# <span id="page-0-0"></span>**Oracle Web Services On Demand Guide**

 Version 21.0 (Oracle CRM On Demand Release 33) October 2016 Copyright © 2005, 2016 Oracle. All rights reserved.

This software and related documentation are provided under a license agreement containing restrictions on use and disclosure and are protected by intellectual property laws. Except as expressly permitted in your license agreement or allowed by law, you may not use, copy, reproduce, translate, broadcast, modify, license, transmit, distribute, exhibit, perform, publish, or display any part, in any form, or by any means. Reverse engineering, disassembly, or decompilation of this software, unless required by law for interoperability, is prohibited.

The information contained herein is subject to change without notice and is not warranted to be errorfree. If you find any errors, please report them to us in writing.

If this is software or related documentation that is delivered to the U.S. Government or anyone licensing it on behalf of the U.S. Government, the following notice is applicable:

U.S. GOVERNMENT END USERS: Oracle programs, including any operating system, integrated software, any programs installed on the hardware, and/or documentation, delivered to U.S. Government end users are "commercial computer software" pursuant to the applicable Federal Acquisition Regulation and agency-specific supplemental regulations. As such, use, duplication, disclosure, modification, and adaptation of the programs, including any operating system, integrated software, any programs installed on the hardware, and/or documentation, shall be subject to license terms and license restrictions applicable to the programs. No other rights are granted to the U.S. Government.

This software or hardware is developed for general use in a variety of information management applications. It is not developed or intended for use in any inherently dangerous applications, including applications that may create a risk of personal injury. If you use this software or hardware in dangerous applications, then you shall be responsible to take all appropriate fail-safe, backup, redundancy, and other measures to ensure its safe use. Oracle Corporation and its affiliates disclaim any liability for any damages caused by use of this software or hardware in dangerous applications.

Oracle and Java are registered trademarks of Oracle and/or its affiliates. Other names may be trademarks of their respective owners.

Intel and Intel Xeon are trademarks or registered trademarks of Intel Corporation. All SPARC trademarks are used under license and are trademarks or registered trademarks of SPARC International, Inc. AMD, Opteron, the AMD logo, and the AMD Opteron logo are trademarks or registered trademarks of Advanced Micro Devices. UNIX is a registered trademark of The Open Group.

This software or hardware and documentation may provide access to or information about content, products, and services from third parties. Oracle Corporation and its affiliates are not responsible for and expressly disclaim all warranties of any kind with respect to third-party content, products, and services unless otherwise set forth in an applicable agreement between you and Oracle. Oracle Corporation and its affiliates will not be responsible for any loss, costs, or damages incurred due to your access to or use of third-party content, products, or services, except as set forth in an applicable agreement between you and Oracle.

#### Documentation Accessibility

For information about Oracle's commitment to accessibility, visit the Oracle Accessibility Program website at http://www.oracle.com/pls/topic/lookup?ctx=acc&id=docacc.

#### Access to Oracle Support

Oracle customers that have purchased support have access to electronic support through My Oracle Support. For information, visit http://www.oracle.com/pls/topic/lookup?ctx=acc&id=info or visit http://www.oracle.com/pls/topic/lookup?ctx=acc&id=trs if you are hearing impaired.

# **Contents**

### **Chapter 1: [What's New in This Release](#page-14-0)**

### **Chapter 2: [Overview of Web Services On Demand](#page-16-0)**

[About Web Services 17](#page-16-1) [Web Services Core Technologies 17](#page-16-2) [Oracle CRM On Demand Web Services Toolkit 18](#page-17-0) [Oracle CRM On Demand Web Services and Integration with Oracle CRM On Demand](#page-17-1)  18 [Web Services Security 19](#page-18-0) [Web Services Reliability 21](#page-20-0) [Web Services and the Oracle CRM On Demand Objects 21](#page-20-1) [Web Service APIs 21](#page-20-2) [About Parent-Child Relationships 25](#page-24-0) [Web Services On Demand and Custom Fields 25](#page-24-1) [Field Types Supported by Oracle CRM On Demand 26](#page-25-0) [Web Services v1.0 26](#page-25-1) [Web Services v2.0 27](#page-26-0) [Special Search Fields 28](#page-27-0) [Support for Multi-Select Picklists 29](#page-28-0) [Locale-Dependent Access to Oracle CRM On Demand 29](#page-28-1) [Validation of Email Fields 30](#page-29-0) [Mapping Primary Address Fields Using Web Services 32](#page-31-0) [Support for Web Link Fields 36](#page-35-0) [Support for Concatenated Fields 39](#page-38-0) [Support for Maskable Fields 39](#page-38-1) [Web Services Utilization 40](#page-39-0) [Web Service Client Name Identification 41](#page-40-0) [Supported Client Name Characters and Usage 41](#page-40-1) [Sending the Client Name in Stateless Web Services Requests 42](#page-41-0) [Sending the Client Name in Stateful Web Services 43](#page-42-0) [Web Services R16 Compatibility Mode 44](#page-43-0) [About Service Allotments 45](#page-44-0) [Determining Current Usage 46](#page-45-0)

**3**

[Determining Historical Allotment Usage 46](#page-45-1) [When a Service Allotment Is Reached 47](#page-46-0) [Calculation of Allotment Usage 47](#page-46-1)

### **Chapter 3: [Getting Started with Web Services](#page-48-0)**

[Accessing Data in Oracle CRM On Demand 49](#page-48-1)

[Requesting Web Services Integration 49](#page-48-2) [Web Services Privileges 49](#page-48-3) [Enabling Stateless Web Services Support 50](#page-49-0)

[Downloading WSDL Files and Schema Files 50](#page-49-1) [Downloading WSDL Files 51](#page-50-0) [Downloading Schema Files 52](#page-51-0)

[Incorporating WSDL Files into the Development Environment 53](#page-52-0)

### **Chapter 4: [Establishing and Managing the Web Services](#page-54-0)  Session**

[About Establishing and Managing the Web Services Session 55](#page-54-1) [Oracle CRM On Demand Stateful and Stateless Request Support 55](#page-54-2) [Using Stateless Web Service Requests 56](#page-55-0) [Enabling Support for Stateless Requests 56](#page-55-1) [Oracle CRM On Demand Stateless Authentication Mechanisms 56](#page-55-2) [Stateless Server Affinity Support 58](#page-57-0) [Maintenance of a Stateless Java Session 58](#page-57-1) [Using Stateful Web Services Requests 59](#page-58-0) [Oracle CRM On Demand Stateful Authentication Mechanisms 60](#page-59-0) [Logout of the Web Services Session 62](#page-61-0)

[Integration Requests for the Web Services Session 63](#page-62-0)

[Comparison of Stateless Versus Stateful Web Services Transactions 64](#page-63-0)

[Single Sign-On 65](#page-64-0) [Outbound SSO 65](#page-64-1) [SSO Token Validation 65](#page-64-2) [Inbound SSO 65](#page-64-3)

### **Chapter 5: [Best Practices for Designing Client Application](#page-66-0)**

[Best Practices for Integration Design 67](#page-66-1) [Sending of Web Services Requests to Oracle CRM On Demand 67](#page-66-2) [Flushing of Caches 67](#page-66-3) [Using Stateless Web Services 68](#page-67-0)

#### **Oracle Web Services On Demand Guide** Version 21.0 (Oracle CRM On Demand Release 33) **4**

[Setting and Querying Blank Values 70](#page-69-0) [Working with Opportunity Product Revenue Records 70](#page-69-1) [Error Handling and Logging 70](#page-69-2) [Handling Outages and Failures 71](#page-70-0) [Understanding Web Services Transactions 72](#page-71-0) [Best Practices for Generating Web Services Proxy Classes in Java Environments 72](#page-71-1) [Avoiding Proxy Class Compilation Failure Due to the Java 64KB Limit 73](#page-72-0) [Entering Telephone Number Values through Web Services 76](#page-75-0) [Best Practices for Adhering to Web Service Allotments 79](#page-78-0) [Working with Record Ownership Modes 80](#page-79-0) [Best Practices for Integration Performance 80](#page-79-1) [Batch Processing 80](#page-79-2) [Session Management and Pooling 81](#page-80-0) [API Calls 81](#page-80-1) [Handling Bad Events in Integration Event Queues 85](#page-84-0)

[Best Practices for Integration Management 85](#page-84-1) [Moving Customers Between Pods 86](#page-85-0) [Handling Outages 86](#page-85-1) [Maintaining SSL Certificates 86](#page-85-2)

### **Chapter 6: [Web Services On Demand API Calls](#page-86-0)**

[Web Services On Demand API Calls 87](#page-86-1) [Considerations When Deleting Child Records 87](#page-86-2) [Web Services v1.0 API Calls 88](#page-87-0) [User Keys 89](#page-88-0) [The Echo Argument 89](#page-88-1) [Delete 89](#page-88-2) [DeleteChild 90](#page-89-0) [Insert 91](#page-90-0) [InsertChild 92](#page-91-0) [InsertOrUpdate 93](#page-92-0) [QueryPage 94](#page-93-0) [Update 104](#page-103-0) [UpdateChild 105](#page-104-0) [Web Services v2.0 API Calls 105](#page-104-1) [The Echo Argument 106](#page-105-0) [The ViewMode Argument 107](#page-106-0) [The LOVLanguageMode Argument 107](#page-106-1) [The Field-level Replace Operation 108](#page-107-0)

[Delete 110](#page-109-0)

[Execute 114](#page-113-0) [Insert 118](#page-117-0) [QueryPage 121](#page-120-0) [Update 143](#page-142-0) [Service API Calls 146](#page-145-0) [AuditTrailQueryPage 147](#page-146-0) [AuthAuthorizationUser 153](#page-152-0) [DeletedItemQueryPage 156](#page-155-0) [DeleteEvents 162](#page-161-0) [ExportWebServiceCreateExportRequest 164](#page-163-0) [ExportWebServiceMonitorExportRequest 168](#page-167-0) [ExportWebServiceRetrieveExportAttachment 170](#page-169-0) [GetEvents 172](#page-171-0) [GetLists 181](#page-180-0) [GetMapping 184](#page-183-0) [GetPicklistValues 187](#page-186-0) [GetServerTime 191](#page-190-0) [LeadConvert 192](#page-191-0) [LoginHistoryQueryPage 199](#page-198-0) [MergeRecords 202](#page-201-0) [MetadataChangeSummaryQueryPage 206](#page-205-0) [SalesProcessQueryPage 209](#page-208-0) [SetPassword 215](#page-214-0) [SetSessionTimeZone 217](#page-216-0) [UpdatePicklist 219](#page-218-0) [UpdateCascadingPicklists 223](#page-222-0) [UserUsageQueryPage 228](#page-227-0) [Administrative Services API Calls 232](#page-231-0) [Access to the Administrative Services APIs for Nonadministrative Users 237](#page-236-0) [Record Ownership Mode 237](#page-236-1) [AccessProfileRead 240](#page-239-0) [AccessProfileReadAll 241](#page-240-0) [AccessProfileUpsert 241](#page-240-1) [ActionBarCustomWebAppletRead 243](#page-242-0) [ActionBarCustomWebAppletReadAll 244](#page-243-0) [ActionBarCustomWebAppletUpsert 244](#page-243-1) [ActionBarLayoutReadAll 246](#page-245-0) [ActionBarLayoutUpsert 247](#page-246-0) [AssignmentRuleRead 249](#page-248-0) [AssignmentRuleReadAll 249](#page-248-1) [AssignmentRuleUpsert 250](#page-249-0) [AssignmentRuleGroupRead 251](#page-250-0)

#### **Oracle Web Services On Demand Guide** Version 21.0 (Oracle CRM On Demand Release 33)

**6** 

[AssignmentRuleGroupReadAll 252](#page-251-0) [AssignmentRuleGroupUpsert 253](#page-252-0) [CascadingPicklistRead 254](#page-253-0) [CascadingPicklistReadAll 255](#page-254-0) [CascadingPicklistUpsert 256](#page-255-0) [ConcatenatedFieldRead 257](#page-256-0) [ConcatenatedFieldReadAll 258](#page-257-0) [ConcatenatedFieldUpsert 258](#page-257-1) [CurrencyRead 259](#page-258-0) [CurrencyReadAll 260](#page-259-0) [CurrencyUpsert 261](#page-260-0) [CurrentOrganizationRead 262](#page-261-0) [CustomHTMLHeadTagRead 267](#page-266-0) [CustomHTMLHeadTagUpsert 268](#page-267-0) [CustomRecordTypeRead 268](#page-267-1) [CustomRecordTypeReadAll 269](#page-268-0) [CustomRecordTypeUpsert 270](#page-269-0) [CustomWebLinkRead 272](#page-271-0) [CustomWebLinkReadAll 273](#page-272-0) [CustomWebLinkUpsert 273](#page-272-1) [CustomWebTabDelete 275](#page-274-0) [CustomWebTabRead 276](#page-275-0) [CustomWebTabReadAll 276](#page-275-1) [CustomWebTabUpsert 277](#page-276-0) [DetailPageCustomWebAppletRead 278](#page-277-0) [DetailPageCustomWebAppletReadAll 279](#page-278-0) [DetailPageCustomWebAppletUpsert 280](#page-279-0) [DynamicLayoutRead 281](#page-280-0) [DynamicLayoutReadAll 282](#page-281-0) [DynamicLayoutUpsert 283](#page-282-0) [EnableModificationTrackingRead 284](#page-283-0) [EnableModificationTrackingReadAll 285](#page-284-0) [EnableModificationTrackingUpsert 285](#page-284-1) [FieldAuditSetupRead 286](#page-285-0) [FieldAuditSetupReadAll 287](#page-286-0) [FieldAuditSetupUpsert 287](#page-286-1) [FieldManagementCreate 288](#page-287-0) [FieldManagementRead 289](#page-288-0) [FieldManagementReadAll 290](#page-289-0) [FieldManagementUpsert 291](#page-290-0) [HomepageLayoutReadAll 293](#page-292-0) [HomepageLayoutUpsert 294](#page-293-0)

[HomepageCustomWebAppletRead 295](#page-294-0) [HomepageCustomWebAppletReadAll 296](#page-295-0) [HomepageCustomWebAppletUpsert 297](#page-296-0) [HomeTabCustomWebAppletRead 299](#page-298-0) [HomeTabCustomWebAppletReadAll 299](#page-298-1) [HomeTabCustomWebAppletUpsert 300](#page-299-0) [IndustryRead 302](#page-301-0) [IndustryReadAll 302](#page-301-1) [ListAccessAndOrderRead 303](#page-302-0) [ListAccessAndOrderReadAll 304](#page-303-0) [ListAccessAndOrderUpsert 305](#page-304-0) [PageLayoutFieldRead 306](#page-305-0) [PageLayoutFieldReadAll 307](#page-306-0) [PageLayoutFieldUpsert 308](#page-307-0) [PageLayoutRelatedInformationRead 309](#page-308-0) [PageLayoutRelatedInformationReadAll 310](#page-309-0) [PageLayoutRelatedInformationUpsert 311](#page-310-0) [PageLayoutSectionReadAll 312](#page-311-0) [PageLayoutSectionUpsert 313](#page-312-0) [PicklistRead 314](#page-313-0) [PicklistReadAll 315](#page-314-0) [PicklistUpsert 315](#page-314-1) [PicklistValueGroupRead 317](#page-316-0) [PicklistValueGroupReadAll 317](#page-316-1) [PicklistValueGroupUpsert 318](#page-317-0) [RelatedInformationLayoutRead 319](#page-318-0) [RelatedInformationLayoutReadAll 320](#page-319-0) [RelatedInformationLayoutUpsert 321](#page-320-0) [ReportFolderRead 322](#page-321-0) [ReportFolderReadAll 323](#page-322-0) [ReportFolderUpsert 324](#page-323-0) [RoleRead 325](#page-324-0) [RoleReadAll 326](#page-325-0) [RoleUpsert 326](#page-325-1) [SalesAssessmentTemplateRead 328](#page-327-0) [SalesAssessmentTemplateReadAll 329](#page-328-0) [SalesAssessmentTemplateUpsert 330](#page-329-0) [SalesCategoryRead 331](#page-330-0) [SalesCategoryReadAll 332](#page-331-0) [SalesCategoryUpsert 333](#page-332-0) [SearchLayoutRead 334](#page-333-0) [SearchLayoutReadAll 335](#page-334-0)

[SearchLayoutUpsert 335](#page-334-1) [SSOTokenRead 337](#page-336-0) [WorkflowActionSetRead 338](#page-337-0) [WorkflowActionSetReadForRuleSet 339](#page-338-0) [WorkflowActionSetUpsert 341](#page-340-0) [WorkflowActionSetInsertOrUpdate 345](#page-344-0) [WorkflowRuleSetDelete 346](#page-345-0) [WorkflowRuleSetRead 347](#page-346-0) [WorkflowRuleSetReadAll 348](#page-347-0) [WorkflowRuleSetUpsert 349](#page-348-0) [WorkflowRuleSetInsertOrUpdate 351](#page-350-0)

[Data Loader API Calls 352](#page-351-0) [BulkOpImportCreateRequest 352](#page-351-1) [BulkOpImportSendData 355](#page-354-0) [BulkOpImportGetRequestDetail 356](#page-355-0)

### **Chapter 7: [Oracle CRM On Demand Objects Accessible](#page-358-0)  Through Web Services**

[Reference Information About the Parent Objects 359](#page-358-1) [Field Names in WSDL Files 360](#page-359-0) [Required and Read-Only Fields 360](#page-359-1) [Oracle CRM On Demand User Keys 360](#page-359-2) [Audit Fields 361](#page-360-0) [Oracle CRM On Demand Status Keys 361](#page-360-1) [Oracle CRM On Demand Pick Maps 362](#page-361-0) [Filterable Fields 363](#page-362-0) [Core Parent Objects \(Web Services v1.0\) 363](#page-362-1) [Account 364](#page-363-0) [Activity 383](#page-382-0) [Asset 392](#page-391-0) [Book 395](#page-394-0) [Campaign 398](#page-397-0) [Contact 407](#page-406-0) [Current User 426](#page-425-0) [CustomObject1 - CustomObject3 428](#page-427-0) [Lead 437](#page-436-0) [Note 444](#page-443-0) [Opportunity 445](#page-444-0) [Product 458](#page-457-0) [Product Category 461](#page-460-0) [Service Request 463](#page-462-0)

[Solution 467](#page-466-0) [Territory 470](#page-469-0) [User 472](#page-471-0) [User Group 475](#page-474-0) [Life Sciences Edition Parent Objects \(Web Services v1.0\) 477](#page-476-0) [Event 478](#page-477-0) [Financial Services Edition Parent Objects \(Web Services v1.0\) 481](#page-480-0) [Household 481](#page-480-1) [Portfolio 485](#page-484-0) [Automotive Edition Parent Objects \(Web Services v1.0\) 490](#page-489-0) [Dealer 490](#page-489-1) [Vehicle 493](#page-492-0) [Child Objects \(Web Services v1.0\) 496](#page-495-0) [Address 497](#page-496-0) [Attachment 498](#page-497-0) [Audit Trail 498](#page-497-1) [BookUser 498](#page-497-2) [Competitor 498](#page-497-3) [DelegatedUser 499](#page-498-0) [HouseholdTeam 499](#page-498-1) [Interests 500](#page-499-0) [Invitee 500](#page-499-1) [Login History 500](#page-499-2) [Multiple Contact Roles 500](#page-499-3) [OpportunityTeam 500](#page-499-4) [PortfolioTeam 501](#page-500-0) [ProductsDetailed 501](#page-500-1) [PromotionalItemsDropped 501](#page-500-2) [Quota 502](#page-501-0) [Recipient 502](#page-501-1) [Related Account 502](#page-501-2) [Related Contact 502](#page-501-3) [Revenue 502](#page-501-4) [SampleDropped 503](#page-502-0) [Shared Address 503](#page-502-1) [SubBook 503](#page-502-2) [Team 504](#page-503-0) [Core Parent Objects \(Web Services v2.0\) 504](#page-503-1) [Account 505](#page-504-0) [Activity 508](#page-507-0)

[Address 513](#page-512-0) [Address Location 525](#page-524-0) [Allotment Usage 526](#page-525-0) [Asset 527](#page-526-0) [Book 529](#page-528-0) [Campaign 530](#page-529-0) [Category 532](#page-531-0) [Contact 533](#page-532-0) [CustomObject 537](#page-536-0) [Division 541](#page-540-0) [Exchange Rate 543](#page-542-0) [Group 544](#page-543-0) [Lead 545](#page-544-0) [Modification Tracking 548](#page-547-0) [Note 550](#page-549-0) [Opportunity 551](#page-550-0) [Product 553](#page-552-0) [Service Allotment 555](#page-554-0) [Service Request 556](#page-555-0) [Social Media 558](#page-557-0) [Social Profile 560](#page-559-0) [Solution 561](#page-560-0) [Territory 563](#page-562-0) [User 565](#page-564-0) [Partner Relationship Management Edition Objects \(Web Services v2.0\) 567](#page-566-0) [Accreditation 567](#page-566-1) [Accreditation Request 570](#page-569-0) [Application 571](#page-570-0) [Certification 573](#page-572-0) [Certification Request 575](#page-574-0) [Course 577](#page-576-0) [Course Enrollment 579](#page-578-0) [Deal Registration 581](#page-580-0) [Exam 583](#page-582-0) [Exam Registration 585](#page-584-0) [Fund 587](#page-586-0) [MDF Request 589](#page-588-0) [Partner 591](#page-590-0) [Price List 593](#page-592-0) [Price List Line Item 594](#page-593-0) [Special Pricing Product 596](#page-595-0) [Special Pricing Request 597](#page-596-0)

[Life Sciences Edition Parent Objects \(Web Services v2.0\) 599](#page-598-0) [Allocation 601](#page-600-0) [Blocked Product 602](#page-601-0) [Business Plan 604](#page-603-0) [Call Activity History 606](#page-605-0) [Call Product Detail 607](#page-606-0) [Contact Best Times 609](#page-608-0) [Contact State License 610](#page-609-0) [Event 612](#page-611-0) [HCP Contact Allocation 614](#page-613-0) [Inventory Audit Report 616](#page-615-0) [Inventory Period 618](#page-617-0) [Message Response 619](#page-618-0) [Messaging Plan 621](#page-620-0) [Messaging Plan Item 623](#page-622-0) [Messaging Plan Item Relation 625](#page-624-0) [Objective 627](#page-626-0) [Order 629](#page-628-0) [Order Item 631](#page-630-0) [Plan Account 632](#page-631-0) [Plan Contact 634](#page-633-0) [Plan Opportunity 636](#page-635-0) [Product Indication 637](#page-636-0) [Related Disclaimer 638](#page-637-0) [Sample Disclaimer 640](#page-639-0) [Sample Inventory 643](#page-642-0) [Sample Lot 645](#page-644-0) [Sample Request 647](#page-646-0) [Sample Request Item 649](#page-648-0) [Sample Transaction 650](#page-649-0) [Signature 653](#page-652-0) [Transaction Item 654](#page-653-0) [Financial Services Edition Parent Objects \(Web Services v2.0\) 656](#page-655-0) [Claim 657](#page-656-0) [Coverage 659](#page-658-0) [Damage 661](#page-660-0) [Financial Account 662](#page-661-0) [Financial Account Holder 664](#page-663-0) [Financial Account Holding 666](#page-665-0) [Financial Plan 667](#page-666-0) [Financial Product 669](#page-668-0) [Financial Transaction 670](#page-669-0)

#### **Oracle Web Services On Demand Guide** Version 21.0 (Oracle CRM On Demand Release 33) **12**

[Household 672](#page-671-0) [Insurance Property 674](#page-673-0) [Involved Party 676](#page-675-0) [Policy 677](#page-676-0) [Policy Holder 679](#page-678-0) [Portfolio 681](#page-680-0) [Automotive Edition Parent Objects \(Web Services v2.0\) 683](#page-682-0) [Dealer 683](#page-682-1) [Vehicle 685](#page-684-0) [Child Objects \(Web Services v2.0\) 687](#page-686-0) [Account 689](#page-688-0) [Account Contact 690](#page-689-0) [Account Opportunity 692](#page-691-0) [Activity 693](#page-692-0) [Address 695](#page-694-0) [Asset 698](#page-697-0) [Attachment 700](#page-699-0) [Attendee Call 701](#page-700-0) [Book 703](#page-702-0) [Book User 704](#page-703-0) [Campaign 706](#page-705-0) [Competitor 707](#page-706-0) [Contact 708](#page-707-0) [Contact Role 710](#page-709-0) [Custom Object 1 through 3 711](#page-710-0) [Custom Object 4 through 15 712](#page-711-0) [Custom Object 1 Child 713](#page-712-0) [Custom Web Applet 714](#page-713-0) [Delegated User 715](#page-714-0) [Exchange Rate History 715](#page-714-1) [Image 716](#page-715-0) [Interests 717](#page-716-0) [Invitee 718](#page-717-0) [Lead 720](#page-719-0) [Note 721](#page-720-0) [Opportunity 722](#page-721-0) [Opportunity Child 723](#page-722-0) [Products Detailed 723](#page-722-1) [Promotional Items Dropped 725](#page-724-0) [Recipient 726](#page-725-0) [Related Contact 727](#page-726-0) [Revenue 728](#page-727-0)

[Sales Assessment 730](#page-729-0) [Sales Assessment Value 731](#page-730-0) [Sample Dropped 731](#page-730-1) [Service Request 733](#page-732-0) [Shared Address 734](#page-733-0) [Subbook 738](#page-737-0) [Team 739](#page-738-0) [User 740](#page-739-0) [User Default Book Per Type 741](#page-740-0)

### **[Appendix A: Using Attachments with Web Services On](#page-742-0)  Demand**

[About Attachments 743](#page-742-1)

[About The Attachment Element 743](#page-742-2)

[Specifying File Attachment Content 745](#page-744-0) [Attaching Binary Data 745](#page-744-1) [Attaching a Text File 747](#page-746-0) [Attaching a File to Multiple Records 748](#page-747-0)

[Retrieving or Querying File Attachments 750](#page-749-0)

[Specifying URL Attachments 751](#page-750-0)

### **[Appendix B: Mapping of Display Names to Service API](#page-752-0)  Object Names**

[Mapping of Display Names 753](#page-752-1)

### **[Appendix C: Web Services On Demand Limiters](#page-756-0)**

[Web Services On Demand Limiters 757](#page-756-1) [Web Services Request Rate 758](#page-757-0)

### **[Index](#page-760-0)**

<span id="page-14-0"></span>**What's New in Oracle Web Services On Demand Guide, Version 21.0 (Oracle CRM On Demand Release 33)**

[Table 1](#page-14-1) lists the changes in this version of the documentation to support Version 21.0 (Oracle CRM On Demand Release 33) of the software.

<span id="page-14-1"></span>Table 1. What's New in Oracle Web Services On Demand Guide, Version 21.0 (Oracle CRM On Demand Release 33)

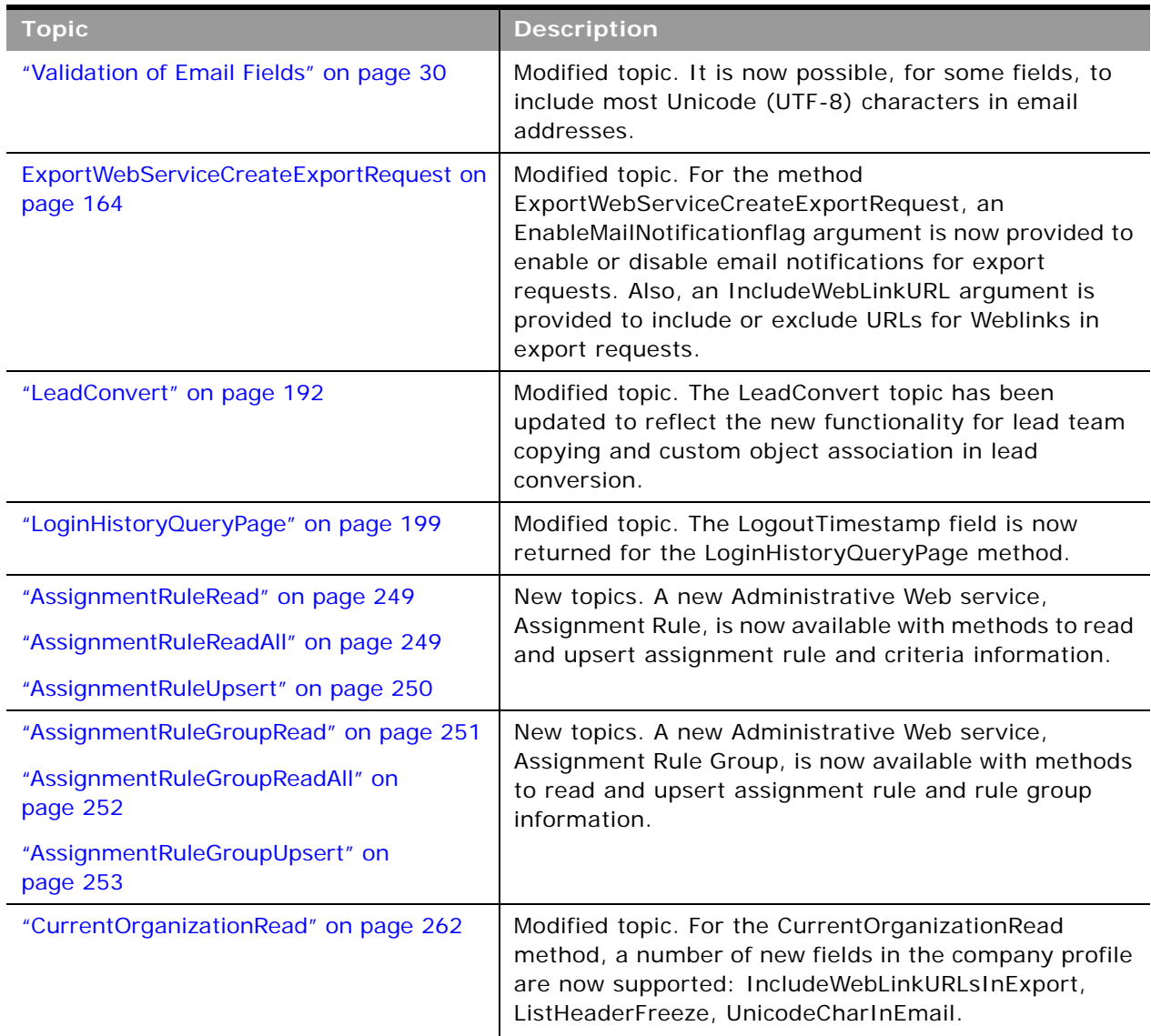

 $\overline{a}$ 

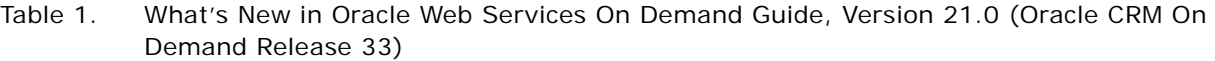

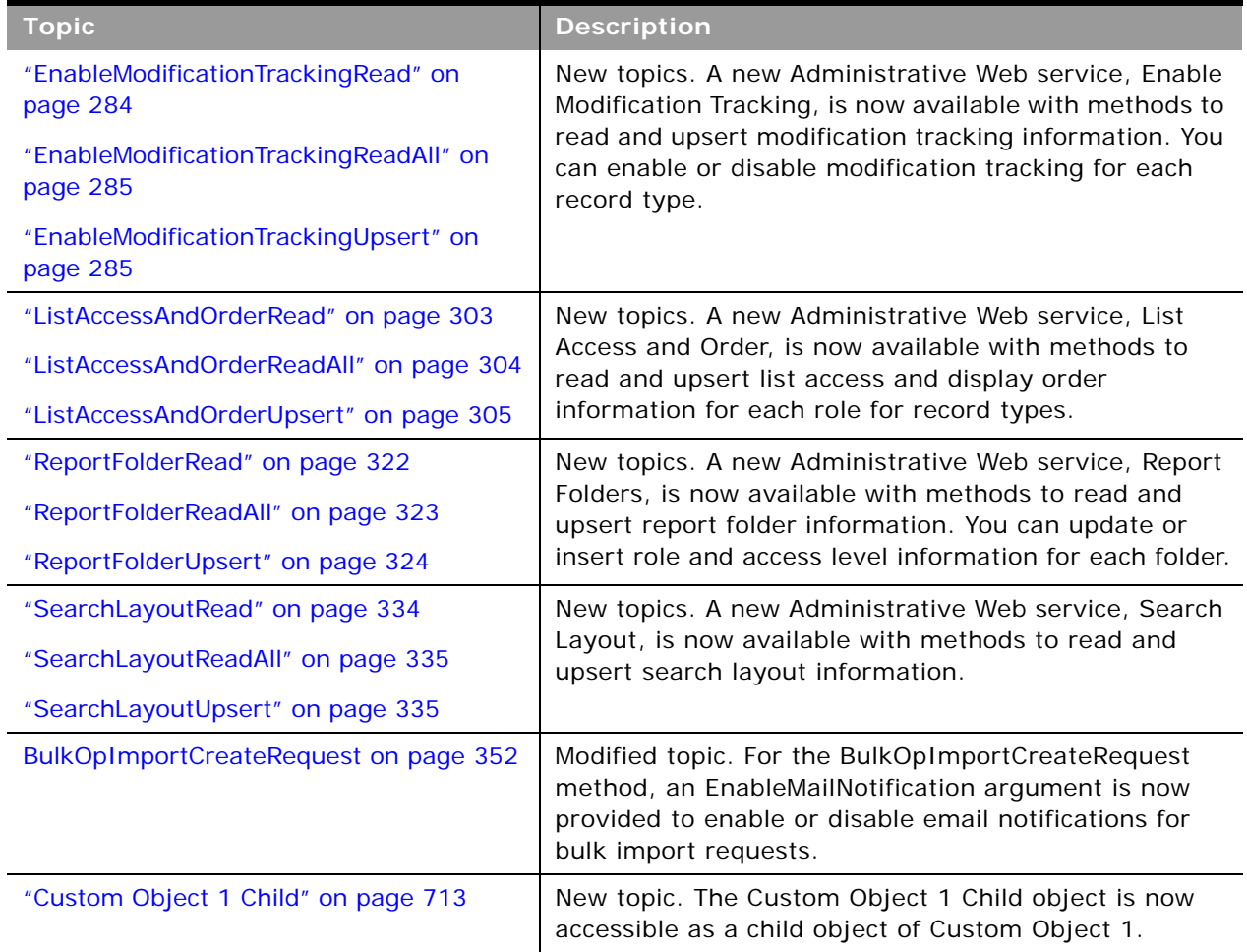

# <span id="page-16-0"></span>**2 Overview of Web Services On Demand**

This chapter provides an overview of support for Web services in Oracle CRM On Demand. It contains the following topics:

- ["About Web Services" on page 17](#page-16-1)
- [Oracle CRM On Demand Web Services and Integration with Oracle CRM On Demand on page 18](#page-17-1)
- [Web Services and the Oracle CRM On Demand Objects on page 21](#page-20-1)
- [Field Types Supported by Oracle CRM On Demand on page 26](#page-25-0)
- [Web Services Utilization on page 40](#page-39-0)
- [Web Service Client Name Identification on page 41](#page-40-0)
- [About Service Allotments on page 45](#page-44-0)

# <span id="page-16-1"></span>**About Web Services**

The term *Web services* describes a standardized way of integrating Web-based applications over the Web. Web services allow businesses to communicate with each other and with other clients, without intimate knowledge of each other's IT systems. Web services share business logic, data, and processes through a Web services application programming interface (API). Application developers can then add the Web services to a software application (such as a Web page or executable program) to offer specific functionality to users.

## <span id="page-16-2"></span>**Web Services Core Technologies**

The Web services core technologies are a set of standards-based technologies that include:

- **Extensible Markup Language (XML).** The standard markup language that allows the definition of message structures and facilitates the passing of data between software applications.
- Web Services Description Language (WSDL). The XML-formatted language that is used to describe a Web service. A WSDL file defines the available methods, message structures, and network addresses required for using a specific Web service.
- Simple Object Access Protocol (SOAP). The XML-based protocol that is used to send Web services request and response messages. Web services messages are sent between the customer implementation of Web services and the SOAP handler on the Oracle Web Server.

For more information on Web services technologies, see:

http://www.w3.org/2002/ws.

# <span id="page-17-0"></span>**Oracle CRM On Demand Web Services Toolkit**

The Web Services Toolkit provides access to an application programming interface (API) that companies can use to build programs to integrate with Oracle CRM On Demand. The Toolkit includes a set of WSDL files that describes the interface to the Oracle CRM On Demand objects. This provides a programmatic interface for accessing your company's Oracle CRM On Demand information. A customer application can use the WSDL files through standard Web services development tools, such as those provided by the Oracle SOA Suite.

The API for this release of Oracle CRM On Demand is backward-compatible with previous releases.

[Figure 1](#page-17-2) shows how the Web Services Toolkit interacts with the Oracle CRM On Demand database. The customer uses the Web Services Toolkit (WSDL files) to define the objects and methods that are contained in the Oracle CRM On Demand Hosted Service. The customer application communicates with Oracle CRM On Demand over the Internet using the secure HTTPS protocol. It invokes the Web services implementation contained in the Oracle CRM On Demand Hosted Service.

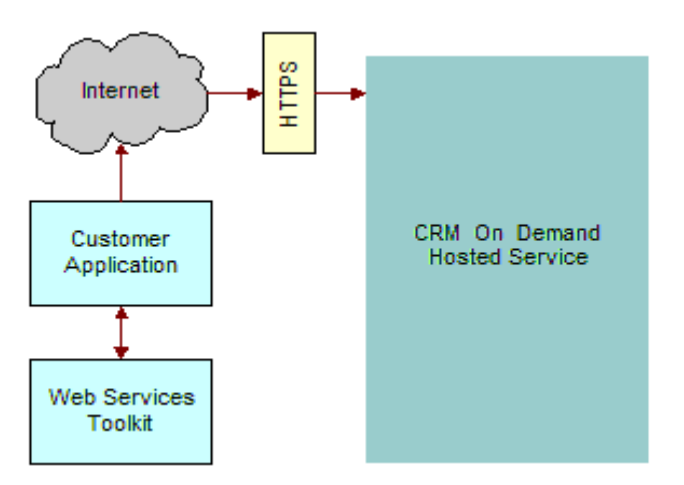

<span id="page-17-2"></span>Figure 1. How Web Services Communicate with Oracle CRM On Demand

Oracle CRM On Demand is designed to be backward-compatible with previous releases. WSDL files from previous releases will continue to work with newer releases of Oracle CRM On Demand, and there is no need for customers to modify their code when upgrading to a new release of Oracle CRM On Demand.

# <span id="page-17-1"></span>**Oracle CRM On Demand Web Services and Integration with Oracle CRM On Demand**

The Web Services On Demand API allows companies to build programs to integrate with Oracle CRM On Demand. Some common examples of client integrations include the following:

- **Integrations of CRM and back-office applications.** You can retrieve real-time sales, marketing, and service information from Oracle CRM On Demand and use it in financial and other back-office applications. For example, you can retrieve information about recently closed opportunities through the Web services interface and insert this information into an order entry system that has a Web services user interface. In addition, you can store information from backoffice applications in Oracle CRM On Demand for instant access by users, visible in custom fields on any Oracle CRM On Demand page.
- Web-based portal applications. You can create customized Web-based applications using Active Server Pages (ASPs), Java Server Pages (JSPs), or similar Web technology that accesses Oracle CRM On Demand through the Web services interface. For example, an Oracle CRM On Demand customer can deploy a customized Web form on its corporate Web site, allowing visitors to enter requests for more information. The application creates new lead records in Oracle CRM On Demand for these requests through the Web services interface. Another Web page can allow visitors to browse through solutions to common problems stored in Oracle CRM On Demand and retrieved in real time through the Web services interface.
- **Custom add-on modules.** Customers can also extend Oracle CRM On Demand functionality. For example, a company can create a custom add-on module to streamline its unique quote creation process, or a company can create additional utilities to perform mass data cleanup operations. These modules access data in Oracle CRM On Demand directly through the Web services interface. Oracle CRM On Demand administrators and users can run these modules while concurrently accessing the Oracle CRM On Demand user interface.

# <span id="page-18-0"></span>**Web Services Security**

The Oracle CRM On Demand Web Services Integration framework includes the following security features:

- The mustUnderstand attribute of Simple Object Access Protocol (SOAP) 1.1 is supported. This allows a client to specify that the target server must be capable of processing all parameters in the SOAP request header, otherwise the requests must be rejected.
- SOAP message validation is performed, for example, to check for badly formed SOAP requests or for SOAP header elements that are not namespace-qualified.
- Support is provided for the WS-I Basic Security Profile Version 1.0. For more information, see ["Support for the WS-I Basic Security Profile Version 1.0" on page 20.](#page-19-0)
- All communications are encrypted with Secure Sockets Layer (SSL) for security (minimum 128bit).
- Access is session-based, requiring authorization with a valid Oracle CRM On Demand user name and password.
- Inactive sessions are reused or closed automatically after a period of inactivity.
- The same data visibility and access capabilities that apply to users in the Oracle CRM On Demand hosted service are applied to users connected through the Web services interface. Data visibility and access are restricted by the role that your company assigns. Permissions are checked for every data access.
- A full audit trail of Web services activity is available through Oracle CRM On Demand's Administration pages. These pages display both current and historical usage statistics.
- A number of other proprietary solutions protect Oracle CRM On Demand against malicious use of the Web services interface. These solutions are constantly reviewed and improved as new technologies and techniques become available.

A session with a standard HTTPS request is created to establish a connection with Oracle CRM On Demand through the Web services interface. A client can create a new session with the login operation and close it with the logoff operation. When a session is created, an encrypted session identifier is provided to the client. which for stateful Web services requests, must be included in all subsequent requests during that session. For more information, see ["About Establishing and Managing](#page-54-4)  [the Web Services Session" on page 55.](#page-54-4)

#### <span id="page-19-0"></span>**Support for the WS-I Basic Security Profile Version 1.0**

Support is provided for the WS-I Basic Security Profile Version 1.0, which describes the set of parameters used to authenticate a Web services transaction.

Oracle CRM On Demand has implemented support for the Username and PasswordType parameters, which are part of the UserNameToken standards. This allows a username and password to be passed with a SOAP request, which removes the necessity for a separate login operation. For more information, see ["Using Stateless Web Service Requests" on page 56.](#page-55-3)

Passwords can be specified as type PasswordText only, which mean that the password is in clear text format.

#### **WSSE Namespace Support**

The SOAP header of messages received by Oracle CRM On Demand are validated to ensure they are namespace-qualified. Oracle CRM On Demand supports the following namespace values when specifying the WSSE namespace in a SOAP request:

#### ■ **Draft Namespaces**:

- wsse="http://schemas.xmlsoap.org/ws/2002/04/secext"
- wsse="http://schemas.xmlsoap.org/ws/2002/07/secext"
- **Version 1.0 Namespace**: wsse="http://docs.oasis-open.org/wss/2004/01/oasis-200401-wsswssecurity-secext-1.0.xsd"

The WSSE Version 1.0 namespace must be specified to perform a stateless transaction. (In addition, the Web Services R16 Compatibility Mode check box must be cleared in the Company Profile page and the Username and PasswordText tokens must be provided in the request.)

For more information about stateless transactions and the use of the WSSE namespace, see [Chapter 4, "Establishing and Managing the Web Services Session."](#page-54-3)

# <span id="page-20-0"></span>**Web Services Reliability**

All server components of Oracle CRM On Demand, including those responsible for the Web services interface, incorporate load balancing and other high-availability mechanisms. These mechanisms prevent the service from being interrupted by server or network infrastructure failure.

# <span id="page-20-1"></span>**Web Services and the Oracle CRM On Demand Objects**

Oracle CRM On Demand Web services allow applications to integrate with Oracle CRM On Demand. They provide the ability to find and invoke the core Oracle On Demand Web Services across the Web from any client application language. This ability makes the process of using Oracle CRM On Demand Web Services easy for those who want to use them.

The Oracle CRM On Demand services provide a basis for customers to perform integration with Oracle CRM On Demand based on SOAP technology.

All major Oracle CRM On Demand business objects are accessible in the Web services, with the names of the Web services matching the default names of the business objects. [Chapter 7, "Oracle](#page-358-2)  [CRM On Demand Objects Accessible Through Web Services"](#page-358-2) details the Oracle CRM On Demand parent and child objects that are accessible through Oracle CRM On Demand Web Services.

## <span id="page-20-2"></span>**Web Service APIs**

Starting with Web Services On Demand Version 4.0 (CRM On Demand Release 16) , objects are accessible through two APIs:

- Web Services v1.0. Used to interact with Custom Objects 01-03, as well as preconfigured objects.
- Web Services v2.0. Used to interact with all Oracle CRM On Demand Custom Objects, as well as preconfigured objects. Also used to access custom Web applets.

Before Web Services On Demand Version 4.0, only the Web Services v1.0 was available. In addition, the following APIs are provided:

- **Service APIs**. Used to perform management tasks and retrieve integration events through Web services.
- **Administrative Services APIs**. Used to access company metadata through Web services.

For the Web Services v1.0 API, operations work on the parent objects and all child components are synchronized with the parent. The Web Services v2.0 API, however, works on a node basis, where parent and child components are treated as separate nodes.

The Web Services v2.0 API provides an Execute method for performing multiple operations on separate nodes, and the Web Services v2.0 QueryPage method offers additional options (through the searchspec, namedsearchspec, sortorder, and sortsequence arguments) for issuing queries compared to the Web Services v1.0 QueryPage method.

[Table 2](#page-21-0) shows the methods available through the Web Services v1.0 and Web Services v2.0 APIs for access to objects.

| <b>Web Services</b><br>v1.0 | <b>Web Services</b><br>v2.0 | <b>Comments</b>                                                                                                    |  |
|-----------------------------|-----------------------------|----------------------------------------------------------------------------------------------------|--|
| <b>Delete</b>               | <b>Delete</b>               | Finds records in the Oracle CRM On Demand database<br>that match specified field values, and then deletes<br>them. Deleted records are visible in the Deleted<br>I tems area of the Oracle CRM On Demand UI and can<br>be queried using the DeletedItemQueryPage method. |  |
| <b>DeleteChild</b>          | Not applicable              | Deletes child records from the Oracle CRM On<br>Demand database, or removes the association<br>between the child and the parent object.                                                                                                    |  |
| Not applicable              | Execute                     | Executes multiple update, insert, and delete<br>operations on separate records in the Oracle CRM On<br>Demand database within the same Web services<br>request.                                                                                                    |  |
| Insert                      | <b>Insert</b>               | Inserts new records into the Oracle CRM On Demand<br>database.                                                                                                    |  |
| <b>InsertChild</b>          | Not applicable              | Inserts new child records into the Oracle CRM On<br>Demand database.                                                                                                    |  |
| <b>InsertOrUpdate</b>       | Not applicable              | Updates existing records or inserts a new record if<br>one did not exist.                                                                                                    |  |
| QueryPage                   | QueryPage                   | Executes a query against a specified list of records,<br>and returns a subset of the records that match the<br>search criteria set by the method arguments.                                                                                                    |  |
| Update                      | Update                      | Updates records with a new value.                                                                                                    |  |
| <b>UpdateChild</b>          | Not applicable              | Updates child records with a new value.                                                                                                    |  |

<span id="page-21-0"></span>Table 2. Web Services v1.0 and Web Services v2.0 Methods

 $\overline{a}$ 

[Table 3](#page-21-1) shows differences between Web Services v1.0 and Web Services v2.0.

<span id="page-21-1"></span>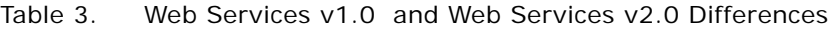

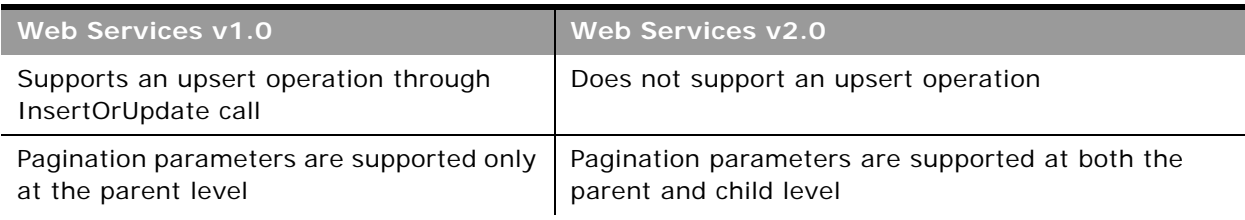

#### **Oracle Web Services On Demand Guide** Version 21.0 (Oracle CRM On Demand Release 33) **22**

 $\overline{\phantom{a}}$ 

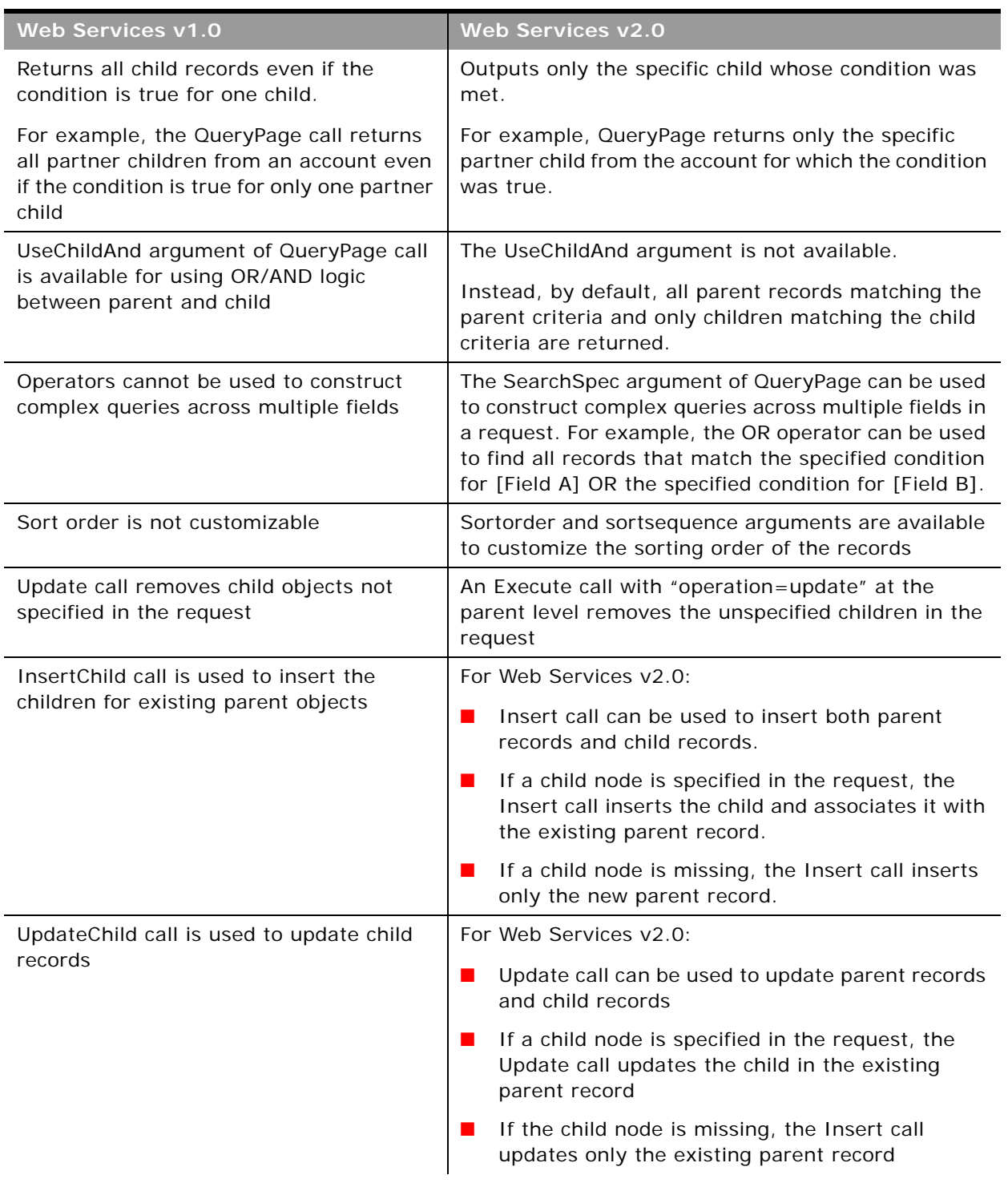

#### Table 3. Web Services v1.0 and Web Services v2.0 Differences

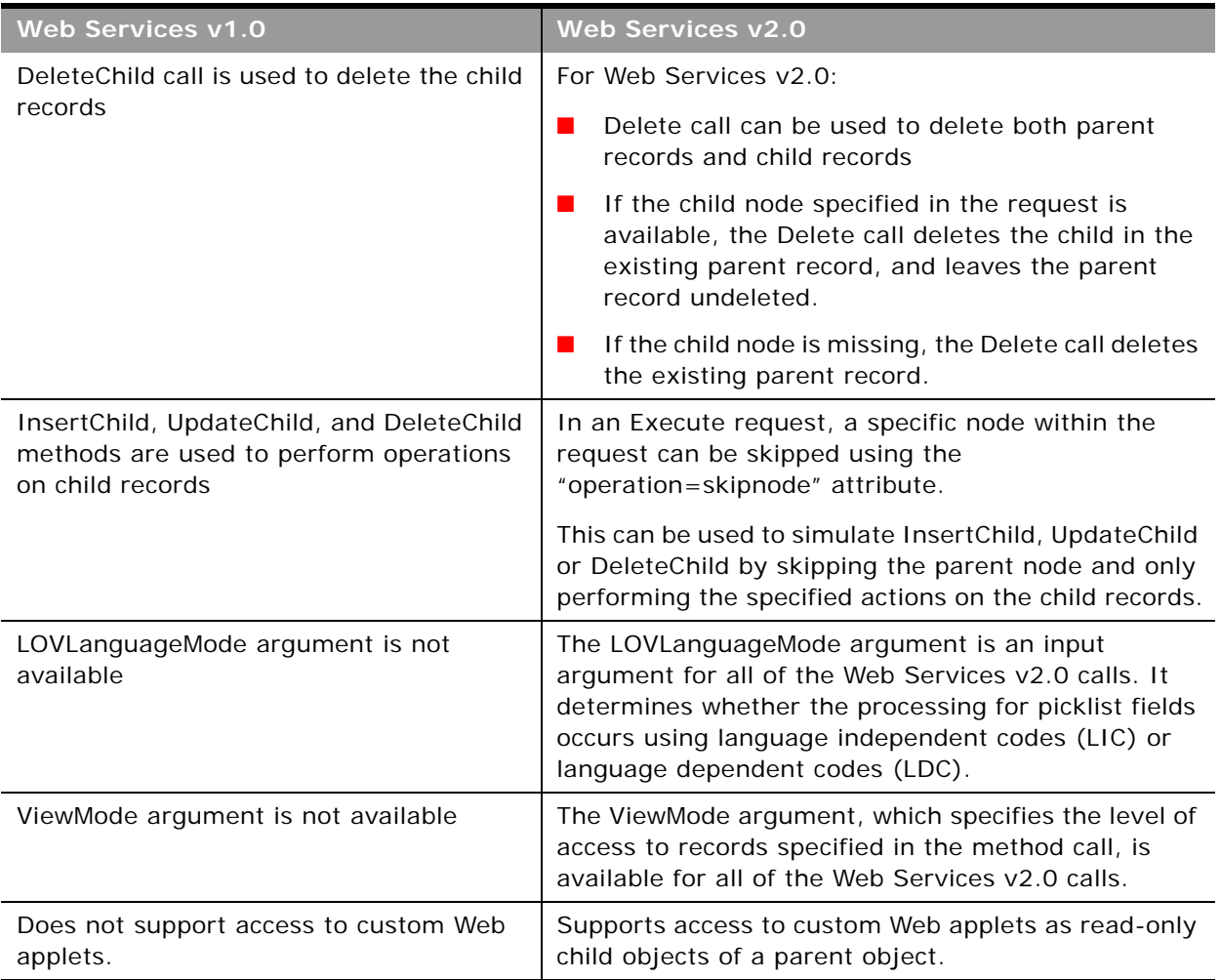

#### Table 3. Web Services v1.0 and Web Services v2.0 Differences

There are some differences between the format of the WSDL files for Web Services v1.0 and Web Services v2.0:

- In the Web Services v2.0 API, strong data typing is supported. Therefore, in the Web Services v2.0 WSDL files, fields are represented by a range of xsd: data types, while in Web Services v1.0 WSDL files, all fields have the xsd:string data type. For more information, see ["Field Types](#page-25-0)  [Supported by Oracle CRM On Demand" on page 26.](#page-25-0)
- In Web Services v2.0, messages do not include the business service name, and have the format:

[*Objectname*][*Method*]\_[Input/Output]

For example:

AccountInsert\_Input, ContactQueryPage\_Output

as opposed to the following for Web Services v1.0:

AccountWS\_AccountInsert\_Input, ContactWS\_ContactQueryPage\_Output

The target namespace of the WSDL for Web Services v2.0 is:

urn: crmondemand/ws/ecbs/objectname/

compared to the following for Web Services v1.0:

urn: crmondemand/ws/objectname/

# <span id="page-24-0"></span>**About Parent-Child Relationships**

Many of the Oracle CRM On Demand objects interact with each other through parent-child relationships. A parent object refers to the main or base object of interest and the child object refers to objects that are related to the parent in some way—for example, if the child is contained in the parent, or if the child has records that refer to the parent.

These parent-child relationships can be one-to-many or many-to-many. For example, a lead can be associated with a particular account, but an account can have many leads associated with it. In this case, you can think of the relationship between the account and its leads as a one-to-many parentchild relationship.

Other relationships can be many-to-many, meaning that many children are associated with many parents. For example, a contact can be associated with several opportunities, or an opportunity can have several contacts associated with it. In this case, you can think of the relationship between contacts and their opportunities as a many-to-many parent-child relationship. The parent-child relationship between contacts and opportunities can be treated with either the opportunity as the parent with contacts as children, or with the contact as the parent and the opportunities as children.

# <span id="page-24-1"></span>**Web Services On Demand and Custom Fields**

Oracle CRM On Demand allows company administrators to create custom fields that capture information specific to the company's needs. Web Services On Demand allows customers to interact with the data stored in these custom fields. Each custom field has an associated integration tag that is used by Web services and Web links to reference data in custom fields. This feature allows administrators to change the display name of a field without making modifications to the existing Web services integration.

Custom Fields can be referenced using two different integration tags:

**1** The Custom WSDL file uses the format:

fieldtypeDisplay\_Name

For example, a custom Boolean field with the display name Account Selected would have the default custom integration tag bAccount\_Selected.

**2** The Generic WSDL file uses the format:

fieldtype##

For example, a custom Boolean field would have the generic integration tag CustomBoolean0.

The following procedure describes how to view or modify the integration tag information:

#### *To view or modify integration tag information for a record type*

**1** Navigate to the Field Setup Administration page for the required record type.

For example: Admin, Application Customization, Account, Account Field Setup, Rename Fields.

**2** Click Advanced.

The integration tag information is displayed for you to view or modify.

You can download custom WSDL files in which the XML tags for the custom fields are based on the integration tags using the following procedure:

*To download a WSDL file that is specific to your company's customization*

- **1** Navigate to the Web Services Administration page.
- **2** From the Select Service drop-down list, select Web Services v1.0, or Web Services v2.0 as required.
- **3** From the Document list, select WSDL.
- **4** From the Type list, select Custom.
- **5** From the WSDL Object list, select the required record type.
- **6** From the Select Related Information list, select the child record types that you wish to include in the WSDL.
- **7** Click Download.
- **8** Save the WSDL file to your computer.

For more information about downloading WSDL files, see ["Downloading WSDL Files" on page 51.](#page-50-1)

# <span id="page-25-0"></span>**Field Types Supported by Oracle CRM On Demand**

The field types supported depend on whether the Web Services v1.0 or Web Services v2.0 API is used, as described in the following topics.

# <span id="page-25-1"></span>**Web Services v1.0**

For the Web Services v1.0 API, all fields in Web services On Demand are transmitted and received as strings. It is the client's responsibility to cast these to and from the required data type in any application. The proper type can usually be determined from the name, purpose, or application of the field. There is no dynamic method for determining field types. You can derive clues about a field's type from its name as follows:

- A name ending in the suffix Id is usually a key field, such as a primary key, foreign key, or user key Id. It can usually be treated as a unique text string.
- Fields with names containing Date or Time, such as LastUpdated, DueDate, StartTime, or EndTime might be date fields.
- Telephone number fields can be treated as numeric phone numbers or as plain text. When performing queries on phone number type fields the following formats must be used in Query operations:
	- U.S. Format: +1 872 5550199
	- France: +33 01 40359564
	- Japan: +81 3 54579623
- Other numeric fields, such as currency, size, revenue, or probability can be treated as integer, floating point, or text fields depending on the client application.
- Boolean fields have the value Y for true or N for false.
- Most other fields can be treated as ordinary text.

**NOTE:** If you attempt to query a field of type Date with syntax like <CloseDate>&gt;'01/01/2004 00:00:00'</CloseDate> you get an error, because the time parameter 00:00:00 is only valid for fields of type Date/Time and not for fields of type Date.

### <span id="page-26-0"></span>**Web Services v2.0**

The Web Services v2.0 API supports strong data types for fields, so fields are represented by appropriate XSD data types. [Table 4](#page-26-1) shows the list of supported XSD data types.

| Data Type          | <b>Mapped XSD Data Type</b> |  |
|--------------------|-----------------------------|--|
| <b>BOOL</b>        | xsd: boolean                |  |
| <b>CURRENCY</b>    | xsd: decimal                |  |
| <b>NUMBER</b>      | xsd: decimal                |  |
| <b>DATE</b>        | xsd:date                    |  |
| <b>DATETIME</b>    | xsd: dateTime               |  |
| <b>UTCDATETIME</b> | xsd: dateTime               |  |
| ID                 | xsd: string                 |  |
| <b>NOTE</b>        | xsd: string                 |  |
| <b>PHONE</b>       | xsd: string                 |  |
| TEXT               | xsd: string                 |  |
| INTEGER            | xsd: int                    |  |

<span id="page-26-1"></span>Table 4. Data Type Mapping in the Web Services v2.0 API

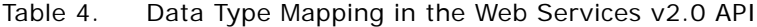

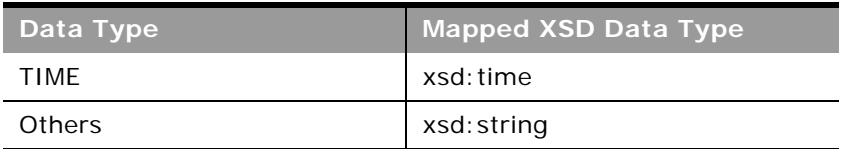

If an incorrect data type is provided in a Web services request, the field is updated to NULL or a default value for that specific data type, as shown in [Table 5.](#page-27-1)

<span id="page-27-1"></span>Table 5. Updating of Fields When Incorrect Data Types are Provided in the Web Services v2.0 API

| XSD Data Type | <b>Default Value or Null</b> |  |
|---------------|------------------------------|--|
| xsd: boolean  | N                            |  |
| xsd: decimal  | <b>NULL</b>                  |  |
| xsd: date     | <b>NULL</b>                  |  |
| xsd: dateTime | <b>NULL</b>                  |  |
| xsd: string   | <b>NULL</b>                  |  |
| xsd:int       | O                            |  |
| xsd: time     | <b>NULL</b>                  |  |

For example, Activity has a field named Cost, which takes integer values. If you provide a text value for the field in an update request, the previous value is replaced with a 0.

You can find further details about the definition of XSD data types here:

http://www.w3.org/TR/xmlschema-2/#built-in-datatypes

### <span id="page-27-0"></span>**Special Search Fields**

Some field names are prefixed with CI\_ to denote that they are special fields that provide better search functionality. These fields do not exist for all objects but are easily identified in the WSDL files as shown in the following excerpt from the Account WSDL file:

<xsd:element name="CI\_AccountName" maxOccurs="1" minOccurs="0" type="xsd:string"></ xsd: el ement>

```
<xsd:element name="CI_Location" maxOccurs="1" minOccurs="0" type="xsd:string"></
xsd: element>
```
## <span id="page-28-0"></span>**Support for Multi-Select Picklists**

A multi-select picklist is a picklist from which the user can select multiple values. In Web Services On Demand, multi-select picklists are only accessible for the following record types:

- Account
- **Activity**
- Contact
- Custom Object 01
- Custom Object 02
- Custom Object 03
- Lead
- **Opportunity**
- Service Request

For these record types, all standard and custom multi-select picklist fields are accessible. You can add, remove, replace or query selections in parent-level multi-select picklist fields, however childlevel multi-select picklist fields are not supported.

Input and output values are language-independent code (LIC) delimited, but the multi-select picklist delimiter is always a semicolon regardless of locale for input and output: <LIC1>;<LIC2>.

# <span id="page-28-1"></span>**Locale-Dependent Access to Oracle CRM On Demand**

Oracle CRM On Demand Web Services does not provide any specialized localization interfaces. Oracle CRM On Demand supports full localization, so that the data created through Web services is localized for users. The localized fields in the Web services interfaces follow the formats outlined in the following topics.

#### **Date and Time Fields**

Date and time fields for Web services v1.0 are in the following format:

MM/DD/YYYY hh:mm:ss

For Web services v1.0, the time zone is assumed to be the logged in user's time zone, which is determined from the user's locale.

For Web services v2.0, the data in SOAP requests conforms to XSD data formats.

The XSD dateTime datatype has the format:

yyyy '-' mm '-' dd 'T' hh ':' mm ':' ss ('.' s+)? (zzzzzz)?

An example of a date and time in this format is:

2002-10-10T12:00:00-05:00

This example represents noon on 10th October 2002, Central Daylight Savings Time, which is equivalent to Eastern Standard Time in the US.

The same date and time for UCT, which is equivalent to the GMT time zone is as follows:

2002-10-10T17:00:00Z

For the QueryPage method of Web Services v2.0, either the XSD formats (recommended) or the locale-specific formats can be used.

#### **Number and Currency Fields**

Number and currency fields in Oracle CRM On Demand are in raw number format. In other words, number and currency fields hold only digits with no currency symbols, decimal separators, or other numeric separators.

**NOTE:** The "decimal point" might be represented by a different symbol depending on the user's locale.

### <span id="page-29-1"></span><span id="page-29-0"></span>**Validation of Email Fields**

When Oracle CRM On Demand validates fields containing email addresses, it identifies the following as invalid:

- Empty string
- String too long
- No characters before the at sign (@) character, for example: @riqhtequip.com
- No at sign (@) character, for example: isampleriqhtequip.com
- No period (.) character, for example: isample@rightequipcom
- No domain, for example: isample@
- No domain suffix such as com, for example: isample@riqhtequip
- Multiple at signs  $(\mathcal{Q})$ , for example: isample@@rightequip.com
- Consecutive period (.) characters, for example: isample@rightequip..com
- Spaces in the string, for example: isa mple@rightequip
- Characters other than the following in the local part of an email address:
	- Uppercase and lowercase letters (case insensitive)
	- The digits 0 through 9
	- The characters:
		- ❏ Exclamation point (!)
		- $\Box$  Hash symbol  $(\#)$
		- ❏ Dollar sign (\$)
- ❏ Percent (%)
- ❏ Ampersand (&)
- ❏ Single quotation sign (')
- ❏ Asterisk (\*)
- $\Box$  Plus sign  $(+)$
- ❏ Minus sign (-)
- ❏ Slash (/)
- $\Box$  Equal sign  $(=)$
- ❏ Question mark (?)
- ❏ Caret (^)
- ❏ Underscore (\_)
- ❏ Back single quotation mark (`)
- $\Box$  Left curly brace  $(\{\})$
- ❏ Vertical bar (|)
- ❏ Right curly brace (})
- $\Box$  Tilde (~)
- Any special characters in the domain name of an email address. These special characters are the same as those allowed in the local part of the email address, and also the left and right parentheses ().

### **Unicode Characters in Email Addresses**

For some fields in Oracle CRM On Demand, email addresses can include most Unicode (UTF-8) characters, if the Allow Unicode Characters in Email Fields company profile setting is selected. This allows, for example, email addresses to contain accented characters.

Oracle servers do not support Unicode characters in email addresses, therefore such addresses are not allowed in User email fields. However, Oracle Eloqua Marketing Cloud Service does support Unicode characters, therefore you can save email addresses containing Unicode characters in Contact and Lead email fields and use the Send Email via Engage button on Contact Detail, Contact List, Lead Detail, or Lead List pages to send the emails. For more information about the use of Unicode characters in email addresses, see *Oracle CRM On Demand Online Help*.

# <span id="page-31-0"></span>**Mapping Primary Address Fields Using Web Services**

In Web services requests, a *PrimaryAddressLine1* field is used to dynamically map the primary address field from an external application to the primary address field in Oracle CRM On Demand. The primary address field in Oracle CRM On Demand can vary depending on the Country value for each address; thus the *PrimaryAddressLine1* field will map to a different field in the address object based on the Country value. [Table 6 on page 32](#page-31-1) and [Table 7 on page 32](#page-31-2) show the mapping for the *PrimaryAddressLine1* field depending on the selected Country value.

**NOTE:** The actual name of the *PrimaryAddressLine1* fields varies with the record type as shown in ["Objects Supporting the PrimaryAddressLine1 Field" on page 36](#page-35-1).

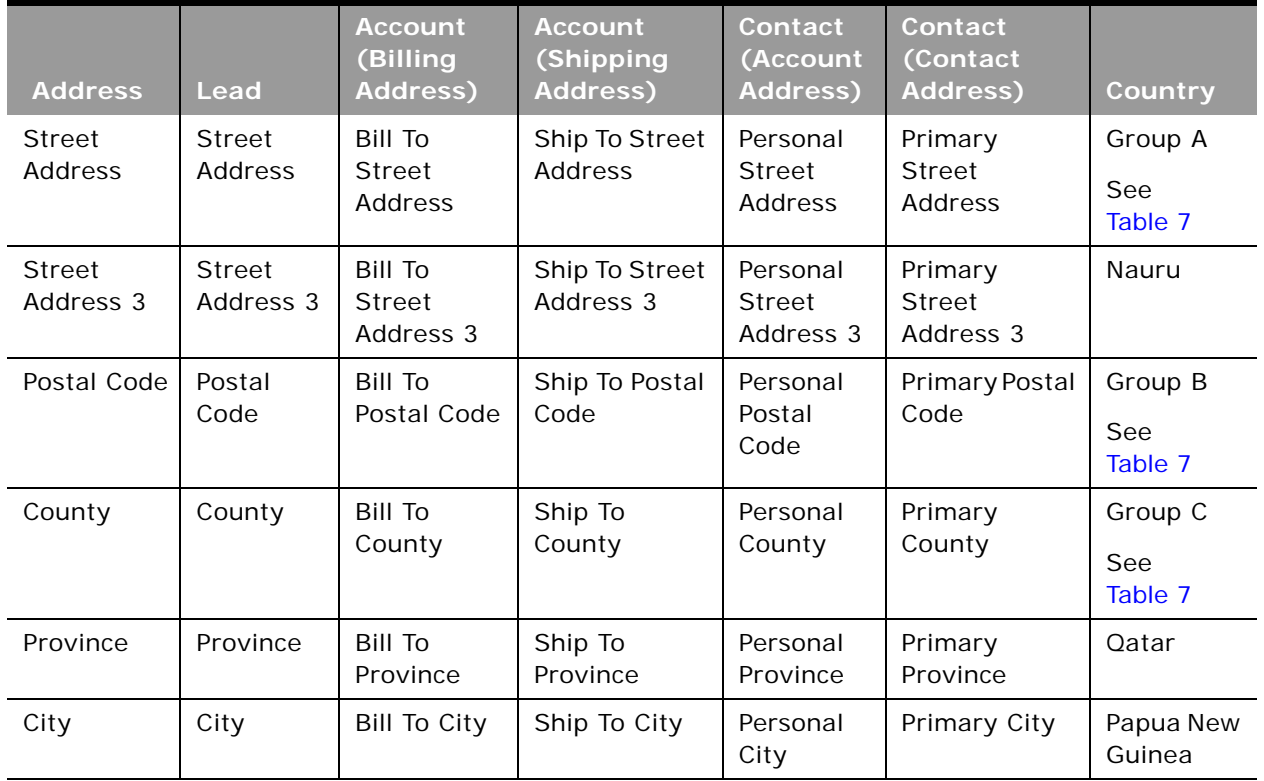

#### <span id="page-31-1"></span>Table 6. *PrimaryAddressLine1* To Address Field Mapping by Country

#### <span id="page-31-2"></span>Table 7. Groups of Countries with Different Address Field Mappings

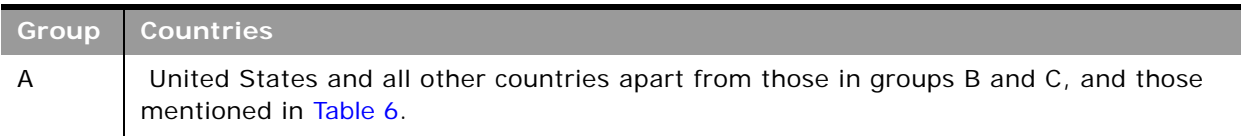

#### **Oracle Web Services On Demand Guide** Version 21.0 (Oracle CRM On Demand Release 33) **32**

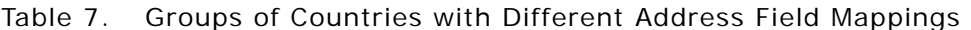

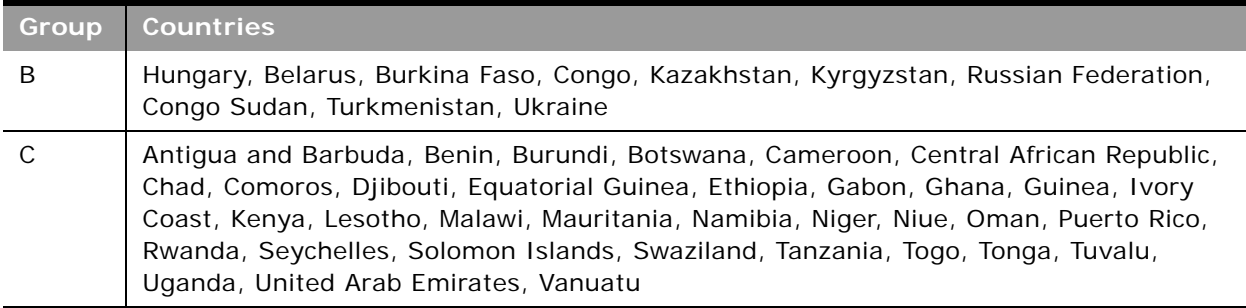

### **Querying for an Address Record using** *PrimaryAddressLine1*

When using the *PrimaryAddressLine1* field to query for an address record, the value returned is the value contained in the mapped field for the specified country. For example, when querying for an address with <Country>Canada</Country>, the PrimaryAddressLine1 field is mapped to the Address field:

<?xml version="1.0" encoding="UTF-8"?>

<SOAP-ENV: Envelope xmlns: SOAP-ENV="http://schemas.xmlsoap.org/soap/envelope/" xmlns:xsi="http://www.w3.org/2001/XMLSchema-instance" xmlns:xsd="http://www.w3.org/ 2001/XMLSchema">

<SOAP-ENV:Body><ns:AccountQueryPage\_Output xmlns:ns="urn:crmondemand/ws/ecbs/ account/">

<ListOfAccount xmlns="urn:/crmondemand/xml/Account/Data" lastpage="true">

<Account>

<Location>Toronto</Location>

<AccountName>ACCOUNTTEST1</AccountName>

<ListOfAddress lastpage="true">

<Address>

<Id>1QA2-R7C3O</Id>

<StreetAddress3></StreetAddress3>

#### <Country>Canada</Country>

<County></County>

<Description></Description>

<Province>ON</Province>

<ZipCode>M2H 3G5</ZipCode>

<City>Toronto</City>

<IntegrationId>1QA2-R7C3O</IntegrationId>

#### <Address>100 Main Street</Address>

<StreetAddress2></StreetAddress2>

#### <PrimaryAddressLine1>100 Main Street</PrimaryAddressLine1>

</Address>

...

</ListOfAddress>

</Account>

</ListOfAccount>

</ns: AccountQueryPage\_Output>

</SOAP-ENV: Body>

</SOAP-ENV:Envelope>

whereas, when the <Country> value is Togo, the PrimaryAddressLine1 field maps to the County field:

```
<?xml version="1.0" encoding="UTF-8"?>
```
<SOAP-ENV:Envelope xmlns:SOAP-ENV="http://schemas.xmlsoap.org/soap/envelope/" xmlns:xsi="http://www.w3.org/2001/XMLSchema-instance" xmlns:xsd="http://www.w3.org/ 2001/XMLSchema">

<SOAP-ENV: Body><ns: AccountQueryPage\_Output xmlns: ns="urn: crmondemand/ws/ecbs/ account/">

<ListOfAccount xmlns="urn:/crmondemand/xml/Account/Data" lastpage="true">

<Account>

<Location>Togo</Location>

<AccountName>ACCOUNTTEST2</AccountName>

<ListOfAddress lastpage="true">

<Address>

<Id>1QA2-R7IMS</Id>

<StreetAddress3></StreetAddress3>

#### <Country>Togo</Country>

#### <County>10222</County>

<Description></Description>

<Province></Province>

<ZipCode></ZipCode>

<City>Lomé</City>

<IntegrationId>1QA2-R7IMS</IntegrationId>

<Address></Address>

<StreetAddress2></StreetAddress2>

#### <PrimaryAddressLine1>10222</PrimaryAddressLine1>

</Address>

...

</ListOfAddress>

</Account>

</ListOfAccount>

</ns: AccountQueryPage\_Output>

</SOAP-ENV:Body>

</SOAP-ENV:Envelope>

**Inserting or Updating an Address Record using** *PrimaryAddressLine1*

When inserting or updating an address record using the *PrimaryAddressLine1* field, the value provided in the *PrimaryAddressLine1* field is written to the primary address field based on the Country value provided in the request. If a value is provided for both the *PrimaryAddressLine1* field and the primary address field (for example, County) for the specified country, the value in the *PrimaryAddressLine1* field is respected and the value in the primary address field is ignored. This is shown in [Table 8](#page-34-0).

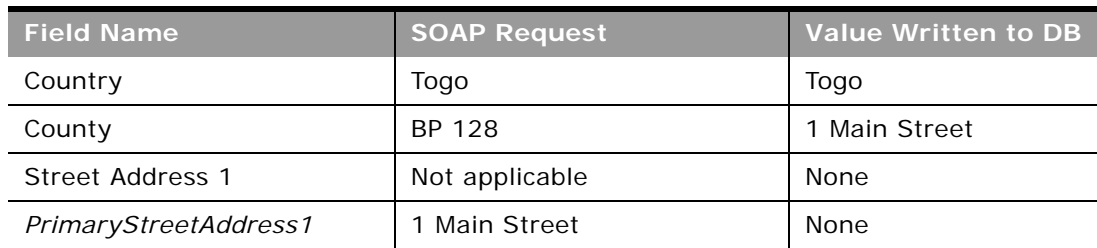

<span id="page-34-0"></span>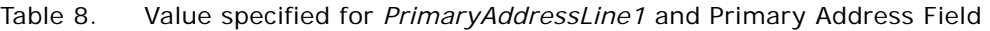

In the case where only a *PrimaryAddressLine1* value is submitted, this value is written to the mapped field in the DB as shown in [Table 9](#page-35-2).

| <b>Field Name</b>     | <b>SOAP Request</b> | Value Written to DB |
|-----------------------|---------------------|---------------------|
| Country               | Togo                | Togo                |
| County                | Not applicable      | 1 Main Street       |
| Street Address 1      | Not applicable      | None                |
| PrimaryStreetAddress1 | 1 Main Street       | None                |

<span id="page-35-2"></span>Table 9. Value specified for *PrimaryAddressLine1* only

### <span id="page-35-1"></span>**Objects Supporting the** *PrimaryAddressLine1* **Field**

The *PrimaryAddressLine1* field is available on a number of objects accessible through the Web Services v2.0 interface as shown in [Table 10](#page-35-3) and [Table 11.](#page-35-4)

<span id="page-35-3"></span>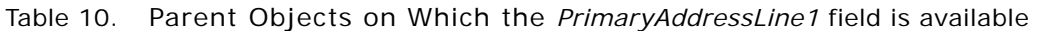

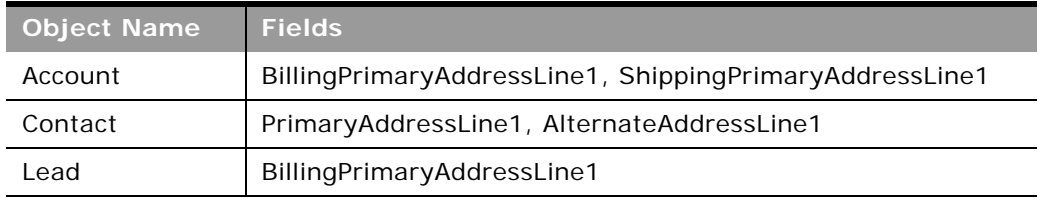

<span id="page-35-4"></span>Table 11. Child Objects on Which the *PrimaryAddressLine1* field is available

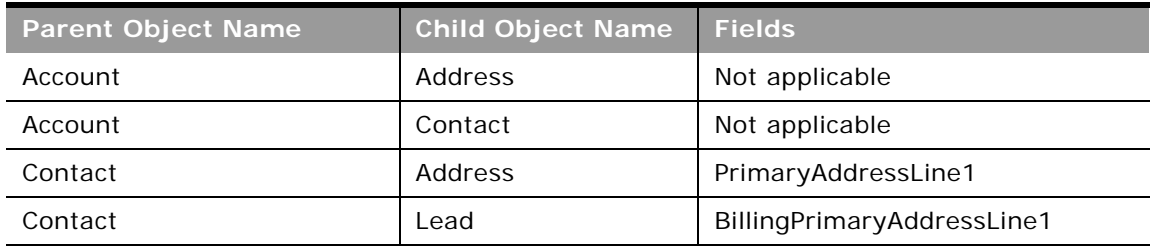

### <span id="page-35-0"></span>**Support for Web Link Fields**

A Web link field is a custom field that allows you to place a hyperlink to an external Web site or Webbased application in a record in Oracle CRM On Demand. You can access Web link fields through Web Services v2.0 calls to retrieve the URL and the display text for the Web link field. You cannot create, update, or delete Web links through Web service calls.

Web services calls retrieve custom Web link field values in anchor tags with the following format:

<a href="www.link.com">Web Link Display Text</a>

#### **Oracle Web Services On Demand Guide** Version 21.0 (Oracle CRM On Demand Release 33) **36**
However, in responses the URL and display text are encoded as shown in the following example:

#### <CustomWebLink0>&lt;a

href="https& #x3a; & #x2f; & #x2f; www. google. com& #x2f; & #x3f; gws\_rd& #x3d; ssl & #x23; q& #x3d; Oracl e& #x25; 20Corporation"> Find Oracle Corporation&l t; /a> </CustomWebLink0>

In the href attribute value, the URL is HTML attribute value encoded. The anchor tag content corresponds to the Web link display text. The URL and display text must be extracted from the encoded values, as described in the following section.

**NOTE:** Internally, concatenated fields are similar to Web link fields but have only display text and do not have a URL. Responses to queries for concatenated fields do not contain anchor tags; the evaluated display text is retrieved as the field value. For more information about concatenated fields, see ["Support for Concatenated Fields" on page 39](#page-38-0).

#### **Example of Retrieving and Extracting Web Link Values**

As an example, a contact can have a Web link field, CustomWebLink0, with the following configuration:

- **Display Text**. Find %%%First\_Name%%% %%%Last\_Name%%%
- **URL**. https://www.google.com/?gws\_rd=ssl#q=%%%First\_Name%%% %%%Last\_Name%%%

For information about how to set up Web links in the UI, see *Oracle CRM On Demand Online Help*.

For a Web service QueryPage call for a Contact having  $Id = 10A2-230MBG$ , First Name = Oracle, and Last Name = Corporation, the request and response are shown in "Sample SOAP Request for a [Custom Web Link Field" on page 38](#page-37-0) and ["Sample SOAP Response for a Custom Web Link Field" on](#page-37-1)  [page 38.](#page-37-1)

The CustomWebLink0 field value is retrieved as:

```
<CustomWebLink0>&lt:a
```
href="https&  $\#x3a$ ; &  $\#x2f$ ; &  $\#x2f$ ; www. google. com&  $\#x2f$ ; &  $\#x3f$ ; qws\_rd&  $\#x3d$ ; ssl &  $\#x23$ ; q&  $\#x3d$ ; Oracle&  $\#x25$ ; 20Corporation"&qt; Find Oracle Corporation&It; /a> </CustomWebLink0>

The display text and URL must then be extracted from the encoded values in the Web service response.

#### *To extract Web link display text*

From the field value, extract the Web link display text using the regular expression pattern "< $a.*?$ > $(.*)$  $(2a)$ 

For the CustomWebLink0 example, the Web link display text is extracted as:

Find Oracle Corporation

*To extract a Web link URL*

**1** From the field value, extract the Web link URL using the regular expression pattern "href=\" $(.*)\$ "".

For the CustomWebLink0 example, the following is extracted:

https: / / www.google.com/ ? qws\_rd= ssl # q= Oracl e% 20Corporation

**2** The URL is HTML attribute value encoded, so to extract the actual URL, perform an unescape HTML operation.

For the CustomWebLink0 example, the following URL is extracted:

https://www.google.com/?gws\_rd=ssl#q=0racle%20Corporation

#### <span id="page-37-0"></span>**Sample SOAP Request for a Custom Web Link Field**

The following is an example of a query request for the Web link field, CustomWebLink0:

<S: Envel ope xml ns: S="http://schemas.xml soap.org/soap/envel ope/" xml ns: SOAP-ENV="http:/ /schemas. xml soap.org/soap/envelope/">

<SOAP-ENV: Header/>

<S:Body>

<ns2: ContactQueryPage\_Input xmlns="urn:/crmondemand/xml/Contact/Data" xml ns:ns2="urn:crmondemand/ws/ecbs/contact/" xml ns:ns3="urn:/crmondemand/xml/ Contact/Query">

<ns3:ListOfContact pagesize="1">

<ns3:Contact>

#### <ns3:CustomWebLink0/>

<ns3:Id>='1QA2-230MBG'</ns3:Id>

</ns3:Contact>

</ns3:ListOfContact>

</ns2: ContactQueryPage\_Input>

</S:Body>

</S:Envelope>

## <span id="page-37-1"></span>**Sample SOAP Response for a Custom Web Link Field**

The following response contains the encoded URL and display text for the Web link field, CustomWebLink0:

<SOAP-ENV:Envelope xmlns:SOAP-ENV="http://schemas.xmlsoap.org/soap/envelope/" xmlns:xsd="http://www.w3.org/2001/XMLSchema" xmlns:xsi="http://www.w3.org/2001/ XMLSchema-instance">

<SOAP-ENV: Header/>

<SOAP-ENV: Body>

<ns:ContactQueryPage\_Output xmlns:ns="urn:crmondemand/ws/ecbs/contact/">

<ListOfContact xmlns="urn:/crmondemand/xml/Contact/Data" lastpage="true">

<Contact>

<Id>1QA2-230MBG</Id>

<CustomWebLink0>&lt;a

href="https& #x3a; & #x2f; & #x2f; www. google. com& #x2f; & #x3f; g ws\_rd& #x3d; ssl & #x23; q& #x3d; Oracl e& #x25; 20Corporation"> Fin d Oracle Corporation&It; /a> </CustomWebLink0>

</Contact>

</ListOfContact>

</ns: ContactQueryPage\_Output>

</SOAP-ENV: Body>

</SOAP-ENV:Envelope>

## <span id="page-38-0"></span>**Support for Concatenated Fields**

A concatenated field is a field that can display the values from multiple fields and can also display additional text.

You cannot use Web services calls to update or query values within a concatenated field directly. To update or query the values of a concatenated field through Web service calls, you must update or query each of the individual fields separately. When you perform a QueryPage call on a concatenated field, the display text for the concatenated field is returned in the response.

For more information about concatenated fields, see *Oracle CRM On Demand Online Help*.

The Concatenated Field Administrative Service allows you to query, insert, and update concatenated field configuration data. For more information, see ["ConcatenatedFieldRead" on page 257](#page-256-0), ["ConcatenatedFieldReadAll" on page 258](#page-257-0), and ["ConcatenatedFieldUpsert" on page 258.](#page-257-1)

### **Support for Maskable Fields**

A maskable field is a field in which some of the data can be hidden from view from some users. The administrator can set up some custom fields as maskable fields for certain record types.

Users whose role includes the View Masked Data privilege, can view all of the data in a maskable field. However, users whose role does not include the View Masked Data privilege can see only the last four characters of the value in maskable fields. All of the other characters in the field are represented by the characters XXXX.

For example, if a maskable field contains the value 102030456789, then you see the following:

#### XXXX6789

If your user role includes the View Masked Data privilege, then the following applies to Web services requests:

- You can insert data into maskable fields and update maskable fields.
- The full (unmasked) field value is returned in query results.

If your user role does not include the View Masked Data privilege, then the following applies to Web services requests:

- You can insert data into maskable fields and update maskable fields.
- The masked field value is returned in query results.
- You cannot use maskable fields in the search specification or sort specification in queries. Such queries return an error message.

**NOTE:** If a maskable field is set up as read-only for the record type, or for the page layout that is assigned to a user's role for the record type, then you cannot update the field.

For more information about maskable fields, see *Oracle CRM On Demand Online Help*.

## **Web Services Utilization**

In the Oracle CRM On Demand application, the Web Services Utilization page provides detailed information on your company's Web services usage, both current and historical.

For each Web services request, Oracle CRM On Demand logs the following information:

- **Session Id.** An identifier representing the session used to process a Web services request.
- **Web Service Name**. The name of the Web service that was executed.
- **Operation**. The operation that was performed.
- **Start Time**. The date and time the request began processing.
- **End Time**. The date and time the request completed processing.
- Web Service Space. The namespace for the request that was executed.
- **User Alias**. The alias of the user whose credentials were used to authenticate with.
- **Output Message Size (Bytes)**. The size of the response message in bytes.
- **Entry Type**. Either Login, Logout, or Dispatch.
- **Input Message Size (Bytes)**. The size of the input message in bytes.
- Web Service Client Name. The value provided in the <ClientName> parameter in the SOAP request. For more information about the Web Service Client Name parameter, see ["Web Service](#page-40-0)  [Client Name Identification" on page 41.](#page-40-0)
- # of Operations. The number of operations performed by Oracle CRM On Demand for the request.
- **Error Message**. If the request resulted in an error, it is displayed, otherwise this field remains empty.
- **Type**. The user agent value for the request. For client integrations other than Oracle client integrations, this value defaults to Web Services. For Web services requests, languageindependent codes are used instead of the display values used in the Oracle CRM On Demand UI, as shown in the following table:

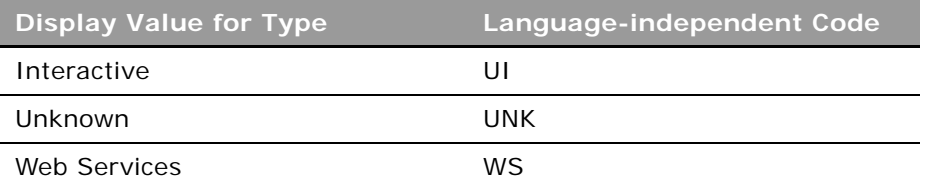

The Web Services Utilization page supports Oracle CRM On Demand list management capabilities, allowing administrators to filter the list of entries and to export the data for further analysis in other applications.

You can also use the UserUsageQueryPage method to retrieve information about Web services utilization. For more information about this method, see ["UserUsageQueryPage" on page 228](#page-227-0).

See *Oracle CRM On Demand Online Help* for more information on using the Web Services Utilization page.

## <span id="page-40-0"></span>**Web Service Client Name Identification**

To allow accurate tracking of requests in the Web Services Utilization page, client applications require a mechanism to identify themselves in each Web service request that is sent to Oracle CRM On Demand. The SOAP header parameter, <ClientName> provides such a mechanism.

The <ClientName> parameter is optional, and is supported for both stateful and stateless web services operations.

### **Supported Client Name Characters and Usage**

The <ClientName> value passed in the SOAP header is validated by Oracle CRM On Demand. The following characters are supported in the <ClientName> value:

- UnicodeLetterOrDigit characters, that is, the set of Unicode characters identified as either a letter or a digit
- **Spaces**

#### ■ Commas

Any value passed in through the <ClientName> parameter that contains characters other than those specified above is not accepted by Oracle CRM On Demand. The request is still processed however, and the value Invalid Client Name is displayed in the Web Services Utilization page. The <ClientName> value is restricted to 100 characters; for any value longer than 100 characters, Invalid Client Name is displayed in the Web Services Utilization page.

It is also recommended that the following convention be used when specifying the <ClientName> value:

[Developer], [Client Name]

For example, an application developed by XYZ Consulting called Account Synchronization Utility can use the following:

XYZ Consulting, Account Synchronization Utility

This allows the customer to track not only which application has sent a request but also who to contact if the an issue is discovered.

### **Sending the Client Name in Stateless Web Services Requests**

Every stateless Web service request that requires tracking of the client name must include the <ClientName> element in the SOAP header, with the namespace "urn:crmondemand/ws" (or the namespace might be defined at the root level). This is shown in the following example:

<?xml version="1.0" encoding="utf-8"?>

<soap:Envelope xmlns:soap="http://schemas.xmlsoap.org/soap/envelope/" xmlns:xsi="http://www.w3.org/2001/XMLSchema-instance" xmlns:wsse="http://docs.oasisopen.org/wss/2004/01/oasis-200401-wss-wssecurity-secext-1.0.xsd" xmlns:xsd="http:// www.w3.org/2001/XMLSchema">

<soap: Header>

<wsse: Security>

<wsse: UsernameToken>

wsse: Username>USERNAME</wsse: Username>

<wsse:Password Type="http://docs.oasis-open.org/wss/2004/01/oasis-200401 wss-username-token-profile-1.0#PasswordText">password</wsse:Password>

</wsse: UsernameToken>

</wsse: Security>

<ClientName xmlns="urn:crmondemand/ws">Oracle Corporation, Web Services On Demand Guide</ClientName>

</soap: Header>

<soap: Body>

<AccountQueryPage\_Input xmlns="urn:crmondemand/ws/ecbs/account/10/2004">

```
<ListOfAccount xmlns="urn:/crmondemand/xml/account/">
```
<Account>

<AccountName>LIKE 'a1'</AccountName>

<Location/>

</Account>

</ListOfAccount>

</AccountQueryPage\_Input>

</soap: Body>

</soap:Envelope>

A stateless request execution might or might not result in an explicit login operation in Oracle CRM On Demand, as follows:

- If a stateless request execution results in explicit login, then two entries are created in the Web Services Utilization page. Both the entries for this request, that is, the login and operation execution, show the client name specified in the SOAP request.
- If a stateless request execution does not result in explicit login, then a single entry is created in the Web Services Utilization page, and it has the client name specified in the SOAP request.

### **Sending the Client Name in Stateful Web Services**

A stateful Web service request execution involves:

- **1 Stateful login**. A one time operation, which covers both login with username and password as well as SSO login.
- **2 Stateful request execution**. Multiple request operations using the session ID returned by the login operation.

For a stateful request, the following considerations apply:

- If the stateful request requires tracking of the client name, then it must be specified in the stateful login operation.
- If a client name is specified in a stateful request execution, then it is ignored.
- All the stateful requests executed with the session ID returned by the stateful login request are displayed in the Web Services Utilization page with the client name specified in the login operation.

#### **Stateful Login**

The login operation can be a HTTP request or a SOAP over HTTP request (R16 compatibility mode).

When the stateful login is a HTTP request, the client name is sent as the HTTP header parameter X-ClientName.

For a login with username and password:

GET http://<servername>:<portno>/Services/Integration?command=login

Http Header:

username: <username>

password: <password>

#### X-ClientName: Oracle Corporation, Web Services On Demand Guide

For an SSO login:

GET http://<servername>:<portno>/Services/

Integration?command=ssologin&odSsoToken=[Token Value]

#### X-CI i entName: Oracle Corporation, Web Services On Demand Guide

### **Web Services R16 Compatibility Mode**

If Web Services R16 Compatibility Mode is enabled, a stateless request is treated as stateful and returns a session ID. For SOAP requests when R16 Compatibility Mode is enabled:

- The client name specified in the SOAP Header is used for the login operation and stateful operation execution
- With the returned session ID, for subsequent requests, if the client name is specified in the SOAP header, it is ignored.
- As for stateful requests, the client name with which login occurs (that is, the first SOAP request in this case) is displayed in the Web Services Utilization page with all requests for the stateful cycle.

```
<?xml version="1.0" encoding="utf-8"?>
```
<soap: Envel ope xml ns: soap="http://schemas.xml soap.org/soap/envel ope/" xmlns:xsi="http://www.w3.org/2001/XMLSchema-instance"xmlns:wsse="http://docs.oasisopen.org/wss/2004/01/oasis-200401-wss-wssecurity-secext-1.0.xsd" xmlns:xsd="http:// www.w3.org/2001/XMLSchema">

<soap: Header>

<wsse: Security>

<wsse: UsernameToken>

<wsse:Username>USERNAME</wsse:Username>

<wsse:Password Type="http://docs.oasis-open.org/wss/2004/01/oasis-200401 wss-username-token-profile-1.0#PasswordText">password</wsse:Password>

</wsse: UsernameToken>

</wsse: Security>

<ClientName xmlns="urn:crmondemand/ws">Oracle Corporation, Web Services On Demand Guide</ClientName>

```
</soap: Header>
```
<soap: Body>

<AccountQueryPage\_Input xmlns="urn:crmondemand/ws/ecbs/account/10/2004">

<ListOfAccount xmlns="urn:/crmondemand/xml/account/">

<Account>

<AccountName>LIKE 'a1'</AccountName>

<Location/>

</Account>

</ListOfAccount>

```
</AccountQueryPage_Input>
```
</soap:Body>

</soap:Envelope>

## **About Service Allotments**

Service allotments provide insight to customers regarding their usage of Oracle CRM On Demand and also promote equitable use of resources among all customers. Customers who understand their usage of Oracle CRM On Demand can improve user adoption of the application and can also optimize their usage both in the UI and their integrations.

The service allotments for Web service usage include the following:

- Web Services Operations Allotment. The number of distinct operations performed by a company over a 24 hour window.
- Web Services Concurrent Request Allotment. The maximum number of stateful and stateless Web service requests that can be processed at any point in time.

For service allotments, usage from all Web service clients, including those developed by Oracle, as well as those developed by customers and third parties is measured.

In the Oracle CRM On Demand UI, company administrators can view service allotment usage through the links under the Admin, Company Administration, Service Allotment Administration section. By selecting the Service Allotment Administration link, administrators can view details of their allotments, and current and remaining usage. By selecting the Service Allotment Usage History link, administrators can view historical usage for all of their service allotments.

The Web Service Utilization page provides additional details regarding Web service usage. This page can be accessed either from the Admin homepage or the Company Administration page through a link under the Service Allotment Administration section. Administrators can use this page to see the operations used for each Web service request issued.

**NOTE:** See *Oracle CRM On Demand Online Help* for more information about service allotment administration.

### **Determining Current Usage**

The Web Services Operations allotment is measured using a 24-hour rolling window. Current usage is displayed in the Oracle CRM On Demand UI or can be retrieved using the Service Allotment Web service (see ["Service Allotment" on page 555](#page-554-0)). Current usage reflects the usage for the current hour plus the previous 23 hours.

For example, at 9:30 A.M., the current usage window extends from 10 A.M on the previous day, until the end of the current hour (10 A.M. today). All operations usage during this period is added together to calculate a company's current usage.

When the current hour elapses, the 24-hour window shifts, releasing any usage from the first hour of the previous window. For example, if a company has used 1000 operations in the current 24-hour window, 100 of which were used during the first hour, when the current hour elapses, the current usage is reduced to 900 operations.

### **Determining Historical Allotment Usage**

Historical allotment usage is displayed in the Oracle CRM On Demand UI in a Related Information applet on the Service Allotment Detail page. You can retrieve this information for analysis or archiving using the following methods:

- The Allotment Usage Web service (see ["Allotment Usage" on page 526\)](#page-525-0)
- The Export Assistant
- The List Management Export feature in the Service Allotment Usage History page under Company Administration.

For information about the Export Assistant and the List Management Export feature, see *Oracle CRM On Demand Online Help*.

### **When a Service Allotment Is Reached**

If the current usage reaches the service allotment value for a company for the Web Services Operations allotment, further Web service requests are not processed until the 24-hour window shifts and capacity is released. To help avoid this situation, your administrator can configure email alerts to inform one or more users that your company is approaching the service allotment value.

See *Oracle CRM On Demand Online Help* for more information on configuring email alerts for service allotments.

**NOTE:** If your company requires additional capacity, contact your Oracle CRM On Demand sales representative for information.

For information about best practices, see "Best Practices for Adhering to Web Service Allotments" on [page 79.](#page-78-0)

### **Calculation of Allotment Usage**

The following topics describe how usage is calculated for each allotment.

#### **Web Services Operations Allotment**

The Web service operation count is incremented whenever a Web service request is received and executed. A single Web service SOAP request, when processed, might result in one or more Web service operations being executed. For example, [Table 12](#page-46-0) shows the number of operations resulting for different types of request.

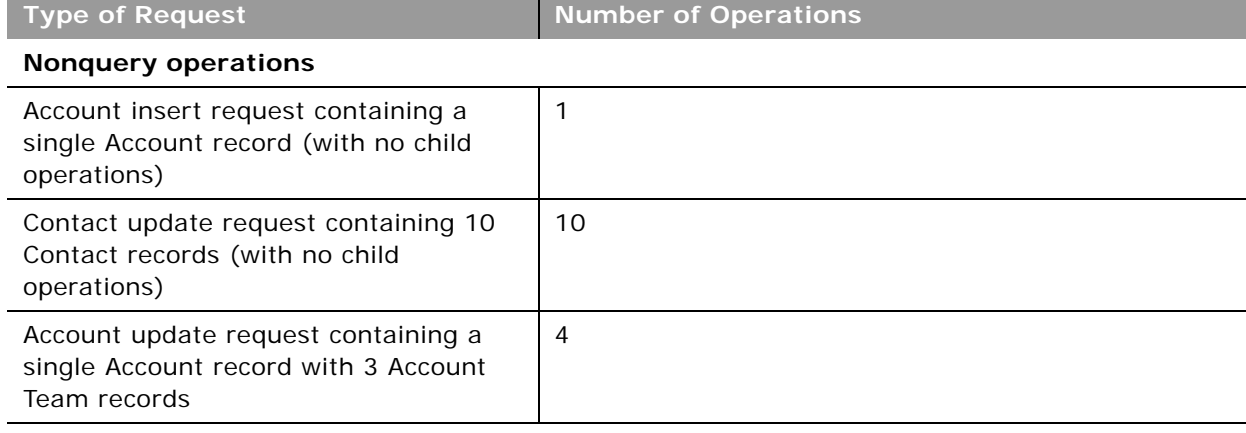

#### <span id="page-46-0"></span>Table 12. Examples of Number of Operations for Different Web Services Requests

**Query operations**

 $\overline{a}$ 

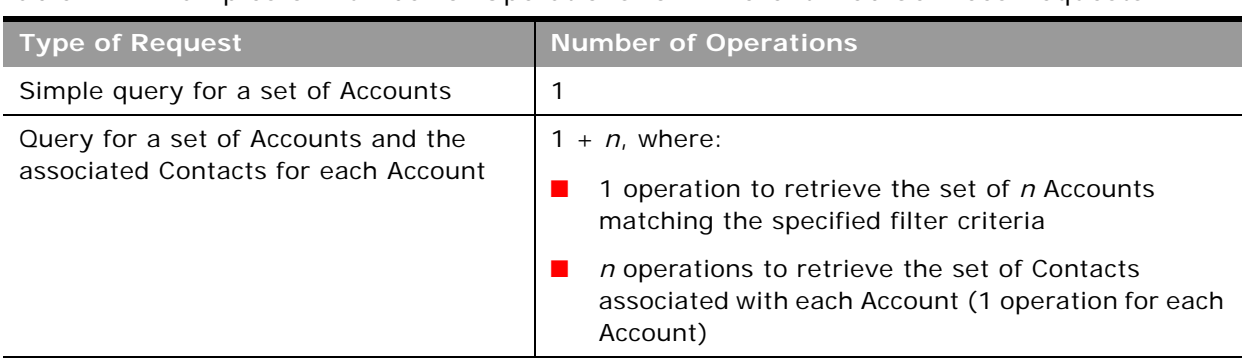

#### Table 12. Examples of Number of Operations for Different Web Services Requests

### **Web Services Concurrent Request Allotment**

The Web Services Concurrent Request allotment is a measure of the number of Web service requests (including both stateful and stateless requests) being processed by a company concurrently.

# **3 Getting Started with Web Services**

This chapter provides an overview of how to get started with Oracle CRM On Demand Web Services. It contains the following topics:

- [Accessing Data in Oracle CRM On Demand on page 49](#page-48-0)
- [Requesting Web Services Integration on page 49](#page-48-1)
- [Downloading WSDL Files and Schema Files on page 50](#page-49-0)
- [Incorporating WSDL Files into the Development Environment on page 53](#page-52-0)

## <span id="page-48-0"></span>**Accessing Data in Oracle CRM On Demand**

A customer who wants to access data in Oracle CRM On Demand from a Web services-enabled client must perform the following tasks:

- **1 Request Web Services Integration.**
- **2 Download WSDL files, and Schema files if required.**
- **3 Incorporate WSDL files into the development environment.**

# <span id="page-48-1"></span>**Requesting Web Services Integration**

On request, an Oracle CRM On Demand Customer Care representative enables the Oracle CRM On Demand integration capability for your company by limiting access to Web services to particular roles.

### **Web Services Privileges**

Starting with Oracle CRM On Demand Release 17, Customer Care can grant two privileges:

■ **Enable Web Services Access.** 

Users whose roles have been granted this privilege can log in to Oracle CRM On Demand through Web services, and issue requests using the Web services API.

By default, this privilege is enabled for the Administrator role for new companies.

#### ■ **Manage Access to Web Services**.

Users (usually administrators) who have been granted this privilege can grant other roles the Enable Web Services Access privilege.

if your company existed before Release 17, and you have access to Web services, you do not need to take any action unless you wish to restrict access to Web services, in which case you must do the following:

- **1** Contact Customer Care and request that the Administrator (or equivalent custom role) be granted the Manage Access to Web Services Integration privilege.
- **2** Configure roles. The Administrator grants or revoke access to Web services on for each role.

### <span id="page-49-1"></span>**Enabling Stateless Web Services Support**

Support for stateless Web services requests is enabled by Customer Care or the company administrator through the Web Services R16 Compatibility Mode setting on the Company Profile page in Oracle CRM On Demand. This check box controls whether Web services requests are processed as stateless requests or as stateful requests as in Release 16 of Oracle CRM On Demand.

The Web Services R16 Compatibility Mode check box is cleared by default for all new companies, therefore support for stateless Web services is enabled by default for new customers, and disabled by default for companies who were customers before Release 17. It is recommended to clear the check box and thus enable stateless Web Services.

If stateless Web services support is enabled, the namespace specified in requests is used to determine whether or not a request is processed as a stateless request:

- Specifying the WSSE Version 1.0 security namespace results in the request being treated as a stateless request. In this case, session pooling is used to manage user sessions (that is, no session ID is returned in the response). This conforms to WS-I specifications.
- Specifying the WSSE draft namespace results in the request being treated as a stateful request, in which a session ID value is returned in the response (this was the behavior before Release 17).

For more information about these namespaces, see ["WSSE Namespace Support" on page 20](#page-19-0).

If stateless Web services support is disabled, requests containing the username and password tokens are treated as stateful requests, regardless of the specified namespace value. Responses are returned with a session ID that can be used in subsequent requests to reuse an existing session.

## <span id="page-49-0"></span>**Downloading WSDL Files and Schema Files**

Your company's designated Oracle CRM On Demand administrator accesses the Web Services Administration page located under the Admin link in Oracle CRM On Demand to download Web Service Description Language (WSDL) files that can be used to create applications that interact with Oracle CRM On Demand through Web services. The WSDL files are divided into the following types, corresponding to APIs:

- Web Services v1.0 and Web Services v2.0 APIs, which provide access to the data your company has stored within Oracle CRM On Demand
- The Service APIs, which allow administrators to perform actions such as changing passwords or retrieving integration events
- **Oracle Web Services On Demand Guide** Version 21.0 (Oracle CRM On Demand Release 33) **50**

■ The Administrative Services APIs, which allow access to your company's configuration and can be used to retrieve or change the way you have configured Oracle CRM On Demand programmatically.

### **Downloading WSDL Files**

You can download WSDL files for the Web Services v1.0 and Web Services v2.0 APIs in either a Custom or Generic version, as follows:

- **Downloading Custom WSDL**. For Custom WSDL files, the XML tags for custom fields are based on the Integration tags configured in Field Setup. Custom WSDL files allow you to generate WSDL files that are specific to your company and which use your company's field naming conventions.
- **Downloading Generic WSDL**. For Generic WSDL files, custom fields are based on generic XML tags: CustomNumber0, CustomCurrency0, and so on. Using these placeholders, together with the Mapping Service or Field Management API allows applications to map the generic XML tags to the field names that your company uses.

For Web Services v1.0, and Web Services v2.0 objects you can also download Custom or Generic Schema files, as described in [Downloading Schema Files.](#page-51-0)

**Downloading WSDL Files for Web Services v1.0 and Web Services v2.0** You can download a WSDL file for each record type and you can choose the child record types to include in the WSDL file for the parent record type.

*To download a WSDL file for Web Services v1.0 and Web Services v2.0*

- **1** Navigate to the Web Services Administration page.
- **2** From the Select Service drop-down list, select Web Services v1.0, or Web Services v2.0 as required.
- **3** From the Document list, select WSDL.
- **4** From the Type list, select Custom or Generic.
- **5** From the WSDL Object list, select the required record type, for example, Account.

The objects displayed in the WSDL Object list depend on the record types that are set up for your company. All of the child record types for the selected record type are displayed, in alphabetical order, in the Available Related Information list, regardless of whether you have access to the child record types. For Web Services v2.0, CustomWebApplet is also displayed.

- **6** Move the child record types that you wish to include in the WSDL from the Available Related Information list to the Selected Related Information list.
- **7** Click Download.
- **8** Save the WSDL file to your computer.

#### **Downloading WSDL Files for Service APIs**

You can download a WSDL file for each of the service APIs. If you download the WSDL for Integration Event, then you must additionally download the Schema files for each of the record types for which you wish to generate integration events, see ["Downloading Schema Files" on page 52](#page-51-0).

#### *To download a WSDL file for Service APIs*

- **1** Navigate to the Web Services Administration page.
- **2** From the Select Service drop-down list, select Service APIs.
	- **NOTE:** If you select the Merge Service API, you can select Custom or Generic from the Type list and download a Schema file for this Service API.
- **3** From the Type list, select Custom or Generic.
- **4** From the WSDL Object list, select the required name of the Service API.
- **5** Click Download.
- **6** Save the WSDL file to your computer.

**Downloading WSDL Files for Administrative Services** You can download a WSDL file for each Administrative service.

**NOTE:** To download the Assessments Scripts WSDL or the Access Profile WSDL, your user role must include the Manage Roles and Access privilege.

#### *To download a WSDL file for Administrative Services*

- **1** Navigate to the Web Services Administration page.
- **2** From the Select Service drop-down list, select Administrative Services.
- **3** From the WSDL Object list, select the required service.
- **4** Click Download.
- **5** Save the WSDL file to your computer.

### <span id="page-51-0"></span>**Downloading Schema Files**

The Integration Events Web service (part of the Service API) imports Schema (XSD) files from its WSDL, therefore you must download the required Schema files for the objects included in the WSDL file. You can download Custom or Generic Schema files for all objects for the Web Services v1.0 API, as well as Web Services v2.0 API.

If you create custom fields or rename fields for a record type, then you cannot use the Generic XSD files for tracking these fields. Instead, you must download a Custom XSD file using the Custom option on in the Web Services Administration page. For more information about the Integration Events Web service, see ["Preparing the Integration Event WSDL File and Schema Files" on page 180](#page-179-0).

#### **Oracle Web Services On Demand Guide** Version 21.0 (Oracle CRM On Demand Release 33) **52**

*To download a Schema file* 

- **1** Navigate to the Web Services Administration page.
- **2** From the Select Service drop-down list, select Web Services v1.0 or Web Services v2.0.
- **3** From the Document list, select Schema.
- **4** From the Type list, select Custom or Generic.

Depending on whether you select Custom or Generic, custom fields are displayed differently in the Schema file. For Custom Schema, the XML tags for the custom fields are based on the integration tags from Field Setup. For Generic Schema, the custom fields are based on generic XML tags.

**5** From the WSDL Object list, select the required record type, for example, Account.

The objects displayed in the WSDL Object list depend on the record types that are set up for your company.

- **6** From the Select Related Information list, select the child record types that you wish to include in the Schema.
- **7** Click Download.
- **8** Save the Schema file to your computer.

## <span id="page-52-0"></span>**Incorporating WSDL Files into the Development Environment**

To use the downloaded WSDL files, the company incorporates the WSDL files into its Web services development environment—for example, by generating .NET, Java, or C# (C Sharp) proxy classes.

For some information about best practices when generating proxy classes, see ["Avoiding Proxy Class](#page-72-0)  [Compilation Failure Due to the Java 64KB Limit" on page 73](#page-72-0).

 $\overline{a}$ 

## **4 Establishing and Managing the Web Services Session**

This chapter describes the different ways in which Oracle CRM On Demand Web services sessions can be established and maintained. It contains the following topics:

- [About Establishing and Managing the Web Services Session on page 55](#page-54-0)
- [Using Stateless Web Service Requests on page 56](#page-55-0)
- [Using Stateful Web Services Requests on page 59](#page-58-0)
- [Integration Requests for the Web Services Session on page 63](#page-62-0)
- [Comparison of Stateless Versus Stateful Web Services Transactions on page 64](#page-63-0)
- [Single Sign-On on page 65](#page-64-0)

## <span id="page-54-0"></span>**About Establishing and Managing the Web Services Session**

A Web services-enabled client (that is, a client written in any language that interacts with the Web services framework), must establish a secure session with Oracle CRM On Demand. After authentication, the client interacts with the published Oracle CRM On Demand Web Services to perform data retrieval, modification, creation, and deletion operations. Oracle CRM On Demand and the client format requests and resulting data as standard XML/SOAP messages.

There are multiple methods by which client applications can establish authenticated sessions with Oracle CRM On Demand. These sessions can be managed either by the client application or by the Oracle CRM On Demand server based on the login mechanism used to establish the session.

### **Oracle CRM On Demand Stateful and Stateless Request Support**

Oracle CRM On Demand offers two different mechanisms to manage the allocation of resources to users who are interacting with Oracle CRM On Demand through Web services:

- Stateless requests
- Stateful session management

Stateless Web services transactions are those in which the client application does not need to maintain a session identifier (a JSESSIONID value) to perform multiple requests to Oracle CRM On Demand using the same session. Stateless Web services transactions are ideally suited for situations in which an interactive application is used to integrate with Oracle CRM On Demand.

Stateful Web services transactions require the client application to maintain and provide a session identifier (a JSESSIONID value) to perform multiple requests to Oracle CRM On Demand using the same session. Subsequent requests with the session identifier do not require reauthentication.

# <span id="page-55-0"></span>**Using Stateless Web Service Requests**

Interactive applications can be developed such that a user's credentials are supplied within a request sent to Oracle CRM On Demand, eliminating the need for an explicit login request. If the request qualifies as a stateless request (see ["Enabling Support for Stateless Requests" on page 56\)](#page-55-1), the Oracle CRM On Demand server checks to see whether a session has already been established for that user. If a session is found, it is reused for the new request. If no existing session is found for the user, a new session is established.

There is no logoff operation required for stateless Web service requests. Sessions will eventually be released either due to time-out, or will be reclaimed by session management routines for use by other users.

### <span id="page-55-1"></span>**Enabling Support for Stateless Requests**

To establish a session that is managed on the Oracle CRM On Demand server:

- A company must have stateless Web services support enabled, see "Enabling Stateless Web [Services Support" on page 50](#page-49-1).
- The WS-I login mechanism must be used with the correct namespace and formats as described by the WS-I basic security profile at

http://www.ws-i.org/Profiles/BasicSecurityProfile-1.0.html#UsernameToken

■ The WSSE security namespace (http://docs.oasis-open.org/wss/2004/01/oasis-200401wss-wssecurity-secext-1.0.xsd) must be specified in the request.

Requests that meet these criteria qualify as stateless requests.

### **Oracle CRM On Demand Stateless Authentication Mechanisms**

Stateless login is available on all APIs. Stateless Web services requests for the Web Services v1.0, Web Services v2.0, Services, and Data Loader APIs can be authenticated using:

- UserName and Password provided in SOAP security header (using WSSE Version 1.0 Namespace)
- Oracle CRM On Demand Single Sign On (SSO) Token provided in SOAP security header
- SSO with SAML v1.1 or v2.0

For the Administrative Services APIs only, the following login options are supported for stateless Web services requests:

UserName and Password provided in SOAP security header (using WSSE Version 2.0 Namespace)

#### **Oracle Web Services On Demand Guide** Version 21.0 (Oracle CRM On Demand Release 33) **56**

- Oracle CRM On Demand Single Sign On (SSO) Token provided in SOAP security header
- SSO with SAML v1.1

#### <span id="page-56-0"></span>**Login with UserName and Password in the SOAP Security Header**

The ability to supply a user's credentials is due to support for the UserNameToken profile of the WS-I Basic Security Profile Version 1.0. In this case, the SOAP header contains the element <wsse:UsernameToken>, which has child elements containing a username and password:

<soap: Header>

```
<wsse: Security soap: mustUnderstand="1">
```
<wsse: UsernameToken>

<wsse: Username>USERNAME</wsse: Username>

<wsse:Password Type="http://docs.oasis-open.org/wss/2004/01/oasis-200401 wss-username-token-profile-1.0#PasswordText">password</wsse:Password>

</wsse: UsernameToken>

</wsse: Security>

</soap: Header>

#### **NOTE:** URL encoding of login credentials is not supported when they are provided in the SOAP security header.

For the Administrative Services API, a similar login mechanism is used, but with a WSSE Version 2.0 namespace instead of the WSSE Version 1.0 Namespace.

#### **Login with Oracle CRM On Demand Single Sign-On Token in the SOAP Header**

This login mechanism is a type of outbound SSO, see ["Outbound SSO" on page 65.](#page-64-1)

The client application supplies the SSO token in the <wsse: KeyIdentifier> element of the SOAP header:

<soap: Header>

<wsse: Security>

<wsse: SecurityTokenReference>

<wsse:KeyIdentifier ValueType="http://schemas.crmondemand.com/ws/2011/01/ secext#SSOTokenKeyIdentifier">\$6\$qx6pJ/czNw01trwQRazQ26j4osNiQHMoqQSwRfpz/ 6HX2D5cw=;\$6\$IjwKO/BBoBW5oiuqC7P/TxwOBX1LxVpExR9vp7P5J/ kixzGFWIjxHyRye7zy9Ld2g2vKp4W4jykxjbgF3KE8CFOGmD5g==</wsse:KeyIdentifier>

</wsse: SecurityTokenReference>

```
</wsse: Security>
```
</soap: Header>

**NOTE:** URL encoding of the SSO token is not supported when provided in the SOAP security header. If the SSO token is URL encoded, it must first be decoded before supplying it in the SOAP security header.

The SOAP request will not be processed if the SSO token expired. It is best practice to validate the SSO token before using it for login, see ["SSO Token Validation" on page 65](#page-64-2).

**SSO with SAML v1.1 or v2.0**

This login mechanism is a type of inbound SSO, see ["Inbound SSO" on page 65](#page-64-3).

For SSO using Security Assertion Markup Language (SAML), Oracle CRM On Demand only supports the SAML Web Browser Profiles - the Browser/Artifact Profile and the Browser/POST Profile using the Proprietary Token method.

### **Stateless Server Affinity Support**

The HTTP response of a Stateless Web Service request includes a cookie, containing a session ID (JSESSIONID). This session ID does not identify a specific user session, but rather is used to identify the server in the Oracle CRM On Demand environment on which the session was initially created. Subsequent requests can be sent to include the session ID value, thus ensuring that the request is routed to the same server as the original request, maintaining server affinity. The actual session, however, cannot be used to process the request unless the session is explicitly kept active, see ["Maintenance of a Stateless Java Session" on page 58.](#page-57-0)

**NOTE:** Providing a session ID in subsequent requests is optional, however it is recommended that this value is included as it will increase performance when there are multiple application servers deployed.

### <span id="page-57-0"></span>**Maintenance of a Stateless Java Session**

The optional SOAP header parameter <SessionKeepAlive> allows a client to instruct the Oracle CRM On Demand server to keep the Java session open after a stateless request has been processed. By specifying the optional <SessionKeepAlive> parameter with a value of true in the SOAP header of a stateless request, the Java session will not be logged off by Oracle CRM On Demand after the request has been processed, and OM session pooling will continue to be used. In addition, the JSESSIONID value that is returned in the SOAP response can be used to authenticate future requests allowing them to reuse the same Java session, without having to reauthenticate. This is especially useful when SAML assertions are used for authentication, as it eliminates multiple round-trips to the Identity Provider when multiple requests are being processed for the same user.

For stateless requests where the <SessionKeepAlive> parameter is set to false, where it is empty, or where <SessionKeepAlive> is not present, the Java session will be logged off by Oracle CRM On Demand after the request has been processed.

Unlike stateful Web services sessions, there is no logoff command for stateless requests. Java sessions will be logged off by the Oracle CRM On Demand server following a period of inactivity. Any attempt to use a JSESSIONID value for a Java session that has expired, will result in an error being returned to the client for that request. Stateless requests must provide either a valid JSESSIONID value or valid user credentials (SSO token, SAML assertion or UserName and Password) to authenticate. Any request lacking either a valid JSESSIONID value or valid user credentials will be rejected.

**NOTE:** A request that contains both a JSESSIONID value as well as user credentials will be reauthenticated.

The following is an example of a SOAP header containing the <SessionKeepAlive> element:

<soap: Header>

<crmod: SessionKeepAlive xmlns: crmod="urn: crmondemand/ws">true

</crmod: SessionKeepAlive>

<wsse: Security>

<wsse: SecurityTokenReference>

```
<wsse:KeyIdentifier ValueType="http://schemas.crmondemand.com/ws/2011/01/
secext#SSOTokenKeyIdentifier">$6$qx6pJ/rGFlDyJBy91C3Uxifc3oDEg/
Sshtrsyj2z27RoHmO5M=;$6$jWkqu/
HvIXoqw2FoHx10GDcYDc5WdZ2UV4v1G06AMEBNbWZv0JZinyJ1C4v7OHJR4OQVhZ4J3X+U/
EvrP1c82LYHVOHA==</wsse: KeyIdentifier>
```

```
</wsse: SecurityTokenReference>
```

```
</wsse: Security>
```

```
</soap: Header>
```
## <span id="page-58-0"></span>**Using Stateful Web Services Requests**

In instances in which the application manages the creation and release of user sessions, the following apply:

- Clients must make login and logoff calls in their code to manage the session.
- The login step returns an HTTP cookie that contains the session identifier that must be used for making additional requests.
- A session remains active until the user explicitly logs out or until the session times out.

Web services session management is HTTP-based and uses a session ID (also known as a JSESSIONID), which is contained in HTTP Session cookies, to uniquely identify a session established with Oracle CRM On Demand.

Oracle CRM On Demand Web Services enable session management by first creating a session using the login call, which is then referenced in any subsequent SOAP operations.

In an Oracle SOAP session, after a session ID has been created in a login request, it can be referenced by including the session ID within the cookie header line. When a session ID is referenced as a cookie, a cookie header line must appear in the request with the name JSESSIONID=. In this case, the session ID appears in uppercase, and the value of the cookie is exactly the same as the session ID received from the login request.

**NOTE:** This is the recommended approach to referencing the session ID, for several reasons. The Java servlet specification advises the use of cookies and not the URL wherever possible. Most development environments and programming languages are efficient in using cookies rather than adding arguments to the URL. Furthermore, it is much simpler to implement cookies because the cookie container from the Oracle CRM On Demand login response can be copied onto further requests being sent to Oracle CRM On Demand. Attaching the session ID as a parameter to the URL request line is contrary to security standards and is not good practice.

When a login request is made, the session ID is returned as a cookie in the response to the request. The client is responsible for extracting this session ID and using it throughout the session. If the session times out for any reason, the error returned reports that the session is not valid and the client must then request a new session. In this case, no explicit logoff operation is required.

Once a session ID is retrieved, it is possible to use the session ID to invoke Web services by using HTTP POST; for more information, see ["Integration Requests for the Web Services Session" on page 63](#page-62-0).

To issue a logoff request to terminate a session, the request must identify the session using the JSESSIONID value.

All requests must use HTTP Secure (HTTPS).

### **Oracle CRM On Demand Stateful Authentication Mechanisms**

Stateful login can be used with the Web Services v1.0, Web Services v2.0, Service, and Data Loader APIs, but is not available for the Administrative Services APIs.

The following login options are supported by Oracle CRM On Demand for stateful requests:

- HTTP Login (containing UserName and Password in the HTTP Header)
- UserName and Password provided in SOAP security header (using WSSE Draft Namespace)
- HTTP Login (with Oracle CRM On Demand Single Sign On (SSO) Token in HTTP Header)
- SSO using SAML v1.1

#### **Login Using HTTP GET (Providing UserName and Password in the HTTP Header)**

An HTTPS request can be used to instantiate an Oracle CRM On Demand Web services session and obtain a valid session ID. A client invokes login by sending an HTTP GET request to a URL such as the following:

https://secure-ausomx[ENV].crmondemand.com/Services/Integration?command=login

where [ENV] is the three-letter identifier for your company's environment. If you do not know what this value is for your company, refer to the URL you use to access the Oracle CRM On Demand UI.

#### **NOTE:** The login parameter value is case sensitive.

#### **Login Input**

There are different mechanisms for login depending on whether the login header contains URL encoding with the UTF-8 encoding system. This is necessary when login credentials contain multibyte characters.

The input to login is provided in the URL parameters and the HTTP headers, as follows:

- Two URL parameters:
	- command, which has the value login
	- isEncoded, which is used if the HTTP headers are URL encoded using UTF-8. This parameter must have the value Y or y if encoding is required. The default value is N or n.
- Two HTTP headers, UserName and Password, must be set with the appropriate values for your system. For example:
	- UserName: johndoe@email.com
	- Password: mypass

HTPP headers can be in clear text, or can be URL encoded.

#### **Login Output**

The login command returns the following items:

- A session cookie, JSESSIONID. The client must use this cookie when submitting subsequent requests, including logoff requests.
- A status code of 200, if the session does not encounter any errors. This indicates that the request succeeded.

For code samples for login, see: https://codesamples.samplecode.oracle.com/servlets/Scarab/action/ ExecuteQuery?query=crm\_on\_demand

#### **Login with UserName and Password in the SOAP Security Header**

A similar login mechanism to that for stateless requests is used, but with a WSSE draft namespace (http://schemas.xmlsoap.org/ws/2002/04/secext or http://schemas.xmlsoap.org/ws/2002/07/ secext) instead of the WSSE Version 1.0 Namespace. For more information, see "Login with [UserName and Password in the SOAP Security Header" on page 57.](#page-56-0)

The SOAP header contains the element <wsse:UsernameToken>, which has child elements containing a username and password:

<soap: Header>

<wsse: Security soap: mustUnderstand="1">

<wsse:UsernameToken>

<wsse:Username>USERNAME</wsse:Username>

<wsse: Password Type="wsse: PasswordText">password</wsse: Password>

</wsse: UsernameToken>

</wsse: Security>

</soap: Header>

**NOTE:** URL encoding of login credentials is not supported when they are provided in the SOAP security header.

#### **Login with Oracle CRM On Demand Single Sign-On (SSO) Token in the HTTP Header**

This login mechanism is a type of outbound SSO, see ["Outbound SSO" on page 65.](#page-64-1)

The client instantiates an Oracle CRM On Demand Web services session and obtains a valid session ID by sending an HTTP GET request to the following URL and specifying the SSO token:

https://secure-ausomx[ENV].crmondemand.com/Services/ Integration?command=ssologin&odSsoToken=[SSOTOKEN]

where:

[ENV] is the three-letter identifier for your company's environment. If you do not know what this value is for your company, refer to the URL you use to access the Oracle CRM On Demand UI.

**NOTE:** The login parameter value is case sensitive.

[SSOTOKEN] is the SSO token string used to authenticate a user to have access to data within Oracle CRM On Demand.

If the login request is successful, the server returns the session ID in the response.

The session will not be instantiated and the session ID will not be returned if the SSO token has expired. It is best practice to validate the SSO token before using it for login, see ["SSO Token](#page-64-2)  [Validation" on page 65](#page-64-2).

#### **SSO with SAML v1.1**

For SSO using Security Assertion Markup Language (SAML), Oracle CRM On Demand only supports the SAML Web Browser Profiles – the Browser/Artifact Profile and the Browser/POST Profile. For information about logging in and retrieving the session ID to be used for stateful requests, see ["Inbound SSO" on page 65](#page-64-3)

### **Logout of the Web Services Session**

A client logs out by sending an HTTP POST or HTTP GET request to a URL. For example:

https://secure-ausomx[ENV].crmondemand.com/Services/Integration?command=logoff;

**NOTE:** The parameter value logoff is case sensitive.

#### **Logoff Input**

The preferred method is to include the JSESSIONID with the request as a cookie with the same name. There are no other URL parameters or HTTP headers, and there is no HTTP body.

#### **Logoff Output**

A status code of 200 is returned if the request is received by the Oracle CRM On Demand server. This does not guarantee that the logoff request has been processed, and there might be a delay until the session resources are released for use by a new Web services session.

## <span id="page-62-0"></span>**Integration Requests for the Web Services Session**

An integration request is an HTTPS request to invoke a Web service to perform data creation, retrieval, update, and deletion operations. An integration request is made by an HTTP POST command to a URL like the following:

https://secure-ausomx[ENV].crmondemand.com/Services/Integration/object

where *object* is the name of the relevant Oracle CRM On Demand object (record type). This Oracle CRM On Demand object is determined from the contents of the SOAP request.

**Integration request input**. The JSESSIONID returned to the client during login must be included with the request. The request must contain the JSESSIONID either as a cookie or as a URL parameter, as follows:

https://secure-ausomx[ENV].crmondemand.com/Services/Integration/object; jsessionid=xyZ12489w3482413

The Web service input is provided as a SOAP command in the body of the HTTP POST request.

**Integration request output**. The properties returned by the HTTP server populate the response headers and the response body. [Table 13](#page-62-1) shows the top-level properties that specify key properties of the HTTP response.

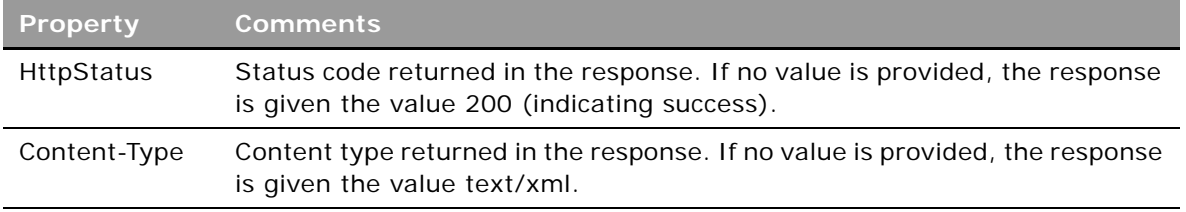

<span id="page-62-1"></span>Table 13. Properties of the HTTP Response

## <span id="page-63-0"></span>**Comparison of Stateless Versus Stateful Web Services Transactions**

Stateful Web services are generally used when querying a large number of records or performing bulk data operations, for example uploading large volumes of data. Some characteristics of stateful Web services transactions include:

- Do not utilize OM session pooling (the client application must manage the session for each request)
- Return a valid JSESSIONID value, which is used for authenticating subsequent requests
- An OM session is not shared and can store details about previous requests, this is helpful when performing pagination over a query result set. The session will not be used by other applications as the session ID must be explicitly specified in the requests.
- The session limit quota controls the number of sessions that can be established for a company.

In general, it is recommended that customers use stateless Web services for several important reasons:

- Stateless Web services provide more efficient resource utilization for most uses.
- Stateless Web services do not impact the session limit quota.
- Since customers are responsible for Web service development, stateless Web services can dramatically reduce complexity and cost of developing new integrations as resource management is performed by Oracle. For stateful Web services, this is the customer's responsibility. For example, customers do not need to code logic to log off following a stateless request/response.
- Stateless Web service requests achieve a higher level of concurrency because Oracle CRM On Demand code manages sessions.
- Additional error handling logic is also the customer's responsibility and must be implemented correctly with stateful Web services.

Customers must ensure stateless Web services are used for short, interactive requests where high concurrency is required.

Some characteristics of stateless Web services transactions include the following:

- Support OM session pooling. Sessions are managed and pooled internally by the Oracle CRM On Demand server.
- Perform a logoff (invalidation of the Java session) after processing each request unless the <SessionKeepAlive> parameter is set to true. The client application does not have to manually submit a request to log off a session.
- Return a JSESSIONID value to help maintain server affinity (that is, direct subsequent requests to the same Java server), if the <SessionKeepAlive> parameter is set to true in the request.

Stateless Web services transactions must be used for Administrative Services APIs. A full login is performed for each request.

## <span id="page-64-0"></span>**Single Sign-On**

The Single Sign-On (SSO) feature of Oracle CRM On Demand allows companies to integrate the hosted Oracle CRM On Demand service with other systems that have the ability to manage user credentials and authentication.

### <span id="page-64-1"></span>**Outbound SSO**

The outbound SSO feature allows users who have signed into Oracle CRM On Demand using SSO to pass the SSO credentials from Oracle CRM On Demand to third-party sites such as corporate Web pages or intranets. This allows users to embed or access third-party sites from within Oracle CRM On Demand.

Outbound SSO in Oracle CRM On Demand uses a proprietary method to generate a hashed message authentication code (HMAC) token that is passed to the third-party site. This third-party site makes a request back to Oracle CRM On Demand with the token. Oracle CRM On Demand then validates the token and provides a username back to the third-party site, or authenticates the token and provides a session ID to the user.

For security reasons, the SSO token is only valid for a short period of time.

### <span id="page-64-2"></span>**SSO Token Validation**

The following steps are used to validate an SSO token:

**1** The third-party application can pass the SSO token as an URL parameter called "odSsoToken" of the following URL through a POST or GET request:

```
https://server/Services/SS0TokenValidate?odSsoToken = [SS0T0KEN]
```
**2** If successful, the server returns the username in the HTTP body.

The server returns errors if the SSO token has expired or is missing from the request.

### <span id="page-64-3"></span>**Inbound SSO**

Inbound SSO allows a company that has its own internal authentication system to validate a user and then seamlessly allow the user to log in to Oracle CRM On Demand.

The company must be set up to use SSO for Oracle CRM On Demand:

- The company and optionally the user must be configured for SSO.
- External Identifier for SSO must be specified.
- ITS URL for SSO must be specified.

If your company has been set up to use SSO for Oracle CRM On Demand, the following steps are used to initiate a Web service request to Oracle CRM On Demand using SSO:

**1** The Web service client makes a request with the following command specifying the SSO Company Identifier.

https://secure-ausomx[POD].crmondemand.com/Services/ Integration?command=ssoitsurl&ssoid=<SSO\_Company\_Identifier>

- **2** The server returns the SSO ITS URL in the "X-SsoItsUrl" HTTP header of the response.
- **3** The Web service makes a request with the ITS URL.

The identity provider might respond to requests with a prompt for authentication credentials, for example, username and password. The client application must be able to recognize this request and respond appropriately.

#### **NOTE:** The behavior of the identity provider is beyond the control of Oracle CRM On Demand.

Any client using Inbound SSO must be able to perform the following actions:

- Follow redirects
- Accept cookies

Customers are responsible for ensuring that their client applications are compatible with their chosen identity provider. For code samples for single sign-on see: https:// codesamples.samplecode.oracle.com/servlets/Scarab/action/ExecuteQuery?query=crm\_on\_demand

## **5 Best Practices for Designing Client Application**

This chapter provides best practice recommendations that allow you to design client applications that interface optimally with Oracle CRM On Demand using Web Services On Demand. It contains the following topics:

- [Best Practices for Integration Design on page 67](#page-66-0)
- [Best Practices for Integration Performance on page 80](#page-79-0)
- [Best Practices for Integration Management on page 85](#page-84-0)

## <span id="page-66-0"></span>**Best Practices for Integration Design**

This topic describes best practices for optimizing the design of client applications.

### **Sending of Web Services Requests to Oracle CRM On Demand**

Oracle CRM On Demand processes Web services requests in a synchronous manner, therefore client applications using a single session must send requests in a synchronous manner. If the client application needs to send messages asynchronously, multiple sessions must be used.

## **Flushing of Caches**

In Oracle CRM On Demand, there are internal caches that store metadata information such as field customization data, access or privilege settings, book information and so on.

For stateless Web services only, users can flush the caches to reload any metadata information that has changed recently. You use the MetadataChangeSummaryQueryPage method to determine whether there have been any metadata changes; see "MetadataChangeSummaryQueryPage" on [page 206.](#page-205-0)

In the case of session-based Web services (stateful Web Services), the same flushing of caches would only occur on logging in again.

#### **Best Practices for Flushing of Caches**

The best practices for flushing of the caches are as follows:

- You are advised not to flush caches unless really necessary, because it affects throughput.
- If you detect stale metadata, you use a flush cache flag to reload the caches.

You can use the MetadataChangeSummaryQueryPage method to check whether the metadata has changed.

#### **Usage**

To flush the caches, you include the SOAP header element <FlushCache> in requests. The element can contain the values true or 1 to indicate that caches are to be flushed. Any other value is considered as false.

The following shows a SOAP message containing the <FlushCache> element:

```
<?xml version="1.0" encoding="utf-8"?>
```
<soap:Envelope xmlns:xsi="http://www.w3.org/2001/XMLSchema-instance" xmlns:xsd="http:/ /www.w3.org/2001/XMLSchema" xmlns:soap="http://schemas.xmlsoap.org/soap/envelope/" xmlns:wsse="http://docs.oasis-open.org/wss/2004/01/oasis-200401-wss-wssecurity-secext-1.0.xsd">

<soap: Header>

<wsse: Security>

<wsse: UsernameToken>

<wsse:Username>user@ondemand.com</wsse:Username>

<wsse:Password Type="http://docs.oasis-open.org/wss/2004/01/oasis-200401 wss-username-token-profile-1.0#PasswordText">password</wsse:Password>

</wsse:UsernameToken>

</wsse: Security>

<FlushCache xmlns="urn:crmondemand/ws">true</FlushCache>

</soap: Header>

<soap: Body>

... Input request or payload here ......

</soap: Body>

</soap:Envelope>

### **Using Stateless Web Services**

Stateless Web services use server resources more efficiently and can reduce the cost of implementation as customers do not need to implement session pooling algorithms in their client applications. The best practices for using stateless Web services are described in the following sections.

**NOTE:** The best practices for stateful Web services operations must also be applied to the use of stateless Web services; see ["Session Management and Pooling" on page 81](#page-80-0).

**Oracle Web Services On Demand Guide** Version 21.0 (Oracle CRM On Demand Release 33) **68** 

#### **Using Both Stateful and Stateless Web Services**

Customers might decide to implement both stateful and stateless Web services originating either within the same client application, or they might decide to implement one application that is stateless and another that is stateful. While Oracle CRM On Demand supports the use of both login mechanisms, it is recommended that stateful and stateless Web services calls are not mixed.

For example, if you follow this sequence:

- **1** Perform a stateful web service login and store the JSESSIONID value
- **2** Issue a stateless Web service request while providing the JSESSIONID from the stateful request.

This sequence results in the stateless Web service call using the session associated with the JSESSIONID and will therefore not be a stateless request. The JSESSIONID will not be invalidated after processing the request, and the user must perform a log off for the session because it was created through an implicit login.

When issuing a stateless request, a client can keep the resulting Java session alive using the <SessionKeepAlive> parameter. This results in a session ID being returned to the client application. To maintain server affinity, the session ID returned by the initial request must be returned in subsequent requests. For many development platforms this is the default behavior, that is, the cookie is returned with the next request.

If the <SessionKeepAlive> parameter is not set to true, the session ID does not identify a specific session as it does for stateful requests, however it does identify the specific server on which the session resides. Including this session ID for subsequent requests ensures that the request is routed to the correct server (not doing so might result in the subsequent request being routed to another server and the establishment of a new session on that server).

When the <SessionKeepAlive> parameter is set to true, the session ID value functions similarly to stateful Web services and allows a subsequent request to be handled by the session associated to the session ID value. Note that there is no logoff command for stateless Web service even if the <SessionKeepAlive> parameter is set to true; Oracle CRM On Demand, server-side session management logs off sessions as required to ensure equitable allocation of resources.

### **Avoid Multiple Concurrent Requests**

Avoid issuing multiple concurrent requests for the same application unless absolutely required. If you do send multiple concurrent requests, and if you receive a RIP\_WAIT error, or server unavailable error, the server might be busy due to the number of concurrent requests it is handling. If this happens, do one of the following:

■ If possible, try the request again later, as the load on the server might decrease.

Most load conditions are rare and temporary. You might never see one during development.

■ Retry with an exponential backoff. The client can be implemented such that retries are issued automatically using an exponential retry rate (that is, retries occur after 100ms, 200ms, 400ms, 1600ms and so on).

#### **Use Sort Criteria when Using QueryPage**

If the QueryPage method is used as a stateless transaction, each request for an additional page of data returns any records that have been added or updated since the initial query. Any records that have been deleted since the first request will no longer appear in the result set.

It is recommended to use sort criteria to reduce the possibility of returning the same record when paging through results using the QueryPage method:

- Use sort criteria on the Id field, which helps in most simple cases.
- Use sort criteria on a field that is being filtered to help improve performance.
- Use a stateful QueryPage Web service request, if it is required to paginate through a snapshot of data.

**NOTE:** It is however not recommended to use multiple sort criteria in a QueryPage request as it diminishes the performance of the query.

## **Setting and Querying Blank Values**

When updating or querying for blank values the best practice is to specify isNull instead of leaving the value blank.

As an example, the AccountName and Location fields form a user key for updating or querying Account records. Location is not a required field, therefore a null or blank value can be set for this field. The best practice is therefore to specify isNull for Location instead of blank.

### **Working with Opportunity Product Revenue Records**

When implementing a client application that inserts or both inserts and updates Product Revenue records associated with an Opportunity, it is important to ensure that the Revenue record is associated not only with the Opportunity but also with a Product record. This is because Opportunity Revenue records that do not have an associated Product will not appear within the Oracle CRM On Demand UI. These records will appear in Forecast and Opportunity revenue roll-up but are not editable using the UI or Web services.

## **Error Handling and Logging**

Error handling and logging are essential when developing a client application. The client application must provide for:

- Logging of detailed information about the error observed.
- Logging of the body and header information of all SOAP requests and responses. For the resolution of some errors, the actual SOAP request can be extremely useful in identifying the root cause of a problem. For more information, see ["Logging of SOAP Requests and Responses" on](#page-70-0)  [page 71.](#page-70-0)
- A call stack, which can be extremely important when analyzing problems and can provide useful hints that might reveal contributing factors to the problem.
- Entry points wrapped in log messages. The ability to identify entry and exit of Web service calls is important when analyzing issues.
- If a Web service request returns an error, the ability to analyze the result, stop immediately, or continue depending on the severity of the issue reported.
- End points that are not hard-coded.
- Dynamic server name and protocol configuration

To handle the errors, a client application needs to be able to understand the SOAP fault that is returned in the SOAP response when an error is encountered in processing a Web service request.

For information about SOAP faults and error codes returned by Oracle CRM On Demand, see *Oracle Web Services On Demand Troubleshooting Guide*.

#### <span id="page-70-0"></span>**Logging of SOAP Requests and Responses**

SOAP requests and SOAP responses are important information that can assist you in troubleshooting your integration when issues arise, as they capture exactly what was sent to and received from Oracle CRM On Demand. Logging the requests and responses can also help you better understand your integration.

It is a best practice and strongly recommended that your integration logs any SOAP request sent to Oracle CRM On Demand Web Services and any SOAP response received for easier troubleshooting of your integration. It is also beneficial to log the SOAP requests and responses when an issue arises that requires a service request to be created by technical support. The logs with the SOAP requests and responses can help the Oracle CRM On Demand team with reproducing and identifying the issue.

There are different ways in which you can log SOAP requests and responses, for example:

- Depending on the technology that you use to implement your client application, your client application can output the SOAP requests and responses to log files when they are sent and received in the application. For example, with Java API for XML Web Services (JAX-WS) this can be done by implementing SOAP message handlers. With ASP.NET it can be implemented by using the SOAP extensions framework.
- You can use proxies to record any HTTP traffic between the client and Oracle CRM On Demand.

### **Handling Outages and Failures**

The client application must contain a mechanism to recognize when the Oracle CRM On Demand application is not available, and be able to persist in a dormant state. This mechanism can either be achieved manually or programmatically; for example:

- A process can become dormant if it receives a HTTP 404 error message and retry after several minutes.
- A process can alert an administrator and shut down after x failed attempts.

A situation might arise where it is unknown if an operation has succeeded or not. In this situation, if the client application can detect duplicate errors, you can retry an insert operation with Oracle CRM On Demand user keys allowing you to uniquely identify records. You can identify lost updates by examining modification dates on records.

### **Understanding Web Services Transactions**

When designing client applications, remember that Web service requests can be treated as transactions. A transaction succeeds if all operations in the transaction are successful, otherwise the transaction is rolled back.

For Web Services On Demand calls, the transaction boundary is at message level. That is, if a Web service request is received with 10 operations (for example, 10 inserts), and if the 10th operation fails for some reason, then all of the 9 previous successful operations are rolled back and the initial state is restored.

A transaction is created only when there are operations on more than one record. Transactions are supported for both Web Service v1.0 and Web Services v2.0 calls.

### **Best Practices for Generating Web Services Proxy Classes in Java Environments**

This topic provides information on commonly encountered issues while generating Web services proxy classes in the Java integrated development environments (IDE) Oracle JDeveloper and Axis. Solutions and workarounds are provided to successfully generate the Web Services v2.0 API proxy classes in these Java IDEs.

#### **Oracle JDeveloper Workaround**

For WSDLS that have a large number of fields, proxy generation succeeds for all WSDL files, but compilation might fail due to the doSerialize() or doDeserialize() method being more than 64KB in size.

#### *To work around the failure*

**1** Avoid proxy class compilation failure.

See ["Avoiding Proxy Class Compilation Failure Due to the Java 64KB Limit" on page 73.](#page-72-1)

**2** Increase the Java heap size in the jdev.conf file.

#### **Axis Workaround**

Proxy generation can fail for large WSDL files, and throw the following exception:

java.lang.OutOfMemoryError: Java heap space
#### *To work around the failure*

- **1** Remove unused child objects from WSDL files.
- **2** Increase the Java heap size in the wsdl2java.bat/wsdl2java.sh file.

#### *To remove child objects from Web Services v2.0 WSDL files*

- **1** In the <Types> section in the WSDL, find the <xsd: schema> element with the target namespace "urn:/crmondemand/xml/*ParentName*/Query", and do the following:
	- **a** Traverse to the <xsd:complexType> element with the name "*ParentName*Query".
	- **b** Remove the <xsd: element > element with the name "ListOf*ChildName*Query".
	- **c** Remove the <xsd:complexType> element with the name "ListOf*ChildName*Query".
	- **d** Remove the <xsd:complexType> element with the name "*ChildName*Query".
- **2** Find the <xsd:schema> element with the target namespace "urn:/crmondemand/xml/ *ParentName*/Data" and do the following:
	- **a** Traverse to the <xsd:complexType> element with the name "*ParentName*Data".
	- **b** Remove the <xsd: element > element with the name "ListOf*ChildName*Data".
	- **c** Remove the <xsd:complexType> element with the name "ListOf*ChildName*Data".
	- **d** Remove the <xsd:complexType> element with the name "*ChildName*Data".

# **Avoiding Proxy Class Compilation Failure Due to the Java 64KB Limit**

The Java language enforces a size limit on member functions, which cannot exceed the size of 64KB (see http://java.sun.com/docs/books/jvms/second\_edition/html/ClassFile.doc.html#9279).

As part of the process of generating proxy classes from the Oracle CRM On Demand WSDL files, the serializer and deserializer methods that are generated can exceed 64KB in size. Therefore, a process like the following can result in a compilation error:

- **1** Generate proxy classes using Oracle JDeveloper 11g or any other Java integrated development environment (IDE).
- **2** Compile the proxy classes.

An out of memory error message is thrown due to the 64KB limit on member functions. For example, the error message for Oracle JDeveloper 11g is:

code segment of method doDeserialize(oracle.j2ee.ws.common.streaming.XMLReader, oracle. j 2ee. ws. common. encoding. SOAPDeserial i zationContext) too large

This occurs for any Java compiler depending on the number of fields that are generated in the doSerialize or doDeserialize methods, as the 64KB limit is a Java VM limitation.

There are two possible workarounds:

```
Split the doSerialize method.
```
You can split the doDeserialize () and doSerialize () methods into multiple smaller methods to bypass the 64KB limit. The sample code snippets in [Figure 2](#page-73-0) and [Figure 3](#page-74-0) illustrate the splitting of the doSerialize method.

**TIP:** This is the recommended approach, as it is more consistent and is a more generic solution that can be implemented across all client integrations.

■ Delete unused fields generated in the serialize methods.

You can trim the doSerialize method by deleting unused fields, which is specific to each client integration.

<span id="page-73-0"></span>Figure 2. A doSerialize() Method Before Splitting: public void doSerialize(java.lang.Object obj, XMLWriter writer, SOAPSerializationContext context) throws Exception

{

// @GeneratedBlockBegin (value={"oracle.j2ee.ws"} );

```
activity.proxy.types.crmondemand.xml.activity.data.ActivityData instance =
(activity.proxy.types.crmondemand.xml.activity.data.ActivityData)obj;
```
if (instance.getModifiedDate() != null) {

myns3\_dateTime\_\_java\_util\_Calendar\_DateTimeCalendar\_Serializer.setNullable( false );

myns3\_dateTime\_\_java\_util\_Calendar\_DateTimeCalendar\_Serializer.serialize(instance.getModifiedDate()

ns2 ModifiedDate QNAME, null, writer, context);

```
}
```
,

if (instance.getCreatedDate() != null) {

myns3\_dateTime\_\_java\_util\_Calendar\_DateTimeCalendar\_Serializer.setNullable( false );

myns3\_dateTime\_\_java\_util\_Calendar\_DateTimeCalendar\_Serializer.serialize(instance.getCreatedDate(),

ns2\_CreatedDate\_QNAME, null, writer, context);

```
}
```

```
if (instance.getModifiedById() != null) {
```
myns3\_string\_java\_lang\_String\_String\_Serializer.setNullable(false);

myns3 string java lang String String Serializer.serialize(instance.getModifiedById(),

```
ns2_ModifiedById_QNAME, null, writer, context);
```

```
}
```

```
if (instance.getCreatedById() != null) {
```
myns3\_string\_java\_lang\_String\_String\_Serializer.setNullable(false);

```
myns3_string__java_lang_String_String_Serializer.serialize(instance.getCreatedById(),
```

```
ns2 CreatedById QNAME, null, writer, context);
```

```
}
```

```
if (instance.getModId() != null) {
     myns3__int__java_lang_Integer_Int_Serializer.setNullable( false );
     myns3__int__java_lang_Integer_Int_Serializer.serialize(instance.getModId(), 
     ns2_ModId_QNAME, null, writer, context);
   }
                ...
}
Figure 3. A doSerialize() Method After Splitting
public void doSerialize(java.lang.Object obj, XMLWriter writer, SOAPSerializationContext context) throws 
Exception 
     {
   // @GeneratedBlockBegin (value={"oracle.j2ee.ws"} );
   activity.proxy.types.crmondemand.xml.activity.data.ActivityData instance =
   (activity.proxy.types.crmondemand.xml.activity.data.ActivityData)obj;
  instance = doSerialize1(instance, writer, context);
  instance = doSerialize2(instance, writer, context);
   ...
   }
public activity.proxy.types.crmondemand.xml.activity.data.ActivityData
doSerialize1(activity.proxy.types.crmondemand.xml.activity.data.ActivityData instance, XMLWriter writer, 
SOAPSerializationContext context) throws Exception 
{
  if (instance.getModifiedDate() != null) {
     myns3_dateTime_java_util_Calendar_DateTimeCalendar_Serializer.setNullable(false);
     myns3_dateTime__java_util_Calendar_DateTimeCalendar_Serializer.serialize(instance.getModifiedDate()
, 
     ns2_ModifiedDate_QNAME, null, writer, context);
   }
  if (instance.getCreatedDate() != null) {
     myns3_dateTime__java_util_Calendar_DateTimeCalendar_Serializer.setNullable( false );
     myns3_dateTime__java_util_Calendar_DateTimeCalendar_Serializer.serialize(instance.getCreatedDate(), 
     ns2_CreatedDate_QNAME, null, writer, context);
  }
 ...
return instance;
   }
```
#### **Best Practices for Designing Client Application** ■ **Best Practices for Integration Design**

```
public activity.proxy.types.crmondemand.xml.activity.data.ActivityData
doSerialize2(activity.proxy.types.crmondemand.xml.activity.data.ActivityData instance, XMLWriter writer, 
SOAPSerializationContext context) throws Exception 
{
  if (instance.getModifiedById() != null) 
      {
     myns3_string_java_lang_String_String_Serializer.setNullable(false);
     myns3_string__java_lang_String_String_Serializer.serialize(instance.getModifiedById(), 
     ns2_ModifiedById_QNAME, null, writer, context);
   }
  if (instance.getCreatedById() != null) {
     myns3_string__java_lang_String_String_Serializer.setNullable( false );
     myns3_string__java_lang_String_String_Serializer.serialize(instance.getCreatedById(), 
     ns2_CreatedById_QNAME, null, writer, context);
   }
  if (instance.getModId() != null) {
     myns3_int_java_lang_Integer_Int_Serializer.setNullable(false);
     myns3__int__java_lang_Integer_Int_Serializer.serialize(instance.getModId(), 
     ns2_ModId_QNAME, null, writer, context);
  }
   ...
return instance;
}
```
# **Entering Telephone Number Values through Web Services**

Telephone number values entered through Web service requests and the Oracle CRM On Demand UI are displayed differently both in the UI and in the response to the QueryPage operation. [Table 14](#page-75-0) shows how telephone number values are displayed in the UI or within the response to a QueryPage request.

<span id="page-75-0"></span>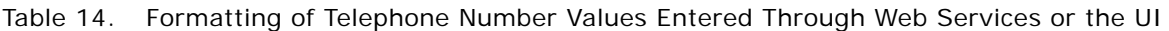

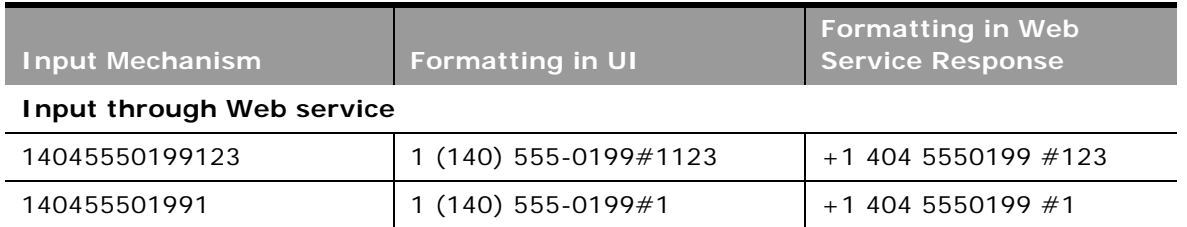

#### **Oracle Web Services On Demand Guide** Version 21.0 (Oracle CRM On Demand Release 33) **76**

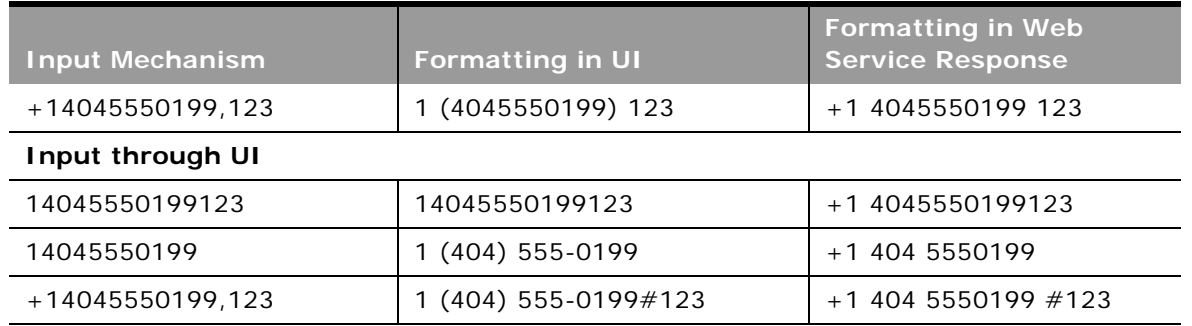

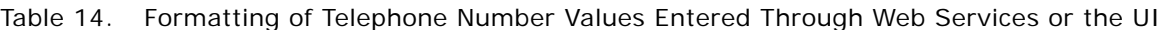

Telephone number values differ from other values in that the format of the value impacts the accuracy of the value. When querying for a telephone number value, it is necessary to return the value with formatting.

#### **Recommended Formats for Telephone Numbers**

When determining the value to be input through Web Services you must take into account how the telephone number will appear in the UI and in the Web service response.

The following formats are recommended for telephone numbers entered through the UI or Web services, as they are formatted the same way in the UI and in Web service responses:

- 1 (404) 555-0199 123
- 1 (404) 555-0199 #123
- 1 (140) 555-0199#1
- 1 (140) 555-0199

The following is an example of a request that uses one of the above formats to insert a Contact with telephone number fields.

<ListOfContact>

<Contact>

<ContactFirstName>Contact</ContactFirstName>

<ContactLastName>Name</ContactLastName>

<WorkPhone>1 (404) 555-0199 #123</WorkPhone>

<PHONE\_000>1 (404) 555-0199 #123</PHONE\_000>

</Contact>

</ListOfContact>

The following is the query response:

<ListOfContact xmlns="urn:/crmondemand/xml/Contact/Data" lastpage="true">

<Contact>

<ContactFirstName>qq2</ContactFirstName>

<ContactLastName>ww2</ContactLastName>

<WorkPhone>1 (404) 555-0199 #123</WorkPhone>

<PHONE\_000>1 (404) 555-0199 #123</PHONE\_000>

</Contact>

</ListOfContact>

#### **Other Considerations for Telephone Numbers**

If you use the + character and parentheses () characters together in a Web services request, the number is displayed differently in the UI and Web service response. For example, the input:

+1 (404) 555-0199 #123

is displayed as the following in the Web service response:

+1 404 5550199 #123

and as the following in the UI:

1 (404) 555-0199 #123

It is not possible to modify the telephone number in the UI to display a + prefix for a telephone number, or to remove the parentheses () from a telephone number using Web services. For example, the input:

```
+1 404 555-0199 #123
```
is displayed as the following in the Web service response:

1 404 5550199 #123

and as the following in the UI:

1 (404) 555-0199 #123

There are locale considerations when entering telephone numbers. As an example, if the user locale is set to Australia (country code  $+61$ ) and a Web service request contains the 10 digit telephone number: 0477777777, then the number displayed in the UI is:

+1 047 777-7777

as the number displayed defaults to the North American Numbering Plan if the country code is not included. In this case, the user locale (Australia) is not considered.

If you enter the same telephone number (0477777777) in the UI or through import, the telephone number displayed in the UI is:

(04) 7777 7777

where the country code is set to Australia.

#### **Oracle Web Services On Demand Guide** Version 21.0 (Oracle CRM On Demand Release 33) **78**

To make the behavior consistent across Web service requests and the UI, it is recommended that in Web service requests you prefix the number with the  $+$  character and country code. For the previous example, the telephone number in the Web service request would be:

#### +61477777777

Telephone numbers submitted through Web service requests must not begin with an alphabetic character and must either begin with a numeric value or a + character. For example, updating a telephone number field with the value DO NOT CALL would result in an error being returned to the client. However, specifying the value 1DONOTCALL would succeed.

## **Best Practices for Adhering to Web Service Allotments**

This topic lists several best practices to help ensure that you do not exceed the various Web services allotment values.

For the Web Services Operations allotment:

- Avoid unnecessary Web services requests:
	- Avoid issuing the same query multiple times, if you do not expect the set of records returned to change; cache the data locally to avoid repeated requests for the same information.
	- Issue subsequent page requests when necessary, do not retrieve the entire record set if it is not necessary.
- Ensure high data quality to minimize errors (this is especially important for batch requests):
	- Ensure field values are of the correct type
	- Include values for required fields in all requests
	- Do not use invalid Id values when associating records using Web services.
- Use the Oracle Data Loader On Demand tool or the Import Assistant for loading large amounts of data into Oracle CRM On Demand.
- Use the Export Assistant for extracting large amounts of data from Oracle CRM On Demand.
- Include the miniumum set of related objects in QueryPage requests.

For the Web Services Concurrent Request allotment:

- Schedule automated or low priority clients to execute during off-peak hours.
- When performing more than one operation based on a user's input, send requests sequentially, not in parallel.
- Use the Execute method in the Web Services v2.0 API to bundle multiple requests on a set of records of the same type in a single Web service request.

## **Working with Record Ownership Modes**

For most of the record types that support custom books, the company administrator can set up record ownership for the record type in one of three record ownership modes: user mode, book mode, or mixed mode. If you plan to change ownership modes for record types, you must review and test your Web services integrations to ensure that they continue to work. For more information about record ownership modes, see *Oracle CRM On Demand Online Help*.

# **Best Practices for Integration Performance**

This topic describes best practices for optimizing the performance of client applications.

# **Batch Processing**

With Web Services On Demand, you can perform batch operations that optimize performance by combining multiple requests into one.

Oracle CRM On Demand batch processing has a limit of 20 top-level records for each request and is supported for the following operations:

- Insert
- **Delete**
- **Update**
- InsertOrUpdate (Web Services v1.0 only)

Because batch calls take longer to process than single operations they must only be used in instances where longer response time would not impact the user experience. However, for such interactive applications, if Oracle CRM On Demand needs to process multiple records of the same type, batch operations increase the performance.

If a single record in a batch causes an error, the entire batch is not processed. For example, a batch of 20 Account inserts where one record contains an error will require all records to be reinserted.

**NOTE:** When performing batch operations using Web services, workflow actions are triggered as each operation in the batch is performed. If an error is encountered in the submitted batch of Web service operations, workflow actions that have been triggered before the error is encountered (including integration event generation) cannot be rolled back.

A batch error could result from a data error or other error (for example, network outage, session expiry, and so on). If the error is not data-related, it is recommended that the user logs in again and tries the Web service call again. If the error is data-related, the batch can be split into smaller batches so that the records that do not cause errors can be processed.

# **Session Management and Pooling**

It is recommended that you use stateless Web services as opposed to stateful Web services whenever possible, as described in ["Using Stateless Web Services" on page 68.](#page-67-0) This topic however discusses the best practices for the situations when you use stateful Web services.

For stateful Web services requests, Web Services On Demand uses a session-based security mechanism for which each operation is synchronous.

It is recommended that a user:

- Always closes sessions if the application process is not likely to be used multiple times within the session idle time-out period (10 minutes by default).
- Always keeps sessions open and reuses them when the application process is likely to be used multiple times within the session idle time-out period. It is important to reuse sessions that are not in use, as frequent logins add overhead to your process and slow it down.

Client applications must not reuse sessions that are in use, in other words, they must not submit several simultaneous requests using the same session.

Client applications must not send multiple requests simultaneously using the same session ID, rather, the client must wait for a response before sending a new request using the same session ID.

The client time-out on a single Web service call must be set to at least 10 minutes, so that the client does not time out when a request is still pending. For information about Web services sessions, see ["About Establishing and Managing the Web Services Session" on page 55.](#page-54-0)

#### **Session Pooling**

Session pooling is another option for increasing the performance of your application further. Session pooling involves maintaining a list of active sessions on the client application. The client application must ensure that each session is active and valid (it must have a valid session ID) before using it in a request. The client application can determine whether the session is active based on the success of the login operation and the time that has passed since the session was used. If all active sessions are in use for pending Web service requests, add a new session to the pool.

You can use session pooling to improve performance in both a single-threaded or multithreaded application. In a single-threaded application, session pooling can avoid the unnecessary overhead of relogging into Oracle CRM On Demand for each request. In a multithreaded application session, you can use session pooling to run multiple requests at the same time.

### **API Calls**

Whenever possible, it is recommended that queries be as specific as possible to reduce the number of records in the result set. You must restrict the fields returned by queries to only the fields that are required by your process.

Queries that involve related child objects (that is child objects that are top-level objects), or complex queries that involve criteria from both parent and related child objects, might perform better if they are separated into multiple requests.

The following are also recommended:

- For Web Services v1.0 calls, use the child methods [DeleteChild,](#page-89-0) [InsertChild,](#page-91-0) and [UpdateChild](#page-104-0) for child delete, insert, and update operations.
- Whenever possible, store your company's unique identifiers in the external system ID field on objects.

#### **Performance of the Update and Insert Methods Versus the InsertOrUpdate Method**

If you use Web Services v1.0, designing your application to use the Insert and Update methods can result in an increase in throughput compared to using the InsertOrUpdate method. This is due to the additional business logic and SQL statements executed during the InsertOrUpdate operation to determine whether the submitted records match any existing records in the Oracle CRM On Demand database. The performance and throughput improvement might not be apparent at lower volumes, but high volume applications could benefit from the direct update and insert operation, which does not require the additional business logic to determine whether the records already exist.

#### **Working with Attachments**

For a number of record types, you can include attachments with Web services requests. If you add attachments, remember that:

- Requests with large attachments perform more slowly than those with smaller attachments or no attachments. The maximum attachment size supported is 9MB.
- Requests with many attachments perform more slowly than those with a single attachment or no attachments.

If you are adding the same attachment to multiple records, you can take advantage of a reuse facility for attachments, see ["Attaching a File to Multiple Records" on page 748.](#page-747-0) In this way, you do not include the content for each record in the request, you use the ContentId on one record and reference that ContentId from other records. For more information about using attachments in Web Services On Demand, see [Appendix A, "Using Attachments with Web Services On Demand."](#page-742-0)

#### **Querying Login History and User Usage**

When you use the LoginHistoryQueryPage and UserUsageQueryPage methods, the queries must be as specific as possible, that is, you must not query for all records with every request. For example, you can narrow the search results by:

- Querying for records owned by a specific UserID
- Querying for records covering a period of time

For more information, see ["LoginHistoryQueryPage" on page 199](#page-198-0) and ["UserUsageQueryPage" on](#page-227-0)  [page 228](#page-227-0).

#### **Using the QueryPage Method**

The following are best practices for using the QueryPage method and similar methods like MetadataChangeSummaryQueryPage and SalesProcessQueryPage:

- When formulating a query, use indexed fields, which are highlighted in green in the New List page in the Oracle CRM On Demand UI. Indexed fields are optimized for fast retrieval. As an example, use the indexed field ModifiedDateExt rather than the ModifiedDate field in QueryPage operations to provide better performance.
- $\blacksquare$  Specify the best operators to make queries faster. For example, use the equality (=) operator instead of the \* wildcard. Other operators might provide some functional flexibility, but can severely impair performance. Therefore, you must only use other operators when absolutely required.
- If filtering on a nonequality operator and not combining with any other filter criteria, change the sort order so that you are sorting on the same field that you are filtering.
- Specify only fields that you are intending to use. Adding all fields or specifying fields that are not required impacts the response time or throughput.
- If filtering on a custom field, make sure that the custom field is an indexed custom field. It might be required to migrate data from the existing field to the indexed custom field. For more information, see ["Using Indexed Custom Fields" on page 85](#page-84-0).
- Constrain filter criteria to return the least number of records possible (that is, queries must be as specific as possible).
- If you must return many sorted records, make sure that you sort on an indexed field.
- If you are using manager visibility (ViewMode="Manager" or ViewMode="EmployeeManager"), the query must contain an equality operator on an indexed field.
- Avoid unnecessary use of attachments by accessing attachments through the Oracle CRM On Demand UI whenever possible.
- Use the Web Services v2.0 API when querying for associated records, as Web Services v2.0 supports filtering and paging at the child level.
- Avoid filtering on a calculated field because it impacts performance.
- Use targeted searches and smaller page sizes for QueryPage operations to return less data in each request

**NOTE:** This can result in higher Web Service Operations Allotment usage if the user needs to page through multiple sets of records to find the right record.

For more information about the QueryPage method, see ["QueryPage" on page 94,](#page-93-0) or "QueryPage" on [page 121](#page-120-0).

#### **Querying Records with Foreign Key fields with the No Match Row Id Value**

The No Match Row Id value for a foreign key field indicates one of the following:

- The foreign key refers to a nonexistent record.
- The foreign key value is empty.

There are different cases for which No Match Row Id is set for a foreign key field. For example, if you create a record without specifying a foreign key field in the insert operation, then the foreign key value is empty and is therefore set to No Match Row Id. In this case, querying the record returns <ForeignKeyId>No Match Row Id</ForeignKeyId>.

However, if you update a record and specify blank as the foreign key value, then it is set to empty. In this case, querying the record returns <ForeignKeyId></ForeignKeyId>.

You must take the No Match Row Id value into consideration for foreign key fields when querying records. If you try to retrieve all records where the foreign key value is not null, then the query returns records including those with the No Match Row Id value. Therefore, when querying a foreign key, the query criteria must include checking for null or not null as well as the No Match Row Id value.

For example, when querying for accounts with primary contact associated to the account, the search criteria must specify that the PrimaryContactId is not null and not equal to No Match Row Id, as shown in the following code sample:

```
<?xml version="1.0" encoding="utf-16" standalone="no"?>
```
<soap:Envelope xmlns:soap="http://schemas.xmlsoap.org/soap/envelope/" xmlns:xsi="http://www.w3.org/2001/XMLSchema-instance" xmlns:xsd="http://www.w3.org/ 2001/XMLSchema">

<soap:Body>

<AccountQueryPage\_Input xmlns="urn:crmondemand/ws/ecbs/account/10/2004">

<ListOfAccount>

<Account searchspec="[PrimaryContactId] IS NOT NULL AND [PrimaryContactId] &It; > 'No Match Row Id'">

<AccountName />

<PrimaryContactId></PrimaryContactId>

</Account>

</ListOfAccount>

</AccountQueryPage\_Input>

</soap: Body>

</soap: Envel ope>

#### <span id="page-84-0"></span>**Using Indexed Custom Fields**

To optimize performance, you can use custom fields that have been indexed for specific record types. Indexed fields are special fields that improve the response time during the search process or sorting on a particular list. Indexed custom fields are preconfigured in the Oracle CRM On Demand database. You can change the labels on the indexed custom fields, but you cannot change the integration tags.

**NOTE:** As an option, you can choose to migrate your data from nonindexed to indexed custom fields to increase the performance of the Web services queries that your users execute. To migrate the existing data to the available record types, use the export and import functionality of Oracle CRM On Demand or Web services. For more information about exporting and importing data, see *Oracle CRM On Demand Online Help*.

Indexed custom fields are prefixed with Indexed as a default.

# **Handling Bad Events in Integration Event Queues**

Sometimes an integration event queue might contain an event that the client application cannot process. This situation can occur, for example, if a new custom field has been flagged as required but the client application that processes integration events has not been updated with a schema file that includes the integration tag for the new custom field.

Client applications cannot selectively delete events from the queue, so they must handle these events by performing the following steps:

- **1** In the GetEvents call, reduce the number of events retrieved by setting the EventCount argument to 1.
- **2** Use GetEvents to retrieve single events and process each of them until a bad event is identified.
- **3** If a parse error is encountered, save the bad event to a local folder or other location.
- **4** Delete the bad event from the queue using a DeleteEvents call with the LastEventId argument set to the ID of the bad event.
- **5** Continue processing events with the number of events set back to the default value.
- **6** Repeat steps 1 through 5 if more bad events are encountered.

For information about GetEvents and DeleteEvents, see [GetEvents on page 172,](#page-171-0) and [DeleteEvents on](#page-161-0)  [page 162](#page-161-0) respectively.

# **Best Practices for Integration Management**

This topic describes best practices for system management when using client applications that make Web services calls.

### **Moving Customers Between Pods**

To reduce the impact on customers when they move between pods (Oracle CRM On Demand instances), it is important that the server URL values for pods are parameterized, so that they can be changed easily.

Web services clients must be implemented in such a way that moving a customer to a new pod does not require any code changes within the Web services client. A best practice is to use an .ini file to store the server URL, so that changing the server value in the .ini file results in the Web services request being routed to the new Oracle CRM On Demand instance.

Web links, Web tabs, and custom Web applets that refer to Oracle CRM On Demand must be parameterized so that they can easily be redirected. A best practice is to pass the server URL or POD value (that is, the 3 letter pod identifier) so that it can be parsed from the URL, and the page being called can continue to interact with Oracle CRM On Demand through Web services.

# **Handling Outages**

Outages can be due to:

- **Scheduled Maintenance Downtime**. From time to time, Oracle CRM On Demand will have scheduled downtime when it is shut down to perform regular maintenance and upgrades. It is important for your client applications to be able to identify and respond correctly to this scenario.
- **Application Failures**. If there is a failure within Oracle CRM On Demand, it is important for the client application to respond appropriately. Performing proper error handling and logging is extremely important because it will not only help you resolve issues on your own but, if necessary, help you engage with Oracle CRM On Demand Customer Support and provide them with critical information. For more information, see ["Handling Outages and Failures" on page 71.](#page-70-0)

# **Maintaining SSL Certificates**

Oracle CRM On Demand is accessible only through HTTPS and Oracle servers using Secure Sockets Layer (SSL) certificates issued by common certificate authorities (CA) such as Verisign. Approximately yearly these SSL certificates are renewed, so it is important that any clients (including browsers and integration clients) are configured to trust the root CA certificates and not the specific server certificates.

Occasionally the certificate authority might issue new root certificates or start issuing server SSL certificates to Oracle that use a different root or intermediate certificate. It is the responsibility of customers to ensure that their clients (browser or integration platform) are kept up to date with the latest root certificates from Verisign or others. See, for example, the Verisign Web site for details of how to update your client.

# **6 Web Services On Demand API Calls**

This chapter describes the Web Services On Demand API Calls. It contains the following topics:

- ["Web Services On Demand API Calls" on page 87](#page-86-0)
- [Web Services v1.0 API Calls on page 88](#page-87-0)
- [Web Services v2.0 API Calls on page 105](#page-104-1)
- [Service API Calls on page 146](#page-145-0)
- [Administrative Services API Calls on page 232](#page-231-0)
- [Data Loader API Calls on page 352](#page-351-0)

# <span id="page-86-0"></span>**Web Services On Demand API Calls**

This methods that the Oracle CRM On Demand Web services can call are as follows:

- The methods of the Web Services v1.0 API that are called on Oracle CRM On Demand objects to insert, update, delete, and find data within a specified Oracle CRM On Demand instance.
- The methods of the Web Services v2.0 API that are called on Oracle CRM On Demand objects to insert, update, delete, and find data within a specified Oracle CRM On Demand instance.
- The service API methods that are used to perform queries and other operations on nondata records through Web services.
- The methods of the Administrative Services API that are used to automate the administration of a company's configurations.
- The methods of the Data Loader API that are used to perform bulk data import operations.

For each of these methods, usage, arguments taken, and return values are detailed.

**TIP:** Sample code for the various APIs might be available in the Oracle Sample Code public repository on the Oracle Technology Network. You must have an account to access the samples. See, for example: https://codesamples.samplecode.oracle.com/servlets/tracking/action/ ExecuteQuery?query=crm\_on\_demand.

# **Considerations When Deleting Child Records**

When you delete a child record, either through the UI or a Web service call, a foreign key reference to the child is maintained in the parent record. This foreign key reference is maintained so that if the deleted child record is restored, the association that the record had with parent records can also be restored.

Web service calls querying the record with the foreign key reference can give unexpected results. To avoid this situation, it is recommended that before you delete a child record, you first remove the association between the child record and the parent record. Web service calls will then not return the foreign key reference.

If you want to remove a retained foreign key reference from a parent record, associate a temporary child record, then remove the association and delete the temporary child record.

# <span id="page-87-0"></span>**Web Services v1.0 API Calls**

The Web Services v1.0 methods are listed in [Table 15](#page-87-1). These methods can be called on most Oracle CRM On Demand objects (record types), for example, Account, Contact, Opportunity, and so on, including Custom Objects 01 through 03, but not Custom Objects from 04 onwards.

**NOTE:** The actual method names consist of the object name prefix and Delete, Insert, and so on, for example, AccountDelete and AccountInsert are methods of the Account service.

| <b>Method</b>         | Comments                                                                                                    |
|-----------------------|----------------------------------------------------------------------------------------------------|
| <b>Delete</b>         | Finds records in the Oracle CRM On Demand database that match<br>specified field values, and then deletes them (in other words, puts them<br>into the Deleted Items area). |
| <b>DeleteChild</b>    | Deletes child records from the Oracle CRM On Demand database, or<br>removes the association between the child and the parent object.                                       |
| <b>Insert</b>         | Inserts new records into the Oracle CRM On Demand database.                                                                                                    |
| <b>InsertChild</b>    | Inserts new child records into the Oracle CRM On Demand database.                                                                                                    |
| <b>InsertOrUpdate</b> | Updates existing records or inserts a new record if one did not exist.                                                                                                    |
| QueryPage             | Executes a query against a specified list of records, and returns a subset<br>of the records that match the search criteria set by the method<br>arguments.                |
| Update                | Updates records with a new value.                                                                                                    |
| <b>UpdateChild</b>    | Updates child records with a new value.                                                                                                    |

<span id="page-87-1"></span>Table 15. Web Services v1.0 Methods

For each object, the methods are defined in the WSDL file for that object. Many of the methods described in this chapter can be called on all of the objects.

Before processing requests for the Insert and InsertOrUpdate methods, Oracle CRM On Demand checks whether the Record allotment for the company has been reached. If the allotment has been reached, the request is not processed.

Depending on whether an object is a parent or child object, Web services methods can act in different ways on the object in question. These differences are described in the following topics.

**NOTE:** For Web Services v1.0, operations on a child object with more than 10,000 records cannot be processed. It is recommended that you use Web Services v2.0 operations to overcome this limitation.

### **User Keys**

The objects (both child and parent level) provided in the input arguments for the Web Services v1.0 methods must provide data in at least one of the user keys for the given object. You use the user key information to uniquely identify records. If no user key values are provided, or if there is a conflict with the user keys of an existing record, the method fails, and a SOAP error is thrown by the API.

### **The Echo Argument**

Oracle CRM On Demand Web services using the methods Insert, Update, InsertAndUpdate, Delete, InsertChild, UpdateChild, and DeleteChild can specify an Echo input argument. The Echo string is used only for Integration events and is not required. Echo is case-sensitive and controls whether data sent to Oracle CRM On Demand through integration Web services are recorded as transactions. The default value is On. When the Echo value is On or missing, the transaction is recorded. When the Echo value is Off, the transaction is not recorded.

**NOTE:** For Java users, the Echo string is required for all input methods. The echo string can be set to Off.

### <span id="page-88-0"></span>**Delete**

Removes records of a specified record type from the Oracle CRM On Demand database.

#### **Usage**

You use the Delete method to remove one or more records of a particular object from an Oracle CRM On Demand instance.

The deleted records appear in the Deleted Items folder and can be restored through the Oracle CRM On Demand UI.

**NOTE:** To conform with the business logic of Oracle CRM On Demand, be careful about the order in which objects are deleted. You cannot delete some objects unless some action is performed on its child objects. For example, you cannot delete an account unless you reassociate all its service requests with a different account.

Cascade delete of child records is consistent with the cascade delete functionality in the Oracle CRM On Demand UI. It is recommended that deletion of parent objects through Web services requests also specify which child records are to be deleted to ensure the appropriate deletion of child records. For more information about deleting records, see *Oracle CRM On Demand Online Help*.

**NOTE:** If you update an object, and the child is not in the input, that child is deleted from Oracle CRM On Demand. For more information, see [Table 26](#page-103-1).

#### **Arguments**

[Table 16](#page-89-2) describes the arguments taken by the Delete method.

| <b>Name</b>                                    | <b>Description</b>                                                                                                    | <b>Required</b> | <b>Default</b>    | 1/0              |
|------------------------------------------------|----------------------------------------------------------------------------------------------------|-----------------|-------------------|------------------|
| ListOf (Object). For<br>example, ListOfAccount | The list of object instances to<br>be deleted.                                                                                | Yes             | Not<br>applicable | Input/<br>Output |
| Echo                                           | Controls whether data sent to<br>Oracle CRM On Demand<br>through integration Web<br>services are recorded as<br>transactions. | No.             | On                | Input            |

<span id="page-89-2"></span>Table 16. Arguments Taken by the Delete Method

#### **Return Value of the Call**

The status key for each of the deleted objects.

### **Related Topic**

[Update](#page-103-0).

# <span id="page-89-1"></span><span id="page-89-0"></span>**DeleteChild**

Removes child records from the Oracle CRM On Demand database.

#### **Usage**

You use the DeleteChild method to remove one or more child records of a particular object from an Oracle CRM On Demand instance, or remove the association between the child and parent object.

The deletion of child records or removal of association follows the same pattern as for deletion in the UI of the Oracle CRM On Demand application. For example, if you use AccountDeleteChild on a Contact child record, the association is removed, but the Contact is not deleted. On the other hand, if you use AccountDeleteChild on a Team child record, that record is deleted. However, the integration events generated in the UI and from Web services requests differ for child objects of Account, Contact, and Opportunity. For more information about these differences in integration events and about deleting records, see the information about workflow rules in *Oracle CRM On Demand Online Help*.

**CAUTION:** The parent object can be deleted by the DeleteChild method in some cases when a child object is not specified when executing the different DeleteChild methods. Nodes with at least one child are called internal nodes and nodes without children are called leaf nodes. DeleteChild operates on leaf nodes, so that if the request specifies a parent that has no children, the parent is deleted.You can avoid this situation by calling the Update method on the parent with an empty container for the children.

#### **Arguments**

[Table 17](#page-90-1) describes the arguments taken by the DeleteChild method.

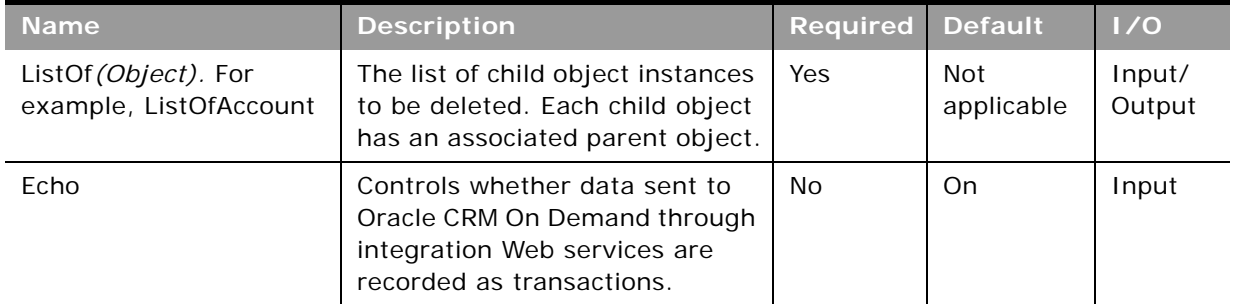

<span id="page-90-1"></span>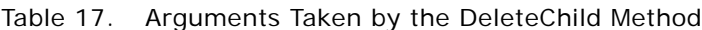

#### **Return Value of the Call**

The status key for each of the deleted child records.

### <span id="page-90-0"></span>**Insert**

Inserts new records in the Oracle CRM On Demand database.

#### **Usage**

You use the Insert method to create one or more records of a particular object in an Oracle CRM On Demand instance.

When inserting a batch of records, the batch is treated as a single transaction. If one record fails to insert during a batch insertion, the entire operation is rolled back and no records are inserted.

Insert calls must include values for fields that are required for the object. Fields can be conditionally required, that is they become required if the data specified for other fields on the record meets the criteria defined in an expression for the field. For more information about conditionally-required fields, see *Oracle CRM On Demand Online Help*.

[Table 18](#page-91-2) outlines how the Insert method acts on parent and child objects to create or update an object instance.

| <b>Method</b> | New Parent New Child   |                       | <b>Existing</b><br><b>Parent</b> | <b>Existing Child</b><br>Record     |
|---------------|------------------------|-----------------------|----------------------------------|-------------------------------------|
| Insert        | New parent<br>instance | New child<br>instance | Error                            | Associate to new<br>parent instance |

<span id="page-91-2"></span>Table 18. Effect of Insert on Parent and Child Objects

#### **Arguments**

[Table 19](#page-91-3) describes the arguments taken by the Insert method.

<span id="page-91-3"></span>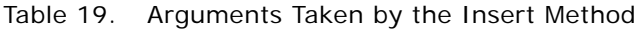

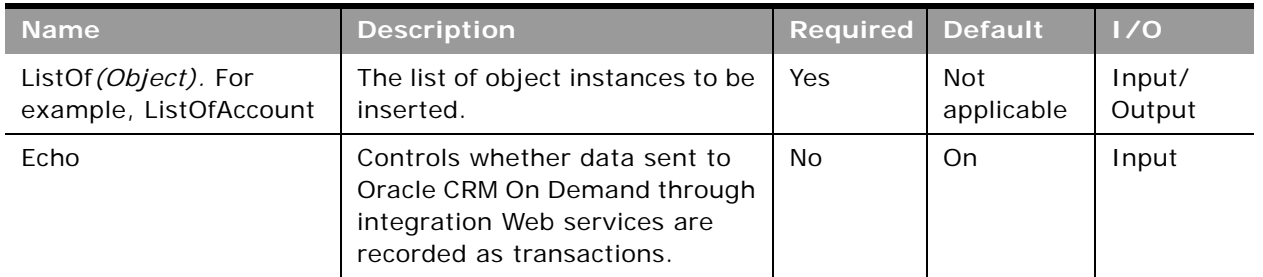

#### **Return Value of the Call**

The status key for each of the Oracle CRM On Demand objects.

**Related Topic** [Update](#page-103-0).

### <span id="page-91-1"></span><span id="page-91-0"></span>**InsertChild**

Inserts new child records in the Oracle CRM On Demand database.

#### **Usage**

You use the InsertChild method to create one or more child records of a particular object in an Oracle CRM On Demand instance.

**Oracle Web Services On Demand Guide** Version 21.0 (Oracle CRM On Demand Release 33) **92** 

#### **Arguments**

[Table 20](#page-92-1) describes the arguments taken by the InsertChild method.

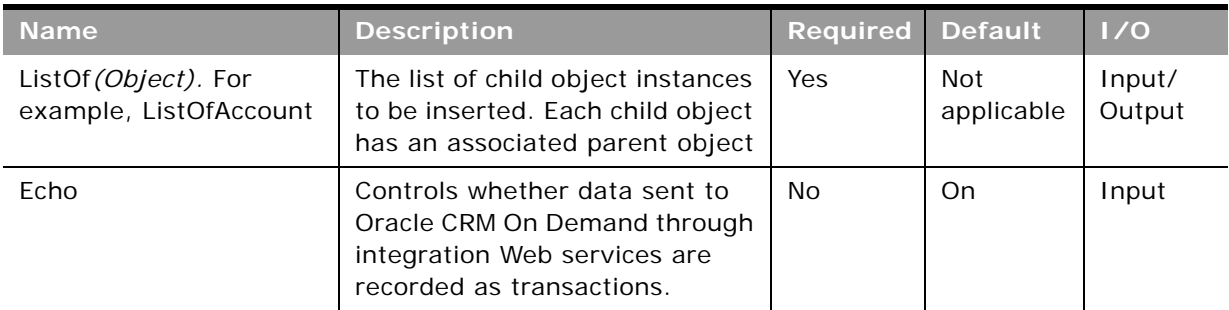

<span id="page-92-1"></span>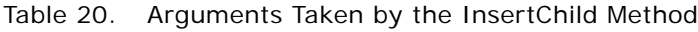

#### **Return Value of the Call**

The status key for each of the inserted child records.

## <span id="page-92-0"></span>**InsertOrUpdate**

Updates existing records or inserts a new record if one did not exist for an instance of the object.

#### **Usage**

You use the InsertOrUpdate method to update one or more records of a particular object in an Oracle CRM On Demand instance. Use the user key specified for the parent level objects in the input argument to determine whether to insert each of the parent records, or to update an existing parent record.

Insert calls must include values for fields that are required for the object. Fields can be conditionally required, that is they become required if the data specified for other fields on the record meets the criteria defined in an expression for the field. For more information about conditionally-required fields, see *Oracle CRM On Demand Online Help*.

[Table 21](#page-92-2) outlines how the InsertOrUpdate method acts on parent and child objects to create or update an object instance.

<span id="page-92-2"></span>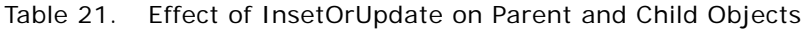

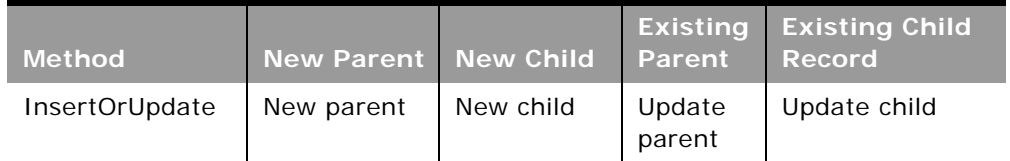

#### **Arguments**

[Table 22](#page-93-2) describes the arguments taken by the InsertOrUpdate method.

| <b>Name</b>                                    | <b>Description</b>                                                                                                    | Required | <b>Default</b> | 1/0              |
|------------------------------------------------|----------------------------------------------------------------------------------------------------|----------|----------------|------------------|
| ListOf (Object). For<br>example, ListOfAccount | The object instances to be<br>inserted or updated.                                                                            | Yes      | Not available  | Input/<br>Output |
| Echo                                           | Controls whether data sent<br>to Oracle CRM On Demand<br>through integration Web<br>services are recorded as<br>transactions. | No.      | On             | Input            |

<span id="page-93-2"></span>Table 22. Arguments Taken by the InsertOrUpdate Method

#### **Return Value of the Call**

The status key for each of the inserted or updated objects.

**Related Topic** [Update](#page-103-0), [Insert](#page-90-0)

# <span id="page-93-1"></span><span id="page-93-0"></span>**QueryPage**

Executes a query against the set of records for an object, and returns the subset of the records that match the search criteria set by the method arguments.

#### **Query by Template**

To improve performance, the QueryPage result contains only those fields and objects that are included in the QueryPage request. To retrieve the values of fields that are not a part of the search criteria, the field must be included in the search request with a blank value.

#### **Query by Children**

For all Oracle CRM On Demand object methods (except Attachment), it is possible to query using one operation within a parent-child relationship. This type of query is called Query By Children. The query can be assembled using parent attributes as well as child attributes. You can query for all children of a particular parent or set of parents, all parents of a particular child or set of children, or for both parents and children of a particular set.

**NOTE:** When performing a query using Query By Children, certain fields on a child object might not be filterable.

Not all child objects are filterable in Web Services v1.0 (for example, the Partner child of Opportunity).

**CAUTION:** This type of query performs slowly and must only be used when necessary.

As an example of how you can search for parent records using criteria on a child:

<UseChildAnd>true</UseChildAnd>

<ListOfContact>

<Contact>

<ContactFirstName>='John'</ContactFirstName>

<ContactLastName/>

<ListOfAddress>

<Address>

<Country>='Canada'</Country>

<Address>

</ListOfAddress>

</Contact>

</ListOfContact>

This query would return all contacts where the first name is John and at least one of John's addresses is for Canada. The child criteria are appended to the parent using an AND or OR operator based on the value of the argument UseChildAnd. When UseChildAnd is true, the child criteria are "ANDed", otherwise they are "ORed".

#### **Using the PageSize and StartRowNum Arguments**

The PageSize argument, which has a maximum value of 100, is used to specify the maximum number of records to be returned in a QueryPage response.

The pagesize and startrownum arguments are specified in requests as follows:

<StartRowNum>0</StartRowNum>

<PageSize>20</PageSize>

#### <ListOfAccount>

Depending on the value of PageSize, records are returned as follows:

- If the number of records in the record set is less than the PageSize value, the full record set is returned, and the LastPage argument is set to true.
- If the number of records in the record set exceeds the PageSize value, only the number of records specified by the PageSize parameter is returned, and the LastPage value is false.

■ For a query whose record set exceeds the PageSize value, incrementing the StartRowNum argument by PageSize returns the next PageSize number of records. For example, to return a record set with 997 records you can use a PageSize of 100 as follows:

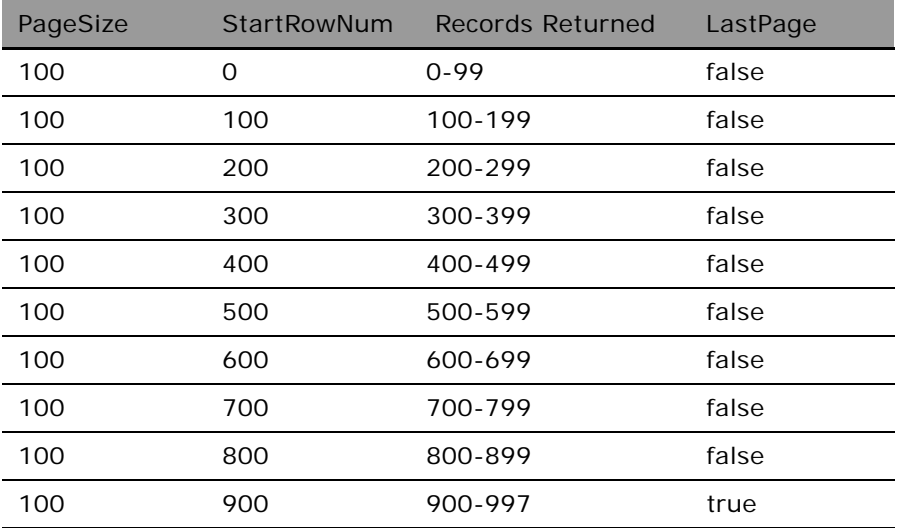

■ If the size of the record set is greater than PageSize, and this is a subsequent query where there are less than PageSize number of records remaining to be returned, all of the remaining records are returned and the LastPage attribute has a value of true.

Even though the QueryPage method returns a limited number of records, the results are cached, and can then be retrieved by calling the QueryPage method with a value of PageSize+1 for the StartRowNum argument. To retrieve all records in the result set, StartRowNum must be incremented by PageSize for each subsequent QueryPage request until a QueryPage response is returned with LastPage equal to true.

#### **About Oracle CRM On Demand Query Syntax**

The query syntax supports only a small subset of binary and unary operators. No Siebel Query Language constructs or functions are supported. The query syntax is summarized in [Table 23](#page-96-0).

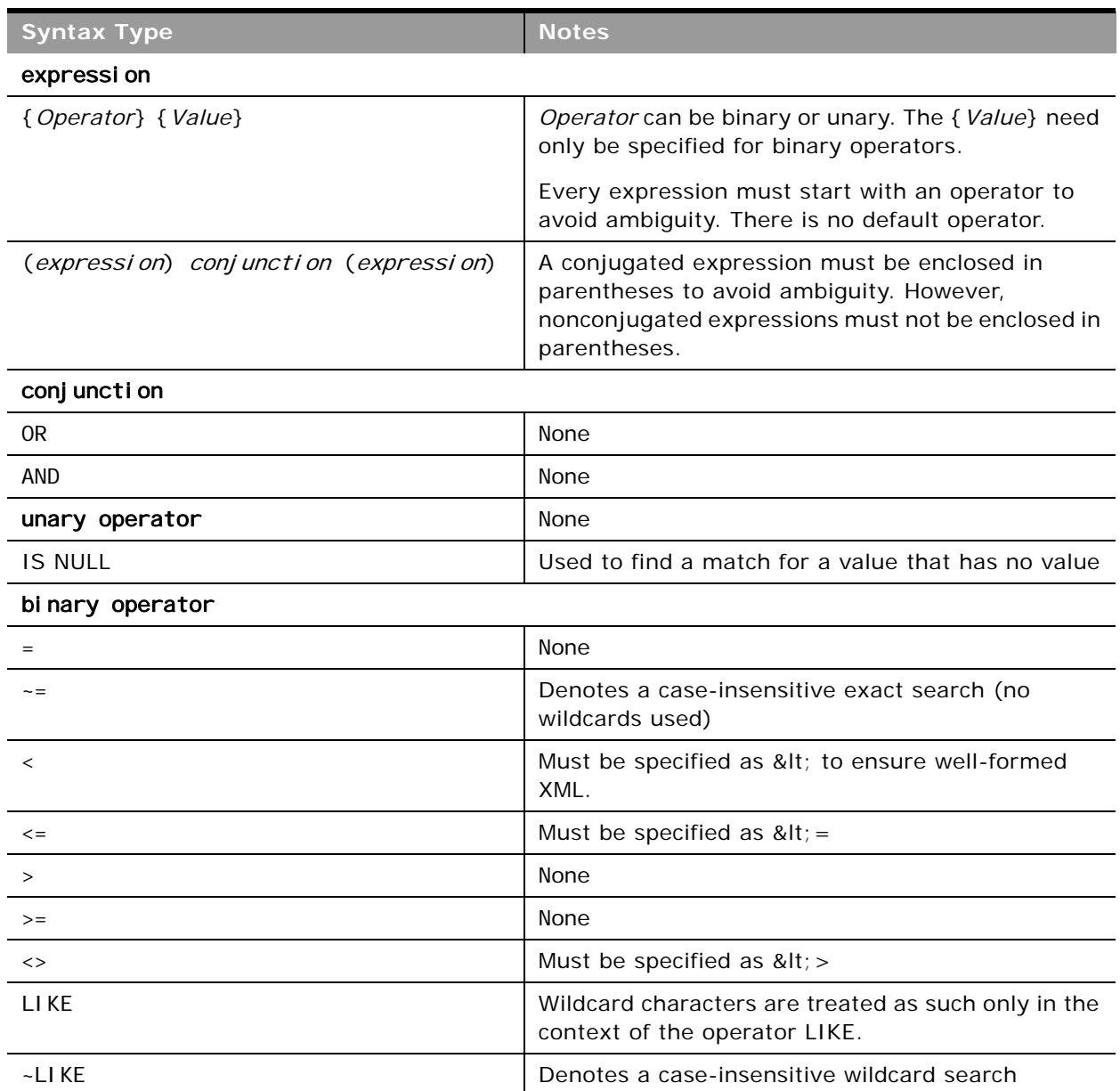

<span id="page-96-0"></span>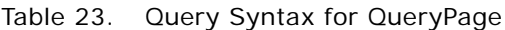

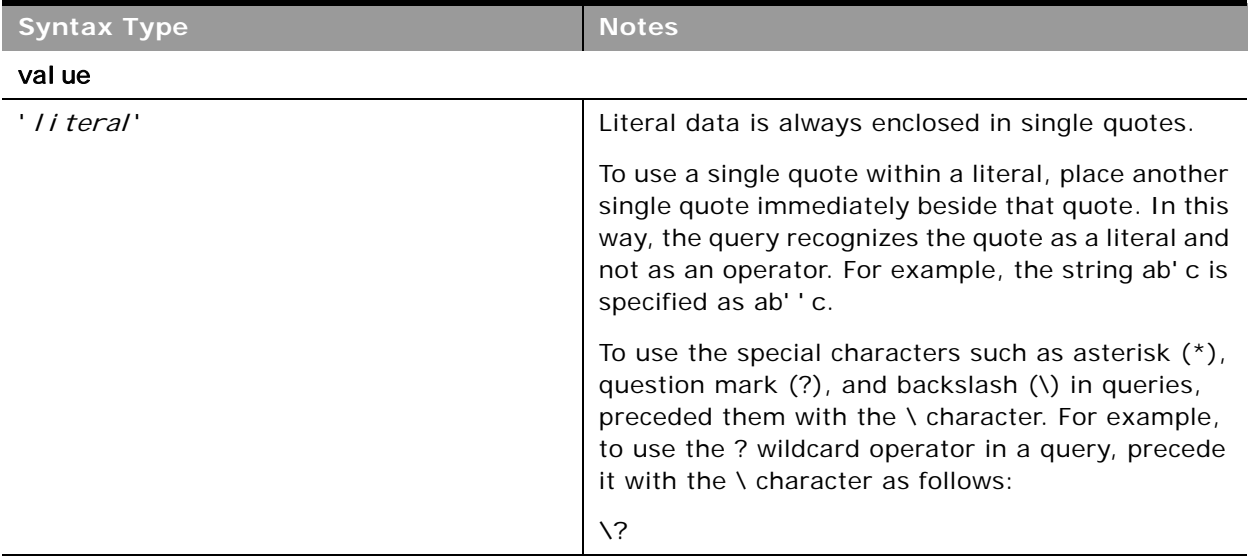

#### Table 23. Query Syntax for QueryPage

**CAUTION:** Queries that are case-insensitive or with leading wildcard characters will perform slowly and must only be used when necessary. In some cases, you can however use shadow fields, see ["Using Shadow Fields for Better Search Performance" on page 128](#page-127-0).

#### **Querying Oracle CRM On Demand Data Using Web Services**

The QueryPage functions require a list of object instances as input to perform a query. This input argument is called ListOf(*Object*). For example, the ContactQueryPage method requires the ListOfContact argument. Each ListOf(*Object*) argument requires at least one instance of the Object to specify a valid query.

To query an object by a certain field, specify the expression that corresponds to the desired result. The examples in this topic cover the corner cases of quote and wildcard escaping. Assume that a table in the Oracle CRM On Demand database contains the following values for a particular column that is being queried:

?abc abcd 'abc'  $= 'abc'$ abc?d abc\*d aBc\*D abcd abc\*d abc\d abc\\*d abc\\\*d abc\d abc\\*'d abc\?"d

÷,

abc\\*"d  $abc\$ " d (NULL value)

[Table 24](#page-98-0) specifies the returned record sets for various values of each field value that maps to the preceding list.

| <b>Field Value</b>  | <b>Returned Record Set</b>          | <b>Comments</b>                                                                                                    |
|---------------------|-------------------------------------|----------------------------------------------------------------------------------------------------|
| abc                 | Not applicable                      | An unquoted value without an explicit operator<br>is invalid input.                                                                                                    |
| 'abc'               | Not applicable                      | A quoted value without an explicit operator is<br>invalid input.                                                                                                    |
| $=$ ''' abc         | $\cdots$ abc'                       | None                                                                                                    |
| $=$ "'abc'"         | Not applicable                      | Double quotes are not allowed by the Oracle<br>CRM On Demand Validator. Consequently, this<br>example returns an error message.                                         |
| $= 'abc$            | ' abc                               | None                                                                                                    |
| $=$ $' =$ $'$ abc   | $"" = 'abc'$                        | None                                                                                                    |
| $=$ $' = 'abc'$     | Not applicable                      | The caller is responsible for correctly<br>formatting quotes in Query* methods. This<br>example does not have correctly formatted<br>quotes, so it results in an error. |
| $= 'abc?d$          | 'abc?d                              | None                                                                                                    |
| $= 'abc\$ ?d        | 'abc?d                              | None                                                                                                    |
| LIKE 'abc\?d        | 'abc?d                              | None                                                                                                    |
| LIKE 'abc?d         | 'abc?d<br>$abc*d$<br>abc\d          | None                                                                                                    |
| ~LIKE 'abc?d        | 'abc?d<br>$aBc*D$<br>abc*d<br>abc\d | None                                                                                                    |
| $= 'abc*d'$         | abc*d                               | Any wildcard character that has not been<br>formatted with quotes is treated as if it were<br>formatted with quotes.                                                    |
| $= 'abc\$ d         | 'abc*d                              | None                                                                                                    |
| $= 'abc\lambda * d$ | 'abc\*d                             | None                                                                                                    |

<span id="page-98-0"></span>Table 24. Returned Record Sets

Table 24. Returned Record Sets

 $\sim$ 

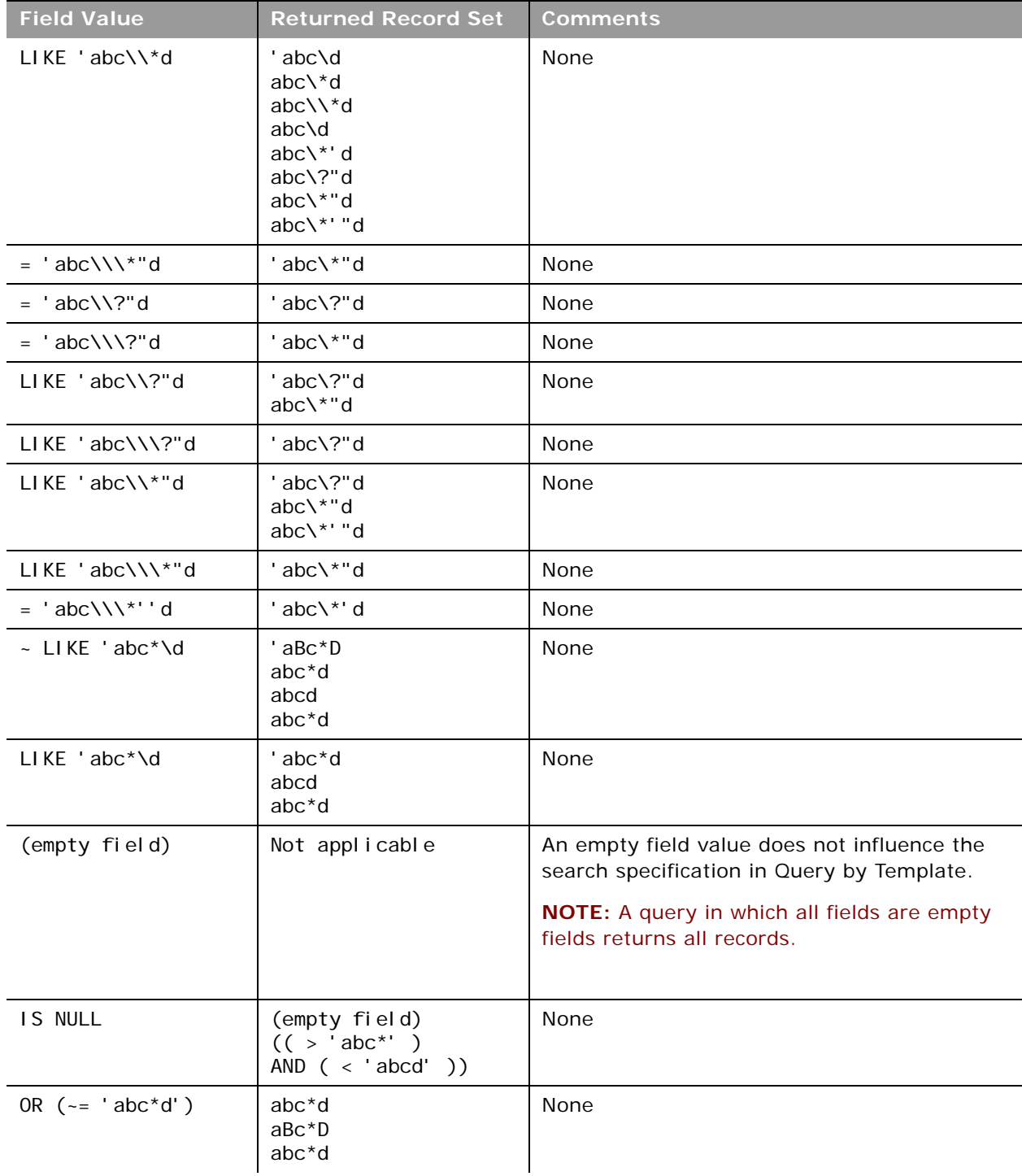

Table 24. Returned Record Sets

| <b>Field Value</b>       | <b>Returned Record Set</b> | <b>Comments</b>                                                                                                   |
|--------------------------|----------------------------|----------------------------------------------------------------------------------------------------|
| NOT LIKE 'abc?d'         | Not applicable             | The Oracle CRM On Demand Query Validator<br>does not support the NOT operator, so this<br>query returns an error. |
| $>$ 'abc' BUT $<$ 'abcd' | Not applicable             | BUT is not a valid conjunction. Consequently,<br>this query returns an error.                                     |

#### **Querying Multiple Fields**

To specify a query on multiple fields, expressions must be provided for each field comprising the search specification. When multiple fields in an object instance have expressions, the QueryPage method result is the intersection of all the expressions, or in other words, all of the expressions are combined using the AND operator. This is outlined in ["Example 1: Combining Expressions Using the](#page-100-0)  [AND Operator."](#page-100-0)

#### <span id="page-100-0"></span>*Example 1: Combining Expressions Using the AND Operator*

The Web service client requires the first name, last name, and job title of all the contacts in Oracle CRM On Demand that have a job title equal to CEO and a last name equal to Doe. The XML representation of the ListOfContact object that must be sent in the ContactQueryPage call is as follows:

#### <ListOfContact>

<Contact>

<JobTitle>='CEO'</JobTitle>

<ContactLastName>='Doe'</ContactLastName>

<ContactFirstName />

</Contact>

</ListOfContact>

**Multiple Expressions on a Single Field**

If you want to apply multiple expressions to a single field, you can combine each expression using either the AND or the OR operator. The result is either the intersection or the union of the object instances respectively.

**NOTE:** For multiple expressions on a single field, each expression must be enclosed in brackets.

#### *Example 2: Combining Multiple Expressions Using the AND Operator*

The Web service client requires the first name, last name, and job title of all the contacts that have been updated between July 28, 2009 6:30am and July 28, 2009 6:45 am.

Send the following XML representation of the ListOfContact object in the ContactQueryPage call:

<ListOfContact>

```
<Contact>
      <JobTitle />
      <ContactLastName />
      <ContactFirstName />
      <LastUpdated> (>='07/28/2009 06:30:00') AND (<='07/28/2009 06:45:00')</
      LastUpdated >
   </Contact>
</ListOfContact>
```

```
Example 3: Combining Multiple Expressions Using the OR Operator
```
The Web service client requires the first name, last name, and job title of all the contacts in Oracle CRM On Demand that have a last name equal to Doe or Brown.

Send the following XML representation of the ListOfContact object in the ContactQueryPage call:

```
<ListOfContact>
   <Contact>
      <JobTitle />
      <ContactLastName>(='Doe') OR (='Brown')</ContactLastName>
      <ContactFirstName />
   </Contact>
</ListOfContact>
```
#### **Specifying Books in Queries**

For queries on record types that support books, you can use the BookId or BookName arguments to constrain the query to only the records in a particular book. For more information about the use of books, see *Oracle CRM On Demand Online Help*.

#### **Arguments**

[Table 25](#page-102-0) describes the arguments taken by the QueryPage method.

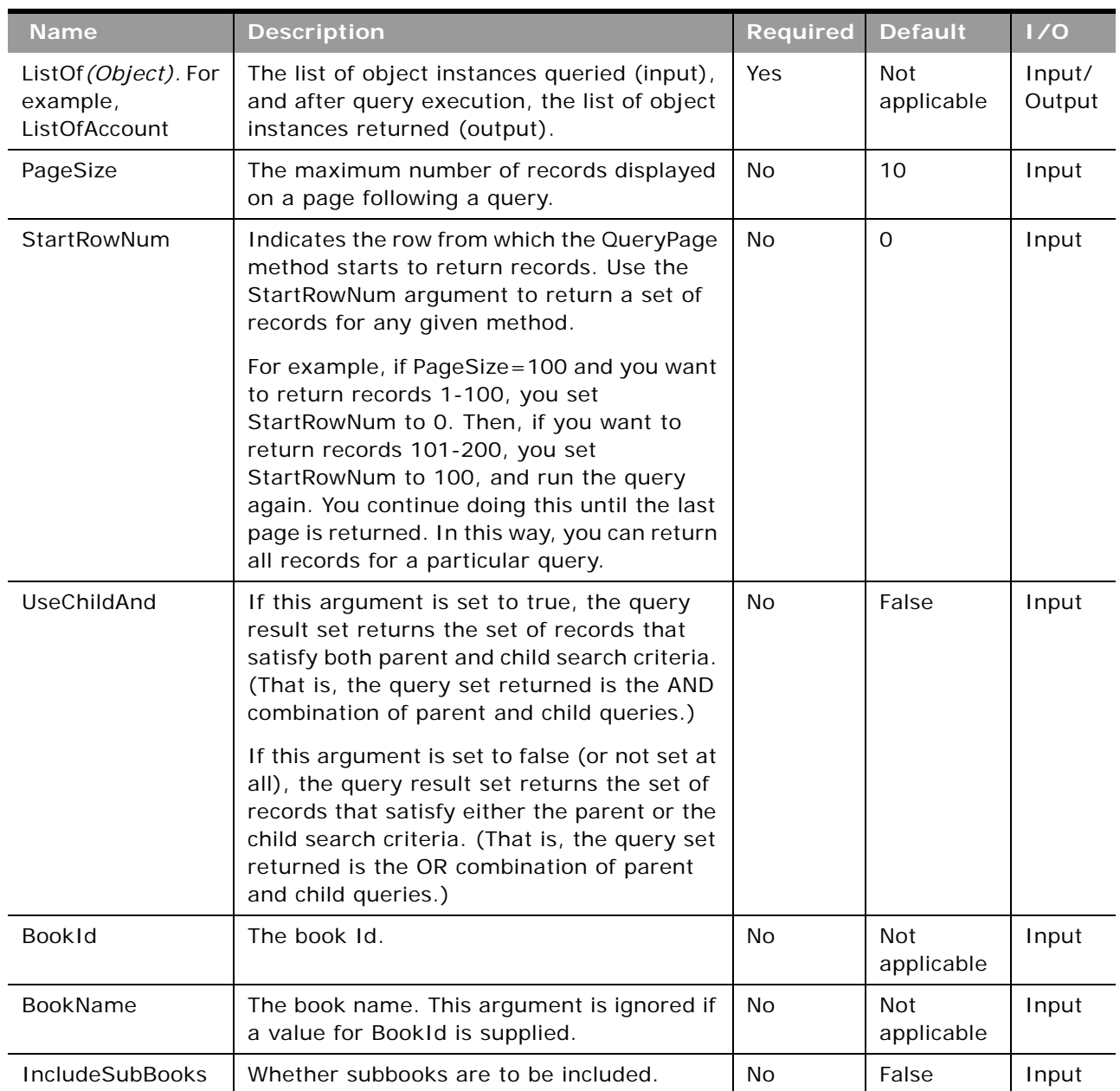

<span id="page-102-0"></span>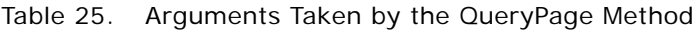

### **Return Value of the Call**

An object or list of objects of the type on which the method was called.

■ **LastPage.** A Boolean value that indicates whether or not the last value in the query set has been returned.

### <span id="page-103-0"></span>**Update**

Updates records with a new value.

#### **Usage**

You use the Update method to update one or more records of a particular object in an Oracle CRM On Demand instance.

**NOTE:** If the company administrator customizes a record type to add a required field, Oracle CRM On Demand does not check for the required field when existing records are updated. When you update the record without the required field through a Web services request, or merge it with a record that does not have the required field, the record is updated or merged without error. This is the intended behavior; when a field is made required, it is the responsibility of the administrator to update all existing records to populate the required field. On inserting new records however, Oracle CRM On Demand checks for the required field.

[Table 26](#page-103-1) outlines how the Update method acts on parent and child objects to update an object instance.

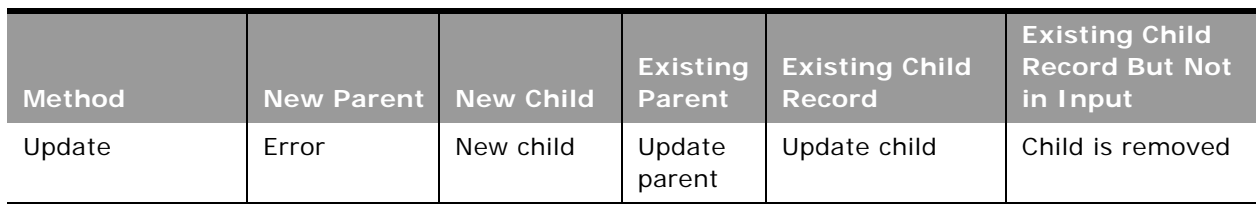

#### <span id="page-103-1"></span>Table 26. Effect of Update on Parent and Child Objects

#### **Arguments**

[Table 27](#page-103-2) describes the arguments taken by the Update method.

<span id="page-103-2"></span>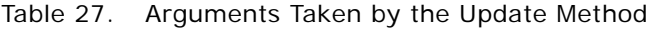

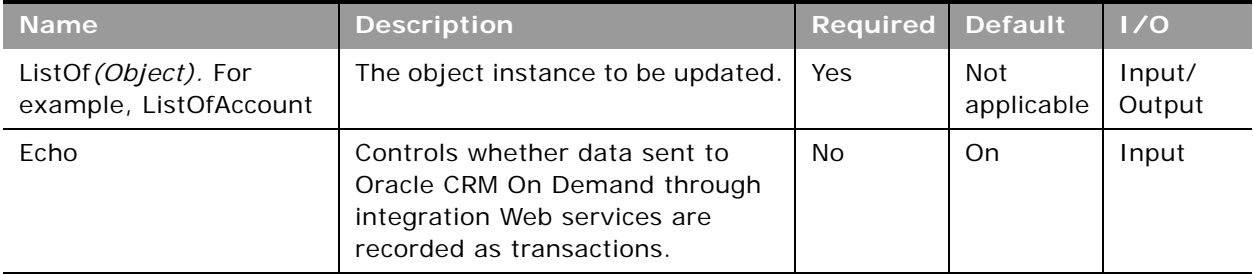

# **Return Value of the Call**

The status key for each of the updated records.

# <span id="page-104-2"></span><span id="page-104-0"></span>**UpdateChild**

Updates a child record with a given value in the Oracle CRM On Demand database.

#### **Usage**

You use the UpdateChild method to update one or more child records of a particular object in an Oracle CRM On Demand instance.

#### **Arguments**

[Table 28](#page-104-3) describes the arguments taken by the UpdateChild method.

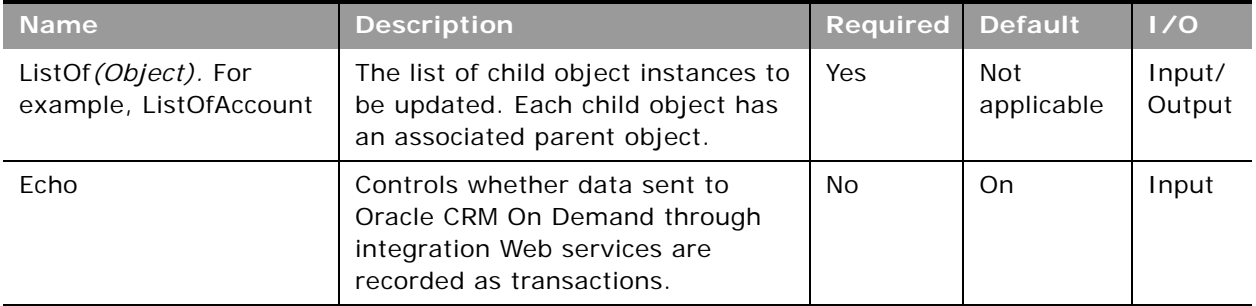

#### <span id="page-104-3"></span>Table 28. Arguments Taken by the UpdateChild Method

#### **Return Value of the Call**

The status key for each of the updated child records.

# <span id="page-104-1"></span>**Web Services v2.0 API Calls**

The Web Services v2.0 API methods are listed in [Table 29.](#page-105-0) These methods can be called on all Oracle CRM On Demand objects (record types), for example, Account, Contact, Opportunity, and so on, including all Custom Objects.

The objects provided in the input arguments for the methods must provide data in at least one of the user keys for the given object. You use the user key information to uniquely identify records. If no user key values are provided, or if there is a conflict with the user keys of an existing record, the method fails, and a SOAP error is thrown by the API.

If a request supplies an ID value in a reference field, an association is created between two records through, for example, the insert operation. Joined in fields from a referenced object are read-only.

**NOTE:** The actual method names consist of the object name prefix and Delete, Insert, and so on, for example, AccountDelete and AccountInsert are methods of the Account service.

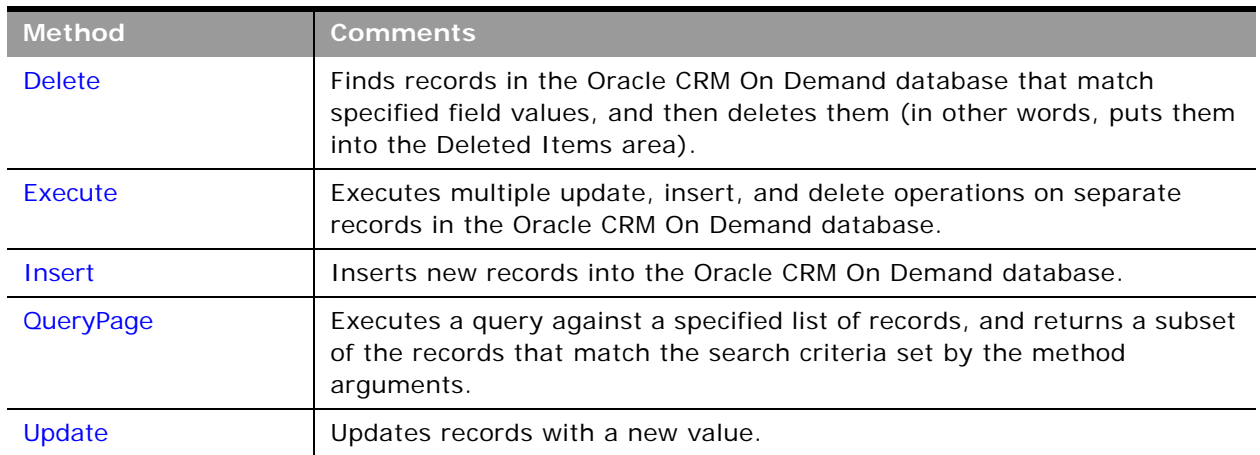

<span id="page-105-0"></span>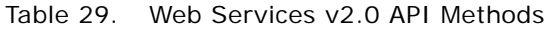

Before processing requests for the Insert method, Oracle CRM On Demand checks whether the Record allotment for the company has been reached. If the allotment has been reached, the request is not processed.

For each object, the methods are defined in the WSDL file for that object. Many of the methods described in this chapter can be called on all of the objects.

### **The Echo Argument**

Oracle CRM On Demand Web services using the methods Insert, Update, InsertOrUpdate, Delete, InsertChild, UpdateChild, and DeleteChild can specify an Echo input argument; for example:

<Echo>Off</Echo>

The Echo value is case-sensitive and is used to indicate whether a Web services transaction is to trigger the creation of an integration event (assuming that a workflow and integration event action have been configured to capture that particular transaction type). The default value of Echo is On, therefore when this parameter is provided in the request with a value of On, or is not included in the request, the integration event action is triggered and the transaction is recorded. When the Echo parameter is included with a value of Off, the transaction is not recorded.

**NOTE:** For Java users, the Echo string is required for all input methods. The echo string can be set to Off.

### **The ViewMode Argument**

The ViewMode argument is an input argument for all of the Web Services v2.0 API methods. It applies to parent objects only, and specifies the level of access to parent records identified in the method call. ViewMode can take one of the following values:

- **ManagerBooks.** Provides access to the same set of records that are returned when Manager Visibility is enabled in the company profile and ViewMode is set to AllBooks.
- Manager. Provides access to records for which the current user or a subordinate of the current user owns the records, or is part of the team that owns the records.
- **EmployeeManager.** Provides access to records for which the current user or a subordinate of the current user owns the records. This value is similar to Manager, but teams are not considered.
- **Sales Rep.** Provides access to records for which the current user is part of the team that owns the records.
- **Personal.** Provides access to records owned by the user.
- **Organization.** Provides access to records within the current user's organization.
- **Broadest.** Provides access to the maximum set of records allowed for the user. This is the default value.
- **AllBooks.** For objects that support book, provides access to all books. This value is similar to Broadest, and works like All+ with the Book Selector in the Oracle CRM On Demand UI.
- **Context.** For objects that support books, provides access to the default book. For access to a specific book, the QueryPage method must use the BookId and BookName arguments.

The order of preference from most restrictive to least restrictive is:

- **Personal**
- Sales Rep
- Organization

Performance might be improved when a restricted set of records is accessed.

### **The LOVLanguageMode Argument**

The LOVLanguageMode argument is an input argument for all of the Web Services v2.0 API methods. It determines whether the processing for picklist fields occurs using language independent codes (LIC) or language dependent codes (LDC). The argument is applicable only to simple picklist fields (which have an Edit Picklist link in the Field Setup page in the Oracle CRM On Demand application).

The LOVLanguageMode argument can take one of two values: LIC or LDC. LIC is the default value.

For methods other than QueryPage:

- If LIC is specified, then Web Services On Demand expects LIC values and converts them to LDV (based on the user's current setting) and performs the processing.
- If LDC is specified, no translation is performed and values are expected to be in the user's language.

For the QueryPage method:

- If LIC is specified in the query, the response contains picklist fields with language independent values.
- If LDC is specified in the query, the response contains picklist values in the user's language.

### **The Field-level Replace Operation**

For the Web Services v2.0 Update and Execute method calls you can specify the operation attribute with the value "replace" on reference ID fields. Requests that include this attribute remove the existing association between the parent and the referenced record and create a new association with a specified record. An example of such a request is as follows:

<CampaignUpdate\_Input xmlns="urn:crmondemand/ws/ecbs/Campaign/">

<ListOfCampaign>

<Campaign>

<Id>1-FRW01</Id>

```
<CustomObject1Id operation="replace">1QA2-LVL4X</CustomObject1Id>
```
</Campaign>

</ListOfCampaign>

</CampaignUpdate\_Input>

In this example, the existing association between the campaign parent and the custom object child record is replaced with an association between the campaign parent and the custom object record with the ID: 1QA2-LVL4X.

The list of objects and reference ID fields that support the replace operation in the current release is shown in [Table 30.](#page-107-0)

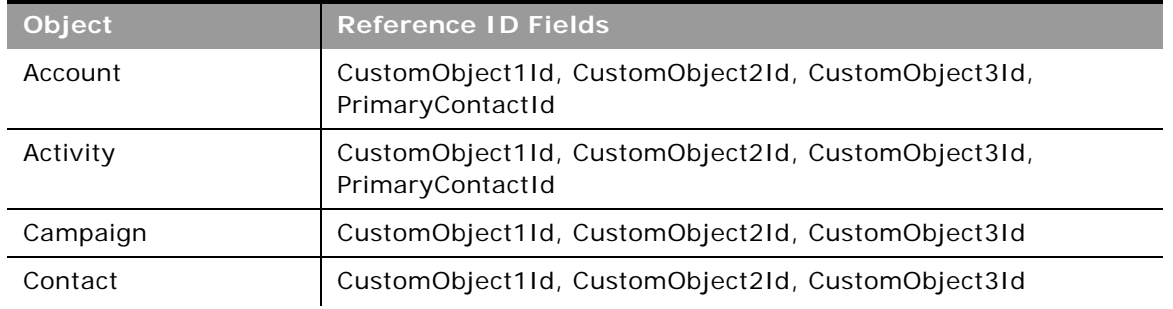

<span id="page-107-0"></span>Table 30. Objects and Fields That Support the Replace Operation
| Object                                                                    | <b>Reference ID Fields</b>                                                                                                    |
|---------------------------------------------------------------------------|----------------------------------------------------------------------------------------------------|
| Custom Object 1,<br>Custom Object 2,<br>Custom Object 3                   | AccountId, ActivityId, AssetId, CampaignId, ContactId,<br>CustomObject1Id, CustomObject2Id, CustomObject3Id,<br>DealerId, FundId, FundRequestId, HouseholdId, LeadId,<br>MedEdId, OpportunityId, PortfolioId, ProductId,<br>ServiceRequestId, SolutionId, VehicleId |
| Custom Object 1 child,<br>Custom Object 2 child,<br>Custom Object 3 child | AccountId, CampaignId, ContactId, CustomObject1Id,<br>CustomObject2Id, CustomObject3Id, DealerId, FundId,<br>HouseholdId, LeadId, MedEdId, OpportunityId, PortfolioId,<br>ProductId, ServiceRequestId, SolutionId, VehicleId                                        |
| Dealer                                                                    | CustomObject1Id, CustomObject2Id, CustomObject3Id                                                                                                    |
| Fund                                                                      | CustomObject1Id, CustomObject2Id, CustomObject3Id                                                                                                    |
| <b>Fund Request</b>                                                       | CustomObject1Id, CustomObject2Id, CustomObject3Id                                                                                                    |
| Household                                                                 | CustomObject1Id, CustomObject2Id, CustomObject3Id                                                                                                    |
| Lead                                                                      | CustomObject1Id, CustomObject2Id, CustomObject3Id                                                                                                    |
| MedEdEvent                                                                | CustomObject1Id, CustomObject2Id, CustomObject3Id                                                                                                    |
| Opportunity                                                               | CustomObject1Id, CustomObject2Id, CustomObject3Id                                                                                                    |
| Partner                                                                   | CustomObject1Id, CustomObject2Id, CustomObject3Id                                                                                                    |
| Portfolio                                                                 | CustomObject1Id, CustomObject2Id, CustomObject3Id                                                                                                    |
| Portfolio child                                                           | CustomObject1Id, CustomObject2Id, CustomObject3Id                                                                                                    |
| Service Request                                                           | CustomObject1Id, CustomObject2Id, CustomObject3Id                                                                                                    |
| Solution                                                                  | CustomObject1Id, CustomObject2Id, CustomObject3Id                                                                                                    |
| Vehicle                                                                   | CustomObject1Id, CustomObject2Id, CustomObject3Id                                                                                                    |

Table 30. Objects and Fields That Support the Replace Operation

## **Changes to WSDL Files**

To enable the field-level replace operation, the data types for many elements in WSDL files were changed from the string to OperationData data type in Oracle CRM On Demand Release 26.

For example, in the Web services v2.0 WSDL file for Service Request in Release 25:

<xsd:element name="CustomObject1Id" maxOccurs="1" minOccurs="0" type="xsd:string" />

and for the WSDL for Service Request in Release 26 and later:

<xsd: element name="CustomObject1Id" maxOccurs="1" minOccurs="0" type="xsdLocal1:OperationData" />

The definition of the OperationData type is as follows:

<xsd: complexType name="OperationData">

<xsd:simpleContent>

<xsd: extension base="xsd: string">

<xsd:attribute name="operation" type="xsd:string" />

</xsd: extension>

</xsd: simpleContent>

</xsd: complexType>

This change will not regress existing proxy classes and integrations generated using WSDL files from before Release 26. However, if you are planning to generate fresh proxy classes from WSDL files from Release 26 and later, you must enhance your integration to use the OperationData data type.

Also, note that upgraded Release 26 proxies and updated integrations will be able to consume the OperationData data type value against a Release 25 environment only if the replace functionality is not used. In other words, you cannot use the operation attribute against an environment based on an older release than Release 26.

# **Delete**

Removes records of a specified record type from the Oracle CRM On Demand database.

# **Usage**

You use the Delete method to remove one or more records of a particular object from an Oracle CRM On Demand instance.

The deleted records appear in the Deleted Items folder and can be restored through the Oracle CRM On Demand UI.

The Delete call can be used to delete both parent record and child records. If the child node specified in the request is available, it deletes the child in the existing parent record, and leaves the parent record undeleted. However, if the child node is missing, it deletes the existing parent record.

**Arguments**

[Table 31](#page-109-0) describes the arguments taken by the Delete method.

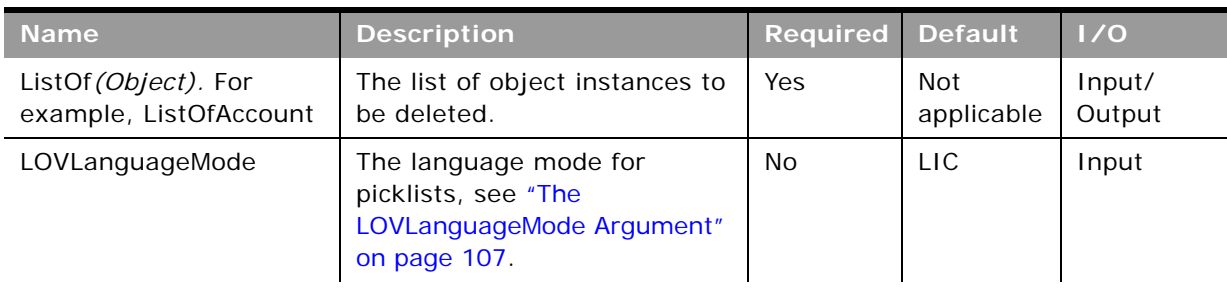

#### <span id="page-109-0"></span>Table 31. Arguments Taken by the Delete Method

| <b>Name</b> | <b>Description</b>                                                                                                    | Required | <b>Default</b>  | 1/0   |
|-------------|----------------------------------------------------------------------------------------------------|----------|-----------------|-------|
| Echo        | Controls whether data sent to<br>Oracle CRM On Demand<br>through integration Web<br>services are recorded as<br>transactions. | No.      | On.             | Input |
| ViewMode    | Specifies the level of access to<br>records specified in the<br>method call, see "The<br>ViewMode Argument" on<br>page 107.   | No.      | <b>Broadest</b> | Input |

Table 31. Arguments Taken by the Delete Method

## **Return Value of the Call**

The status key for each of the deleted objects.

# **Sample SOAP Request - Delete**

The following SOAP request contains two contact records, one of which specifies a parent contact record and one of its child account records, while the other only specifies a parent contact record. When a child record is included in the request, the parent record is ignored and only the specified child record is deleted, whereas when no child record is included in the request, the parent record is deleted.

The contact ID is specified as the user key to identify the contact records in the request. See ["User Key Fields on the Contact Object" on page 536](#page-535-0) for a list of valid user key field combinations for the contact object.

<?xml version="1.0" encoding="utf-8" standalone="no"?>

<soap: Envel ope xml ns: soap="http: //schemas. xml soap.org/soap/envel ope/" xmlns:xsi="http://www.w3.org/2001/XMLSchema-instance" xmlns:wsse="http://docs.oasisopen.org/wss/2004/01/oasis-200401-wss-wssecurity-secext-1.0.xsd" xmlns:xsd="http:// www.w3.org/2001/XMLSchema">

<soap: Header>

<wsse: Security>

<wsse:UsernameToken>

<wsse: Username>%%USERNAME%%</wsse: Username>

<wsse:Password Type="http://docs.oasis-open.org/wss/2004/01/oasis-200401 wss-username-token-profile-1.0#PasswordText">%%PASSWORD%%</wsse:Password>

</wsse: UsernameToken>

</wsse: Security>

</soap: Header>

<soap:Body>

<ContactDelete\_Input xmlns="urn: crmondemand/ws/ecbs/contact/">

<ListOfContact>

<Contact>

<Id>ADSA-96IZCS</Id>

<ListOfAccount>

<Account>

<AccountName>A1</AccountName>

<AccountLocation>HQ</AccountLocation>

```
</Account>
```
</ListOfAccount>

</Contact>

<Contact>

<Id>ADSA-96J5ZL</Id>

</Contact>

</ListOfContact>

</ContactDelete\_Input>

</soap: Body>

</soap: Envel ope>

#### **Sample SOAP Response**

The following SOAP response contains the returned status keys for the deleted objects:

<?xml version="1.0" encoding="utf-8"?>

<SOAP-ENV: Envelope xmlns: SOAP-ENV="http://schemas.xmlsoap.org/soap/envelope/" xmlns:xsi="http://www.w3.org/2001/XMLSchema-instance" xmlns:xsd="http://www.w3.org/ 2001/XMLSchema">

<SOAP-ENV: Body>

<ns: ContactDelete\_Output xmlns: ns="urn: crmondemand/ws/ecbs/contact/">

<ListOfContact xmlns="urn:/crmondemand/xml/Contact/Data">

<Contact>

<ModifiedDate>2011-08-10T15:21:43Z</ModifiedDate>

<CreatedDate>2011-08-09T21:17:05Z</CreatedDate>

<ModifiedById>HRZ780-I5RUE</ModifiedById>

<CreatedById>HRZ780-I5RUE</CreatedById>

<ModId>4</ModId>

<Id>ADSA-96IZCS</Id>

<CreatedBy>Joanne Brown, 08/09/2011 16:17:05</CreatedBy>

<ModifiedBy>Joanne Brown, 08/10/2011 10:21:43</ModifiedBy>

<ListOfAccount>

<Account>

<ModifiedDate>2011-08-10T14:44:27Z</ModifiedDate>

<CreatedDate>2011-08-10T14:44:27Z</CreatedDate>

<ModifiedById>HRZ780-I5RUE</ModifiedById>

<CreatedById>HRZ780-I5RUE</CreatedById>

<ModId>0</ModId>

<Id>ADSA-977GCL</Id>

<CreatedBy>Joanne Brown, 08/10/2011 09:44:27</CreatedBy>

<ModifiedBy>Joanne Brown, 08/10/2011 09:44:27</ModifiedBy>

</Account>

</ListOfAccount>

</Contact>

<Contact>

<ModifiedDate>2011-08-10T15:22:46Z</ModifiedDate>

<CreatedDate>2011-08-09T21:13:33Z</CreatedDate>

<ModifiedById>HRZ780-I5RUE</ModifiedById>

<CreatedById>HRZ780-I5RUE</CreatedById>

<ModId>2</ModId>

<Id>ADSA-96J5ZL</Id>

<CreatedBy>Joanne Brown, 08/09/2011 16:13:33</CreatedBy>

<ModifiedBy>Joanne Brown, 08/10/2011 10:22:46</ModifiedBy>

</Contact> </ListOfContact> </ns: ContactDelete\_Output> </SOAP-ENV:Body> </SOAP-ENV:Envelope>

# **Execute**

Executes multiple insert, delete, or update operations on separate records within a single Web services request.

### **Usage**

You use the Execute method to perform different operations on records within the same Web services request for a single object.

The operations are defined by the operation attribute on the object element in the SOAP request, for example:

<Account operation="insert">

specifies an insert operation for an account object.

The operation attribute can have one of the following values:

- **update.** Updates the specified record
- **insert.** Inserts the specified record.
- **delete.** Deletes the matching record.
- **skipnode.** Skips the parent object and processes the child objects.

For the lead object only in Web Services v2.0 calls, the operation attribute can also have these values:

- **Qualify.** Qualifies the specified lead.
- **Reject.** Rejects the specified lead.
- Archive. Archives the specified lead to remove it from the lead management process.

Every object specified in the call requires one valid operation. Mixed node operations are allowed for the Execute method.

### **Arguments**

[Table 32](#page-114-0) describes the arguments taken by the Execute method.

| <b>Name</b>                                    | <b>Description</b>                                                                                                    | <b>Required</b> | <b>Default</b>           | 1/0              |
|------------------------------------------------|----------------------------------------------------------------------------------------------------|-----------------|--------------------------|------------------|
| ListOf (Object). For<br>example, ListOfAccount | The list of object instances to be<br>inserted, deleted, or updated.                                                       | <b>Yes</b>      | <b>Not</b><br>applicable | Input/<br>Output |
| LOVLanguageMode                                | The language mode for picklists,<br>see "The LOVLanguageMode<br>Argument" on page 107.                                     | No.             | <b>LIC</b>               | Input            |
| ViewMode                                       | Specifies the level of access to<br>records specified in the method<br>call, see "The ViewMode"<br>Argument" on page 107.  | No.             | <b>Broadest</b>          | Input            |
| Echo                                           | Controls whether data sent to<br>Oracle CRM On Demand through<br>integration Web services are<br>recorded as transactions. | No.             | On.                      | Input            |

<span id="page-114-0"></span>Table 32. Arguments Taken by the Execute Method

## **Return Value of the Call**

The status key for each of the Oracle CRM On Demand objects.

# **Sample SOAP Request - Execute**

The following SOAP request performs Execute operations for four separate contact records in a single Web service request. The first operation inserts a record, the second updates, the third deletes, and the final operation ignores the parent contact record and performs an update on the activity child record.

The ContactFirstName and ContactLastName is specified as the user key to identify the contact records in the request. See ["User Key Fields on the Contact Object" on page 536](#page-535-0) for a list of valid user key field combinations for the contact object.

**NOTE:** For operations delete or update, if there are multiple records in Oracle CRM On Demand with the same ContactFirstName and ContactLastName, the request fails with a multiple match error. It is recommended to use the ID user key field to uniquely identify records as it avoids multiple match errors and also improves performance.

<?xml version="1.0" encoding="utf-8" standalone="no"?>

<soap:Envelope xmlns:soap="http://schemas.xmlsoap.org/soap/envelope/" xmlns:xsi="http://www.w3.org/2001/ XMLSchema-instance" xmlns:wsse="http://docs.oasis-open.org/wss/2004/01/oasis-200401-wss-wssecuritysecext-1.0.xsd" xmlns:xsd="http://www.w3.org/2001/XMLSchema">

<soap: Header>

<wsse: Security>

<wsse:UsernameToken>

<wsse:Username>%%USERNAME%%</wsse:Username>

<wsse:Password Type="http://docs.oasis-open.org/wss/2004/01/oasis-200401-wss-username-tokenprofile-1.0#PasswordText">%%PASSWORD%%</wsse:Password>

</wsse: UsernameToken>

</wsse: Security>

</soap: Header>

<soap: Body>

<ContactExecute\_Input xmlns="urn:crmondemand/ws/ecbs/contact/">

<ListOfContact>

#### <Contact operation="insert">

<ContactFirstName>NewCon5</ContactFirstName>

<ContactLastName>NewCon5</ContactLastName>

</Contact>

#### <Contact operation="update">

<ContactFirstName>Nathan</ContactFirstName>

<ContactLastName>Lak</ContactLastName>

<ContactEmail>n@l.com</ContactEmail>

</Contact>

#### <Contact operation="delete">

<ContactFirstName>NewCon5</ContactFirstName>

<ContactLastName>Con5</ContactLastName>

</Contact>

#### <Contact operation="skipnode">

<ContactFirstName>NewCon6</ContactFirstName>

<ContactLastName>NewCon6</ContactLastName>

<ListOfActivity>

#### <Activity operation="update">

<Subject>Subject 1</Subject>

<Activity>Task</Activity>

<Priority>1-High</Priority>

#### </Activity>

</List0fActivity>

</Contact>

</ListOfContact>

</ContactExecute\_Input>

</soap: Body>

</soap: Envel ope>

## **Sample SOAP Response**

The following SOAP response contains the returned status keys for the contact objects:

<?xml version="1.0" encoding="utf-8"?>

<SOAP-ENV:Envelope xmlns:SOAP-ENV="http://schemas.xmlsoap.org/soap/envelope/" xmlns:xsi="http:// www.w3.org/2001/XMLSchema-instance" xmlns:xsd="http://www.w3.org/2001/XMLSchema">

<SOAP-ENV: Body>

<ns: ContactExecute\_Output xmlns: ns="urn: crmondemand/ws/ecbs/contact/">

<ListOfContact xmlns="urn:/crmondemand/xml/Contact/Data">

<Contact>

<ModifiedDate>2011-08-25T15:28:34Z</ModifiedDate>

<CreatedDate>2011-08-25T15:28:34Z</CreatedDate>

<ModifiedById>HRZ780-I5RUE</ModifiedById>

<CreatedById>HRZ780-I5RUE</CreatedById>

<ModId>0</ModId>

<Id>ADSA-9HXB9V</Id>

<CreatedBy>Joanne Brown, 08/25/2011 10:28:34</CreatedBy>

<Modi fiedBy>Joanne Brown, 08/25/2011 10:28:34</Modi fiedBy>

</Contact>

<Contact>

<ModifiedDate>2011-08-25T15:28:36Z</ModifiedDate>

<CreatedDate>2011-08-04T17:01:41Z</CreatedDate>

<ModifiedById>HRZ780-I5RUE</ModifiedById>

<CreatedById>HRZ780-I5RUE</CreatedById>

<ModId>5</ModId>

<Id>ADSA-93DZIC</Id>

<CreatedBy>Joanne Brown, 08/04/2011 12:01:41</CreatedBy>

<ModifiedBy>Joanne Brown, 08/25/2011 10:28:36</ModifiedBy>

</Contact>

<Contact>

<ModifiedDate>2011-08-12T15:11:17Z</ModifiedDate>

<CreatedDate>2011-08-12T15:11:17Z</CreatedDate>

<ModifiedById>HRZ780-I5RUE</ModifiedById>

<CreatedById>HRZ780-I5RUE</CreatedById>

<ModId>0</ModId>

<Id>ADSA-98V4V7</Id>

<CreatedBy>Joanne Brown, 08/12/2011 10:11:17</CreatedBy>

<ModifiedBy>Joanne Brown, 08/12/2011 10:11:17</ModifiedBy>

</Contact> </ListOfContact> </ns: ContactExecute\_Output> </SOAP-ENV: Body> </SOAP-ENV:Envelope>

# **Insert**

Inserts a new record in the Oracle CRM On Demand database.

## **Usage**

You use the Insert method to create one or more records of a particular object in an Oracle CRM On Demand instance.

When inserting a batch of records, the batch is treated as a single transaction. If one record fails to insert during a batch insertion, the entire operation is rolled back and no records are inserted.

The Insert method can be used to insert both parent records and child records. If a child node is specified in the request, the Insert method inserts the child and associates it with the existing parent record. If a child node is missing, the Insert call inserts only the new parent record.

Insert calls must include values for fields that are required for the object. Fields can be conditionally required, that is they become required if the data specified for other fields on the record meets the criteria defined in an expression for the field. For more information about conditionally-required fields, see *Oracle CRM On Demand Online Help*.

# **Arguments**

[Table 33](#page-117-0) describes the arguments taken by the Insert method.

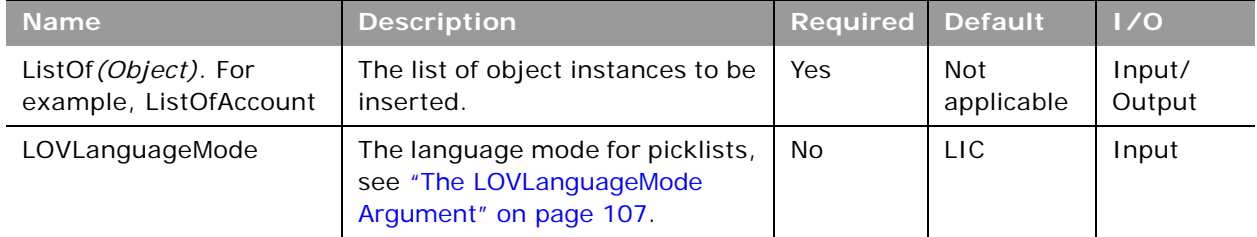

### <span id="page-117-0"></span>Table 33. Arguments Taken by the Insert Method

| <b>Name</b> | <b>Description</b>                                                                                                    | <b>Required</b> | <b>Default</b>  | 1/0   |
|-------------|----------------------------------------------------------------------------------------------------|-----------------|-----------------|-------|
| Echo        | Controls whether data sent to<br>Oracle CRM On Demand through<br>integration Web services are<br>recorded as transactions. | No.             | On              | Input |
| ViewMode    | Specifies the level of access to<br>records specified in the method<br>call, see "The ViewMode"<br>Argument" on page 107.  | No.             | <b>Broadest</b> | Input |

Table 33. Arguments Taken by the Insert Method

### **Return Value of the Call**

The status key for each of the Oracle CRM On Demand objects.

## **Sample SOAP Request - Insert**

The following SOAP request contains two contact records, one of which specifies a parent contact record and one of its child Account records, and the other only specifies a parent contact record. When a child record is included in the request, the parent record must exist in Oracle CRM On Demand and the child record specified is inserted and associated to the existing parent record. When no child record is included in the request, the parent record is inserted.

The ContactFirstName and ContactLastName are specified as the user key to identify the contact records in the request. See ["User Key Fields on the Contact Object" on page 536](#page-535-0) for a list of valid user key field combinations for the contact object.

```
<?xml version="1.0" encoding="utf-8" standalone="no"?>
```
<soap: Envelope xmlns: soap="http://schemas.xmlsoap.org/soap/envelope/" xmlns:xsi="http://www.w3.org/2001/ XMLSchema-instance" xmlns:wsse="http://docs.oasis-open.org/wss/2004/01/oasis-200401-wss-wssecuritysecext-1.0.xsd" xmlns:xsd="http://www.w3.org/2001/XMLSchema">

<soap: Header>

<wsse: Security>

<wsse: UsernameToken>

<wsse: Username>%%USERNAME%%</wsse: Username>

<wsse:Password Type="http://docs.oasis-open.org/wss/2004/01/oasis-200401-wss-username-tokenprofile-1.0#PasswordText">%%PASSWORD%%</wsse:Password>

</wsse: UsernameToken>

</wsse: Security>

</soap: Header>

<soap: Body>

<ContactInsert\_Input xmlns="urn:crmondemand/ws/ecbs/contact/">

<Echo>On</Echo>

<LOVLanguageMode>LIC</LOVLanguageMode>

<ListOfContact>

#### <Contact>

<ContactFirstName>NewCon2</ContactFirstName>

<ContactLastName>Con2</ContactLastName>

<External SystemId>12345009</External SystemId>

</Contact>

<Contact>

<ContactFirstName>ExistingFirstName</ContactFirstName>

<ContactLastName>ExistingLastName</ContactLastName>

<ListOfAccount>

<Account>

<AccountName>Action Rentals</AccountName>

</Account>

</ListOfAccount>

</Contact>

</ListOfContact>

</ContactInsert\_Input>

</soap: Body>

</soap: Envel ope>

# **Sample SOAP Response**

The following SOAP response contains the returned status keys for the inserted objects:

<?xml version="1.0" encoding="utf-8"?>

<SOAP-ENV:Envelope xmlns:SOAP-ENV="http://schemas.xmlsoap.org/soap/envelope/" xmlns:xsi="http:// www.w3.org/2001/XMLSchema-instance" xmlns:xsd="http://www.w3.org/2001/XMLSchema">

<SOAP-ENV: Body>

<ns: ContactInsert\_Output xmlns: ns="urn: crmondemand/ws/ecbs/contact/">

<ListOfContact xmlns="urn:/crmondemand/xml/Contact/Data">

<Contact>

<ModifiedDate>2011-08-10T14:44:24Z</ModifiedDate>

<CreatedDate>2011-08-10T14:44:24Z</CreatedDate>

<ModifiedById>HRZ780-I5RUE</ModifiedById>

<CreatedById>HRZ780-I5RUE</CreatedById>

<ModId>0</ModId>

<Id>ADSA-977GCJ</Id>

<CreatedBy>Joanne Brown, 08/10/2011 09:44:24</CreatedBy>

<ModifiedBy>Joanne Brown, 08/10/2011 09:44:24</ModifiedBy>

#### **Oracle Web Services On Demand Guide** Version 21.0 (Oracle CRM On Demand Release 33) **120**

</Contact>

#### <Contact>

<ModifiedDate>2011-08-10T14:41:55Z</ModifiedDate>

<CreatedDate>2011-08-09T21:17:05Z</CreatedDate>

<ModifiedById>HRZ780-I5RUE</ModifiedById>

<CreatedById>HRZ780-I5RUE</CreatedById>

<ModId>2</ModId>

<Id>ADSA-96IZCS</Id>

<CreatedBy>Joanne Brown, 08/09/2011 16:17:05</CreatedBy>

<ModifiedBy>Joanne Brown, 08/10/2011 09:41:55</ModifiedBy>

<ListOfAccount>

<Account>

<ModifiedDate>2011-08-10T14:44:27Z</ModifiedDate>

<CreatedDate>2011-08-10T14:44:27Z</CreatedDate>

<ModifiedById>HRZ780-I5RUE</ModifiedById>

<CreatedById>HRZ780-I5RUE</CreatedById>

<ModId>0</ModId>

<Id>ADSA-977GCL</Id>

<CreatedBy>Joanne Brown, 08/10/2011 09:44:27</CreatedBy>

<ModifiedBy>Joanne Brown, 08/10/2011 09:44:27</ModifiedBy>

</Account>

</ListOfAccount>

/Contact>

</ListOfContact>

```
</ns: ContactInsert_Output>
```
</SOAP-ENV: Body>

</SOAP-ENV: Envel ope>

# **QueryPage**

Executes a query against the set of records for an object, and returns the subset of the records that match the search criteria set by the method arguments.

**NOTE:** For fields of all data types apart from xsd:string, if the field has a blank or no value, it does not appear in the query response.

# **Team and Role Visibility Considerations**

If a query includes a child object for which the user does not have access due to team or role visibility, then the child object returns no records.

### **Query by Template**

To improve performance, the QueryPage result contains only those fields and objects that are included in the QueryPage request. To retrieve the values of fields that are not a part of the search criteria, the field must be included in the search request with a blank value.

<span id="page-121-0"></span>**Using the pagesize, startrownum, and recordcountneeded Arguments** The pagesize argument, which has a maximum value of 100, is used to specify the maximum number of records to be returned in a QueryPage response. The pagesize and startrownum arguments are specified as attributes of the ListOf*(Object)* element in requests, for example:

<ListOfAccount pagesize="20" startrownum="0" recordcountneeded="true">

Depending on the value of pagesize, records are returned as follows:

- If the number of records in the record set is less than the pagesize value, the full record set is returned, and the lastpage attribute is set to true.
- If the number of records in the record set exceeds the pagesize value, only the number of records specified by the pagesize parameter is returned, and the lastpage attribute is false.
- For a query whose record set exceeds the pagesize value, setting the startrownum attribute to pagesize+1 (setting startrownum to pagesize returns the next pagesize number of records) returns the next pagesize number of records.
- If the size of the record set is greater than pagesize, and this is a subsequent query where there are less than pagesize number of records remaining to be returned, all of the remaining records are returned and lastpage attribute has a value of true.

Even though the QueryPage method returns a limited number of records, it keeps the data in the cache, which you can then retrieve by calling the QueryPage method again with a new value for the startrownum argument.

If you set the recordcountneeded argument to true, the record count is returned, except when the search specification includes calculated fields:

- If the QueryPage request contains filter criteria on a calculated field, or a calculated field is part of the value of the searchspec attribute, and there are records that match the given filter criteria, an error is thrown.
- If the QueryPage request contains filter criteria on a calculated field, or a calculated field is part of the value of the searchspec attribute, and there are no records that match the filter criteria (recordcount = "0" returned), no error is thrown.

**NOTE:** There is a performance impact if recordcountneeded is set to true, especially if the search specification contains calculated fields.

# **Using Search Specifications**

You can use the searchspec argument of QueryPage to return only those records matching specified search criteria for an object. You can also specify the sort order and sort sequence for returned records using the sortorder and sortsequence arguments respectively. For more information, see ["Specifying the Sort Order and Sort Sequence" on page 129](#page-128-0).

The searchspec argument is specified as an attribute of an *Object* element in requests, for example:

<Contact searchspec="[ContactFirstName] = 'Jo\*'">

which would return only contact records for which the ContactFirstName field value begins with Jo. The search specification can be set on any field type. The query syntax is described in the following topic.

# **Query Syntax**

 $\overline{\phantom{a}}$ 

The query syntax for the searchspec argument supports only a small subset of binary and unary operators. No Siebel Query Language constructs or functions are supported. The query syntax is summarized in [Table 34](#page-123-0).

<span id="page-123-0"></span>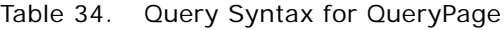

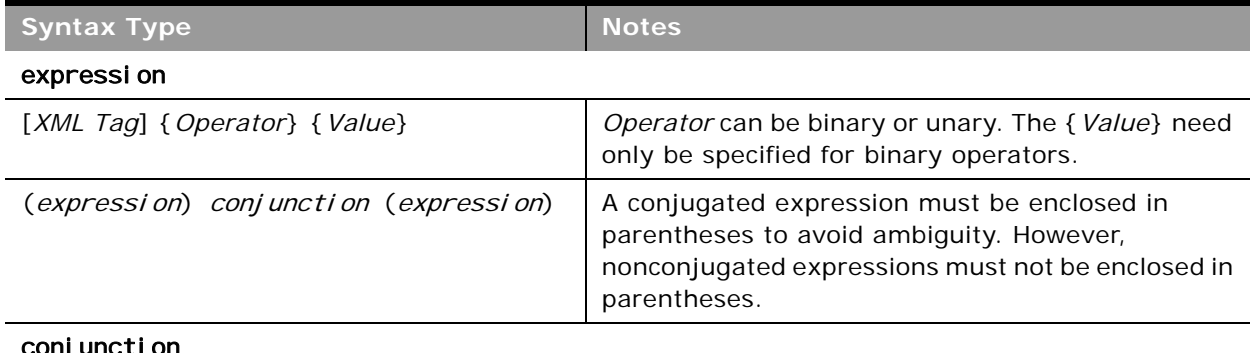

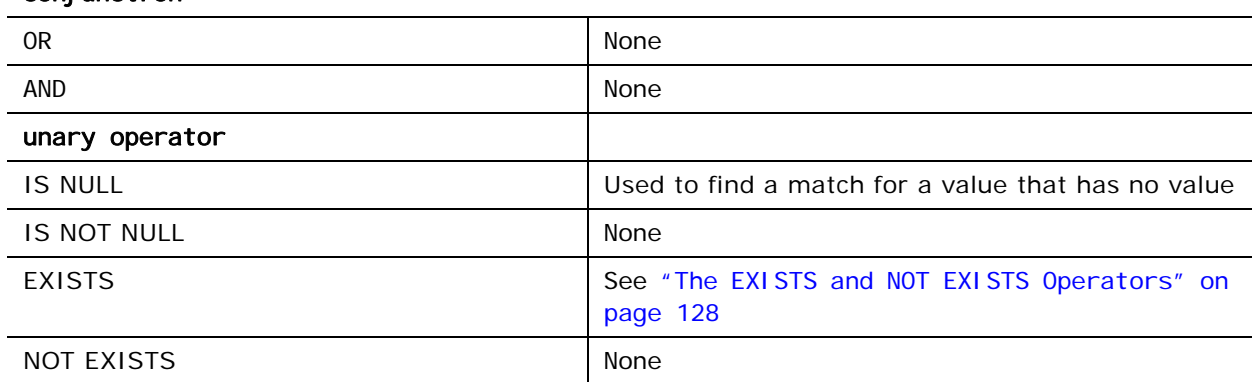

#### binary operator

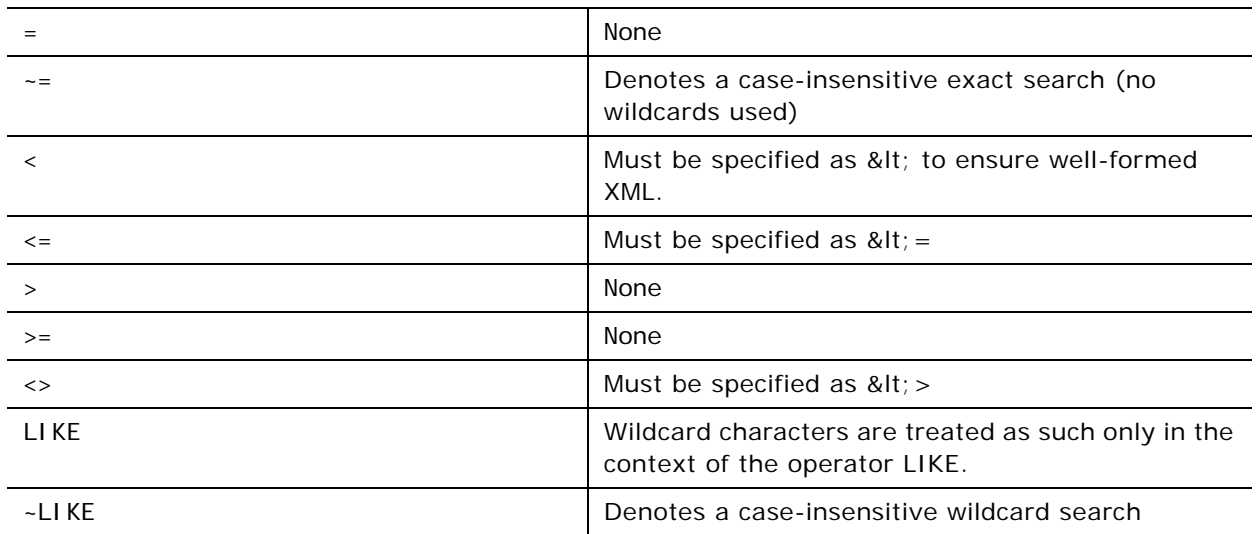

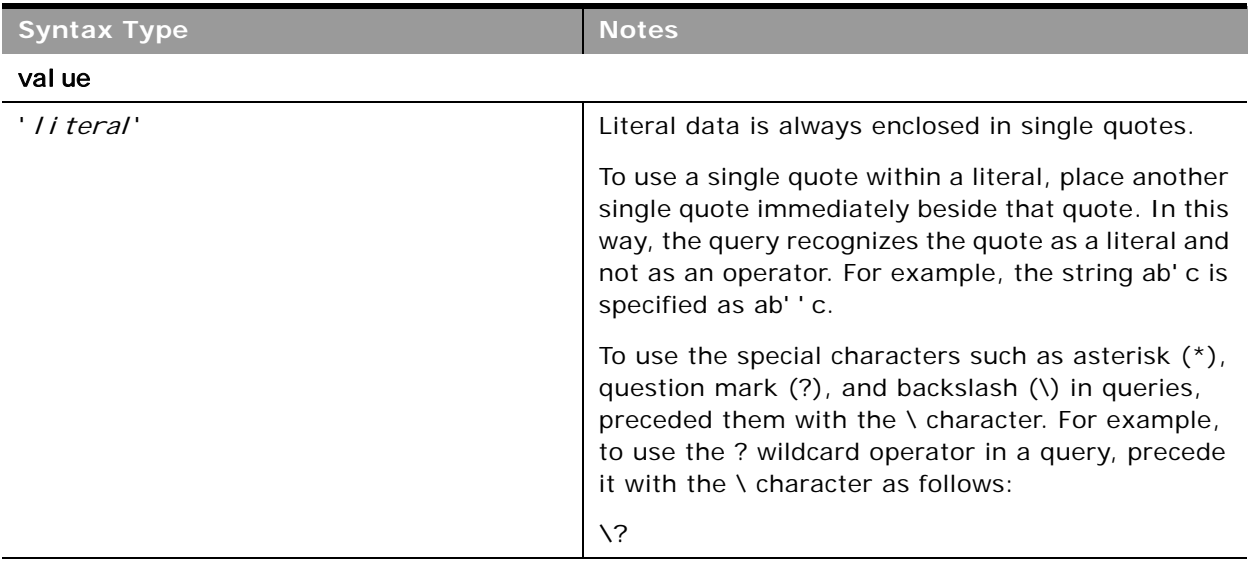

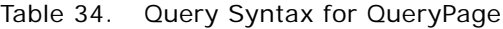

**CAUTION:** Queries that are case-insensitive or with leading wildcard characters will perform slowly and must only be used when necessary. In some cases, you can however use shadow fields, see ["Using Shadow Fields for Better Search Performance" on page 128](#page-127-1).

The following is an example from a request that follows the query syntax:

<Contact searchspec="[ContactFirstName] = 'John'">

where *XML Tag* is Contact FirstName, the operator is = and the value is the literal value John.

An example of an expression with a conjunction is as follows:

<Contact searchspec="([ContactFirstName] = 'Jane'") AND ([ContactLastName] = 'Doe'")>

Examples of searchspec usage are given in [Table 35](#page-125-0).

<span id="page-125-0"></span>Table 35. Searchspec Examples

e.

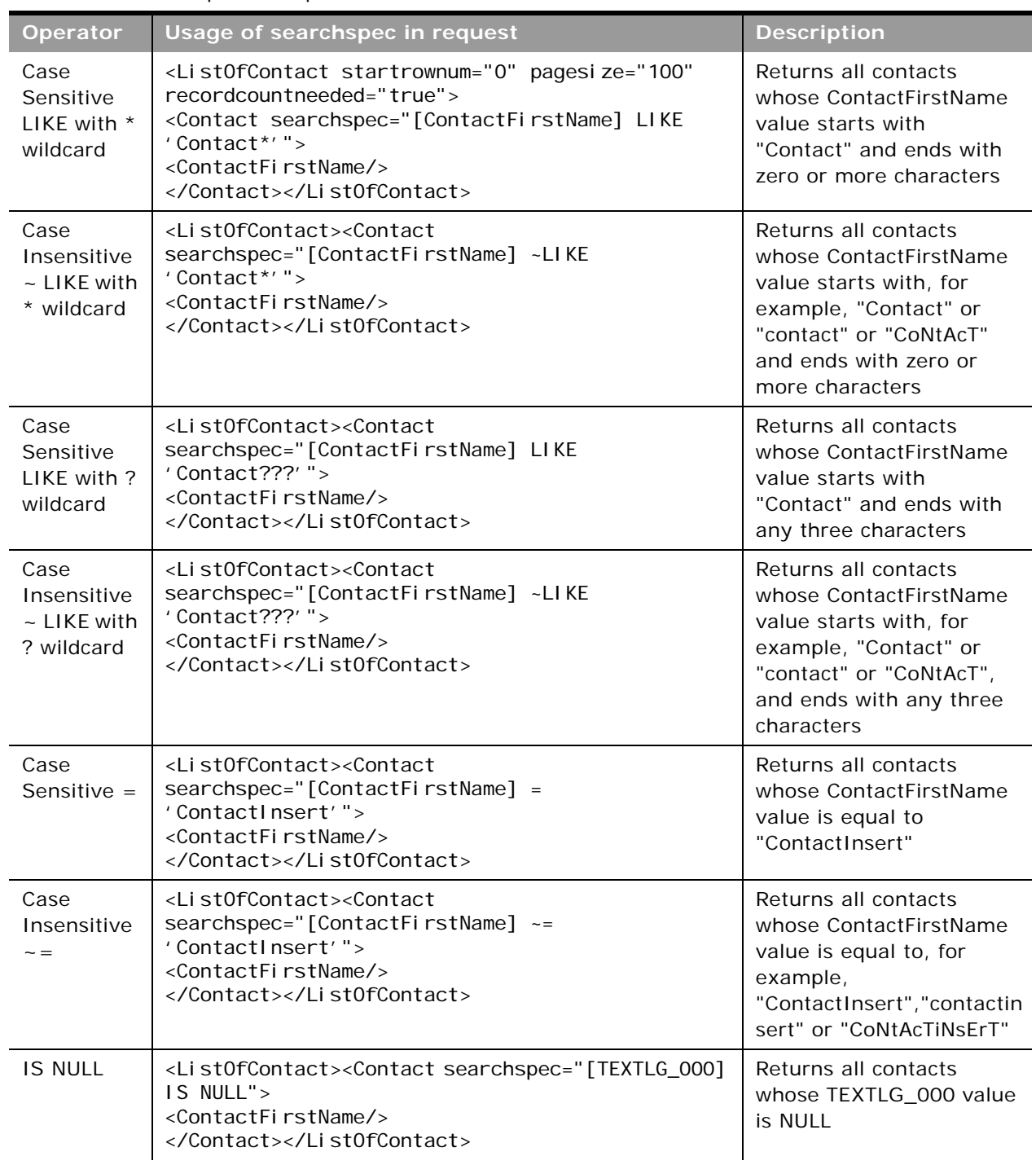

and in

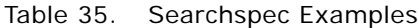

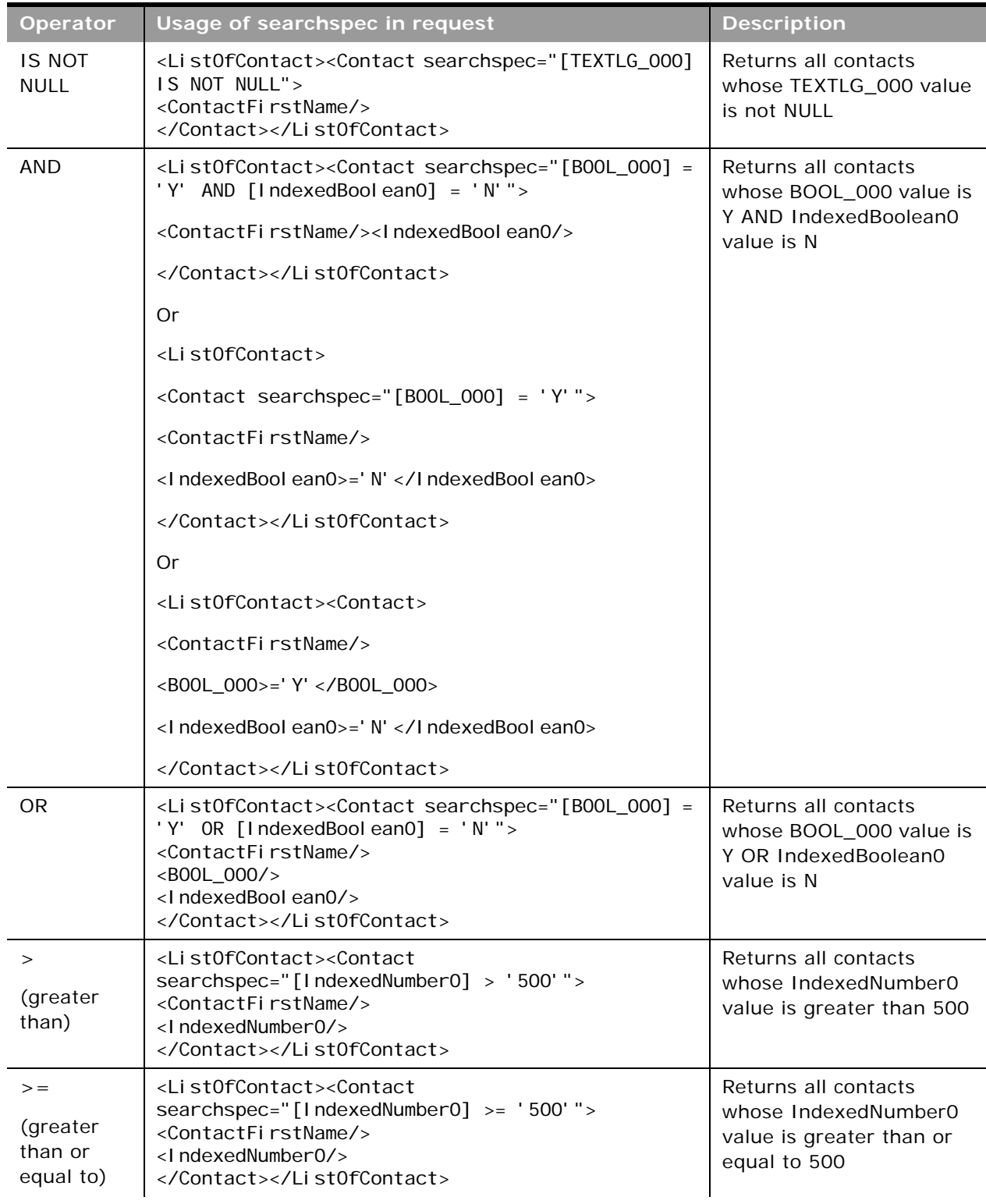

Table 35. Searchspec Examples

| <b>Operator</b>                                   | Usage of searchspec in request                                                                                                    | <b>Description</b>                                                                    |
|---------------------------------------------------|----------------------------------------------------------------------------------------------------|---------------------------------------------------------------------------------------|
| $\lt$<br>(less than)                              | <list0fcontact><contact<<br>searchspec="[IndexedNumber0] &lt; '500'"&gt;<br/><contactfirstname></contactfirstname><br/><lndexednumber0></lndexednumber0><br/></contact<<br></list0fcontact>   | Returns all contacts<br>whose IndexedNumber0<br>value is less than 500                |
| $\lt =$<br>(less than<br>or equal to)             | <list0fcontact><contact<<br>searchspec="[IndexedNumber0] &lt;= '500'"&gt;<br/><contactfirstname></contactfirstname><br/><lndexednumber0></lndexednumber0><br/></contact<<br></list0fcontact>  | Returns all contacts<br>whose IndexedNumber0<br>value is less than or equal<br>to 500 |
| $\left\langle \right\rangle$<br>(not equal<br>to) | <list0fcontact><contact<br>searchspec="[IndexedNumber0] &lt;&gt; '500'"&gt;<br/><contactfirstname></contactfirstname><br/><lndexednumber0></lndexednumber0><br/></contact<br></list0fcontact> | Returns all contacts<br>whose IndexedNumber0<br>value is not equal to 500             |

<span id="page-127-1"></span>**Using Shadow Fields for Better Search Performance**

To provide better performance for case-insensitive wildcard searches, you can use shadow fields in search specifications for some record types. Shadow fields are predefined and are found in the WSDL file for each object for which they are supported.

Shadow fields add a suffix, \_Shadow, to the actual field name. For example, for a Name field there would be a Name\_Shadow field. Shadow fields always store their value in upper case, so, for example, if the Name field has the value Oracle, then the Name\_Shadow field has the value ORACLE.

To perform case insensitive searches, you use the shadow field instead of the actual field. For example, instead of a searchspec like this:

searchspec="[Name] ~LIKE '%cle"

you can use the following searchspec including upper case characters for better performance:

searchspec="[Name\_Shadow] LIKE '%CLE'"

#### <span id="page-127-0"></span>**The EXISTS and NOT EXISTS Operators**

You can use the unary operators EXISTS and NOT EXISTS with the searchspec argument of the QueryPage operation for any multivalued field of objects supported for Web Services v2.0.

EXISTS and NOT EXISTS only work for multivalued fields and not on other fields, including multiselect picklists. Very few multivalued fields are available, but one example is the address fields on the Account and Contact parent objects. Multivalued fields contain data from multiple records, in the case of the address fields, multiple countries, counties, and so on.

EXISTS returns true if the field expression matches for at least one of the values of the multivalued field.

For example, to query for all contacts where any one of the values of the AlternateAddressExternalSystemId field for all associated addresses of Contact is XYZ:

#### **Oracle Web Services On Demand Guide** Version 21.0 (Oracle CRM On Demand Release 33) **128**

<Contact searchspec="EXISTS ([AlternateAddressExternalSystemId] = 'XYZ')">

NOT EXISTS returns true if the field expression matches for none of the values of the multivalued field.

For example, to query for all contacts where none of the values of the AlternateAddressExternalSystemId field for all associated addresses of Contact is XYZ:

<Contact searchspec="NOT EXISTS ([AlternateAddressExternalSystemId] = 'XYZ')">

As another example, to query for all accounts where any one of the values of the PrimaryBillToCounty field is Suffolk and any one of the values of the Primary Bill To Street Address field contains Ipswich:

<Account searchspec="EXISTS ([PrimaryBillToCounty] = 'Suffolk' AND [PrimaryBillToStreetAddress] LIKE '%Ipswich%')

### <span id="page-128-0"></span>**Specifying the Sort Order and Sort Sequence**

You can specify the sort order and sort sequence for returned records using the sortorder and sortsequence arguments respectively.

The sortorder and sortsequence arguments are specified as attributes of a *FieldName* element in requests, for example:

```
<CampaignName sortorder="ASC" sortsequence="1"/>
```
which specifies that the records returned are sorted on the CampaignName field in an ascending order.

The sortsequence argument is used to specify the order in which sorting is applied if a sortorder value is specified on more than one field, for example:

<CampaignName sortorder="ASC" sortsequence="1"/>

<Status sortorder="ASC" sortsequence="2"/>"

Examples of sortorder and sortsequence usage are given in [Table 36.](#page-129-0)

**NOTE:** The sortorder argument is not supported for fields of date type CLOB or BLOB. Such fields could be used with the searchpsec argument with a LIKE operator, however, for performance reasons, use of CLOB and BLOB fields even for filtering must be avoided.

**CAUTION:** Using multiple sort criteria might affect query performance. Use it only when necessary.

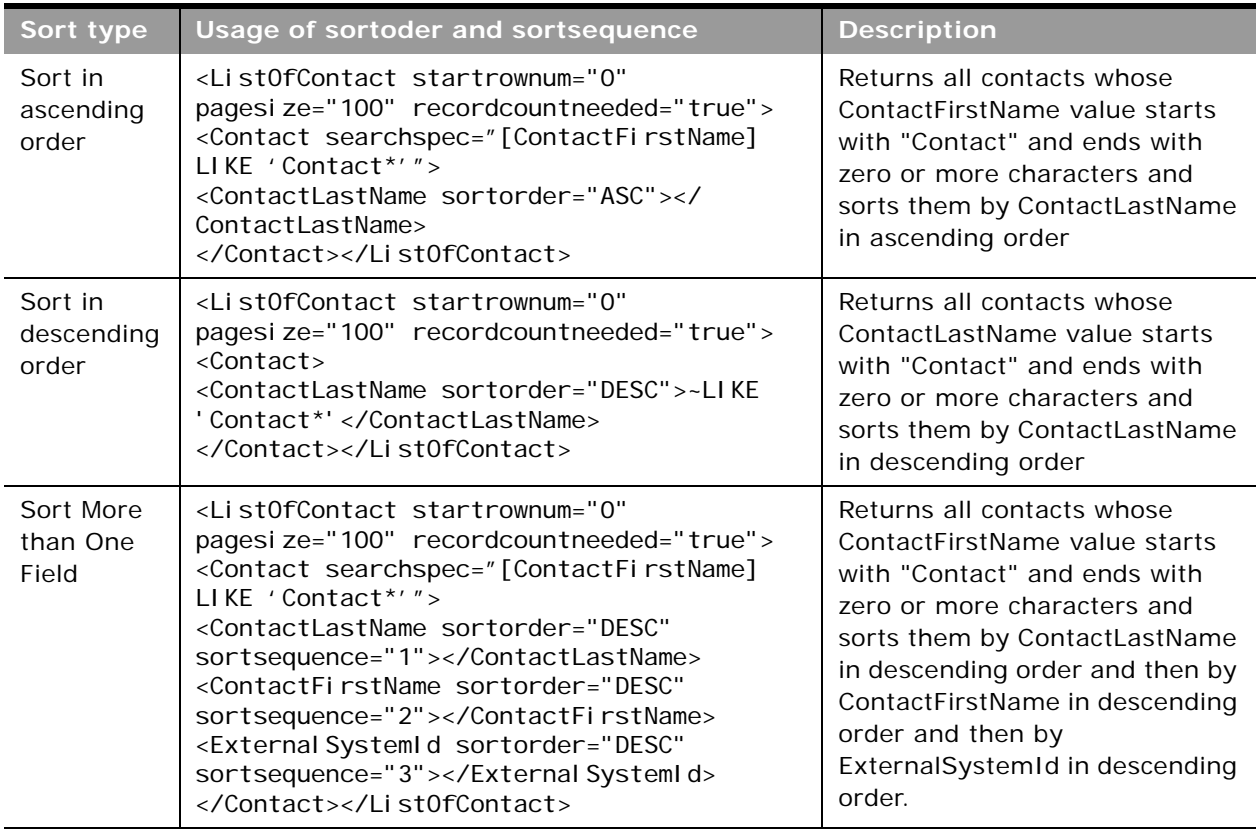

<span id="page-129-0"></span>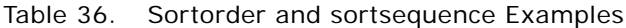

# **Specifying Books in Queries**

For queries on record types that support books, you can use the BookId or BookName arguments to constrain the query to only the records in a particular book. For more information about the use of books, see *Oracle CRM On Demand Online Help*.

## **Querying Lists**

You can use the optional NamedSearchSpec argument to query a list. NamedSearchSpec can specify the name of a System, Public or Private list, however, a user cannot specify the name of a list to which he or she does not have access in the UI.

The set of fields to be returned must be included in the SOAP request. The set of fields defined in the list as well as the sort order of the list are not used to define the response, however, the query uses the filter criteria defined in the UI for the list.

All languages are supported.

You can use NamedSearchSpec together with the searchspec argument to search within a list. In a QueryPage request when NamedSearchspec and field-level searchspecs are specified, an AND operation is performed between NamedSearchspec and the field-level searchspecs. For example, if the searchspec in a request is:

"[Field]=500"

and the value of NamedSearchSpec is:

( $[Field1] > 100 \text{ OR } ([Field2] > 500 \text{ AND } [Field3] = true) \text{ AND } [Field4] = 'MyName') \text{ AND }$  $[Fi$ eld $5] = 'Open'$ 

then the effective searchspec is:

([Field]=500) AND (([Field1] > 100 OR ([Field2] > 500 AND [Field 3] = true) AND [Field4]  $=$  'MyName') AND [Field5]  $=$  'Open')

## **Specifying Proximity Search Parameters**

In the Maps page in Oracle CRM On Demand you can perform a proximity search to check the addresses on records of a given record type to determine whether the addresses are within a specified radius of a selected location. Proximity searches are supported for the Account, Activity, and Contact record types. In the QueryPage methods for these record types, you must use the following arguments to specify the parameters for a proximity search:

- **Latitude**. The latitude value of the proximity search center.
- **Longitude**. The longitude value of the proximity search center.
- **Radius**. The radius of the proximity search. Possible values are: 1,5,10,20,25.
- **Units**. The unit of distance: Miles or Kilometers.
- **AddressType**. For the Account record type only, the address type for the proximity search:
	- **BillingAddress**. The proximity search for the account is limited to the billing address.
	- **ShippingAddress**. The proximity search for the account is limited to the shipping address.

If the AddressType parameter is not provided or is empty, the proximity search is limited to the shipping address.

The namedsearchspec argument is used to define lists of records on which proximity searches can be made. If the arguments are missing or incorrect, an error message is received.

For more information about proximity searching, see *Oracle CRM On Demand Online Help*.

# **Arguments**

e in

[Table 37](#page-131-0) describes the arguments taken by the QueryPage method.

| <b>Name</b>                                       | <b>Description</b>                                                                                                    | <b>Required</b> | <b>Default</b>           | 1/0              |
|---------------------------------------------------|----------------------------------------------------------------------------------------------------|-----------------|--------------------------|------------------|
| ListOf (Object). For<br>example,<br>ListOfAccount | The list of object instances queried<br>(input), and after query execution, the<br>list of object instances returned<br>(output).                                                                                                    | Yes             | <b>Not</b><br>applicable | Input/<br>Output |
| pagesize                                          | The maximum number of records<br>displayed on a page following a query.                                                                                                    | <b>No</b>       | 10                       | Input            |
| startrownum                                       | Indicates the row from which the<br>QueryPage method starts to return<br>records.                                                                                                    | <b>No</b>       | $\mathbf 0$              | Input            |
|                                                   | For example, if pagesize=100 and you<br>want to return records 1-100, you set<br>StartRowNum to 0. Then, if you want to<br>return records 101-200, you set<br>StartRowNum to 100, and run the query<br>again. You continue doing this until the<br>last page is returned. In this way, you<br>can return all records for a particular<br>query. |                 |                          |                  |
| recordcountneeded                                 | Indicates whether a record count for the<br>object is to be returned.                                                                                                    | <b>No</b>       | false                    | Input            |
|                                                   | <b>NOTE:</b> There is a performance impact if<br>this argument is set to true. You cannot<br>return a record count for requests in<br>which the search specification contains<br>calculated fields. For more information,<br>see "Using the pagesize, startrownum,<br>and recordcountneeded Arguments" on<br>page 122.                          |                 |                          |                  |
| searchspec                                        | Indicates the search specification for a<br>field or for all the fields of an object.                                                                                                    | No              | <b>Not</b><br>applicable | Input            |
| sortsequence                                      | An integer value that determines the<br>order of the sort specification.                                                                                                    |                 | <b>Not</b><br>applicable | Input            |
| sortorder                                         | Determines the sort order for the records<br>returned by the query, either ASC for<br>ascending or DESC for descending.                                                                                                    |                 | ASC                      | Input            |
| NamedSearchSpec                                   | Indicates the search specification for a<br>named list for an object.                                                                                                    | No              | <b>Not</b><br>applicable | Input            |

<span id="page-131-0"></span>Table 37. Arguments Taken by the QueryPage Method

| <b>Name</b>            | <b>Description</b>                                                                                                    | <b>Required</b> | <b>Default</b>    | 1/0   |
|------------------------|----------------------------------------------------------------------------------------------------|-----------------|-------------------|-------|
| LOVLanguageMode        | The language mode for picklists, see<br>"The LOVLanguageMode Argument" on<br>page 107.                                | No.             | <b>LIC</b>        | Input |
| ViewMode               | Specifies the level of access to records<br>specified in the method call, see "The<br>ViewMode Argument" on page 107. | Yes             | <b>Broadest</b>   | Input |
| <b>Book</b> Id         | The book ID.                                                                                                    | N <sub>o</sub>  | Not<br>applicable | Input |
| <b>BookName</b>        | The book name. This argument is<br>ignored if a value for BookId is supplied.                                         | No.             | Not<br>applicable | Input |
| <b>IncludeSubBooks</b> | Whether subbooks are to be included.                                                                                  | No.             | False             | Input |

Table 37. Arguments Taken by the QueryPage Method

## **Return Value of the Call**

An object or list of objects of the type on which the method was called, with attributes as follows:

- LastPage. A Boolean value that indicates whether or not the last value in the query set has been returned.
- **The recordcount.** An integer value that indicates the record count for the object. This value is only returned when recordcountneeded=true in the SOAP request.

### **Sample SOAP Requests**

This topic contains a number of sample SOAP requests and responses to illustrate the use of the QueryPage API.

**Sample SOAP Request 1 - QueryPage with Field-level Filter**

The following SOAP request queries for contact records that have a ContactType like 'Customer\*'. It demonstrates the use of optional attributes at the List of objects level: pagesize, startrownum, and recordcountneeded, and the use of optional elements <ViewMode> and <LOVLanguageMode>.

<?xml version="1.0" encoding="utf-8" standalone="no"?>

<soap:Envelope xmlns:soap="http://schemas.xmlsoap.org/soap/envelope/" xmlns:xsi="http://www.w3.org/2001/ XMLSchema-instance" xmlns:wsse="http://docs.oasis-open.org/wss/2004/01/oasis-200401-wss-wssecuritysecext-1.0.xsd" xmlns:xsd="http://www.w3.org/2001/XMLSchema">

<soap: Header>

<wsse: Security>

<wsse: UsernameToken>

<wsse:Username>%%USERNAME%%</wsse:Username>

<wsse:Password Type="http://docs.oasis-open.org/wss/2004/01/oasis-200401-wss-username-tokenprofile-1.0#PasswordText">%%PASSWORD%%</wsse:Password>

</wsse: UsernameToken>

</wsse: Security>

</soap: Header>

<soap: Body>

<ContactQueryPage\_Input xmlns="urn:crmondemand/ws/ecbs/contact/">

<ViewMode>Personal</ViewMode>

<LOVLanguageMode>LIC</LOVLanguageMode>

<ListOfContact pagesize="100" startrownum="0" recordcountneeded="true">

<Contact>

<ContactFirstName/>

<ContactLastName/>

<ContactType>LIKE 'Customer\*'</ContactType>

<ContactEmail/>

<List0fActivity>

<Activity>

<Subject/>

</Activity>

</List0fActivity>

</Contact>

</ListOfContact>

</ContactQueryPage\_Input>

</soap: Body>

</soap: Envel ope>

**Sample SOAP Response 1** The following SOAP response shows the list of 5 objects returned by SOAP request 1.

<?xml version="1.0" encoding="utf-8"?>

<SOAP-ENV:Envelope xmlns:SOAP-ENV="http://schemas.xmlsoap.org/soap/envelope/" xmlns:xsi="http:// www.w3.org/2001/XMLSchema-instance" xmlns:xsd="http://www.w3.org/2001/XMLSchema">

<SOAP-ENV: Body>

<ns: ContactQueryPage\_Output xmlns:ns="urn: crmondemand/ws/ecbs/contact/">

<ListOfContact xmlns="urn:/crmondemand/xml/Contact/Data" recordcount="5" lastpage="true">

<Contact>

<ContactEmail></ContactEmail>

<ContactFirstName>D</ContactFirstName>

<ContactLastName>Dan</ContactLastName>

<ContactType>Customer</ContactType>

<ListOfActivity lastpage="true">

<Activity>

<Subject>Send D Dan welcome email</Subject>

</Activity>

</List0fActivity>

#### </Contact>

<Contact>

<ContactEmail></ContactEmail>

<ContactFirstName>L</ContactFirstName>

<ContactLastName>Lak</ContactLastName>

<ContactType>Customer</ContactType>

<ListOfActivity lastpage="true">

<Activity>

<Subject>Send L Lak welcome email</Subject>

</Activity>

</List0fActivity>

</Contact>

<Contact>

<ContactEmail></ContactEmail>

<ContactFirstName>NewCon6</ContactFirstName>

<ContactLastName>Con6</ContactLastName>

<ContactType>Customer</ContactType>

<ListOfActivity lastpage="true">

<Activity>

<Subject>Add activity to C Contacts</Subject>

</Activity>

</List0fActivity>

</Contact>

#### <Contact>

<ContactEmail>n@l.com</ContactEmail>

<ContactFirstName>Nathan</ContactFirstName>

<ContactLastName>Lak</ContactLastName>

<ContactType>Customer</ContactType>

<ListOfActivity lastpage="true">

<Activity>

<Subject>Send Nathan Lak welcome email</Subject>

</Activity>

<Activity>

<Subject>Send Jordan Lak welcome email</Subject>

</Activity>

<Activity>

<Subject>Send J Lak welcome email</Subject>

</Activity>

<Activity>

<Subject>ActivityInsert Test R19</Subject>

</Activity>

<Activity>

<Subject>ActivityInsert Test R19 2</Subject>

</Activity>

<Activity>

<Subject>ActivityInsert Test R19 2</Subject>

</Activity>

</List0fActivity>

</Contact>

<Contact>

<ContactEmail></ContactEmail>

<ContactFirstName>NewCon5</ContactFirstName>

<ContactLastName>NewCon5</ContactLastName>

<ContactType>Customer</ContactType>

<ListOfActivity lastpage="true"></ListOfActivity>

</Contact>

</ListOfContact>

</ns: ContactQueryPage\_Output>

</SOAP-ENV: Body>

</SOAP-ENV: Envel ope>

**Sample SOAP Request 2 - QueryPage with searchspec, sortsequence and sortorder Attributes** The following SOAP request queries for Contact records by specifying a search criterion with an OR conjunction in the searchspec attribute.

The samples also demonstrate use of the optional pagesize, startrownum, and recordcountneeded attributes at the <ListOf*Object*> level.

In SOAP request 2a, pagesize = 5 and startrownum = 0, this request returns the 5 records starting at row 0 (first record) that match the search criteria.

In SOAP request 2b, pagesize  $= 5$  and startrownum  $= 5$ , this request returns the next 5 records starting at row 5 (sixth record) that match the search criteria.

In addition, the sample demonstrates the sortsequence and sortorder attributes at the element level to specify the sort order and sort sequence of the whole result set (including rows of records not returned due to the pagesize limit). Note that across both responses, (SOAP response 2a and SOAP response 2b), the records are sorted accordinh to the specified sort sequence and sort order.

**Sample SOAP Request 2a**

In this SOAP request, pagesize  $= 5$  and startrownum  $= 0$ :

<?xml version="1.0" encoding="utf-8" standalone="no"?>

<soap:Envelope xmlns:soap="http://schemas.xmlsoap.org/soap/envelope/" xmlns:xsi="http://www.w3.org/2001/ XMLSchema-instance" xmlns:wsse="http://docs.oasis-open.org/wss/2004/01/oasis-200401-wss-wssecuritysecext-1.0.xsd" xml ns: xsd="http://www.w3.org/2001/XMLSchema">

<soap: Header>

<wsse: Security>

<wsse:UsernameToken>

<wsse:Username>%%USERNAME%%</wsse:Username>

<wsse:Password Type="http://docs.oasis-open.org/wss/2004/01/oasis-200401-wss-username-tokenprofile-1.0#PasswordText">%%PASSWORD%%</wsse:Password>

</wsse: UsernameToken>

</wsse: Security>

</soap: Header>

<soap: Body>

<ContactQueryPage\_Input xmlns="urn:crmondemand/ws/ecbs/contact/">

<ListOfContact pagesize="5" startrownum="0" recordcountneeded="true">

<Contact searchspec="[ContactLastName] LIKE 'C\*' OR [ContactType] = 'Customer'">

<ContactFirstName></ContactFirstName>

<ContactLastName sortorder="DESC" sortsequence="2"></ContactLastName>

<ContactType sortorder="DESC" sortsequence="1"></ContactType>

</Contact>

</ListOfContact>

</ContactQueryPage\_Input>

</soap: Body>

</soap: Envel ope>

**Sample SOAP Response 2a**

The following SOAP response shows the list of 5 objects returned by SOAP request 2a:

<?xml version="1.0" encoding="utf-8"?>

<SOAP-ENV:Envelope xmlns:SOAP-ENV="http://schemas.xmlsoap.org/soap/envelope/" xmlns:xsi="http:// www.w3.org/2001/XMLSchema-instance" xmlns:xsd="http://www.w3.org/2001/XMLSchema">

<SOAP-ENV: Body>

<ns: ContactQueryPage\_Output xmlns:ns="urn: crmondemand/ws/ecbs/contact/">

<ListOfContact xmlns="urn:/crmondemand/xml/Contact/Data" recordcount="54" lastpage="false">

<Contact>

<ContactFirstName>James</ContactFirstName>

<ContactLastName>Conners</ContactLastName>

<ContactType>Prospect</ContactType>

</Contact>

<Contact>

<ContactFirstName>Ruth</ContactFirstName>

<ContactLastName>Chou</ContactLastName>

<ContactType>Prospect</ContactType>

</Contact>

<Contact>

<ContactFirstName>Jason</ContactFirstName>

<ContactLastName>Cheney</ContactLastName>

<ContactType>Prospect</ContactType>

</Contact>

<Contact>

<ContactFirstName>Sean</ContactFirstName>

<ContactLastName>Thomas</ContactLastName>

<ContactType>Customer</ContactType>

</Contact>

<Contact>

<ContactFirstName>Carlos</ContactFirstName>

<ContactLastName>Santos</ContactLastName>

<ContactType>Customer</ContactType>

</Contact>

</ListOfContact>

</ns: ContactQueryPage\_Output>

</SOAP-ENV: Body>

</SOAP-ENV:Envelope>

**Sample SOAP Request 2b** In this SOAP request, pagesize  $= 5$  and startrownum  $= 5$  <?xml version="1.0" encoding="utf-8" standalone="no"?>

<soap:Envelope xmlns:soap="http://schemas.xmlsoap.org/soap/envelope/" xmlns:xsi="http://www.w3.org/2001/ XMLSchema-instance" xmlns:wsse="http://docs.oasis-open.org/wss/2004/01/oasis-200401-wss-wssecuritysecext-1.0.xsd" xmlns:xsd="http://www.w3.org/2001/XMLSchema">

<soap: Header>

<wsse: Security>

<wsse:UsernameToken>

<wsse:Username>%%USERNAME%%</wsse:Username>

<wsse: Password Type="http://docs.oasis-open.org/wss/2004/01/oasis-200401-wss-username-tokenprofile-1.0#PasswordText">%%PASSWORD%%</wsse:Password>

</wsse: UsernameToken>

</wsse: Security>

</soap: Header>

<soap: Body>

<ContactQueryPage\_Input xmlns="urn:crmondemand/ws/ecbs/contact/">

<ListOfContact pagesize="5" startrownum="5" recordcountneeded="true">

<Contact searchspec="[ContactLastName] LIKE 'C\*' OR [ContactType] = 'Customer'">

<ContactFirstName></ContactFirstName>

<ContactLastName sortorder="DESC" sortsequence="2"></ContactLastName>

<ContactType sortorder="DESC" sortsequence="1"></ContactType>

</Contact>

</ListOfContact>

</ContactQueryPage\_Input>

</soap: Body>

</soap: Envel ope>

#### **Sample SOAP Response 2b**

The following SOAP response shows the list of 5 objects returned by the request in SOAP request 2b:

<?xml version="1.0" encoding="utf-8"?>

<SOAP-ENV:Envelope xmlns:SOAP-ENV="http://schemas.xmlsoap.org/soap/envelope/" xmlns:xsi="http:// www.w3.org/2001/XMLSchema-instance" xmlns:xsd="http://www.w3.org/2001/XMLSchema">

<SOAP-ENV: Body>

<ns: ContactQueryPage\_Output xmlns:ns="urn: crmondemand/ws/ecbs/contact/">

<ListOfContact xmlns="urn:/crmondemand/xml/Contact/Data" recordcount="54" lastpage="false">

<Contact>

<ContactFirstName>Nick</ContactFirstName>

<ContactLastName>Ray</ContactLastName>

<ContactType>Customer</ContactType>

</Contact>

#### <Contact>

<ContactFirstName>Joanna</ContactFirstName>

<ContactLastName>Pressman</ContactLastName>

<ContactType>Customer</ContactType>

</Contact>

<Contact>

<ContactFirstName>Marianne</ContactFirstName>

<ContactLastName>Pok</ContactLastName>

<ContactType>Customer</ContactType>

</Contact>

<Contact>

<ContactFirstName>Brian</ContactFirstName>

<ContactLastName>Pittenger</ContactLastName>

<ContactType>Customer</ContactType>

</Contact>

<Contact>

<ContactFirstName>Marie</ContactFirstName>

<ContactLastName>Perkins</ContactLastName>

<ContactType>Customer</ContactType>

</Contact>

</ListOfContact>

</ns: ContactQueryPage\_Output>

</SOAP-ENV: Body>

</SOAP-ENV: Envel ope>

**Sample SOAP Request 3 - QueryPage with NamedSearchSpec** The following SOAP request queries for contact records in a specific contact list by specifying the contact list name in the <NamedSearchSpec> element.

[Table 38 on page 141](#page-140-0) shows the records in the C Contacts list from the Oracle CRM On Demand UI. There are a total of 11 records in the list, therefore the recordcount value returned in the SOAP response equals 11.

| <b>Row</b> | <b>Last Name</b> | <b>First Name</b> | <b>Contact Type</b> | <b>Owner Alias</b> |
|------------|------------------|-------------------|---------------------|--------------------|
| O          | Cuthbery         | David             | Customer            | Donna Jones        |
| 1          | Coxe             | Robin             | Customer            | Donna Jones        |
| 2          | Connolly         | John              | Customer            | Jeff Smith         |
| 3          | Connors          | James             | Prospect            | Jeff Smith         |
| 4          | Cone             | Alexander         | Customer            | Ian McAllistair    |
| 5          | Con6             | NewCon6           | Customer            | Joanne Brown       |
| 6          | Cohen            | Adam              | Customer            | Ian McAllistair    |
| 7          | Clatt            | Mark              | Customer            | Donna Jones        |
| 8          | Chu              | Will              | Customer            | Jeff Smith         |
| 9          | Chou             | Ruth              | Prospect            | Donna Jones        |
| 10         | Cheney           | Jason             | Prospect            | Ian McAllistair    |

<span id="page-140-0"></span>Table 38. Example of Records in a Contact List

<?xml version="1.0" encoding="utf-8" standalone="no"?>

<soap:Envelope xmlns:soap="http://schemas.xmlsoap.org/soap/envelope/" xmlns:xsi="http://www.w3.org/2001/ XMLSchema-instance" xmlns:wsse="http://docs.oasis-open.org/wss/2004/01/oasis-200401-wss-wssecuritysecext-1.0.xsd" xmlns:xsd="http://www.w3.org/2001/XMLSchema">

<soap: Header>

<wsse: Security>

<wsse: UsernameToken>

<wsse: Username>%%USERNAME%%</wsse: Username>

<wsse:Password Type="http://docs.oasis-open.org/wss/2004/01/oasis-200401-wss-username-tokenprofile-1.0#PasswordText">%%PASSWORD%%</wsse:Password>

</wsse: UsernameToken>

</wsse: Security>

</soap: Header>

<soap: Body>

<ContactQueryPage\_Input xmlns="urn:crmondemand/ws/ecbs/contact/">

<NamedSearchSpec>C Contacts</NamedSearchSpec>

<ListOfContact pagesize="5" startrownum="0" recordcountneeded="true">

<Contact>

<ContactFirstName />

<ContactLastName />

<ContactType />

</Contact>

</ListOfContact>

</ContactQueryPage\_Input>

</soap: Body>

</soap: Envel ope>

#### **Sample SOAP Response 3**

The following SOAP response shows the list of contacts returned by sample SOAP request 3.

<?xml version="1.0" encoding="utf-8"?>

<SOAP-ENV:Envelope xmlns:SOAP-ENV="http://schemas.xmlsoap.org/soap/envelope/" xmlns:xsi="http:// www.w3.org/2001/XMLSchema-instance" xmlns:xsd="http://www.w3.org/2001/XMLSchema">

<SOAP-ENV: Body>

<ns:ContactQueryPage\_Output xmlns:ns="urn:crmondemand/ws/ecbs/contact/">

<ListOfContact xmlns="urn:/crmondemand/xml/Contact/Data" recordcount="11" lastpage="false">

<Contact>

<ContactFirstName>David</ContactFirstName>

<ContactLastName>Cuthbery</ContactLastName>

<ContactType>Customer</ContactType>

</Contact>

<Contact>

<ContactFirstName>Robin</ContactFirstName>

<ContactLastName>Coxe</ContactLastName>

<ContactType>Customer</ContactType>

</Contact>

<Contact>

<ContactFirstName>John</ContactFirstName>

<ContactLastName>Connolly</ContactLastName>

<ContactType>Customer</ContactType>

</Contact>

<Contact>

<ContactFirstName>James</ContactFirstName>

<ContactLastName>Conners</ContactLastName>

<ContactType>Prospect</ContactType>

</Contact>

<Contact>

<ContactFirstName>Alexander</ContactFirstName>

<ContactLastName>Cone</ContactLastName>

<ContactType>Customer</ContactType> </Contact> </ListOfContact> </ns: ContactQueryPage\_Output> </SOAP-ENV: Body> </SOAP-ENV:Envelope>

# **Update**

Updates the selected record with the new values.

## **Usage**

You use the Update method to update one or more records of a particular object in an Oracle CRM On Demand instance.

The Update method can be used to update parent records and child records. If a child node is specified in the request, the Update method updates the child in the existing parent record. If the child node is missing, the Update method updates only the existing parent record.

**NOTE:** If the administrator customizes a record type to add a required field, Oracle CRM On Demand does not check for the required field when existing records are updated. When you update the record without the required field through a Web services request, or merge it with a record that does not have the required field, the record is updated or merged without error. This is the intended behavior; when a field is made required, it is the responsibility of the administrator to update all existing records to populate the required field. When inserting new records however, Oracle CRM On Demand checks for the required field.

### **Arguments**

[Table 39](#page-142-0) describes the arguments taken by the Update method.

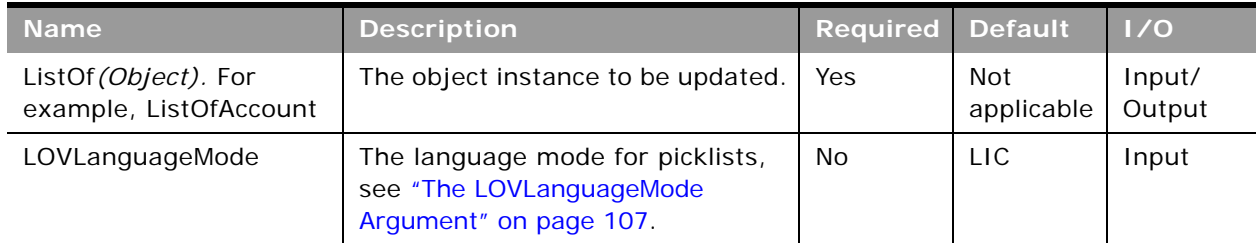

### <span id="page-142-0"></span>Table 39. Arguments Taken by the Update Method

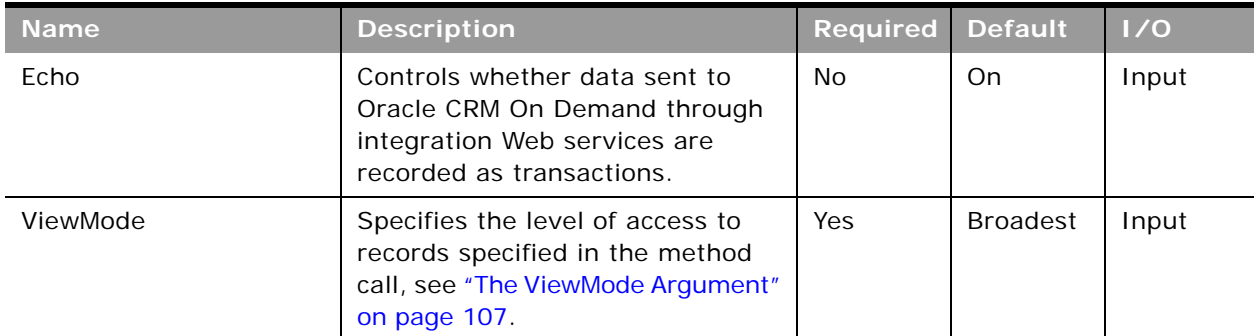

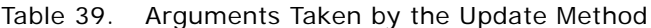

# **Return Value of the Call**

The status key for the updated objects.

### **Sample SOAP Request - Update**

The following SOAP request updates an existing contact record.

The ContactFirstName and ContactLastName are specified as the user key to identify the contact records in the request. See ["User Key Fields on the Contact Object" on page 536](#page-535-0) for a list of valid user key field combinations for the contact object.

**NOTE:** If there are multiple records in Oracle CRM On Demand with the same ContactFirstName and ContactLastName, the update request fails with a multiple match error. It is recommended to use the ID user key field to uniquely identify records as it avoids multiple match errors and also improves performance.

<?xml version="1.0" encoding="utf-8" standalone="no"?>

<soap:Envelope xmlns:soap="http://schemas.xmlsoap.org/soap/envelope/" xmlns:xsi="http://www.w3.org/2001/ XMLSchema-instance" xmlns:wsse="http://docs.oasis-open.org/wss/2004/01/oasis-200401-wss-wssecuritysecext-1.0.xsd" xmlns:xsd="http://www.w3.org/2001/XMLSchema">

<soap: Header>

<wsse: Security>

<wsse:UsernameToken>

<wsse:Username>%%USERNAME%%</wsse:Username>

<wsse: Password Type="http://docs.oasis-open.org/wss/2004/01/oasis-200401-wss-username-tokenprofile-1.0#PasswordText">%%PASSWORD%%</wsse:Password>

</wsse: UsernameToken>

</wsse: Security>

</soap: Header>

<soap: Body>

<ContactUpdate\_Input xmlns="urn: crmondemand/ws/ecbs/contact/">

<Echo>On</Echo>

<LOVLanguageMode>LIC</LOVLanguageMode>

#### **Oracle Web Services On Demand Guide** Version 21.0 (Oracle CRM On Demand Release 33) **144**
<ListOfContact>

<Contact>

<ContactFirstName>ExistingCon1</ContactFirstName>

<ContactLastName>ExistingCon1</ContactLastName>

<ContactEmail>e@e.com</ContactEmail>

</Contact>

</ListOfContact>

</ContactUpdate\_Input>

</soap: Body>

</soap: Envel ope>

#### **Sample SOAP Response**

The following SOAP response contains the returned status keys for the updated objects:

<?xml version="1.0" encoding="utf-8"?>

<SOAP-ENV:Envelope xmlns:SOAP-ENV="http://schemas.xmlsoap.org/soap/envelope/" xmlns:xsi="http:// www.w3.org/2001/XMLSchema-instance" xmlns:xsd="http://www.w3.org/2001/XMLSchema">

<SOAP-ENV: Body>

<ns: ContactUpdate\_Output xml ns: ns="urn: crmondemand/ws/ecbs/contact/">

<ListOfContact xmlns="urn:/crmondemand/xml/Contact/Data">

<Contact>

<ModifiedDate>2011-08-10T16: 42: 36Z</ModifiedDate>

<CreatedDate>2011-08-09T21:17:05Z</CreatedDate>

<ModifiedById>HRZ780-I5RUE</ModifiedById>

<CreatedById>HRZ780-I5RUE</CreatedById>

<ModId>8</ModId>

<Id>ADSA-96IZCS</Id>

<CreatedBy>Joanne Brown, 08/09/2011 16:17:05</CreatedBy>

<ModifiedBy>Joanne Brown, 08/10/2011 11:42:36</ModifiedBy>

</Contact>

</ListOfContact>

</ns:ContactUpdate\_Output>

</SOAP-ENV: Body>

</SOAP-ENV:Envelope>

# **Service API Calls**

÷

The Oracle CRM On Demand Web Services service methods are listed in [Table 40.](#page-145-0) The service methods are those methods that are not called on Oracle CRM On Demand record types. Instead, they are used to perform administrative tasks. The table also shows the Web service for each of the methods. You can download the WSDL file for each service from the Web Services Administration page in the Oracle CRM On Demand application.

| <b>Method Name</b>                                         | <b>Web Service</b>         | Comments                                                                                                    |  |
|------------------------------------------------------------|----------------------------|----------------------------------------------------------------------------------------------------|--|
| "AuditTrailQueryPage" on page 147                          | Audit Trail                | Gets records from the master<br>audit trail.                                                                                             |  |
| "AuthAuthorizationUser" on page 153                        | Authorization              | Authenticates the current user and<br>returns information about the<br>user's company and the privileges<br>enabled for the user's role. |  |
| "DeletedItemQueryPage" on page 156                         | Deleted Item               | Gets information about deleted<br>items.                                                                                                 |  |
| "DeleteEvents" on page 162                                 | <b>Integration Event</b>   | Deletes events from an integration<br>event queue.                                                                                       |  |
| "ExportWebServiceCreateExportRequest"<br>on page 164       | Export                     | Creates an export request.                                                                                                    |  |
| "ExportWebServiceMonitorExportRequest"<br>on page 168      | Export                     | Gets data about an export<br>request.                                                                                                    |  |
| "ExportWebServiceRetrieveExportAttachm<br>ent" on page 170 | Export                     | Gets an attachment for an export<br>request.                                                                                             |  |
| "GetEvents" on page 172                                    | <b>Integration Event</b>   | Gets events from an integration<br>event queue.                                                                                          |  |
| "GetLists" on page 181                                     | Lists                      | Gets the set of lists for an object.                                                                                                    |  |
| "GetMapping" on page 184                                   | <b>Mapping Service</b>     | Gets a list of the display names of<br>fields for a particular record type<br>and their associated XML tags.                             |  |
| "GetPicklistValues" on page 187                            | Picklist                   | Gets lists of picklist values.                                                                                                    |  |
| "GetServerTime" on page 191                                | Time                       | Gets the server time.                                                                                                    |  |
| "LeadConvert" on page 192                                  | Lead Conversion            | Converts leads.                                                                                                    |  |
| "LoginHistoryQueryPage" on page 199                        | Login History              | Gets information about user login<br>history.                                                                                            |  |
| "MergeRecords" on page 202                                 | Merge                      | Merges records.                                                                                                    |  |
| "MetadataChangeSummaryQueryPage" on<br>page 206            | Metadata Change<br>Summary | Gets a summary of changes to<br>metadata.                                                                                                |  |

<span id="page-145-0"></span>Table 40. Web Services On Demand Service Methods

| <b>Method Name</b>                     | <b>Web Service</b> | <b>Comments</b>                                              |
|----------------------------------------|--------------------|--------------------------------------------------------------|
| "SalesProcessQueryPage" on page 209    | Sales Process      | Gets sales process information.                              |
| "SetPassword" on page 215              | Password           | Sets the passwords of users who<br>use Oracle CRM On Demand. |
| "SetSessionTimeZone" on page 217       | <b>Time</b>        | Sets the time zone for a session.                            |
| "UpdatePicklist" on page 219           | Picklist           | Updates picklist values.                                     |
| "UpdateCascadingPicklists" on page 223 | Picklist           | Updates cascading picklist values.                           |
| "UserUsageQueryPage" on page 228       | User Usage         | Gets information about Web<br>services utilization.          |

Table 40. Web Services On Demand Service Methods

## <span id="page-146-0"></span>**AuditTrailQueryPage**

Returns records from the master audit trail.

#### **Usage**

You use the AuditTrailQueryPage method to execute a query against the master audit trail, and return a subset of the records that match the search criteria set by the method arguments.

The following are attributes of the <ListOfAuditTrail> element that you can specify:

- **pagesize**. Determines the maximum number of records displayed on a page following a query.
- startrownum. Indicates the row from which the AuditTrailQueryPage method starts to return records.
- **recordcountneeded**. Indicates whether a record count for the query is to be returned.

You can also use the searchspec attribute on the AuditTrail element to provide a search specification.

Each of the child elements of <ListOfAuditTrail> can have the following attributes:

- sortorder. Determines the sort order for the records returned by the query, either ASC for ascending or DESC for descending.
- **Sortsequence**. An integer value that determines the order of the sort specification.

The following are attributes of the <AuditTrailData> element that can be returned:

- recordcount. An integer value that indicates the record count.
- **lastpage**. A value that indicates whether or not the last value in the query set has been returned.

### **Arguments**

[Table 41](#page-147-0) describes the arguments taken by the AuditTrailQueryPage method.

| Name             | <b>Description</b>                                                                                                    | <b>Required</b> | <b>Default</b>    | 1/0              |
|------------------|----------------------------------------------------------------------------------------------------|-----------------|-------------------|------------------|
| ListOfAuditTrail | The list of audit trail entries queried<br>(input), and after query execution, the<br>list of audit trail entries returned<br>(output). | <b>Yes</b>      | Not<br>applicable | Input/<br>Output |
| NamedSearchSpec  | Indicates the search specification for a<br>named list for the audit trail.                                                             | No.             | Not<br>applicable | Input            |
| LOVLanguageMode  | The language mode for the audit trail,<br>see "The LOVLanguageMode Argument"<br>on page 107.                                            | No.             | <b>LIC</b>        | Input            |
| ViewMode         | Specifies the level of access to records<br>specified in the method call, see "The<br>ViewMode Argument" on page 107.                   | <b>Yes</b>      | <b>Broadest</b>   | Input            |

<span id="page-147-0"></span>Table 41. Arguments Taken by the AuditTrailQueryPage Method

#### **Return Value of the Call**

The following information is returned:

- **Id.** The table row ID.
- **SourceType**. A value that indicates whether the session was interactive or a Web services session.
- **RecordType**. The record type.
- **RecordUpdatedDate**. The date when the object was last updated.
- **UserFirstName**. The user's first name.
- **UserFullName**. The user's full name.
- **UserID**. The user's ID.
- **UserLastName**. The user's last name.
- **UserSignInID**. The user's login ID.
- **FieldName**. The field modified in the object.
- **RecordName**. The name of the record.
- **Operation**. The type of change that was performed, for example, create, delete, or modify.
- **SourceIPAddress**. The IP address of the computer on which the change took place. **NOTE:** This value is returned only when this information is available.
- **NewFieldValue**. The new value of the field.

**OldFieldValue**. The previous value of the field.

There are also various elements with names beginning with Created, Modified, and Updated that give information about who performed the create, modify, or update operation on the record.

#### **Sample SOAP Request - AuditTrailQueryPage**

The following SOAP request queries the audit trail. It demonstrates the use of the pagesize and startrownum attributes to return a specific number of records starting at a specific row. The searchspec attribute species that only records modified after a certain date and time are to be returned:

<?xml version="1.0" encoding="utf-8" standalone="no"?>

<soap:Envelope xmlns:soap="http://schemas.xmlsoap.org/soap/envelope/" xmlns:xsi="http://www.w3.org/2001/ XMLSchema-instance" xmlns:wsse="http://docs.oasis-open.org/wss/2004/01/oasis-200401-wss-wssecuritysecext-1.0.xsd" xmlns:xsd="http://www.w3.org/2001/XMLSchema">

<soap: Header>

<wsse: Security>

<wsse:UsernameToken>

<wsse: Username>%%%USERNAME%%%</wsse: Username>

<wsse:Password Type="http://docs.oasis-open.org/wss/2004/01/oasis-200401-wss-username-tokenprofile-1.0#PasswordText">%%%PASSWORD%%%</wsse:Password>

</wsse: UsernameToken>

</wsse: Security>

</soap: Header>

<soap: Body>

<AuditTrailQueryPage\_Input xmlns="urn:crmondemand/ws/audittrail/">

<ListOfAuditTrail startrownum="0" pagesize="100" recordcountneeded="true">

<AuditTrail searchspec="[ModifiedDate] > '2013-06-02T07:52:59Z'">

<ModifiedDate/>

<CreatedDate/>

<ModifiedById/>

<CreatedById/>

<ModId/>

 $<$ Id/ $>$ 

<SourceType/>

<RecordType/>

<RecordUpdatedDate/>

<UserFirstName/>

<UserFul I Name/>

<UserId/>

<UserLastName/>

<UserSignInId/>

- <FieldName/>
- <RecordName/>
- <Operation/>
- <SourceIPAddress/>
- <UpdatedByFirstName/>
- <UpdatedByLastName/>
- <UpdatedByUserSignInId/>
- <UpdatedByAlias/>
- <UpdatedByFul I Name/>
- <UpdatedByIntegrationId/>
- <UpdatedByExternal SystemId/>
- <UpdatedByEMailAddr/>
- <CreatedByFirstName/>
- <CreatedByLastName/>
- <CreatedByUserSignInId/>
- <CreatedByAlias/>
- <CreatedByFul | Name/>
- <CreatedByIntegrationId/>
- <CreatedByExternal SystemId/>
- <CreatedByEMailAddr/>
- <CreatedBy/>
- <ModifiedBy/>
- <NewFieldValue/>
- <OldFieldValue/>
- </AuditTrail>
- </List0fAuditTrail>
- </AuditTrailQueryPage\_Input>

</soap: Body>

</soap: Envel ope>

#### **Sample SOAP Response**

The following illustrates the SOAP response (most of the <AuditTrail> elements are omitted, as indicated by the ellipses (...)):

<?xml version="1.0" encoding="utf-8"?>

<SOAP-ENV:Envelope xmlns:SOAP-ENV="http://schemas.xmlsoap.org/soap/envelope/" xmlns:xsi="http:// www.w3.org/2001/XMLSchema-instance" xmlns:xsd="http://www.w3.org/2001/XMLSchema">

<SOAP-ENV: Body>

<ns: AuditTrailQueryPage\_Output>

<ListOfAuditTrail recordcount="24" lastpage="true">

<AuditTrail>

<ModifiedDate>2014-06-02T07:52:59Z</ModifiedDate>

<CreatedDate>2014-06-02T07:52:59Z</CreatedDate>

<ModifiedById>1-D5S9Z</ModifiedById>

<CreatedById>1-D5S9Z</CreatedById>

<ModId>0</ModId>

<Id>1QA2-22RN1C</Id>

<SourceType>UI</SourceType>

<RecordType>0pportunity</RecordType>

<RecordUpdatedDate>2014-06-02T07:52:58Z</RecordUpdatedDate>

<UserFirstName>System</UserFirstName>

<UserFullName>SystemAdmin</UserFullName>

<UserId>1-D5S9Z</UserId>

<UserLastName>Admin</UserLastName>

<UserSignInId>ADMIN@CUSTCOMP2.COM</UserSignInId>

<FieldName>Sales Stage - Translation</FieldName>

<RecordName>Testing</RecordName>

<Operation>Modify</Operation>

<SourceIPAddress>12.168.23.232</SourceIPAddress>

<UpdatedByFirstName>System</UpdatedByFirstName>

<UpdatedByLastName>Admin</UpdatedByLastName>

<UpdatedByUserSignInId>ADMIN@CUSTCOMP2.COM</UpdatedByUserSignInId>

<UpdatedByAlias>System Admin Alias (admin@custcomp2.com)</UpdatedByAlias>

<UpdatedByFullName>System Admin</UpdatedByFullName>

<UpdatedByIntegrationId>1-D5S9W</UpdatedByIntegrationId>

<UpdatedByExternal SystemId/>

<UpdatedByEMailAddr>wiley.coyote@acme.com</UpdatedByEMailAddr>

<CreatedByFirstName>System</CreatedByFirstName>

<CreatedByLastName>Admin</CreatedByLastName>

<CreatedByUserSignInId>ADMIN@CUSTCOMP2.COM</CreatedByUserSignInId>

<CreatedByAlias>System Admin Alias (admin@custcomp2.com)</CreatedByAlias>

<CreatedByFullName>System Admin</CreatedByFullName>

<CreatedByIntegrationId>1-D5S9W</CreatedByIntegrationId> <CreatedByExternal SystemId/> <CreatedByEMailAddr>wiley.coyote@acme.com</CreatedByEMailAddr> <CreatedBy>System Admin, 06/02/2014 07:52:59</CreatedBy> <ModifiedBy>System Admin, 06/02/2014 07:52:59</ModifiedBy> <NewFieldValue>Short List</NewFieldValue> <OldFieldValue>Qualified Lead</OldFieldValue> </AuditTrail>

... ...

#### <AuditTrail>

<ModifiedDate>2014-06-02T08:06:10Z</ModifiedDate> <CreatedDate>2014-06-02T08:06:10Z</CreatedDate> <ModifiedById>1-D5S9Z</ModifiedById> <CreatedById>1-D5S9Z</CreatedById> <ModId>0</ModId> <Id>1QA2-22RN1L</Id> <SourceType>UI</SourceType> <RecordType>x</RecordType> <RecordUpdatedDate>2014-06-02T08:06:10Z</RecordUpdatedDate> <UserFirstName>System</UserFirstName> <UserFullName>System Admin</UserFullName> <UserId>1-D5S9Z</UserId> <UserLastName>Admin</UserLastName> <UserSignInId>ADMIN@CUSTCOMP2.COM</UserSignInId> <FieldName>Account/Audit Trail Item 2</FieldName> <RecordName>Administrator Owner Access Profile</RecordName> <Operation>Modify</Operation> <SourceIPAddress>12.168.23.232</SourceIPAddress> <UpdatedByFirstName>System</UpdatedByFirstName> <UpdatedByLastName>Admin</UpdatedByLastName> <UpdatedByUserSignInId>ADMIN@CUSTCOMP2.COM</UpdatedByUserSignInId> <UpdatedByAlias>System Admin Alias (admin@custcomp2.com)</UpdatedByAlias> <UpdatedByFullName>System Admin</UpdatedByFullName> <UpdatedByIntegrationId>1-D5S9W</UpdatedByIntegrationId> <UpdatedByExternal SystemId/>

<UpdatedByEMailAddr>wiley.coyote@acme.com</UpdatedByEMailAddr>

<CreatedByFirstName>System</CreatedByFirstName>

<CreatedByLastName>Admin</CreatedByLastName>

<CreatedByUserSignInId>ADMIN@CUSTCOMP2.COM</CreatedByUserSignInId>

<CreatedByAlias>System Admin Alias (admin@custcomp2.com)</CreatedByAlias>

<CreatedByFullName>System Admin</CreatedByFullName>

<CreatedByIntegrationId>1-D5S9W</CreatedByIntegrationId>

<CreatedByExternal SystemId/>

<CreatedByEMailAddr>wiley.coyote@acme.com</CreatedByEMailAddr>

<CreatedBy>System Admin, 06/02/2014 08:06:10</CreatedBy>

<ModifiedBy>System Admin, 06/02/2014 08:06:10</ModifiedBy>

<NewFieldValue>1</NewFieldValue>

<OldFieldValue>-1</OldFieldValue>

</AuditTrail>

</List0fAuditTrail>

</ns: AuditTrailQueryPage\_Output>

</SOAP-ENV: Body>

</SOAP-ENV: Envel ope>

## <span id="page-152-0"></span>**AuthAuthorizationUser**

Authenticates the current user and returns information about the user's company and the list of privileges enabled for the user's role.

#### **Usage**

You use the AuthAuthorizationUser method to authenticate the current user and return information relevant to the user.

There are no input argument, the method simply authenticates the current user name and password, and returns the information for the authenticated user.

The optional SOAP header parameter <AuthenticateOnly> is intended for use only with the AuthAuthorizationUser method:

Setting the <AuthenticateOnly> parameter to true and sending a subsequent request with security credentials results in the previous session being closed (that is, a logoff is performed), and a new session is created with the supplied credentials.

■ If the SOAP header parameter <SessionKeepAlive> is set to true, and a subsequent request does not contain security credentials, the previous session remains open and the request will be considered authenticated.

**NOTE:** If both <AuthenticateOnly> and <SessionKeepAlive> are set to true, <AuthenticateOnly> takes precedence.

#### **Arguments**

[Table 42](#page-153-0) describes the arguments taken by the AuthAuthorizationUser method.

<span id="page-153-0"></span>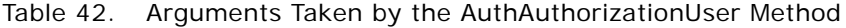

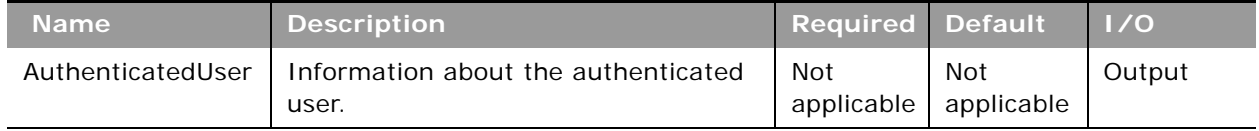

#### **Return Value of the Call**

The following information is returned:

- UserId. The user ID of the authenticated user.
- TenantId. The tenant for the authenticated user (SYS\_TENANT\_ID).
- **ListofPrivileges**. The set of privileges that have been enabled for the user's role.
- **OrganizationName.** The company name for the user.
- **Location.** The location of the company.
- **RoleId.** The role ID for the user's role.
- **Role**. The user's role.

## **Sample SOAP Request - AuthAuthorizationUser**

The following SOAP request invokes AuthAuthorizationUser. No arguments are required.

<?xml version="1.0" encoding="utf-8" standalone="no"?>

<soap:Envelope xmlns:soap="http://schemas.xmlsoap.org/soap/envelope/" xmlns:xsi="http://www.w3.org/2001/ XMLSchema-instance" xmlns:wsse="http://docs.oasis-open.org/wss/2004/01/oasis-200401-wss-wssecuritysecext-1.0.xsd" xmlns:xsd="http://www.w3.org/2001/XMLSchema">

<soap: Header>

<wsse: Security>

<wsse:UsernameToken>

<wsse:Username>%%%USERNAME%%%</wsse:Username>

<wsse: Password Type="http://docs.oasis-open.org/wss/2004/01/oasis-200401-wss-username-tokenprofile-1.0#PasswordText">%%%PASSWORD%%%</wsse:Password>

</wsse: UsernameToken>

</wsse: Security>

</soap: Header>

<soap: Body>

<AuthWS\_AuthAuthorizationUser\_Input xmlns="urn:crmondemand/ws/auth/" />

</soap: Body>

</soap:Envelope>

## **Sample SOAP Response**

The following illustrates the SOAP response (most of the <Privilege> elements are omitted as indicated by the ellipses (...)):

<?xml version="1.0" encoding="utf-8"?>

<SOAP-ENV:Envelope xmlns:SOAP-ENV="http://schemas.xmlsoap.org/soap/envelope/" xmlns:xsi="http:// www.w3.org/2001/XMLSchema-instance" xmlns:xsd="http://www.w3.org/2001/XMLSchema">

<SOAP-ENV: Body>

<ns: AuthWS\_AuthAuthorizationUser\_Output xmlns:ns="urn: crmondemand/ws/auth/">

<AuthenticatedUser xmlns="urn:/crmondemand/xml/auth">

<User>

<UserId>1-CWTEQ</UserId>

<TenantId>1-CWJ8T</TenantId>

<OrganizationName>Farley 75</OrganizationName>

<Location>Toronto</Location>

<RoleId>1-CWJU5</RoleId>

<Role>Vertical Admin</Role>

<ListOfPrivileges>

<Privilege>

<PrivilegeName>FULL\_ACCESS\_ANALYTICS</PrivilegeName>YTICS</PrivilegeName>

</Privilege>

...

...

</List0fPrivileges>

</User>

</AuthenticatedUser>

</ns: AuthWS\_AuthAuthori zationUser\_Output>

</SOAP-ENV: Body>

</SOAP-ENV: Envel ope>

## <span id="page-155-0"></span>**DeletedItemQueryPage**

Returns details of deleted items.

#### **Objects Supported**

DeletedItemQueryPage is supported for all Web Services v1.0 and Web Services v2.0 accessible objects that can be deleted.

#### **Usage**

You use the DeletedItemQueryPage method to execute a query against the list of deleted records, and return a subset of the records that match the search criteria set by the method arguments.

The set of records returned is sorted by DeletedDate in ascending order (as shown in the response in ["Sample SOAP Request - DeletedItemQueryPage" on page 159](#page-158-0)).

The Type of the DeletedItems object returned by the DeletedItemQueryPage method is not always the same as that used in the UI of the Oracle CRM On Demand application, as shown in [Table 43](#page-155-1).

**NOTE:** In [Table 43](#page-155-1), the \* characters are asterisk characters, and do not represent wildcard characters.

You must use the types shown in the table in queries for deleted item records. (The type is language independent.)

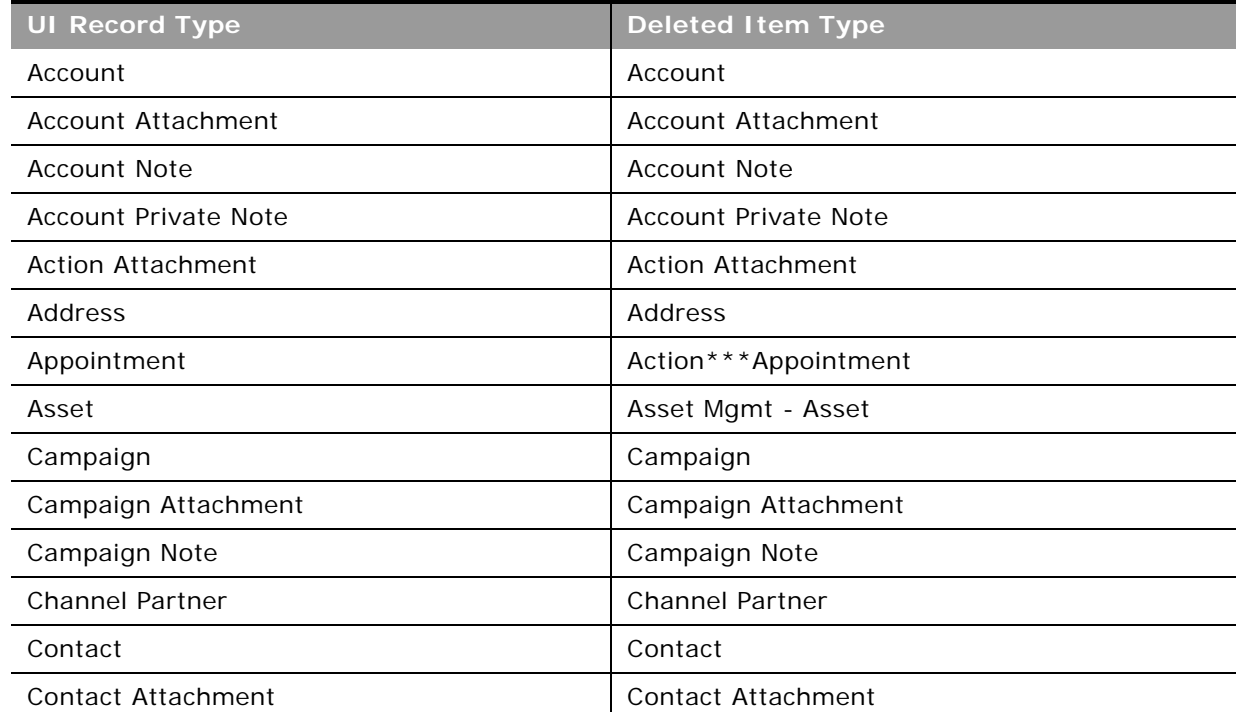

#### <span id="page-155-1"></span>Table 43. Deleted Item Types Returned by DeletedItemQueryPage Method

**Oracle Web Services On Demand Guide** Version 21.0 (Oracle CRM On Demand Release 33) **156** 

÷,

| <b>UI Record Type</b>                         | <b>Deleted Item Type</b>                 |
|-----------------------------------------------|------------------------------------------|
| <b>Contact Interest</b>                       | <b>Contact Interests</b>                 |
| Contact Note                                  | Contact Note                             |
| <b>Contact Private Note</b>                   | <b>Contact Private Note</b>              |
| Custom Object 01                              | OnDemand Custom Object 1                 |
| Custom Object 02                              | OnDemand Custom Object 2                 |
| Custom Object 03                              | OnDemand Custom Object 3                 |
| Custom Object $n$ (where $n = 04$ and higher) | CustomObjectn (where $n = 4$ and higher) |
| Custom Object 01 Attachment                   | OnDemand Custom Object 1 Attachment      |
| Custom Object 02 Attachment                   | OnDemand Custom Object 2 Attachment      |
| Custom Object 03 Attachment                   | OnDemand Custom Object 3 Attachment      |
| Custom Object 01 Note                         | OnDemand Custom Object 1 Note            |
| Custom Object 02 Note                         | OnDemand Custom Object 2 Note            |
| Custom Object 03 Note                         | OnDemand Custom Object 3 Note            |
| Dealer Attachment                             | Dealer Attachment                        |
| Dealer Note                                   | Dealer Note                              |
| Event                                         | Pharma ME Event                          |
| <b>Forecast Revenue</b>                       | Forecast Revenue                         |
| Fund                                          | Fund                                     |
| Fund Attachment                               | Fund Attachment                          |
| <b>Fund Note</b>                              | <b>Fund Note</b>                         |
| <b>Fund Request</b>                           | <b>Fund Request</b>                      |
| Fund Request Attachment                       | Fund Request Attachment                  |
| Fund Request Note                             | Fund Request Note                        |
| Household                                     | Household                                |
| Lead                                          | Lead                                     |
| Lead Attachment                               | Lead Attachment                          |
| Note                                          | Note                                     |
| Opportunity                                   | Opportunity                              |
| Opportunity Attachment                        | <b>Opportunity Attachment</b>            |
| Opportunity Note                              | <b>Opportunity Note</b>                  |
| <b>Opportunity Private Note</b>               | <b>Opportunity Private Note</b>          |

Table 43. Deleted Item Types Returned by DeletedItemQueryPage Method

| <b>UI Record Type</b>      | <b>Deleted Item Type</b>            |
|----------------------------|-------------------------------------|
| Organization               | Organization                        |
| <b>Organizations Note</b>  | <b>Organizations Note</b>           |
| Plan Account               | CRMODLS_BPL_ACNT                    |
| Portfolio                  | VONDINS Portfolio***Portfolio       |
| Portfolio Child            | VONDINS Portfolio Child***Portfolio |
| Position                   | Position                            |
| <b>Product Detailed</b>    | Pharma Call Product Detailed        |
| Referral                   | VONDINS Referral***Referral         |
| Revenue                    | Revenue                             |
| Sales Stage Attachment     | Sales Stage Attachment              |
| Sample Dropped             | Pharma Call Sample Dropped          |
| Service Request            | Service Request                     |
| Service Request Attachment | Service Request Attachment          |
| Service Request Note       | Service Request Note                |
| Smart Call                 | Pharma Template Call                |
| Solution                   | Solution                            |
| Solution Attachment        | Solution Attachment                 |
| Task                       | Action***Task                       |
| Vehicle                    | Auto Vehicle                        |

Table 43. Deleted Item Types Returned by DeletedItemQueryPage Method

## **Arguments**

 $\overline{a}$ 

[Table 44](#page-157-0) describes the arguments taken by the DeletedItemQueryPage method.

<span id="page-157-0"></span>Table 44. Arguments Taken by the DeletedItemQueryPage Method

| <b>Name</b>       | <b>Description</b>                                                                                                    | Required | <b>Default</b>    | 1/0              |
|-------------------|----------------------------------------------------------------------------------------------------|----------|-------------------|------------------|
| ListOfDeletedItem | The list of object instances queried<br>(input), and after query execution, the<br>list of object instances returned<br>$(output)$ . | Yes      | Not<br>applicable | Input/<br>Output |
| PageSize          | The maximum number of records<br>displayed on a page following a query.                                                              | No       | 10                | Input            |

| <b>Name</b> | <b>Description</b>                                                                                                    | <b>Required</b>          | <b>Default</b>    | 1/0    |
|-------------|----------------------------------------------------------------------------------------------------|--------------------------|-------------------|--------|
| StartRowNum | Indicates the row from which the<br>DeletedItemQueryPage method starts<br>to return records. Use the<br>StartRowNum argument to return a<br>set of records for any given method.<br>For example, if PageSize=100 and you<br>want to return records 1-100, you set<br>StartRowNum to 0. Then, if you want<br>to return records 101-200, you set<br>StartRowNum to 100, and run the<br>query again. You continue doing this<br>until the last page is returned. In this<br>way, you can return all records for a<br>particular query. | No.                      | $\Omega$          | Input  |
| LastPage    | A value that indicates whether or not<br>the last value in the query set has<br>been returned.                                                                                                    | <b>Not</b><br>applicable | Not<br>applicable | Output |

Table 44. Arguments Taken by the DeletedItemQueryPage Method

### **Return Value of the Call**

The following information is returned for deleted items:

- **DeletedItemId**. The ID of the deleted item.
- **DeletedById**. The user ID of the user who deleted the item.
- **DeletedBy**. The name of the user who deleted the item.
- **DeletedDate**. The date on which the item was deleted.
- **Name**. The name of the deleted record.
- **ObjectId**. The object ID of the deleted record.
- **Type**. The type of the deleted record.
- **ExternalSystemId**. The external system ID of the item.

### <span id="page-158-0"></span>**Sample SOAP Request - DeletedItemQueryPage**

The following SOAP request queries the list of deleted items with the object type = "Contact". It demonstrates the use of the optional arguments <PageSize> and <StartRowNum> to return a specific number of records starting at a specific row.

<?xml version="1.0" encoding="utf-8" standalone="no"?>

<soap:Envelope xmlns:soap="http://schemas.xmlsoap.org/soap/envelope/" xmlns:xsi="http://www.w3.org/2001/ XMLSchema-instance" xmlns:wsse="http://docs.oasis-open.org/wss/2004/01/oasis-200401-wss-wssecuritysecext-1.0.xsd" xml ns: xsd="http://www.w3.org/2001/XMLSchema">

<soap: Header>

<wsse: Security>

<wsse:UsernameToken>

<wsse:Username>%%%USERNAME%%%</wsse:Username>

<wsse:Password Type="http://docs.oasis-open.org/wss/2004/01/oasis-200401-wss-username-tokenprofile-1.0#PasswordText">%%%PASSWORD%%%</wsse:Password>

</wsse: UsernameToken>

</wsse: Security>

</soap: Header>

<soap: Body>

<DeletedItemWS\_DeletedItemQueryPage\_Input xmlns="urn:crmondemand/ws/deleteditem/">

<ListOfDeletedItem>

<DeletedItem>

<DeletedItemId />

<DeletedById />

<DeletedBy />

<DeletedDate />

<Name />

<ObjectId />

<Type>='Contact'</Type>

```
<ExternalSystemId />
```
</DeletedItem>

</ListOfDeletedItem>

<PageSize>3</PageSize>

<StartRowNum>0</StartRowNum>

</DeletedItemWS\_DeletedItemQueryPage\_Input>

</soap: Body>

</soap: Envel ope>

#### **Sample SOAP Response**

The following SOAP response contains three deleted contact records:

<?xml version="1.0" encoding="utf-8"?>

<SOAP-ENV:Envelope xmlns:SOAP-ENV="http://schemas.xmlsoap.org/soap/envelope/" xmlns:xsi="http:// www.w3.org/2001/XMLSchema-instance" xmlns:xsd="http://www.w3.org/2001/XMLSchema">

<SOAP-ENV: Body>

<ns: DeletedItemWS\_DeletedItemQueryPage\_Output xmlns:ns="urn:crmondemand/ws/deleteditem/">

<ns:LastPage>true</ns:LastPage>

<ListOfDeletedItem xmlns="urn:/crmondemand/xml/deleteditem">

<DeletedItem>

- <DeletedItemId>ADSA-921PLC</DeletedItemId>
- <DeletedBy>Joanne Brown</DeletedBy>
- <DeletedById>HRZ780-I5RUE</DeletedById>
- <DeletedDate>08/02/2011 15:19:24</DeletedDate>
- <Name>Person One</Name>
- <ObjectId>ADSA-921PL5</ObjectId>
- <Type>Contact</Type>
- <External SystemId></External SystemId>
- </DeletedItem>
- <DeletedItem>
	- <DeletedItemId>ADSA-93EVML</DeletedItemId>
	- <DeletedBy>Joanne Brown</DeletedBy>
	- <DeletedById>HRZ780-I5RUE</DeletedById>
	- <Del etedDate>08/04/2011 12:16:39</Del etedDate>
	- <Name>Jordan Lak</Name>
	- <ObjectId>ADSA-93EGXJ</ObjectId>
	- <Type>Contact</Type>
	- <External SystemId>ABC321</External SystemId>
- </DeletedItem>
- <DeletedItem>
	- <DeletedItemId>ADSA-93EVFP</DeletedItemId>
	- <DeletedBy>Joanne Brown</DeletedBy>
	- <DeletedById>HRZ780-I5RUE</DeletedById>
	- <DeletedDate>08/04/2011 12:20:44</DeletedDate>
	- <Name>J Lak</Name>
	- <ObjectId>ADSA-93ET5I</ObjectId>
	- <Type>Contact</Type>
	- <External SystemId>abc223</External SystemId>
- </DeletedItem>
- </ListOfDeletedItem>
- </ns: DeletedItemWS\_DeletedItemQueryPage\_Output>

</SOAP-ENV: Body>

</SOAP-ENV: Envel ope>

## <span id="page-161-0"></span>**DeleteEvents**

Deletes events from an integration event queue.

## **Objects Supported**

DeleteEvents is supported for all objects that use Web Services v2.0 Schema and the following objects that use Web Services v1.0 Schema:

Account, Account Competitor, Account Contact, Account Contact Role, Account Note, Account Team, Activity, Activity Attachment, Asset, Call PromItemDrop, Call SampleDropped, Campaign, Contact, Contact Campaign, Contact Interests, Contact Note, Contact Team, Custom Object 01 - 03, Custom Object 01 - 03 Team, Dealer, Event Household, Household Contact, HouseholdTeam, Lead, Lead Team, Opportunity, Opportunity Competitor, Opportunity Contact Role, Opportunity Note, Opportunity Partner, Opportunity Team, Portfolio, Portfolio Owner, PortfolioTeam, Product, ProductCategory, Program, Program Partner, Service Request, Service Request Note, Service Request Team, Solution, Territory, Vehicle.

#### **Usage**

You use the DeleteEvents method of the Integration Event Web service to delete events from an integration event queue. Integration events are actions that are triggered based on meeting certain workflow criteria. An integration event stores information about data that has changed:

- User key information about the changed record, for example: objectID, externalsystemID
- Audit information, for example, created date, createdby, modified date, modified by

Integration events are stored in one or more company queues on the hosted environment. The maximum number of events in the queues is set by Customer Care. Contact Customer Care to request support for the Integration Event Web Service and to specify the maximum total size of the integration queues you require. For more information about integration events and setting up workflow criteria, see *Oracle CRM On Demand Online Help*.

The QueueName argument, if specified, must match the name of a queue defined for a company within Oracle CRM On Demand. The QueueName value is the localized display name value for the user. If the supplied name is not valid, an error message is returned.

If QueueName is not specified, the value is empty, or if the value is Default Queue, events are deleted from the default queue.

If the DateTime argument is supplied, all events older than the specified date and time are deleted. If the LastEventId argument is supplied, all events older than the specified event are deleted. If DateTime and LastEventId are not specified, all events are deleted from the queue.

If a valid queue name is provided but the LastEventId value provided does not match an event in that queue, an error is returned.

When there is a pending request to a queue, another call to the same queue cannot be invoked until the previous request completes. However, another call to a different queue can be invoked before the previous request completes.

You can delete events for all of the supported record types, or a subset of record types, depending on how you prepare the WSDL and Schema files associated with the Integration Event service, see ["Preparing the Integration Event WSDL File and Schema Files" on page 180](#page-179-0).

#### **Arguments**

[Table 45](#page-162-0) describes the arguments taken by the DeleteEvents method.

| <b>Name</b> | <b>Description</b>                          | <b>Required</b> | <b>Default</b>    | 1/0              |
|-------------|---------------------------------------------|-----------------|-------------------|------------------|
| QueueName   | The name of the integration event<br>queue. | No.             | Default<br>Queue  | Input/<br>Output |
| DateTime    | A date and time.                            | No              | Not<br>applicable | Input            |
| LastEventId | An event ID                                 | No              | Not<br>applicable | Input/<br>Output |

<span id="page-162-0"></span>Table 45. Arguments Taken by the DeleteEvents Method

### **Return Value of the Call**

The ID of the last event deleted.

### **Sample SOAP Request - DeleteEvents**

The following SOAP request deletes events from the queue specified. If both the <LastEventId> and <DateTime> arguments are supplied, the <LastEventId> is used to determine which events to delete.

<?xml version="1.0" encoding="utf-8" standalone="no"?>

<soap:Envelope xmlns:soap="http://schemas.xmlsoap.org/soap/envelope/" xmlns:xsi="http://www.w3.org/2001/ XMLSchema-instance" xmlns:wsse="http://docs.oasis-open.org/wss/2004/01/oasis-200401-wss-wssecuritysecext-1.0.xsd" xml ns: xsd="http://www.w3.org/2001/XMLSchema">

<soap: Header>

<wsse: Security>

<wsse: UsernameToken>

<wsse:Username>%%%USERNAME%%%</wsse:Username>

<wsse: Password Type="http://docs.oasis-open.org/wss/2004/01/oasis-200401-wss-username-tokenprofile-1.0#PasswordText">%%%PASSWORD%%%</wsse:Password>

</wsse: UsernameToken>

</wsse: Security>

</soap: Header>

<soap: Body>

<IntegrationEventWS\_DeleteEvents\_Input xmlns="urn:crmondemand/ws/integrationevent/">

<DateTime>08/09/2011 10:40:53</DateTime>

<LastEventId>20110809152116757\_QNMHRZ780-I5RT8\_Contact\_Contact\_ADSA-96CRZK\_1\_ADSA-96CSA5.xml</ LastEventId>

<QueueName>Default Queue</QueueName>

</IntegrationEventWS\_DeleteEvents\_Input>

</soap: Body>

</soap: Envel ope>

### **Sample Soap Response**

The following SOAP response contains the deleted event:

<?xml version="1.0" encoding="utf-8"?>

<SOAP-ENV:Envelope xmlns:SOAP-ENV="http://schemas.xmlsoap.org/soap/envelope/" xmlns:xsi="http:// www.w3.org/2001/XMLSchema-instance" xmlns:xsd="http://www.w3.org/2001/XMLSchema">

<SOAP-ENV: Body>

<ns:IntegrationEventWS\_DeleteEvents\_Output xmlns:ns="urn:crmondemand/ws/integrationevent/">

<ns:LastEventId>20110809152116757\_QNMHRZ780-I5RT8\_Contact\_Contact\_ADSA-96CRZK\_1\_ADSA-96CSA5. xml </ns: LastEventId>

<ns: QueueName>Default Queue</ns: QueueName>

</ns: IntegrationEventWS\_DeleteEvents\_Output>

</SOAP-ENV: Body>

</SOAP-ENV:Envelope>

## <span id="page-163-0"></span>**ExportWebServiceCreateExportRequest**

Creates a data export request.

#### **Usage**

Use the ExportWebServiceCreateExportRequest method to create an export request. The ADMIN\_EXPORT privilege is required.

For more information about export requests, see *Oracle CRM On Demand Online Help*.

## **Arguments**

[Table 46](#page-164-0) describes the arguments taken by the ExportWebServiceCreateExportRequest method.

| <b>Name</b>                | <b>Description</b>                                                                                    | <b>Required</b>          | <b>Default</b>           | 1/0    |
|----------------------------|----------------------------------------------------------------------------------------------------|--------------------------|--------------------------|--------|
| ListOfRecordType           | The record types to be<br>exported.                                                                   | Yes                      | <b>Not</b><br>applicable | Input  |
| TimeZone                   | The time zone.                                                                                        | Yes                      | <b>Not</b><br>applicable | Input  |
| <b>DateTimeFormat</b>      | The date and time format<br>used in the CSV file, for<br>example: USA - MM/DD/<br>YYYY hh: mm: ss PM. | Yes                      | <b>Not</b><br>applicable | Input  |
| ExportDataModifiedAfter    | Specifies that data modified<br>on or after the given date is<br>exported.                            | <b>No</b>                | <b>Not</b><br>applicable | Input  |
| ExportDataModifiedBefore   | Specifies that data modified<br>before the given date is<br>exported.                                 | <b>No</b>                | <b>Not</b><br>applicable | Input  |
| EnableMailNotificationflag | Whether email notifications<br>are enabled (true) or<br>disabled (false).                             | <b>No</b>                | <b>Not</b><br>applicable | Input  |
| IncludeWebLinkURL          | Whether URLs are included<br>for Weblinks in the export<br>request (true) or excluded<br>(false).     | <b>No</b>                | <b>Not</b><br>applicable | Input  |
| Delimiter                  | The type of CSV delimiter<br>used in the file: Comma ()<br>or Semi-Colon (;).                         | Yes                      | <b>Not</b><br>applicable | Input  |
| RequestId                  | The export request ID.                                                                                | <b>Not</b><br>applicable | <b>Not</b><br>applicable | Output |

<span id="page-164-0"></span>Table 46. Arguments Taken by the ExportWebServiceCreateExportRequest Method

**Return Value of the Call**

The export request ID.

### **Sample SOAP Requests and Responses**

This topic contains sample SOAP requests that invoke ExportWebServiceCreateExportRequest.

**Sample SOAP Request 1 - ExportWebServiceCreateExportRequest: Request for a Commadelimited Export for Multiple Record Types** 

The following SOAP sample invokes ExportWebServiceCreateExportRequest to request an export of account and contact records. By not specifying a value for <Delimiter>, comma-delimited export files are generated.

<?xml version="1.0" encoding="utf-8" standalone="no"?>

<soap:Envelope xmlns:soap="http://schemas.xmlsoap.org/soap/envelope/" xmlns:xsi="http://www.w3.org/2001/ XMLSchema-instance" xmlns:wsse="http://docs.oasis-open.org/wss/2004/01/oasis-200401-wss-wssecuritysecext-1.0.xsd" xmlns:xsd="http://www.w3.org/2001/XMLSchema">

<soap: Header>

<wsse: Security>

<wsse:UsernameToken>

<wsse: Username>%%%USERNAME%%%</wsse: Username>

<wsse:Password Type="http://docs.oasis-open.org/wss/2004/01/oasis-200401-wss-username-tokenprofile-1.0#PasswordText">%%%PASSWORD%%%</wsse:Password>

</wsse: UsernameToken>

</wsse: Security>

</soap: Header>

<soap: Body>

<ExportWebService\_ExportWebServiceCreateExportRequest\_Input xmlns="urn:crmondemand/ws/ exportwebservice/">

<TimeZone>(GMT-08:00) Pacific Time (US & amp; Canada); Tijuana</TimeZone>

<ListOfRecordType>

<RecordType>

<Name>Contact</Name>

</RecordType>

<RecordType>

<Name>Account</Name>

</RecordType>

</ListOfRecordType>

<EnableMailNotificationflag>false</EnableMailNotificationflag>

<IncludeWebLinkURL>false</IncludeWebLinkURL>

<DateTimeFormat>USA - MM/DD/YYYY hh:mm:ss PM</DateTimeFormat>

<Delimiter></Delimiter>

</ExportWebService\_ExportWebServiceCreateExportRequest\_Input>

</soap: Body>

</soap:Envelope>

**Sample SOAP Request 2 - ExportWebServiceCreateExportRequest: Request for a Semicolondelimited Export of Records Modified Between Two Dates**

The following SOAP sample invokes ExportWebServiceCreateExportRequest to request a semicolondelimited export of contact records modified between 12/06/2011 and 12/07/2011 (6th and 7th December 2011).

<?xml version="1.0" encoding="utf-8" standalone="no"?>

<soap:Envelope xmlns:soap="http://schemas.xmlsoap.org/soap/envelope/" xmlns:xsi="http://www.w3.org/2001/ XMLSchema-instance" xmlns:wsse="http://docs.oasis-open.org/wss/2004/01/oasis-200401-wss-wssecuritysecext-1.0.xsd" xmlns:xsd="http://www.w3.org/2001/XMLSchema">

<soap: Header>

<wsse: Security>

<wsse:UsernameToken>

<wsse: Username>%%%USERNAME%%%</wsse: Username>

<wsse:Password Type="http://docs.oasis-open.org/wss/2004/01/oasis-200401-wss-username-tokenprofile-1.0#PasswordText">%%%PASSWORD%%%</wsse:Password>

</wsse: UsernameToken>

</wsse: Security>

</soap: Header>

<soap: Body>

<ExportWebService\_ExportWebServiceCreateExportRequest\_Input xmlns="urn:crmondemand/ws/ exportwebservice/">

<ExportDataModifiedBefore>12/07/2011</ExportDataModifiedBefore>

<TimeZone>(GMT-08:00) Pacific Time (US & amp; Canada); Tijuana</TimeZone>

<ListOfRecordType>

<RecordType>

<Name>Contact</Name>

</RecordType>

</ListOfRecordType>

<EnableMailNotificationflag>false</EnableMailNotificationflag>

<IncludeWebLinkURL>false</IncludeWebLinkURL>

<DateTimeFormat>USA - MM/DD/YYYY hh:mm:ss PM</DateTimeFormat>

<ExportDataModifiedAfter>12/06/2011</ExportDataModifiedAfter>

<Delimiter>Semi-Colon</Delimiter>

</ExportWebService\_ExportWebServiceCreateExportRequest\_Input>

</soap: Body>

</soap:Envelope>

#### **Sample SOAP Responses**

The response is the same for both of the sample SOAP requests:

<?xml version="1.0" encoding="utf-8"?>

<SOAP-ENV:Envelope xmlns:SOAP-ENV="http://schemas.xmlsoap.org/soap/envelope/" xmlns:xsi="http:// www.w3.org/2001/XMLSchema-instance" xmlns:xsd="http://www.w3.org/2001/XMLSchema">

<SOAP-ENV: Body>

<ns: ExportWebService\_ExportWebServiceCreateExportRequest\_Output xmlns:ns="urn:crmondemand/ws/ exportwebservice/">

<ns: RequestId>1QA2-16438E</ns: RequestId>

</ns:ExportWebService\_ExportWebServiceCreateExportRequest\_Output>

</SOAP-ENV: Body>

</SOAP-ENV:Envelope>

## <span id="page-167-0"></span>**ExportWebServiceMonitorExportRequest**

Retrieves the status and other details about an export request.

#### **Usage**

Use the ExportWebServiceMonitorExportRequest method to retrieve the status and other details for an export request. For successfully completed export requests, the <ListOfAttachmentInfo> argument contains the set of ID values for the files generated for the request. Export requests that are in progress do not return any values for <ListOfAttachmentInfo>.

**NOTE:** The actual attachment file is not retrieved using this method but must be retrieved using the ExportWebServiceRetrieveExportAttachment method.

The <AttachmentInfo> child element of <ListOfAttachmentInfo> contains the following for each attachment:

- **FileId**. The file ID.
- **FileName**. The filename of the attachment.
- **FileExt**. The file extension.
- **FileSize**. The file size in KB. The maximum file size for an attachment is 20 MB.

#### **Arguments**

[Table 47](#page-167-1) describes the arguments taken by the ExportWebServiceMonitorExportRequest method.

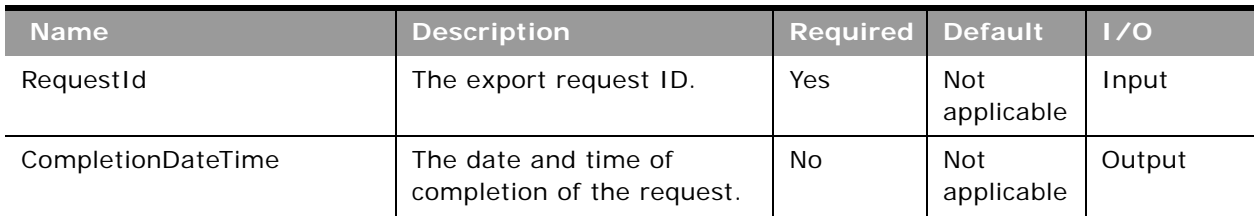

<span id="page-167-1"></span>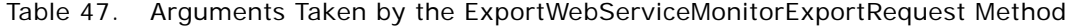

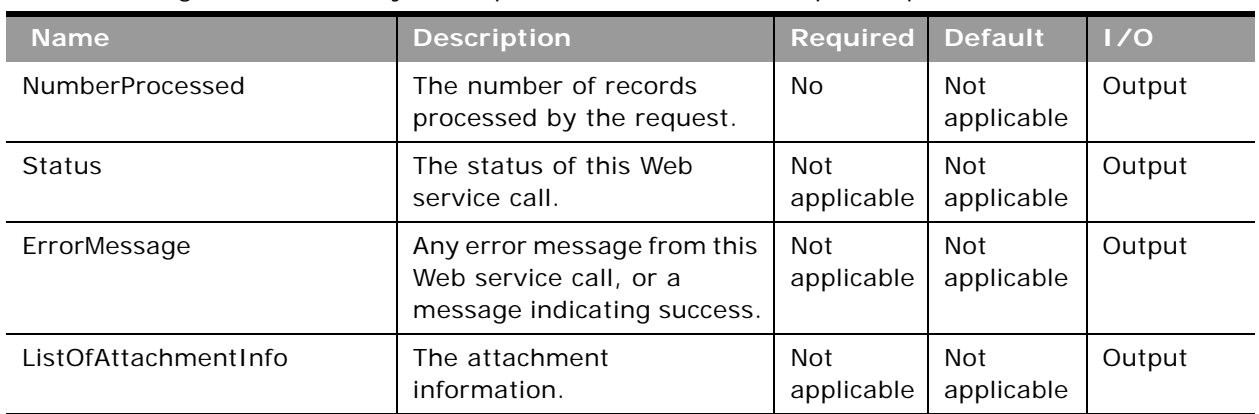

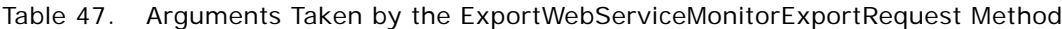

#### **Return Value of the Call**

The output arguments.

## **Sample SOAP Request - ExportWebServiceMonitorExportRequest**

The following SOAP sample invokes ExportWebServiceMonitorExportRequest to retrieve the status and other details of an export request identified by the request ID.

<?xml version="1.0" encoding="utf-8" standalone="no"?>

<soap:Envelope xmlns:soap="http://schemas.xmlsoap.org/soap/envelope/" xmlns:xsi="http://www.w3.org/2001/ XMLSchema-instance" xmlns:wsse="http://docs.oasis-open.org/wss/2004/01/oasis-200401-wss-wssecuritysecext-1.0.xsd" xmlns:xsd="http://www.w3.org/2001/XMLSchema">

<soap: Header>

<wsse: Security>

<wsse: UsernameToken>

<wsse:Username>%%%USERNAME%%%</wsse:Username>

<wsse:Password Type="http://docs.oasis-open.org/wss/2004/01/oasis-200401-wss-username-tokenprofile-1.0#PasswordText">%%PASSWORD%%%</wsse:Password>

</wsse: UsernameToken>

</wsse: Security>

</soap: Header>

<soap: Body>

<ExportWebService\_ExportWebServiceMonitorExportRequest\_Input xmlns="urn:crmondemand/ws/ exportwebservice/">

<RequestId>1QA2-16438E</RequestId>

</ExportWebService\_ExportWebServiceMonitorExportRequest\_Input>

</soap: Body>

</soap: Envel ope>

### **Sample SOAP Response**

The following SOAP response contains the status and other details of the export request:

<?xml version="1.0" encoding="utf-8"?>

<SOAP-ENV:Envelope xmlns:SOAP-ENV="http://schemas.xmlsoap.org/soap/envelope/" xmlns:xsi="http:// www.w3.org/2001/XMLSchema-instance" xmlns:xsd="http://www.w3.org/2001/XMLSchema">

<SOAP-ENV: Body>

<ns: ExportWebService\_ExportWebServiceMonitorExportRequest\_Output xmlns:ns="urn:crmondemand/ws/ exportwebservice/">

<ns: Status>Completed</ns: Status>

<ns: CompletionDateTime>12/07/2011 08:48:15</ns: CompletionDateTime>

<ns: NumberProcessed>1</ns: NumberProcessed>

<ns:ErrorMessage>OK</ns:ErrorMessage>

<ListOfAttachmentInfo xmlns="http://www.siebel.com/xml/ExportWSAttachmentInfo">

<AttachmentInfo>

<FileId>1QA2-166416</FileId>

<FileName>OnDemandExport\_20111207\_1QA2-16438E\_0001</FileName>

<FileExt>zip</FileExt>

<FileSize>3385</FileSize>

</AttachmentInfo>

</ListOfAttachmentInfo>

</ns: ExportWebService\_ExportWebServiceMonitorExportRequest\_Output>

</SOAP-ENV: Body>

</SOAP-ENV:Envelope>

## <span id="page-169-0"></span>**ExportWebServiceRetrieveExportAttachment**

Retrieves the files generated by an export request.

#### **Usage**

Use the ExportWebServiceRetrieveExportAttachment method to retrieve an attachment for an export request by specifying the AttachmentId value of the attachment. You can retrieve the AttachmentId value by using the ExportWebServiceMonitorExportRequest method.

The maximum size of an attachment file generated through a Web services call is 20MB. It is possible to generate larger attachment files through the Oracle CRM On Demand UI, but you cannot retrieve such files using the ExportWebServiceRetrieveExportAttachment method; such files must be downloaded from the Export Request Queue page in Oracle CRM On Demand.

**NOTE:** Only one attachment can be retrieved at a time.

#### **Arguments**

[Table 48](#page-170-0) describes the arguments taken by the ExportWebServiceRetrieveExportAttachment method.

<span id="page-170-0"></span>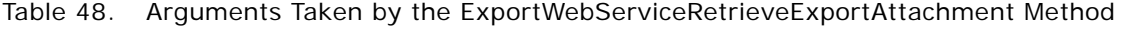

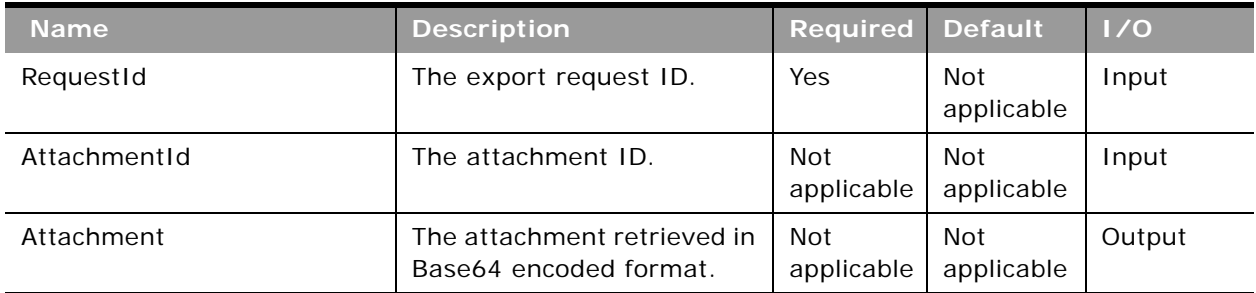

#### **Return Value of the Call**

The base64-encoded file with the specified Id value is returned.

#### **Sample SOAP Request - ExportWebServiceRetrieveExportAttachment**

The following SOAP sample invokes ExportWebServiceRetrieveExportAttachment to retrieve the export files based on the export request ID and the attachment file ID:

<?xml version="1.0" encoding="utf-8" standalone="no"?>

<soap:Envelope xmlns:soap="http://schemas.xmlsoap.org/soap/envelope/" xmlns:xsi="http://www.w3.org/2001/ XMLSchema-instance" xmlns:wsse="http://docs.oasis-open.org/wss/2004/01/oasis-200401-wss-wssecuritysecext-1.0.xsd" xml ns: xsd="http://www.w3.org/2001/XMLSchema">

<soap: Header>

<wsse: Security>

<wsse:UsernameToken>

<wsse:Username>%%%USERNAME%%%</wsse:Username>

<wsse:Password Type="http://docs.oasis-open.org/wss/2004/01/oasis-200401-wss-username-tokenprofile-1.0#PasswordText">%%%PASSWORD%%%</wsse:Password>

</wsse: UsernameToken>

</wsse: Security>

</soap: Header>

<soap: Body>

<ExportWebService\_ExportWebServiceRetrieveExportAttachment\_Input xmlns="urn:crmondemand/ws/ exportwebservice/">

<RequestId>1QA2-16438E</RequestId>

<AttachmentId>1QA2-166416</AttachmentId>

</ExportWebService\_ExportWebServiceRetrieveExportAttachment\_Input>

</soap: Body>

</soap:Envelope>

## **Sample SOAP Response**

The following SOAP response contains the requested attachment:

<?xml version="1.0" encoding="utf-8"?>

<SOAP-ENV:Envelope xmlns:SOAP-ENV="http://schemas.xmlsoap.org/soap/envelope/" xmlns:xsi="http:// www.w3.org/2001/XMLSchema-instance" xmlns:xsd="http://www.w3.org/2001/XMLSchema">

<SOAP-ENV:Body>

<ns: ExportWebService\_ExportWebServiceRetrieveExportAttachment\_Output xmlns:ns="urn:crmondemand/ws/ exportwebservice/">

<ns:Attachment>UEsDBBQAAAAIAAhOhz/

CCmOjUAEAAHkCAAAmAHEARXhwb3J0U3VtbWFyeV8yMDExMTIwN18xUUEyLTE2NDM4RS50eHRTRFwApAAAAAAIAA6Py89jZGBpEGFgYFBh gAAHIGZkAjNZFYCEApDNyArhiwKJr2aunmplcvrK8cnZIHVMDCkMLGBpCYb/

...

CCm0jUAEAAHkCAAAmABEAAAAAAAEAIAC2qQAAAABFeHBvcnRTdW1tYXJ5XzIwMTExMjA3XzFRQTItMTY0MzhFLnR4dFNEBACkAAAAVVQF AAfPmN9OUEsBAhcLFAAAAAgACE6HP1i0K0QbCwAAkVMAAB0AEQAAAAAAAQAgALaBBQIAAENvbnRhY3RzXzFRQTItMTY0MzhFXzAwMDEuY 3N2U0QEAKQAAABVVAUAB8+Y305QSwUGAAAAAAIAAgDBAAAAzA0AAAAA</ns:Attachment>

</ns: ExportWebService\_ExportWebServiceRetrieveExportAttachment\_Output>

</SOAP-ENV: Body>

</SOAP-ENV:Envelope>

## <span id="page-171-0"></span>**GetEvents**

Returns events from an integration event queue.

### <span id="page-171-1"></span>**Objects Supported**

GetEvents is supported for all objects that use Web Services v2.0 Schema and the following objects that use Web Services v1.0 Schema:

Account, Account Competitor, Account Contact, Account Contact Role, Account Note, Account Team, Activity, Activity Attachment, Asset, Call PromItemDrop, Call SampleDropped, Campaign, Contact, Contact Campaign, Contact Interests, Contact Note, Contact Team, Custom Object 01 - 03, Custom Object 01 - 03 Team, Dealer, Event Household, Household Contact, HouseholdTeam, Lead, Lead Team, Opportunity, Opportunity Competitor, Opportunity Contact Role, Opportunity Note, Opportunity Partner, Opportunity Team, Portfolio, Portfolio Owner, PortfolioTeam, Product, ProductCategory, Program, Program Partner, Service Request, Service Request Note, Service Request Team, Solution, Territory, Vehicle.

#### **Usage**

You use the GetEvents method of the Integration Event Web service to return events from an integration event queue. Integration events are actions that are triggered based on meeting certain workflow criteria. An integration event stores information about data that has changed:

- User key information about the changed record, for example: objectID, externalsystemID
- Audit information, for example, created date, created by, modified date, modified by

For integration events resulting from merge operations, the objectId and externalsystemId of both the primary and duplicate records are returned:

- DeletedRecordExternalSystemId
- DeletedRecordId
- MergedRecordExternalSystemId
- MergedRecordId

When company administrators create an Integration Event action on a workflow rule, they can specify the schema version to be used for integration events. The default schema version is Web Services v2.0 schema, but for objects that support both Web Services v1.0 and Web Services v2.0 Schema, the company administrator can select either schema version.

Integration events are stored in one or more company queues on the hosted environment. The maximum number of events in the queues is set by Customer Care. Contact Customer Care to request support for the Integration Event Web Service and to specify the maximum total size of the integration queues you require.

In the Integration Event Queue Settings page in the UI, the Picklist Format field determines whether language-independent values or language-dependent values (in the user's language) for picklists are written to an integration event queue.

For more information about integration events and setting up workflow criteria, see *Oracle CRM On Demand Online Help*.

If the EventCount argument is not supplied, all events are returned.

The QueueName argument, if specified, must match the name of a queue defined for a company within Oracle CRM On Demand. The QueueName value is the localized display name value for the user. If the supplied name is not valid, an error message is returned.

If QueueName is not specified, the value is empty, or if the value is Default Queue, events are returned from the default queue.

When there is a pending request to a queue, another call to the same queue cannot be invoked until the previous request completes. However, another call to a different queue can be invoked before the previous request completes.

You can return events for all supported record types, or a subset of record types, depending on how you prepare the WSDL and Schema files associated with the Integration Event service, see ["Preparing](#page-179-0)  [the Integration Event WSDL File and Schema Files" on page 180.](#page-179-0)

In some cases the names of objects in the list of events returned differ from the name of the object used in the UI of Oracle CRM On Demand, as shown in [Appendix B, "Mapping of Display Names to](#page-752-0)  [Service API Object Names."](#page-752-0)

#### **Time Zone Setting for Integration Events**

On the Integration Event Queue Settings page in the UI your company administrator can specify settings for the default queue. The Time Zone picklist determines how the values of date and time fields (for example, ModifiedDate, CreatedDate) are recorded in integration events. There are values for Universal Time Code (UTC) format and for User Time Zone format, which is the default value. However, for GetEvents calls the Time Zone setting is respected only for objects that use Web Services v1.0 Schema. For objects that use the Web Services v2.0 Schema, date and time fields are always returned in UTC format, regardless of the Time Zone setting.

The objects that use Web Services v1.0 Schema are as shown in ["Objects Supported" on page 172](#page-171-1).

#### **Arguments**

[Table 49](#page-173-0) describes the arguments taken by the GetEvents method.

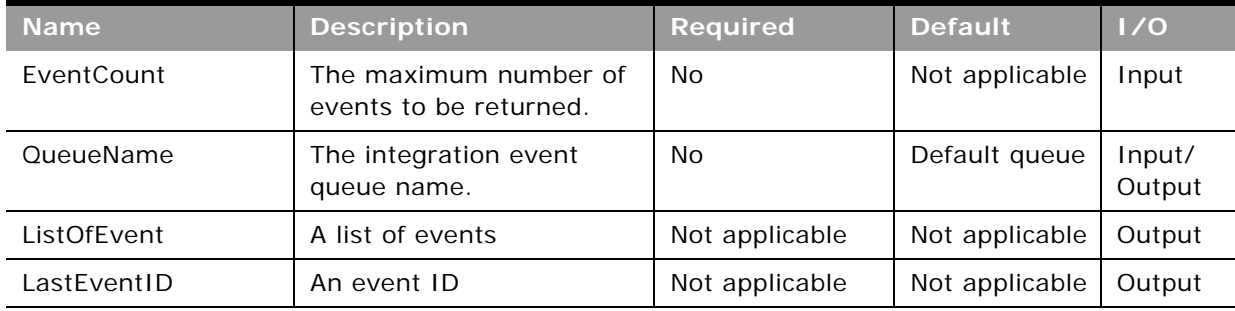

#### <span id="page-173-0"></span>Table 49. Arguments Taken by the GetEvents Method

### **Return Value of the Call**

A list of the events returned from the integration event queue. Also, the ID of the last event returned.

The QueueName value is returned, if it is specified in the GetEvents request.

For each event in the list of events, there are the following attributes:

- **name**. The name of the associated Workflow.
- **D object**. The record type.
- $\blacksquare$  **operation**. The operation performed. The attribute values can be:
	- insert for items inserted
	- update for items updated
	- merge for items merged
	- purge for items that have been purged from the Deleted Items area
	- delete for items that have been deleted and are still in the Deleted Items area
	- restore for items that have been deleted and then restored
	- associate for child items that have been associated with a parent record type

dissociate - for child items that have been dissociated from a parent record type

**NOTE:** Only the Activity, Account, Contact, and Opportunity objects support the associate and dissociate operations. The integration events generated for these objects vary depending on whether the request is made through a Web service request or the UI. For more information, about these differences in integration events, see the information about workflow rules in *Oracle CRM On Demand Online Help*.

#### **Sample SOAP Request and Responses**

This topic contains sample SOAP requests that invoke GetEvents.

#### **Sample SOAP Request 1 - GetEvents with No Arguments**

In the following SOAP request, no arguments are passed in (there are no required arguments for GetEvents), all the events from the default queue are retrieved:

<?xml version="1.0" encoding="utf-8" standalone="no"?>

<soap:Envelope xmlns:soap="http://schemas.xmlsoap.org/soap/envelope/" xmlns:xsi="http://www.w3.org/2001/ XMLSchema-instance" xmlns:wsse="http://docs.oasis-open.org/wss/2004/01/oasis-200401-wss-wssecuritysecext-1.0. xsd" xmlns: xsd="http://www.w3.org/2001/XMLSchema">

<soap: Header>

<wsse: Security>

<wsse: UsernameToken>

<wsse:Username>%%%USERNAME%%%</wsse:Username>

<wsse:Password Type="http://docs.oasis-open.org/wss/2004/01/oasis-200401-wss-username-tokenprofile-1.0#PasswordText">%%%PASSWORD%%%</wsse:Password>

</wsse: UsernameToken>

</wsse: Security>

</soap:Header>

<soap: Body>

<IntegrationEventWS\_GetEvents\_Input xmlns="urn:crmondemand/ws/integrationevent/"></ IntegrationEventWS\_GetEvents\_Input>

</soap: Body>

</soap: Envel ope>

#### **Sample SOAP Response 1**

The following shows the response for sample request 1. The events from the default queue are returned.

<?xml version="1.0" encoding="utf-8"?>

<SOAP-ENV:Envelope xmlns:SOAP-ENV="http://schemas.xmlsoap.org/soap/envelope/" xmlns:xsi="http:// www.w3.org/2001/XMLSchema-instance" xmlns:xsd="http://www.w3.org/2001/XMLSchema">

<SOAP-ENV: Body>

<ns:IntegrationEventWS\_GetEvents\_Output xmlns:ns="urn:crmondemand/ws/integrationevent/">

<ListOfEvent xmlns="urn:/crmondemand/xml/integrationevent">

```
<Event object="Contact" name="cContact Update" operation="update">
```
<SiebelMessage>

<ListOfContact xmlns="urn:/crmondemand/xml/contact">

<Contact>

<ContactId>ADSA-96CRZK</ContactId>

<ModId>1</ModId>

<CreatedDate>08/09/2011 10:17:48</CreatedDate>

<ExternalSystemId></ExternalSystemId>

<ContactFirstName>Testing</ContactFirstName>

<IntegrationId>ADSA-96CRZK</IntegrationId>

<ContactLastName>U2</ContactLastName>

<ModifiedById>HRZ780-I5RUE</ModifiedById>

<ModifiedDate>08/09/2011 10:21:16</ModifiedDate>

<AlternateAddressId>ADSA-6CRZM</AlternateAddressId>

<CreatedById>HRZ780-I5RUE</CreatedById>

</Contact>

</ListOfContact>

</SiebelMessage>

</Event>

<Event object="Contact" name="cContact - Send Welcome Package" operation="insert">

<SiebelMessage>

<ListOfContact xmlns="urn:/crmondemand/xml/contact">

<Contact>

<ContactId>ADSA-96D7AO</ContactId>

<ModId>0</ModId>

<AccountId>No Match Row Id</AccountId>

<CreatedDate>08/09/2011 10:40:52</CreatedDate>

<External SystemId></External SystemId>

<ContactFirstName>Testing2</ContactFirstName>

<IntegrationId>ADSA-96D7AO</IntegrationId>

<ContactLastName>U1</ContactLastName>

<ModifiedById>HRZ780-I5RUE</ModifiedById>

<ModifiedDate>08/09/2011 10:40:53</ModifiedDate>

<AlternateAddressId>ADSA-96D7AQ</AlternateAddressId>

<CreatedById>HRZ780-I5RUE</CreatedById>

</Contact>

</ListOfContact>

</SiebelMessage>

</Event>

<Event object="Contact" name="cContact Update" operation="update">

<SiebelMessage>

<ListOfContact xmlns="urn:/crmondemand/xml/contact">

<Contact>

<ContactId>ADSA-96D7EA</ContactId>

<ModId>2</ModId>

<CreatedDate>08/09/2011 10:45:39</CreatedDate>

<External SystemId></External SystemId>

<ContactFirstName>C</ContactFirstName>

<IntegrationId>ADSA-96D7EA</IntegrationId>

<ContactLastName>C8</ContactLastName>

<ModifiedById>HRZ780-I5RUE</ModifiedById>

<ModifiedDate>08/09/2011 10:57:52</ModifiedDate>

<AlternateAddressId>ADSA-96D7EC</AlternateAddressId>

<CreatedById>HRZ780-I5RUE</CreatedById>

</Contact>

</ListOfContact>

</SiebelMessage>

</Event>

<Event object="Account" name="Accounts Create" operation="insert">

<SiebelMessage>

<ListOfAccount xmlns="urn:/crmondemand/xml/account">

<Account>

<AccountId>ADSA-96DJL4</AccountId>

<ModId>0</ModId>

<CreatedDate>08/09/2011 11:04:50</CreatedDate>

<CurrencyCode>USD</CurrencyCode>

<External SystemId></External SystemId>

<IntegrationId>ADSA-96DJL4</IntegrationId>

<Location></Location>

<ModifiedById>HRZ780-I5RUE</ModifiedById>

<ModifiedDate>08/09/2011 11:04:51</ModifiedDate>

<AccountName>A1</AccountName>

<NumberEmployees>1000</NumberEmployees>

<PrimaryBillToAddressId>ADSA-96DJL6</PrimaryBillToAddressId>

<PrimaryShipToAddressId>ADSA-96DJL8</PrimaryShipToAddressId>

<CreatedById>HRZ780-I5RUE</CreatedById>

</Account>

</ListOfAccount>

</SiebelMessage>

</Event>

</ListOfEvent>

<ns:LastEventId>20110809160454038\_QNMHRZ780-I5RT8\_Account\_Account\_ADSA-96DJL4\_0\_ADSA-96DCMZ.xml</ns:LastEventId>

</ns:IntegrationEventWS\_GetEvents\_Output>

</SOAP-ENV: Body>

</SOAP-ENV: Envel ope>

#### **Sample SOAP Request 2 - GetEvents with EventCount and QueueName**

The following SOAP request retrieves one event from the queue High Priority Queue specified by using the <EventCount> and <QueueName> arguments.

<?xml version="1.0" encoding="utf-8" standalone="no"?>

<soap:Envelope xmlns:soap="http://schemas.xmlsoap.org/soap/envelope/" xmlns:xsi="http://www.w3.org/2001/ XMLSchema-instance" xmlns:wsse="http://docs.oasis-open.org/wss/2004/01/oasis-200401-wss-wssecuritysecext-1.0.xsd" xmlns:xsd="http://www.w3.org/2001/XMLSchema">

<soap: Header>

<wsse: Security>

<wsse:UsernameToken>

<wsse:Username>%%%USERNAME%%%</wsse:Username>

<wsse:Password Type="http://docs.oasis-open.org/wss/2004/01/oasis-200401-wss-username-tokenprofile-1.0#PasswordText">%%%PASSWORD%%%</wsse:Password>

</wsse: UsernameToken>

</wsse: Security>

</soap: Header>

<soap: Body>

<IntegrationEventWS\_GetEvents\_Input xmlns="urn:crmondemand/ws/integrationevent/">

<QueueName>High Priority Queue</QueueName>

<EventCount>1</EventCount>

</IntegrationEventWS\_GetEvents\_Input>

</soap: Body>

</soap: Envel ope>

#### **Sample SOAP Response 2**

The following shows the response for sample SOAP request 2. The events from the named queue are returned.

<?xml version="1.0" encoding="utf-8"?>

<SOAP-ENV:Envelope xmlns:SOAP-ENV="http://schemas.xmlsoap.org/soap/envelope/" xmlns:xsi="http:// www.w3.org/2001/XMLSchema-instance" xmlns:xsd="http://www.w3.org/2001/XMLSchema">

<SOAP-ENV: Body>

<ns:IntegrationEventWS\_GetEvents\_Output xmlns:ns="urn:crmondemand/ws/integrationevent/">

<ListOfEvent xmlns="urn:/crmondemand/xml/integrationevent">

<Event object="Contact" name="cContact Update" operation="update">

<SiebelMessage>

<ListOfContact xmlns="urn:/crmondemand/xml/contact">

<Contact>

<ContactId>ADSA-96CRZK</ContactId>

<ModId>1</ModId>

<CreatedDate>08/09/2011 10:17:48</CreatedDate>

<External SystemId></External SystemId>

<ContactFirstName>Testing</ContactFirstName>

<IntegrationId>ADSA-96CRZK</IntegrationId>

<ContactLastName>U2</ContactLastName>

<ModifiedById>HRZ780-I5RUE</ModifiedById>

<ModifiedDate>08/09/2011 10:21:16</ModifiedDate>

<AlternateAddressId>ADSA-96CRZM</AlternateAddressId>

<CreatedById>HRZ780-I5RUE</CreatedById>

</Contact>

</ListOfContact>

</SiebelMessage>

</Event>

</ListOfEvent>

<ns:LastEventId>20110809152116757\_QNMHRZ780-I5RT8\_Contact\_Contact\_ADSA-96CRZK\_1\_ADSA-96CSA5. xml </ns: LastEventId>

<ns: QueueName>Sample Queue</ns: QueueName>

</ns:IntegrationEventWS\_GetEvents\_Output>

</SOAP-ENV: Body>

</SOAP-ENV:Envelope>

#### <span id="page-179-0"></span>**Preparing the Integration Event WSDL File and Schema Files**

You can use the methods of the Integration Events service to track changes for the supported record types. You must download the integrationevent.wsdl file and the XSD Schema file for each record type that you require to track. You can download XSD files for all objects for the Web Services v1.0 API and for the Web Services v2.0 API. The integration event WSDL file imports the XSD files for each record type.

In addition, to get integration events generated for merge operations, you must download a Merge schema file and integrate this and the integration event WSDL file with your application. Existing customers must download the latest integrationevent.wsdl file, if they wish to use the Merge schema file.

**NOTE:** The Merge schema file is only applicable to integration events processing and cannot be used for other purposes.

The integrationevent.wsdl file is dynamically generated based on which objects have an active workflow rule with an integration event action configured.

For each object with an integration event action configured, a child element of <SiebelMessage> is added to the WSDL files, for example, <ListOfAccount>.

For child objects, an element is added for the parent object, for example, an entry for the Account parent object is added for the Account Team child. For child objects with multiple parents, an element is added for each possibe parent, for example, Account, Contact, and Opportunity parent entries would be added for a Revenue child.

Also, for each object, one or more <import> elements are added to the WSDL file with attributes for the namespace and schema location of an XSD file. The attribute values depend on whether Web Services v1.0 or Web Services v2.0 Schema have been selected for the integration events for the object. The following is an example of an <import> element for an object with an integration event for which the Web Services v1.0 Schema is selected:

<xsd:import namespace="urn:/crmondemand/xml/account" schemaLocation="Account.xsd" />

The following is an example of an <import> element for an object with an integration event for which the Web Services v2.0 Schema is selected:

<xsd: import namespace="urn: /crmondemand/xml /Account/Data" schemaLocation="Account.xsd" />

For more information about specifying the schema version when creating integration event actions, see *Oracle CRM On Demand Online Help*.

#### *To prepare the WSDL*

- **1** Go to the Web Services Administration page in the Oracle CRM On Demand application.
- **2** Download the Integration Events WSDL.
- **3** Download the Generic Schema files for objects for which you wish to generate integration events and copy these to the folder where you downloaded the WSDL file.
- **4** If you have created custom fields or renamed fields for an object, download the Custom XSD file for the object.
- **5** If you require to access events resulting from merge operations, download the generic schema file for the Merge Service API.
- **6** In the integrationevent.wsdl file, remove references to any Schema files for objects you will not be using.
- **7** Add the integrationevent.wsdl file to your development environment.

**NOTE:** You must repeat steps 3 through 7 each time a new custom field is added that will be tracked through integration events, or when you begin tracking a new object type. Otherwise, the client application cannot process events containing these newly added fields or objects.

## **GetLists**

Gets the set of lists that the current user has access to for a specified object.

## **Usage**

You use the GetLists method to query the details of the lists for an object.

The ObjectName argument specifies the object to be queried. The names of public and private lists to which the user has access is returned. The set of list names is equivalent to the set of list names visible to the user in the Manage Lists page UI.

ListQueryPage is supported for all objects that support list management.

The list names returned can be used in a QueryPage operation to retrieve the set of records matching the list filter criteria.

### **Arguments**

[Table 50](#page-180-0) describes the arguments taken by the GetLists method:

| <b>Name</b> | <b>Description</b>                         | <b>Required Default</b> |                   | 1/0    |
|-------------|--------------------------------------------|-------------------------|-------------------|--------|
| ObjectName  | The name of the object.                    | Yes                     | Not<br>applicable | Input  |
| ListOfLists | The list of lists returned for the object. | Not<br>applicable       | Not<br>applicable | Output |

<span id="page-180-0"></span>Table 50. Arguments Taken by the GetLists Method

### **Return Value of the Call**

The following information is returned for each list:

- **Name.** The name of the list.
- **ListType.** Whether the list is a public list, or a private list created by the current user.

#### **Sample SOAP Request - GetLists**

The following SOAP request retrieves the set of lists visible to the authenticated user for the account record type as specified in the <ObjectName> argument:

<?xml version="1.0" encoding="utf-8" standalone="no"?>

<soap:Envelope xmlns:soap="http://schemas.xmlsoap.org/soap/envelope/" xmlns:xsi="http://www.w3.org/2001/ XMLSchema-instance" xmlns:wsse="http://docs.oasis-open.org/wss/2004/01/oasis-200401-wss-wssecuritysecext-1.0.xsd" xmlns:xsd="http://www.w3.org/2001/XMLSchema">

<soap: Header>

<wsse: Security>

<wsse:UsernameToken>

<wsse: Username>%%%USERNAME%%%</wsse: Username>

<wsse:Password Type="http://docs.oasis-open.org/wss/2004/01/oasis-200401-wss-username-tokenprofile-1.0#PasswordText">%%%PASSWORD%%%</wsse:Password>

</wsse: UsernameToken>

</wsse: Security>

</soap: Header>

<soap: Body>

<ListsWS\_GetLists\_Input xmlns="urn:crmondemand/ws/lists/">

<ObjectName>Account</ObjectName>

</ListsWS\_GetLists\_Input>

</soap: Body>

</soap: Envel ope>

#### **Sample SOAP Response**

The following response contains the lists for the account object:

<?xml version="1.0" encoding="utf-8"?>

<SOAP-ENV:Envelope xmlns:SOAP-ENV="http://schemas.xmlsoap.org/soap/envelope/" xmlns:xsi="http:// www.w3.org/2001/XMLSchema-instance" xmlns:xsd="http://www.w3.org/2001/XMLSchema">

<SOAP-ENV: Body>

<ns:ListsWS\_GetLists\_Output xmlns:ns="urn:crmondemand/ws/lists/">

<ListofLists xmlns="urn:/crmondemand/xml/lists">

 $\le$ list $>$ 

<Name>All Account Competitor Accounts</Name>

<ListType>System</ListType>

</List>

<List>

<Name>All Account Partner Accounts</Name>

<ListType>System</ListType>

```
</List>
<List>
   <Name>All Accounts</Name>
   <ListType>System</ListType>
</List>
<List>
   <Name>All Customer Accounts</Name>
   <ListType>System</ListType>
</List>
<List>
   <Name>All Prospect Accounts</Name>
   <ListType>System</ListType>
</List>
<List>
   <Name>All Referenceable Accounts</Name>
   <ListType>System</ListType>
</List>
<List>
   <Name>All Top Accounts</Name>
   <ListType>System</ListType>
</List>
<List>
   <Name>My Accounts</Name>
   <ListType>System</ListType>
</List>
<List>
   <Name>My Recently Created Accounts</Name>
   <ListType>System</ListType>
</List>
<List>
   <Name>My Recently Modified Accounts</Name>
   <ListType>System</ListType>
</List>
<List>
   <Name>Recently Created Accounts</Name>
```

```
</List>
             <List>
                <Name>Recently Modified Accounts</Name>
                <ListType>System</ListType>
             \epsilon/Lists
         </ListofLists>
      </ns:ListsWS_GetLists_Output>
   </SOAP-ENV: Body>
</SOAP-ENV: Envel ope>
```
# **GetMapping**

Returns the display names and XML tags of the fields of a record type or one of its child components.

## **Objects Supported**

GetMapping is supported for all objects accessible through Web Services V1.0 and Web Services 2.0 and all of their child components.

#### **Usage**

You use the GetMapping method to return the mapping between the display names of all the fields in a particular record type and the XML tags for each field.

If the record type is supported for Web Services v1.0, then the mapping between the display name of the fields and the XML tag name for Web Services v1.0 is returned. This is the case even if the record type is supported for Web Services v2.0 as well.

If the record type is only supported for Web Services v2.0, then the mapping between the display name and the XML tag name for Web Services v2.0 is returned.

GetMapping returns only the mapping for fields that are exposed for both the UI and Web services. If a field is not exposed in the UI, then it is not returned by GetMapping for the record type.

In some cases, the names of objects used in the ObjectName argument differ from the name of the object used in the UI of Oracle CRM On Demand, as shown in [Appendix B, "Mapping of Display Names](#page-752-0)  [to Service API Object Names."](#page-752-0)

The GetMapping method works with all Custom Objects. However, you must use a different naming convention for Custom Objects 1-3, compared to Custom Object 4 and higher, where there are no spaces in the object name. SOAP requests must use the following naming convention for object names:

- Custom Object 1-3. Custom Object 1, Custom Object 2, Custom Object 3
- **Custom Object 4 and higher**. CustomObject4...CustomObject14, and so on

For some fields, the DisplayName returned has the value hidden. These fields are available in the WSDL file for the object, but are not available in the Oracle CRM On Demand UI. Examples of fields for which the value hidden is returned include the LanguageCode, LocaleCode, RoleId, and TimeZoneId fields of the User object.

#### **Arguments**

[Table 51](#page-184-0) describes the arguments taken by the GetMapping method.

| <b>Name</b> | <b>Description</b>                                                              | <b>Required Default</b> |                          | 1/0    |
|-------------|---------------------------------------------------------------------------------|-------------------------|--------------------------|--------|
| ObjectName  | The name of the record type for which<br>you wish to return a list of mappings. | Yes                     | Not<br>applicable Output | Input/ |

<span id="page-184-0"></span>Table 51. Arguments Taken by the GetMapping Method

### **Return Value of the Call**

A list of the display names for fields and their associated XML mappings:

- LastUpdated. The date the field was last updated.
- **DisplayName**. The display name of the field, in the user's language. For some fields not available in the UI, the value hidden is returned.
- **ElementName**. The XML element name for the field.
- **DataType**. The field type of the field, for example, Check box, Picklist, and so on.

## **Sample SOAP Request - GetMapping**

The following SOAP request retrieves the display names and XML element names of the fields of the book record type as specified in the <ObjectName> argument:

<?xml version="1.0" encoding="utf-8" standalone="no"?>

<soap:Envelope xmlns:soap="http://schemas.xmlsoap.org/soap/envelope/" xmlns:xsi="http://www.w3.org/2001/ XMLSchema-instance" xmlns:wsse="http://docs.oasis-open.org/wss/2004/01/oasis-200401-wss-wssecuritysecext-1.0.xsd" xmlns:xsd="http://www.w3.org/2001/XMLSchema">

<soap: Header>

<wsse: Security>

<wsse: UsernameToken>

<wsse:Username>%%%USERNAME%%%</wsse:Username>

<wsse:Password Type="http://docs.oasis-open.org/wss/2004/01/oasis-200401-wss-username-tokenprofile-1.0#PasswordText">%%%PASSWORD%%%</wsse:Password>

</wsse: UsernameToken>

</wsse: Security>

</soap: Header>

<soap: Body>

<MappingWS\_GetMapping\_Input xmlns="urn:crmondemand/ws/mapping/">

<ObjectName>Book</ObjectName>

</MappingWS\_GetMapping\_Input>

</soap: Body>

</soap:Envelope>

### **Sample SOAP Response**

The following response contains the mappings for a number of fields for the book object:

<?xml version="1.0" encoding="utf-8"?>

<SOAP-ENV:Envelope xmlns:SOAP-ENV="http://schemas.xmlsoap.org/soap/envelope/" xmlns:xsi="http:// www.w3.org/2001/XMLSchema-instance" xmlns:xsd="http://www.w3.org/2001/XMLSchema">

<SOAP-ENV: Body>

<ns: MappingWS\_GetMapping\_Output xmlns:ns="urn: crmondemand/ws/mapping/">

<ns:ObjectName>Book</ns:ObjectName>

<ListOfField xmlns="urn:/crmondemand/xml/mappingservice">

<Field>

<DisplayName>Can Contain Data</DisplayName>

<ElementName>CanContainDataFlag</ElementName>

<DataType>Checkbox</DataType>

</Field>

<Field>

<DisplayName>Id</DisplayName>

<ElementName>BookId</ElementName>

<DataType>ID</DataType>

</Field>

<Field>

<DisplayName>Parent Book</DisplayName>

<ElementName>ParentBookName</ElementName>

<DataType>Picklist</DataType>

</Field>

<Field>

<DisplayName>Created</DisplayName>

<ElementName>CreatedBy</ElementName>

<DataType>Text (Long)</DataType>

</Field>

<Field>

<DisplayName>Book Type</DisplayName>

```
<ElementName>BookType</ElementName>
            <DataType>Picklist</DataType>
         </Field>
         <Field>
            <DisplayName>Modified: Date</DisplayName>
            <El ementName>ModifiedDate</El ementName>
            <DataType>Date/Time</DataType>
         </Field>
         <Field>
            <DisplayName>Created: Date</DisplayName>
            <ElementName>CreatedDate</ElementName>
            <DataType>Date/Time</DataType>
         </Field>
         <Field>
            <DisplayName>Description</DisplayName>
            <ElementName>Description</ElementName>
            <DataType>Text (Long)</DataType>
         </Field>
         <Field>
            <DisplayName>Book Name</DisplayName>
            <ElementName>BookName</ElementName>
            <DataType>Text (Short)</DataType>
         </Field>
      </ListOfField>
  </ns: MappingWS_GetMapping_Output>
</SOAP-ENV: Body>
```
</SOAP-ENV: Envel ope>

## **GetPicklistValues**

Gets picklist values from Oracle CRM On Demand.

## **Objects Supported**

GetPicklistValues is supported for all Web Services v1.0 and v2.0 accessible parent-level objects.

#### **Usage**

You use the GetPicklistValues method to enable external applications to present lists of values to users, typically in a language-dependent manner. The method can get lists of possible values for both cascading and regular picklist fields but cannot get the lists of possible values for read-only picklist fields.

If the record type is supported for Web Services v1.0, then the picklists returned are those applicable for Web Services v1.0. This is the case even if the record type is supported for Web Services v2.0 as well. If a picklist is not exposed for Web Services v1.0, then the picklist cannot be returned using GetPicklistValues, even if the picklist is exposed for Web Services v2.0.

If the record type is supported only for Web Services v2.0, then the picklists returned are those applicable for Web Services v2.0.

Because On Demand Web Services is language-independent, it is the client application's responsibility to convert code from the language-independent code (LIC) used by Oracle CRM On Demand to language-dependent values (LDVs) typically used by the external presentation layer.

The returned list of values corresponds to the organization to which the current user belongs (that is, the user whose credentials have been passed during the log-in call).

Cascading picklists restrict the values of one picklist, the related picklist, based on the value selected in another picklist, the parent picklist. For example, a parent picklist might present a list of IT areas and drive the value of a related picklist called SubAreas. When the user selects, for example, the value Installation for Area, the SubAreas picklist is dynamically constrained to show only the picklist values that are associated with the Installation area, for example, Server Crash and No Admin Login.

If the provided picklist has a parent, only the values that have a parent are returned. When a picklist has a parent, the result set includes the parent and the child values and at the end includes an empty set that contains all values available for the requested picklist.

If a picklist is not cascading, the following elements are returned empty:

- **ParentFieldName**
- ParentDisplayValue
- ParentCode

If a "10/2004" namespace is used, the FieldName and ParentFieldName elements respectively accept and return the integration tag value for custom fields, otherwise, they accept and return the generic custom field tag names (that is, CustomPicklist1 and so on).

## **Arguments**

[Table 52](#page-188-0) describes the arguments taken by the GetPicklistValues method.

| Name                          | <b>Description</b>                                                                                                    | <b>Required</b> | <b>Default</b>                | 1/0    |
|-------------------------------|----------------------------------------------------------------------------------------------------|-----------------|-------------------------------|--------|
| RecordType                    | The record type; this is case insensitive                                                                                                    | Yes.            | Not<br>applicable             | Input  |
| FieldName                     | The name of the picklist field.                                                                                                    | Yes.            | Not<br>applicable             | Input  |
| LanguageCode                  | The code of the language in which<br>language-dependent values are to be<br>returned, for example, ENU, DEU, FRA,<br>ESN, and so on. If the code is not<br>specified, the default language for the<br>current session's user is used. | No.             | User's<br>Default<br>Language | Input  |
| ListOfParentPicklistV<br>alue | A sequence of Parent Picklist Value<br>elements.                                                                                                    | Yes             | Not<br>applicable             | Output |

<span id="page-188-0"></span>Table 52. Arguments Taken by the GetPicklistValues Method

## **Return Value of the Call**

A list of picklist values. For a cascading picklist, this includes the values for the related picklist that apply for particular values of the parent picklist. For a regular picklist, values for parent picklist are not included.

The ParentPicklistValue element contains the following child elements:

- **Language**. The language.
- **ParentFieldName**. The parent picklist field name as an integration tag.
- **ParentDisplayValue**. A display value translated into the specified language.
- **ParentCode**. A parent Language Independent Code (LIC).
- **ListOfPickListValue**. A sequence of PicklistValue elements containing the related picklist values that correspond to the parent picklist value.

The PicklistValue element contains the following child elements:

- **DisplayValue**. The display value translated into the specified language.
- **Code**. The Language Independent Code (LIC).

### **Sample SOAP Request - GetPicklist**

The following SOAP request retrieves the picklist values in French for the Priority picklist of the account record type.

```
<?xml version="1.0" encoding="utf-8" standalone="no"?>
```
<soap:Envelope xmlns:soap="http://schemas.xmlsoap.org/soap/envelope/" xmlns:xsi="http://www.w3.org/2001/ XMLSchema-instance" xmlns:wsse="http://docs.oasis-open.org/wss/2004/01/oasis-200401-wss-wssecuritysecext-1.0.xsd" xmlns:xsd="http://www.w3.org/2001/XMLSchema">

<soap: Header>

<wsse: Security>

<wsse: UsernameToken>

<wsse:Username>%%%USERNAME%%%</wsse:Username>

<wsse:Password Type="http://docs.oasis-open.org/wss/2004/01/oasis-200401-wss-username-tokenprofile-1.0#PasswordText">%%PASSWORD%%%</wsse:Password>

</wsse: UsernameToken>

</wsse: Security>

</soap: Header>

<soap: Body>

<PicklistWS\_GetPicklistValues\_Input xmlns="urn:crmondemand/ws/picklist/">

<RecordType>Account</RecordType>

<FieldName>Priority</FieldName>

<LanguageCode>FRA</LanguageCode>

</PicklistWS\_GetPicklistValues\_Input>

</soap: Body>

</soap: Envel ope>

#### **Sample SOAP Response**

The following response contains values for the Priority picklist of Account, including the French language display values:

<?xml version="1.0" encoding="utf-8"?>

<SOAP-ENV:Envelope xmlns:SOAP-ENV="http://schemas.xmlsoap.org/soap/envelope/" xmlns:xsi="http:// www.w3.org/2001/XMLSchema-instance" xmlns:xsd="http://www.w3.org/2001/XMLSchema">

<SOAP-ENV:Body>

<ns:PicklistWS\_GetPicklistValues\_Output xmlns:ns="urn:crmondemand/ws/picklist/">

<ListOfParentPicklistValue xmlns="urn:/crmondemand/xml/picklist">

<ParentPicklistValue>

<Language>FRA</Language>

- <ParentFieldName></ParentFieldName>
- <ParentDi spl ayVal ue></ParentDi spl ayVal ue>
- <ParentCode></ParentCode>
- <Disabled></Disabled>
- <ListOfPicklistValue>

<PicklistValue>

<Code>Low</Code> <Di spl ayVal ue>Fai bl e</Di spl ayVal ue> <Disabled>N</Disabled> </PicklistValue>

<PicklistValue>

<Code>Medium</Code>

<Di spl ayVal ue>Moyen</Di spl ayVal ue>

<Disabled>N</Disabled>

</PicklistValue>

<PicklistValue>

<Code>High</Code>

<Di spl ayVal ue>El evé</Di spl ayVal ue>

<Disabled>N</Disabled>

</PicklistValue>

</ListOfPicklistValue>

</ParentPicklistValue>

</ListOfParentPicklistValue>

</ns:PicklistWS\_GetPicklistValues\_Output>

```
</SOAP-ENV: Body>
```
</SOAP-ENV: Envel ope>

## **GetServerTime**

Returns the time from a server.

#### **Usage**

You use the GetServerTime method to get the time at the server involved in a Web services API session. The time returned is converted to the time for the locale of the user ID making the request.

**Return Value of the Call** The current server time.

#### **Sample SOAP Request - GetServerTime**

The following SOAP request retrieves the server time. No arguments are required.

<?xml version="1.0" encoding="utf-8" standalone="no"?>

<soap:Envelope xmlns:soap="http://schemas.xmlsoap.org/soap/envelope/" xmlns:xsi="http://www.w3.org/2001/ XMLSchema-instance" xmlns:wsse="http://docs.oasis-open.org/wss/2004/01/oasis-200401-wss-wssecuritysecext-1.0.xsd" xmlns:xsd="http://www.w3.org/2001/XMLSchema">

<soap: Header>

<wsse: Security>

<wsse: UsernameToken>

<wsse:Username>%%%USERNAME%%%</wsse:Username>

<wsse:Password Type="http://docs.oasis-open.org/wss/2004/01/oasis-200401-wss-username-tokenprofile-1.0#PasswordText">%%%PASSWORD%%%</wsse:Password>

</wsse: UsernameToken>

</wsse: Security>

</soap: Header>

<soap: Body>

<TimeWS\_GetServerTime\_Input xmlns="urn:crmondemand/ws/time/"></TimeWS\_GetServerTime\_Input>

</soap: Body>

</soap:Envelope>

## **Sample SOAP Response**

The following response contains the time:

<?xml version="1.0" encoding="utf-8"?>

<SOAP-ENV:Envelope xmlns:SOAP-ENV="http://schemas.xmlsoap.org/soap/envelope/" xmlns:xsi="http:// www.w3.org/2001/XMLSchema-instance" xmlns:xsd="http://www.w3.org/2001/XMLSchema">

<SOAP-ENV: Body>

<ns:TimeWS\_GetServerTime\_Output xmlns:ns="urn:crmondemand/ws/time/">

<ns:CurrentServerTime>08/05/2011 10:54:27</ns:CurrentServerTime>

<ns: TimeZone>(GMT-06:00) Central Time (US & amp; Canada)</ns: TimeZone>

</ns: TimeWS\_GetServerTime\_Output>

</SOAP-ENV: Body>

</SOAP-ENV: Envel ope>

## **LeadConvert**

Converts leads to accounts, contacts, deal registrations, or opportunities.

## **Usage**

You use the LeadConvert method to convert leads. To download the Lead Conversion WSDL and to convert leads using Web service calls, the Convert Leads privilege must be enabled for your user role. You can create account, contact, deal registration, and opportunity records, or copy lead information to existing records by converting the lead record. Depending on your company's settings, the new opportunity record can include information that affects revenue calculations.

If the necessary options are available in the lead conversion layouts, you can also do the following:

- Copy the members of the lead team to the team on the account, contact, and opportunity that are created or linked to the lead during the conversion process. You can also determine the record access level to grant to the lead owner in the team.
- Link the lead's associated custom object records to the account, contact, and opportunity that are created or linked to the lead during the conversion process. Custom Objects 01 through 40 are supported.

The LeadConvert method provides the same functionality that is available in the Lead Convert page in the UI. For conversion, a contact record is required, either an existing contact record or a new record.

[Table 53](#page-192-0) shows how the fields in the Lead Convert UI page map to fields used in LeadConvert Web service requests.

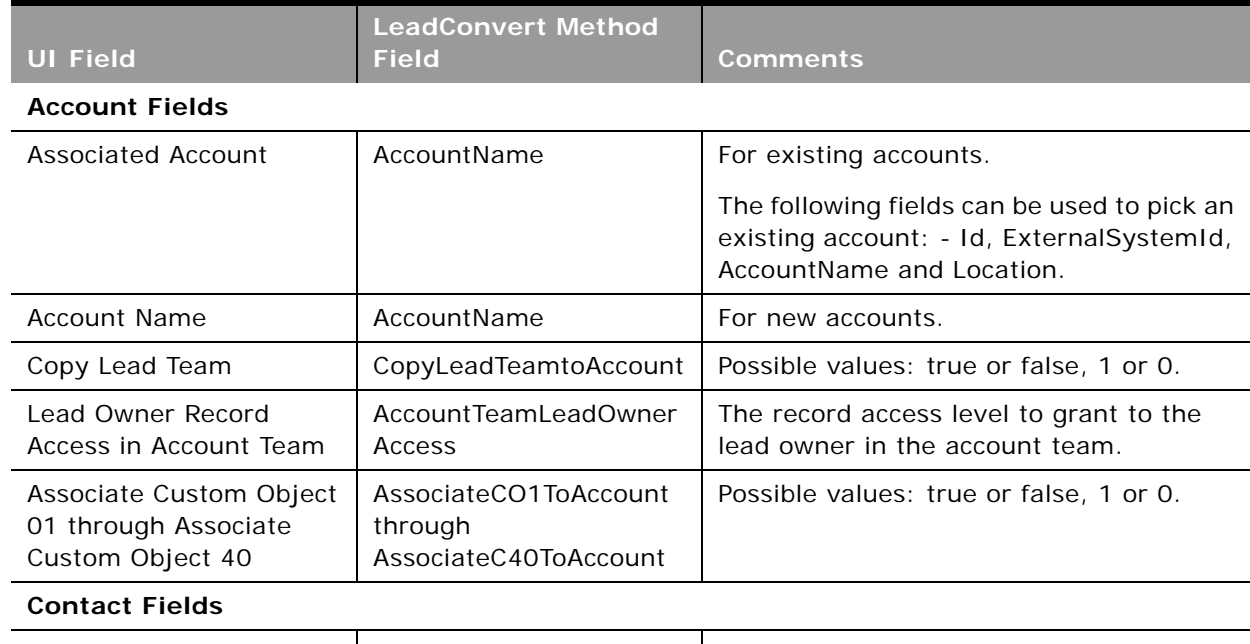

<span id="page-192-0"></span>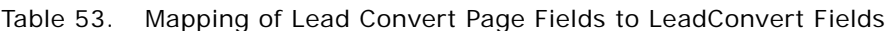

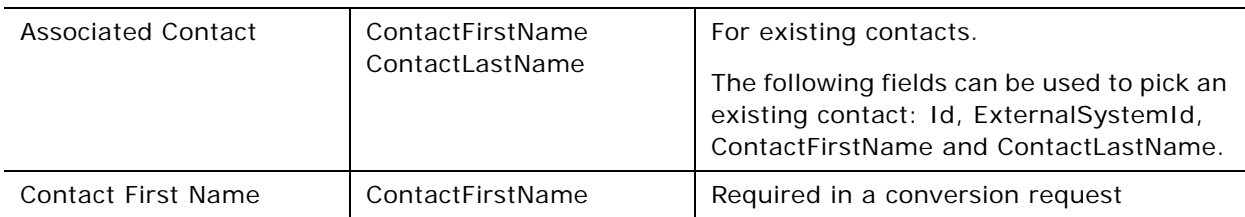

÷

| <b>UI Field</b>                                                     | <b>LeadConvert Method</b><br><b>Field</b>                 | Comments                                                                                                    |
|---------------------------------------------------------------------|-----------------------------------------------------------|----------------------------------------------------------------------------------------------------|
| Contact Last Name                                                   | ContactLastName                                           | Required in a conversion request                                                                                      |
| Copy Lead Team                                                      | CopyLeadTeamtoContact                                     | Possible values: true or false, 1 or 0.                                                                               |
| Lead Owner Record<br>Access in Contact Team                         | Contact<br>TeamLeadOwnerAccess                            | The record access level to grant to the<br>lead owner in the contact team.                                            |
| Associate Custom Object<br>01 through Associate<br>Custom Object 40 | AssociateCO1ToContact<br>through<br>AssociateC40ToContact | Possible values: true or false, 1 or 0.                                                                               |
| <b>Opportunity Fields</b>                                           |                                                           |                                                                                                    |
| <b>Associated Opportunity</b>                                       | OpportunityName                                           | For new opportunities                                                                                                 |
| <b>Potential Revenue</b>                                            | PotentialRevenue                                          | Also a Deal Registration field                                                                                        |
| Estimated close date                                                | EstimatedCloseDate                                        | Also a Deal Registration field                                                                                        |
| Next Step                                                           | NextStep                                                  | Also a Deal Registration field                                                                                        |
| Description                                                         | Description                                               | Also a Deal Registration field                                                                                        |
| Copy Lead Team                                                      | CopyLeadTeamtoOpportu<br>nity                             | Possible values: true or false, 1 or 0.                                                                               |
| Lead Owner Record<br>Access in Opportunity<br>Team                  | OpportunityTeamLeadOw<br>nerAccess                        | The record access level to grant to the<br>lead owner in the opportunity team.                                        |
| Associate Custom Object<br>01 through Associate<br>Custom Object 40 | AssociateCO1ToOppty<br>through<br>AssociateC40ToOppty     | Possible values: true or false, 1 or 0.                                                                               |
| <b>Deal Registration Fields</b>                                     |                                                           |                                                                                                    |
| Deal Registration Name                                              | DealRegistrationName                                      | For new opportunities                                                                                                 |
| Principal Partner Account                                           | PartnerName                                               | Required when converting to a deal<br>registration.                                                                   |
|                                                                     |                                                           | Principal Partner Account can be specified<br>using the PartnerName, PartnerId, or<br>PartnerExternalSystemId fields. |
| Company Name                                                        | Company                                                   | None                                                                                                    |

Table 53. Mapping of Lead Convert Page Fields to LeadConvert Fields

Usually you convert leads that have previously been qualified to opportunities. For information about qualifying leads using Web service calls, see ["Qualifying Leads" on page 545.](#page-544-0)

You can include up to 20 leads in the request for conversion. You can convert the same lead to an account or contact multiple times, but you can convert a lead to a deal registration or opportunity only once. If you have converted a lead to a deal registration or opportunity, you cannot later convert it to a different deal registration or opportunity. However, a lead that has been converted to a deal registration can also later be converted to a different account or contact.

## **Arguments**

[Table 54](#page-194-0) describes the arguments taken by the LeadConvert method.

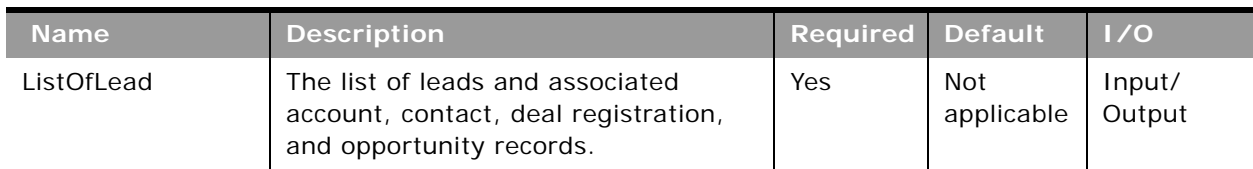

#### <span id="page-194-0"></span>Table 54. Arguments Taken by the LeadConvert Method

### **Return Value of the Call**

The status keys of the converted lead and the account, contact, opportunity, and deal registration records are returned.

### **Sample SOAP Request - LeadConvert**

The following SOAP request creates new account, contact, opportunity, and deal registration records for a lead.

<?xml version="1.0" encoding="utf-8" standalone="no"?>

<soap:Envelope xmlns:soap="http://schemas.xmlsoap.org/soap/envelope/" xmlns:xsi="http://www.w3.org/2001/XMLSchema-instance" xmlns:wsse="http://docs.oasisopen.org/wss/2004/01/oasis-200401-wss-wssecurity-secext-1.0.xsd" xmlns:xsd="http:// www.w3.org/2001/XMLSchema">

#### <soap: Header>

<wsse:Security xmlns:wsse="http://docs.oasis-open.org/wss/2004/01/oasis-200401 wss-wssecurity-secext-1.0.xsd">

<wsse:UsernameToken>

<wsse:Username>%%%USERNAME%%%</wsse:Username>

<wsse:Password Type="http://docs.oasis-open.org/wss/2004/01/oasis-200401 wss-username-token-profile-1.0#PasswordText">%%%PASSWORD%%%</wsse:Password>

</wsse: UsernameToken>

</wsse: Security>

</soap: Header>

<soap: Body>

<LeadConvert\_Input xmlns="urn:crmondemand/ws/leadconvert/">

<ListOfLead>

<Lead>

<LeadFirstName>lead1</LeadFirstName>

<LeadLastName>test</LeadLastName>

<Account>

<AccountName>My New Opty Account</AccountName>

<Location>Will not show</Location>

</Account>

<Contact>

<ContactFirstName>Converted</ContactFirstName>

<ContactLastName>Contact</ContactLastName></Contact>

<Opportunity>

<OpportunityName>Converted</OpportunityName>

<PotentialRevenue>2500</PotentialRevenue>

<EstimatedCloseDate>2015-12-10T05:00:00Z</EstimatedCloseDate>

<NextStep>Reconvert</NextStep>

<Description>Converted Lead - Test</Description>

<External SystemId>LEAD-CONV-DATA</External SystemId>

</Opportunity>

<Deal Registration>

<Deal RegistrationName>DR Converted</Deal RegistrationName>

<Company>Test</Company>

<Potenti al Revenue>2500</Potenti al Revenue>

<EstimatedCloseDate>2015-12-10T05:00:00Z</EstimatedCloseDate>

<NextStep>Reconvert</NextStep>

<Description>Converted Lead - Test</Description>

<External SystemId>LEAD-CONV-DR</External SystemId>

<PartnerName>test</PartnerName>

</Deal Registration>

</Lead>

</ListOfLead>

</LeadConvert\_Input>

</soap: Body>

</soap: Envel ope>

#### **Sample SOAP Response**

The following response contains the status keys of the newly-created records:

<?xml version="1.0" encoding="utf-8"?>

<SOAP-ENV: Envelope xmlns: SOAP-ENV="http://schemas.xmlsoap.org/soap/envelope/" xmlns:xsi="http://www.w3.org/2001/XMLSchema-instance" xmlns:xsd="http://www.w3.org/ 2001/XMLSchema">

<SOAP-ENV:Body>

<ns:LeadConvert\_Output xmlns:ns="urn:crmondemand/ws/leadconvert/">

<ListOfLead xmlns="urn:/crmondemand/xml/leadconvert/Data">

<Lead>

<Id>1QA2-2EYBDY</Id>

<External SystemId></External SystemId>

<ModId>0</ModId>

<CreatedById>1-CZ10</CreatedById>

<CreatedDate>2015-12-08T07:52:59Z</CreatedDate>

<CreatedBy>%%%USERNAME%%%, 2015-12-08T07:52:59Z</CreatedBy>

<ModifiedDate>2015-12-08T07:52:59Z</ModifiedDate>

<ModifiedById>1-CZ10</ModifiedById>

<ModifiedBy>%%%USERNAME%%%, 2015-12-08T07:52:59Z</ModifiedBy>

<Account>

<Id>1QA2-2EXDFQ</Id>

<ExternalSystemId></ExternalSystemId>

<ModId>0</ModId>

```
<CreatedById>1-CZ10</CreatedById>
```
<CreatedDate>2015-12-08T07:52:59Z</CreatedDate>

<CreatedBy>%%%USERNAME%%%, 2015-12-08T07:52:59Z</CreatedBy>

<ModifiedDate>2015-12-08T07:52:59Z</ModifiedDate>

<ModifiedById>1-CZ10</ModifiedById>

<ModifiedBy>%%%USERNAME%%%, 2015-12-08T07:52:59Z</ModifiedBy>

</Account>

<Contact>

<Id>1QA2-R22RU</Id>

<External SystemId></External SystemId>

<ModId>0</ModId>

<CreatedById>1-CZ10</CreatedById>

<CreatedDate>2015-12-08T07:52:59Z</CreatedDate>

<CreatedBy>%%%USERNAME%%%, 2015-12-08T07:52:59Z</CreatedBy>

<ModifiedDate>2015-12-08T07:52:59Z</ModifiedDate>

<ModifiedById>1-CZ10</ModifiedById>

<ModifiedBy>%%%USERNAME%%%, 2015-12-08T07:52:59Z</ModifiedBy>

</Contact>

<Opportunity>

<Id>1QA2-2EY4IO</Id>

<External SystemId></External SystemId>

<ModId>0</ModId>

<CreatedById>1-CZ10</CreatedById>

<CreatedDate>2015-12-08T07:52:59Z</CreatedDate>

<CreatedBy>%%%USERNAME%%%, 2015-12-08T07:52:59Z</CreatedBy>

<ModifiedDate>2015-12-08T07:52:59Z</ModifiedDate>

<ModifiedById>1-CZ10</ModifiedById>

<ModifiedBy>%%%USERNAME%%%, 2015-12-08T07:52:59Z</ModifiedBy>

</Opportunity>

<Deal Registration>

<Id>1QA2-2EY41J</Id>

<ExternalSystemId></ExternalSystemId>

<ModId>0</ModId>

<CreatedById>1-CZ10</CreatedById>

<CreatedDate>2015-12-08T07:52:59Z</CreatedDate>

<CreatedBy>%%%USERNAME%%%, 2015-12-08T07:52:59Z</CreatedBy>

<ModifiedDate>2015-12-08T07:52:59Z</ModifiedDate>

<ModifiedById>1-CZ10</ModifiedById>

<ModifiedBy>%%%USERNAME%%%, 2015-12-08T07:52:59Z</ModifiedBy>

</Deal Registration>

</Lead>

</ListOfLead>

</ns:LeadConvert\_Output>

</SOAP-ENV: Body>

</SOAP-ENV:Envelope>

# **LoginHistoryQueryPage**

Executes a query against the list of user login history, and returns a subset of the records that match the search criteria set by the method arguments.

#### **Usage**

You use the LoginHistoryQueryPage method to view the Login History for a user. This is the same information that is displayed in the Company Administration, Sign In Audit page in the Oracle CRM On Demand application. As an example of how you might use this data, you might save the data in a CSV file and then import it into a spreadsheet. You could then use the spreadsheet to generate a report showing, for example, how often a user logs into Oracle CRM On Demand.

### **Arguments**

[Table 55](#page-199-0) describes the arguments taken by the LoginHistoryQueryPage method.

| <b>Name</b>        | <b>Description</b>                                                                                                    | <b>Required</b>   | <b>Default</b>           | 1/0              |
|--------------------|----------------------------------------------------------------------------------------------------|-------------------|--------------------------|------------------|
| ListOfLoginHistory | The list of object instances queried<br>(input), and after query execution, the<br>list of object instances returned<br>(output).                                                                                                    | Yes               | <b>Not</b><br>applicable | Input/<br>Output |
| PageSize           | The maximum number of records<br>displayed on a page following a query.                                                                                                    | N <sub>O</sub>    | 10                       | Input            |
| StartRowNum        | Indicates the row from which the<br>LoginHistoryQueryPage method starts<br>to return records. Use the<br>StartRowNum argument to return a<br>set of records for any given method.<br>For example, if PageSize=100 and you<br>want to return records 1-100, you set<br>StartRowNum to 0. Then, if you want<br>to return records 101-200, you set<br>StartRowNum to 100, and run the<br>query again. You continue doing this<br>until the last page is returned. In this<br>way, you can return all records for a<br>particular query. | No                | $\Omega$                 | Input            |
| LastPage           | A value that indicates whether or not<br>the last value in the query set has<br>been returned.                                                                                                    | Not<br>applicable | Not<br>applicable        | Output           |

<span id="page-199-0"></span>Table 55. Arguments Taken by the LoginHistoryQueryPage Method

## **Return Value of the Call**

The following information is returned for each usage record.

A list of user login history. The following are the child elements of ListOfLoginHistory:

- **UserId.** The user ID of the user.
- **FirstName.** The user's first name.
- **LastName.** The user's last name.
- **UserAlias.** The user alias of the user.
- **LoginName.** The login name for the user.
- **LoginStatus.** The login status for the user.
- **LoginTimestamp.** The time at which the user last logged in.
- **ClientType.** The type of client from which the user logged in.
- **IPAddress.** The source IP address for the user.
- AdditionalInformation. Additional information for the user.
- LogoutTimestamp. The time at which the user last logged out.

#### **Sample SOAP Request - LoginHistoryQueryPage**

The following SOAP request queries against the list of user login history to return a login record that occurred after the timestamp of 08/01/2011 00:00:00. It also demonstrates the use of the optional <PageSize> and <StartRowNum> arguments to return one record at row 1 (second record).

<?xml version="1.0" encoding="utf-8" standalone="no"?>

<soap:Envelope xmlns:soap="http://schemas.xmlsoap.org/soap/envelope/" xmlns:xsi="http://www.w3.org/2001/ XMLSchema-instance" xmlns:wsse="http://docs.oasis-open.org/wss/2004/01/oasis-200401-wss-wssecuritysecext-1.0.xsd" xmlns:xsd="http://www.w3.org/2001/XMLSchema">

<soap: Header>

<wsse: Security>

<wsse:UsernameToken>

<wsse:Username>%%%USERNAME%%%</wsse:Username>

<wsse:Password Type="http://docs.oasis-open.org/wss/2004/01/oasis-200401-wss-username-tokenprofile-1.0#PasswordText">%%%PASSWORD%%%</wsse:Password>

</wsse: UsernameToken>

</wsse: Security>

</soap: Header>

<soap: Body>

<LoginHistoryWS\_LoginHistoryQueryPage\_Input xmlns="urn:crmondemand/ws/loginhistory/">

<ListOfLoginHistory>

<LoginHistory>

<UserId />

<FirstName />

<LastName />

<UserAlias />

<LoginName />

<LoginStatus />

<LoginTimestamp>&gt; ='08/01/2011 00:00:00' </LoginTimestamp>

<ClientType />

<IPAddress />

<AdditionalInformation />

<LogoutTimestamp />

</LoginHistory>

</ListOfLoginHistory>

<PageSize>1</PageSize>

<StartRowNum>1</StartRowNum>

</LoginHistoryWS\_LoginHistoryQueryPage\_Input>

</soap: Body>

</soap:Envelope>

### **Sample SOAP Response**

The following response contains the requested login history:

<?xml version="1.0" encoding="utf-8"?>

<SOAP-ENV:Envelope xmlns:SOAP-ENV="http://schemas.xmlsoap.org/soap/envelope/" xmlns:xsi="http:// www.w3.org/2001/XMLSchema-instance" xmlns:xsd="http://www.w3.org/2001/XMLSchema">

<SOAP-ENV: Body>

<ns:LoginHistoryWS\_LoginHistoryQueryPage\_Output xmlns:ns="urn:crmondemand/ws/loginhistory/">

<ns: LastPage>fal se</ns: LastPage>

<ListOfLoginHistory xmlns="urn:/crmondemand/xml/loginhistory">

<LoginHistory>

<UserId>HRZ780-I5RUE</UserId>

<FirstName>Joanne</FirstName>

<LastName>Brown</LastName>

<UserAlias>Joanne Brown</UserAlias>

<LoginName>%%%USERNAME%%%</LoginName>

<LoginStatus>Success</LoginStatus>

<LoginTimestamp>08/02/2011 13:53:00</LoginTimestamp>

<ClientType>WS</ClientType>

<IPAddress>10.156.87.45</IPAddress>

<Additional Information></AdditionalInformation>

<LogoutTimestamp>08/02/2011 13:59:00</LogoutTimestamp>

</LoginHistory>

</ListOfLoginHistory>

</ns: LoginHistoryWS\_LoginHistoryQueryPage\_Output>

</SOAP-ENV: Body>

</SOAP-ENV:Envelope>

## **MergeRecords**

Merges records for certain record types.

## **Objects Supported**

MergeRecords is only supported for the Account, Contact, Division, Household, Lead, and Portfolio record types. If an invalid record type is provided, an error message is displayed.

### **Usage**

You use the MergeRecords method to merge records. When you merge two records, you specify the record that you want to keep, which is called the *primary record*, and the record that is to be deleted, which is called the *duplicate record*.

You must identify a reference to a primary record and a reference to a duplicate record in the request. To identify the primary record, you must specify either a PrimaryId or a PrimaryExternalSystemId argument. To identify the duplicate record, you must specify either a DuplicateId or a DuplicateExternalSystemId argument.

The following rules apply to merging records:

- Fields in the primary parent record that contain data are retained.
- Fields in the primary record that are blank get the value from the duplicate record, if it has a value and if the MergeWhenPrimaryBlank argument is set to true.
- Fields in the primary parent record that are blank remain blank, if the MergeWhenPrimaryBlank argument is not set, or is set to a value other than true.

The MergeDuplicateBooks argument together with the Enable Merge of Duplicate Record's Books setting in the company profile determine whether the books of duplicate records are added to the primary record:

- If the company profile setting is not selected, OR if the company profile setting is selected AND the MergeDuplicateBooks argument is not set to true, then the duplicate record's books are not added to the primary record.
- If the company profile setting is selected AND the MergeDuplicateBooks argument is set to true, then the duplicate record's books are added to the primary record.

The Merge Web service has the same security restrictions as in the Oracle CRM On Demand UI regarding privilege and record permissions.

[Table 56 on page 204](#page-203-0) describes the arguments taken by MergeRecords.

#### **Possible Reasons for Failure of the Merge Operation**

If there are more than 9999 records of any one record type linked to either of the records that you want to merge, then the merge operation will not complete successfully. Also, if there are large numbers of records of any type linked to either of the records that you want to merge, then the merge operation might time out, even if the number of linked records of any one record type does not exceed 9999. Other factors can also cause a merge operation to time out, such as the types of records that are involved in the merge operation, the speed of your network, and the load on the Oracle CRM On Demand database and server. You can work around these issues by doing the following:

Unlink some of the linked records from the parent record as necessary before you merge the parent records.

■ Perform merge operations during off-peak hours.

| <b>Field Name</b>         | <b>Description</b>                                                                      | <b>Required</b>          | <b>Default</b>           | 1/0   |
|---------------------------|-----------------------------------------------------------------------------------------|--------------------------|--------------------------|-------|
| PrimaryId                 | The ID of the primary<br>record.                                                        | One of<br>these          | <b>Not</b><br>applicable | Input |
| PrimaryExternalSystemId   | The externalsystemID of<br>the primary record.                                          | arguments<br>is required | <b>Not</b><br>applicable | Input |
| DuplicateId               | The ID of the duplicate<br>record.                                                      | One of<br>these          | <b>Not</b><br>applicable | Input |
| DuplicateExternalSystemId | The externalsystemID of<br>the duplicate record.                                        | arguments<br>is required | <b>Not</b><br>applicable | Input |
| MergeWhenPrimaryBlank     | Determines how records<br>are merged when fields<br>in the primary record are<br>blank. | No                       | False                    | Input |
|                           | True values are set as Y.<br>Yes, True, or 1.                                           |                          |                          |       |
|                           | False values are any<br>other values including<br>blanks.                               |                          |                          |       |
| RecordType                | The record type; this is<br>case sensitive.                                             | Yes                      | <b>Not</b><br>applicable | Input |
| MergeDuplicateBooks       | Determines whether<br>duplicate record's books<br>are retained.                         | No                       | False                    | Input |

<span id="page-203-0"></span>Table 56. Arguments taken by MergeRecords

## **Return Value of the Call**

The following four values are returned:

- **MergedRecordId**. The ID of the merged record, that is, the primary record.
- **MergedRecordExternalId**. The externalsystemID of the merged record.
- **DeletedRecordId**. The ID of the deleted record, that is, the duplicate record.
- **DeletedRecordExternalId**. The externalsystemID of the merged record.

#### **Sample SOAP Request - MergeRecords**

The following SOAP request merges a contact record with DuplicateExternalSystemId = abc223 into a contact record with  $Id = ANSA-93DZIC$ .

**NOTE:** To identify the primary record, you can specify either the <PrimaryId> or <PrimaryExternalSystemId> argument, and to specify the duplicate record you can use either the <DuplicateId> or <DuplicateExternalSystemId> argument.

The sample also demonstrates passing in the optional <MergeWhenPrimaryBlank> argument to copy the value for a field in the duplicate record to the primary record when the field in the primary record is blank.

<?xml version="1.0" encoding="utf-8" standalone="no"?>

<soap:Envelope xmlns:soap="http://schemas.xmlsoap.org/soap/envelope/" xmlns:xsi="http://www.w3.org/2001/ XMLSchema-instance" xmlns:wsse="http://docs.oasis-open.org/wss/2004/01/oasis-200401-wss-wssecuritysecext-1.0.xsd" xml ns: xsd="http://www.w3.org/2001/XMLSchema">

<soap: Header>

<wsse: Security>

<wsse:UsernameToken>

<wsse:Username>%%%USERNAME%%%</wsse:Username>

<wsse:Password Type="http://docs.oasis-open.org/wss/2004/01/oasis-200401-wss-username-tokenprofile-1.0#PasswordText">%%%PASSWORD%%%</wsse:Password>

</wsse: UsernameToken>

</wsse: Security>

</soap: Header>

<soap: Body>

<MergeRecordsWS\_MergeRecords\_Input xmlns="urn:crmondemand/ws/mergerecords/">

<PrimaryId>ADSA-93DZIC</PrimaryId>

<DuplicateExternalSystemId>abc223</DuplicateExternalSystemId>

<MergeWhenPrimaryBlank>Y</MergeWhenPrimaryBlank>

<RecordType>Contact</RecordType>

</MergeRecordsWS\_MergeRecords\_Input>

</soap: Body>

</soap: Envel ope>

#### **Sample SOAP Response**

The following response contains the IDs of the merged and deleted records:

<?xml version="1.0" encoding="utf-8"?>

<SOAP-ENV:Envelope xmlns:SOAP-ENV="http://schemas.xmlsoap.org/soap/envelope/" xmlns:xsi="http:// www.w3.org/2001/XMLSchema-instance" xmlns:xsd="http://www.w3.org/2001/XMLSchema">

<SOAP-ENV:Body>

<ns:MergeRecordsWS\_MergeRecords\_Output xmlns:ns="urn:crmondemand/ws/mergerecords/">

<ns: DeletedRecordExternal SystemId>abc223</ns: DeletedRecordExternal SystemId>

<ns: DeletedRecordId>ADSA-93ET5I</ns: DeletedRecordId>

<ns: MergedRecordExternal SystemId>ABC123</ns: MergedRecordExternal SystemId>

<ns: MergedRecordId>ADSA-93DZIC</ns: MergedRecordId>

</ns:MergeRecordsWS\_MergeRecords\_Output>

</SOAP-ENV: Body>

</SOAP-ENV:Envelope>

## **MetadataChangeSummaryQueryPage**

Gets a summary of changes to various categories of metadata.

#### **Usage**

You use the MetadataChangeSummaryQueryPage method to determine whether there have been any metadata changes in Oracle CRM On Demand. Only the relevant changes can be extracted and applied to client applications.

With the Administration Services API, field and picklist data, for example, can be accessed and modified (see, for example, ["FieldManagementUpsert" on page 291](#page-290-0) and ["PicklistUpsert" on page 315](#page-314-0)).

#### **Arguments**

[Table 57](#page-205-0) describes the arguments taken by the MetadataChangeSummaryQueryPage method.

| <b>Name</b>                     | <b>Description</b>                                                       | <b>Required</b> | <b>Default</b>    | 1/0              |
|---------------------------------|--------------------------------------------------------------------------|-----------------|-------------------|------------------|
| ListOfMetadataChange<br>Summary | The metadata to be queried and<br>returned.                              | Yes             | Not<br>applicable | Input/<br>Output |
| recordcountneeded               | Indicates whether a record count for<br>the query is to be returned.     | No.             | false             | Input            |
| PageSize                        | The maximum number of records<br>displayed on a page following a query.  | <b>No</b>       | 10                | Input            |
| StartRowNum                     | Indicates the row from which the<br>method starts to return records.     | <b>No</b>       | 0                 | Input            |
| searchspec                      | Indicates the search specification.                                      | <b>No</b>       | Not<br>applicable | Input            |
| sortsequence                    | An integer value that determines the<br>order of the sort specification. | No              |                   | Input            |

<span id="page-205-0"></span>Table 57. Arguments Taken by the MetadataChangeSummaryQueryPage Method

| <b>Name</b> | <b>Description</b>                                                                                                    | <b>Required</b>          | <b>Default</b>    | 1/0    |
|-------------|----------------------------------------------------------------------------------------------------|--------------------------|-------------------|--------|
| sortorder   | Determines the sort order for the<br>records returned by the query, either<br>ASC for ascending or DESC for<br>descending. | No                       | <b>ASC</b>        | Input  |
| LastPage    | A value that indicates whether or not<br>the last value in the query set has<br>been returned.                             | <b>Not</b><br>applicable | Not<br>applicable | Output |
| recordcount | An integer value that indicates the<br>record count.                                                                       | Not<br>applicable        | Not<br>applicable | Output |

Table 57. Arguments Taken by the MetadataChangeSummaryQueryPage Method

### **Return Value of the Call**

The following information is returned:

- LOVLastUpdated. The date and time of the last picklist update.
- CascPicklistsLastUpdated. The date and time of the last cascading picklist update.
- **FieldManagementLastUpdated**. The date and time of the last field management data update.
- WorkflowLastUpdated. The date and time of the last workflow update.
- AccessProfileLastUpdated. The date and time of the last access profile update.
- BookOfBusinessLastUpdated. The date and time of the last book update.
- ThemesLastUpdated. The date and time of the last theme update.

## **Sample SOAP Request - MetadataChangesSummaryQueryPage**

The following SOAP request retrieves the summary of changes to various categories of metadata:

<?xml version="1.0" encoding="utf-8" standalone="no"?>

<soap:Envelope xmlns:soap="http://schemas.xmlsoap.org/soap/envelope/" xmlns:xsi="http://www.w3.org/2001/ XMLSchema-instance" xmlns:wsse="http://docs.oasis-open.org/wss/2004/01/oasis-200401-wss-wssecuritysecext-1.0.xsd" xmlns:xsd="http://www.w3.org/2001/XMLSchema">

<soap: Header>

<wsse: Security>

<wsse: UsernameToken>

<wsse:Username>%%%USERNAME%%%</wsse:Username>

<wsse:Password Type="http://docs.oasis-open.org/wss/2004/01/oasis-200401-wss-username-tokenprofile-1.0#PasswordText">%%%PASSWORD%%%</wsse:Password>

</wsse: UsernameToken>

</wsse: Security>

</soap: Header>

<soap: Body>

<MetadataChangeSummaryQueryPage\_Input xmlns="urn:crmondemand/ws/metadatachangesummary/">

<ListOfMetadataChangeSummary>

- <MetadataChangeSummary>
	- <LOVLastUpdated />
	- <CascPicklistsLastUpdated />
	- <FieldManagementLastUpdated />
	- <WorkflowLastUpdated />
	- <AccessProfileLastUpdated />
	- <BookOfBusinessLastUpdated />
	- <ThemesLastUpdated />
- </MetadataChangeSummary>
- </ListOfMetadataChangeSummary>
- </MetadataChangeSummaryQueryPage\_Input>

</soap: Body>

</soap:Envelope>

### **Sample SOAP Response**

#### The following response contains the returned metadata:

<?xml version="1.0" encoding="utf-8"?>

<SOAP-ENV:Envelope xmlns:SOAP-ENV="http://schemas.xmlsoap.org/soap/envelope/" xmlns:xsi="http:// www.w3.org/2001/XMLSchema-instance" xmlns:xsd="http://www.w3.org/2001/XMLSchema">

<SOAP-ENV: Body>

<ns:MetadataChangeSummaryQueryPage\_Output xmlns:ns="urn:crmondemand/ws/metadatachangesummary/">

<ListOfMetadataChangeSummary xmlns="urn:/crmondemand/xml/metadatachangesummary/Data"

lastpage="true">

<MetadataChangeSummary>

<LOVLastUpdated>2011-08-04T14:46:19</LOVLastUpdated>

<CascPicklistsLastUpdated>2011-08-04T15:06:08</CascPicklistsLastUpdated>

<FieldManagementLastUpdated>2011-08-03T11:36:21</FieldManagementLastUpdated>

<WorkflowLastUpdated>2016-01-29T11:32:09</WorkflowLastUpdated>

<AccessProfileLastUpdated>2016-12-01T20:25:14</AccessProfileLastUpdated>

<BookOfBusinessLastUpdated>2016-12-19T11:43:06</BookOfBusinessLastUpdated>

</MetadataChangeSummary>

</ListOfMetadataChangeSummary>

</ns:MetadataChangeSummaryQueryPage\_Output>

</SOAP-ENV: Body>

</SOAP-ENV: Envel ope>

## **SalesProcessQueryPage**

Returns sales process information for a particular user, the default sales process, or all sales processes for a company.

### **Usage**

You use the SalesProcessQueryPage method to retrieve sales process information including sales stages, order of the sales stages, default probability, and associated opportunity types.

The ListOfSalesProcess argument contains elements for the various fields of a sales process, and for the associated sales stages and opportunity types. There are child elements ListofSalesStage and ListofOpportunityType.

In requests, if the <SalesProcessId> element does not contain a value, information for all of the sales processes for the company are returned.

If the <SalesProcessId> element contains a value, information for sales processes for the user or role with that sales process ID are returned. You can use the User service to query for the SalesProcId value for a user.

If the <Default> element contains the value Y, information for the default sales process is returned.

For most of the child elements of ListOfSalesProcess, you can use the sortorder and sortsequence attributes to specify how fields in the returned sales process information are sorted.

**NOTE:** The Name and Description fields of SalesProcess do not support the sort specification.

## **Arguments**

[Table 58](#page-208-0) describes the arguments taken by the SalesProcessQueryPage method.

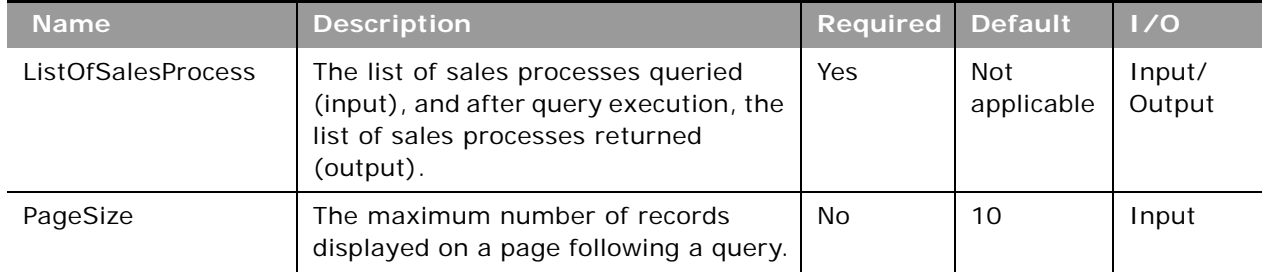

<span id="page-208-0"></span>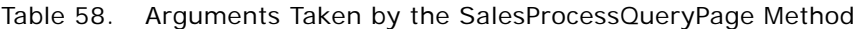

| <b>Name</b>       | <b>Description</b>                                                                                                    | Required                 | <b>Default</b>           | $\overline{1/0}$ |
|-------------------|----------------------------------------------------------------------------------------------------|--------------------------|--------------------------|------------------|
| StartRowNum       | Indicates the row from which the<br>SalesProcessQueryPage method starts<br>to return records.                                                                                                    | <b>No</b>                | $\Omega$                 | Input            |
|                   | For example, if PageSize=100 and you<br>want to return records 1-100, you set<br>StartRowNum to 0. Then, if you want<br>to return records 101-200, you set<br>StartRowNum to 100, and run the<br>query again. You continue doing this<br>until the last page is returned. In this<br>way, you can return all records for a<br>particular query. |                          |                          |                  |
| recordcountneeded | Indicates whether a record count for<br>the object is to be returned.                                                                                                    | <b>No</b>                | False                    | Input            |
| searchspec        | Indicates the search specification for a<br>field or for all the fields of an object.                                                                                                    | No                       | <b>Not</b><br>applicable | Input            |
| sortsequence      | An integer value that determines the<br>order of the sort specification.                                                                                                    | <b>No</b>                | <b>Not</b><br>applicable | Input            |
| sortorder         | Determines the sort order for the<br>records returned by the query, either<br>ASC for ascending or DESC for<br>descending.                                                                                                    | <b>No</b>                | <b>ASC</b>               | Input            |
| LOVLanguageMode   | The language mode for picklists, see<br>"The LOVLanguageMode Argument" on<br>page 107.                                                                                                    | <b>No</b>                | <b>LIC</b>               | Input            |
| LastPage          | A value that indicates whether or not<br>the last value in the query set has<br>been returned.                                                                                                    | <b>Not</b><br>applicable | <b>Not</b><br>applicable | Output           |
| recordcount       | An integer value that indicates the<br>record count for the object                                                                                                    | <b>Not</b><br>applicable | <b>Not</b><br>applicable | Output           |

Table 58. Arguments Taken by the SalesProcessQueryPage Method

## **Return Value of the Call**

The following information is returned by ListOfsalesProcess which contains a <SalesProcess> element for each sales process that matches the query:

- **Description.** The description of the sales process.
- **Name.** The sales process name.
- **Translate**. Whether the sales process is marked for translation.
- **SalesProcessId.** The sales process ID.
- **Default.** Whether this sales process is the default sales process.
- **ListOfOpportunityType**. Information contained in the following child elements for each opportunity type:
	- **Id**. The opportunity type ID.
	- **Type**. The opportunity type name.
- **ListOfSalesStage**. Information contained in the following child elements for each sales stage:
	- **Name**. The name of the sales stage.
	- **SalesCategoryName**. The category that the sales stage falls under.
	- **Order.** The sequence of the sales stages as they appear in the picklist.
	- **Probability**. The default probability for the sales stage.
	- **Description**. The description of the sales stage.
	- **TranslationLanguage**. The translation language.

For more information about sales process information, see *Oracle CRM On Demand Online Help*.

#### **Sample SOAP Requests and Responses**

This topic contains sample SOAP requests that invoke SalesProcessQueryPage.

**Sample SOAP Request 1 - SalesProcessQueryPage with pagesize, startrownum and recordcountneeded Attributes**

The following SOAP request retrieves the sales processes defined for the company but only returns a maximum of one record at the SalesProcess parent object level, a maximum of one record at the OpportunityType child object level, and a maximum of five records at the SalesStage level by specifying pagesize, startrownum, and recordcountneeded attributes at each of the list of objects levels.

<?xml version="1.0" encoding="utf-8" standalone="no"?>

<soap:Envelope xmlns:soap="http://schemas.xmlsoap.org/soap/envelope/" xmlns:xsi="http://www.w3.org/2001/ XMLSchema-instance" xmlns:wsse="http://docs.oasis-open.org/wss/2004/01/oasis-200401-wss-wssecuritysecext-1.0.xsd" xmlns:xsd="http://www.w3.org/2001/XMLSchema">

<soap: Header>

<wsse: Security>

<wsse:UsernameToken>

<wsse:Username>%%%USERNAME%%%</wsse:Username>

<wsse: Password Type="http://docs.oasis-open.org/wss/2004/01/oasis-200401-wss-username-tokenprofile-1.0#PasswordText">%%%PASSWORD%%%</wsse:Password>

</wsse: UsernameToken>

</wsse: Security>

</soap: Header>

<soap: Body>

<SalesProcessQueryPage\_Input xmlns="urn:crmondemand/ws/salesproc/">

```
<ListOfSalesProcess pagesize="1" startrownum="1" recordcountneeded="true">
```
<SalesProcess>

 $<$ Id  $/$ 

<Name />

<Description />

<Default />

<ListOfOpportunityType pagesize="1" startrownum="0" recordcountneeded="false">

<OpportunityType>

 $<$ Id  $/$ 

```
<Type />
```
</OpportunityType>

</List0f0pportunityType>

<ListOfSalesStage pagesize="5" startrownum="0" recordcountneeded="true">

<SalesStage>

<Name />

</SalesStage>

</ListOfSalesStage>

</SalesProcess>

</ListOfSalesProcess>

</SalesProcessQueryPage\_Input>

</soap: Body>

</soap: Envel ope>

#### **Sample SOAP Response 1**

The following is the response for sample SOAP request 1:

<?xml version="1.0" encoding="utf-8"?>

<SOAP-ENV:Envelope xmlns:SOAP-ENV="http://schemas.xmlsoap.org/soap/envelope/" xmlns:xsi="http:// www.w3.org/2001/XMLSchema-instance" xmlns:xsd="http://www.w3.org/2001/XMLSchema">

<SOAP-ENV: Body>

<ns: SalesProcessQueryPage\_Output xmlns:ns="urn: crmondemand/ws/salesproc/">

<ListOfSalesProcess xmlns="urn:/crmondemand/xml/salesprocess/Data" recordcount="2" lastpage="true">

<SalesProcess>

<Id>HRZ780-IDIT2</Id>

<Name>Renewal Sales Process</Name>

<Default>N</Default>

<Description>Simplified process for renewal sales.</Description>

<ListOfOpportunityType lastpage="true">

<OpportunityType>

<Id>HRZ780-IDIV0</Id>

<Type>Renewal</Type>

</OpportunityType>

</List0f0pportunityType>

<ListOfSalesStage recordcount="4" lastpage="true">

<SalesStage>

<Name>Re-Engage</Name>

</SalesStage>

<SalesStage>

<Name>Proposal</Name>

</SalesStage>

<SalesStage>

<Name>Closed/Won</Name>

</SalesStage>

<SalesStage>

<Name>Closed/Lost</Name>

</SalesStage>

</ListOfSalesStage>

</SalesProcess>

</ListOfSalesProcess>

</ns: SalesProcessQueryPage\_Output>

</SOAP-ENV: Body>

</SOAP-ENV: Envel ope>

**Sample SOAP Request 2 - SalesProcessQueryPage with searchspec, sortorder, and sortsequence Attributes**

The following SOAP request queries the sales process by specifying the search criteria in the searchspec attribute. It returns all sales processes with a name like Default\* and all child sales stages of the parent sales process with a name like CI osed\*. It also demonstrates using the sortorder and sortsequence attributes to sort the result set.

<?xml version="1.0" encoding="utf-8" standalone="no"?>

<soap:Envelope xmlns:soap="http://schemas.xmlsoap.org/soap/envelope/" xmlns:xsi="http://www.w3.org/2001/ XMLSchema-instance" xmlns:wsse="http://docs.oasis-open.org/wss/2004/01/oasis-200401-wss-wssecuritysecext-1.0.xsd" xmlns:xsd="http://www.w3.org/2001/XMLSchema">

<soap: Header>

<wsse: Security>

<wsse: UsernameToken>

<wsse:Username>%%%USERNAME%%%</wsse:Username>

<wsse:Password Type="http://docs.oasis-open.org/wss/2004/01/oasis-200401-wss-username-tokenprofile-1.0#PasswordText">%%%PASSWORD%%%</wsse:Password>

</wsse: UsernameToken>

</wsse: Security>

</soap: Header>

<soap: Body>

<SalesProcessQueryPage\_Input xmlns="urn:crmondemand/ws/salesproc/">

<ListOfSalesProcess recordcountneeded="true">

<SalesProcess searchspec="[Name] LIKE 'Default\*'">

 $<$ Id  $/$ 

<Name />

<Description />

<Default />

<List0f0pportunityType>

<OpportunityType>

 $<$ Id  $/$ 

<Type />

</OpportunityType>

</List0f0pportunityType>

<ListOfSalesStage recordcountneeded="true">

<SalesStage searchspec="[Name] LIKE 'Closed\*'">

<Name sortorder="ASC" sortsequence="0"></Name>

</SalesStage>

</ListOfSalesStage>

</SalesProcess>

</ListOfSalesProcess>

</SalesProcessQueryPage\_Input>

</soap: Body>

</soap:Envelope>

**Sample SOAP Response 2**

The following is the response for sample SOAP request 2:

<?xml version="1.0" encoding="utf-8"?>

<SOAP-ENV:Envelope xmlns:SOAP-ENV="http://schemas.xmlsoap.org/soap/envelope/" xmlns:xsi="http:// www.w3.org/2001/XMLSchema-instance" xmlns:xsd="http://www.w3.org/2001/XMLSchema">

<SOAP-ENV: Body>

<ns:SalesProcessQueryPage\_Output xmlns:ns="urn:crmondemand/ws/salesproc/">

<ListOfSalesProcess xmlns="urn:/crmondemand/xml/salesprocess/Data" recordcount="1"

lastpage="true">

<SalesProcess>

<Id>HRZ780-I5RS0</Id>

<Name>Default Sales Process</Name>

<Default>Y</Default>

<Description>This sales process is the default defined for your company.</Description>

<ListOfOpportunityType lastpage="true">

<OpportunityType>

<Id>HRZ780-IDIVS</Id>

<Type>New Business</Type>

</OpportunityType>

</List0f0pportunityType>

<ListOfSalesStage recordcount="2" lastpage="true">

<SalesStage>

<Name>Closed/Lost</Name>

</SalesStage>

<SalesStage>

<Name>Closed/Won</Name>

</SalesStage>

</ListOfSalesStage>

</SalesProcess>

</ListOfSalesProcess>

</ns: SalesProcessQueryPage\_Output>

</SOAP-ENV: Body>

</SOAP-ENV: Envel ope>

## **SetPassword**

Allows the system administrator to set the passwords of users who use Oracle CRM On Demand.

#### **Usage**

You use the SetPassword method to enable external applications to synchronize user passwords. For security reasons the password API is not available by default. If customers want to use SetPassword, they can call Customer Care to have the functionality enabled. There are two privileges:

- **Change Company Passwords using Web Services**. Enables access to SetPassword.
- **Manage Company Password Access.** Users (usually administrators) who have been granted this privilege can grant other roles the Change Company Passwords using Web Services privilege.

The API allows for the setting of passwords for one or more users at the same time. For each password that is updated, a corresponding user Audit Trail record is created. A user with the ability to set passwords does not have the ability to update the password of another user who has the ability to set passwords.

#### **Arguments**

[Table 59](#page-215-0) describes the arguments taken by SetPassword. These are child elements of <ListofUser>.

Allows the system administrator to set the passwords of users who use Oracle CRM On Demand.

| <b>Field Name</b> | <b>Description</b>                      | <b>Required</b> | <b>Default</b>           | 1/0          |
|-------------------|-----------------------------------------|-----------------|--------------------------|--------------|
| UserId            | The row ID value of the<br>user record. | Yes             | Not<br>applicable        | Input/Output |
| EmailAddr         | The user's email<br>address             | No              | Not<br>applicable        | Input/Output |
| ExternalSystemId  | The external system Id<br>for the user. | No              | <b>Not</b><br>applicable | Input/Output |
| IntegrationId     | The integration Id                      | No              | Not<br>applicable        | Input/Output |
| Password          | The password for the<br>user.           | Yes             | Not<br>applicable        | Input/Output |

<span id="page-215-0"></span>Table 59. Arguments Taken by SetPassword

#### **Sample SOAP Request - SetPassword**

The following SOAP request updates the password for the users in the request.

<?xml version="1.0" encoding="utf-8" standalone="no"?>

<soap:Envelope xmlns:soap="http://schemas.xmlsoap.org/soap/envelope/" xmlns:xsi="http://www.w3.org/2001/ XMLSchema-instance" xmlns:wsse="http://docs.oasis-open.org/wss/2004/01/oasis-200401-wss-wssecuritysecext-1.0.xsd" xmlns:xsd="http://www.w3.org/2001/XMLSchema">

<soap: Header>

<wsse: Security>

<wsse:UsernameToken>

<wsse:Username>%%%USERNAME%%%</wsse:Username>

<wsse:Password Type="http://docs.oasis-open.org/wss/2004/01/oasis-200401-wss-username-tokenprofile-1.0#PasswordText">%%%PASSWORD%%%</wsse:Password>

</wsse: UsernameToken>

</wsse: Security>
```
</soap: Header>
<soap: Body>
  <PasswordWS_SetPassword_Input xmlns="urn: crmondemand/ws/password/">
      <ListOfUser>
         <User>
            <UserId>HRZ780-KGY67</UserId>
            <EMailAddr />
            <Password>oracletest123</Password>
            <IntegrationId />
            <ExternalSystemId />
         </User>
      </ListOfUser>
  </PasswordWS_SetPassword_Input>
</soap: Body>
```
</soap:Envelope>

### **Sample SOAP Response**

The following response contains the status of the request:

<?xml version="1.0" encoding="utf-8"?>

<SOAP-ENV:Envelope xmlns:SOAP-ENV="http://schemas.xmlsoap.org/soap/envelope/" xmlns:xsi="http:// www.w3.org/2001/XMLSchema-instance" xmlns:xsd="http://www.w3.org/2001/XMLSchema">

<SOAP-ENV: Body>

<ns:PasswordWS\_SetPassword\_Output xmlns:ns="urn:crmondemand/ws/password/">

<ns: Status>Success</ns: Status>

</ns: PasswordWS\_SetPassword\_Output>

</SOAP-ENV: Body>

</SOAP-ENV: Envel ope>

# **SetSessionTimeZone**

Sets the time zone for a Web Services API session.

#### **Usage**

This method sets the time zone for a Web services API session. The time zone is set according to the locale of the user making the request.

#### **Arguments**

[Table 60](#page-217-0) describes the arguments taken by the SetSessionTimeZone method.

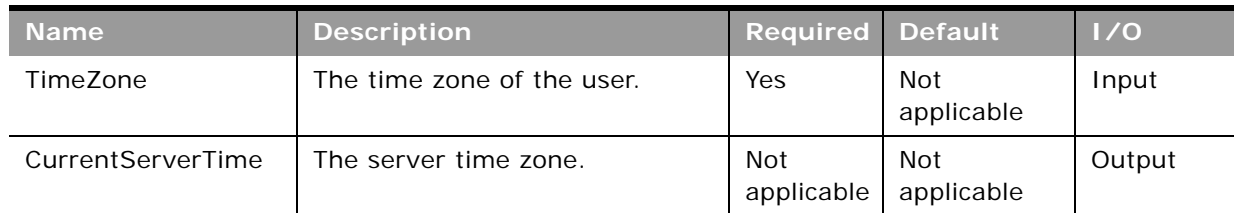

<span id="page-217-0"></span>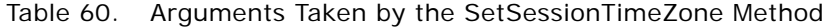

#### **Return Value of the Call**

The current server time zone.

### **Sample SOAP Request - SetSessionTimeZone**

The following SOAP request updates the timezone for the current session to (GMT -06:00) Central Time (US & Canada).

<?xml version="1.0" encoding="utf-8" standalone="no"?>

<soap:Envelope xmlns:soap="http://schemas.xmlsoap.org/soap/envelope/" xmlns:xsi="http://www.w3.org/2001/ XMLSchema-instance" xmlns:wsse="http://docs.oasis-open.org/wss/2004/01/oasis-200401-wss-wssecuritysecext-1.0.xsd" xmlns:xsd="http://www.w3.org/2001/XMLSchema">

<soap: Header>

<wsse: Security>

<wsse: UsernameToken>

<wsse:Username>%%%USERNAME%%%</wsse:Username>

<wsse:Password Type="http://docs.oasis-open.org/wss/2004/01/oasis-200401-wss-username-tokenprofile-1.0#PasswordText">%%%PASSWORD%%%</wsse:Password>

</wsse: UsernameToken>

</wsse: Security>

</soap: Header>

<soap: Body>

<TimeWS\_SetSessionTimeZone\_Input xmlns="urn:crmondemand/ws/time/">

<TimeZone>(GMT-06:00) Central Time (US & amp; Canada)</TimeZone>

</TimeWS\_SetSessionTimeZone\_Input>

</soap: Body>

</soap:Envelope>

#### **Sample SOAP Response**

The following response returns the server time zone set by the request:

#### **Oracle Web Services On Demand Guide** Version 21.0 (Oracle CRM On Demand Release 33) **218**

<?xml version="1.0" encoding="utf-8"?>

<SOAP-ENV:Envelope xmlns:SOAP-ENV="http://schemas.xmlsoap.org/soap/envelope/" xmlns:xsi="http:// www.w3.org/2001/XMLSchema-instance" xmlns:xsd="http://www.w3.org/2001/XMLSchema">

<SOAP-ENV: Body>

<ns:TimeWS\_SetSessionTimeZone\_Output xmlns:ns="urn:crmondemand/ws/time/">

<ns: CurrentServerTime>(GMT-06:00) Central Time (US & amp; Canada)</ns: CurrentServerTime>

</ns: TimeWS\_SetSessionTimeZone\_Output>

</SOAP-ENV: Body>

</SOAP-ENV: Envel ope>

# **UpdatePicklist**

Updates picklist values in Oracle CRM On Demand.

#### **Objects Supported**

UpdatePicklist is supported for the same objects as supported by the GetPicklistValues method, see ["GetPicklistValues" on page 187](#page-186-0).

#### **Usage**

You use the UpdatePicklist method to update lists of values, typically in a language-dependent manner.

The ListOfPicklistValues argument contains a sequence of PicklistValues elements, each of which has the following child elements:

- **DisplayValue**. The display value in the specified language.
- **Code**. The Language Independent Code (LIC).
- **Order.** The order of the value in the list.
- **NeedTranslate.** Whether the value is needed for translation.
- **Disabled.** Whether the value is disabled.

If the CreateNew argument is set to Y, new picklist values are created with the specified values.

If the CreateNew argument is set to Y, new picklist values are created with the specified values from DisplayValue and Order, which are required values.

If the CreateNew argument is set to N, existing picklist values are updated with the specified values from DisplayValue or Code, as long as these values are valid.

You cannot use the UpdatePicklist method to create custom picklists or multiselect picklists. You must create new picklist fields through the Oracle CRM On Demand application UI.

You cannot update read-only picklist fields.

### **Arguments**

[Table 61](#page-219-0) describes the arguments taken by the UpdatePicklist method.

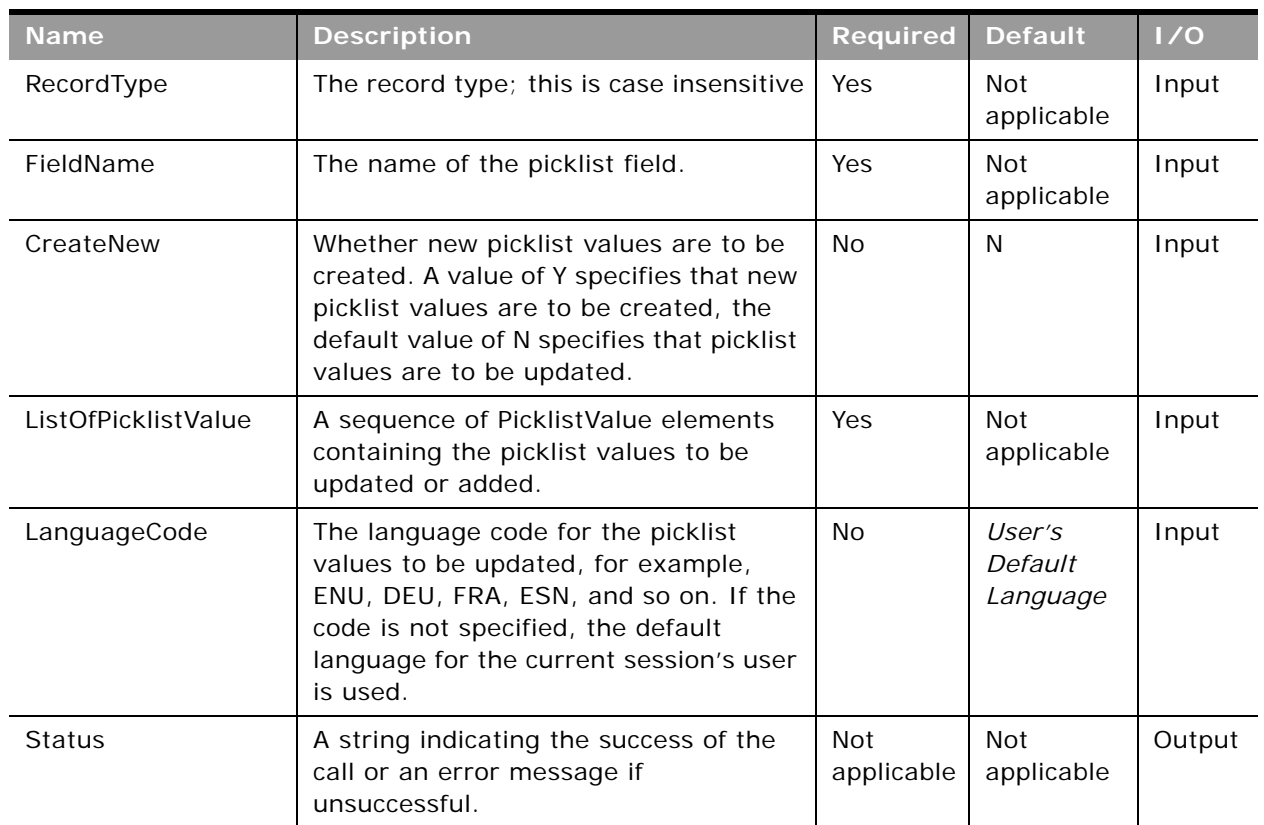

<span id="page-219-0"></span>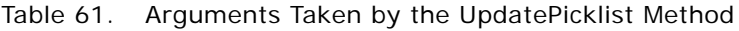

## **Return Value of the Call**

Returns a status string indicating the success or otherwise of the call.

### **Sample SOAP Requests and Responses**

This topic contains sample SOAP requests that invoke UpdatePicklist.

**Sample SOAP Request 1 - UpdatePicklist: Create a New Picklist Value** The following SOAP request creates a new picklist value for the CallFrequency picklist of the account record type.

**NOTE:** When you create new picklist values, the <Code> element is not taken into consideration, and the LIC will be equal to the <DisplayValue> value.

<?xml version="1.0" encoding="utf-8" standalone="no"?>

<soap:Envelope xmlns:soap="http://schemas.xmlsoap.org/soap/envelope/" xmlns:xsi="http://www.w3.org/2001/ XMLSchema-instance" xmlns:wsse="http://docs.oasis-open.org/wss/2004/01/oasis-200401-wss-wssecuritysecext-1.0.xsd" xmlns:xsd="http://www.w3.org/2001/XMLSchema">

<soap: Header>

<wsse: Security>

<wsse: UsernameToken>

<wsse:Username>%%%USERNAME%%%</wsse:Username>

<wsse:Password Type="http://docs.oasis-open.org/wss/2004/01/oasis-200401-wss-username-tokenprofile-1.0#PasswordText">%%%PASSWORD%%%</wsse:Password>

</wsse: UsernameToken>

</wsse: Security>

</soap: Header>

<soap: Body>

<PicklistWS\_UpdatePicklist\_Input xmlns="urn:crmondemand/ws/picklist/">

<RecordType>Account</RecordType>

<FieldName>CallFrequency</FieldName>

<CreateNew>Y</CreateNew>

<ListOfPicklistValues>

<PicklistValues>

<Code>BiYearly</Code>

<Di spl ayVal ue>BiYearly v</Di spl ayValue>

<NeedTranslate>N</NeedTranslate>

<Order>3</Order>

<Disabled>N</Disabled>

</PicklistValues>

</ListOfPicklistValues>

</PicklistWS\_UpdatePicklist\_Input>

</soap: Body>

</soap: Envel ope>

**Sample SOAP Request 2 - UpdatePicklist: Update an Existing Picklist Value** The following SOAP request updates an existing picklist value for the CallFrequency picklist of the account record type. The picklist value is updated in the user's default language:

<?xml version="1.0" encoding="utf-8" standalone="no"?>

<soap:Envelope xmlns:soap="http://schemas.xmlsoap.org/soap/envelope/" xmlns:xsi="http://www.w3.org/2001/ XMLSchema-instance" xmlns:wsse="http://docs.oasis-open.org/wss/2004/01/oasis-200401-wss-wssecuritysecext-1.0.xsd" xmlns:xsd="http://www.w3.org/2001/XMLSchema">

<soap: Header>

<wsse: Security>

<wsse: UsernameToken>

<wsse:Username>%%%USERNAME%%%</wsse:Username>

<wsse:Password Type="http://docs.oasis-open.org/wss/2004/01/oasis-200401-wss-username-tokenprofile-1.0#PasswordText">%%PASSWORD%%%</wsse:Password>

</wsse: UsernameToken>

</wsse: Security>

</soap: Header>

<soap: Body>

<PicklistWS\_UpdatePicklist\_Input xmlns="urn:crmondemand/ws/picklist/">

<RecordType>Account</RecordType>

<FieldName>CallFrequency</FieldName>

<ListOfPicklistValues>

<PicklistValues>

<Code>BiYearly\_v</Code>

<Di spl ayVal ue>BiYearly</Di spl ayValue>

<Order>3</Order>

<Disabled>N</Disabled>

</PicklistValues>

</ListOfPicklistValues>

</PicklistWS\_UpdatePicklist\_Input>

</soap: Body>

</soap:Envelope>

**Sample SOAP Request 3 - UpdatePicklist with LanguageCode**

The following SOAP request updates an existing picklist value for the CallFrequency picklist of the account record type. The picklist value is updated in French according to the <LanguageCode> value specified in the request:

<?xml version="1.0" encoding="utf-8" standalone="no"?>

<soap:Envelope xmlns:soap="http://schemas.xmlsoap.org/soap/envelope/" xmlns:xsi="http://www.w3.org/2001/ XMLSchema-instance" xmlns:wsse="http://docs.oasis-open.org/wss/2004/01/oasis-200401-wss-wssecuritysecext-1.0.xsd" xmlns:xsd="http://www.w3.org/2001/XMLSchema">

<soap: Header>

<wsse: Security>

<wsse: UsernameToken>

<wsse:Username>%%%USERNAME%%%</wsse:Username>

<wsse:Password Type="http://docs.oasis-open.org/wss/2004/01/oasis-200401-wss-username-tokenprofile-1.0#PasswordText">%%%PASSWORD%%%</wsse:Password>

</wsse: UsernameToken>

</wsse: Security>

</soap: Header>

<soap: Body>

<PicklistWS\_UpdatePicklist\_Input xmlns="urn:crmondemand/ws/picklist/">

<RecordType>Account</RecordType>

<FieldName>CallFrequency</FieldName>

<CreateNew>N</CreateNew>

<LanguageCode>FRA</LanguageCode>

<ListOfPicklistValues>

<PicklistValues>

<Code>BiYearly\_v</Code>

<Di spl ayVal ue>BiYearly\_FRA</Di spl ayVal ue>

<NeedTranslate>N</NeedTranslate>

<Order>3</Order>

<Disabled>N</Disabled>

</PicklistValues>

</ListOfPicklistValues>

</PicklistWS\_UpdatePicklist\_Input>

</soap: Body>

</soap: Envel ope>

**Sample SOAP Requests**

The response is the same for each of the three sample SOAP requests:

<?xml version="1.0" encoding="utf-8"?>

<SOAP-ENV:Envelope xmlns:SOAP-ENV="http://schemas.xmlsoap.org/soap/envelope/" xmlns:xsi="http:// www.w3.org/2001/XMLSchema-instance" xmlns:xsd="http://www.w3.org/2001/XMLSchema">

<SOAP-ENV: Body>

<ns:PicklistWS\_UpdatePicklist\_Output xmlns:ns="urn:crmondemand/ws/picklist/">

<ns:Status>TRUE</ns:Status>

</ns:PicklistWS\_UpdatePicklist\_Output>

</SOAP-ENV: Body>

</SOAP-ENV: Envel ope>

# **UpdateCascadingPicklists**

Updates cascading picklist values in Oracle CRM On Demand.

### **Objects Supported**

UpdateCascadingPicklists is supported for the same objects as supported by the GetPicklistValues method, see ["GetPicklistValues" on page 187.](#page-186-0)

#### **Usage**

You use the UpdateCascadingPicklists method to update cascading picklists, typically in a languagedependent manner.

The ListOfCascadingPicklistsValue argument contains a sequence of ParentCascPicklistsValue elements, which have the following child elements:

- **ParentDisplayValue**. A display value in the specified language.
- **ParentCode**. A parent Language Independent Code (LIC).
- ListOfChildPickListValue. A sequence of ChildPicklistValue elements containing the related picklist values that correspond to the parent picklist value.

The ChildPicklistValue element contains the following child elements:

- **DisplayValue**. The display value in the specified language.
- **Code**. The Language Independent Code (LIC).

If the CreateNew argument is set to Y, a new set of cascading picklist relationships is created with the specified values.

You cannot create a new Picklist field using the UpdateCascadingPicklist method.

### **Arguments**

[Table 62](#page-223-0) describes the arguments taken by the UpdateCascadingPicklists method.

| <b>Name</b>     | <b>Description</b>                                                                                                    | <b>Required</b> | <b>Default</b>    | 1/0   |
|-----------------|----------------------------------------------------------------------------------------------------|-----------------|-------------------|-------|
| RecordType      | The record type; this is case insensitive                                                                                                    | Yes.            | Not<br>applicable | Input |
| ParentFieldName | The name of the parent picklist field.                                                                                                    | Yes.            | Not<br>applicable | Input |
| FieldName       | The name of the related picklist field.                                                                                                    | Yes.            | Not<br>applicable | Input |
| CreateNew       | Whether a new set of cascading picklist<br>relationships between parent and<br>related picklists is to be created with<br>the input values. A value of Y specifies<br>that a new set of relationships is to be<br>created, the default value of N specifies<br>that picklist values are to be updated. | No.             | N                 | Input |

<span id="page-223-0"></span>Table 62. Arguments Taken by the UpdateCascadingPicklists Method

| <b>Name</b>                      | <b>Description</b>                                                                                                    | <b>Required</b>   | <b>Default</b>                | 1/0    |
|----------------------------------|----------------------------------------------------------------------------------------------------|-------------------|-------------------------------|--------|
| Description                      | A description of the cascading picklist.                                                                                                    | No.               | Not<br>applicable             | Input  |
| ListOfCascadingPickl<br>istValue | A sequence of Parent Casc Picklist Value<br>elements containing the parent picklist<br>values to be updated or added.                                                                                          | <b>Yes</b>        | Not<br>applicable             | Input  |
| LanguageCode                     | The language code for the picklist<br>values to be updated, for example,<br>ENU, DEU, FRA, ESN, and so on. If the<br>code is not specified, the default<br>language for the current session's user<br>is used. | No.               | User's<br>Default<br>Language | Input  |
| <b>Status</b>                    | A string indicating the success of the<br>call or an error message if<br>unsuccessful.                                                                                                    | Not<br>applicable | Not<br>applicable             | Output |

Table 62. Arguments Taken by the UpdateCascadingPicklists Method

### **Return Value of the Call**

Returns a status string indicating the success or otherwise of the call.

### **Sample SOAP Requests and Responses**

This topic contains sample SOAP requests that invoke UpdateCascadingPicklists.

**Sample SOAP Request 1 - UpdateCascadingPicklist: Create a New Cascading Picklist** The following SOAP request creates a new cascading picklist for the Account record type:

<?xml version="1.0" encoding="utf-8" standalone="no"?>

<soap:Envelope xmlns:soap="http://schemas.xmlsoap.org/soap/envelope/" xmlns:xsi="http://www.w3.org/2001/ XMLSchema-instance" xmlns:wsse="http://docs.oasis-open.org/wss/2004/01/oasis-200401-wss-wssecuritysecext-1.0.xsd" xml ns: xsd="http://www.w3.org/2001/XMLSchema">

<soap: Header>

<wsse: Security>

<wsse: UsernameToken>

<wsse: Username>%%%USERNAME%%%</wsse: Username>

<wsse:Password Type="http://docs.oasis-open.org/wss/2004/01/oasis-200401-wss-username-tokenprofile-1.0#PasswordText">%%%PASSWORD%%%</wsse:Password>

</wsse: UsernameToken>

</wsse: Security>

</soap: Header>

<soap: Body>

<PicklistWS\_UpdateCascadingPicklists\_Input xmlns="urn:crmondemand/ws/picklist/">

<RecordType>Account</RecordType>

<ParentFieldName>AccountType</ParentFieldName>

<FieldName>Priority</FieldName>

<CreateNew>Y</CreateNew>

<ListOfCascadingPicklistsValue>

<ParentCascPicklistsValue>

<ParentCode>Competitor</ParentCode>

<ParentDisplayValue>Competitor</ParentDisplayValue>

<ListOfChildPicklistValue>

<ChildPicklistValue>

<Code>Low</Code>

</ChildPicklistValue>

</ListOfChildPicklistValue>

</ParentCascPicklistsValue>

<ParentCascPicklistsValue>

<ParentCode>Customer</ParentCode>

<ListOfChildPicklistValue>

<ChildPicklistValue>

<Code>Low</Code>

<Di spl ayVal ue>Low</Di spl ayVal ue>

</ChildPicklistValue>

<ChildPicklistValue>

<Code>High</Code>

<Di spl ayVal ue>High</Di spl ayVal ue>

</ChildPicklistValue>

</ListOfChildPicklistValue>

</ParentCascPicklistsValue>

</ListOfCascadingPicklistsValue>

</PicklistWS\_UpdateCascadingPicklists\_Input>

</soap: Body>

</soap: Envel ope>

**Sample SOAP Request 2 - UpdateCascadingPicklist: Update an Existing Cascading Picklist** The following SOAP request updates an existing cascading picklist for the account record type. The picklist value is updated in the user's default language:

<?xml version="1.0" encoding="utf-8" standalone="no"?>

<soap:Envelope xmlns:soap="http://schemas.xmlsoap.org/soap/envelope/" xmlns:xsi="http://www.w3.org/2001/ XMLSchema-instance" xmlns:wsse="http://docs.oasis-open.org/wss/2004/01/oasis-200401-wss-wssecuritysecext-1.0.xsd" xmlns:xsd="http://www.w3.org/2001/XMLSchema">

<soap: Header>

<wsse: Security>

<wsse: UsernameToken>

<wsse:Username>%%%USERNAME%%%</wsse:Username>

<wsse:Password Type="http://docs.oasis-open.org/wss/2004/01/oasis-200401-wss-username-tokenprofile-1.0#PasswordText">%%PASSWORD%%%</wsse:Password>

</wsse: UsernameToken>

</wsse: Security>

</soap: Header>

<soap: Body>

<PicklistWS\_UpdateCascadingPicklists\_Input xmlns="urn:crmondemand/ws/picklist/">

<RecordType>Account</RecordType>

<ParentFieldName>AccountType</ParentFieldName>

<FieldName>Priority</FieldName>

<ListOfCascadingPicklistsValue>

<ParentCascPicklistsValue>

<ParentCode>Partner</ParentCode>

<ParentDisplayValue>Partner</ParentDisplayValue>

<ListOfChildPicklistValue>

<ChildPicklistValue>

<Code>Medium</Code>

</ChildPicklistValue>

</ListOfChildPicklistValue>

</ParentCascPicklistsValue>

<ParentCascPicklistsValue>

<ParentCode>Customer</ParentCode>

<ListOfChildPicklistValue>

<ChildPicklistValue>

<Code>High</Code>

<Di spl ayVal ue>High</Di spl ayVal ue>

</ChildPicklistValue>

</ListOfChildPicklistValue>

</ParentCascPicklistsValue>

</ListOfCascadingPicklistsValue>

</PicklistWS\_UpdateCascadingPicklists\_Input>

</soap: Body>

</soap:Envelope>

**Sample SOAP Responses**

The response is the same for both of the sample SOAP requests:

```
<?xml version="1.0" encoding="utf-8"?>
```
<SOAP-ENV:Envelope xmlns:SOAP-ENV="http://schemas.xmlsoap.org/soap/envelope/" xmlns:xsi="http:// www.w3.org/2001/XMLSchema-instance" xmlns:xsd="http://www.w3.org/2001/XMLSchema">

<SOAP-ENV:Body>

<ns:PicklistWS\_UpdateCascadingPicklists\_Output xmlns:ns="urn:crmondemand/ws/picklist/">

<ns: Status>TRUE</ns: Status>

</ns: PicklistWS\_UpdateCascadingPicklists\_Output>

</SOAP-ENV: Body>

</SOAP-ENV:Envelope>

# **UserUsageQueryPage**

Executes a query against the list of Web Services utilization, and returns a subset of the records that match the search criteria set by the method arguments.

#### **Usage**

You use the UserUsageQueryPage method to query the details of your company's Web services utilization. This is the same data that you can view on the Web Services Utilization page in the Oracle CRM On Demand application. As an example of how you might use this data, you might save the data in a CSV file and then import it into a spreadsheet. You could then use the spreadsheet to generate a report showing, for example, how often a user updates his or her records.

In the input request, if you supply a value for UserId in the ListOfUserUsage argument, the method returns the utilization records for the specified user. If you do not have Administrator privileges, you can only specify your own user ID.

If you do not supply a value for UserId in the input request, the method returns:

- The utilization records for the current user, if you do not have Administrator privileges.
- The utilization records for the whole company, if you do have Administrator privileges.

### **Arguments**

[Table 63](#page-228-0) describes the arguments taken by the UserUsageQueryPage method.

| <b>Name</b>     | <b>Description</b>                                                                                                    | <b>Required</b>   | <b>Default</b>    | 1/0              |
|-----------------|----------------------------------------------------------------------------------------------------|-------------------|-------------------|------------------|
| ListOfUserUsage | The list of Web service utilization<br>queried (input), and after query<br>execution, the list of Web service<br>utilization returned (output). | Yes               | Not<br>applicable | Input/<br>Output |
| PageSize        | The maximum number of records<br>displayed on a page following a query.                                                                         | N <sub>o</sub>    | 10                | Input            |
| StartRowNum     | Indicates the row from which the<br>method starts to return records.                                                                            | No.               | $\Omega$          | Input            |
| LastPage        | A value that indicates whether or not<br>the last value in the query set has<br>been returned.                                                  | Not<br>applicable | Not<br>applicable | Output           |

<span id="page-228-0"></span>Table 63. Arguments Taken by the UserUsageQueryPage Method

### **Return Value of the Call**

The following information is returned for each usage record.

A list of Web service utilization. The following are the child elements of ListOfUserUsage:

- **SessionId**. The session identifier of the Web service request.
- **UserAlias.** The user alias of the user who executed the Web service request.
- **UserId.** The user ID of the user who executed the Web service request.
- **WebServiceName**. The name of the Web service to which the request was made.
- WebServiceNameSpace. The namespace used in the request.
- **Operation.** The operation for the Web service request.
- **StartTime.** The start time of the Web service request.
- **EndTime.** The end time of the Web service request.
- **EntryType**. The entry type for the Web service request.
- **InputMessageSize.** The size of the input message.
- **OutputMessageSize.** The size of the output message.
- **ErrorMsg.** Any error message associated with the Web service request.
- **ClientName**. The name of the client that made the Web service request. This is the <ClientName> parameter from the SOAP header in Web service requests.
- **ClientType**. The user agent value for the Web service request. For client integrations other than Oracle client integrations, this value defaults to WS.

#### **Sample SOAP Request - UserUsageQueryPage**

The following SOAP request returns the list of Web services utilization records. It also demonstrates the use of the optional <PageSize> and <StartRowNum> arguments to return only five records starting at row 2 (third record).

<?xml version="1.0" encoding="utf-8" standalone="no"?>

<soap: Envelope xmlns: soap="http://schemas.xmlsoap.org/soap/envelope/" xmlns:xsi="http://www.w3.org/2001/ XMLSchema-instance" xmlns:wsse="http://docs.oasis-open.org/wss/2004/01/oasis-200401-wss-wssecuritysecext-1.0.xsd" xmlns:xsd="http://www.w3.org/2001/XMLSchema">

<soap: Header>

<wsse: Security>

<wsse: UsernameToken>

<wsse:Username>%%%USERNAME%%%</wsse:Username>

<wsse:Password Type="http://docs.oasis-open.org/wss/2004/01/oasis-200401-wss-username-tokenprofile-1.0#PasswordText">%%%PASSWORD%%%</wsse:Password>

</wsse: UsernameToken>

</wsse: Security>

</soap: Header>

<soap: Body>

<UserUsageWS\_UserUsageQueryPage\_Input xmlns="urn:crmondemand/ws/userusage/">

<PageSize>5</PageSize>

<StartRowNum>2</StartRowNum>

<ListOfUserUsage>

<UserUsage>

<SessionId />

<UserAlias />

<UserId />

<WebServiceName />

<WebServiceNameSpace />

<Operation />

<StartTime />

<EndTime />

<EntryType />

<l nputMessageSize />

<OutputMessageSize />

<ErrorMsg />

<ClientName />

<ClientType />

</UserUsage>

</ListOfUserUsage>

</UserUsageWS\_UserUsageQueryPage\_Input>

</soap: Body>

</soap: Envel ope>

#### **Sample SOAP Response**

The following illustrates the SOAP response. For brevity, a number of <UserUsage> elements are omitted as indicated by the ellipses (...).

<?xml version="1.0" encoding="utf-8"?>

<SOAP-ENV:Envelope xmlns:SOAP-ENV="http://schemas.xmlsoap.org/soap/envelope/" xmlns:xsi="http:// www.w3.org/2001/XMLSchema-instance" xmlns:xsd="http://www.w3.org/2001/XMLSchema">

<SOAP-ENV: Body>

<ns:UserUsageWS\_UserUsageQueryPage\_Output xmlns:ns="urn:crmondemand/ws/userusage/">

<ns:LastPage>false</ns:LastPage>

<ListOfUserUsage xmlns="urn:/crmondemand/xml/userusage">

<UserUsage>

- <SessionId>ADSA-920RIQ</SessionId>
- <UserAlias>Joanne Brown</UserAlias>
- <UserId>HRZ780-I5RUE</UserId>
- <WebServiceName></WebServiceName>
- <WebServiceNameSpace></WebServiceNameSpace>
- <Operation>Login</Operation>
- <StartTime>08/02/2011 13:53:00</StartTime>
- <EndTime>08/02/2011 13:53:00</EndTime>
- <EntryType>Login</EntryType>
- <InputMessageSize></InputMessageSize>
- <OutputMessageSize></OutputMessageSize>
- <ErrorMsg></ErrorMsg>
- <ClientName>Acme</ClientName>
- <ClientType>WS</ClientType>

</UserUsage>

... ...

<UserUsage>

<SessionId>ADSA-921BAY</SessionId> <UserAlias>Joanne Brown</UserAlias> <UserId>HRZ780-I5RUE</UserId>

<WebServiceName></WebServiceName>

- <WebServiceNameSpace></WebServiceNameSpace>
- <Operation>Logout</Operation>
- <StartTime>08/02/2011 14:38:15</StartTime>
- <EndTime>08/02/2011 14:38:15</EndTime>
- <EntryType>Logout</EntryType>
- <InputMessageSize></InputMessageSize>
- <OutputMessageSize></OutputMessageSize>
- <ErrorMsg></ErrorMsg>
- <ClientName>Acme</ClientName>
- <ClientType>WS</ClientType>
- </UserUsage>
- </ListOfUserUsage>

</ns:UserUsageWS\_UserUsageQueryPage\_Output>

</SOAP-ENV: Body>

</SOAP-ENV: Envel ope>

# **Administrative Services API Calls**

The Administrative Services are used to automate the administration of your company's configurations. The Oracle Migration Tool On Demand client is the command-line based utility that eliminates the need to manually copy customized configurations from one environment to another. You can use this downloadable client to extract and import specific configuration details and the Administrative Web services provide programmatic access to the configurations.

**NOTE:** The Administrative Services must be enabled for your company. To request enablement of the Administrative Services, contact Customer Care.

For more information about the downloadable client, see *Oracle Migration Tool On Demand Guide*.

The Administrative Services and their methods are as shown in [Table 64 on page 233](#page-232-0). There are the following methods for services, though not all services have each method, as shown in the table:

- **<Configuration>Read**. Extracts configuration data matching the input criteria.
- **<Configuration>ReadAll**. Extracts all configuration data of a particular type for a company.
- **<Configuration>Upsert**. Updates existing configuration data or inserts it, if it does not exist. You can update or insert multiple items within an Upsert call.
- **<Configuration>Create**. Creates configuration data.
- **<Configuration>Delete**. Deletes configuration data.

For access to configuration data, various privileges are required, depending on the type of data. The privileges are detailed in the *Oracle Migration Tool On Demand Guide* and are also mentioned in specific topics in this chapter*.* Users with an Administrator role will have the necessary privileges to use all of the Administrative Services, although read-only access to some configuration data is available for users who are not administrators, see ["Access to the Administrative Services APIs for](#page-236-0)  [Nonadministrative Users" on page 237](#page-236-0).

The Administrative Services do not support stateful login mechanisms, that is, Single Sign-on (SSO), and use of session IDs to authenticate users. For more information about stateful versus stateless session management, see [Chapter 4, "Establishing and Managing the Web Services Session."](#page-54-0)

| <b>Service</b>               | <b>Method</b>                   | <b>Usage</b>                                           |  |
|------------------------------|---------------------------------|--------------------------------------------------------|--|
| <b>Access Profile</b>        | <b>AccessProfileRead</b>        | Administering access profile                           |  |
|                              | <b>AccessProfileReadAll</b>     | configuration data.                                    |  |
|                              | AccessProfileUpsert             |                                                        |  |
| <b>Action Bar Custom</b>     | ActionBarCustomWebAppletRead    | Administering configuration data                       |  |
| Web Applet                   | ActionBarCustomWebAppletReadAll | for action bar Web applets.                            |  |
|                              | ActionBarCustomWebAppletUpsert  |                                                        |  |
| <b>Action Bar and Global</b> | ActionBarLayoutReadAll          | Administering action bar and global                    |  |
| <b>Header Layouts</b>        | ActionBarLayoutUpsert           | header layout configuration data.                      |  |
| <b>Assessment Scripts</b>    | SalesAssessmentTemplateRead     | Administering assessment script<br>configuration data. |  |
|                              | SalesAssessmentTemplateReadAll  |                                                        |  |
|                              | SalesAssessmentTemplateUpsert   |                                                        |  |
| Assignment Rule              | AssignmentRuleRead              | Administering assignment rule                          |  |
|                              | AssignmentRuleReadAll           | configuration data.                                    |  |
|                              | AssignmentRuleUpsert            |                                                        |  |
| Assignment Rule              | AssignmentRuleGroupRead         | Administering assignment rule                          |  |
| Group                        | AssignmentRuleGroupReadAll      | group configuration data.                              |  |
|                              | AssignmentRuleGroupUpsert       |                                                        |  |
| <b>Cascading Picklists</b>   | CascadingPicklistRead           | Administering cascading picklist                       |  |
|                              | CascadingPicklistReadAll        | configuration data.                                    |  |
|                              | CascadingPicklistUpsert         |                                                        |  |
| Company Profile              | CurrentOrganizationRead         | Administering the company profile<br>data.             |  |

<span id="page-232-0"></span>Table 64. Administrative Services

 $\overline{\phantom{a}}$ 

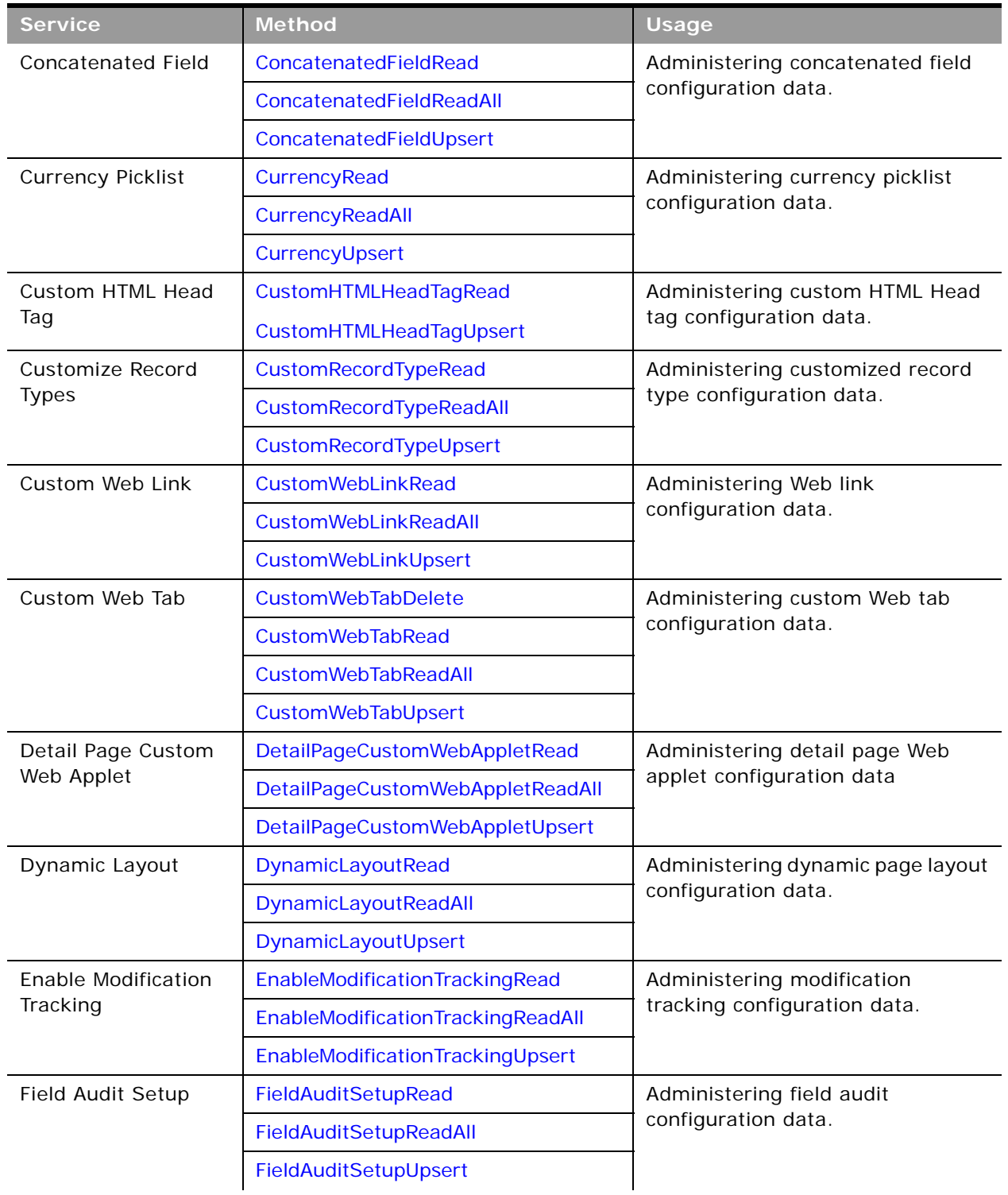

 $\overline{\phantom{0}}$ 

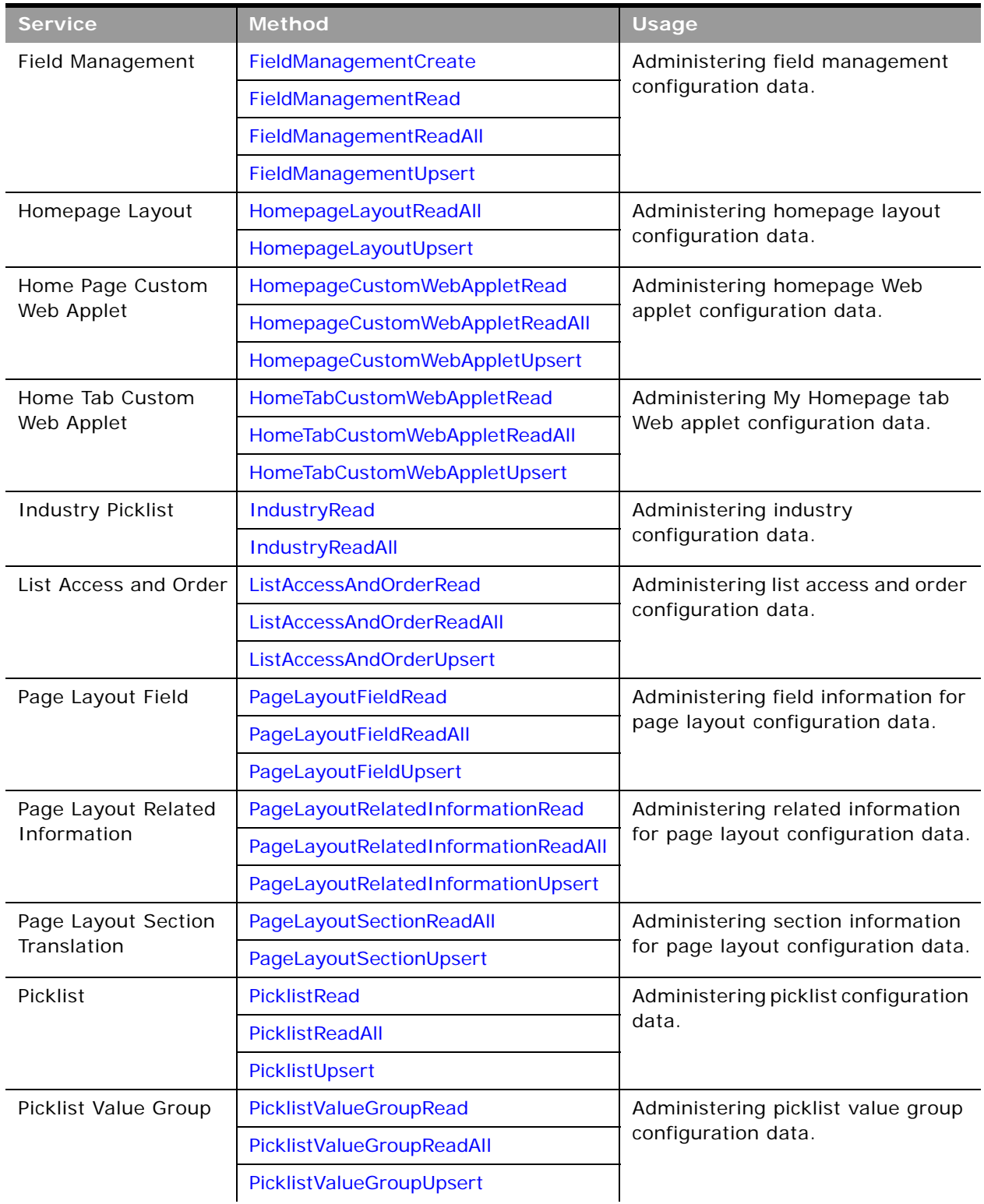

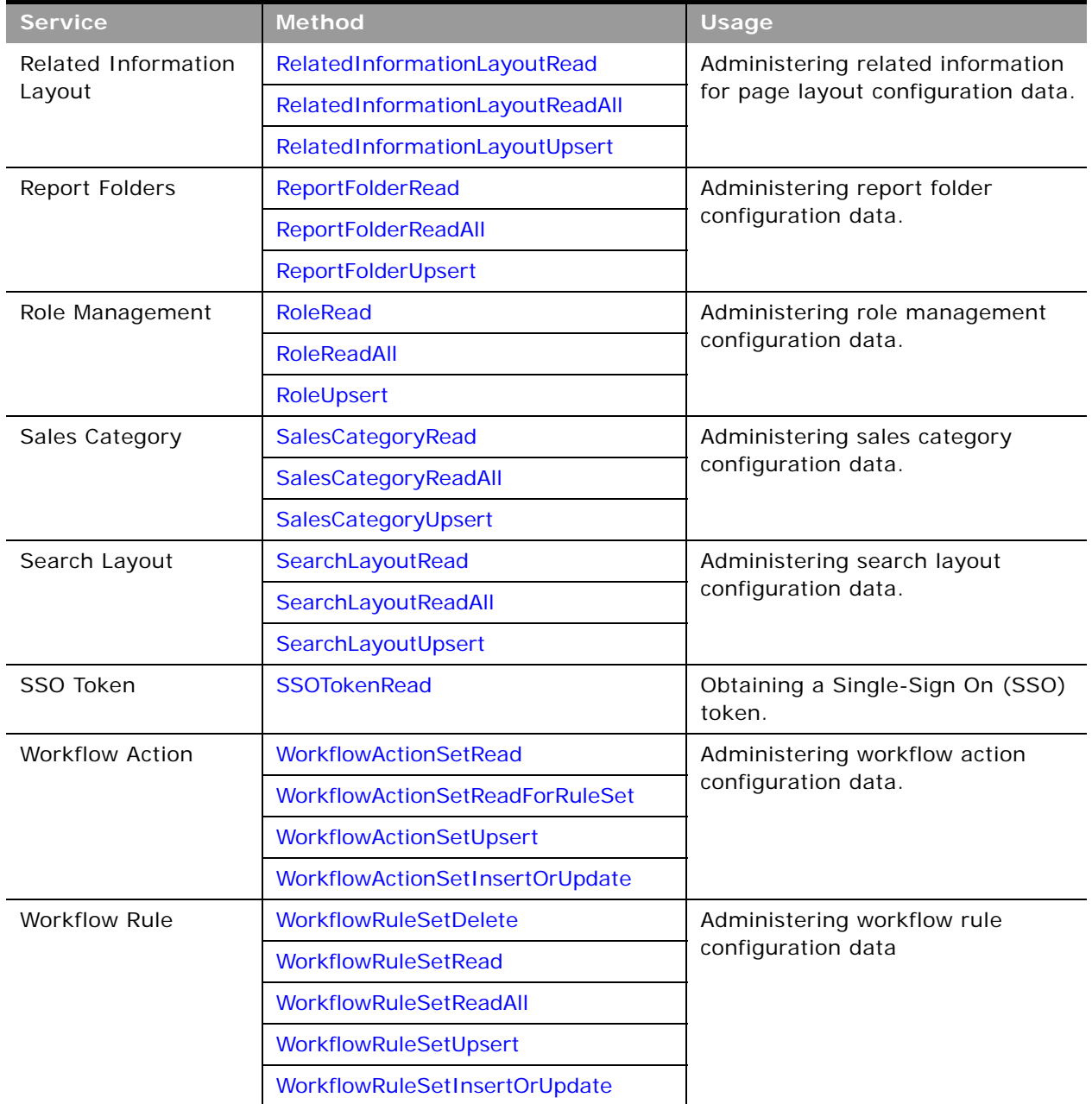

You can download the WSDL file for each service from the Web Services Administration page in the Oracle CRM On Demand application.

All Web Service operations for the Administrative Services are audited automatically. The audits include all successful operations as well as processing errors such as Request Size exceeded, Invalid SOAP request, Rate limit error, and so on. You can find the audit records in the Web Services Utilization page in Oracle CRM On Demand (click Admin, and then Web Services Utilization).

You can view logs for the Oracle Migration Tool On Demand client in the <*Installation directory*>\log directory, for example, C:\Oracle Migration Tool On Demand\log. Any requests by the client are also captured in the Web Services Utilization page in Oracle CRM On Demand.

The following topics describe each of the methods.

# <span id="page-236-0"></span>**Access to the Administrative Services APIs for Nonadministrative Users**

Users with an Administrator role have the necessary privileges to use all of the methods of the Administrative Services. However, for the following services, read-only access is available for users who do not have the Administrator role:

- Access Profile
- Action Bar Custom Web Applet
- Assessment Scripts
- Currency Picklist
- Custom Record Type
- Detail Page Custom Web Applet
- Field Management
- Home Page Custom Web Applet
- Home Tab Custom Web Applet
- Page Layout Field
- Page Layout Related Information
- Picklist
- Role Management
- Workflow Action
- Workflow Rule

Administrators can read, create, update and delete configurations. Other users can only issue Read and ReadAll requests for the services listed; they must only have been granted access to Web services to issue requests (the Enable Web Services Access privilege).

# **Record Ownership Mode**

You can use the Field Management service to determine and configure the record ownership mode for objects. There are three record ownership modes for objects: user mode, book mode, and mixed mode. For information about record ownership modes, including which record types support record ownership modes, see *Oracle CRM On Demand Online Help*.

You can determine the record ownership mode by using the [FieldManagementRead](#page-288-0) method to examine the Required flag for the Owner and Book fields for an object:

- For user mode, the Required flag is true for the Owner field and false for the Book field.
- For book mode, the Required flag is false for the Owner field and true for the Book field.
- For mixed mode, the Required flag is false for both the Owner field and Book field.

If the Required flag is true for both Owner and Book fields, then the configuration is invalid and no records can be saved until the configuration is fixed.

A SOAP request to determine the record ownership mode must specify the object name, and the system names for the Owner and Book fields. It must also specify true for the IncludeAll argument to ensure that the field information is returned. [Table 65](#page-237-0) shows the system names for the Owner and Book fields for some record types.

| Object      | <b>Owner Field</b> | <b>Book Field</b>   |
|-------------|--------------------|---------------------|
| Account     | Primary Owner Id   | Primary Position Id |
| Activity    | Primary Owner Id   | Position Id         |
| Contact     | Primary Owner Id   | Primary Position Id |
| Opportunity | Primary Owner Id   | Primary Position Id |
| Lead        | Owner Id           | Primary Position Id |

<span id="page-237-0"></span>Table 65. System Names of Owner and Book Fields for Objects

The following is a sample SOAP request to retrieve the record ownership mode information for the Contact object:

<?xml version="1.0" encoding="utf-16"?>

<soapenv:Envelope xmlns:soapenv="http://schemas.xmlsoap.org/soap/envelope/" xmlns:fiel="urn:crmondemand/ ws/odesabs/fieldmanagement/" xmlns:quer="urn:/crmondemand/xml/fieldmanagement/query">

<soapenv: Header>

<wsse: Security xmlns: wsse="http://docs.oasis-open.org/wss/2004/01/oasis-200401-wss-wssecuritysecext-1.0.xsd">

<wsse: UsernameToken wsu: Id="UsernameToken-30489657" xmlns: wsu="http://docs.oasis-open.org/wss/ 2004/01/oasis-200401-wss-wssecurity-utility-1.0.xsd">

<wsse:Username>rsbooks/rsinn</wsse:Username>

<wsse: Password Type="http://docs.oasis-open.org/wss/2004/01/oasis-200401-wss-username-tokenprofile-1.0#PasswordText">password</wsse:Password>

</wsse: UsernameToken>

</wsse: Security>

</soapenv: Header>

<soapenv: Body>

<fiel:FieldManagementRead\_Input>

#### **Oracle Web Services On Demand Guide** Version 21.0 (Oracle CRM On Demand Release 33) **238**

<quer: Fi el dSet>

#### <quer: ObjectName>Contact</quer: ObjectName>

#### <quer: IncludeAll>true</quer: IncludeAll>

<quer:ListOfFields>

<quer: Fi el d>

<quer:Name>Primary Owner Id</quer:Name>

#### <quer: Required />

</quer:Field>

<quer: Fi el d>

#### <quer:Name>Primary Position Id</quer:Name>

#### <quer: Required />

</quer:Field>

</quer:ListOfFields>

</quer: Fi el dSet>

</fiel:FieldManagementRead\_Input>

</soapenv: Body>

</soapenv:Envelope>

The following is the SOAP response, and in this case, Required is false for both the Owner and Book fields, which indicates mixed mode:

<?xml version="1.0" encoding="utf-16"?>

<env: Envel ope xml ns: env="http://schemas.xml soap.org/soap/envel ope/">

<env: Header />

<env: Body>

<fiel:FieldManagementRead\_Output xmlns:fiel="urn:crmondemand/ws/odesabs/fieldmanagement/">

<data:ListOfFieldSet xmlns:data="urn:/crmondemand/xml/fieldmanagement/data">

<data:FieldSet>

#### <data: ObjectName>Contact</data: ObjectName>

<data:ListOfFields>

<data:Field>

<data: Name>Primary Owner Id</data: Name>

<data:DisplayName>Primary Owner Id</data:DisplayName>

<data: Required>false</data: Required>

</data:Field>

<data:Field>

<data: Name>Primary Position Id</data: Name>

```
<data:DisplayName>Book: Id</data:DisplayName>
```
<data: Required>false</data: Required>

</data:Field>

</data:ListOfFields>

</data:FieldSet>

</data:ListOfFieldSet>

</fiel: FieldManagementRead\_Output>

</env:Body>

</env: Envel ope>

You can use the [FieldManagementUpsert](#page-290-0) method to set the record ownership mode for an object as required.

# <span id="page-239-0"></span>**AccessProfileRead**

Extracts access profile configuration data.

#### **Usage**

Use the AccessProfileRead method to extract access profile configuration data matching the input criteria. The Manage Roles and Access privilege is required.

The access profile is specified with the <Name> child element of apQuery:AccessProfile.

You can use the <NameTranslation> and <AccessProfileId> elements of apQuery:AccessProfile to retrieve access profile configuration data. The <NameTranslation> element specifies the access profile name in the user's language, and the <AccessProfileId> element specifies an access profile ID.

See ["AccessProfileUpsert" on page 241](#page-240-1) for information about the access profile data specified in apData:AccessProfile.

#### **Arguments**

[Table 66](#page-239-1) describes the arguments taken by the AccessProfileRead method.

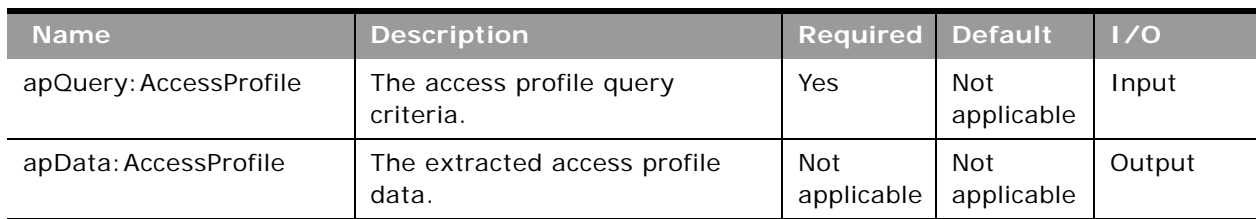

#### <span id="page-239-1"></span>Table 66. Arguments Taken by the AccessProfileRead Method

#### **Return Value of the Call** The access profile is returned.

# <span id="page-240-0"></span>**AccessProfileReadAll**

Extracts all of the access profile configuration data for a company.

### **Usage**

Use the AccessProfileReadAll method to read all of the access profiles. The Manage Roles and Access privilege is required.

The input argument <Version> specifies the release of Oracle CRM On Demand for which configuration data is returned. The default value is 27, and specified values up to and including 27 return configuration data applicable to Oracle CRM On Demand Release 27.

If the value specified is greater than 27, then all of the configuration data up to the release specified is returned. For example, if a value of 28 is specified, then all of the configuration data in Release 27 plus the newer data up to Release 28 is returned (which includes the <NameTranslation> and <AccessProfileID> elements).

See ["AccessProfileUpsert" on page 241](#page-240-1) for information about the access profile data specified in apData:AccessProfile.

## **Arguments**

[Table 67](#page-240-2) describes the arguments taken by the AccessProfileReadAll method.

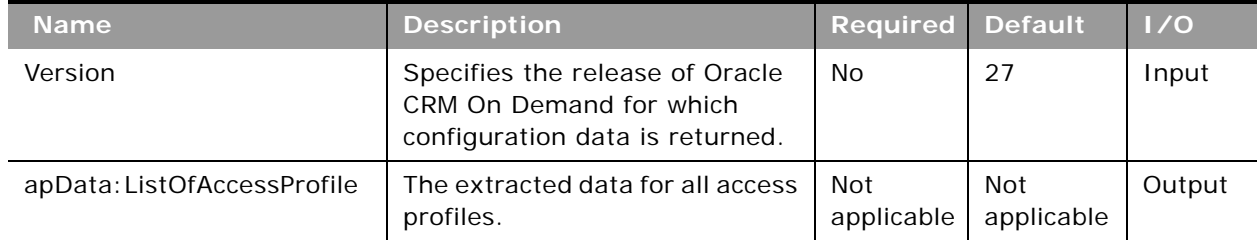

<span id="page-240-2"></span>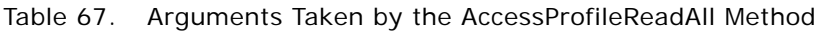

## **Return Value of the Call**

The access profiles are returned.

# <span id="page-240-1"></span>**AccessProfileUpsert**

Updates an existing access profile or inserts a new access profile.

#### **Usage**

Use the AccessProfileUpsert method to insert a profile or update an existing access profile. The Manage Roles and Access privilege is required.

The apdata:AccessProfile argument contains the following elements containing access profile data:

- **Name**. The name of the access profile. When performing an insert operation, this name is used as the display name, if a display name is not provided in the <AccessProfileTranslation> element.
- **NameTranslation**. The name of the access profile in the user's language. This element is readonly and is ignored for upsert requests.
- **AccessProfileId**. The access profile ID. This element is read-only and is ignored for upsert requests.
- **Description**. A description of the access profile.
- **AvailableForTeam**. Whether the profile can be assigned to team members.
- **AvailableForBook**. Whether the profile can be assigned to book users.
- **Disabled.** Whether the profile cannot be assigned, but existing assignments continue to work.
- **ListOfAccessProfileTranslation**. The text fields in the languages activated for your company:
	- **LanguageCode**. The three-letter language code for the language.
	- **Title**. The display name of the access profile in the language identified by the language code.
	- **Description**. The description of the access profile in the language identified by the language code.
- **ListOfAccessProfileEntry**. The access rights defined on the access profile for each object and child object:
	- **AccessObjectName**. The names of objects as used in access profiles.
	- PermissionCode. The permission codes corresponding to the various access levels for objects.

See *Oracle Migration Tool On Demand Guide* for reference tables about the following:

- Mappings of three-letter language codes to languages.
- Mappings of access profile object names to the display names for the objects in the Oracle CRM On Demand user interface.
- The permission codes for the various access levels in Oracle CRM On Demand.

**NOTE:** The Period object is not supported for the AccessProfileUpsert method in Oracle CRM On Demand Release 23 and later.

### **Arguments**

[Table 68](#page-242-1) describes the arguments taken by the AccessProfileUpsert method.

<span id="page-242-1"></span>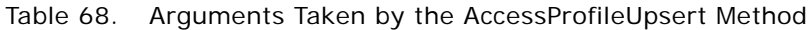

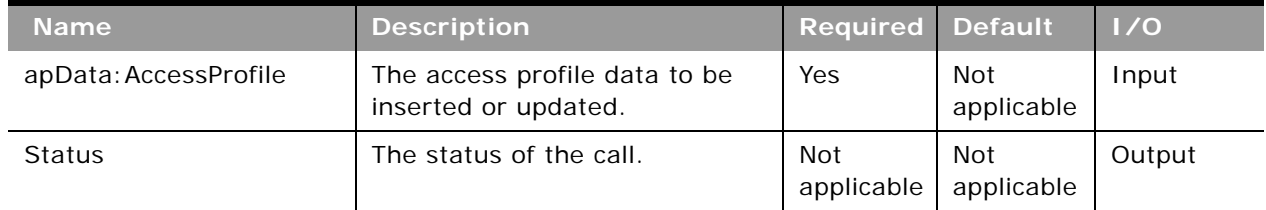

# **Return Value of the Call**

The status is returned.

# <span id="page-242-0"></span>**ActionBarCustomWebAppletRead**

Extracts action bar Web applet configuration data.

## **Usage**

Use the ActionBarCustomWebAppletRead method to read configuration data for an action bar Web applet.

The Web applet is specified with the <DisplayName> child element of apQuery:ActionBarCustomWebApplet.

See ["ActionBarCustomWebAppletUpsert" on page 244](#page-243-1) for information about the data specified in apData:ListOfActionBarCustomWebApplet.

## **Arguments**

[Table 69](#page-242-2) describes the arguments taken by the ActionBarCustomWebAppletRead method.

<span id="page-242-2"></span>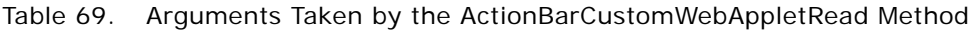

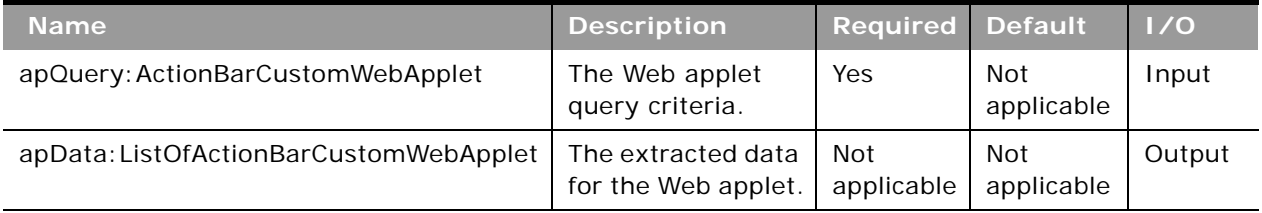

**Return Value of the Call**

The Web applet data is returned.

# <span id="page-243-0"></span>**ActionBarCustomWebAppletReadAll**

Extracts all of the action bar Web applet configuration data for a company.

#### **Usage**

Use the ActionBarCustomWebAppletReadAll method to read all of the action bar Web applets.

The input argument <Version> specifies the release of Oracle CRM On Demand for which configuration data is returned. The default value is 27, and specified values up to and including 27 return configuration data applicable to Oracle CRM On Demand Release 27.

If the value specified is greater than 27, then all of the configuration data up to the release specified is returned. For example, if a value of 28 is specified, then all of the configuration data in Release 27 plus the newer data up to Release 28 is returned.

See ["ActionBarCustomWebAppletUpsert" on page 244](#page-243-1) for information about the data specified in apData:ListOfActionBarCustomWebApplet.

#### **Arguments**

[Table 70](#page-243-2) describes the arguments taken by the ActionBarCustomWebAppletReadAll method.

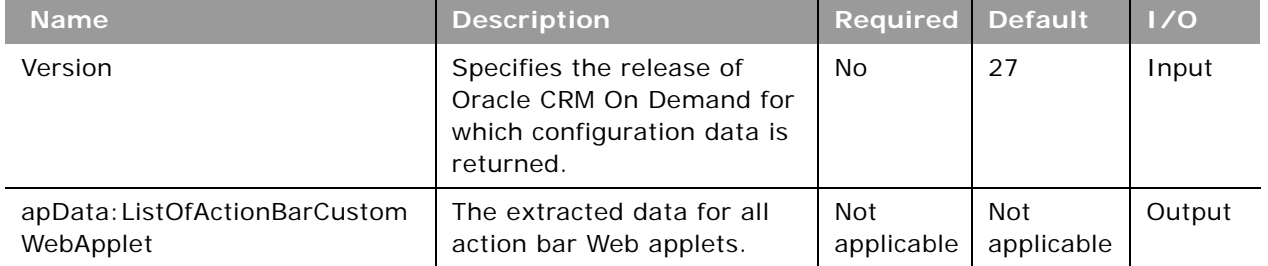

#### <span id="page-243-2"></span>Table 70. Arguments Taken by the ActionBarCustomWebAppletReadAll Method

## **Return Value of the Call**

The action bar Web applets are returned.

# <span id="page-243-1"></span>**ActionBarCustomWebAppletUpsert**

Updates an existing action bar Web applet or inserts a new Web applet.

#### **Usage**

Use the ActionBarCustomWebAppletUpsert method to insert or update an existing action bar Web applet.

If the Enable Language Translation Support for Web Applets check box is selected in the company profile, then you can use the <LanguageCode> and <DisplayName> child elements of the <Translation> element to insert or update translations of the Web applet display name in each language for your company.

The apData:ActionBarCustomWebApplet argument contains the following elements containing action bar Web applet data:

- **DisplayName**. The name of the Web applet. Required.
- **DisplayNameCurrentUserLang**. The name of the Web applet in the language of the currently logged-in user.
- **B Description**. A description for the Web applet.
- **Height**. The height of the applet in pixels.
- **FeedType**. Settings for an RSS feed applet:
	- **URL**. The URL that is invoked when the user clicks the hyperlink.
	- **OverrideURLFlag**. Whether or not the user can override the URL.
	- **TargetWindow**. The window in which the Web applet opens: Current Window or New Window.
- **HTMLType**. Settings for an HTML Web applet:
	- **HTMLHeader**. HTML code used in an <iframe> element within the HTML header of the page to which you add the Web applet.
	- **HTMLBody**. HTML code used in an <iframe> element within the HTML body of the page to which you add the Web applet.
	- **AlwaysRun**. Whether the Web applet will be executed if the applet is minimized.
- **URLType**. Settings for a URL Web applet:
	- **URL**. The URL that is invoked when the user clicks the hyperlink.
	- **AlwaysRun**. Whether the Web applet will be executed if the applet is minimized.
- **ListOfTranslation**. The display names in the languages activated for your company:
	- **LanguageCode**. The three-letter language code for the language.
	- **DisplayName**. The display name of the custom Web applet in the language identified by the language code.

See *Oracle Migration Tool On Demand Guide* for reference tables about the following:

■ Mappings of three-letter language codes to languages.

See *Oracle CRM On Demand Online Help* for more information about creating Web applets.

### **Arguments**

[Table 71](#page-245-1) describes the arguments taken by the ActionBarCustomWebAppletUpsert method.

<span id="page-245-1"></span>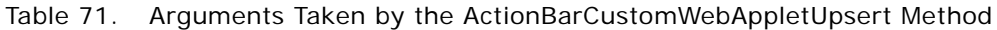

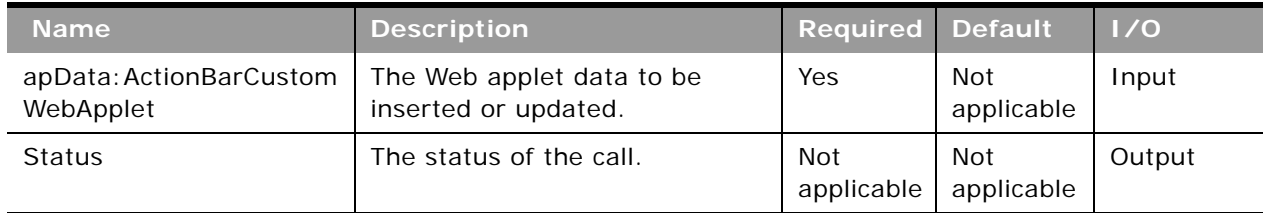

**Return Value of the Call** The status is returned.

# <span id="page-245-0"></span>**ActionBarLayoutReadAll**

Extracts all of the action bar and global header layout configuration data for a company.

## **Usage**

Use the ActionBarLayoutReadAll method to read all of the action bar and global header layouts.

The input argument <Version> specifies the release of Oracle CRM On Demand for which configuration data is returned. The default value is 26, and specified values up to and including 26 return configuration data applicable to Oracle CRM On Demand Release 26.

If the value specified is greater than 26, then all of the configuration data up to the release specified is returned. For example, if a value of 27 is specified, then all of the configuration data in Release 26 plus the newer data up to Release 27 is returned.

See ["ActionBarLayoutUpsert" on page 247](#page-246-0) for information about the layout data specified in ablData:ActionBarLayout.

### **Arguments**

[Table 72](#page-246-1) describes the arguments taken by the ActionBarLayoutReadAll method.

| <b>Name</b>                    | <b>Description</b>                                                                               | <b>Required Default</b>  |                   | 1/0    |
|--------------------------------|--------------------------------------------------------------------------------------------------|--------------------------|-------------------|--------|
| Version                        | Specifies the release of<br>Oracle CRM On Demand for<br>which configuration data is<br>returned. | No                       | 26                | Input  |
| ablData: ListOfActionBarLayout | The extracted data for all<br>layouts.                                                           | <b>Not</b><br>applicable | Not<br>applicable | Output |

<span id="page-246-1"></span>Table 72. Arguments Taken by the ActionBarLayoutReadAll Method

## **Return Value of the Call**

The layouts are returned.

# <span id="page-246-0"></span>**ActionBarLayoutUpsert**

Updates an existing action bar and global header layout or inserts a new layout.

## **Usage**

Use the ActionBarLayoutUpsert method to insert or update an existing action bar and global header layout.

The abldata:ActionBarLayout argument contains the following elements containing layout data:

- **LayoutName**. The name of the layout.
- **Description**. A description of the layout.
- **ListOfSections**. Contains all of the available sections for the layout. The data for a particular section is contained in the following elements:
	- **Name**. The name of the section, which can be a custom Web applet configured for the action bar, or one of the following:
		- ❏ Calendar Action Applet
		- ❏ Global Search Multi Field
		- ❏ Quick Create
		- ❏ Quick Favorite Lists
		- ❏ Quick Favorite Records
		- ❏ Quick History
		- ❏ Quick Message Center
- **Displayed**. Whether the section is displayed in the action bar.
- **Sequence**. The position of the section within the action bar layout. This corresponds to step 2 in the Action Bar and Global Header Layouts wizard in the UI. The integer value can be one of the following:
	- ❏ **-3**. The section is in the Global Header Available Sections list.
	- ❏ **-2**. The section is in the Not Available Sections list.
	- ❏ **-1**. The section is in the Action Bar Available Sections list.
	- ❏ **Positive integers**. The section is in the Action Bar Displayed Sections list. The integer value indicates the location of the section within the list, with 0 (zero) meaning the section is located at the top of the list.
- **GlobalHeaderSection**. Whether the section is a global header section.

■ **ListOfGlobalHeaders**. Contains the details for the global header sections, and the data for a global header section is contained in the following elements:

- **Order**. The order in which the section is displayed in the global header (required).
- **Icon**. The name of the icon for the section (required).
- **Applet**. The name of the section (required).
- **AppletWidth**. The width of the section (required).
- **AppletDescription**. A description.

See *Oracle Migration Tool On Demand Guide* for information about mappings of action bar section names to the display names for the sections in the Oracle CRM On Demand user interface.

#### **Arguments**

[Table 73](#page-247-0) describes the arguments taken by the ActionBarLayoutUpsert method.

| <b>Name</b>              | <b>Description</b>                            | <b>Required Default</b>  |                   | 1/0    |
|--------------------------|-----------------------------------------------|--------------------------|-------------------|--------|
| ablData: ActionBarLayout | The layout data to be inserted or<br>updated. | Yes                      | Not<br>applicable | Input  |
| <b>Status</b>            | The status of the call.                       | <b>Not</b><br>applicable | Not<br>applicable | Output |

<span id="page-247-0"></span>Table 73. Arguments Taken by the ActionBarLayoutUpsert Method

**Return Value of the Call** The status is returned.

# <span id="page-248-0"></span>**AssignmentRuleRead**

Extracts assignment rule configuration data.

### **Usage**

Use the AssignmentRuleRead method to extract the assignment rule data matching the input criteria. The Data Rules and Assignment privilege is required.

An assignment rule is specified with the following child elements of apQuery:AssignmentRule:

■ <RuleGroupName> + <RecordType> + <RuleName>

## **Arguments**

[Table 74](#page-248-2) describes the arguments taken by the AssignmentRuleRead method.

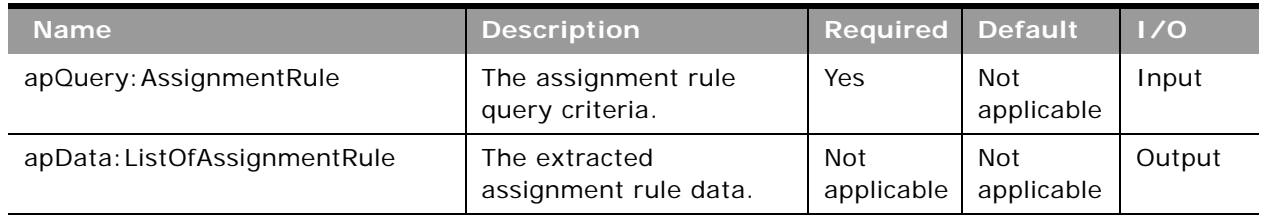

#### <span id="page-248-2"></span>Table 74. Arguments Taken by the AssignmentRuleRead Method

## **Return Value of the Call**

The assignment rule data is returned.

# <span id="page-248-1"></span>**AssignmentRuleReadAll**

Extracts all of the assignment rule configuration data for a company.

### **Usage**

Use the AssignmentRuleReadAll method to read all of the assignment rules. The Data Rules and Assignment privilege is required.

There is no input argument; the method simply returns all of the assignment rule data for each of the supported record types: Account, Lead, Opportunity, and Service Request.

See ["AssignmentRuleUpsert" on page 250](#page-249-0) for information about the assignment rule data returned in apData:ListOfAssignmentRule.

### **Arguments**

[Table 75](#page-249-1) describes the arguments taken by the AssignmentRuleReadAll method.

<span id="page-249-1"></span>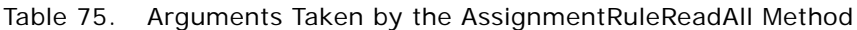

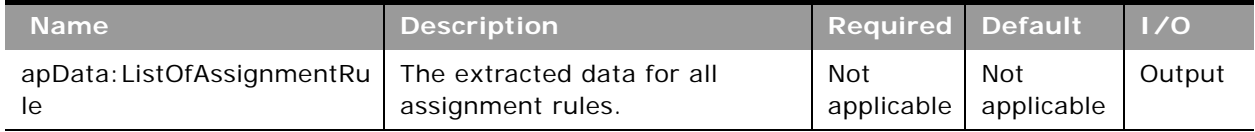

## **Return Value of the Call**

The assignment rules are returned.

# <span id="page-249-0"></span>**AssignmentRuleUpsert**

Updates assignment rule configuration data.

### **Usage**

Use the AssignmentRuleUpsert method to insert or update assignment rule data. The Data Rules and Assignment privilege is required.

The apData:AssignmentRule argument contains the following elements specifying the data for the assignment rule:

- **RecordType**. The record type: Account, Lead, Opportunity, or Service Request (read-only).
- **RuleGroupName**. The name of the rule group (read-only).
- **RuleName**. The name of the rule.
- **Order**. The order in which the rules are evaluated.
- **AssignTo**. The user to whom the record is assigned, if the rule criteria are met.
- **B SendEmailNotification.** Whether an email notification is sent.
- **AssignToTerritory**. For account and opportunity rules only, the territory to which the record is assigned, if the rule criteria are met.
- **IncludeTeamAssignment**. For account and opportunity rules only, whether team members are assigned to the account, if the rule criteria are met.
- **IncludeRelatedContacts**. For account rules only, whether contacts linked to the account are assigned to the specified account owner and territory if the rule criteria are met.
- **IncludeRelatedOpportunities**. For account rules only, whether opportunities linked to the account are assigned to the specified account owner and territory if the rule criteria are met.
- ListOfTeam. Contains the data for team members assigned to the account or opportunity in the following child elements of <Team>:
	- **User**. The first and last name of the team member (read-only).
- **Oracle Web Services On Demand Guide** Version 21.0 (Oracle CRM On Demand Release 33) **250**
- **Role**. The role of the team member (read-only).
- **AccountAcces**s. The access level for accounts.
- **ContactAccess**. The access level for contacts.
- **OpportunityAccess**. The access level for opportunities.

**I** ListOfRuleCriteria. Contains the rule criteria for the rule in the following child elements of <Rule>:

- **Field.** The name of the field to be evaluated.
- **Condition**. The condition to satisfy to meet the criterion.
- **Value**. The value for the condition.
- **Sequence**. The sequence number for the criterion.

You can use the following combinations of fields to identify rules for upsert operations:

- **1** <RuleGroupName> + <RecordType> + <RuleName>
- **2** <RuleGroupName> + <RecordType> + <Order>

If both of these user key combinations have matches, user key 1 takes priority over user key 2.

To identify teams for upsert operations, the user key is the <User> field in <ListOfTeam>.

To identify rule criteria for upsert operations, the user key is the <Sequence> field in <ListOfRuleCriteria>.

For information about assignment rules, see *Oracle CRM On Demand Online Help*.

### **Arguments**

[Table 76](#page-250-1) describes the arguments taken by the AssignmentRuleUpsert method.

| <b>Name</b>                      | <b>Description</b>                                     | <b>Required</b> Default  |                   | 1/0    |
|----------------------------------|--------------------------------------------------------|--------------------------|-------------------|--------|
| apData: ListOfAssignmentRul<br>е | The assignment rule data to be<br>updated or inserted. | Yes                      | Not<br>applicable | Input  |
| <b>Status</b>                    | The status of the call.                                | <b>Not</b><br>applicable | Not<br>applicable | Output |

<span id="page-250-1"></span>Table 76. Arguments Taken by the AssignmentRuleUpsert Method

**Return Value of the Call** The status is returned.

# <span id="page-250-0"></span>**AssignmentRuleGroupRead**

Extracts assignment rule group configuration data.

### **Usage**

Use the AssignmentRuleGroupRead method to extract the assignment rule group data matching the input criteria. The Data Rules and Assignment privilege is required.

You can read assignment rule data for a particular record type and rule group. The record type is specified with the <RecordType> child element and the rule group is specified with the <RuleGroupName> child element of apQuery:AssignmentRuleGroup.

## **Arguments**

[Table 77](#page-251-1) describes the arguments taken by the AssignmentRuleGroupRead method.

| <b>Name</b>                           | <b>Description</b>                              | <b>Required</b>   | <b>Default</b>    | 1/0    |
|---------------------------------------|-------------------------------------------------|-------------------|-------------------|--------|
| apQuery: AssignmentRuleGroup          | The assignment rule<br>group query criteria.    | Yes               | Not<br>applicable | Input  |
| apData: ListOfAssignmentRuleGro<br>up | The extracted<br>assignment rule group<br>data. | Not<br>applicable | Not<br>applicable | Output |

<span id="page-251-1"></span>Table 77. Arguments Taken by the AssignmentRuleGroupRead Method

## **Return Value of the Call**

The assignment rule group data is returned.

# <span id="page-251-0"></span>**AssignmentRuleGroupReadAll**

Extracts all of the assignment rule group configuration data for a company. The Data Rules and Assignment privilege is required.

## **Usage**

Use the AssignmentRuleGroupReadAll method to read all of the assignment rule groups.

There is no input argument; the method simply returns all of the assignment rule group data for each of the supported record types: Account, Lead, Opportunity, and Service Request.

See ["AssignmentRuleGroupUpsert" on page 253](#page-252-0) for information about the assignment rule group data returned in apData:ListOfAssignmentRuleGroup.
[Table 78](#page-252-0) describes the arguments taken by the AssignmentRuleGroupReadAll method.

<span id="page-252-0"></span>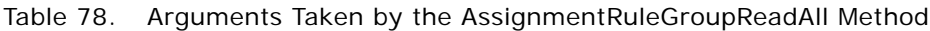

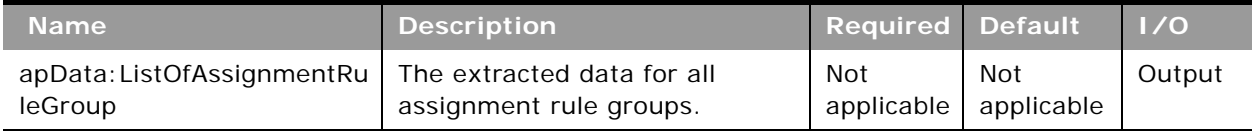

#### **Return Value of the Call**

The assignment rule groups are returned.

# **AssignmentRuleGroupUpsert**

Updates assignment rule group configuration data.

#### **Usage**

Use the AssignmentRuleGroupUpsert method to insert or update assignment rule group data. The Data Rules and Assignment privilege is required.

The apData:AssignmentRuleGroup argument contains the following elements specifying the data for the assignment rule group:

- **RecordType**. The record type: Account, Lead, Opportunity, or Service Request.
- **RuleGroupName**. The name of the rule group.
- Active. Whether the rule group is active.
- **UnassignedOwner**. A user who inherits the records that are not assigned by one of the rules.
- **UnassignedTerritory**. For account and opportunity rule groups only, a territory that inherits the records that are not assigned by one of the rules.
- **ReturnEmail.** For lead and service request rule groups only, the email address that appears in the Sender field in the email notifications that are sent to the owners of leads and service requests.
- **ListOfRule**. Contains all of the rule data, in the following child elements of <AssignmentRule>:
	- **RuleName**. The name of the rule.
	- **Order**. The order in which the rules are evaluated.
	- **AssignTo**. The user to whom the record is assigned, if the rule criteria are met.
	- **EmailNotification.** Whether an email notification is sent to the user to whom the record is assigned. This field is applicable for the Service Request record type only.
	- **AssignToTerritory**. For account and opportunity rules only, the territory to which the record is assigned, if the rule criteria are met.
- **IncludeTeamAssignment**. For account and opportunity rules only, whether team members are assigned to the account, if the rule criteria are met.
- **IncludeRelatedContacts**. For account rules only, whether contacts linked to the account are assigned to the specified account owner and territory if the rule criteria are met.
- **IncludeRelatedOpportunities**. For account rules only, whether opportunities linked to the account are assigned to the specified account owner and territory if the rule criteria are met.

You use <RecordType> + <RuleGroupName> to identify rule groups for upsert operations.

You can use the following combinations of fields to identify rules for upsert operations:

- **1** <RuleGroupName> + <RecordType> + <RuleName>
- **2** <RuleGroupName> + <RecordType> + <Order>

If both of these user key combinations have matches, user key 1 takes priority over user key 2. Upserts without a value for <Order> return an error.

For information about assignment rules, see *Oracle CRM On Demand Online Help*.

#### **Arguments**

[Table 79](#page-253-0) describes the arguments taken by the AssignmentRuleGroupUpsert method.

| <b>Name</b>                 | <b>Description</b>                                              | Required                 | <b>Default</b>    | 1/0    |
|-----------------------------|-----------------------------------------------------------------|--------------------------|-------------------|--------|
| apData: AssignmentRuleGroup | The assignment rule group<br>data to be updated or<br>inserted. | Yes                      | Not<br>applicable | Input  |
| <b>Status</b>               | The status of the call.                                         | <b>Not</b><br>applicable | Not<br>applicable | Output |

<span id="page-253-0"></span>Table 79. Arguments Taken by the AssignmentRuleGroupUpsert Method

**Return Value of the Call** The status is returned.

## <span id="page-253-1"></span>**CascadingPicklistRead**

Extracts cascading picklist configuration data for an object.

#### **Usage**

Use the CascadingPicklistRead method to extract the set of cascading picklist data matching the input criteria.

The object is specified with the <ObjectName> child element of apQuery: CascadingPicklistSet. You can also specify a particular parent picklist or related picklist in the query.

**Oracle Web Services On Demand Guide** Version 21.0 (Oracle CRM On Demand Release 33) **254** 

The apData:ListOfCascadingPicklistSet output argument can contain any number of CascadingPicklist elements, each of which contains the following data:

- ParentPicklist. The parent picklist.
- **RelatedPicklist**. The related picklist.
- **Description**. The description of the cascading picklist.
- **ListOfPicklistValueAssociations**. Contains all the associations for a cascading picklist. The associations for a particular picklist are contained in the following elements:
	- **ParentPicklistValue**. A parent picklist value for the cascading picklist.
	- **RelatedPicklistValue**. The related values for the parent picklist. There is one these elements for each related picklist value.

#### **Arguments**

[Table 80](#page-254-0) describes the arguments taken by the CascadingPicklistRead method.

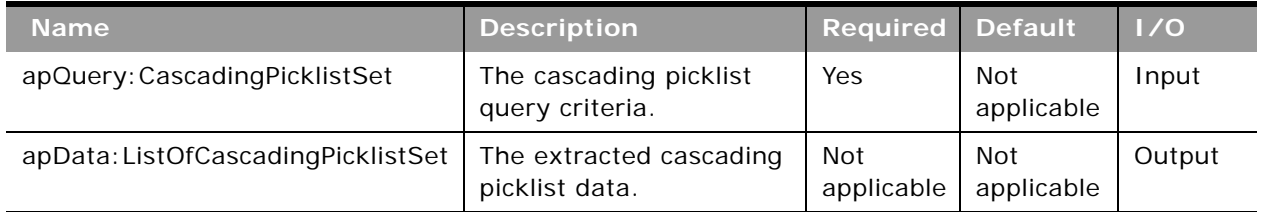

#### <span id="page-254-0"></span>Table 80. Arguments Taken by the CascadingPicklistRead Method

#### **Return Value of the Call**

The cascading picklist data for the object is returned.

## **CascadingPicklistReadAll**

Extracts all of the cascading picklist configuration data for a company.

#### **Usage**

Use the CascadingPicklistReadAll method to read all of the cascading picklists.

There is no input argument; the method simply returns all of the cascading picklist data for each object.

See ["CascadingPicklistRead" on page 254](#page-253-1) for information about the cascading picklist data returned in apData:ListOfCascadingPicklistSet.

[Table 81](#page-255-0) describes the arguments taken by the CascadingPicklistReadAll method.

<span id="page-255-0"></span>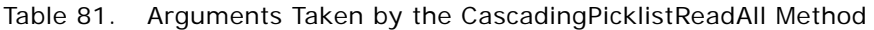

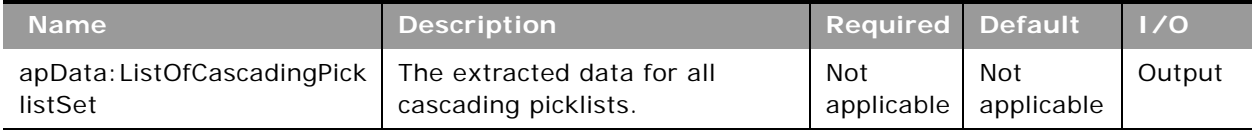

### **Return Value of the Call**

The cascading picklists are returned.

## **CascadingPicklistUpsert**

Updates cascading picklist configuration data for a company.

#### **Usage**

Use the CascadingPicklistUpsert method to insert or update a cascading picklist.

The apData:CascadingPicklistSet argument contains the following elements specifying the data for the cascading picklist:

- **ObjectName**. The name of the object.
- **ListOfCascadingPicklistSet**. Contains any number of CascadingPicklist elements, each of which contains the following data:
	- **ParentPicklist**. The parent picklist.
	- **RelatedPicklist**. The related picklist.
	- **Description**. The description of the cascading picklist.
	- **ListOfPicklistValueAssociations**. Contains all the associations for the cascading picklist. An associations is contained in the following elements:
		- ❏ **ParentPicklistValue**. A parent picklist value for the cascading picklist.
		- ❏ **RelatedPicklistValue**. The related values for the parent picklist. There is one these elements for each related picklist value.

Update occurs when a cascading picklist already exists with the specified <ParentPicklist> and <RelatedPicklist> values otherwise an Insert occurs.

Upsert fails and an error message is returned if:

- The specified parent picklist and related picklist are the same.
- The parent or related picklist references a field that does not exist.
- The parent or related picklist references a field that is not of type picklist.
- **Oracle Web Services On Demand Guide** Version 21.0 (Oracle CRM On Demand Release 33) **256**

The related picklist references a parent picklist that is already referenced by another related picklist.

#### **Arguments**

[Table 82](#page-256-0) describes the arguments taken by the CascadingPicklistUpsert method.

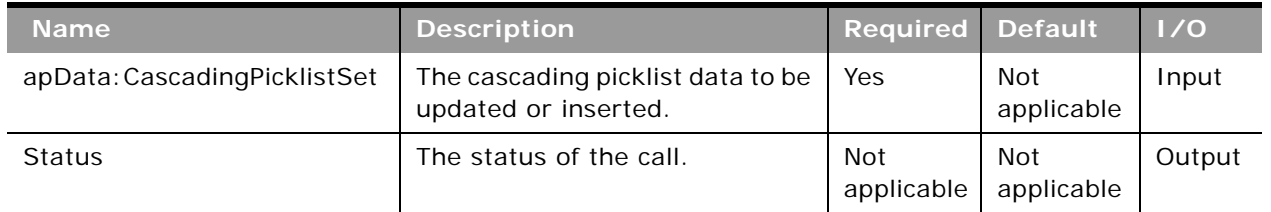

<span id="page-256-0"></span>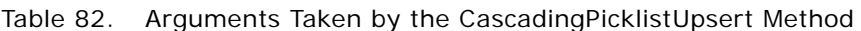

### **Return Value of the Call**

The status is returned.

## **ConcatenatedFieldRead**

Extracts concatenated field configuration data.

#### **Usage**

Use the ConcatenatedFieldRead method to extract concatenated field configuration data for an object.

The object is specified with the <ObjectName> child element of apQuery: ConcatenatedFieldSet.

See ["ConcatenatedFieldUpsert" on page 258](#page-257-0) for information about the concatenated field configuration data specified in apData:ConcatenatedFieldSet.

#### **Arguments**

[Table 83](#page-256-1) describes the arguments taken by the ConcatenatedFieldRead method.

| <b>Name</b>                            | <b>Description</b>                                      | <b>Required Default</b>  |                   | $\vert$ 1/0 |
|----------------------------------------|---------------------------------------------------------|--------------------------|-------------------|-------------|
| apQuery: Concatenated<br>FieldSet      | The concatenated field query<br>criteria.               | Yes                      | Not<br>applicable | Input       |
| apData: ListOfConcaten<br>atedFieldSet | The extracted concatenated field<br>configuration data. | <b>Not</b><br>applicable | Not<br>applicable | Output      |

<span id="page-256-1"></span>Table 83. Arguments Taken by the ConcatenatedFieldRead Method

#### **Return Value of the Call**

The concatenated field configuration data is returned.

## **ConcatenatedFieldReadAll**

Extracts all of the concatenated field configuration data for a company.

#### **Usage**

Use the ConcatenatedFieldReadAll method to read all of the concatenated field configuration data.

There is no input argument; the method simply returns all of the concatenated field configuration data.

See ["ConcatenatedFieldUpsert" on page 258](#page-257-0) for information about the concatenated field configuration data specified in apData:ConcatenatedFieldSet.

#### **Arguments**

[Table 84](#page-257-1) describes the arguments taken by the ConcatenatedFieldReadAll method.

#### <span id="page-257-1"></span>Table 84. Arguments Taken by the ConcatenatedFieldReadAll Method

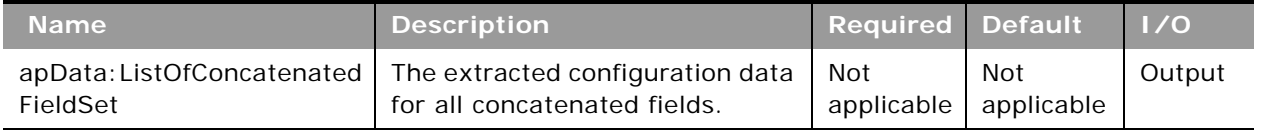

### **Return Value of the Call**

The concatenated field configuration data is returned.

## <span id="page-257-0"></span>**ConcatenatedFieldUpsert**

Updates concatenated field configuration data or inserts new concatenated field configuration data for an object.

#### **Usage**

Use the ConcatenatedFieldUpsert method to insert concatenated field configuration data or update existing concatenated field configuration data for an object.

The object is specified with the <ObjectName> child element of apData:ConcatenatedFieldSet.

The apdata:ConcatenatedFieldSet argument contains the following child elements of <ConcatenatedField> containing concatenated field configuration data:

- **Name**. The name of the concatenated field. When performing an insert operation, this name is used as the display name, if a display name is not provided in the <DisplayName> element.
- **IntegrationTag**. The field's integration tag name.
- **DisplayText**. The text that is displayed for the concatenated field.
- **ListOfConcatenatedFieldTranslations**. The concatenated fields in the languages activated for your company:
	- **DisplayName**. The display name of the concatenated field in the language identified by the language code.
	- **DisplayText**. The text that is displayed for the concatenated field, in the language identified by the language code.
	- **LangCode**. The three-letter language code for the language.

See *Oracle Migration Tool On Demand Guide* for reference tables about the following:

- Mappings of three-letter language codes to languages.
- Mappings of object names to the display names for the objects in the Oracle CRM On Demand user interface.

For more information about concatenated fields, see *Oracle CRM On Demand Online Help*.

#### **Arguments**

[Table 85](#page-258-0) describes the arguments taken by the ConcatenatedFieldUpsert method.

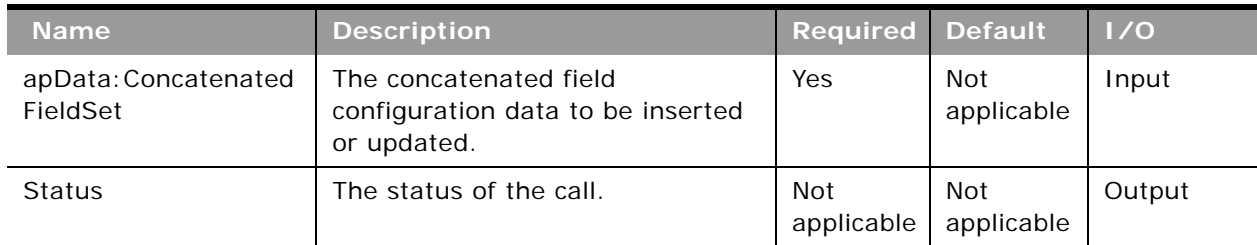

<span id="page-258-0"></span>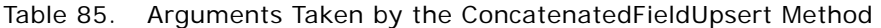

**Return Value of the Call** The status is returned.

## **CurrencyRead**

Extracts currency configuration data.

#### **Usage**

Use the CurrencyRead method to extract currency configuration data matching the input criteria.

The currency is specified with the <Name> child element of apQuery: Currency.

See ["CurrencyUpsert" on page 261](#page-260-0) for information about the currency data specified in apData:ListOfCurrency.

#### **Arguments**

[Table 86](#page-259-0) describes the arguments taken by the CurrencyRead method.

| <b>Name</b>            | <b>Description</b>           | <b>Required Default</b>  |                   | $\vert$ $\vert$ /0 |
|------------------------|------------------------------|--------------------------|-------------------|--------------------|
| apQuery: Currency      | The currency query criteria. | Yes                      | Not<br>applicable | Input              |
| apData: ListOfCurrency | The extracted currency data. | <b>Not</b><br>applicable | Not<br>applicable | Output             |

<span id="page-259-0"></span>Table 86. Arguments Taken by the CurrencyRead Method

#### **Return Value of the Call**

The currency data is returned.

## **CurrencyReadAll**

Extracts all of the currency configuration data for a company.

#### **Usage**

Use the CurrencyReadAll method to read all of the currency data.

There is no input argument; the method simply returns all of the currency data.

See ["CurrencyUpsert" on page 261](#page-260-0) for information about the currency data specified in apData:ListOfCurrency.

#### **Arguments**

[Table 87](#page-259-1) describes the arguments taken by the CurrencyReadAll method.

<span id="page-259-1"></span>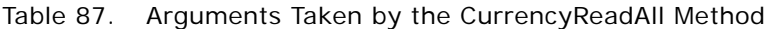

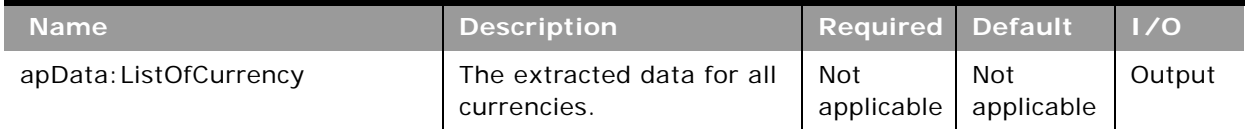

**Return Value of the Call** The currency data is returned.

# <span id="page-260-0"></span>**CurrencyUpsert**

Updates existing currency data.

#### **Usage**

Use the CurrencyUpsert method to update currency data.

It is not possible to define a new currency or delete an existing currency in Oracle CRM On Demand, therefore CurrencyUpsert only supports update and not insertion of data. The only updating supported is the active/inactive setting and symbol for active currencies.

The apdata:Currency argument contains the following elements containing currency data:

- **Name**. The name of the currency.
- **Code**. The three-letter code for the currency.
- **B** Symbol. The symbol for the currency.
- **IssuingCountry**. The country that issues the currency.
- **Active**. Whether the currency is active for the company.

### **Arguments**

[Table 88](#page-260-1) describes the arguments taken by the CurrencyUpsert method.

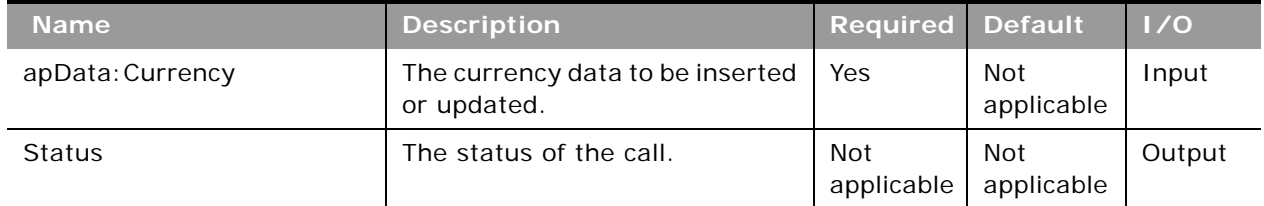

<span id="page-260-1"></span>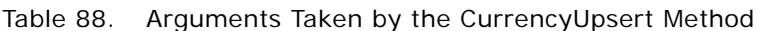

**Return Value of the Call** The status is returned.

## **CurrentOrganizationRead**

Extracts company profile data.

#### **Usage**

Use the CurrentOrganizationRead method to extract company profile data.

The apdata:CurrentOrganization argument contains the elements for company profile data. In the following sections, the elements are grouped according to section name in the Company Profile page in the UI. You can infer the display names of the company profile settings from the associated element names. For information about the company profile settings, see *Oracle CRM On Demand Online Help*.

#### **Company Key Information**

The elements related to company key information are as follows:

- CompanyName
- **SignInId**
- Location
- WebSite
- NumberOfEmployees
- MainPhone
- MainFax
- PrimaryContact
- **Status**

#### **Company Contact Information**

The elements related to company contact information are as follows:

- BillingCity
- **BillingCountry**
- BillingPostalCode
- BillingProvince
- BillingAddress1
- BillingAddress2
- ShippingCity
- **ShippingCountry**
- ShippingPostalCode
- **ShippingProvince**
- ShippingAddress1
- ShippingAddress2

**Company Settings**

The elements related to company settings are as follows:

- **DefaultLanguage**
- DefaultLocale
- DefaultCurrency
- DefaultTimeZone
- RecordPreviewMode
- InlineEditEnabled
- MessageCenterEnabled
- RecordTypeAuditableFields
- AuditExpiry
- RelatedInfoFormat
- EnhancedViewforTabsEnabled
- ClassicThemePagingforTabsEnabled
- OrderUsage
- DynamicLayoutPersonalizationEnabled
- WebAppletsTranslationEnabled
- WorkflowMessageTranslationEnabled
- GlobalSearchMethod
- FiscalYearStartMonth
- FiscalYearStartDate
- FiscalCalendarType
- ProductProbabilityAveragingEnabled
- SaveAndAddProductEnabled
- OpportunityRevenueSplitEnabled
- HeadUpDisplay
- ListHeaderFreeze
- SharedAddressesEnabled
- ValidateSharedAddresses
- RecordTypeListsinLookupWindows
- ProvincePicklistEnabled
- ExcludeVehicleOrAssetRecordsfromPortfolio
- AutomaticUpdateofOpportunityTotalsEnabled
- UnicodeCharInEmail

#### **Company Work Week and Calendar Settings** The elements related to work week and calendar settings are as follows:

- **Sunday**
- **Monday**
- Tuesday
- Wednesday
- Thursday
- Friday
- Saturday
- DisplayEventsInCalendar
- CalendarWeekStartDay
- BusinessHoursStartTime
- **BusinessHoursEndTime**
- ActivityReminder

#### **Lead Settings**

The elements related to lead settings are as follows:

- ConvertOnlyEditableActivities
- OwnerFullNameRatingandSalesPersonarerequiredtoQualifyaLeadEnabled
- AutoUpdateSalesPersonFlag

#### **Company Theme Settings** The elements related to theme settings are as follows:

- ThemeName
- TabletTheme

**Company Data Visibility Settings** The elements related to data visibility settings are as follows:

■ ManagerVisibilityEnabled

- ParentTeamInheritanceforContactEnabled
- ParentTeamInheritanceforOpportunityEnabled
- DefaultGroupAssignment
- BooksEnabled
- BookSelectorEnabled
- BookMergeEnabled

#### **Integration Settings**

The elements related to integration settings are as follows:

- IntegrationEventEnabled
- WorkflowEnabled
- WebServicesR16CompatibilityMode
- IncludeWebLinkURLsInExport

**Desktop Integration Settings**

The element related to desktop integration is as follows:

■ OfflineClientEditAccess

#### **Company Security Settings**

The elements related to company security are as follows:

- CompanyIdleTimeout
- CompanyIdleTimeoutWarning
- AuthenticationType
- ExternalIdentifierforSingleSignOn
- SignInPageforUseridOrPwdAuthentications
- SignInPageforSSOAuthentications
- ITSURLforSSOAuthentications
- CrossSiteRequestForgeryProtectionEnabled
- IFRAMEembeddingEnabled
- CrossSiteScriptingActionCode
- ConvertURLTextValuestoLinksFlag

The apdata:CurrentOrganization argument also contains the following elements related to the feature that restricts access to the system to specific IP address ranges:

■ **CompIPRestrictionEnabled**. Whether IP Address Restrictions Enabled is set for your company.

- **CompAllowedIP**. The range of IP addresses that are allowed to access the system.
- **ListOfRoleIPRestrictions**. For each user role, the IP address restriction data is contained in the following child elements of <RoleIPRestrictions>:
	- **RoleName**. The name of the role.
	- **RoleIPRestrictionEnabled**. Whether IP Address Restrictions Enabled is set for the role.
	- **RoleAllowedIP**. The range of IP addresses for the role that are allowed to access the system.

For more information about the IP address restriction feature, see *Oracle CRM On Demand Online Help*.

**Analytics Visibility Setting** The elements related to analytics visibility are as follows:

- ReportingSubjectArea
- HistoricalSubjectAreas
- RoleBasedCanReadAllRecords

**Communications Settings**

The elements related to communications settings are as follows:

- AutoWrapUp
- SendEmailonUserProfileUpdate

#### **Additional Information**

The elements related to additional information are as follows:

- LicensedUsers
- ActiveUsers
- InactiveUsers
- TrialEndDate
- ModifiedBy

The fields returned include the ActiveUsers and LicensedUsers fields. When administrators add, remove, inactivate, and activate users, or report on monthly user adoption, it is important to know the active and current license counts. The ActiveUsers and LicensedUsers fields allow you to use automated tools to report licensing information.

#### **Geocoder Settings**

The element related to geocoder is as follows:

■ GeocoderEnabled

[Table 89](#page-266-0) describes the arguments taken by the CurrentOrganizationRead method.

<span id="page-266-0"></span>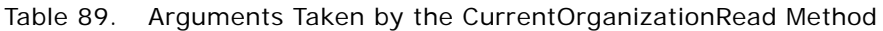

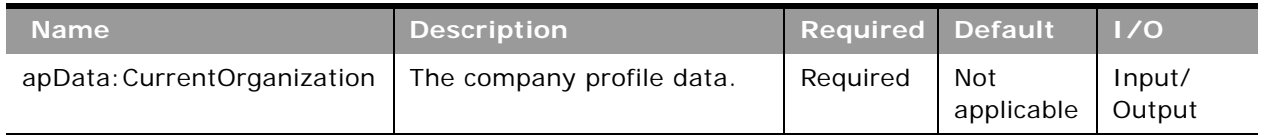

### **Return Value of the Call**

The company profile data is returned. See *Oracle CRM On Demand Online Help* for information about the company profile settings.

## **CustomHTMLHeadTagRead**

Extracts custom HTML Head tag configuration data.

#### **Usage**

Use the CustomHTMLHeadTagRead method to extract custom HTML Head tag configuration data matching the input criteria. The Upload Client Side Extensions and Manage Custom HTML Head Tag privilege is required.

The HTML head additions are specified with the <HTMLHeadAdditions> element.

For more information about custom HTML head additions, see *Oracle CRM On Demand Online Help*.

#### **Arguments**

[Table 90](#page-266-1) describes the arguments taken by the CustomHTMLHeadTagRead method.

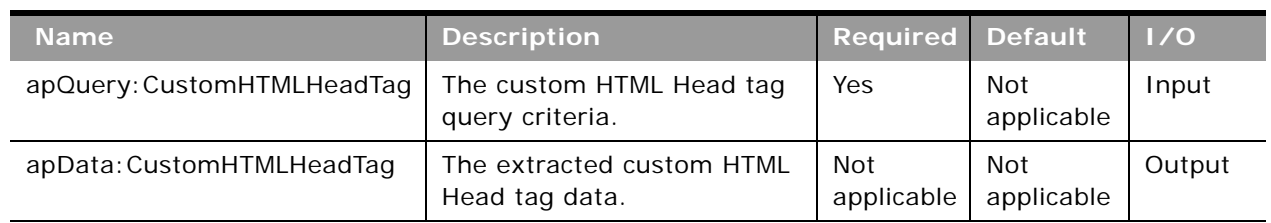

#### <span id="page-266-1"></span>Table 90. Arguments Taken by the CustomHTMLHeadTagRead Method

**Return Value of the Call**

The custom HTML Head tag data is returned.

# **CustomHTMLHeadTagUpsert**

Updates existing custom HTML head additions or inserts new custom HTML head additions.

#### **Usage**

Use the CustomHTMLHeadTagUpsert method to insert or update HTML head additions data. The Upload Client Side Extensions and Manage Custom HTML Head Tag privilege is required.

The apdata:CustomHTMLHeadTag argument contains the following elements containing HTML head additions data: HTMLHeadAdditions.

#### **Arguments**

[Table 91](#page-267-0) describes the arguments taken by the CustomHTMLHeadTagUpsert method.

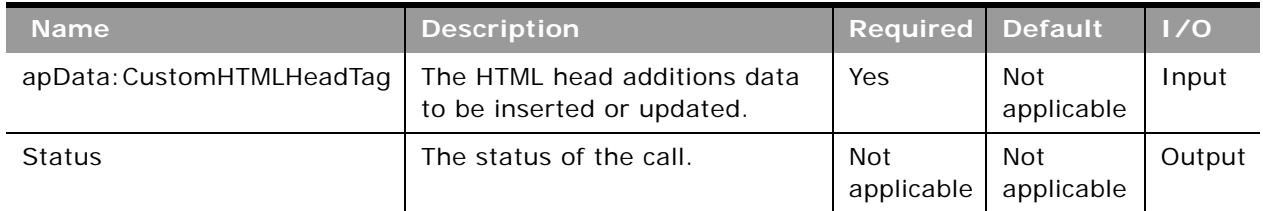

#### <span id="page-267-0"></span>Table 91. Arguments Taken by the CustomHTMLHeadTagUpsert Method

## **Return Value of the Call**

The status is returned.

## **CustomRecordTypeRead**

Extracts customized record type configuration data.

#### **Usage**

Use the CustomRecordTypeRead method to extract customized record type configuration data matching the input criteria.

The record type is specified with the <Name> child element of apQuery: CustomRecordType.

If the <IncludeAll> child element of apQuery:CustomRecordType specifies true, the method returns configuration data including preconfigured and customized data. If <IncludeAll> specifies false, or is not included in the request, the method returns customized configuration data only.

See ["CustomRecordTypeUpsert" on page 270](#page-269-0) for information about the customized record type data specified in apData:ListOfCustomRecordType.

[Table 92](#page-268-0) describes the arguments taken by the CustomRecordTypeRead method.

<span id="page-268-0"></span>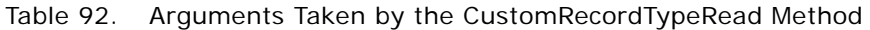

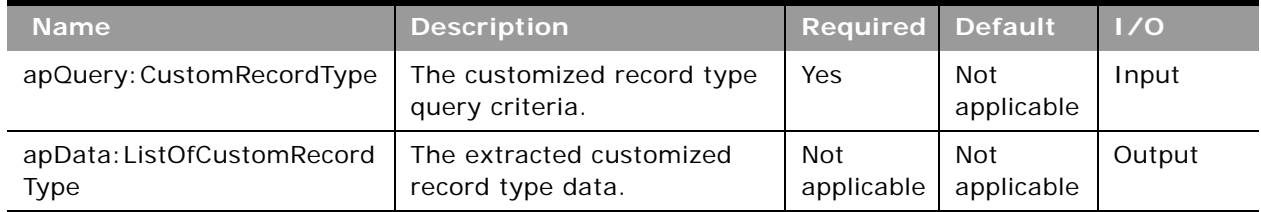

### **Return Value of the Call**

The customized record type data is returned.

# **CustomRecordTypeReadAll**

Extracts all of the customized record type configuration data for a company.

### **Usage**

Use the CustomRecordTypeReadAll method to read all of the customized record types.

If the input argument <IncludeAll> specifies true, the method returns all configuration data, including preconfigured and customized data. If <IncludeAll> specifies false, or is not included in the request, the method returns customized configuration data only.

The input argument <Version> specifies the release of Oracle CRM On Demand for which configuration data is returned. The default value is 21, and specified values up to and including 21 return configuration data applicable to Oracle CRM On Demand Release 21.

If the value specified is greater than 21, then all of the configuration data up to the release specified is returned. For example, if a value of 22 is specified, then all of the configuration data in Release 21 plus the new data in Release 22 is returned.

See ["CustomRecordTypeUpsert" on page 270](#page-269-0) for information about the customized record type data specified in apData:ListOfCustomRecordType.

[Table 93](#page-269-1) describes the arguments taken by the CustomRecordTypeReadAll method.

| <b>Name</b>                    | <b>Description</b>                                                                               | <b>Required</b>          | <b>Default</b>    | 1/0    |
|--------------------------------|--------------------------------------------------------------------------------------------------|--------------------------|-------------------|--------|
| <b>IncludeAll</b>              | If true, extracts all<br>configuration data and not<br>just customized<br>configuration data.    | No.                      | false             | Input  |
| Version                        | Specifies the release of<br>Oracle CRM On Demand<br>for which configuration<br>data is returned. | No.                      | 21                | Input  |
| apData: ListOfCustomRecordType | The extracted data for all<br>customized record types.                                           | <b>Not</b><br>applicable | Not<br>applicable | Output |

<span id="page-269-1"></span>Table 93. Arguments Taken by the CustomRecordTypeReadAll Method

### **Return Value of the Call**

The customized record types are returned.

# <span id="page-269-0"></span>**CustomRecordTypeUpsert**

Updates an existing customized record type or inserts a new customized record type.

#### **Usage**

Use the CustomRecordTypeUpsert method to insert or update customized record type data.

The apdata:CustomRecordType argument contains the following elements containing customized record type data:

- **Name**. The object name of the record type.
- **SingularName**. The singular display name used in the UI.
- **PluralName**. The plural display name used in the UI.
- **ShortName**. The short display name used in the UI.

**NOTE:** SingularName, PluralName and ShortName are language independent names. If these names are present in the input, the behavior is similar to Mark for Translation being selected in the UI. These elements are not required for customizing language dependent singular/plural/ short names for an object, as they are handled by ListOfCustomRecordTypeTranslation.

- **SupportDisplayImage.** Whether an image is displayed on the record type's Detail page. This corresponds to the Display Image check box in the UI.
- **IconName.** The file name of the classic theme icon for the record type.
- **Oracle Web Services On Demand Guide** Version 21.0 (Oracle CRM On Demand Release 33) **270**
- **ModernIconName.** The file name of the modern theme icon for the record type.
- **AccessObjName**. The name of the object as used in access profiles (this is read-only).
- **CustomizePreviousOwnerChannel**. The circumstances in which the previous owner of a record is retained in the team when the owner of a record that is shared by a team is changed. This element is applicable only for record types for which sharing of records is supported. The value can be one of the following:
	- **Never Retain Owner**. This is the default value. The previous owner of the record will not be retained in the team.
	- **Always Retain Owner**. The previous owner of the record will be retained in the team, except when the owner is changed using the assignment manager.
	- **All Interactive Operations**. The previous owner of the record will be retained in the team, except when the owner is changed using the Import Assistant, the assignment manager, the mass update feature, or Web services.
- **CustomizePreviousOwnerAccessProfileId**. The ID of the access profile for the previous owner of a shared record.
- **CustomizePreviousOwnerAccessProfile**. The name of the access profile for the previous owner of a shared record.
- **ListOfCustomRecordTypeTranslation**. The object display names in the languages activated for your company:
	- **LanguageCode**. The three-letter language code for the language.
	- **SingularName**. The singular name of the customized record type in the language identified by the language code.
	- **PluralName**. The plural name of the customized record type in the language identified by the language code.
	- **B** ShortName. The short name of the customized record type in the language identified by the language code.

See *Oracle Migration Tool On Demand Guide* for reference tables about the following:

- Mappings of three-letter language codes to languages.
- **■** Mappings of icon filenames to icons for record types in the Oracle CRM On Demand user interface.

**NOTE:** Custom icons may be available for use as modern theme icons, and in this case the filenames used are system-generated. These filenames, for the Icon Type of Mini Icon, are displayed in the Icon Set Detail page in the Oracle CRM On Demand UI. For more information about custom icon sets, see *Oracle CRM On Demand Online Help*.

[Table 94](#page-271-0) describes the arguments taken by the CustomRecordTypeUpsert method.

<span id="page-271-0"></span>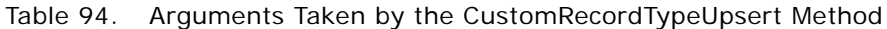

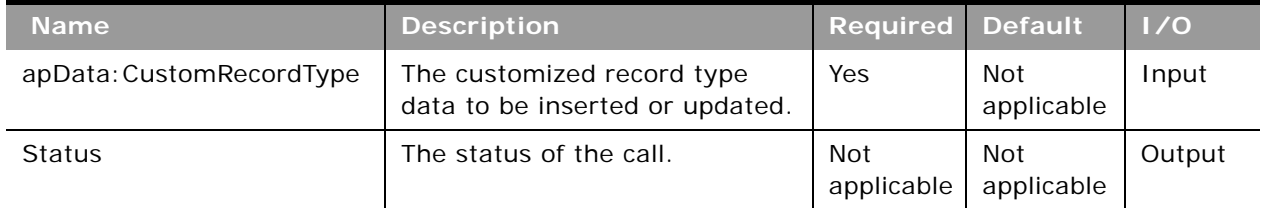

#### **Return Value of the Call** The status is returned.

## **CustomWebLinkRead**

Extracts custom Web link configuration data.

### **Usage**

Use the CustomWebLinkRead method to extract custom Web link configuration data for an object.

The object is specified with the <ObjectName> child element of apQuery: WebLinkSet.

See ["CustomWebLinkUpsert" on page 273](#page-272-0) for information about the custom Web link data specified in apData:WebLinkSet.

**NOTE:** Internally, concatenated fields are custom Web links, however you cannot use the CustomWebLinkRead method to read concatenated field data.

### **Arguments**

[Table 95](#page-271-1) describes the arguments taken by the CustomWebLinkRead method.

<span id="page-271-1"></span>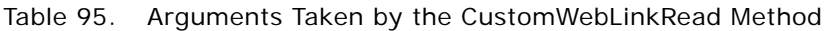

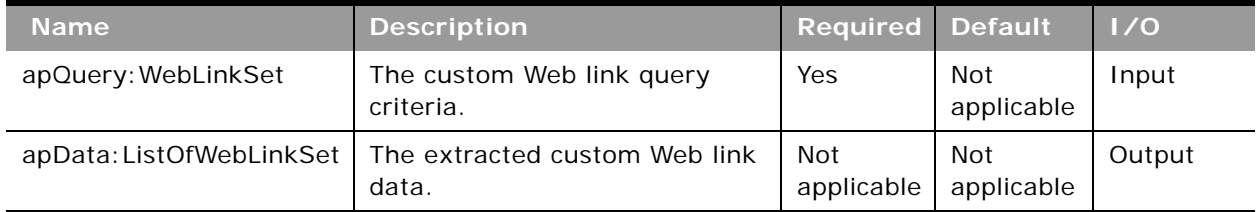

**Return Value of the Call** The custom Web link is returned.

## **CustomWebLinkReadAll**

Extracts all of the custom Web link configuration data for a company.

#### **Usage**

Use the CustomWebLinkReadAll method to read all of the custom Web links.

There is no input argument; the method simply returns all of the custom Web link data.

See ["CustomWebLinkUpsert" on page 273](#page-272-0) for information about the custom Web link data specified in apData:WebLinkSet.

**NOTE:** Internally, concatenated fields are custom Web links, however you cannot use the CustomWebLinkReadAll method to read concatenated field data.

#### **Arguments**

[Table 96](#page-272-1) describes the arguments taken by the CustomWebLinkReadAll method.

<span id="page-272-1"></span>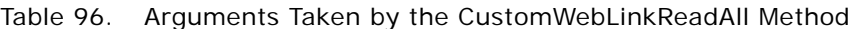

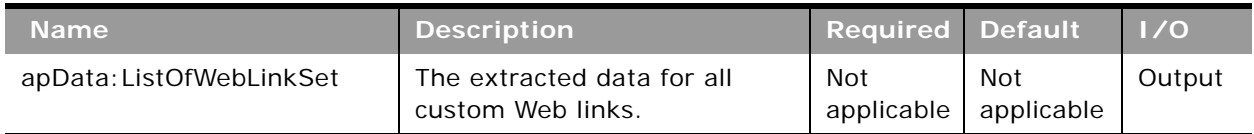

#### **Return Value of the Call**

The custom Web links are returned.

## <span id="page-272-0"></span>**CustomWebLinkUpsert**

Updates custom Web link data or inserts new custom Web link data for an object.

#### **Usage**

Use the CustomWebLinkUpsert method to insert custom Web link or update existing custom Web link data for an object.

The object is specified with the <ObjectName> child element of apData:WebLinkSet.

The apdata:WebLinkSet argument contains the following elements containing custom Web link data:

- **Name**. The name of the custom Web link field. When performing an insert operation, this name is used as the display name, if a display name is not provided in the <WebLinkTranslation> element.
- **IntegrationTag**. The field's integration tag name.
- **DisplayText**. The label for the hyperlink of the custom Web link.
- **WebLinkTarget**. The behavior when a user clicks the hyperlink. Open in Current window, Open in Custom Tab, or Open in New window.
- **TargetCustomWebTab**. The required custom Web tab, if Open in Custom Tab is specified for WebLinkTarget.
- **RefreshParentWindow**. Whether the parent window is refreshed after a new window is opened. Only applicable if Open in New window is specified for WebLinkTarget.
- **DisplayOptions**. A character indicating the pages where the custom Web link is displayed: D for Detail Page, E for Edit Page, or B for Both.
- **ActiveLinkCondition.** The condition that controls whether the custom Web link is active on the Detail and Edit pages.
- **DisplayLinkCondition**. The condition that controls whether the custom Web link is visible on the Detail and Edit pages.
- **URL.** The URL that is invoked when the user clicks the custom Web link.
- **ListOfWebLinkTranslations**. The display names in the languages activated for your company:
	- **DisplayName**. The display name of the custom Web link in the language identified by the language code.
	- **DisplayText**. The label for the hyperlink, in the language identified by the language code.
	- **LangCode**. The three-letter language code for the language.

See *Oracle Migration Tool On Demand Guide* for reference tables about the following:

- Mappings of three-letter language codes to languages.
- Mappings of object names to the display names for the objects in the Oracle CRM On Demand user interface.

For more information about custom Web links, see *Oracle CRM On Demand Online Help*.

**NOTE:** Internally, concatenated fields are custom Web links, however you cannot use the CustomWebLinkUpsert method to update or insert concatenated field data.

[Table 97](#page-274-1) describes the arguments taken by the CustomWebLinkUpsert method.

<span id="page-274-1"></span>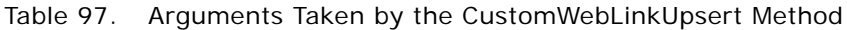

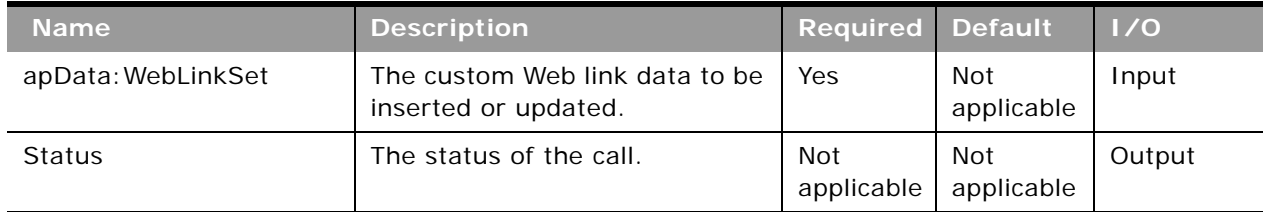

#### **Return Value of the Call** The status is returned.

# **CustomWebTabDelete**

Deletes a custom Web tab.

## **Usage**

Use the CustomWebTabDelete method to delete a custom Web tab matching the input criteria.

The custom Web tab is specified with the <DisplayName> child element of apQuery: CustomWebTab.

See ["CustomWebTabUpsert" on page 277](#page-276-0) for information about the custom Web tab data specified in apData:CustomWebTab.

### **Arguments**

[Table 98](#page-274-0) describes the arguments taken by the CustomWebTabDelete method.

<span id="page-274-0"></span>Table 98. Arguments Taken by the CustomWebTabDelete Method

| <b>Name</b>           | <b>Description</b>                    | <b>Required Default</b>  |                          | $\vert \vert$ 1/0 |
|-----------------------|---------------------------------------|--------------------------|--------------------------|-------------------|
| apQuery: CustomWebTab | The custom Web tab query<br>criteria. | Yes                      | Not<br>applicable        | Input             |
| Status                | The status of the call.               | <b>Not</b><br>applicable | <b>Not</b><br>applicable | Output            |

### **Return Value of the Call**

The status of the call is returned.

## **CustomWebTabRead**

Extracts custom Web tab configuration data.

#### **Usage**

Use the CustomWebTabRead method to extract custom Web tab configuration data matching the input criteria. The Manage Roles and Access privilege is required.

The custom Web tab is specified with the <DisplayName> child element of apQuery:CustomWebTab.

See ["CustomWebTabUpsert" on page 277](#page-276-0) for information about the custom Web tab data specified in apData:CustomWebTab.

#### **Arguments**

[Table 99](#page-275-0) describes the arguments taken by the CustomWebTabRead method.

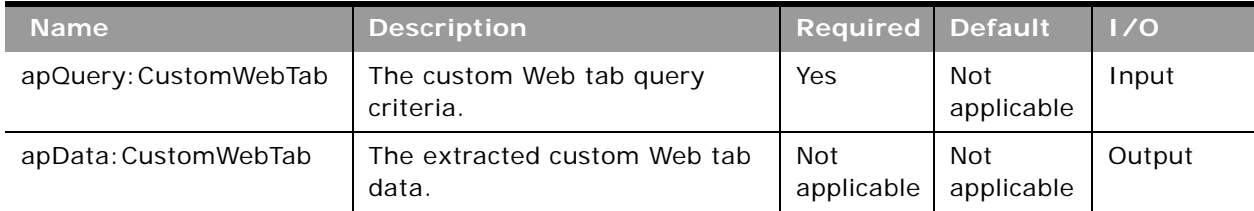

#### <span id="page-275-0"></span>Table 99. Arguments Taken by the CustomWebTabRead Method

#### **Return Value of the Call**

The custom Web tab is returned.

## **CustomWebTabReadAll**

Extracts all of the custom Web tab configuration data for a company.

#### **Usage**

Use the CustomWebTabReadAll method to read all of the custom Web tabs.

There is no input argument; the method simply returns all of the custom Web tab data.

See ["CustomWebTabUpsert" on page 277](#page-276-0) for information about the custom Web tab data specified in apData:CustomWebTab.

[Table 100](#page-276-1) describes the arguments taken by the CustomWebTabReadAll method.

<span id="page-276-1"></span>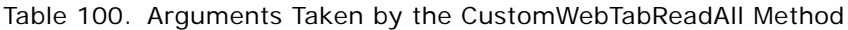

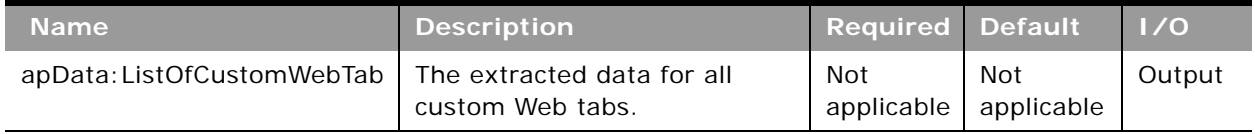

### **Return Value of the Call**

The custom Web tabs are returned.

## <span id="page-276-0"></span>**CustomWebTabUpsert**

Updates an existing custom Web tab or inserts a new custom Web tab.

#### **Usage**

Use the CustomWebTabUpsert method to insert a custom Web tab or update an existing custom Web tab.

The apdata:CustomWebTab argument contains the following elements containing custom Web tab data:

- **DisplayName**. The name of the custom Web tab. When performing an insert operation, this name is used as the display name, if a display name is not provided in the <CustomWebTabTranslation> element.
- **Description**. A description of the custom Web tab.
- **Type.** The type of custom Web Tab, which can be URL or HTML.
- **HTMLHeadAdditions**. The HTML to be added within the <head> element of the custom Web tab. (For type HTML only).
- WebTabHTML. The HTML to be added within the <body> element of the custom Web tab. (For type HTML only).
- **Url**. The URL for the custom Web tab.
- **E FrameHeight.** The frame height defined for the custom Web tab.
- **FrameWidth.** The frame width defined for the custom Web tab.
- **IconName.** The filename of the icon used for the custom Web tab.
- **ListOfCustomWebTabTranslation**. The display names in the languages activated for your company:
	- **LanguageCode**. The three-letter language code for the language.

■ **DisplayName**. The display name of the custom Web tab in the language identified by the language code.

See *Oracle Migration Tool On Demand Guide* for reference tables about the following:

■ Mappings of three-letter language codes to languages.

#### **Arguments**

[Table 101](#page-277-0) describes the arguments taken by the CustomWebTabUpsert method.

| <b>Name</b>          | <b>Description</b>                                    | <b>Required Default</b>  |                          | $\overline{\phantom{a}}$ 1/0 |
|----------------------|-------------------------------------------------------|--------------------------|--------------------------|------------------------------|
| apData: CustomWebTab | The custom Web tab data to be<br>inserted or updated. | Yes                      | Not<br>applicable        | Input                        |
| <b>Status</b>        | The status of the call.                               | <b>Not</b><br>applicable | <b>Not</b><br>applicable | Output                       |

<span id="page-277-0"></span>Table 101. Arguments Taken by the CustomWebTabUpsert Method

## **Return Value of the Call**

The status is returned.

## **DetailPageCustomWebAppletRead**

Extracts detail page Web applet configuration data.

#### **Usage**

Use the DetailPageCustomWebAppletRead method to read configuration data for a detail page Web applet.

The record type and Web applet are specified with the <ObjectName> and <DisplayName> child elements of apQuery:DetailPageCustomWebApplet.

See ["DetailPageCustomWebAppletUpsert" on page 280](#page-279-0) for information about the data specified in apData:ListOfDetailPageCustomWebApplet.

[Table 102](#page-278-0) describes the arguments taken by the DetailPageCustomWebAppletRead method.

<span id="page-278-0"></span>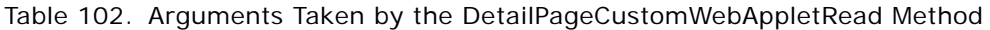

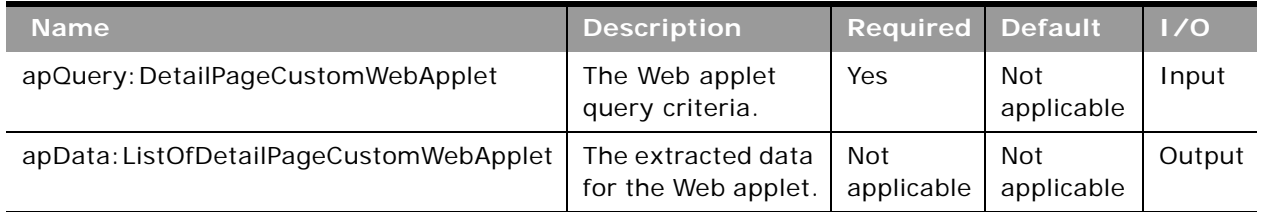

#### **Return Value of the Call**

The Web applet data is returned.

# **DetailPageCustomWebAppletReadAll**

Extracts all of the detail page Web applet configuration data for a company.

### **Usage**

Use the DetailPageCustomWebAppletReadAll method to read all of the detail page Web applets.

The input argument <Version> specifies the release of Oracle CRM On Demand for which configuration data is returned. The default value is 27, and specified values up to and including 27 return configuration data applicable to Oracle CRM On Demand Release 27.

If the value specified is greater than 27, then all of the configuration data up to the release specified is returned. For example, if a value of 28 is specified, then all of the configuration data in Release 27 plus the newer data up to Release 28 is returned.

See ["DetailPageCustomWebAppletUpsert" on page 280](#page-279-0) for information about the data specified in apData:ListOfDetailPageCustomWebApplet.

[Table 103](#page-279-1) describes the arguments taken by the DetailPageCustomWebAppletReadAll method.

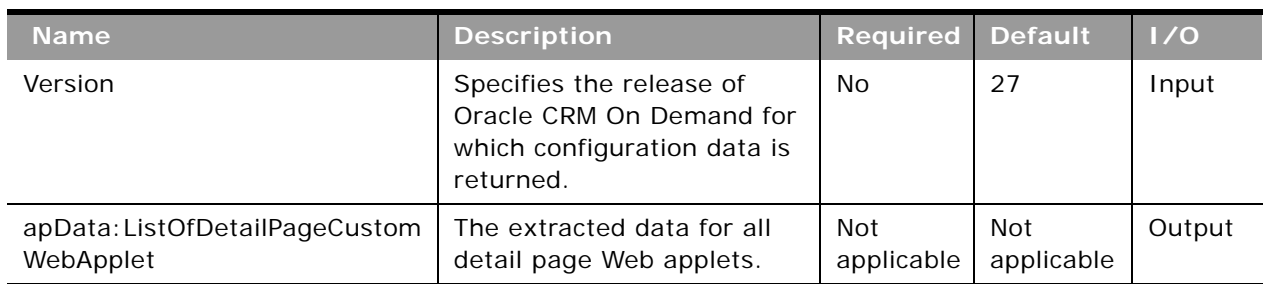

<span id="page-279-1"></span>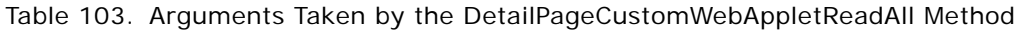

### **Return Value of the Call**

The detail page Web applets are returned.

# <span id="page-279-0"></span>**DetailPageCustomWebAppletUpsert**

Updates an existing detail page Web applet or inserts a new Web applet.

### **Usage**

Use the DetailPageCustomWebAppletUpsert method to insert or update an existing detail page Web applet.

If the Enable Language Translation Support for Web Applets check box is selected in the company profile, then you can use the <LanguageCode> and <DisplayName> child elements of the <Translation> element to insert or update translations of the Web applet display name in each language for your company.

The apData:DetailPageCustomWebApplet argument contains the following elements containing detail page Web applet data:

- **ObjectName**. The record type. Required.
- **DisplayName**. The name of the Web applet. Required.
- **DisplayNameCurrentUserLang**. The name of the Web applet in the language of the currently logged-in user.
- **Description**. A description for the Web applet.
- **Height**. The height of the applet in pixels.
- **FeedType**. Settings for an RSS feed applet:
	- URL. The URL that is invoked when the user clicks the hyperlink.
	- **OverrideURLFlag**. Whether or not the user can override the URL.
- **TargetWindow**. The window in which the Web applet opens: Current Window or New Window.
- **HTMLType**. Settings for an HTML Web applet:
	- **HTMLHeader**. HTML code used in an <iframe> element within the HTML header of the page to which you add the Web applet.
	- **HTMLBody**. HTML code used in an <iframe> element within the HTML body of the page to which you add the Web applet.
	- **AlwaysRun**. Whether the Web applet will be executed if the applet is minimized.
- **URLType**. Settings for a URL Web applet:
	- **URL**. The URL that is invoked when the user clicks the hyperlink.
	- **AlwaysRun**. Whether the Web applet will be executed if the applet is minimized.
- **ModernIconName**. The file name of the modern theme icon for the Web applet.
- **ListOfTranslation**. The display names in the languages activated for your company:
	- **LanguageCode**. The three-letter language code for the language.
	- **DisplayName**. The display name of the custom Web applet in the language identified by the language code.

See *Oracle Migration Tool On Demand Guide* for reference tables about the following:

■ Mappings of three-letter language codes to languages.

See *Oracle CRM On Demand Online Help* for more information about creating Web applets.

#### **Arguments**

[Table 104](#page-280-0) describes the arguments taken by the DetailPageCustomWebAppletUpsert method.

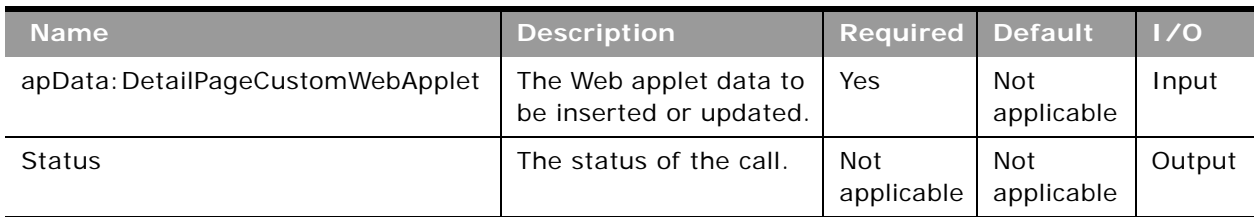

#### <span id="page-280-0"></span>Table 104. Arguments Taken by the DetailPageCustomWebAppletUpsert Method

**Return Value of the Call** The status is returned.

## **DynamicLayoutRead**

Extracts all of the configuration data for a dynamic page layout for an object.

#### **Usage**

Use the DynamicLayoutRead method to read the dynamic page layout data for an object.

The object is specified with the <ObjectName> child element of <apQuery: DynamicLayoutSet>.

See ["DynamicLayoutUpsert" on page 283](#page-282-0) for information about the dynamic page layout data specified in apData:ListOfDynamicLayoutSet.

#### **Arguments**

[Table 105](#page-281-0) describes the arguments taken by the DynamicLayoutRead method.

| <b>Name</b>                    | <b>Description</b>                         | <b>Required Default</b> |                   | 1/0    |
|--------------------------------|--------------------------------------------|-------------------------|-------------------|--------|
| apQuery: DynamicLayoutSet      | The dynamic page layout<br>query criteria. | Yes                     | Not<br>applicable | Input  |
| apData: ListOfDynamicLayoutSet | The extracted dynamic<br>page layout data. | Not<br>applicable       | Not<br>applicable | Output |

<span id="page-281-0"></span>Table 105. Arguments Taken by the DynamicLayoutRead Method

### **Return Value of the Call**

The dynamic page layout is returned.

## **DynamicLayoutReadAll**

Extracts all of the dynamic page layout configuration data for a company.

#### **Usage**

Use the DynamicLayoutReadAll method to read all of the dynamic page layout data.

There is no input argument; the method simply returns all of the dynamic page layout data for all record types.

See ["DynamicLayoutUpsert" on page 283](#page-282-0) for information about the dynamic page layout data specified in apData:ListOfDynamicLayoutSet.

[Table 106](#page-282-1) describes the arguments taken by the DynamicLayoutReadAll method.

<span id="page-282-1"></span>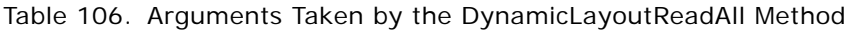

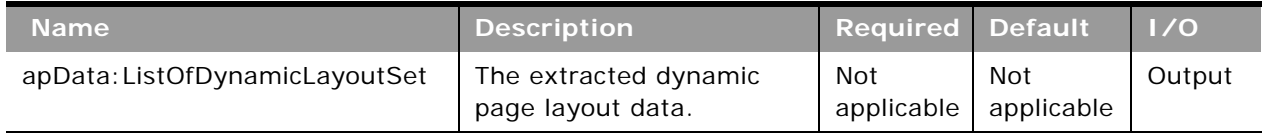

#### **Return Value of the Call**

The dynamic page layouts are returned.

# <span id="page-282-0"></span>**DynamicLayoutUpsert**

Updates existing dynamic page layout data or inserts new dynamic page layout data.

#### **Usage**

Use the DynamicLayoutUpsert method to insert or update dynamic page layout data.

The apdata:DynamicLayoutSet argument contains the following elements containing dynamic page layout data:

- **ObjectName**. The name of the object.
- **DrivingPicklist**. The driving picklist.
- **ListOfDynamicLayouts**. Contains all of the dynamic page layout data. The data for a dynamic page layout is contained in the following child elements of <DynamicLayout>:
	- **Name**. The name of the dynamic page layout.
	- **DefaultLayout**. The default page layout with which driving picklist values are associated.
	- **Description**. A description of the dynamic page layout.
	- **ListOfPicklistValueMapping**. The mappings of driving picklist values to page layouts.
		- ❏ **Value**. A driving picklist value.
		- ❏ **AssignedLayout**. The page layout that is displayed when the driving picklist value is selected.

See *Oracle Migration Tool On Demand Guide* for reference tables about the mappings of object names to the display names for the objects in the Oracle CRM On Demand user interface.

[Table 107](#page-283-0) describes the arguments taken by the DynamicLayoutUpsert method.

<span id="page-283-0"></span>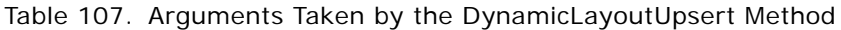

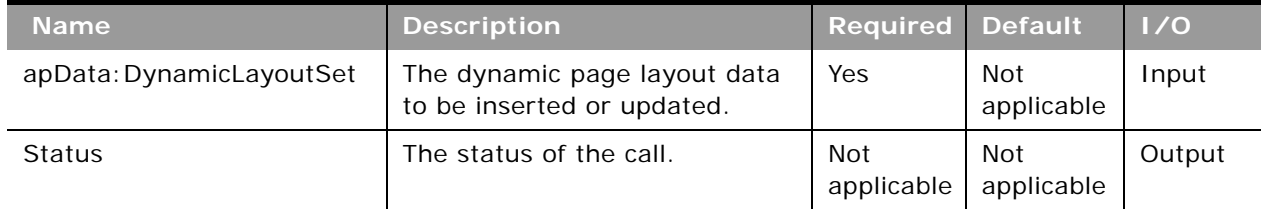

## **Return Value of the Call**

The status is returned.

# **EnableModificationTrackingRead**

Extracts modification tracking configuration data.

### **Usage**

Use the EnableModificationTrackingRead method to extract modification tracking configuration data for an object. The Manage Modification Tracking privilege is required.

The object is specified with the <Object> child element of apQuery:EnableModificationTracking. The <Enabled> child element of the returned apData:EnableModificationTracking indicates whether the object is enabled for modification tracking.

### **Arguments**

[Table 108](#page-283-1) describes the arguments taken by the EnableModificationTrackingRead method.

| <b>Name</b>                                  | <b>Description</b>                                                       | <b>Required Default</b>  |                   | 1/0    |
|----------------------------------------------|--------------------------------------------------------------------------|--------------------------|-------------------|--------|
| onTracking                                   | apQuery: EnableModificati   The modification tracking query<br>criteria. | Yes                      | Not<br>applicable | Input  |
| apData: ListOfEnableModi<br>ficationTracking | The extracted modification<br>tracking data.                             | <b>Not</b><br>applicable | Not<br>applicable | Output |

<span id="page-283-1"></span>Table 108. Arguments Taken by the EnableModificationTrackingRead Method

### **Return Value of the Call**

The modification tracking data is returned.

# **EnableModificationTrackingReadAll**

Extracts all of the modification tracking configuration data for a company.

#### **Usage**

Use the EnableModificationTrackingReadAll method to read all of the modification tracking data. The Manage Modification Tracking privilege is required.

The <Enabled> child element of the returned apData:ListofEnableModificationTracking indicates whether each object is enabled for modification tracking.

### **Arguments**

[Table 109](#page-284-0) describes the arguments taken by the EnableModificationTrackingReadAll method.

<span id="page-284-0"></span>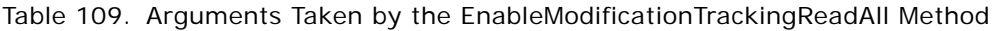

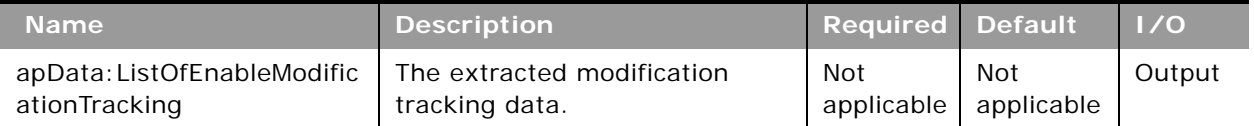

### **Return Value of the Call**

The modification tracking data is returned.

# **EnableModificationTrackingUpsert**

Updates existing modification tracking data or inserts modification tracking configuration data for an object.

### **Usage**

Use the EnableModificationTrackingUpsert method to enable or disable modification tracking for objects. The Manage Modification Tracking and Manage Roles and Access privileges are required.

The object is specified with the <Object> child element of apData: EnableModificationTracking, and the <Enabled> element specifies whether the object is enabled (true) or disabled (false) for modification tracking.

See *Oracle Migration Tool On Demand Guide* for reference tables about the following:

■ Mappings of object names to the display names for the objects in the Oracle CRM On Demand user interface.

For more information about modification tracking setup, see *Oracle CRM On Demand Online Help*.

[Table 110](#page-285-1) describes the arguments taken by the EnableModificationTrackingUpsert method.

<span id="page-285-1"></span>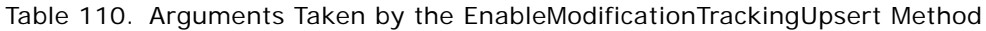

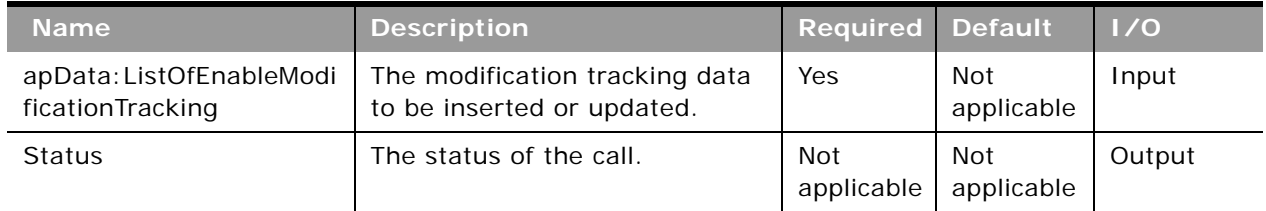

#### **Return Value of the Call** The status is returned.

# **FieldAuditSetupRead**

Extracts field audit configuration data.

### **Usage**

Use the FieldAuditSetupRead method to extract field audit configuration data for an object. The Administer Field Audit privilege is required.

The object is specified with the <ObjectName> child element of apQuery:FieldSet.

See ["FieldAuditSetupUpsert" on page 287](#page-286-0) for information about the field audit data specified in apData:FieldSet.

#### **Arguments**

[Table 111](#page-285-0) describes the arguments taken by the FieldAuditSetupRead method.

<span id="page-285-0"></span>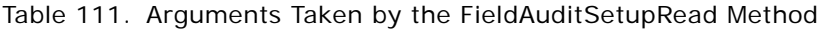

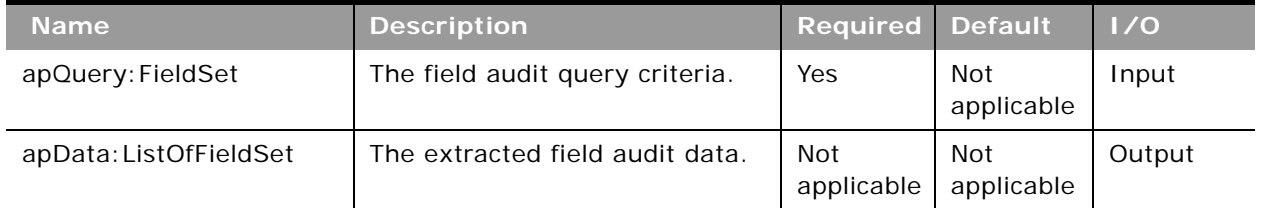

# **Return Value of the Call**

The field audit data is returned.

# **FieldAuditSetupReadAll**

Extracts all of the field audit configuration data for a company.

#### **Usage**

Use the FieldAuditSetupReadAll method to read all of the field audit data. The Administer Field Audit privilege is required.

See ["FieldAuditSetupUpsert" on page 287](#page-286-0) for information about the field audit data specified in apData:FieldSet.

#### **Arguments**

[Table 112](#page-286-1) describes the arguments taken by the FieldAuditSetupReadAll method.

<span id="page-286-1"></span>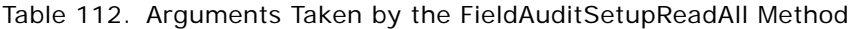

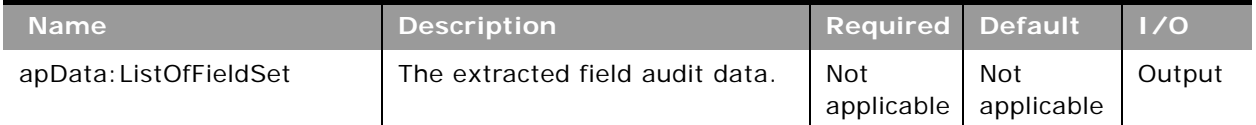

#### **Return Value of the Call**

The field audit data is returned.

# <span id="page-286-0"></span>**FieldAuditSetupUpsert**

Updates existing field audit data or inserts field audit configuration data for an object.

#### **Usage**

Use the FieldAuditSetupUpsert method to insert field audit data or update existing field audit data for an object. The Administer Field Audit privilege is required.

The object is specified with the <ObjectName> child element of apData:FieldSet.

The apdata:FieldSet argument contains the following elements containing field audit data:

- **ObjectName**. The system name of the object.
- **AuditRecordCreation**. Whether the creation of records is tracked.
- **AuditRecordDeletionOrRestore**. Whether the deletion or restoration of records is tracked.
- ListOfFields. The list of available fields for the object.
	- **Name**. The system name of the field.
	- **IsAudited.** Whether the field is audited.

See *Oracle Migration Tool On Demand Guide* for reference tables about the following:

■ Mappings of object names to the display names for the objects in the Oracle CRM On Demand user interface.

For more information about field audit setup, see *Oracle CRM On Demand Online Help*.

#### **Arguments**

[Table 113](#page-287-0) describes the arguments taken by the FieldAuditSetupUpsert method.

| <b>Name</b>      | <b>Description</b>                                 | <b>Required Default</b>  |                   | $\vert \vert / \sigma$ |
|------------------|----------------------------------------------------|--------------------------|-------------------|------------------------|
| apData: FieldSet | The field audit data to be<br>inserted or updated. | Yes                      | Not<br>applicable | Input                  |
| Status           | The status of the call.                            | <b>Not</b><br>applicable | Not<br>applicable | Output                 |

<span id="page-287-0"></span>Table 113. Arguments Taken by the FieldAuditSetupUpsert Method

### **Return Value of the Call**

The status is returned.

## **FieldManagementCreate**

Creates field management configuration data.

#### **Usage**

Use the FieldManagementCreate method to create custom fields.

The object is specified with the <ObjectName> child element of apData:CustomField. The field management data for the object is contained in elements similar to those of the apData:FieldManagement argument used by the FieldManagementUpsert method, see ["FieldManagementUpsert" on page 291](#page-290-0).

By specifying true for the <Optimized> element in the apData:CustomField argument, you can create an optimized custom field.

Several record types do not support regular custom fields of particular types, but do support optimized custom fields. These record types include:

- Sales Assessment Template
- Product Indication
- Opportunity Team
- Account Team
- Lead Team
- **Business plan Team**
- Service Request Team

For example, Sales Assessment Template does not support regular custom Text (Long) fields but it does support optimized custom Text (Long) fields. For Web service requests to create such fields, you must explicitly specify true for <Optimized>, otherwise an error is generated. In the UI, the Optimized check box will be selected and disabled for such record types. As you cannot deselect the Optimized check box, you are forced to create the field as optimized.

### **Arguments**

[Table 114](#page-288-0) describes the arguments taken by the FieldManagementCreate method.

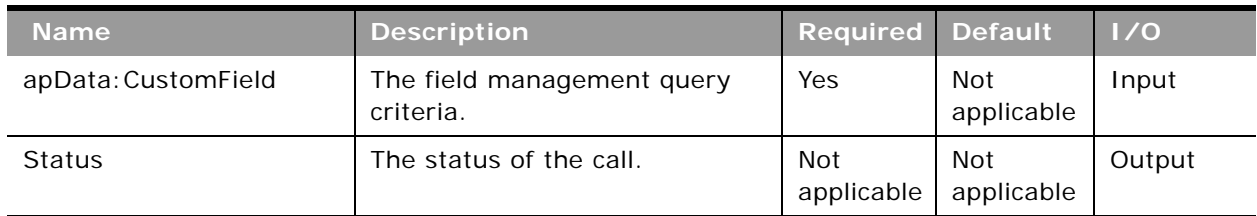

#### <span id="page-288-0"></span>Table 114. Arguments Taken by the FieldManagementCreate Method

### **Return Value of the Call**

The status of the call is returned.

## **FieldManagementRead**

Extracts field management configuration data.

### **Usage**

Use the FieldManagementRead method to extract field management configuration data for an object.

The object is specified with the <ObjectName> child element of apQuery: FieldSet.

If the <IncludeAll> child element of apQuery:FieldSet specifies true, the method returns configuration data including preconfigured and customized data. If <IncludeAll> specifies false, or is not included in the request, the method returns customized configuration data only.

Regardless of whether only customized data is returned, or preconfigured and customized data, translated data for all languages enabled by the company are included in the output.

See ["FieldManagementUpsert" on page 291](#page-290-0) for information about the field management data specified in apData:FieldSet.

By default, FieldManagementRead only extracts field definitions for fields that have been created by the user, or preconfigured fields that have been modified. Unmodified preconfigured fields are bypassed because they exist on all company instances. See the information in this section about <IncludeAll> for details on how to include all fields, including preconfigured fields, in the SOAP response.

**NOTE:** Configuration data is for returned for the Call Activity History record type even though it is not exposed in the Oracle CRM On Demand UI.

## **Arguments**

[Table 115](#page-289-0) describes the arguments taken by the FieldManagementRead method.

| <b>Name</b>            | <b>Description</b>                      | <b>Required Default</b>  |                   | 1/0    |
|------------------------|-----------------------------------------|--------------------------|-------------------|--------|
| apQuery: FieldSet      | The field management query<br>criteria. | Yes                      | Not<br>applicable | Input  |
| apData: ListOfFieldSet | The extracted field management<br>data. | <b>Not</b><br>applicable | Not<br>applicable | Output |

<span id="page-289-0"></span>Table 115. Arguments Taken by the FieldManagementRead Method

## **Return Value of the Call**

The field management data is returned.

# **FieldManagementReadAll**

Extracts all of the field management configuration data for a company.

## **Usage**

Use the FieldManagementReadAll method to read all of the field management data.

If the input argument <IncludeAll> specifies true, the method returns all configuration data, including preconfigured and customized data. If <IncludeAll> specifies false, or is not included in the request, the method returns customized configuration data only.

When the input argument <IncludeAll> and DefaultAddressField element of apData:FieldSet specify true, the method returns all preconfigured and customized field data, including default address fields.

The input argument <Version> specifies the release of Oracle CRM On Demand for which configuration data is returned. The default value is 23, and specified values up to and including 23 return configuration data applicable to Oracle CRM On Demand Release 23.

If the value specified is greater than 23, then all of the configuration data up to the release specified is returned. For example, if a value of 25 is specified, then all of the configuration data in Release 23 plus the newer data up to Release 25 is returned.

#### **Oracle Web Services On Demand Guide** Version 21.0 (Oracle CRM On Demand Release 33) **290**

Regardless of whether only customized data is returned, or preconfigured and customized data, translated data for all languages enabled by the company are included in the output.

See ["FieldManagementUpsert" on page 291](#page-290-0) for information about the field management data specified in apData:FieldSet.

**NOTE:** Configuration data is returned for the Call Activity History record type although the record type is not supported for insert or update operations. The Call Activity History record type does not have a tab in the Oracle CRM On Demand UI, but it is available for field management in the UI.

### **Arguments**

[Table 116](#page-290-1) describes the arguments taken by the FieldManagementReadAll method.

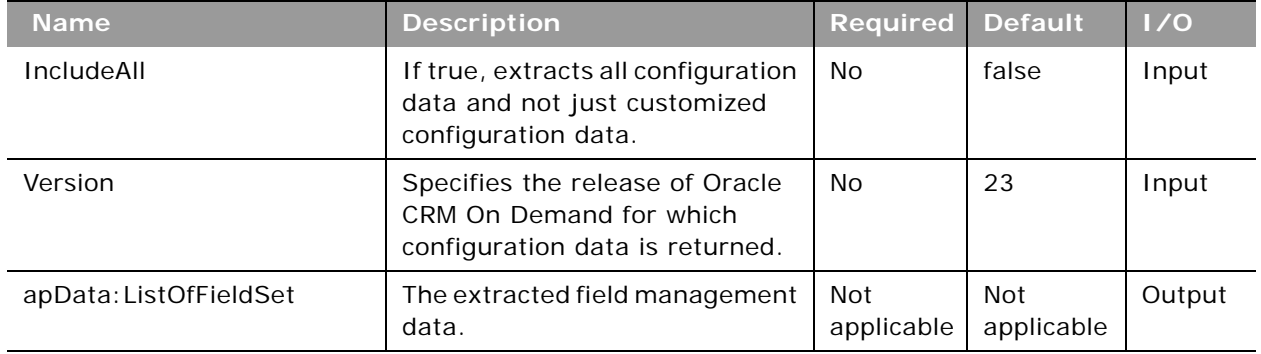

<span id="page-290-1"></span>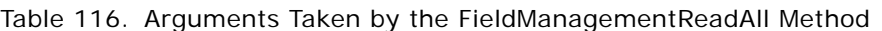

## **Return Value of the Call**

The field management data is returned.

## <span id="page-290-0"></span>**FieldManagementUpsert**

Updates existing field management data or inserts field management data for an object.

### **Usage**

Use the FieldManagementUpsert method to insert field management data or update existing field management data for an object.

The object is specified with the <ObjectName> child element of apData:FieldSet.

The apdata:FieldSet argument contains the following elements containing field management data:

- Name. The system name of the field.
- **DisplayName**. The name of the field used in the UI. When performing an insert operation, this name is used as the display name, if a display name is not provided in the <FieldManagementTranslation> element.
- **FieldType**. The type of field.
- **I Integration Tag**. The field's custom integration tag name. This tag can be modified by the user.
- **GenericIntegrationTag**. The field's default integration tag name assigned by Oracle CRM On Demand. This tag cannot be modified by the user. The default integration tag name has the format *fieldtypeDisplay Name*. For example, stMy Custom Field would be assigned to a custom field of type Text (Short) with the display name of My Custom Field.

**NOTE:** For noncustom fields, the <GenericIntegrationTag> and <IntegrationTag> values are the same.

- **Required**. Whether the field is a required field (true), or is not a required field (false).
- **RequiredCondition**. An expression used to determine whether the field is required. If the <Required> element is set to true, any value in the <RequiredCondition> element produces an error message. For more information about conditionally-required fields, see *Oracle CRM On Demand Online Help*.
- **ReadOnly**. Whether the field is a read-only field (true), or is not a read-only field (false).
- **Depart Coptimized**. Whether the field is an optimized custom field. You cannot update this value.
- **DefaultValue.** The default value of the field.
- **FieldValidation**. The expression for the field validation rules for the field.
- **PostDefault**. Whether the field is prepopulated with the default value when a user creates a new record and the record is saved.
- **DenormalizedControl**. This maps to the Related Information check box in field management.

For Custom Object record types, you can create custom related information fields. For these record types, the following fields are available on the Field Edit page in the UI: Related Information, Related Record Type, and Related Field. These fields are used only for creating custom related information fields. Most of the other fields on the Field Edit page become readonly fields after you select the Related Information check box. For more information about custom related information fields, see *Oracle CRM On Demand Online Help*.

- **DenormalizedAssociateControlName**. This maps to the Related Record Type picklist in field management.
- **DenormalizedControlName**. This maps to the Related Field picklist in field management.
- **ValidationErrorMsq**. The custom error message displayed if the field fails field validation.
- **TooltipFormat**. The format of the tooltip text, which can be HTML or Plain Text.
- **TooltipText**. The tooltip text that is displayed for the field in the UI.
- **Description**. Additional information about the field.
- **ListOfFieldTranslations**. The field management data in the languages activated for your company:
	- **LanguageCode**. The three-letter language code for the language.
	- **DisplayName**. The display name of the field in the language identified by the language code.
- **ValidationErrorMsq**. The custom validation error message in the language identified by the language code.
- **TooltipText**. The tooltip text for the field in the language identified by the language code.
- **Description**. The description of the field in the language identified by the language code.

See *Oracle Migration Tool On Demand Guide* for reference tables about the following:

- Mappings of three-letter language codes to languages.
- Mappings of object names to the display names for the objects in the Oracle CRM On Demand user interface.

For more information about field management, including field validation, see *Oracle CRM On Demand Online Help*.

### **Arguments**

[Table 117](#page-292-0) describes the arguments taken by the FieldManagementUpsert method.

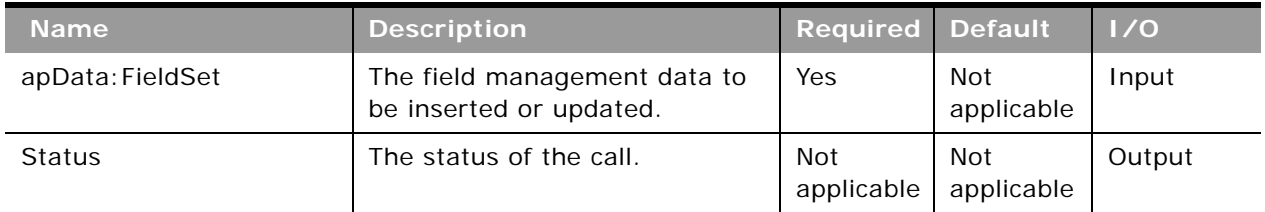

### <span id="page-292-0"></span>Table 117. Arguments Taken by the FieldManagementUpsert Method

## **Return Value of the Call**

The status is returned.

# **HomepageLayoutReadAll**

Extracts all of the homepage layout configuration data for a company.

### **Usage**

Use the HomepageLayoutReadAll method to read all of the homepage layouts.

There is no input argument; the method simply returns all of the homepage layout data.

See ["HomepageLayoutUpsert" on page 294](#page-293-0) for information about the homepage layout data specified in apData:ListOfHomepageLayout.

[Table 118](#page-293-1) describes the arguments taken by the HomepageLayoutReadAll method.

<span id="page-293-1"></span>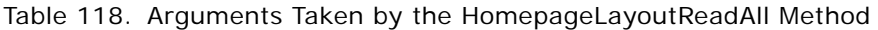

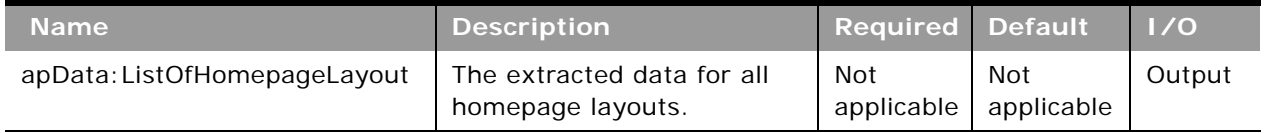

## **Return Value of the Call**

The homepage layouts are returned.

## <span id="page-293-0"></span>**HomepageLayoutUpsert**

Updates an existing homepage layout or inserts a new homepage layout.

### **Usage**

Use the HomepageLayoutUpsert method to insert or update an existing homepage layout.

The apdata: HomepageLayout argument contains the following elements containing homepage layout data:

- **ObjectName**. The name of the object.
- **LayoutName**. The name of the homepage layout.
- **Description**. A description of the homepage layout.
- **ListOfAvailableSection**. Contains all of the available sections for the homepage layout. The data for a particular section is contained in the following elements:
	- **SectionName**. The name of the section.
	- **SectionLayoutName**. The name of the list of available sections, such as Available Sections.
- **ListOfSelectedSection**. Contains all of the selected sections for the homepage layout. The data for a particular section is contained in the following elements:
	- **SectionName**. The name of the section.
	- **SectionLayoutName**. The name of the lists of sections, such as Left Side and Right Side.
	- **Sequence**. The sequence of the section within the lists of sections:
		- ❏ A sequence value of -2 displays the section in the Available column.
		- ❏ All even numbers, including 0 (zero) displays the specified section in the Left Side column, where 0 (zero) represents the first section, and so on.
		- ❏ All odd numbers display the section in the Right Side column, where a value of 1 represents the first section, and so on.

See *Oracle Migration Tool On Demand Guide* for reference tables about the following:

- Mappings of section applet names to section names used in the Oracle CRM On Demand user interface.
- Mappings of section layout names to section names used in the Oracle CRM On Demand user interface.
- Mappings of object names to the display names for the objects in the Oracle CRM On Demand user interface.

## **Arguments**

[Table 119](#page-294-0) describes the arguments taken by the HomepageLayoutUpsert method.

| <b>Name</b>            | <b>Description</b>                                     | <b>Required Default</b> |                   | 1/0    |
|------------------------|--------------------------------------------------------|-------------------------|-------------------|--------|
| apData: HomepageLayout | The homepage layout data to be<br>inserted or updated. | Yes                     | Not<br>applicable | Input  |
| <b>Status</b>          | The status of the call.                                | Not<br>applicable       | Not<br>applicable | Output |

<span id="page-294-0"></span>Table 119. Arguments Taken by the HomepageLayoutUpsert Method

**Return Value of the Call** The status is returned.

# **HomepageCustomWebAppletRead**

Extracts homepage Web applet configuration data.

### **Usage**

Use the HomepageCustomWebAppletRead method to read configuration data for a homepage Web applet.

The record type and Web applet are specified with the <ObjectName> and <DisplayName> child elements of apQuery:HomePageCustomWebApplet.

See ["HomepageCustomWebAppletUpsert" on page 297](#page-296-0) for information about the data specified in apData:ListOfHomePageCustomWebApplet.

[Table 120](#page-295-0) describes the arguments taken by the HomepageCustomWebAppletRead method.

<span id="page-295-0"></span>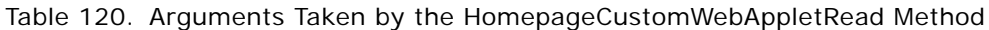

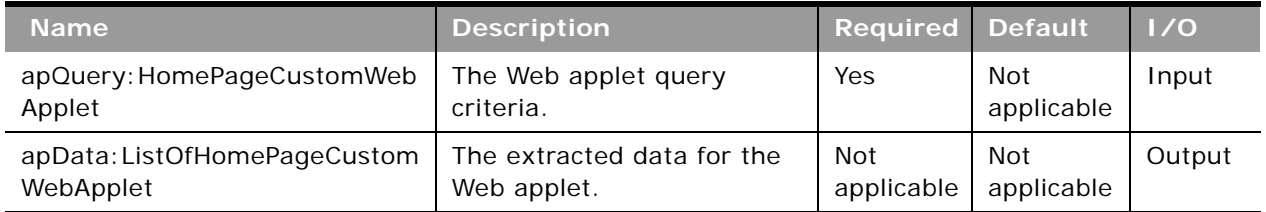

### **Return Value of the Call**

The Web applet data is returned.

# **HomepageCustomWebAppletReadAll**

Extracts all of the homepage Web applet configuration data for a company.

## **Usage**

Use the HomepageCustomWebAppletReadAll method to read all of the homepage Web applets.

The input argument <Version> specifies the release of Oracle CRM On Demand for which configuration data is returned. The default value is 27, and specified values up to and including 27 return configuration data applicable to Oracle CRM On Demand Release 27.

If the value specified is greater than 27, then all of the configuration data up to the release specified is returned. For example, if a value of 28 is specified, then all of the configuration data in Release 27 plus the newer data up to Release 28 is returned.

See ["HomepageCustomWebAppletUpsert" on page 297](#page-296-0) for information about the data specified in apData:ListOfHomePageCustomWebApplet.

[Table 121](#page-296-1) describes the arguments taken by the HomepageCustomWebAppletReadAll method.

| <b>Name</b>                               | <b>Description</b>                                                                               | <b>Required</b>   | <b>Default</b>    | 1/0    |
|-------------------------------------------|--------------------------------------------------------------------------------------------------|-------------------|-------------------|--------|
| Version                                   | Specifies the release of<br>Oracle CRM On Demand for<br>which configuration data is<br>returned. | No                | 27                | Input  |
| apData: ListOfHomePageCustom<br>WebApplet | The extracted data for all<br>homepage Web applets.                                              | Not<br>applicable | Not<br>applicable | Output |

<span id="page-296-1"></span>Table 121. Arguments Taken by the HomepageCustomWebAppletReadAll Method

## **Return Value of the Call**

The homepage Web applets are returned.

# <span id="page-296-0"></span>**HomepageCustomWebAppletUpsert**

Updates an existing homepage Web applet or inserts a new Web applet.

## **Usage**

Use the HomepageCustomWebAppletUpsert method to insert or update an existing homepage Web applet or a custom homepage report.

If the Enable Language Translation Support for Web Applets check box is selected in the company profile, then you can use the <LanguageCode> and <DisplayName> child elements of the <Translation> element to insert or update translations of the Web applet display name in each language for your company.

The apData: HomePageCustomWebApplet argument contains the following elements containing homepage Web applet data:

- ObjectName. The record type. Required.
- **DisplayName**. The name of the Web applet. Required.
- **DisplayNameCurrentUserLang**. The name of the Web applet in the language of the currently logged-in user.
- **Description**. A description for the Web applet.
- **Width**. The column width of the applet: 1 for Single, 2 for Double.
- **E Height**. The height of the applet in pixels.
- **FeedType**. Settings for an RSS feed applet:
	- URL. The URL that is invoked when the user clicks the hyperlink.
- **OverrideURLFlag**. Whether or not the user can override the URL.
- **TargetWindow**. The window in which the Web applet opens: Current Window or New Window.
- **HTMLType**. Settings for an HTML Web applet:
	- **HTMLHeader**. HTML code used in an <iframe> element within the HTML header of the page to which you add the Web applet.
	- **HTMLBody**. HTML code used in an <iframe> element within the HTML body of the page to which you add the Web applet.
- **URLType**. Settings for a URL Web applet:
	- **URL**. The URL that is invoked when the user clicks the hyperlink.
- **ReportType**. Settings for a custom homepage report:
	- **ReportPath**. The path of the report.
	- **ReportFlag**. Whether the report will run automatically, and users will not have to click a link to update the report.
- **ListOfTranslation**. The display names in the languages activated for your company:
	- **LanguageCode**. The three-letter language code for the language.
	- **DisplayName**. The display name of the custom Web applet in the language identified by the language code.

See *Oracle Migration Tool On Demand Guide* for reference tables about the following:

■ Mappings of three-letter language codes to languages.

See *Oracle CRM On Demand Online Help* for more information about creating Web applets and custom homepage reports.

## **Arguments**

[Table 122](#page-297-0) describes the arguments taken by the HomepageCustomWebAppletUpsert method.

<span id="page-297-0"></span>Table 122. Arguments Taken by the HomepageCustomWebAppletUpsert Method

| <b>Name</b>                         | <b>Description</b>                                | <b>Required Default</b> |                   | 1/0    |
|-------------------------------------|---------------------------------------------------|-------------------------|-------------------|--------|
| apData: HomePageCustomWebAppl<br>et | The Web applet data to<br>be inserted or updated. | Yes                     | Not<br>applicable | Input  |
| Status                              | The status of the call.                           | Not<br>applicable       | Not<br>applicable | Output |

**Return Value of the Call** The status is returned.

# **HomeTabCustomWebAppletRead**

Extracts My Homepage tab Web applet configuration data.

### **Usage**

Use the HomeTabCustomWebAppletRead method to read configuration data for a My Homepage tab Web applet.

The Web applet is specified with the <DisplayName> child element of apQuery:HomeTabCustomWebApplet.

See ["HomeTabCustomWebAppletUpsert" on page 300](#page-299-0) for information about the data specified in apData:ListOfHomeTabCustomWebApplet.

### **Arguments**

[Table 123](#page-298-0) describes the arguments taken by the HomeTabCustomWebAppletRead method.

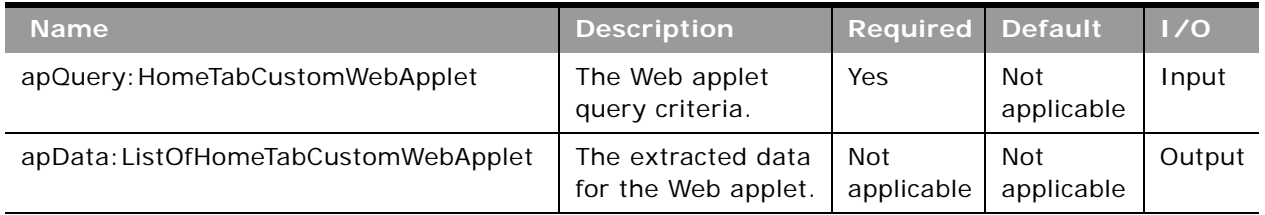

### <span id="page-298-0"></span>Table 123. Arguments Taken by the HomeTabCustomWebAppletRead Method

### **Return Value of the Call**

The Web applet data is returned.

## **HomeTabCustomWebAppletReadAll**

Extracts all of the My Homepage tab Web applet configuration data for a company.

### **Usage**

Use the HomeTabCustomWebAppletReadAll method to read all of the My Homepage tab Web applets.

The input argument <Version> specifies the release of Oracle CRM On Demand for which configuration data is returned. The default value is 27, and specified values up to and including 27 return configuration data applicable to Oracle CRM On Demand Release 27.

If the value specified is greater than 27, then all of the configuration data up to the release specified is returned. For example, if a value of 28 is specified, then all of the configuration data in Release 27 plus the newer data up to Release 28 is returned.

See ["HomeTabCustomWebAppletUpsert" on page 300](#page-299-0) for information about the data specified in apData:ListOfHomeTabCustomWebApplet.

### **Arguments**

[Table 124](#page-299-1) describes the arguments taken by the HomeTabCustomWebAppletReadAll method.

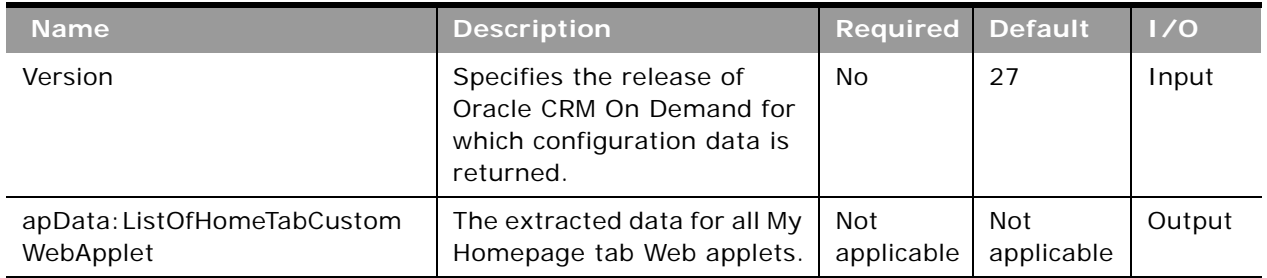

<span id="page-299-1"></span>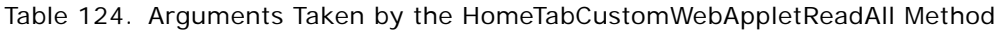

## **Return Value of the Call**

The My Homepage tab Web applets are returned.

# <span id="page-299-0"></span>**HomeTabCustomWebAppletUpsert**

Updates an existing My Homepage tab Web applet or inserts a new Web applet.

### **Usage**

Use the HomeTabCustomWebAppletUpsert method to insert or update an existing My Homepage tab Web applet or custom report.

If the Enable Language Translation Support for Web Applets check box is selected in the company profile, then you can use the <LanguageCode> and <DisplayName> child elements of the <Translation> element to insert or update translations of the Web applet display name in each language for your company.

The apData: HomeTabCustomWebApplet argument contains the following elements containing My Homepage tab Web applet data:

- **DisplayName**. The name of the Web applet. Required.
- **DisplayNameCurrentUserLang**. The name of the Web applet in the language of the currently logged-in user.
- **Description**. A description for the Web applet.
- **Width**. The column width of the applet: 1 for Single, 2 for Double.
- **Height**. The height of the applet in pixels.
- **FeedType**. Settings for an RSS feed applet:
	- **URL**. The URL that is invoked when the user clicks the hyperlink.
	- **OverrideURLFlag**. Whether or not the user can override the URL.
	- **TargetWindow**. The window in which the Web applet opens: Current Window or New Window.
- **HTMLType**. Settings for an HTML Web applet:
	- **HTMLHeader**. HTML code used in an <iframe> element within the HTML header of the page to which you add the Web applet.
	- **HTMLBody**. HTML code used in an <iframe> element within the HTML body of the page to which you add the Web applet.
- **URLType**. Settings for a URL Web applet:
	- **URL**. The URL that is invoked when the user clicks the hyperlink.
- **ReportType**. Settings for a custom report:
	- **ReportPath**. The path for the report.
	- **ReportFlag**. Whether the report will run automatically, and users will not have to click a link to update the report.
- **ListOfTranslation**. The display names in the languages activated for your company:
	- **LanguageCode**. The three-letter language code for the language.
	- **DisplayName**. The display name of the custom Web applet in the language identified by the language code.

See *Oracle Migration Tool On Demand Guide* for reference tables about the following:

■ Mappings of three-letter language codes to languages.

See *Oracle CRM On Demand Online Help* for more information about creating Web applets and custom reports.

### **Arguments**

[Table 125](#page-300-0) describes the arguments taken by the HomeTabCustomWebAppletUpsert method.

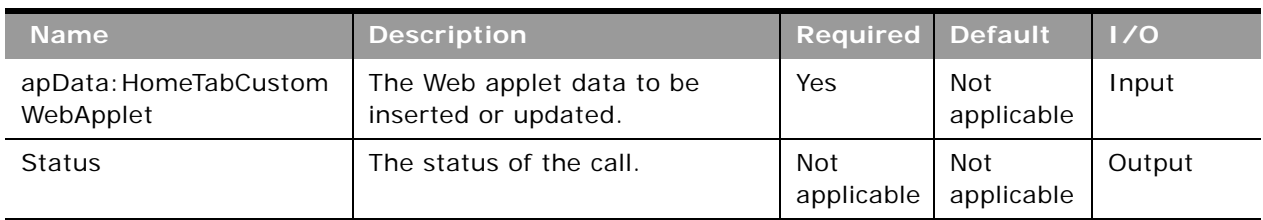

#### <span id="page-300-0"></span>Table 125. Arguments Taken by the HomeTabCustomWebAppletUpsert Method

**Return Value of the Call** The status is returned.

# **IndustryRead**

Extracts industry configuration data.

**Usage**

Use the IndustryRead method to extract industry configuration data for your company.

The industry is specified with the <Name> child element of apQuery:Industry.

See ["IndustryReadAll" on page 302](#page-301-0) for information about the industry data specified in apData:Industry.

## **Arguments**

[Table 126](#page-301-1) describes the arguments taken by the IndustryRead method.

<span id="page-301-1"></span>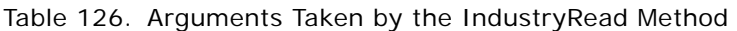

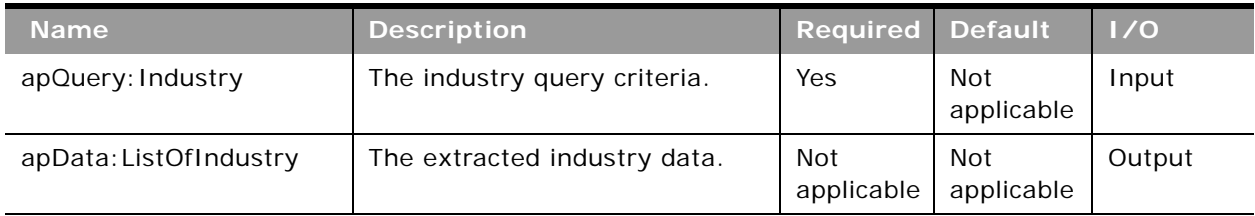

## **Return Value of the Call**

The industry data is returned.

# <span id="page-301-0"></span>**IndustryReadAll**

Extracts all of the industry configuration data for a company.

### **Usage**

Use the IndustryReadAll method to read all of the industry configuration data for your company.

The input argument <Version> specifies the release of Oracle CRM On Demand for which configuration data is returned. The default value is 22, and specified values up to and including 22 return configuration data applicable to Oracle CRM On Demand Release 22.

If the value specified is greater than 22, then all of the configuration data up to the release specified is returned. For example, if a value of 23 is specified, then all of the configuration data in Release 22 plus the new data in Release 23 is returned.

The apdata: Industry argument contains the following elements containing industry data:

- Name. The name of the industry.
- **Active**. Whether the industry is enabled.
- **Type**. The type of industry classification used, for example, 4-digit SIC.
- **DisplayName**. The display name of the industry.
- **SICode**. The code for the industry according to the Standard Industrial Classification (SIC) system.
- **MarkforTranslation**. Whether the industry display name is translated.
- **ListOfIndustryTranslation**. The industry names in the languages activated for your company:
	- **LanguageCode**. The three-letter language code for the language.
	- **Title**. The display name of the industry in the language identified by the language code.
- **Id**. The ID of the industry record (read-only).

### **Arguments**

[Table 127](#page-302-0) describes the arguments taken by the IndustryReadAll method.

<span id="page-302-0"></span>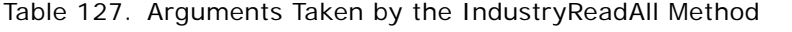

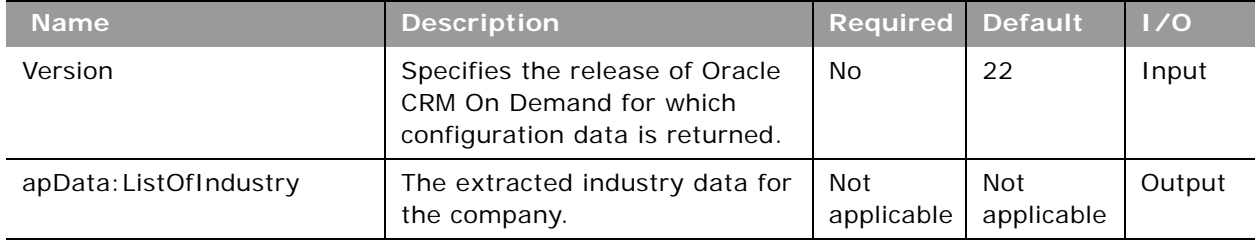

## **Return Value of the Call**

The industry data for the company is returned.

# **ListAccessAndOrderRead**

Extracts all of the list access and order configuration data for each role for an object.

### **Usage**

Use the ListAccessAndOrderRead method to read the list access and display order data for an object.

The object is specified with the <ObjectName> child element of apQuery:ListAccessAndOrder.

See ["ListAccessAndOrderUpsert" on page 305](#page-304-0) for information about the list access and display order data specified in apData:ListAccessAndOrder.

### **Arguments**

[Table 128](#page-303-0) describes the arguments taken by the ListAccessAndOrderRead method.

| <b>Name</b>                          | <b>Description</b>                                   | <b>Required Default</b>  |                   | 1/0    |
|--------------------------------------|------------------------------------------------------|--------------------------|-------------------|--------|
| apQuery:ListAccessAndOrder           | The list access query<br>criteria.                   | Yes                      | Not<br>applicable | Input  |
| apData: ListOfListAccessAndOrd<br>er | The extracted list access and<br>display order data. | <b>Not</b><br>applicable | Not<br>applicable | Output |

<span id="page-303-0"></span>Table 128. Arguments Taken by the ListAccessAndOrderRead Method

### **Return Value of the Call**

The list access data is returned.

# **ListAccessAndOrderReadAll**

Extracts all of the list access and display order configuration data for a company.

### **Usage**

Use the ListAccessAndOrderReadAll method to read all of the list access and display order data for all objects.

See ["ListAccessAndOrderUpsert" on page 305](#page-304-0) for information about the list access and display order data specified in apData:ListAccessAndOrder.

### **Arguments**

[Table 129](#page-303-1) describes the arguments taken by the ListAccessAndOrderReadAll method.

<span id="page-303-1"></span>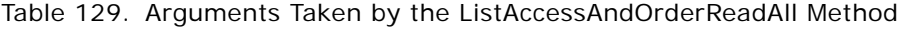

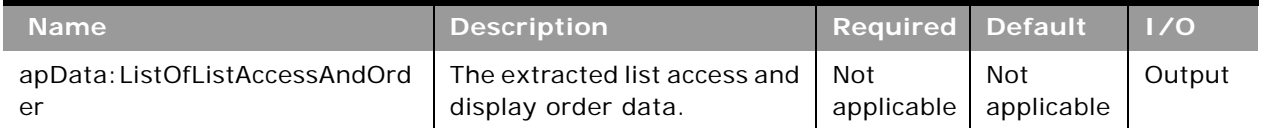

## **Return Value of the Call**

The list access and display order data is returned.

# <span id="page-304-0"></span>**ListAccessAndOrderUpsert**

Updates existing list access and display order data or inserts new data.

### **Usage**

Use the ListAccessAndOrderUpsert method to insert or update list access and order data for each role for an object.

The apdata:ListAccessAndOrder argument contains the following elements containing list access and display order data:

- **ObjectName**. The name of the object (required).
- RoleName. The name of the role (required).
- **ModifiedBy**. The username and time and date for the user who last updated the List Order Layout (read-only).
- ListOfListAccessAndOrderList. Contains all of the lists available for a role. The data for a particular list is contained in the following child elements of <ListAccessAndOrderList>:
	- **ListName**. The name of the list.
	- **Order**. An integer value indicating the list box in the List Order Layout page in which the list appears and the display order, if it appears in the Show in Short List box:
		- ❏ **-2**. The list appears in the All Lists box.
		- ❏ **-1**. The list appears in the Lists Available for this Role box.
		- ❏ **2 through** *n*. The list appears in the Show in Short List box and the integer value indicates the order of the list within the box starting with the value 2 for the topmost list, and so on.

See *Oracle Migration Tool On Demand Guide* for reference tables about the mappings of object names to the display names for the objects in the Oracle CRM On Demand user interface.

[Table 130](#page-305-0) describes the arguments taken by the ListAccessAndOrderUpsert method.

<span id="page-305-0"></span>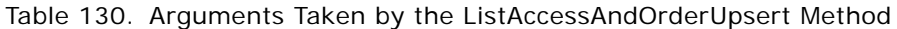

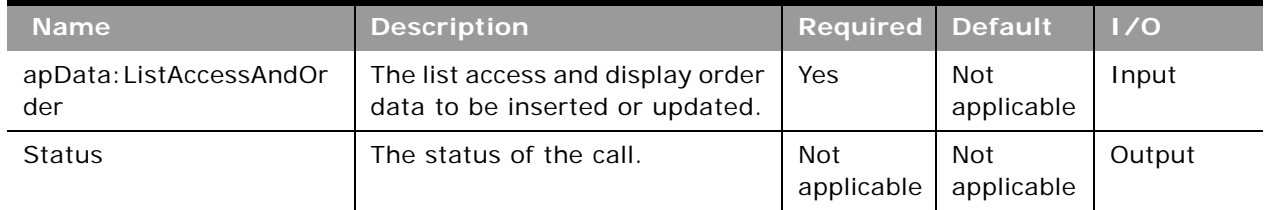

### **Return Value of the Call** The status is returned.

# **PageLayoutFieldRead**

Extracts all of the field configuration data for a detail page of an object.

## **Usage**

Use the PageLayoutFieldRead method to read the field data for an object's detail page.

The object is specified with the <ObjectName> child element of apQuery: PageLayout.

If the <CurrentUserOnly> child element of apQuery:PageLayout specifies true, page layout field data for the current user only is returned.

If the <IncludeAll> child element of apQuery:PageLayout specifies true, the method returns configuration data including preconfigured and customized data. If <IncludeAll> specifies false, or is not included in the request, the method returns customized configuration data only.

See ["PageLayoutFieldUpsert" on page 308](#page-307-0) for information about the page layout field data specified in apData:PageLayout.

[Table 131](#page-306-0) describes the arguments taken by the PageLayoutFieldRead method.

<span id="page-306-0"></span>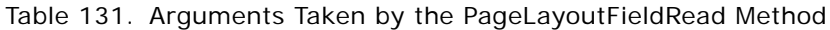

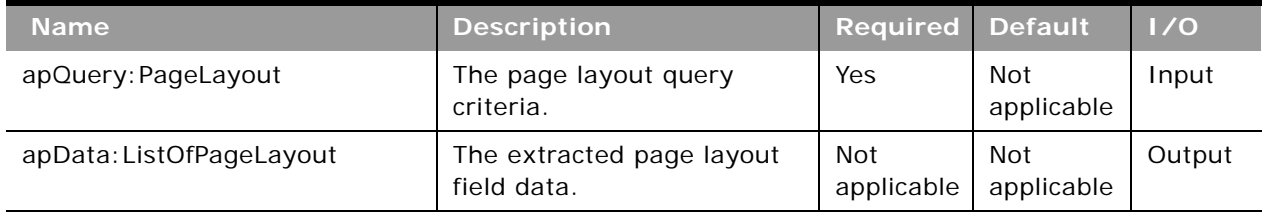

## **Return Value of the Call**

The page layout fields are returned.

# **PageLayoutFieldReadAll**

Extracts all of the field configuration data for detail pages for a company.

## **Usage**

Use the PageLayoutFieldReadAll method to read all of the field data for detail pages.

If the input argument <CurrentUserOnly> specifies true, all of the page layout field data for the current user only is returned.

If the input argument <IncludeAll> specifies true, the method returns all configuration data, including preconfigured and customized data. If <IncludeAll> specifies false, or is not included in the request, the method returns customized configuration data only.

The input argument <Version> specifies the release of Oracle CRM On Demand for which configuration data is returned. The default value is 27, and specified values up to and including 27 return configuration data applicable to Oracle CRM On Demand Release 27.

If the value specified is greater than 27, then all of the configuration data up to the release specified is returned. For example, if a value of 28 is specified, then all of the configuration data in Release 27 plus the newer data up to Release 28 is returned.

See ["PageLayoutFieldUpsert" on page 308](#page-307-0) for information about the page layout field data specified in apData:PageLayout.

[Table 132](#page-307-1) describes the arguments taken by the PageLayoutFieldReadAll method.

| <b>Name</b>              | <b>Description</b>                                                                               | <b>Required</b>          | <b>Default</b>           | 1/0    |
|--------------------------|--------------------------------------------------------------------------------------------------|--------------------------|--------------------------|--------|
| CurrentUserOnly          | If true, extracts data for the<br>current user only.                                             | N <sub>o</sub>           | false                    | Input  |
| IncludeAll               | If true, extracts all<br>configuration data and not<br>just customized<br>configuration data.    | No.                      | false                    | Input  |
| Version                  | Specifies the release of<br>Oracle CRM On Demand for<br>which configuration data is<br>returned. | No.                      | 27                       | Input  |
| apData: ListOfPageLayout | The extracted page layout<br>field data.                                                         | <b>Not</b><br>applicable | <b>Not</b><br>applicable | Output |

<span id="page-307-1"></span>Table 132. Arguments Taken by the PageLayoutFieldReadAll Method

## **Return Value of the Call**

The page layout fields are returned.

# <span id="page-307-0"></span>**PageLayoutFieldUpsert**

Updates existing page layout field data or inserts new page layout field data.

### **Usage**

Use the PageLayoutFieldUpsert method to insert or update field data for a detail page layout.

The apdata: PageLayout argument contains the following elements containing page layout field data:

- **ObjectName**. The name of the object.
- **LayoutName**. The name of the page layout.
- **Description**. A description of the page layout.
- **ListOfPageLayoutField**. Contains all of the fields for the page layout. The data for a particular field is contained in the following child elements of <PageLayoutField>:
	- **FieldName**. The name of the field.
	- **ReadOnly**. Whether the field is read-only.
	- **Required**. Whether the field is required.
- **AlwaysOnLayout**. Whether the field is always on the page layout. A value of true indicates that the field cannot be removed from the page layout by the user.
- **Section**. An integer identifying the section in which the field appears. The value 0 represents the first section, 1 the next section, and so on.
- **Column**. The column within the section in which the field appears. The value 0 represents the left-most column.
- **Row**. The row within the section in which the field appears. The value 0 represents the first row within a section and column, 1 the next row, and so on.

See *Oracle Migration Tool On Demand Guide* for reference tables about the mappings of object names to the display names for the objects in the Oracle CRM On Demand user interface.

### **Arguments**

[Table 133](#page-308-0) describes the arguments taken by the PageLayoutFieldUpsert method.

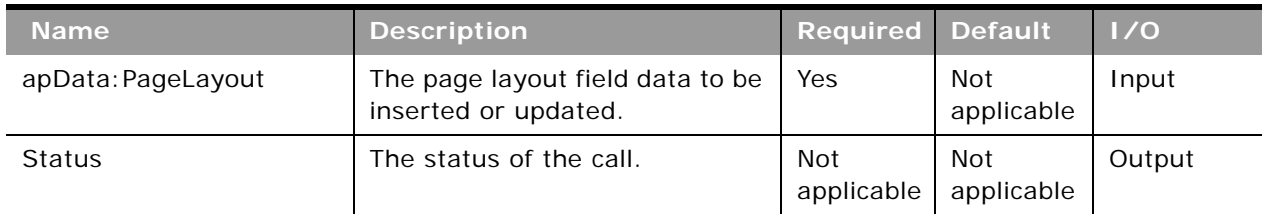

#### <span id="page-308-0"></span>Table 133. Arguments Taken by the PageLayoutFieldUpsert Method

## **Return Value of the Call**

The status is returned.

## **PageLayoutRelatedInformationRead**

Extracts all of the related information for a detail page layout for an object.

### **Usage**

Use the PageLayoutRelatedInformationRead method to read all of the related information data for an object.

The object is specified with the <ObjectName> child element of apQuery:PageLayoutRelatedInformation.

If the <CurrentUserOnly> child element of apQuery:PageLayoutRelatedInformation specifies true, related information data for the current user only is returned.

If the <IncludeAll> child element of apQuery:PageLayoutRelatedInformations specifies true, the method returns configuration data including preconfigured and customized data. If <IncludeAll> specifies false, or is not included in the request, the method returns customized configuration data only.

See ["PageLayoutRelatedInformationUpsert" on page 311](#page-310-0) for information about the page layout related information specified in apData:PageLayoutRelatedInformation.

## **Arguments**

[Table 134](#page-309-0) describes the arguments taken by the PageLayoutRelatedInformationRead method.

| <b>Name</b>                                    | <b>Description</b>                                | <b>Required Default</b>  |                   | 1/0    |
|------------------------------------------------|---------------------------------------------------|--------------------------|-------------------|--------|
| apQuery: PageLayoutRelatedInfo  <br>rmation    | The related information<br>query criteria.        | Yes                      | Not<br>applicable | Input  |
| apData: ListOfPageLayoutRelate<br>dInformation | The extracted page layout<br>related information. | <b>Not</b><br>applicable | Not<br>applicable | Output |

<span id="page-309-0"></span>Table 134. Arguments Taken by the PageLayoutRelatedInformationRead Method

## **Return Value of the Call**

The page layout related information is returned.

# **PageLayoutRelatedInformationReadAll**

Extracts all of the related information for detail page layouts for a company.

### **Usage**

Use the PageLayoutRelatedInformationReadAll method to read all of the related information data for detail page layouts.

If the input argument <CurrentUserOnly> is true, all of the related information data for the current user only is returned.

If the input argument <IncludeAll> specifies true, the method returns all configuration data, including preconfigured and customized data. If <IncludeAll> specifies false, or is not included in the request, the method returns customized configuration data only.

See ["PageLayoutRelatedInformationUpsert" on page 311](#page-310-0) for information about the page layout related information specified in apData: PageLayoutRelatedInformation.

[Table 135](#page-310-1) describes the arguments taken by the PageLayoutRelatedInformationReadAll method.

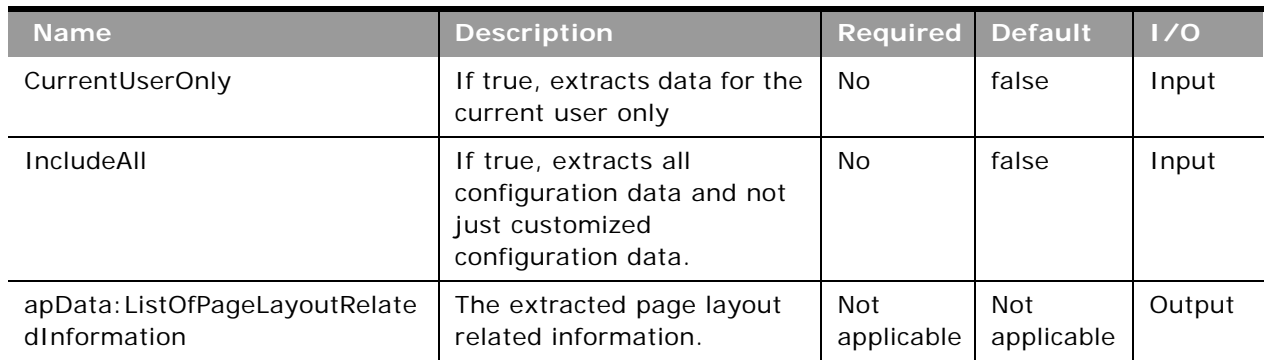

<span id="page-310-1"></span>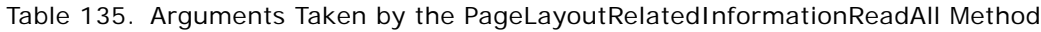

## **Return Value of the Call**

The page layout related information is returned.

# <span id="page-310-0"></span>**PageLayoutRelatedInformationUpsert**

Updates existing page layout related information or inserts new page layout related information.

## **Usage**

Use the PageLayoutRelatedInformationUpsert method to insert or update related information for a detail page layout.

The apdata:PageLayoutRelatedInformation argument contains the following elements containing related information for a page layout:

- **ObjectName**. The name of the object.
- **LayoutName**. The name of the page layout.
- **ListOfPageRelatedInformation**. Contains all of the related information for the page layout. The data for a particular related information section is contained in the following child elements of <PageRelatedInformation>:
	- **Name**. A child object ID, equivalent to the name of a related information section. See *Oracle Migration Tool On Demand Guide* for reference tables about the mapping of child object IDs to UI display names for the child objects.
	- **Availability**. An integer with the range of values -1 through 1, specifying in which list the related information appears in the page layout: Not Available, Available, or Displayed respectively.

For values of 1 (Displayed), the order of the <PageRelatedInformation> elements determines the order in which the related information sections are listed in the layout in the UI.

■ **RelatedInformationLayout**. The name of the corresponding related information layout.

See *Oracle Migration Tool On Demand Guide* for reference tables about the mappings of object names to the display names for the objects in the Oracle CRM On Demand user interface.

### **Arguments**

[Table 136](#page-311-0) describes the arguments taken by the PageLayoutRelatedInformationUpsert method.

| <b>Name</b>                              | <b>Description</b>                                                   | <b>Required Default</b> |                   | 1/0    |
|------------------------------------------|----------------------------------------------------------------------|-------------------------|-------------------|--------|
| apData: PageLayoutRelat<br>edInformation | The page layout related<br>information to be inserted or<br>updated. | Yes                     | Not<br>applicable | Input  |
| Status                                   | The status of the call.                                              | Not<br>applicable       | Not<br>applicable | Output |

<span id="page-311-0"></span>Table 136. Arguments Taken by the PageLayoutRelatedInformationUpsert Method

## **Return Value of the Call**

The status is returned.

# **PageLayoutSectionReadAll**

Extracts all of the section data for detail page layouts for a company.

### **Usage**

Use the PageLayoutSectionReadAll method to read all of the section data for detail page layouts.

If the input argument <CurrentUserOnly> is true, all of the related information data for the current user only is returned.

If the input argument <IncludeAll> specifies true, the method returns all configuration data, including preconfigured and customized data. If <IncludeAll> specifies false, or is not included in the request, the method returns customized configuration data only.

See ["PageLayoutSectionUpsert" on page 313](#page-312-0) for information about the page layout section data specified in apData: PageLayoutFormSection.

[Table 137](#page-312-1) describes the arguments taken by the PageLayoutSectionReadAll method.

<span id="page-312-1"></span>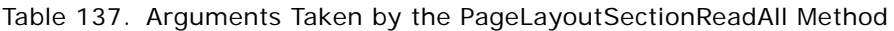

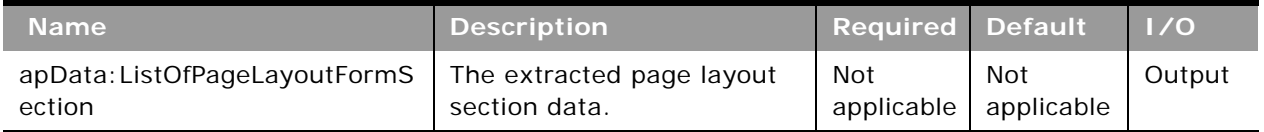

### **Return Value of the Call**

The page layout section data is returned.

# <span id="page-312-0"></span>**PageLayoutSectionUpsert**

Updates existing page layout section data or inserts new page layout section data.

### **Usage**

Use the PageLayoutSectionUpsert method to insert or update section data for a detail page layout.

The apdata:PageLayoutFormSection argument contains the following elements containing page layout section data:

- **ObjectName**. The name of the object.
- **LayoutName**. The name of the page layout.
- **ListOfPageFormSection**. The section data for each section. The data is contained in the following child elements of <PageFormSection>:
	- **SectionSequence**. The position in which the section appears in the page layout.
	- **ListOfFormSectionTranslation**. The section names in the languages activated for your company. The data for a particular section is contained in the following child elements of <FormSectionTranslation>:
		- ❏ **LangId**. The three-letter language code for the language.
		- ❏ **DisplayName**. The display name of the section in the language identified by the language code.

See the *Oracle Migration Tool On Demand Guide* for reference tables about the mappings of threeletter language codes to languages.

[Table 138](#page-313-1) describes the arguments taken by the PageLayoutSectionUpsert method.

<span id="page-313-1"></span>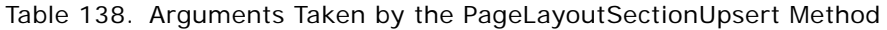

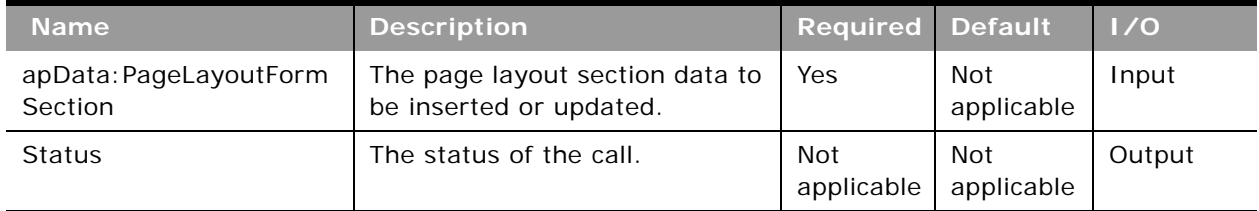

**Return Value of the Call** The status is returned.

# **PicklistRead**

Extracts picklist configuration data.

## **Usage**

Use the PicklistRead method to extract picklist configuration data for an object.

The object is specified with the <ObjectName> child element of apQuery: PicklistSet.

If the <IncludeAll> child element of apQuery:PicklistSet specifies true, then the method returns configuration data including preconfigured and customized data. However, the data returned does not include any pre-configured read-only picklist data. If <IncludeAll> specifies false, or is not included in the request, then the method returns customized configuration data only.

See ["PicklistUpsert" on page 315](#page-314-0) for information about the picklist data specified in apData:PicklistSet.

## **Arguments**

[Table 139](#page-313-0) describes the arguments taken by the PicklistRead method.

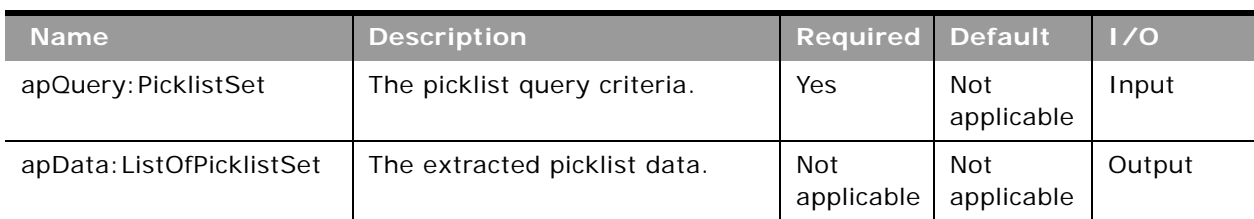

### <span id="page-313-0"></span>Table 139. Arguments Taken by the PicklistRead Method

### **Return Value of the Call** The picklists for the object are returned.

# **PicklistReadAll**

Extracts all of the picklist configuration data for a company.

## **Usage**

Use the PicklistReadAll method to read all of the picklists except read-only picklists.

If the input argument <IncludeAll> specifies true, the method returns all configuration data, including preconfigured and customized data. However, the data returned does not include any preconfigured read-only picklist data. If <IncludeAll> specifies false, or is not included in the request, the method returns customized configuration data only.

See ["PicklistUpsert" on page 315](#page-314-0) for information about the picklist data specified in apData:PicklistSet.

## **Arguments**

[Table 140](#page-314-1) describes the arguments taken by the PicklistReadAll method.

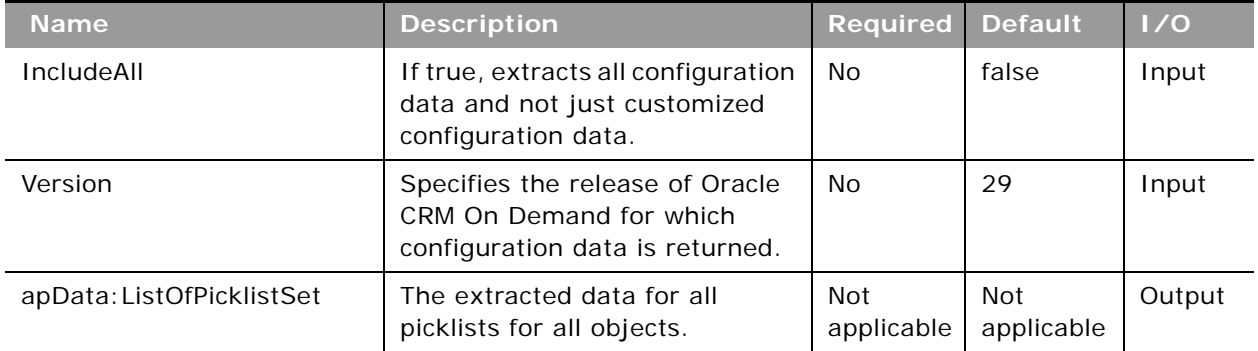

### <span id="page-314-1"></span>Table 140. Arguments Taken by the PicklistReadAll Method

## **Return Value of the Call**

The picklists are returned.

# <span id="page-314-0"></span>**PicklistUpsert**

Updates an existing set of picklists or inserts a new set of picklists.

### **Usage**

Use the PicklistUpsert method to insert a set of picklists or update an existing set of picklists for an object.

The object is specified with the <ObjectName> element of apdata:PicklistSet.

The apdata:PicklistSet argument contains the following elements containing picklist data:

- **Name**. The name of the picklist. When performing an insert operation, this name is used as the display name, if a display name is not provided in the <PicklistTranslation> element.
- **WebSvcTag**. The Web Services v2.0 integration tag name for the field. This element is readonly and is ignored in upsert operations.
- **F** PickListValue. The picklist value.
- **ValueId**. The number that determines the position of the value in the picklist.
- **Disabled.** Whether the picklist value is disabled.
- **ListOfPicklistTranslation**. The picklist value in the languages activated for your company:
	- **LanguageCode**. The three-letter language code for the language.
	- **Value**. The picklist value in the language identified by the language code.
	- **Order**. The order number of the picklist value according to language identified by the language code.

See *Oracle Migration Tool On Demand Guide* for reference tables about the following:

- Mappings of three-letter language codes to languages.
- Mappings of object names to the display names for the objects in the Oracle CRM On Demand user interface.

### **Arguments**

[Table 141](#page-315-0) describes the arguments taken by the PicklistUpsert method.

<span id="page-315-0"></span>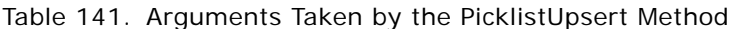

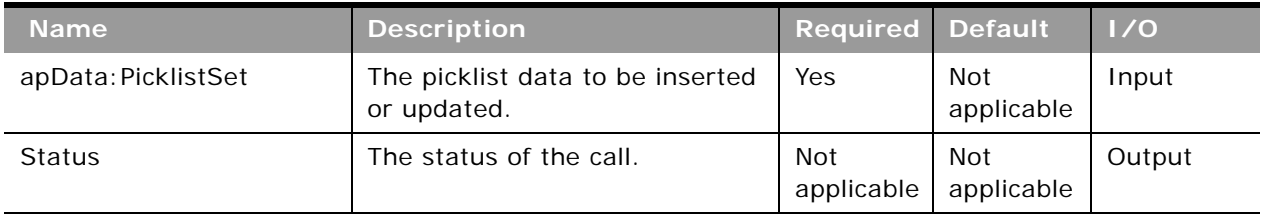

**Return Value of the Call** The status is returned.

# **PicklistValueGroupRead**

Extracts picklist value group configuration data.

## **Usage**

Use the PicklistValueGroupRead method to extract picklist value group configuration data.

The picklist value group is specified with the <PicklistValueGroupName> or <PicklistValueGroupId> child element of apQuery:PicklistValueGroup so that you can query by both picklist value group name and row ID.

See ["PicklistValueGroupUpsert" on page 318](#page-317-0) for information about the picklist value group data specified in apData: PicklistValueGroupSet.

## **Arguments**

[Table 142](#page-316-0) describes the arguments taken by the PicklistValueGroupRead method.

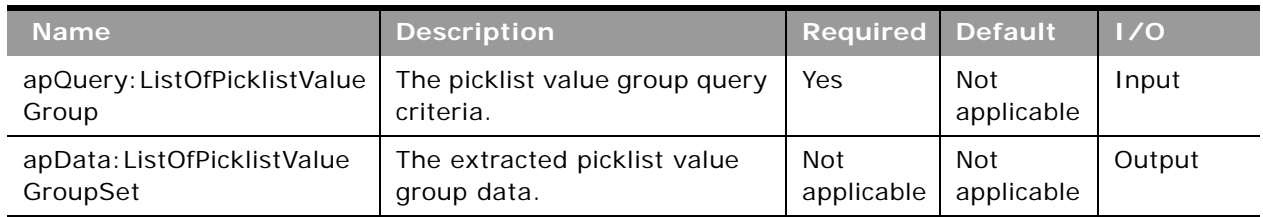

### <span id="page-316-0"></span>Table 142. Arguments Taken by the PicklistValueGroupRead Method

## **Return Value of the Call**

The picklist value group is returned.

# **PicklistValueGroupReadAll**

Extracts all of the picklist value group configuration data for a company.

### **Usage**

Use the PicklistValueGroupReadAll method to read all of the picklist value groups.

If the input argument <IncludeAll> specifies true, the method returns all configuration data, including preconfigured and customized data. If <IncludeAll> specifies false, or is not included in the request, the method returns customized configuration data only.

See ["PicklistValueGroupUpsert" on page 318](#page-317-0) for information about the picklist value group data specified in apData: PicklistValueGroupSet.

[Table 143](#page-317-1) describes the arguments taken by the PicklistValueGroupReadAll method.

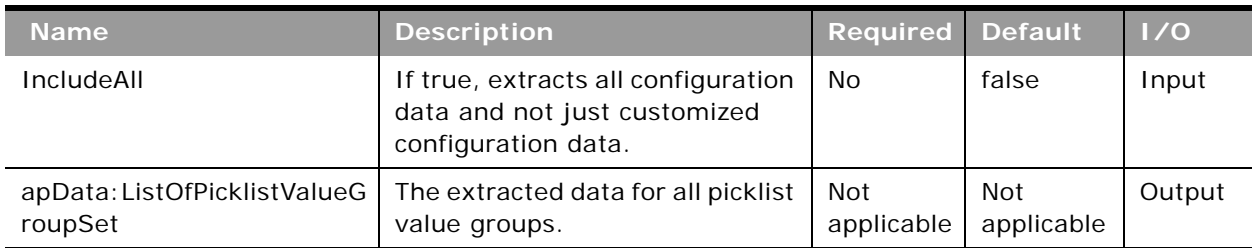

<span id="page-317-1"></span>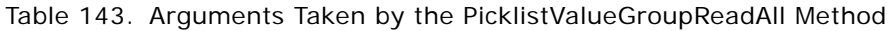

## **Return Value of the Call**

The picklist value groups are returned.

# <span id="page-317-0"></span>**PicklistValueGroupUpsert**

Updates an existing set of picklist value groups or inserts a new set of picklist value groups.

### **Usage**

Use the PicklistValueGroupUpsert method to insert a set of picklist value groups or update an existing set of picklist value groups.

The apdata: PicklistValueGroupSet argument contains the following elements containing picklist value group data:

- **E PicklistValueGroupName**. The name of the picklist value group.
- **PicklistValueGroupId**. The row ID of the picklist value group.
- **Description**. A description of the picklist value group.
- **ListOfPicklistTypeSet**. The picklists that are mapped to the picklist value group:
	- **ObjectName**. The name of the object containing the picklist.
	- **FieldName.** The field name of the picklist.
- **ListOfLicNameSet**. The language-independent picklist values mapped to the picklist value group:
	- **LicName**. The language-independent picklist value.

[Table 144](#page-318-0) describes the arguments taken by the PicklistValueGroupUpsert method.

<span id="page-318-0"></span>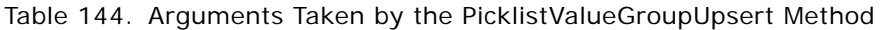

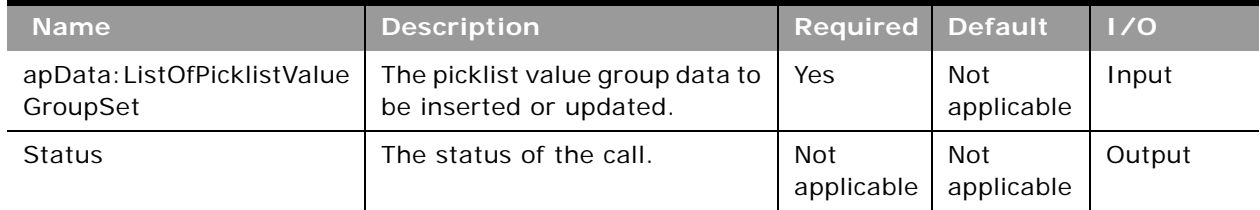

## **Return Value of the Call**

The status is returned.

# **RelatedInformationLayoutRead**

Extracts all of the related information layout data for an object.

## **Usage**

Use the RelatedInformationLayoutRead method to read all of the related information layout data for an object.

The object is specified with the <ObjectName> child element of apQuery: RelatedInformationLayout.

If the <CurrentUserOnly> child element of apQuery:RelatedInformationLayout specifies true, related information layout data for the current user only is returned.

If the <IncludeAll> child element of apQuery: RelatedInformationLayout specifies true, the method returns configuration data including preconfigured and customized data. If <IncludeAll> specifies false, or is not included in the request, the method returns customized configuration data only.

The <Version> child element of apQuery: RelatedInformationLayout specifies the release of Oracle CRM On Demand for which configuration data is extracted. The default value is 31, so to extract Release 32 or later functionality, you must specify a higher value than 31.

See ["RelatedInformationLayoutUpsert" on page 321](#page-320-0) for information about the related information layout data specified in apData: RelatedInformationLayout.

[Table 145](#page-319-0) describes the arguments taken by the RelatedInformationLayoutRead method.

<span id="page-319-0"></span>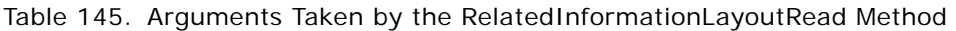

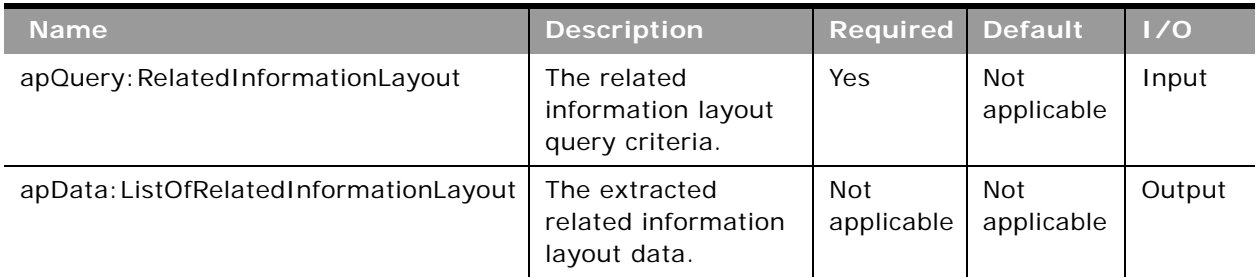

## **Return Value of the Call**

The related information layout data is returned.

# **RelatedInformationLayoutReadAll**

Extracts all of the related information layout data for a company.

## **Usage**

Use the RelatedInformationLayoutReadAll method to read all of the related information layout data for a company.

If the input argument <CurrentUserOnly> is true, all of the related information layout data for the current user only is returned.

If the input argument <IncludeAll> specifies true, the method returns all configuration data, including preconfigured and customized data. If <IncludeAll> specifies false, or is not included in the request, the method returns customized configuration data only.

The input argument <Version> specifies the release of Oracle CRM On Demand for which configuration data is extracted. The default value is 31, so to extract Release 32 or later functionality, you must specify a higher value than 31.

See ["RelatedInformationLayoutUpsert" on page 321](#page-320-0) for information about the related information data specified in apData: RelatedInformationLayout.

[Table 146](#page-320-1) describes the arguments taken by the RelatedInformationLayoutReadAll method.

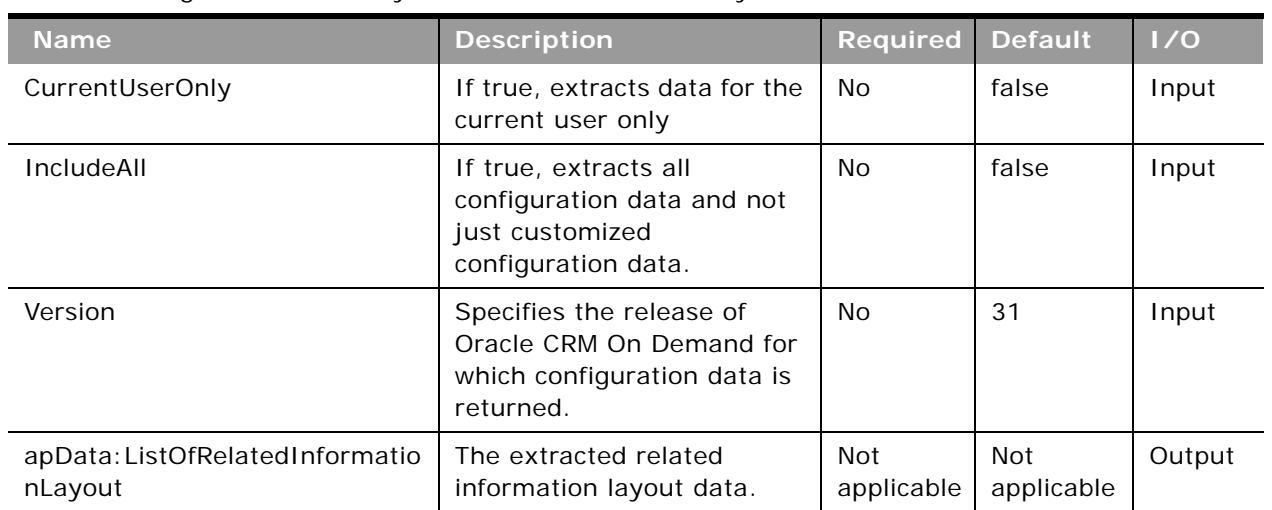

<span id="page-320-1"></span>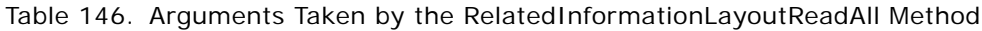

## **Return Value of the Call**

The related information layout data is returned.

# <span id="page-320-0"></span>**RelatedInformationLayoutUpsert**

Updates existing related information layout data or inserts new related information layout data.

## **Usage**

Use the RelatedInformationLayoutUpsert method to insert or update related information layout data for an object.

The apdata:RelatedInformationLayout argument contains the following elements containing related information layout data:

- **ObjectName**. The name of the object.
- **RelatedInformationName**. A child object ID, equivalent to the name of a related information section. See *Oracle Migration Tool On Demand Guide* for reference tables about the mapping of child object IDs to UI display names for the child objects.
- **Name**. The name of the related information layout.
- **Description**. A description of the related information layout.
- **SortField**. (For some Opportunity child objects only.) The field used for sorting records, which can be Name, Created, or Modified.

■ **SortDir**. (For some Opportunity child objects only.) The sort order, which can be Ascending or Descending.

**NOTE:** Child opportunities can be sorted for the following objects: Account, Campaign, Contact, Custom Object 01 through Custom Object 03, Dealer, Objective, Opportunity child, Partner Program.

- **ListOfSelectedField**. Contains all of the selected fields for the related information layouts. The field data for a particular related information layout is contained in the following child elements of <SelectedFieldData>:
	- **FieldName**. The name of the selected field. Required.
	- **Sequence**. An integer with the range of values 1 through 9, specifying the sequence of the field in the Selected Fields list.

See *Oracle Migration Tool On Demand Guide* for reference tables about the following:

■ Mappings of object names to the display names for the objects in the Oracle CRM On Demand user interface.

### **Arguments**

[Table 147](#page-321-0) describes the arguments taken by the RelatedInformationLayoutUpsert method.

| <b>Name</b>                      | <b>Description</b>                                              | <b>Required</b>   | <b>Default</b>    | 1/0    |
|----------------------------------|-----------------------------------------------------------------|-------------------|-------------------|--------|
| apData: RelatedInformationLayout | The related information<br>layout to be inserted or<br>updated. | Yes               | Not<br>applicable | Input  |
| <b>Status</b>                    | The status of the call.                                         | Not<br>applicable | Not<br>applicable | Output |

<span id="page-321-0"></span>Table 147. Arguments Taken by the RelatedInformationLayoutUpsert Method

**Return Value of the Call** The status is returned.

## **ReportFolderRead**

Extracts report folder configuration data.

### **Usage**

Use the ReportFolderRead method to read the details of a specified folder and its role associations. The Manage Content privilege is required.

The <Path> child element of apQuery: ReportFolder is required to query report folders. You can query using only the <Path> element, but you can also include the <FolderName> and <ParentFolder> child elements.

The root report folder is /shared/Company Analyses, and all folders come under this root folder. You can query the root folder with the <Path> element as follows:

<quer: Path>/shared/Company Analyses</quer: Path>

To query for a specific subfolder, you use the <Path> element as in the following example:

<quer: Path>/shared/Company Analyses/Activity Book Visibility</quer: Path>.

where /shared/Company Analyses/Activity Book Visibility is the path to that particular folder.

See ["ReportFolderUpsert" on page 324](#page-323-0) for information about the report folder data specified in apData: ReportFolder.

### **Arguments**

[Table 148](#page-322-0) describes the arguments taken by the ReportFolderRead method.

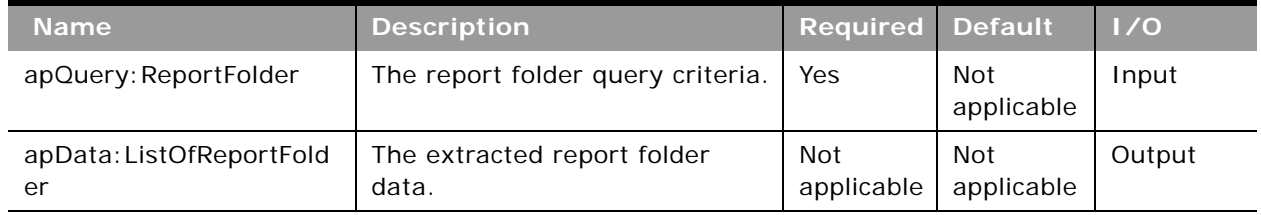

### <span id="page-322-0"></span>Table 148. Arguments Taken by the ReportFolderRead Method

## **Return Value of the Call**

The report folder configuration data is returned.

## **ReportFolderReadAll**

Extracts all of the report folder configuration data for a company.

### **Usage**

Use the ReportFolderReadAll method to read the details of all folders and their role associations. The Manage Content privilege is required.

See ["ReportFolderUpsert" on page 324](#page-323-0) for information about the report folder data specified in apData: ReportFolder.

[Table 149](#page-323-1) describes the arguments taken by the ReportFolderReadAll method.

<span id="page-323-1"></span>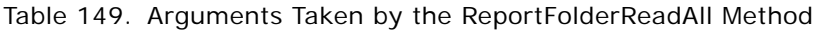

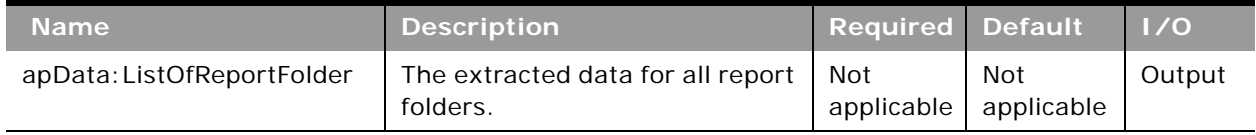

### **Return Value of the Call**

The report folder configuration data is returned.

# <span id="page-323-0"></span>**ReportFolderUpsert**

Updates or inserts role and access level information for a shared folder.

### **Usage**

Use the ReportFolderUpsert method to insert or update role and access level information for a shared folder. The Manage Content privilege is required.

ReportFolderUpsert can insert or update only the role and access level data for a report folder. It is not possible to insert or update any other report folder data. For upsert requests, <Path> is required and its value always begins with /shared/Company Analyses/.

The root folder is read-only, so it not possible to do upserts for the root folder.

The apdata:ReportFolder argument contains the following elements containing report folder data:

- **Path**. The path of the folder (required).
- **FolderName**. The name of the folder.
- **ParentFolder**. The parent folder. If the folder is created directly in the company-wide shared folder, then the name of the parent folder is Company Analyses.
- **Description**. A description of the folder.
- **ListOfSubFolders**. The subfolders:
	- **Path**. The path of the folder.
	- **FolderName**. The name of the subfolder, which always begins with /shared/Company Anal yses/.
	- **Description**. A description of the subfolder.
- **ListOfAssociatedRoles**. The role data:
	- **RoleName**. The name of the role.
	- **AccessLevel**. The access level: Read or Change/Delete.
- **Oracle Web Services On Demand Guide** Version 21.0 (Oracle CRM On Demand Release 33) **324**
[Table 150](#page-324-1) describes the arguments taken by the ReportFolderUpsert method.

<span id="page-324-1"></span>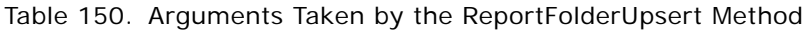

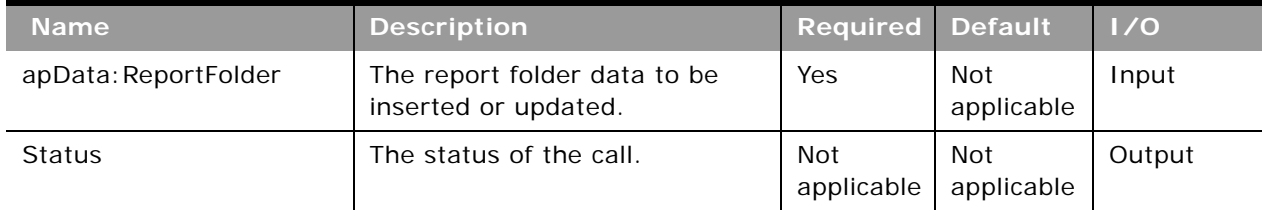

### **Return Value of the Call** The status is returned.

### **RoleRead**

Extracts role configuration data.

### **Usage**

Use the RoleRead method to extract role configuration data. The Manage Roles and Access privilege is required.

The role is specified with the <RoleName> child element of apQuery:Role.

See ["RoleUpsert" on page 326](#page-325-0) for information about the role data specified in apData: Role.

### **Arguments**

[Table 151](#page-324-0) describes the arguments taken by the RoleRead method.

<span id="page-324-0"></span>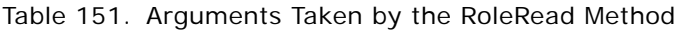

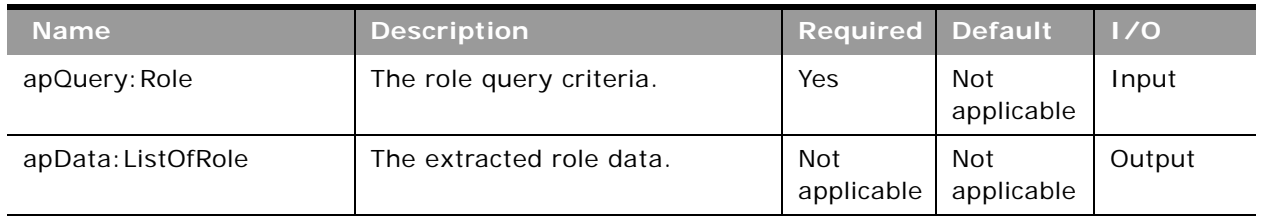

### **Return Value of the Call**

The roles for the object are returned.

### **RoleReadAll**

Extracts all of the role configuration data for a company.

#### **Usage**

Use the RoleReadAll method to read all of the roles. The Manage Roles and Access privilege is required.

See ["RoleUpsert" on page 326](#page-325-0) for information about the role data specified in apData: Role.

#### **Arguments**

[Table 152](#page-325-1) describes the arguments taken by the RoleReadAll method.

<span id="page-325-1"></span>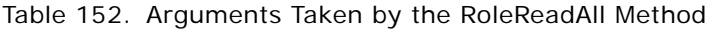

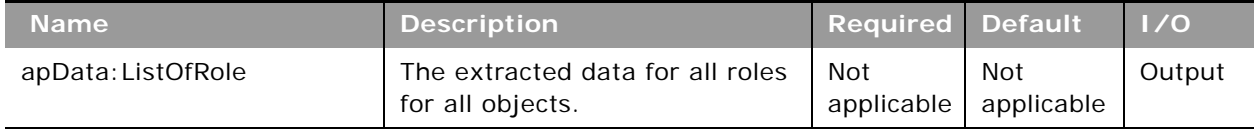

### **Return Value of the Call**

The roles are returned.

### <span id="page-325-0"></span>**RoleUpsert**

Updates an existing role or inserts a new role.

#### **Usage**

Use the RoleUpsert method to insert a role or update an existing role. The Manage Roles and Access privilege is required.

The role is specified with the <RoleName> element of apdata:Role.

The apdata: Role argument contains the following elements containing role data:

- RoleName. The name of the role. When performing an insert operation, this name is used as the display name, if a display name is not provided in the <RoleTranslation> element.
- **Description**. The role description.
- **DefaultSalesProcess**. The default sales process for new opportunities created by users who are assigned this role.
- **ThemeName**. The default theme for the role.
- **LeadConversionLayout**. The lead conversion layout for the users assigned this role.
- ActionBarLayout. The action bar layout for the users assigned this role.
- **RelatedInfoFormat**. The format for related information sections on record Detail pages, which can be shown as lists or as tabs.
- **ListOfRoleTranslation**. The role name in the languages activated for your company:
	- **LanguageCode**. The three-letter language code for the language.
	- **RoleName**. The role name in the language identified by the language code.
- **E** ListOfRecordTypeAccess. The record type access data:
	- **RecordName**. The record type.
	- **HasAccess**. Whether users assigned this role have access to records of this type.
	- **CanCreate.** Whether users assigned this role can create records of this type.
	- **CanReadAll**. Whether users assigned this role can see all records of this type.
- **AccessProfile**. The access profiles associated with the role:
	- **DefaultAccessProfile**. The default access profile.
	- **OwnerAccessProfile**. The owner access profile.
- **ListOfPrivilege**. The privileges associated with the role:
	- **PrivilegeName**. A privilege ID, equivalent to the name of a privilege in the Oracle CRM On Demand application. See *Oracle Migration Tool On Demand Guide* for reference tables about the mapping of privilege IDs to UI display names for the privileges.
	- **Enabled**. Whether the privilege is assigned to the role.
- **TabAccessandOrder**. The tabs available and selected for the role:
	- **ListOfAvailableTab**. The available tabs:
		- ❏ **AvailableTab**. The name of the tab.
	- **ListOfSelectedTab**. The selected tabs:
		- ❏ **TabName**. The name of the tab.
		- ❏ **Order**. The position in which the tab name appears in the Selected Tabs list. A value of 0 (zero) corresponds to the first tab in the Selected Tabs list.
- **ListOfPageLayoutAssignment**. The page layout assignment for each record type:
	- **PageViewType.** The page view type: Static or Dynamic.
	- **RecordType**. The record type.
	- **LayoutName**. The name of the page layout. If no name is specified, the default layout is applied.
- **ListOfSearchLayoutAssignment**. The search layout assignment for each record type:
	- **RecordType**. The record type.
	- **LayoutName**. The name of the search layout.
- **EXTESS ListOfHomepageLayoutAssignment**. The homepage layout assignment for each record type:
- **RecordType**. The record type.
- **LayoutName**. The name of the homepage layout.

See *Oracle Migration Tool On Demand Guide* for reference tables about the following:

- Mappings of three-letter language codes to languages.
- Information on privilege IDs, and their corresponding names, and descriptions.

#### **Arguments**

[Table 153](#page-327-0) describes the arguments taken by the RoleUpsert method.

| <b>Name</b>   | <b>Description</b>                          | <b>Required Default</b> |                   | 1/0    |
|---------------|---------------------------------------------|-------------------------|-------------------|--------|
| apData: Role  | The role data to be inserted or<br>updated. | Yes                     | Not<br>applicable | Input  |
| <b>Status</b> | The status of the call.                     | Not<br>applicable       | Not<br>applicable | Output |

<span id="page-327-0"></span>Table 153. Arguments Taken by the RoleUpsert Method

### **SalesAssessmentTemplateRead**

Extracts sales assessment template configuration data.

#### **Usage**

Use the SalesAssessmentTemplateRead method to extract sales assessment template configuration data matching the input criteria.

The sales assessment template is specified with the <Name> child element of apQuery:SalesAssessmentTemplate.

See ["SalesAssessmentTemplateUpsert" on page 330](#page-329-0) for information about the sales assessment template data specified in apData:SalesAssessmentTemplate.

**Return Value of the Call** The status is returned.

[Table 154](#page-328-0) describes the arguments taken by the SalesAssessmentTemplateRead method.

<span id="page-328-0"></span>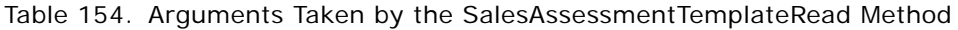

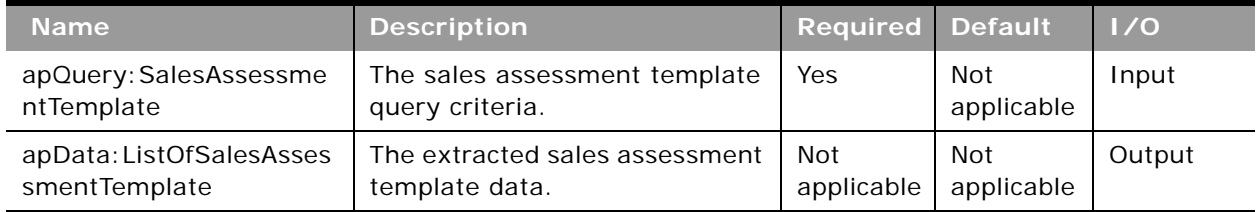

### **Return Value of the Call**

The sales assessment template is returned.

### **SalesAssessmentTemplateReadAll**

Extracts all of the sales assessment template configuration data for a company.

### **Usage**

Use the SalesAssessmentTemplateReadAll method to read all of the sales assessment templates.

See ["SalesAssessmentTemplateUpsert" on page 330](#page-329-0) for information about the sales assessment template data specified in apData:SalesAssessmentTemplate. A number of fields that are used in the calculation of assessment scores and comparisons to thresholds are also returned.

### **Arguments**

[Table 155](#page-328-1) describes the arguments taken by the SalesAssessmentTemplateReadAll method.

<span id="page-328-1"></span>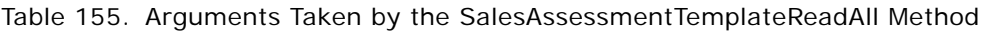

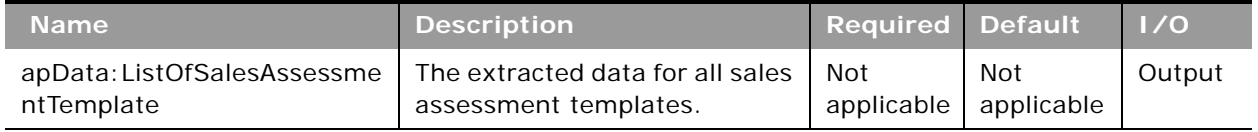

### **Return Value of the Call**

The sales assessment templates are returned.

### <span id="page-329-0"></span>**SalesAssessmentTemplateUpsert**

Updates an existing sales assessment template or inserts a new sales assessment template.

#### **Usage**

Use the SalesAssessmentTemplateUpsert method to insert a sales assessment template or update an existing sales assessment template.

The apdata:SalesAssessmentTemplate argument contains the following elements containing sales assessment template data:

- **Name**. The name for the sales assessment template (required).
- **Active.** Whether the sales assessment template is active.
- **Filtern**. The filters used to identify which assessment script is the appropriate one to present to a user for a task.
- **Description**. A description for the sales assessment template.
- **FieldtoMapScoreTo**. The field that displays the score in the parent record.
- **ResponseControl**. The control used for adding responses to assessment questions. Possible values are: Drop Down, Radio Button.
- **FieldtoMapOutcomeValueTo**. The field that displays the outcome value in the parent record.
- **RemoveCommentBox**. Whether the comment box is removed when the user is completing the assessment.
- **OutcomeValueIfThresholdMet**. The outcome value to display if the threshold score is met.
- **OutcomeValueIfThresholdNotMet**. The outcome value to display if the threshold score is not met.
- **ThresholdScore**. The score used to calculate the outcome of the script. If the score is equal to or higher than the threshold, the outcome is met.
- **Type**. The type of assessment script (required). Possible values are:
	- Activity Assessment
	- Account Survey
	- Business Plan Assessment
	- Contact Script
	- Lead Qualification
	- Objective Assessment
	- Opportunity Assessment
	- Service Request Script
	- Service Request Survey
- ListOfSalesAssessmentTemplateAttribute. The attributes for the sales assessment template. The following are child elements of the SalesAssessmentTemplateAttributeData element:
	- **Question.** A question to be answered by the user (required).
	- **CriteriaName**. A descriptive name for the question (required).
	- **AnswerMapToField**. The field on the parent record for displaying the answer to the question.
	- **Order.** The position in the sequence of the questions presented to the user.
	- Weight. A percentage value indicating the importance of the question. The sum of the weights for all questions must equal 100 (required).
	- ListOfSalesAssessmentTemplateAttributeValue. The attribute values of the sales assessment template. The following are child elements of the element SalesAssessmentAttributeValueData:
		- ❏ **Order.** The position in the sequence of the answers presented to the user when completing the assessment.
		- ❏ **Answer.** An answer for the question (required).
		- ❏ **Score.** The score for the answer (required).

[Table 156](#page-330-0) describes the arguments taken by the SalesAssessmentTemplateUpsert method.

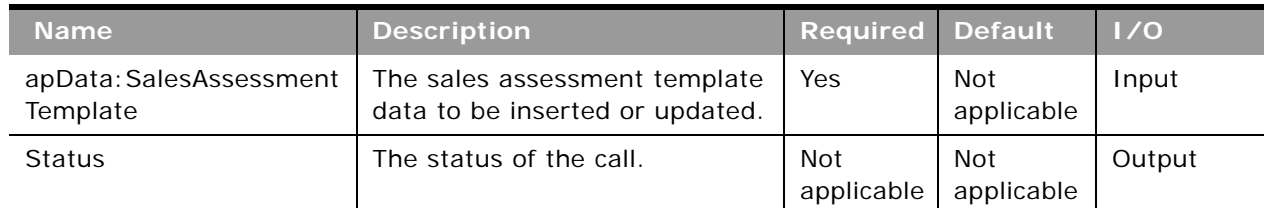

<span id="page-330-0"></span>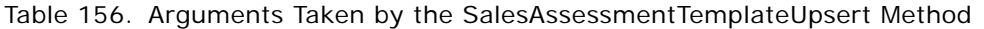

**Return Value of the Call** The status is returned.

### **SalesCategoryRead**

Extracts sales stage category configuration data.

#### **Usage**

Use the SalesCategoryRead method to extract sales stage category configuration data matching the input criteria. The Manage Sales Stage Definition privilege is required.

The sales category is specified with the Order child element of apQuery:SalesCategorySet.

See ["SalesCategoryUpsert" on page 333](#page-332-0) for information about the sales stage category data specified in apData: SalesCategory.

#### **Arguments**

[Table 157](#page-331-0) describes the arguments taken by the SalesCategoryRead method.

| <b>Name</b>                        | <b>Description</b>                          | <b>Required Default</b> |                   | $\vert$ 1/0 |
|------------------------------------|---------------------------------------------|-------------------------|-------------------|-------------|
| apQuery: SalesCategoryS<br>et      | The sales stage category query<br>criteria. | Yes                     | Not<br>applicable | Input       |
| apData: ListOfSalesCateg<br>orySet | The extracted sales stage<br>category data. | Not<br>applicable       | Not<br>applicable | Output      |

<span id="page-331-0"></span>Table 157. Arguments Taken by the SalesCategoryRead Method

#### **Return Value of the Call**

The sales stage category is returned.

### **SalesCategoryReadAll**

Extracts all of the sales stage category configuration data for a company.

#### **Usage**

Use the SalesCategoryReadAll method to read all of the sales stage categories. The Manage Sales Stage Definition privilege is required.

See ["SalesCategoryUpsert" on page 333](#page-332-0) for information about the sales stage category data specified in apData: SalesCategorySet.

[Table 158](#page-332-1) describes the arguments taken by the SalesCategoryReadAll method.

<span id="page-332-1"></span>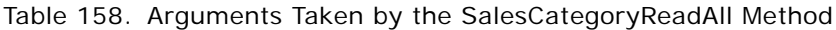

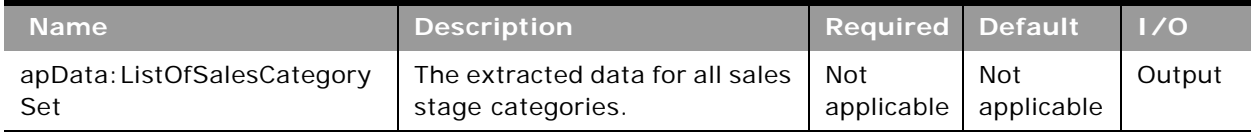

### **Return Value of the Call**

The sales stage categories are returned.

### <span id="page-332-0"></span>**SalesCategoryUpsert**

Updates an existing sales stage category or inserts a new sales stage category.

### **Usage**

Use the SalesCategoryUpsert method to insert a sales stage category or update an existing sales stage category. The Manage Sales Stage Definition privilege is required.

The apdata:SalesCategorySet argument contains the following elements containing sales stage category data:

- Order. The sequence of the sales stage category.
- **StageCategory.** The name of the sales stage category.
- **Description**. A description for the sales stage category.
- **Mark for Translation**. Whether the sales stage category data is translated.
- **ListOfSalesCategoryTranslations**. The sales stage category data in the languages activated for your company:
	- **LanguageCode**. The three-letter language code for the language.
	- **StageCategory**. The name of the sales stage category in the language identified by the language code.
	- **Description**. The description of the sales stage category in the language identified by the language code.

See *Oracle Migration Tool On Demand Guide* for reference tables about the following:

■ Mappings of three-letter language codes to languages.

For more information about setting up sales stage categories, see *Oracle CRM On Demand Online Help*.

[Table 159](#page-333-0) describes the arguments taken by the SalesCategoryUpsert method.

<span id="page-333-0"></span>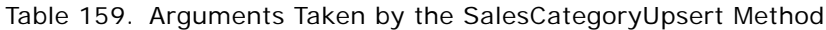

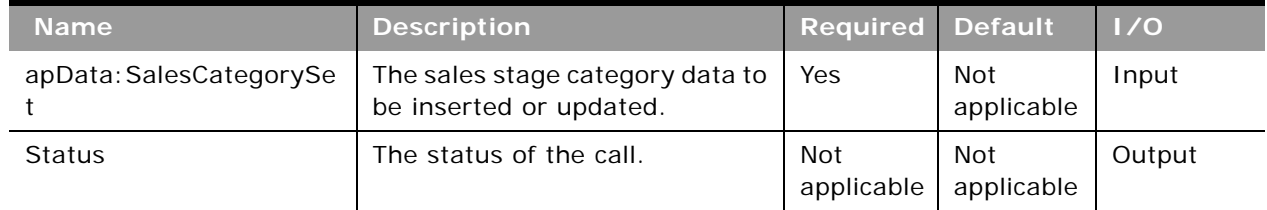

## **Return Value of the Call**

The status is returned.

### **SearchLayoutRead**

Extracts all of the configuration data for a search layout for an object.

### **Usage**

Use the SearchLayoutRead method to read the search layout data for an object.

The object and layout are specified with the <ObjectName> and <LayoutName> child elements of <apQuery:SearchLayout>. Only fields included in the request are returned in the response.

See ["SearchLayoutUpsert" on page 335](#page-334-0) for information about the search layout data specified in apData:ListOfSearchLayout.

### **Arguments**

[Table 160](#page-333-1) describes the arguments taken by the SearchLayoutRead method.

<span id="page-333-1"></span>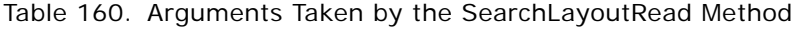

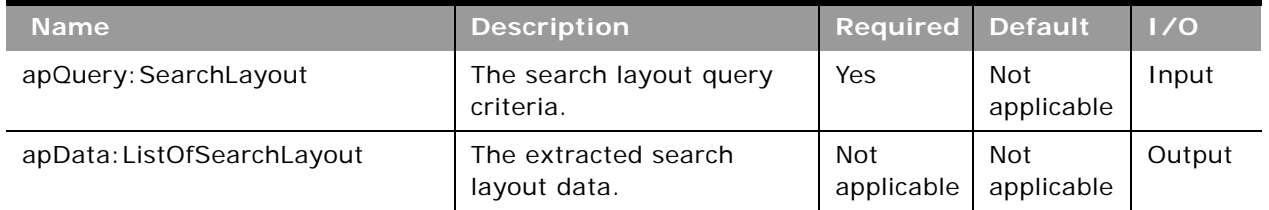

# **Return Value of the Call**

The search layout is returned.

### **SearchLayoutReadAll**

Extracts all of the search layout configuration data for a company.

### **Usage**

Use the SearchLayoutReadAll method to read all of the search layout data.

There is no input argument; the method simply returns all of the search layout data for all record types.

See ["SearchLayoutUpsert" on page 335](#page-334-0) for information about the search layout data specified in apData:ListOfSearchLayout.

### **Arguments**

[Table 161](#page-334-1) describes the arguments taken by the SearchLayoutReadAll method.

<span id="page-334-1"></span>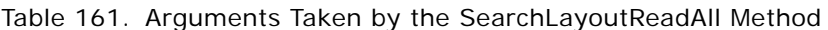

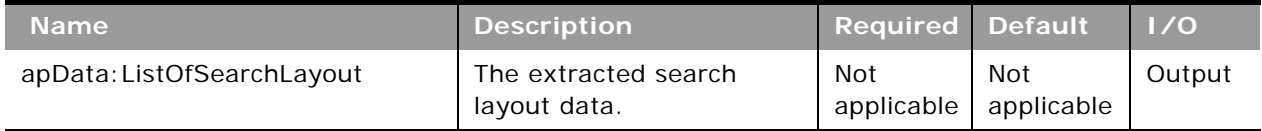

### **Return Value of the Call**

The search layouts are returned.

### <span id="page-334-0"></span>**SearchLayoutUpsert**

Updates existing search layout data or inserts new search layout data.

### **Usage**

Use the SearchLayoutUpsert method to insert or update search layout data.

The apdata:SearchLayout argument contains the following elements containing search layout data:

- ObjectName. The name of the object (required).
- **LayoutName**. The name of the search layout, which must be unique for an object (required).
- LastUpdatedBy. The date and time the layout was last updated.
- **Description**. A description of the search layout.
- **ListOfSpecifySearchFields**. Contains all of the fields specified for the search, corresponding to Step 2 in the Search Layout wizard in the UI. The field data is contained in the following child elements of <SearchLayoutField>:
- **FieldName**. The system name of the field.
- **SearchOptimization**. An integer value as follows (read-only):
	- ❏ **-1**. The field is not optimized for search and is always case sensitive (default text color in UI).
	- ❏ **1**. The field is optimized for fast search and is always case sensitive (green in UI).
	- ❏ **2**. The field is optimized for fast search and becomes case-insensitive when the Case Insensitive check box is selected in a search (blue in UI).
	- ❏ **3.** The field is case-insensitive regardless of the Case insensitive check box and is not optimized for fast search (purple in UI).
- **B Section**. An integer identifying the section of the search layout in which the field appears:
	- ❏ **0**. Not Available Search Fields.
	- ❏ **1**. Targeted Search Fields.
	- ❏ **2**. Additional Search Fields.
- **Order**. The order of the field within the section, starting with 0 for the field at the top of the section. For the Not Available Search Fields section, where the fields are not ordered, all values for fields are -1.
- **ListOfDefineSearchResultsLayout**. Contains all of the fields specified for the search results, corresponding to Step 3 in the Search Layout wizard in the UI. The field data is contained in the following child elements of <SearchLayoutField>:
	- **FieldName**. The system name of the field.
	- **SearchOptimization**. An integer value as follows (read-only):
		- ❏ **-1**. The field is not optimized for search and is always case sensitive (default text color in UI).
		- ❏ **1**. The field is optimized for fast search and is always case sensitive (green in UI).
		- ❏ **2**. The field is optimized for fast search and becomes case-insensitive when the Case Insensitive check box is selected in a search (blue in UI).
		- ❏ **3.** The field is case-insensitive regardless of the Case insensitive check box and is not optimized for fast search (purple in UI).
	- **Section**. An integer identifying the section of the search results in which the field appears.
		- ❏ **0**. Not Available Search Results Fields.
		- ❏ **1**. Lookup Window Search Results Fields.
		- ❏ **2**. Additional Search Results Fields.
	- **Order**. The order of the field within the section, starting with 0 for the field at the top of the section. For the Not Available Search Fields section, where the fields are not ordered, all values for fields are -1.
- **EnableDivisionAsDefaultSearchField**. Whether the search layout for the Product record type lists products by division. Corresponds to the Configure Lookup Window with Division as the Default Search Field check box in the UI.
- **Oracle Web Services On Demand Guide** Version 21.0 (Oracle CRM On Demand Release 33) **336**
- **EnableDefaultFields**. Whether default search fields are used for the Lookup window. Corresponds to the Configure Lookup Window With Default Fields check box in the UI.
- **EnableDefaultSearchResults**. Whether the list of available records is displayed in the Lookup window for the object when it is opened. Corresponds to the Show Search Results When Lookup Window Opens check box in the UI.
- **EnableAutoResolve**. Whether smart associations are enabled. Corresponds to the Auto-Resolve Enabled check box in the UI.
- **I** EnableDefaultCtxSensitiveList. Whether context sensitive lists appear before the other lists in the *record type* List field in the upper-left corner of the Lookup window. Corresponds to the Show Context-Sensitive List as Lookup Window Default check box in the UI.
- **EnableKeywordSearch**. Whether the results page for enhanced keyword search displays the set of fields defined in the search layout. Corresponds to the Configure Enhanced Keyword Search with Selected Search Results Fields check box in the UI.

See *Oracle CRM On Demand Online Help* for more information about searching and managing search layouts in Oracle CRM On Demand.

See *Oracle Migration Tool On Demand Guide* for reference tables about the mappings of object names to the display names for the objects in the Oracle CRM On Demand user interface.

### **Arguments**

[Table 162](#page-336-0) describes the arguments taken by the SearchLayoutUpsert method.

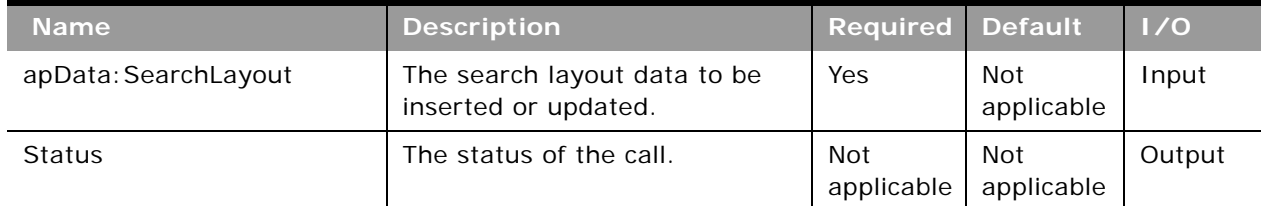

<span id="page-336-0"></span>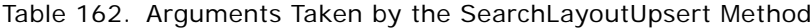

**Return Value of the Call** The status is returned.

### **SSOTokenRead**

Provides an SSO token to a Web services client.

#### **Usage**

Use the SSOTokenRead method to request an SSO token that can be passed to the authentication servlet of Oracle CRM On Demand's Web application server to create an interactive session.

As an example of usage, the SSO Token service can provide a token that Web service applications use to create a session on the interactive server, and then request analytics reports or capture screen HTML. Requesting a token in this way is more secure than storing tokens in memory for entire sessions, and more convenient than prompting the user to re-enter credentials when making a UI request. For better performance, Web service applications should explicitly log off interactive sessions when they are done with them.

#### **Arguments**

[Table 163](#page-337-0) describes the arguments taken by the SSOTokenRead method.

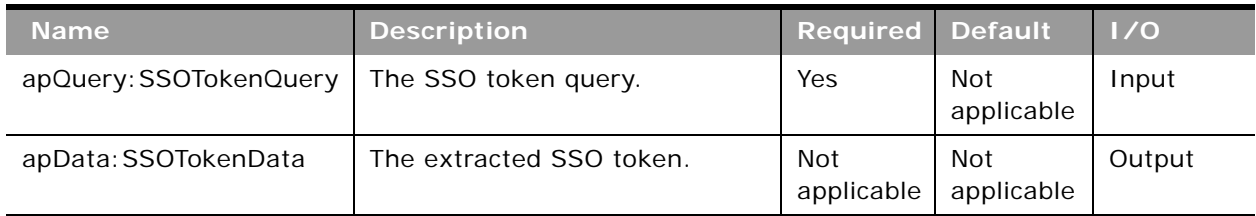

#### <span id="page-337-0"></span>Table 163. Arguments Taken by the SSOTokenRead Method

#### **Return Value of the Call** The SSO token is returned.

### **WorkflowActionSetRead**

Extracts workflow action configuration data.

### **Usage**

Use the WorkflowActionSetRead method to extract a workflow action set associated with a workflow rule.

The workflow rule is specified with the <WorkflowName> child element of apQuery:WorkflowActionsSet. If only <WorkflowName> is specified, all workflow action sets are returned.

If the value of <Version> is 31 or higher:

- You can read individual workflow actions by specifying a values for the <Name> element of apQuery:WorkflowActionQuery.
- You can read all the active workflow actions by specifying the <Active> element of apQuery:WorkflowActionQuery.
- You can use the child elements of <WorkflowEmailTranslation> to read the translations of the email subject and message body for the Send Email workflow action, for each language activated for your company, and if translations are available. For more information about the Send Email action, see *Oracle CRM On Demand Online Help*.

#### **Oracle Web Services On Demand Guide** Version 21.0 (Oracle CRM On Demand Release 33) **338**

- You can use the <BookExpr> and <ReplaceBookExpr> child elements of WorkflowAssignBookAction to specify books assigned using the Assign a Book workflow action.
- The <Order> element is returned for each workflow action. For each workflow action, the <Name> and <Active> elements are also returned, otherwise only fields included in the request are returned.

See ["WorkflowActionSetUpsert" on page 341](#page-340-0) for information about the workflow action data specified in apQuery:WorkflowActionSet.

### **Arguments**

[Table 164](#page-338-0) describes the arguments taken by the WorkflowActionSetRead method.

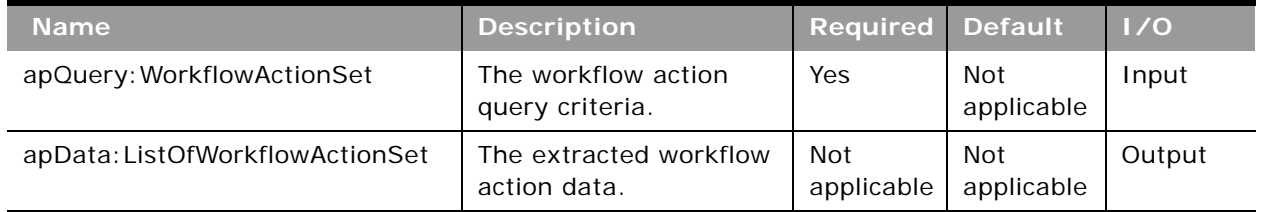

<span id="page-338-0"></span>Table 164. Arguments Taken by the WorkflowActionSetRead Method

### **Return Value of the Call**

The workflow action data is returned.

### **WorkflowActionSetReadForRuleSet**

Extracts workflow action configuration data for a workflow rule set.

### **Usage**

Use the WorkflowActionSetReadForRuleSet method to extract all the workflow action sets for a workflow rule set for a particular record type and trigger event.

The workflow rule set is specified with the following elements of <WorkflowActionForRuleSet>:

- **RecordType**. The record type (required).
- **TriggerEvent**. The event that triggers the workflow rule (required). The possible values and the associated trigger events are as follows:

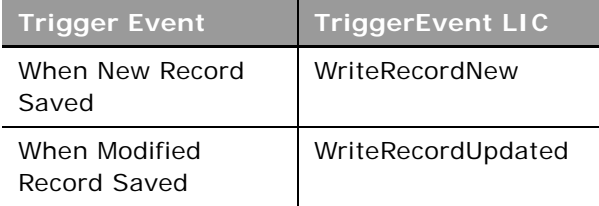

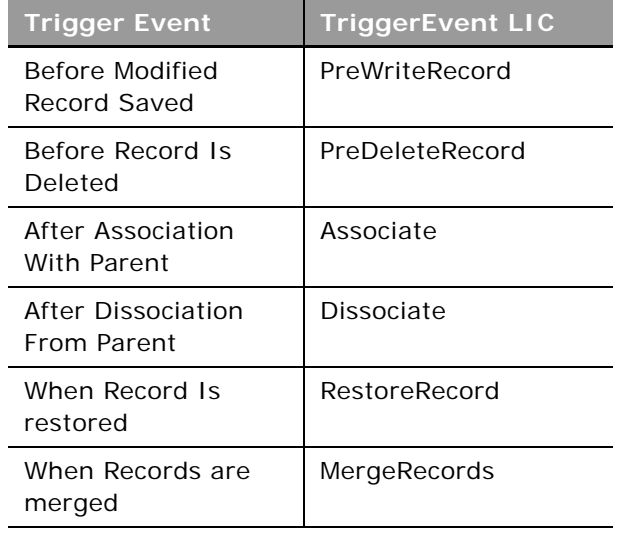

- **ParentRecordType**. The parent record type. This is specified if the trigger event is After Association With Parent or After Dissociation From Parent. These trigger events are supported only for the Account, Contact, and Opportunity record types.
- **Version**. The release of Oracle CRM On Demand for which configuration data is extracted. The default value is 30, so to extract Release 31 or later functionality, you must specify a higher value than 30.

If the value of the <Version> element is 31 or higher:

- The child elements of <WorkflowEmailTranslation> containing translations of the email subject and message body for the Send Email workflow action, for each language activated for your company are returned, if available. For more information about the Send Email action, see *Oracle CRM On Demand Online Help*.
- The <BookExpr> and <ReplaceBookExpr> child elements of WorkflowAssignBookAction specifying books assigned using the Assign a Book workflow action are returned.
- The <Order> element is returned for each workflow action.

See ["WorkflowActionSetUpsert" on page 341](#page-340-0) for information about the workflow action data specified in apQuery:WorkflowActionSet.

[Table 165](#page-340-1) describes the arguments taken by the WorkflowActionSetReadForRuleSet method.

<span id="page-340-1"></span>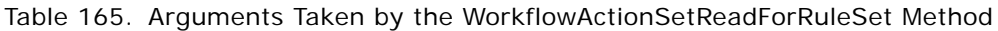

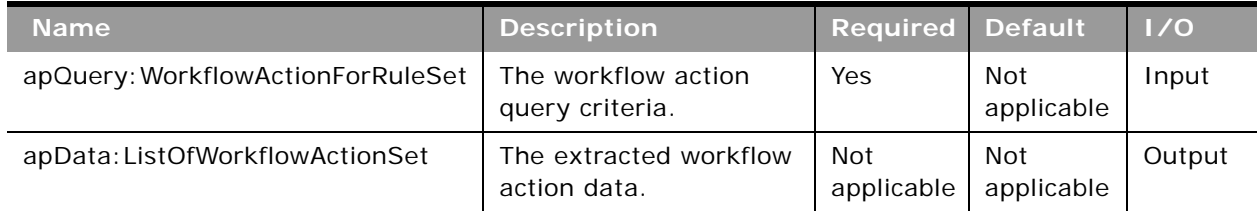

### **Return Value of the Call**

The workflow action sets are returned.

### <span id="page-340-0"></span>**WorkflowActionSetUpsert**

Updates existing workflow action configuration data or inserts new data.

**NOTE:** It is recommended that you use the WorkflowActionSetInsertOrUpdate method rather than the WorkflowActionSetUpsert method.

### **Usage**

Use the WorkflowActionSetUpsert method to update or insert workflow action configuration data. The Manage Workflow Rules privilege is required.

**CAUTION:** New workflow action sets are inserted. Existing workflow action sets are updated, but existing workflow action sets that are not in the request are deleted.

The workflow action set is specified by the apData:WorkflowActionSet argument, and the associated workflow rule is specified with the <WorkflowName> child element of apData: WorkflowActionsSet.

The <Version> child element specifies the release of Oracle CRM On Demand for which configuration data is included. The default value is 30, so to include Release 31 or later functionality, you must specify a higher value than 30.

The workflow action set is specified by the <ListOfWorkflowActions> element, which has a <WorkflowAction> element for each action. Each action is specified by the following elements and a set of elements depending on the type of action:

- **Name**. The name of the action.
- **Active**. Whether the action is active.
- **Order**. The order number for the action within the set of actions.

The following child elements of <WorkflowAction> specify the data for the various types of action:

**WorkflowCreateTaskAction**. The Create Task action:

- **Owner**. The owner for the task (required).
- **OwnerType**. The type of owner (required). Valid values are:
	- ❏ **R**. Corresponds to the Relative User on Record value in the UI.
	- ❏ **U**. Corresponds to the Specific User value in the UI.
- **Type**. The activity type.
- **DueDate**. The due date for the task (required).
- **Priority**. The activity priority (required): 1 High, 2 Medium, 3 Low.
- **Status**. The activity status.
- **TaskCurrency**. The three-character currency code.
- **Private**. Whether the task is visible only to the task owner.
- **Subject**. The subject line of the task (required).
- **Description**. The description of the task.
- **WorkflowAssignBookAction**. The Assign a Book action:
	- **BookName**. The name of the book.
	- **BookExpr**. An expression for a book.
	- **AssignmentOption**. The assignment option (required): Add, Replace Type, Replace All, Replace Book, Remove, or Remove All.
	- **ReplaceBookName**. The name of the book to be replaced, if Replace Book is specified for <AssignmentOption>.
	- **ReplaceBookExpr**. An expression for the book to be replaced.
	- **ApplyTo**. How the assignment option is to be applied (required): Manual Associations, Automatic Associations, or Both.

For the Assign a Book action, if both a book name and an expression are specified in the request, then only the book name is saved. Therefore, if you want to set up an Assign a Book action using an expression instead of the book name, you must make sure that only the expression field is populated.

- **■** WorkflowSyncOwnerPartnerAction. The Sync Owner Partner action.
- **WorkflowSyncBookPartnerAction**. The Sync Book Partner action.
- **WorkflowSyncPartnerBooksAction**. The Sync Partner Books action.
- **WorkflowCreateIntegrationEventAction**. The Create Integration Event action:
	- ListOfQueues. The queues to which the integration events are written.
		- ❏ **QueueName**. The queue name (required).
	- ListOfFields. The fields tracked by the Create Integration Event action.
		- ❏ **FieldName**. The system name of the field (required).
- ❏ **AlwaysInclude**. Whether the field is included in the integration event, even if the value of the field has not been changed.
- ❏ **TrackChanges**. Whether an integration event is generated each time the field is updated.
- **SchemaVersion**. The Web service schema version that is to be used for the integration events. Web Services v2.0 is the default value.
- **WorkflowFieldUpdateAction**. The Update Values action:
	- **FieldName**. The system name of the field (required).
	- **Value**. The new value for the field.
	- **OverwriteExistingValues**. Whether the existing value in the field is to be overwritten with the new value.
- **WorkflowWaitAction**. The Wait action:
	- **ReevaluateRuleConditionsAfterWait**. Whether Oracle CRM On Demand reevaluates the rule conditions after the wait period ends.
	- **WaitType**. The duration of wait (required). Valid values are: Period, Period Expression, Date Time, or Date Time Expression.
	- **DateTime**. The date and time if <WaitType> specifies Date Time.
	- WaitExpression. An expression if <WaitType> specifies Period Expression or Date Time Expression. When the <WaitType> value is Period, the <WaitExpression> element indicates a period based on the value PYMDTHM. For example:
		- ❏ PYM10DTHM indicates 10 days.
		- ❏ P1Y3MDTHM indicates 1 year and 3 months.
		- ❏ PYMDT5H15M indicates 5 hours and 15 minutes.
- **WorkflowSendEmailAction**. The Send Email action:
	- **FromType**. The sender email address (required). Valid values are:
		- ❏ **FROM\_EMAIL\_ADDRESS**. Corresponds to the Current User value in the UI.
		- ❏ **FROM\_DEFAULT**. Corresponds to the Default Email Address value in the UI.
		- ❏ **SPECIFIC\_EMAIL\_ADDRESS**. Corresponds to the Specific Email Address value in the UI.
	- **From**. The email address, if Specific Email Address is specified for <FromType>.
	- **ToType**. The recipient of the email (required). Valid values are:
		- ❏ **R**. Corresponds to the Relative User on Record value in the UI.
		- ❏ **U**. Corresponds to the Specific User value in the UI.
		- ❏ **E**. Corresponds to the Specific Email Address value in the UI.
	- **To**. The email address, if Specific Email Address is specified for <ToType>.
	- **Subject**. The subject of the email (required).
- **EmailFormat**. The format of the email, which can be Plain Text or HTML.
- **MessageBody**. The message body (required). If you select HTML as the email format, you must enclose the HTML code in a CDATA section. Any unsupported elements are removed from the HTML. Refer to *Oracle CRM On Demand Online Help* for a list of the HTML elements that are allowed in the message body.
- **ListOfWorkflowEmailTranslations**. The email subject and message bodies in the languages activated for your company.
	- ❏ **LanguageCode**. The three-letter language code for the language.
	- ❏ **SubjectTranslation**. The subject of the email in the language identified by the language code.
	- ❏ **MessageBodyTranslation**. The message body in the language identified by the language code.

If you update the email subject and message body in the default company language through a Web services call, the Mark for Translation check box in the Workflow Action Edit page in the UI is automatically selected. The default company language is then used for the subject and message body for each translated language, unless you also provide translations for the language in the same Web services call.

- **WorkflowSubmitCallAction**. The Submit Call action.
- **WorkflowSubmitTransactionAction**. The Submit action for submitting sample transactions.

For more information about workflow rules and actions, see *Oracle CRM On Demand Online Help*.

The Submit Call and Submit workflow actions are available only in Oracle CRM On Demand Life Sciences Edition. Note that there is no data associated with the <WorkflowSubmitCallAction> or <WorkflowSubmitTransactionAction> elements. For more information about the Submit Call action and how you can use it, see *Oracle CRM On Demand Disconnected Mobile Sales Administration Guide* on Oracle Technology Network. For more information about the Submit action for submitting sample transactions, see *Oracle CRM On Demand Online Help*.

The following workflow actions are available only in Oracle CRM On Demand for Partner Relationship Management:

- Sync Partner Books
- Sync Book Partner
- Sync Owner Partner

There is no data associated with the elements for these actions. For more information on these actions and how you can use them, see *Oracle CRM On Demand for Partner Relationship Management Configuration Guide*, available from the Oracle CRM On Demand documentation library.

[Table 166](#page-344-0) describes the arguments taken by the WorkflowActionSetUpsert method.

<span id="page-344-0"></span>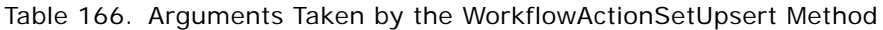

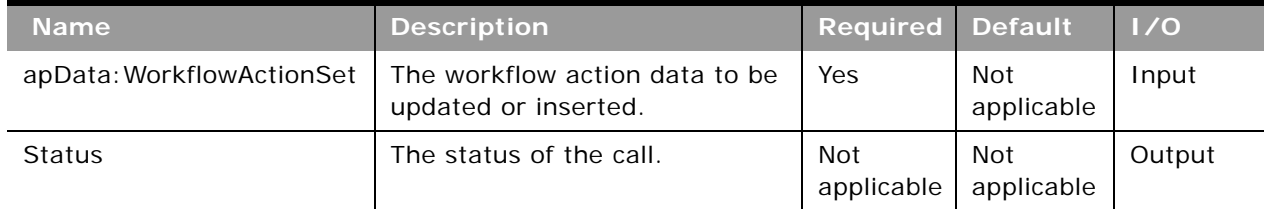

## **Return Value of the Call**

The status is returned.

## **WorkflowActionSetInsertOrUpdate**

Updates existing workflow action configuration data or inserts new data.

**NOTE:** It is recommended that you use the WorkflowActionSetInsertOrUpdate method rather than the WorkflowActionSetUpsert method.

### **Usage**

Use the WorkflowActionSetInsertOrUpdate method to update or insert workflow action configuration data.

New workflow actions are inserted and existing workflows actions are updated. Workflow actions that are not identified in the request are not affected. This is in contrast with the WorkflowActionSetUpsert method, which deletes workflow actions not identified in the request.

The <WorkflowName> and <Order> child elements of apData:WorkflowActionSet are used to identify workflow action records in a request.

If no workflow action is located using these criteria, a new workflow action is inserted with the configuration specified in the request.

See ["WorkflowRuleSetUpsert" on page 349](#page-348-0) for information about the workflow action data specified in apData:WorkflowActionSet.

For more information about workflow actions, see *Oracle CRM On Demand Online Help*.

[Table 167](#page-345-0) describes the arguments taken by the WorkflowActionSetInsertOrUpdate method.

<span id="page-345-0"></span>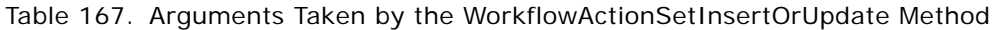

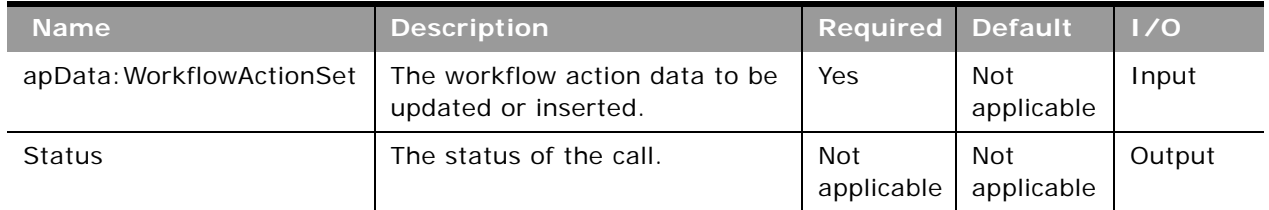

## **Return Value of the Call**

The status is returned.

### **WorkflowRuleSetDelete**

Deletes workflow rule configuration data.

### **Usage**

Use the WorkflowRuleSetDelete method to delete workflow rules and the associated workflow action configuration data. The Manage Workflow Rules privilege is required.

You can delete workflow rule sets by specifying values for the <RecordType>, <TriggerEvent>, and <ParentRecordType> child elements of apQuery:WorkflowRuleSet. You can specify the following combinations of elements:

- <WorkflowName>
- <WorkflowName> and <RecordType>
- <WorkflowName> and <TriggerEvent>
- <WorkflowName> and <RecordType> and <TriggerEvent>
- <WorkflowName> and <RecordType> and <TriggerEvent> and <ParentRecordType>
- <RecordType> and <TriggerEvent>

You can delete an individual workflow rule by specifying a value for <WorkflowName>. Upon deletion of a workflow rule, the other workflow rules in the set are re-ordered accordingly.

When <WorkflowName>, <RecordType> and <TriggerEvent> are all specified for a delete request, only records that match all three values are deleted.

See ["WorkflowRuleSetUpsert" on page 349](#page-348-0) for information about the workflow rule data specified in apQuery:WorkflowRuleSet.

[Table 168](#page-346-1) describes the arguments taken by the WorkflowRuleSetDelete method.

<span id="page-346-1"></span>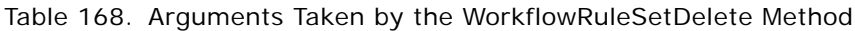

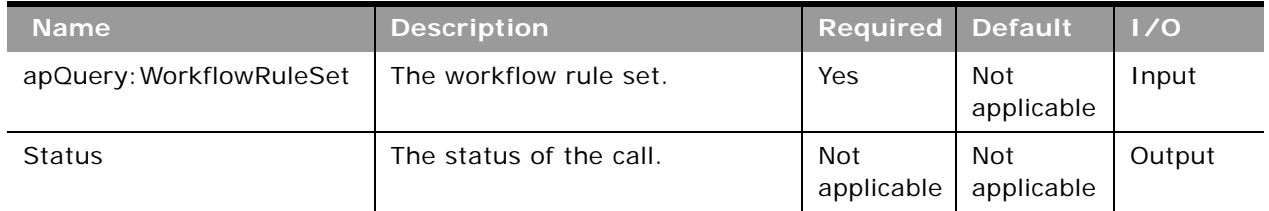

**Return Value of the Call** The status is returned.

## **WorkflowRuleSetRead**

Extracts workflow rule configuration data.

### **Usage**

Use the WorkflowRuleSetRead method to extract workflow rule configuration data.

You can read workflow rule sets by specifying the <RecordType>, <TriggerEvent>, and <ParentRecordType> child elements of apQuery:WorkflowRuleSet.

You can read an individual workflow rule by specifying a value for the <WorkflowName> element.

The <Order> element is returned for each workflow rule, otherwise only fields included in the request are returned.

See ["WorkflowRuleSetUpsert" on page 349](#page-348-0) for information about the workflow rule data specified in apData:WorkflowRuleSet.

### **Arguments**

[Table 169](#page-346-0) describes the arguments taken by the WorkflowRuleSetRead method.

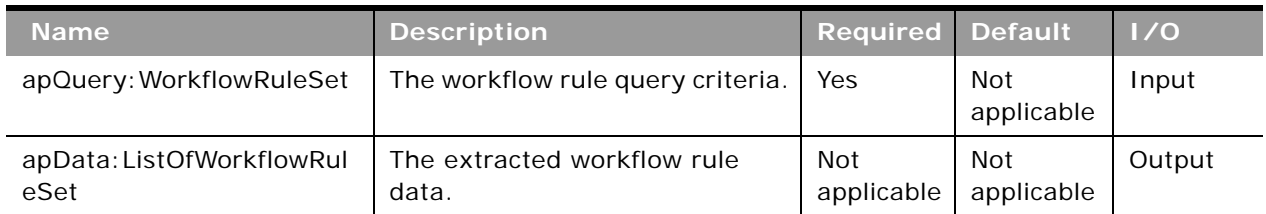

#### <span id="page-346-0"></span>Table 169. Arguments Taken by the WorkflowRuleSetRead Method

#### **Return Value of the Call** The workflow rules data is returned.

### **WorkflowRuleSetReadAll**

Extracts all of the workflow rule configuration data for a company.

#### **Usage**

Use the WorkflowRuleSetReadAll method to read all of the workflow rule sets.

The input argument <Version> specifies the release of Oracle CRM On Demand for which configuration data is returned. The default value is 28, and specified values up to and including 28 return configuration data applicable to Oracle CRM On Demand Release 28.

If the value specified is greater than 28, then all of the configuration data up to the release specified is returned. For example, if a value of 29 is specified, then all of the configuration data in Release 28 plus the newer data up to Release 29 is returned. See ["WorkflowRuleSetUpsert" on page 349](#page-348-0) for information about the workflow rule data specified in apData:WorkflowRuleSet.

The <Order> element is returned for each workflow rule.

#### **Arguments**

[Table 170](#page-347-0) describes the arguments taken by the WorkflowRuleSetReadAll method.

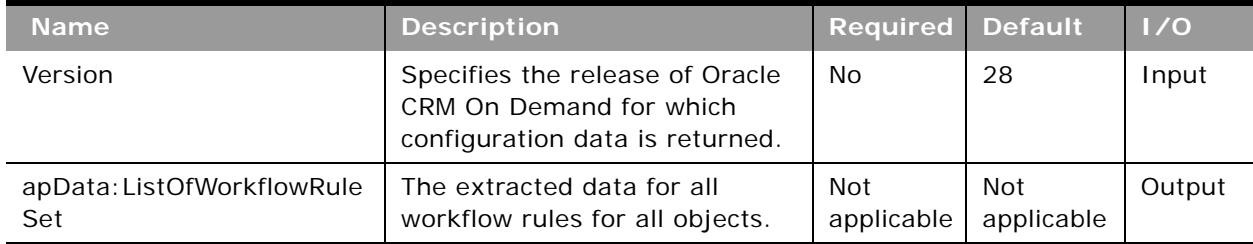

<span id="page-347-0"></span>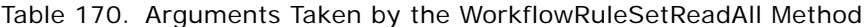

## **Return Value of the Call**

The workflow rule sets are returned.

### <span id="page-348-0"></span>**WorkflowRuleSetUpsert**

Updates existing workflow rule configuration data or inserts new data. The Manage Workflow Rules privilege is required (to create workflow rules for the User record type, the Manage Workflow Rules for User privilege is also required). Additionally, the Workflow Cancel Save privilege is required if the Cancel save setting is to be updated or inserted.

**NOTE:** It is recommended that you use the WorkflowRuleSetInsertOrUpdate method rather than the WorkflowRuleSetUpsert method.

#### **Usage**

Use the WorkflowRuleSetUpsert method to update or insert workflow rule configuration data. The Manage Workflow Rules privilege is required.

**CAUTION:** New workflow rules are inserted. Existing workflow rules are updated, but existing workflow rules that are not in the request are deleted.

The apData:WorkflowRuleSet argument has the following child elements:

- **RecordType**. The record type (required).
- **TriggerEvent**. The event that triggers the workflow rule (required). The possible values and the associated trigger events are as follows:

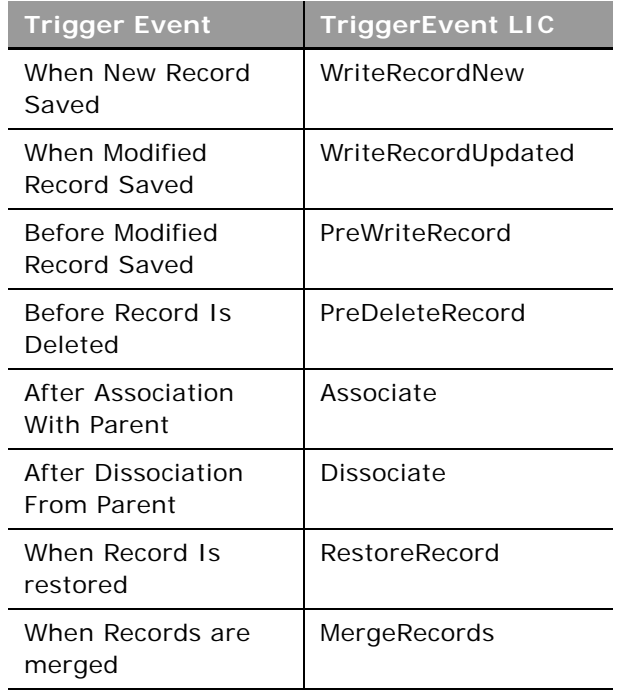

■ **ParentRecordType**. The parent record type. This is specified if the trigger event is After Association With Parent or After Dissociation From Parent. These trigger events are supported only for the Account, Contact, and Opportunity record types.

- **ListOfWorkflowRules.** The list of workflow rules for the record type and trigger event. Each <WorkflowRule> element has the following child elements:
	- **WorkflowName**. The name of the workflow rule (required). This name is used to reference an associated workflow action set.
	- **Active** Whether the workflow rule is enabled or disabled.
	- **Exit**. Whether exiting a workflow in a sequence of workflows is enabled. If the condition on the rule is met, the active actions on the workflow rule are performed. However, none of the subsequent workflow rules that are based on the same record type and the same trigger event, and where applicable, the same parent record type, are triggered.
	- **Description**. A description of the workflow rule.
	- **WorkflowRuleCondition**. The condition for the workflow rule.
	- **CancelSave**. Whether Cancel Save processing is performed, if the condition is not met.
	- **Order**. The order number for the workflow rule. The order number determines the order in which Oracle CRM On Demand invokes a sequence of workflow rules that are based on the same record type and the same trigger event, and if applicable, on the same parent record type.
	- **DisplayMessage**. The message returned if the condition is met, and if cancel save processing is performed.
- **EXTEST LISTOFWorkFlowTranslations**. Translations in the languages activated for your company of the display messages that are returned if the condition on a rule is not met and the save operation is canceled. Each <WorkflowTranslation> element has the following child elements:
	- **LanguageCode**. The three-letter language code for the language.
	- **DisplayMessageTranslation**. The translation in the language identified by the language code.

**NOTE:** The order of invoking of workflow rules is determined by the sequence of <WorkflowRule> elements.

For more information about workflow rules, see *Oracle CRM On Demand Online Help*.

#### **Arguments**

[Table 171](#page-349-0) describes the arguments taken by the WorkflowRuleSetUpsert method.

<span id="page-349-0"></span>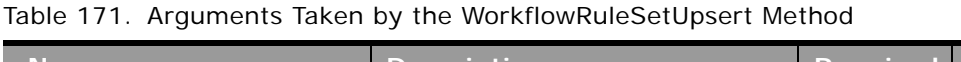

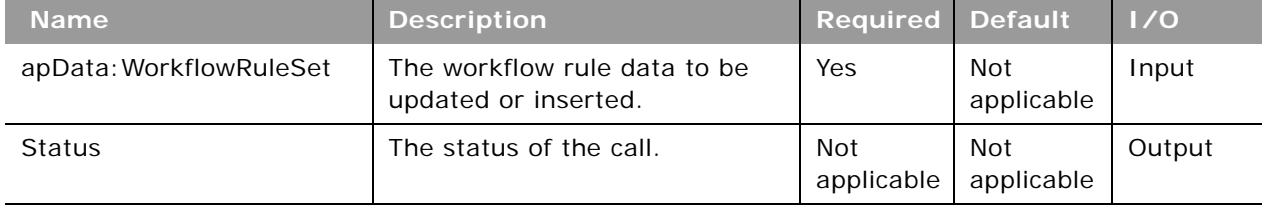

**Return Value of the Call** The status is returned.

### **WorkflowRuleSetInsertOrUpdate**

Updates existing workflow rule configuration data or inserts new data. The Manage Workflow Rules privilege is required (to create workflow rules for the User record type, the Manage Workflow Rules for User privilege is also required). Additionally, the Workflow Cancel Save privilege is required if the Cancel Save setting is to be updated or inserted.

**NOTE:** It is recommended that you use the WorkflowRuleSetInsertOrUpdate method rather than the WorkflowRuleSetUpsert method.

#### **Usage**

Use the WorkflowRuleSetInsertOrUpdate method to update or insert workflow rule configuration data.

New workflow rules are inserted and existing workflows rules are updated. Workflow rules that are not identified in the request are not affected. This is in contrast with the WorkflowRuleSetUpsert method, which deletes workflow rules not identified in the request.

Child elements of apData:WorkflowRuleSet provide user keys to identify workflow rule records in a request in the following order:

- **1** <RecordType> and <TriggerEvent> and <Order>
- **2** <WorkflowName>

The same order is followed for all the workflow child containers. If no workflow rule is located using these criteria, a new workflow is inserted with the configuration specified in the request.

See ["WorkflowRuleSetUpsert" on page 349](#page-348-0) for information about the workflow rule data specified in apData:WorkflowRuleSet.

For more information about workflow rules, see *Oracle CRM On Demand Online Help*.

#### **Arguments**

[Table 172](#page-350-0) describes the arguments taken by the WorkflowRuleSetInsertOrUpdate method.

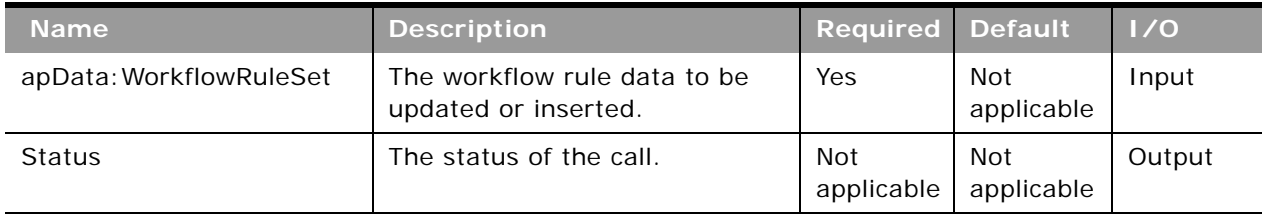

<span id="page-350-0"></span>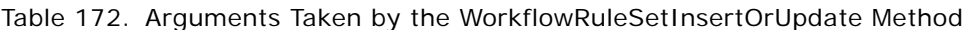

**Return Value of the Call** The status is returned.

## **Data Loader API Calls**

In Oracle CRM On Demand you can use the Oracle Data Loader On Demand tool to perform bulk data import operations. Client applications can also take advantage of the API used by the tool to make Web services calls to submit bulk import requests.

Users with the Admin Import privilege can download the Oracle Data Loader On Demand tool from the Oracle CRM On Demand UI. When you download the tool, a WSDL file is provided as part of the.zip file: OracleDataLoaderOnDemandImportServices.wsdl.

[Table 173](#page-351-0) lists the calls available with the Data Loader API.

| <b>Name</b>                  | <b>Description</b>                                                                                                    |
|------------------------------|----------------------------------------------------------------------------------------------------|
| BulkOpImportCreateRequest    | Creates a bulk import request.                                                                                                    |
| BulkOpImportSendData         | Imports the data. The BulkOpImportCreateRequest call must<br>be made before BulkOpImportSendData. Subsequently,<br>BulkOpImportSendData calls can be made repeatedly to<br>send data for importing. |
| BulkOpImportGetRequestDetail | Gets the details of a bulk import request.                                                                                                    |

<span id="page-351-0"></span>Table 173. Calls Available in the Data Loader API

### **BulkOpImportCreateRequest**

Creates a bulk import request.

#### **Usage**

Use the BulkOpImportCreateRequest method to create a bulk import request.

The arguments taken by the method correspond to elements in the WSDL file, as described in [Table 174 on page 354](#page-353-0).

The xsdLocal1:ImportOptions argument specifies the import options, which are similar to the options available in the Import Wizard in the Oracle CRM On Demand application:

- **CSVDelimiter**. The type of CSV delimiter used in the file: comma (,) or semi-colon (;).
- **DateTimeFormat**. The date and time format used in the CSV file: usa, can, eur, uk, other.
- **DuplicateCheckOption**. Whether the Row Id (rowid) or external ID (externalid) are used for duplicate checking.
- **ErrorLogLevel**. The level of error logging:
- all. All messages
- **■** errors. Error messages only.
- errorswarnings. Error messages and warning messages only.

Typical customer import data is contained in a CSV file with the following format:

ColumnName1, ColumnName2, ...

Data1, Data2, ...

Data1, Data2, ...

...

The xsdLocal1:ListOfFieldMappings element specifies the mapping of CSV column names to field names in Oracle CRM On Demand. For example:

<ns1:ListOfFieldMappings>

<ns1:FieldMapping>

<ns1:CSVColumnName>

Web Site

</ns1:CSVColumnName>

<ns1:FieldName>

Home Page

</ns1:FieldName>

</ns1: Fi el dMappi ng>

</ns1:ListOfFieldMappings>

CSVColumnHeaders specifies the list of CSV column names, for example:

<ns0: CSVCol umnHeaders>

"Account Name","External Unique Id","Web Site","Account Location"

</ns0: CSVCol umnHeaders>

The mappings are validated and if everything is correct, the import request is created.

÷

[Table 174](#page-353-0) describes the arguments taken by the BulkOpImportCreateRequest method.

| <b>Name</b>                       | <b>Description</b>                                                                                                    | <b>Required</b>   | <b>Default</b>           | 1/0    |
|-----------------------------------|----------------------------------------------------------------------------------------------------|-------------------|--------------------------|--------|
| DataFileName                      | The name of the data file to be<br>imported, for example,<br>account1.csv                                                                                                    | Yes               | <b>Not</b><br>applicable | Input  |
| RecordType                        | The record type to be imported.                                                                                                    | Yes               | <b>Not</b><br>applicable | Input  |
| xsdLocal1: ImportOptions          | The list of import options.                                                                                                    | No                | <b>Not</b><br>applicable | Input  |
| xsdLocal1:ListOfFieldMap<br>pings | The mapping of CSV file column<br>names and their corresponding<br>fields.                                                                                                    | Yes               | <b>Not</b><br>applicable | Input  |
| CSVColumnHeaders                  | The list of column names from<br>the CSV file.                                                                                                    | Yes               | <b>Not</b><br>applicable | Input  |
| EnableImportAudit                 | Enables or disables auditing of<br>record creation/update during<br>import requests. This setting<br>takes effect only if the user has<br>the privilege Manage Record<br>Auditing for Imports, otherwise<br>it is ignored. | No                | true                     | Input  |
|                                   | Accepted values are true or<br>false.                                                                                                    |                   |                          |        |
| EnableMailNotification            | Enables or disables email<br>notifications for import<br>requests.<br>Accepted values are true or<br>false.                                                                                                    | No                | true                     | Input  |
| <b>CSVRowCount</b>                | The number of data records in<br>the data file to be imported.                                                                                                    | Yes               | <b>Not</b><br>applicable | Input  |
| Operation                         | The operation for the current<br>request, such as insert, update.                                                                                                    | Yes               | <b>Not</b><br>applicable | Input  |
| <b>ClientVersion</b>              | The current Data Loader client<br>version number.                                                                                                    | No                | <b>Not</b><br>applicable | Input  |
| RequestId                         | The ID of the request created.                                                                                                    | Not<br>applicable | Not<br>applicable        | Output |

<span id="page-353-0"></span>Table 174. Arguments Taken by the BulkOpImportCreateRequest Method

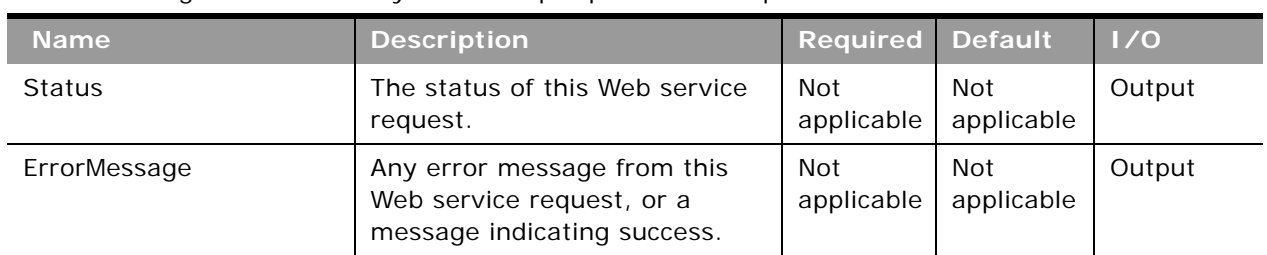

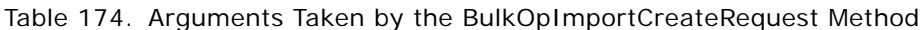

### **Return Value of the Call**

The request ID, status, and any error message are returned.

### **BulkOpImportSendData**

Imports the data for a bulk import request.

### **Usage**

Use the BulkOpImportSendData method to import the data for a bulk import request.

The BulkOpImportCreateRequest call must be invoked before BulkOpImportSendData by the client.

...

The ListOfCSVData element specifies the row data from the CSV file. For example:

<ns1:ListOfCSVData>

<ns1:CSVData>

<ns1:Row>

"High Quality Moving Company", "HQMC", "www.highmoving.net", "San Jose"

</ns1:Row>

</ns1:CSVData>

</ns1: ListOfCSVData>

The CSV data is processed and the actual import performed.

[Table 175](#page-355-0) describes the arguments taken by the BulkOpImportSendData method.

| <b>Name</b>               | <b>Description</b>                                                                               | <b>Required</b>   | <b>Default</b>           | 1/0              |
|---------------------------|--------------------------------------------------------------------------------------------------|-------------------|--------------------------|------------------|
| RequestId                 | The request ID that was<br>created.                                                              | Yes               | Not<br>applicable        | Input/<br>Output |
| TotalNumberOfCSVDataLists | The total number of<br><b>BulkOpImportSendData</b><br>calls needed to send all CSV<br>file data. | Yes               | <b>Not</b><br>applicable | Input            |
| xsdLocal1:ListOfCSVData   | The actual list of CSV data<br>contained in the CSV file.                                        | Yes               | Not<br>applicable        | Input            |
| StartRecordNumber         | The starting line number of<br>the CSV data.                                                     | Yes               | <b>Not</b><br>applicable | Input            |
| ClientVersion             | The current data loader<br>client version number.                                                | <b>No</b>         | Not<br>applicable        | Input            |
| <b>Status</b>             | The status of this Web<br>service call.                                                          | Not<br>applicable | Not<br>applicable        | Output           |
| ErrorMessage              | Any error message from this<br>Web service call, or a<br>message indicating success.             | Not<br>applicable | Not<br>applicable        | Output           |

<span id="page-355-0"></span>Table 175. Arguments Taken by the BulkOpImportSendData Method

### **Return Value of the Call**

The request ID, status, and any error message are returned.

### **BulkOpImportGetRequestDetail**

Gets the details of a bulk import request.

### **Usage**

Use the BulkOpImportGetRequestDetail method to get the details of a bulk import request, which is identified by the RequestId argument.

[Table 176](#page-356-0) describes the arguments taken by the BulkOpImportGetRequestDetail method.

| <b>Name</b>           | <b>Description</b>                                                | <b>Required</b>          | <b>Default</b>           | 1/0              |
|-----------------------|-------------------------------------------------------------------|--------------------------|--------------------------|------------------|
| RequestId             | The request ID.                                                   | Yes                      | <b>Not</b><br>applicable | Input/<br>Output |
| <b>ClientVersion</b>  | The current data loader client<br>version number.                 | No                       | <b>Not</b><br>applicable | Input            |
| RequestStatus         | The status of the request.                                        | <b>Not</b><br>applicable | Not<br>applicable        | Output           |
| RecordType            | The record type of the request.                                   | <b>Not</b><br>applicable | Not<br>applicable        | Output           |
| RequestedBy           | The requestor of the request.                                     | <b>Not</b><br>applicable | Not<br>applicable        | Output           |
| CompletionTime        | The time and date the request<br>completed.                       | <b>Not</b><br>applicable | <b>Not</b><br>applicable | Output           |
| RequestTime           | The time and date the request<br>was submitted to be processed.   | Not<br>applicable        | Not<br>applicable        | Output           |
| NumberSubmitted       | The number of records to be<br>imported by the request.           | <b>Not</b><br>applicable | Not<br>applicable        | Output           |
| NumberProcessed       | The number of records<br>processed by the request.                | <b>Not</b><br>applicable | Not<br>applicable        | Output           |
| NumberPartialImported | The number of records partially<br>imported by the request.       | <b>Not</b><br>applicable | Not<br>applicable        | Output           |
| NumberNotImported     | The number of records not<br>imported by the request.             | <b>Not</b><br>applicable | Not<br>applicable        | Output           |
| NumberSuccessImported | The number of records<br>successfully imported by the<br>request. | <b>Not</b><br>applicable | <b>Not</b><br>applicable | Output           |
| <b>Status</b>         | The status of this Web service<br>call.                           | <b>Not</b><br>applicable | <b>Not</b><br>applicable | Output           |
| ErrorMessage          | Any error message from this<br>Web service call.                  | <b>Not</b><br>applicable | <b>Not</b><br>applicable | Output           |

<span id="page-356-0"></span>Table 176. Arguments Taken by the BulkOpImportGetRequestDetail Method

**Return Value of the Call** The output arguments.

 $\sim$ 

## **7 Oracle CRM On Demand Objects Accessible Through Web Services**

This chapter contains reference information about the objects accessible through the Web Services On Demand API. These objects correspond to record types and enable access to data stored within an instance of Oracle CRM On Demand. This chapter contains the following topics:

- [Reference Information About the Parent Objects on page 359](#page-358-0)
- [Core Parent Objects \(Web Services v1.0\) on page 363](#page-362-0)
- [Life Sciences Edition Parent Objects \(Web Services v1.0\) on page 477](#page-476-0)
- [Financial Services Edition Parent Objects \(Web Services v1.0\) on page 481](#page-480-0)
- [Automotive Edition Parent Objects \(Web Services v1.0\) on page 490](#page-489-0)
- [Child Objects \(Web Services v1.0\) on page 496](#page-495-0)
- [Core Parent Objects \(Web Services v2.0\) on page 504](#page-503-0)
- [Partner Relationship Management Edition Objects \(Web Services v2.0\) on page 567](#page-566-0)
- [Life Sciences Edition Parent Objects \(Web Services v2.0\) on page 599](#page-598-0)
- [Financial Services Edition Parent Objects \(Web Services v2.0\) on page 656](#page-655-0)
- [Automotive Edition Parent Objects \(Web Services v2.0\) on page 683](#page-682-0)
- [Child Objects \(Web Services v2.0\) on page 687](#page-686-0)

## <span id="page-358-0"></span>**Reference Information About the Parent Objects**

The reference information about the parent objects (starting with ["Account" on page 364\)](#page-363-0) includes:

- A description of each object, as well as information on usage of the object.
- Information about the relationships between objects; for each object, the associated parent and child objects are listed
- The methods that can be invoked to insert, update, delete, and find data. For more information on these methods, see [Appendix A, "Using Attachments with Web Services On Demand."](#page-742-0)
- The fields that are accessible for the objects:
	- The required and read-only fields, see ["Required and Read-Only Fields" on page 360](#page-359-1)
	- The user keys, see ["Oracle CRM On Demand User Keys" on page 360](#page-359-0)
	- The audit fields, see ["Audit Fields" on page 361](#page-360-0)
	- The status key, see ["Oracle CRM On Demand Status Keys" on page 361](#page-360-1)
	- The pick map fields, see ["Oracle CRM On Demand Pick Maps" on page 362](#page-361-0)
- For Web Services v1.0 only, the filterable fields, see ["Filterable Fields" on page 363](#page-362-1)
- The editable picklist fields

### **Field Names in WSDL Files**

The field names used in the WSDL files for Oracle CRM On Demand Web services and shown for each object in this chapter correspond to integration tags rather than display names.

For Web Services v2.0, the integration tag names are listed in the Integration Tag Web Services v2.0 column in the Fields list page in the UI for each record type.

## <span id="page-359-1"></span>**Required and Read-Only Fields**

The required fields listed in this chapter are those that are required for insert or update operations. Also listed in the same table for each record type are fields that cannot be inserted or updated because they are read-only.

**NOTE:** Fields can be conditionally required. A conditionally required field is one that is not required by default, but which becomes required if the data that you enter in other fields on the record meets the criteria defined in an expression. You can configure a field to be conditionally required in the field setup page for each record type. For more information about conditionally-required fields, see *Oracle CRM On Demand Online Help*.

For a list of the fields for a record type, refer to the Fields list page in the UI for each record type.

### <span id="page-359-0"></span>**Oracle CRM On Demand User Keys**

A *user key* is a field or group of fields that uniquely identifies a record. Generally, a subset of the record's fields are used as a user key. However, one field on its own can act as a user key, depending on whether the field can identify the record as unique. Each user key can be used independently to identify a record.

The most basic user key is the single field *Object*Id; for example, for the user object the UserId field is a user key. Every record in the database has at least the following independent user keys:

- *Object*Id
- ExternalSystemId.

In addition, there are various field combinations for different objects that can also be used to define uniqueness.
It is only possible to query for or update a particular record in a table if the values of all the fields in any user key are known. In some instances, the *Object*Id or ExternalSystemId of a record might not be known, but the values for some other user key might be known, in which case the record can be successfully queried or updated using that user key. For example, for a Note child object, the Subject and Description fields form a user key, because they can be used in conjunction with each other to determine whether the record is unique or not. Such a combination is not guaranteed to provide complete uniqueness, but it can be used to query for uniqueness.

The user keys for each object are detailed for each object in ["Core Parent Objects \(Web Services v1.0\)"](#page-362-0)  [on page 363,](#page-362-0) and ["Core Parent Objects \(Web Services v2.0\)" on page 504](#page-503-0).

## <span id="page-360-1"></span>**Audit Fields**

The audit fields for an object provide information about who created an instance of the object, when it was created, who has last updated an instance of the object, and when it was last updated. All objects, both parent and child level, accessible through the Web services API contain the read-only audit fields contained in [Table 177](#page-360-0).

| <b>Field Name</b> | <b>Description</b>                                                                                                    |
|-------------------|----------------------------------------------------------------------------------------------------|
| CreatedBy         | This field is a combination of the full name of the person who created this<br>instance of the object, and the date on which the instance was created. This<br>information is contained within the field in the following format:   |
|                   | "Creator Full Name, CreatedDate"                                                                                                    |
| CreatedById       | The Row ID of the user who created the record.                                                                                                    |
| CreatedDate       | The DateTime stamp of when the record was created.                                                                                                    |
| ModifiedBy        | This field is a combination of the full name of the person who modified this<br>instance of the object, and the date on which the instance was modified. This<br>information is contained within the field in the following format: |
|                   | " Modified By Full Name, ModifiedDate"                                                                                                    |
| ModifiedById      | The Row ID of the user who last modified the record.                                                                                                    |
| ModifiedDate      | The DateTime stamp of when the record was last modified.                                                                                                    |

<span id="page-360-0"></span>Table 177. Audit Fields for the Oracle CRM On Demand Objects

## **Oracle CRM On Demand Status Keys**

An Oracle CRM On Demand *status key* is a field or a number of fields that is returned following an operation on an Oracle CRM On Demand object.

For Web Services v1.0, the status key of objects contained through the Web services API contains all user key and audit fields in addition to some other fields that are identified as status keys for the object. The status keys for the Oracle CRM On Demand objects are outlined in ["Core Parent Objects](#page-362-0)  [\(Web Services v1.0\)" on page 363.](#page-362-0)

For Web Services v2.0, a standard set of status key fields is returned for all parent and child objects:

- Id
- CreatedBy
- CreatedById
- CreatedDate
- ExternalSystemId
- ModifiedBy
- ModifiedById
- ModifiedDate
- ModId

This set of fields is standard across all Web Services v2.0 objects as long as the field is available in the associated WSDL file.

The ModId field is the modification key, which can be used with all Web Services v2.0 API methods apart from QueryPage. If this key is specified in the request, it helps check and protect against concurrent updates.

## **Oracle CRM On Demand Pick Maps**

An Oracle CRM On Demand *pick map* allows you to set a foreign key for an object using a different field from the foreign key field.

For example, when updating an account, you might want to set the owner of the account to a specific user. If the UserId of the user is known it can be set in the OwnerId field, which is the foreign key. However, if the UserId is not known, and only the alias of the user is known, that alias can be entered in the Owner field, which is a pick map field. When Oracle CRM On Demand recognizes that the Owner field has been set, it automatically sets the OwnerId field to the UserId for the user.

Pick maps can be used by a number of Oracle CRM On Demand objects to update foreign key references in this way. For each object, a list of pick map fields, and the foreign key fields that they map to, are detailed in ["Core Parent Objects \(Web Services v1.0\)" on page 363](#page-362-0) and ["Core Parent](#page-503-0)  [Objects \(Web Services v2.0\)" on page 504.](#page-503-0)

## **Filterable Fields**

A filterable field is a field in which you can apply a search query. For the Web Services V1.0 API, all fields in parent objects are filterable and some fields on child objects are filterable; these fields are shown in the tables of filterable fields for each object in ["Core Parent Objects \(Web Services v1.0\)" on](#page-362-0)  [page 363](#page-362-0). For the Web Services V2.0 API, all fields in parent objects are filterable.

# <span id="page-362-0"></span>**Core Parent Objects (Web Services v1.0)**

This topic include the standard objects of Oracle CRM On Demand. Objects that are only available with industry-specific editions of the application are covered in the following topics:

- ["Life Sciences Edition Parent Objects \(Web Services v1.0\)" on page 477](#page-476-0)
- ["Financial Services Edition Parent Objects \(Web Services v1.0\)" on page 481](#page-480-0)
- ["Automotive Edition Parent Objects \(Web Services v1.0\)" on page 490](#page-489-0)

The following Oracle CRM On Demand objects are detailed in this topic:

- ["Account" on page 364](#page-363-0)
- ["Activity" on page 383](#page-382-0)
- ["Asset" on page 392](#page-391-0)
- ["Book" on page 395](#page-394-0)
- ["Campaign" on page 398](#page-397-0)
- ["Contact" on page 407](#page-406-0)
- ["Current User" on page 426](#page-425-0)
- ["CustomObject1 CustomObject3" on page 428](#page-427-0)
- ["Lead" on page 437](#page-436-0)
- ["Note" on page 444](#page-443-0)
- ["Opportunity" on page 445](#page-444-0)
- ["Product" on page 458](#page-457-0)
- ["Product Category" on page 461](#page-460-0)
- ["Service Request" on page 463](#page-462-0)
- ["Solution" on page 467](#page-466-0)
- ["Territory" on page 470](#page-469-0)
- ["User" on page 472](#page-471-0)
- ["User Group" on page 475](#page-474-0)

## <span id="page-363-0"></span>**Account**

The account object stores information about the companies that you do business with and is also used to track partners and competitors. The methods called on the account object require a list (array) of account objects as an input argument. This list of accounts identifies the records on which the operation is to be carried out.

#### **Usage**

It is important to understand the purpose of the following interfaces in the Account Web Service for accessing contact data related to accounts:

- **ListofAccountContact**. Use this interface if you need to access or update a unique accountcontact relationship, where there is only one record for each related {Account, Contact} pair.
- **ListOfContactRole**. Use this interface if you need to access or update a unique account-contactrole relationship, where there is only one record for each {Account, Contact, Role} triple. There can be multiple rows for each {Account, Contact} pair (one for each role).
- **ListofContact**. Use this interface for regular account-contact relationships.

For information about using attachments with this object, see [Appendix A, "Using Attachments with](#page-742-0)  [Web Services On Demand."](#page-742-0)

#### **Parent Objects** Account, [CustomObject1 - CustomObject3](#page-427-0)

#### **Child Components**

[Activity](#page-382-0), [Address](#page-496-0), [Asset](#page-391-0), [Attachment](#page-497-0), [Book,](#page-394-0) [Competitor,](#page-497-1) [Contact,](#page-406-0) CustomObject3, [Lead,](#page-436-0) [Multiple](#page-499-0)  [Contact Roles,](#page-499-0) [Note](#page-443-0), [Opportunity,](#page-444-0) [Team](#page-503-1), [Related Account,](#page-501-0) [Revenue,](#page-501-1) [Service Request,](#page-462-0) [Shared Address](#page-502-0), and [Team.](#page-503-1)

#### **Methods Called**

[Table 178](#page-363-1) details the methods called by the Account service.

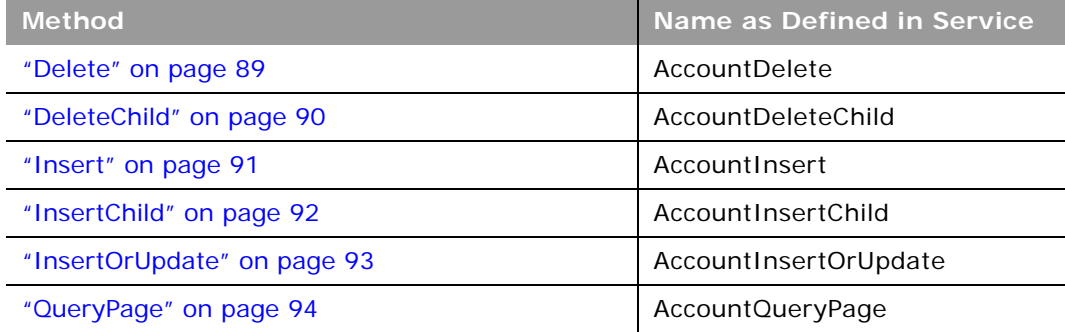

#### <span id="page-363-1"></span>Table 178. Methods Called by Account Service

#### **Oracle Web Services On Demand Guide** Version 21.0 (Oracle CRM On Demand Release 33) **364**

 $\overline{\phantom{0}}$ 

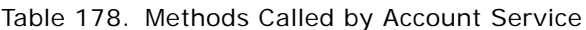

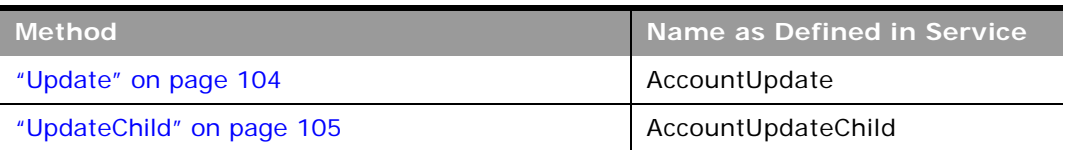

#### **Fields**

[Table 179](#page-364-0) details the required and read-only fields for the account object.

<span id="page-364-0"></span>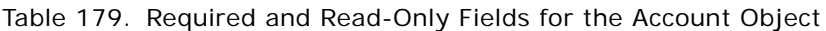

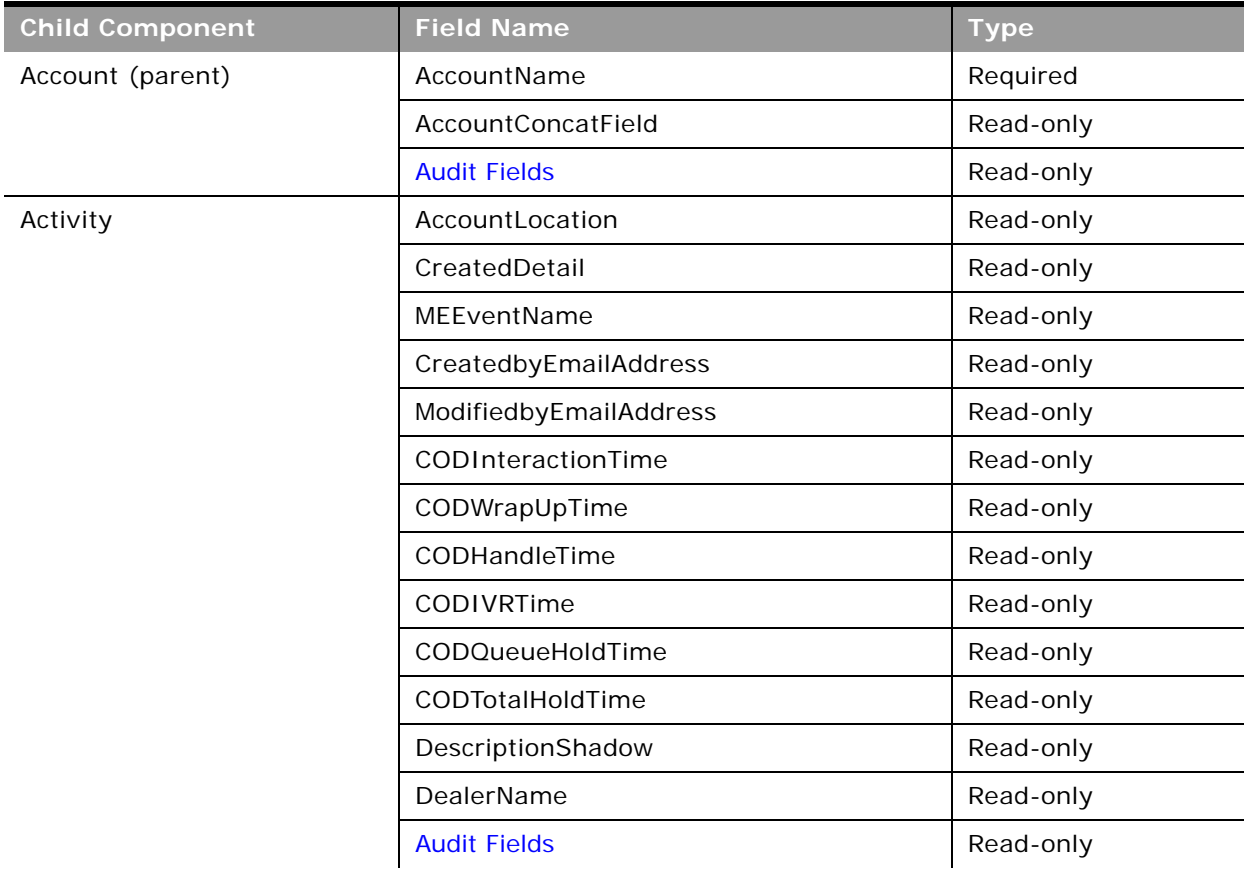

| <b>Child Component</b> | <b>Field Name</b>                | <b>Type</b> |
|------------------------|----------------------------------|-------------|
| Attachment             | DisplayFileName                  | Required    |
|                        | FileNameOrURL                    | Required    |
|                        | FileDate                         | Read-only   |
|                        | FileSize                         | Read-only   |
|                        | AccountId                        | Read-only   |
|                        | Id                               | Read-only   |
|                        | ModId                            | Read-only   |
|                        | <b>Audit Fields</b>              | Read-only   |
| <b>Book</b>            | BookName                         | Required    |
|                        | BookId                           | Read-only   |
|                        | SystemAssociateFlag              | Read-only   |
|                        | ModId                            | Read-only   |
|                        | <b>Audit Fields</b>              | Read-only   |
| Contact                | Age                              | Read-only   |
|                        | OwnerFullName                    | Read-only   |
|                        | CreatedbyEmailAddress            | Read-only   |
|                        | ModifiedbyEmailAddress           | Read-only   |
|                        | LastActivityDate                 | Read-only   |
|                        | FirstNameShadow                  | Read-only   |
|                        | LastNameShadow                   | Read-only   |
| CustomObject3          | AccountCustomObject3CreatedById  | Read-only   |
|                        | AccountCustomObject3CreatedDate  | Read-only   |
|                        | AccountCustomObject3ModifiedById | Read-only   |
|                        | AccountCustomObject3ModifiedDate | Read-only   |
|                        | CustomObject3Id                  | Read-only   |

Table 179. Required and Read-Only Fields for the Account Object

 $\overline{a}$ 

÷.

| <b>Child Component</b> | <b>Field Name</b>            | <b>Type</b> |
|------------------------|------------------------------|-------------|
| Lead                   | OwnerFullName                | Read-only   |
|                        | SalesRepFullName             | Read-only   |
|                        | CreatedbyEmailAddress        | Read-only   |
|                        | ModifiedbyEmailAddress       | Read-only   |
|                        | ReferredByFullName           | Read-only   |
|                        | FuriganaAccountName          | Read-only   |
|                        | FuriganaContactFirstName     | Read-only   |
|                        | FuriganaContactLastName      | Read-only   |
|                        | FirstNameShadow              | Read-only   |
|                        | LastNameShadow               | Read-only   |
|                        | CompanyNameShadow            | Read-only   |
|                        | AssignmentStatus             | Read-only   |
|                        | LastAssignmentCompletionDate | Read-only   |
|                        | LastAssignmentSubmissionDate | Read-only   |
| Multiple Contact Roles | ContactRole                  | Required    |
|                        | ContactId                    | Required    |
|                        | <b>Audit Fields</b>          | Read-only   |
| Opportunity            | OwnerFullName                | Read-only   |
|                        | PrimaryRevenueExpectedValue  | Read-only   |
|                        | CreatedbyEmailAddress        | Read-only   |
|                        | ModifiedbyEmailAddress       | Read-only   |
|                        | FuriganaAccountName          | Read-only   |
|                        | NameShadow                   | Read-only   |
|                        | AssignmentStatus             | Read-only   |
|                        | LastAssignmentCompletionDate | Read-only   |
|                        | LastAssignmentSubmissionDate | Read-only   |
| RelatedAccount         | AccountRelationshipId        | Read-only   |
|                        | RelatedAccountId             | Read-only   |

Table 179. Required and Read-Only Fields for the Account Object

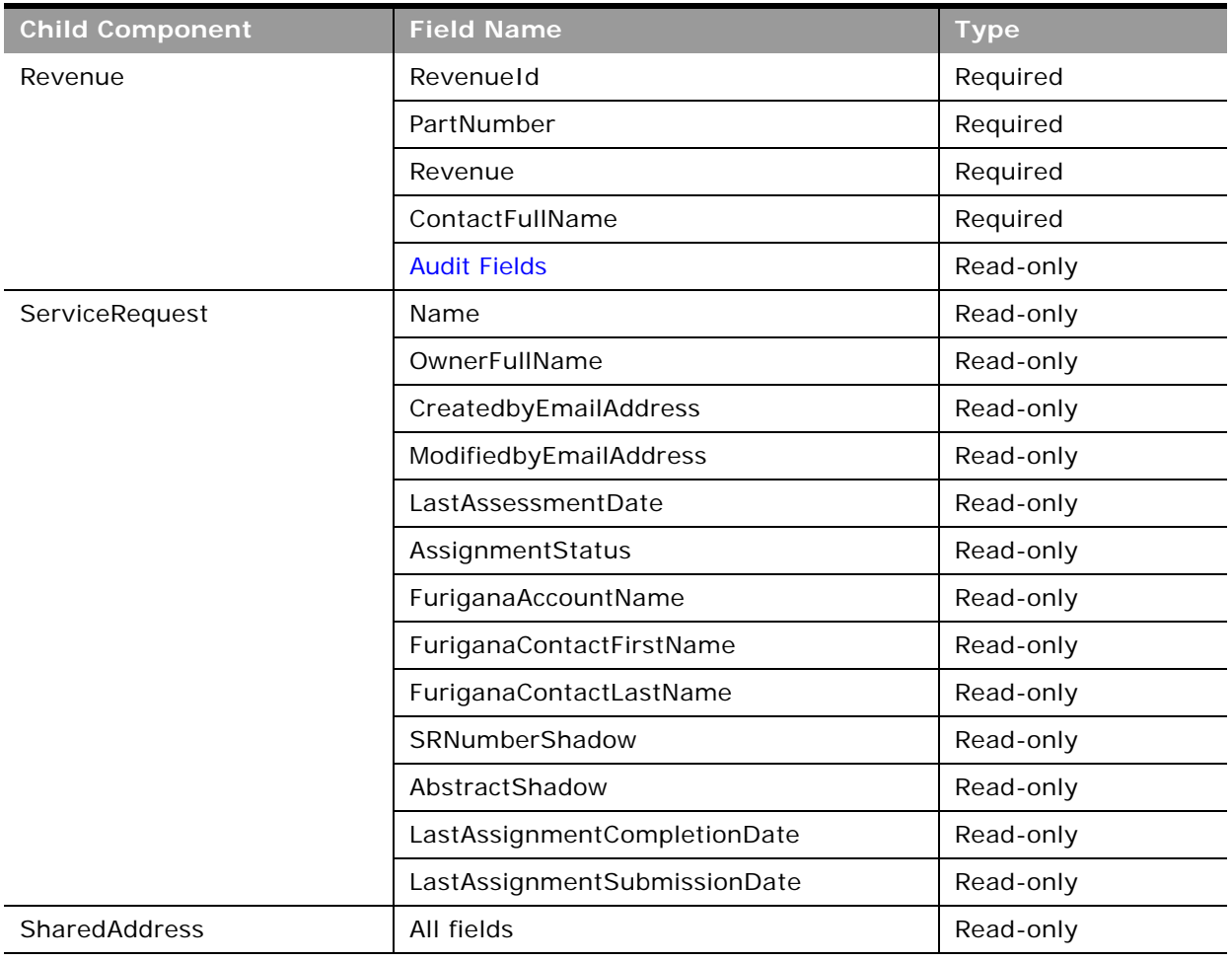

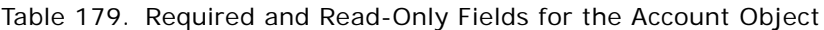

 $\overline{a}$ 

[Table 180](#page-367-0) details the status key for the account object, and the child component on which this key resides.

<span id="page-367-0"></span>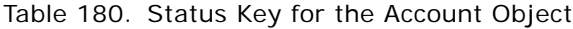

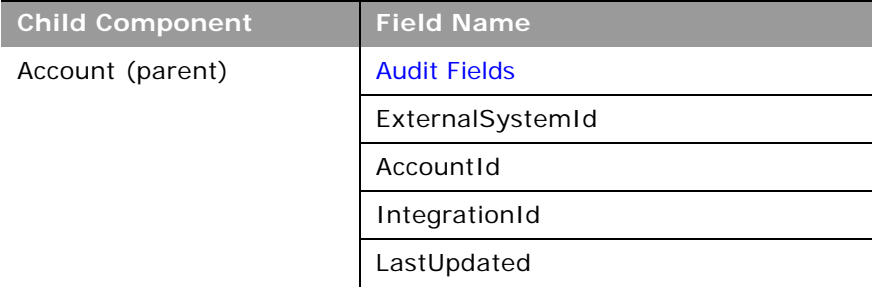

 $\overline{\phantom{0}}$ 

| <b>Child Component</b> | <b>Field Name</b>       |  |
|------------------------|-------------------------|--|
| AccountNote            | <b>Audit Fields</b>     |  |
|                        | ExternalSystemId        |  |
|                        | AccountNoteId           |  |
|                        | IntegrationId           |  |
| AccountTeam            | <b>Audit Fields</b>     |  |
|                        | AccountTeamId           |  |
| Activity               | <b>Audit Fields</b>     |  |
|                        | ExternalSystemId        |  |
|                        | ActivityId              |  |
|                        | IntegrationId           |  |
| Asset                  | <b>Audit Fields</b>     |  |
|                        | ExternalSystemId        |  |
|                        | AssetId                 |  |
|                        | IntegrationId           |  |
| Attachment             | <b>Audit Fields</b>     |  |
|                        | Id                      |  |
|                        | AccountId               |  |
|                        | ModId                   |  |
| <b>Book</b>            | <b>Audit Fields</b>     |  |
|                        | BookId                  |  |
|                        | ModId                   |  |
| Competitor             | <b>Audit Fields</b>     |  |
|                        | AccountCompetitorId     |  |
|                        | CompetitorExternalId    |  |
|                        | CompetitorId            |  |
|                        | CompetitorIntegrationId |  |
| Contact                | <b>Audit Fields</b>     |  |
|                        | AccountId               |  |
|                        | ContactId               |  |
|                        | ExternalSystemId        |  |
|                        | IntegrationId           |  |
|                        |                         |  |

Table 180. Status Key for the Account Object

| <b>Child Component</b> | <b>Field Name</b>                |
|------------------------|----------------------------------|
| CustomObject3          | AccountCustomObject3CreatedById  |
|                        | AccountCustomObject3CreatedDate  |
|                        | AccountCustomObject3ModifiedById |
|                        | AccountCustomObject3ModifiedDate |
| Lead                   | <b>Audit Fields</b>              |
|                        | AccountId                        |
|                        | ContactId                        |
|                        | ExternalSystemId                 |
|                        | IntegrationId                    |
|                        | LeadId                           |
|                        | OpportunityId                    |
| Opportunity            | <b>Audit Fields</b>              |
|                        | AccountId                        |
|                        | ExternalSystemId                 |
|                        | IntegrationId                    |
|                        | OpportunityId                    |
| RelatedAccount         | <b>Audit Fields</b>              |
|                        | AccountRelationshipId            |
| Revenue                | <b>Audit Fields</b>              |
|                        | ExternalId                       |
|                        | IntegrationId                    |
|                        | Revenueld                        |
| ServiceRequest         | <b>Audit Fields</b>              |
|                        | Accountid                        |
|                        | ContactId                        |
|                        | ExternalSystemId                 |
|                        | IntegrationId                    |
|                        | ServiceRequestId                 |

Table 180. Status Key for the Account Object

 $\overline{a}$ 

-

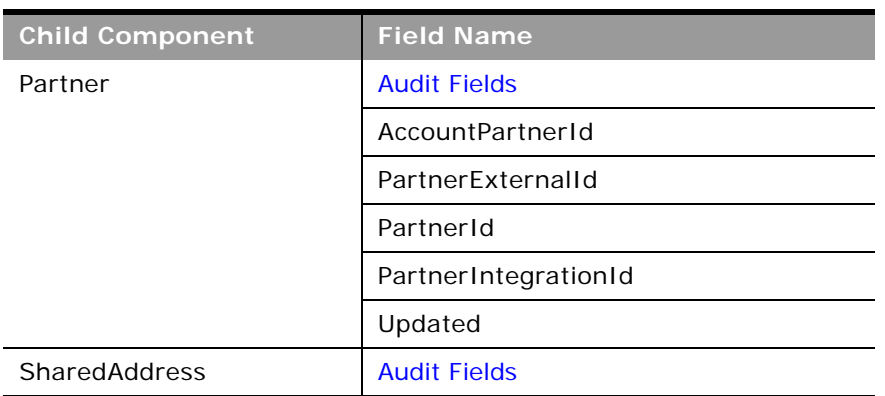

Table 180. Status Key for the Account Object

[Table 181](#page-370-0) details the pick map fields for the account object and the child objects on which they reside.

#### <span id="page-370-0"></span>Table 181. Pick Map Fields for the Account Object

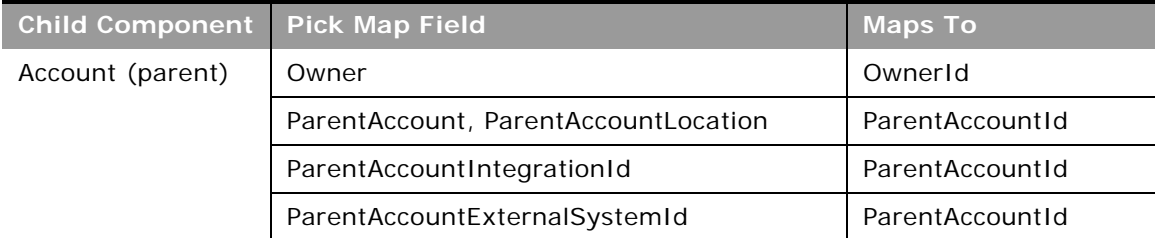

| <b>Child Component</b> | <b>Pick Map Field</b>       | <b>Maps To</b>               |
|------------------------|-----------------------------|------------------------------|
| Activity               | AccountIntegrationId        | AccountId                    |
|                        | AccountExternalId           | AccountId                    |
|                        | CampaignExternalId          | CampaignId                   |
|                        | CampaignIntegrationId       | CampaignId                   |
|                        | DelegatedBy                 | DelegatedById                |
|                        | FundRequest                 | FundRequestId                |
|                        | OpportunityIntegrationId    | OpportunityId                |
|                        | OpportunityExternalId       | OpportunityId                |
|                        | PrimaryContactIntegrationId | PrimaryContactId             |
|                        | PrimaryContactExternalId    | PrimaryContactId             |
|                        | LeadIntegrationId           | LeadId                       |
|                        | LeadExternalId              | LeadId                       |
|                        | OwnerExternalId             | OwnerId                      |
|                        | OwnerIntegrationId          | OwnerId                      |
|                        | SRIntegrationId             | SRId                         |
|                        | SRExternalId                | SRId                         |
|                        | CustomObject1Name           | CustomObject1Id              |
|                        | CustomObject2Name           | CustomObject21d              |
|                        | CustomObject3Name           | CustomObject31d              |
| Asset                  | AccountIntegrationId        | AccountId                    |
|                        | Manufacturer                | ManufacturerId               |
|                        | PreferredServiceDealer      | PreferredServiceDeale<br>rID |
| <b>Book</b>            | <b>BookName</b>             | <b>BookId</b>                |
| Competitor             | RelatedAccountExternalId    | RelatedAccountId             |
|                        | RelatedAccountSystemId      | RelatedAccountId             |

Table 181. Pick Map Fields for the Account Object

 $\overline{a}$ 

÷,

| <b>Child Component</b> | <b>Pick Map Field</b>    | <b>Maps To</b>   |
|------------------------|--------------------------|------------------|
| Contact                | AccountExternalId        | AccountId        |
|                        | AccountIntegrationId     | AccountId        |
|                        | AccountName              | AccountId        |
|                        | ManagerExternalId        | ManagerId        |
|                        | ManagerIntegrationId     | ManagerId        |
|                        | <b>OwnerEmailAddress</b> | OwnerId          |
|                        | OwnerExternalId          | OwnerId          |
|                        | OwnerIntegrationId       | OwnerId          |
|                        | SourceCampaignName       | SourceCampaignId |
|                        | SourceCampaignExternalId | SourceCampaignId |
|                        | TimeZoneName             | TimeZoneId       |
|                        | CustomObject1Name        | CustomObject1Id  |
|                        | CustomObject2Name        | CustomObject21d  |
|                        | CustomObject3Name        | CustomObject31d  |
| CustomObject3          | Owner                    | OwnerId          |

Table 181. Pick Map Fields for the Account Object

| <b>Child Component</b>  | <b>Pick Map Field</b>    | <b>Maps To</b>  |
|-------------------------|--------------------------|-----------------|
| Lead                    | AccountIntegrationId     | AccountId       |
|                         | AccountExternalId        | AccountId       |
|                         | AccountLocation          | AccountId       |
|                         | AccountName              | AccountId       |
|                         | CampaignExternalId       | CampaignId      |
|                         | CampaignIntegrationId    | CampaignId      |
|                         | CampaignName             | CampaignId      |
|                         | ContactExternalId        | ContactId       |
|                         | ContactIntegrationId     | ContactId       |
|                         | OpportunityIntegrationId | OpportunityId   |
|                         | OpportunityExternalId    | OpportunityId   |
|                         | OwnerExternalId          | OwnerId         |
|                         | OwnerIntegrationId       | OwnerId         |
|                         | SalesRepAlias            | SalesRepId      |
|                         | CustomObject1Name        | CustomObject1Id |
|                         | CustomObject2Name        | CustomObject21d |
|                         | CustomObject3Name        | CustomObject31d |
| <b>Multiple Contact</b> | ContactIntegrationId     | ContactId       |
| Roles                   | ContactExternalId        | ContactId       |

Table 181. Pick Map Fields for the Account Object

 $\overline{\phantom{0}}$ 

 $\overline{\phantom{0}}$ 

| <b>Child Component</b> | <b>Pick Map Field</b>        | <b>Maps To</b>    |
|------------------------|------------------------------|-------------------|
| Opportunity            | AccountIntegrationId         | AccountId         |
|                        | AccountExternalId            | AccountId         |
|                        | AccountLocation              | AccountId         |
|                        | Account                      | AccountId         |
|                        | SourceCampaignExternalId     | CampaignId        |
|                        | SourceCampaign               | CampaignId        |
|                        | KeyContactExternalId         | KeyContactId      |
|                        | KeyContactLastName           | KeyContactId      |
|                        | DealerExternalId             | DealerId          |
|                        | OwnerAlias                   | OwnerId           |
|                        | CustomObject1Name            | CustomObject1Id   |
|                        | CustomObject2Name            | CustomObject21d   |
|                        | CustomObject3Name            | CustomObject31d   |
| Partner                | RelatedAccountExternalId     | RelatedAccountId  |
|                        | RelatedAccountIntegrationId  | RelatedAccountId  |
| <b>Related Account</b> | RelatedAccountExternalId     | RelatedAccountId  |
|                        | RelatedAccountIntegrationId  | RelatedAccountId  |
| Revenue                | Product                      | ProductId         |
|                        | ProductExternalId            | ProductId         |
|                        | ProductIntegrationId         | ProductId         |
|                        | ProductCategory              | ProductCategoryId |
|                        | ProductCategoryExternalId    | ProductCategoryId |
|                        | ProductCategoryIntegrationId | ProductCategoryId |
| Service Reauest        | AccountIntegrationId         | AccountId         |
|                        | AccountExternalId            | AccountId         |
|                        | AccountLocation              | AccountId         |
|                        | Account                      | AccountId         |
|                        | AssetExternalId              | AssetId           |
|                        | Dealer                       | DealerId          |
|                        | ContactExternalId            | ContactId         |
|                        | ContactIntegrationId         | ContactId         |

Table 181. Pick Map Fields for the Account Object

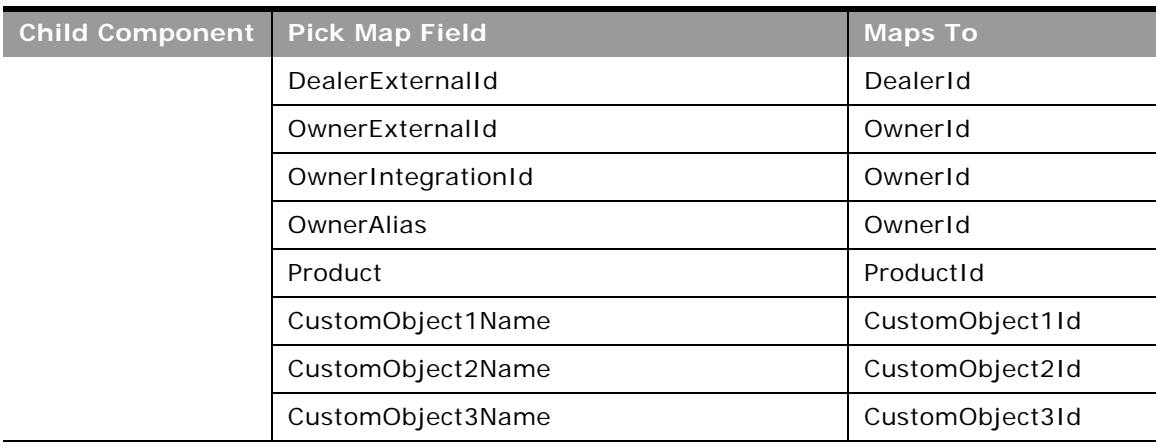

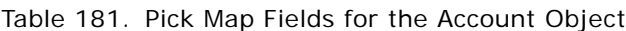

÷

[Table 182](#page-375-0) provides a list of the filterable fields for the child components of the account objects, and a list of the user key combinations for each child component.

| <b>Child</b><br><b>Components</b> | <b>Filterable Fields</b> | <b>User Key Field Combinations</b> |
|-----------------------------------|--------------------------|------------------------------------|
| Account (parent)                  | All                      | AccountId                          |
|                                   |                          | IntegrationId                      |
|                                   |                          | ExternalSystemId                   |
|                                   |                          | AccountName and Location           |
| <b>Account Note</b>               | Subject                  | Subject and Description            |
|                                   |                          | IntegrationId                      |
|                                   |                          | ExternalSystemId                   |
| <b>Account Team</b>               | FirstName                | FirstName and Last Name            |
|                                   | LastName                 | UserID                             |
|                                   | UserID                   |                                    |
|                                   | <b>UserRole</b>          |                                    |
|                                   | <b>AccountAccess</b>     |                                    |
|                                   | OpportunityAccess        |                                    |
|                                   | <b>ContactAccess</b>     |                                    |
|                                   | ModifiedDate             |                                    |
|                                   | ModifiedByID             |                                    |

<span id="page-375-0"></span>Table 182. Filterable Fields and User Key Fields on the Account Object's Child Components

÷.

| Child<br><b>Components</b> | <b>Filterable Fields</b> | <b>User Key Field Combinations</b> |
|----------------------------|--------------------------|------------------------------------|
| Activity                   | CallType                 | IntegrationId                      |
|                            |                          | ActivityId                         |
|                            |                          | ExternalSystemId                   |
| Address                    | AddressId                | AddressId                          |
|                            | ExternalId               | ExternalSystemId                   |
|                            | IntegrationId            | IntegrationId                      |
|                            | City                     |                                    |
|                            | Country                  |                                    |
|                            | ModifiedDate             |                                    |
|                            | Province                 |                                    |
|                            | StateProvince            |                                    |
|                            | ZipCode                  |                                    |
| Asset                      | AssetId                  | AssetId                            |
|                            | Contract                 | IntegrationId                      |
|                            | Date                     | ExternalSystemId                   |
|                            | ModifiedDate             |                                    |
|                            | PartNumber               |                                    |
|                            | ProductCategory          |                                    |
|                            | Product                  |                                    |
|                            | ProjectManager           |                                    |
|                            | PurchaseDate             |                                    |
|                            | Price                    |                                    |
|                            | Quantity                 |                                    |
|                            | SalesRep                 |                                    |
|                            | SerialNumber             |                                    |
|                            | ShipDate                 |                                    |
|                            | <b>Status</b>            |                                    |
|                            | Type                     |                                    |
|                            | Warranty                 |                                    |

Table 182. Filterable Fields and User Key Fields on the Account Object's Child Components

| <b>Child</b><br><b>Components</b> | <b>Filterable Fields</b>         | <b>User Key Field Combinations</b> |
|-----------------------------------|----------------------------------|------------------------------------|
| Attachment                        | None                             | Id                                 |
|                                   |                                  | ExternalSystemId                   |
|                                   |                                  | FileNameOrURL and FileExtension    |
| <b>Book</b>                       | None                             | BookId                             |
|                                   |                                  | BookName                           |
| Contact                           | AccountContactModifiedById       | ExternalSystemId                   |
|                                   | AccountContactModifiedDate       | IntegrationId                      |
|                                   | ContactType                      |                                    |
|                                   | ContactFirstName                 |                                    |
|                                   | ContactLastName                  |                                    |
|                                   | JobTitle                         |                                    |
|                                   | Owner                            |                                    |
| Competitor                        | ModifiedDate                     | CompetitorId                       |
|                                   |                                  | IntegrationId                      |
|                                   |                                  | CompetitorExternalSystemId         |
| CustomObject3                     | AccountCustomObject3ModifiedById | CustomObject3Id                    |
|                                   | AccountCustomObject3ModifiedDate | ExternalSystemId                   |
|                                   | CustomObject3Id                  | IntegrationId                      |
|                                   | CustomObject3Name                |                                    |
|                                   | ExternalSystemId                 |                                    |
|                                   | IntegrationId                    |                                    |
|                                   | Type                             |                                    |

Table 182. Filterable Fields and User Key Fields on the Account Object's Child Components

 $\overline{a}$ 

÷.

| <b>Child</b><br><b>Components</b> | <b>Filterable Fields</b> | <b>User Key Field Combinations</b> |
|-----------------------------------|--------------------------|------------------------------------|
| Lead                              | Campaign                 | Id                                 |
|                                   | EstimatedCloseDate       | LeadId                             |
|                                   | Rating                   | IntegrationId                      |
|                                   | Source                   | ExternalSystemId                   |
|                                   | Status                   |                                    |
|                                   | LeadOwner                |                                    |
|                                   | PotentialRevenue         |                                    |
|                                   | ProductInterest          |                                    |
|                                   | SalesPerson              |                                    |
|                                   | LeadId                   |                                    |
|                                   | Id                       |                                    |
| Multiple Contact                  | ContactId                | ContactId                          |
| Roles                             | ContactExternalId        | ContactIntegrationId               |
|                                   | ContactIntegrationId     | ContactExternalId                  |
|                                   | ContactRole              |                                    |
|                                   | ModifiedDate             |                                    |
| Opportunity                       | Owner                    | OpportunityId                      |
|                                   | Revenue                  | Id                                 |
|                                   | CloseDate                | IntegrationId                      |
|                                   | Forecast                 | ExternalSystemId                   |
|                                   | ExpectedRevenue          |                                    |
|                                   | Probability              |                                    |
|                                   | Priority                 |                                    |
|                                   | ReasonWonLost            |                                    |
|                                   | Status                   |                                    |
|                                   | OpportunityId            |                                    |
|                                   | Id                       |                                    |

Table 182. Filterable Fields and User Key Fields on the Account Object's Child Components

| <b>Child</b><br><b>Components</b> | <b>Filterable Fields</b>    | <b>User Key Field Combinations</b> |
|-----------------------------------|-----------------------------|------------------------------------|
| Partner                           | AccountPartnerId            | PartnerIntegrationId               |
|                                   | PrimaryContactId            | PartnerExternalSystemId            |
|                                   | EndDate                     |                                    |
|                                   | PartnerId                   |                                    |
|                                   | PartnerExternalSystemId     |                                    |
|                                   | ReverseRelationshipRole     |                                    |
|                                   | RelationshipRole            |                                    |
|                                   | StartDate                   |                                    |
|                                   | ModifiedDate                |                                    |
| <b>Related Account</b>            | AccountRelationshipId       | AccountRelationshipId              |
|                                   | Comments                    | RelatedAccountId                   |
|                                   | EndDate                     | RelatedAccountExternalId           |
|                                   | ModifiedDate                | RelatedAccountIntegrationId        |
|                                   | RelatedAccountExternalId    |                                    |
|                                   | RelatedAccountId            |                                    |
|                                   | RelatedAccountIntegrationId |                                    |
|                                   | RelationshipRole            |                                    |
|                                   | RelationshipStatus          |                                    |
|                                   | RelationshipType            |                                    |
|                                   | ReverseRelationshipRole     |                                    |
|                                   | StartDate                   |                                    |

Table 182. Filterable Fields and User Key Fields on the Account Object's Child Components

 $\overline{a}$ 

÷.

| <b>Child</b>      |                              |                                    |
|-------------------|------------------------------|------------------------------------|
| <b>Components</b> | <b>Filterable Fields</b>     | <b>User Key Field Combinations</b> |
| Revenue           | ContactFullName              | Revenueld                          |
|                   | Description                  | ProductId                          |
|                   | ExternalId                   | ProductExternalId                  |
|                   | IntegrationId                | ProductIntegrationId               |
|                   | Forecast                     | IntegrationId                      |
|                   | Frequency                    | ExternalSystemId                   |
|                   | ModifiedDate                 |                                    |
|                   | <b>NumberOfPeriods</b>       |                                    |
|                   | Product                      |                                    |
|                   | ProductCategoryId            |                                    |
|                   | ProductCategoryExternalId    |                                    |
|                   | ProductCategoryIntegrationId |                                    |
|                   | ProductExternalId            |                                    |
|                   | ProductId                    |                                    |
|                   | ProductIntegrationId         |                                    |
|                   | PurchasePrice                |                                    |
|                   | Quantity                     |                                    |
|                   | Revenue                      |                                    |
|                   | Revenueld                    |                                    |
|                   | StartCloseDate               |                                    |
|                   | <b>Status</b>                |                                    |
|                   | <b>Type</b>                  |                                    |

Table 182. Filterable Fields and User Key Fields on the Account Object's Child Components

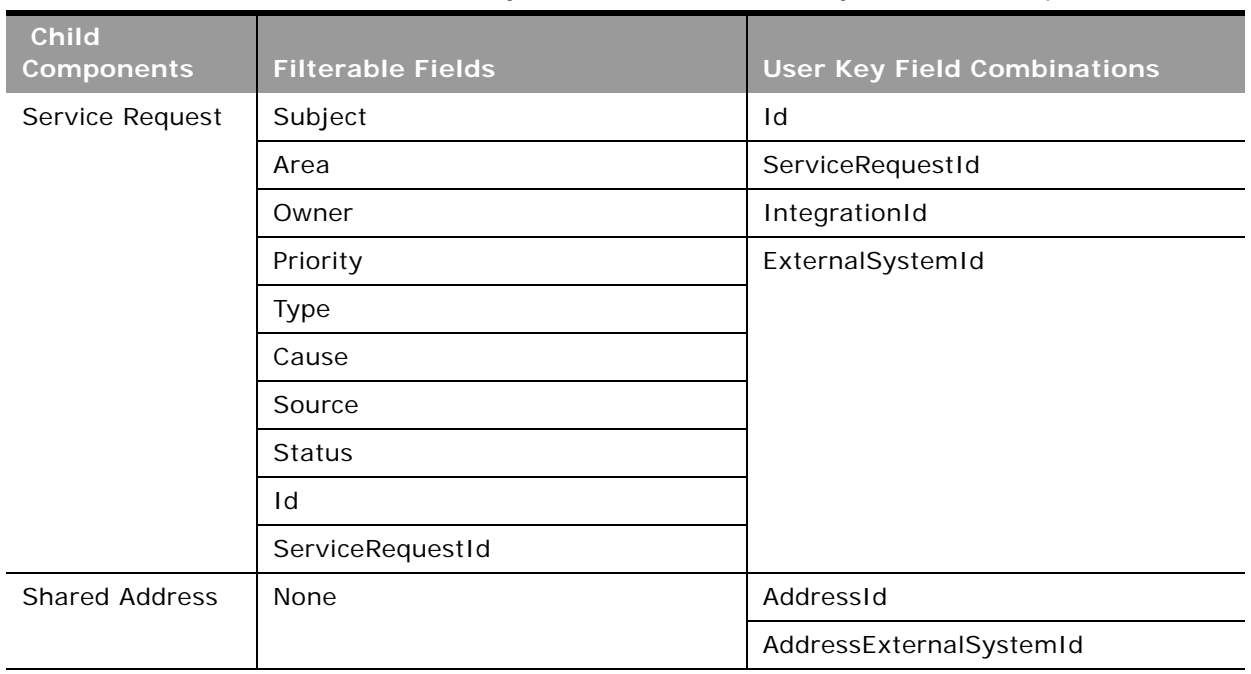

Table 182. Filterable Fields and User Key Fields on the Account Object's Child Components

[Table 183](#page-381-0) details the picklists available for the account object.

<span id="page-381-0"></span>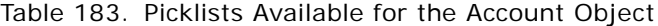

 $\overline{a}$ 

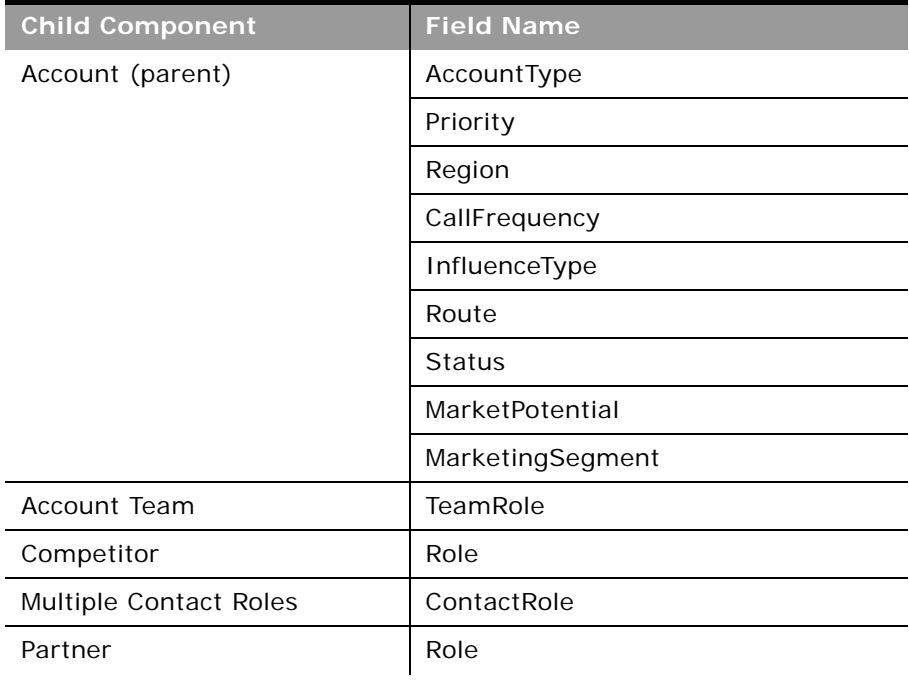

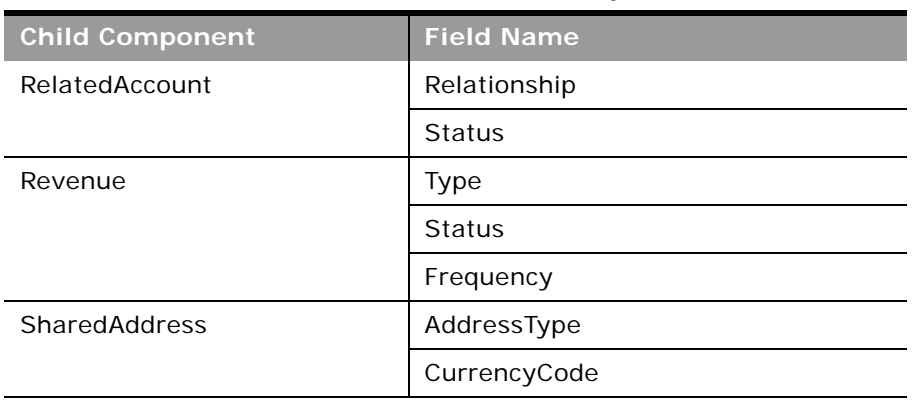

#### Table 183. Picklists Available for the Account Object

For more information on the fields accessible through the Account Web service, go to the Web Services Administration page within the Oracle CRM On Demand application, and generate the WSDL file for the account object.

**Related Topic** [Contact](#page-406-0)

## <span id="page-382-0"></span>**Activity**

The activity object stores information on an activity that a user must carry out, for example, a callback activity for an account. When an activity is created, the user must set the Activity field explicitly to Task or Appointment.

#### **Usage**

Oracle On Demand Web Services uses activities to organize, track, and resolve a variety of tasks, from finding and pursuing opportunities to closing service requests. If a task requires multiple steps that one or more people can carry out, activities greatly simplify the job. Activities can help to:

- Define and assign the task
- Provide information to complete the task
- Track the progress of the task
- Track costs and bill for the task

**Parent Objects** [Account,](#page-363-0) [Campaign,](#page-397-0) [Contact](#page-406-0), [Lead](#page-436-0), [Opportunity,](#page-444-0) and [Service Request](#page-462-0)

#### **Child Components**

÷

[Attachment](#page-497-0), [Book](#page-394-0), [Contact,](#page-406-0) [ProductsDetailed,](#page-500-0) [PromotionalItemsDropped,](#page-500-1) [SampleDropped,](#page-502-1) [Solution](#page-466-0), and [User](#page-471-0).

For information about using attachments with this object, see [Appendix A, "Using Attachments with](#page-742-0)  [Web Services On Demand."](#page-742-0)

#### **Methods Called**

[Table 184](#page-383-0) details the methods called by the Activity service.

<span id="page-383-0"></span>Table 184. Methods Called by Activity Service

| <b>Method</b>               | Name as Defined in Service |
|-----------------------------|----------------------------|
| "Delete" on page 89         | ActivityDelete             |
| "DeleteChild" on page 90    | ActivityDeleteChild        |
| "Insert" on page 91         | ActivityInsert             |
| "InsertChild" on page 92    | ActivityInsertChild        |
| "InsertOrUpdate" on page 93 | ActivityInsertOrUpdate     |
| "QueryPage" on page 94      | ActivityQueryPage          |
| "Update" on page 104        | ActivityUpdate             |
| "UpdateChild" on page 105   | ActivityUpdateChild        |

 $\overline{\phantom{0}}$ 

#### **Fields**

[Table 185](#page-384-0) details the required and read-only fields for the activity object.

| <b>Child Component</b> | <b>Field Name</b>   | <b>Type</b> |
|------------------------|---------------------|-------------|
| Activity (parent)      | Subject             | Required    |
|                        | Activity            | Required    |
|                        | ActivityId          | Read-only   |
|                        | AddressId           | Read-only   |
|                        | CallType            | Read-only   |
|                        | ContactFirstName    | Read-only   |
|                        | ContactLastName     | Read-only   |
|                        | LeadFirstName       | Read-only   |
|                        | LeadLastName        | Read-only   |
|                        | MedEdEventName      | Read-only   |
|                        | OpportunityName     | Read-only   |
|                        | FundRequest         | Read-only   |
|                        | SmartCall           | Read-only   |
|                        | AssignedQueue       | Read-only   |
|                        | QueueHoldTime       | Read-only   |
|                        | QueueStartTime      | Read-only   |
|                        | TotalHoldTime       | Read-only   |
|                        | ResolutionCode      | Read-only   |
|                        | <b>Audit Fields</b> | Read-only   |
| Attachment             | DisplayFileName     | Required    |
|                        | FileNameOrURL       | Required    |
|                        | FileDate            | Read-only   |
|                        | FileSize            | Read-only   |
|                        | ActivityId          | Read-only   |
|                        | Id                  | Read-only   |
|                        | ModId               | Read-only   |
|                        | <b>Audit Fields</b> | Read-only   |

<span id="page-384-0"></span>Table 185. Required and Read-Only Fields for the Activity Object

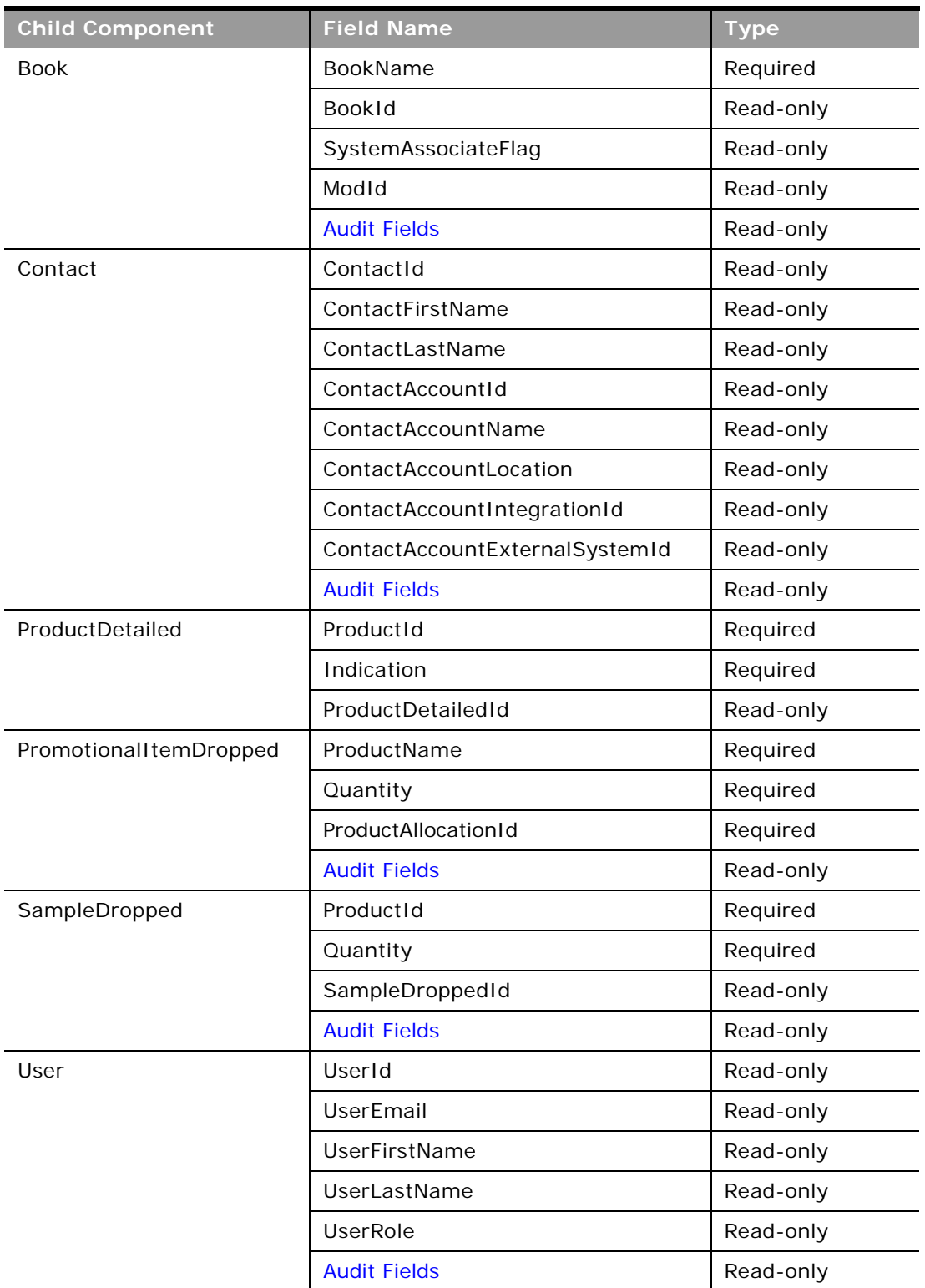

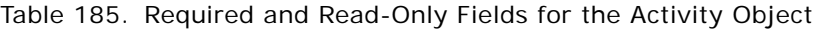

 $\sim$ 

÷,

[Table 186](#page-386-0) details the status key for the activity object.

<span id="page-386-0"></span>Table 186. Status Key for the Activity Object

| <b>Child Component</b> | <b>Field Name</b>       |
|------------------------|-------------------------|
| Activity (parent)      | <b>Audit Fields</b>     |
|                        | ActivityId              |
|                        | ExternalSystemId        |
|                        | IntegrationId           |
| Attachment             | <b>Audit Fields</b>     |
|                        | Id                      |
|                        | ActivityId              |
| <b>Book</b>            | <b>Audit Fields</b>     |
|                        | <b>BookId</b>           |
|                        | ModId                   |
| Contact                | <b>Audit Fields</b>     |
|                        | ActivityContactId       |
|                        | ContactIntegrationId    |
|                        | ContactExternalSystemId |
|                        | ContactId               |
| User                   | <b>Audit Fields</b>     |
|                        | UserId                  |
|                        | UserExternalSystemId    |
|                        | UserIntegrationId       |
| ProductDetailed        | <b>Audit Fields</b>     |
|                        | ProductDetailedId       |
|                        | ExternalId              |
| SampleDropped          | <b>Audit Fields</b>     |
|                        | SampleDroppedId         |
|                        | ExternalId              |
| Solution               | <b>Audit Fields</b>     |
|                        | SolutionId              |
|                        | ExternalId              |

[Table 187](#page-387-0) details the pick map fields for the activity object and the child objects on which they reside.

| <b>Child Component</b> | <b>Pick Map Field</b>          | <b>Maps To</b>   |
|------------------------|--------------------------------|------------------|
| Activity (parent)      | AccountName                    | AccountId        |
|                        | AccountLocation                | AccountId        |
|                        | AccountExternalSystemId        | AccountId        |
|                        | AccountIntegration             | AccountId        |
|                        | Owner                          | OwnerId          |
|                        | CampaignExternalSystemId       | CampaignId       |
|                        | CampaignIntegrationId          | CampaignId       |
|                        | CampaignName                   | CampaignId       |
|                        | LeadExternalSystemId           | LeadId           |
|                        | LeadIntegrationId              | LeadId           |
|                        | MedEdEventExternalSystemId     | MedEdEventId     |
|                        | MedEdEventIntegrationId        | MedEdEventId     |
|                        | OpportunityExternalSystemId    | OpportunityId    |
|                        | OpportunityIntegrationId       | OpportunityId    |
|                        | PortfolioExternalSystemId      | Portfoliold      |
|                        | PortfolioIntegrationId         | Portfoliold      |
|                        | ServiceRequestNumber           | ServiceRequestId |
|                        | ServiceRequestExternalSystemId | ServiceRequestId |
|                        | ServiceRequestIntegrationId    | ServiceRequestId |
|                        | FundRequestExternalSystemId    | FundRequestId    |
|                        | FundRequestIntegrationId       | FundRequestId    |
| <b>Book</b>            | BookName                       | BookId           |
| Contact                | ContactExternalId              | ContactId        |
|                        | ContactIntegrationId           | ContactId        |
| User                   | UserExternalSystemId           | UserId           |
|                        | UserIntegrationId              | UserId           |
| SampleDropped          | ProductIntegrationId           | ProductId        |
|                        | ProductExternalSystemId        | ProductId        |

<span id="page-387-0"></span>Table 187. Pick Map Fields for the Activity Object

÷

| <b>Child Component</b> | <b>Pick Map Field</b>   | <b>Maps To</b> |
|------------------------|-------------------------|----------------|
| ProductDetailed        | ProductIntegrationId    | ProductId      |
|                        | ProductExternalSystemId | ProductId      |
| PromotionalItemDropped | ProductName             | ProductId      |
|                        | ProductIntegrationId    | ProductId      |
|                        | ProductExternalSystemId | ProductId      |
| Solution               | ProductIntegrationId    | ProductId      |
|                        | ProductExternalSystemId | ProductId      |

Table 187. Pick Map Fields for the Activity Object

[Table 188](#page-388-0) provides a list of the filterable fields for the child components of the activity objects, and a list of the user key combinations for each child component.

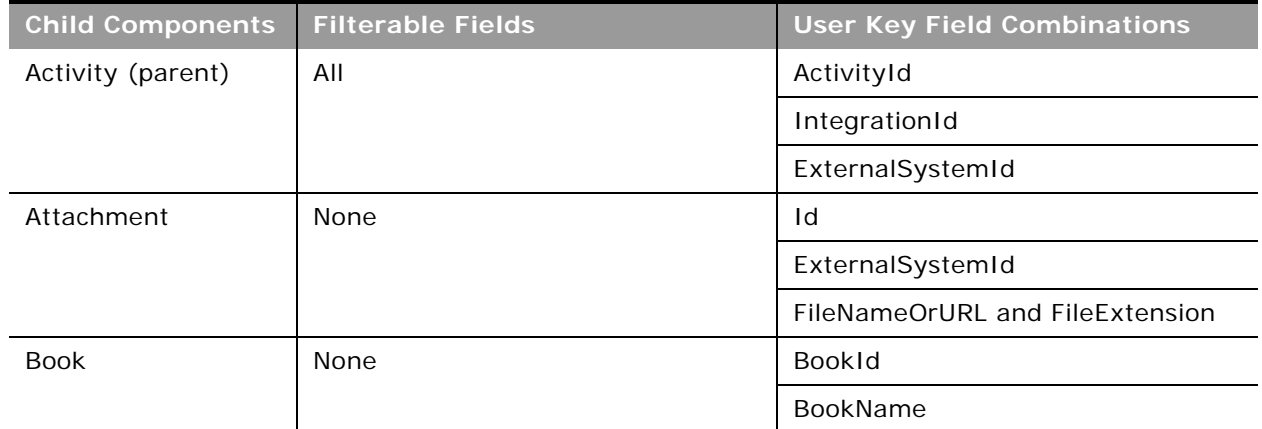

<span id="page-388-0"></span>Table 188. Filterable Fields and User Key Fields on the Activity Object's Child Components

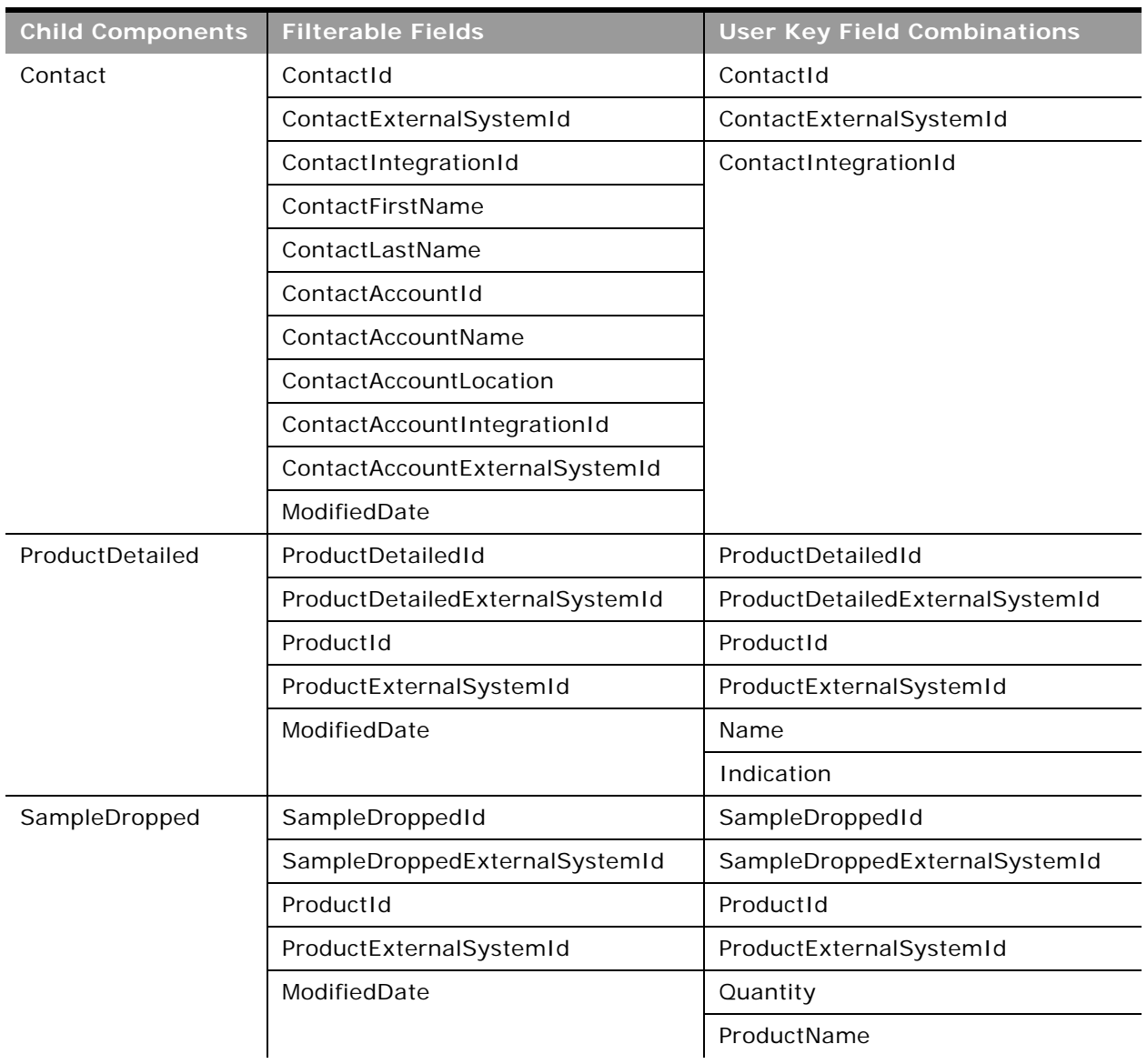

Table 188. Filterable Fields and User Key Fields on the Activity Object's Child Components

 $\overline{a}$ 

÷,

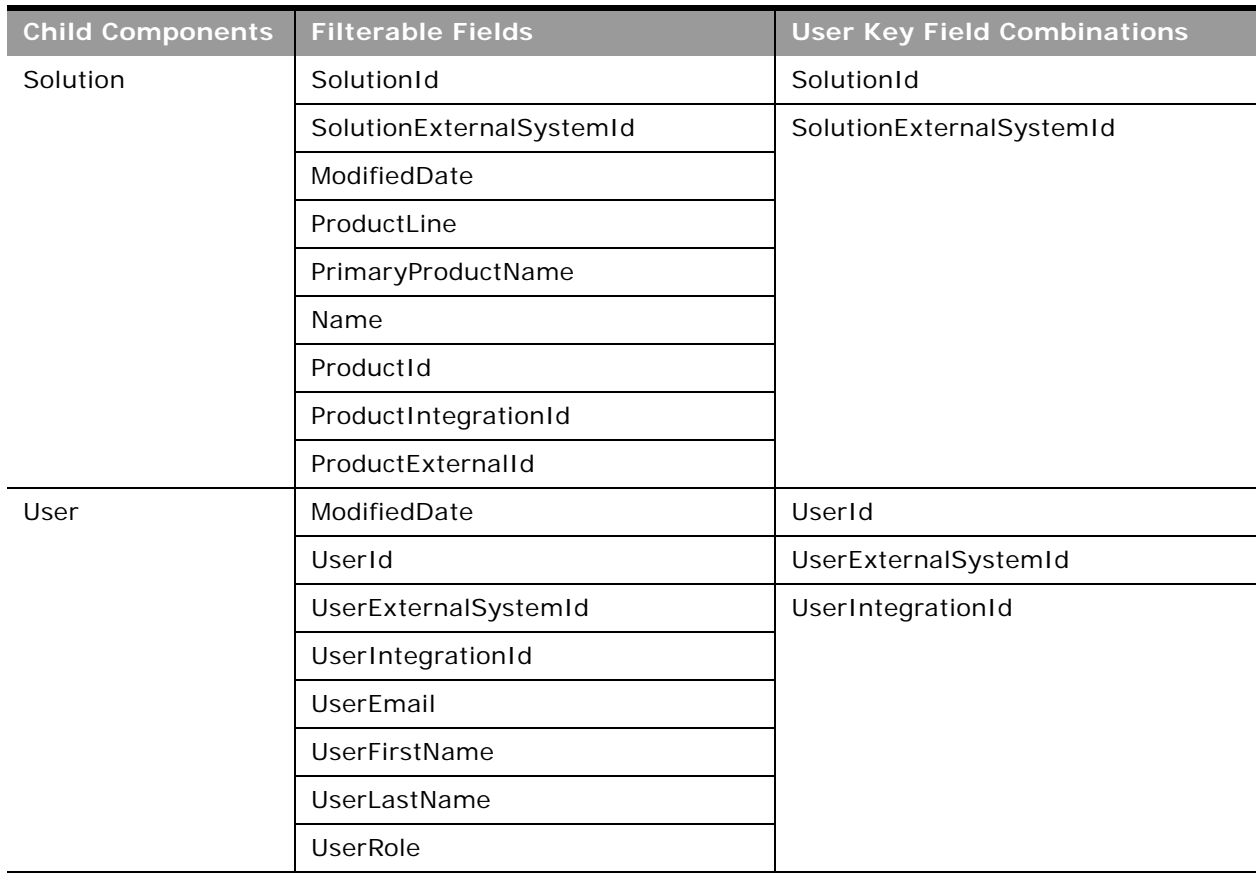

Table 188. Filterable Fields and User Key Fields on the Activity Object's Child Components

[Table 189](#page-390-0) details the picklists available for the activity object.

<span id="page-390-0"></span>Table 189. Picklists Available for the Activity Object

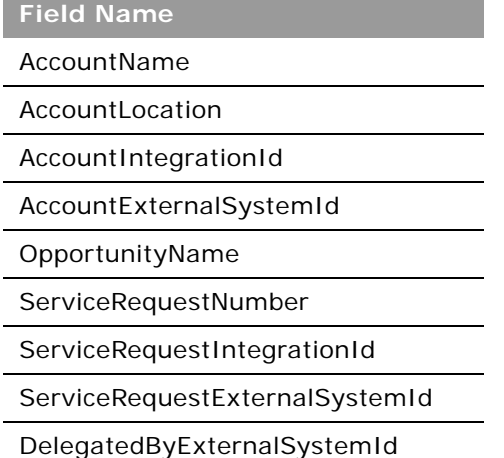

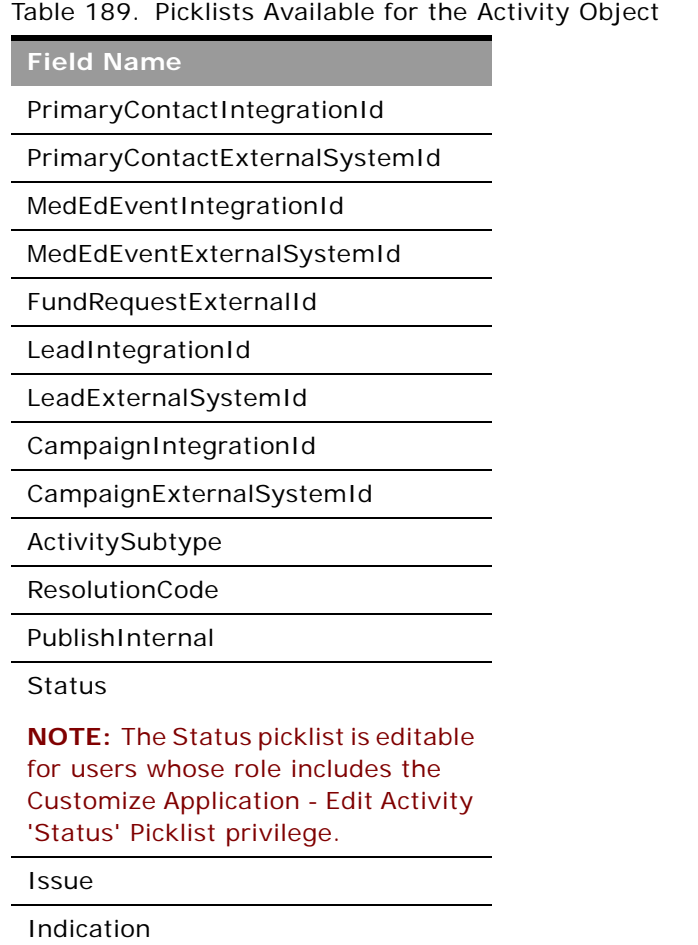

For more information on the fields accessible through the Activity Web service, go to the Web Services Administration page within the Oracle CRM On Demand application, and generate the WSDL file for the activity object.

## <span id="page-391-0"></span>**Asset**

The asset object stores information on the assets held by your accounts, for example, the products that an account has purchased. The asset object has no child components.

#### **Usage**

Oracle On Demand Web Services uses assets to manage products through their life cycle. It is also used by your accounts to register products, receive product news and literature, track warranty agreements, and receive recommendations on scheduled services.

#### **Parent Objects** [Account](#page-363-0) and [Contact](#page-406-0).

#### **Methods Called**

[Table 190](#page-392-1) details the methods called by the Asset service.

#### <span id="page-392-1"></span>Table 190. Methods Called by Asset Service

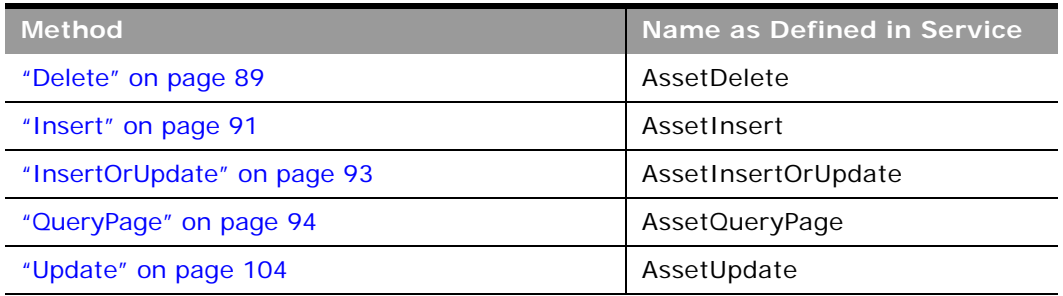

#### **Fields**

[Table 191](#page-392-2) details the required and read-only fields for the asset object.

<span id="page-392-2"></span>Table 191. Required and Read-Only Fields for the Asset Object

| <b>Child Component</b> | <b>Field Name</b>   | <b>Type</b> |
|------------------------|---------------------|-------------|
| Asset (parent)         | ProductId           | Required    |
|                        | ProductCategory     | Read-only   |
|                        | PartNumber          | Read-only   |
|                        | <b>Type</b>         | Read-only   |
|                        | <b>Status</b>       | Read-only   |
|                        | <b>Audit Fields</b> | Read-only   |

[Table 192](#page-392-0) details the status key for the asset object.

<span id="page-392-0"></span>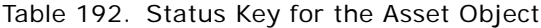

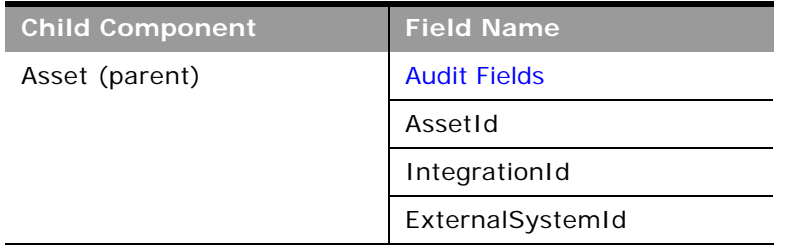

[Table 193](#page-393-0) details the pick map fields for the asset object.

<span id="page-393-0"></span>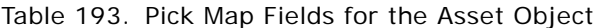

 $\overline{\phantom{0}}$ 

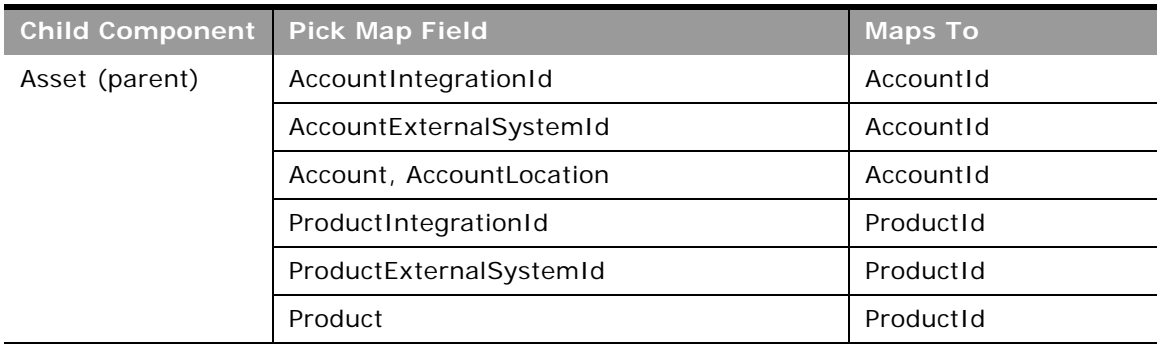

[Table 194](#page-393-1) provides a list of the filterable fields and a list of user key combinations for the asset object.

<span id="page-393-1"></span>Table 194. Filterable Fields and User Key Fields on the Asset Object's Child Components

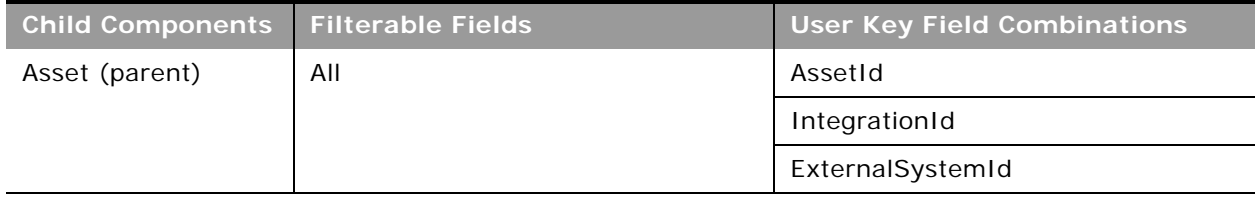

[Table 195](#page-393-2) details the picklists available for the asset object.

<span id="page-393-2"></span>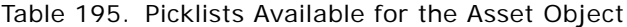

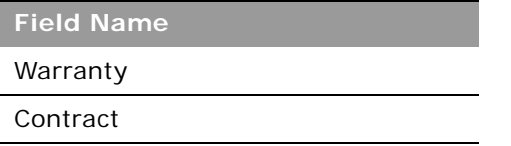

For more information on the fields accessible through the Asset Web service, go to the Web Services Administration page within the Oracle CRM On Demand application, and generate the WSDL file for the asset object.

## <span id="page-394-0"></span>**Book**

The book object provides a way of segmenting data according to the organizational units of your business, such as territories or products. Administrators can create book hierarchies based on how they want to organize your information, and then set up users to have the appropriate level of access to books.

**NOTE:** To download the Book WSDL, you must be given access to the Book object. If you do not have access to the Book object, it is not available to download from the Web Services Administration pages. For assistance in gaining access to the Book object, contact your Oracle CRM On Demand service provider.

#### **Usage**

To specify when book assignments become active for accounts and contacts, you can update the StartDate and EndDate fields of the Book child object through Web service calls. If you do not specify a start date for a book assignment, then the assignment becomes active immediately. You can also update the FuturePrimary field to specify whether the book that you assign to an account or contact is to become the primary book for that account or contact when the book assignment becomes active.

The FuturePrimary field is not visible in the Oracle CRM On Demand UI and the StartDate and EndDate fields are read-only in the UI. For more information about time-based book assignments, see *Oracle CRM On Demand Online Help*

#### **Parent Objects**

[Account,](#page-363-0) [Activity](#page-382-0), [Contact](#page-406-0), Custom Object 1 - 3, [Lead,](#page-436-0) [Household,](#page-480-1) [Lead,](#page-436-0) [Opportunity](#page-444-0), [Product](#page-460-0)  [Category,](#page-460-0) [Service Request](#page-462-0).

### **Child Components**

[BookUser,](#page-497-2) [SubBook](#page-502-2).

#### **Methods Called**

[Table 196](#page-394-1) details the methods called by the Book service.

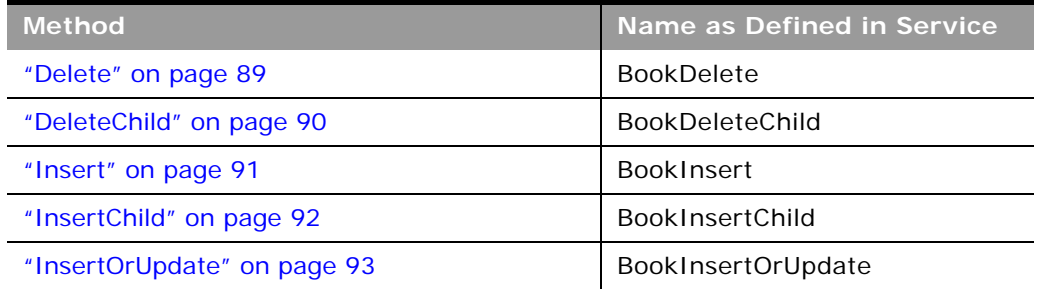

<span id="page-394-1"></span>Table 196. Methods Called by Book Service

#### Table 196. Methods Called by Book Service

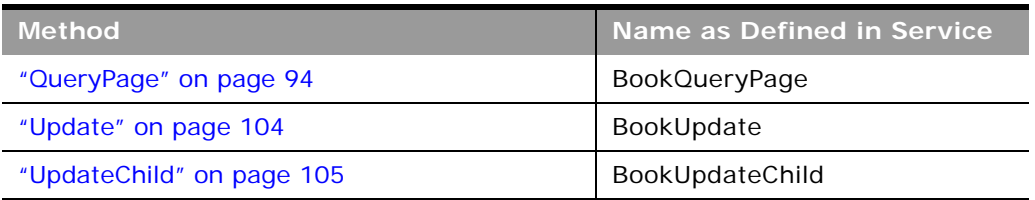

#### **Fields**

 $\overline{a}$ 

[Table 197](#page-395-0) details the required and read-only fields for the book object.

<span id="page-395-0"></span>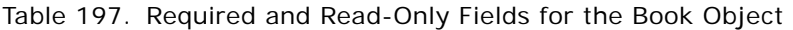

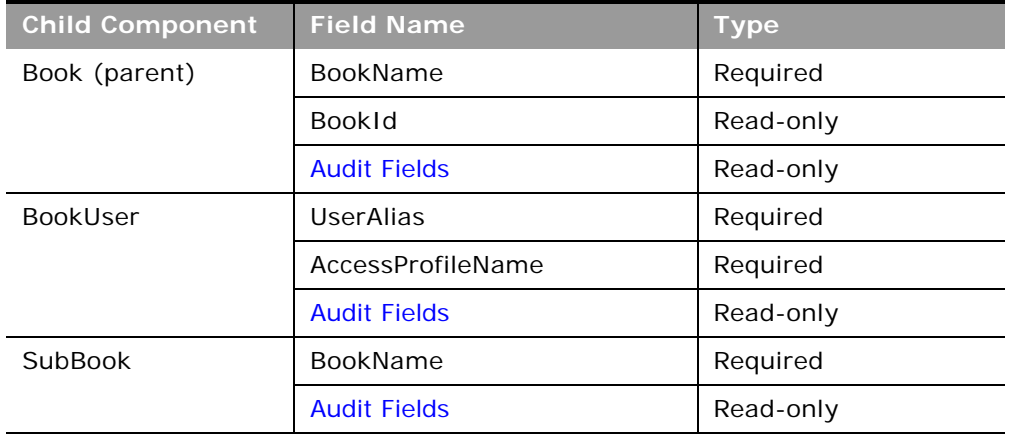

[Table 198](#page-395-1) details the status key for the book object.

<span id="page-395-1"></span>Table 198. Status Key for the Book Object

| <b>Child Component</b> | <b>Field Name</b>   |
|------------------------|---------------------|
| Book (parent)          | <b>Audit Fields</b> |
|                        | <b>BookId</b>       |
|                        | <b>BookName</b>     |
| <b>BookUser</b>        | <b>Audit Fields</b> |
|                        | <b>BookId</b>       |
| SubBook                | <b>BookId</b>       |
|                        | UserId              |
[Table 199](#page-396-0) details the pick map fields for the book object.

| <b>Child Component</b> | <b>Pick Map Field</b> | <b>Maps To</b> |
|------------------------|-----------------------|----------------|
| <b>Book</b>            | <b>BookName</b>       | BookId         |
| BookUser               | <b>BookName</b>       | BookId         |
| SubBook                | <b>BookName</b>       | <b>BookId</b>  |

<span id="page-396-0"></span>Table 199. Pick Map Fields for the Book Object

[Table 200](#page-396-1) provides a list of the filterable fields for the child components of the book object, and a list of user key combinations for each child component.

<span id="page-396-1"></span>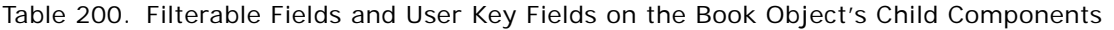

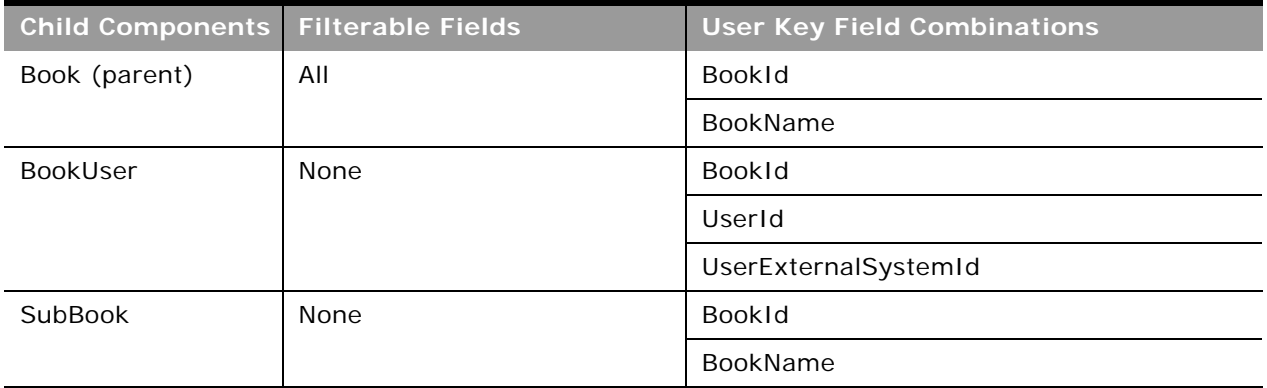

[Table 201](#page-396-2) details the picklists available for the book object.

<span id="page-396-2"></span>Table 201. Picklists Available for the Book Object

| <b>Child Component</b> | <b>Field Name</b> |
|------------------------|-------------------|
| Book (parent)          | <b>BookType</b>   |
|                        | ParentBookName    |
| <b>BookUser</b>        | UserAlias         |
|                        | <b>BookRole</b>   |
|                        | AccessProfileName |

For more information on the fields accessible through the Book Web service, go to the Web Services Administration page within the Oracle CRM On Demand application and generate the WSDL file for the book object.

# <span id="page-397-1"></span>**Campaign**

The campaign object provides a mechanism for marketing products and services to customers and prospects. The campaign object is the primary way in which new products and services are marketed to customers and prospects.

#### **Parent Objects** [Contact,](#page-406-0) [Lead](#page-436-0)

### **Child Components**

[Activity](#page-382-0), [Attachment](#page-497-0), [Contact/](#page-406-0)[Recipient](#page-501-0), [Lead](#page-436-0), [Note](#page-443-0), and [Opportunity](#page-444-0).

For information about using attachments with this object, see [Appendix A, "Using Attachments with](#page-742-0)  [Web Services On Demand."](#page-742-0)

#### **Methods Called**

[Table 202](#page-397-0) details the methods called by the Campaign service.

#### <span id="page-397-0"></span>Table 202. Methods Called by Campaign Service

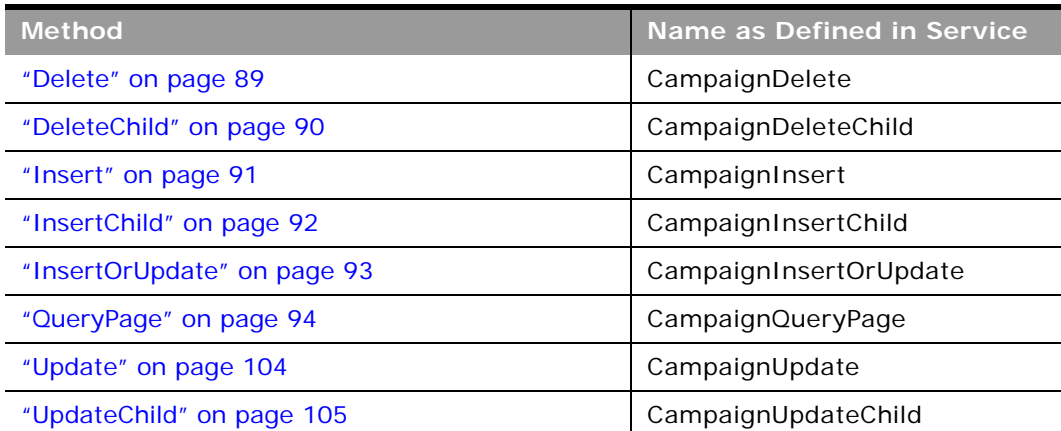

÷,

# **Fields**

[Table 203](#page-398-0) details the required and read-only fields for the campaign object.

| <b>Child Object</b> | <b>Field Name</b>      | <b>Type</b> |
|---------------------|------------------------|-------------|
| Campaign            | CampaignName           | Required    |
|                     | SourceCode             | Required    |
|                     | <b>Audit Fields</b>    | Read-only   |
|                     | CreatedByFullName      | Read-only   |
|                     | LastUpdated            | Read-only   |
| Activity            | AccountLocation        | Read-only   |
|                     | CreatedDetail          | Read-only   |
|                     | MEEventName            | Read-only   |
|                     | CreatedbyEmailAddress  | Read-only   |
|                     | ModifiedbyEmailAddress | Read-only   |
|                     | CODInteractionTime     | Read-only   |
|                     | CODWrapUpTime          | Read-only   |
|                     | CODHandleTime          | Read-only   |
|                     | CODIVRTime             | Read-only   |
|                     | CODQueueHoldTime       | Read-only   |
|                     | CODTotalHoldTime       | Read-only   |
|                     | DescriptionShadow      | Read-only   |
|                     | Duration               | Read-only   |
|                     | <b>Audit Fields</b>    | Read-only   |
| Attachment          | DisplayFileName        | Required    |
|                     | FileNameOrURL          | Required    |
|                     | FileDate               | Read-only   |
|                     | FileSize               | Read-only   |
|                     | CampaignId             | Read-only   |
|                     | Id                     | Read-only   |
|                     | ModId                  | Read-only   |
|                     | <b>Audit Fields</b>    | Read-only   |

<span id="page-398-0"></span>Table 203. Required and Read-Only Fields for the Campaign Object

| <b>Child Object</b> | <b>Field Name</b>            | <b>Type</b> |
|---------------------|------------------------------|-------------|
| Lead                | ContactFirstName             | Read-only   |
|                     | ContactlastName              | Read-only   |
|                     | LeadFullName                 | Read-only   |
|                     | OwnerFullName                | Read-only   |
|                     | SalesRepFullName             | Read-only   |
|                     | CreatedbyEmailAddress        | Read-only   |
|                     | ModifiedbyEmailAddress       | Read-only   |
|                     | ReferredByFullName           | Read-only   |
|                     | FuriganaAccountName          | Read-only   |
|                     | FuriganaContactFirstName     | Read-only   |
|                     | FuriganaContactLastName      | Read-only   |
|                     | FirstNameShadow              | Read-only   |
|                     | LastNameShadow               | Read-only   |
|                     | CompanyNameShadow            | Read-only   |
|                     | AssignmentStatus             | Read-only   |
|                     | LastAssignmentCompletionDate | Read-only   |
|                     | LastAssignmentSubmissionDate | Read-only   |
| Note                | Subject                      | Required    |
|                     | <b>Audit Fields</b>          | Read-only   |
| Opportunity         | OwnerFullName                | Read-only   |
|                     | PrimaryRevenueExpectedValue  | Read-only   |
|                     | CreatedbyEmailAddress        | Read-only   |
|                     | ModifiedbyEmailAddress       | Read-only   |
|                     | FuriganaAccountName          | Read-only   |
|                     | ReassignOwnerFlag            | Read-only   |
|                     | NameShadow                   | Read-only   |
|                     | AssignmentStatus             | Read-only   |
|                     | LastAssignmentCompletionDate | Read-only   |
|                     | LastAssignmentSubmissionDate | Read-only   |
| Recipient           | ContactID                    | Required    |
|                     | ModifiedDate                 | Read-only   |

Table 203. Required and Read-Only Fields for the Campaign Object

 $\overline{a}$ 

÷,

[Table 204](#page-400-0) details the status key for the campaign object.

| <b>Child Component</b> | <b>Field Name</b>   |
|------------------------|---------------------|
| Campaign (parent)      | <b>Audit Fields</b> |
|                        | ExternalSystemId    |
|                        | Id                  |
|                        | IntegrationId       |
| Activity               | <b>Audit Fields</b> |
|                        | CampaignId          |
|                        | ExternalSystemId    |
|                        | Id                  |
|                        | IntegrationId       |
| Attachment             | <b>Audit Fields</b> |
|                        | Id                  |
|                        | CampaignId          |
| CampaignNote           | <b>Audit Fields</b> |
|                        | CampaignId          |
|                        | ExternalSystemId    |
|                        | Id                  |
|                        | IntegrationId       |
|                        | LastUpdated         |
| Lead                   | <b>Audit Fields</b> |
|                        | ExternalSystemId    |
|                        | Id                  |
|                        | IntegrationId       |
|                        | LastUpdated         |
| Opportunity            | <b>Audit Fields</b> |
|                        | ExternalSystemId    |
|                        | Id                  |
|                        | IntegrationId       |
|                        | LastUpdated         |

<span id="page-400-0"></span>Table 204. Status Key for the Campaign Object

#### Table 204. Status Key for the Campaign Object

 $\overline{a}$ 

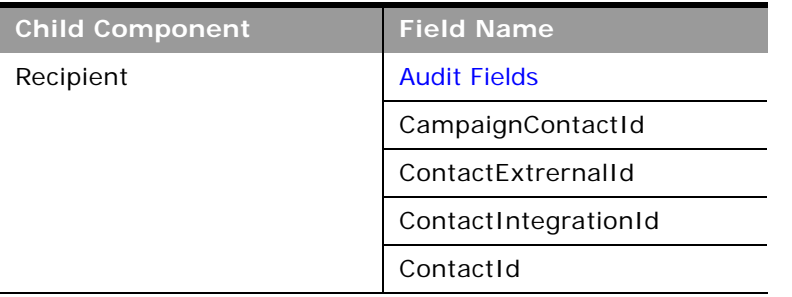

[Table 205](#page-401-0) details the pick map field for the campaign object.

<span id="page-401-0"></span>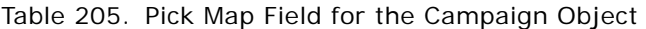

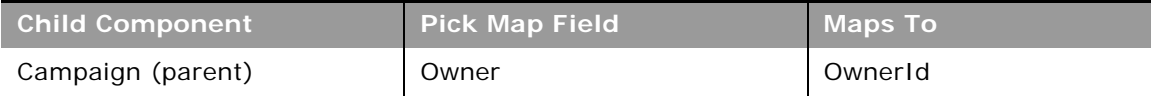

 $\overline{\phantom{0}}$ 

| <b>Child Component</b> | <b>Pick Map Field</b>       | <b>Maps To</b>   |
|------------------------|-----------------------------|------------------|
| Activity               | AccountIntegrationId        | AccountId        |
|                        | AccountExternalId           | AccountId        |
|                        | Address                     | AddressId        |
|                        | AssignedTo                  | AssignedTold     |
|                        | Campaign                    | CampaignId       |
|                        | CampaignExternalId          | CampaignId       |
|                        | CampaignIntegrationId       | CampaignId       |
|                        | Dealer                      | DealerId         |
|                        | DelegatedBy                 | DelegatedById    |
|                        | FundRequest                 | FundRequestId    |
|                        | OpportunityIntegrationId    | OpportunityId    |
|                        | OpportunityExternalId       | OpportunityId    |
|                        | PrimaryContactIntegrationId | PrimaryContactId |
|                        | PrimaryContactExternalId    | PrimaryContactId |
|                        | LeadIntegrationId           | LeadId           |
|                        | LeadExternalId              | LeadId           |
|                        | OwnerExternalId             | OwnerId          |
|                        | OwnerIntegrationId          | OwnerId          |
|                        | SRIntegrationId             | SRId             |
|                        | SRExternalId                | SRId             |
|                        | CustomObject1Name           | CustomObject1Id  |
|                        | CustomObject2Name           | CustomObject2Id  |
|                        | CustomObject3Name           | CustomObject3Id  |
| Lead                   | AccountIntegrationId        | AccountId        |
|                        | AccountLocation             | AccountId        |
|                        | CampaignExternalId          | CampaignId       |
|                        | CampaignIntegrationId       | CampaignId       |

Table 205. Pick Map Field for the Campaign Object

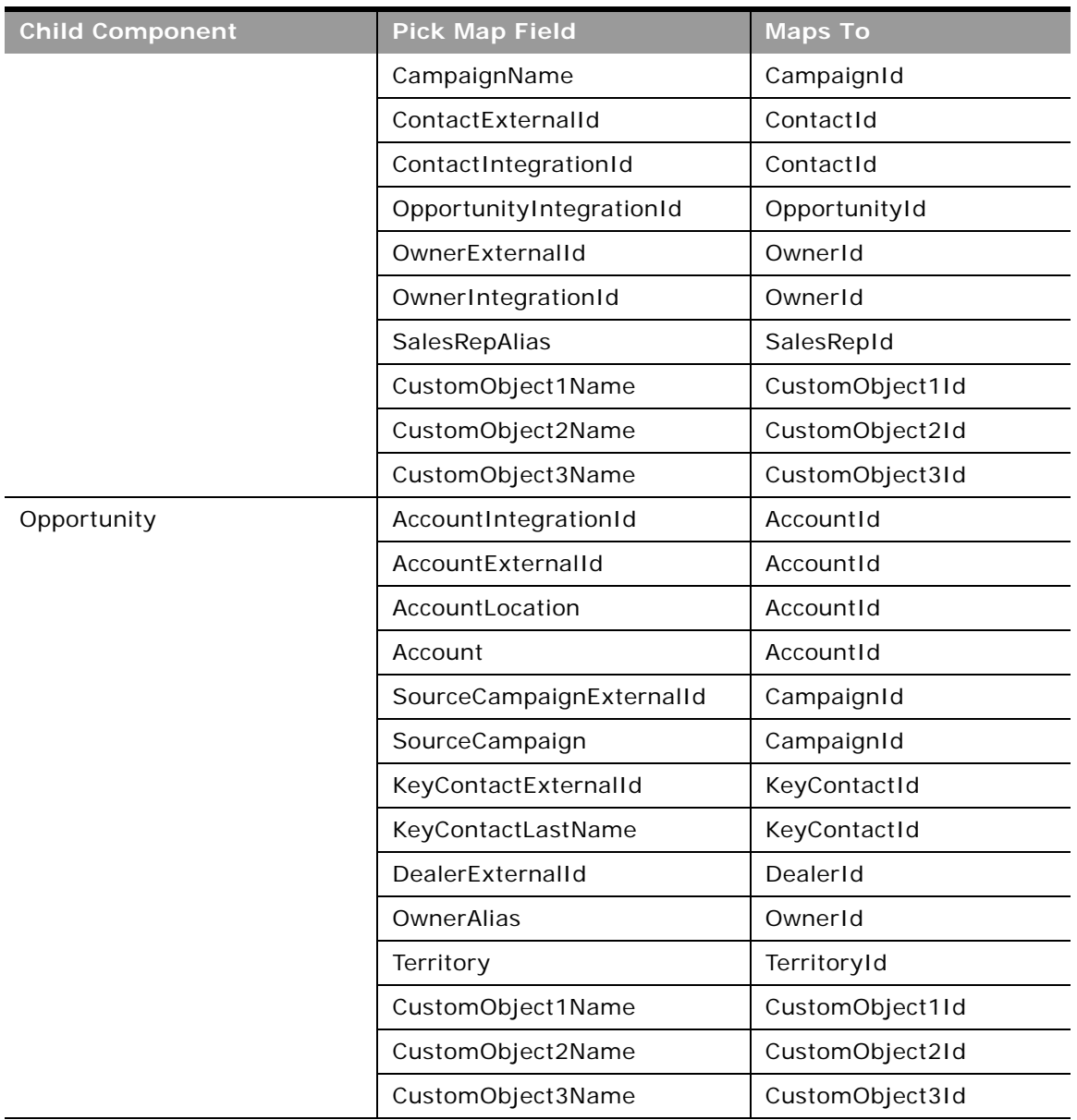

#### Table 205. Pick Map Field for the Campaign Object

 $\overline{\phantom{0}}$ 

÷,

[Table 206](#page-404-0) provides a list of the filterable fields for the child components of the campaign objects, and a list of user key combinations for each child component.

| <b>Child Components</b> | <b>Filterable Fields</b> | <b>User Key Field Combinations</b> |
|-------------------------|--------------------------|------------------------------------|
| Campaign (parent)       | All                      | CampaignId                         |
|                         |                          | IntegrationId                      |
|                         |                          | ExternalSystemID                   |
| Activity                | Type                     | Type and Description               |
|                         | Owner                    | IntegrationId                      |
|                         | Subject                  | ExternalSystemId                   |
|                         | DueDate                  |                                    |
|                         | Priority                 |                                    |
|                         | <b>Status</b>            |                                    |
| Attachment              | None                     | $\mathsf{Id}$                      |
|                         |                          | ExternalSystemId                   |
|                         |                          | FileNameOrURL and FileExtension    |
| CampaignNote            | Subject                  | Subject and Description            |
|                         |                          | IntegrationId                      |
|                         |                          | ExternalSystemId                   |
| Lead                    | Campaign                 | FirstName                          |
|                         | EstimatedCloseDate       | Description                        |
|                         | Rating                   | IntegrationId                      |
|                         | Source                   | ExternalSystemId                   |
|                         | <b>Status</b>            |                                    |
|                         | LeadOwner                |                                    |
|                         | PotentialRevenue         |                                    |
|                         | ProductInterest          |                                    |
|                         | SalesPerson              |                                    |

<span id="page-404-0"></span>Table 206. Filterable Fields and User Key Fields on the Campaign Object's Child Components

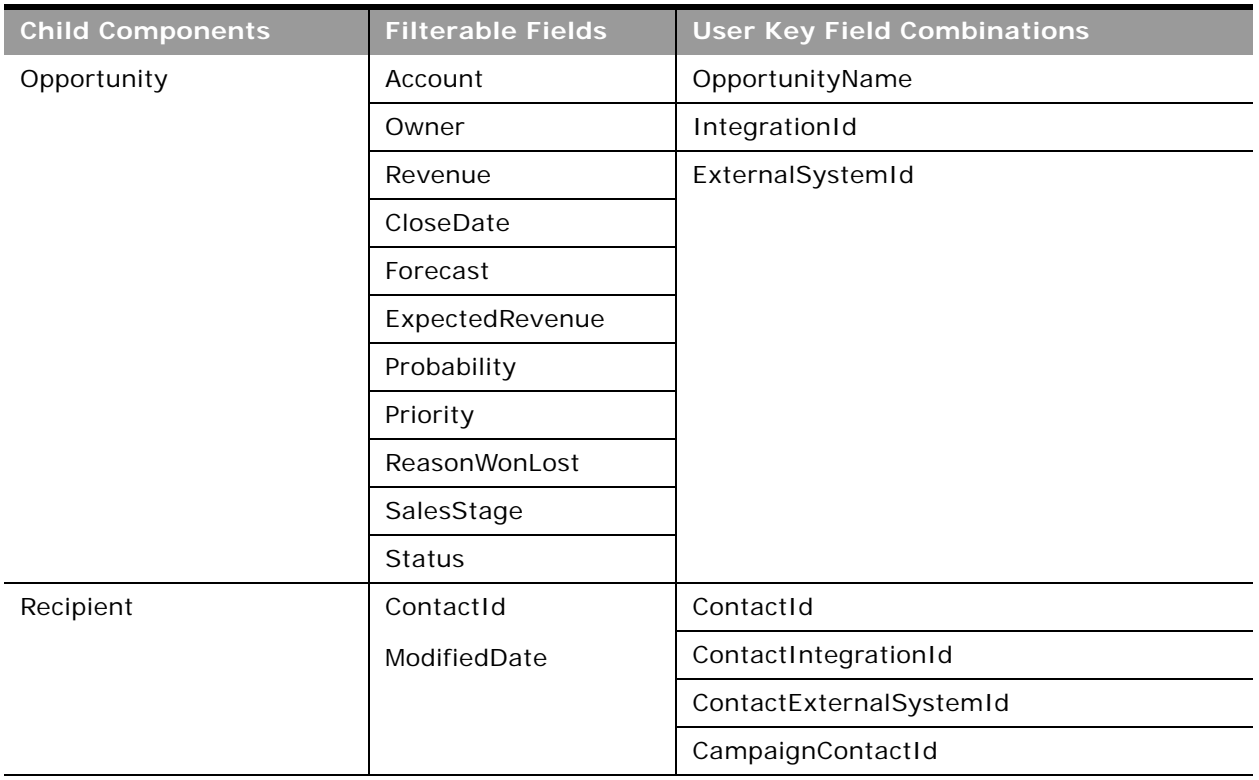

Table 206. Filterable Fields and User Key Fields on the Campaign Object's Child Components

[Table 207](#page-405-0) details the picklists available for the campaign object.

<span id="page-405-0"></span>Table 207. Picklists Available for the Campaign Object

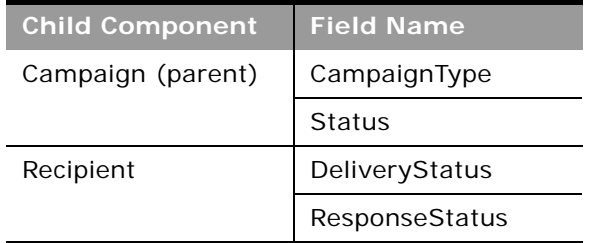

For more information on the fields accessible through the Campaign Web service, go to the Web Services Administration page within the Oracle CRM On Demand application and generate the WSDL file for the campaign object.

**Related Topic** [Current User](#page-425-0) and [Opportunity](#page-444-0)

 $\overline{a}$ 

# <span id="page-406-0"></span>**Contact**

The contact object stores information on individuals with whom your organization has a relationship. It allows the user to store information on individuals who are external to your company, but who are associated with the business process. Contacts stored in the Oracle CRM On Demand database can also be associated with an account.

# **Parent Objects**

[Account,](#page-363-0) [Activity](#page-382-0), [Campaign](#page-397-1), [CustomObject1 - CustomObject3](#page-427-0), [Household](#page-480-0), [Opportunity,](#page-444-0) [Product](#page-460-0)  [Category,](#page-460-0) and [Life Sciences Edition Parent Objects \(Web Services v1.0\)](#page-476-0)

## **Child Components**

[Account,](#page-363-0) [Activity](#page-382-0), [Address,](#page-496-0) [Asset](#page-391-0), [Attachment](#page-497-0), [Book](#page-394-0), [Campaign](#page-397-1), CustomObject3, [Interests](#page-499-0), [Lead](#page-436-0), [Note](#page-443-0), [Opportunity,](#page-444-0) [Related Contact](#page-501-1), [Revenue,](#page-501-2) [Service Request,](#page-462-0) [Shared Address,](#page-502-0) and [Team](#page-503-0).

For information about using attachments with this object, see [Appendix A, "Using Attachments with](#page-742-0)  [Web Services On Demand."](#page-742-0)

# **Methods Called**

[Table 208](#page-406-1) details the methods called by the Contact service.

#### <span id="page-406-1"></span>Table 208. Methods Called by Contact Service

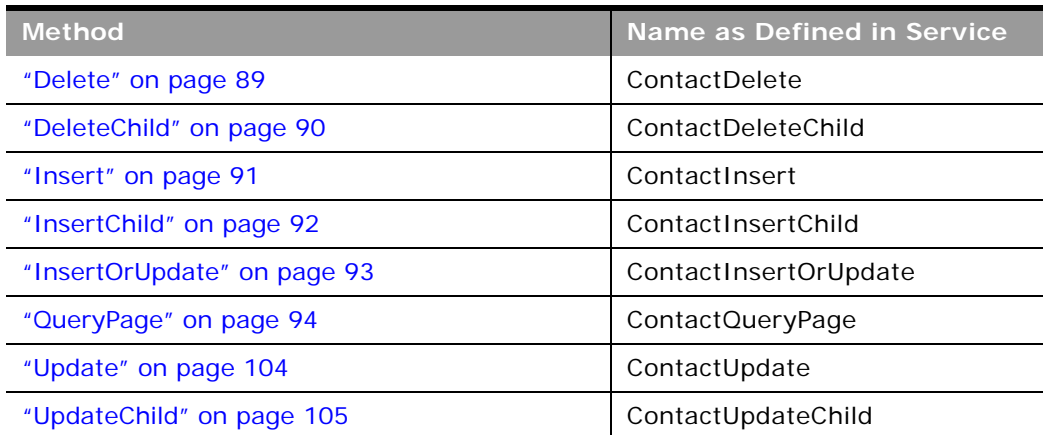

# **Fields**

÷.

[Table 209](#page-407-0) details the required and read-only fields for the contact object.

| <b>Child Component</b> | <b>Field Name</b>      | <b>Type</b> |
|------------------------|------------------------|-------------|
| Contact (parent)       | FirstName              | Required    |
|                        | LastName               | Required    |
|                        | AlternateAddressId     | Read-only   |
|                        | ContactConcatField     | Read-only   |
|                        | ContactFullName        | Read-only   |
|                        | <b>Audit Fields</b>    | Read-only   |
|                        | Manager                | Read-only   |
|                        | PrimaryAddressId       | Read-only   |
| Account                | AccountId              | Read-only   |
|                        | AccountLocation        | Read-only   |
| Activity               | Contact                | Read-only   |
|                        | CreatedDetail          | Read-only   |
|                        | MEEventName            | Read-only   |
|                        | CreatedbyEmailAddress  | Read-only   |
|                        | ModifiedbyEmailAddress | Read-only   |
|                        | CODInteractionTime     | Read-only   |
|                        | CODWrapUpTime          | Read-only   |
|                        | CODHandleTime          | Read-only   |
|                        | CODIVRTime             | Read-only   |
|                        | CODQueueHoldTime       | Read-only   |
|                        | CODTotalHoldTime       | Read-only   |
|                        | DescriptionShadow      | Read-only   |
|                        | <b>Audit Fields</b>    | Read-only   |
| Address                | AddressId              | Read-only   |

<span id="page-407-0"></span>Table 209. Required and Read-Only Fields for the Contact Object

 $\overline{\phantom{0}}$ 

| <b>Child Component</b> | <b>Field Name</b>   | <b>Type</b> |
|------------------------|---------------------|-------------|
| Asset                  | AssetId             | Required    |
|                        | ContactAssetId      | Read-only   |
|                        | ExternalSystemId    | Read-only   |
|                        | Product             | Read-only   |
|                        | ProductId           | Read-only   |
|                        | ProductPartNumber   | Read-only   |
|                        | ProductType         | Read-only   |
|                        | ProductStatus       | Read-only   |
|                        | CreatedByandDate    | Read-only   |
|                        | ModifiedByandDate   | Read-only   |
|                        | SerialNumber        | Read-only   |
| Attachment             | DisplayFileName     | Required    |
|                        | FileNameOrURL       | Required    |
|                        | FileDate            | Read-only   |
|                        | FileSize            | Read-only   |
|                        | ContactId           | Read-only   |
|                        | Id                  | Read-only   |
|                        | ModId               | Read-only   |
|                        | <b>Audit Fields</b> | Read-only   |
| <b>Book</b>            | BookName            | Required    |
|                        | BookId              | Read-only   |
|                        | SystemAssociateFlag | Read-only   |
|                        | ModId               | Read-only   |
|                        | <b>Audit Fields</b> | Read-only   |
| Campaign               | CampaignContactId   | Read-only   |
|                        | <b>Audit Fields</b> | Read-only   |
| Contact Team           | ContactTeamId       | Read-only   |
|                        | UserFirstName       | Read-only   |
|                        | UserLastName        | Read-only   |
|                        | <b>UserRole</b>     | Read-only   |

Table 209. Required and Read-Only Fields for the Contact Object

| <b>Child Component</b> | <b>Field Name</b>                | <b>Type</b> |
|------------------------|----------------------------------|-------------|
| CustomObject3          | ContactCustomObject3CreatedById  | Read-only   |
|                        | ContactCustomObject3CreatedDate  | Read-only   |
|                        | ContactCustomObject3ModifiedById | Read-only   |
|                        | ContactCustomObject3ModifiedDate | Read-only   |
|                        | CustomObject3Id                  | Read-only   |
| Interests              | Category                         | Required    |
|                        | Interests                        | Required    |
|                        | InterestId                       | Read-only   |
| Lead                   | ContactIntegrationId             | Read-only   |
|                        | ContactExternalId                | Read-only   |
|                        | OwnerFullName                    | Read-only   |
|                        | SalesRepFullName                 | Read-only   |
|                        | CreatedbyEmailAddress            | Read-only   |
|                        | ModifiedbyEmailAddress           | Read-only   |
|                        | ReferredByFullName               | Read-only   |
|                        | FuriganaAccountName              | Read-only   |
|                        | FuriganaContactFirstName         | Read-only   |
|                        | FuriganaContactLastName          | Read-only   |
|                        | FirstNameShadow                  | Read-only   |
|                        | LastNameShadow                   | Read-only   |
|                        | CompanyNameShadow                | Read-only   |
|                        | AssignmentStatus                 | Read-only   |
|                        | LastAssignmentCompletionDate     | Read-only   |
|                        | LastAssignmentSubmissionDate     | Read-only   |

Table 209. Required and Read-Only Fields for the Contact Object

÷

÷.

| <b>Child Component</b> | <b>Field Name</b>            | <b>Type</b> |
|------------------------|------------------------------|-------------|
| Opportunity            | OwnerFullName                | Read-only   |
|                        | PrimaryRevenueExpectedValue  | Read-only   |
|                        | CreatedbyEmailAddress        | Read-only   |
|                        | ModifiedbyEmailAddress       | Read-only   |
|                        | FuriganaAccountName          | Read-only   |
|                        | ReassignOwnerFlag            | Read-only   |
|                        | NameShadow                   | Read-only   |
|                        | AssignmentStatus             | Read-only   |
|                        | LastAssignmentCompletionDate | Read-only   |
|                        | LastAssignmentSubmissionDate | Read-only   |
| <b>Related Contact</b> | ContactRelationshipId        | Read-only   |
|                        | ContactId                    | Read-only   |
|                        | RelatedContactFirstName      | Read-only   |
|                        | RelatedContactLastName       | Read-only   |
| Revenue                | Revenueld                    | Required    |
|                        | PartNumber                   | Required    |
|                        | Revenue                      | Required    |
|                        | ContactFullName              | Required    |
|                        | <b>Audit Fields</b>          | Read-only   |

Table 209. Required and Read-Only Fields for the Contact Object

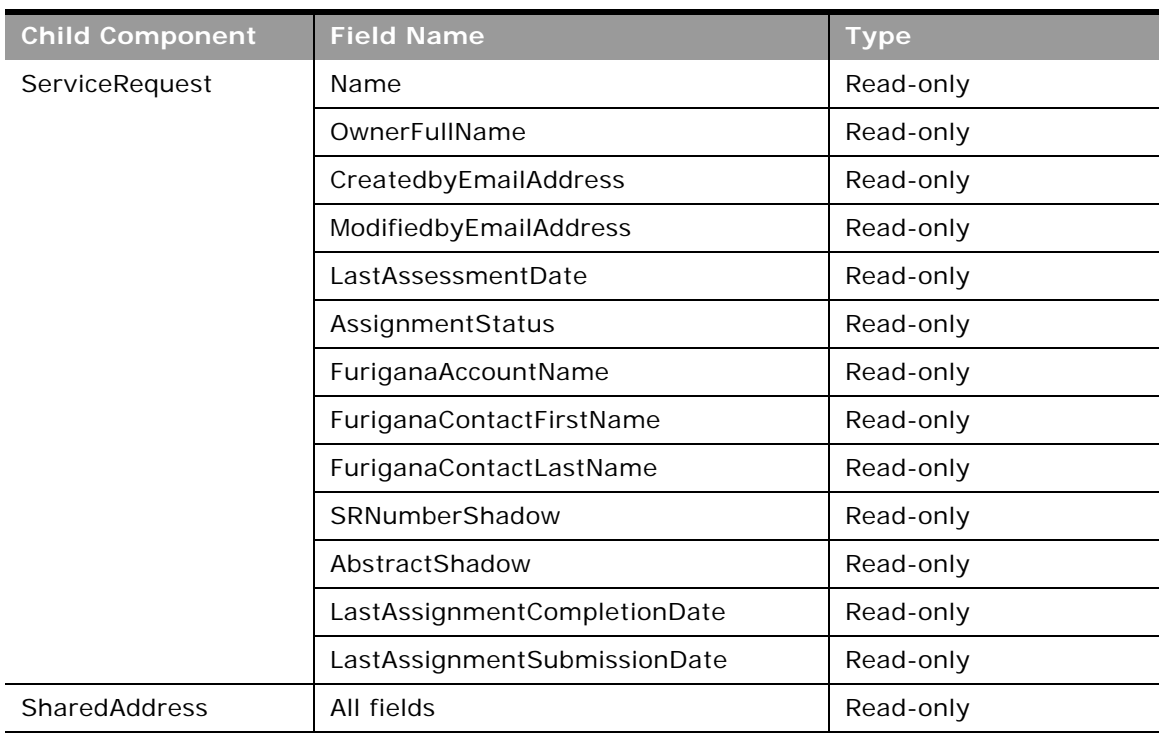

Table 209. Required and Read-Only Fields for the Contact Object

 $\overline{\phantom{0}}$ 

[Table 210](#page-411-0) details the status key for the contact object.

<span id="page-411-0"></span>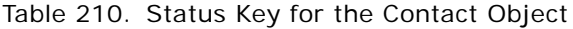

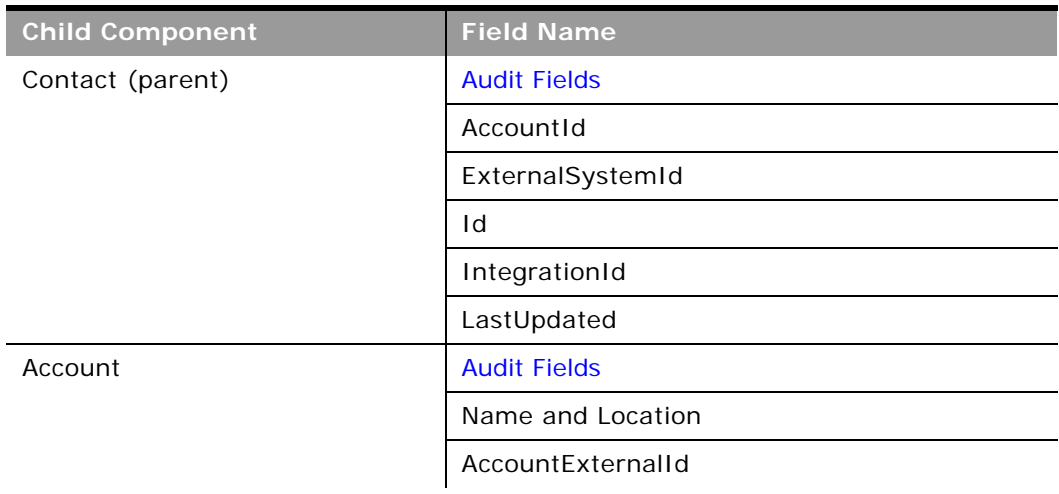

 $\overline{\phantom{a}}$ 

| <b>Child Component</b> | <b>Field Name</b>                |
|------------------------|----------------------------------|
| Activity               | <b>Audit Fields</b>              |
|                        | ActivityExternalId               |
|                        | ActivityId                       |
|                        | ActivityIntegrationId            |
| Asset                  | <b>Audit Fields</b>              |
| Attachment             | <b>Audit Fields</b>              |
|                        | Id                               |
|                        | ContactId                        |
| <b>Book</b>            | <b>Audit Fields</b>              |
|                        | BookId                           |
|                        | ModId                            |
| Campaign               | <b>Audit Fields</b>              |
|                        | CampaignContactId                |
|                        | CampaignExternalSystemId         |
|                        | CampaignId                       |
|                        | ModId                            |
| ContactNote            | <b>Audit Fields</b>              |
|                        | ContactId                        |
|                        | ExternalSystemId                 |
|                        | Id                               |
|                        | IntegrationId                    |
| CustomObject3          | CustomObject3Id                  |
|                        | ContactCustomObject3CreatedById  |
|                        | ContactCustomObject3CreatedDate  |
|                        | ContactCustomObject3ModifiedById |
|                        | ContactCustomObject3ModifiedDate |
| Interests              | <b>Audit Fields</b>              |
|                        | InterestId                       |
|                        | ExternalSystemId                 |

Table 210. Status Key for the Contact Object

| <b>Child Component</b> | <b>Field Name</b>     |
|------------------------|-----------------------|
| Lead                   | <b>Audit Fields</b>   |
|                        | AccountId             |
|                        | CampaignId            |
|                        | ContactId             |
|                        | ExternalSystemId      |
|                        | IntegrationId         |
|                        | LeadId                |
|                        | OpportunityId         |
| Opportunity            | <b>Audit Fields</b>   |
|                        | AccountId             |
|                        | ExternalSystemId      |
|                        | IntegrationId         |
|                        | LeadId                |
|                        | OpportunityId         |
| RelatedContact         | <b>Audit Fields</b>   |
|                        | ContactRelationshipId |
|                        | RelatedContactId      |
| Revenue                | <b>Audit Fields</b>   |
|                        | ExternalId            |
|                        | IntegrationId         |
|                        | Revenueld             |
| ServiceRequest         | <b>Audit Fields</b>   |
|                        | AccountId             |
|                        | ContactID             |
|                        | ExternalSystemId      |
|                        | IntegrationId         |
|                        | ServiceRequestId      |
| SharedAddress          | <b>Audit Fields</b>   |

Table 210. Status Key for the Contact Object

÷

 $\overline{\phantom{0}}$ 

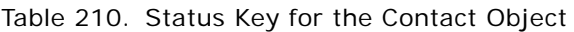

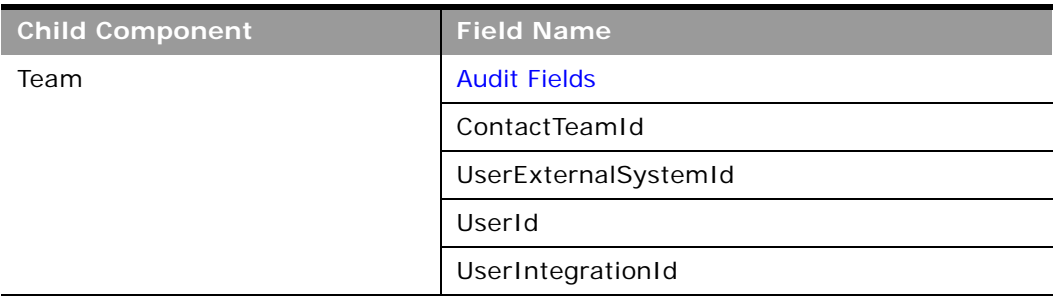

[Table 211](#page-414-0) details the pick map fields for the contact object.

| <b>Child Component</b> | <b>Pick Map Field</b>       | <b>Maps To</b>   |
|------------------------|-----------------------------|------------------|
| Contact (parent)       | AccountName                 | AccountId        |
|                        | Owner                       | AssignedToAlias  |
|                        | SourceCampaignName          | SourceCampaignId |
|                        | ManagerExternalSystemId     | ManagerId        |
| Account                | AccountExternalId           | AccountId        |
| Activity               | AccountIntegrationId        | AccountId        |
|                        | AccountExternalId           | AccountId        |
|                        | AssignedTo                  | AssignedTold     |
|                        | CampaignExternalId          | CampaignId       |
|                        | CampaignIntegrationId       | CampaignId       |
|                        | DelegatedBy                 | DelegatedById    |
|                        | Dealer                      | DealerId         |
|                        | FundRequest                 | FundRequestId    |
|                        | OpportunityIntegrationId    | OpportunityId    |
|                        | OpportunityExternalId       | OpportunityId    |
|                        | PrimaryContactIntegrationId | PrimaryContactId |
|                        | PrimaryContactExternalId    | PrimaryContactId |
|                        | LeadIntegrationId           | LeadId           |
|                        | LeadExternalId              | LeadId           |
|                        | OwnerExternalId             | OwnerId          |
|                        | OwnerIntegrationId          | OwnerId          |

<span id="page-414-0"></span>Table 211. Pick Map Fields for the Contact Object

| <b>Child Component</b> | <b>Pick Map Field</b>           | <b>Maps To</b>                  |
|------------------------|---------------------------------|---------------------------------|
|                        | SRIntegrationId                 | SRId                            |
|                        | SRExternalld                    | SRId                            |
|                        | CustomObject1Name               | CustomObject1Id                 |
|                        | CustomObject2Name               | CustomObject2Id                 |
|                        | CustomObject3Name               | CustomObject3Id                 |
| Asset                  | ExternalSystemId                | AssetId                         |
|                        | IntegrationId                   | AssetId                         |
|                        | AccountIntegrationId            | AccountId                       |
|                        | AccountExternalId               | AccountId                       |
|                        | AccountLocation                 | AccountId                       |
|                        | AccountName                     | AccountId                       |
|                        | CustomerContactExternalSystemId | ContactId                       |
|                        | Manufacturer                    | ManufacturerId                  |
|                        | ProductExternalSystemId         | ProductId                       |
|                        | ProductPrimaryProductLine       | ProductPrimaryProductLi<br>neld |
|                        | PreferredServiceDealer          | PreferredServiceDealerId        |
| <b>Book</b>            | <b>BookName</b>                 | BookId                          |
| Campaign               | CampaignExternalSystemId        | CampaignId                      |
|                        | CampaignName                    | CampaignId                      |
| Contact Team           | UserExternalSystemId            | UserId                          |
|                        | UserIntegrationId               | UserId                          |
| CustomObject3          | Owner                           | OwnerId                         |
| Interests              | InterestExternalSystemId        | InterestId                      |

Table 211. Pick Map Fields for the Contact Object

 $\overline{a}$ 

-

| <b>Child Component</b> | <b>Pick Map Field</b>       | <b>Maps To</b>   |
|------------------------|-----------------------------|------------------|
| Lead                   | AccountIntegrationId        | AccountId        |
|                        | AccountLocation             | AccountId        |
|                        | CampaignExternalId          | CampaignId       |
|                        | CampaignIntegrationId       | CampaignId       |
|                        | CampaignName                | CampaignId       |
|                        | OpportunityIntegrationId    | OpportunityId    |
|                        | OpportunityExternalId       | OpportunityId    |
|                        | OwnerExternalId             | OwnerId          |
|                        | OwnerIntegrationId          | OwnerId          |
|                        | SalesRepAliasId             | SalesRepId       |
|                        | CustomObject1Name           | CustomObject1Id  |
|                        | CustomObject2Name           | CustomObject2Id  |
|                        | CustomObject3Name           | CustomObject3Id  |
| Opportunity            | AccountIntegrationId        | AccountId        |
|                        | AccountExternalId           | AccountId        |
|                        | AccountLocation             | AccountId        |
|                        | Account                     | AccountId        |
|                        | SourceCampaignExternalId    | CampaignId       |
|                        | SourceCampaign              | CampaignId       |
|                        | KeyContactExternalId        | KeyContactId     |
|                        | KeyContactLastName          | KeyContactId     |
|                        | DealerExternalId            | DealerId         |
|                        | OwnerAlias                  | OwnerId          |
|                        | SalesStage                  | SalesStageId     |
|                        | Territory                   | TerritoryId      |
|                        | CustomObject1Name           | CustomObject1Id  |
|                        | CustomObject2Name           | CustomObject2Id  |
|                        | CustomObject3Name           | CustomObject3Id  |
| <b>Related Contact</b> | RelatedContactExternalId    | RelatedContactId |
|                        | RelatedContactIntegrationId | RelatedContactId |

Table 211. Pick Map Fields for the Contact Object

| <b>Child Component</b> | <b>Pick Map Field</b>        | <b>Maps To</b>    |
|------------------------|------------------------------|-------------------|
| Revenue                | Product                      | ProductId         |
|                        | ProductExternalId            | ProductId         |
|                        | ProductIntegrationId         | ProductId         |
|                        | ProductCategory              | ProductCategoryId |
|                        | ProductCategoryExternalId    | ProductCategoryId |
|                        | ProductCategoryIntegrationId | ProductCategory   |
| Service Request        | AccountIntegrationId         | AccountId         |
|                        | AccountExternalId            | AccountId         |
|                        | AccountLocation              | AccountId         |
|                        | Account                      | AccountId         |
|                        | AssetExternalId              | AssetId           |
|                        | Dealer                       | DealerId          |
|                        | ContactExternalId            | ContactId         |
|                        | ContactIntegrationId         | ContactId         |
|                        | OwnerExternalId              | OwnerId           |
|                        | OwnerIntegrationId           | OwnerId           |
|                        | <b>OwnerAlias</b>            | OwnerId           |
|                        | Product                      | ProductId         |
|                        | CustomObject1Name            | CustomObject1Id   |
|                        | CustomObject2Name            | CustomObject2Id   |
|                        | CustomObject3Name            | CustomObject3Id   |

Table 211. Pick Map Fields for the Contact Object

 $\overline{\phantom{a}}$ 

[Table 212](#page-417-0) provides a list of the filterable fields for the child components of the contact objects, and a list of user key combinations for each child component.

<span id="page-417-0"></span>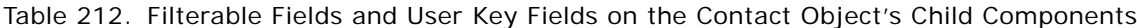

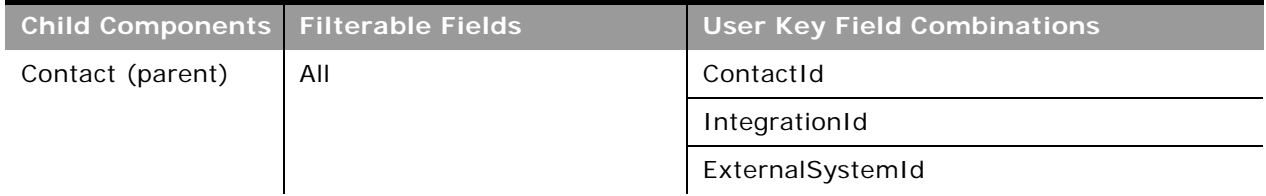

÷.

| <b>Child Components</b> | <b>Filterable Fields</b> | <b>User Key Field Combinations</b> |
|-------------------------|--------------------------|------------------------------------|
| Account                 | AccountId                | AccountId                          |
|                         | AccountExternalId        | AccountExternalId                  |
|                         | Location                 | Name and Location                  |
|                         | Name                     |                                    |
| Activity                | CallType                 | IntegrationId                      |
|                         |                          | ActivityID                         |
|                         |                          | ExternalSystemId                   |
| Address                 | ExternalId               | AddressID                          |
|                         | IntegrationId            | ExternalSystemId                   |
|                         | City                     | IntegrationId                      |
|                         | Country                  |                                    |
|                         | ZipCode                  |                                    |
|                         | StateProvince            |                                    |
|                         | Province                 |                                    |
| Asset                   | AssetId                  | AssetId                            |
|                         | ExternalSystemId         | ExternalSystemId                   |
|                         | IntegrationId            | IntegrationId                      |
|                         | ProductId                |                                    |
|                         | SerialNumber             |                                    |
| Attachment              | None                     | Id                                 |
|                         |                          | ExternalSystemId                   |
|                         |                          | FileNameOrURL and FileExtension    |
| <b>Book</b>             | None                     | BookId                             |
|                         |                          | BookName                           |
| Campaign                | CampaignContactId        | CampaignContactId                  |
|                         | CampaignId               | CampaignId                         |
|                         | CampaignExternalSystemId | CampaignExternalSystemId           |
|                         | CampaignName             | CampaignName                       |
|                         | DeliveryStatus           |                                    |
|                         | ResponseStatus           |                                    |
|                         | ModifiedDate             |                                    |

Table 212. Filterable Fields and User Key Fields on the Contact Object's Child Components

| <b>Child Components</b> | <b>Filterable Fields</b>             | <b>User Key Field Combinations</b> |
|-------------------------|--------------------------------------|------------------------------------|
| <b>Contact Note</b>     | Subject                              | Subject and Description            |
|                         |                                      | IntegrationId                      |
|                         |                                      | ExternalSystemId                   |
| Contact Team            | ContactTeamId                        | UserId                             |
|                         | UserId                               | UserIntegrationId                  |
|                         | UserExternalSystemId                 | UserExternalSystemId               |
|                         | UserIntegrationId                    |                                    |
|                         | <b>UserFirstName</b>                 |                                    |
|                         | UserLastName                         |                                    |
|                         | <b>ContactAccess</b>                 |                                    |
|                         | <b>UserRole</b>                      |                                    |
| CustomObject3           | ContactCustomObject3Modifie<br>dById | CustomObject3Id                    |
|                         | ContactCustomObject3Modifie<br>dDate | ExternalSystemId                   |
|                         | CustomObject3Id                      | IntegrationId                      |
|                         | CustomObject3Name                    |                                    |
|                         | ExternalSystemId                     |                                    |
|                         | IntegrationId                        |                                    |
|                         | Type                                 |                                    |
| Interests               | InterestId                           | ExternalSystemId                   |
|                         | Category                             | InterestId                         |
|                         | Interests                            |                                    |

Table 212. Filterable Fields and User Key Fields on the Contact Object's Child Components

 $\overline{a}$ 

÷.

| <b>Child Components</b> | <b>Filterable Fields</b> | <b>User Key Field Combinations</b> |
|-------------------------|--------------------------|------------------------------------|
| Lead                    | Campaign                 | IntegrationId                      |
|                         | EstimatedCloseDate       | ExternalSystemId                   |
|                         | Rating                   | LeadId                             |
|                         | Source                   |                                    |
|                         | <b>Status</b>            |                                    |
|                         | LeadOwner                |                                    |
|                         | PotentialRevenue         |                                    |
|                         | ProductInterest          |                                    |
|                         | SalesPerson              |                                    |
|                         | LeadId                   |                                    |
|                         | OpportunityId            |                                    |
| Opportunity             | Opportunity              | IntegrationId                      |
|                         | OpportunityId            | ExternalSystemId                   |
|                         | Owner                    | OpportunityId                      |
|                         | Revenue                  |                                    |
|                         | CloseDate                |                                    |
|                         | Forecast                 |                                    |
|                         | ExpectedRevenue          |                                    |
|                         | Probability              |                                    |
|                         | Priority                 |                                    |
|                         | ReasonWonLost            |                                    |
|                         | SalesStage               |                                    |
|                         | <b>Status</b>            |                                    |
|                         | Account                  |                                    |

Table 212. Filterable Fields and User Key Fields on the Contact Object's Child Components

| <b>Child Components</b> | <b>Filterable Fields</b>     | <b>User Key Field Combinations</b> |
|-------------------------|------------------------------|------------------------------------|
| Personal Address        | PersonalAddressIntegrationId | ExternalSystemId                   |
|                         | PersonalAddressName          |                                    |
|                         | AlternateCity                |                                    |
|                         | AlternateCountry             |                                    |
|                         | AlternateZipCode             |                                    |
|                         | AlternateStateProvince       |                                    |
|                         | AlternateAddress             |                                    |
|                         | AlternateAddress2            |                                    |
|                         | AlternateAddress3            |                                    |
|                         | Id                           |                                    |
|                         | IntegrationId                |                                    |
|                         | AddressName                  |                                    |
|                         | City                         |                                    |
|                         | Country                      |                                    |
|                         | ZipCode                      |                                    |
|                         | StateProvince                |                                    |
|                         | Address                      |                                    |
|                         | ShippingAddress2             |                                    |
| <b>Related Contact</b>  | ContactRelationshipId        | IntegrationId                      |
|                         | RelatedContactId             | RelatedContactExternalId           |
|                         | RelatedContactExternalId     |                                    |
|                         | RelatedContactIntegrationId  |                                    |
|                         | RelationshipStatus           |                                    |
|                         | RelationshipType             |                                    |
|                         | StartDate                    |                                    |
|                         | EndDate                      |                                    |
|                         | Description                  |                                    |
|                         | RelationshipRole             |                                    |
|                         | ReverseRelationshipRole      |                                    |

Table 212. Filterable Fields and User Key Fields on the Contact Object's Child Components

÷

÷.

| <b>Child Components</b> | <b>Filterable Fields</b>     | <b>User Key Field Combinations</b> |
|-------------------------|------------------------------|------------------------------------|
| Revenue                 | ContactFullName              | Revenueld                          |
|                         | Description                  | ExternalId                         |
|                         | ExternalId                   | IntegrationId                      |
|                         | Forecast                     | ExternalSystemId                   |
|                         | Frequency                    |                                    |
|                         | IntegrationId                |                                    |
|                         | ModifiedDate                 |                                    |
|                         | NumberOfPeriods              |                                    |
|                         | Product                      |                                    |
|                         | ProductId                    |                                    |
|                         | ProductCategoryId            |                                    |
|                         | ProductCategory              |                                    |
|                         | ProductCategoryExternalId    |                                    |
|                         | ProductCategoryIntegrationId |                                    |
|                         | ProductExternalId            |                                    |
|                         | ProductIntegrationId         |                                    |
|                         | PurchasePrice                |                                    |
|                         | Quantity                     |                                    |
|                         | Revenue                      |                                    |
|                         | Revenueld                    |                                    |
|                         | <b>Status</b>                |                                    |
|                         | StartCloseDate               |                                    |
|                         | Type                         |                                    |

Table 212. Filterable Fields and User Key Fields on the Contact Object's Child Components

| <b>Child Components</b> | <b>Filterable Fields</b> | <b>User Key Field Combinations</b> |
|-------------------------|--------------------------|------------------------------------|
| Service Request         | Subject                  | SRNumber                           |
|                         | Area                     | IntegrationId                      |
|                         | Owner                    | ExternalSystemId                   |
|                         | Priority                 |                                    |
|                         | Type                     |                                    |
|                         | Cause                    |                                    |
|                         | Source                   |                                    |
|                         | <b>Status</b>            |                                    |
|                         | ServiceRequestId         |                                    |
| <b>Shared Address</b>   | None                     | AddressId                          |
|                         |                          | AddressExternalSystemId            |

Table 212. Filterable Fields and User Key Fields on the Contact Object's Child Components

 $\overline{a}$ 

÷,

[Table 213](#page-424-0) details the picklists available for the contact object.

<span id="page-424-0"></span>Table 213. Picklists Available for the Contact Object

| <b>Child Component</b> | <b>Field Name</b>     |
|------------------------|-----------------------|
| Contact (parent)       | ContactType           |
|                        | LeadSource            |
|                        | <b>MrMrs</b>          |
|                        | <b>BestTimeToCall</b> |
|                        | CallFrequency         |
|                        | CurrentInvestmentMix  |
|                        | Degree                |
|                        | ExperienceLevel       |
|                        | Gender                |
|                        | InvestmentHorizon     |
|                        | LifeEvent             |
|                        | MaritalStatus         |
|                        | MarketPotential       |
|                        | Objective             |
|                        | OwnOrRent             |
|                        | PrimaryGoal           |
|                        | RiskProfile           |
|                        | Route                 |
|                        | Segment               |
|                        | Tier                  |
| Account                | Call Frequency        |
|                        | Route                 |
|                        | Status                |
|                        | Type                  |
| Contact Team           | TeamRole              |
| Interests              | Category              |
|                        | Subjects              |
| <b>Related Contact</b> | Relationship          |
|                        | Status                |

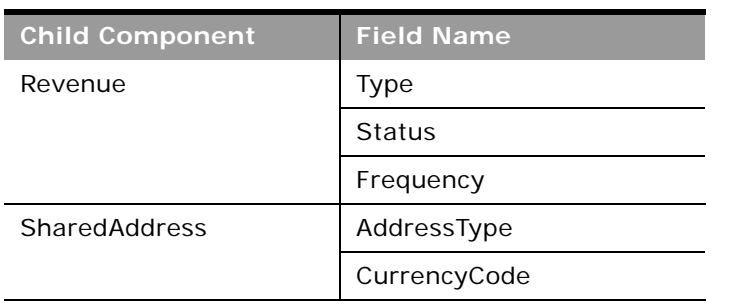

#### Table 213. Picklists Available for the Contact Object

[Table 214](#page-425-1) details a number of contact object fields that you must not use for customer integrations.

<span id="page-425-1"></span>Table 214. Contact Object Fields That You Must Not Use

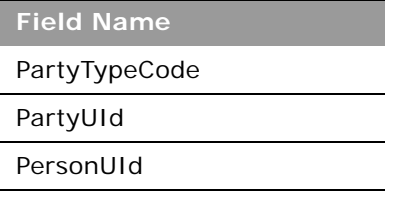

For more information on the fields accessible through the Contact Web service, go to the Web Services Administration page within the Oracle CRM On Demand application, and generate the WSDL file for the contact object.

# <span id="page-425-0"></span>**Current User**

The current user object stores information on the currently logged-in user.

# **Child Components**

[Login History](#page-499-1) and [Quota](#page-501-3)

#### **Methods Called**

[Table 215](#page-425-2) details the method called by the Current user service, and its name as defined on the service.

<span id="page-425-2"></span>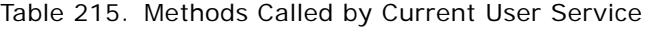

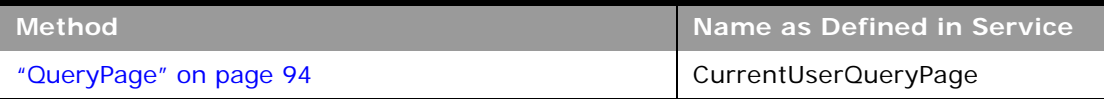

# **Fields**

[Table 216](#page-426-0) details the required and read-only fields for the current user object.

| <b>Child Component</b>   | <b>Field Name</b> | <b>Type</b> |
|--------------------------|-------------------|-------------|
| Current User<br>(parent) | FirstName         | Required    |
|                          | LastName          | Required    |
|                          | CreatedBy         | Read-only   |
|                          | ModifiedBy        | Read-only   |
| Login History            | LastLoggedIn      | Read-only   |

<span id="page-426-0"></span>Table 216. Required and Read-Only Fields for the Current User Object

[Table 217](#page-426-1) provides a list of the filterable fields for the child components of the current user objects, and a list of user key combinations for each child component.

<span id="page-426-1"></span>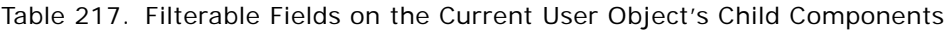

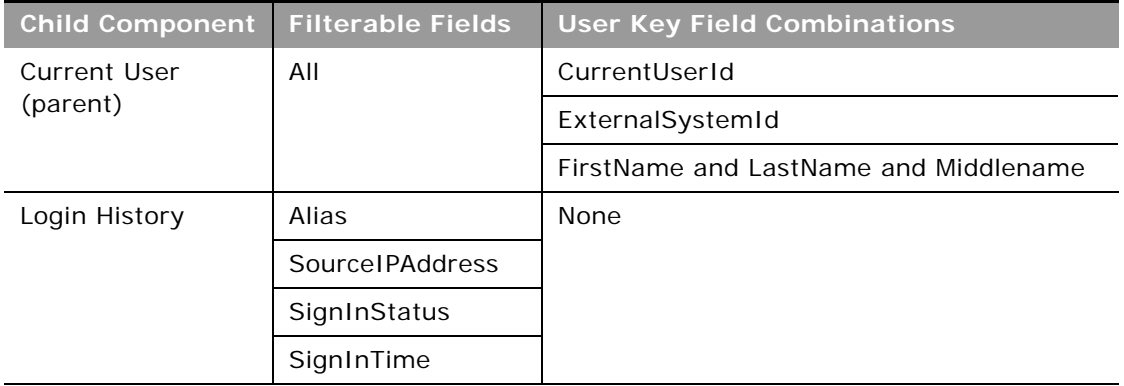

For more information on the fields accessible through the Current user Web service, go to the Web Services Administration page within the Oracle CRM On Demand application and generate the WSDL file for the current user object.

**Related Topic** [User](#page-471-0)

# <span id="page-427-0"></span>**CustomObject1 - CustomObject3**

The CustomObject1, CustomObject2, and CustomObject3 services expose the functionality of the CustomObject1 - CustomObject3 objects to external applications.

**TIP:** The reference information for each of CustomObject1, CustomObject2, and CustomObject3 follows the same pattern. In this topic, the information for CustomObject1 is given as an example.

**NOTE:** To download the CustomObject1 - CustomObject3 WSDL file, you must be given access to the relevant CustomObject object. If you do not have access to the CustomObject object, it is not available to download from the Web Services Administration page or available to use Web service calls. For assistance in gaining access to the CustomObject1 - CustomObject3 objects, contact your Oracle CRM On Demand service provider.

**Parent Objects** [Account,](#page-363-0) [Contact](#page-406-0)

#### **Child Components**

[Account,](#page-363-0) [Attachment,](#page-497-0) [Book](#page-394-0), [Contact](#page-406-0), [Opportunity](#page-444-0), [Portfolio,](#page-484-0) and [Team](#page-503-0).

CustomObject1, CustomObject2, and CustomObject3 also have child components for the other CustomObjects as follow:

- **CustomObject1.** CustomObject2 and CustomObject3 child components.
- **CustomObject2.** CustomObject1 and CustomObject3 child components.
- CustomObject3. CustomObject1 and CustomObject2 child components.

For information about using attachments with these objects, see [Appendix A, "Using Attachments with](#page-742-0)  [Web Services On Demand."](#page-742-0)

**NOTE:** For CustomObject3 only, the following fields are accessible: CustomObject5Id, CustomObject5Name, CustomObject5ExternalSystemId.

#### **Methods Called**

[Table 218](#page-427-1) details the methods called by the CustomObject1 service. The methods for CustomObject2 and CustomObject3 follow the same pattern.

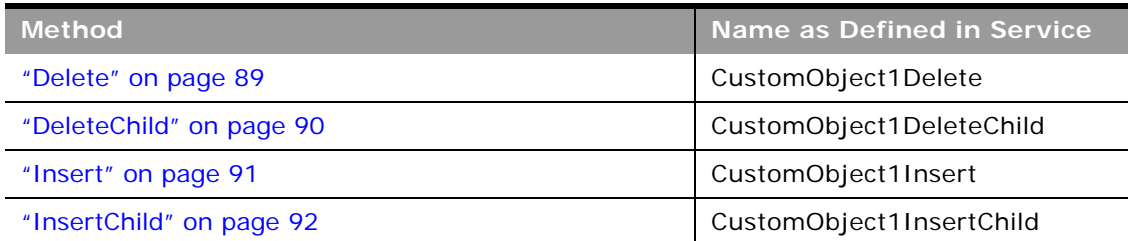

#### <span id="page-427-1"></span>Table 218. Methods Called by CustomObJect1 Service

÷,

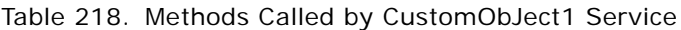

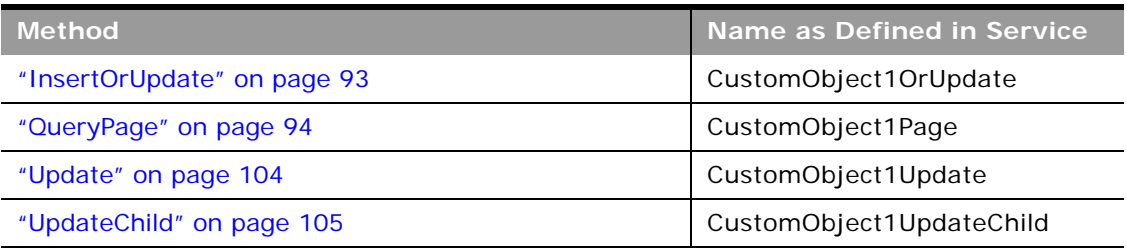

# **Fields**

[Table 219](#page-428-0) details the required and read-only fields for the CustomObject1 object. The fields for CustomObject2 and CustomObject3 follow a similar pattern.

| <b>Child Component</b>    | <b>Field Name</b>        | <b>Type</b> |
|---------------------------|--------------------------|-------------|
| CustomObject1<br>(parent) | ParentId                 | Required    |
|                           | ParentExternalSystemID   | Required    |
|                           | ParentIntegrationId      | Required    |
|                           | ParentObject1Id          | Read-only   |
| Account                   | CObj1AccountCreatedById  | Read-only   |
|                           | CObj1AccountCreatedDate  | Read-only   |
|                           | CObj1AccountModifiedById | Read-only   |
|                           | CObj1AccountModifiedDate | Read-only   |
|                           | Region                   | Read-only   |
|                           | AccountType              | Read-only   |
| Attachment                | DisplayFileName          | Required    |
|                           | FileNameOrURL            | Required    |
|                           | FileDate                 | Read-only   |
|                           | FileSize                 | Read-only   |
|                           | CustomObjectId           | Read-only   |
|                           | Id                       | Read-only   |
|                           | ModId                    | Read-only   |
|                           | <b>Audit Fields</b>      | Read-only   |

<span id="page-428-0"></span>Table 219. Required and Read-Only Fields for the CustomObject1 Object

÷

| <b>Child Component</b> | <b>Field Name</b>              | <b>Type</b> |
|------------------------|--------------------------------|-------------|
| <b>Book</b>            | BookName                       | Required    |
|                        | BookId                         | Read-only   |
|                        | SystemAssociateFlag            | Read-only   |
|                        | ModId                          | Read-only   |
|                        | <b>Audit Fields</b>            | Read-only   |
| Contact                | CObj1ContactCreatedById        | Read-only   |
|                        | CObj1ContactCreatedDate        | Read-only   |
|                        | CObj1ContactModifiedById       | Read-only   |
|                        | CObj1ContactModifiedDate       | Read-only   |
|                        | ContactFirstName               | Read-only   |
|                        | ContactLastName                | Read-only   |
|                        | ContactType                    | Read-only   |
| CustomObject2          | CObj1CustomObject2CreatedById  | Read-only   |
|                        | CObj1CustomObject2CreatedDate  | Read-only   |
|                        | CObj1CustomObject2ModifiedById | Read-only   |
|                        | CObj1CustomObject2ModifiedDate | Read-only   |
|                        | CustomObject2Id                | Read-only   |
| CustomObject3          | CObj1CustomObject3CreatedById  | Read-only   |
|                        | CObj1CustomObject3CreatedDate  | Read-only   |
|                        | CObj1CustomObject3ModifiedById | Read-only   |
|                        | CObj1CustomObject3ModifiedDate | Read-only   |
|                        | CustomObject3Id                | Read-only   |
| Opportunity            | AccountName                    | Read-only   |
|                        | CObj1OpportunityCreatedById    | Read-only   |
|                        | CObj1OpportunityCreatedDate    | Read-only   |
|                        | CObj1OpportunityModifiedById   | Read-only   |
|                        | CObj1OpportunityModifiedDate   | Read-only   |
|                        | OpportunityName                | Read-only   |
|                        | Revenue                        | Read-only   |
|                        | SalesStage                     | Read-only   |

Table 219. Required and Read-Only Fields for the CustomObject1 Object

 $\sim$ 

-

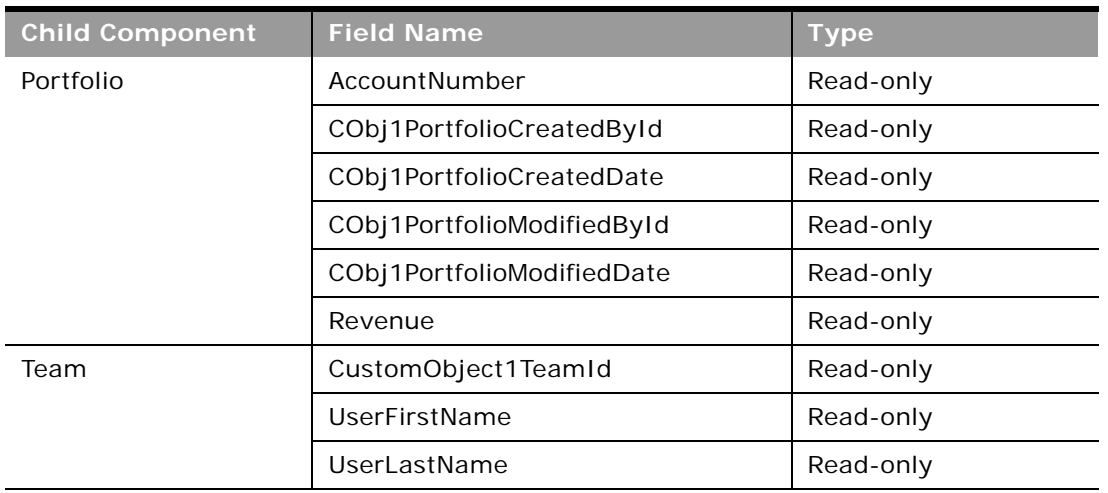

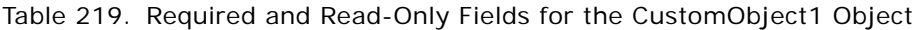

[Table 220](#page-430-0) details the status key for the CustomObject1 object. The status keys for CustomObject2 and CustomObject3 follow a similar pattern.

<span id="page-430-0"></span>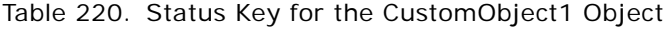

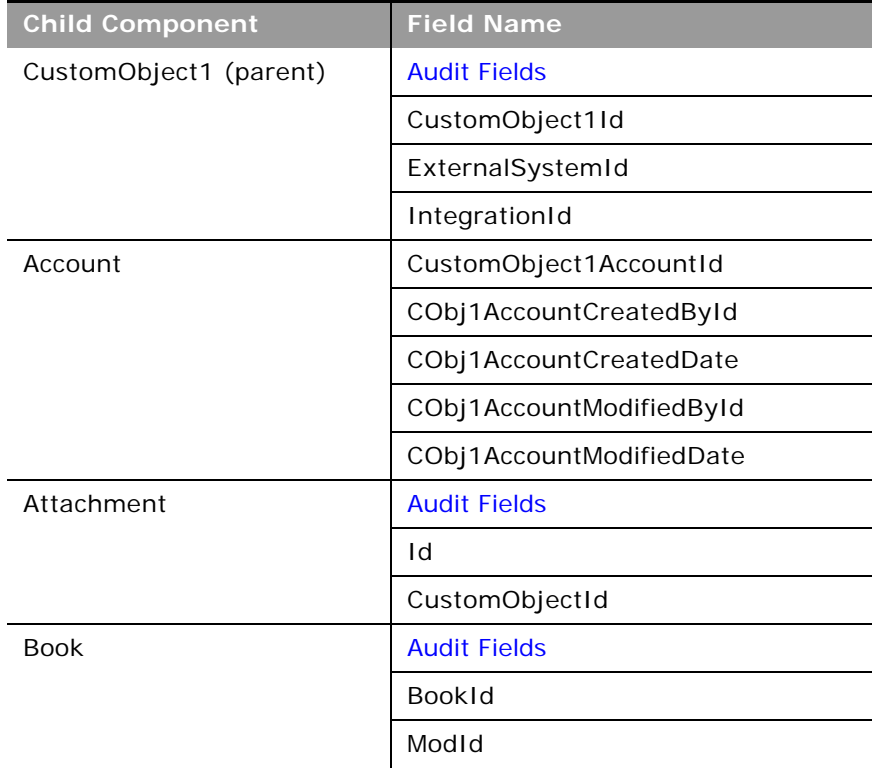

| <b>Child Component</b> | <b>Field Name</b>              |
|------------------------|--------------------------------|
| Contact                | CustomObject1ContactId         |
|                        | CObj1ContactCreatedById        |
|                        | CObj1ContactCreatedDate        |
|                        | CObj1ContactModifiedById       |
|                        | CObj1ContactModifiedDate       |
| CustomObject2          | CustomObject2Id                |
|                        | CObj1CustomObject2CreatedById  |
|                        | CObj1CustomObject2CreatedDate  |
|                        | CObj1CustomObject2ModifiedById |
|                        | CObj1CustomObject2ModifiedDate |
| CustomObject3          | CustomObject3Id                |
|                        | CObj1CustomObject3CreatedById  |
|                        | CObj1CustomObject3CreatedDate  |
|                        | CObj1CustomObject3ModifiedById |
|                        | CObj1CustomObject3ModifiedDate |
| Opportunity            | OpportunityId                  |
|                        | CObj1OpportunityCreatedById    |
|                        | CObj1OpportunityCreatedDate    |
|                        | CObj1OpportunityModifiedById   |
|                        | CObj1OpportunityCreatedDate    |
| Portfolio              | Portfoliold                    |
|                        | CObj1PortfolioCreatedById      |
|                        | CObj1PortfolioCreatedDate      |
|                        | CObj1PortfolioModifedById      |
|                        | CObj1PortfolioModifiedDate     |
| Team                   | <b>Audit Fields</b>            |
|                        | CustomObject1TeamId            |

Table 220. Status Key for the CustomObject1 Object

 $\overline{\phantom{0}}$
$\overline{\phantom{a}}$ 

[Table 221](#page-432-0) details the pick map fields for the CustomObject1 object. The fields for CustomObject2 and CustomObject3 follow a similar pattern.

| <b>Child Component</b> | <b>Pick Map Field</b>      | <b>Maps To</b>  |
|------------------------|----------------------------|-----------------|
| CustomObject1          | AccountExternalId          | AccountId       |
| (parent)               | AccountIntegrationId       | AccountId       |
|                        | AccountName                | AccountId       |
|                        | ActivityExternalId         | ActivityId      |
|                        | ActivityIntegrationId      | ActivityId      |
|                        | ActivityName               | ActivityId      |
|                        | CampaignExternalId         | CampaignId      |
|                        | CampaignIntegrationId      | CampaignId      |
|                        | CampaignName               | CampaignId      |
|                        | ContactExternalId          | ContactId       |
|                        | ContactFirstName           | ContactId       |
|                        | ContactFullName            | ContactId       |
|                        | ContactIntegrationId       | ContactId       |
|                        | ContactLastName            | ContactId       |
|                        | CustomObject2ExternalId    | CustomObject21d |
|                        | CustomObject2IntegrationId | CustomObject21d |
|                        | CustomObject2Name          | CustomObject2Id |
|                        | CustomObject3ExternalId    | CustomObject3Id |
|                        | CustomObject3IntegrationId | CustomObject3Id |
|                        | CustomObject3Name          | CustomObject3Id |
|                        | DealerName                 | DealerId        |
|                        | HouseholdExternalId        | HouseholdId     |
|                        | HouseholdIntegrationId     | HouseholdId     |
|                        | HouseholdName              | HouseholdId     |
|                        | LeadExternalId             | LeadId          |
|                        | LeadFirstName              | LeadId          |
|                        | LeadFullName               | LeadId          |
|                        | LeadIntegrationId          | LeadId          |

<span id="page-432-0"></span>Table 221. Pick Map Fields for the CustomObject1 Object

÷.

| <b>Child Component</b> | <b>Pick Map Field</b>       | <b>Maps To</b>   |
|------------------------|-----------------------------|------------------|
| CustomObject1          | LeadLastName                | LeadId           |
| (cont.)                | Owner                       | OwnerId          |
|                        | OpportunityExternalId       | OpportunityId    |
|                        | OpportunityIntegrationId    | OpportunityId    |
|                        | OpportunityName             | OpportunityId    |
|                        | ParentExternalSystemId      | ParentId         |
|                        | ParentIntegrationId         | ParentId         |
|                        | PortfolioAccountNumber      | Portfoliold      |
|                        | ProductExternalId           | ProductId        |
|                        | ProductIntegrationId        | ProductId        |
|                        | ProductName                 | ProductId        |
|                        | SolutionExternalId          | SolutionId       |
|                        | SolutionIntegrationId       | SolutionId       |
|                        | SolutionTitle               | SolutionId       |
|                        | ServiceRequestExternalId    | ServiceRequestId |
|                        | ServiceRequestIntegrationId | ServiceRequestId |
|                        | ServiceRequestName          | ServiceRequestId |
|                        | <b>VIN</b>                  | VehicleId        |
| Account                | ExternalSystemId            | AccountId        |
|                        | IntegrationId               | AccountId        |
|                        | Location                    | AccountId        |
|                        | Name                        | AccountId        |
| Book                   | BookName                    | <b>BookId</b>    |
| Contact                | ExternalSystemId            | ContactId        |
|                        | IntegrationId               | ContactId        |
| CustomObject2          | Owner                       | OwnerId          |
| CustomObject3          | Owner                       | OwnerId          |
| Opportunity            | ExternalSystemId            | OpportunityId    |
|                        | IntegrationId               | OpportunityId    |
| Portfolio              | ExternalSystemId            | Portfoliold      |
|                        | IntegrationId               | Portfoliold      |

Table 221. Pick Map Fields for the CustomObject1 Object

 $\overline{\phantom{a}}$ 

| <b>Child Component</b> | <b>Pick Map Field</b> | <b>Maps To</b> |
|------------------------|-----------------------|----------------|
| Team                   | UserExternalSystemId  | UserId         |
|                        | UserIntegrationId     | UserId         |
|                        | <b>UserEmail</b>      | UserId         |

Table 221. Pick Map Fields for the CustomObject1 Object

[Table 222](#page-434-0) provides a list of the filterable fields for the child components of the CustomObject1 object, and a list of user key combinations for each child component. The fields for CustomObject2 and CustomObject3 follow a similar pattern.

<span id="page-434-0"></span>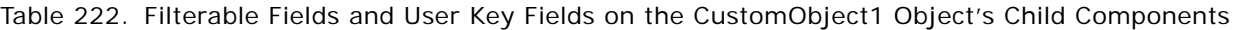

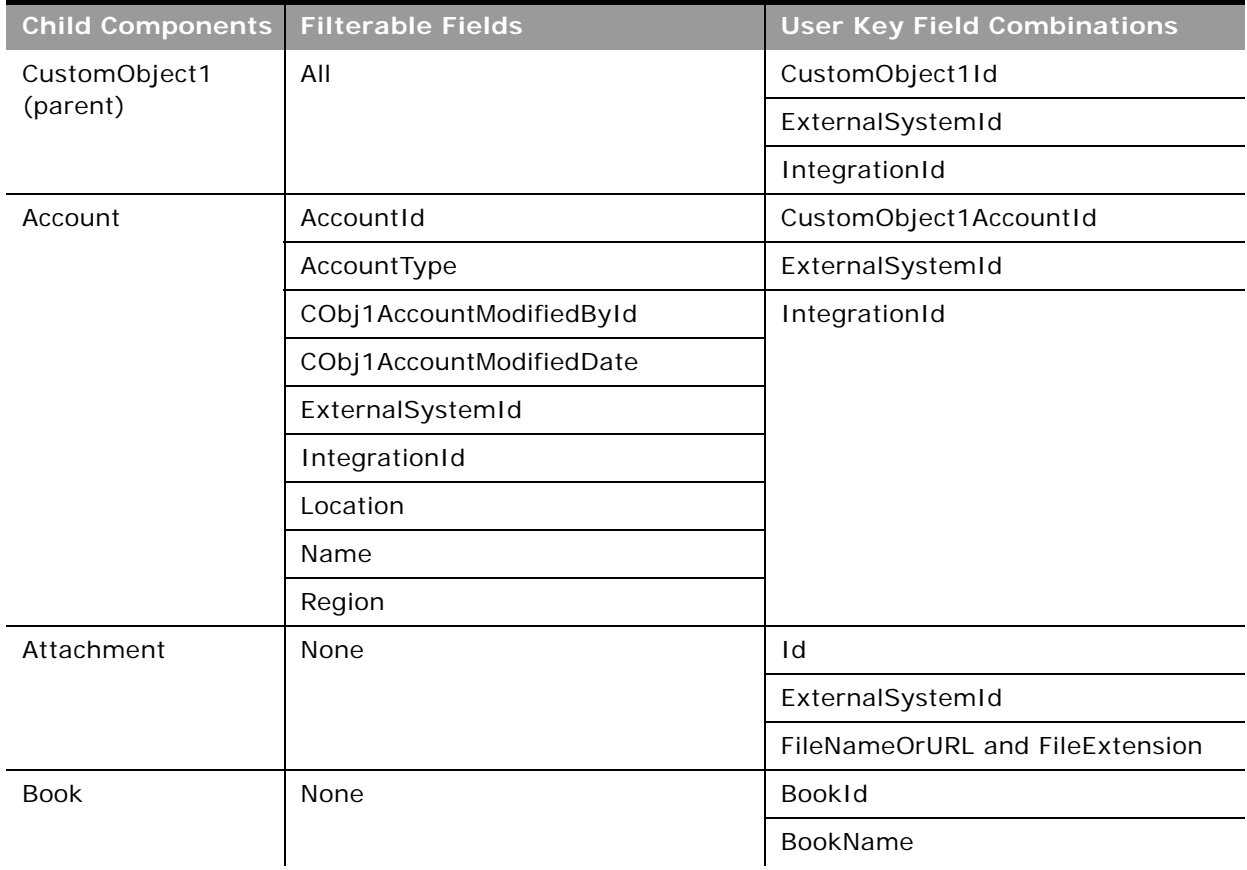

 $\overline{a}$ 

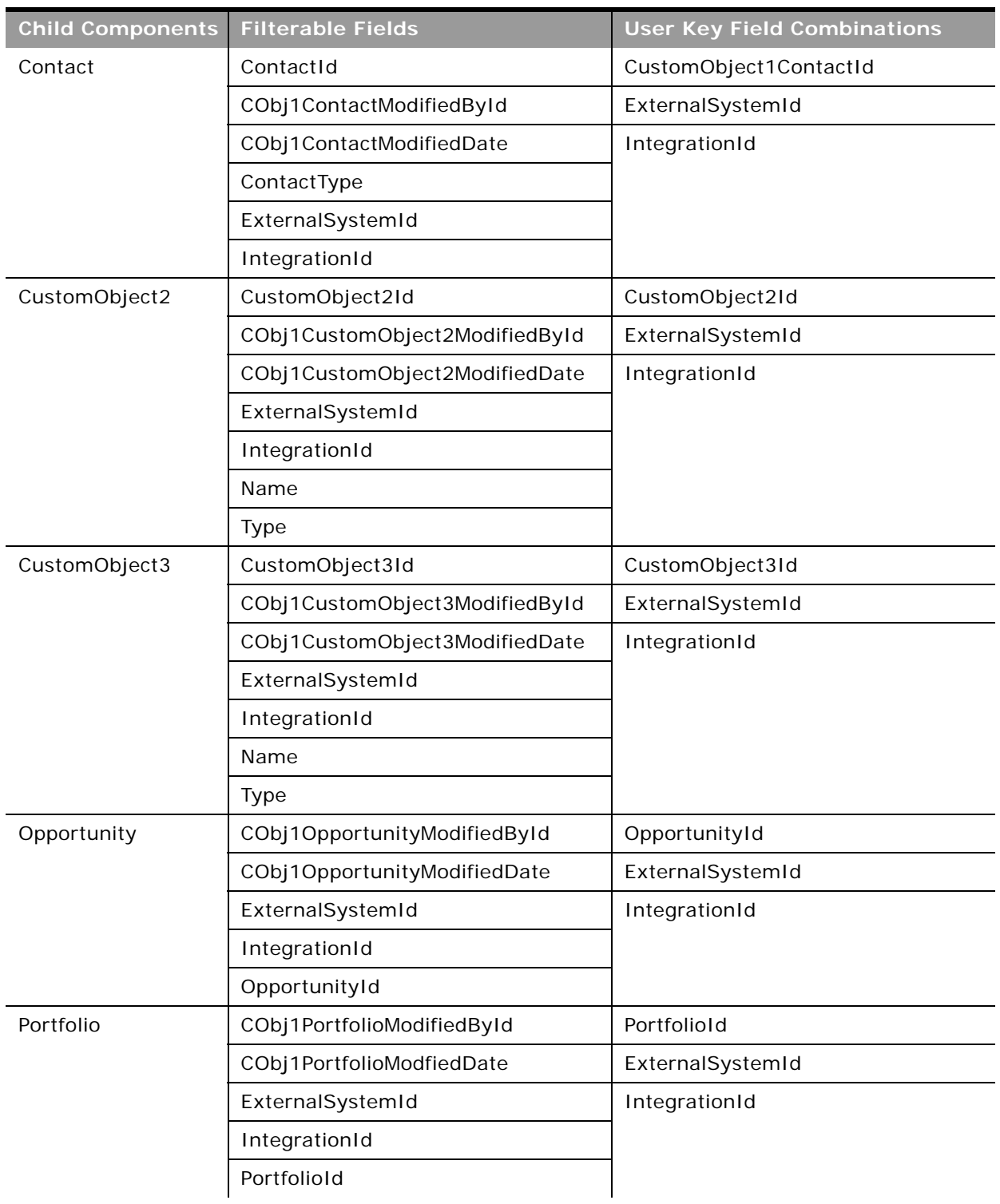

Table 222. Filterable Fields and User Key Fields on the CustomObject1 Object's Child Components

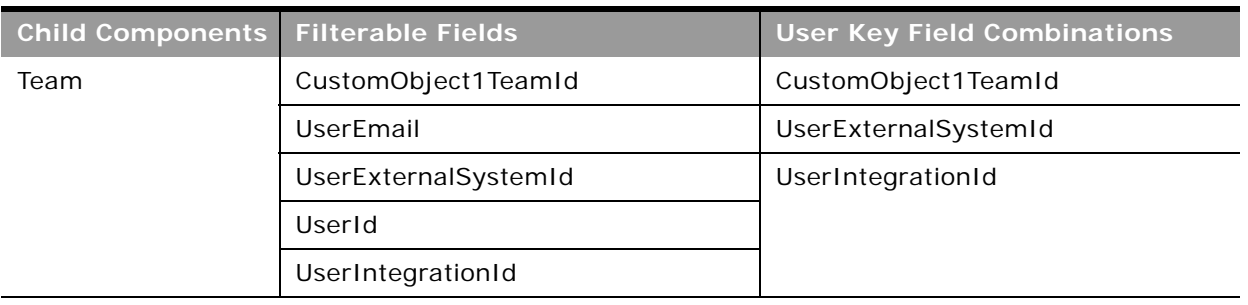

Table 222. Filterable Fields and User Key Fields on the CustomObject1 Object's Child Components

[Table 223](#page-436-0) details the picklists available for the CustomObject1 object. The fields for CustomObject2 and CustomObject3 follow a similar pattern.

<span id="page-436-0"></span>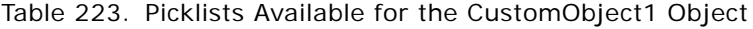

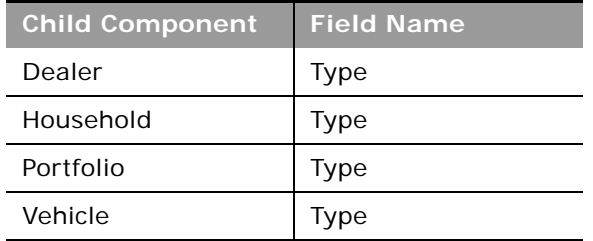

# <span id="page-436-1"></span>**Lead**

The lead object stores information on a company or individual with whom an opportunity can be created. It allows the user to identify the companies that might be interested in a product or service. Leads are usually generated as part of a marketing campaign.

# **Parent Objects**

[Account,](#page-363-0) [Campaign,](#page-397-0) [Contact](#page-406-0), [Opportunity,](#page-444-0) [Team](#page-503-0)

## **Child Components**

[Activity](#page-382-0), [Attachment](#page-497-0), [Book,](#page-394-0) [Campaign.](#page-397-0)

For information about using attachments with this object, see [Appendix A, "Using Attachments with](#page-742-0)  [Web Services On Demand."](#page-742-0)

#### **Methods Called**

 $\overline{\phantom{0}}$ 

[Table 224](#page-437-0) details the methods called by the Lead service.

| <b>Method</b>               | Name as Defined in Service |
|-----------------------------|----------------------------|
| "Delete" on page 89         | LeadDelete                 |
| "DeleteChild" on page 90    | LeadDeleteChild            |
| "Insert" on page 91         | LeadInsert                 |
| "InsertChild" on page 92    | LeadInsertChild            |
| "InsertOrUpdate" on page 93 | LeadInsertOrUpdate         |
| "QueryPage" on page 94      | LeadQueryPage              |
| "Update" on page 104        | LeadUpdate                 |
| "UpdateChild" on page 105   | LeadUpdateChild            |

<span id="page-437-0"></span>Table 224. Methods Called by Lead Service

#### **Fields**

[Table 225](#page-437-1) details the required and read-only fields for the lead object.

<span id="page-437-1"></span>Table 225. Required and Read-Only Fields for the Lead Object

| <b>Child Component</b> | <b>Field Name</b>   | <b>Type</b> |
|------------------------|---------------------|-------------|
| Lead (parent)          | FirstName           | Required    |
|                        | LastName            | Required    |
|                        | LeadOwner           | Required    |
|                        | ContactFullName     | Read-only   |
|                        | <b>Audit Fields</b> | Read-only   |
|                        | LastUpdated         | Read-only   |
|                        | LeadConcatField     | Read-only   |
|                        | LeadFullName        | Read-only   |
|                        | ReferredById        | Read-only   |

-

| <b>Child Component</b> | <b>Field Name</b>      | <b>Type</b> |
|------------------------|------------------------|-------------|
| Activity               | AccountLocation        | Read-only   |
|                        | CreatedDetail          | Read-only   |
|                        | Lead                   | Read-only   |
|                        | LeadExternalId         | Read-only   |
|                        | MEEventName            | Read-only   |
|                        | CreatedbyEmailAddress  | Read-only   |
|                        | ModifiedbyEmailAddress | Read-only   |
|                        | CODInteractionTime     | Read-only   |
|                        | CODWrapUpTime          | Read-only   |
|                        | CODHandleTime          | Read-only   |
|                        | CODIVRTime             | Read-only   |
|                        | CODQueueHoldTime       | Read-only   |
|                        | CODTotalHoldTime       | Read-only   |
|                        | DescriptionShadow      | Read-only   |
|                        | Duration               | Read-only   |
|                        | <b>Audit Fields</b>    | Read-only   |
| Attachment             | DisplayFileName        | Required    |
|                        | FileNameOrURL          | Required    |
|                        | FileDate               | Read-only   |
|                        | FileSize               | Read-only   |
|                        | LeadId                 | Read-only   |
|                        | Id                     | Read-only   |
|                        | ModId                  | Read-only   |
|                        | <b>Audit Fields</b>    | Read-only   |
| <b>Book</b>            | BookName               | Required    |
|                        | BookId                 | Read-only   |
|                        | SystemAssociateFlag    | Read-only   |
|                        | ModId                  | Read-only   |
|                        | <b>Audit Fields</b>    | Read-only   |

Table 225. Required and Read-Only Fields for the Lead Object

[Table 226](#page-439-0) details the status key for the lead object.

| <b>Child Component</b> | <b>Field Name</b>   |  |
|------------------------|---------------------|--|
| Lead (parent)          | <b>Audit Fields</b> |  |
|                        | AccountId           |  |
|                        | CampaignId          |  |
|                        | ContactId           |  |
|                        | ExternalSystemId    |  |
|                        | Id                  |  |
|                        | IntegrationId       |  |
|                        | LastUpdated         |  |
|                        | OpportunityId       |  |
| Activity               | <b>Audit Fields</b> |  |
|                        | ExternalSystemId    |  |
|                        | Id                  |  |
|                        | IntegrationId       |  |
|                        | LeadId              |  |
| Attachment             | <b>Audit Fields</b> |  |
|                        | Id                  |  |
|                        | LeadId              |  |
| <b>Book</b>            | <b>Audit Fields</b> |  |
|                        | <b>BookId</b>       |  |
|                        | ModId               |  |

<span id="page-439-0"></span>Table 226. Status Key for the Lead Object

 $\overline{a}$ 

÷,

[Table 227](#page-440-0) details the pick map fields for the lead object.

| <b>Child Component</b> | <b>Pick Map Field</b>       | <b>Maps To</b> |
|------------------------|-----------------------------|----------------|
| Lead (parent)          | Campaign                    | CampaignId     |
|                        | OpportunityName             | OpportunityId  |
|                        | Owner                       | OwnerId        |
|                        | AccountExternalSystemId     | AccountId      |
|                        | OpportunityExternalSystemId | OpportunityId  |
|                        | ContactExternalSystemId     | ContactId      |
|                        | CampaignExternalSystemId    | CampaignId     |
|                        | ReferredByExternalSystemId  | ReferredById   |
| Activity               | AccountIntegrationId        | AccountId      |
|                        | AccountExternalId           | AccountId      |
|                        | Address                     | AddressId      |
|                        | AssignedTo                  | AssignedTold   |
|                        | CampaignExternalId          | CampaignId     |
|                        | CampaignIntegrationId       | CampaignId     |
|                        | DelegatedBy                 | DelegatedById  |

<span id="page-440-0"></span>Table 227. Pick Map Fields for the Lead Object

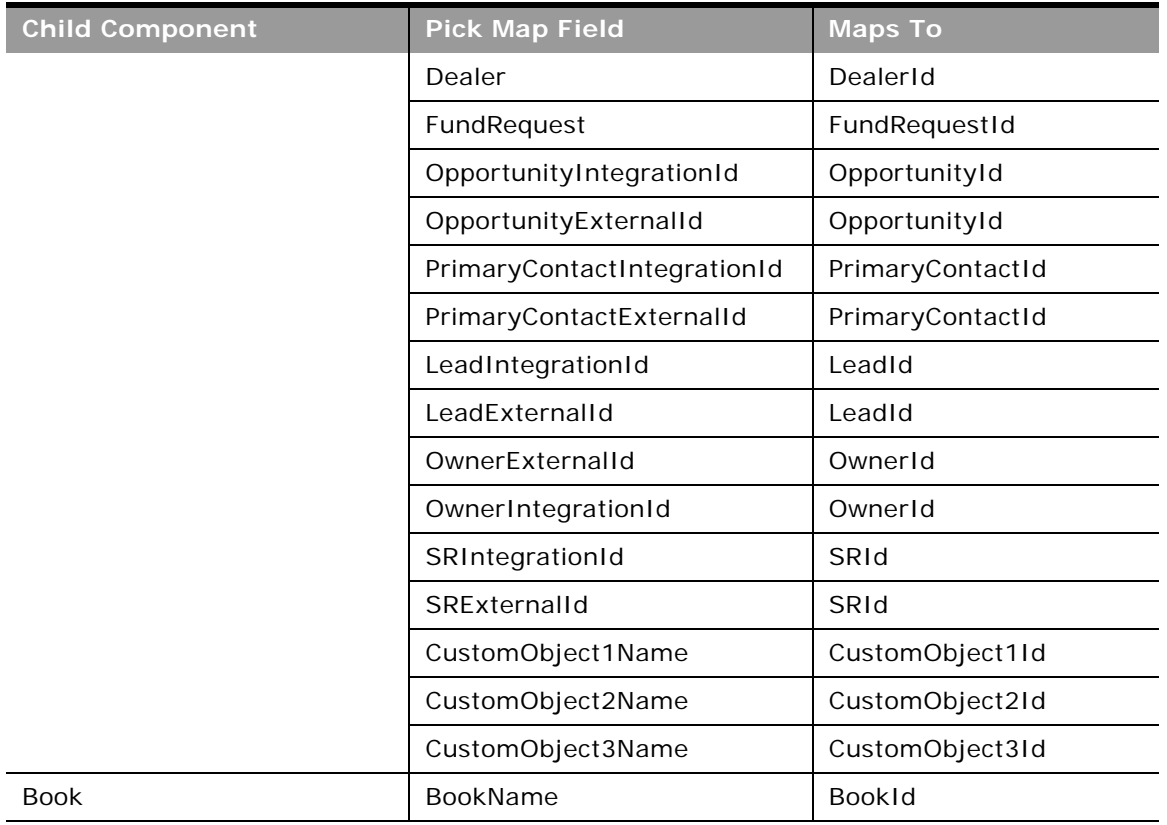

#### Table 227. Pick Map Fields for the Lead Object

 $\overline{\phantom{0}}$ 

[Table 228](#page-441-0) provides a list of the filterable fields for the child components of the lead object, and a list of user key combinations for each child component.

<span id="page-441-0"></span>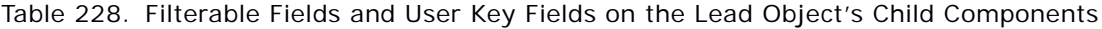

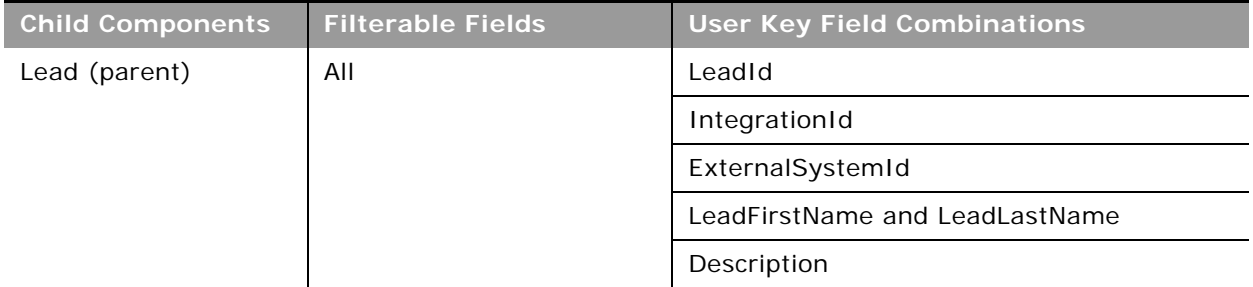

| <b>Child Components</b> | <b>Filterable Fields</b> | <b>User Key Field Combinations</b> |
|-------------------------|--------------------------|------------------------------------|
| Activity                | Type                     | Type and Description               |
|                         | Owner                    | IntegrationId                      |
|                         | Subject                  | ExternalSystemId                   |
|                         | DueDate                  |                                    |
|                         | Priority                 |                                    |
|                         | <b>Status</b>            |                                    |
| Attachment              | None                     | Id                                 |
|                         |                          | ExternalSystemId                   |
|                         |                          | FileNameOrURL and FileExtension    |
| <b>Book</b>             | None                     | BookId                             |
|                         |                          | <b>BookName</b>                    |
| Partner                 | None                     | PartnerIntegrationId               |
|                         |                          | PartnerExternalSystemId            |

Table 228. Filterable Fields and User Key Fields on the Lead Object's Child Components

[Table 229](#page-442-0) details the picklists available for the lead object.

<span id="page-442-0"></span>Table 229. Picklists Available for the Lead Object

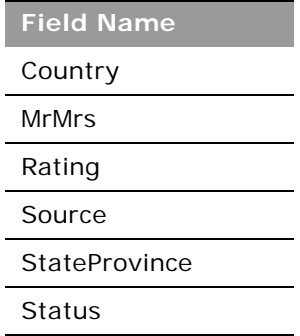

For more information on the fields accessible through the Lead Web service, go to the Web Services Administration page within the Oracle CRM On Demand application and generate the WSDL file for the lead object.

## <span id="page-443-1"></span>**Note**

The note object stores information about the notes available in the Message Center in the Oracle CRM On Demand application. The notes can be sent from users or can store extra information (as a note) on a parent object. This allows employees who are working on a particular record to add extra information as they see fit. For example, when talking to a contact, an employee might notice that the contact is not happy with a service provided. The employee can record this information in a note so that any other employees who talk to the contact are aware of the contact's dissatisfaction.

The note object has no child components.

**Parent Objects** [Account,](#page-363-0) [Campaign,](#page-397-0) [Contact](#page-406-0), [Opportunity,](#page-444-0) and [Service Request](#page-462-0)

#### **Methods Called**

[Table 230](#page-443-0) details the methods called by the Note service.

#### <span id="page-443-0"></span>Table 230. Methods Called by Note Service

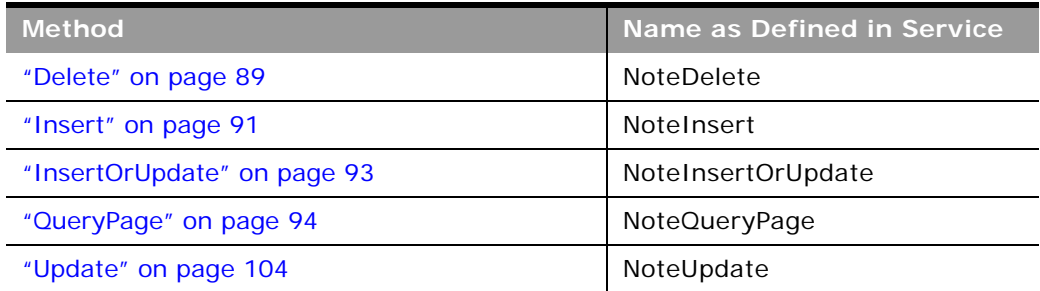

#### **Fields**

[Table 231](#page-444-1) details the required and read-only fields for the note object.

| <b>Child Component</b> | <b>Field Name</b>   | <b>Type</b> |
|------------------------|---------------------|-------------|
| Note (parent)          | Subject             | Required    |
|                        | Noteld              | Read-only   |
|                        | OwnerId             | Read-only   |
|                        | OwnerAlias          | Read-only   |
|                        | ParentNoteld        | Read-only   |
|                        | Sourceld            | Read-only   |
|                        | SourceName          | Read-only   |
|                        | <b>Audit Fields</b> | Read-only   |

<span id="page-444-1"></span>Table 231. Required and Read-Only Fields for the Note Object

[Table 232](#page-444-2) details the status key for the note object.

<span id="page-444-2"></span>Table 232. Status Key for the Note Object

| <b>Child Component</b> | <b>Field Name</b>   |
|------------------------|---------------------|
| Note (parent)          | <b>Audit Fields</b> |
|                        | Noteld              |

[Table 233](#page-444-3) provides a list of the filterable fields and a list of user key combinations for the note object.

<span id="page-444-3"></span>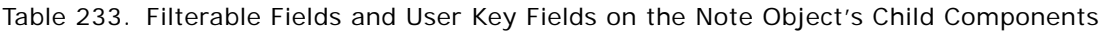

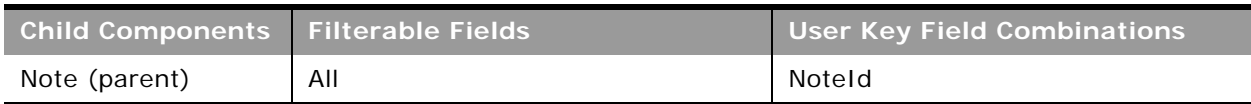

For more information on the fields accessible through the Note Web service, go to the Web Services Administration page within the Oracle CRM On Demand application, and generate the WSDL file for the note object.

# <span id="page-444-0"></span>**Opportunity**

The opportunity object allows employees to identify and record a potential revenue-generating event that has arisen with an account or contact. Opportunities can be generated from marketing campaigns when leads indicate that they are interested in a product or service that has been offered.

## **Parent Objects** [Account,](#page-363-0) [Campaign,](#page-397-0) [Contact](#page-406-0), [CustomObject1 - CustomObject3](#page-427-0)

#### **Child Components**

[Activity](#page-382-0), [Attachment](#page-497-0), [Book,](#page-394-0) [Competitor,](#page-497-1) [Contact](#page-406-0), [Lead](#page-436-1), [Note](#page-443-1), and [OpportunityTeam](#page-499-0).

**NOTE:** The Revenue child object for Opportunity is actually called Product.

For information about using attachments with this object, see [Appendix A, "Using Attachments with](#page-742-0)  [Web Services On Demand."](#page-742-0)

#### **Methods Called**

[Table 234](#page-445-0) details the methods called by the Opportunity service.

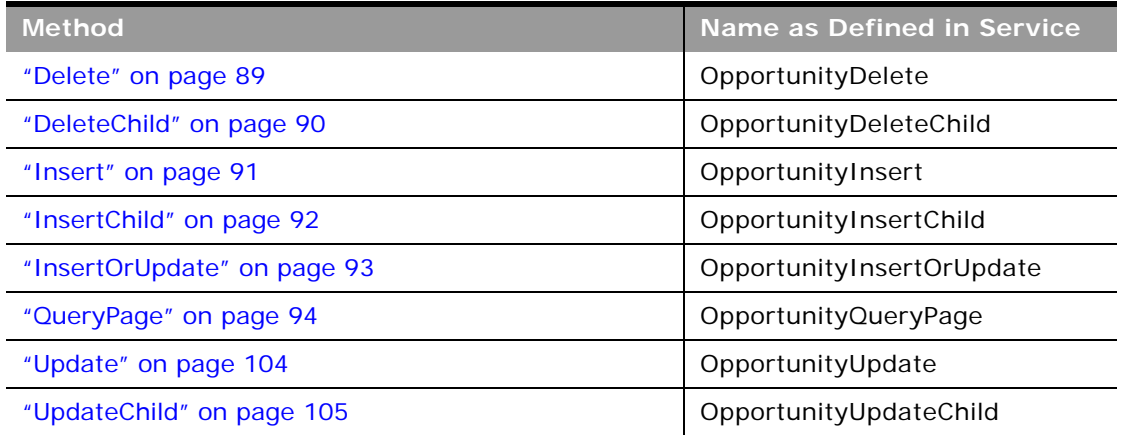

#### <span id="page-445-0"></span>Table 234. Methods Called by Opportunity Service

-

### **Fields**

[Table 235](#page-446-0) details the required and read-only fields for the opportunity object.

| <b>Child Component</b> | <b>Field Name</b>        | <b>Type</b> |
|------------------------|--------------------------|-------------|
| Opportunity (parent)   | AccountId                | Required    |
|                        | CloseDate                | Required    |
|                        | OpportunityName          | Required    |
|                        | SalesStage               | Required    |
|                        | <b>Audit Fields</b>      | Read-only   |
|                        | LastUpdated              | Read-only   |
|                        | OpportunityConcatField   | Read-only   |
| Activity               | AccountLocation          | Read-only   |
|                        | CreatedDetail            | Read-only   |
|                        | MEEventName              | Read-only   |
|                        | Opportunity              | Read-only   |
|                        | OpportunityIntegrationId | Read-only   |
|                        | OpportunityExternalId    | Read-only   |
|                        | CreatedbyEmailAddress    | Read-only   |
|                        | ModifiedbyEmailAddress   | Read-only   |
|                        | CODInteractionTime       | Read-only   |
|                        | CODWrapUpTime            | Read-only   |
|                        | CODHandleTime            | Read-only   |
|                        | CODIVRTime               | Read-only   |
|                        | CODQueueHoldTime         | Read-only   |
|                        | CODTotalHoldTime         | Read-only   |
|                        | DescriptionShadow        | Read-only   |
|                        | Duration                 | Read-only   |
|                        | <b>Audit Fields</b>      | Read-only   |

<span id="page-446-0"></span>Table 235. Required and Read-Only Fields for the Opportunity Object

| <b>Child Component</b> | <b>Field Name</b>          | <b>Type</b> |
|------------------------|----------------------------|-------------|
| Attachment             | DisplayFileName            | Required    |
|                        | FileNameOrURL              | Required    |
|                        | FileDate                   | Read-only   |
|                        | FileSize                   | Read-only   |
|                        | OpportunityId              | Read-only   |
|                        | Id                         | Read-only   |
|                        | ModId                      | Read-only   |
|                        | <b>Audit Fields</b>        | Read-only   |
| <b>Book</b>            | BookName                   | Required    |
|                        | BookId                     | Read-only   |
|                        | SystemAssociateFlag        | Read-only   |
|                        | ModId                      | Read-only   |
|                        | <b>Audit Fields</b>        | Read-only   |
| Competitor             | CompetitorId               | Required    |
|                        | CompetitorExternalSystemId | Required    |
|                        | ReverseRelationshipRole    | Required    |
|                        | RelationshipRole           | Required    |
|                        | StartDate                  | Required    |
|                        | OpportunityCompetitorId    | Read-only   |
| Contact                | Age                        | Read-only   |
|                        | OwnerFullName              | Read-only   |
|                        | CreatedbyEmailAddress      | Read-only   |
|                        | ModifiedbyEmailAddress     | Read-only   |
|                        | LastActivityDate           | Read-only   |
|                        | FirstNameShadow            | Read-only   |
|                        | LastNameShadow             | Read-only   |
| OpportunityTeam        | OpportunityAccess          | Required    |
|                        | UserId                     | Required    |

Table 235. Required and Read-Only Fields for the Opportunity Object

 $\overline{a}$ 

 $\overline{\phantom{0}}$ 

| <b>Child Component</b> | <b>Field Name</b>                  | <b>Type</b> |
|------------------------|------------------------------------|-------------|
| Partner                | OpportunityPartnerId               | Read-only   |
|                        | PartnerExternalSystemId            | Required    |
|                        | ReverseRelationshipRole            | Required    |
|                        | RelationshipRole                   | Required    |
|                        | <b>StartDate</b>                   | Required    |
| Product                | ProductRevenueld                   | Read-only   |
|                        | ProductCategoryId                  | Read-only   |
|                        | ProductCategory                    | Read-only   |
|                        | ProductPartNumber                  | Read-only   |
|                        | ProductStatus                      | Read-only   |
|                        | ProductType                        | Read-only   |
|                        | OpportunityId                      | Read-only   |
|                        | OpportunityName                    | Read-only   |
|                        | OpportunityIntegrationID           | Read-only   |
|                        | OpportunityExternalSystemId        | Read-only   |
|                        | OpportunitySalesStage              | Read-only   |
|                        | OpportunityAccountId               | Read-only   |
|                        | OpportunityAccountName             | Read-only   |
|                        | OpportunityAccountLocation         | Read-only   |
|                        | OpportunityAccountExternalSystemId | Read-only   |
|                        | OpportunityAccountIntegrationId    | Read-only   |
|                        | ContactFirstName                   | Read-only   |
|                        | ContactLastName                    | Read-only   |

Table 235. Required and Read-Only Fields for the Opportunity Object

[Table 236](#page-449-0) details the status key for the opportunity object.

<span id="page-449-0"></span>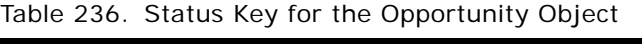

÷

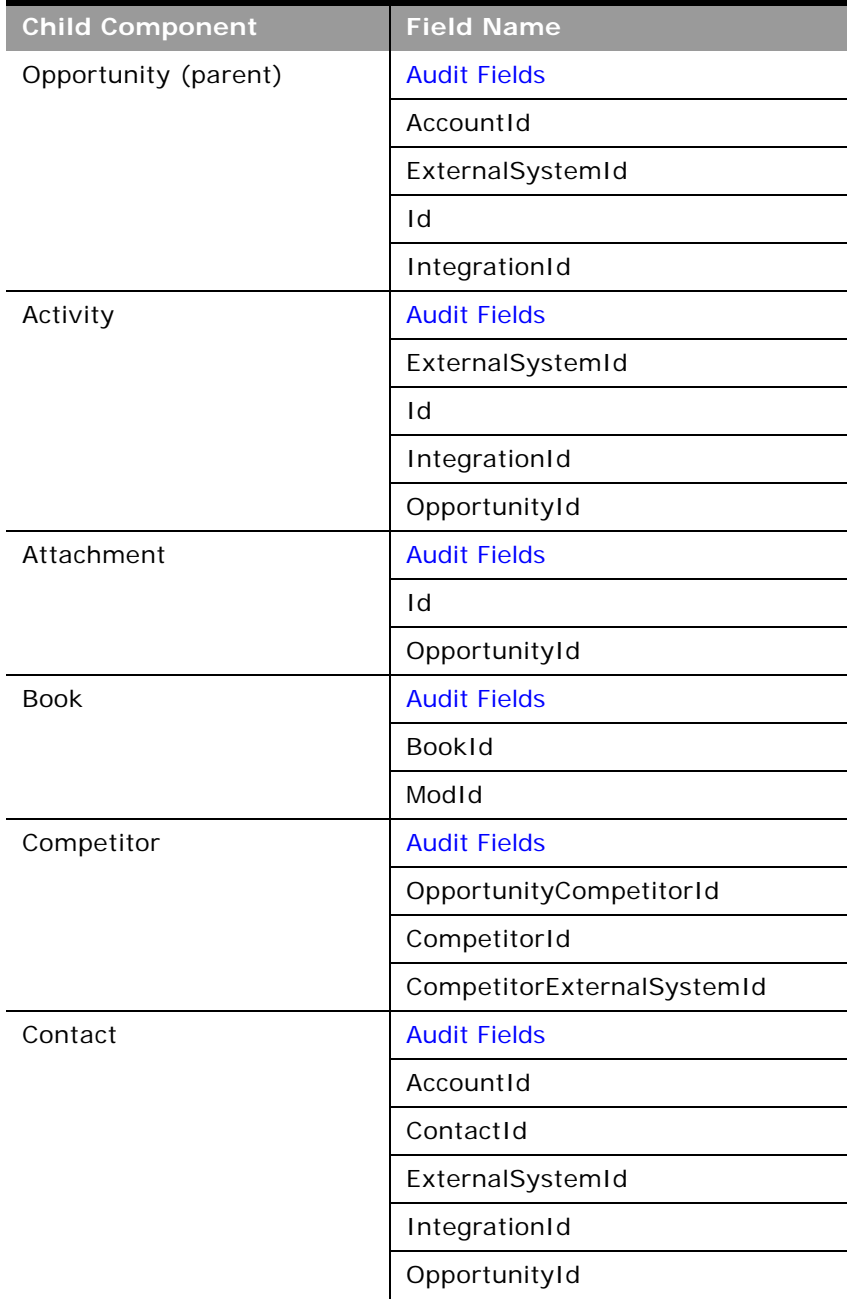

٠

| <b>Child Component</b> | <b>Field Name</b>       |  |
|------------------------|-------------------------|--|
| Lead                   | <b>Audit Fields</b>     |  |
|                        | AccountId               |  |
|                        | ContactId               |  |
|                        | ExternalSystemId        |  |
|                        | IntegrationId           |  |
|                        | LastUpdated             |  |
|                        | LeadId                  |  |
|                        | OpportunityId           |  |
| OpportunityNote        | <b>Audit Fields</b>     |  |
|                        | ExternalSystemId        |  |
|                        | Id                      |  |
|                        | IntegrationId           |  |
|                        | OpportunityId           |  |
| Partner                | <b>Audit Fields</b>     |  |
|                        | OpportunityPartnerId    |  |
|                        | PartnerId               |  |
|                        | PartnerExternalSystemId |  |
| Product                | <b>Audit Fields</b>     |  |
|                        | ExternalId              |  |
|                        | ProductRevenueld        |  |
|                        | IntegrationID           |  |

Table 236. Status Key for the Opportunity Object

[Table 237](#page-450-0) details the pick map fields for the opportunity object.

<span id="page-450-0"></span>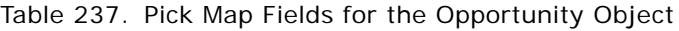

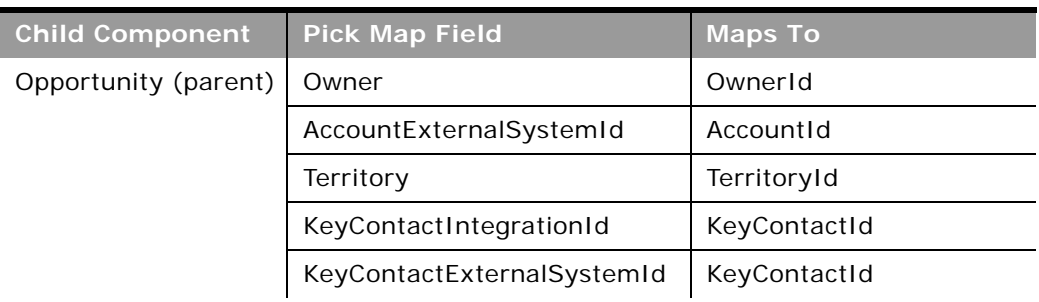

÷.

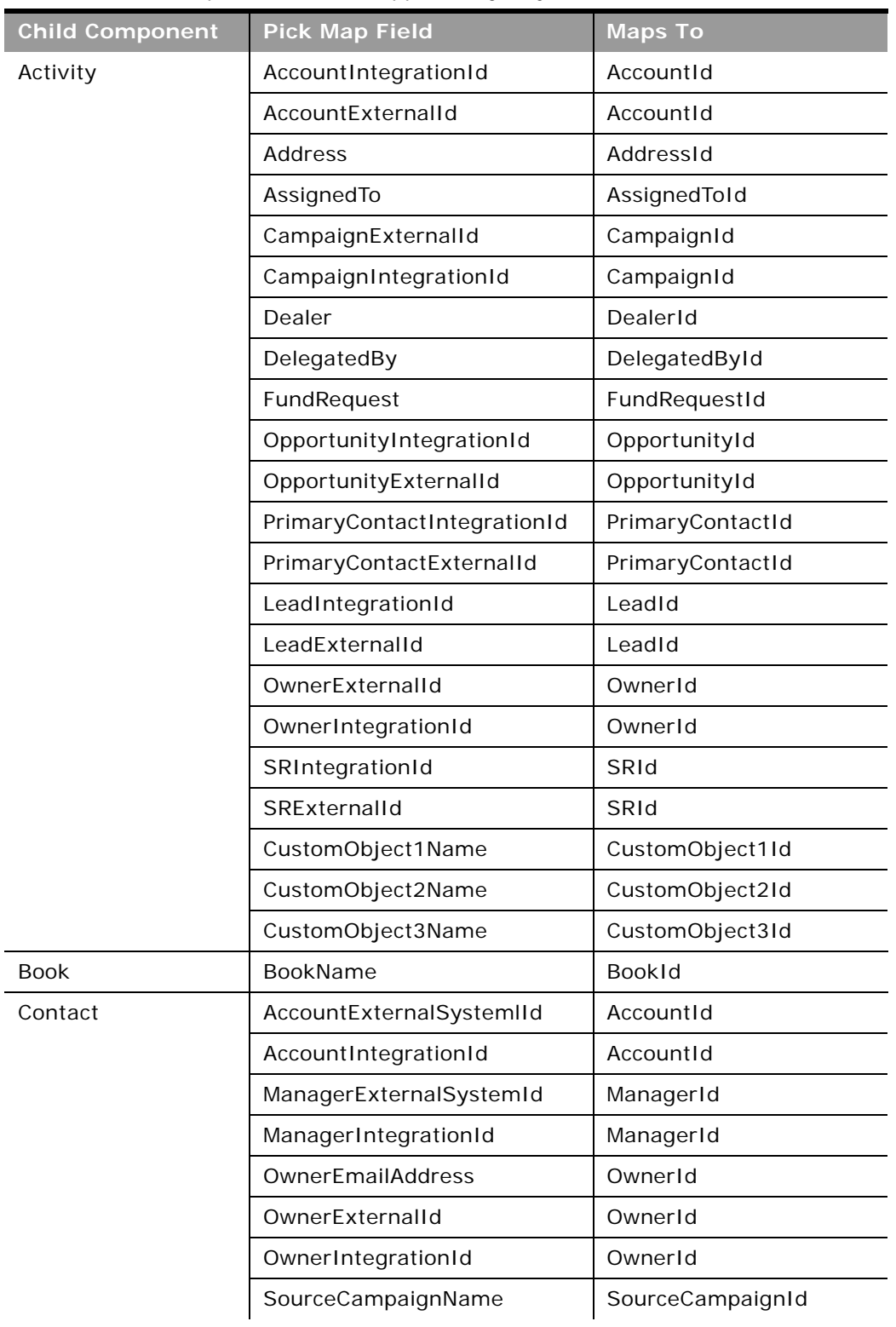

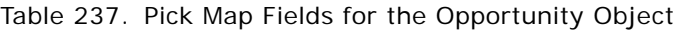

 $\sim$ 

÷,

| <b>Child Component</b> | <b>Pick Map Field</b>             | <b>Maps To</b>   |
|------------------------|-----------------------------------|------------------|
|                        | SourceCampaignExternalId          | SourceCampaignId |
|                        | TimeZoneName                      | TimeZoneId       |
|                        | CustomObject1Name                 | CustomObject1Id  |
|                        | CustomObject2Name                 | CustomObject2Id  |
|                        | CustomObject3Name                 | CustomObject3Id  |
| Competitor             | PrimaryContactName                | ContactId        |
|                        | PartnerExternalSystemId           | PartnerId        |
|                        | PartnerName                       | PartnerId        |
| Partner                | PrimaryContactName                | ContactId        |
|                        | CompetitorExternalSystemId        | CompetitorId     |
|                        | CompetitorName                    | CompetitorId     |
| Product                | ProductName                       | ProductId        |
|                        | ProductExternalSystemId           | ProductId        |
|                        | ProductIntegrationId              | ProductId        |
|                        | ContactExternalSystemId           | ContactId        |
|                        | ContactIntegrationId              | ContactId        |
|                        | Owner                             | OwnerId          |
|                        | CustomObject5Name                 | CustomObject51d  |
|                        | CustomObject5ExternalSyste<br>mld | CustomObject51d  |
|                        | CustomObject6Name                 | CustomObject6Id  |
|                        | CustomObject6ExternalSyste<br>mld | CustomObject6Id  |

Table 237. Pick Map Fields for the Opportunity Object

[Table 238](#page-452-0) provides a list of the filterable fields for the child components of the opportunity objects, and a list of user key combinations for each child component.

<span id="page-452-0"></span>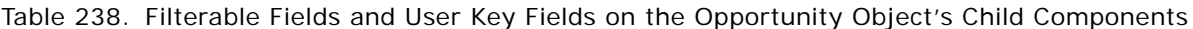

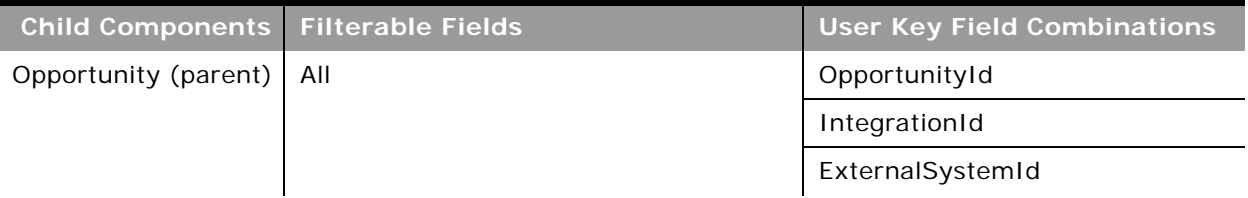

 $\overline{a}$ 

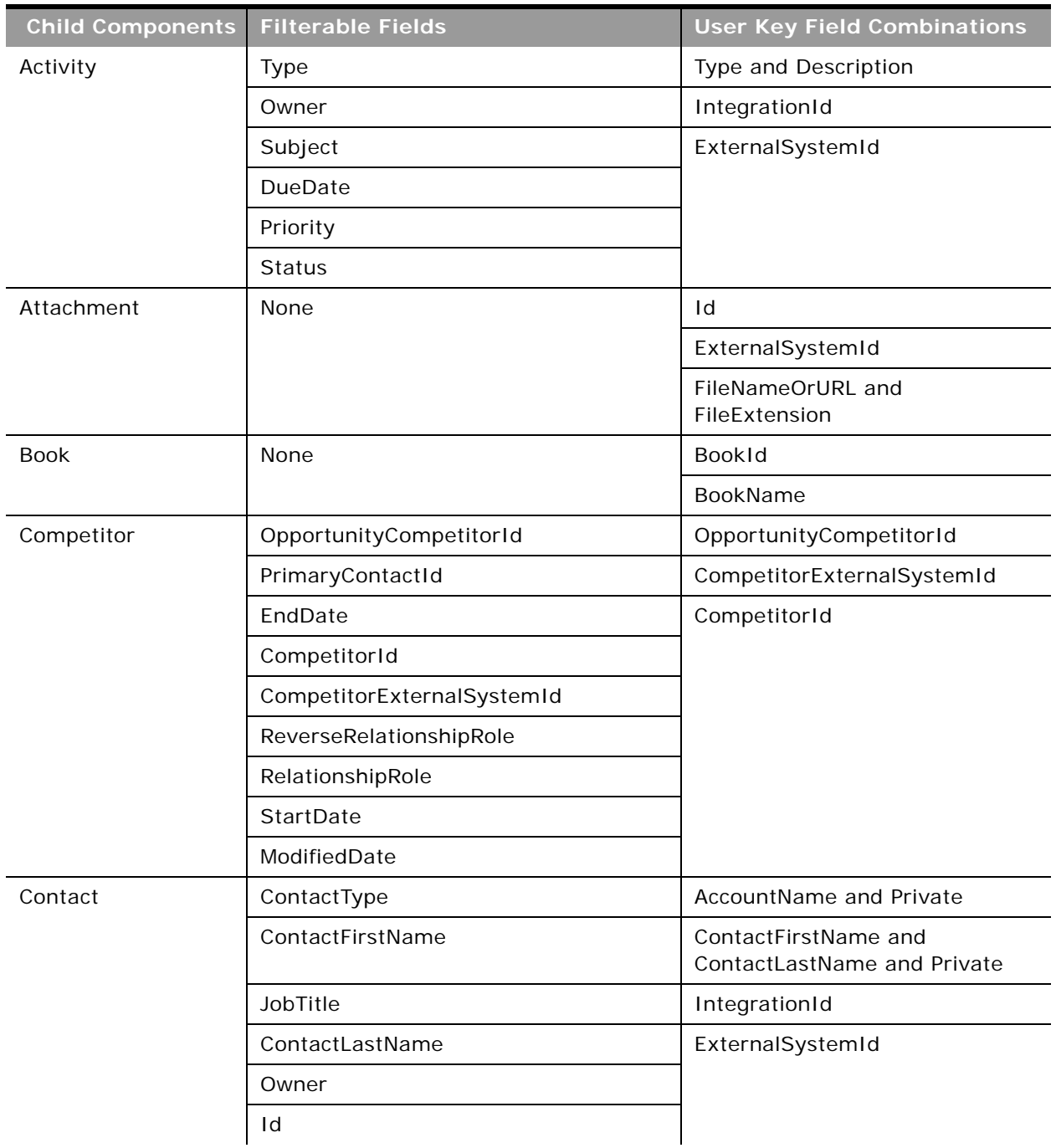

Table 238. Filterable Fields and User Key Fields on the Opportunity Object's Child Components

**State State** 

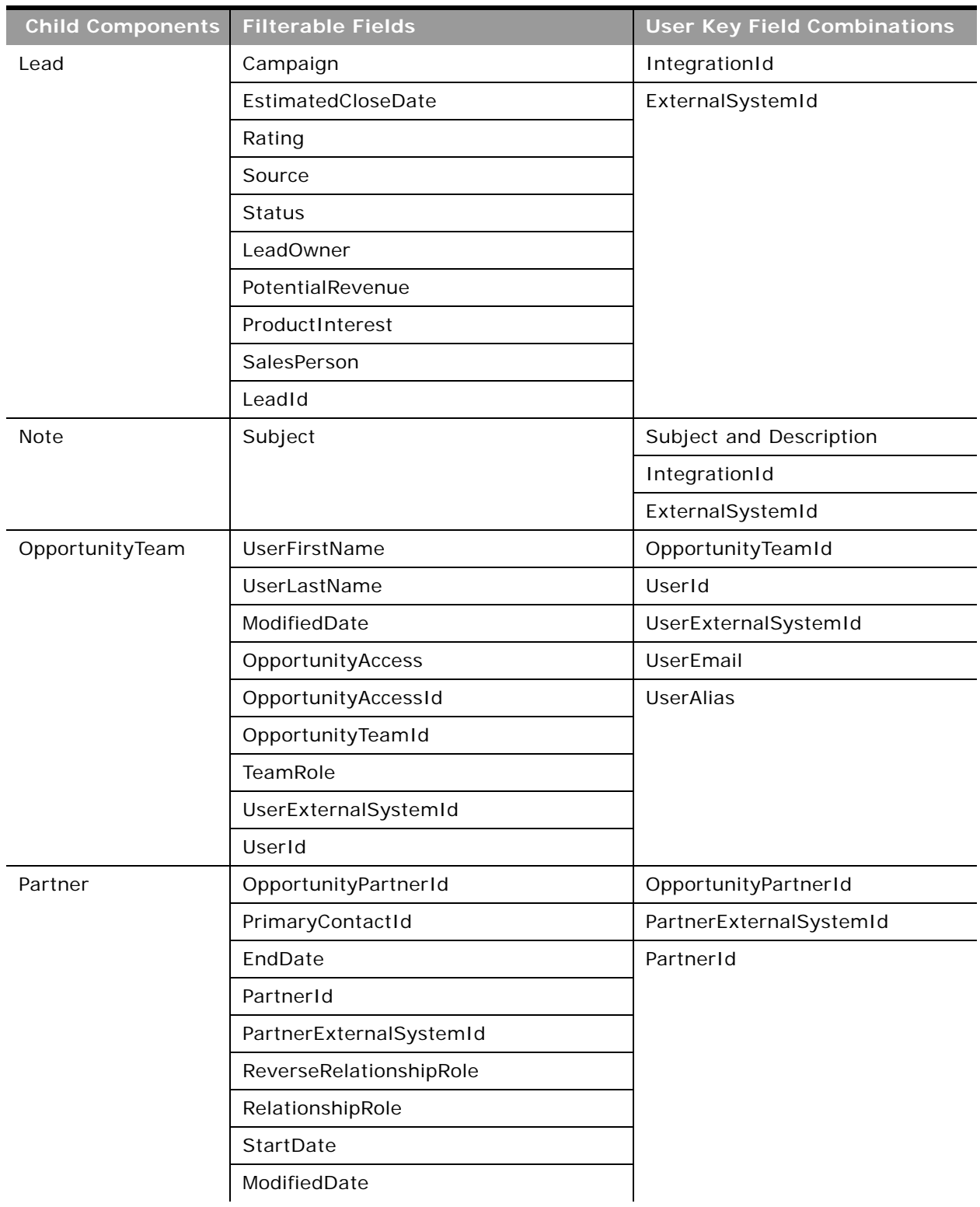

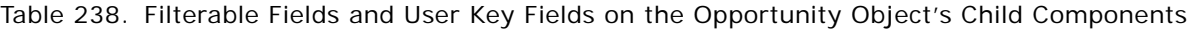

 $\overline{a}$ 

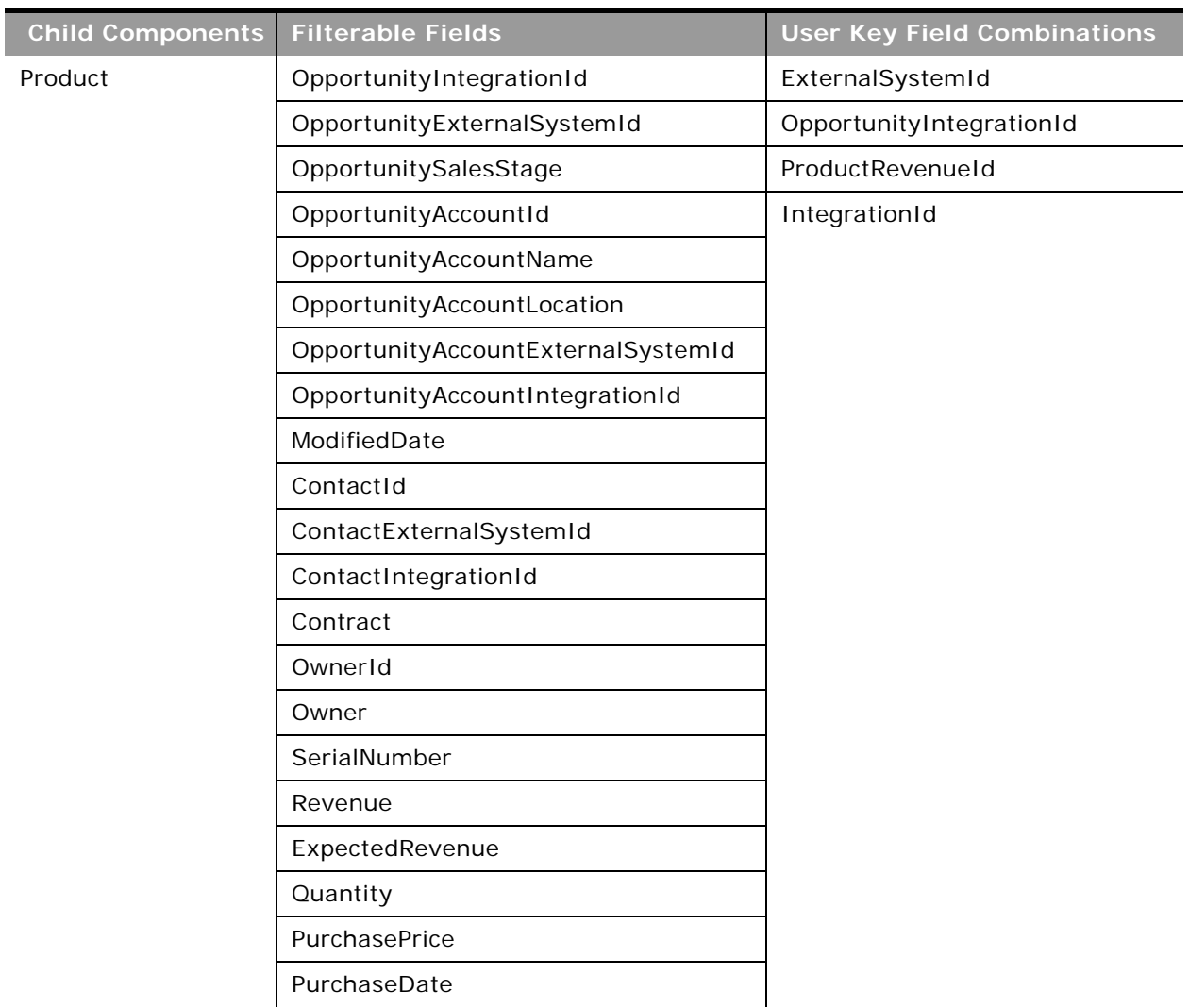

Table 238. Filterable Fields and User Key Fields on the Opportunity Object's Child Components

÷.

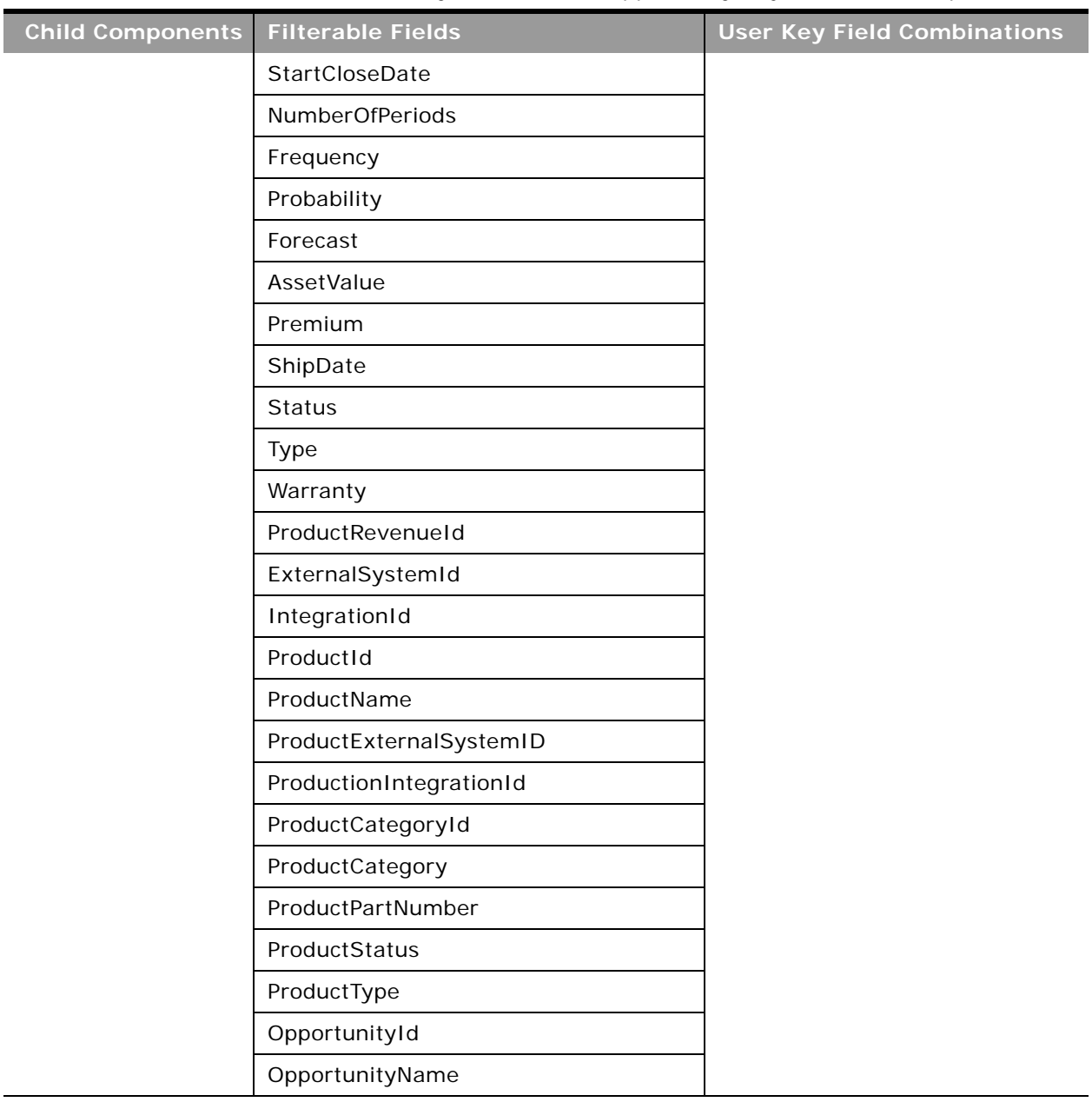

Table 238. Filterable Fields and User Key Fields on the Opportunity Object's Child Components

[Table 239](#page-457-0) details the picklists available for the opportunity object.

<span id="page-457-0"></span>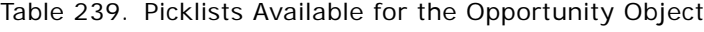

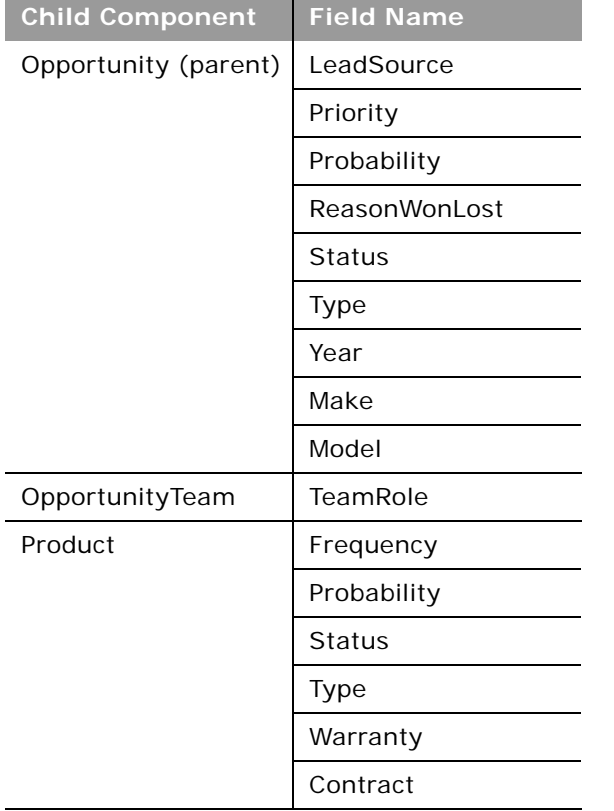

For more information on the fields accessible through the Opportunity Web service, go to the Web Services Administration page within the Oracle CRM On Demand application, and generate the WSDL file for the opportunity object.

# **Product**

 $\overline{a}$ 

The product object allows you to define and record details about a product or service that your company sells to its customers, including information on product price, category, and so on. The product object does not have any child objects.

**Parent Objects** [Account,](#page-363-0) [Campaign](#page-397-0) and [Contact](#page-406-0)

#### **Methods Called**

[Table 240](#page-458-0) details the methods called by the Product service.

<span id="page-458-0"></span>Table 240. Methods Called by Product Service

| <b>Method</b>               | Name as Defined in Service |
|-----------------------------|----------------------------|
| "Insert" on page 91         | ProductInsert              |
| "InsertOrUpdate" on page 93 | ProductInsertOrUpdate      |
| "QueryPage" on page 94      | ProductQueryPage           |
| "Update" on page 104        | ProductUpdate              |

## **Fields**

All fields on the product object are filterable.

[Table 241](#page-458-1) details the required and read-only fields for the product object.

<span id="page-458-1"></span>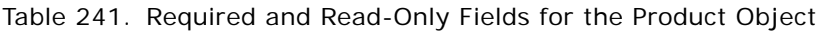

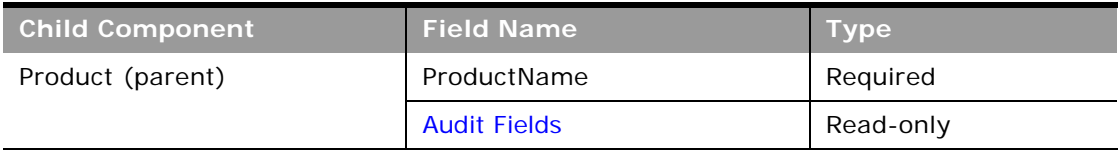

[Table 242](#page-458-2) details the status key for the product object.

<span id="page-458-2"></span>Table 242. Status Key for the Product Object

| <b>Child Component</b> | <b>Field Name</b>   |  |
|------------------------|---------------------|--|
| Product (parent)       | <b>Audit Fields</b> |  |
|                        | Id                  |  |
|                        | IntegrationId       |  |

[Table 243](#page-458-3) details the pick map field for the product object.

<span id="page-458-3"></span>Table 243. Pick Map Field for the Product Object

| <b>Pick Map Field</b> | Maps To          |
|-----------------------|------------------|
| ParentCategory        | ParentCategoryId |

[Table 244](#page-459-0) details the user keys for the product object.

<span id="page-459-0"></span>Table 244. User Keys for the Product Object

 $\overline{a}$ 

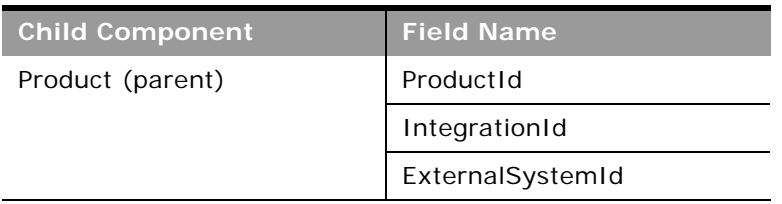

[Table 245](#page-459-1) details the picklists available for the product object.

<span id="page-459-1"></span>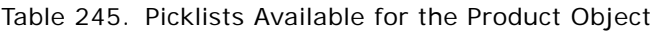

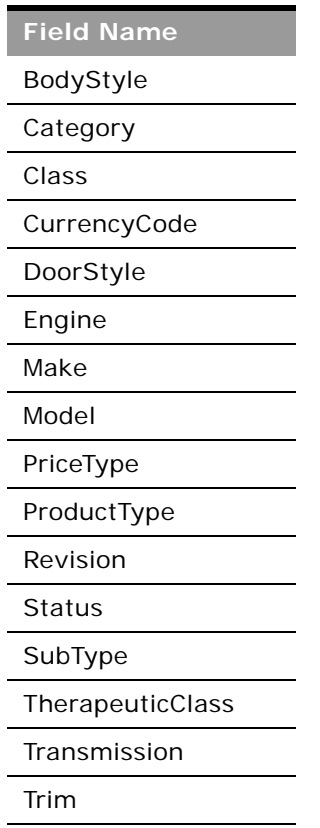

For more information on the fields accessible through the Product Web service, go to the Web Services Administration page within the Oracle CRM On Demand application and generate the WSDL file for the product object.

**Related Topic** [Product Category](#page-460-0)

# <span id="page-460-0"></span>**Product Category**

The product category object allows you to logically sort products into groups, where each product is in some way related to the other products in the category. The product category object does not have any child objects.

**Parent Objects** None

#### **Methods Called**

[Table 246](#page-460-1) details the methods called by the Product category service.

<span id="page-460-1"></span>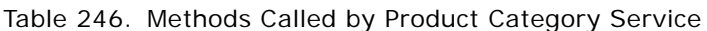

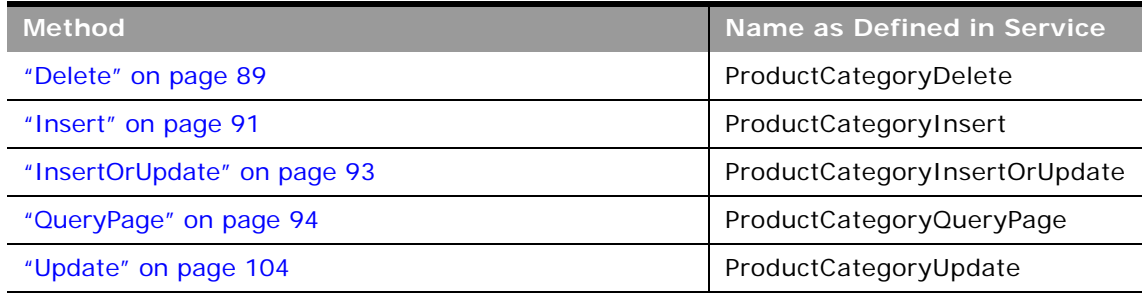

#### **Fields**

All fields on the product category object are filterable.

[Table 247](#page-460-2) details the required and read-only fields for the product category object.

<span id="page-460-2"></span>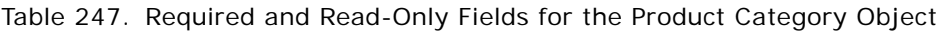

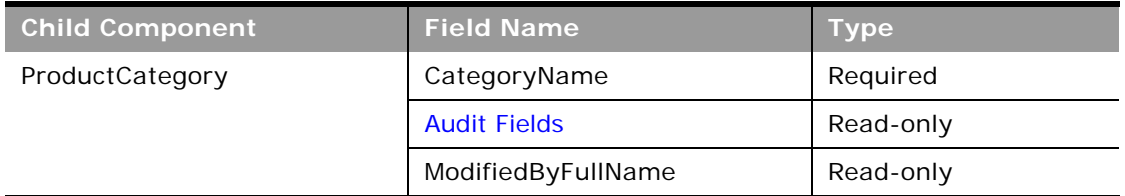

[Table 248](#page-461-0) details the status key for the product category object.

<span id="page-461-0"></span>Table 248. Status Key for the Product Category Object

| <b>Child Component</b> | <b>Field Name</b>   |  |
|------------------------|---------------------|--|
| ProductCategory        | <b>Audit Fields</b> |  |
|                        | ExternalSystemId    |  |
|                        | Id                  |  |
|                        | IntegrationId       |  |
|                        | Name                |  |

[Table 249](#page-461-1) details the pick map field for the product category object.

<span id="page-461-1"></span>Table 249. Pick Map Field for the Product Category Object

| <b>Pick Map Field</b> | Maps To          |
|-----------------------|------------------|
| ParentCategory        | ParentCategoryId |

[Table 250](#page-461-2) details the user keys for the product category object.

<span id="page-461-2"></span>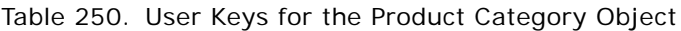

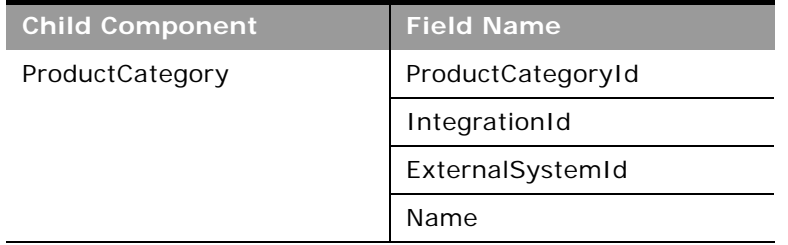

For more information on the fields accessible through the Product category Web service, go to the Web Services Administration page within the Oracle CRM On Demand application, and generate the WSDL file for the product category object.

## **Related Topic** [Automotive Edition Parent Objects \(Web Services v1.0\)](#page-489-0)

# <span id="page-462-0"></span>**Service Request**

The service request object allows customers to request information or assistance with a problem related to products or services purchased from your company. Service requests can be ranked for severity and prioritized accordingly.

## **Parent Objects**

[Account,](#page-363-0) [Contact](#page-406-0), and [Solution](#page-466-0)

#### **Child Components**

[Activity](#page-382-0), [Attachment](#page-497-0), [Audit Trail](#page-497-2), [Book,](#page-394-0) [Note,](#page-443-1) [Solution](#page-466-0), [Team](#page-503-0)

For information about using attachments with this object, see [Appendix A, "Using Attachments with](#page-742-0)  [Web Services On Demand."](#page-742-0)

#### **Methods Called**

[Table 251](#page-462-1) details the methods called by the Service request service.

<span id="page-462-1"></span>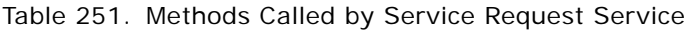

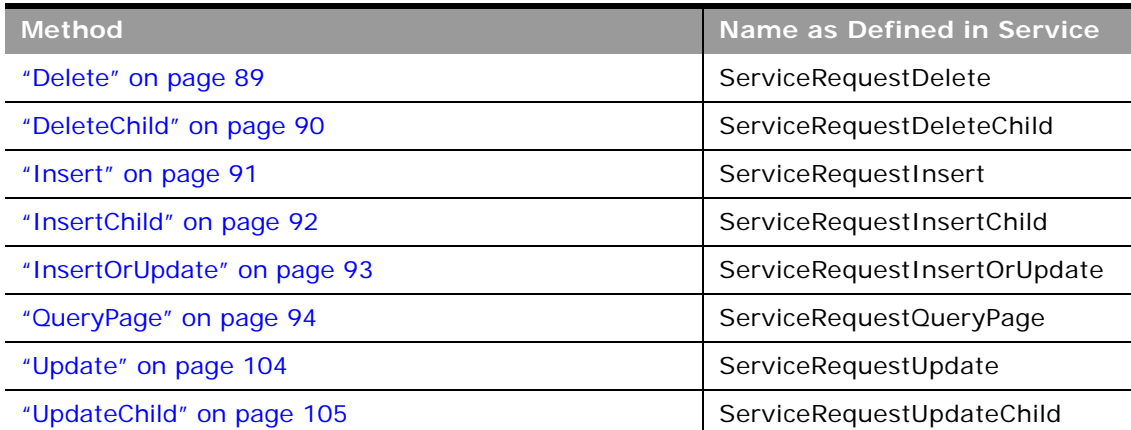

#### **Fields**

÷

[Table 252](#page-463-0) details the required and read-only fields for the service request object.

| <b>Child Component</b>  | <b>Field Name</b>      | <b>Type</b> |
|-------------------------|------------------------|-------------|
| ServiceRequest (parent) | ContactEmail           | Read-only   |
|                         | ContactFirstName       | Read-only   |
|                         | ContactFullName        | Read-only   |
|                         | ContactLastName        | Read-only   |
|                         | <b>Audit Fields</b>    | Read-only   |
|                         | LastUpdated            | Read-only   |
|                         | ServiceRequestConcatId | Read-only   |
| Attachment              | DisplayFileName        | Required    |
|                         | FileNameOrURL          | Required    |
|                         | FileDate               | Read-only   |
|                         | FileSize               | Read-only   |
|                         | SRId                   | Read-only   |
|                         | Id                     | Read-only   |
|                         | ModId                  | Read-only   |
|                         | <b>Audit Fields</b>    | Read-only   |
| <b>Book</b>             | <b>BookName</b>        | Required    |
|                         | BookId                 | Read-only   |
|                         | SystemAssociateFlag    | Read-only   |
|                         | ModId                  | Read-only   |
|                         | <b>Audit Fields</b>    | Read-only   |

<span id="page-463-0"></span>Table 252. Required and Read-Only Fields for the Service Request Object

÷.

[Table 253](#page-464-0) details the status key for the service request object.

| <b>Child Component</b>  | <b>Field Name</b>   |  |
|-------------------------|---------------------|--|
| ServiceRequest (parent) | <b>Audit Fields</b> |  |
|                         | AccountId           |  |
|                         | ContactId           |  |
|                         | ExternalSystemId    |  |
|                         | Id                  |  |
|                         | IntegrationId       |  |
|                         | LastUpdated         |  |
| Activity                | <b>Audit Fields</b> |  |
|                         | ExternalSystemId    |  |
|                         | Id                  |  |
|                         | IntegrationId       |  |
| Attachment              | <b>Audit Fields</b> |  |
|                         | Id                  |  |
|                         | SRId                |  |
| <b>Book</b>             | <b>Audit Fields</b> |  |
|                         | <b>BookId</b>       |  |
|                         | ModId               |  |
| ServiceRequestNote      | <b>Audit Fields</b> |  |
|                         | ExternalSystemId    |  |
|                         | Id                  |  |
|                         | LastUpdated         |  |
|                         | ServiceRequestId    |  |
| Solution                | <b>Audit Fields</b> |  |
|                         | ExternalSystemId    |  |
|                         | Id                  |  |
|                         | IntegrationId       |  |

<span id="page-464-0"></span>Table 253. Status Key for the Service Request Object

LastUpdated

[Table 254](#page-465-0) details the pick map fields for the service request object.

| <b>Child Component</b>   | <b>Pick Map Field</b>   | <b>Maps To</b> |
|--------------------------|-------------------------|----------------|
| Service Request (parent) | Owner                   | OwnerId        |
|                          | AccountExternalSystemId | AccountId      |
|                          | AssetIntegrationId      | AssetId        |
|                          | AssetExternalSystemId   | AssetId        |
|                          | ProductExternalSystemId | ProductId      |
| <b>Book</b>              | <b>BookName</b>         | <b>BookId</b>  |

<span id="page-465-0"></span>Table 254. Pick Map Fields for the Service Request Object

 $\overline{a}$ 

[Table 255](#page-465-1) provides a list of the filterable fields for the child components of the service request object, and a list of user key combinations for each child component.

<span id="page-465-1"></span>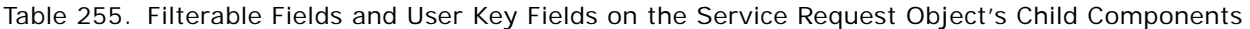

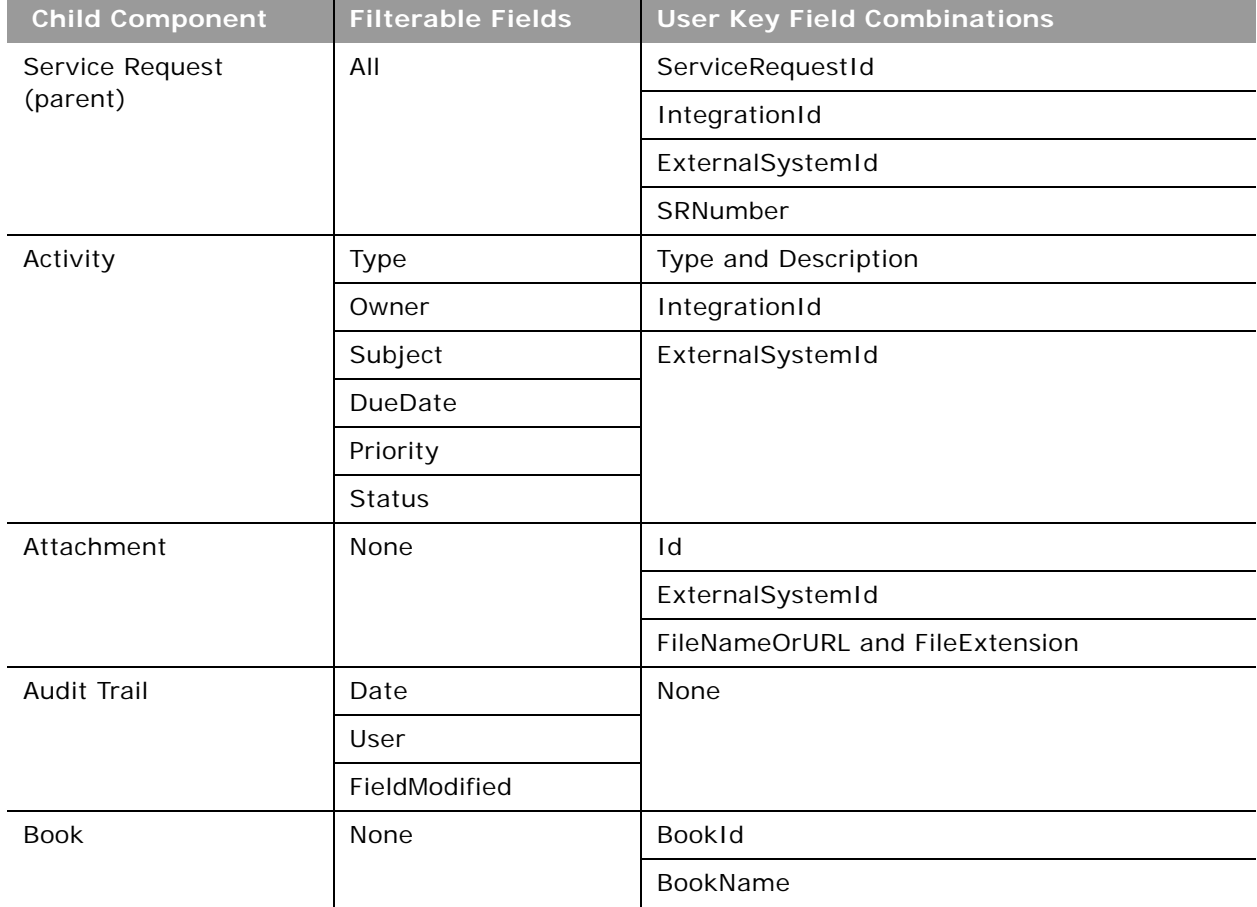

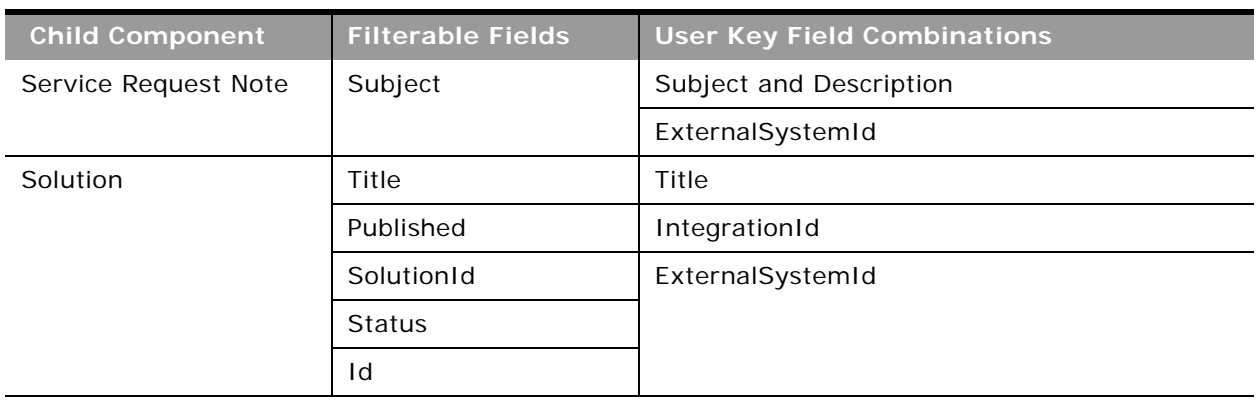

Table 255. Filterable Fields and User Key Fields on the Service Request Object's Child Components

[Table 256](#page-466-1) details the picklists available for the service request object.

<span id="page-466-1"></span>Table 256. Picklists Available for the Service Request Object

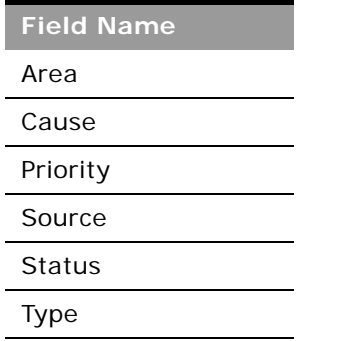

For more information on the fields accessible through the Service request Web service, go to the Web Services Administration page within the Oracle CRM On Demand application, and generate the WSDL file for the service request object.

# <span id="page-466-0"></span>**Solution**

The solution object stores information on solutions to customer problems or service requests. Solutions can be reused if the same problem is identified with a product or service. This prevents the duplication of work for customer service representatives.

**Parent Object** [Activity](#page-382-0) and [Service Request](#page-462-0)

**Child Component** [Attachment](#page-497-0) and [Service Request.](#page-462-0)

For information about using attachments with this object, see [Appendix A, "Using Attachments with](#page-742-0)  [Web Services On Demand."](#page-742-0)

#### **Methods Called**

÷

[Table 257](#page-467-0) details the methods called by the Solution service.

<span id="page-467-0"></span>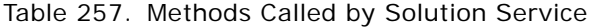

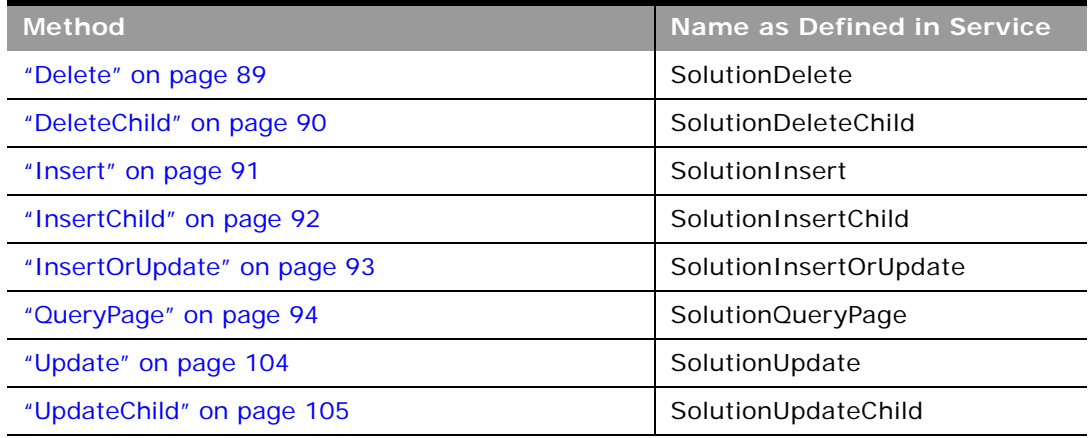

#### **Fields**

[Table 258](#page-467-1) details the required and read-only fields for the solution object.

<span id="page-467-1"></span>Table 258. Required and Read-Only Fields for the Solution Object

| <b>Child Component</b> | <b>Field Name</b>    | <b>Type</b> |
|------------------------|----------------------|-------------|
| Solution (parent)      | Title                | Required    |
|                        | <b>Audit Fields</b>  | Read-only   |
|                        | CreatorId            | Read-only   |
|                        | LastUpdated          | Read-only   |
| Attachment             | DisplayFileName      | Required    |
|                        | <b>FileNameOrURL</b> | Required    |
|                        | FileDate             | Read-only   |
|                        | <b>FileSize</b>      | Read-only   |
|                        | SolutionId           | Read-only   |
|                        | Id                   | Read-only   |
|                        | ModId                | Read-only   |
|                        | <b>Audit Fields</b>  | Read-only   |
$\overline{\phantom{0}}$ 

[Table 259](#page-468-0) details the status key for the solution object.

<span id="page-468-0"></span>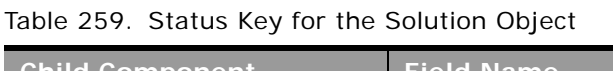

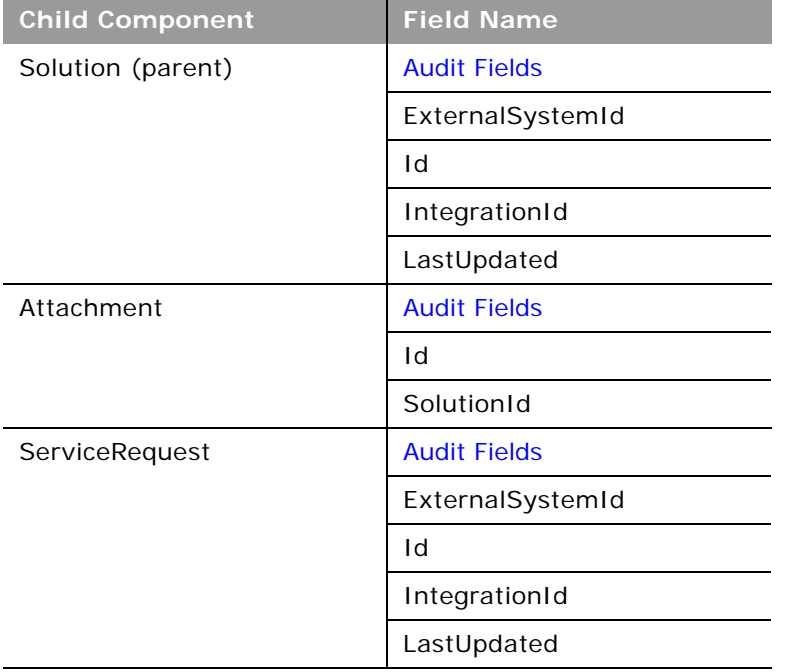

[Table 260](#page-468-1) provides a list of the filterable fields for the child components of the solution objects, and a list of user key combinations for each child component.

<span id="page-468-1"></span>Table 260. Filterable Fields and User Key Fields on the Solution Object's Child Components

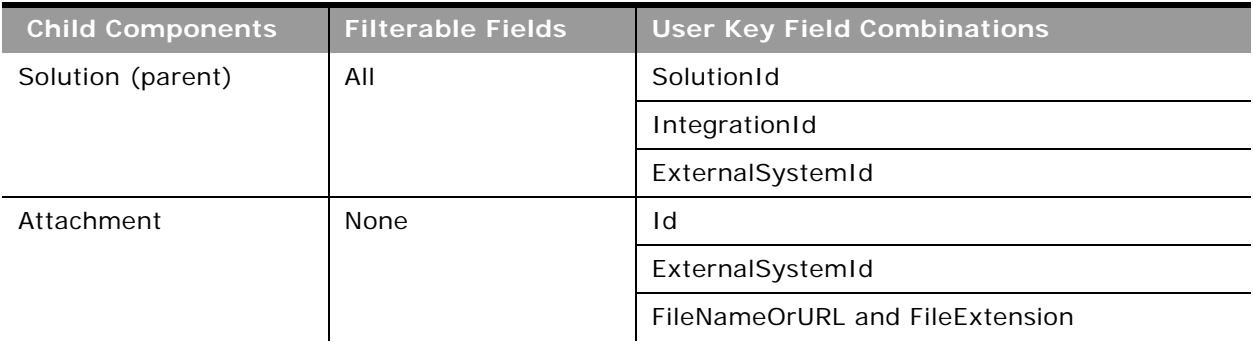

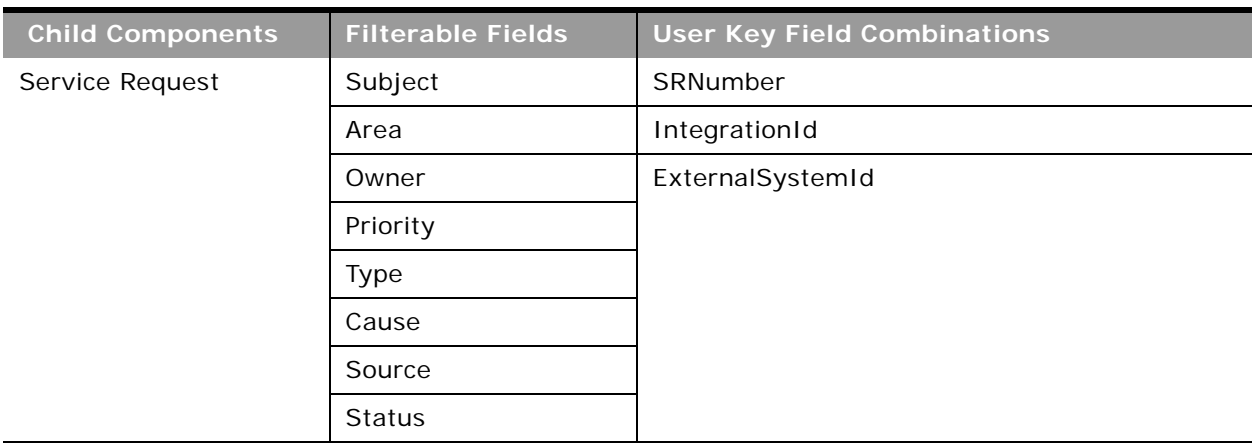

Table 260. Filterable Fields and User Key Fields on the Solution Object's Child Components

[Table 261](#page-469-0) details the picklists available for the solution object.

<span id="page-469-0"></span>Table 261. Picklists Available for the Solution Object

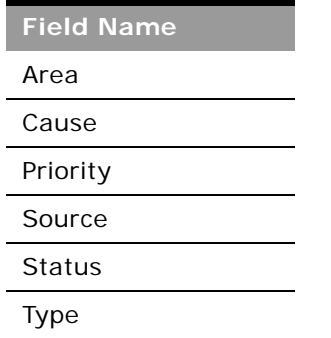

For more information on the fields accessible through the Solution Web service, go to the Web Services Administration page within the Oracle CRM On Demand application and generate the WSDL file for the solution object.

**Related Topic** [Service Request](#page-462-0)

## **Territory**

The territory object allows you to store information about the sales territory that is assigned to a user. This information includes the territory name, a description, the currency code, and the sales quota for the territory. The territory object does not have any associated child objects or parent objects.

#### **Parent Objects** None

#### **Methods Called**

[Table 262](#page-470-0) details the methods called by the Territory service.

#### <span id="page-470-0"></span>Table 262. Methods Called by Territory Service

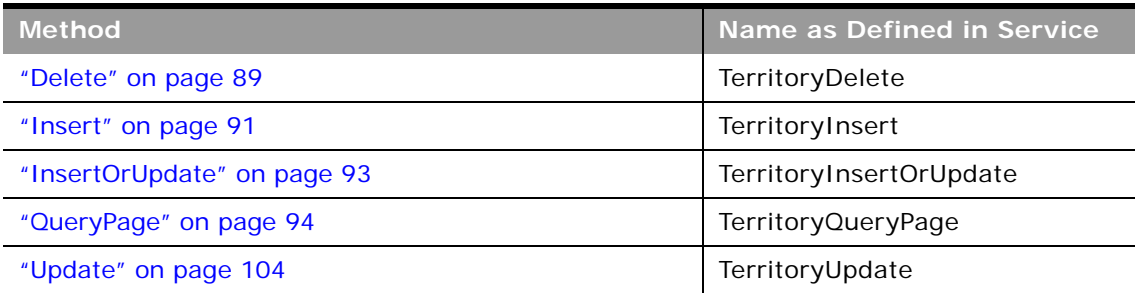

#### **Fields**

All fields on the territory object are filterable. The TerritoryName, TerritoryExternalSystemId, and TerritoryIntegrationId fields are user keys for the territory object.

[Table 263](#page-470-1) details the required and read-only fields for the territory object.

<span id="page-470-1"></span>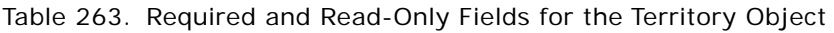

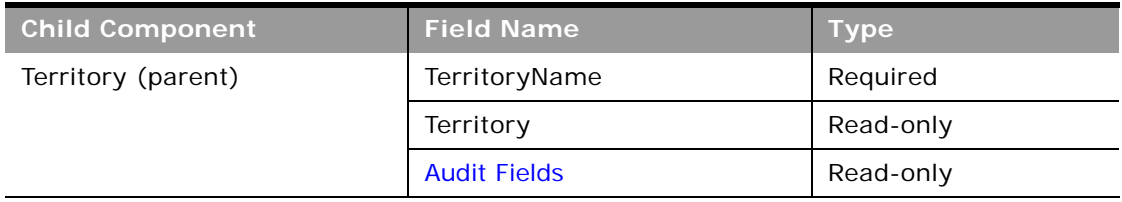

[Table 264](#page-470-2) details the status key for the territory object.

<span id="page-470-2"></span>Table 264. Status Key for the Territory Object

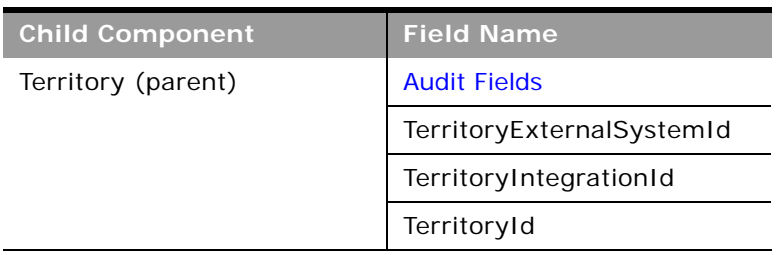

[Table 265](#page-471-0) details the pick map field for the territory object.

<span id="page-471-0"></span>Table 265. Pick Map Field for the Territory Object

| Pick Map Field                  | Maps To           |
|---------------------------------|-------------------|
| ParentTerritoryIntegrationId    | ParentTerritoryId |
| ParentTerritoryExternalSystemId | ParentTerritoryId |
| ParentTerritoryId               | ParentTerritoryId |

[Table 266](#page-471-1) details the picklists available for the territory object.

<span id="page-471-1"></span>Table 266. Picklists Available for the Territory Object

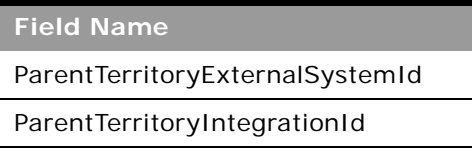

For more information on the fields accessible through the Territory Web service, go to the Web Services Administration page within the Oracle CRM On Demand application, and generate the WSDL file for the territory object.

### <span id="page-471-2"></span>**User**

The user object allows you to define and record details of all users in Oracle CRM On Demand, for example, name, position, contact details, manager, and so on. It is different from the [Current User](#page-425-0) object in that it is not restricted only to the currently logged in user. It enables queries to be run on all users, and enables an administrator to insert and update a user's profile. The user object does not have any child components.

#### **Usage**

The UserLoginId and UserSignInId fields must be used as follows:

- **UserLoginId**. Used for creating user records through the User Web service.
- **UserSignInId**. Used as the user name for logging in and authenticating using Web services. Also, used for queries, as using UserLoginId is not allowed for queries.

**Parent Object** [User Group](#page-474-0)

**Child Object** [Address,](#page-496-0) [DelegatedUser](#page-498-0)

#### **Methods Called**

[Table 267](#page-472-0) details the methods called by the User service.

#### <span id="page-472-0"></span>Table 267. Methods Called by User Service

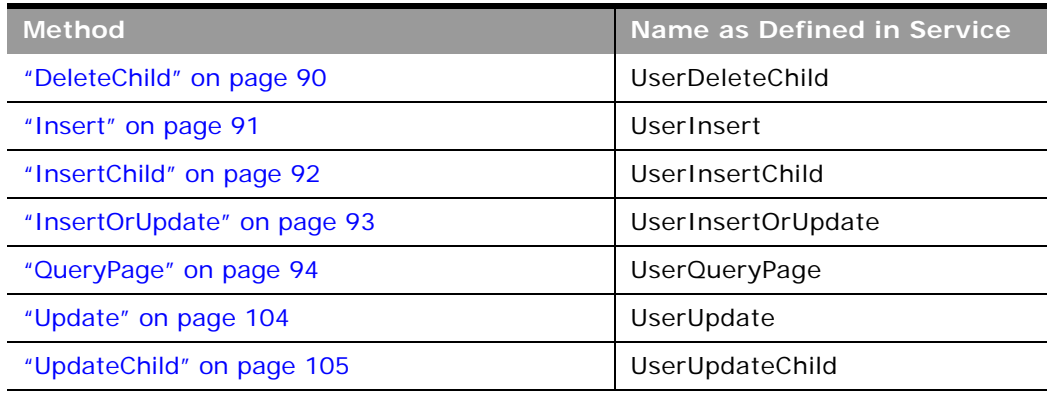

#### **Fields**

All fields on the user object are filterable.

[Table 268](#page-472-1) details the required and read-only fields for the user object.

<span id="page-472-1"></span>Table 268. Required and Read-Only Fields for the User Object

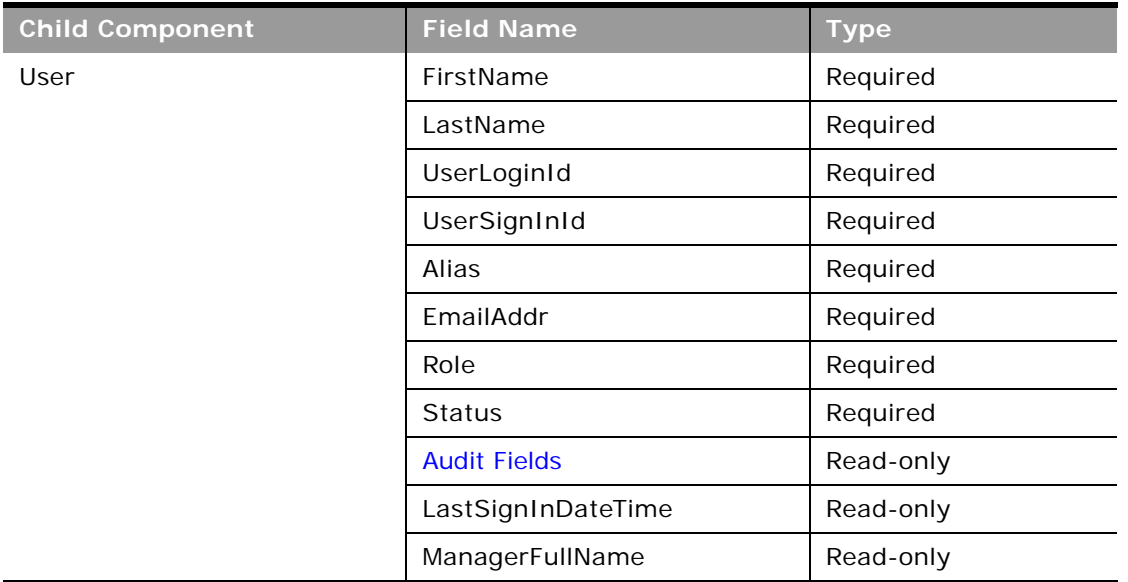

[Table 269](#page-473-0) details the status key for the user object.

<span id="page-473-0"></span>Table 269. Status Key for the User Object

 $\overline{a}$ 

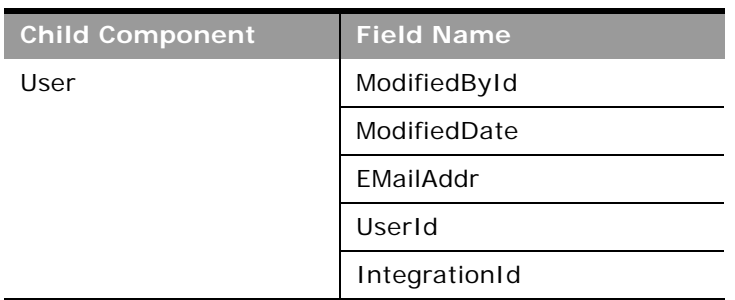

[Table 270](#page-473-1) details the pick map field for the user object.

<span id="page-473-1"></span>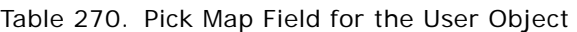

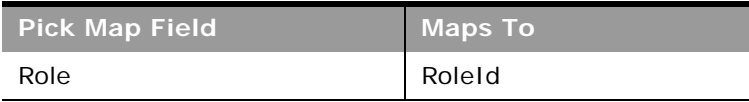

[Table 271](#page-473-2) provides a list of user key combinations for the user object.

<span id="page-473-2"></span>Table 271. User Key Fields on the User Object

| <b>Child Components</b> | <b>User Key Field Combinations</b> |  |
|-------------------------|------------------------------------|--|
| User                    | UserId                             |  |
|                         | ExternalSystemId                   |  |
|                         | IntegrationId                      |  |
|                         | EmailAddr                          |  |
| Address                 | IntegrationId                      |  |
| DelegatedUser           | ExternalSystemId                   |  |

For more information on the fields accessible through the User Web service, go to the Web Services Administration page within the Oracle CRM On Demand application, and generate the WSDL file for the user object.

**Related Topic** [Current User](#page-425-0)

### <span id="page-474-0"></span>**User Group**

The user group object allows you to create groups to which users can be added. Users can only be a member of one group, and groups can contain many users.

**Parent Objects** None

**Child Component** [User](#page-471-2)

#### **Methods Called**

[Table 272](#page-474-1) details the methods called by the User group service.

#### <span id="page-474-1"></span>Table 272. Methods Called by User Group Service

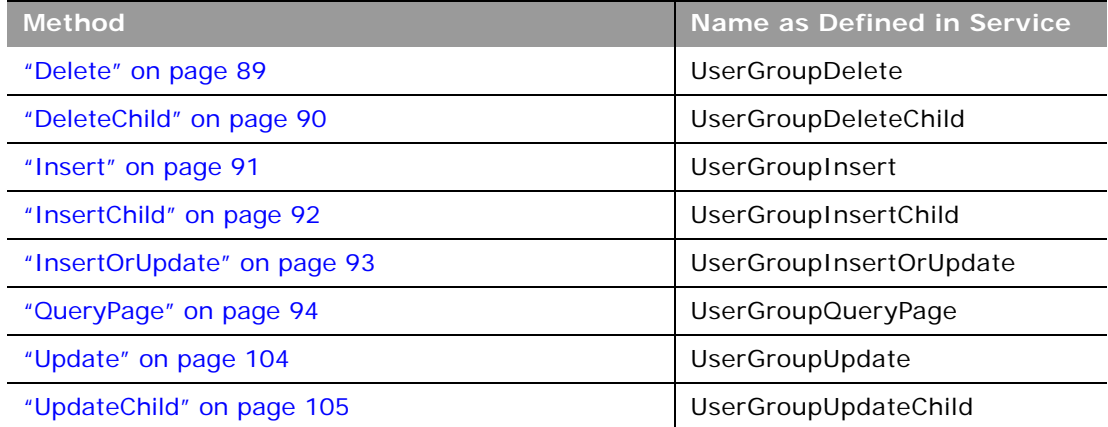

### **Fields**

[Table 273](#page-474-2) details the required and read-only fields for the user group object.

<span id="page-474-2"></span>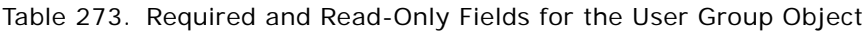

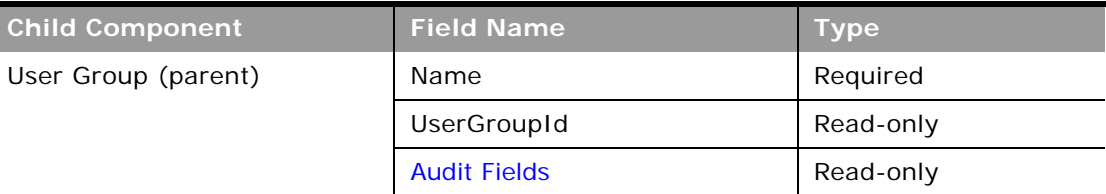

| <b>Child Component</b> | <b>Field Name</b>   | <b>Type</b> |
|------------------------|---------------------|-------------|
| User                   | UserGroupUserId     | Read-only   |
|                        | UserId              | Read-only   |
|                        | Alias               | Read-only   |
|                        | Email               | Read-only   |
|                        | Role                | Read-only   |
|                        | UserFirstName       | Read-only   |
|                        | UserLastName        | Read-only   |
|                        | <b>Audit Fields</b> | Read-only   |

Table 273. Required and Read-Only Fields for the User Group Object

[Table 274](#page-475-0) details the status key for the user group object.

<span id="page-475-0"></span>Table 274. Status Key for the User Group Object

÷

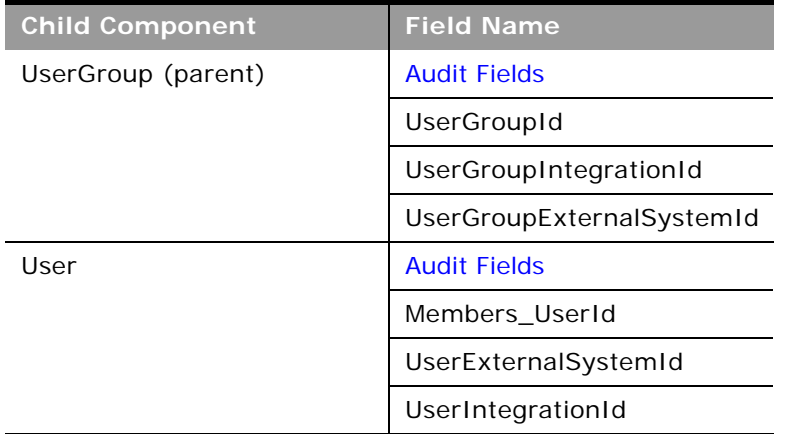

[Table 275](#page-475-1) details the pick map field for the user group object.

<span id="page-475-1"></span>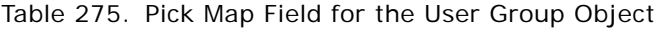

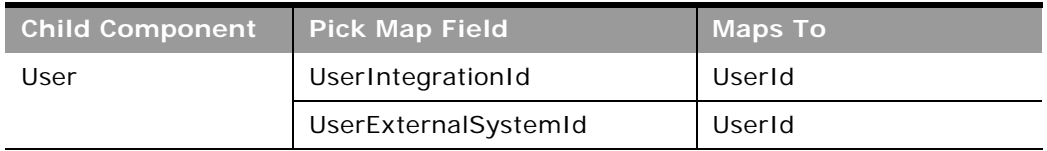

[Table 276](#page-476-0) provides a list of the filterable fields for the child components of the user group object, and a list of user key combinations for each child component.

| <b>Child Component</b> | <b>Filterable Fields</b> | <b>User Key Field Combinations</b> |
|------------------------|--------------------------|------------------------------------|
| User Group (parent)    | All                      | Name                               |
|                        |                          | UserGroupIntegrationId             |
|                        |                          | UserGroupExternalSystemId          |
| User                   | UserGroupId              | UserIntegrationId                  |
|                        | UserId                   | UserExternalSystemId               |
|                        | UserIntegrationId        |                                    |
|                        | UserExternalSystemId     |                                    |
|                        | Alias                    |                                    |
|                        | Email                    |                                    |
|                        | Role                     |                                    |
|                        | UserFirstName            |                                    |
|                        | UserLastName             |                                    |

<span id="page-476-0"></span>Table 276. Filterable Fields and User Key Fields on the User Group Object's Child Components

For more information on the fields accessible through the User group Web service, go to the Web Services Administration page within the Oracle CRM On Demand application, and generate the WSDL file for the user group object.

# **Life Sciences Edition Parent Objects (Web Services v1.0)**

This topic includes the parent objects available with Oracle CRM On Demand Life Sciences Edition.

To download WSDL files for these objects, you must be given access to the object. If you do not have access to the object, it is not available to download from the Web Services Administration page or available to use the Web service calls. For assistance in gaining access to the object, contact your Oracle CRM On Demand service provider.

The following objects are detailed in this topic:

■ ["Event" on page 478](#page-477-0)

### <span id="page-477-0"></span>**Event**

The Event object allows you to plan and track medical events such as a medical educational seminar, a symposium, or a customer appreciation event. An event can be as simple as a lunch-and-learn session in a physician's office or as complex as a seminar series or national sales meeting.

**NOTE:** The Event Web service was labelled as the MedEvent Web service before Oracle CRM On Demand Release 25.

**Child Component** [Invitee](#page-499-0)

#### **Methods Called**

[Table 277](#page-477-1) details the methods called by the Event service.

#### <span id="page-477-1"></span>Table 277. Methods Called by Event Service

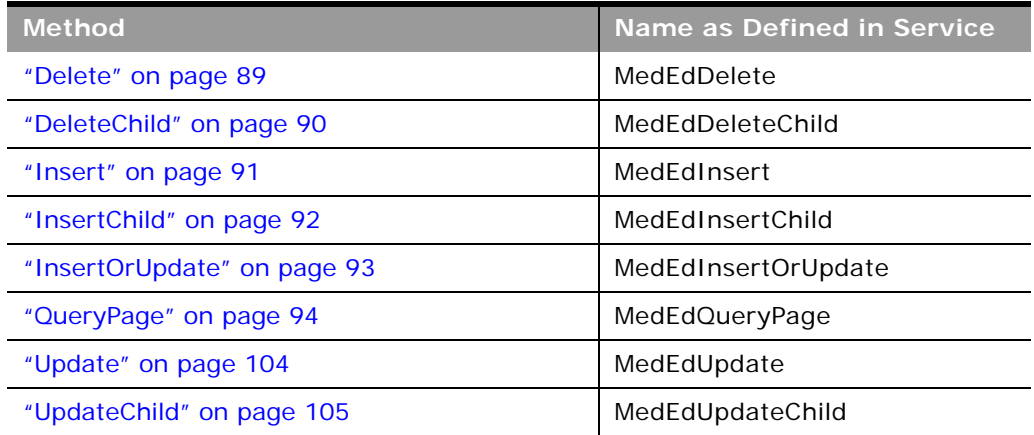

#### **Fields**

[Table 278](#page-477-2) details the read-only fields for the Event object and its child component.

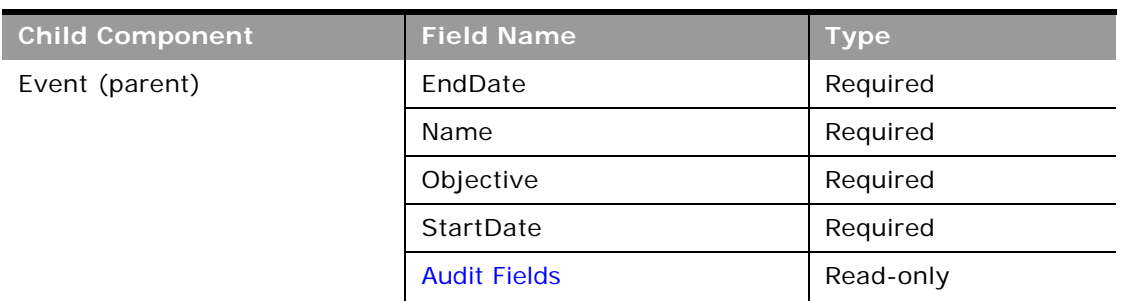

#### <span id="page-477-2"></span>Table 278. Read-Only Fields on the Event Object

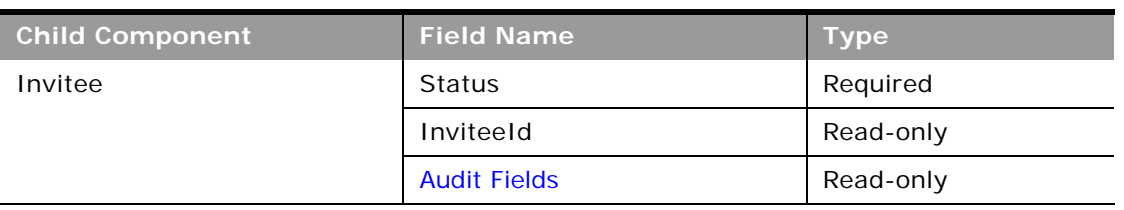

#### Table 278. Read-Only Fields on the Event Object

[Table 279](#page-478-0) details the status key for the Event object.

<span id="page-478-0"></span>Table 279. Status Key for the Event Object

| <b>Child Component</b> | <b>Field Name</b>       |
|------------------------|-------------------------|
| Event (parent)         | <b>Audit Fields</b>     |
|                        | Externalld              |
|                        | MedEdId                 |
| Invitee                | <b>Audit Fields</b>     |
|                        | InviteeExternalSystemId |
|                        | Inviteeld               |

[Table 280](#page-478-1) details the pickmap fields for the Event object and its child objects.

<span id="page-478-1"></span>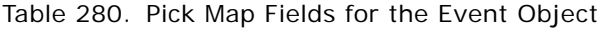

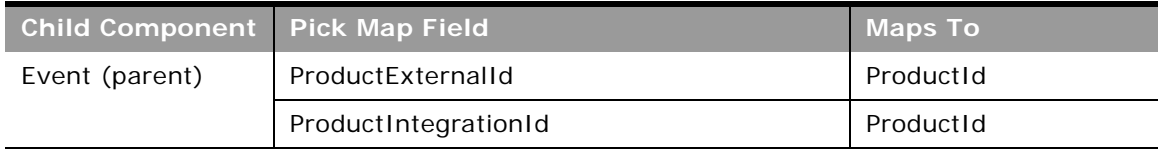

[Table 281](#page-479-0) provides a list of the filterable fields and user key combinations for the child components of the Event object.

| <b>Child Components</b> | <b>Filterable Fields</b> | <b>User Key Field Combinations</b> |
|-------------------------|--------------------------|------------------------------------|
| Event (parent)          | ExternalSystemId         | MedEdId                            |
|                         | ProductIntegrationId     | ExternalSystemId                   |
|                         | ProductId                |                                    |
|                         | ProductId                |                                    |
|                         | ProductExternalId        |                                    |
|                         | PrimaryOwnerId           |                                    |
| Invitee                 | ContactId                | Inviteeld                          |
|                         | InviteeExternalSystemId  | InviteeExternalSystemId            |
|                         | <b>Status</b>            |                                    |
|                         | <b>Type</b>              |                                    |
|                         | ModifiedDate             |                                    |

<span id="page-479-0"></span>Table 281. Filterable Fields and User Key Fields on the Event Object's Child Components

[Table 282](#page-479-1) details the picklists available for the Event object.

<span id="page-479-1"></span>Table 282. Picklists Available for the Event Object

| <b>Child Component</b> | <b>Field Name</b> |
|------------------------|-------------------|
| Event (parent)         | EventStatusCode   |
|                        | EventTypeCode     |
| Invitee                | InviteeStatus     |

For more information on the fields accessible through the Event Web service, go to the Web Services Administration page within the Oracle CRM On Demand application, and generate the WSDL file for the Event object.

**Related Topic** [Invitee](#page-499-0)

# **Financial Services Edition Parent Objects (Web Services v1.0)**

This topic includes the parent objects available with Oracle CRM On Demand Financial Services Edition.

**NOTE:** To download WSDL files for these objects, you must be given access to the object. If you do not have access to the object, it is not available to download from the Web Services Administration page or available to use the Web service calls. For assistance in gaining access to the objects, contact your Oracle CRM On Demand service provider.

The following objects are detailed in this topic:

- ["Household" on page 481](#page-480-1)
- ["Portfolio" on page 485](#page-484-0)

### <span id="page-480-1"></span>**Household**

The household object allows you to define and record financial details about a group of contacts that live in the same household, for example, parents, brothers, sisters, spouses, and so on. These details include the assets of the household, the liabilities of the household, the net income of the household, and so on.

**Child Component** [Book](#page-394-0), [Contact,](#page-406-0)[HouseholdTeam](#page-498-1)

#### **Methods Called**

[Table 283](#page-480-0) details the methods called by the Household service.

<span id="page-480-0"></span>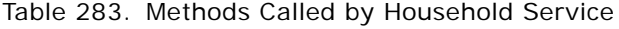

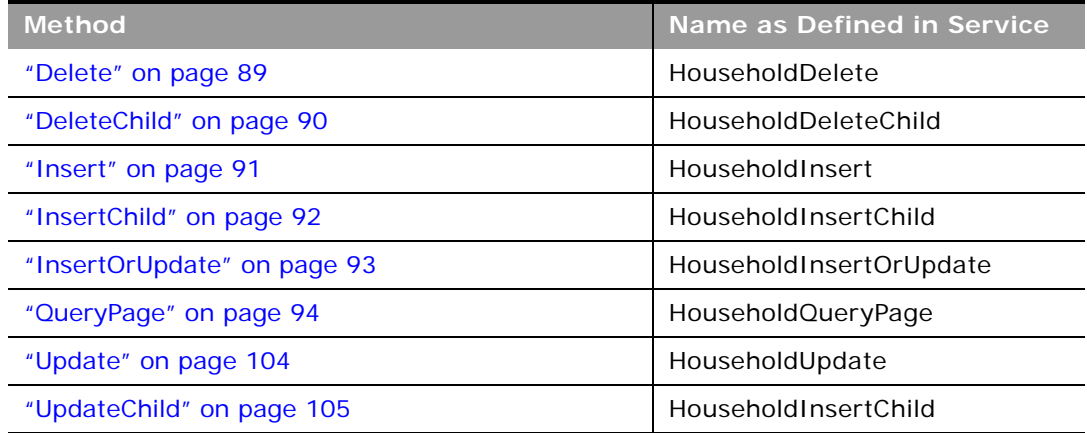

#### **Fields**

 $\overline{a}$ 

[Table 284](#page-481-0) details the required and read-only fields for the household object.

<span id="page-481-0"></span>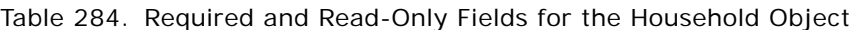

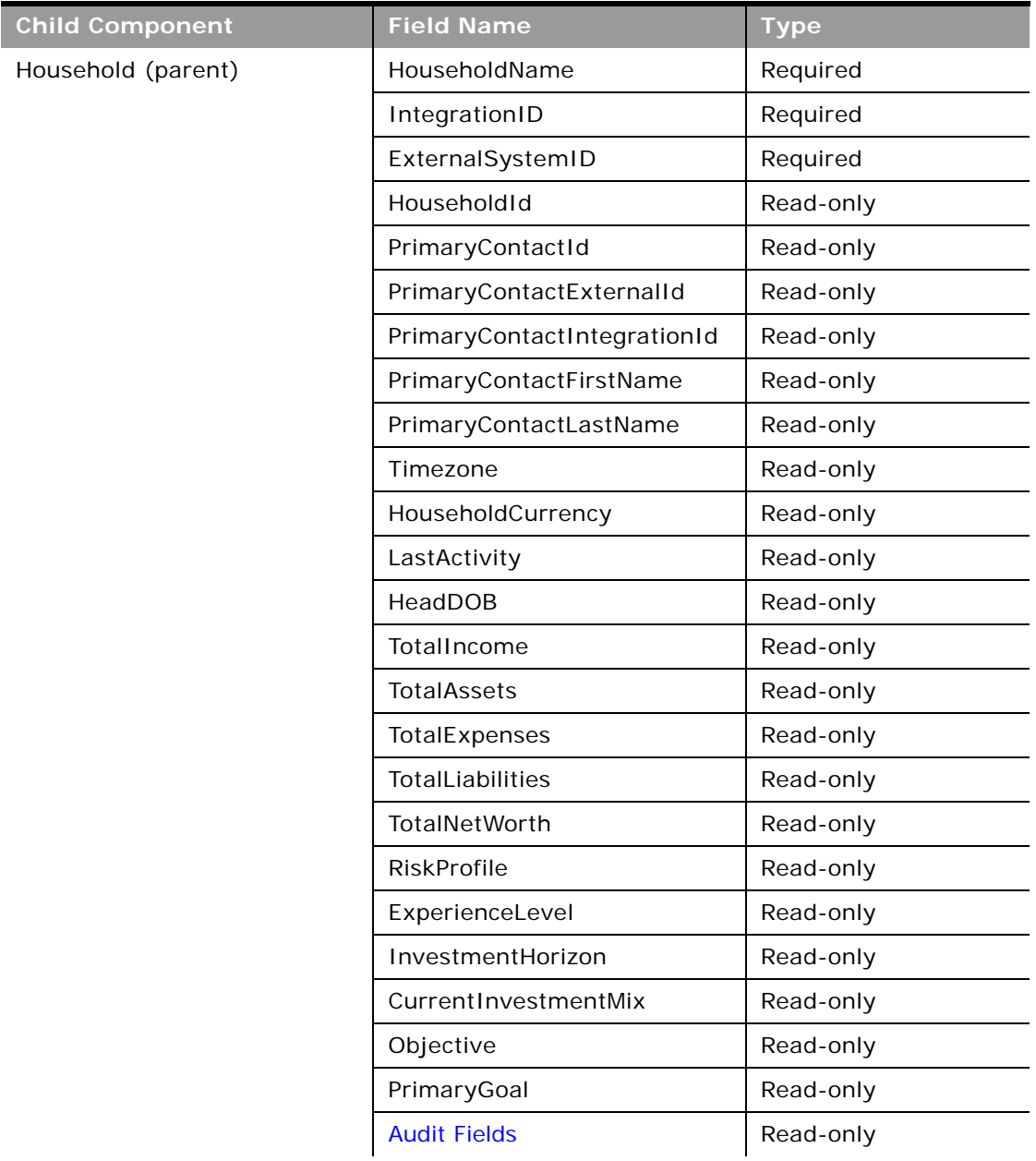

| <b>Child Component</b> | <b>Field Name</b>      | <b>Type</b> |
|------------------------|------------------------|-------------|
| <b>Book</b>            | <b>BookName</b>        | Required    |
|                        | <b>BookId</b>          | Read-only   |
|                        | SystemAssociateFlag    | Read-only   |
|                        | ModId                  | Read-only   |
|                        | <b>Audit Fields</b>    | Read-only   |
| Contact                | ContactId              | Required    |
|                        | ContactExternalId      | Required    |
|                        | ContactIntegrationId   | Required    |
|                        | ContactFirstName       | Read-only   |
|                        | ContactLastName        | Read-only   |
|                        | ContactId              | Read-only   |
|                        | ContactMrMrs           | Read-only   |
|                        | <b>Audit Fields</b>    | Read-only   |
| HouseholdTeam          | <b>HouseholdAccess</b> | Required    |
|                        | UserId                 | Read-only   |
|                        | <b>UserAlias</b>       | Read-only   |
|                        | <b>UserEmail</b>       | Read-only   |

Table 284. Required and Read-Only Fields for the Household Object

[Table 285](#page-482-0) details the status key for the household object.

<span id="page-482-0"></span>Table 285. Status Key for the Household Object

| <b>Child Component</b> | <b>Field Name</b>   |
|------------------------|---------------------|
| Household (parent)     | <b>Audit Fields</b> |
|                        | ExternalSystemId    |
|                        | HouseholdId         |
|                        | IntegrationID       |
| <b>Book</b>            | <b>Audit Fields</b> |
|                        | <b>BookId</b>       |
|                        | ModId               |
| Contact                | <b>Audit Fields</b> |
|                        | ContactId           |

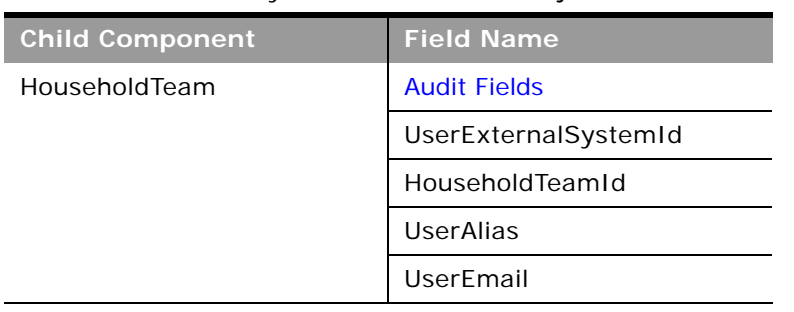

#### Table 285. Status Key for the Household Object

 $\overline{a}$ 

[Table 286](#page-483-0) details the pick map fields for the household object.

| <b>Child Component</b> | <b>Pick Map Field</b> | <b>Maps To</b> |
|------------------------|-----------------------|----------------|
| Contact                | ContactExternalId     | ContactId      |
|                        | ContactIntegrationId  |                |
| <b>Book</b>            | BookName              | <b>BookId</b>  |
| HouseholdTeam          | UserEmail             | UserId         |
|                        | <b>UserAlias</b>      | UserId         |
|                        | UserExternalSystemId  | UserId         |
|                        | LastName              | UserId         |
|                        | FirstName             | UserId         |

<span id="page-483-0"></span>Table 286. Pick Map Field for the Household Object

[Table 287](#page-483-1) provides a list of the filterable fields for the child components of the household object, and a list of user key combinations for each child component.

<span id="page-483-1"></span>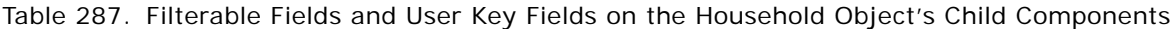

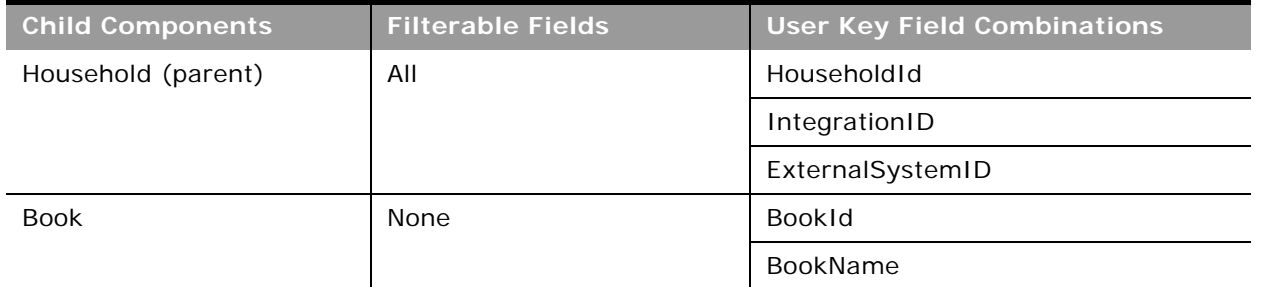

| <b>Child Components</b> | <b>Filterable Fields</b> | <b>User Key Field Combinations</b> |
|-------------------------|--------------------------|------------------------------------|
| Contact                 | ContactID                | ContactID                          |
|                         | ContactExternalId        | ContactExternalId                  |
|                         | ContactIntegrationId     | ContactIntegrationId               |
|                         | ModifiedDate             |                                    |
|                         | RelationshipRole         |                                    |
| HouseholdTeam           | UserId                   | HouseholdTeamId                    |
|                         | UserExternalSystemId     | UserExternalSystemId               |
|                         | LastName                 | <b>UserAlias</b>                   |
|                         | FirstName                | UserEmail                          |
|                         | TeamRole                 |                                    |
|                         | <b>HouseholdAccess</b>   |                                    |
|                         | HouseholdTeamId          |                                    |

Table 287. Filterable Fields and User Key Fields on the Household Object's Child Components

[Table 288](#page-484-1) details the picklists available for the household object.

<span id="page-484-1"></span>Table 288. Picklists Available for the Household Object

| <b>Child Component</b> | <b>Field Name</b> |
|------------------------|-------------------|
| Household (parent)     | Segment           |
|                        | Type              |
| Contact                | RelationshipRole  |
| HouseholdTeam          | TeamRole          |
|                        | HouseholdAccess   |

For more information on the fields accessible through the Household Web service, go to the Web Services Administration page within the Oracle CRM On Demand application, and generate the WSDL file for the household object.

### <span id="page-484-0"></span>**Portfolio**

The portfolio object allows you to define and record details about the collection of financial services that you can provide to an account. Financial services include loans, credit cards, insurance, general banking, and so on.

#### **Child Component** [Book](#page-394-0), [Contact,](#page-406-0) [PortfolioTeam](#page-500-0)

#### **Methods Called**

 $\overline{a}$ 

[Table 289](#page-485-0) details the methods called by the Portfolio service.

#### <span id="page-485-0"></span>Table 289. Methods Called by Portfolio Service

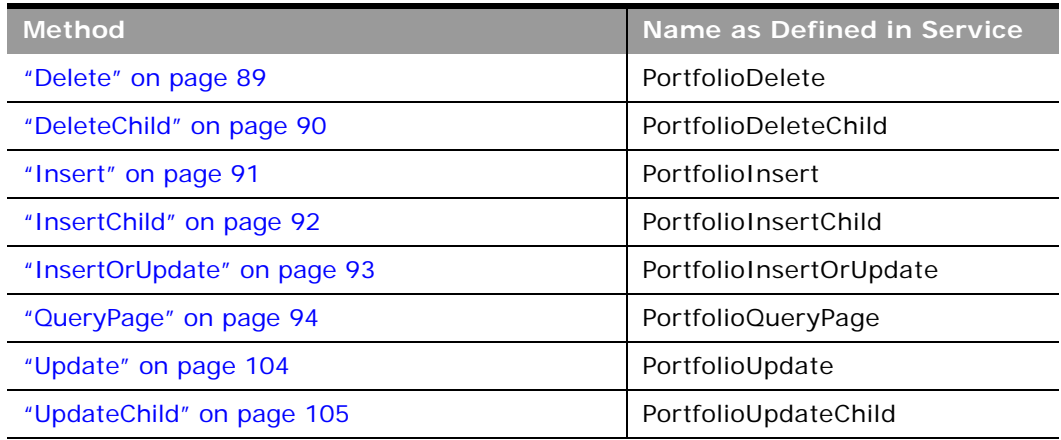

#### **Fields**

[Table 290](#page-485-1) details the read-only fields for the portfolio object and its child component.

<span id="page-485-1"></span>Table 290. Required and Read-Only Fields on the Portfolio Object

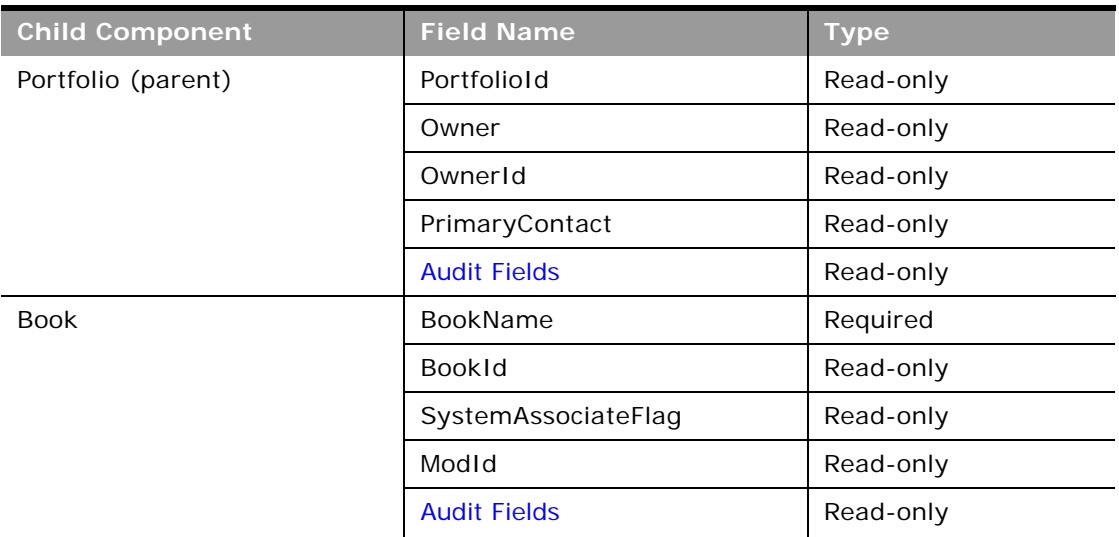

| <b>Child Component</b> | <b>Field Name</b>      | Type      |
|------------------------|------------------------|-----------|
| Contact                | ContactId              | Read-only |
|                        | ContactFirstName       | Read-only |
|                        | ContactLastName        | Read-only |
|                        | ContactHomePhone       | Read-only |
|                        | ContactEmail           | Read-only |
|                        | <b>Audit Fields</b>    | Read-only |
| PortfolioTeam          | <b>PortfolioAccess</b> | Required  |
|                        | UserId                 | Read-only |
|                        | UserAlias              | Read-only |
|                        | UserEmail              | Read-only |

Table 290. Required and Read-Only Fields on the Portfolio Object

[Table 291](#page-486-0) details the status key for the portfolio object.

<span id="page-486-0"></span>Table 291. Status Key for the Portfolio Object

| <b>Child Component</b> | <b>Field Name</b>    |  |
|------------------------|----------------------|--|
| Portfolio (parent)     | <b>Audit Fields</b>  |  |
|                        | ExternalSystemId     |  |
|                        | Portfoliold          |  |
|                        | IntegrationId        |  |
| <b>Book</b>            | <b>Audit Fields</b>  |  |
|                        | <b>BookId</b>        |  |
|                        | ModId                |  |
| Contact                | <b>Audit Fields</b>  |  |
|                        | ContactId            |  |
|                        | Id                   |  |
| PortfolioTeam          | <b>Audit Fields</b>  |  |
|                        | UserId               |  |
|                        | <b>UserAlias</b>     |  |
|                        | <b>UserEmail</b>     |  |
|                        | UserExternalSystemId |  |

[Table 292](#page-487-0) details the pickmap fields for the portfolio object and its child objects.

| <b>Child Component</b> | <b>Pick Map Field</b>    | <b>Maps To</b> |
|------------------------|--------------------------|----------------|
| Portfolio (parent)     | InstitutionExternalId    | InstitutionId  |
|                        | InstitutionIntegrationId | InstitutionId  |
|                        | InstitutionName          | InstitutionId  |
|                        | InstitutionLocation      | InstitutionId  |
|                        | Product                  | ProductId      |
|                        | ProductExternalId        | ProductId      |
|                        | ProductIntegrationId     | ProductId      |
| <b>Book</b>            | <b>BookName</b>          | <b>BookId</b>  |
| Contact                | ContactExternalId        | ContactId      |
|                        | ContactIntegrationId     | ContactId      |
| PortfolioTeam          | UserEmail                | UserId         |
|                        | <b>UserAlias</b>         | UserId         |
|                        | UserExternalSystemId     | UserId         |
|                        | LastName                 | UserId         |
|                        | FirstName                | UserId         |
|                        | FullName                 | UserId         |

<span id="page-487-0"></span>Table 292. Pick Map Fields for the Portfolio Object

÷

[Table 293](#page-487-1) provides a list of the filterable fields and user key combinations for the child components of the portfolio object.

<span id="page-487-1"></span>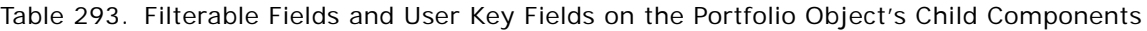

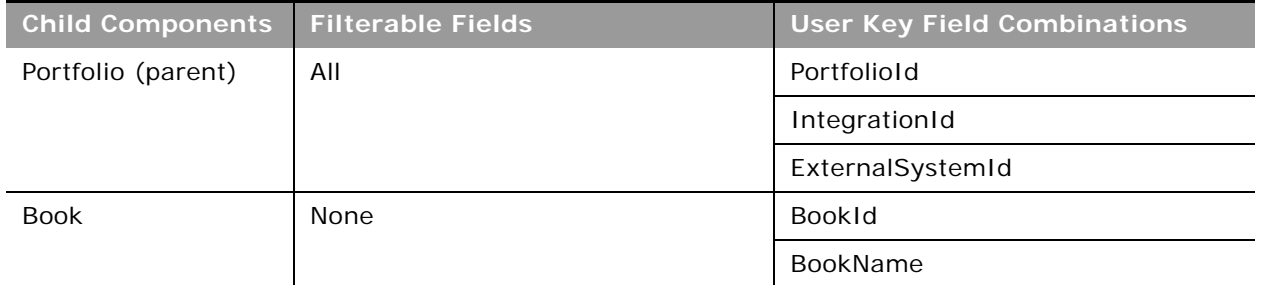

| <b>Child Components</b> | <b>Filterable Fields</b> | <b>User Key Field Combinations</b> |
|-------------------------|--------------------------|------------------------------------|
| Contact                 | ContactId                | ContactId                          |
|                         | ContactExternalId        | ContactExternalId                  |
|                         | ContactIntegrationId     | ContactIntegrationId               |
|                         | ContactFirstName         |                                    |
|                         | ContactLastName          |                                    |
|                         | ContactHomePhone         |                                    |
|                         | ContactEmail             |                                    |
|                         | NamedInsured             |                                    |
|                         | PolicyOwner              |                                    |
|                         | Relationship             |                                    |
| PortfolioTeam           | UserId                   | UserId                             |
|                         | UserExternalSystemId     | UserExternalSystemId               |
|                         | LastName                 | <b>UserAlias</b>                   |
|                         | FirstName                | <b>UserEmail</b>                   |
|                         | TeamRole                 |                                    |
|                         | <b>PortfolioAccess</b>   |                                    |

Table 293. Filterable Fields and User Key Fields on the Portfolio Object's Child Components

[Table 294](#page-488-0) details the picklists available for the portfolio object.

<span id="page-488-0"></span>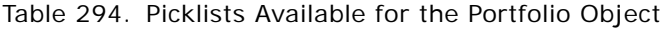

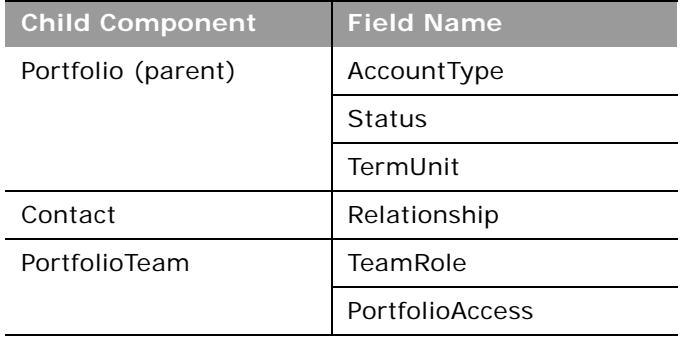

For more information on the fields accessible through the Portfolio Web service, go to the Web Services Administration page within the Oracle CRM On Demand application, and generate the WSDL file for the portfolio object.

# **Automotive Edition Parent Objects (Web Services v1.0)**

This topic includes the parent objects available with Oracle CRM On Demand Automotive Edition.

**NOTE:** To download WSDL files for these objects, you must be given access to the object. If you do not have access to the object, it is not available to download from the Web Services Administration page or available to use the Web service calls. For assistance in gaining access to the objects, contact your Oracle CRM On Demand service provider.

The following objects are detailed in this topic:

- ["Dealer" on page 490](#page-489-1)
- ["Vehicle" on page 493](#page-492-0)

### <span id="page-489-1"></span>**Dealer**

The dealer object stores information about dealerships in the automotive industry, for example, the name of the dealership, the identity of the parent dealership, the site on which the dealership is based, and so on. The dealer object does not have any parent objects.

#### **Child Objects**

[Attachment](#page-497-0) and [Book.](#page-394-0)

For information about using attachments with this object, see [Appendix A, "Using Attachments with](#page-742-0)  [Web Services On Demand."](#page-742-0)

#### **Methods Called**

[Table 295](#page-489-0) details the methods called by the Dealer service.

<span id="page-489-0"></span>Table 295. Methods Called by Dealer Service

| <b>Method</b>               | Name as Defined in Service |
|-----------------------------|----------------------------|
| "Delete" on page 89         | <b>DealerDelete</b>        |
| "DeleteChild" on page 90    | DealerDeleteChild          |
| "Insert" on page 91         | DealerInsert               |
| "InsertChild" on page 92    | DealerInsertChild          |
| "InsertOrUpdate" on page 93 | DealerInsertOrUpdate       |
| "QueryPage" on page 94      | DealerQueryPage            |
| "Update" on page 104        | DealerUpdate               |
| "UpdateChild" on page 105   | DealerUpdateChild          |

#### **Fields**

All fields on the dealer object are filterable.

[Table 296](#page-490-0) details the required and read-only fields for the dealer object.

| <b>Child Component</b> | <b>Field Name</b>      | <b>Type</b> |
|------------------------|------------------------|-------------|
| Dealer                 | DealerId               | Required    |
|                        | DealerIntegrationId    | Required    |
|                        | DealerExternalSystemID | Required    |
|                        | DealerId               | Read-only   |
|                        | DealerType             | Read-only   |
|                        | <b>Audit Fields</b>    | Read-only   |
| Attachment             | DisplayFileName        | Required    |
|                        | FileNameOrURL          | Required    |
|                        | FileDate               | Read-only   |
|                        | FileSize               | Read-only   |
|                        | DealerId               | Read-only   |
|                        | Id                     | Read-only   |
|                        | ModId                  | Read-only   |
|                        | <b>Audit Fields</b>    | Read-only   |
| <b>Book</b>            | <b>BookName</b>        | Required    |
|                        | <b>BookId</b>          | Read-only   |
|                        | SystemAssociateFlag    | Read-only   |
|                        | ModId                  | Read-only   |
|                        | <b>Audit Fields</b>    | Read-only   |

<span id="page-490-0"></span>Table 296. Required and Read-Only Fields for the Dealer Object

[Table 297](#page-491-0) details the status key for the dealer object.

| <b>Child Component</b> | <b>Field Name</b>      |
|------------------------|------------------------|
| Dealer (parent)        | <b>Audit Fields</b>    |
|                        | DealerId               |
|                        | DealerIntegrationID    |
|                        | DealerExternalSystemId |
| Attachment             | <b>Audit Fields</b>    |
|                        | Id                     |
|                        | DealerId               |
| <b>Book</b>            | <b>Audit Fields</b>    |
|                        | <b>BookId</b>          |
|                        | ModId                  |

<span id="page-491-0"></span>Table 297. Status Key for the Dealer Object

[Table 298](#page-491-1) details the pick map fields for the dealer object.

<span id="page-491-1"></span>Table 298. Pick Map Fields for the Dealer Object

| <b>Child Components</b> | <b>Pick Map Field</b>        | <b>Maps To</b> |
|-------------------------|------------------------------|----------------|
| Dealer (parent)         | Owner                        | OwnerId        |
|                         | ParentDealerExternalSystemId | ParentDealerId |
|                         | ParentDealerIntegrationId    | ParentDealerId |
|                         | ParentDealerName             | ParentDealerId |
|                         | ParentDealerSite             | ParentDealerId |
| <b>Book</b>             | BookName                     | <b>BookId</b>  |

[Table 299](#page-491-2) provides a list of the filterable fields for the child components of the dealer object, and a list of user key combinations for each child component.

<span id="page-491-2"></span>Table 299. Filterable Fields and User Key Fields on the Dealer Object's Child Components

| <b>Child Components</b> | <b>Filterable Fields</b> | <b>User Key Field Combinations</b> |
|-------------------------|--------------------------|------------------------------------|
| Dealer (parent)         | All                      | DealerId                           |
|                         |                          | DealerIntegrationID                |
|                         |                          | DealerExternalSystemID             |

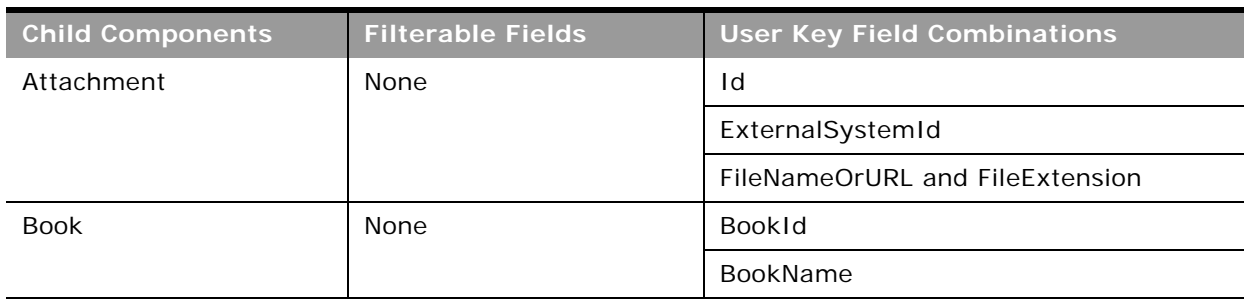

Table 299. Filterable Fields and User Key Fields on the Dealer Object's Child Components

[Table 300](#page-492-1) details the picklists available for the dealer object.

<span id="page-492-1"></span>Table 300. Picklists Available for the Dealer Object

**Field Name**

ParentDealerName

ParentDealerSite

For more information on the fields accessible through the Dealer Web service, go to the Web Services Administration page within the Oracle CRM On Demand application, and generate the WSDL file for the dealer object.

### <span id="page-492-0"></span>**Vehicle**

The vehicle object allows you to create and store information about a vehicle, for example, a car, a truck, a van, and so on, that your company would like to sell to a contact or account. This information includes the vehicle's current mileage, the invoice price, the dealership, the make, and so on.

**Parent Objects** None

**Child Component [Contact](#page-406-0)** 

#### **Methods Called**

÷

[Table 301](#page-493-0) details the methods called by the Vehicle service.

| <b>Method</b>               | Name as Defined in Service |
|-----------------------------|----------------------------|
| "Delete" on page 89         | VehicleDelete              |
| "DeleteChild" on page 90    | VehicleDeleteChild         |
| "Insert" on page 91         | VehicleInsert              |
| "InsertChild" on page 92    | VehicleInsertChild         |
| "InsertOrUpdate" on page 93 | VehicleInsertOrUpdate      |
| "QueryPage" on page 94      | VehicleQueryPage           |
| "Update" on page 104        | VehicleUpdate              |
| "UpdateChild" on page 105   | VehicleUpdateChild         |

<span id="page-493-0"></span>Table 301. Methods Called by Vehicle Service

#### **Fields**

[Table 302](#page-493-1) details the required and read-only fields for the vehicle object.

<span id="page-493-1"></span>Table 302. Required and Read-Only Fields for the Vehicle Object

| <b>Child Component</b> | <b>Field Name</b>       | <b>Type</b> |
|------------------------|-------------------------|-------------|
| Vehicle (parent)       | VehicleId               | Read-only   |
|                        | Contact                 | Read-only   |
|                        | ProductType             | Read-only   |
|                        | SellingDealer           | Read-only   |
|                        | ServicingDealer         | Read-only   |
|                        | <b>Audit Fields</b>     | Read-only   |
| Contact                | ContactId               | Required    |
|                        | ContactExternalSystemId | Required    |
|                        | ContactIntegrationId    | Required    |
|                        | <b>Audit Fields</b>     | Read-only   |

[Table 303](#page-494-0) details the status key for the vehicle object.

<span id="page-494-0"></span>Table 303. Status Key for the Vehicle Object

| <b>Child Component</b> | <b>Field Name</b>   |
|------------------------|---------------------|
| Vehicle (parent)       | <b>Audit Fields</b> |
|                        | ExternalSystemId    |
|                        | IntegrationId       |
|                        | VehicleId           |
| Contact                | <b>Audit Fields</b> |
|                        | ContactId           |

[Table 304](#page-494-1) details the pick map fields for the vehicle object.

<span id="page-494-1"></span>Table 304. Pick Map Fields for the Vehicle Object

| <b>Child Component</b> | <b>Pick Map Field</b>        | <b>Maps To</b>    |
|------------------------|------------------------------|-------------------|
| Vehicle (parent)       | AccountName                  | Accountid         |
|                        | AccountSite                  | AccountId         |
|                        | AccountIntegrationId         | AccountId         |
|                        | AccountExternalID            | Accountid         |
|                        | SellingDealerExternalId      | SellingDealerId   |
|                        | SellingDealerIntegrationId   | SellingDealerId   |
|                        | ServicingDealerExternalId    | ServicingDealerId |
|                        | ServicingDealerIntegrationId | ServicingDealerId |
| Contact                | ContactExternalSystemId      | ContactId         |
|                        | ContactIntegrationId         | ContactId         |

[Table 305](#page-494-2) provides a list of the filterable fields for the child components of the vehicle object, and a list of user key combinations for each child component.

<span id="page-494-2"></span>Table 305. Filterable Fields and User Key Fields on the Vehicle Object's Child Components

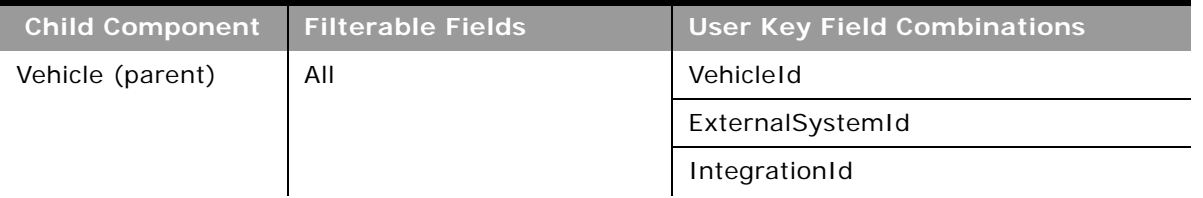

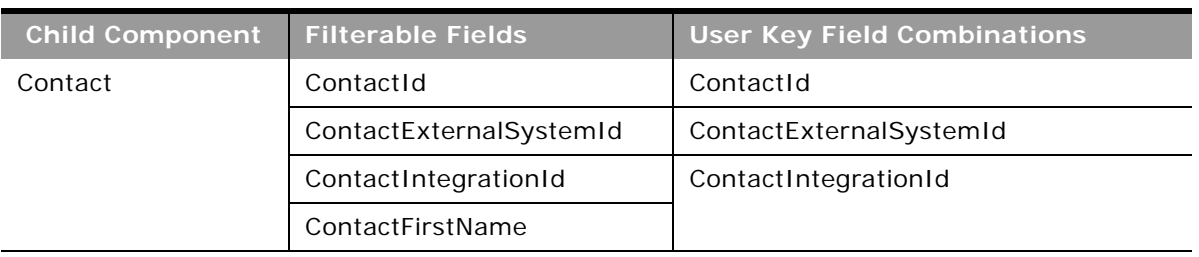

Table 305. Filterable Fields and User Key Fields on the Vehicle Object's Child Components

[Table 306](#page-495-0) details the picklists available for the vehicle object.

<span id="page-495-0"></span>Table 306. Picklists Available for the Vehicle Object

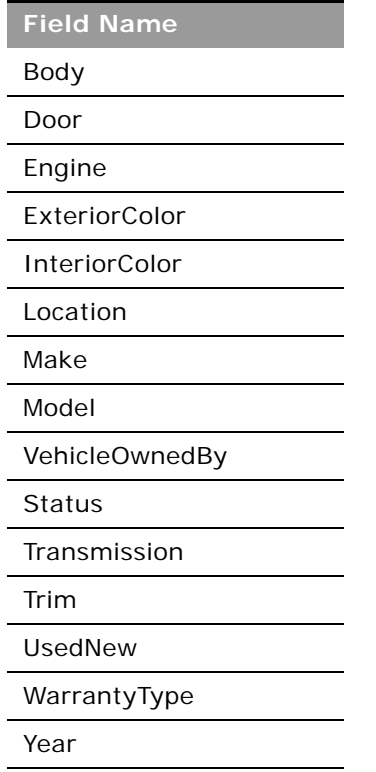

For more information on the fields accessible through the Vehicle Web service, go to the Web Services Administration page within the Oracle CRM On Demand application, and generate the WSDL file for the vehicle object.

# **Child Objects (Web Services v1.0)**

The following is a list of child objects that are used in Oracle On Demand Web Services v1.0. These are objects that are child objects only and are not themselves parent objects:

**Oracle Web Services On Demand Guide** Version 21.0 (Oracle CRM On Demand Release 33) **496** 

- ["Address" on page 497](#page-496-0)
- ["Attachment" on page 498](#page-497-0)
- ["Audit Trail" on page 498](#page-497-1)
- ["BookUser" on page 498](#page-497-2)
- ["Competitor" on page 498](#page-497-3)
- ["DelegatedUser" on page 499](#page-498-0)
- ["HouseholdTeam" on page 499](#page-498-1)
- ["Interests" on page 500](#page-499-1)
- ["Invitee" on page 500](#page-499-0)
- ["Login History" on page 500](#page-499-2)
- *"Multiple Contact Roles"* on page 500
- ["OpportunityTeam" on page 500](#page-499-4)
- ["PortfolioTeam" on page 501](#page-500-0)
- ["ProductsDetailed" on page 501](#page-500-1)
- ["PromotionalItemsDropped" on page 501](#page-500-2)
- ["Quota" on page 502](#page-501-4)
- ["Recipient" on page 502](#page-501-0)
- ["Related Account" on page 502](#page-501-2)
- ["Related Contact" on page 502](#page-501-3)
- ["Revenue" on page 502](#page-501-1)
- ["SampleDropped" on page 503](#page-502-0)
- ["Shared Address" on page 503](#page-502-2)
- ["SubBook" on page 503](#page-502-1)
- ["Team" on page 504](#page-503-0)

### <span id="page-496-0"></span>**Address**

The address object stores information on the different addresses that are associated with accounts and contacts. It is used to store billing and shipping addresses for accounts. It is also used to store the personal addresses for contacts.

For information about converting unshared addresses to shared addresses using UI export functionality and Web services calls, see ["Converting Unshared Addresses to Shared Addresses" on](#page-513-0)  [page 514](#page-513-0).

**Parent Objects** [Account,](#page-363-0) [Contact](#page-406-0)

### <span id="page-497-0"></span>**Attachment**

The attachment object stores information about a file or URL that is attached to a record in Oracle CRM On Demand.

**Parent Objects**

[Account,](#page-363-0) [Activity](#page-382-0), [Campaign](#page-397-0), [Contact](#page-406-0), [CustomObject1 - CustomObject3,](#page-427-0) [Lead,](#page-436-0) [Lead,](#page-436-0) [Opportunity](#page-444-0), [Service Request,](#page-462-0) and [Solution.](#page-466-0)

### <span id="page-497-1"></span>**Audit Trail**

The audit trail object stores information about how a service request object is modified from the moment that it is created until a solution for the service request has been found. The audit trail object stores information, such as the created and modified dates for the service request, and also the users who created and updated the service request.

**Parent Object** [Service Request](#page-462-0)

### <span id="page-497-2"></span>**BookUser**

The BookUser object stores information about a book user.

For more information on the BookUser fields accessible, go to the Web Services Administration page within the Oracle CRM On Demand application, and generate the WSDL file for the book object.

**Parent Object** [Book](#page-394-0)

### <span id="page-497-3"></span>**Competitor**

The competitor object stores the information on competitors for your accounts.

#### **Fields**

[Table 307](#page-498-2) details the picklists available for the competitor object.

<span id="page-498-2"></span>Table 307. Picklists Available for the Competitor Object

**Field Name**

RelationshipRole

ReverseRelationshipRole

For more information on the competitor fields accessible, go to the Web Services Administration page within the Oracle CRM On Demand application, and generate the WSDL file for the account object.

**Parent Objects** [Account,](#page-363-0) [Opportunity](#page-444-0)

# <span id="page-498-0"></span>**DelegatedUser**

The DelegatedUser object stores information about a user who can impersonate another user. The delegated user is added so that he or she can access a user's data, for example, when a person is on vacation or leaves the company.

For more information on the DelegatedUser fields accessible, go to the Web Services Administration page within the Oracle CRM On Demand application, and generate the WSDL file for the user object.

**Parent Object** [User](#page-471-2)

### <span id="page-498-1"></span>**HouseholdTeam**

The HouseholdTeam object stores the information on a team that shares household records.

For more information on the household team fields accessible, go to the Web Services Administration page within the Oracle CRM On Demand application, and generate the WSDL file for the household object.

**Parent Object** [Household](#page-480-1)

### <span id="page-499-1"></span>**Interests**

The interests object stores information about things in which a contact is interested, such as products, services, or hobbies.

**Parent Object [Contact](#page-406-0)** 

### <span id="page-499-0"></span>**Invitee**

The invitee object stores information about invitees to events, including feedback about the invitation.

**Parent Object** [Event](#page-477-0)

## <span id="page-499-2"></span>**Login History**

The login history object stores information about the currently logged in user, such as the amount of times that the user has logged in, and the dates and times at which the current user logged in.

**Parent Object** [Current User](#page-425-0)

## <span id="page-499-3"></span>**Multiple Contact Roles**

The multiple contact roles object stores information on the different roles that a contact can hold within an account. It stores information on the different types of jobs that one contact can hold within your organization. For example, the customer relations manager can also have a role within the sales team to provide valuable feedback to the sales representatives.

**Parent Object** [Account,](#page-363-0) [Opportunity](#page-444-0)

# <span id="page-499-4"></span>**OpportunityTeam**

The OpportunityTeam object stores information about a team that shares opportunity records.

For more information on the opportunity team fields accessible, go to the Web Services Administration page within the Oracle CRM On Demand application, and generate the WSDL file for the opportunity object.

**Parent Object [Opportunity](#page-444-0)** 

### <span id="page-500-0"></span>**PortfolioTeam**

The PortfolioTeam object stores information about a team that shares portfolio records

For more information on the portfolio team fields accessible, go to the Web Services Administration page within the Oracle CRM On Demand application, and generate the WSDL file for the portfolio object.

**Parent Objects** [Account,](#page-363-0) [Product Category](#page-460-0)

### <span id="page-500-1"></span>**ProductsDetailed**

The ProductsDetailed object stores the information on product details for an activity. This is used, for example, to record information about products discussed on sales calls to customers.

For more information on the product detail fields accessible, go to the Web Services Administration page within the Oracle CRM On Demand application, and generate the WSDL file for the activity object.

**Parent Objects** [Activity](#page-382-0)

### <span id="page-500-2"></span>**PromotionalItemsDropped**

The PromotionalItemsDropped object stores the information on promotional items dropped for an activity.

For more information on the promotional items dropped fields accessible, go to the Web Services Administration page within the Oracle CRM On Demand application, and generate the WSDL file for the activity object.

**Parent Objects** [Activity](#page-382-0)

### <span id="page-501-4"></span>**Quota**

The quota object stores information about the sales targets of and sales made by the current user.

**Parent Object** [Current User](#page-425-0)

### <span id="page-501-0"></span>**Recipient**

The recipient object stores information about a recipient associated with a campaign.

### **Parent Object** [Campaign](#page-397-0)

## <span id="page-501-2"></span>**Related Account**

The related account object stores information on an account that has a relationship with the parent account in question. The details of the related account child object are inherited from a particular account parent object.

**Parent Object** [Account](#page-363-0)

## <span id="page-501-3"></span>**Related Contact**

The related contact object stores information about a contact that has a relationship with the parent contact in question. The details of the related contact child object are inherited from a particular contact parent object.

**Parent Object [Contact](#page-406-0)** 

### <span id="page-501-1"></span>**Revenue**

The revenue object stores monetary information about accounts, contacts, and their associated opportunities. This includes information on the revenue available, expected revenue, and also information about the products associated with the accounts, contacts, opportunities, and so on.

**NOTE:** The Revenue child object of Opportunity is actually called Product.

**Oracle Web Services On Demand Guide** Version 21.0 (Oracle CRM On Demand Release 33) **502** 

**Parent Objects** [Account,](#page-363-0) [Contact](#page-406-0) and [Opportunity](#page-444-0)

# <span id="page-502-0"></span>**SampleDropped**

The SampleDropped object stores the information on samples for an activity. This is used, for example, to record information about samples left with the customer on sales calls to customers.

For more information on the SampleDropped fields accessible, go to the Web Services Administration page within the Oracle CRM On Demand application, and generate the WSDL file for the activity object.

**Parent Object** [Activity](#page-382-0)

### <span id="page-502-2"></span>**Shared Address**

The shared address child object stores information on addresses that can be shared between accounts and contacts that have a relationship with the parent record.

This child object is applicable only for companies that have the Enable Shared Addresses check box selected on the company profile. In this case, addresses can be associated with multiple account, and contact records.

For Web Services v1.0, the shared address child object is read only; insert, update, and delete operations are not available. For more information about the shared address functionality, see *Oracle CRM On Demand Online Help*.

When the Enable Shared Addresses check box is deselected, the shared address child object cannot be used, because addresses are not being shared. Instead, the address child object is used for address operations. For information about the address child object, see ["Address" on page 497.](#page-496-0)

**Parent Objects** [Account,](#page-363-0) [Contact](#page-406-0)

## <span id="page-502-1"></span>**SubBook**

The Subbook object stores information about a subbook.

For more information on the Subbook fields accessible, go to the Web Services Administration page within the Oracle CRM On Demand application, and generate the WSDL file for the book object.

**Parent Object** [Book](#page-394-0)

### <span id="page-503-0"></span>**Team**

The team object stores information on the team that is assigned to a particular account or contact. In this way, a team of employees can be dedicated to an account or contact, ensuring that the activities, service requests, leads, and opportunities surrounding that account or contact are always kept up-to-date and are attended to regularly.

**Parent Objects** [Account,](#page-363-0) [Contact](#page-406-0), and [CustomObject1 - CustomObject3,](#page-427-0) [Service Request](#page-462-0), [Lead](#page-436-0)

# **Core Parent Objects (Web Services v2.0)**

This topic include the standard objects of Oracle CRM On Demand. Objects that are only available with industry-specific editions of the application are covered in the following topics:

- ["Partner Relationship Management Edition Objects \(Web Services v2.0\)" on page 567](#page-566-0)
- ["Life Sciences Edition Parent Objects \(Web Services v2.0\)" on page 599](#page-598-0)
- ["Financial Services Edition Parent Objects \(Web Services v2.0\)" on page 656](#page-655-0)
- ["Automotive Edition Parent Objects \(Web Services v2.0\)" on page 683](#page-682-0)

The following Oracle CRM On Demand objects are detailed in this topic:

- ["Account" on page 505](#page-504-0)
- ["Activity" on page 508](#page-507-0)
- ["Address" on page 513](#page-512-0)
- ["Address Location" on page 525](#page-524-0)
- ["Allotment Usage" on page 526](#page-525-0)
- ["Asset" on page 527](#page-526-0)
- ["Book" on page 529](#page-528-0)
- ["Campaign" on page 530](#page-529-0)
- ["Category" on page 532](#page-531-0)
- ["Contact" on page 533](#page-532-0)
- ["CustomObject" on page 537](#page-536-0)
- ["Division" on page 541](#page-540-0)
- ["Exchange Rate" on page 543](#page-542-0)
- ["Group" on page 544](#page-543-0)
- ["Lead" on page 545](#page-544-0)
- ["Modification Tracking" on page 548](#page-547-0)
- ["Note" on page 550](#page-549-0)
- ["Opportunity" on page 551](#page-550-0)
- ["Product" on page 553](#page-552-0)
- ["Service Allotment" on page 555](#page-554-0)
- ["Service Request" on page 556](#page-555-0)
- ["Social Media" on page 558](#page-557-0)
- ["Social Profile" on page 560](#page-559-0)
- ["Solution" on page 561](#page-560-0)
- ["Territory" on page 563](#page-562-0)
- ["User" on page 565](#page-564-0)

Objects accessible through the Web Services v2.0 API can reference other objects through a number of reference fields, which are foreign key fields for those other objects. You can determine the objects that are referenced by examining the WSDL file for the referencing object.

**NOTE:** Information about status keys is not given in this topic because a standard set of status key fields is returned for all parent and child objects accessible through the Web Services v2.0 API. For more information about status keys, see ["Oracle CRM On Demand Status Keys" on page 361](#page-360-0).

# **Account**

The account object stores information about the companies that you do business with and is also used to track partners and competitors. The methods called on the account object require a list (array) of account objects as an input argument. This list of accounts identifies the records on which the operation is to be carried out.

#### **Adding and Updating Account Addresses**

The information in this topic is applicable when the Enable Shared Addresses check box in the company profile is deselected, that is, when addresses are not shared.

**NOTE:** When Enable Shared Addresses is selected, the address child object, (<ListOfAddress>) cannot be used, and instead the shared address child object (<ListOfSharedAddress>) must be used to associate or dissociate addresses and flag addresses as billing, shipping, or primary addresses. For more information about the shared address child object, see ["Shared Address" on page 734](#page-733-0) and for more information about the address child object, see ["Address" on page 695.](#page-694-0)

The account object has three types of address:

- **1** Billing address
- **2** Shipping address

#### **3** Simple address

The billing and shipping address correspond to fields in the account object. The address child object can correspond to a simple address, but might also correspond to a billing address or a shipping address.

You can use either AccountInsert, AccountUpdate or AccountExecute calls to insert or update billing and shipping addresses for an account. With AccountInsert or AccountUpdate calls, the account parent node with billing and shipping address fields must be present and there must not be any child node. If an address child is present, only a simple address can be added, and not billing and shipping addresses. If the address child or any other child node is not present, only billing and shipping addresses can be added, and not simple addresses.

With the AccountExecute call, both the account parent node and address child node can be present along with billing and shipping address fields at the parent level.

To distinguish whether the address in an address child node is a billing or shipping address:

- If the PrimaryBillToAddressId and AddressId fields have the same value, then the address is a billing address.
- If the PrimaryShipToAddressId and AddressId have the same values, the address is a shipping address.

**NOTE:** A *PrimaryAddressLine1* field is used to dynamically map the primary address field from an external application to the primary address field in Oracle CRM On Demand. For more information, see ["Mapping Primary Address Fields Using Web Services" on page 32](#page-31-0).

## **Child Objects**

[Account Contact](#page-689-0), [Account Opportunity,](#page-691-0) [Activity,](#page-692-0) [Address](#page-694-0), [Asset](#page-697-0), [Attachment,](#page-699-0) [Book,](#page-702-0) [Business Plan,](#page-603-0) [Call](#page-605-0)  [Activity History,](#page-605-0) [Claim](#page-656-0), [Competitor](#page-706-0), [Contact,](#page-707-0) [Contact Role](#page-709-0), [Custom Object 1 through 3,](#page-710-0) [Custom Object](#page-711-0)  [4 through 15,](#page-711-0) [Deal Registration,](#page-580-0) [Event](#page-611-0), [Financial Account,](#page-661-0) [Financial Account Holder](#page-663-0), [Financial Plan,](#page-666-0) [Image,](#page-715-0) [Lead](#page-719-0), [Note,](#page-720-0) [Objective](#page-626-0), [Partner](#page-590-0), [Plan Account,](#page-631-0) [Policy,](#page-676-0) [Policy Holder,](#page-678-0) [Revenue](#page-727-0), [Sales Assessment,](#page-729-0) [Sales Assessment Value,](#page-730-0) [Sample Request](#page-646-0), [Service Request,](#page-732-0) [Shared Address,](#page-733-0) [Special Pricing Product](#page-595-0), **[Team](#page-738-0)** 

**NOTE:** When Enabled Shared Addresses is selected on the company profile, the address child object (<ListOfAddress>) cannot be used for insert, update, or delete operations. Only association and dissociation is allowed for the shared address child object. To update a shared address, you must access the top-level shared address object.

#### **Methods Called**

[Table 308](#page-505-0) details the methods called by the Account service.

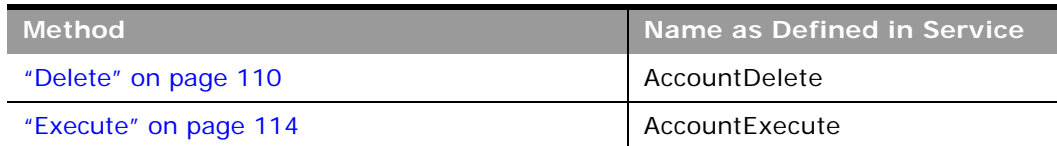

<span id="page-505-0"></span>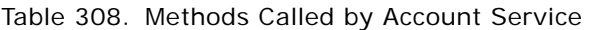

#### **Oracle Web Services On Demand Guide** Version 21.0 (Oracle CRM On Demand Release 33) **506**

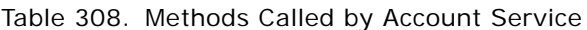

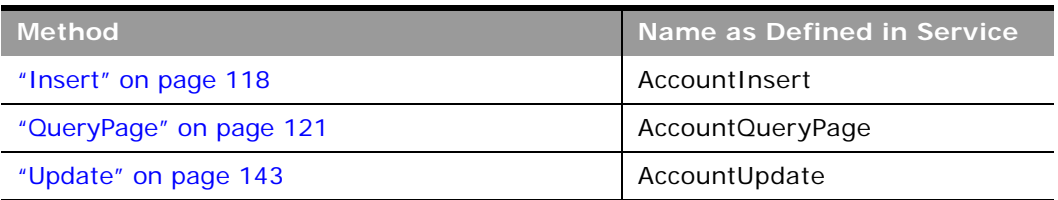

## **Fields**

[Table 309](#page-506-0) details the required and read-only fields for the account object.

<span id="page-506-0"></span>Table 309. Required and Read-Only Fields for the Account Object

| <b>Field Name</b>   | Type      |
|---------------------|-----------|
| AccountName         | Required  |
| <b>Audit Fields</b> | Read-only |

[Table 310](#page-506-1) details the pick map fields for the account object.

<span id="page-506-1"></span>Table 310. Pick Map Fields for the Account Object

| <b>Pick Map Field</b>                | <b>Maps To</b>  |
|--------------------------------------|-----------------|
| Owner                                | OwnerId         |
| ParentAccount, ParentAccountLocation | ParentAccountId |
| ParentAccountIntegrationId           | ParentAccountId |
| ParentAccountExternalSystemId        | ParentAccountId |

[Table 311](#page-506-2) provides a list of the user key combinations for the account object.

<span id="page-506-2"></span>Table 311. User Key Fields on the Account Object

**User Key Field Combinations**

Id

ExternalSystemId

AccountName and Location

[Table 312](#page-507-0) details the picklists available for the account object.

<span id="page-507-0"></span>Table 312. Picklists Available for the Account Object

| <b>Field Name</b>                                |
|--------------------------------------------------|
| AccountType                                      |
| Assessment Filter 1 through<br>AssessmentFilter5 |
| CallFrequency                                    |
| IndexedPick0 through IndexedPick5                |
| InfluenceType                                    |
| MarketPotential                                  |
| MarketSegment                                    |
| PartnerStatus                                    |
| Priority                                         |
| Region                                           |
| Route                                            |
| Stage                                            |
| Status                                           |

# **Activity**

The activity object stores information on an activity that a user must carry out, for example, a callback activity for an account. When an activity is created, the user must set the Activity field explicitly to Task or Appointment.

#### **Usage**

Oracle On Demand Web Services uses activities to organize, track, and resolve a variety of tasks, from finding and pursuing opportunities to closing service requests. If a task requires multiple steps that one or more people can carry out, activities greatly simplify the job. Activities can help to:

- Define and assign the task
- **Provide information to complete the task**
- Track the progress of the task

■ Track costs and bill for the task

**NOTE:** The Owner field is not accessible for the activity object in Web Services v2.0.

**NOTE:** The CMSId field is accessible in the WSDL file for Activity although it is not available in the Oracle CRM On Demand UI. This field is for internal use only and is not intended for use by customers.

#### **Creating attendee calls**

You can create an attendee call using the Activity service by passing an account call as the parent activity Id.

To create the attendee call, you insert an activity object where the CallType field is set to AttendeeCall and the ParentActivityId field is set to the row Id of an account call.

#### **Support for Recurring Events**

The Activity service allows access to the iCRMId field. This field is used to support the synchronization of recurring appointments between Oracle CRM On Demand Desktop and Oracle CRM On Demand.

Microsoft Outlook supports a variety of recurring appointments (for example, meetings) where an appointment can occur daily, weekly, monthly, and so on. In addition, Outlook also supports exceptions within a recurring series of appointments, for example, a meeting that occurs at the same time each day in the week apart from one day where the meeting is at a different time. However, Oracle CRM On Demand does not support recurring activities, so each occurrence of a recurring appointment is created as an individual activity in Oracle CRM On Demand.

The iCRMId field contains a representation of the recurrence parameters and is required to reassemble the recurring appointment and its exceptions within Outlook if there are any changes to the individual activities in Oracle CRM On Demand. The field is 450 characters in length, is indexed, and contains:

- The unique Id of the recurring appointment generated by Outlook.
- The recurrence rule (RRULE), for example:

FREQ=MONTHLY; UNTIL=20110207T144325; INTERVAL=2; BYDAY=MO, TU, WE, TH, FR; BYSETPOS=-1

■ VTIMEZONE, the timezone specified for each Outlook appointment, for example:

BEGIN: VTI MEZONE

TZID:(UTC+02:00)

**BEGIN: STANDARD** 

DTSTART:16011028T040000

TZOFFSETFROM:+0300

TZOFFSETTO:+0200

**END: STANDARD** 

**BEGIN: DAYLIGHT** 

DTSTART:16010325T030000

TZOFFSETFROM:+0200

TZOFFSETTO:+0300

END: DAYLI GHT

END:VTIMEZONE

- The offset of the occurrence from the start of the series (int).
- The hash value of the original series fields (int). This includes the hash value of location, appt startdate, appt enddate, subject, and description.

For more information about the synchronization of recurring appointments between Oracle CRM On Demand Desktop and Oracle CRM On Demand, see *Oracle CRM On Demand Desktop Administration Guide*.

#### **Reading Private Activities**

Users who have the View Private Activities privilege and the Can Read All Records setting for the Activity record type enabled in their user role can use Web service calls to read all activities that are marked private, regardless of the owner of the activity. The ViewMode argument must have a value of Broadest (which is the default value).

The View Private Activities privilege does not allow a user to update or delete an activity that is marked private and is owned by another user.

#### **Synchronization of Events and Appointments**

If your company administrator enables the Display Events in Calendar setting in the company profile, then Oracle CRM On Demand automatically maintains an associated appointment record for an event record. When a user creates, updates, or deletes an event record through the UI, the Import Assistant, or Web services, Oracle CRM On Demand creates, updates or deletes the associated appointment record. Conversely, Oracle CRM On Demand automatically updates or deletes the original event record whenever you update or delete the corresponding appointment for the event.

The associated appointments are known as shadow appointments, and in Web service calls, are identified with the <EventMirrorApptFlag> element.

For more information about the Display Events in Calendar setting and about synchronization of events and appointments, see *Oracle CRM On Demand Online Help*.

## **Child Objects**

[Address,](#page-694-0) [Attachment,](#page-699-0) [Attendee Call](#page-700-0), [Contact](#page-707-0), [Contact Best Times,](#page-608-0) [Custom Object 1 through 3](#page-710-0), [Custom](#page-711-0)  [Object 4 through 15,](#page-711-0) [Message Response,](#page-618-0) [Products Detailed,](#page-722-0) [Promotional Items Dropped](#page-724-0), [Sample](#page-730-1)  [Dropped](#page-730-1), [Sample Transaction](#page-649-0), [Sales Assessment,](#page-729-0) [Sales Assessment Value](#page-730-0), [Signature,](#page-652-0) [User](#page-739-0).

#### **Methods Called**

[Table 313](#page-510-0) details the methods called by the Activity service.

<span id="page-510-0"></span>Table 313. Methods Called by Activity Service

| <b>Method</b>           | Name as Defined in Service |
|-------------------------|----------------------------|
| "Delete" on page 110    | ActivityDelete             |
| "Execute" on page 114   | ActivityExecute            |
| "Insert" on page 118    | ActivityInsert             |
| "QueryPage" on page 121 | ActivityQueryPage          |
| "Update" on page 143    | ActivityUpdate             |

#### **Fields**

[Table 314](#page-510-1) details the required and read-only fields for the activity object.

| <b>Field Name</b> | <b>Type</b> |
|-------------------|-------------|
| Subject           | Required    |
| Activity          | Required    |
| AccountName       | Read-only   |
| ActivityId        | Read-only   |
| AddressId         | Read-only   |
| CallType          | Read-only   |
| ContactFirstName  | Read-only   |
| ContactLastName   | Read-only   |
| LeadFirstName     | Read-only   |
| LeadLastName      | Read-only   |
| MedEdEventName    | Read-only   |
| OpportunityName   | Read-only   |
| FundRequest       | Read-only   |
| SmartCall         | Read-only   |
| AssignedQueue     | Read-only   |
| QueueHoldTime     | Read-only   |
| QueueStartTime    | Read-only   |

<span id="page-510-1"></span>Table 314. Required and Read-Only Fields for the Activity Object

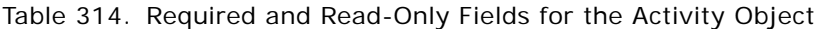

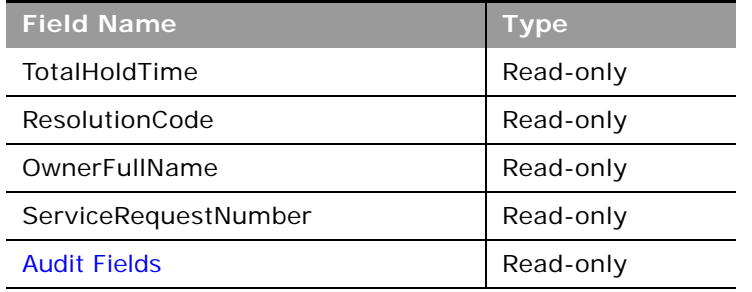

[Table 315](#page-511-0) details the pick map fields for the activity object.

| <b>Pick Map Field</b>          | <b>Maps To</b>   |
|--------------------------------|------------------|
| OwnerAlias                     | OwnerId          |
| AccountName                    | AccountId        |
| AccountLocation                | AccountId        |
| AccountExternalSystemId        | AccountId        |
| AccountIntegrationId           | AccountId        |
| CampaignExternalSystemId       | CampaignId       |
| CampaignIntegrationId          | CampaignId       |
| CampaignName                   | CampaignId       |
| LeadExternalSystemId           | LeadId           |
| LeadIntegrationId              | LeadId           |
| MedEdEventExternalSystemId     | MedEdEventId     |
| MedEdEventIntegrationId        | MedEdEventId     |
| OpportunityExternalSystemId    | OpportunityId    |
| OpportunityIntegrationId       | OpportunityId    |
| PortfolioExternalSystemId      | Portfoliold      |
| PortfolioIntegrationId         | Portfoliold      |
| ServiceRequestNumber           | ServiceRequestId |
| ServiceRequestExternalSystemId | ServiceRequestId |
| ServiceRequestIntegrationId    | ServiceRequestId |
| FundRequestExternalSystemId    | FundRequestId    |
| FundRequestIntegrationId       | FundRequestId    |

<span id="page-511-0"></span>Table 315. Pick Map Fields for the Activity Object

 $\overline{a}$ 

[Table 316](#page-512-0) provides a list of the user key combinations for the activity object.

#### <span id="page-512-0"></span>Table 316. User Key Fields on the Activity Object

**User Key Field Combinations**

Description

Id

ExternalSystemId

[Table 317](#page-512-1) details the picklists available for the activity object.

<span id="page-512-1"></span>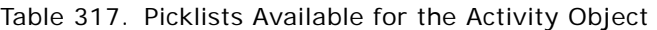

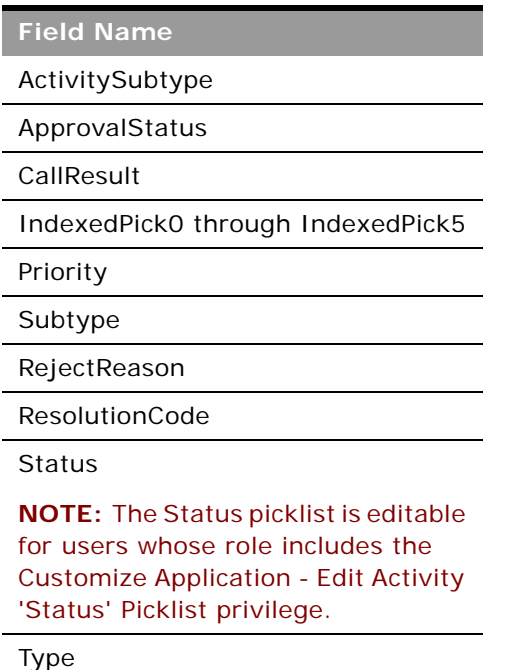

# **Address**

The shared address object stores information about addresses that can be shared between account, contact, dealer, and partner records.

**Child Objects** [Account,](#page-688-0) [Contact](#page-707-0), [Custom Object 1 through 3](#page-710-0), [Custom Object 4 through 15](#page-711-0), [Dealer](#page-682-0), [Partner](#page-590-0)

**NOTE:** For the Account, Contact, Dealer, and Partner child objects, access is read-only.

#### **Usage**

This object is applicable only for companies that have the Enable Shared Addresses check box selected on the company profile. In this case, addresses can be associated with multiple account, contact, dealer, or partner records.

After a shared address object is inserted, it can be shared between accounts, contacts, dealers and partners by inserting a child shared address object for those record types. When a child shared address is inserted, it can be flagged as a billing address or shipping address for accounts, dealers, and partners, or as a primary contact address for contacts. When this occurs, the billing, shipping, or primary contact fields in the parent object are populated from the shared address fields. For more information about the shared address child object, see ["Shared Address" on page 734](#page-733-0).

**NOTE:** If the Validate Shared Addresses option is selected for the company, an address can only be shared after it is validated.

When a shared address is updated through the Address service, all shared address child objects for the address are updated. Also, the address fields in the associated account, contact, dealer, or partner objects are updated, if the address deleted was flagged as a billing, shipping, or primary contact address.

To delete a shared address, the Manage Addresses privilege is required. When a shared address is deleted through the Address service, all shared address child objects for the address are dissociated from their parent objects. Also, the address fields in the associated account, contact, dealer, or partner objects are deleted, if the address deleted was flagged as a billing, shipping, or primary contact address. For more information about the shared address functionality, see *Oracle CRM On Demand Online Help*.

#### **Converting Unshared Addresses to Shared Addresses**

Release 19 and earlier releases of Oracle CRM On Demand used unshared addresses. To convert unshared addresses from earlier releases to shared addresses, you can follow a procedure that uses the export and import functionality of the Oracle CRM On Demand UI as described in *Oracle CRM On Demand Online Help*.

You can also follow a procedure that uses UI export functionality and Web services calls to import data. This involves writing an application to read exported data from a file and then creating the SOAP requests to send to Oracle CRM On Demand. Sample SOAP request are shown in the procedure in this topic. However, it may be more efficient, especially if the conversion is a one-time process, to use the import functionality of the UI rather than Web services calls.

**TIP:** If the data files are large and the Web services or import operations take longer than you expect, then you can use Oracle Data Loader On Demand with the same input files and mapping files that are defined in the conversion procedure.

**Before you begin:** It is assumed that Oracle CRM On Demand Customer Care has upgraded your company to the current release. To complete this procedure, you must be a company administrator who can perform import and export operations, Web services calls, and customize Oracle CRM On Demand. You require the Manage Addresses privilege to enable shared address functionality.

**NOTE:** When moving to shared addresses from unshared addresses, you must use the Web Services v2.0 API for all Web services requests because the Web Services v1.0 API does not support access to shared addresses.

In the following procedure, the steps are performed in the Oracle CRM On Demand UI unless otherwise stated:

#### *To convert unshared addresses to shared addresses*

- **1** If it is selected, deselect the Enable Shared Addresses setting in the company profile.
- **2** Export the data from the address-related objects that you want to convert to shared addresses. The list includes the following items:
	- All account data sections including:
		- ❏ Accounts
		- ❏ Account Addresses
		- ❏ Contacts
		- ❏ Account Partners
		- ❏ Addresses
	- All contact data sections including:
		- ❏ Contacts
		- ❏ Contact Addresses
		- ❏ Accounts
		- ❏ Addresses
	- All dealer data sections including:
		- ❏ Dealer
		- ❏ Dealer Addresses
	- All partner data sections including:
		- ❏ Partner
		- ❏ Partner Addresses
	- All address data

This export operation must export all the relevant account, contact, partner, dealer, and address data from Oracle CRM On Demand to an external file. You must be able to use the external file with the data correction and standardization method that you choose.

**3** Correct and reformat the data so that importing these addresses into Oracle CRM On Demand does not result in duplicate data and so that the account, contact, dealer, and partner data is set up with the associated addresses.

It is likely that many duplicate and invalid addresses will exist after the export operation. For example, because addresses were not shared in earlier releases, contacts residing at the same location might have identical or similar addresses. However, minor differences might arise because of typing and other errors. For the duplicate addresses that are likely to occur, reimporting the records (for example, accounts) and associating them with newly created shared address records will not delete the preexisting address associations from the earlier release. Consequently, you must do the following:

- Verify your data and then remove duplicate records when preparing the address data that you want to import.
- Take ownership of the preexisting unshared address data associated with your account, contact, dealer, and partner records if you decide to associate those records with the shared address version of the address data. That is, you must remove and disassociate, and choose whether to retain the preexisting unshared address data.

For information on preparing the data for import or use with Web services, see the following topics in *Oracle CRM On Demand Online Help*:

- Address Fields: Import Preparation
- Account Fields: Import Preparation
- Contact Fields: Import Preparation
- Dealer Fields: Import Preparation
- Partner Fields: Import Preparation
- **4** Import the address record data by using Web services calls to insert the Address record data into Oracle CRM On Demand.

Inserting the shared Address top-level record data is a prerequisite for inserting account, contact, dealer, and partner record data. The following is a sample SOAP request for inserting the data:

<?xml version="1.0" encoding="utf-16" standalone="no"?>

<soap: Envel ope xml ns: soap="http://schemas. xml soap.org/soap/envel ope/" xmlns:xsi="http://www.w3.org/2001/ XMLSchema-instance" xmlns:wsse="http:// docs.oasis-open.org/wss/2004/01/oasis-200401-wss-wssecuritysecext- 1.0.xsd" xmlns:xsd="http://www.w3.org/2001/XMLSchema">

<soap: Header>

<wsse: Security>

<wsse: UsernameToken>

<wsse:Username>%%USERNAME%%</wsse:Username>

<wsse:Password Type="http://docs.oasis-open.org/wss/2004/01/oasis-200401 wss-username-tokenprofile- 1.0#PasswordText">%%PASSWORD%%</wsse:Password>

</wsse:UsernameToken>

</wsse: Security>

</soap: Header>

<soap: Body>

<SharedAddressInsert\_Input xmlns="urn:crmondemand/ws/ecbs/sharedaddress/">

- <ListOfSharedAddress>
	- <SharedAddress>

<AddressName>LS Address 8</AddressName>

<PrimaryAddressLine1>30 Prospect Ave</PrimaryAddressLine1>

<Country>USA</Country>

<City>Hackensack</City>

<StateProvince>NJ</StateProvince>

<ZipCode>07601</ZipCode>

</SharedAddress>

<SharedAddress>

<AddressName>LS Address 9</AddressName>

<PrimaryAddressLine1>100 S Jackson Ave</PrimaryAddressLine1>

<Country>USA</Country>

<City>Pittsburgh</City>

<StateProvince>PA</StateProvince>

<ZipCode>15202</ZipCode>

</SharedAddress>

</ListOfSharedAddress>

</SharedAddressInsert\_Input>

</soap: Body>

</soap:Envelope>

Make sure that you retrieve the Address Ids from the SOAP response for the insert operations.

**5** Import the account record data by using Web services calls to insert the Account-Address record data into Oracle CRM On Demand.

This insertion associates the shared addresses with the accounts. The following is a sample SOAP request for inserting the data. The <AddressId> values used are those retrieved from the response in the previous step:

<?xml version="1.0" encoding="utf-16" standalone="no"?>

<soap:Envelope xmlns:soap="http://schemas.xmlsoap.org/soap/envelope/" xmlns:xsi="http://www.w3.org/2001/ XMLSchema-instance" xmlns:wsse="http:// docs.oasis-open.org/wss/2004/01/oasis-200401-wss-wssecuritysecext- 1.0.xsd" xmlns:xsd="http://www.w3.org/2001/XMLSchema">

<soap: Header>

<wsse: Security>

<wsse:UsernameToken>

<wsse:Username>%%USERNAME%%</wsse:Username>

<wsse:Password Type="http://docs.oasis-open.org/wss/2004/01/oasis-200401-wss-username-tokenprofile- 1.0#PasswordText">%%PASSWORD%%</ wsse: Password>

</wsse: UsernameToken>

</wsse: Security>

</soap: Header>

<soap: Body>

<AccountExecute\_Input xmlns="urn:crmondemand/ws/ecbs/account/">

<ListOfAccount>

<Account operation="skipnode">

<Id>1QA2-11V4OX</Id>

<ListOfSharedAddress>

<SharedAddress operation="insert">

<AddressId>1QA2-1TAEXP</AddressId>

<AddressType>Office</AddressType>

<PrimaryBillingAddressFlag>true</PrimaryBillingAddressFlag>

<PrimaryShippingAddressFlag>true</PrimaryShippingAddressFlag>

</SharedAddress>

</ListOfSharedAddress>

</Account>

</ListOfAccount>

</AccountExecute\_Input>

</soap: Body>

</soap:Envelope>

**6** Import the contact record data by using Web services calls to insert the Contact-Address record data into Oracle CRM On Demand.

This insertion associates the shared addresses with the contacts. The following is a sample SOAP request for inserting the data:

<?xml version="1.0" encoding="utf-16" standalone="no"?>

<soap: Envelope xmlns: soap="http://schemas.xmlsoap.org/soap/envelope/" xmlns:xsi="http://www.w3.org/2001/ XMLSchema-instance" xmlns:wsse="http:// docs.oasis-open.org/wss/2004/01/oasis-200401-wss-wssecuritysecext- 1.0.xsd" xmlns:xsd="http://www.w3.org/2001/XMLSchema">

<soap: Header>

<wsse: Security>

<wsse: UsernameToken>

<wsse:Username>%%USERNAME%%</wsse:Username>

```
<wsse:Password Type="http://docs.oasis-open.org/wss/2004/01/oasis-
200401-wss-username-tokenprofile- 1.0#PasswordText">%%PASSWORD%%</
wsse:Password>
```
</wsse: UsernameToken>

</wsse: Security>

</soap: Header>

<soap: Body>

<ContactExecute\_Input xmlns="urn:crmondemand/ws/ecbs/contact/">

<ListOfContact>

<Contact operation="skipnode">

<Id>1QA2-1S5XPM</Id>

<ListOfSharedAddress>

<SharedAddress operation="insert">

<AddressId>1QA2-1TAEXP</AddressId>

<AddressType>Office</AddressType>

<PrimaryContactAddressFlag>true</PrimaryContactAddressFlag>

</SharedAddress>

</ListOfSharedAddress>

</Contact>

</ListOfContact>

</ContactExecute\_Input>

</soap: Body>

</soap:Envelope>

**7** Import the dealer record data by using Web services calls to insert the Dealer-Address record data into Oracle CRM On Demand.

This insertion associates the shared addresses with the dealers. The following is a sample SOAP request for inserting the data:

<?xml version="1.0" encoding="utf-16" standalone="no"?>

<soap:Envelope xmlns:soap="http://schemas.xmlsoap.org/soap/envelope/" xmlns:xsi="http://www.w3.org/2001/ XMLSchema-instance" xmlns:wsse="http:// docs.oasis-open.org/wss/2004/01/oasis-200401-wss-wssecuritysecext- 1.0.xsd" xmlns:xsd="http://www.w3.org/2001/XMLSchema">

<soap: Header>

<wsse: Security>

<wsse: UsernameToken>

<wsse:Username>%%USERNAME%%</wsse:Username>

<wsse: Password Type="http://docs.oasis-open.org/wss/2004/01/oasis-200401-wss-username-tokenprofile- 1.0#PasswordText">%%PASSWORD%%</ wsse: Password>

</wsse: UsernameToken>

</wsse: Security>

</soap: Header>

<soap: Body>

<DealerExecute\_Input xmlns="urn: crmondemand/ws/ecbs/dealer/">

<ListOfDealer>

<Dealer operation="skipnode">

<Id>1QA2-1FH4CA</Id>

<ListOfSharedAddress>

<SharedAddress operation="insert">

<AddressId>1QA2-1TAEXP</AddressId>

<AddressType>0ffice</AddressType>

<PrimaryBillingAddressFlag>true</PrimaryBillingAddressFlag>

<PrimaryShippingAddressFlag>true</PrimaryShippingAddressFlag>

</SharedAddress>

</ListOfSharedAddress>

</Dealer>

</ListOfDealer>

</DealerExecute\_Input>

</soap: Body>

</soap:Envelope>

**8** Import the partner record data by using Web services calls to insert the Partner-Address record data into Oracle CRM On Demand.

This insertion associates the shared addresses with the partners. The following is a sample SOAP request for inserting the data:

<?xml version="1.0" encoding="utf-16" standalone="no"?>

<soap:Envelope xmlns:soap="http://schemas.xmlsoap.org/soap/envelope/" xmlns:xsi="http://www.w3.org/2001/ XMLSchema-instance" xmlns:wsse="http:// docs.oasis-open.org/wss/2004/01/oasis-200401-wss-wssecuritysecext- 1.0.xsd" xmlns:xsd="http://www.w3.org/2001/XMLSchema">

<soap: Header>

<wsse: Security>

<wsse: UsernameToken>

<wsse:Username>%%USERNAME%%</wsse:Username>

<wsse: Password Type="http://docs.oasis-open.org/wss/2004/01/oasis-200401-wss-username-tokenprofile- 1.0#PasswordText">%%PASSWORD%%</ wsse: Password>

</wsse: UsernameToken>

</wsse: Security>

</soap: Header>

<soap: Body>

<PartnerInsert\_Input xmlns="urn:crmondemand/ws/ecbs/partner/">

<ListOfPartner>

<Partner>

<Id>1QA2-1U31RC</Id>

<ListOfSharedAddress>

<SharedAddress>

<AddressId>1QA2-1TAEXP</AddressId>

<AddressType>Office</AddressType>

<PrimaryBillingAddressFlag>true</PrimaryBillingAddressFlag>

<PrimaryShippingAddressFlag>true</PrimaryShippingAddressFlag>

</SharedAddress>

</ListOfSharedAddress>

</Partner>

</ListOfPartner>

</PartnerInsert\_Input>

</soap: Body>

</soap:Envelope>

- **9** Confirm that the data has been inserted correctly.
- **10** Set up the page layouts for the appropriate roles in your company, and assign the appropriate access to the page layouts for the user's roles.
- **11** Update your users' roles to include access to the Address record type in step 2 of the Role Management wizard.

If you do not complete this step, then users cannot view address records. For example, if they attempt to associate an address record with an account, then an error message is displayed.

- **12** Select the Enable Shared Addresses setting in the company profile to enable shared addresses.
- **13** If your company uses applications that are external to Oracle CRM On Demand to mark addresses as valid, and if you want to use only those validated addresses in address picklists, address searches, and address associations, then select the Validate Shared Addresses setting in the company profile.

**NOTE:** The Validation Date in an address record must be set to mark the address as validated. For more information, see *Oracle CRM On Demand Online Help*.

**14** (Optional) After you have verified that the inserted data is correct, you can delete the preexisting unshared address data by using Web services calls. The following is a sample SOAP request for deleting the unshared address data:

```
<?xml version="1.0" encoding="utf-16" standalone="no"?>
```
<soap:Envelope xmlns:soap="http://schemas.xmlsoap.org/soap/envelope/" xmlns:xsi="http://www.w3.org/2001/ XMLSchema-instance" xmlns:wsse="http:// docs.oasis-open.org/wss/2004/01/oasis-200401-wss-wssecuritysecext- 1.0.xsd" xmlns:xsd="http://www.w3.org/2001/XMLSchema">

<soap: Header>

<wsse: Security>

<wsse:UsernameToken>

<wsse: Username>%%USERNAME%%</wsse: Username>

<wsse:Password Type="http://docs.oasis-open.org/wss/2004/01/oasis-200401 wss-username-tokenprofile- 1.0#PasswordText">%%PASSWORD%%</wsse:Password>

</wsse:UsernameToken>

</wsse: Security>

</soap: Header>

<soap: Body>

<AccountExecute\_Input xmlns="urn:crmondemand/ws/ecbs/account/">

<ListOfAccount>

<Account operation="skipnode">

<Id>1QA2-11V4OX</Id>

<ListOfAddress>

<Address operation="delete">

<Id>1QA2-11V4OZ</Id>

</Address>

<Address operation="delete">

<Id>1QA2-11V4P1</Id>

</Address>

</ListOfAddress>

</Account>

#### </ListOfAccount>

</AccountExecute\_Input>

</soap: Body>

</soap:Envelope>

#### **Methods Called**

 $\overline{a}$ 

[Table 318](#page-523-0) details the methods called by the Address service.

<span id="page-523-0"></span>Table 318. Methods Called by Address Service

| <b>Method</b>           | Name as Defined in Service |
|-------------------------|----------------------------|
| "Delete" on page 110    | <b>SharedAddressDelete</b> |
| "Execute" on page 114   | SharedAddressExecute       |
| "Insert" on page 118    | SharedAddressInsert        |
| "QueryPage" on page 121 | SharedAddressQueryPage     |
| "Update" on page 143    | SharedAddressUpdate        |

#### **Fields**

[Table 319](#page-523-1) details the required and read-only fields for the shared address object.

| <b>Field Name</b>   | <b>Type</b> |
|---------------------|-------------|
| AddressName         | Required    |
| GeocodeMatchCode    | Read-only   |
| GeocodeMatchVector  | Read-only   |
| GeocodeStatus       | Read-only   |
| <b>Audit Fields</b> | Read-only   |

<span id="page-523-1"></span>Table 319. Required and Read-Only Fields for the Shared Address Object

[Table 320](#page-523-2) details the pick map fields for the shared address object.

<span id="page-523-2"></span>Table 320. Pick Maps Fields for the Shared Address Object

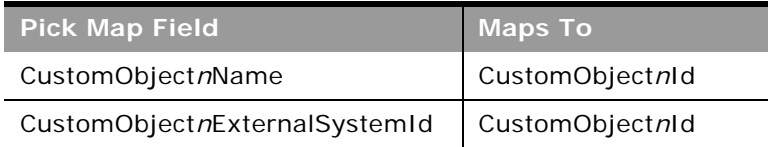

[Table 321](#page-524-1) details the user keys for the shared address object.

<span id="page-524-1"></span>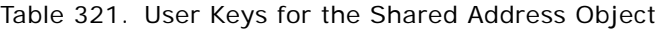

**Field Name**

Id

ExternalSystemId

AddressName

[Table 322](#page-524-0) details the picklists available for the shared address object.

<span id="page-524-0"></span>Table 322. Picklists for the Shared Address Object

**Field Name**

**CurrencyCode** 

# **Address Location**

The Address Location Web service allows you to return a list of addresses including both shared and unshared addresses.

#### **Usage**

All addresses, both shared and unshared are returned regardless of whether the Enable Shared Addresses check box is selected on the company profile.

## **Methods Called**

[Table 323](#page-524-2) details the methods called by the Address Location service.

<span id="page-524-2"></span>Table 323. Methods Called by Address Location Service

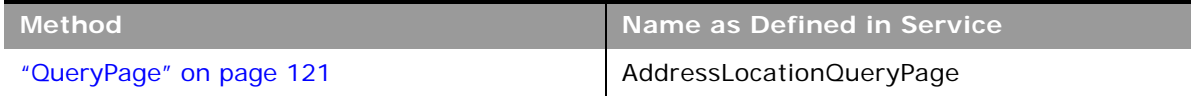

[Table 324](#page-525-0) details the pick map fields for the address location object.

<span id="page-525-0"></span>Table 324. Pick Maps Fields for the Address Location Object

| <b>Pick Map Field</b>         | Maps To         |
|-------------------------------|-----------------|
| CustomObjectnName             | CustomObjectnId |
| CustomObjectnExternalSystemId | CustomObjectnId |

[Table 325](#page-525-1) details the user keys for the address location object.

<span id="page-525-1"></span>Table 325. User Keys for the Address Location Object

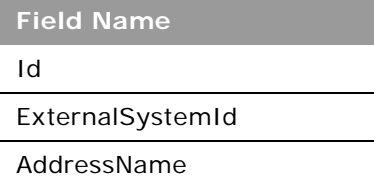

# **Allotment Usage**

The allotment usage object stores information about the historical allotment usage for a company.

## **Usage**

The Allotment Usage service is only accessible to users with the Manage Company privilege.

There are various elements of the ListOfAllotmentUsage argument that specify the service allotment usage data:

- **AggregationType**. The aggregation type.
- **AggregationPeriodTotalUsage**. The total usage in the aggregation period.
- **AggregationPeriodTimestamp**. The aggregation period.
- **AllotmentLimitId**. The value set for the allotment by Customer Care.
- **AllotmentUnit**. The allotment unit of measure.
- **AllotmentType**. The allotment type.
- **AllotmentLimitName**. The allotment name.
- **AllotmentLimitDisplayName**. The allotment name in the language currently active for the company.

Various audit fields are also returned. For more information about administration of service allotments, see *Oracle CRM On Demand Online Help*.

#### **Methods Called**

[Table 326](#page-526-1) details the methods called by the Allotment Usage service.

<span id="page-526-1"></span>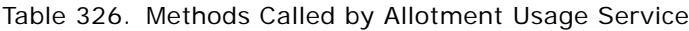

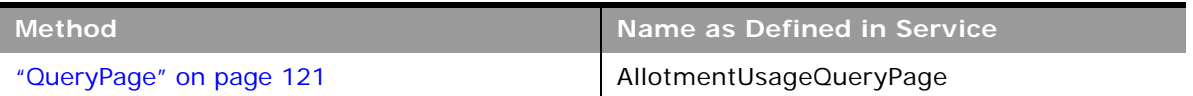

## **Fields**

[Table 327](#page-526-2) details the user keys for the allotment usage object.

<span id="page-526-2"></span>Table 327. User Keys for the Allotment Usage Object

**Field Name**

AllotmentLimitName

# **Asset**

The asset object stores information on the assets held by your accounts, for example, the products that an account has purchased.

# **Child Objects**

None

## **Usage**

Oracle On Demand Web Services uses assets to manage products through their life cycle. It is also used by your accounts to register products, receive product news and literature, track warranty agreements, and receive recommendations on scheduled services.

## **Methods Called**

[Table 328](#page-526-0) details the methods called by the Asset service.

<span id="page-526-0"></span>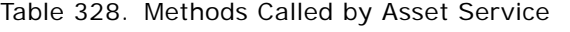

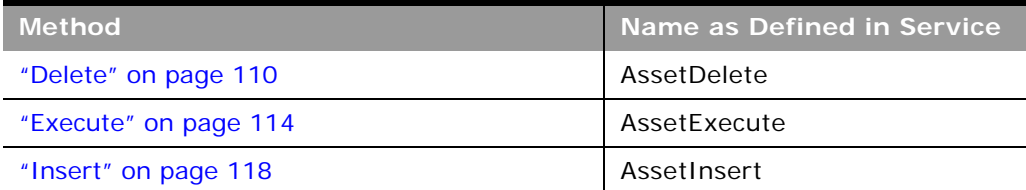

#### Table 328. Methods Called by Asset Service

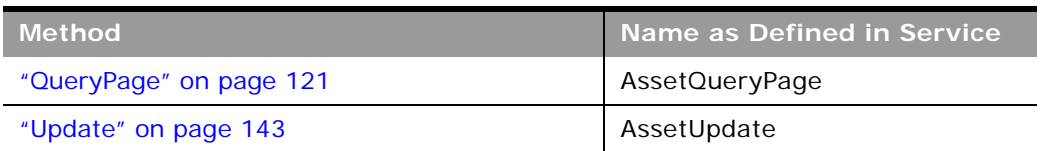

#### **Fields**

÷

[Table 329](#page-527-0) details the required and read-only fields for the asset object.

<span id="page-527-0"></span>Table 329. Required and Read-Only Fields for the Asset Object

| <b>Field Name</b>   | <b>Type</b> |
|---------------------|-------------|
| ProductId           | Required    |
| ProductCategory     | Read-only   |
| PartNumber          | Read-only   |
| Type                | Read-only   |
| <b>Status</b>       | Read-only   |
| <b>Audit Fields</b> | Read-only   |

[Table 330](#page-527-1) details the pick map fields for the asset object.

<span id="page-527-1"></span>Table 330. Pick Map Fields for the Asset Object

| <b>Pick Map Field</b>    | <b>Maps To</b> |
|--------------------------|----------------|
| Account Integration Id   | Accountid      |
| AccountExternalSystemId  | Accountid      |
| Account, AccountLocation | Accountid      |
| ProductIntegrationId     | ProductId      |
| ProductExternalSystemId  | ProductId      |
| Product                  | ProductId      |

[Table 331](#page-527-2) provides a list of the user key combinations for the asset object.

<span id="page-527-2"></span>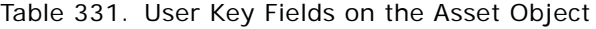

**User Key Field Combinations**

Id

ExternalSystemId

#### Table 331. User Key Fields on the Asset Object

**User Key Field Combinations**

ProductId

ProductName

ProductExternalId

[Table 332](#page-528-0) details the picklists available for the asset object.

<span id="page-528-0"></span>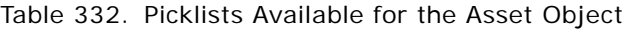

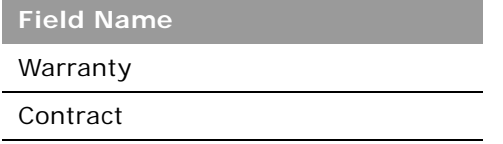

# **Book**

The book object provides a way of segmenting data according to the organizational units of your business, such as territories or products. Administrators can create book hierarchies based on how they want to organize your information, and then set up users to have the appropriate level of access to books.

**NOTE:** To download the Book WSDL, you must be given access to the Book object. If you do not have access to the Book object, it is not available to download from the Web Services Administration pages. For assistance in gaining access to the Book object, contact your Oracle CRM On Demand service provider.

#### **Methods Called**

[Table 333](#page-528-1) details the methods called by the Book service.

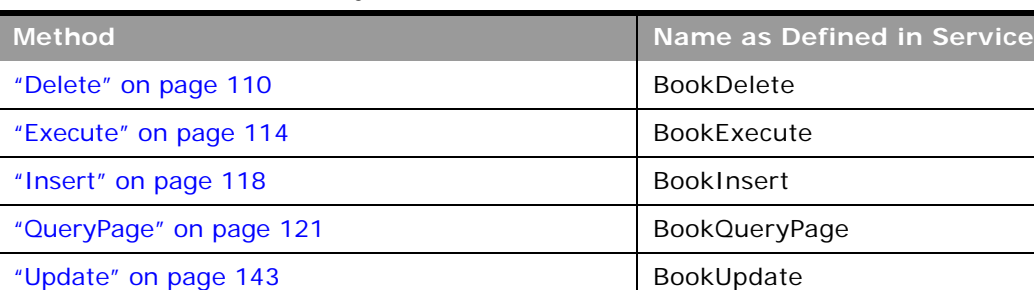

<span id="page-528-1"></span>Table 333. Methods Called by Book Service

#### **Fields**

 $\sim$ 

[Table 334](#page-529-0) details the required and read-only fields for the book object.

<span id="page-529-0"></span>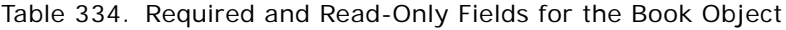

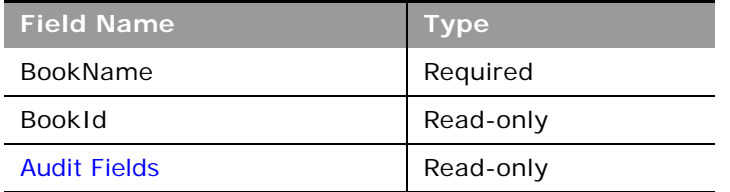

[Table 335](#page-529-1) details the pick map fields for the book object.

<span id="page-529-1"></span>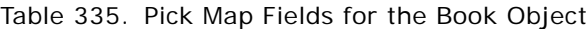

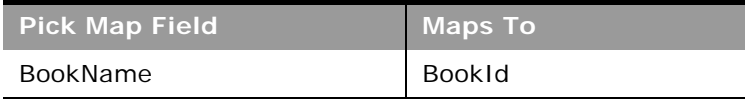

[Table 336](#page-529-2) provides a list of the user key combinations for the book object.

#### <span id="page-529-2"></span>Table 336. User Key Fields on the Book Object

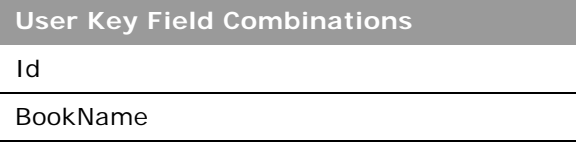

[Table 337](#page-529-3) details the picklists available for the book object.

<span id="page-529-3"></span>Table 337. Picklists Available for the Book Object

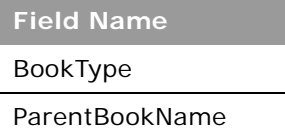

# **Campaign**

The campaign object provides a mechanism for marketing products and services to customers and prospects. The campaign object is the primary way in which new products and services are marketed to customers and prospects.

## **Child Objects**

[Activity](#page-692-0), [Application,](#page-570-0) [Attachment,](#page-699-0) [Book,](#page-702-0) [Contact](#page-707-0), [Custom Object 1 through 3](#page-710-0), [Financial Account,](#page-661-0) [Financial Plan,](#page-666-0) [Lead,](#page-719-0) [MDF Request,](#page-588-0) [Event,](#page-611-0) [Note,](#page-720-0) [Policy](#page-676-0)

## **Methods Called**

[Table 338](#page-530-0) details the methods called by the Campaign service.

<span id="page-530-0"></span>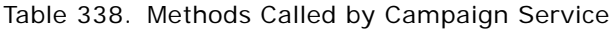

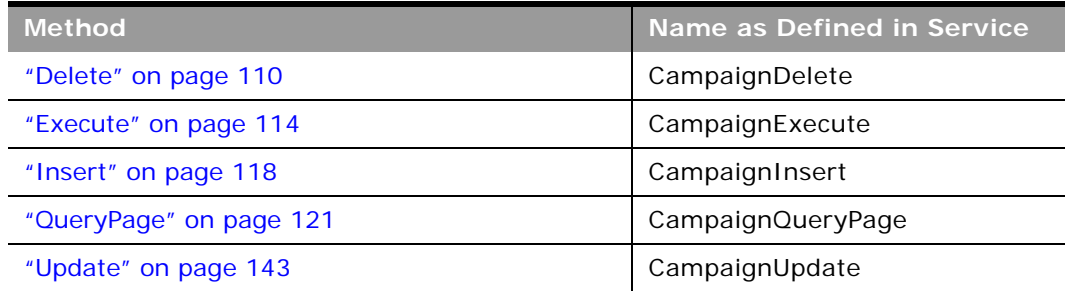

## **Fields**

[Table 339](#page-530-1) details the required and read-only fields for the campaign object.

<span id="page-530-1"></span>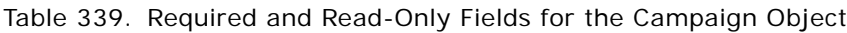

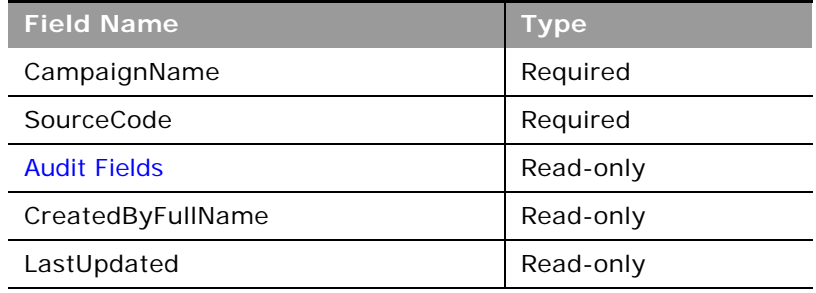

[Table 340](#page-530-2) details the pick map field for the campaign object.

<span id="page-530-2"></span>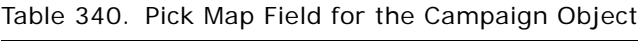

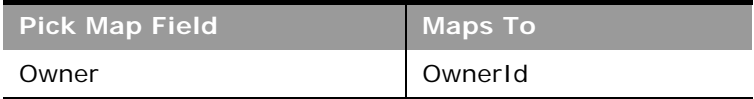

[Table 341](#page-531-0) provides a list of the user key combinations for the campaign object.

<span id="page-531-0"></span>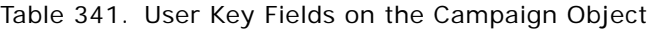

**User Key Field Combinations**

Id

ExternalSystemId

SourceCode

CampaignName

[Table 342](#page-531-1) details the picklists available for the campaign object.

<span id="page-531-1"></span>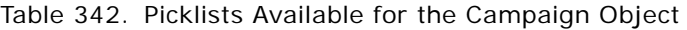

**Field Name** CampaignType IndexedPick0 through IndexedPick5 **Status** 

#### **Related Topic** [Current User](#page-425-0) and [Opportunity](#page-444-0)

# **Category**

The category object allows you to logically sort products into groups, where each product is in some way related to the other products in the category.

The category object is equivalent to the Web Services V1.0 product category object.

#### **Methods Called**

[Table 343](#page-531-2) details the methods called by the Category service.

<span id="page-531-2"></span>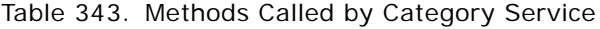

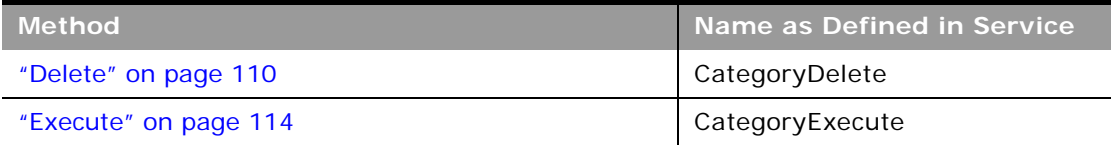

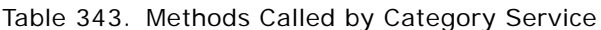

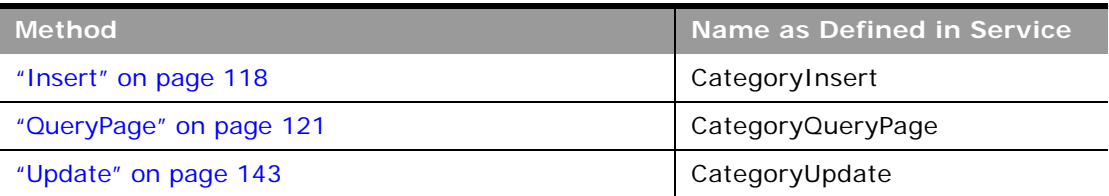

## **Fields**

[Table 344](#page-532-0) details the required and read-only fields for the category object.

<span id="page-532-0"></span>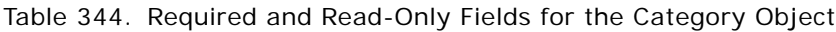

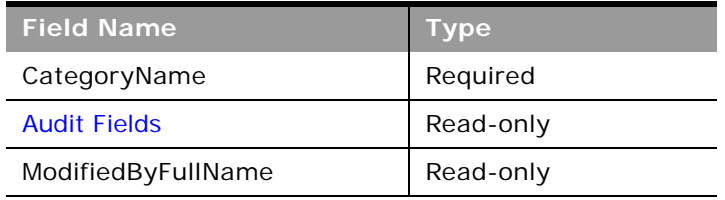

[Table 345](#page-532-1) details the pick map field for the category object.

<span id="page-532-1"></span>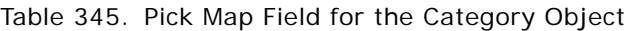

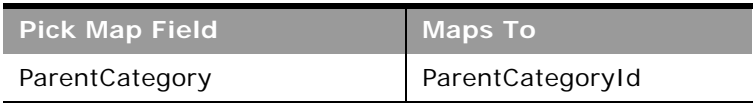

[Table 346](#page-532-2) details the user keys for the category object.

<span id="page-532-2"></span>Table 346. User Keys for the Category Object

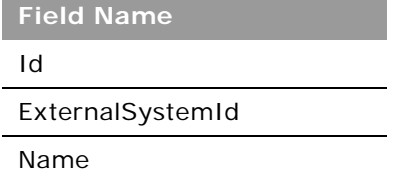

# **Contact**

The contact object stores information on individuals with whom your organization has a relationship. It allows the user to store information on individuals who are external to your company, but who are associated with the business process. Contacts stored in the Oracle CRM On Demand database can also be associated with an account.

#### **Adding and Updating Contact Addresses**

The information in this topic is applicable when the Enable Shared Addresses check box in the company profit is deselected, that is, when addresses are not shared.

**NOTE:** When Enable Shared Addresses is selected, the address child object, (<ListOfAddress>) cannot be used, and instead the shared address child object (<ListOfSharedAddress>) must be used to associate or dissociate addresses and flag addresses as billing, shipping, or primary addresses. For more information about the shared address child object, see ["Shared Address" on page 734](#page-733-0) and for more information about the address child object, see ["Address" on page 695.](#page-694-0)

The contact object has three types of address:

- **1** Primary address
- **2** Alternate address
- **3** Simple address

If the contact is associated with an account, the account's billing address becomes the contact's primary address, that is, the account's billing address fields populate the contact's primary address fields. The primary address fields are read-only in the contact record. The primary address might also be called the account address.

The alternate address is simply the contact's address. Alternate address fields at the parent level are editable and this address is added to address children with the Primary checkbox in the UI selected. The alternate address might also be called the contact address.

You can use either ContactInsert, ContactUpdate or ContactExecute calls to insert or update primary or alternate addresses for a contact. With ContactInsert or ContactUpdate calls, the contact parent node with primary and alternate address fields must be present, and there must not be any child node. If an address child is present, only a simple address can be added, and not primary and alternate addresses. If the address child or any other child node is not present, only primary and alternate addresses can be added, and not simple addresses.

With the ContactExecute call, both the contact parent node and address child node can be present along with primary and alternate address fields at the parent level.

**NOTE:** A *PrimaryAddressLine1* field is used to dynamically map the primary address field from an external application to the primary address field in Oracle CRM On Demand. For more information, see ["Mapping Primary Address Fields Using Web Services" on page 32](#page-31-0).

## **Child Objects**

[Account,](#page-688-0) [Activity](#page-692-0), [Address,](#page-694-0) [Attachment,](#page-699-0) [Book](#page-702-0), [Business Plan](#page-603-0), [Blocked Product,](#page-601-0) [Call Activity History,](#page-605-0) [Campaign](#page-705-0). [Claim](#page-656-0), [Contact Best Times,](#page-608-0) [Contact State License](#page-609-0), [Coverage,](#page-658-0) [Custom Object 1 through 3,](#page-710-0) [Deal Registration](#page-580-0), [Financial Account](#page-661-0), [Financial Account Holder](#page-663-0), [Financial Plan,](#page-666-0) [HCP Contact Allocation,](#page-613-0) [Household](#page-671-0), [Image,](#page-715-0) [Interests](#page-716-0), [Involved Party](#page-675-0), [Lead](#page-719-0), [Message Response,](#page-618-0) [Note,](#page-720-0) [Objective,](#page-626-0) [Opportunity](#page-721-0), [Plan Contact,](#page-633-0) [Policy](#page-676-0), [Policy Holder](#page-678-0), [Portfolio,](#page-680-0) [Related Contact](#page-726-0), [Revenue,](#page-727-0) [Sales Assessment](#page-729-0), [Sales](#page-730-0)  [Assessment Value](#page-730-0), [Service Request,](#page-732-0) [Signature](#page-652-0), [Shared Address](#page-733-0),[Social Profile](#page-559-0) [Special Pricing Product,](#page-595-0) [Team](#page-738-0).

**NOTE:** When Enabled Shared Addresses is selected on the company profile, the address child object (<ListOfAddress>) cannot be used for insert, update, or delete operations. Only association and dissociation is allowed for the shared address child object. To update a shared address, you must access the top-level shared address object.

#### **Methods Called**

[Table 347](#page-534-0) details the methods called by the Contact service.

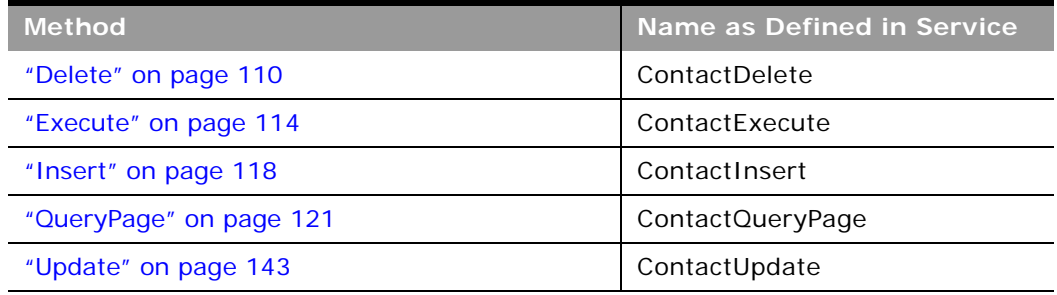

<span id="page-534-0"></span>Table 347. Methods Called by Contact Service

## **Fields**

[Table 348](#page-534-1) details the required and read-only fields for the contact object.

<span id="page-534-1"></span>Table 348. Required and Read-Only Fields for the Contact Object

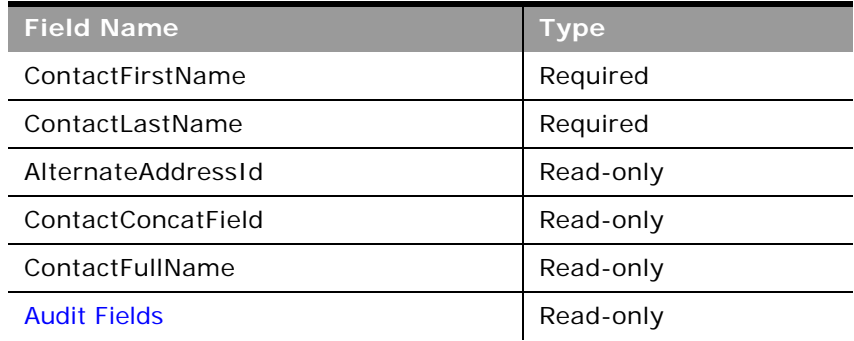

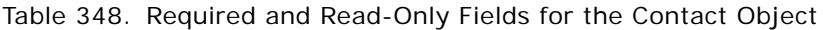

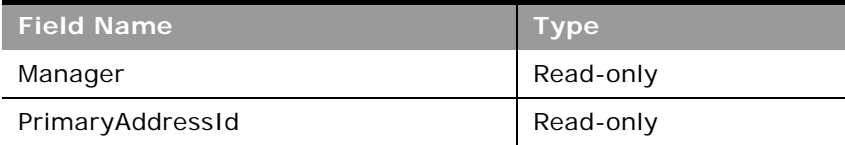

[Table 349](#page-535-0) details the pick map fields for the contact object.

<span id="page-535-0"></span>Table 349. Pick Map Fields for the Contact Object

| <b>Pick Map Field</b>   | <b>Maps To</b>   |
|-------------------------|------------------|
| AccountName             | Accountid        |
| Owner                   | AssignedToAlias  |
| SourceCampaignName      | SourceCampaignId |
| ManagerExternalSystemId | ManagerId        |

[Table 350](#page-535-1) provides a list of the user key combinations for the contact object.

#### <span id="page-535-1"></span>Table 350. User Key Fields on the Contact Object

**User Key Field Combinations** 

ContactFirstName and ContactLastName

Id

 $\overline{a}$ 

ExternalSystemId

[Table 351](#page-535-2) details the picklists available for the contact object.

<span id="page-535-2"></span>Table 351. Picklists Available for the Contact Object

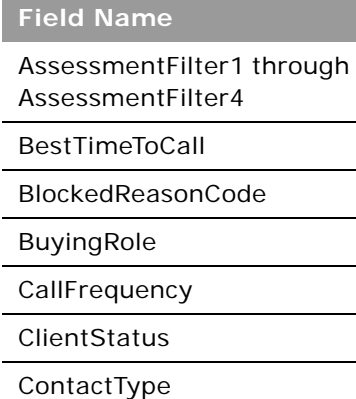

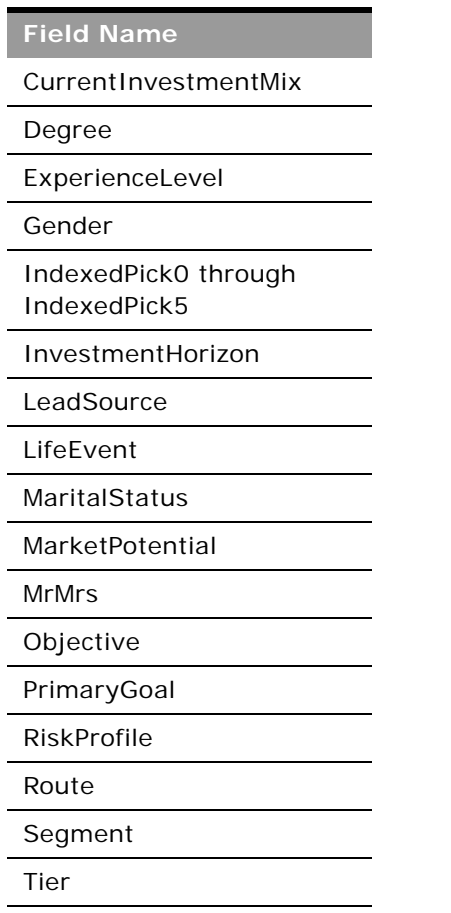

Table 351. Picklists Available for the Contact Object

[Table 352](#page-536-0) details a number of contact object fields that you must not use for customer integrations.

<span id="page-536-0"></span>Table 352. Contact Object Fields That You Must Not Use

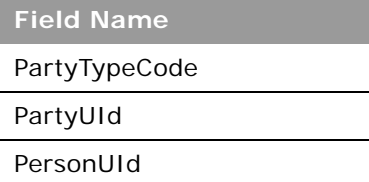

# <span id="page-536-1"></span>**CustomObject**

The CustomObject services expose the functionality of the CustomObject objects to external applications.

**TIP:** The reference information for each of Custom Objects follows the same pattern. In this topic, the information for CustomObject1 is given as an example.

The name of some CustomObject fields in the WSDL files for Web Services v2.0 differ from the names used in the WSDL files for Web Services v1.0. For example, the Web Services v1.0 fields ParentExternalSystemId and ParentName correspond to CustomObject1ExternalSystemId and CustomObject1Name for Web Services v2.0.

**NOTE:** To download the CustomObject WSDL file, you must be given access to the relevant CustomObject object. If you do not have access to the CustomObject object, it is not available to download from the Web Services Administration page or available to use Web service calls. For assistance in gaining access to the CustomObject objects, contact your Oracle CRM On Demand service provider.

## **Support for Attachments**

For Custom Object1 through 40, attachments are accessible through the following fields:

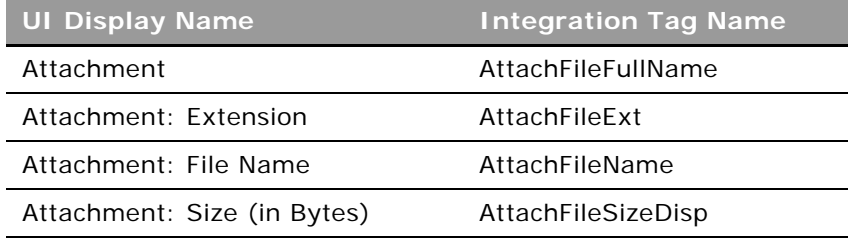

For Custom Object 4 through 40, the <Attachment> tag is used for the actual attachment and is a string type Base64. For Custom Object 1 through 3 however, the <PrimaryAttachment> tag is used for this purpose.

Requests that specify empty values for the following fields remove the associated attachment and clear all attachment-related field values:

- AttachFileName
- AttachFileExt
- Attachment

For Custom Object 1 through 3 you can also exchange attachments through the Attachment child object as described in [Appendix A, "Using Attachments with Web Services On Demand."](#page-742-0) For Custom Object 4 through 40, an Attachment child object is not accessible.

## **Child Objects**

[Account,](#page-688-0) [Accreditation,](#page-566-0) [Activity,](#page-692-0) [Asset,](#page-697-0) [Attachment](#page-699-0), [Book](#page-702-0), [Certification](#page-572-0), [Contact,](#page-707-0) [Course,](#page-576-0) [CustomObject,](#page-536-1) [Custom Object 1 Child,](#page-712-0) [Deal Registration,](#page-580-0) [Exam,](#page-582-0) [Financial Account](#page-661-0), [Inventory Period,](#page-617-0) [MDF Request](#page-588-0), [Note,](#page-720-0) [Opportunity,](#page-721-0) [Policy,](#page-676-0) [Portfolio,](#page-680-0) [Sample Lot](#page-644-0), [Sample Transaction](#page-649-0), [Special Pricing](#page-596-0)  [Request](#page-596-0), [Team](#page-738-0).

## **Methods Called**

[Table 353](#page-538-0) details the methods called by the CustomObject1 service. The methods for the other Custom Objects follow the same pattern.

<span id="page-538-0"></span>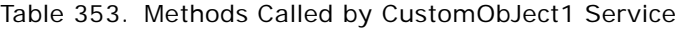

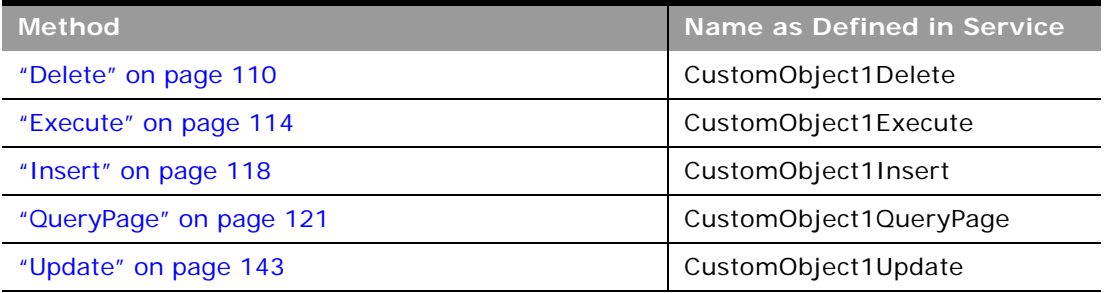

#### **Fields**

[Table 354](#page-538-1) details the required and read-only fields for the CustomObject1 object.

**NOTE:** This section details the fields for the CustomObject1 objects. The other Custom Objects follow the same pattern.

<span id="page-538-1"></span>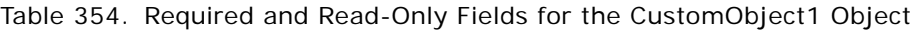

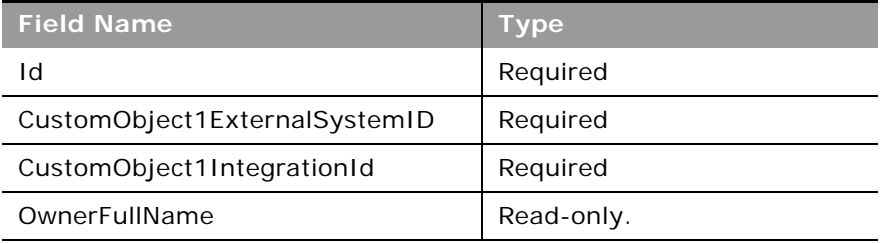

[Table 355](#page-538-2) details the pick map fields for the CustomObject1 object.

<span id="page-538-2"></span>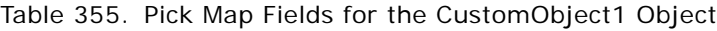

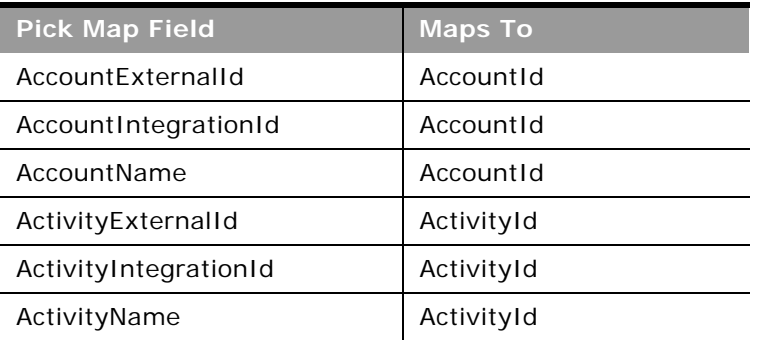

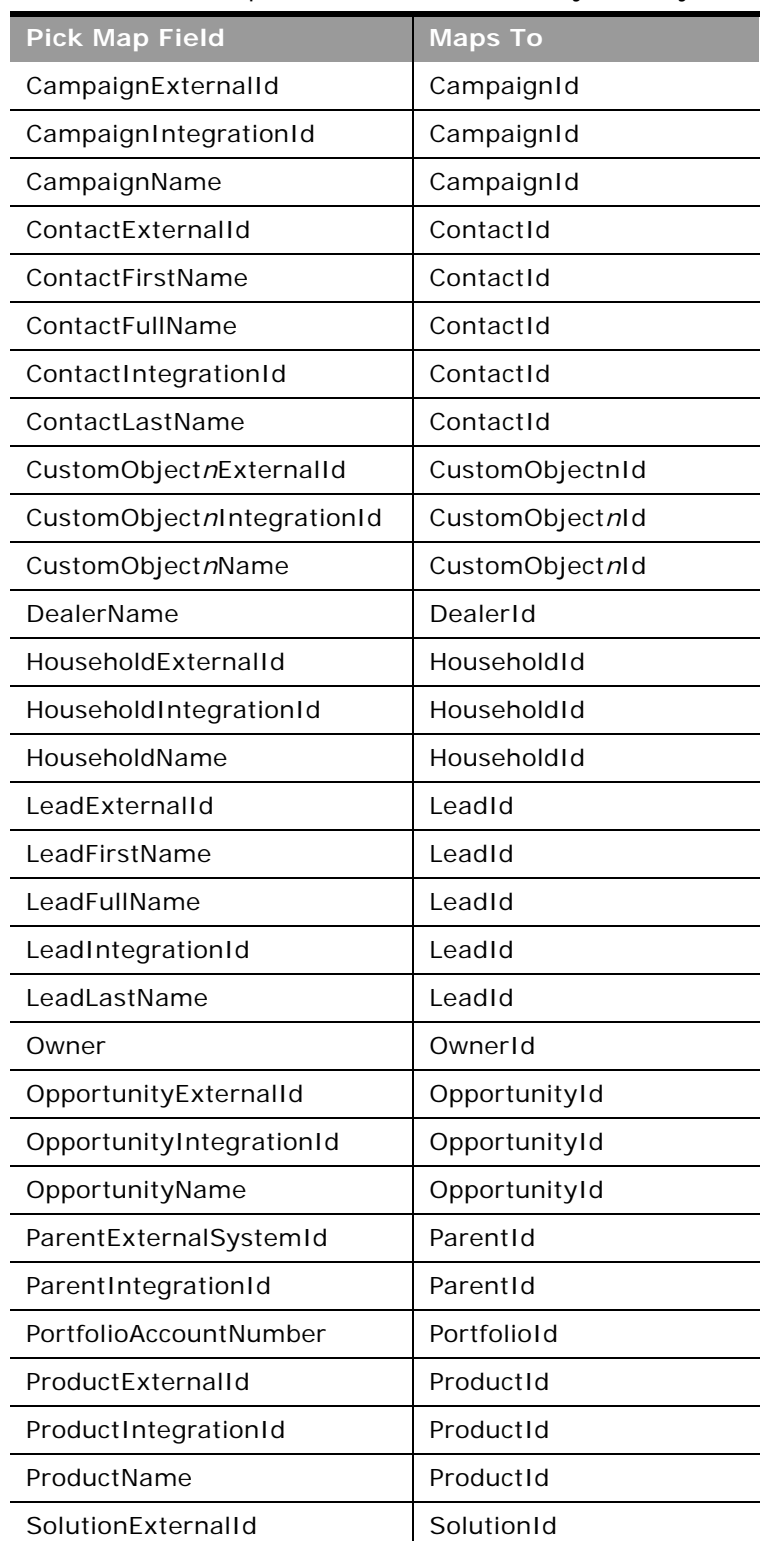

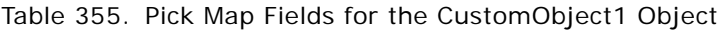

 $\sim$
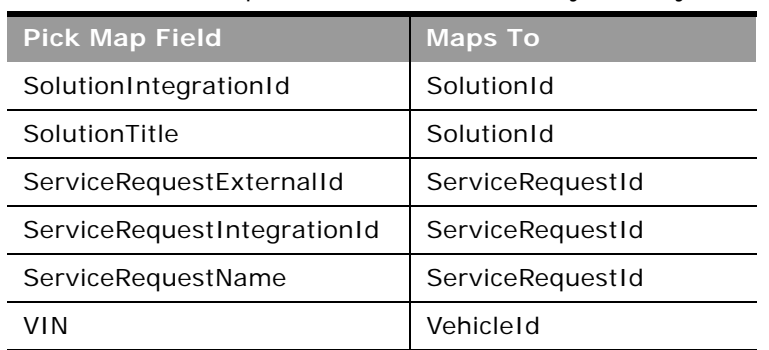

### Table 355. Pick Map Fields for the CustomObject1 Object

[Table 356](#page-540-0) provides a list of the user key combinations for the CustomObject1 object.

<span id="page-540-0"></span>Table 356. User Key Fields on the CustomObject1 Object

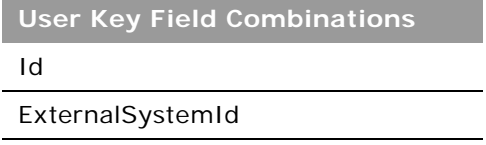

## <span id="page-540-1"></span>**Division**

The division object organizes users into groupings to meet business needs. For example, you can use divisions to organize users on a geographical basis.

### **Usage**

You can associate divisions with picklist value groups, so that for users in certain divisions, the values that appear in the picklists in certain fields on records are limited to subsets of the values that are defined for the fields. Each division can be associated with one picklist value group only. The PickValueGroupFullName and PickValueGroupID are used to identify the picklist value group.

A user can be associated with one or more divisions. You can associate users with divisions in two ways:

- From a division record, through the user child object
- From a user record, through the division child object

For more information about divisions and picklist value groups, see *Oracle CRM On Demand Online Help*.

**Child Object** [User](#page-564-0)

 $\overline{\phantom{a}}$ 

[Table 357](#page-541-0) details the methods called by the Division service.

<span id="page-541-0"></span>Table 357. Methods Called by Division Service

| <b>Method</b>           | Name as Defined in Service |
|-------------------------|----------------------------|
| "Delete" on page 110    | <b>DivisionDelete</b>      |
| "Execute" on page 114   | DivisionExecute            |
| "Insert" on page 118    | DivisionInsert             |
| "QueryPage" on page 121 | DivisionQueryPage          |
| "Update" on page 143    | DivisionUpdate             |

### **Fields**

[Table 358](#page-541-1) details the required and read-only fields for the division object.

| <b>Field Name</b>   | Type      |
|---------------------|-----------|
| Name                | Required  |
| Id                  | Read-only |
| <b>Audit Fields</b> | Read-only |

<span id="page-541-1"></span>Table 358. Required and Read-Only Fields for the Division Object

[Table 359](#page-541-2) details the pick map fields for the division object.

<span id="page-541-2"></span>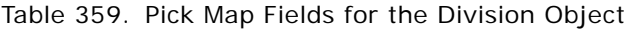

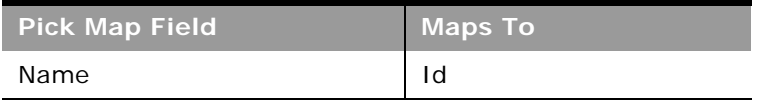

[Table 360](#page-541-3) provides a list of the user key combinations for the division object.

<span id="page-541-3"></span>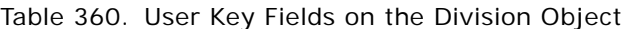

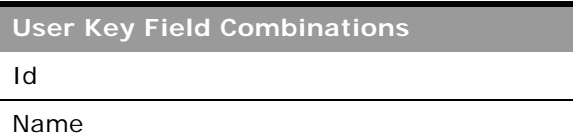

## **Exchange Rate**

The exchange rate object stores information about exchange rates for the currencies used by a company.

### **Usage**

Administrators can create new exchange rates, update, or delete existing exchange rates, and query the exchange rate history for their company.

All fields are required when inserting new exchange rate records. For insert operations, the ToCurrencyCode value must be the company's default currency value.

Only the FromCurrencyCode, ToCurrencyCode, and ExchangeDate fields are required for update delete operations. However, these fields are not editable for an update operation.

The date value in the ExchangeDate field must be specified in the format: *yyyy-mm-dd*. For example, a value of 2011-10-12 specifies the date as 12th October 2011.

The ExchangeRateHistory child object can be queried to give the history of exchange rates for the company.

### **Methods Called**

[Table 361](#page-542-0) details the methods called by the Exchange Rate service.

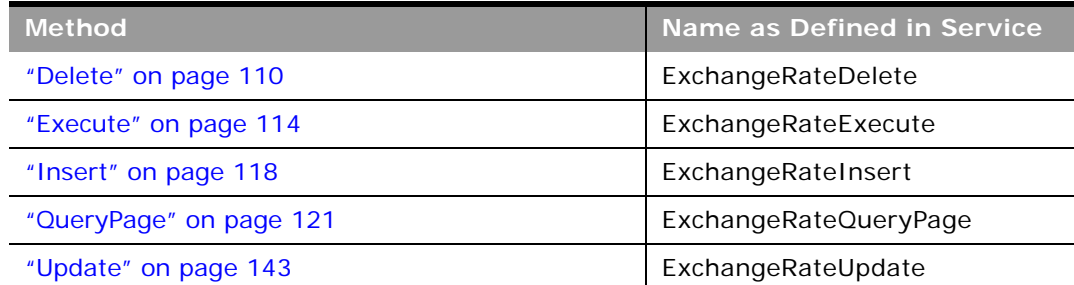

<span id="page-542-0"></span>Table 361. Methods Called by Exchange Rate Service

### **Fields**

[Table 362](#page-542-1) details the required and read-only fields for the exchange rate object.

<span id="page-542-1"></span>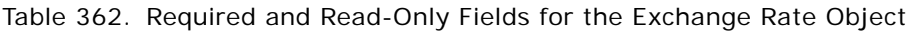

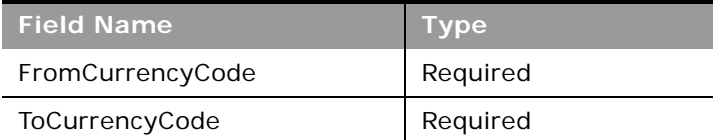

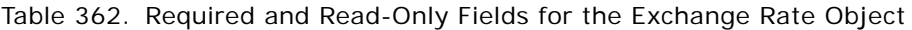

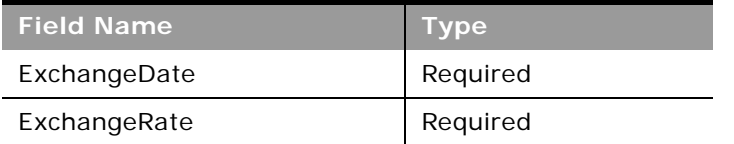

[Table 363](#page-543-1) provides a list of the user key combinations for the exchange rate object.

<span id="page-543-1"></span>Table 363. User Key Fields on the Exchange Rate Object

**User Key Field Combinations** FromCurrencyCode ToCurrencyCode ExchangeDate

## **Group**

The group object allows you to create groups to which users can be added. Users can only be a member of one group, and groups can contain many users.

The group object is equivalent to the Web Services V1.0 user group object.

### **Methods Called**

[Table 364](#page-543-0) details the methods called by the Group service.

<span id="page-543-0"></span>Table 364. Methods Called by Group Service

| <b>Method</b>           | Name as Defined in Service |
|-------------------------|----------------------------|
| "Delete" on page 110    | GroupDelete                |
| "Execute" on page 114   | GroupExecute               |
| "Insert" on page 118    | GroupInsert                |
| "QueryPage" on page 121 | GroupQueryPage             |
| "Update" on page 143    | GroupUpdate                |

### **Fields**

[Table 365](#page-544-0) details the required and read-only fields for the group object.

<span id="page-544-0"></span>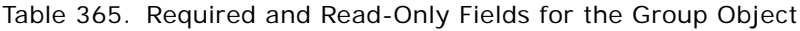

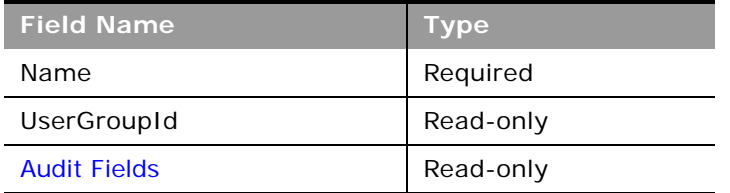

[Table 366](#page-544-1) details the pick map field for the group object.

<span id="page-544-1"></span>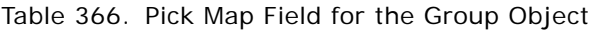

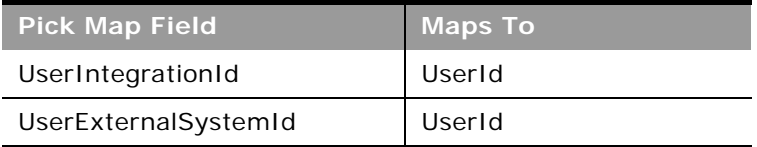

[Table 367](#page-544-2) provides a list of the user key combinations for the group object.

<span id="page-544-2"></span>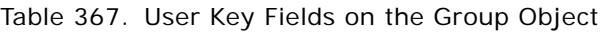

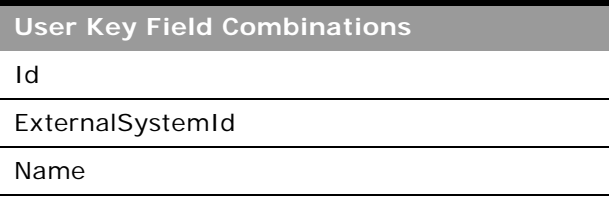

## **Lead**

The lead object stores information on a company or individual with whom an opportunity can be created. It allows the user to identify the companies that might be interested in a product or service. Leads are usually generated as part of a marketing campaign.

**NOTE:** A *PrimaryAddressLine1* field is used to dynamically map the primary address field from an external application to the primary address field in Oracle CRM On Demand. For more information, see ["Mapping Primary Address Fields Using Web Services" on page 32](#page-31-0).

### **Qualifying Leads**

In calls to the Execute method, you can specify operations to qualify, reject, or archive leads as follows:

- <Lead operation="Qualify">
- <Lead operation="Reject">
- <Lead operation="Archive">

If the call is successful, the value of the Status field changes accordingly. For more information about qualifying leads, see *Oracle CRM On Demand Online Help*.

**NOTE:** The qualify, reject, and archive functionality is not available as an operation in the Lead WSDL file.

### **Child Objects**

[Activity](#page-692-0), [Attachment,](#page-699-0) [Book](#page-702-0), [Custom Object 1 through 3,](#page-710-0) [Custom Object 4 through 15](#page-711-0), [Deal Registration,](#page-580-0) [Event,](#page-611-0) [Team](#page-738-0).

### **Methods Called**

[Table 368](#page-545-0) details the methods called by the Lead service.

#### <span id="page-545-0"></span>Table 368. Methods Called by Lead Service

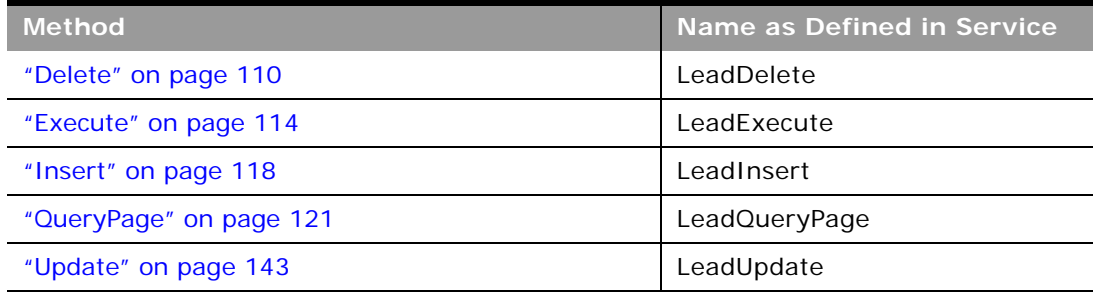

### **Fields**

[Table 369](#page-545-1) details the required and read-only fields for the lead object.

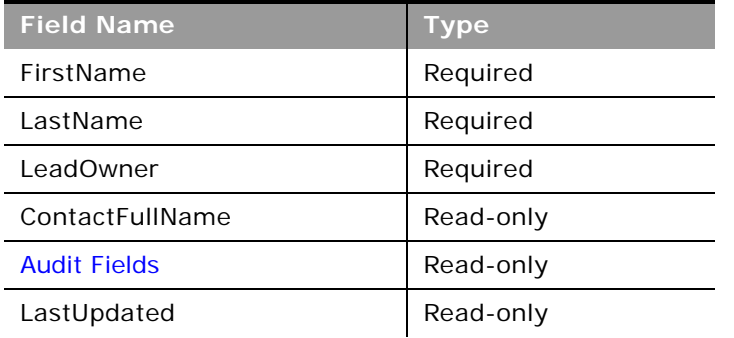

<span id="page-545-1"></span>Table 369. Required and Read-Only Fields for the Lead Object

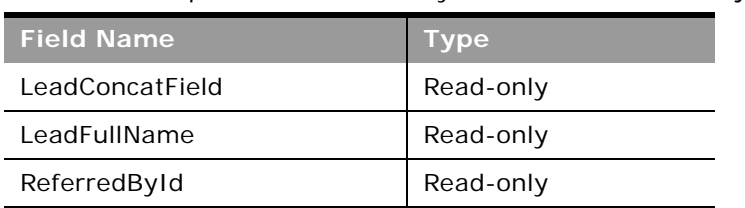

Table 369. Required and Read-Only Fields for the Lead Object

[Table 370](#page-546-0) details the pick map fields for the lead object.

<span id="page-546-0"></span>Table 370. Pick Map Fields for the Lead Object

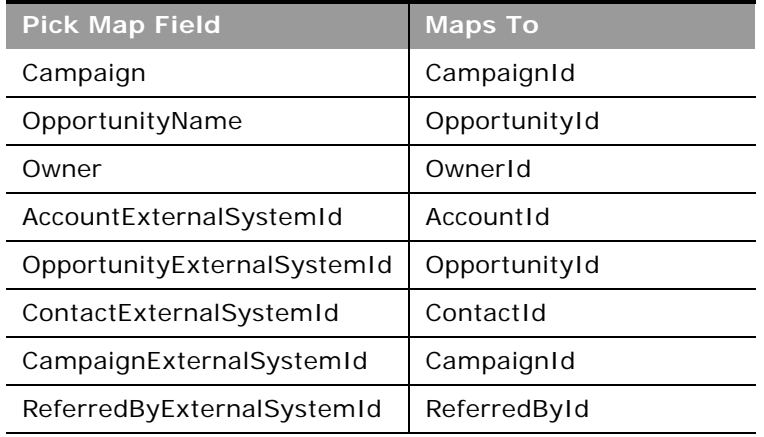

[Table 371](#page-546-1) provides a list of the user key combinations of the lead object.

<span id="page-546-1"></span>Table 371. User Key Fields on the Lead Object

**User Key Field Combinations**

Id

ExternalSystemId

LeadFirstName and LeadLastName

[Table 372](#page-547-0) details the picklists available for the lead object.

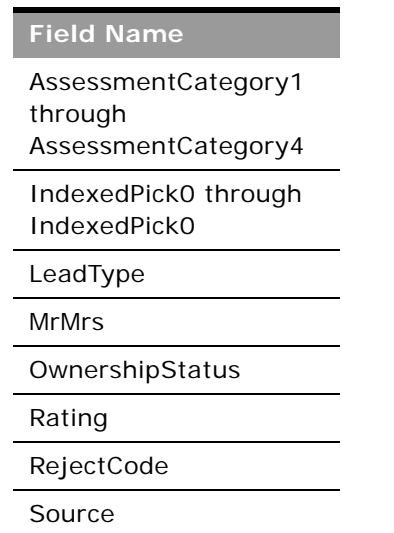

<span id="page-547-0"></span>Table 372. Picklists Available for the Lead Object

## **Modification Tracking**

Modification tracking is available for applications developed by Oracle CRM On Demand partners and customer integrations. This includes the Oracle CRM On Demand Disconnected Mobile Sales application. Administrators whose role includes the Manage Modification Tracking privilege can do the following in the UI.

- Enable automatic modification tracking for a given set of record types. For the record types that are tracked, change events are written to a modification tracking record.
- Create event records manually.

Old modification tracking records (records that are 30 days or older) are permanently deleted whenever a regular purge of deleted items occurs in Oracle CRM On Demand.

You can use the Modification Tracking service to query event records or to insert and delete records, if your role includes the Manage Modification Tracking privilege. Requests must include the correct record type name in the ObjectName field. For information about the record types supported for modification tracking, and the correct record type names to use in Web service requests, refer to *Oracle CRM On Demand Online Help* and supplemental documentation.

**Child Objects** None.

[Table 373](#page-548-0) details the methods called by the Modification Tracking service.

<span id="page-548-0"></span>Table 373. Methods Called by Modification Tracking Service

| <b>Method</b>           | Name as Defined in Service    |
|-------------------------|-------------------------------|
| "Delete" on page 110    | ModificationTrackingDelete    |
| "Execute" on page 114   | ModificationTrackingExecute   |
| "Insert" on page 118    | ModificationTrackingInsert    |
| "QueryPage" on page 121 | ModificationTrackingQueryPage |
| "Update" on page 143    | ModificationTrackingUpdate    |

### **Fields**

[Table 374](#page-548-1) details the required and read-only fields for the modification tracking object.

<span id="page-548-1"></span>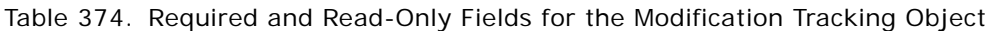

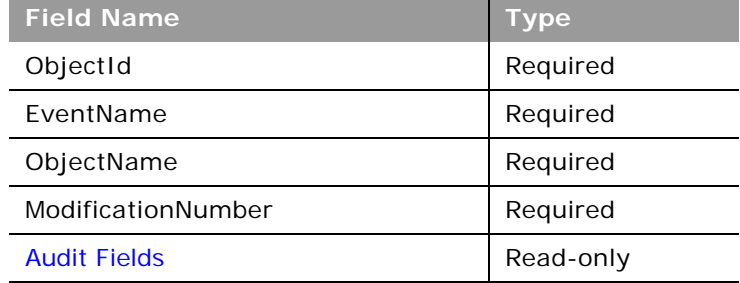

[Table 375](#page-548-2) provides a list of the user key combinations for the modification tracking object.

<span id="page-548-2"></span>Table 375. User Key Fields on the Modification Tracking Object

**User Key Field Combinations**

Id

ObjectName

### **Note**

The note object stores information about the notes available in the Message Center in the Oracle CRM On Demand application. The notes can be sent from users or can store extra information (as a note) on a parent object. This allows employees who are working on a particular record to add extra information as they see fit. For example, when talking to a contact, an employee might notice that the contact is not happy with a service provided. The employee can record this information in a note so that any other employees who talk to the contact are aware of the contact's dissatisfaction.

### **Methods Called**

[Table 376](#page-549-0) details the methods called by the Note service.

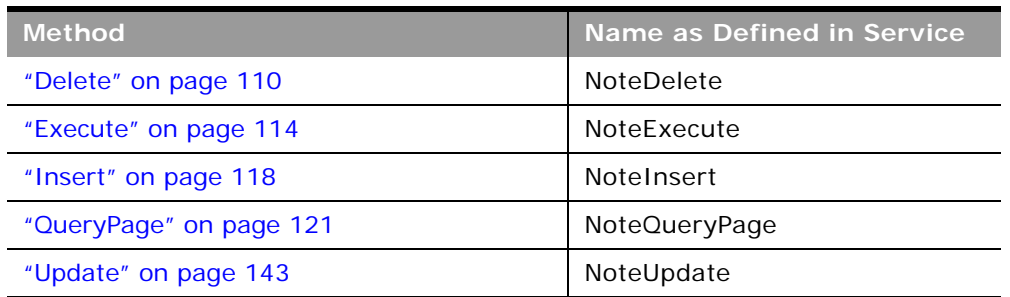

<span id="page-549-0"></span>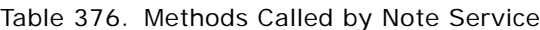

### **Fields**

[Table 377](#page-549-1) details the required and read-only fields for the note object.

<span id="page-549-1"></span>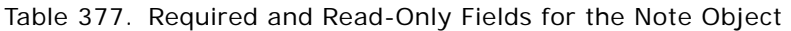

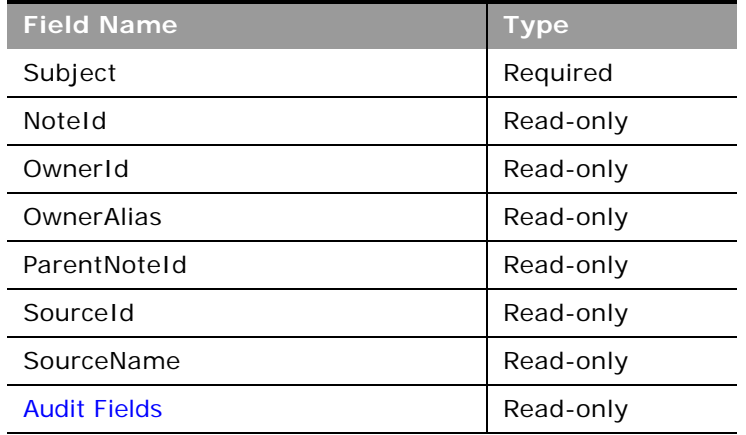

[Table 378](#page-550-0) provides a list of the user key combinations for the note object.

<span id="page-550-0"></span>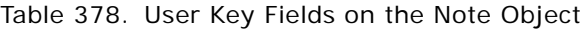

**User Key Field Combinations**

NoteId

## **Opportunity**

The opportunity object allows employees to identify and record a potential revenue-generating event that has arisen with an account or contact. Opportunities can be generated from marketing campaigns when leads indicate that they are interested in a product or service that has been offered.

### **Child Objects**

[Activity](#page-692-0), [Attachment](#page-699-0), [Book,](#page-702-0) [Competitor,](#page-706-0) [Contact](#page-707-0), [Contact Role,](#page-709-0) [Custom Object 1 through 3](#page-710-0), [Custom](#page-711-0)  [Object 4 through 15,](#page-711-0) [Deal Registration,](#page-580-0) [Event,](#page-611-0) [Lead,](#page-719-0) [Note,](#page-720-0) [Opportunity Child](#page-722-0), [Products Detailed](#page-722-1), [Partner,](#page-590-0) [Plan Opportunity,](#page-635-0) [Revenue](#page-727-0), [Sales Assessment,](#page-729-0) [Sales Assessment Value](#page-730-0), [Service Request](#page-732-0), [Special Pricing Product,](#page-595-0) [Team.](#page-738-0)

### **Methods Called**

[Table 379](#page-550-1) details the methods called by the Opportunity service.

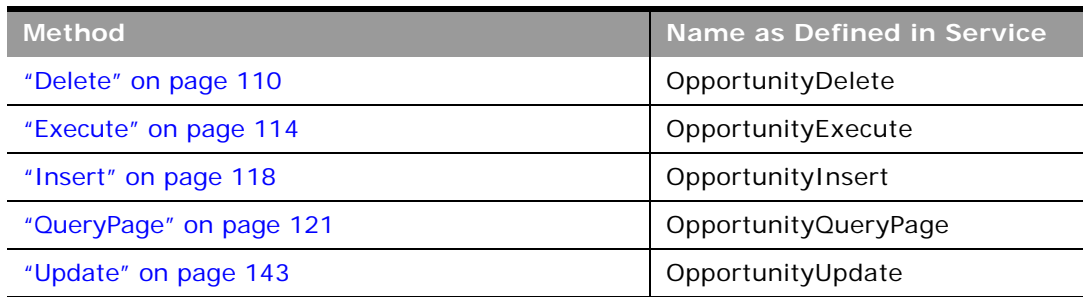

### <span id="page-550-1"></span>Table 379. Methods Called by Opportunity Service

### **Fields**

[Table 380](#page-550-2) details the required and read-only fields for the opportunity object.

<span id="page-550-2"></span>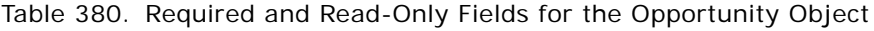

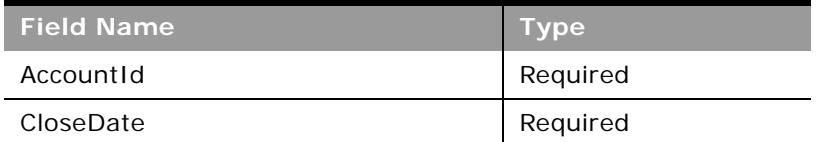

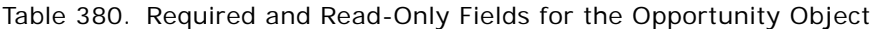

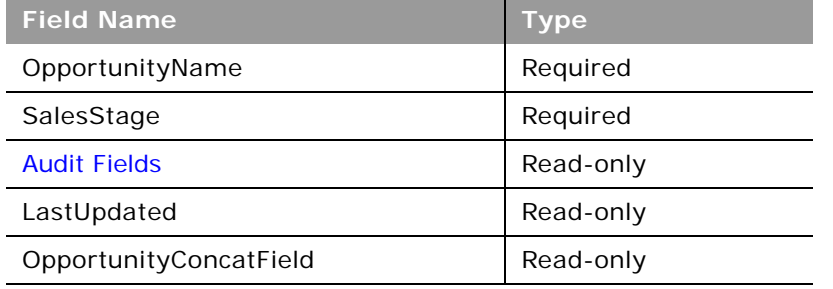

[Table 381](#page-551-0) details the pick map fields for the opportunity object.

<span id="page-551-0"></span>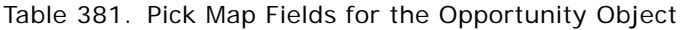

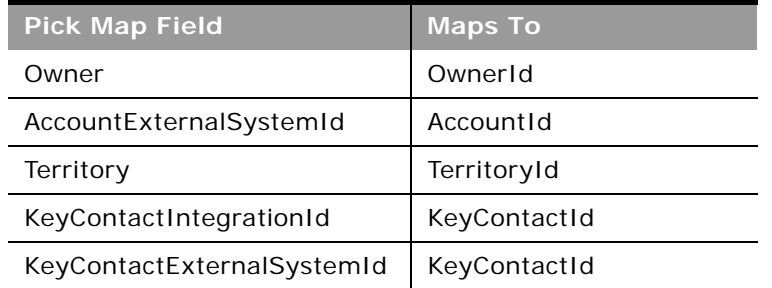

[Table 382](#page-551-1) provides a list of the user key combinations for the opportunity object.

<span id="page-551-1"></span>Table 382. User Key Fields on the Opportunity Object

**User Key Field Combinations** Id ExternalSystemId

Name

i.

[Table 383](#page-551-2) details the picklists available for the opportunity object.

<span id="page-551-2"></span>Table 383. Picklists Available for the Opportunity Object

**Field Name**

ApprovalStatus

AssessmentFilter1 through AssessmentFilter4

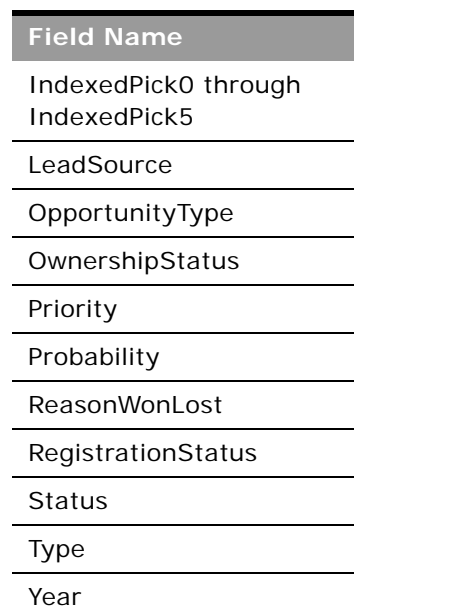

Table 383. Picklists Available for the Opportunity Object

# <span id="page-552-1"></span>**Product**

The product object allows you to define and record details about a product or service that your company sells to its customers, including information on product price, category, and so on.

**Child Objects** [Image,](#page-715-0) [Price List Line Item](#page-593-0)

### **Methods Called**

[Table 384](#page-552-0) details the methods called by the Product service.

<span id="page-552-0"></span>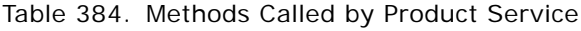

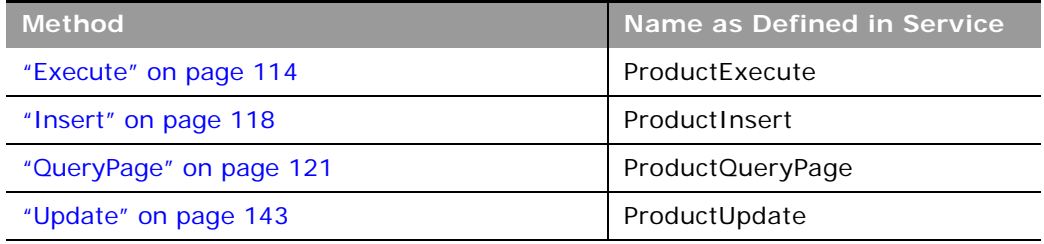

### **Fields**

[Table 385](#page-553-0) details the required and read-only fields for the product object.

<span id="page-553-0"></span>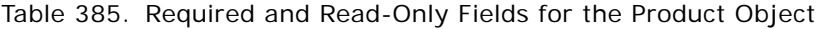

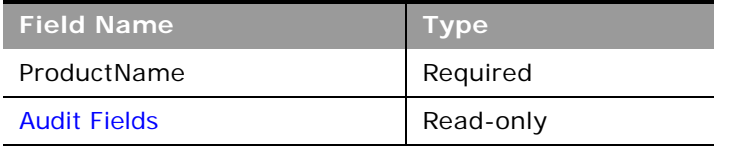

[Table 386](#page-553-1) details the pick map field for the product object.

<span id="page-553-1"></span>Table 386. Pick Map Field for the Product Object

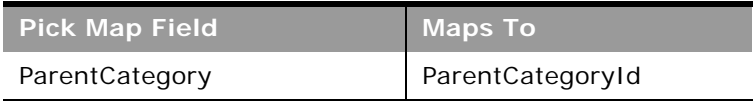

[Table 387](#page-553-2) details the user keys for the product object.

<span id="page-553-2"></span>Table 387. User Keys for the Product Object

**Field Name**

ProductName

Id

ExternalSystemId

[Table 388](#page-553-3) details the picklists available for the product object.;

<span id="page-553-3"></span>Table 388. Picklists Available for the Product Object

**Field Name** BodyStyle Category Class CurrencyCode DoorStyle Engine Make Model PriceType

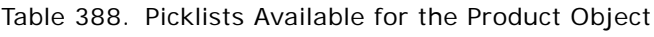

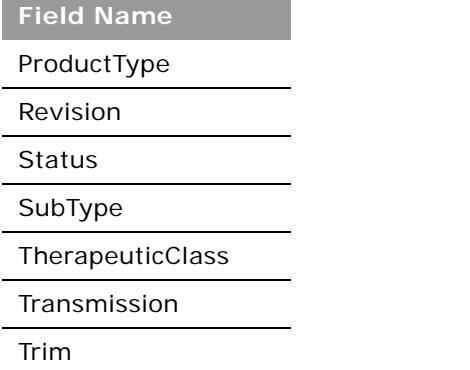

## **Service Allotment**

The service allotment object stores information about the service allotments for a company.

### **Usage**

The Service Allotment service is only accessible to users with the Manage Company privilege.

There is only one method, ServiceAllotmentQueryPage, which returns the service allotment data for the company.

There are various elements of the ListOfServiceAllotment argument that specify the service allotment data, as follows:

- Name. The allotment name.
- **Value**. The value set for the allotment by Customer Care
- **CurrentUsage**. The amount of the allotment currently used.
- **AlertThreshold.** The threshold value at which a warning email is sent.
- **AlertEnabled**. Whether an alert is enabled for the allotment.
- **EmailAlertList**. The email addresses of the users who will receive a warning email.
- **AllotmentEmailSentDate**. The date when an email notifying full usage of the allotment was sent.
- **ThresholdEmailSentDate**. The date when a warning email for the allotment was sent.
- **DisplayName**. The allotment name in the language currently active for the company.
- **AllotmentUnit** The allotment unit of measure
- **AllotmentType**. The type of allotment.
- **RemainingUsage**. The amount of the allotment remaining.
- **Description**. A description of the allotment.
- **ListOfAllotmentUsage**. The allotment usage data, which consists of the following:
	- **AggregationType**. The aggregation type.
	- **AggregationPeriodTotalUsage**. The total usage in the aggregation period.
	- **AggregationPeriodTimestamp**. The aggregation period.
	- **AllotmentLimitId**. The value set for the allotment by Customer Care.
	- **AllotmentUnit**. The allotment unit of measure.
	- **AllotmentType**. The allotment type.
	- **AllotmentLimitName**. The allotment name.
	- **AllotmentLimitDisplayName**. The allotment name in the language currently active for the company.

There are also various audit fields returned. For more information about administration of service allotments, see *Oracle CRM On Demand Online Help*.

### **Methods Called**

[Table 389](#page-555-0) details the methods called by the Service Allotment service.

#### <span id="page-555-0"></span>Table 389. Methods Called by Service Allotment Service

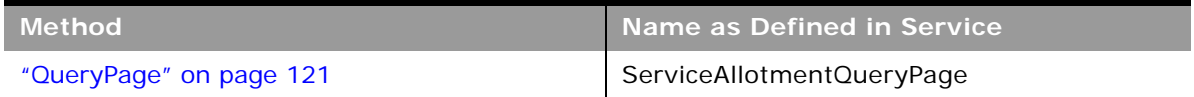

### **Fields**

[Table 390](#page-555-1) details the user keys for the service allotment object.

<span id="page-555-1"></span>Table 390. User Keys for the Service Allotment Object

**Field Name**

Name

### **Service Request**

The service request object allows customers to request information or assistance with a problem related to products or services purchased from your company. Service requests can be ranked for severity and prioritized accordingly.

**Child Objects** [Attachment](#page-699-0), [Custom Object 1 through 3](#page-710-0), [Note](#page-720-0), [Sales Assessment,](#page-729-0) [Sales Assessment Value](#page-730-0), [Team](#page-738-0).

[Table 391](#page-556-0) details the methods called by the Service request service.

<span id="page-556-0"></span>Table 391. Methods Called by Service Request Service

| <b>Method</b>           | Name as Defined in Service  |
|-------------------------|-----------------------------|
| "Delete" on page 110    | <b>ServiceRequestDelete</b> |
| "Execute" on page 114   | ServiceRequestExecute       |
| "Insert" on page 118    | ServiceRequestInsert        |
| "QueryPage" on page 121 | ServiceRequestQueryPage     |
| "Update" on page 143    | ServiceRequestUpdate        |

### **Fields**

[Table 392](#page-556-1) details the required and read-only fields for the service request object.

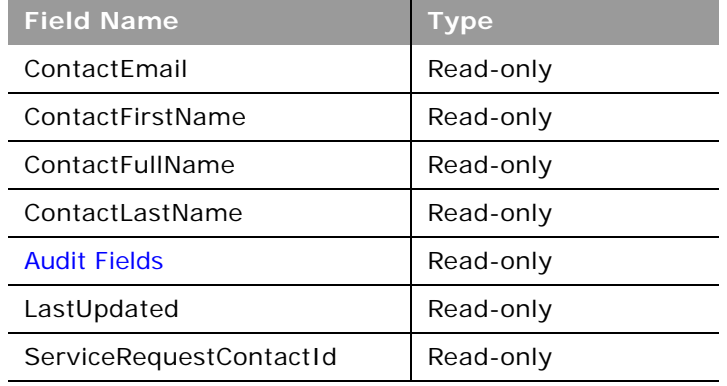

<span id="page-556-1"></span>Table 392. Required and Read-Only Fields for the Service Request Object

[Table 393](#page-556-2) details the pick map fields for the service request object.

<span id="page-556-2"></span>Table 393. Pick Map Fields for the Service Request Object

| <b>Pick Map Field</b>   | <b>Maps To</b> |
|-------------------------|----------------|
| Owner                   | OwnerId        |
| AccountExternalSystemId | Accountid      |
| AssetIntegrationId      | AssetId        |
| AssetExternalSystemId   | AssetId        |
| ProductExternalSystemId | ProductId      |

[Table 394](#page-557-0) provides a list of the user key combinations for the service request object.

<span id="page-557-0"></span>Table 394. User Key Fields on the Service Request Object

**User Key Field Combinations** 

Id

ExternalSystemId

SRNumber

[Table 395](#page-557-1) details the picklists available for the service request object.

<span id="page-557-1"></span>Table 395. Picklists Available for the Service Request Object

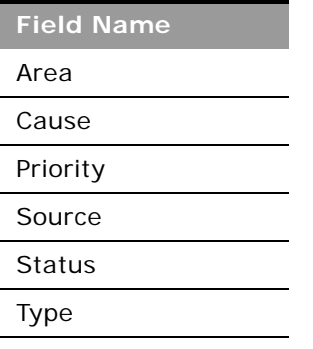

## **Social Media**

The social media object stores information about the social media postings of contacts.

**NOTE:** The social media object is accessible only to users whose role has the Integration:SEM privileges enabled.

**Child Objects** [Service Request](#page-732-0)

[Table 396](#page-558-0) details the methods called by the Social Media service.

<span id="page-558-0"></span>Table 396. Methods Called by Social Media Service

| <b>Method</b>           | Name as Defined in Service |
|-------------------------|----------------------------|
| "Delete" on page 110    | SocialMediaDelete          |
| "Execute" on page 114   | SocialMediaExecute         |
| "Insert" on page 118    | SocialMediaInsert          |
| "QueryPage" on page 121 | SocialMediaQueryPage       |
| "Update" on page 143    | SocialMediaUpdate          |

### **Fields**

[Table 397](#page-558-1) details the required and read-only fields for the social media object.

| <b>Field Name</b>   | <b>Type</b> |
|---------------------|-------------|
| Authorld            | Required    |
| Community           | Required    |
| PostLink            | Required    |
| UniquelD            | Required    |
| <b>Audit Fields</b> | Read-only   |

<span id="page-558-1"></span>Table 397. Required and Read-Only Fields for the Social Media Object

[Table 398](#page-558-2) details the pick map fields for the social media object.

<span id="page-558-2"></span>Table 398. Pick Map Fields for the Social Media Object

| <b>Pick Map Field</b>   | <b>Maps To</b> |
|-------------------------|----------------|
| ContactFullName         | ContactId      |
| ContactIntegrationId    | ContactId      |
| ContactExternalSystemId | ContactId      |

[Table 399](#page-559-0) provides a list of the user key combinations for the social media object.

<span id="page-559-0"></span>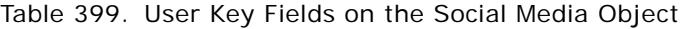

**User Key Field Combinations** 

Id

 $\overline{a}$ 

ExternalSystemId

## **Social Profile**

The social profile object stores information about the profiles that contacts use in their social media interactions.

**NOTE:** The social profile object is accessible only to users whose role has the Integration:SEM privileges enabled.

**Child Objects** None.

**Methods Called**

[Table 400](#page-559-1) details the methods called by the Social Profile service.

<span id="page-559-1"></span>Table 400. Methods Called by Social Profile Service

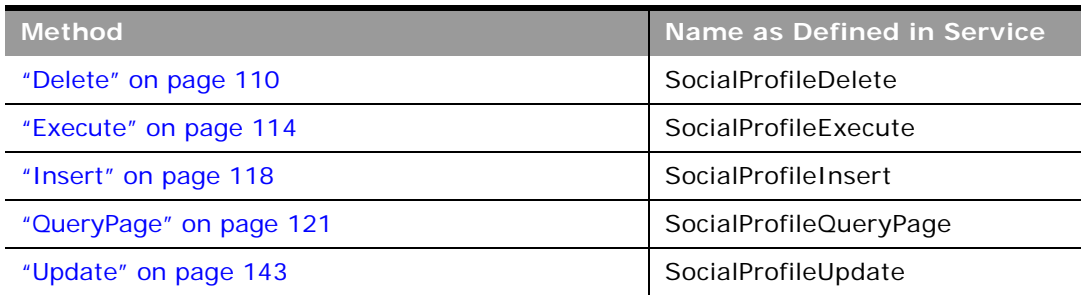

### **Fields**

[Table 401](#page-559-2) details the required and read-only fields for the social profile object.

<span id="page-559-2"></span>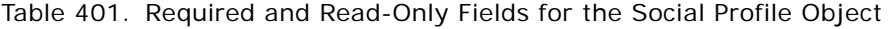

| <b>Field Name</b> | Type     |
|-------------------|----------|
| ContactId         | Required |
| Authorld          | Required |

**Oracle Web Services On Demand Guide** Version 21.0 (Oracle CRM On Demand Release 33) **560** 

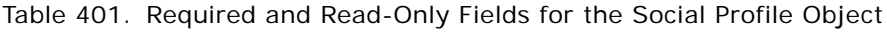

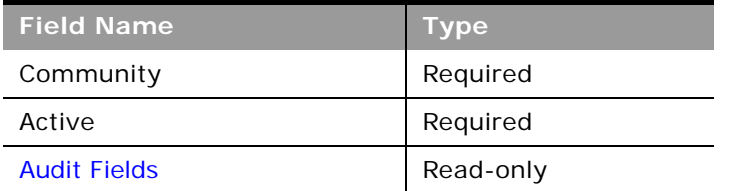

[Table 402](#page-560-0) details the pick map fields for the social profile object.

<span id="page-560-0"></span>Table 402. Pick Map Fields for the Social Profile Object

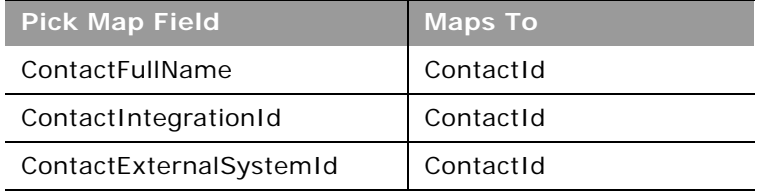

[Table 403](#page-560-1) provides a list of the user key combinations for the social profile object.

<span id="page-560-1"></span>Table 403. User Key Fields on the Social Profile Object

**User Key Field Combinations** 

Id

ExternalSystemId

### <span id="page-560-2"></span>**Solution**

The solution object stores information on solutions to customer problems or service requests. Solutions can be reused if the same problem is identified with a product or service. This prevents the duplication of work for customer service representatives.

### **Child Objects**

[Attachment](#page-699-0), [Book](#page-702-0), [Message Response,](#page-618-0) [Messaging Plan,](#page-620-0) [Messaging Plan Item](#page-622-0), [Messaging Plan Item](#page-624-0)  [Relation](#page-624-0), [Service Request.](#page-732-0)

 $\overline{\phantom{a}}$ 

[Table 404](#page-561-0) details the methods called by the Solution service.

<span id="page-561-0"></span>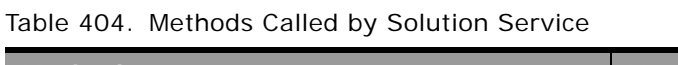

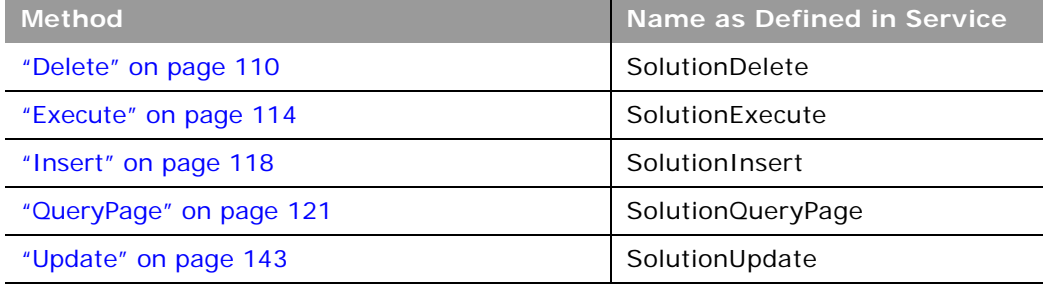

### **Fields**

[Table 405](#page-561-1) details the required and read-only fields for the solution object.

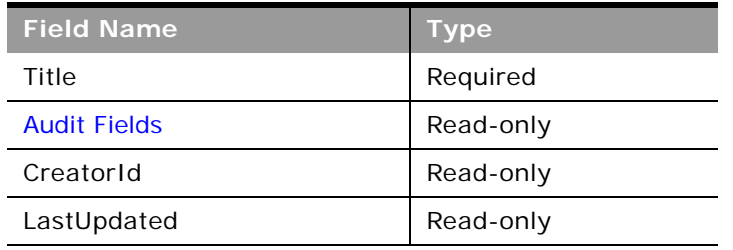

<span id="page-561-1"></span>Table 405. Required and Read-Only Fields for the Solution Object

[Table 406](#page-561-2) provides a list of the user key combinations for the solution object.

<span id="page-561-2"></span>Table 406. User Key Fields on the Solution Object

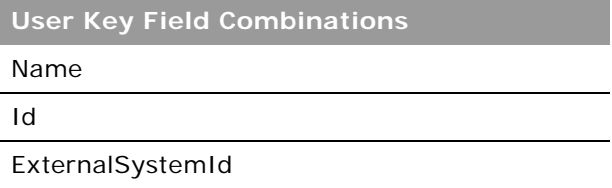

[Table 407](#page-562-0) details the picklists available for the solution object.

#### <span id="page-562-0"></span>Table 407. Picklists Available for the Solution Object

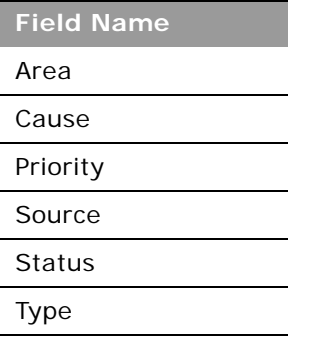

## **Territory**

The territory object allows you to store information about the sales territory that is assigned to a user. This information includes the territory name, a description, the currency code, and the sales quota for the territory.

### **Methods Called**

[Table 408](#page-562-1) details the methods called by the Territory service.

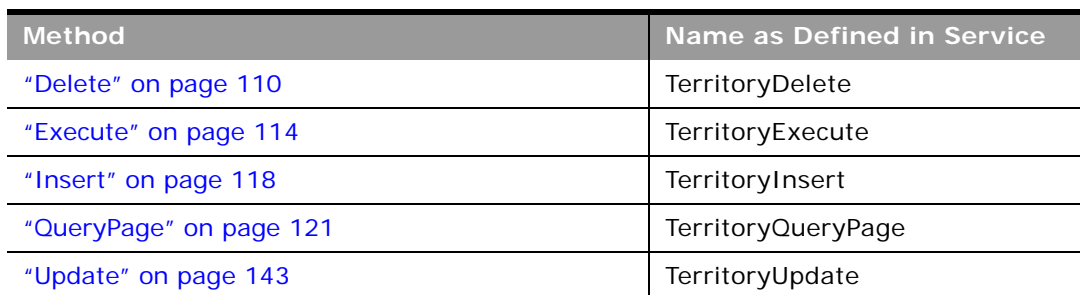

<span id="page-562-1"></span>Table 408. Methods Called by Territory Service

### **Fields**

÷

[Table 409](#page-563-0) details the required and read-only fields for the territory object.

<span id="page-563-0"></span>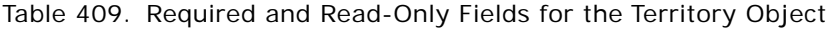

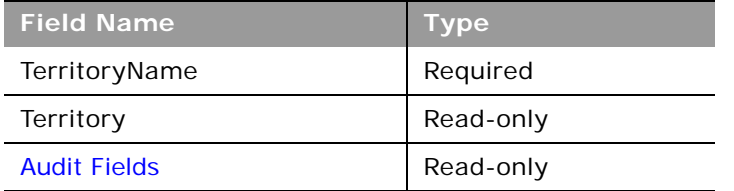

[Table 410](#page-563-1) details the pick map field for the territory object.

<span id="page-563-1"></span>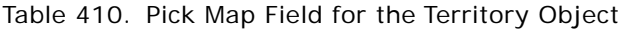

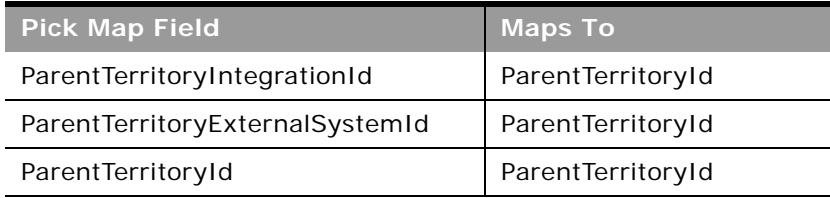

[Table 411](#page-563-3) details the user key for the territory object.

### <span id="page-563-3"></span>Table 411. User Key for the Territory Object

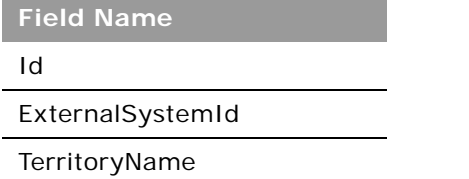

[Table 412](#page-563-2) details the picklist fields available for the territory object.

<span id="page-563-2"></span>Table 412. Picklists Available for the Territory Object

**Field Name**

ParentTerritoryExternalSystemId

ParentTerritoryIntegrationId

### <span id="page-564-0"></span>**User**

The user object allows you to define and record details of all users in Oracle CRM On Demand, for example, name, position, contact details, manager, and so on. It enables queries to be run on all users, and enables an administrator to insert and update a user's profile.

### **Usage**

The UserLoginId and UserSignInId fields must be used as follows:

- **UserLoginId**. Used for creating user records through the User Web service.
- **UserSignInId**. Used as the user name for logging in and authenticating using Web services. Also, used for queries, as using UserLoginId is not allowed for queries.

Starting with Oracle CRM On Demand Release 23, you can use the DefaultBookId and DefaultAnalyticsBookId fields respectively to access the default book and default analytics book for a user. In previous releases it was possible to access the default books through the DefaultBookName and DefaultAnalyticsBookName fields only.

A user can be associated with one or more divisions. You can associate users with divisions in two ways:

- From a division record, through the user child object
- From a user record, through the division child object

The first division that is associated with a user record is automatically specified as the primary division for the user, but you can change the primary division for the user through the PrimaryDivisionName field.

### **Child Objects**

[Delegated User](#page-714-0), [Division](#page-540-1), [User Default Book Per Type](#page-740-0)

### **Methods Called**

[Table 413](#page-564-1) details the methods called by the User service.

### <span id="page-564-1"></span>Table 413. Methods Called by User Service

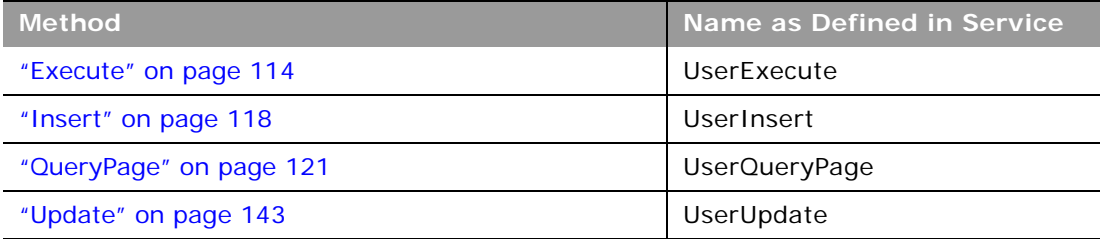

### **Fields**

 $\overline{a}$ 

[Table 414](#page-565-0) details the required and read-only fields for the user object.

| <b>Field Name</b>   | <b>Type</b> |
|---------------------|-------------|
| FirstName           | Required    |
| LastName            | Required    |
| UserLoginId         | Required    |
| UserSignInId        | Required    |
| Alias               | Required    |
| EmailAddr           | Required    |
| Role                | Required    |
| <b>Status</b>       | Required    |
| <b>Audit Fields</b> | Read-only   |
| LastSignInDateTime  | Read-only   |
| ManagerFullName     | Read-only   |

<span id="page-565-0"></span>Table 414. Required and Read-Only Fields for the User Object

[Table 415](#page-565-1) details the pick map field for the user object.

<span id="page-565-1"></span>Table 415. Pick Map Field for the User Object

| <b>Pick Map Field</b> | <b>Maps To</b> |
|-----------------------|----------------|
| Role                  | Roleld         |

[Table 416](#page-565-2) provides a list of user key combinations for the user object.

<span id="page-565-2"></span>Table 416. User Key Fields on the User Object

| <b>User Key Field Combinations</b> |
|------------------------------------|
| Id                                 |
| UserId                             |
| ExternalSystemId                   |
| Alias                              |

# **Partner Relationship Management Edition Objects (Web Services v2.0)**

This topic includes the parent objects available with Oracle CRM On Demand Partner Relationship Management Edition. For these parent objects, all child objects are also accessible.

**NOTE:** To download WSDL files for these objects, you must be given access to the object. If you do not have access to the object, it is not available to download from the Web Services Administration page or available to use the Web service calls. For assistance in gaining access to the objects, contact your Oracle CRM On Demand service provider.

The following objects are detailed in this topic:

- ["Accreditation" on page 567](#page-566-0)
- ["Accreditation Request" on page 570](#page-569-0)
- ["Application" on page 571](#page-570-0)
- ["Certification" on page 573](#page-572-0)
- ["Certification Request" on page 575](#page-574-0)
- ["Course" on page 577](#page-576-0)
- ["Course Enrollment" on page 579](#page-578-0)
- ["Deal Registration" on page 581](#page-580-0)
- ["Exam" on page 583](#page-582-0)
- ["Exam Registration" on page 585](#page-584-0)
- ["Fund" on page 587](#page-586-0)
- ["MDF Request" on page 589](#page-588-0)
- ["Partner" on page 591](#page-590-0)
- ["Price List" on page 593](#page-592-0)
- ["Price List Line Item" on page 594](#page-593-0)
- ["Special Pricing Product" on page 596](#page-595-0)
- ["Special Pricing Request" on page 597](#page-596-0)

### <span id="page-566-0"></span>**Accreditation**

The accreditation object stores information about a partner company's accreditation for selling products, providing services, or both. Accreditations are an acknowledgement of a partner company's skill, competence, and training in selling a particular line of products or offering services such as design, installation, upgrade, and so on. A partner company is awarded an accreditation upon satisfying several requirements; one of which is usually a minimum number (or percentage) of employees with specific certifications. In Oracle CRM On Demand, an accreditation can be held only by a partner company. Individuals cannot hold accreditations; instead, they hold certifications.

### **Child Objects**

[Accreditation,](#page-566-0) [Accreditation Request,](#page-569-0) [Attachment,](#page-699-0) [Book](#page-702-0), [Category](#page-531-0), [Certification,](#page-572-0) Custom Object 01-03, Custom Object 4 through 15, [Product,](#page-552-1) [Solution](#page-560-2), [Team](#page-738-0).

### **Methods Called**

[Table 417](#page-567-0) details the methods called by the Accreditation service.

<span id="page-567-0"></span>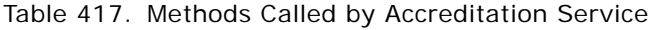

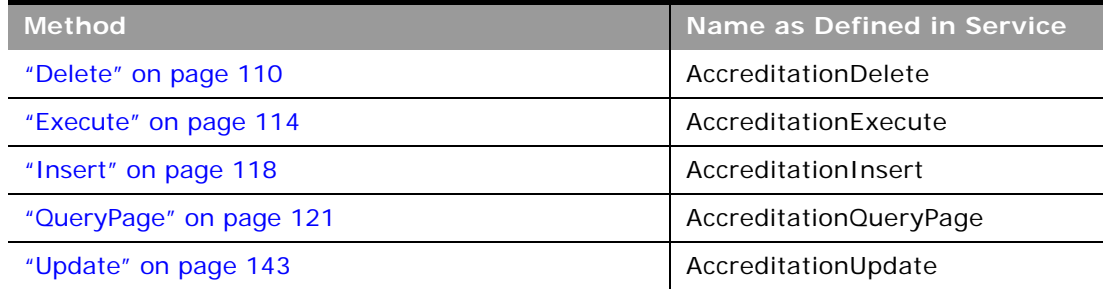

### **Fields**

[Table 418](#page-567-1) details the required and read-only fields for the accreditation object.

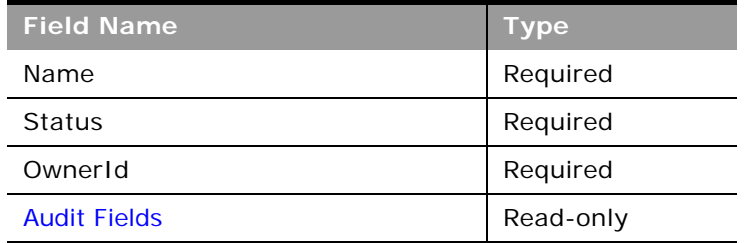

<span id="page-567-1"></span>Table 418. Required and Read-Only Fields for the Accreditation Object

[Table 419](#page-568-0) details the pick map fields for the accreditation object.

<span id="page-568-0"></span>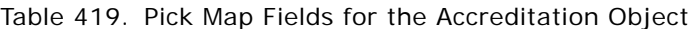

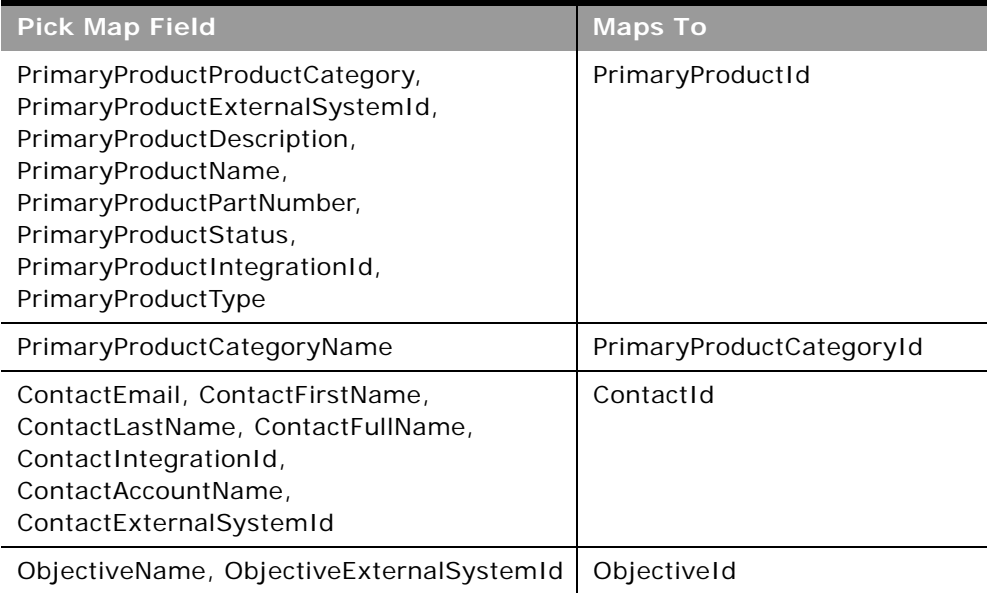

[Table 420](#page-568-1) provides a list of the user key combinations for the accreditation object.

<span id="page-568-1"></span>Table 420. User Key Fields on the Accreditation Object

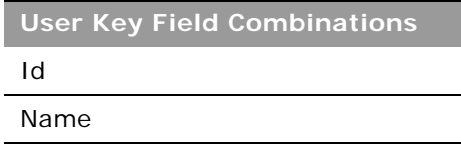

[Table 421](#page-568-2) details the picklists available for the accreditation object.

<span id="page-568-2"></span>Table 421. Picklists Available for the Accreditation Object

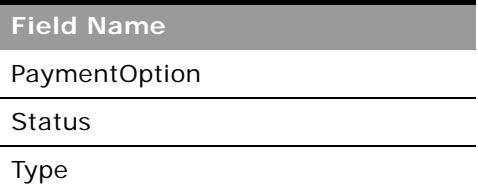

## <span id="page-569-0"></span>**Accreditation Request**

The accreditation request object stores information about a partner company's request for accreditation.

**Child Objects** None

### **Methods Called**

[Table 422](#page-569-1) details the methods called by the Accreditation Request service.

#### <span id="page-569-1"></span>Table 422. Methods Called by Accreditation Request Service

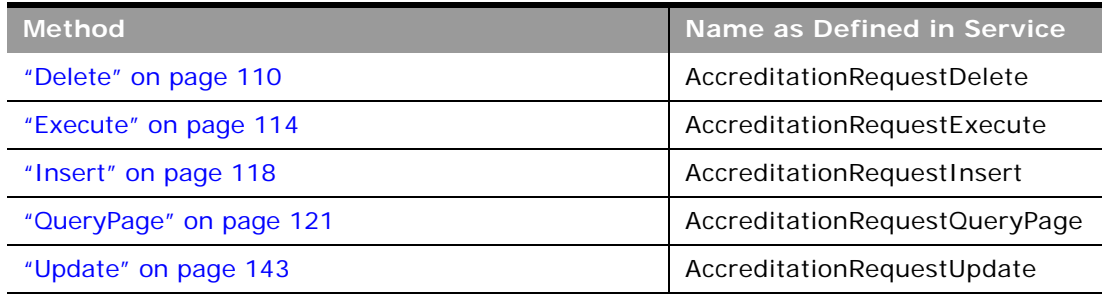

### **Fields**

[Table 423](#page-569-2) details the required and read-only fields for the accreditation request object.

<span id="page-569-2"></span>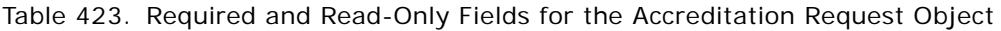

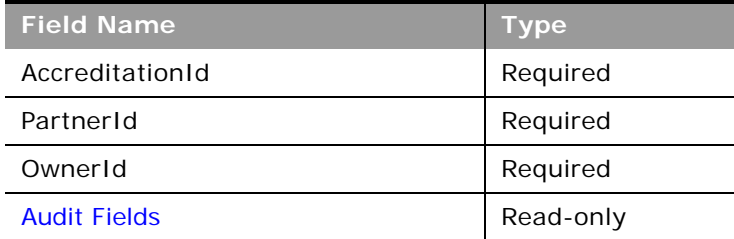

[Table 424](#page-570-1) details the pick map fields for the accreditation request object.

<span id="page-570-1"></span>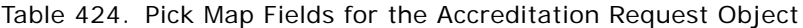

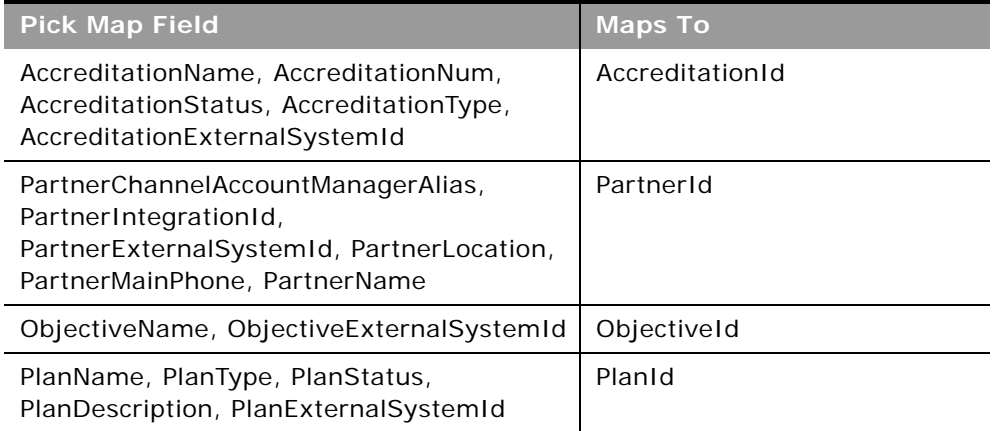

[Table 425](#page-570-2) provides a list of the user key combinations for the accreditation request object.

<span id="page-570-2"></span>Table 425. User Key Fields on the Accreditation Request Object

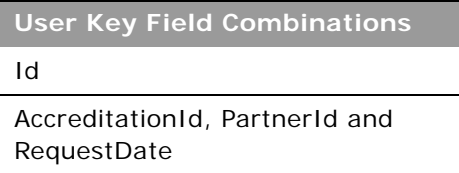

[Table 426](#page-570-3) details the picklists available for the accreditation request object.

<span id="page-570-3"></span>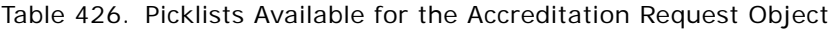

**Field Name**

Status

### <span id="page-570-0"></span>**Application**

The application object is the means by which a new or existing partner applies for a partnership with the brand owner. The brand owner then reviews, approves, or rejects the application.

**Child Objects** [Activity](#page-692-0), [Book,](#page-702-0) [Team](#page-738-0).

[Table 427](#page-571-0) details the methods called by the Application service.

| <b>Method</b>           | <b>Name as Defined in Service</b> |
|-------------------------|-----------------------------------|
| "Delete" on page 110    | ApplicationDelete                 |
| "Execute" on page 114   | ApplicationExecute                |
| "Insert" on page 118    | ApplicationInsert                 |
| "QueryPage" on page 121 | ApplicationQueryPage              |
| "Update" on page 143    | ApplicationUpdate                 |

<span id="page-571-0"></span>Table 427. Methods Called by Application Service

### **Fields**

[Table 428](#page-571-1) details the required and read-only fields for the application object.

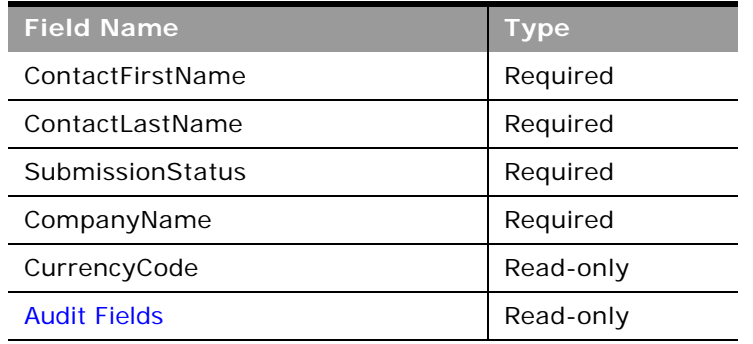

<span id="page-571-1"></span>Table 428. Required and Read-Only Fields for the Application Object

[Table 429](#page-571-2) details the pick map fields for the application object.

<span id="page-571-2"></span>Table 429. Pick Map Fields for the Application Object

| <b>Pick Map Field</b>     | <b>Maps To</b>    |
|---------------------------|-------------------|
| CurrentApproverAlias      | CurrentApproverId |
| AssociatedPartnerName     | PartnerId         |
| PartnerProgramProgramName | PartnerProgramId  |
| CampaignName              | CampaignId        |
| OwnerAlias                | OwnerId           |
| ProcessedByAlias          | ProcessedById     |

[Table 430](#page-572-1) provides a list of the user key combinations for the application object.

<span id="page-572-1"></span>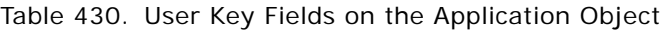

**User Key Field Combinations**

Id

ExternalSystemId

CompanyName

[Table 431](#page-572-2) details the picklists available for the application object.

<span id="page-572-2"></span>Table 431. Picklists Available for the Application Object

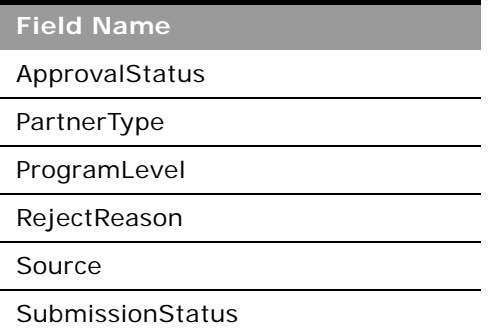

## <span id="page-572-0"></span>**Certification**

The certification object stores information about an individual's competency in a specific set of skills. In Oracle CRM On Demand, certifications are always associated with an individual, in contrast to accreditations, which are always associated with a partner company. A certification is proof of an individual's competency in a specific set of skills.

### **Child Objects**

[Accreditation,](#page-566-0) [Attachment](#page-699-0), [Book,](#page-702-0) [Category,](#page-531-0) [Certification](#page-572-0), [Certification Request,](#page-574-0) [Course](#page-576-0), Custom Object 01-03, Custom Object 4 through 15, [Exam](#page-582-0), [Product](#page-552-1), [Solution,](#page-560-2) [Team.](#page-738-0)

÷

[Table 432](#page-573-0) details the methods called by the Certification service.

<span id="page-573-0"></span>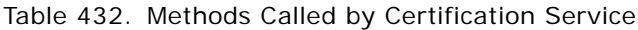

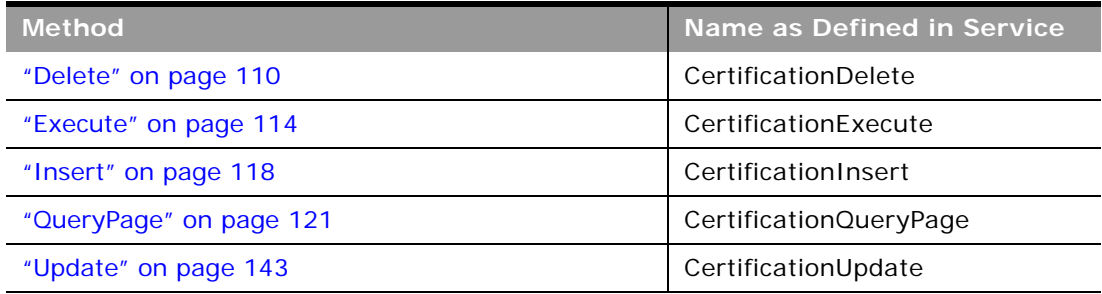

### **Fields**

[Table 433](#page-573-1) details the required and read-only fields for the certification object.

<span id="page-573-1"></span>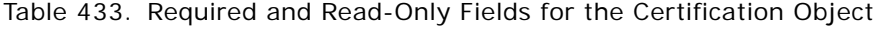

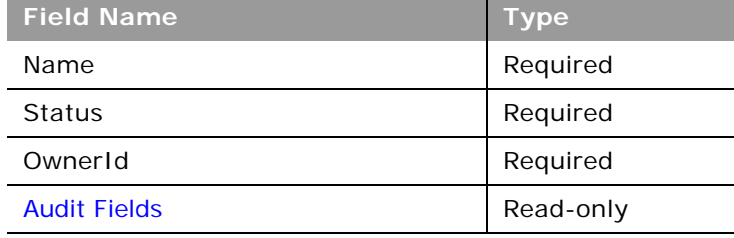

[Table 434](#page-573-2) details the pick map fields for the certification object.

<span id="page-573-2"></span>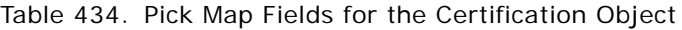

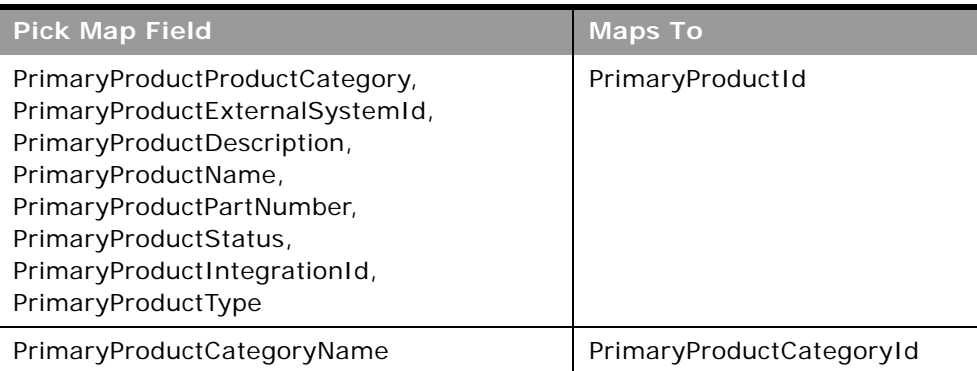

#### Table 434. Pick Map Fields for the Certification Object

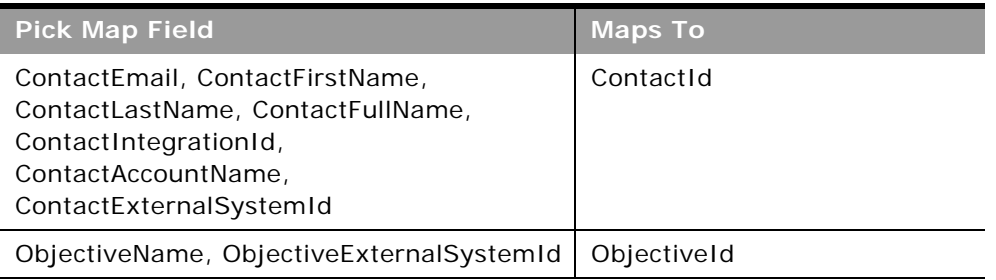

[Table 435](#page-574-1) provides a list of the user key combinations for the certification object.

<span id="page-574-1"></span>Table 435. User Key Fields on the Certification Object

**User Key Field Combinations** Id

Name

[Table 436](#page-574-2) details the picklists available for the certification object.

<span id="page-574-2"></span>Table 436. Picklists Available for the Certification Object

**Field Name**

PaymentOption

**Status** 

Type

## <span id="page-574-0"></span>**Certification Request**

The certification request object stores information about an individual's request for certification.

**Child Objects** None.

[Table 437](#page-575-0) details the methods called by the Certification Request service.

<span id="page-575-0"></span>Table 437. Methods Called by Certification Request Service

| <b>Method</b>           | Name as Defined in Service    |
|-------------------------|-------------------------------|
| "Delete" on page 110    | CertificationRequestDelete    |
| "Execute" on page 114   | CertificationRequestExecute   |
| "Insert" on page 118    | CertificationRequestInsert    |
| "QueryPage" on page 121 | CertificationRequestQueryPage |
| "Update" on page 143    | CertificationRequestUpdate    |

### **Fields**

[Table 438](#page-575-1) details the required and read-only fields for the certification request object.

<span id="page-575-1"></span>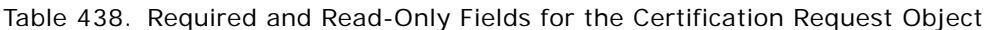

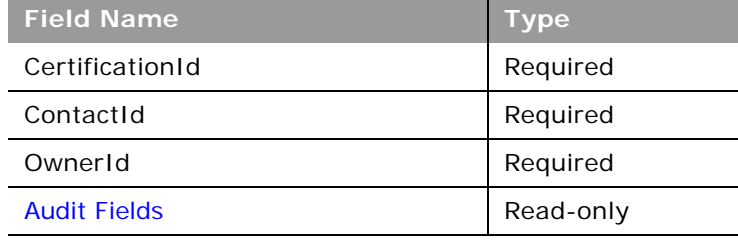

[Table 439](#page-575-2) details the pick map fields for the certification request object.

<span id="page-575-2"></span>Table 439. Pick Map Fields for the Certification Request Object

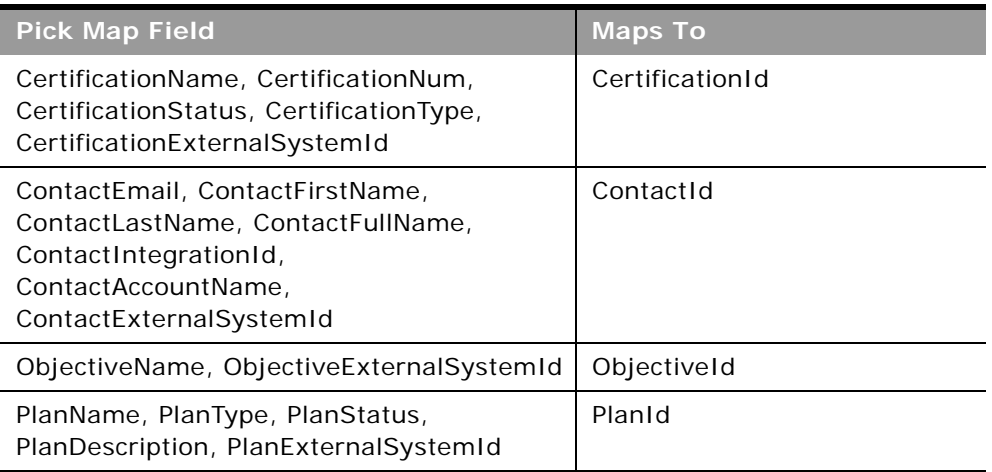
[Table 440](#page-576-0) provides a list of the user key combinations for the certification request object.

<span id="page-576-0"></span>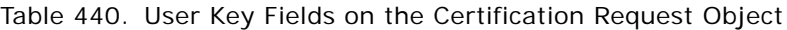

**User Key Field Combinations** Id CertificationId, ContactId, and RequestDate

[Table 441](#page-576-1) details the picklists available for the certification request object.

<span id="page-576-1"></span>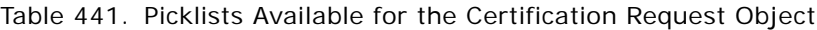

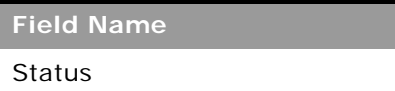

## <span id="page-576-3"></span>**Course**

The course object stores information about a training course. A course is a structured educational programme offered with the primary aim of imparting a specific set of skills to an individual. Many companies, especially those that deal with complex products or services, require their partners and resellers to be adequately trained in and familiar with what they sell. Typically, courses focus on a specific product or product family; however, at times, they might also deal with generic concepts or principles. Courses might either be theoretical or practical, or a blend of both.

### **Child Objects**

[Attachment](#page-699-0), [Book](#page-702-0), [Category](#page-531-0), [Certification](#page-572-0), [Course](#page-576-3), [Course Enrollment,](#page-578-0) Custom Object 01-03, Custom Object 4 through 15, [Exam,](#page-582-0) [Partner](#page-590-0), [Product,](#page-552-0) [Solution](#page-560-0), [Team](#page-738-0).

#### **Methods Called**

[Table 442](#page-576-2) details the methods called by the Course service.

#### <span id="page-576-2"></span>Table 442. Methods Called by Course Service

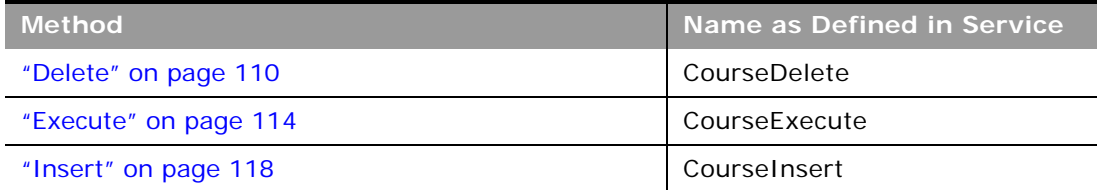

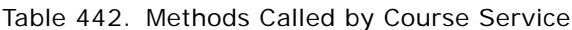

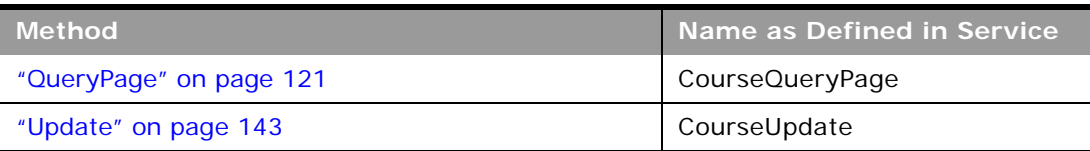

÷

[Table 443](#page-577-0) details the required and read-only fields for the course object.

<span id="page-577-0"></span>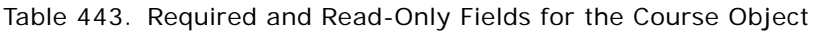

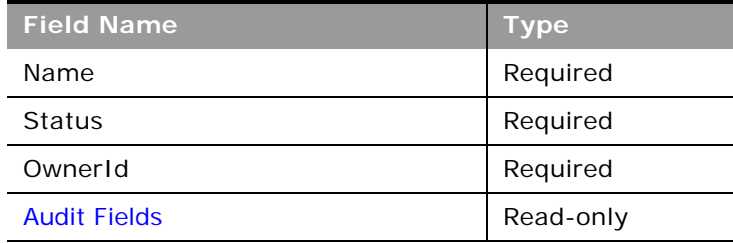

[Table 444](#page-577-1) details the pick map fields for the course object.

<span id="page-577-1"></span>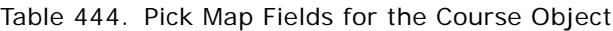

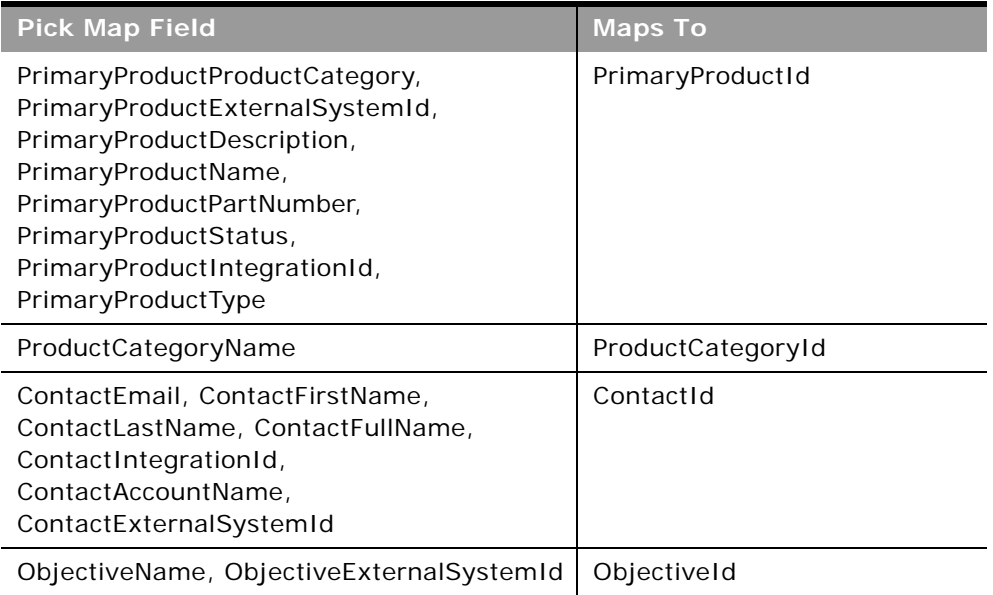

Table 444. Pick Map Fields for the Course Object

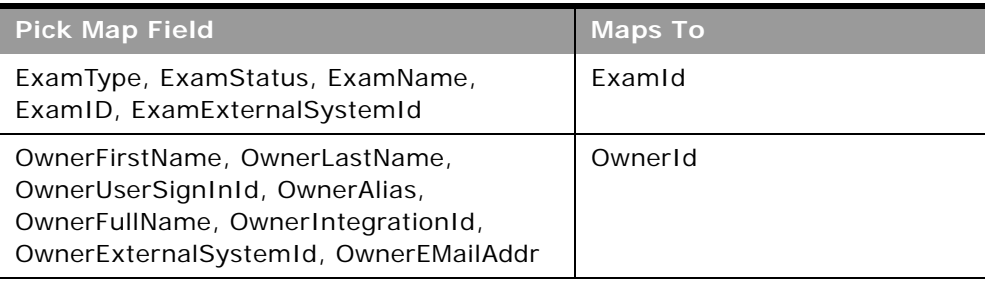

[Table 445](#page-578-1) provides a list of the user key combinations for the course object.

<span id="page-578-1"></span>Table 445. User Key Fields on the Course Object

**User Key Field Combinations**

Id

CourseId, CandidateId, and EnrollDate

[Table 446](#page-578-2) details the picklists available for the course object.

<span id="page-578-2"></span>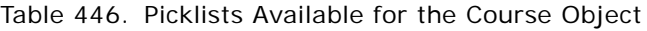

**Field Name** Type **Status** Format Medium

PaymentOption

## <span id="page-578-0"></span>**Course Enrollment**

The course enrollment object stores information about an individual's enrollment for a course.

**Child Objects** None

[Table 447](#page-579-0) details the methods called by the Course Enrollment service.

<span id="page-579-0"></span>Table 447. Methods Called by Course Enrollment Service

| <b>Method</b>           | Name as Defined in Service |
|-------------------------|----------------------------|
| "Delete" on page 110    | CourseEnrollmentDelete     |
| "Execute" on page 114   | CourseEnrollmentExecute    |
| "Insert" on page 118    | CourseEnrollmentInsert     |
| "QueryPage" on page 121 | CourseEnrollmentQueryPage  |
| "Update" on page 143    | CourseEnrollmentUpdate     |

#### **Fields**

[Table 448](#page-579-1) details the required and read-only fields for the course enrollment object.

<span id="page-579-1"></span>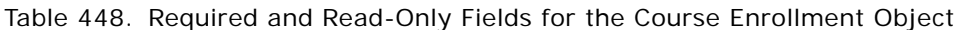

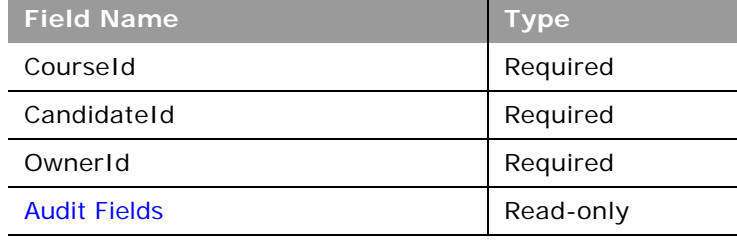

[Table 449](#page-579-2) details the pick map fields for the course enrollment object.

<span id="page-579-2"></span>Table 449. Pick Map Fields for the Course Enrollment Object

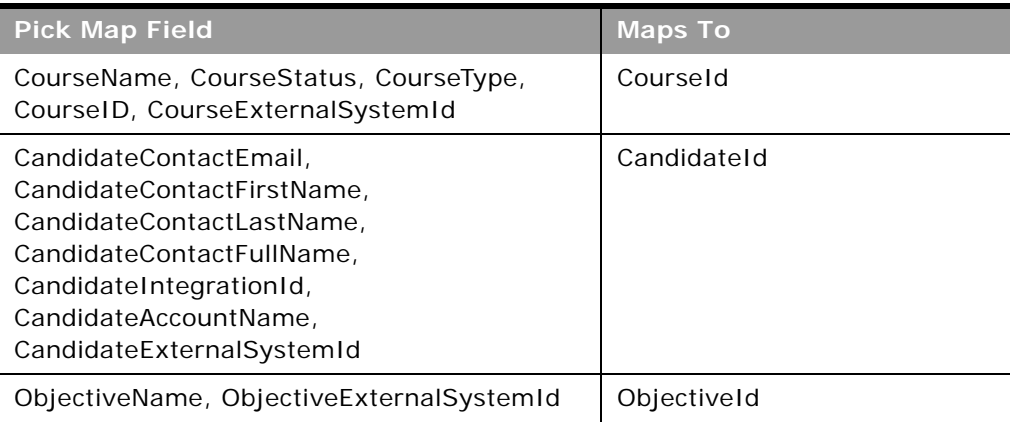

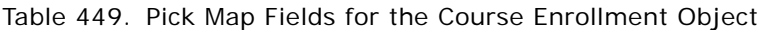

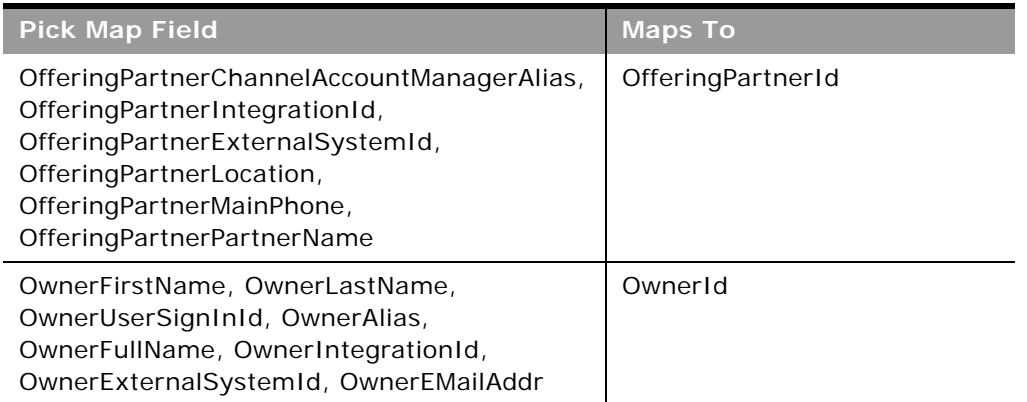

[Table 450](#page-580-0) provides a list of the user key combinations for the course enrollment object.

<span id="page-580-0"></span>Table 450. User Key Fields on the Course Enrollment Object

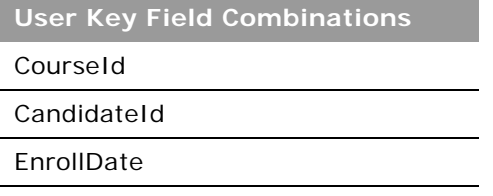

[Table 451](#page-580-1) details the picklists available for the course enrollment object.

<span id="page-580-1"></span>Table 451. Picklists Available for the Course Enrollment Object

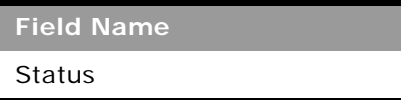

## <span id="page-580-2"></span>**Deal Registration**

The deal registration object stores information about the process by which a partner company requests exclusive rights to an opportunity from the brand owner.

### **Child Objects**

[Activity](#page-692-0), [Book,](#page-702-0) Custom Object 01 -03, Custom Object 4 through 15, [Special Pricing Product](#page-595-0), [Team](#page-738-0).

[Table 452](#page-581-0) details the methods called by the Deal Registration service.

| <b>Method</b>           | <b>Name as Defined in Service</b> |
|-------------------------|-----------------------------------|
| "Delete" on page 110    | DealRegistrationDelete            |
| "Execute" on page 114   | DealRegistrationExecute           |
| "Insert" on page 118    | DealRegistrationInsert            |
| "QueryPage" on page 121 | DealRegistrationQueryPage         |
| "Update" on page 143    | DealRegistrationUpdate            |

<span id="page-581-0"></span>Table 452. Methods Called by Deal Registration Service

### **Fields**

[Table 453](#page-581-1) details the required and read-only fields for the deal registration object.

<span id="page-581-1"></span>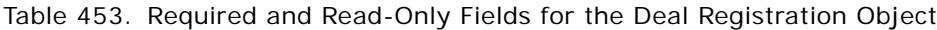

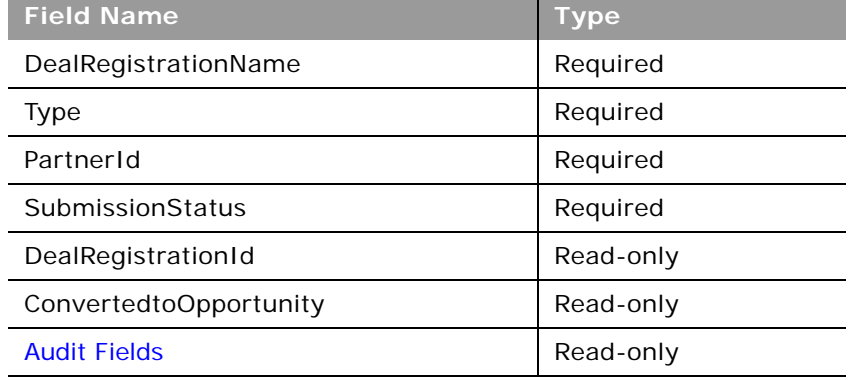

[Table 454](#page-581-2) details the pick map fields for the deal registration object.

<span id="page-581-2"></span>Table 454. Pick Map Fields for the Deal Registration Object

| <b>Pick Map Field</b>   | <b>Maps To</b> |
|-------------------------|----------------|
| PartnerExternalSystemId | PartnerId      |
| PartnerName             | PartnerId      |

[Table 455](#page-582-1) provides a list of the user key combinations for the deal registration object.

<span id="page-582-1"></span>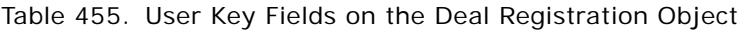

**User Key Field Combinations**

ExternalSystemId

DealRegistrationName and PartnerId

Id

[Table 456](#page-582-2) details the picklists available for the deal registration object.

<span id="page-582-2"></span>Table 456. Picklists Available for the Deal Registration Object

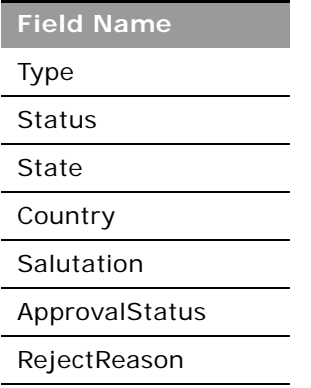

## <span id="page-582-0"></span>**Exam**

The exam object stores information about a training examination. Exams measure the competency of an individual in a specific set of skills. They are usually the next logical step for an individual after completing a course. Typically, a course culminates in an exam (or exams) and an individual is expected to register and appear for the exams upon completing the course. In fact, many companies consider that a course has been successfully completed only if the exams are passed with at least the minimum passing score.

### **Child Objects**

[Attachment](#page-699-0), [Book](#page-702-0), [Category,](#page-531-0) [Certification](#page-572-0), [Course](#page-576-3), Custom Object 01-03, Custom Object 4 through 15, [Exam,](#page-582-0) [Exam Registration,](#page-584-0) [Partner](#page-590-0), [Product](#page-552-0), [Solution](#page-560-0), [Team.](#page-738-0)

[Table 457](#page-583-0) details the methods called by the Exam service.

| <b>Method</b>           | Name as Defined in Service |
|-------------------------|----------------------------|
| "Delete" on page 110    | ExamDelete                 |
| "Execute" on page 114   | ExamExecute                |
| "Insert" on page 118    | Examinsert                 |
| "QueryPage" on page 121 | ExamQueryPage              |
| "Update" on page 143    | ExamUpdate                 |

<span id="page-583-0"></span>Table 457. Methods Called by Exam Service

#### **Fields**

[Table 458](#page-583-1) details the required and read-only fields for the exam object.

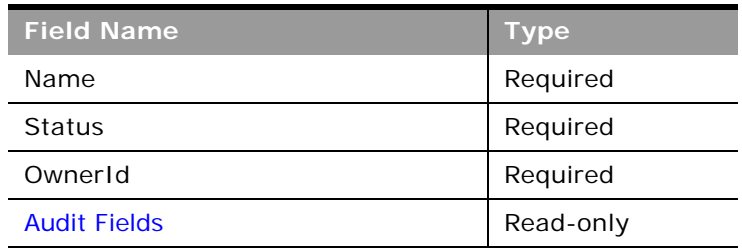

<span id="page-583-1"></span>Table 458. Required and Read-Only Fields for the Exam Object

[Table 459](#page-583-2) details the pick map fields for the exam object.

<span id="page-583-2"></span>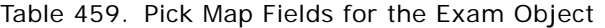

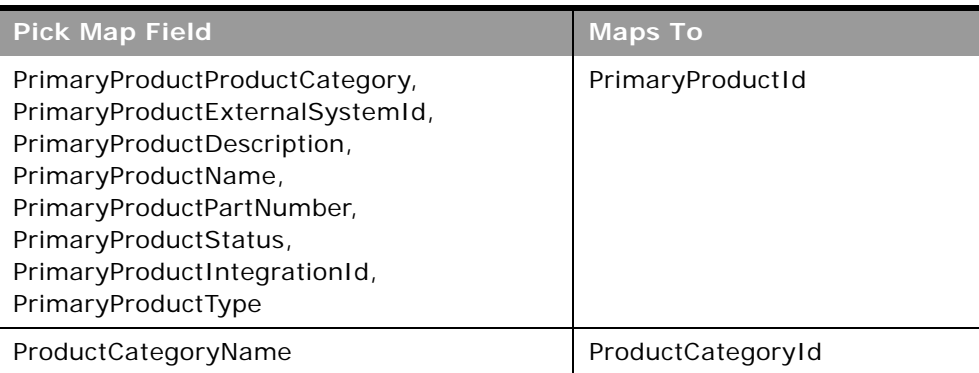

#### Table 459. Pick Map Fields for the Exam Object

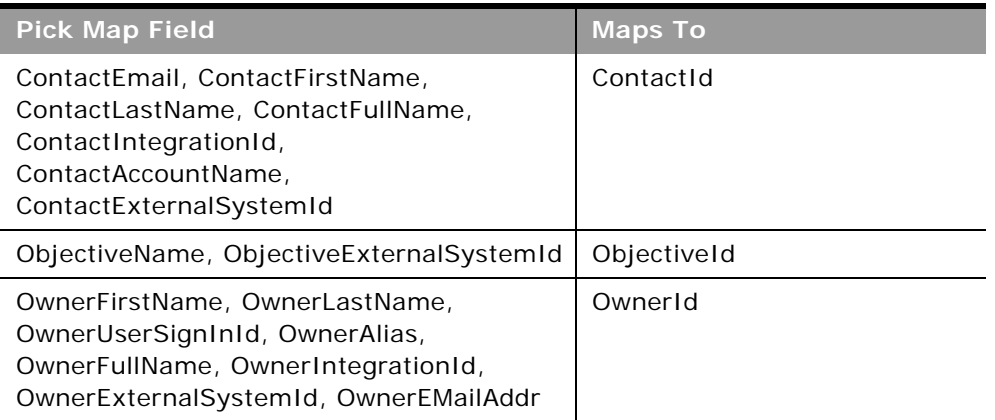

[Table 460](#page-584-1) provides a list of the user key combinations for the exam object.

#### <span id="page-584-1"></span>Table 460. User Key Fields on the Exam Object

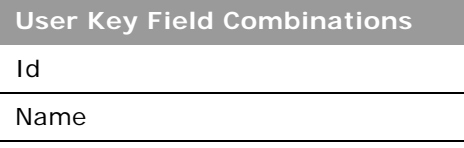

[Table 461](#page-584-2) details the picklists available for the exam object.

#### <span id="page-584-2"></span>Table 461. Picklists Available for the Exam Object

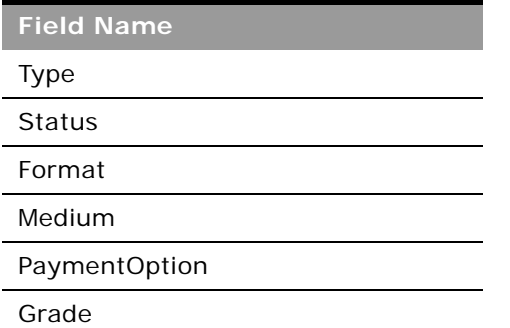

## <span id="page-584-0"></span>**Exam Registration**

The exam registration object stores information about an individual's registration for an examination.

#### **Child Objects** None.

÷

### **Methods Called**

[Table 462](#page-585-0) details the methods called by the Exam Registration service.

<span id="page-585-0"></span>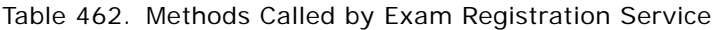

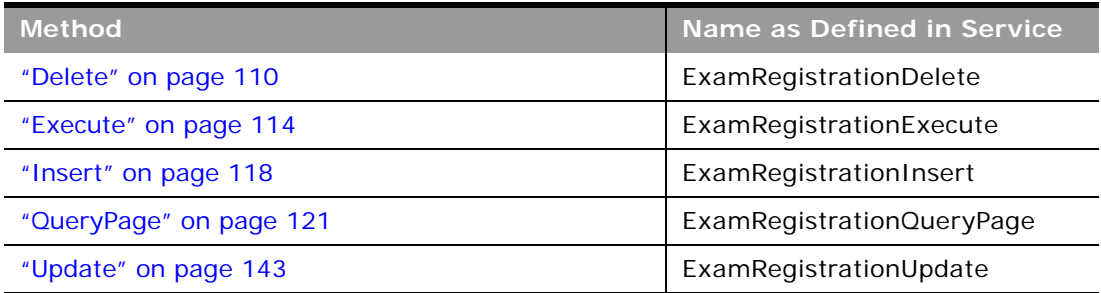

#### **Fields**

[Table 463](#page-585-1) details the required and read-only fields for the exam registration object.

<span id="page-585-1"></span>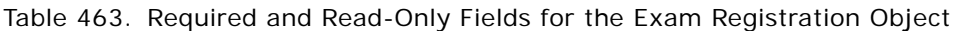

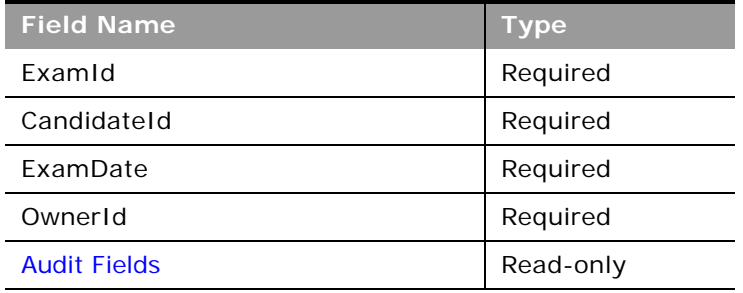

[Table 464](#page-585-2) details the pick map fields for the exam registration object.

<span id="page-585-2"></span>Table 464. Pick Map Fields for the Exam Registration Object

| <b>Pick Map Field</b>                                                                                                    | <b>Maps To</b> |
|----------------------------------------------------------------------------------------------------|----------------|
| ExamName, ExamStatus, ExamType, ExamID,<br>ExamExternalSystemId                                                                              | Examid         |
| ContactEmail, ContactFirstName,<br>ContactLastName, ContactFullName,<br>ContactIntegrationId, ContactAccountName,<br>ContactExternalSystemId | ContactId      |

#### **Oracle Web Services On Demand Guide** Version 21.0 (Oracle CRM On Demand Release 33) **586**

Table 464. Pick Map Fields for the Exam Registration Object

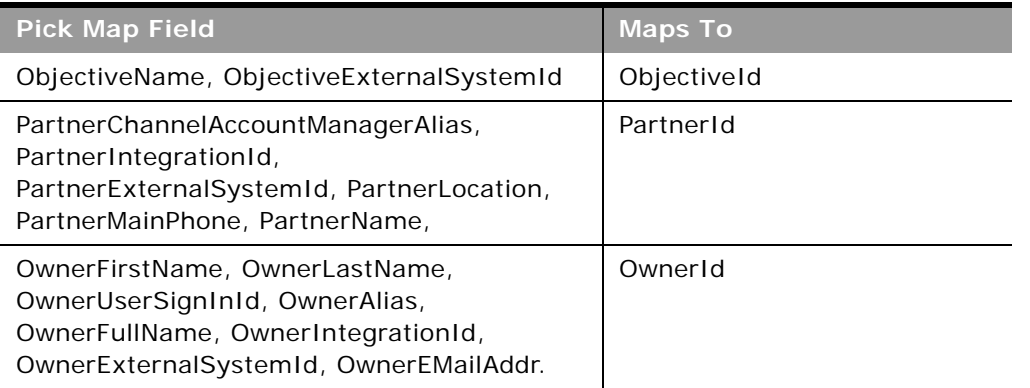

[Table 465](#page-586-0) provides a list of the user key combinations for the exam registration object.

#### <span id="page-586-0"></span>Table 465. User Key Fields on the Exam Registration Object

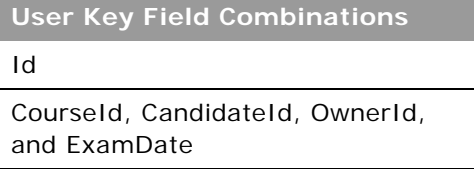

[Table 466](#page-586-1) details the picklists available for the exam registration object.

<span id="page-586-1"></span>Table 466. Picklists Available for the Exam Registration Object

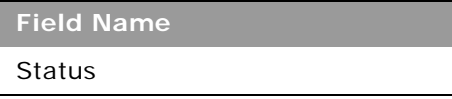

## <span id="page-586-2"></span>**Fund**

The fund object stores information about a sum of money or a set of other resources that are set aside for a specific purpose.

### **Child Objects**

[Activity](#page-692-0), Custom Object 01-03, Custom Object 4 through 15, Fund Credit, Fund Debit, [MDF Request,](#page-588-0) [Event,](#page-611-0) [Objective,](#page-626-0) [Special Pricing Product](#page-595-0).

[Table 467](#page-587-0) details the methods called by the Fund service.

| <b>Method</b>           | Name as Defined in Service |
|-------------------------|----------------------------|
| "Delete" on page 110    | FundDelete                 |
| "Execute" on page 114   | FundExecute                |
| "Insert" on page 118    | FundInsert                 |
| "QueryPage" on page 121 | FundQueryPage              |
| "Update" on page 143    | FundUpdate                 |

<span id="page-587-0"></span>Table 467. Methods Called by Fund Service

#### **Fields**

[Table 468](#page-587-1) details the required and read-only fields for the fund object.

| <b>Field Name</b>   | Type      |
|---------------------|-----------|
| FundName            | Required  |
| FundId              | Required  |
| <b>TargetAmount</b> | Required  |
| <b>Audit Fields</b> | Read-only |

<span id="page-587-1"></span>Table 468. Required and Read-Only Fields for the Fund Object

[Table 469](#page-587-2) details the pick map field for the fund object.

<span id="page-587-2"></span>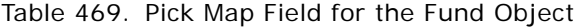

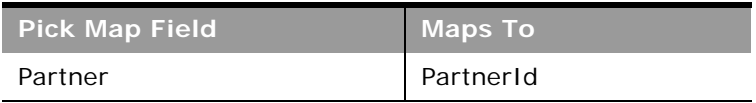

[Table 470](#page-587-3) provides a list of the user key combinations for the fund object.

<span id="page-587-3"></span>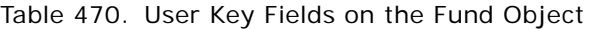

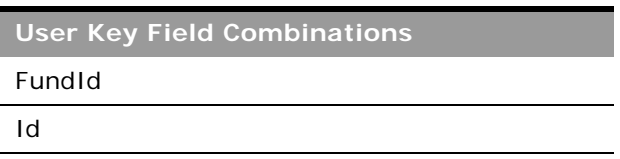

[Table 471](#page-588-1) details the picklists available for the fund object.

<span id="page-588-1"></span>Table 471. Picklists Available for the Fund Object

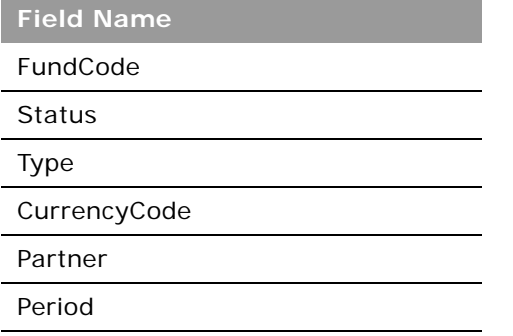

## <span id="page-588-0"></span>**MDF Request**

The MDF request object stores information about market development funds (MDF) requests.

**Child Objects**

[Activity](#page-692-0), [Book,](#page-702-0) Custom Object 01-03, Custom Object 4 through 15, [Team](#page-738-0).

#### **Methods Called**

[Table 472](#page-588-2) details the methods called by the MDF Request service.

<span id="page-588-2"></span>Table 472. Methods Called by MDF Request Service

| <b>Method</b>           | Name as Defined in Service |
|-------------------------|----------------------------|
| "Delete" on page 110    | <b>MDFRequestDelete</b>    |
| "Execute" on page 114   | <b>MDFRequestExecute</b>   |
| "Insert" on page 118    | <b>MDFRequestInsert</b>    |
| "QueryPage" on page 121 | MDFRequestQueryPage        |
| "Update" on page 143    | MDFRequestUpdate           |

[Table 473](#page-589-0) details the required and read-only fields for the MDF request object.

| <b>Field Name</b>         | <b>Type</b> |
|---------------------------|-------------|
| RequestName               | Required    |
| PrincipalPartnerAccountId | Required    |
| FundName                  | Required    |
| DueDate                   | Required    |
| SubmissionStatus          | Required    |
| <b>MDFRequestId</b>       | Read-only   |
| <b>Audit Fields</b>       | Read-only   |

<span id="page-589-0"></span>Table 473. Required and Read-Only Fields on the MDF Request Object

[Table 474](#page-589-1) details the pickmap fields for the MDF request object.

<span id="page-589-1"></span>Table 474. Pick Map Fields for the MDF Request Object

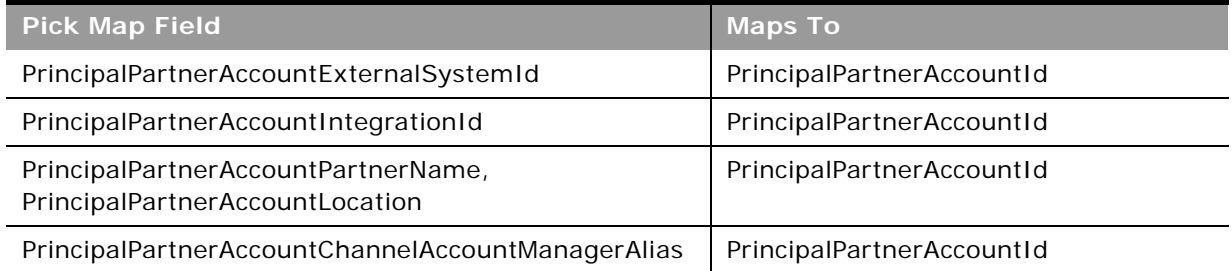

[Table 475](#page-589-2) provides a list of the user key combinations for the MDF request object.

<span id="page-589-2"></span>Table 475. User Key Fields on the MDF Request Object

**User Key Field Combinations**

RequestName

Id

ExternalSystemId

[Table 476](#page-590-2) details the picklists available for the MDF request object.

<span id="page-590-2"></span>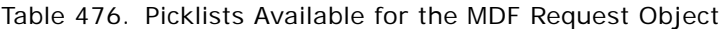

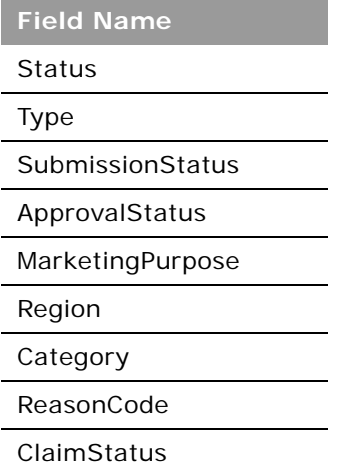

### <span id="page-590-0"></span>**Partner**

The partner object allows you to define and record details about partner accounts.

### **Child Objects**

[Application,](#page-570-0) [Book,](#page-702-0) [Business Plan](#page-603-0), Custom Object 4 through 15, [Deal Registration,](#page-580-2) [MDF Request](#page-588-0), [Opportunity,](#page-721-0) [Partner](#page-590-0), [Policy,](#page-676-0) [Shared Address,](#page-733-0) [Special Pricing Product](#page-595-0), [Team](#page-738-0).

#### **Methods Called**

[Table 477](#page-590-1) details the methods called by the Partner service.

#### <span id="page-590-1"></span>Table 477. Methods Called by Partner Service

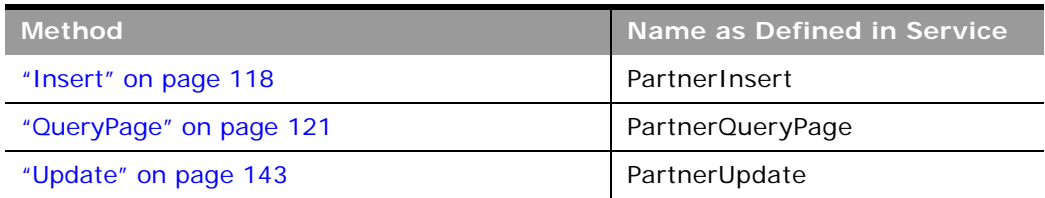

 $\overline{a}$ 

[Table 478](#page-591-0) details the read-only fields for the partner object.

<span id="page-591-0"></span>Table 478. Read-Only Fields on the Partner Object

| <b>Field Name</b>   | Type      |
|---------------------|-----------|
| PartnerName         | Required  |
| CurrencyCode        | Read-only |
| <b>Audit Fields</b> | Read-only |

[Table 479](#page-591-1) details the pickmap fields for the partner object.

<span id="page-591-1"></span>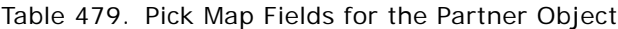

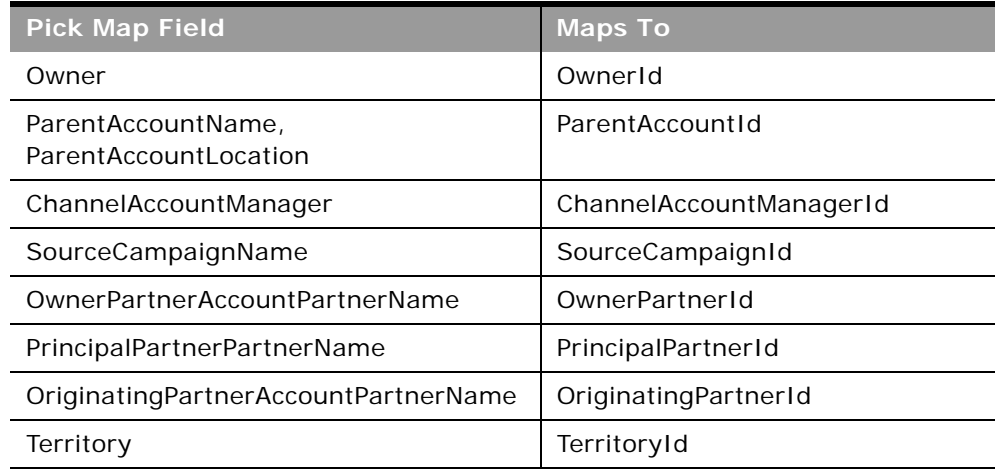

[Table 480](#page-591-2) provides a list of the user key combinations for the partner object.

<span id="page-591-2"></span>Table 480. User Key Fields on the Partner Object

| <b>User Key Field Combinations</b> |
|------------------------------------|
| Id                                 |
| ExternalSystemId                   |
| Location                           |
| PartnerName                        |

[Table 481](#page-592-1) details the picklists available for the partner object.

| <b>Field Name</b> |
|-------------------|
| CallFrequency     |
| ComplianceStatus  |
| Expertise         |
| InfluenceType     |
| MarketPotential   |
| MarketSegment     |
| PartnerOrgStatus  |
| PartnerLevel      |
| Priority          |
| Region            |
| Route             |
| Status            |

<span id="page-592-1"></span>Table 481. Picklists Available for the Partner Object

## **Price List**

The price list object store information about a price list for products.

### **Child Objects**

[Account,](#page-688-0) [Partner,](#page-590-0) [Price List Line Item](#page-593-0), [Special Pricing Product.](#page-595-0)

#### **Methods Called**

[Table 482](#page-592-0) details the methods called by the Price List service.

| <b>Method</b>           | Name as Defined in Service |
|-------------------------|----------------------------|
| "Delete" on page 110    | PriceListDelete            |
| "Execute" on page 114   | PriceListExecute           |
| "Insert" on page 118    | PriceListInsert            |
| "QueryPage" on page 121 | PriceListQueryPage         |
| "Update" on page 143    | PriceListUpdate            |

<span id="page-592-0"></span>Table 482. Methods Called by Price List Service

[Table 483](#page-593-1) details the required and read-only fields for the price list object.

| <b>Field Name</b>   | <b>Type</b> |
|---------------------|-------------|
| PriceListName       | Required    |
| EffectiveFrom       | Required    |
| Type                | Required    |
| <b>Status</b>       | Required    |
| CurrencyCode        | Required    |
| <b>Audit Fields</b> | Read-only   |

<span id="page-593-1"></span>Table 483. Required and Read-Only Fields for the Price List Object

There are no pick map fields for the price list object.

[Table 484](#page-593-2) details the user keys for the price list object.

<span id="page-593-2"></span>Table 484. User Keys for the Price List Object

**Field Name** PriceListName and Type Id ExternalSystemId

[Table 485](#page-593-3) details the picklists available for the price list object.

<span id="page-593-3"></span>Table 485. Picklists Available for the Price List Object

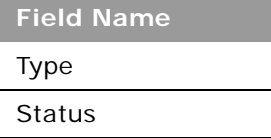

## <span id="page-593-0"></span>**Price List Line Item**

The price list line item object store information about a product in a price list.

**Child Objects** None

[Table 486](#page-594-0) details the methods called by the Price List Line Item service.

<span id="page-594-0"></span>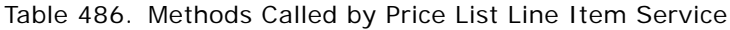

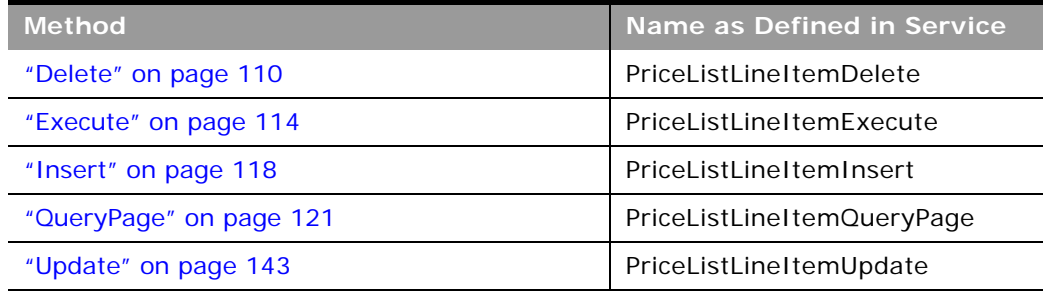

#### **Fields**

[Table 487](#page-594-1) details the required and read-only fields for the price list line item object.

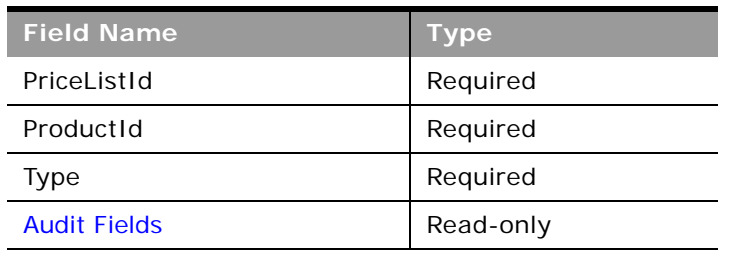

<span id="page-594-1"></span>Table 487. Required and Read-Only Fields for the Price List Line Item Object

[Table 488](#page-594-2) details the pick map field for the price list line item object.

<span id="page-594-2"></span>Table 488. Pick Map Field for the Price List Line Item Object

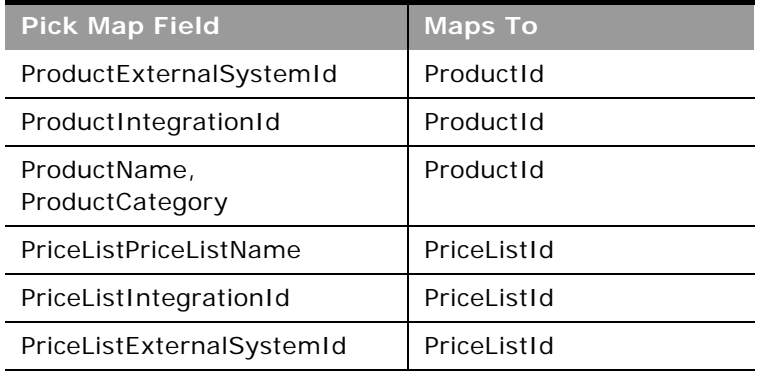

[Table 489](#page-595-1) details the user keys for the price list line item object.

<span id="page-595-1"></span>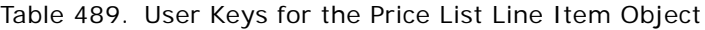

**Field Name**

Id

ExternalSystemId

ProductId and PriceListId and PriceType

[Table 490](#page-595-2) details the picklists available for the price list line item object.

<span id="page-595-2"></span>Table 490. Picklists Available for the Price List Line Item Object

**Field Name**

PriceType

## <span id="page-595-0"></span>**Special Pricing Product**

The special pricing product object stores information about a product associated with a special pricing request.

**Child Objects** None.

### **Methods Called**

[Table 491](#page-595-3) details the methods called by the Special Pricing Product service.

<span id="page-595-3"></span>Table 491. Methods Called by Special Pricing Product Service

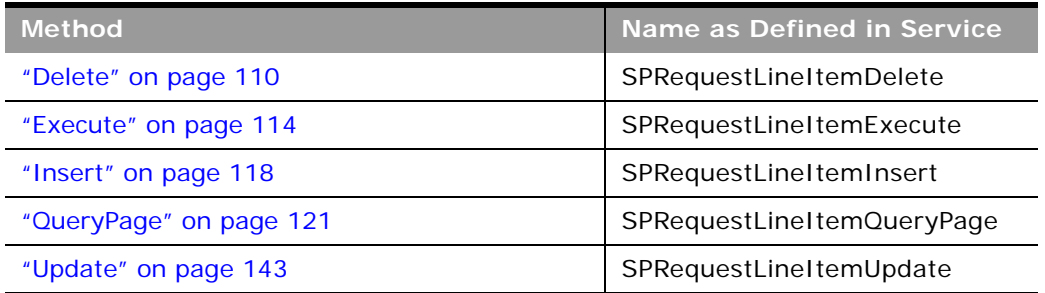

[Table 492](#page-596-0) details the required and read-only fields for the special pricing product object.

<span id="page-596-0"></span>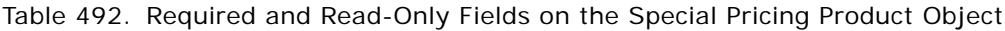

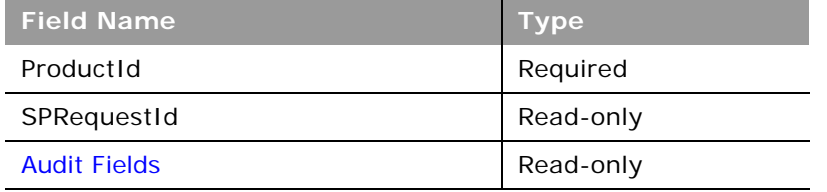

[Table 493](#page-596-1) details the pickmap fields for the special pricing product object.

<span id="page-596-1"></span>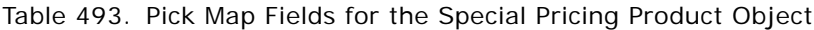

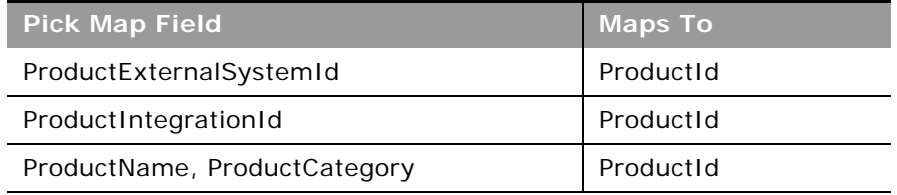

[Table 494](#page-596-2) provides a list of the user key combinations for the special pricing product object.

#### <span id="page-596-2"></span>Table 494. User Key Fields on the Special Pricing Product Object

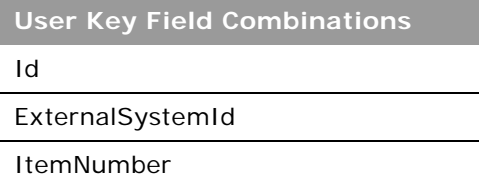

## **Special Pricing Request**

The Special Pricing (SP) request object stores information about a special pricing request, which is a set of business processes where a partner asks the brand owner for a discount on a product.

**Child Objects** [Activity](#page-692-0), [Book,](#page-702-0) Custom Object 01 - 03, Custom Object 4 through 15, [Special Pricing Product,](#page-595-0) [Team.](#page-738-0)

[Table 495](#page-597-0) details the methods called by the SP Request service.

| <b>Method</b>           | Name as Defined in Service |
|-------------------------|----------------------------|
| "Delete" on page 110    | <b>SPRequestDelete</b>     |
| "Execute" on page 114   | SPRequestExecute           |
| "Insert" on page 118    | SPRequestInsert            |
| "QueryPage" on page 121 | SPRequestQueryPage         |
| "Update" on page 143    | SPRequestUpdate            |

<span id="page-597-0"></span>Table 495. Methods Called by SP Request Service

#### **Fields**

[Table 496](#page-597-1) details the required and read-only fields for the SP request object.

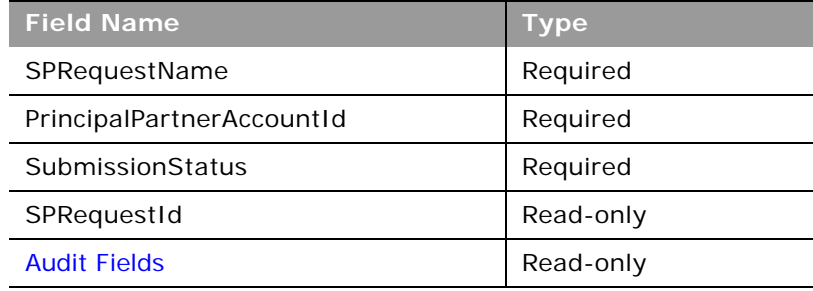

<span id="page-597-1"></span>Table 496. Read-Only Fields on the SP Request Object

[Table 497](#page-597-2) details the pickmap fields for the SP request object.

<span id="page-597-2"></span>Table 497. Pick Map Fields for the SP Request Object

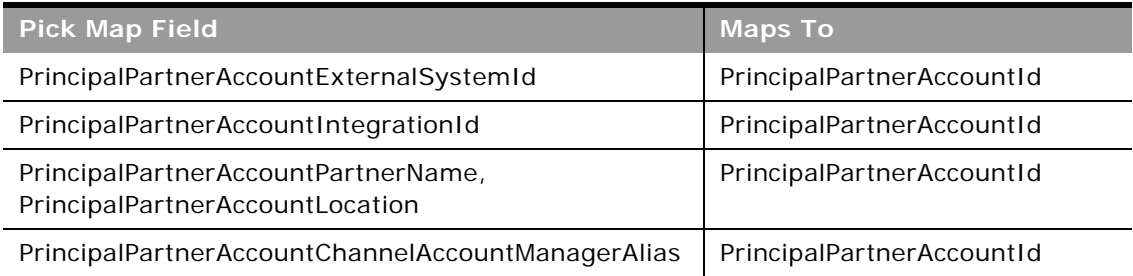

[Table 498](#page-598-0) provides a list of the user key combinations for the SP request object.

#### <span id="page-598-0"></span>Table 498. User Key Fields on the SP Request Object

**User Key Field Combinations**

Id

ExternalSystemId

SPRequestName

FundId and RequestDate

[Table 499](#page-598-1) details the picklists available for the SP request object.

<span id="page-598-1"></span>Table 499. Picklists Available for the SP Request Object

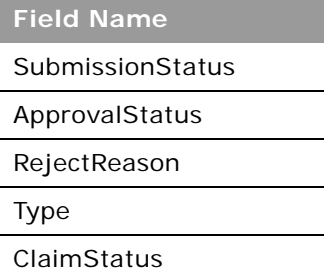

# **Life Sciences Edition Parent Objects (Web Services v2.0)**

This topic includes the parent objects available with Oracle CRM On Demand Life Sciences Edition. For these parent objects, all child objects are also accessible.

**NOTE:** To download WSDL files for these objects, you must be given access to the object. If you do not have access to the object, it is not available to download from the Web Services Administration page or available to use the Web service calls. For assistance in gaining access to the objects, contact your Oracle CRM On Demand service provider.

The following objects are detailed in this topic:

- ["Allocation" on page 601](#page-600-0)
- ["Blocked Product" on page 602](#page-601-0)
- ["Business Plan" on page 604](#page-603-0)
- ["Call Activity History" on page 606](#page-605-0)
- ["Call Product Detail" on page 607](#page-606-0)
- ["Contact Best Times" on page 609](#page-608-0)
- ["Contact State License" on page 610](#page-609-0)
- ["Event" on page 612](#page-611-0)
- ["HCP Contact Allocation" on page 614](#page-613-0)
- ["Inventory Audit Report" on page 616](#page-615-0)
- ["Inventory Period" on page 618](#page-617-0)
- ["Message Response" on page 619](#page-618-0)
- ["Messaging Plan" on page 621](#page-620-0)
- ["Messaging Plan Item" on page 623](#page-622-0)
- ["Messaging Plan Item Relation" on page 625](#page-624-0)
- ["Objective" on page 627](#page-626-0)
- ["Order" on page 629](#page-628-0)
- ["Order Item" on page 631](#page-630-0)
- ["Plan Account" on page 632](#page-631-0)
- ["Plan Contact" on page 634](#page-633-0)
- ["Plan Opportunity" on page 636](#page-635-0)
- ["Product Indication" on page 637](#page-636-0)
- ["Related Disclaimer" on page 638](#page-637-0)
- ["Sample Disclaimer" on page 640](#page-639-0)
- ["Sample Inventory" on page 643](#page-642-0)
- ["Sample Lot" on page 645](#page-644-0)
- ["Sample Request" on page 647](#page-646-0)
- ["Sample Request Item" on page 649](#page-648-0)
- ["Sample Transaction" on page 650](#page-649-0)
- ["Signature" on page 653](#page-652-0)
- ["Transaction Item" on page 654](#page-653-0)

**NOTE:** While the Business Plan, Objective, Plan Account, Plan Contact, and Plan Opportunity functionality was developed in the context of Oracle CRM On Demand Life Sciences Edition, all Oracle CRM On Demand customers can access and leverage this functionality. Your administrator or customer advocate can enable the Business Plan, Objective, Plan Account, Plan Contact, and Plan Opportunity objects and make these pages available for your use.

## <span id="page-600-0"></span>**Allocation**

The allocation object determines the period of time in which sample products are provided for a sales representative to distribute to clinics, hospitals, or physician contacts during a sample drop call execution.

**Child Objects** [Book](#page-702-0)

#### **Methods Called**

[Table 500](#page-600-1) details the methods called by the Allocation service.

<span id="page-600-1"></span>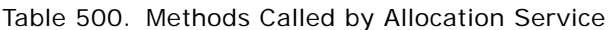

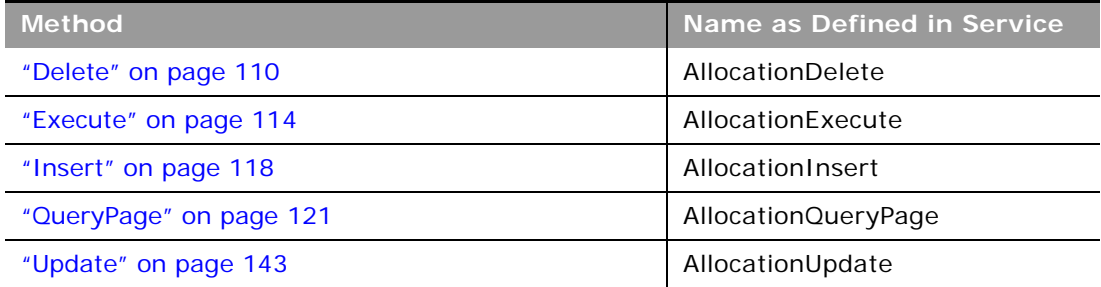

### **Fields**

[Table 501](#page-600-2) details the required and read-only fields for the allocation object.

<span id="page-600-2"></span>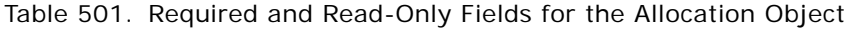

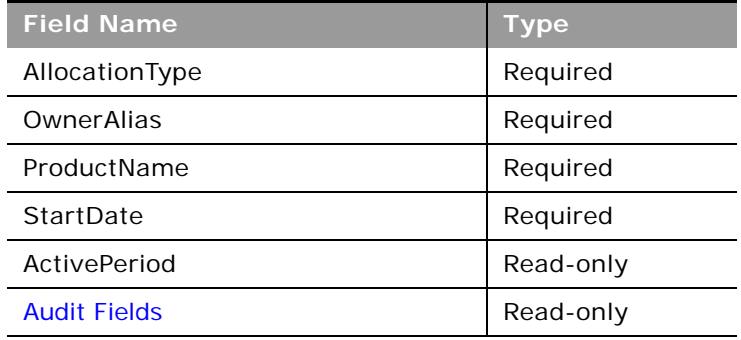

[Table 502](#page-601-1) details the pick map fields for the allocation object.

<span id="page-601-1"></span>Table 502. Pick Map Fields for the Allocation Object

| <b>Pick Map Field</b>   | <b>Maps To</b> |
|-------------------------|----------------|
| ProductName             | ProductId      |
| ProductExternalSystemId | ProductId      |
| ProductIntegrationId    | ProductId      |
| OwnerUserSignId         | OwnerId        |
| OwnerExternalSystemId   | OwnerId        |
| OwnerIntegrationId      | OwnerId        |

[Table 503](#page-601-2) provides a list of the user key combinations for the allocation object.

<span id="page-601-2"></span>Table 503. User Key Fields on the Allocation Object

**User Key Field Combinations**

Id

ExternalSystemId

OwnerId and ProductId and StartDate and EndDate and AllocationType

[Table 504](#page-601-3) details the picklists available for the allocation object.

<span id="page-601-3"></span>Table 504. Picklists Available for the Allocation Object

**Field Name**

AllocationType

## <span id="page-601-0"></span>**Blocked Product**

The blocked product object specifies a product that is blocked for a particular contact. If a product is blocked for a contact, the contact is prevented from receiving any information, samples, or promotional items for the product.

**Child Objects** None

[Table 505](#page-602-0) details the methods called by the Blocked Product service.

<span id="page-602-0"></span>Table 505. Methods Called by Blocked Product Service

| <b>Method</b>           | Name as Defined in Service   |
|-------------------------|------------------------------|
| "Delete" on page 110    | <b>BlockedProductDelete</b>  |
| "Execute" on page 114   | <b>BlockedProductExecute</b> |
| "Insert" on page 118    | <b>BlockedProductInsert</b>  |
| "QueryPage" on page 121 | BlockedProductQueryPage      |
| "Update" on page 143    | BlockedProductUpdate         |

#### **Fields**

[Table 506](#page-602-1) details the required and read-only fields for the blocked product object.

<span id="page-602-1"></span>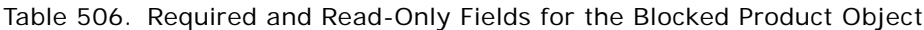

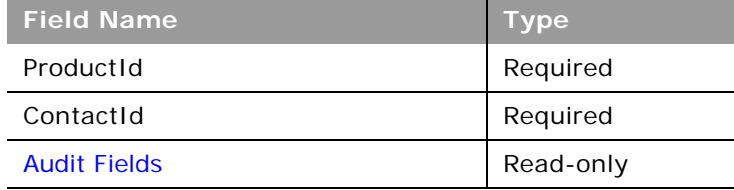

[Table 507](#page-602-2) details the pick map fields for the blocked product object.

<span id="page-602-2"></span>Table 507. Pick Map Fields for the Blocked Product Object

| <b>Pick Map Field</b>   | <b>Maps To</b> |
|-------------------------|----------------|
| Contact                 | ContactId      |
| ContactExternalSystemId | ContactId      |
| ContactIntegrationId    | ContactId      |
| Owner                   | OwnerId        |
| OwnerExternalSystemId   | OwnerId        |
| OwnerIntegrationId      | OwnerId        |
| ProductName             | ProductId      |
| ProductExternalSystemId | ProductId      |
| ProductIntegrationId    | ProductId      |

[Table 508](#page-603-2) provides a list of the user key combinations for the blocked product object.

<span id="page-603-2"></span>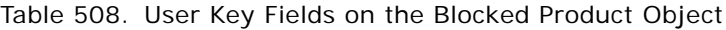

**User Key Field Combinations**

Id

ExternalSystemId

ProductId and ContactId

### <span id="page-603-0"></span>**Business Plan**

The business plan object allows sales organizations to explicitly establish strategic goals (for example, revenue targets) and action plans to achieve those goals, in the form of objectives, activities, and opportunities.

### **Child Objects**

[Activity](#page-692-0), [Book,](#page-702-0) [Business Plan,](#page-603-0) [Event](#page-611-0), [Messaging Plan](#page-620-0), [Objective](#page-626-0), [Plan Account](#page-631-0), [Plan Contact,](#page-633-0) [Plan](#page-635-0)  [Opportunity,](#page-635-0) [Sales Assessment](#page-729-0), [Sales Assessment Value,](#page-730-0) [Team.](#page-738-0)

#### **Methods Called**

[Table 509](#page-603-1) details the methods called by the Business Plan service.

<span id="page-603-1"></span>Table 509. Methods Called by Business Plan Service

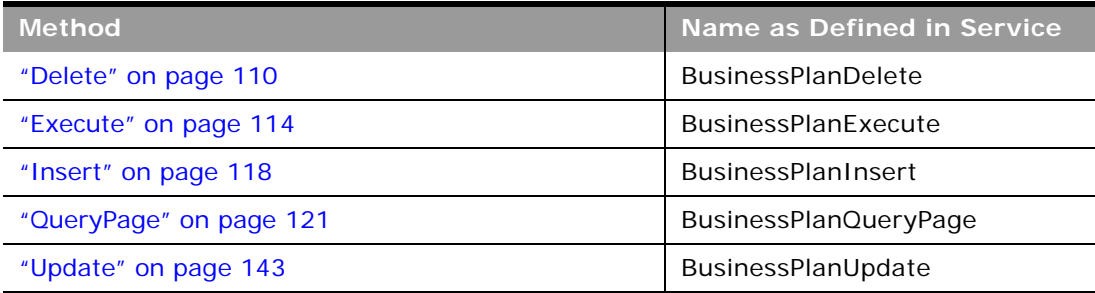

[Table 510](#page-604-0) details the required and read-only fields for the business plan object.

<span id="page-604-0"></span>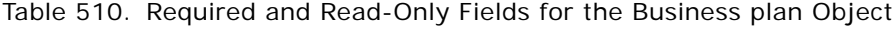

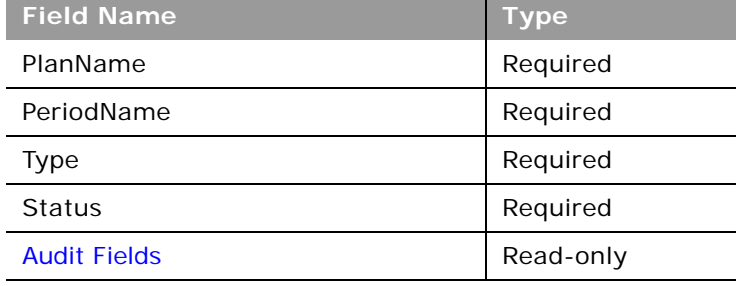

[Table 511](#page-604-1) details the pick map fields for the business plan object.

<span id="page-604-1"></span>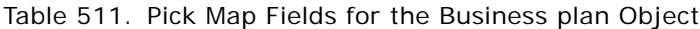

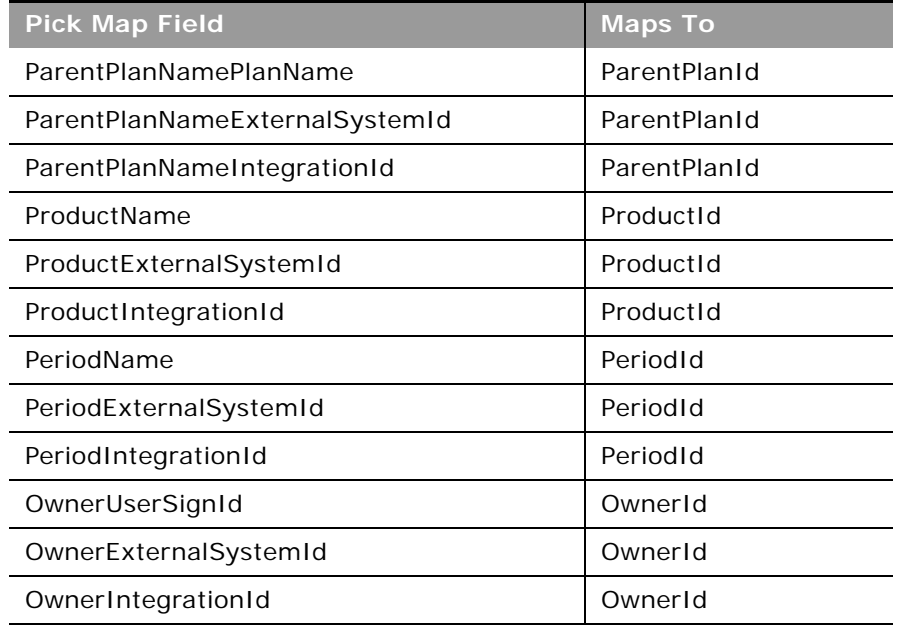

[Table 512](#page-604-2) provides a list of the user key combinations for the business plan object.

<span id="page-604-2"></span>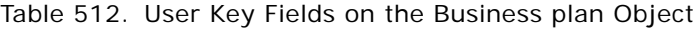

**User Key Field Combinations**

Id

#### Table 512. User Key Fields on the Business plan Object

**User Key Field Combinations**

ExternalSystemId

PeriodId and PlanName

[Table 513](#page-605-1) details the picklists available for the business plan object.

<span id="page-605-1"></span>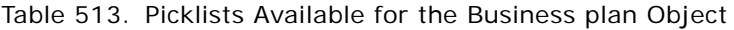

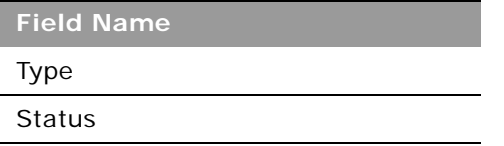

## <span id="page-605-0"></span>**Call Activity History**

The call activity history object stores data that enables sales managers and sales representatives to analyze call activity.

#### **Usage**

The call activity history is generated only if the Generate Call Activity History setting is selected in the Oracle CRM On Demand UI. This setting is available with the Oracle CRM On Demand Life Sciences Edition only.

The fields returned by the CallActivityHistoryQueryPage method includes a set of fields used to describe and track an activity record itself.

**Child Objects** None.

**Methods Called** [Table 514](#page-605-2) details the methods called by the Call Activity History service.

<span id="page-605-2"></span>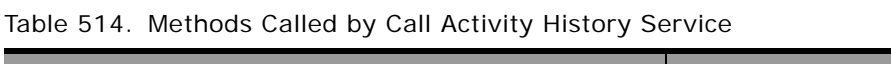

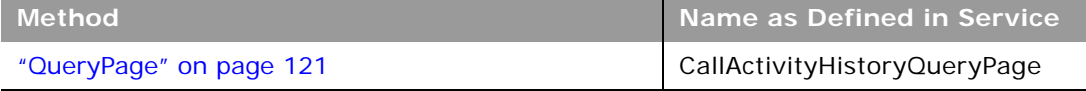

No pickmaps are available for the call activity history object

[Table 515](#page-606-1) provides a list of the user key combinations for the call activity history object.

<span id="page-606-1"></span>Table 515. User Key Fields on the Call Activity History Object

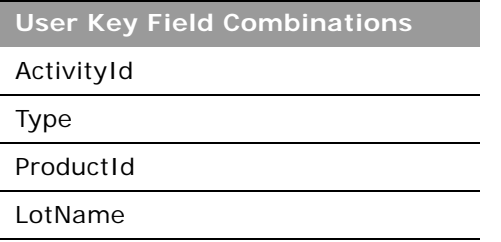

No picklists are available for the call activity history object.

## <span id="page-606-0"></span>**Call Product Detail**

The call product detail object stores product detail information associated with sales calls.

**Child Objects** None.

**Methods Called** [Table 516](#page-606-2) details the methods called by the Call Product Detail service.

<span id="page-606-2"></span>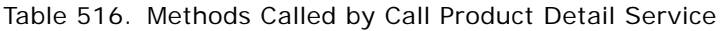

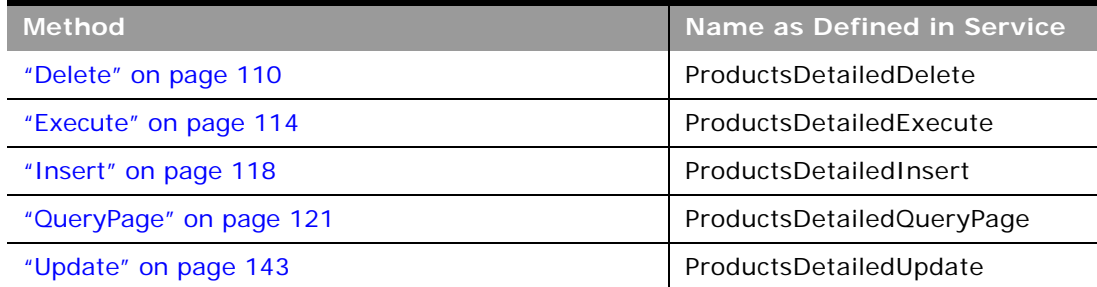

[Table 517](#page-607-0) details the required and read-only fields for the call product detail object.

<span id="page-607-0"></span>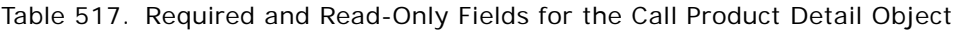

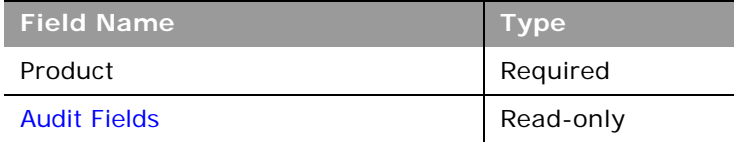

[Table 518](#page-607-1) details the pick map fields for the call product detail object.

<span id="page-607-1"></span>Table 518. Pick Map Fields for the Call Product Detail Object

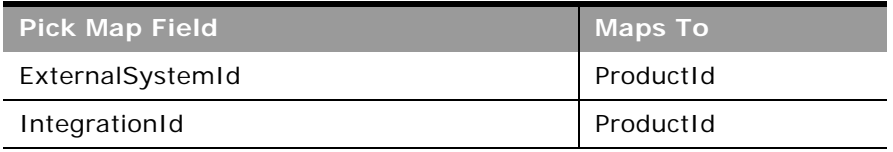

[Table 519](#page-607-2) provides a list of the user key combinations for the call product detail object.

#### <span id="page-607-2"></span>Table 519. User Key Fields on the Call Product Detail Object

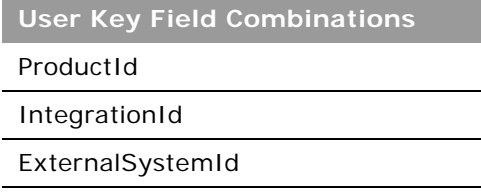

[Table 520](#page-607-3) details the picklists available for the call product detail object.

<span id="page-607-3"></span>Table 520. Picklists Available for the Call Product Detail Object

**Field Name**

Indication

Issues

Type

## <span id="page-608-0"></span>**Contact Best Times**

The contact best times object records and tracks the best time and day of week to call on a contact (by typically, a physician or another health care provider).

**NOTE:** It is recommended to access the contact best times object as a child of the contact object. Using the Contact Web service is preferred as best call time is within the context of a contact.

**Child Objects** None.

**Methods Called**

[Table 521](#page-608-1) details the methods called by the Contact Best Time service.

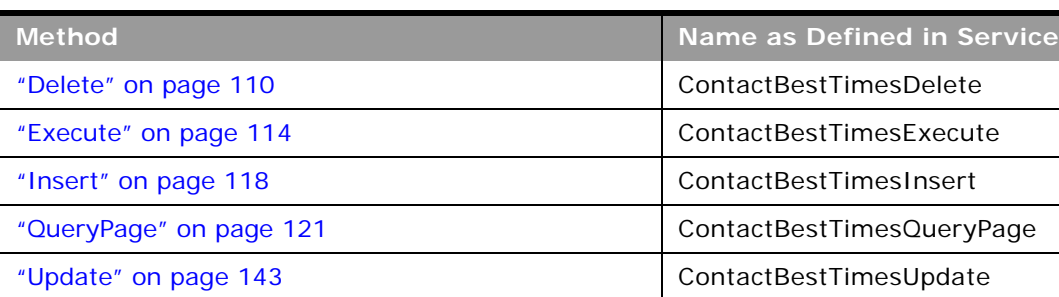

<span id="page-608-1"></span>Table 521. Methods Called by Contact Best Time Service

#### **Fields**

[Table 522](#page-608-2) details the required and read-only fields for the contact best times object.

<span id="page-608-2"></span>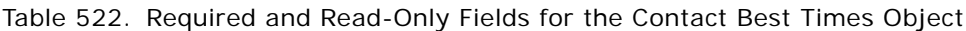

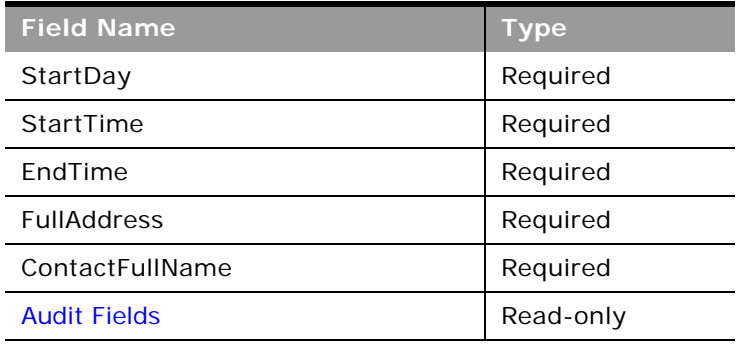

[Table 523](#page-609-1) details the pick map fields for the contact best times object.

<span id="page-609-1"></span>Table 523. Pick Map Fields for the Contact Best Times Object

| <b>Pick Map Field</b>   | <b>Maps To</b> |
|-------------------------|----------------|
| AddressExternalSystemId | AddressId      |
| AddressIntegrationId    | AddressId      |
| ContactFullName         | ContactId      |
| ContactExternalSystemId | ContactId      |
| ContactIntegrationId    | ContactId      |

[Table 524](#page-609-2) provides a list of the user key combinations for the contact best times object.

<span id="page-609-2"></span>Table 524. User Key Fields on the Contact Best Times Object

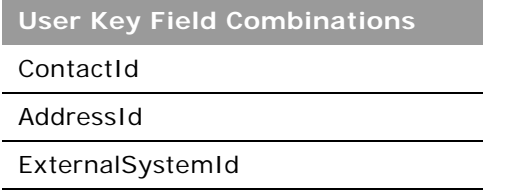

[Table 525](#page-609-3) details the picklists available for the contact best times object.

<span id="page-609-3"></span>Table 525. Picklists Available for the Contact Best Times Object

**Field Name** StartDay

## <span id="page-609-0"></span>**Contact State License**

The contact state license object stores the medical license information for a contact, typically a physician.

**Child Objects** None.

[Table 526](#page-610-0) details the methods called by the contact state license service.

<span id="page-610-0"></span>Table 526. Methods Called by Contact State License Service

| <b>Method</b>           | Name as Defined in Service |
|-------------------------|----------------------------|
| "Delete" on page 110    | ContactLicenseDelete       |
| "Execute" on page 114   | ContactLicenseExecute      |
| "Insert" on page 118    | ContactLicenseInsert       |
| "QueryPage" on page 121 | ContactLicenseQueryPage    |
| "Update" on page 143    | ContactLicenseUpdate       |

#### **Fields**

[Table 527](#page-610-1) details the required and read-only fields for the contact state license object.

<span id="page-610-1"></span>Table 527. Required and Read-Only Fields for the Contact State License Object

| <b>Field Name</b>   | <b>Type</b> |
|---------------------|-------------|
| ContactFullName     | Required    |
| LicenseNumber       | Required    |
| <b>Audit Fields</b> | Read-only   |

[Table 528](#page-610-2) details the pick map fields for the contact state license object.

<span id="page-610-2"></span>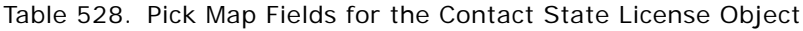

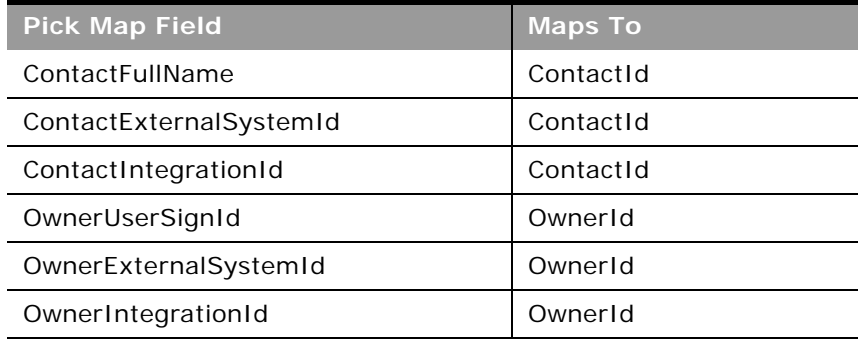

[Table 529](#page-611-2) provides a list of the user key combinations for the contact state license object.

<span id="page-611-2"></span>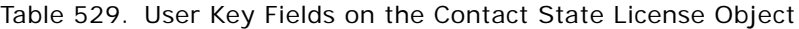

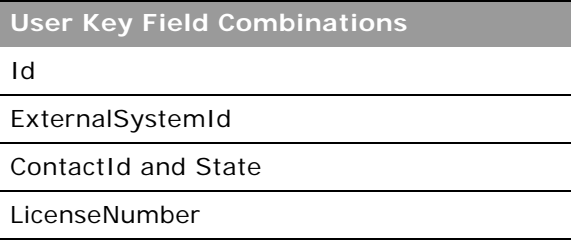

[Table 530](#page-611-3) details the picklists available for the contact state license object.

<span id="page-611-3"></span>Table 530. Picklists Available for the Contact State License Object

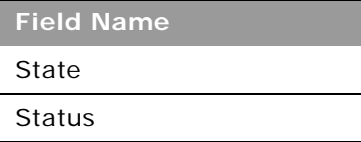

## <span id="page-611-0"></span>**Event**

The Event object allows you to plan and track events such as a medical educational seminar, a symposium, or a customer appreciation event. An event can be as simple as a lunch-and-learn session in a physician's office or as complex as a seminar series or national sales meeting.

**NOTE:** The Event Web service was labelled as the MedEvent Web service before Oracle CRM On Demand Release 25.

#### **Child Objects**

[Account,](#page-504-0) [Attachment,](#page-699-0) [Book](#page-702-0), [Business Plan](#page-603-0), [Campaign](#page-705-0), [Contact,](#page-707-0) [Custom Object 4 through 15,](#page-711-0) [Fund,](#page-586-2) [Invitee](#page-717-0), [Lead,](#page-544-0) [Objective,](#page-626-0) [Opportunity](#page-550-0), [Team](#page-738-0)

#### **Methods Called**

[Table 531](#page-611-1) details the methods called by the Event service.

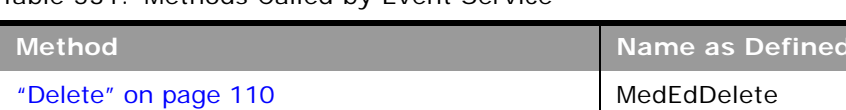

#### <span id="page-611-1"></span>Table 531. Methods Called by Event Service

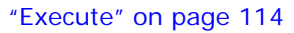

**Oracle Web Services On Demand Guide** Version 21.0 (Oracle CRM On Demand Release 33) **612** 

MedEdExecute

**in Service**
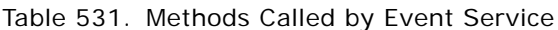

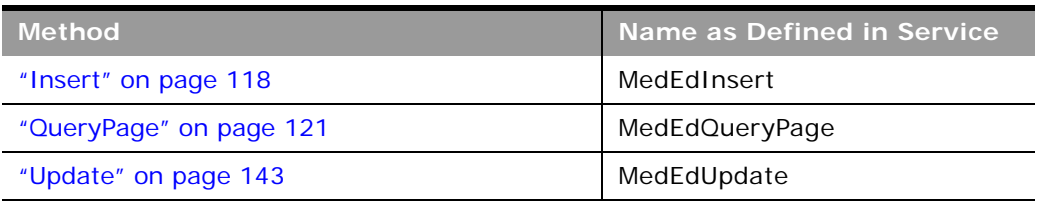

[Table 532](#page-612-0) details the required and read-only fields for the Event object.

| <b>Field Name</b>   | <b>Type</b> |
|---------------------|-------------|
| EndDate             | Required    |
| Name                | Required    |
| Objective           | Required    |
| StartDate           | Required    |
| OwnerFullName       | Read-only   |
| <b>Audit Fields</b> | Read-only   |

<span id="page-612-0"></span>Table 532. Required and Read-Only Fields on the Event Object

[Table 533](#page-612-1) details the pickmap fields for the Event object.

#### <span id="page-612-1"></span>Table 533. Pick Map Fields for the Event Object

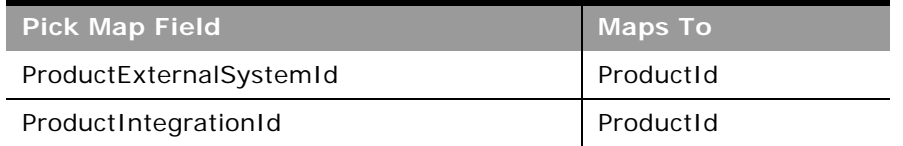

[Table 534](#page-612-2) provides a list of the user key combinations for the Event object.

<span id="page-612-2"></span>Table 534. User Key Fields on the Event Object

| <b>User Key Field Combinations</b> |  |
|------------------------------------|--|
| Id                                 |  |
| ExternalSystemId                   |  |
| Name                               |  |

[Table 535](#page-613-2) details the picklists available for the Event object.

<span id="page-613-2"></span>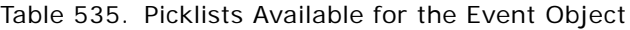

**Field Name** Status Type

 $\overline{a}$ 

## **HCP Contact Allocation**

The HCP contact allocation object stores information about the total amount of a product or sample that a health care professional (HCP) contact, (for example, a physician) can receive from sales representatives.

**Child Objects** [Book](#page-702-0)

## **Methods Called**

[Table 536](#page-613-0) details the methods called by the HCP contact allocation service.

<span id="page-613-0"></span>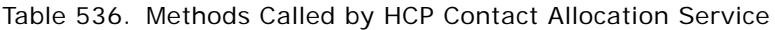

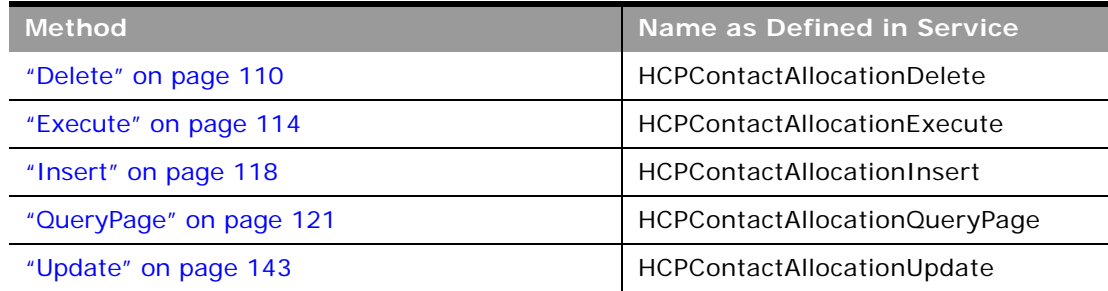

**Fields**

[Table 537](#page-613-1) details the required and read-only fields for the HCP contact allocation object.

<span id="page-613-1"></span>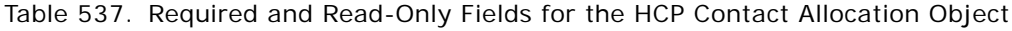

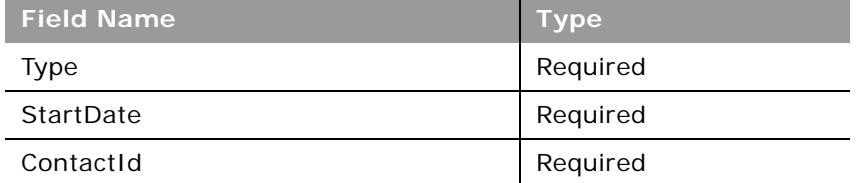

#### **Oracle Web Services On Demand Guide** Version 21.0 (Oracle CRM On Demand Release 33) **614**

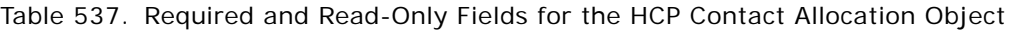

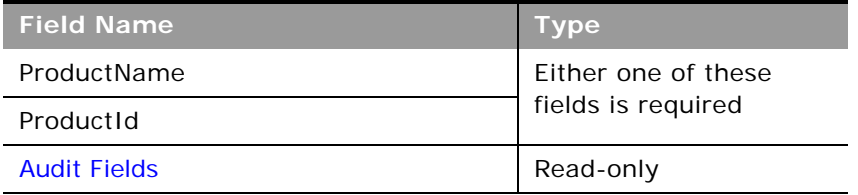

[Table 538](#page-614-0) details the pick map fields for the HCP contact allocation object.

<span id="page-614-0"></span>Table 538. Pick Map Fields for the HCP Contact Allocation License Object

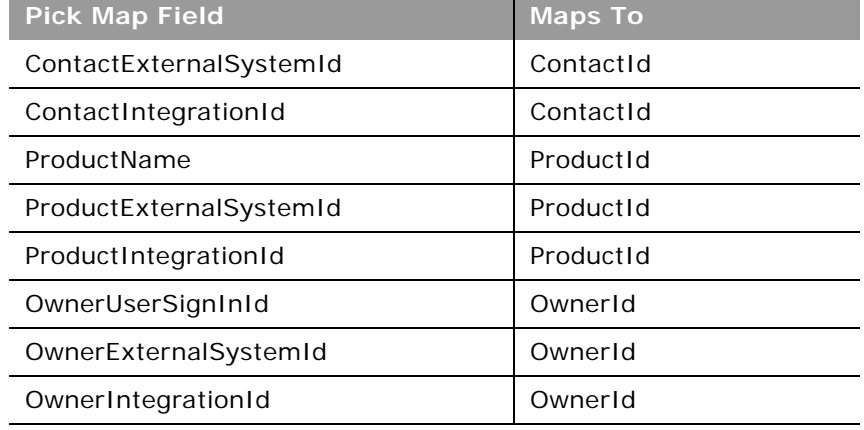

[Table 539](#page-614-1) provides a list of the user key combinations for the HCP contact allocation object.

<span id="page-614-1"></span>Table 539. User Key Fields on the HCP Contact Allocation Object

**User Key Field Combinations** 

Id

ExternalSystemId

[Table 540](#page-614-2) details the picklists available for the HCP contact allocation object.

<span id="page-614-2"></span>Table 540. Picklists Available for the HCP Contact Allocation Object

**Field Name**

Type

## <span id="page-615-1"></span>**Inventory Audit Report**

The inventory audit report object stores information about the reports generated by Oracle CRM On Demand when a sales representative chooses to create a new interim or final audit count for an inventory period.

### **Support for Attachments**

You can exchange attachments through the following fields:

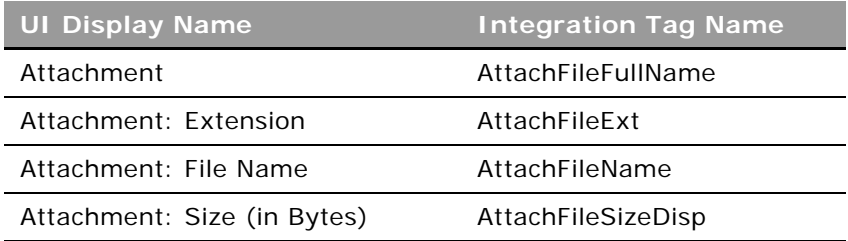

The Attachment tag is used for the actual attachment and is a string type Base64.

**Child Objects** [Book](#page-702-0), [Sample Inventory](#page-642-0)

#### **Methods Called**

[Table 541](#page-615-0) details the methods called by the Inventory Audit Report service.

<span id="page-615-0"></span>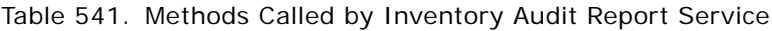

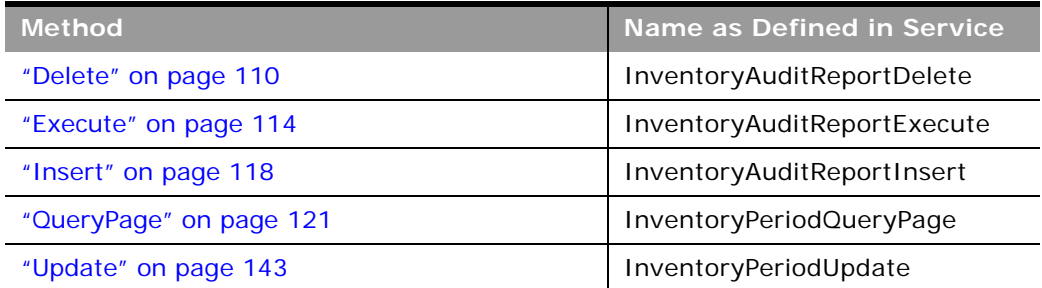

[Table 542](#page-616-1) details the required and read-only fields for the inventory audit report object.

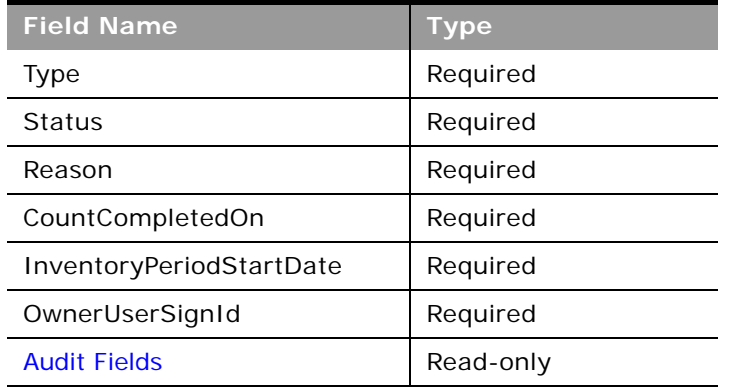

<span id="page-616-1"></span>Table 542. Required and Read-Only Fields for the Inventory Audit Report Object

[Table 543](#page-616-2) details the pick map fields for the inventory audit report object.

| <b>Pick Map Field</b>           | <b>Maps To</b>    |
|---------------------------------|-------------------|
| InventoryPeriodExternalSystemId | InventoryPeriodId |
| InventoryPeriodIdIntegrationId  | InventoryPeriodId |
| OwnerUserSignId                 | OwnerId           |
| OwnerExternalSystemId           | OwnerId           |
| OwnerIntegrationId              | OwnerId           |

<span id="page-616-2"></span>Table 543. Pick Map Field for the Inventory Audit Report Object

[Table 544](#page-616-0) provides a list of the user key combinations for the inventory audit report object.

<span id="page-616-0"></span>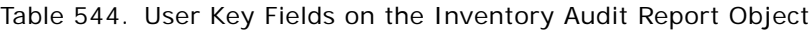

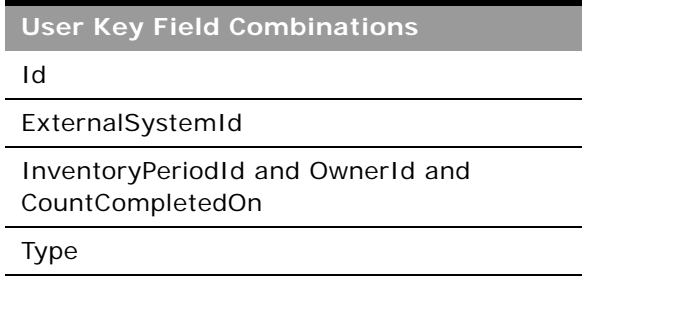

[Table 545](#page-617-0) details the picklists available for the inventory audit report object.

<span id="page-617-0"></span>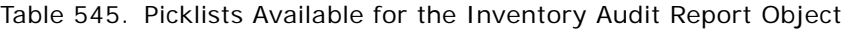

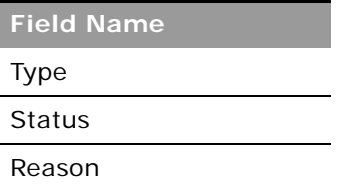

÷

## **Inventory Period**

The inventory period object represents a time frame within which all movement of samples or promotional items (sample drops, receipts, disbursements, and inventory adjustments) can be tracked.

## **Child Objects**

[Book](#page-702-0), [Inventory Audit Report,](#page-615-1) [Sample Inventory](#page-642-0), [Sample Transaction](#page-649-0), [Sample Transaction](#page-649-0).

## **Methods Called**

[Table 546](#page-617-1) details the methods called by the Inventory Period service.

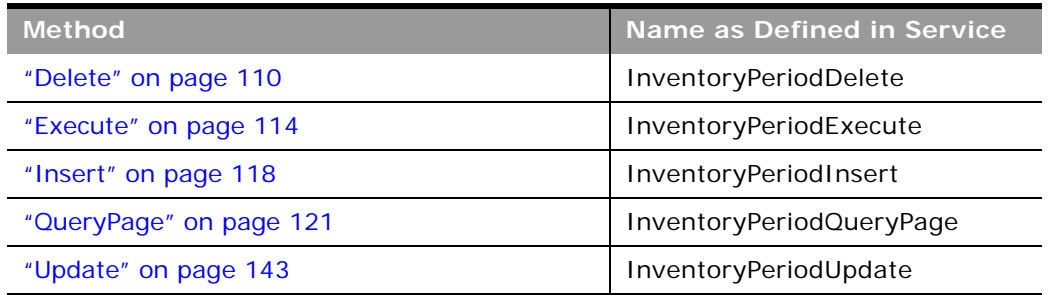

<span id="page-617-1"></span>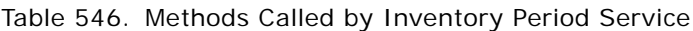

#### **Fields**

[Table 547](#page-617-2) details the required and read-only fields for the inventory period object.

<span id="page-617-2"></span>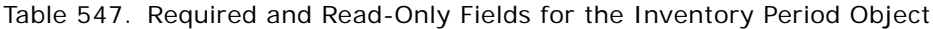

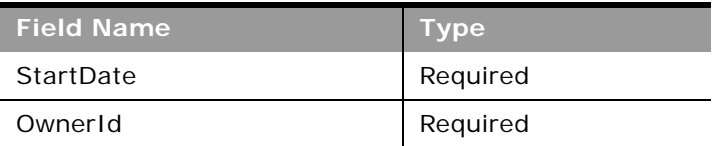

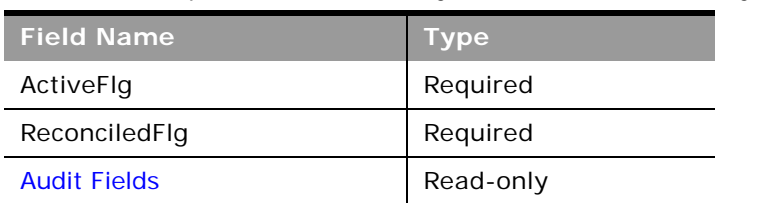

Table 547. Required and Read-Only Fields for the Inventory Period Object

[Table 548](#page-618-0) details the pick map fields for the inventory period object.

<span id="page-618-0"></span>Table 548. Pick Map Field for the Inventory Period Object

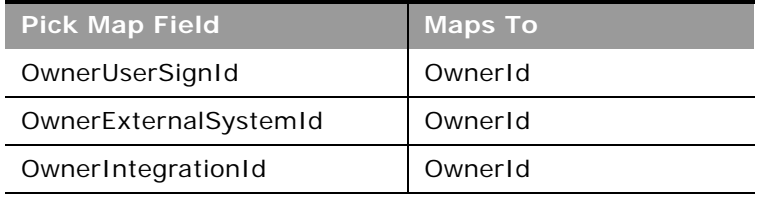

[Table 549](#page-618-1) provides a list of the user key combinations for the inventory period object.

<span id="page-618-1"></span>Table 549. User Key Fields on the Inventory Period Object

**User Key Field Combinations**

Id

ExternalSystemId

OwnerId and StartDate

## <span id="page-618-2"></span>**Message Response**

The message response object stores feedback received from the audience during the presentation of a message plan during a particular period.

## **Child Objects** [Custom Object 1 through 3](#page-710-0), [Custom Object 4 through 15](#page-711-0)

### **Methods Called**

[Table 550](#page-619-0) details the methods called by the Message Response service.

| <b>Method</b>           | Name as Defined in Service |
|-------------------------|----------------------------|
| "Delete" on page 110    | MessageResponseDelete      |
| "Execute" on page 114   | MessageResponseExecute     |
| "Insert" on page 118    | MessageResponseInsert      |
| "QueryPage" on page 121 | MessageResponseQueryPage   |
| "Update" on page 143    | MessageResponseUpdate      |

<span id="page-619-0"></span>Table 550. Methods Called by Message Response Service

### **Fields**

[Table 551](#page-619-1) details the required and read-only fields for the message response object.

| <b>Field Name</b>   | <b>Type</b> |
|---------------------|-------------|
| Message             | Required    |
| SequenceNumber      | Required    |
| Duration            | Read-only   |
| <b>Audit Fields</b> | Read-only   |

<span id="page-619-1"></span>Table 551. Required and Read-Only Fields on the Message Response Object

[Table 552](#page-619-2) details the pickmap fields for the message response object.

<span id="page-619-2"></span>Table 552. Pick Map Fields for the Message Response Object

| <b>Pick Map Field</b>    | <b>Maps To</b> |
|--------------------------|----------------|
| ContactFullName          | ContactId      |
| ContactExternalSystemId  | ContactId      |
| ContactIntegrationId     | ContactId      |
| AccountName              | Accountid      |
| AccountExternalSystemId  | AccountId      |
| Account Integration Id   | AccountId      |
| SolutionTitle            | SolutionId     |
| SolutionExternalSystemId | SolutionId     |
| SolutionIntegrationId    | SolutionId     |

**Oracle Web Services On Demand Guide** Version 21.0 (Oracle CRM On Demand Release 33) **620** 

| <b>Pick Map Field</b>    | <b>Maps To</b> |
|--------------------------|----------------|
| PlanName                 | PlanId         |
| PlanExternalSystemId     | PlanId         |
| PlanIntegrationId        | Planid         |
| PlanItemName             | PlanItemId     |
| PlanItemExternalSystemId | PlanItemId     |
| PlanItemIntegrationId    | PlanItemId     |
| OwnerUserSignId          | OwnerId        |
| OwnerExternalSystemId    | OwnerId        |
| OwnerIntegrationId       | OwnerId        |

Table 552. Pick Map Fields for the Message Response Object

[Table 553](#page-620-0) provides a list of the user key combinations for the message response object.

<span id="page-620-0"></span>Table 553. User Key Fields on the Message Response Object

**User Key Field Combinations** Id ExternalSystemId PlanName and SolutionName

[Table 554](#page-620-1) details the picklists available for the message response object.

<span id="page-620-1"></span>Table 554. Picklists Available for the Message Response Object

**Field Name**

Response

## **Messaging Plan**

The messaging plan object stores information about a presentation delivered using a personal computer or tablet computer for sales users to detail products and track customer feedback.

#### **Child Objects**

[Book](#page-702-0), [Business Plan,](#page-603-0) [Custom Object 1 through 3,](#page-710-0) [Custom Object 4 through 15,](#page-711-0) [Message Response](#page-618-2), [Messaging Plan Item.](#page-622-0)

### **Methods Called**

 $\overline{a}$ 

[Table 555](#page-621-0) details the methods called by the Messaging Plan service.

| <b>Method</b>           | Name as Defined in Service |
|-------------------------|----------------------------|
| "Delete" on page 110    | MessagePlanDelete          |
| "Execute" on page 114   | MessagePlanExecute         |
| "Insert" on page 118    | MessagePlanInsert          |
| "QueryPage" on page 121 | MessagePlanQueryPage       |
| "Update" on page 143    | MessagePlanUpdate          |

<span id="page-621-0"></span>Table 555. Methods Called by Messaging Plan Service

## **Fields**

[Table 556](#page-621-1) details the required and read-only fields for the messaging plan object.

| <b>Field Name</b>   | <b>Type</b> |
|---------------------|-------------|
| Name                | Required    |
| OwnerId             | Required    |
| Type                | Required    |
| ProductName         | Required    |
| <b>Status</b>       | Required    |
| LockSequence        | Required    |
| DisclosureMandatory | Required    |
| EnableFollowUp      | Required    |
| VerificationStatus  | Read-only   |
| <b>Audit Fields</b> | Read-only   |

<span id="page-621-1"></span>Table 556. Required and Read-Only Fields on the Messaging Plan Object

[Table 557](#page-621-2) details the pickmap fields for the messaging plan object.

<span id="page-621-2"></span>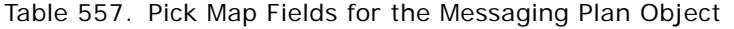

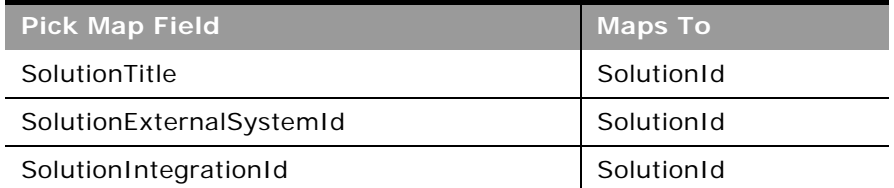

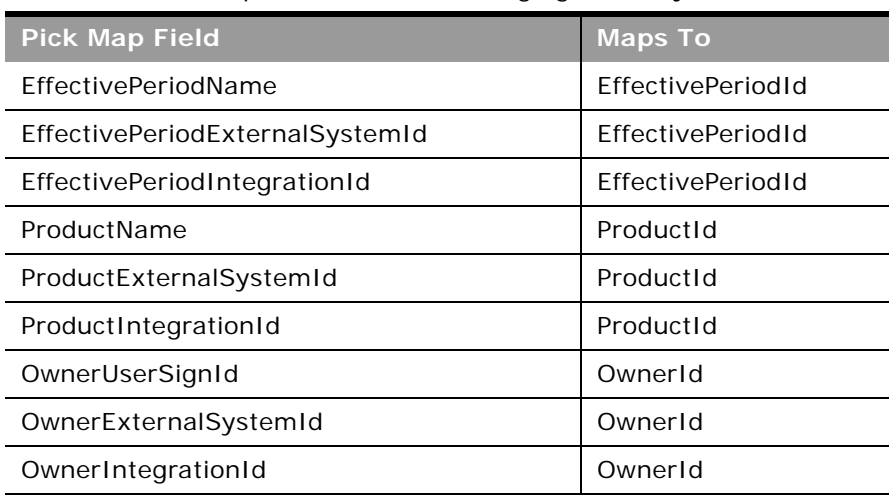

Table 557. Pick Map Fields for the Messaging Plan Object

[Table 558](#page-622-1) provides a list of the user key combinations for the messaging plan object.

#### <span id="page-622-1"></span>Table 558. User Key Fields on the Messaging Plan Object

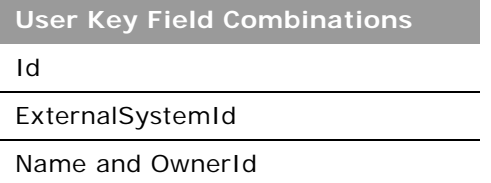

[Table 559](#page-622-2) details the picklists available for the messaging plan object.

<span id="page-622-2"></span>Table 559. Picklists Available for the Messaging Plan Object

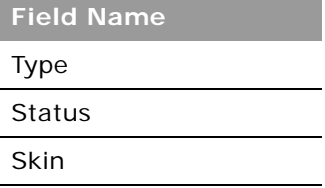

## <span id="page-622-0"></span>**Messaging Plan Item**

The messaging plan item object stores information about the items that make up a message plan.

## **Child Objects**

[Custom Object 1 through 3](#page-710-0), [Custom Object 4 through 15](#page-711-0), [Messaging Plan Item Relation](#page-624-0), [Message](#page-618-2)  [Response.](#page-618-2)

## **Methods Called**

[Table 560](#page-623-0) details the methods called by the Messaging Plan Item service.

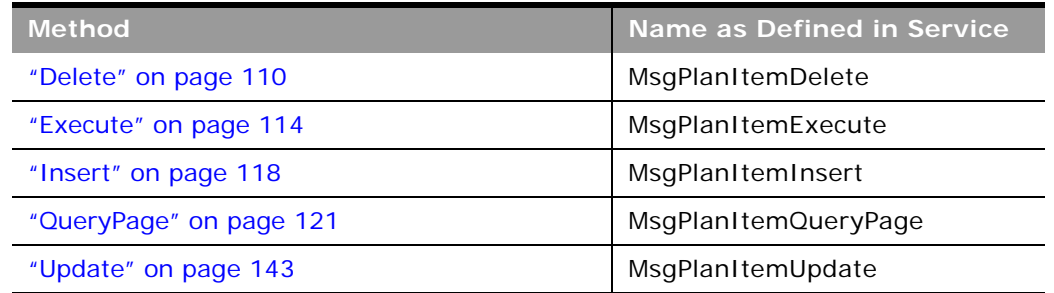

<span id="page-623-0"></span>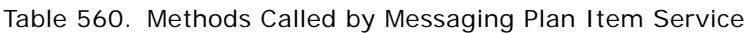

## **Fields**

[Table 561](#page-623-1) details the required and read-only fields for the messaging plan item object.

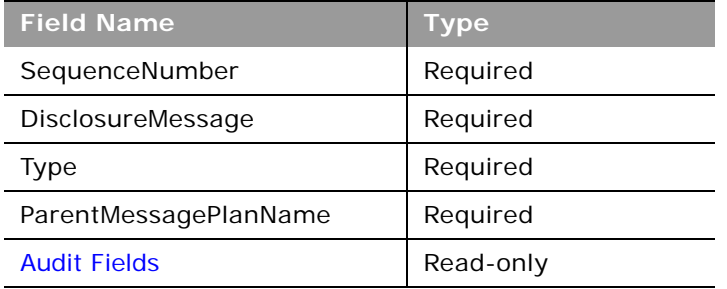

<span id="page-623-1"></span>Table 561. Required and Read-Only Fields on the Messaging Plan Item Object

[Table 562](#page-623-2) details the pickmap fields for the messaging plan item object.

<span id="page-623-2"></span>Table 562. Pick Map Fields for the Messaging Plan Item Object

| <b>Pick Map Field</b>             | Maps To             |  |
|-----------------------------------|---------------------|--|
| ParentMessagePlanName             | ParentMessagePlanId |  |
| ParentMessagePlanExternalSystemId | ParentMessagePlanId |  |
| ParentMessagePlanIntegrationId    | ParentMessagePlanId |  |
| SolutionNameTitle                 | SolutionId          |  |

#### Table 562. Pick Map Fields for the Messaging Plan Item Object

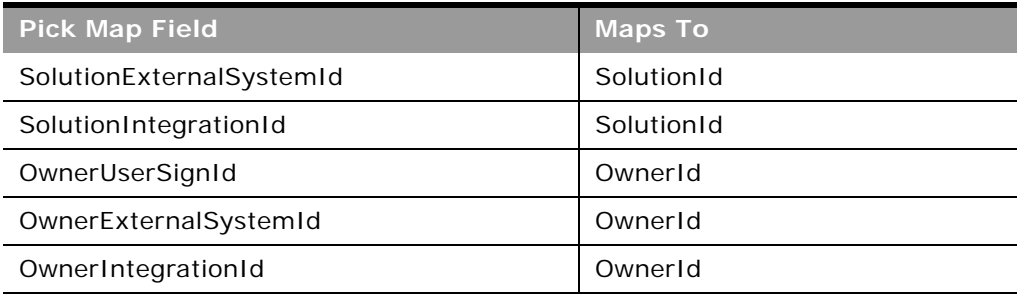

[Table 563](#page-624-1) provides a list of the user key combinations for the messaging plan item object.

<span id="page-624-1"></span>Table 563. User Key Fields on the Messaging Plan Item Object

**User Key Field Combinations**

Id

ExternalSystemId

ParentMessagePlanId and SolutionNameId and SequenceNumber and Type

[Table 564](#page-624-2) details the picklists available for the messaging plan item object.

<span id="page-624-2"></span>Table 564. Picklists Available for the Messaging Plan Item Object

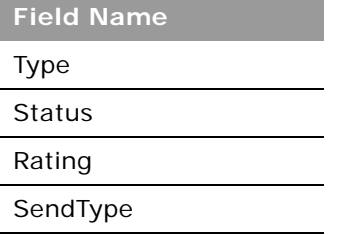

## <span id="page-624-0"></span>**Messaging Plan Item Relation**

The messaging plan item relation object stores information about a presentation item that provides optional information to support the primary message plan item.

**Child Objects** [Custom Object 1 through 3](#page-710-0), [Custom Object 4 through 15](#page-711-0)

### **Methods Called**

÷

[Table 565](#page-625-0) details the methods called by the Messaging Plan Item Relation service.

| <b>Method</b>           | Name as Defined in Service   |
|-------------------------|------------------------------|
| "Delete" on page 110    | MsgPlanItemRelationDelete    |
| "Execute" on page 114   | MsgPlanItemRelationExecute   |
| "Insert" on page 118    | MsgPlanItemRelationInsert    |
| "QueryPage" on page 121 | MsgPlanItemRelationQueryPage |
| "Update" on page 143    | MsgPlanItemRelationUpdate    |

<span id="page-625-0"></span>Table 565. Methods Called by Messaging Plan Item Service

## **Fields**

[Table 566](#page-625-1) details the required and read-only fields for the messaging plan item relation object.

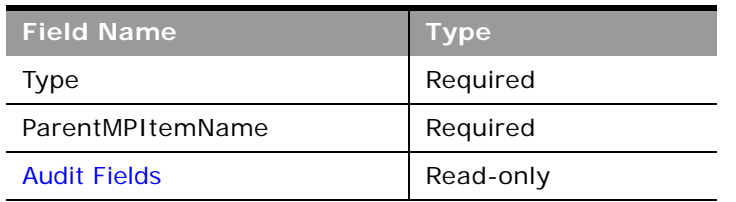

<span id="page-625-1"></span>Table 566. Required and Read-Only Fields on the Messaging Plan Item Relation Object

[Table 567](#page-625-2) details the pickmap fields for the messaging plan item relation object.

<span id="page-625-2"></span>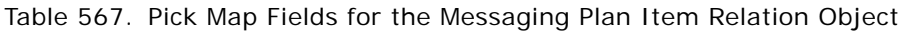

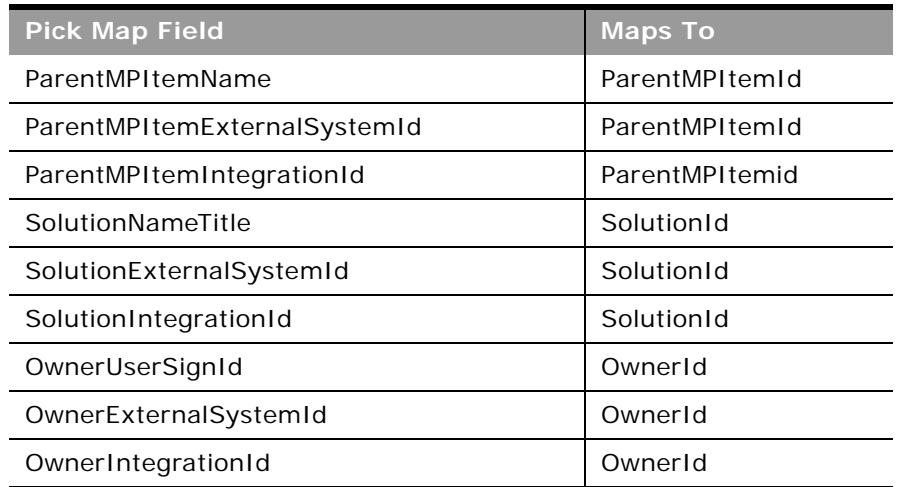

[Table 568](#page-626-1) provides a list of the user key combinations for the messaging plan item relation object.

<span id="page-626-1"></span>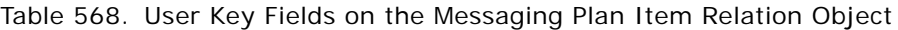

**User Key Field Combinations**

Id

ExternalSystemId

ParentMPId and SolutionNameId and Type

[Table 569](#page-626-2) details the picklists available for the messaging plan item relation object.

<span id="page-626-2"></span>Table 569. Picklists Available for the Messaging Plan Item Relation Object

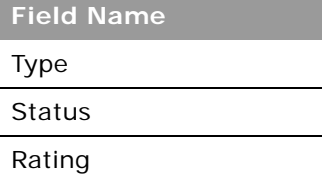

## <span id="page-626-3"></span>**Objective**

The objective object stores information about a tactical goal you want to achieve to attain a higher level strategic goal in a business plan.

## **Child Objects**

[Activity](#page-692-0), [Book,](#page-702-0) [Objective,](#page-626-3) [Opportunity](#page-550-0), [Sales Assessment,](#page-729-0) [Sales Assessment Value](#page-730-0), [Team](#page-738-0).

## **Methods Called**

[Table 570](#page-626-0) details the methods called by the objective service.

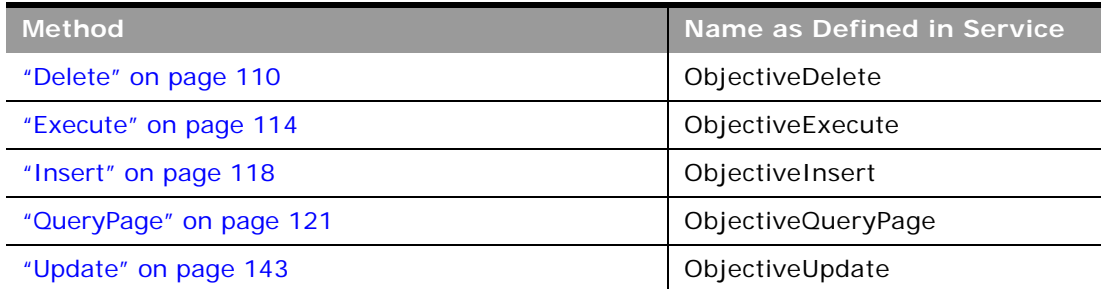

#### <span id="page-626-0"></span>Table 570. Methods Called by Objective Service

 $\overline{a}$ 

[Table 571](#page-627-0) details the required and read-only fields for the objective object.

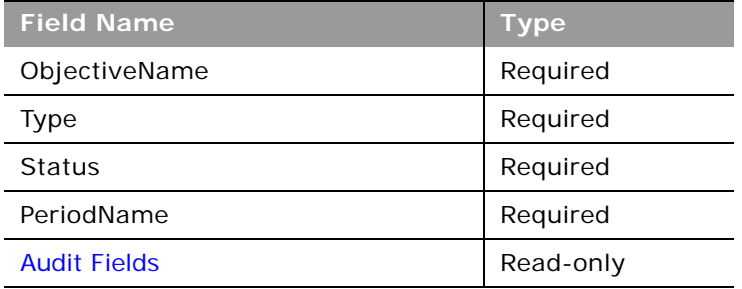

<span id="page-627-0"></span>Table 571. Required and Read-Only Fields for the Objective Object

[Table 572](#page-627-1) details the pick map fields for the objective object.

<span id="page-627-1"></span>Table 572. Pick Map Fields for the Objective Object

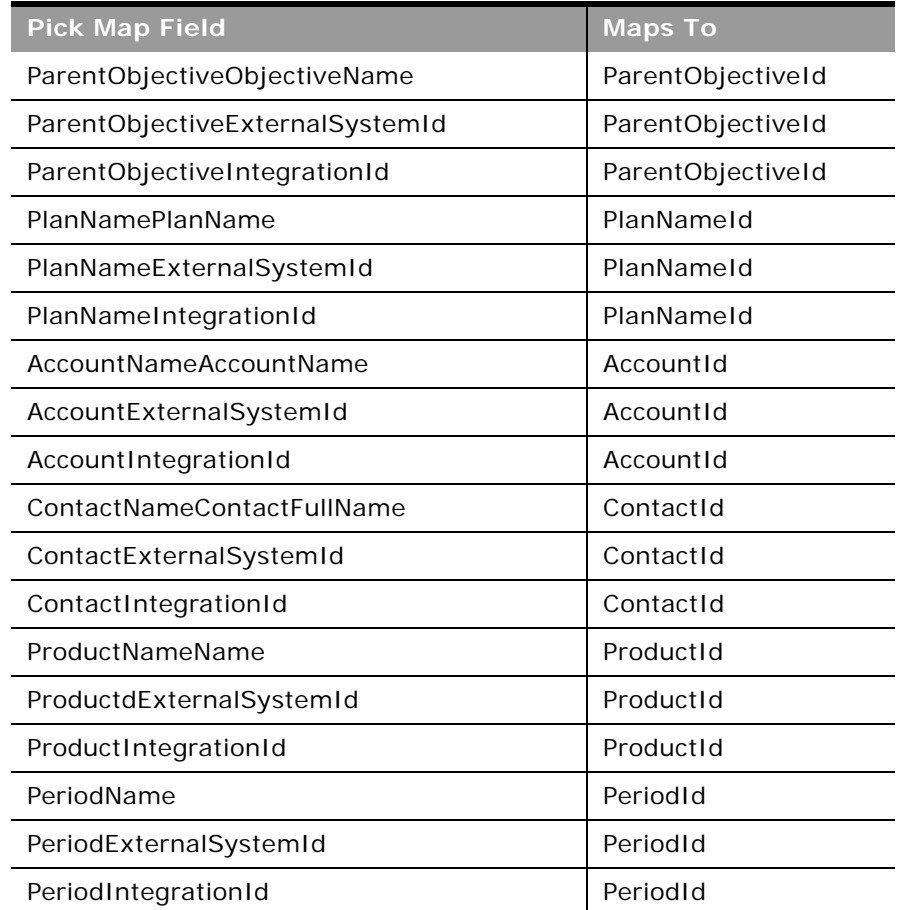

#### Table 572. Pick Map Fields for the Objective Object

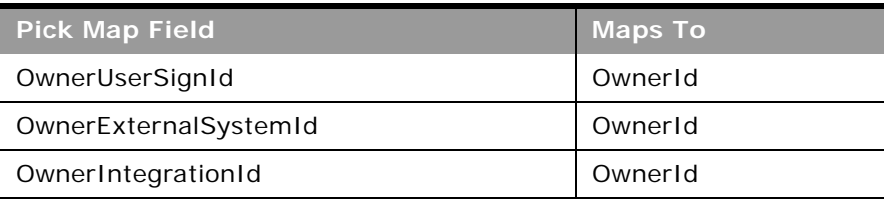

[Table 573](#page-628-0) provides a list of the user key combinations for the objective object.

<span id="page-628-0"></span>Table 573. User Key Fields on the Objective Object

**User Key Field Combinations**

Id

ExternalSystemId

AccountNameId and ContactNameId and ProductNameId and PeriodId

ObjectiveName

[Table 574](#page-628-1) details the picklists available for the objective object.

<span id="page-628-1"></span>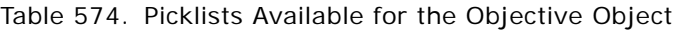

**Field Name Status** Type ObjectiveUnits

## **Order**

The order object is used to track orders and associated order items for products. For example, sales representatives can create a direct request for sample fulfillment as well as submit an order to the main office for samples to be sent directly to customers.

#### **Usage**

For access to the order object and Order service, the Order Usage value on the company profile page must be set to CRM On Demand Order Management, and your user role must include the Enable Order Access privilege.

For Insert requests, if the Type field is not specified as empty or as a picklist value, then it defaults to the value Order.

### **Child Objects** [Book](#page-702-0), [Order Item,](#page-630-0) [Team](#page-738-0)

## **Methods Called**

[Table 575](#page-629-0) details the methods called by the Order service.

#### <span id="page-629-0"></span>Table 575. Methods Called by Order Service

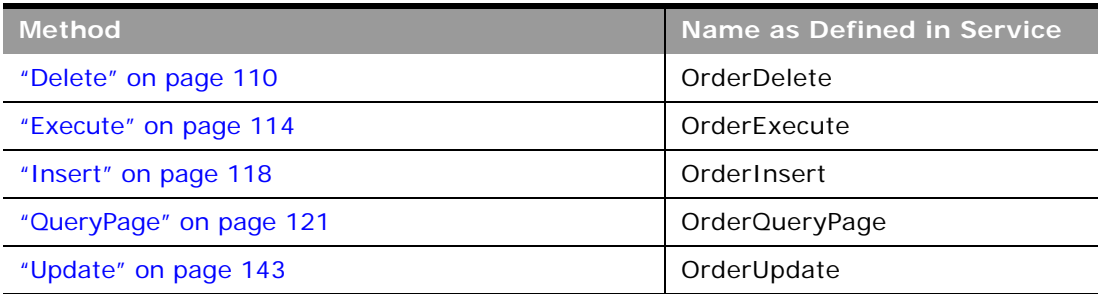

#### **Fields**

[Table 576](#page-629-1) details the required and read-only fields for the order object.

<span id="page-629-1"></span>Table 576. Required and Read-Only Fields for the Order Object

| <b>Field Name</b>                 | <b>Type</b> |
|-----------------------------------|-------------|
| OrderNumber                       | Read-only   |
| <b>BusinessAccountAccountName</b> | Read-only   |
| <b>FinalAccountAccountName</b>    | Read-only   |
| OpportunityName                   | Read-only   |
| OrderIntegrationMessage           | Read-only   |
| OrderCreationStatus               | Read-only   |
| OrderCreationDate                 | Read-only   |
| OwnerId                           | Read-only   |
| <b>Audit Fields</b>               | Read-only   |

[Table 577](#page-629-2) details the pick map fields for the order object.

<span id="page-629-2"></span>Table 577. Pick Map Fields for the Order Object

| <b>Pick Map Field</b> | Maps To   |
|-----------------------|-----------|
| ContactFullName       | ContactId |

[Table 578](#page-630-2) provides a list of the user key combinations for the order object.

<span id="page-630-2"></span>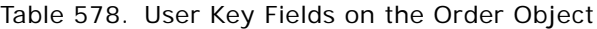

**User Key Field Combinations**

Id

OrderNumber

[Table 579](#page-630-3) details the picklists for the order object.

<span id="page-630-3"></span>Table 579. Picklist Fields on the Order Object

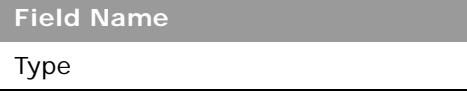

## <span id="page-630-0"></span>**Order Item**

The order item object tracks which products have been purchased by the customer as part of an order.

#### **Usage**

For access to the order item object and Order Item service, the Order Usage value on the company profile page must be set to CRM On Demand Order Management, and your user role must include the Enable Order Access privilege.

#### **Methods Called**

[Table 580](#page-630-1) details the methods called by the Order Item service.

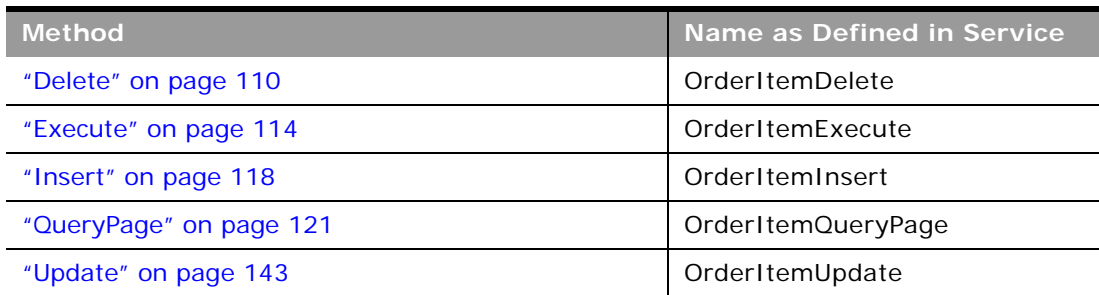

#### <span id="page-630-1"></span>Table 580. Methods Called by Order Item Service

[Table 581](#page-631-0) details the required and read-only fields for the order item object.

| <b>Field Name</b>   | <b>Type</b> |
|---------------------|-------------|
| OrderItemNum        | Required    |
| Quantity            | Required    |
| ProductName         | Required    |
| OrderNumber         | Required    |
| OrderCreationStatus | Required    |
| <b>Audit Fields</b> | Read-only   |

<span id="page-631-0"></span>Table 581. Required and Read-Only Fields for the Order Item Object

[Table 582](#page-631-1) details the pick map fields for the order item object.

<span id="page-631-1"></span>Table 582. Pick Map Fields for the Order Item Object

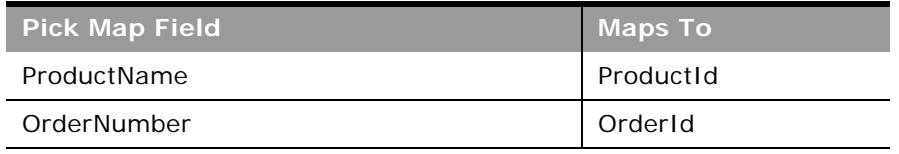

[Table 583](#page-631-2) provides a list of the user key combinations for the order item object.

<span id="page-631-2"></span>Table 583. User Key Fields on the Order Item Object

**User Key Field Combinations** OrderItemNum

There are no picklists available for the order item object.

## **Plan Account**

The plan account object is a mapping of accounts and business plans.

**Child Objects** None.

### **Methods Called**

[Table 584](#page-632-0) details the methods called by the plan account service.

<span id="page-632-0"></span>Table 584. Methods Called by Plan Account Service

| <b>Method</b>           | Name as Defined in Service   |
|-------------------------|------------------------------|
| "Delete" on page 110    | AccountBusinessPlanDelete    |
| "Execute" on page 114   | AccountBusinessPlanExecute   |
| "Insert" on page 118    | AccountBusinessPlanInsert    |
| "QueryPage" on page 121 | AccountBusinessPlanQueryPage |
| "Update" on page 143    | AccountBusinessPlanUpdate    |

### **Fields**

[Table 585](#page-632-1) details the required and read-only fields for the plan account object.

<span id="page-632-1"></span>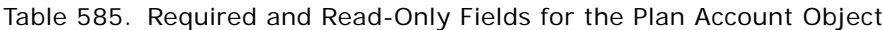

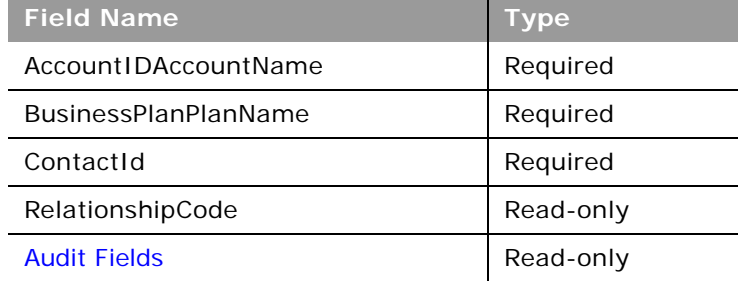

[Table 586](#page-632-2) details the pick map fields for the plan account object.

<span id="page-632-2"></span>Table 586. Pick Map Fields for the Plan Account Object

| <b>Pick Map Field</b>               | <b>Maps To</b>        |
|-------------------------------------|-----------------------|
| AccountIDAccountName                | Accountid             |
| AccountExternalSystemId             | Accountid             |
| AccountIntegrationId                | AccountId             |
| <b>BusinessPlanPlanName</b>         | <b>BusinessPlanId</b> |
| <b>BusinessPlanExternalSystemId</b> | <b>BusinessPlanId</b> |
| <b>BusinessPlanIntegrationId</b>    | <b>BusinessPlanId</b> |
| OwnerUserSignId                     | OwnerId               |

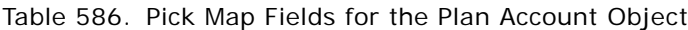

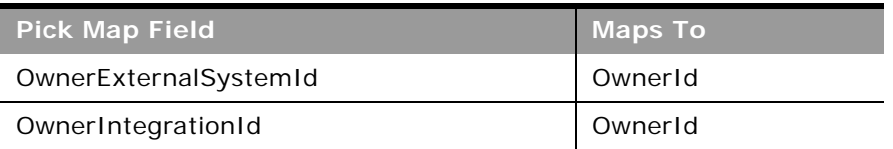

[Table 587](#page-633-0) provides a list of the user key combinations for the plan account object.

<span id="page-633-0"></span>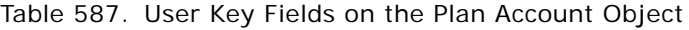

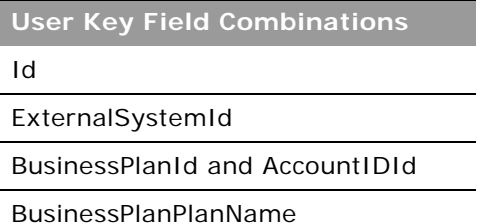

 $\overline{a}$ 

## **Plan Contact**

The plan contact object is a mapping of contacts and business plans.

**Child Objects** None

**Methods Called**

[Table 588](#page-633-1) details the methods called by the plan contact service.

<span id="page-633-1"></span>Table 588. Methods Called by Plan Contact Service

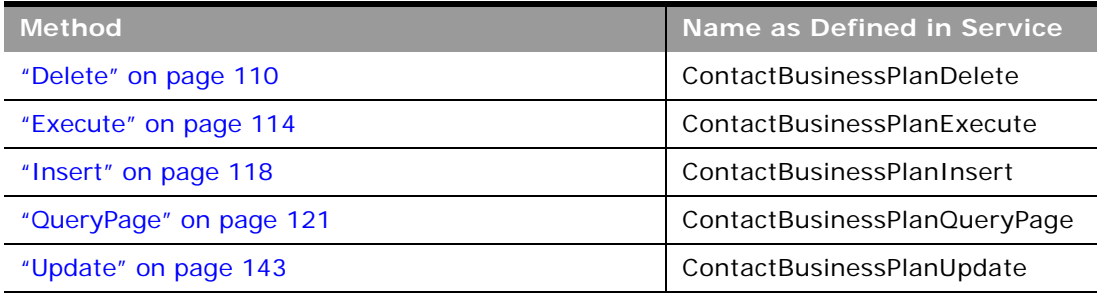

[Table 589](#page-634-0) details the required and read-only fields for the plan contact object.

<span id="page-634-0"></span>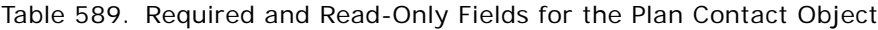

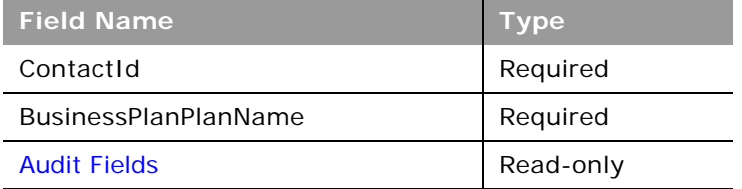

[Table 590](#page-634-1) details the pick map fields for the plan contact object.

| <b>Pick Map Field</b>               | <b>Maps To</b>        |
|-------------------------------------|-----------------------|
| ContactFullName                     | ContactId             |
| ContactExternalSystemId             | ContactId             |
| ContactIntegrationId                | ContactId             |
| <b>BusinessPlanPlanName</b>         | <b>BusinessPlanId</b> |
| <b>BusinessPlanExternalSystemId</b> | <b>BusinessPlanId</b> |
| <b>BusinessPlanIntegrationId</b>    | <b>BusinessPlanId</b> |
| OwnerUserSignId                     | OwnerId               |
| OwnerExternalSystemId               | OwnerId               |
| OwnerIntegrationId                  | OwnerId               |

<span id="page-634-1"></span>Table 590. Pick Map Fields for the Plan Contact Object

[Table 591](#page-634-2) provides a list of the user key combinations for the plan contact object.

<span id="page-634-2"></span>Table 591. User Key Fields on the Plan Contact Object

**User Key Field Combinations**

Id

ExternalSystemId

BusinessPlanId and ContactId

ContactFullName

## **Plan Opportunity**

The plan opportunity object is a mapping of opportunities and business plans.

**Child Objects** None.

### **Methods Called**

[Table 592](#page-635-0) details the methods called by the Plan Opportunity service.

<span id="page-635-0"></span>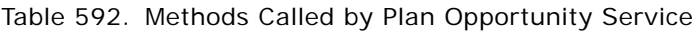

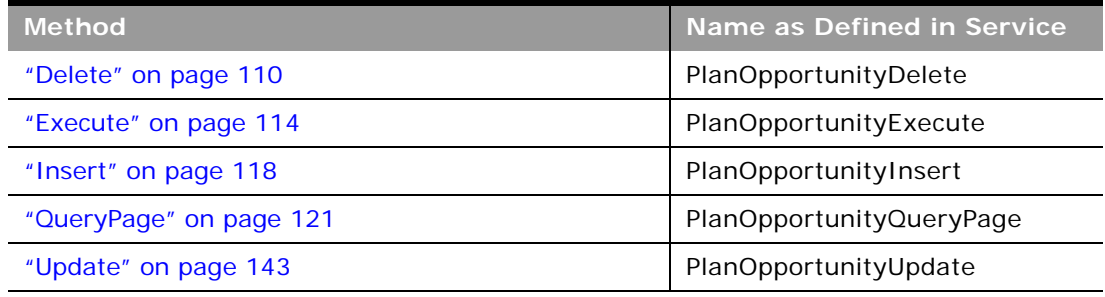

## **Fields**

[Table 593](#page-635-1) details the required and read-only fields for the plan opportunity object.

<span id="page-635-1"></span>Table 593. Required and Read-Only Fields for the Plan Opportunity Object

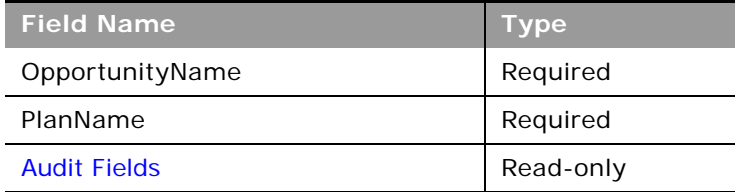

[Table 594](#page-635-2) details the pick map fields for the plan opportunity object.

<span id="page-635-2"></span>Table 594. Pick Map Fields for the Plan Opportunity Object

| <b>Pick Map Field</b>       | <b>Maps To</b> |
|-----------------------------|----------------|
| OpportunityName             | OpportunityId  |
| OpportunityExternalSystemId | OpportunityId  |
| OpportunityIntegrationId    | OpportunityId  |

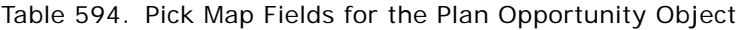

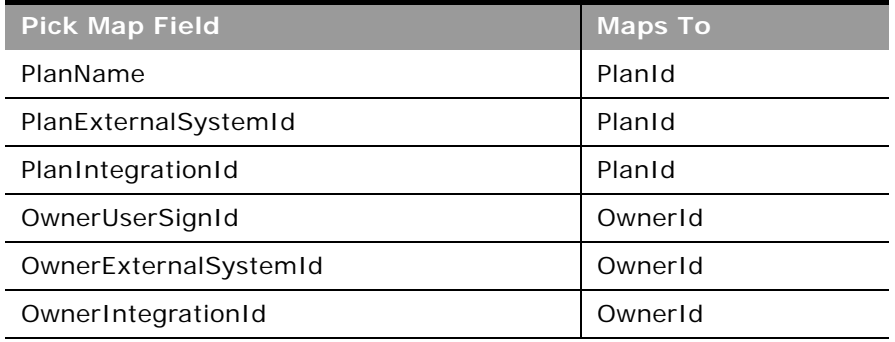

[Table 595](#page-636-0) provides a list of the user key combinations for the plan opportunity object.

<span id="page-636-0"></span>Table 595. User Key Fields on the Plan Opportunity Object

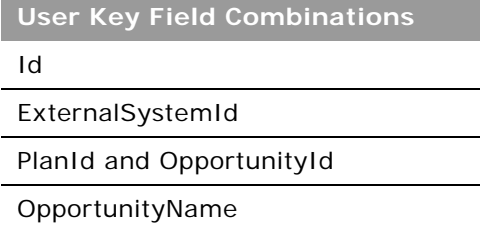

## **Product Indication**

The product indication object stores the combination of a symptom or malady and the specific product or drug that alleviates the symptom or malady that is typically detailed by a pharmaceutical sales representative during a call with a health practitioner.

**Child Objects** None

**Methods Called**

[Table 596](#page-636-1) details the methods called by the Product Indication service.

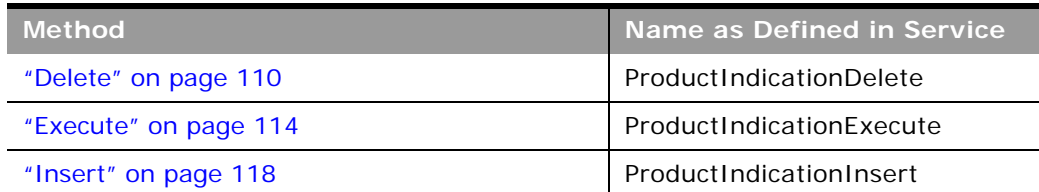

<span id="page-636-1"></span>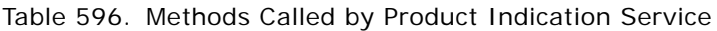

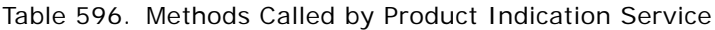

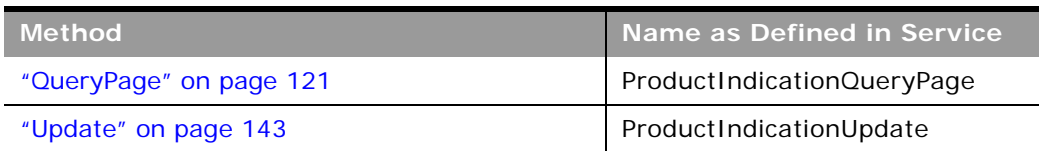

[Table 597](#page-637-0) details the required and read-only fields for the product indication object.

<span id="page-637-0"></span>Table 597. Required and Read-Only Fields for the Product Indication Object

| <b>Field Name</b>   | <b>Type</b> |
|---------------------|-------------|
| IndicationName      | Required    |
| ProductName         | Required    |
| <b>Audit Fields</b> | Read-only   |

[Table 598](#page-637-2) details the pick map fields for the product indication object.

<span id="page-637-2"></span>Table 598. Pick Map Fields for the Product Indication Object

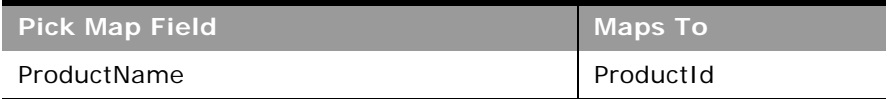

[Table 599](#page-637-1) details the user keys for the product indication object.

<span id="page-637-1"></span>Table 599. User Keys for the Product Indication Object

**Field Name**

ProductName

IndicationName

## <span id="page-637-3"></span>**Related Disclaimer**

The related disclaimer object stores the sample disclaimer text for a particular language for a multilingual sample disclaimer.

**Child Objects** None

#### **Usage**

A number of restrictions apply to the usage of the Related Disclaimer service:

- Related disclaimer child records can be inserted and associated only with an inactive sample disclaimer parent, and cannot be inserted and associated with active or expired sample disclaimers.
- Related disclaimer child records can be deleted only from an inactive sample disclaimer parent, and cannot be deleted from active or expired sample disclaimers.
- A related disclaimer child cannot exist without a parent sample disclaimer.
- All record locking rules must be honored by the Related Disclaimer service.

**NOTE:** You might find that some of these restrictions do not apply for your company depending on whether your company administrator has set up the appropriate record locking rules using the process administration functionality of Oracle CRM On Demand. For more information about process administration, see *Oracle CRM On Demand Online Help*.

#### **Methods Called**

[Table 600](#page-638-0) details the methods called by the Related Disclaimer service.

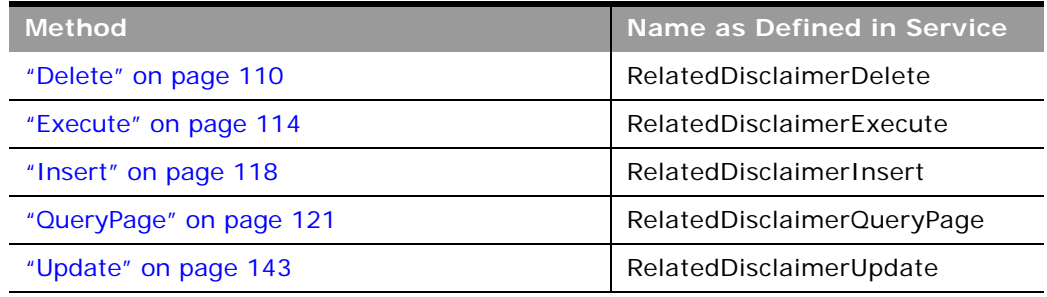

#### <span id="page-638-0"></span>Table 600. Methods Called by Related Disclaimer Service

#### **Fields**

[Table 601](#page-638-1) details the required and read-only fields for the related disclaimer object.

<span id="page-638-1"></span>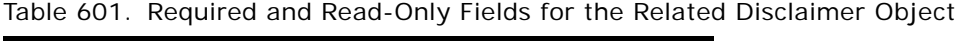

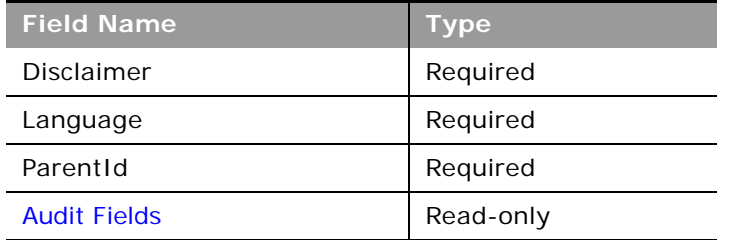

[Table 602](#page-639-0) details the user keys for the related disclaimer object.

<span id="page-639-0"></span>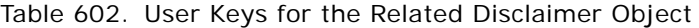

**Field Name**

Id

ParentId and Language

[Table 603](#page-639-1) details the picklists available for the related disclaimer object.

<span id="page-639-1"></span>Table 603. Picklists Available for the Related Disclaimer Object

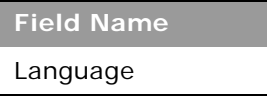

## **Sample Disclaimer**

The sample disclaimer object stores the text that is displayed to deny responsibility for certain adverse effects and reduce liability for a product sample that is dropped off to a physician or other health care professional.

Oracle CRM On Demand supports two types of sample disclaimer:

- **Global**. A global sample disclaimer contains one disclaimer record for each company instance. This disclaimer applies to all products provided as samples, and is displayed at the time of signature capture to confirm receipt of the product samples. Only one global sample disclaimer can be active at any time. This is the default type for Oracle CRM On Demand.
- **Multilingual.** A multilingual sample disclaimer contains an unlimited number of related disclaimers text records in multiple languages, grouped by the countries that apply to the disclaimer. Each sample disclaimer record consists of a header section, and a language-specific Related Disclaimer section that contains the translated disclaimer text required by the company. Only one set of multilingual sample disclaimers can be active within a country at any time, however more than one set of multilingual sample disclaimers can be active at the same time spanning multiple countries. Before you can use multilingual sample disclaimers, your company administrator must set up special page layouts as described in *Configuration Guide for Oracle CRM On Demand Life Sciences Edition*.

For more information about sample disclaimers, see *Oracle CRM On Demand Online Help*.

#### **Usage**

A number of restrictions apply to the usage of the Sample Disclaimer service:

■ A sample disclaimer can be inserted only with a Status value of Inactive. A sample disclaimer can be activated only through the UI.

- A sample disclaimer cannot have the StartDate, EndDate, or Status fields updated.
- A sample disclaimer that is active or expired cannot be updated.
- A sample disclaimer that is active or expired cannot be deleted.
- All record locking rules must be honored by the Sample Disclaimer service.

**NOTE:** You might find that some of these restrictions do not apply for your company depending on whether your company administrator has set up the appropriate record locking rules using the process administration functionality of Oracle CRM On Demand. For more information about process administration, see *Oracle CRM On Demand Online Help*.

**Child Objects** [Related Disclaimer](#page-637-3)

### **Methods Called**

[Table 604](#page-640-0) details the methods called by the Sample Disclaimer service.

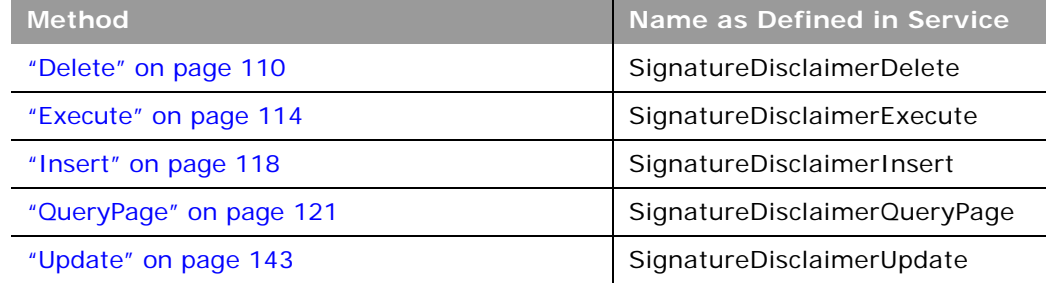

<span id="page-640-0"></span>Table 604. Methods Called by Sample Disclaimer Service

[Table 605](#page-641-0) details the required and read-only fields for the sample disclaimer object.

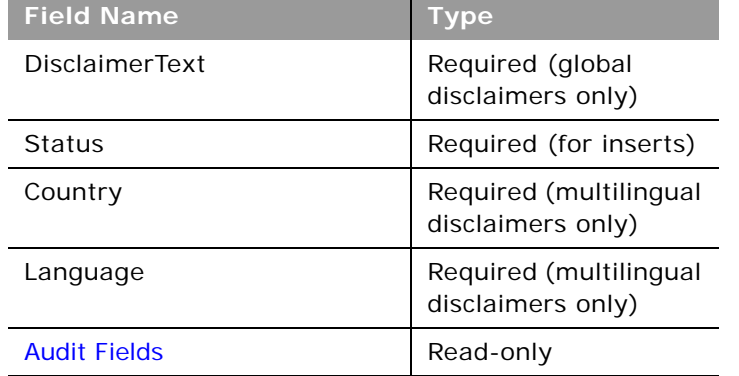

<span id="page-641-0"></span>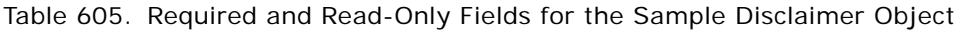

**NOTE:** The DisclaimerText field is required for global disclaimers only. You can create a sample disclaimer without disclaimer text, but if you try to activate such a sample disclaimer through the UI, an error is generated. Similarly, the Country and Language fields are not required when a record is inserted, but they are required when a multilingual sample disclaimer is activated.

[Table 606](#page-641-1) details the pick map field for the sample disclaimer object.

<span id="page-641-1"></span>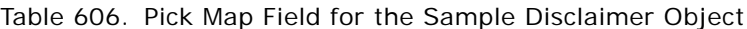

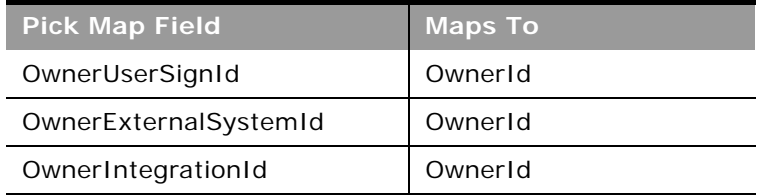

[Table 607](#page-641-2) details the user keys for the sample disclaimer object.

<span id="page-641-2"></span>Table 607. User Keys for the Sample Disclaimer Object

**Field Name**

Id

ExternalSystemId

DisclaimerNumber

[Table 608](#page-642-3) details the picklists available for the sample disclaimer object.

#### <span id="page-642-3"></span>Table 608. Picklists Available for the Sample Disclaimer Object

**Field Name** Status Type Country

## <span id="page-642-0"></span>**Sample Inventory**

The sample inventory object stores information about a product that has been categorized as qualifying for dropping a sample.

# **Child Objects**

None

## **Methods Called**

[Table 609](#page-642-1) details the methods called by the Sample Inventory service.

<span id="page-642-1"></span>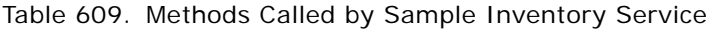

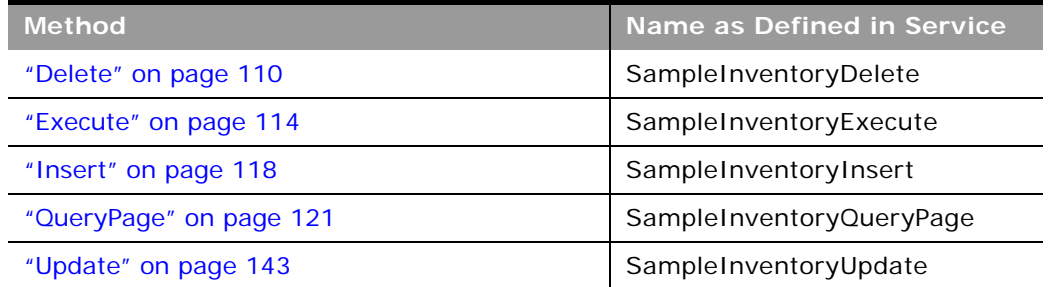

#### **Fields**

[Table 610](#page-642-2) details the required and read-only fields for the sample inventory object.

<span id="page-642-2"></span>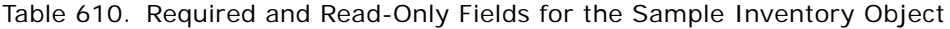

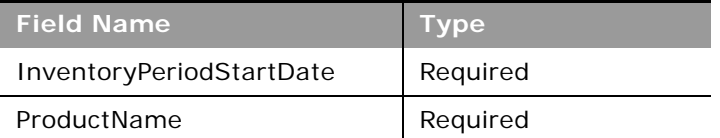

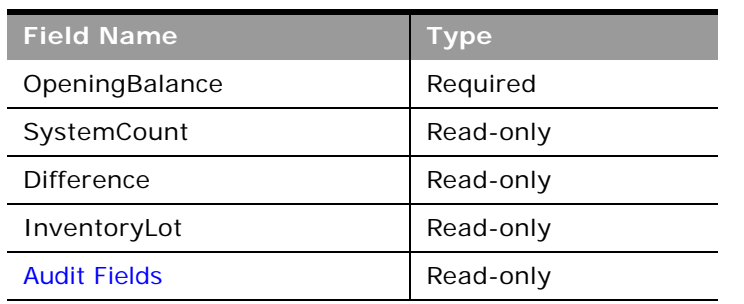

Table 610. Required and Read-Only Fields for the Sample Inventory Object

[Table 611](#page-643-0) details the pick map field for the sample inventory object.

| <b>Pick Map Field</b>           | <b>Maps To</b>    |
|---------------------------------|-------------------|
| LotNumLotId                     | LotNumId          |
| LotNumExternalSystemId          | LotNumId          |
| LotNumIntegrationId             | LotNumId          |
| InventoryPeriodExternalSystemId | InventoryPeriodId |
| InventoryPeriodIntegrationId    | InventoryPeriodId |
| AuditReportExternalSystemId     | AuditReportId     |
| AuditReportIntegrationId        | AuditReportId     |
| ProductName                     | ProductId         |
| ProductExternalSystemId         | ProductId         |
| ProductIntegrationId            | ProductId         |
| OwnerUserSignId                 | OwnerId           |
| OwnerExternalSystemId           | OwnerId           |
| OwnerIntegrationId              | OwnerId           |

<span id="page-643-0"></span>Table 611. Pick Map Fields for the Sample Inventory Object

[Table 612](#page-643-1) details the user keys for the sample inventory object.

<span id="page-643-1"></span>Table 612. User Keys for the Sample Inventory Object

**Field Name**

SampleInventoryId

IntegrationId

ExternalSystemId

Table 612. User Keys for the Sample Inventory Object

**Field Name**

OwnerId and ProductId and InventoryPeriodId and LotNumId and AuditReportId

ProductName

## **Sample Lot**

The sample lot object records information about lot numbers for sample products.

**Child Objects** [Book](#page-702-0), [Sample Inventory,](#page-642-0) [Transaction Item.](#page-653-0)

**Methods Called**

[Table 613](#page-644-0) details the methods called by the Sample Lot service.

<span id="page-644-0"></span>Table 613. Methods Called by Sample Lot Service

| <b>Method</b>           | Name as Defined in Service |
|-------------------------|----------------------------|
| "Delete" on page 110    | SampleLotDelete            |
| "Execute" on page 114   | SampleLotExecute           |
| "Insert" on page 118    | SampleLotInsert            |
| "QueryPage" on page 121 | SampleLotQueryPage         |
| "Update" on page 143    | SampleLotUpdate            |

÷

[Table 614](#page-645-0) details the required and read-only fields for the sample lot object.

| <b>Field Name</b>    | <b>Type</b> |
|----------------------|-------------|
| LotId                | Required    |
| SampleName           | Required    |
| ExpirationDate       | Required    |
| Orderable            | Required    |
| ParentSampleNameName | Required    |
| <b>Status</b>        | Read-only   |
| CutoffDate           | Read-only   |
| DateCutOff           | Read-only   |
| <b>Audit Fields</b>  | Read-only   |

<span id="page-645-0"></span>Table 614. Required and Read-Only Fields for the Sample Lot Object

**NOTE:** The DateCutOff and CutoffDate fields are both available. DateCutOff is a calculated field of type Date used if you require date processing in your application. CutoffDate is the text version of DateCutOff.

[Table 615](#page-645-1) details the pick map field for the sample lot object.

<span id="page-645-1"></span>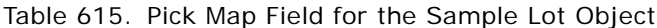

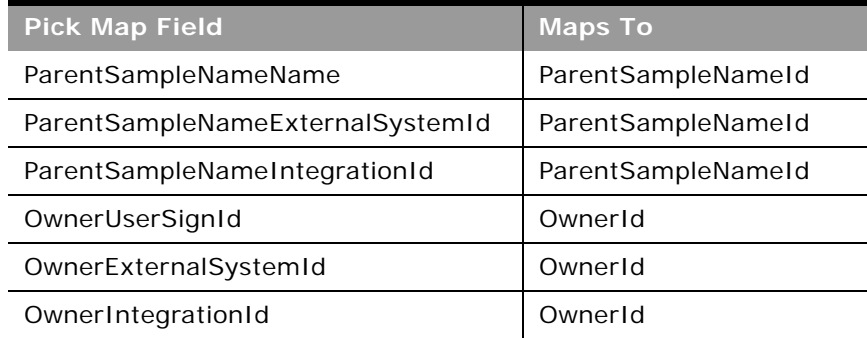

[Table 616](#page-646-0) details the user keys for the sample lot object.

<span id="page-646-0"></span>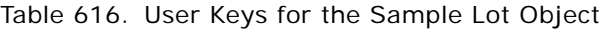

**Field Name** Id ExternalSystemId LotId

## **Sample Request**

The sample request object is used to track sample requests and associated sample request items for products.

## **Usage**

For Insert requests, if the Type field is not specified as empty or as a picklist value, then it defaults to the value Sample Request.

**Child Objects** [Book](#page-702-0), [Sample Request Item,](#page-648-0) [Team](#page-738-0)

**Methods Called**

[Table 617](#page-646-1) details the methods called by the Sample Request service.

<span id="page-646-1"></span>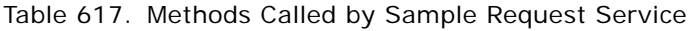

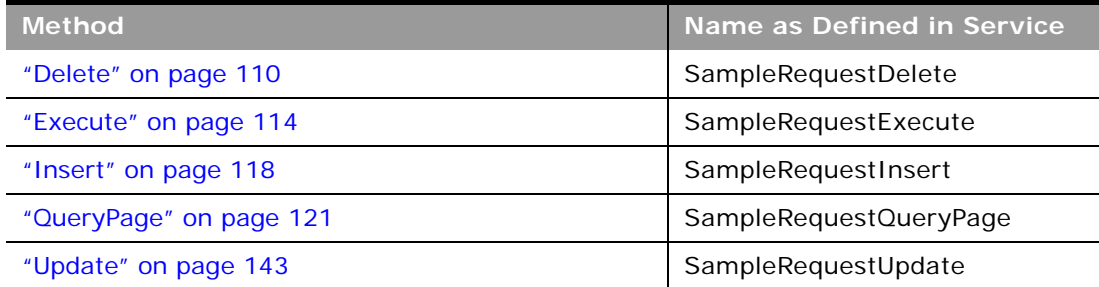

[Table 618](#page-647-0) details the required and read-only fields for the sample request object.

| <b>Field Name</b>       | <b>Type</b> |
|-------------------------|-------------|
| ContactId               | Required    |
| ShippingAddress         | Required    |
| OrderNumber             | Read-only   |
| OrderIntegrationMessage | Read-only   |
| OrderCreationDate       | Read-only   |
| OwnerId                 | Read-only   |
| <b>Audit Fields</b>     | Read-only   |

<span id="page-647-0"></span>Table 618. Required and Read-Only Fields for the Sample Request Object

[Table 619](#page-647-1) details the pick map fields for the sample request object.

<span id="page-647-1"></span>Table 619. Pick Map Fields for the Sample Request Object

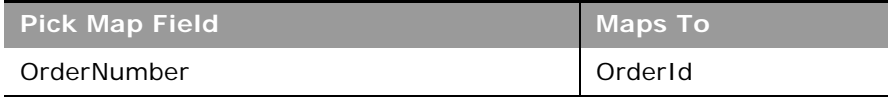

[Table 620](#page-647-2) details the user key combinations for the sample request object.

<span id="page-647-2"></span>Table 620. User Key Fields on the Sample Request Object

**User Key Field Combinations**

Id

OrderNumber

[Table 621](#page-647-3) details the picklists for the sample request object.

<span id="page-647-3"></span>Table 621. Picklist Fields on the Sample Request Object

**Field Name**

OrderCreationStatus

Type
### **Sample Request Item**

The sample request item object tracks which products have been purchased by the customer as part of a sample request.

#### **Usage**

In releases of Oracle CRM On Demand before Release 22, it was possible to insert a sample request item record without an associated parent sample request record. From Release 22, however, when inserting sample request item records, you must provide the Sample Request ID of the parent to provide the context for the sample request item.

Product blocking rules are respected for this object. A blocked product is a product for which your company does not want users to provide any product information, samples, or promotional items for that product to the associated contact.

Web service requests cannot insert, update, or delete records for this object if the product specified in the request is a blocked product. An error message is generated when such a request is made. For more information about blocked products, see *Oracle CRM On Demand Online Help* and ["Blocked](#page-601-0)  [Product" on page 602](#page-601-0).

#### **Methods Called**

[Table 622](#page-648-0) details the methods called by the Sample Request Item service.

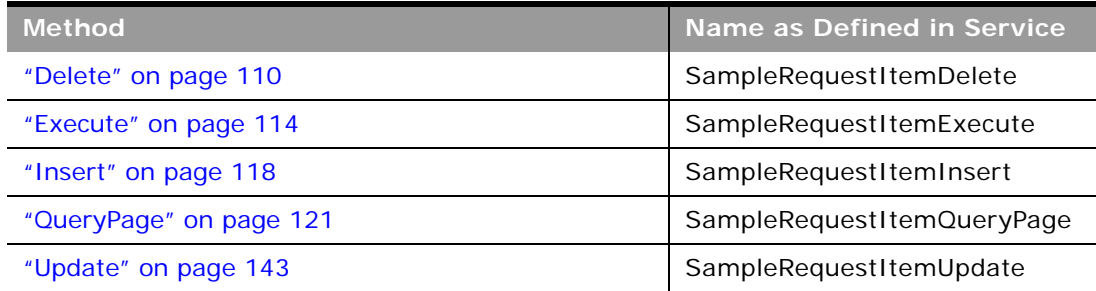

<span id="page-648-0"></span>Table 622. Methods Called by Sample Request Item Service

#### **Fields**

[Table 623](#page-648-1) details the required and read-only fields for the sample request item object.

<span id="page-648-1"></span>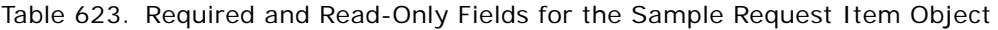

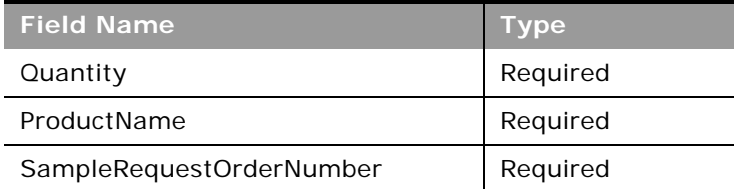

#### Table 623. Required and Read-Only Fields for the Sample Request Item Object

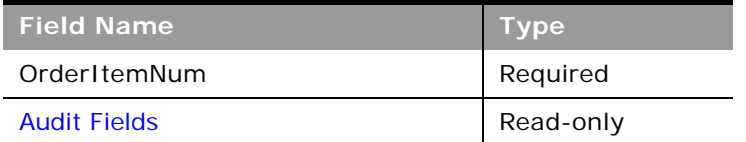

[Table 624](#page-649-0) details the pick map fields for the sample request item object.

<span id="page-649-0"></span>Table 624. Pick Map Fields for the Sample Request Item Object

| <b>Pick Map Field</b> | Maps To   |
|-----------------------|-----------|
| ProductName           | ProductId |

[Table 625](#page-649-1) provides a list of the user key combinations for the sample request item object.

<span id="page-649-1"></span>Table 625. User Key Fields on the Sample Request Item Object

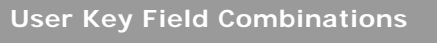

OrderItemNum

[Table 626](#page-649-2) details the picklists for the sample request item object.

<span id="page-649-2"></span>Table 626. Picklist Fields on the Sample Request Item Object

**Field Name**

OrderCreationStatus

### **Sample Transaction**

The sample transaction object is a record for a sample transfer, receipt, disbursement, or inventory adjustment. A sample transaction is created so that all movement of samples and promotional items can be reported and reconciled at the end of an inventory period, and a running count of inventory products can be maintained during the life of an inventory period.

#### **Support for Attachments**

You can exchange attachments through the following fields:

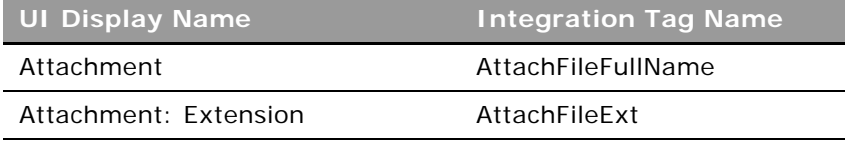

#### **Oracle Web Services On Demand Guide** Version 21.0 (Oracle CRM On Demand Release 33) **650**

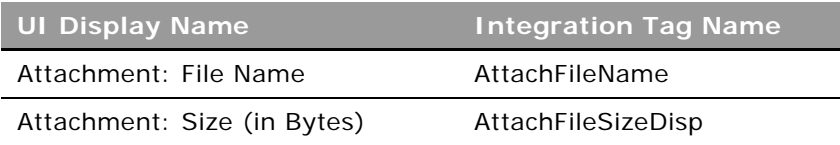

The Attachment tag is used for the actual attachment and is a string type Base64.

#### **Child Objects**

[Book](#page-702-0), [Transaction Item](#page-653-0)

#### **Methods Called**

[Table 627](#page-650-0) details the methods called by the Sample Transaction service.

<span id="page-650-0"></span>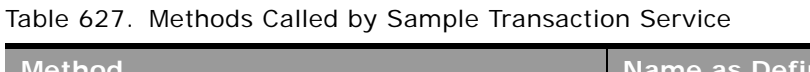

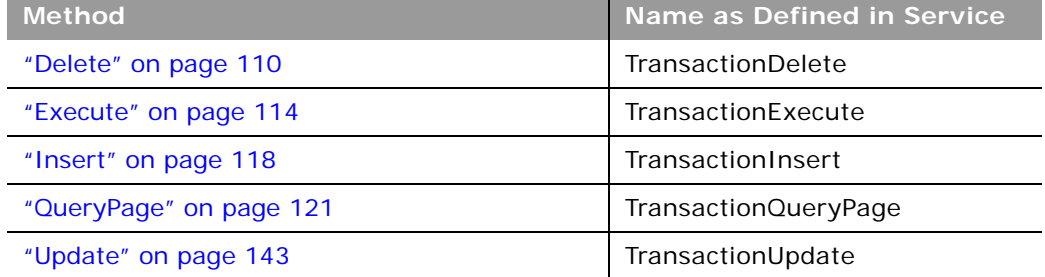

### **Fields**

[Table 628](#page-650-1) details the required and read-only fields for the sample transaction object.

<span id="page-650-1"></span>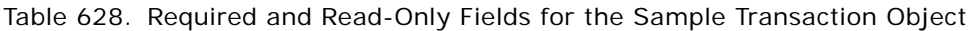

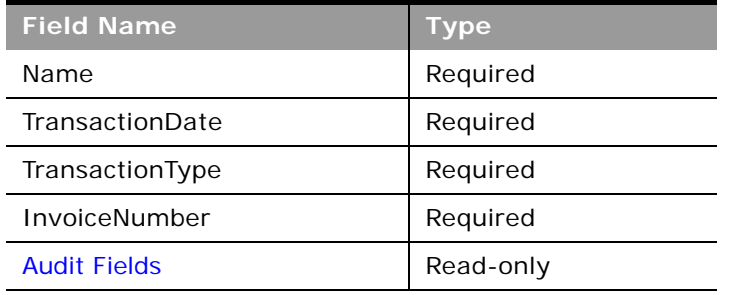

[Table 629](#page-651-0) details the pick map field for the sample transaction object.

| <b>Pick Map Field</b>           | <b>Maps To</b>    |
|---------------------------------|-------------------|
| SalesPersonIDId                 | SalesPersonIDId   |
| SalesPersonIDExternalSystemId   | SalesPersonIDId   |
| SalesPersonIDIntegrationId      | SalesPersonIDId   |
| TransferToUserSignId            | TransferTold      |
| TransferToExternalSystemId      | TransferTold      |
| TransferToIntegrationId         | TransferTold      |
| InventoryPeriodExternalSystemId | InventoryPeriodId |
| InventoryPeriodIntegrationId    | InventoryPeriodId |
| ProductIntegrationId            | ProductId         |
| OwnerUserSignId                 | OwnerId           |
| OwnerExternalSystemId           | OwnerId           |
| OwnerIntegrationId              | OwnerId           |

<span id="page-651-0"></span>Table 629. Pick Map Field for the Sample Transaction Object

[Table 630](#page-651-1) details the user keys for the sample transaction object.

<span id="page-651-1"></span>Table 630. User Keys for the Sample Transaction Object

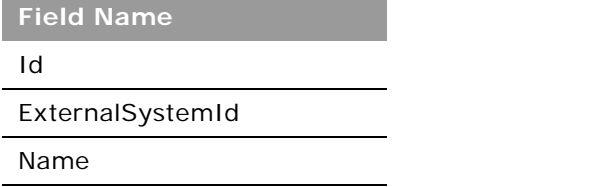

[Table 631](#page-651-2) details the picklists available for the sample transaction object.

<span id="page-651-2"></span>Table 631. Picklists Available for the Sample Transaction Object

**Field Name**

TransactionType

TransactionStatus

Reason

### **Signature**

The signature object stores information about a signature associated with a call activity for samples that are dropped.

#### **Support for Attachments**

You can exchange attachments through the following fields:

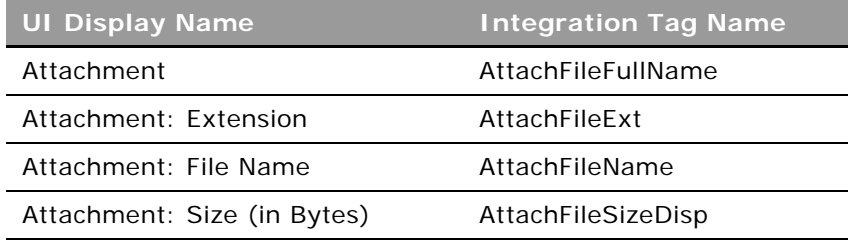

The Attachment tag is used for the actual attachment and is a string type Base64.

**Child Objects** None

#### **Methods Called**

[Table 632](#page-652-0) details the methods called by the Signature service.

#### <span id="page-652-0"></span>Table 632. Methods Called by Signature Service

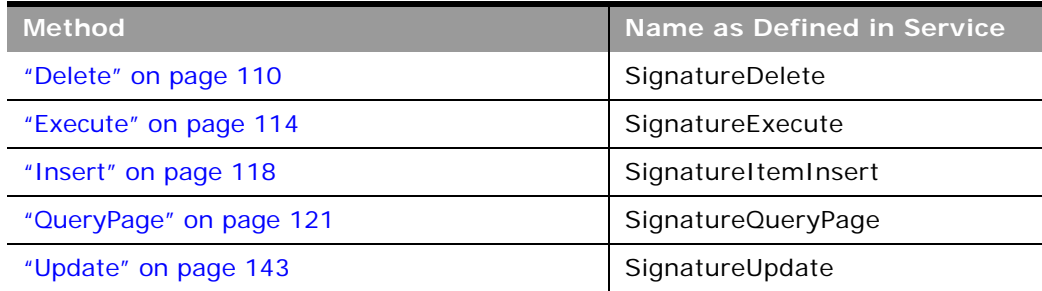

 $\overline{a}$ 

[Table 633](#page-653-1) details the required and read-only fields for the signature object.

<span id="page-653-1"></span>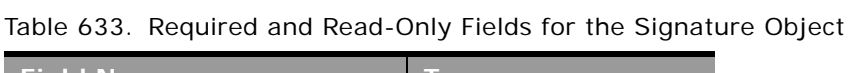

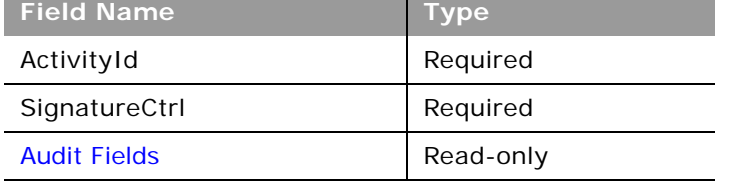

[Table 634](#page-653-2) details the pick map field for the signature object.

<span id="page-653-2"></span>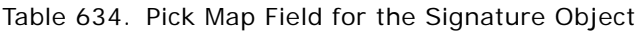

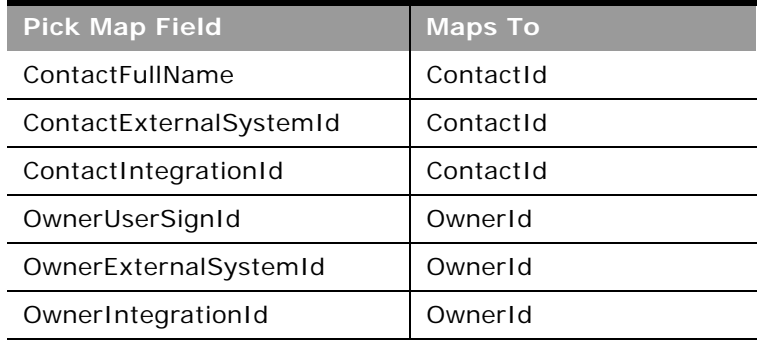

[Table 635](#page-653-3) details the user keys for the signature object.

<span id="page-653-3"></span>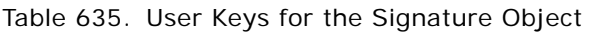

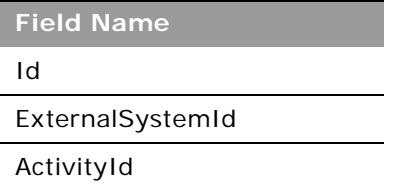

## <span id="page-653-0"></span>**Transaction Item**

The transaction item object stores the details of the sample or promotional items associated with a sample transaction.

#### **Child Objects** None

#### **Methods Called**

[Table 636](#page-654-0) details the methods called by the Transaction Item service.

<span id="page-654-0"></span>Table 636. Methods Called by Transaction Item Service

| <b>Method</b>           | Name as Defined in Service |
|-------------------------|----------------------------|
| "Delete" on page 110    | TransactionItemDelete      |
| "Execute" on page 114   | TransactionItemExecute     |
| "Insert" on page 118    | TransactionItemInsert      |
| "QueryPage" on page 121 | TransactionItemQueryPage   |
| "Update" on page 143    | TransactionItemUpdate      |

#### **Fields**

[Table 637](#page-654-1) details the required and read-only fields for the transaction item object.

| <b>Field Name</b>     | <b>Type</b> |
|-----------------------|-------------|
| LineNumber            | Required    |
| SampleTransactionName | Required    |
| ProductName           | Required    |
| Quantity              | Required    |
| <b>Audit Fields</b>   | Read-only   |

<span id="page-654-1"></span>Table 637. Required and Read-Only Fields for the Transaction Item Object

[Table 638](#page-654-2) details the pick map field for the transaction item object.

<span id="page-654-2"></span>Table 638. Pick Map Field for the Transaction Item Object

| <b>Pick Map Field</b>             | <b>Maps To</b>      |
|-----------------------------------|---------------------|
| SampleTransactionName             | SampleTransactionId |
| SampleTransactionExternalSystemId | SampleTransactionId |
| SampleTransactionIntegrationId    | SampleTransactionId |
| LotNumLotId                       | LotNumId            |
| LotNumExternalSystemId            | LotNumId            |
| LotNumIntegrationId               | LotNumId            |
| InventoryPeriodExternalSystemId   | InventoryPeriodId   |
| InventoryPeriodIntegrationId      | InventoryPeriodId   |

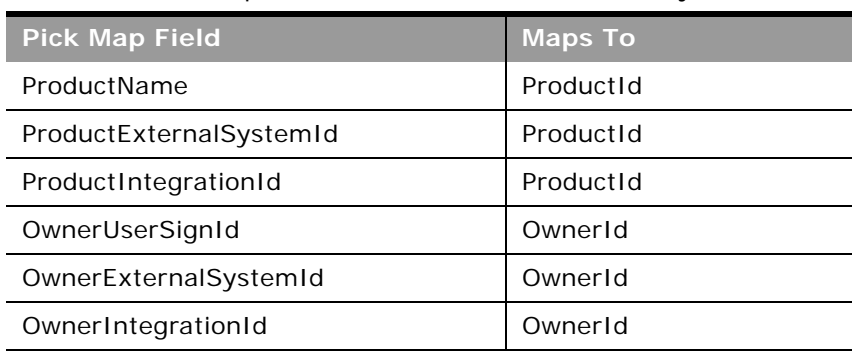

Table 638. Pick Map Field for the Transaction Item Object

[Table 639](#page-655-0) details the user keys for the transaction item object.

<span id="page-655-0"></span>Table 639. User Keys for the Transaction Item Object

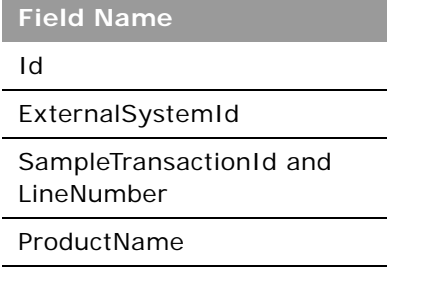

# **Financial Services Edition Parent Objects (Web Services v2.0)**

This topic includes the parent objects available with Oracle CRM On Demand Financial Services Edition. For these parent objects, all child objects are also accessible.

**NOTE:** To download WSDL files for these objects, you must be given access to the object. If you do not have access to the object, it is not available to download from the Web Services Administration page or available to use the Web service calls. For assistance in gaining access to the objects, contact your Oracle CRM On Demand service provider.

The following objects are detailed in this topic:

- ["Claim" on page 657](#page-656-0)
- ["Coverage" on page 659](#page-658-0)
- ["Damage" on page 661](#page-660-0)
- ["Financial Account" on page 662](#page-661-0)
- ["Financial Account Holder" on page 664](#page-663-0)
- ["Financial Account Holding" on page 666](#page-665-0)
- ["Financial Plan" on page 667](#page-666-0)
- ["Financial Product" on page 669](#page-668-0)
- ["Financial Transaction" on page 670](#page-669-0)
- ["Household" on page 672](#page-671-0)
- ["Insurance Property" on page 674](#page-673-0)
- ["Involved Party" on page 676](#page-675-0)
- ["Policy" on page 677](#page-676-0)
- ["Policy Holder" on page 679](#page-678-0)
- ["Portfolio" on page 681](#page-680-0)

### <span id="page-656-0"></span>**Claim**

The claim object allows you to define and record details about an insurance policy claim. Claims are typically the claims of a contact or business that an insurance company manages.

**Child Objects** [Activity](#page-692-0), [Damage,](#page-660-0) [Involved Party,](#page-675-0) [Service Request](#page-732-0).

#### **Methods Called**

[Table 640](#page-656-1) details the methods called by the Claim service.

<span id="page-656-1"></span>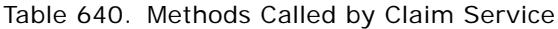

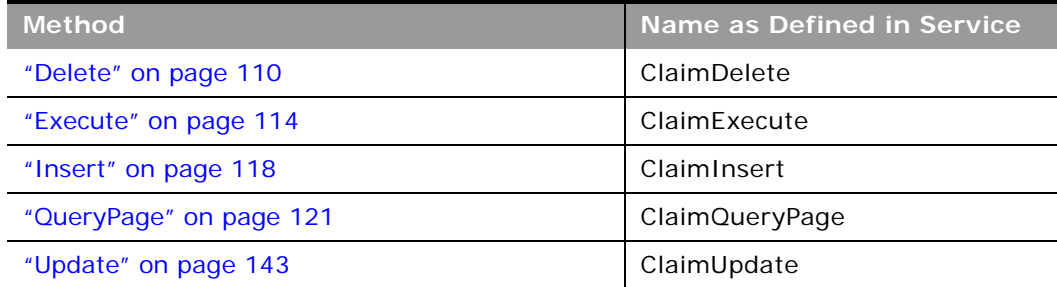

[Table 641](#page-657-0) details the required and read-only fields for the claim object.

| <b>Field Name</b>   | <b>Type</b> |
|---------------------|-------------|
| ClaimNumber         | Required    |
| ReportDate          | Required    |
| LossDateandTime     | Required    |
| PolicyName          | Required    |
| CurrencyCode        | Read-only   |
| <b>Audit Fields</b> | Read-only   |

<span id="page-657-0"></span>Table 641. Read-Only Fields on the Claim Object

[Table 642](#page-657-1) details the pickmap fields for the claim object.

<span id="page-657-1"></span>Table 642. Pick Map Fields for the Claim Object

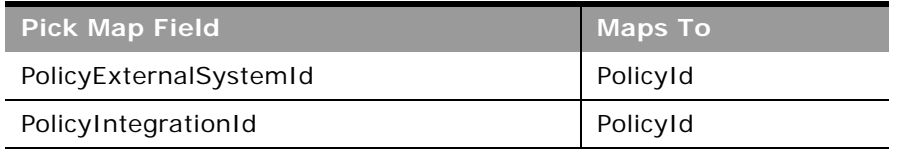

[Table 643](#page-657-2) provides a list of the user key combinations for the claim object.

<span id="page-657-2"></span>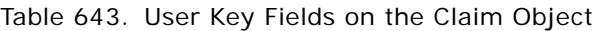

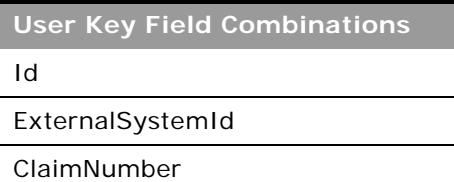

[Table 644](#page-657-3) details the picklists available for the claim object.

<span id="page-657-3"></span>Table 644. Picklists Available for the Claim Object

**Field Name**

AbilitytoWork

AtFault

CategoryofLoss

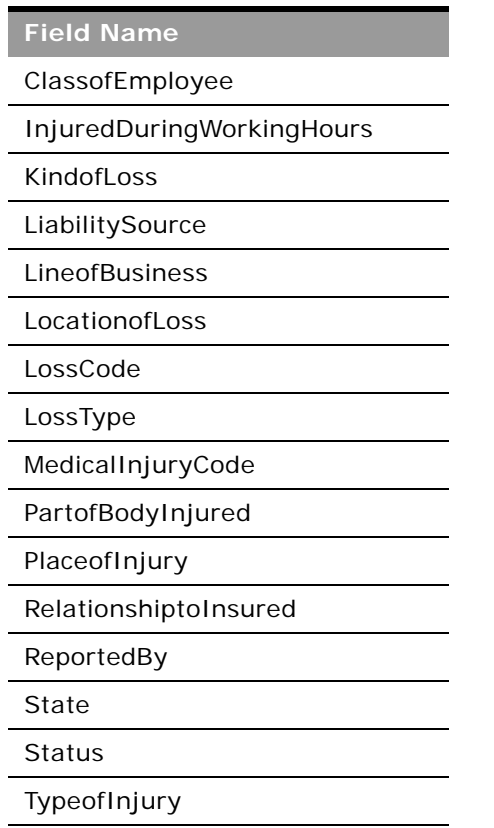

#### Table 644. Picklists Available for the Claim Object

### <span id="page-658-0"></span>**Coverage**

The coverage object allows you to define and record details about an insurance policy coverage. Coverage is a term used to describe the monetary limits and risks covered as set out in an insurance policy.

**Child Objects** None

#### **Methods Called**

 $\overline{a}$ 

[Table 645](#page-659-0) details the methods called by the Coverage service.

| <b>Method</b>           | Name as Defined in Service |
|-------------------------|----------------------------|
| "Delete" on page 110    | CoverageDelete             |
| "Execute" on page 114   | CoverageExecute            |
| "Insert" on page 118    | CoverageInsert             |
| "QueryPage" on page 121 | CoverageQueryPage          |
| "Update" on page 143    | CoverageUpdate             |

<span id="page-659-0"></span>Table 645. Methods Called by Coverage Service

#### **Fields**

[Table 646](#page-659-1) details the required and read-only fields for the coverage object.

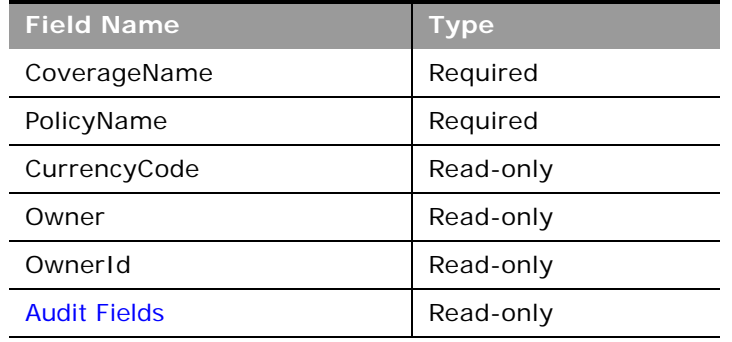

<span id="page-659-1"></span>Table 646. Required and Read-Only Fields on the Coverage Object

[Table 647](#page-659-2) details the pickmap fields for the coverage object.

<span id="page-659-2"></span>Table 647. Pick Map Fields for the Coverage Object

| Pick Map Field'        | <b>Maps To</b> |
|------------------------|----------------|
| PolicyExternalSystemId | PolicyId       |
| PolicyIntegrationId    | PolicyId       |

[Table 648](#page-660-1) provides a list of the user key combinations for the coverage object.

#### <span id="page-660-1"></span>Table 648. User Key Fields on the Coverage Object

**User Key Field Combinations**

CoverageName

IntegrationId

ExternalSystemId

[Table 649](#page-660-2) details the picklists available for the coverage object.

<span id="page-660-2"></span>Table 649. Picklists Available for the Coverage Object

**Field Name** Coverage **Status** 

### <span id="page-660-0"></span>**Damage**

The damage object allows you to define and record details about the damages to properties covered in an insurance policy.

#### **Child Objects** None

#### **Methods Called**

[Table 650](#page-660-3) details the methods called by the Damage service.

<span id="page-660-3"></span>Table 650. Methods Called by Damage Service

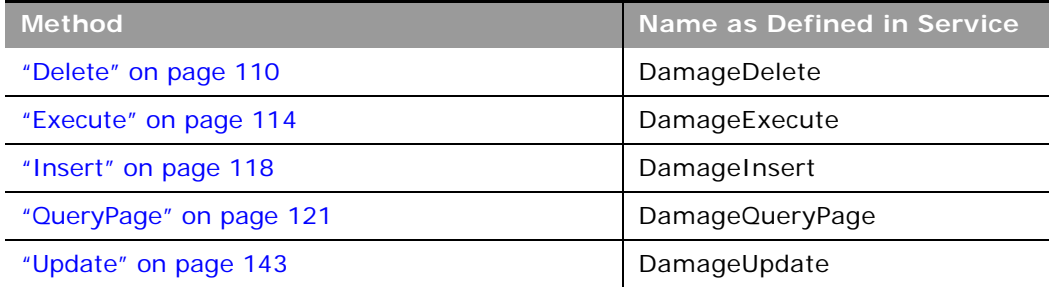

 $\sim$ 

[Table 651](#page-661-1) details the required and read-only fields for the damage object.

| <b>Field Name</b>   | <b>Type</b> |
|---------------------|-------------|
| ClaimNumber         | Required    |
| DamageName          | Required    |
| CurrencyCode        | Read-only   |
| Owner               | Read-only   |
| OwnerId             | Read-only   |
| PrimaryContact      | Read-only   |
| <b>Audit Fields</b> | Read-only   |

<span id="page-661-1"></span>Table 651. Required and Read-Only Fields on the Damage Object

[Table 652](#page-661-2) details the pickmap fields for the damage object.

<span id="page-661-2"></span>Table 652. Pick Map Fields for the Damage Object

| Pick Map Field'    | <b>Maps To</b> |
|--------------------|----------------|
| ClaimExternalId    | ClaimId        |
| ClaimIntegrationId | ClaimId        |

[Table 653](#page-661-3) provides a list of the user key combinations for the damage object.

<span id="page-661-3"></span>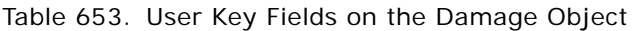

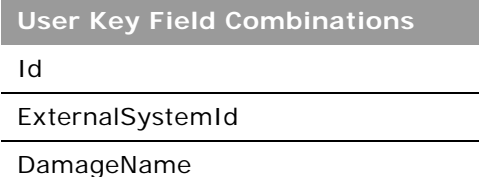

## <span id="page-661-0"></span>**Financial Account**

The financial account object stores information about the financial accounts of a contact or business that a financial institution manages, but can also track held away financial accounts.

#### **Child Objects**

[Activity](#page-692-0), [Book,](#page-702-0) [Financial Account,](#page-661-0) [Financial Account Holder,](#page-663-0) [Financial Account Holding](#page-665-0), [Financial Plan,](#page-666-0) [Financial Transaction,](#page-669-0) [Lead](#page-719-0), [Policy](#page-676-0), [Service Request,](#page-732-0) [Team,](#page-738-0)

#### **Methods Called**

[Table 654](#page-662-0) details the methods called by the Financial Account service.

<span id="page-662-0"></span>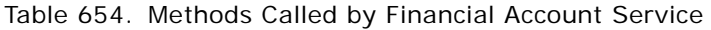

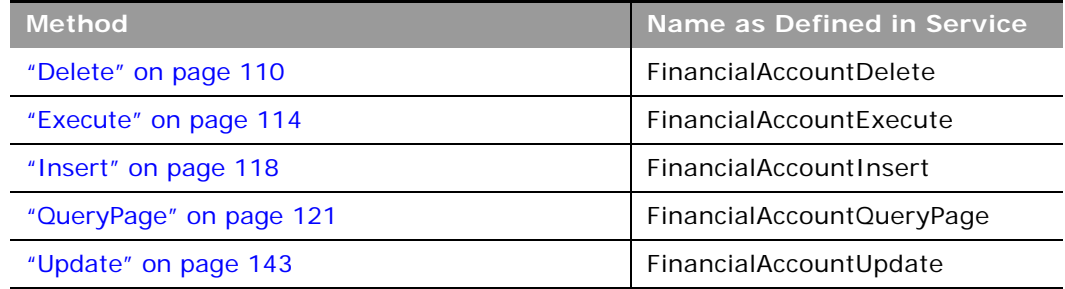

#### **Fields**

[Table 655](#page-662-1) details the required and read-only fields for the financial account object.

<span id="page-662-1"></span>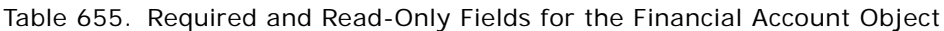

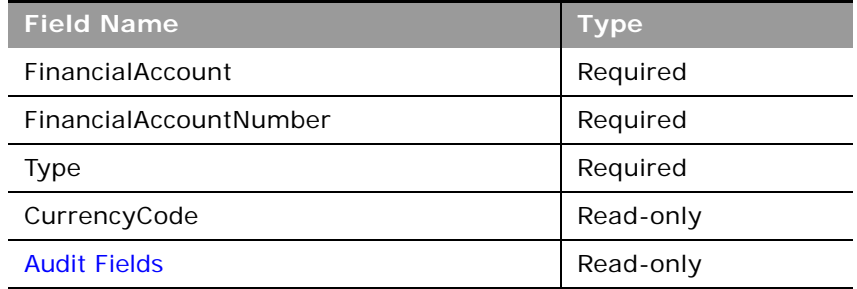

[Table 656](#page-662-2) details the pick map fields for the financial account object.

<span id="page-662-2"></span>Table 656. Pick Map Fields for the Financial Account Object

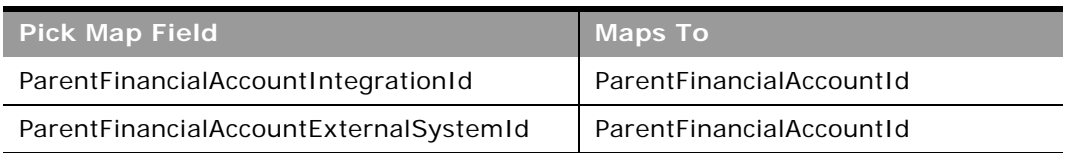

[Table 657](#page-663-2) provides a list of the user key combinations for the financial account object.

<span id="page-663-2"></span>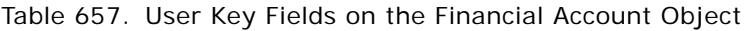

**User Key Field Combinations**

FinancialAccount

Id

ExternalSystemId

[Table 658](#page-663-1) details the picklists available for the financial account object.

<span id="page-663-1"></span>Table 658. Picklists Available for the Financial Account Object

**Field Name** Type HomeBranch

### <span id="page-663-0"></span>**Financial Account Holder**

The financial account holder object stores information about a financial account holder, which is any contact that has a relationship with the financial account, most commonly the legal owner of the financial account.

**Child Objects** None

#### **Methods Called**

[Table 659](#page-663-3) details the methods called by the Financial Account Holder service.

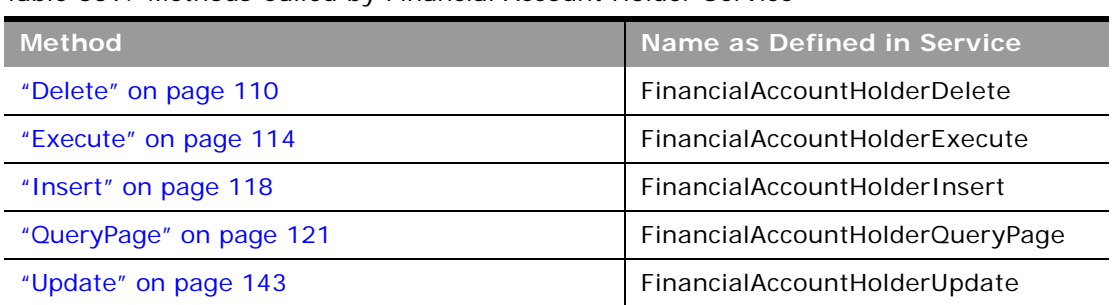

<span id="page-663-3"></span>Table 659. Methods Called by Financial Account Holder Service

[Table 660](#page-664-0) details the required and read-only fields for the financial account holder object.

<span id="page-664-0"></span>Table 660. Required and Read-Only Fields for the Financial Account Holder Object

| <b>Field Name</b>          | <b>Type</b> |
|----------------------------|-------------|
| FinancialAccountHolderName | Required    |
| FinancialAccount           | Required    |
| Role.                      | Required    |
| CurrrencyCode              | Read-only   |
| <b>Audit Fields</b>        | Read-only   |

[Table 661](#page-664-1) details the pick map fields for the financial account holder object.

<span id="page-664-1"></span>Table 661. Pick Map Fields for the Financial Account Holder Object

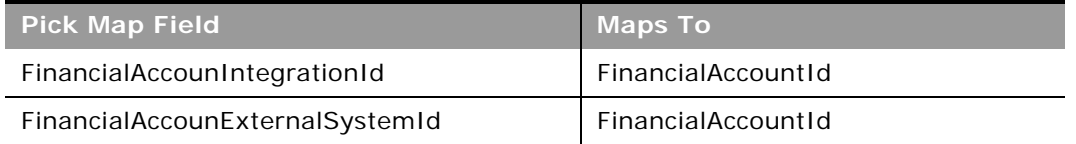

[Table 662](#page-664-2) provides a list of the user key combinations for the financial account holder object.

<span id="page-664-2"></span>Table 662. User Key Fields on the Financial Account Holder Object

**User Key Field Combinations**

FinancialAccountHolderName

Id

ExternalSystemId

[Table 663](#page-664-3) details the picklists available for the financial account holder object.

<span id="page-664-3"></span>Table 663. Picklists Available for the Financial Account Holder Object

**Field Name**

Role

## <span id="page-665-0"></span>**Financial Account Holding**

The financial account holding object stores information about the financial account holdings, which are typically the total of all financial account transactions of a single financial product for a financial account.

**Child Objects** None

 $\overline{a}$ 

#### **Methods Called**

[Table 664](#page-665-1) details the methods called by the Financial Account Holding service.

<span id="page-665-1"></span>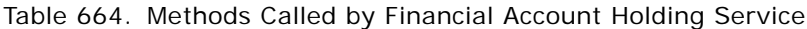

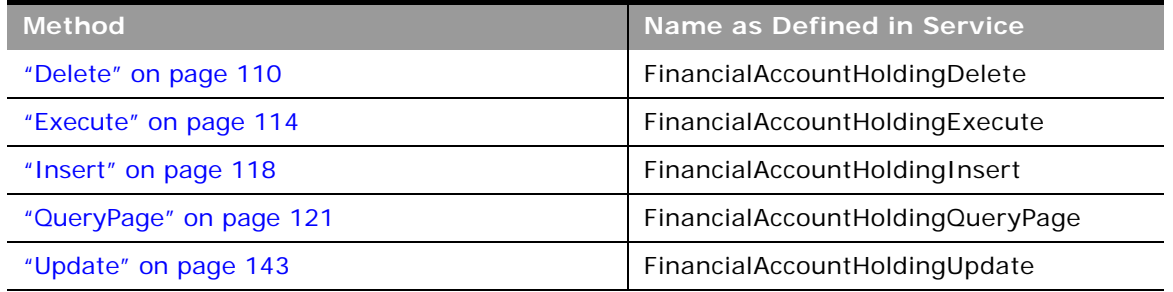

#### **Fields**

[Table 665](#page-665-2) details the required and read-only fields for the financial account holding object.

<span id="page-665-2"></span>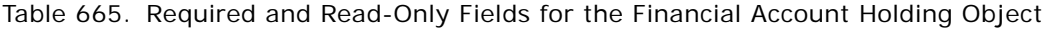

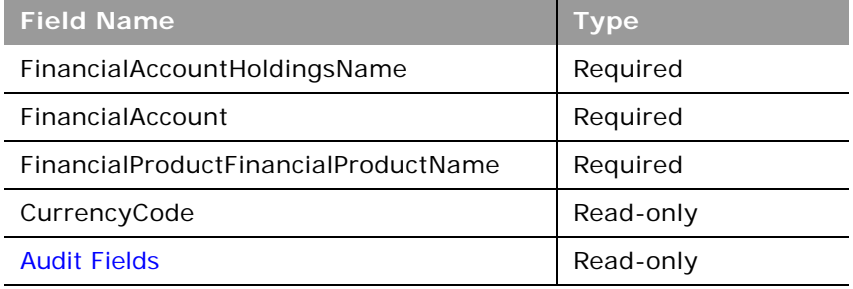

[Table 666](#page-666-1) details the pick map fields for the financial account holding object.

<span id="page-666-1"></span>Table 666. Pick Map Fields for the Financial Account Holding Object

| <b>Pick Map Field</b>           | <b>Maps To</b>     |
|---------------------------------|--------------------|
| FinancialAccounIntegrationId    | FinancialAccountId |
| FinancialAccounExternalSystemId | FinancialAccountId |

[Table 667](#page-666-2) provides a list of the user key combinations for the financial account holding object.

<span id="page-666-2"></span>Table 667. User Key Fields on the Financial Account Holding Object

**User Key Field Combinations**

FinancialAccountHoldingsName

Id

ExternalSystemId

### <span id="page-666-0"></span>**Financial Plan**

The financial plan object stores information about the plans of a contact or business for one or more specific financial accounts that a financial institution manages.

**Child Objects** [Activity](#page-692-0), [Book,](#page-702-0) [Lead,](#page-719-0) [Service Request](#page-732-0), [Team](#page-738-0).

#### **Methods Called**

[Table 668](#page-666-3) details the methods called by the Financial Plan service.

<span id="page-666-3"></span>Table 668. Methods Called by Financial Plan Service

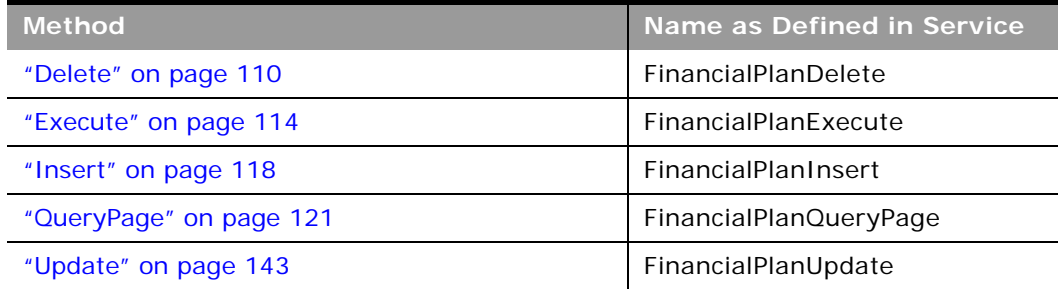

÷

[Table 669](#page-667-1) details the required and read-only fields for the financial plan object.

<span id="page-667-1"></span>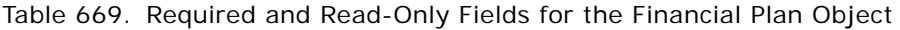

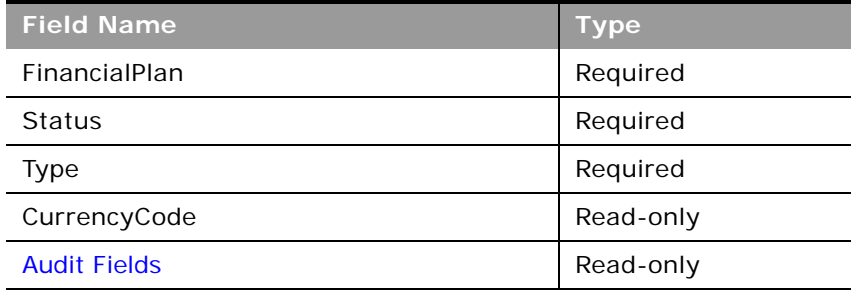

[Table 670](#page-667-2) details the pick map fields for the financial plan object.

<span id="page-667-2"></span>Table 670. Pick Map Fields for the Financial Plan Object

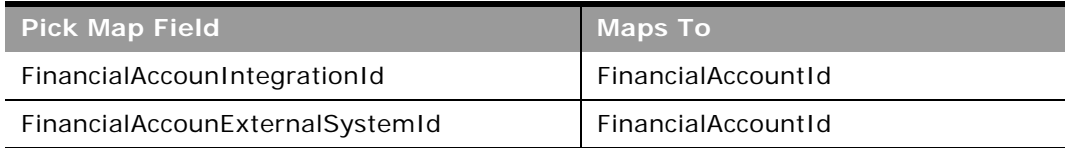

[Table 671](#page-667-3) provides a list of the user key combinations for the financial plan object.

<span id="page-667-3"></span>Table 671. User Key Fields on the Financial Plan Object

**User Key Field Combinations**

FinancialPlan

Id

ExternalSystemId

[Table 672](#page-667-0) details the picklists available for the financial plan object.

<span id="page-667-0"></span>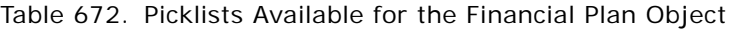

**Field Name** Type Status

### <span id="page-668-0"></span>**Financial Product**

The financial product object stores information about the products and services that a financial institution offers to its customers.

#### **Child Objects**

[Coverage](#page-658-0), [Financial Account Holding,](#page-665-0) [Financial Product](#page-668-0), [Financial Transaction](#page-669-0).

#### **Methods Called**

[Table 673](#page-668-1) details the methods called by the Financial Product service.

<span id="page-668-1"></span>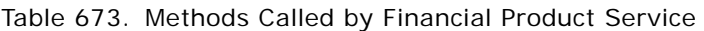

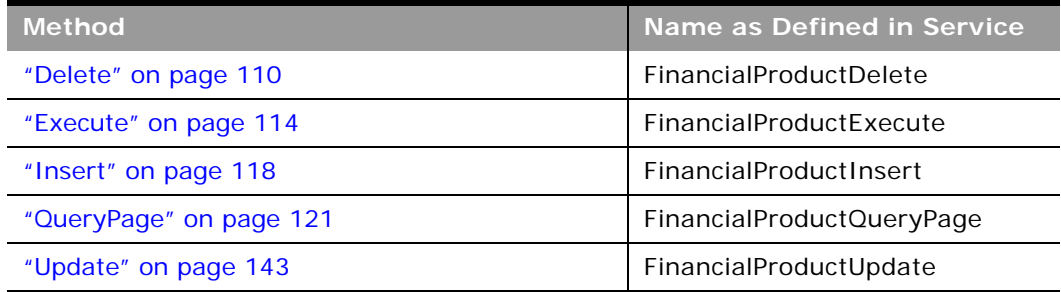

#### **Fields**

[Table 674](#page-668-2) details the required and read-only fields for the financial product object.

<span id="page-668-2"></span>Table 674. Required and Read-Only Fields for the Financial Product Object

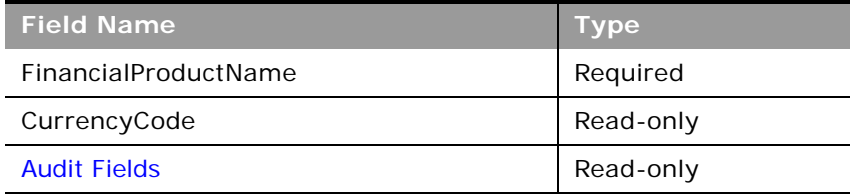

[Table 675](#page-668-3) details the pick map fields for the financial product object.

<span id="page-668-3"></span>Table 675. Pick Map Fields for the Financial Product Object

| <b>Pick Map Field</b>                  | <b>Maps To</b>           |
|----------------------------------------|--------------------------|
| ParentFinancialProductIntegrationId    | ParentFinancialProductId |
| ParentFinancialProductExternalSystemId | ParentFinancialProductId |

[Table 676](#page-669-1) provides a list of the user key combinations for the financial product object.

<span id="page-669-1"></span>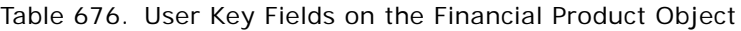

**User Key Field Combinations**

FinancialProductName

Id

ExternalSystemId

[Table 677](#page-669-2) details the picklists available for the financial product object.

<span id="page-669-2"></span>Table 677. Picklists Available for the Financial Product Object

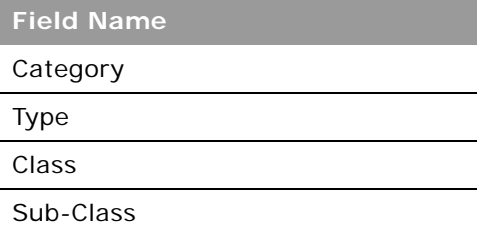

## <span id="page-669-0"></span>**Financial Transaction**

The financial transaction object stores information about financial account transactions, which are typically the individual transactions of a financial account for all financial products.

#### **Child Objects**

[Financial Transaction,](#page-669-0) [Service Request](#page-732-0).

#### **Methods Called**

[Table 678](#page-669-3) details the methods called by the Financial Transaction service.

<span id="page-669-3"></span>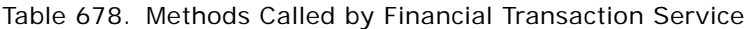

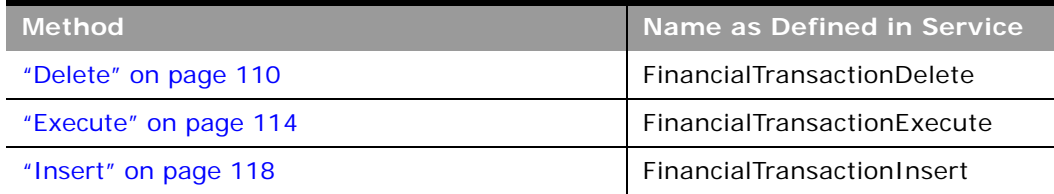

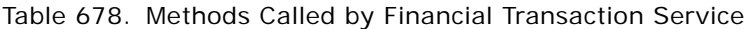

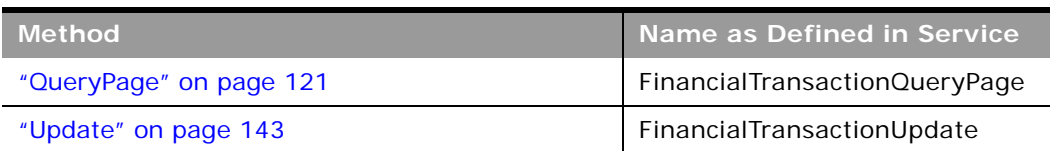

[Table 679](#page-670-0) details the required and read-only fields for the financial transaction object.

<span id="page-670-0"></span>Table 679. Required and Read-Only Fields for the Financial Transaction Object

| <b>Field Name</b>                    | <b>Type</b> |
|--------------------------------------|-------------|
| FinancialAccount                     | Required    |
| FinancialProductFinancialProductName | Required    |
| TransactionType                      | Required    |
| TransactionID                        | Required    |
| <b>Audit Fields</b>                  | Read-only   |

[Table 680](#page-670-1) details the pick map fields for the financial transaction object.

<span id="page-670-1"></span>Table 680. Pick Map Fields for the Financial Transaction Object

| <b>Pick Map Field</b>                      | Maps To                             |
|--------------------------------------------|-------------------------------------|
| FinancialTransactionParentIntegrationId    | FinancialTransactionParentId        |
| FinancialTransactionParentExternalSystemId | <b>FinancialTransactionParentId</b> |

[Table 681](#page-670-2) provides a list of the user key combinations for the financial transaction object.

<span id="page-670-2"></span>Table 681. User Key Fields on the Financial Transaction Object

**User Key Field Combinations**

**TransactionID** 

Id

ExternalSystemId

[Table 682](#page-671-1) details the picklists available for the financial transaction object.

<span id="page-671-1"></span>Table 682. Picklists Available for the Financial Transaction Object

**Field Name**

TransactionType

### <span id="page-671-0"></span>**Household**

The household object allows you to define and record financial details about a group of contacts that live in the same household, for example, parents, brothers, sisters, spouses, and so on. These details include the assets of the household, the liabilities of the household, the net income of the household, and so on.

#### **Child Objects**

[Activity](#page-692-0), [Contact,](#page-707-0) [Claim,](#page-656-0) [Financial Account](#page-661-0), [Financial Account Holder](#page-663-0), [Financial Plan](#page-666-0), [Lead,](#page-719-0) [Note](#page-720-0), [Opportunity,](#page-721-0) [Policy](#page-676-0), [Policy Holder](#page-678-0), [Portfolio,](#page-680-0) [Service Request](#page-732-0), [Team](#page-738-0).

#### **Methods Called**

[Table 683](#page-671-2) details the methods called by the Household service.

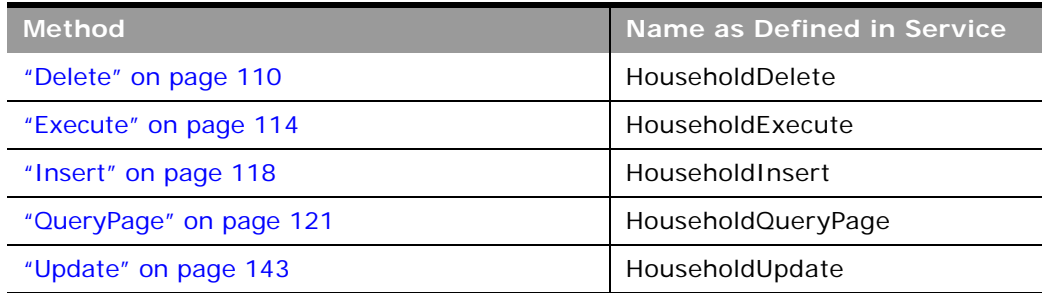

<span id="page-671-2"></span>Table 683. Methods Called by Household Service

#### **Fields**

[Table 684](#page-671-3) details the required and read-only fields for the household object.

<span id="page-671-3"></span>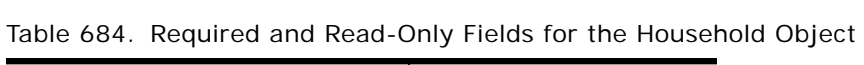

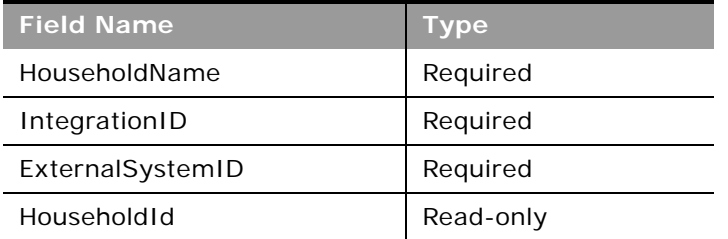

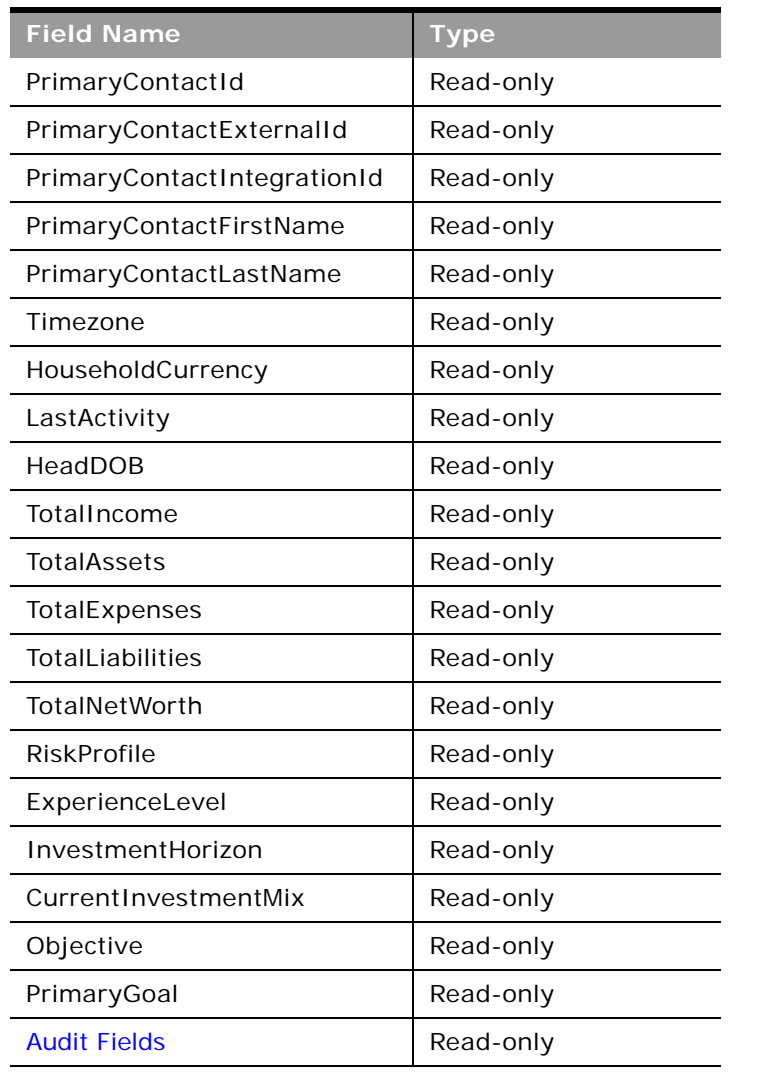

Table 684. Required and Read-Only Fields for the Household Object

[Table 685](#page-672-0) details the pick map fields for the household object.

<span id="page-672-0"></span>Table 685. Pick Map Field for the Household Object

| <b>Pick Map Field</b> | <b>Maps To</b> |
|-----------------------|----------------|
| ContactExternalId     | ContactId      |
| ContactIntegrationId  |                |

[Table 686](#page-673-1) provides a list of the user key combinations for the household object.

<span id="page-673-1"></span>Table 686. User Key Fields on the Household Object

**User Key Field Combinations**

HouseholdName

Id

ExternalSystemId

[Table 687](#page-673-2) details the picklists available for the household object.

<span id="page-673-2"></span>Table 687. Picklists Available for the Household Object

**Field Name**

Segment

Type

### <span id="page-673-0"></span>**Insurance Property**

The insurance property object allows you to define and record details about an insurance property. Insurance properties are typically the properties of a contact that are included in an insurance policy or a claim.

#### **Child Objects**

[Coverage](#page-658-0), [Damage.](#page-660-0)

#### **Methods Called**

[Table 688](#page-673-3) details the methods called by the Insurance Property service.

<span id="page-673-3"></span>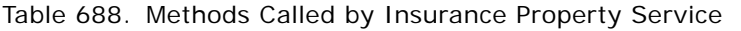

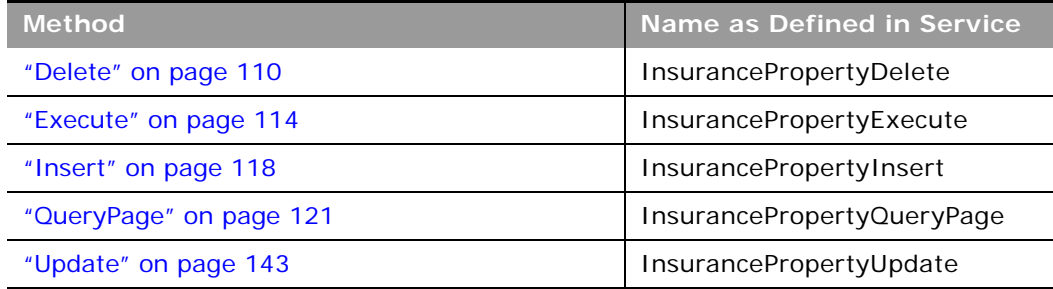

[Table 689](#page-674-0) details the required and read-only fields for the insurance property object.

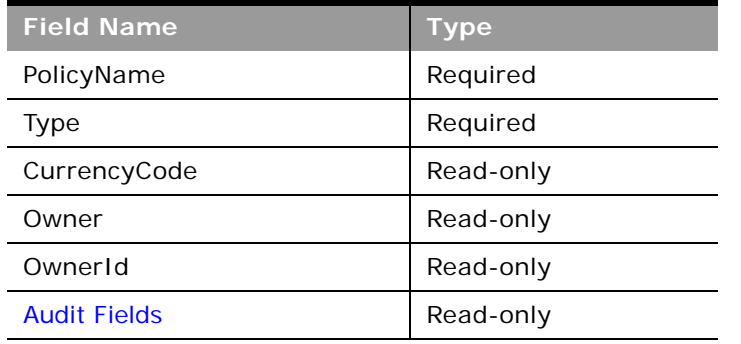

<span id="page-674-0"></span>Table 689. Required and Read-Only Fields on the Insurance Property Object

[Table 690](#page-674-1) details the pickmap fields for the insurance property object.

<span id="page-674-1"></span>Table 690. Pick Map Fields for the Insurance Property Object

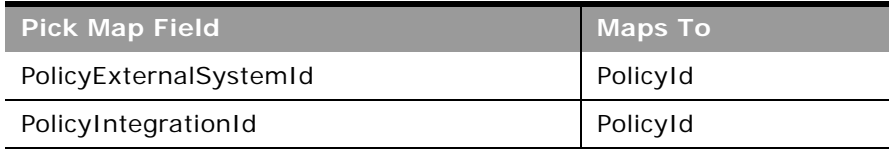

[Table 691](#page-674-2) provides a list of the user key combinations for the insurance property object.

<span id="page-674-2"></span>Table 691. User Key Fields on the Insurance Property Object

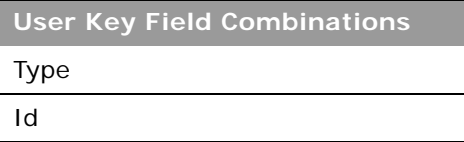

ExternalSystemId

[Table 692](#page-674-3) details the picklists available for the insurance property object.

<span id="page-674-3"></span>Table 692. Picklists Available for the Insurance Property Object

**Field Name**

Type

### <span id="page-675-0"></span>**Involved Party**

The involved party object allows you to define and record details about an involved party, which is typically a contact involved in an insurance claim.

#### **Child Objects** None

 $\overline{a}$ 

#### **Methods Called**

[Table 693](#page-675-1) details the methods called by the Involved Party service.

<span id="page-675-1"></span>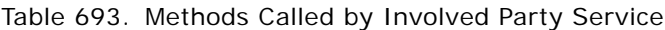

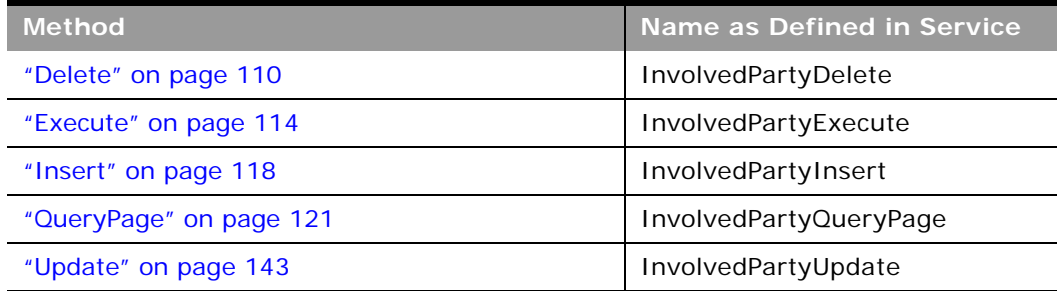

#### **Fields**

[Table 694](#page-675-2) details the required and read-only fields for the involved party object.

<span id="page-675-2"></span>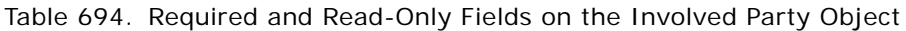

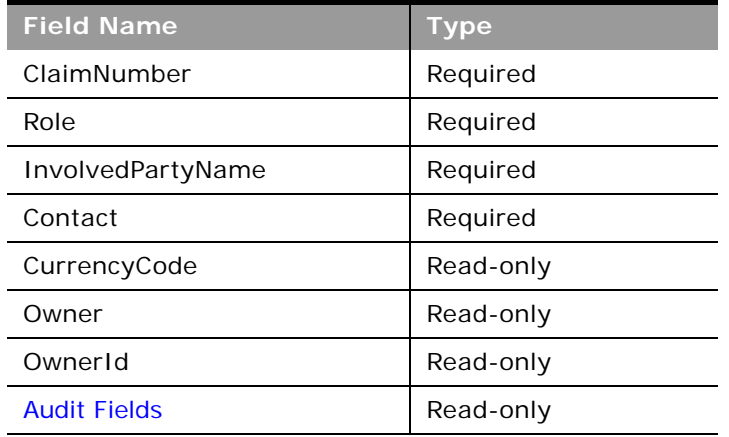

[Table 695](#page-676-1) details the pickmap fields for the involved party object.

<span id="page-676-1"></span>Table 695. Pick Map Fields for the Involved Party Object

| <b>Pick Map Field</b> | <b>Maps To</b> |
|-----------------------|----------------|
| ClaimExternalSystemId | ClaimId        |
| ClaimIntegrationId    | ClaimId        |

[Table 696](#page-676-2) provides a list of the user key combinations for the involved party object.

<span id="page-676-2"></span>Table 696. User Key Fields on the Involved Party Object

**User Key Field Combinations**

InvolvedPartyName

Id

ExternalSystemId

[Table 697](#page-676-3) details the picklists available for the involved party object.

<span id="page-676-3"></span>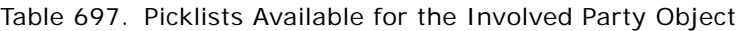

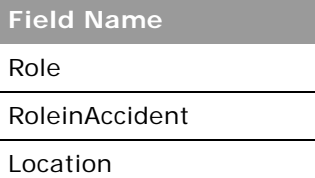

### <span id="page-676-0"></span>**Policy**

The policy object allows you to define and record details about an insurance policy.

#### **Child Objects**

[Activity](#page-692-0), [Book,](#page-702-0) [Claim,](#page-656-0) [Coverage,](#page-658-0) [Insurance Property,](#page-673-0) [Lead,](#page-719-0) [Policy](#page-676-0), [Policy Holder](#page-678-0), [Service Request.](#page-732-0)

#### **Methods Called**

 $\overline{a}$ 

[Table 698](#page-677-0) details the methods called by the Policy service.

| <b>Method</b>           | Name as Defined in Service |
|-------------------------|----------------------------|
| "Delete" on page 110    | PolicyDelete               |
| "Execute" on page 114   | PolicyExecute              |
| "Insert" on page 118    | PolicyInsert               |
| "QueryPage" on page 121 | PolicyQueryPage            |
| "Update" on page 143    | PolicyUpdate               |

<span id="page-677-0"></span>Table 698. Methods Called by Policy Service

#### **Fields**

[Table 699](#page-677-1) details the required and read-only fields for the policy object.

| <b>Field Name</b>   | <b>Type</b> |
|---------------------|-------------|
| PolicyNumber        | Required    |
| PolicyType          | Required    |
| CurrencyCode        | Read-only   |
| Owner               | Read-only   |
| OwnerId             | Read-only   |
| <b>Audit Fields</b> | Read-only   |

<span id="page-677-1"></span>Table 699. Required and Read-Only Fields on the Policy Object

[Table 700](#page-677-2) details the pickmap fields for the policy object.

<span id="page-677-2"></span>Table 700. Pick Map Fields for the Policy Object

| Pick Map Field'       | <b>Maps To</b> |
|-----------------------|----------------|
| ClaimExternalSystemId | ClaimId        |
| ClaimIntegrationId    | ClaimId        |

[Table 701](#page-678-1) provides a list of the user key combinations for the policy object.

#### <span id="page-678-1"></span>Table 701. User Key Fields on the Policy Object

**User Key Field Combinations**

PolicyNumber

Id

ExternalSystemId

[Table 702](#page-678-2) details the picklists available for the policy object.

<span id="page-678-2"></span>Table 702. Picklists Available for the Policy Object

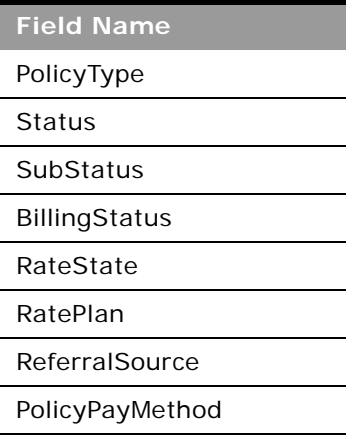

### <span id="page-678-0"></span>**Policy Holder**

The policy holder object allows you to define and record details about an insurance policy holder. A policy holder is typically the contact that owns the policy that the insurance company manages.

**Child Objects** None

#### **Methods Called**

 $\overline{a}$ 

[Table 703](#page-679-0) details the methods called by the Policy Holder service.

| <b>Method</b>           | Name as Defined in Service |
|-------------------------|----------------------------|
| "Delete" on page 110    | PolicyHolderDelete         |
| "Execute" on page 114   | PolicyHolderExecute        |
| "Insert" on page 118    | PolicyHolderInsert         |
| "QueryPage" on page 121 | PolicyHolderQueryPage      |
| "Update" on page 143    | PolicyHolderUpdate         |

<span id="page-679-0"></span>Table 703. Methods Called by Policy Holder Service

#### **Fields**

[Table 704](#page-679-1) details the required and read-only fields for the policy holder object.

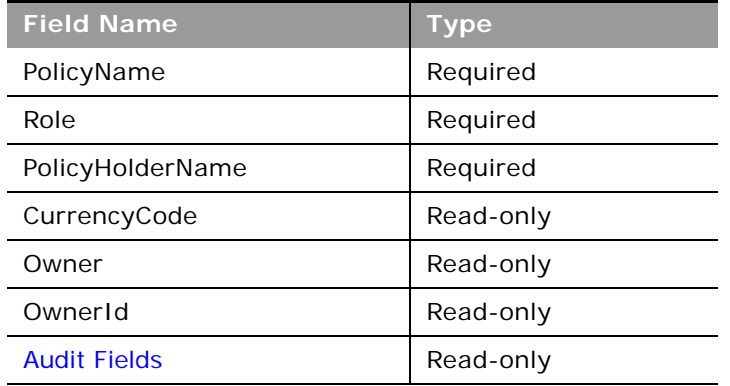

<span id="page-679-1"></span>Table 704. Required and Read-Only Fields on the Policy Holder Object

[Table 705](#page-679-2) details the pickmap fields for the policy holder object.

<span id="page-679-2"></span>Table 705. Pick Map Fields for the Policy Holder Object

| <b>Pick Map Field</b>  | Maps To  |
|------------------------|----------|
| PolicyExternalSystemId | PolicyId |
| PolicyIntegrationId    | PolicyId |

[Table 706](#page-680-1) provides a list of the user key combinations for the policy holder object.

<span id="page-680-1"></span>Table 706. User Key Fields on the Policy Holder Object

**User Key Field Combinations**

PolicyHolderName

Id

ExternalSystemId

[Table 707](#page-680-2) details the picklists available for the policy holder object.

<span id="page-680-2"></span>Table 707. Picklists Available for the Policy Holder Object

**Field Name** InsuredType Role

### <span id="page-680-0"></span>**Portfolio**

The portfolio object allows you to define and record details about the collection of financial services that you can provide to an account. Financial services include loans, credit cards, insurance, general banking, and so on.

**Parent Objects** [Contact,](#page-532-0) [CustomObject](#page-536-0), [Household](#page-671-0)

#### **Child Objects**

[Contact,](#page-707-0) [Financial Account,](#page-661-0) [Financial Plan](#page-666-0), [Team](#page-738-0).

#### **Methods Called**

[Table 708](#page-680-3) details the methods called by the Portfolio service.

<span id="page-680-3"></span>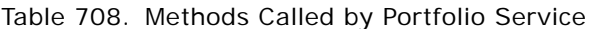

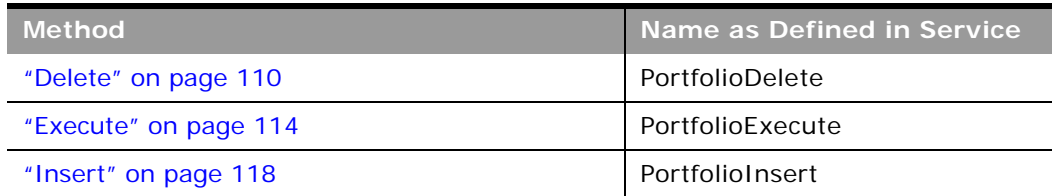

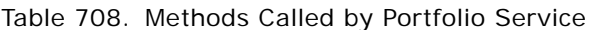

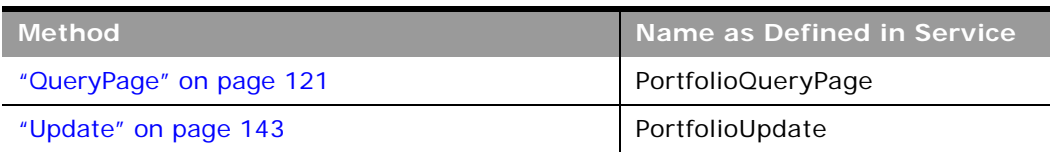

÷

[Table 709](#page-681-0) details the read-only fields for the portfolio object.

<span id="page-681-0"></span>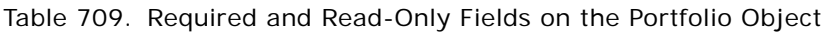

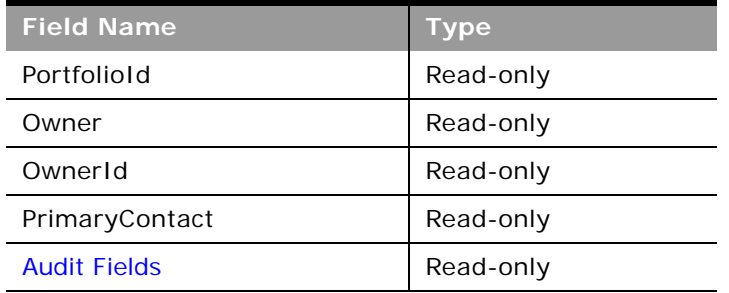

[Table 710](#page-681-1) details the pickmap fields for the portfolio object.

<span id="page-681-1"></span>Table 710. Pick Map Fields for the Portfolio Object

| <b>Pick Map Field</b>    | <b>Maps To</b> |
|--------------------------|----------------|
| InstitutionExternalId    | InstitutionId  |
| InstitutionIntegrationId | InstitutionId  |
| InstitutionName          | InstitutionId  |
| InstitutionLocation      | InstitutionId  |
| Product                  | ProductId      |
| ProductExternalId        | ProductId      |
| ProductIntegrationId     | ProductId      |

[Table 711](#page-681-2) provides a list of the user key combinations for the portfolio object.

<span id="page-681-2"></span>Table 711. User Key Fields on the Portfolio Object

**User Key Field Combinations**

AccountNumber and ProductId

Table 711. User Key Fields on the Portfolio Object

**User Key Field Combinations**

Id

ExternalSystemId

[Table 712](#page-682-0) details the picklists available for the portfolio object.

<span id="page-682-0"></span>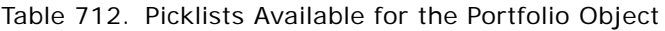

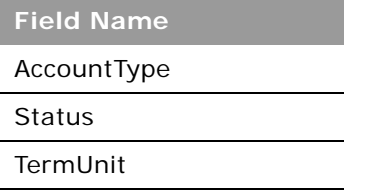

# **Automotive Edition Parent Objects (Web Services v2.0)**

This topic includes the parent objects available with Oracle CRM On Demand Automotive Edition.

**NOTE:** To download WSDL files for these objects, you must be given access to the object. If you do not have access to the object, it is not available to download from the Web Services Administration page or available to use the Web service calls. For assistance in gaining access to the objects, contact your Oracle CRM On Demand service provider.

The following objects are detailed in this topic:

- ["Dealer" on page 683](#page-682-1)
- ["Vehicle" on page 685](#page-684-0)

### <span id="page-682-1"></span>**Dealer**

The dealer object stores information about dealerships in the automotive industry, for example, the name of the dealership, the identity of the parent dealership, the site on which the dealership is based, and so on. The dealer object does not have any parent objects.

#### **Child Objects** [Attachment](#page-699-0), [Shared Address](#page-733-0)

For information about using attachments with this object, see [Appendix A, "Using Attachments with](#page-742-0)  [Web Services On Demand."](#page-742-0)

#### **Methods Called**

[Table 713](#page-683-0) details the methods called by the Dealer service.

| <b>Method</b>           | Name as Defined in Service |
|-------------------------|----------------------------|
| "Delete" on page 110    | <b>DealerDelete</b>        |
| "Execute" on page 114   | DealerExecute              |
| "Insert" on page 118    | DealerInsert               |
| "QueryPage" on page 121 | DealerQueryPage            |
| "Update" on page 143    | DealerUpdate               |

<span id="page-683-0"></span>Table 713. Methods Called by Dealer Service

#### **Fields**

[Table 714](#page-683-1) details the required and read-only fields for the dealer object.

| <b>Field Name</b>      | <b>Type</b> |
|------------------------|-------------|
| DealerId               | Required    |
| DealerIntegrationId    | Required    |
| DealerExternalSystemID | Required    |
| DealerId               | Read-only   |
| DealerType             | Read-only   |
| <b>Audit Fields</b>    | Read-only   |

<span id="page-683-1"></span>Table 714. Required and Read-Only Fields for the Dealer Object

[Table 715](#page-683-2) details the pick map fields for the dealer object.

<span id="page-683-2"></span>Table 715. Pick Map Fields for the Dealer Object

| <b>Pick Map Field</b>        | <b>Maps To</b> |
|------------------------------|----------------|
| Owner                        | OwnerId        |
| ParentDealerExternalSystemId | ParentDealerId |
| ParentDealerIntegrationId    | ParentDealerId |
| ParentDealerName             | ParentDealerId |
| ParentDealerSite             | ParentDealerId |
[Table 716](#page-684-1) provides a list of the user key combinations for the dealer object.

<span id="page-684-1"></span>Table 716. User Key Fields on the Dealer Object

**User Key Field Combinations**

DealerId

ExternalSystemID

[Table 717](#page-684-2) details the picklists available for the dealer object.

<span id="page-684-2"></span>Table 717. Picklists Available for the Dealer Object

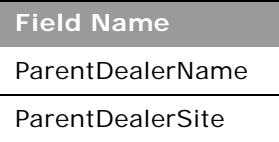

### <span id="page-684-3"></span>**Vehicle**

The vehicle object allows you to create and store information about a vehicle, for example, a car, a truck, a van, and so on, that your company would like to sell to a contact or account. This information includes the vehicle's current mileage, the invoice price, the dealership, the make, and so on.

**Child Objects** [Book](#page-702-0)

**Methods Called**

[Table 718](#page-684-0) details the methods called by the Vehicle service.

<span id="page-684-0"></span>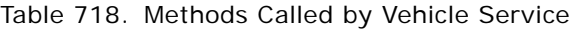

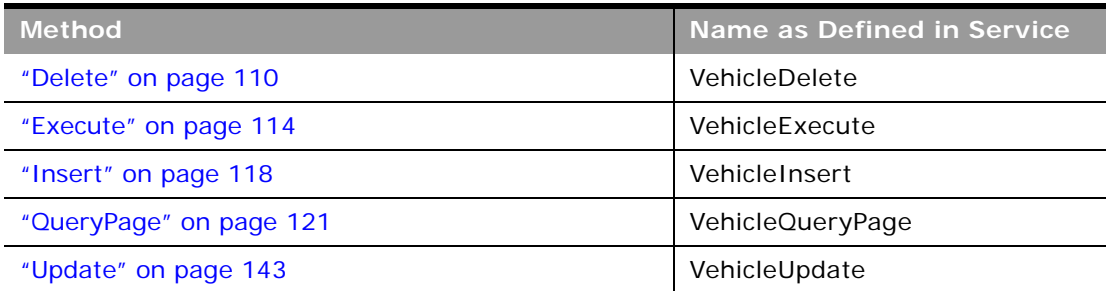

#### **Fields**

 $\overline{a}$ 

[Table 719](#page-685-0) details the required and read-only fields for the vehicle object.

| <b>Field Name</b>   | <b>Type</b> |
|---------------------|-------------|
| VehicleId           | Read-only   |
| Contact             | Read-only   |
| ProductType         | Read-only   |
| SellingDealer       | Read-only   |
| ServicingDealer     | Read-only   |
| <b>Audit Fields</b> | Read-only   |

<span id="page-685-0"></span>Table 719. Required and Read-Only Fields for the Vehicle Object

[Table 720](#page-685-2) details the pick map fields for the vehicle object.

| <b>Pick Map Field</b>        | <b>Maps To</b>    |
|------------------------------|-------------------|
| AccountName                  | Accountid         |
| AccountSite                  | Accountld         |
| AccountIntegrationId         | Accountid         |
| AccountExternalID            | Accountld         |
| SellingDealerExternalId      | SellingDealerId   |
| SellingDealerIntegrationId   | SellingDealerId   |
| ServicingDealerExternalId    | ServicingDealerId |
| ServicingDealerIntegrationId | ServicingDealerId |

<span id="page-685-2"></span>Table 720. Pick Map Fields for the Vehicle Object

[Table 721](#page-685-1) provides a list of the user key combinations for the vehicle object.

<span id="page-685-1"></span>Table 721. User Key Fields on the Vehicle Object

| <b>User Key Field Combinations</b> |  |
|------------------------------------|--|
| Id                                 |  |
| ExternalSystemId                   |  |
| ProductId                          |  |
| SerialNumber                       |  |
| ProductExternalId                  |  |

[Table 722](#page-686-0) details the picklists available for the vehicle object.

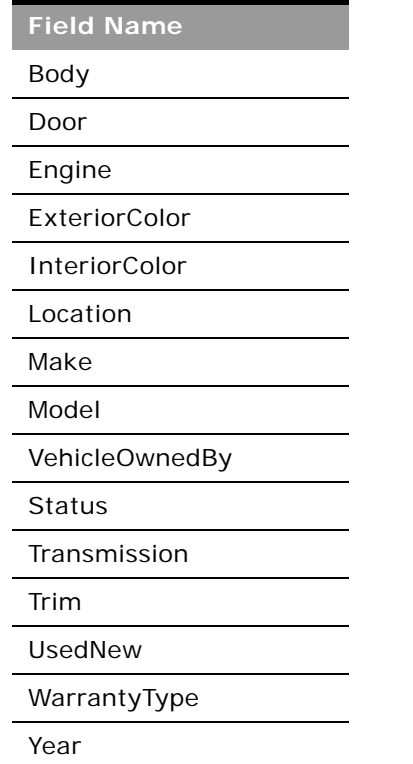

<span id="page-686-0"></span>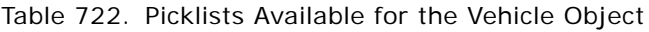

# **Child Objects (Web Services v2.0)**

This topic includes a list of child objects that are used in Oracle On Demand Web Services v2.0.

The list includes:

- Objects that are child objects only and are not themselves parent objects.
- Objects that are also parent objects.
- The Custom Web Applet child container.

Various parent objects are also child objects of other objects. This includes a number of industryspecific objects added in Release 16 and Release 17 of Oracle CRM On Demand. See the topics about the parent objects for information about the parent-child relationships. For these objects, the field information given for parent objects is the same for the objects when they are child objects, and is therefore not repeated in this topic.

For each child object, the methods that can be called are as shown in [Table 723.](#page-687-0) The methods that you can use on a child object are the same as for its parent object.

| <b>Method</b>           | Name as Defined in Service |
|-------------------------|----------------------------|
| "Delete" on page 110    | <object>Delete</object>    |
| "Execute" on page 114   | <object>Execute</object>   |
| "Insert" on page 118    | <object>Insert</object>    |
| "QueryPage" on page 121 | <object>QueryPage</object> |
| "Update" on page 143    | <object>Update</object>    |

<span id="page-687-0"></span>Table 723. Methods Called On Child Objects

**NOTE:** For the Custom Web Applet child, only the QueryPage method is supported.

The following child objects are listed:

- ["Account" on page 689](#page-688-0)
- ["Account Contact" on page 690](#page-689-0)
- ["Account Opportunity" on page 692](#page-691-0)
- ["Activity" on page 693](#page-692-0)
- ["Address" on page 695](#page-694-0)
- ["Asset" on page 698](#page-697-0)
- ["Attachment" on page 700](#page-699-0)
- ["Attendee Call" on page 701](#page-700-0)
- ["Book" on page 703](#page-702-0)
- ["Book User" on page 704](#page-703-0)
- ["Campaign" on page 706](#page-705-0)
- ["Competitor" on page 707](#page-706-0)
- ["Contact" on page 708](#page-707-0)
- ["Contact Role" on page 710](#page-709-0)
- ["Custom Object 1 through 3" on page 711](#page-710-0)
- ["Custom Object 4 through 15" on page 712](#page-711-0)
- ["Custom Object 1 Child" on page 713](#page-712-0)
- ["Custom Web Applet" on page 714](#page-713-0)
- ["Delegated User" on page 715](#page-714-1)
- ["Exchange Rate History" on page 715](#page-714-0)
- ["Image" on page 716](#page-715-0)
- ["Interests" on page 717](#page-716-0)
- ["Invitee" on page 718](#page-717-0)
- ["Lead" on page 720](#page-719-0)
- ["Note" on page 721](#page-720-0)
- ["Opportunity" on page 722](#page-721-0)
- ["Opportunity Child" on page 723](#page-722-0)
- ["Products Detailed" on page 723](#page-722-1)
- ["Promotional Items Dropped" on page 725](#page-724-0)
- ["Recipient" on page 726](#page-725-0)
- ["Related Contact" on page 727](#page-726-0)
- ["Revenue" on page 728](#page-727-0)
- ["Sales Assessment" on page 730](#page-729-0)
- ["Sales Assessment Value" on page 731](#page-730-1)
- ["Sample Dropped" on page 731](#page-730-0)
- ["Service Request" on page 733](#page-732-0)
- ["Shared Address" on page 734](#page-733-0)
- ["Subbook" on page 738](#page-737-0)
- ["Team" on page 739](#page-738-0)
- ["User" on page 740](#page-739-0)
- ["User Default Book Per Type" on page 741](#page-740-0)

**NOTE:** For the Quote and Order child objects, access is included for use by the Oracle CRM On Demand to Oracle E-Business Suite integration and is not available for non-Oracle use. For access to the Order child object, the Order Usage value on the company profile page must be set to Ebiz PIP integration. If the Order Usage value on the company profile page is set to CRM On Demand Order Management, the Order object is a parent object with a child Order Item object.

### <span id="page-688-0"></span>**Account**

The account object stores information about the companies that you do business with and is also used to track partners and competitors.

**Parent Object** [Address,](#page-512-0) [Contact](#page-532-0), [CustomObject](#page-536-0)

#### **Fields**

÷

[Table 724](#page-689-1) details the required and read-only fields for the account child object.

<span id="page-689-1"></span>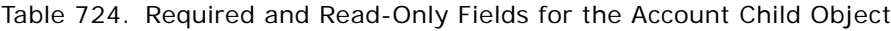

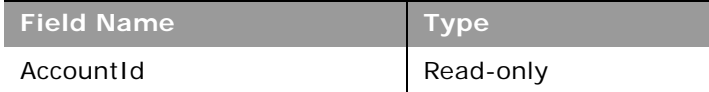

[Table 725](#page-689-2) details the pick map fields for the account child object.

<span id="page-689-2"></span>Table 725. Pick Map Fields for the Account Child Object

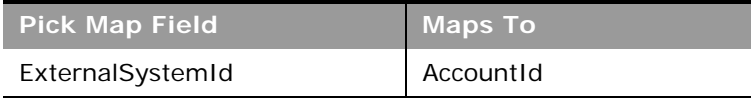

[Table 726](#page-689-3) provides a list of the user key combinations for the account child object.

#### <span id="page-689-3"></span>Table 726. User Key Fields on the Account Child Object

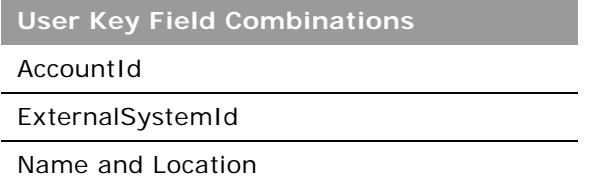

[Table 727](#page-689-4) details the picklists available for the account child object.

<span id="page-689-4"></span>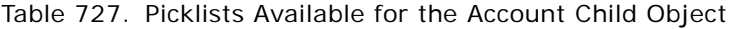

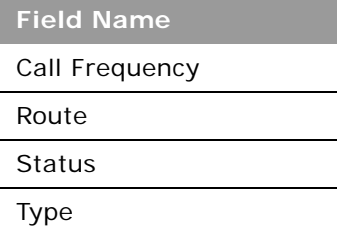

### <span id="page-689-0"></span>**Account Contact**

The account contact object stores information about the contacts associated with an account.

#### **Parent Object** [Account](#page-504-0)

### **Fields**

[Table 728](#page-690-0) details the required and read-only fields for the account contact child object.

<span id="page-690-0"></span>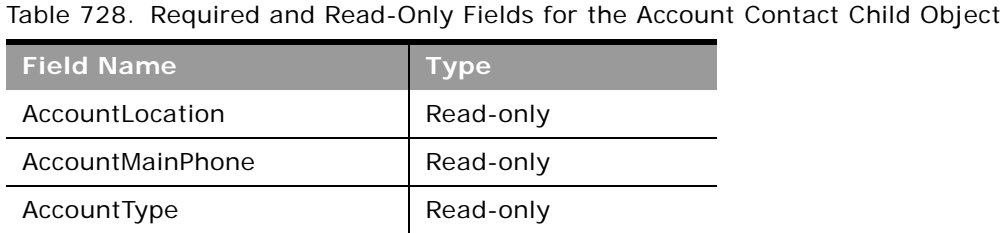

[Table 729](#page-690-1) details the pick map fields for the account contact child object.

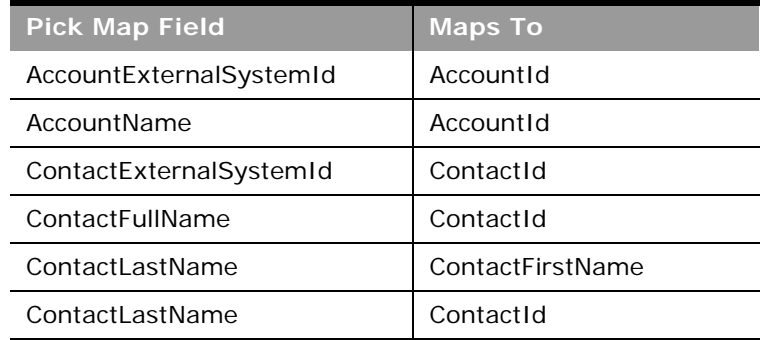

<span id="page-690-1"></span>Table 729. Pick Map Fields for the Account Contact Child Object

[Table 730](#page-690-2) provides a list of the user key combinations for the account contact child object.

<span id="page-690-2"></span>Table 730. User Key Fields on the Account Contact Child Object

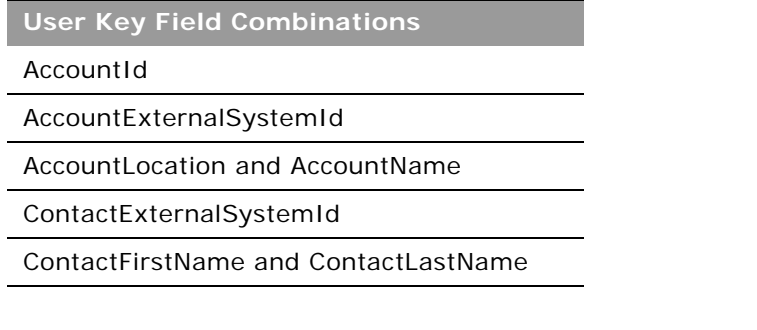

[Table 731](#page-691-2) details the picklists available for the account contact child object.

<span id="page-691-2"></span>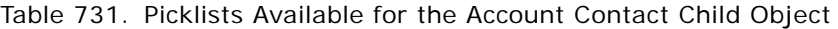

**Field Name** Role

 $\overline{a}$ 

## <span id="page-691-0"></span>**Account Opportunity**

The opportunity object allows employees to identify and record a potential revenue-generating event that has arisen with an account or contact. Opportunities can be generated from marketing campaigns when leads indicate that they are interested in a product or service that has been offered.

**Parent Object** [Account](#page-504-0)

#### **Fields**

[Table 732](#page-691-1) details the required and read-only fields for the account opportunity child object.

| <b>Field Name</b>            | <b>Type</b> |
|------------------------------|-------------|
| OwnerFullName                | Read-only   |
| PrimaryRevenueExpectedValue  | Read-only   |
| CreatedbyEmailAddress        | Read-only   |
| ModifiedbyEmailAddress       | Read-only   |
| FuriganaAccountName          | Read-only   |
| NameShadow                   | Read-only   |
| AssignmentStatus             | Read-only   |
| LastAssignmentCompletionDate | Read-only   |
| LastAssignmentSubmissionDate | Read-only   |

<span id="page-691-1"></span>Table 732. Required and Read-Only Fields for the Account Opportunity Child Object

[Table 733](#page-692-1) details the pick map fields for the account opportunity child object.

| <b>Pick Map Field</b>    | <b>Maps To</b>  |
|--------------------------|-----------------|
| AccountIntegrationId     | Accountid       |
| AccountExternalId        | Accountid       |
| AccountLocation          | AccountId       |
| Account                  | Accountid       |
| SourceCampaignExternalId | CampaignId      |
| SourceCampaign           | CampaignId      |
| KeyContactExternalId     | KeyContactId    |
| KeyContactLastName       | KeyContactId    |
| DealerExternalId         | DealerId        |
| <b>OwnerAlias</b>        | OwnerId         |
| CustomObject1Name        | CustomObject1Id |
| CustomObject2Name        | CustomObject2Id |
| CustomObject3Name        | CustomObject3Id |

<span id="page-692-1"></span>Table 733. Pick Map Fields for the Account Opportunity Child Object

[Table 734](#page-692-2) provides a list of the user key combinations for the account opportunity child object.

<span id="page-692-2"></span>Table 734. User Key Fields on the Account Opportunity Child Object

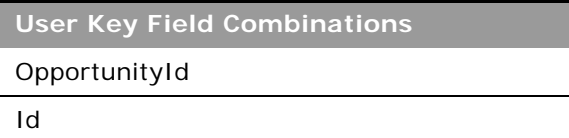

## <span id="page-692-0"></span>**Activity**

The activity object stores information on an activity that a user must carry out, for example, a callback activity for an account.

For activity child objects of Custom Object 01 through Custom Object 03, you can use the Activity field to query for tasks and appointments. The field can have the value Task or Appointment.

**Parent Objects** [Account,](#page-504-0) [Campaign,](#page-529-0) [Contact](#page-532-0), [CustomObject,](#page-536-0) [Household,](#page-671-0) [Lead,](#page-544-0) [Opportunity](#page-550-0).

#### **Fields**

÷

[Table 735](#page-693-0) details the required and read-only fields for the activity child object.

| <b>Field Name</b>      | Type      |
|------------------------|-----------|
| AccountLocation        | Read-only |
| CreatedDetail          | Read-only |
| MEEventName            | Read-only |
| CreatedbyEmailAddress  | Read-only |
| ModifiedbyEmailAddress | Read-only |
| CODInteractionTime     | Read-only |
| CODWrapUpTime          | Read-only |
| CODHandleTime          | Read-only |
| CODIVRTime             | Read-only |
| CODOueueHoldTime       | Read-only |
| CODTotalHoldTime       | Read-only |
| DescriptionShadow      | Read-only |
| DealerName             | Read-only |
| <b>Audit Fields</b>    | Read-only |

<span id="page-693-0"></span>Table 735. Required and Read-Only Fields for the Activity Child Object

[Table 736](#page-693-1) details the pick map fields for the activity child object.

<span id="page-693-1"></span>Table 736. Pick Map Fields for the Activity Child Object

| <b>Pick Map Field</b>       | <b>Maps To</b>   |
|-----------------------------|------------------|
| AccountIntegrationId        | Accountid        |
| AccountExternalId           | AccountId        |
| CampaignExternalId          | CampaignId       |
| CampaignIntegrationId       | CampaignId       |
| DelegatedBy                 | DelegatedById    |
| FundRequest                 | FundRequestId    |
| OpportunityIntegrationId    | OpportunityId    |
| OpportunityExternalId       | OpportunityId    |
| PrimaryContactIntegrationId | PrimaryContactId |

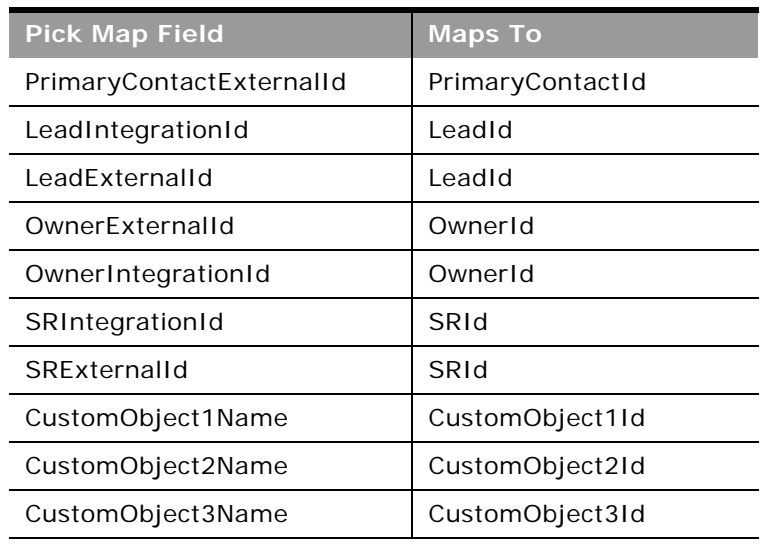

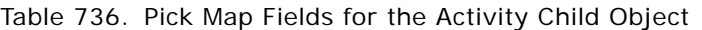

[Table 737](#page-694-1) provides a list of the user key combinations for the activity child object.

<span id="page-694-1"></span>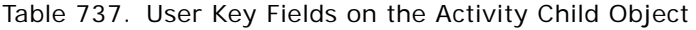

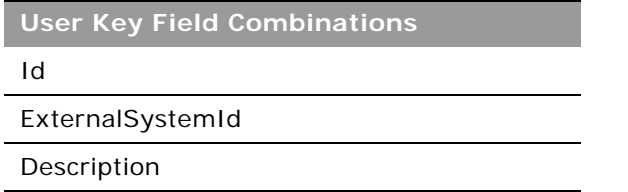

### <span id="page-694-0"></span>**Address**

The address child object stores information on the different addresses that are associated with accounts and contacts.

This child object is applicable for companies that do not have the Enable Shared Addresses check box selected on the company profile. In this case, address information is not shared between any records, and the address information in each record is specific to each record.

When Enable Shared Addresses is selected, the address child object, (<ListOfAddress>) cannot be used, and instead the shared address child object (<ListOfSharedAddress>) must be used to associate or dissociate addresses and flag addresses as billing, shipping, or primary addresses. For more information about the shared address child object, see ["Shared Address" on page 734](#page-733-0). To create and update shared addresses, the top-level Address Web service must be used. For more information, see ["Address" on page 513](#page-512-0).

÷

When Enable Shared Addresses is deselected, the shared address child object cannot be used as addresses are not being shared. Instead, the address child object is used for address operations. See [Table 738 on page 697](#page-696-0), which shows the usage of address child objects and fields depending on whether addresses are shared. For more information about address operations, see "Adding and [Updating Account Addresses" on page 505](#page-504-1), and ["Adding and Updating Contact Addresses" on page 534](#page-533-0).

For information about converting unshared addresses to shared addresses using UI export functionality and Web services calls, see ["Converting Unshared Addresses to Shared Addresses" on](#page-513-0)  [page 514](#page-513-0).

 $\overline{\phantom{0}}$ 

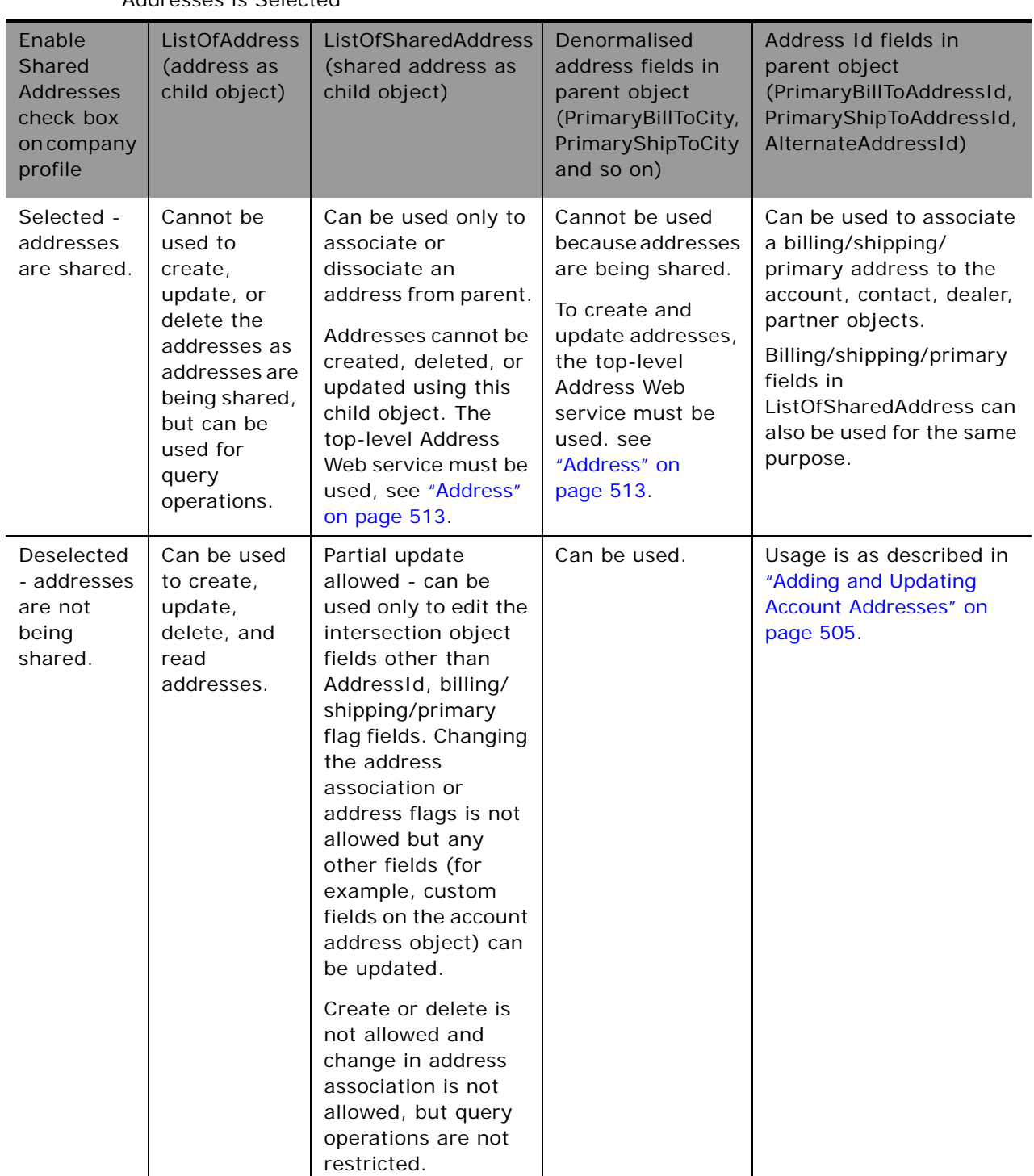

<span id="page-696-0"></span>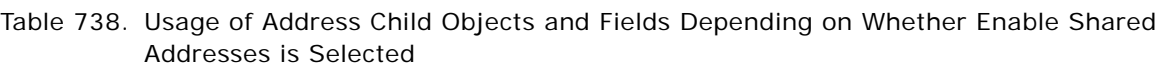

#### **Parent Objects** [Account,](#page-504-0) [Contact](#page-532-0)

### **Fields**

÷

[Table 739](#page-697-1) details the required and read-only fields for the address child object.

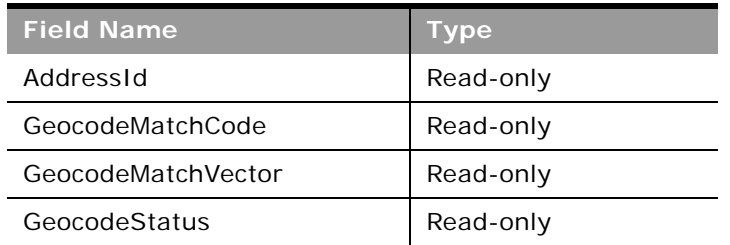

<span id="page-697-1"></span>Table 739. Required and Read-Only Fields for the Address Child Object

[Table 740](#page-697-2) details the pick map fields for the address child object.

#### <span id="page-697-2"></span>Table 740. Pick Map Fields for the Address Child Object

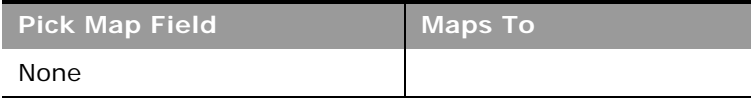

[Table 741](#page-697-3) provides a list of the user key combinations for the address child object.

<span id="page-697-3"></span>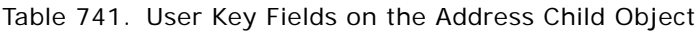

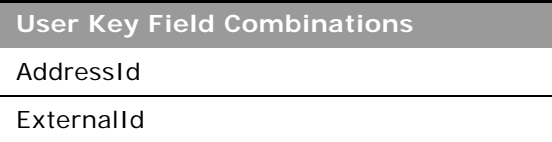

### <span id="page-697-0"></span>**Asset**

The asset object stores information on the assets held by your accounts, for example, the products that an account has purchased.

**Parent Object** [Account,](#page-504-0) [CustomObject](#page-536-0)

#### **Fields**

[Table 742](#page-698-0) details the required and read-only fields for the asset child object.

| <b>Field Name</b> | <b>Type</b> |
|-------------------|-------------|
| AssetId           | Required    |
| ContactAssetId    | Read-only   |
| ExternalSystemId  | Read-only   |
| Product           | Read-only   |
| ProductId         | Read-only   |
| ProductPartNumber | Read-only   |
| ProductType       | Read-only   |
| ProductStatus     | Read-only   |
| CreatedByandDate  | Read-only   |
| ModifiedByandDate | Read-only   |
| SerialNumber      | Read-only   |

<span id="page-698-0"></span>Table 742. Required and Read-Only Fields for the Asset Child Object

[Table 743](#page-698-1) details the pick map fields for the asset child object.

<span id="page-698-1"></span>Table 743. Pick Map Fields for the Asset Child Object

| <b>Pick Map Field</b>  | <b>Maps To</b>           |
|------------------------|--------------------------|
| AccountIntegrationId   | Accountid                |
| Manufacturer           | ManufacturerId           |
| PreferredServiceDealer | PreferredServiceDealerID |

[Table 744](#page-698-2) provides a list of the user key combinations for the asset child object.

<span id="page-698-2"></span>Table 744. User Key Fields on the Asset Child Object

**User Key Field Combinations** 

AssetId

ExternalSystemId

### <span id="page-699-0"></span>**Attachment**

The attachment object stores information about a file or URL that is attached to a record in Oracle CRM On Demand.

### **Parent Objects**

[Account,](#page-504-0) [Accreditation,](#page-566-0) [Activity,](#page-507-0) [Campaign,](#page-529-0) [Certification,](#page-572-0) [Contact](#page-532-0), [Course](#page-576-0), [CustomObject,](#page-536-0) [Dealer,](#page-682-0) [Event,](#page-611-0) [Exam](#page-582-0), [Lead,](#page-544-0) [Opportunity](#page-550-0), [Service Request,](#page-555-0) and [Solution.](#page-560-0)

### **Fields**

÷

[Table 745](#page-699-1) details the required and read-only fields for the attachment object.

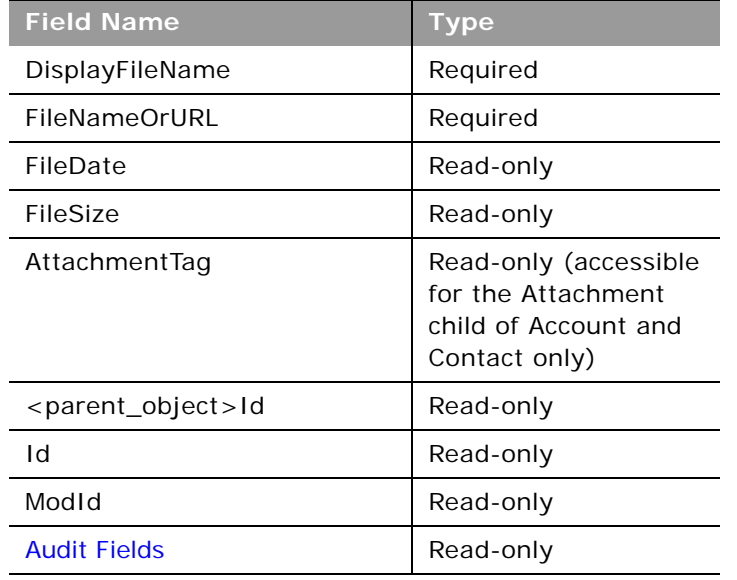

<span id="page-699-1"></span>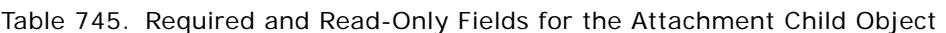

[Table 746](#page-699-2) provides a list of the user key combinations for the attachment child object.

<span id="page-699-2"></span>Table 746. User Key Fields on the Attachment Child Object

**User Key Field Combinations** 

Id

ExternalSystemId

FileNameOrURL and FileExtension

## <span id="page-700-0"></span>**Attendee Call**

The attendee call object stores information about an individual call associated with an account call.

### **Parent Object [Activity](#page-507-0)**

### **Fields**

[Table 747](#page-700-1) details the required and read-only fields for the attendee call child object.

| <b>Field Name</b>   | Type      |
|---------------------|-----------|
| Subject             | Required  |
| PrimaryContact      | Required  |
| <b>Audit Fields</b> | Read-only |

<span id="page-700-1"></span>Table 747. Required and Read-Only Fields for the Attendee Call Child Object

[Table 748](#page-700-2) details the pick map fields for the attendee call child object.

| <b>Pick Map Field</b>               | <b>Maps To</b>              |
|-------------------------------------|-----------------------------|
| AddressName                         | AddressNameId               |
| Address                             | AddressId                   |
| AddressExternalSystemId             | AddressId                   |
| ApplicationCompanyName              | ApplicationUID              |
| ApplicationExternalSystemId         | ApplicationCompanyName      |
| <b>BookName</b>                     | <b>Book</b> Id              |
| <b>BusinessPlanExternalSystemId</b> | <b>BusinessPlanPlanName</b> |
| CampaignName                        | CampaignId                  |
| CampaignExternalId                  | CampaignId                  |
| ClaimExternalSystemId               | ClaimNumber                 |
| CustomObjectnName                   | CustomObjectnId             |
| CustomObjectnExternalSystemId       | CustomObjectnId             |
| DealerName                          | DealerId                    |
| DealerExternalId                    | DealerId                    |

<span id="page-700-2"></span>Table 748. Pick Map Fields for the Attendee Call Child Object

÷

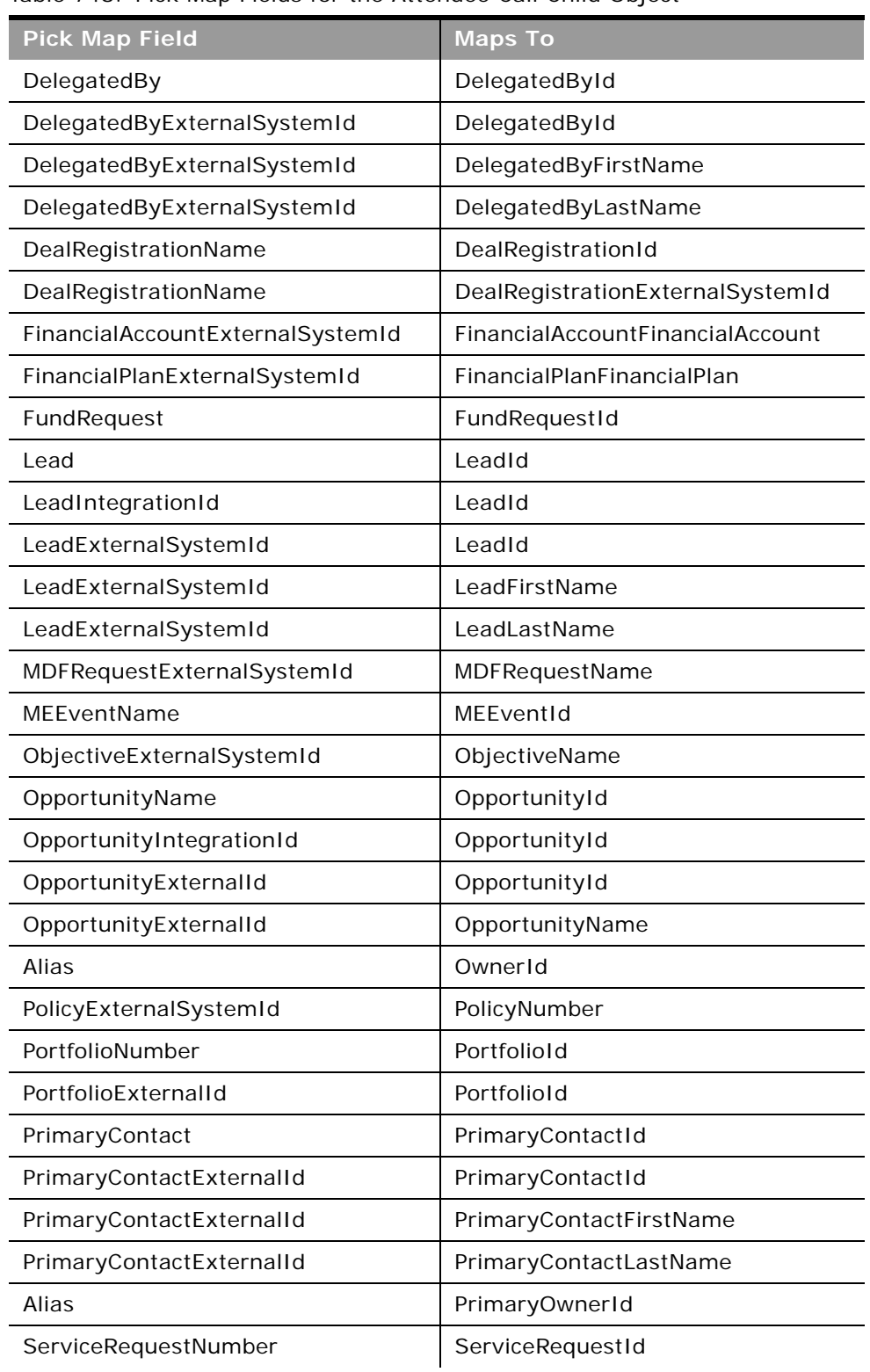

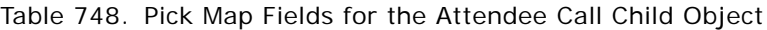

 $\sim$ 

#### Table 748. Pick Map Fields for the Attendee Call Child Object

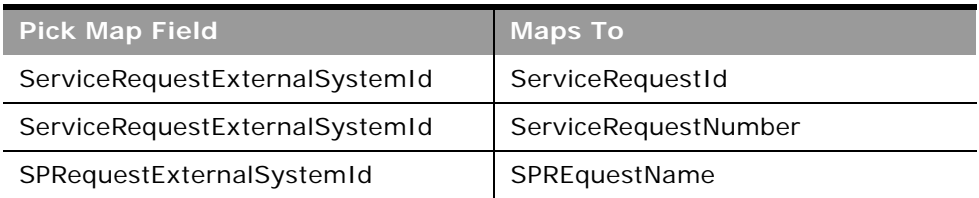

[Table 749](#page-702-2) provides a list of the user key combinations for the attendee call child object.

<span id="page-702-2"></span>Table 749. User Key Fields on the Attendee Call Child Object

**User Key Field Combinations** 

Id

PrimaryContactId

PrimaryContact

PrimaryContactExternalId

[Table 750](#page-702-1) provides a list of the picklists for the attendee call child object.

#### <span id="page-702-1"></span>Table 750. Picklists for the Attendee Call Child Object

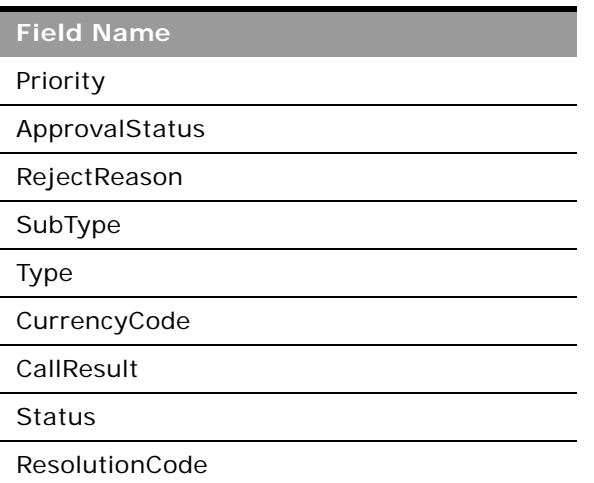

### <span id="page-702-0"></span>**Book**

The book object provides a way of segmenting data according to the organizational units of your business, such as territories or products. Administrators can create book hierarchies based on how they want to organize your information, and then set up users to have the appropriate level of access to books.

### **Parent Objects**

[Account,](#page-504-0) [Accreditation,](#page-566-0) [Allocation](#page-600-0), [Application,](#page-570-0) [Business Plan,](#page-603-0) [Campaign,](#page-529-0) [Certification](#page-572-0), [Contact,](#page-532-0) [Course](#page-576-0), [CustomObject,](#page-536-0) [Deal Registration,](#page-580-0) [Event](#page-611-0), [Exam,](#page-582-0) [Financial Account](#page-661-0), [Financial Plan,](#page-666-0) [HCP Contact](#page-613-0)  [Allocation,](#page-613-0) [Inventory Audit Report,](#page-615-0) [Inventory Period,](#page-617-0) [Lead,](#page-544-0) [MDF Request,](#page-588-0) [Messaging Plan,](#page-620-0) [Objective,](#page-626-0) [Opportunity,](#page-550-0) [Order,](#page-628-0) [Partner](#page-590-0), [Policy](#page-676-0), [Solution](#page-560-0), [Sample Lot](#page-644-0), [Sample Request,](#page-646-0) [Sample Transaction](#page-649-0), [Special](#page-596-0)  [Pricing Request,](#page-596-0) [Vehicle](#page-684-3).

#### **Fields**

[Table 751](#page-703-1) details the required and read-only fields for the book child object.

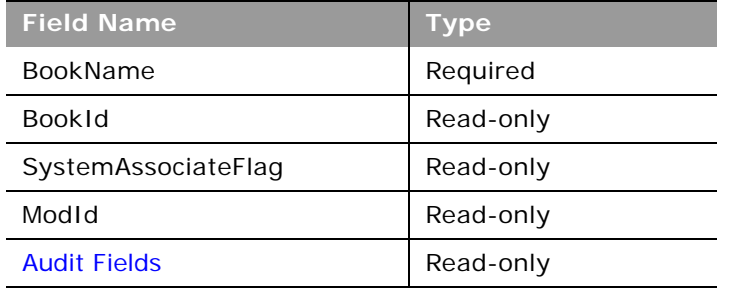

<span id="page-703-1"></span>Table 751. Required and Read-Only Fields for the Book Child Object

[Table 752](#page-703-2) details the pick map fields for the book child object.

<span id="page-703-2"></span>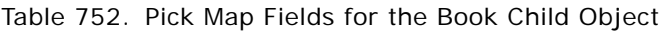

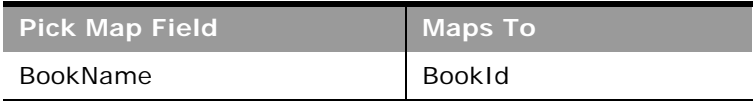

[Table 753](#page-703-3) provides a list of the user key combinations for the book child object.

#### <span id="page-703-3"></span>Table 753. User Key Fields on the Book Child Object

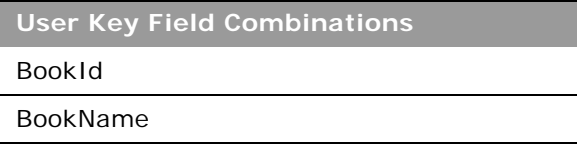

### <span id="page-703-0"></span>**Book User**

The book user object stores information about a book user.

#### **Parent Object** [Book](#page-394-0)

### **Fields**

[Table 754](#page-704-0) details the required and read-only fields for the book user child object.

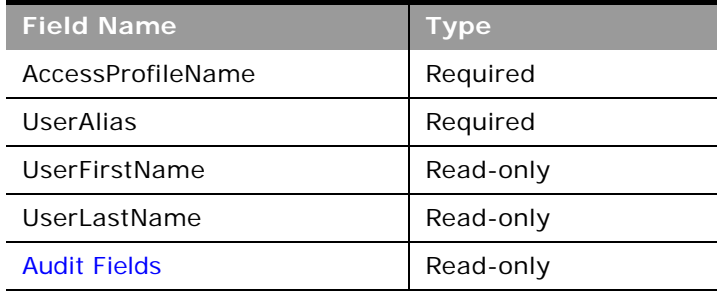

<span id="page-704-0"></span>Table 754. Required and Read-Only Fields for the Book User Child Object

[Table 755](#page-704-1) details the pick map fields for the book user child object.

<span id="page-704-1"></span>Table 755. Pick Map Fields for the Book User Child Object

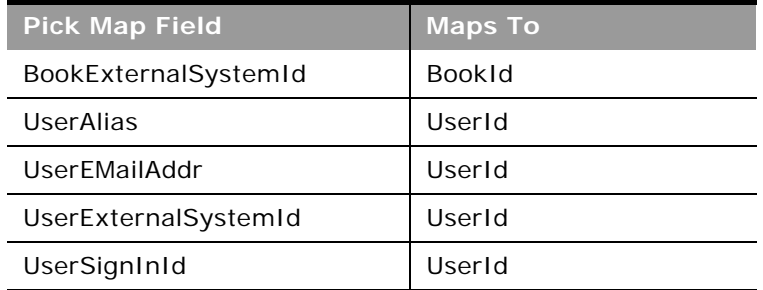

[Table 756](#page-704-2) provides a list of the user key combinations for the book user child object.

<span id="page-704-2"></span>Table 756. User Key Fields on the Book User Child Object

**User Key Field Combinations**  Id UserId UserAlias

UserExternalSystemId

[Table 757](#page-705-3) provides a list of the picklists for the book user child object.

<span id="page-705-3"></span>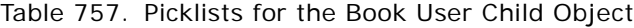

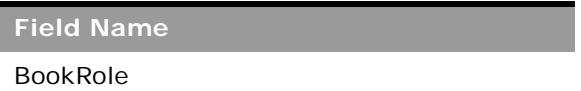

## <span id="page-705-0"></span>**Campaign**

The campaign object stores information on the recipients of campaigns.

#### **Parent Object** [Contact,](#page-532-0) [Event](#page-611-0)

### **Fields**

 $\overline{a}$ 

[Table 758](#page-705-1) details the required and read-only fields for the campaign child object.

<span id="page-705-1"></span>Table 758. Required and Read-Only Fields for the Campaign Child Object

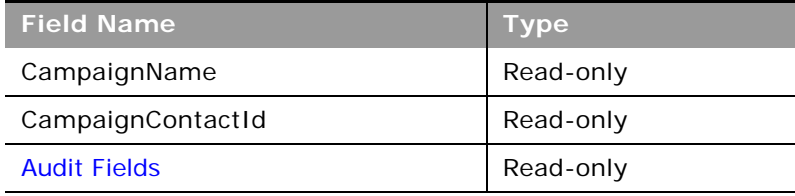

[Table 759](#page-705-2) details the pick map fields for the campaign child object.

<span id="page-705-2"></span>Table 759. Pick Map Fields for the Campaign Child Object

| <b>Pick Map Field</b>    | <b>Maps To</b> |
|--------------------------|----------------|
| CampaignExternalSystemId | CampaignId     |
| CampaignName             | CampaignId     |

[Table 760](#page-706-2) provides a list of the user key combinations for the campaign child object.

<span id="page-706-2"></span>Table 760. User Key Fields on the Campaign Child Object

**User Key Field Combinations** 

CampaignId

CampaignExternalId

CampaignName

[Table 761](#page-706-3) details the picklists available for the campaign child object.

<span id="page-706-3"></span>Table 761. Picklists Available for the Campaign Child Object

**Field Name** DeliveryStatus ResponseStatus

## <span id="page-706-0"></span>**Competitor**

The competitor object stores the information on competitors for your accounts and opportunities.

**NOTE:** This topic covers both the account competitor and opportunity competitor child objects. The Parent Object column in the tables in this topic indicates to which objects the information is applicable.

**Parent Objects** [Account,](#page-504-0) [Opportunity](#page-550-0)

**Fields**

[Table 762](#page-706-1) details the required and read-only fields for the competitor child object.

<span id="page-706-1"></span>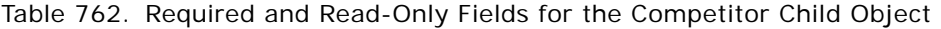

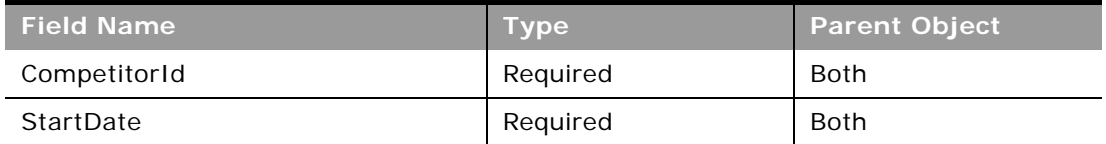

[Table 763](#page-707-1) details the pick map fields for the competitor child object.

| <b>Pick Map Field</b> | <b>Maps To</b> | <b>Parent Object</b> |
|-----------------------|----------------|----------------------|
| CompetitorExternalId  | CompetitorId   | Both                 |
| CompetitorName        | CompetitorId   | Both                 |
| CompetitorFullName    | CompetitorId   | Both                 |
| CompetitorExternalId  | AccountName    | Opportunity          |
| CompetitorName        | AccountName    | Opportunity          |

<span id="page-707-1"></span>Table 763. Pick Map Fields for the Competitor Child Object

[Table 764](#page-707-3) provides a list of the user key combinations for the competitor child object.

<span id="page-707-3"></span>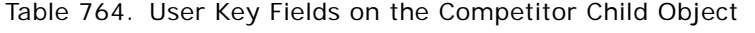

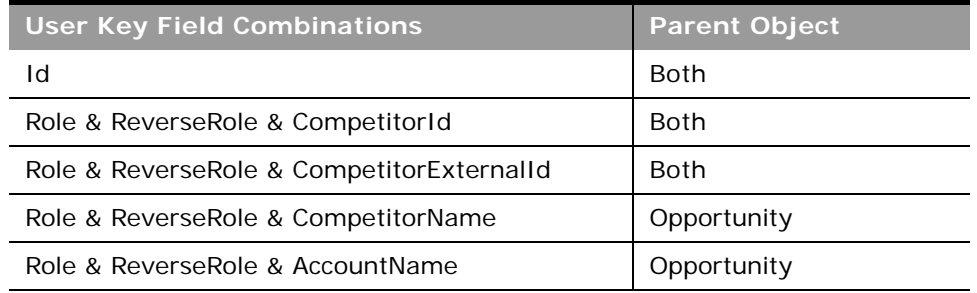

[Table 765](#page-707-2) details the picklists available for the competitor child object.

<span id="page-707-2"></span>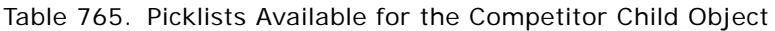

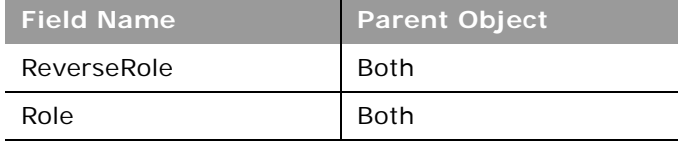

## <span id="page-707-0"></span>**Contact**

÷

The contact object stores information on individuals with whom your organization has a relationship. It allows the user to store information on individuals who are external to your company, but who are associated with the business process. Contacts stored in the Oracle CRM On Demand database can also be associated with an account.

#### **Parent Objects**

[Activity](#page-507-0), [Address](#page-512-0), [Account,](#page-504-0) [Campaign,](#page-529-0) [CustomObject](#page-536-0), [Event,](#page-611-0) [Household,](#page-671-0) [Opportunity](#page-550-0), [Portfolio](#page-680-0)

#### **Fields**

[Table 766](#page-708-0) details the required and read-only fields for the contact child object.

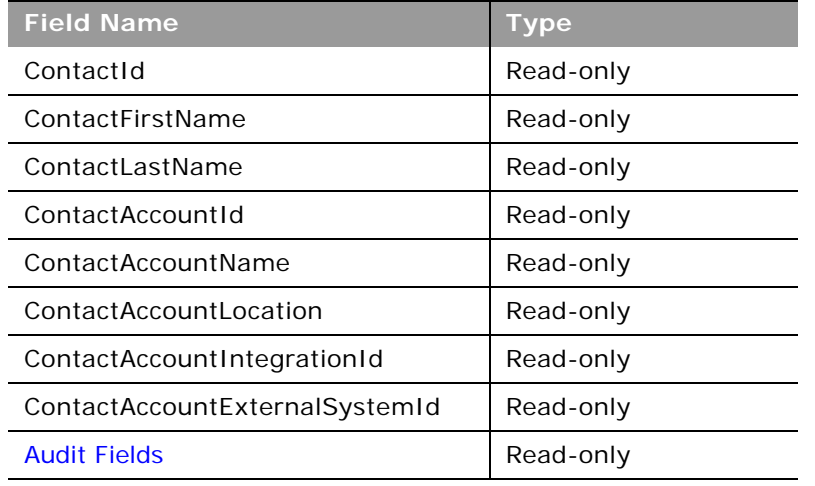

<span id="page-708-0"></span>Table 766. Required and Read-Only Fields for the Contact Child Object

[Table 767](#page-708-1) details the pick map fields for the contact child object.

<span id="page-708-1"></span>Table 767. Pick Map Fields for the Contact Child Object

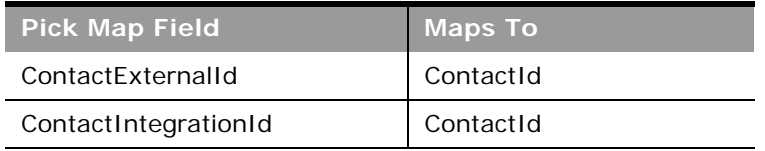

[Table 768](#page-708-2) provides a list of the user key combinations for the contact child object.

<span id="page-708-2"></span>Table 768. User Key Fields on the Contact Child Object

**User Key Field Combinations** 

ActivityContactId

ContactExternalId

### <span id="page-709-0"></span>**Contact Role**

The contact role object stores information on the different roles that a contact can hold within an account or opportunity.

**NOTE:** This topic covers both the account contact role and opportunity contact role child objects. The Parent Object column in the tables in this topic indicates to which objects the information is applicable.

**Parent Objects** [Account,](#page-504-0) [Opportunity](#page-550-0)

**Fields**

 $\overline{a}$ 

[Table 769](#page-709-1) details the required and read-only fields for the contact role child object.

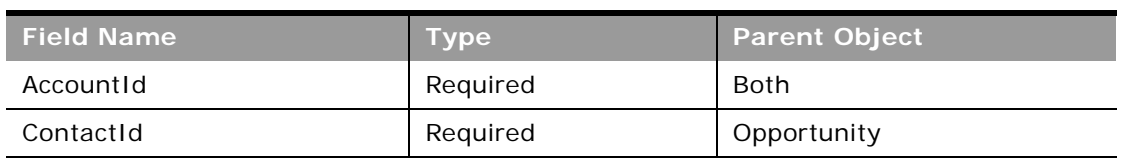

<span id="page-709-1"></span>Table 769. Required and Read-Only Fields for the Contact Role Child Object

[Table 770](#page-709-2) details the pick map fields for the contact role child object.

<span id="page-709-2"></span>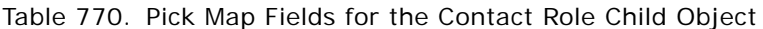

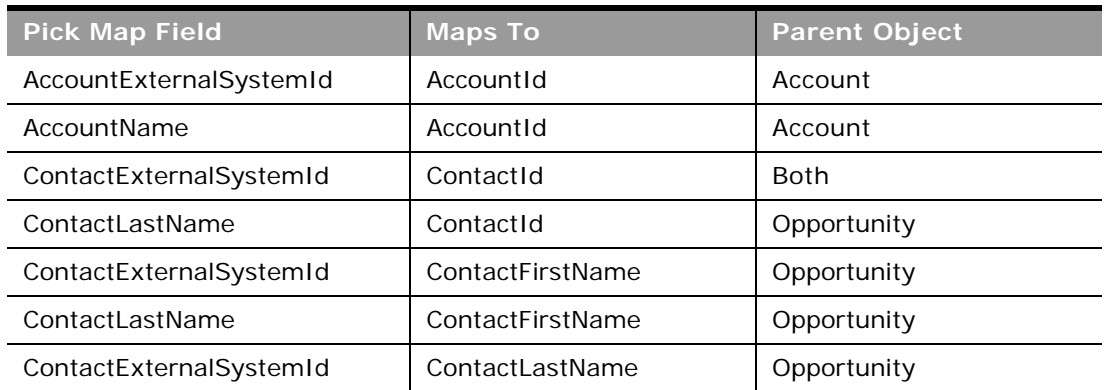

[Table 771](#page-710-2) provides a list of the user key combinations for the contact role child object.

<span id="page-710-2"></span>Table 771. User Key Fields on the Contact Role Child Object

| <b>User Key Field Combinations</b>                      | <b>Parent Object</b> |
|---------------------------------------------------------|----------------------|
| Id                                                      | Account              |
| Role, ContactId                                         | Account              |
| Role, ContactExternalSystemId                           | Account              |
| Role, ContactFirstName, ContactLastName                 | Account              |
| ContactExternalSystemId, BuyingRole                     | Opportunity          |
| ContactFirstName, ContactLastName,<br><b>BuyingRole</b> | Opportunity          |

[Table 772](#page-710-3) details the picklists available for the contact role child object.

<span id="page-710-3"></span>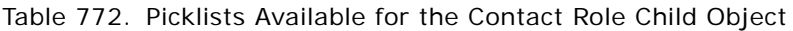

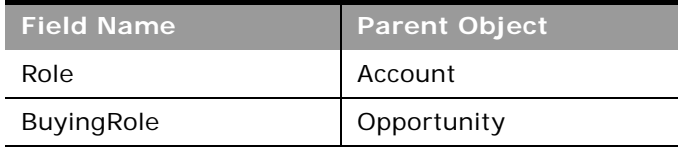

## <span id="page-710-0"></span>**Custom Object 1 through 3**

The custom objects 1, 2, and 3.

### **Parent Objects**

[Account,](#page-504-0) [Activity](#page-507-0), [Address,](#page-512-0) [Campaign,](#page-529-0) [Contact](#page-532-0), [Lead](#page-544-0), [Message Response,](#page-618-0) [Messaging Plan,](#page-620-0) [Messaging](#page-622-0)  [Plan Item,](#page-622-0) [Messaging Plan Item Relation,](#page-624-0) [Opportunity](#page-550-0), [Service Request.](#page-555-0)

#### **Fields**

[Table 773](#page-710-1) details the required and read-only fields for the custom object child object.

<span id="page-710-1"></span>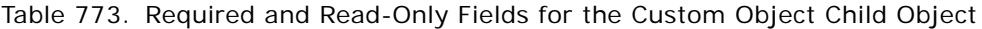

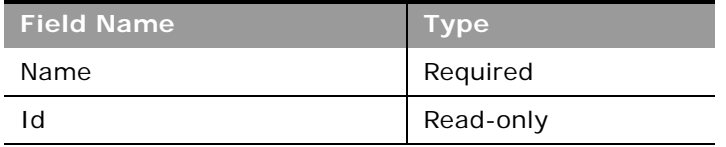

[Table 774](#page-711-3) provides a list of the user key combinations for the custom object child object.

<span id="page-711-3"></span>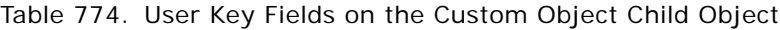

**User Key Field Combinations** 

Id

ExternalSystemId

Name

No pickmap or picklist fields are available.

## <span id="page-711-0"></span>**Custom Object 4 through 15**

The custom objects 4 through 15.

**Parent Objects**

All top-level objects.

#### **Fields**

[Table 775](#page-711-1) details the required and read-only fields for the custom object child object.

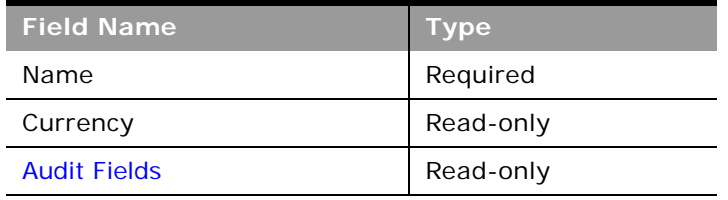

<span id="page-711-1"></span>Table 775. Required and Read-Only Fields for the Custom Object Child Object

[Table 776](#page-711-2) details the pick map fields for the custom object child object.

<span id="page-711-2"></span>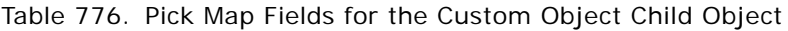

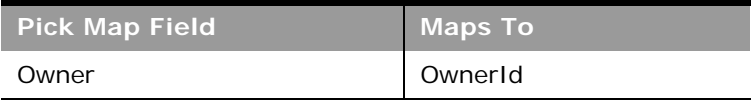

[Table 777](#page-712-1) provides a list of the user key combinations for the custom object child object.

<span id="page-712-1"></span>Table 777. User Key Fields on the Custom Object Child Object

**User Key Field Combinations** 

Id

ExternalSystemId

[Table 778](#page-712-2) details the picklists available for the custom object child object.

<span id="page-712-2"></span>Table 778. Picklists Available for the Custom Object Child Object

**Field Name** Type

## <span id="page-712-0"></span>**Custom Object 1 Child**

The Custom Object 1 child object.

**Parent Objects** Custom Object 1

**Fields**

[Table 779](#page-712-3) details the required and read-only fields for the Custom Object 1 child object.

<span id="page-712-3"></span>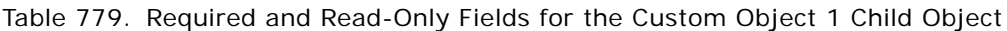

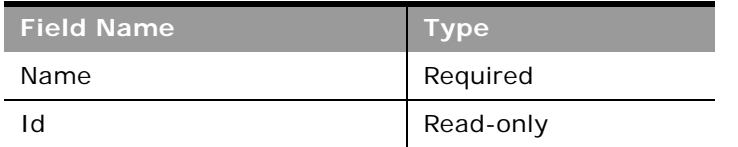

[Table 780](#page-712-4) provides a list of the user key combinations for the Custom Object 1 child object.

<span id="page-712-4"></span>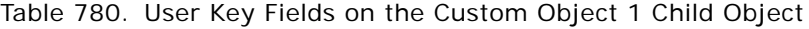

**User Key Field Combinations** 

Id

Table 780. User Key Fields on the Custom Object 1 Child Object

**User Key Field Combinations** 

ExternalSystemId

Name

No pickmap or picklist fields are available.

## <span id="page-713-0"></span>**Custom Web Applet**

For parent objects that support custom Web applets, you can use the QueryPage method to access the Detail page custom Web applets for the object. All custom Web applets enabled for the company can be returned regardless of whether they are enabled in the page layout for the record type.

The URL and HTML code in custom Web applets can contain field and function parameters that are evaluated at run time. The QueryPage method returns URL and HTML data with the evaluated fields and functions. This contrasts with the Administrative Web service methods,

DetailPageCustomWebAppletRead and DetailPageCustomWebAppletReadAll, which do not return evaluated URLs or HTML data.

[Table 781](#page-713-1) shows the custom Web applet fields that are returned by the QueryPage method and whether they are filterable:

| <b>Field Name</b> | <b>Description</b>                                                                     | <b>Filterable</b> |
|-------------------|----------------------------------------------------------------------------------------|-------------------|
| Name              | The language-independent name of the custom Web applet.                                | Yes               |
| DisplayName       | The display name of the Web applet in the language of the currently<br>logged-in user. | Yes               |
| Type              | The type of Web applet: Feed, HTML, or URL.                                            | Yes               |
| URL               | The evaluated URL for the Feed or URL type of Web applet.                              | No.               |
| <b>HTMLHead</b>   | The evaluated HTML header code for the HTML type of Web applet.                        | No.               |
| <b>HTMLBody</b>   | The evaluated HTML body code for the HTML type of Web applet.                          | No.               |
| Height            | The height of the Web applet in pixels.                                                | Yes               |

<span id="page-713-1"></span>Table 781. Custom Web Applet Fields

Other fields, similar to the audit fields returned for record type objects are also returned for each custom Web applet. For more information, see ["Audit Fields" on page 361.](#page-360-0)

For more information about custom Web applets, see *Oracle CRM On Demand Online Help*.

## <span id="page-714-1"></span>**Delegated User**

The delegated user object stores information about a user who can impersonate another user. The delegated user is added so that he or she can access a user's data, for example, when a person is on vacation or leaves the company.

**Parent Object** [User](#page-564-0)

#### **Fields**

[Table 782](#page-714-2) details the required and read-only fields for the delegated user child object.

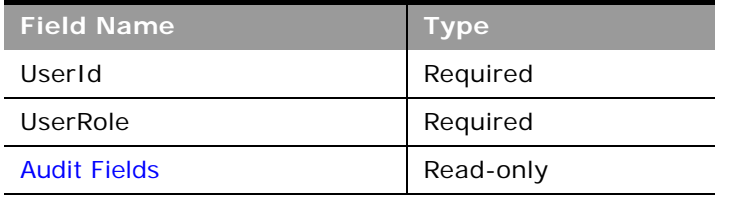

<span id="page-714-2"></span>Table 782. Required and Read-Only Fields for the Delegated User Child Object

[Table 783](#page-714-3) provides a list of the user key combinations for the delegated user child object.

<span id="page-714-3"></span>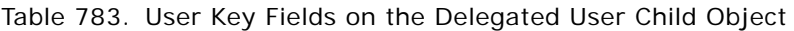

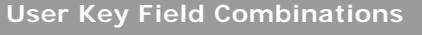

Id

ExternalSystemId

[Table 784](#page-714-4) details the picklists available for the delegated user child object.

<span id="page-714-4"></span>Table 784. Picklists Available for the Delegated User Child Object

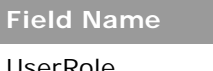

UserRole

## <span id="page-714-0"></span>**Exchange Rate History**

The exchange rate history object stores historical information about exchange rates for the currencies used by a company.

**Parent Object** [Exchange Rate](#page-542-0)

#### **Usage**

The ExchangeRateHistory child object can be queried to give the history of exchange rates for the company.

#### **Fields**

[Table 785](#page-715-1) details the required and read-only fields for the exchange rate object.

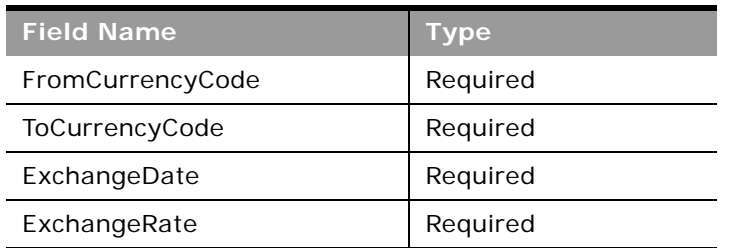

<span id="page-715-1"></span>Table 785. Required and Read-Only Fields for the Exchange Rate History Object

[Table 786](#page-715-2) provides a list of the user key combinations for the exchange rate history object.

<span id="page-715-2"></span>Table 786. User Key Fields on the Exchange Rate History Object

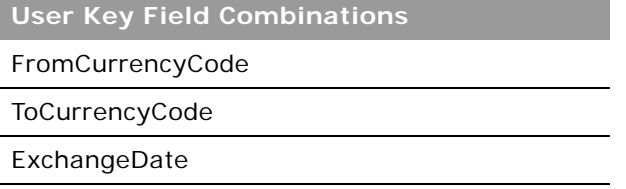

## <span id="page-715-0"></span>**Image**

The image object stores an image that is displayed on detail pages for the Account, Contact, and Product record types. You can insert, update, query, and delete images using Web service calls.

An image can only be inserted when the Display Image check box on the Customize Record Types page is selected for the record type. An image cannot be inserted into an account that already has an associated image.

The maximum file size for an image is 5 MB, and the maximum dimensions are 150 pixels high and 150 pixels wide; larger images will be cropped to 150 x 150 pixels.

Supported image formats are: JPEG, JPG, BMP, PNG, and GIF. If you specify any other format, or a blank value for the <FileExtension> element, an error is returned.

Deleted images are not moved to the Deleted Items area, so they cannot be restored.

#### **Parent Object**

[Account,](#page-504-0) [Contact](#page-532-0), [Product](#page-552-0)

#### **Fields**

[Table 787](#page-716-1) details the required and read-only fields for the image child object.

<span id="page-716-1"></span>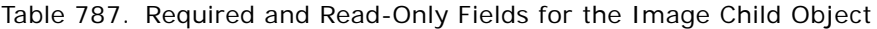

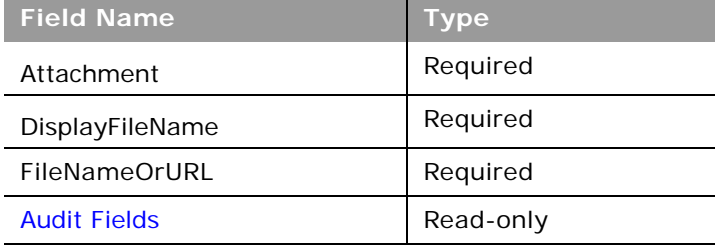

[Table 788](#page-716-2) provides a list of the user key combinations for the image child object.

#### <span id="page-716-2"></span>Table 788. User Key Fields on the Image Child Object

**User Key Field Combinations** 

Id

ExternalSystemId

FileNameOrURL and FileExtension

### <span id="page-716-0"></span>**Interests**

The interests object stores information about things in which a contact is interested, such as products, services, or hobbies.

**Parent Object [Contact](#page-532-0)** 

#### **Fields**

[Table 789](#page-717-1) details the required and read-only fields for the interests child object.

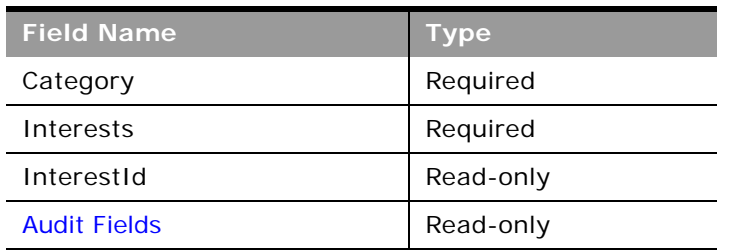

<span id="page-717-1"></span>Table 789. Required and Read-Only Fields for the Interests Child Object

[Table 790](#page-717-2) details the pick map fields for the interests child object.

<span id="page-717-2"></span>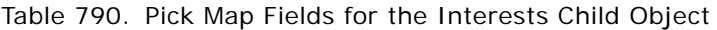

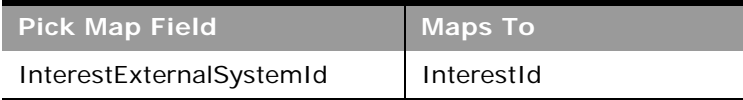

[Table 791](#page-717-3) provides a list of the user key combinations for the interests child object.

#### <span id="page-717-3"></span>Table 791. User Key Fields on the Interests Child Object

**User Key Field Combinations** 

InterestId

ExternalSystemId

[Table 792](#page-717-4) details the picklists available for the interests child object.

<span id="page-717-4"></span>Table 792. Picklists Available for the Interests Child Object

**Field Name**

Category

Subjects

### <span id="page-717-0"></span>**Invitee**

The invitee object stores information about invitees to events, including feedback about the invitation.

### **Parent Object** [Event](#page-611-0)

### **Fields**

[Table 793](#page-718-0) details the required and read-only fields for the invitee child object.

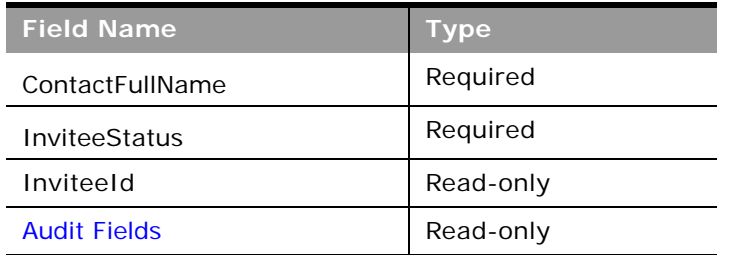

<span id="page-718-0"></span>Table 793. Required and Read-Only Fields for the Invitee Child Object

[Table 794](#page-718-1) details the pick map fields for the invitee child object.

<span id="page-718-1"></span>Table 794. Pick Map Fields for the Invitee Child Object

| <b>Pick Map Field</b>   | <b>Maps To</b> |
|-------------------------|----------------|
| InviteeExternalSystemId | Inviteeld      |

[Table 795](#page-718-2) provides a list of the user key combinations for the invitee child object.

<span id="page-718-2"></span>Table 795. User Key Fields on the Invitee Child Object

**User Key Field Combinations** 

ContactIdExternalId

InviteeId

[Table 796](#page-718-3) details the picklists available for the invitee child object.

<span id="page-718-3"></span>Table 796. Picklists Available for the Invitee Child Object

**Field Name**

InviteeStatus

### <span id="page-719-0"></span>**Lead**

 $\overline{\phantom{a}}$ 

The lead object stores information on a company or individual with whom an opportunity can be created. It allows the user to identify the companies that might be interested in a product or service. Leads are usually generated as part of a marketing campaign.

### **Parent Objects**

[Account,](#page-504-0) [Campaign,](#page-529-0) [Contact](#page-532-0), [Household](#page-671-0), [Opportunity](#page-550-0)

### **Fields**

[Table 797](#page-719-1) details the required and read-only fields for the lead child object.

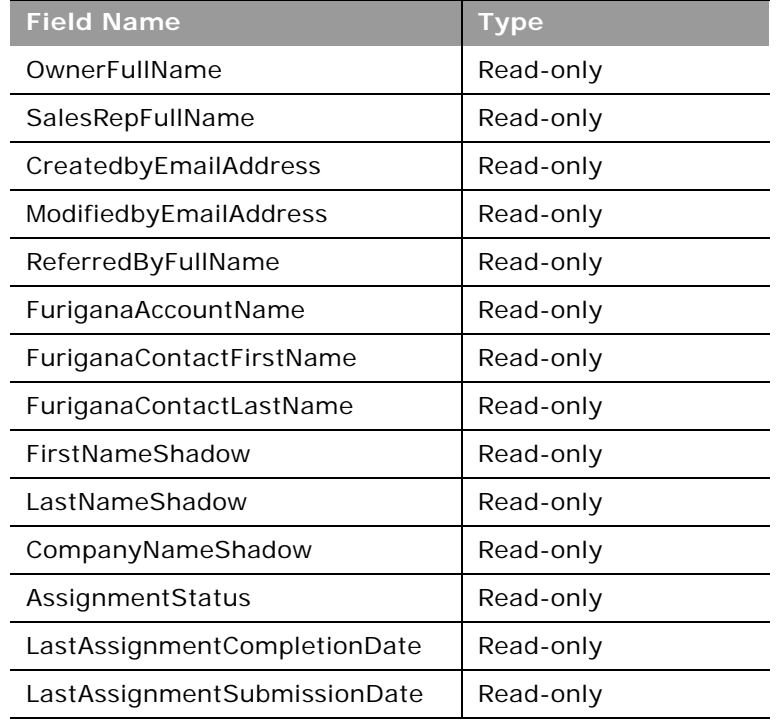

<span id="page-719-1"></span>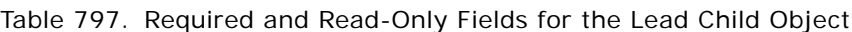

[Table 798](#page-719-2) details the pick map fields for the lead child object.

<span id="page-719-2"></span>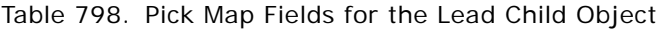

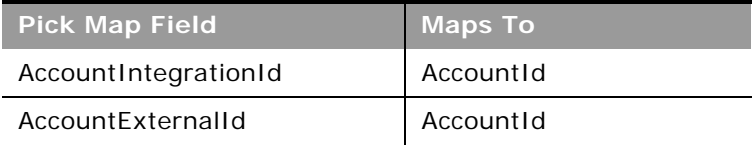
| <b>Pick Map Field</b>    | <b>Maps To</b>  |
|--------------------------|-----------------|
| AccountLocation          | AccountId       |
| AccountName              | Accountld       |
| CampaignExternalId       | CampaignId      |
| CampaignIntegrationId    | CampaignId      |
| CampaignName             | CampaignId      |
| ContactExternalId        | ContactId       |
| ContactIntegrationId     | ContactId       |
| OpportunityIntegrationId | OpportunityId   |
| OpportunityExternalId    | OpportunityId   |
| OwnerExternalId          | OwnerId         |
| OwnerIntegrationId       | OwnerId         |
| SalesRepAlias            | SalesRepId      |
| CustomObject1Name        | CustomObject1Id |
| CustomObject2Name        | CustomObject2Id |
| CustomObject3Name        | CustomObject3Id |

Table 798. Pick Map Fields for the Lead Child Object

[Table 799](#page-720-0) provides a list of the user key combinations for the lead child object.

<span id="page-720-0"></span>Table 799. User Key Fields on the Lead Child Object

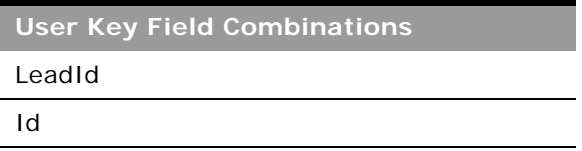

# **Note**

The note object stores information about the notes available in the Message Center in the Oracle CRM On Demand application.

### **Usage**

Users who have the View Private Notes privilege enabled in their user role can make Web Service calls to read all child-level private notes, regardless of the owner of the note. Private notes are those that have the Private check box selected in the UI. You can read the child-level notes only using a parent object's QueryPage operation (for example, ContactQueryPage). The notes are retrieved through the <ListOfNote> element.

The View Private Notes privilege does not allow a user to update or delete a note that is owned by another user. Typically, the View Private Notes privilege is given to company administrators only.

### **Parent Objects**

[Account,](#page-504-0) [Campaign,](#page-529-0) [Contact](#page-532-0), [CustomObject,](#page-536-0) [Household,](#page-671-0) [Opportunity](#page-550-0), [Service Request](#page-555-0)

### **Fields**

[Table 800](#page-721-0) details the required and read-only fields for the note child object.

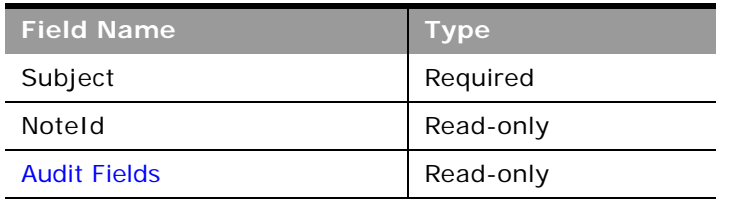

<span id="page-721-0"></span>Table 800. Required and Read-Only Fields for the Note Child Object

[Table 801](#page-721-1) provides a list of the user key combinations for the note child object.

<span id="page-721-1"></span>Table 801. User Key Fields on the Note Child Object

**User Key Field Combinations** 

NoteId

# **Opportunity**

The opportunity object allows employees to identify and record a potential revenue-generating event that has arisen with an account or contact. Opportunities can be generated from marketing campaigns when leads indicate that they are interested in a product or service that has been offered.

**Parent Object** [Contact,](#page-532-0) [CustomObject](#page-536-0), [Household](#page-671-0), [Partner](#page-590-0)

### **Fields**

[Table 802](#page-722-0) details the required and read-only fields for the opportunity child object.

<span id="page-722-0"></span>Table 802. Required and Read-Only Fields for the Opportunity Child Object

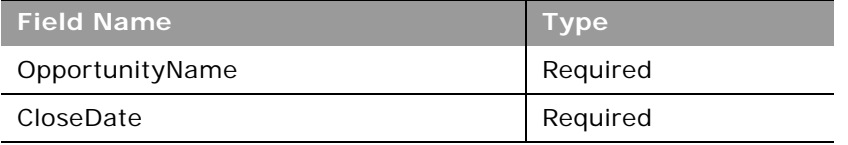

[Table 803](#page-722-1) provides a list of the user key combinations for the opportunity child object.

<span id="page-722-1"></span>Table 803. User Key Fields on the Opportunity Child Object

**User Key Field Combinations**  Id ExternalSystemId OpportunityName

# **Opportunity Child**

The opportunity child object is the child of a parent opportunity in an opportunity hierarchy. Such hierarchies are used for sales opportunities that have multiple components.

The same fields are accessible for the opportunity child object as for the opportunity parent object.

For more information about opportunity hierarchies, see *Oracle CRM On Demand Online Help*.

**Parent Object [Opportunity](#page-550-0)** 

# **Products Detailed**

The products detailed object stores the information on product details for an activity. This is used, for example, to record information about products discussed on sales calls to customers.

### **Usage**

Product blocking rules are respected for this object. A blocked product is a product for which your company does not want users to provide any product information, samples, or promotional items for that product to the associated contact.

Web service requests cannot insert, update, or delete records for this object if the product specified in the request is a blocked product. An error message is generated when such a request is made. For more information about blocked products, see *Oracle CRM On Demand Online Help* and ["Blocked](#page-601-0)  [Product" on page 602](#page-601-0).

You can access call objective, outcome, and next call objective records associated to the ProductID of a products detailed record through a Web services call. For more information about these structured product messaging record types, see *Oracle CRM On Demand Online Help*.

In the Oracle CRM On Demand UI, if the company administrator has selected the Enable Filtering of Product Selection by Sales Rep Allocation check box, then for products detailed only the products that are allocated to the sales representative appear in the Product selector. However, in Web service calls it is possible to specify a product of any type regardless of whether the check box is selected. Be aware that it is your responsibility to validate data before making Web service calls. For more information about filtering of product selection by sales representative allocation, see *Oracle CRM On Demand Online Help*.

**Parent Object** [Activity](#page-507-0)

### **Fields**

[Table 804](#page-723-0) details the required and read-only fields for the products detailed child object.

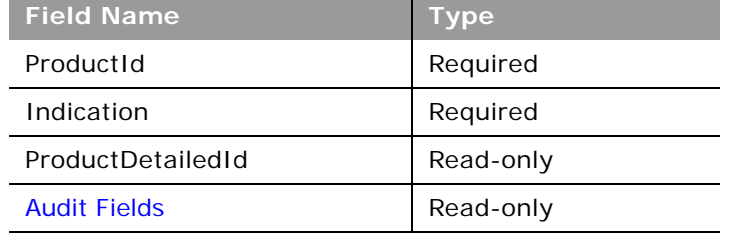

<span id="page-723-0"></span>Table 804. Required and Read-Only Fields for the Products Detailed Child Object

[Table 805](#page-723-1) details the pick map fields for the products detailed child object.

<span id="page-723-1"></span>Table 805. Pick Map Fields for the Products Detailed Child Object

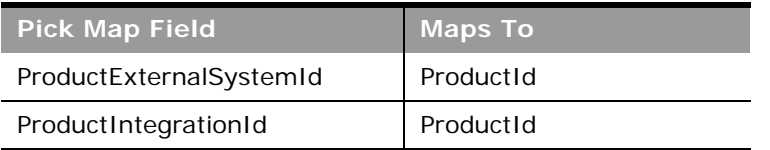

[Table 806](#page-724-0) provides a list of the user key combinations for the products detailed child object.

<span id="page-724-0"></span>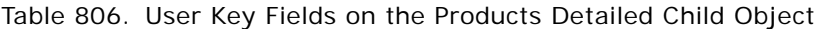

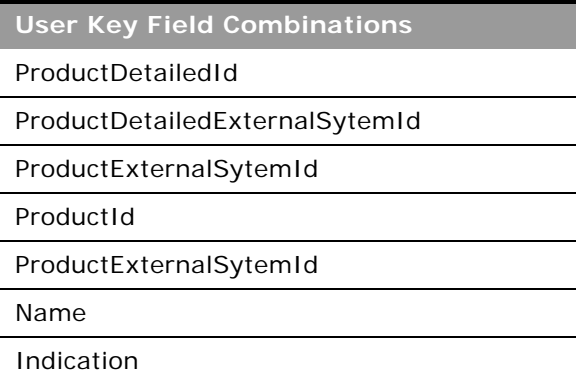

# **Promotional Items Dropped**

The promotional items dropped object stores the information on promotional items dropped for an activity.

### **Usage**

Product blocking rules are respected for this object. A blocked product is a product for which your company does not want users to provide any product information, samples, or promotional items for that product to the associated contact.

Web service requests cannot insert, update, or delete records for this object if the product specified in the request is a blocked product. An error message is generated when such a request is made. For more information about blocked products, see *Oracle CRM On Demand Online Help* and ["Blocked](#page-601-0)  [Product" on page 602](#page-601-0).

In the Oracle CRM On Demand UI, if the company administrator has selected the Enable Filtering of Product Selection by Sales Rep Allocation check box, then for promotional items dropped only the products that are allocated to the sales representative appear in the Product selector. However, in Web service calls it is possible to specify a product of any type regardless of whether the check box is selected. Be aware that it is your responsibility to validate data before making Web service calls. For more information about filtering of product selection by sales representative allocation, see *Oracle CRM On Demand Online Help*.

**Parent Object** [Activity](#page-507-0)

### **Fields**

÷

[Table 807](#page-725-0) details the required and read-only fields for the promotional items dropped child object.

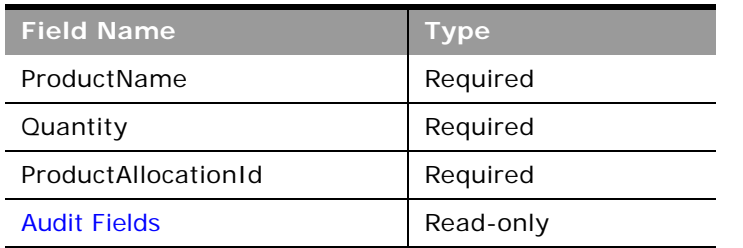

<span id="page-725-0"></span>Table 807. Required and Read-Only Fields for the Promotional Items Dropped Child Object

[Table 808](#page-725-1) details the pick map fields for the promotional items dropped child object.

<span id="page-725-1"></span>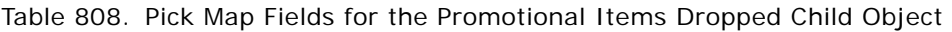

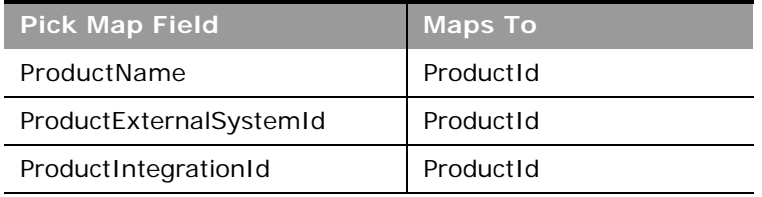

[Table 809](#page-725-2) provides a list of the user key combinations for the promotional items dropped child object.

<span id="page-725-2"></span>Table 809. User Key Fields on the Promotional Items Dropped Child Object

**User Key Field Combinations**  Id

# **Recipient**

The recipient object stores information about a recipient associated with a campaign.

**Parent Object [Campaign](#page-529-0)** 

### **Fields**

[Table 810](#page-726-1) details the required and read-only fields for the recipient child object.

<span id="page-726-1"></span>Table 810. Required and Read-Only Fields for the Recipient Child Object

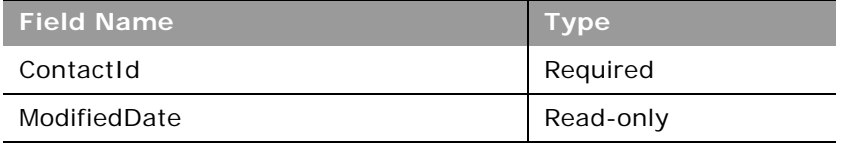

[Table 811](#page-726-2) provides a list of the user key combinations for the recipient child object.

<span id="page-726-2"></span>Table 811. User Key Fields on the Recipient Child Object

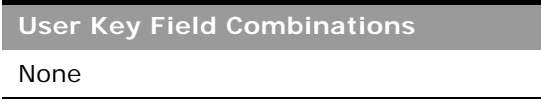

# **Related Contact**

The related contact object stores information about a contact that has a relationship with the parent contact in question. The details of the related contact child object are inherited from a particular contact parent object.

**Parent Object [Contact](#page-532-0)** 

**Fields**

[Table 812](#page-726-0) details the required and read-only fields for the related contact child object.

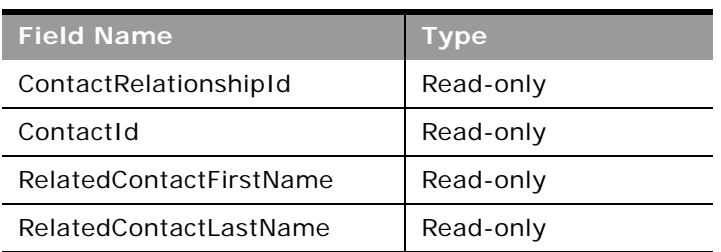

<span id="page-726-0"></span>Table 812. Required and Read-Only Fields for the Related Contact Child Object

[Table 813](#page-727-1) details the pick map fields for the related contact child object.

<span id="page-727-1"></span>Table 813. Pick Map Fields for the Related Contact Child Object

| <b>Pick Map Field</b>       | <b>Maps To</b>   |
|-----------------------------|------------------|
| RelatedContactExternalId    | RelatedContactId |
| RelatedContactIntegrationId | RelatedContactId |

[Table 814](#page-727-2) provides a list of the user key combinations for the related contact child object.

<span id="page-727-2"></span>Table 814. User Key Fields on the Related Contact Child Object

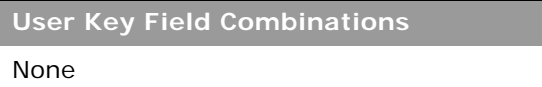

[Table 815](#page-727-0) details the picklists available for the related contact child object.

<span id="page-727-0"></span>Table 815. Picklists Available for the Related Contact Child Object

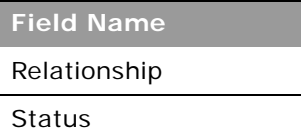

# **Revenue**

The revenue object stores monetary information about accounts, contacts, and their associated opportunities. This includes information on the revenue available, expected revenue, and also information about the products associated with the accounts, contacts, opportunities, and so on.

**NOTE:** The Revenue child object of Opportunity is actually called Product.

**Parent Objects** [Account,](#page-504-0) [Contact](#page-532-0), [Opportunity](#page-550-0)

### **Fields**

[Table 816](#page-728-0) details the required and read-only fields for the revenue child object.

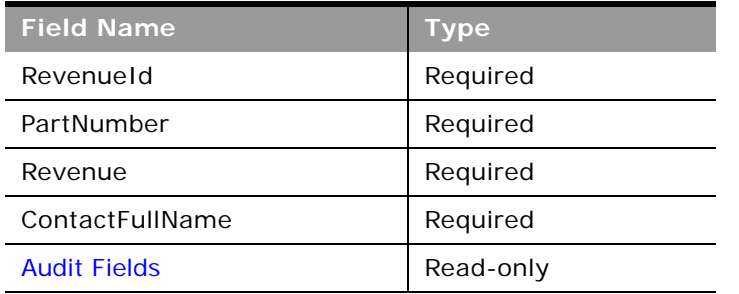

<span id="page-728-0"></span>Table 816. Required and Read-Only Fields for the Revenue Child Object

[Table 817](#page-728-1) details the pick map fields for the revenue child object.

<span id="page-728-1"></span>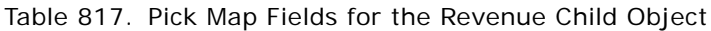

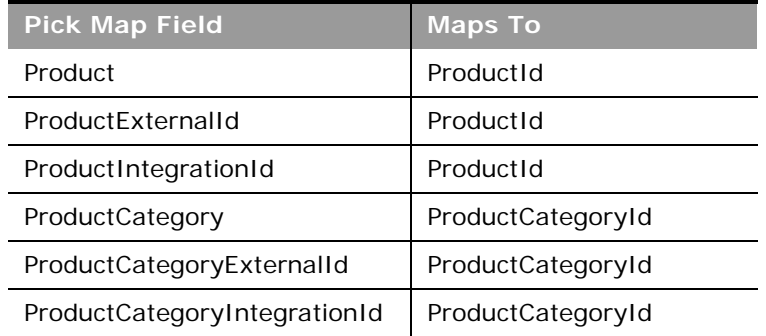

[Table 818](#page-728-2) provides a list of the user key combinations for the revenue child object.

<span id="page-728-2"></span>Table 818. User Key Fields on the Revenue Child Object

**User Key Field Combinations** 

RevenueId

ProductId

ProductExternalId

[Table 819](#page-729-2) details the picklists available for the revenue child object.

<span id="page-729-2"></span>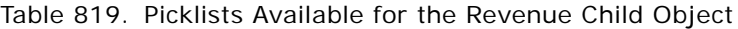

**Field Name** Type Status Frequency

# **Sales Assessment**

The sales assessment object stores information about a sales assessment script associated with an account, activity, business plan, contact, or objective.

## **Parent Objects**

[Account,](#page-504-0) [Activity](#page-507-0), [Business Plan](#page-603-0), [Contact,](#page-532-0) [Objective](#page-626-0), [Opportunity,](#page-550-0) [Service Request.](#page-555-0)

## **Fields**

[Table 820](#page-729-0) details the required and read-only fields for the sales assessment child object.

**NOTE:** Only one of the fields TemplateId or Name is required.

<span id="page-729-0"></span>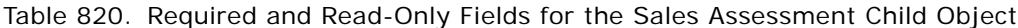

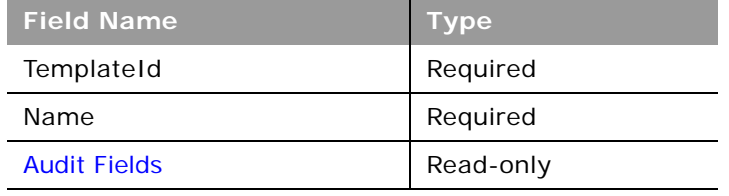

[Table 821](#page-729-1) provides a list of the user key combinations for the sales assessment child object.

<span id="page-729-1"></span>Table 821. User Key Fields on the Sales Assessment Child Object

**User Key Field Combinations** 

Name

TemplateId

# **Sales Assessment Value**

The sales assessment value object stores information about the responses for a sales assessment script associated with the parent object, that is, the values related to the sales assessment child object.

## **Parent Objects**

[Account,](#page-504-0) [Activity](#page-507-0), [Business Plan](#page-603-0), [Contact,](#page-532-0) [Objective](#page-626-0), [Opportunity,](#page-550-0) [Service Request.](#page-555-0)

## **Fields**

[Table 822](#page-730-0) details the required and read-only fields for the sales assessment value child object.

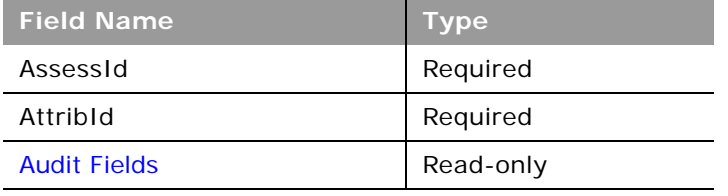

<span id="page-730-0"></span>Table 822. Required and Read-Only Fields for the Sales Assessment Value Child Object

[Table 823](#page-730-1) provides a list of the user key combinations for the sales assessment value child object.

<span id="page-730-1"></span>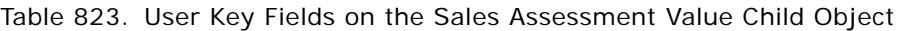

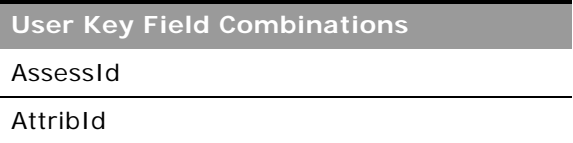

# **Sample Dropped**

The sample dropped object stores the information on samples for an activity. This is used, for example, to record information about samples left with the customer on sales calls to customers.

## **Usage**

Product blocking rules are respected for this object. A blocked product is a product for which your company does not want users to provide any product information, samples, or promotional items for that product to the associated contact.

Web service requests cannot insert, update, or delete records for this object if the product specified in the request is a blocked product. An error message is generated when such a request is made. For more information about blocked products, see *Oracle CRM On Demand Online Help* and ["Blocked](#page-601-0)  [Product" on page 602](#page-601-0).

In the Oracle CRM On Demand UI, if the company administrator has selected the Enable Filtering of Product Selection by Sales Rep Allocation check box, then for samples dropped only the products that are allocated to the sales representative appear in the Product selector. However, in Web service calls it is possible to specify a product of any type regardless of whether the check box is selected. Be aware that it is your responsibility to validate data before making Web service calls. For more information about filtering of product selection by sales representative allocation, see *Oracle CRM On Demand Online Help*.

**Parent Object** [Activity](#page-507-0)

**Fields**

[Table 824](#page-731-0) details the required and read-only fields for the sample dropped child object.

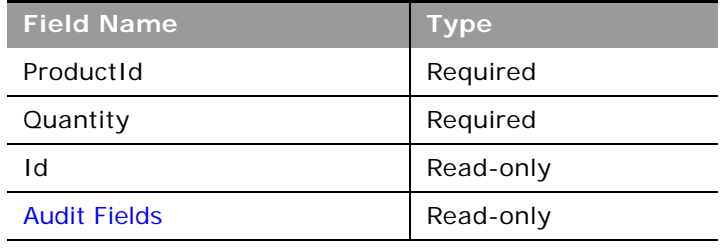

<span id="page-731-0"></span>Table 824. Required and Read-Only Fields for the Sample Dropped Child Object

[Table 825](#page-731-1) details the pick map fields for the sample dropped child object.

<span id="page-731-1"></span>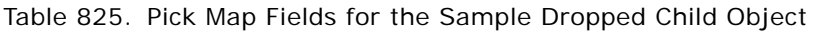

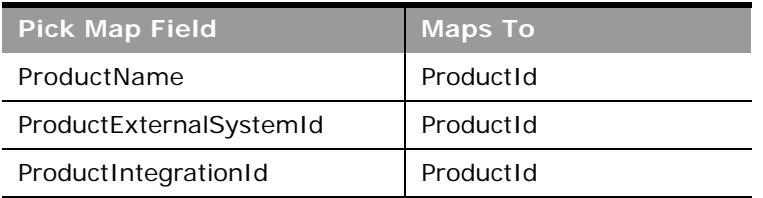

[Table 826](#page-731-2) provides a list of the user key combinations for the sample dropped child object.

<span id="page-731-2"></span>Table 826. User Key Fields on the Sample Dropped Child Object

**User Key Field Combinations** 

Id

SampleDroppedExternalSystemId

# **Service Request**

The service request object allows customers to request information or assistance with a problem related to products or services purchased from your company. Service requests can be ranked for severity and prioritized accordingly.

## **Parent Objects**

[Account,](#page-504-0) [Contact](#page-532-0), [Household](#page-671-0), [Opportunity,](#page-550-0) [Solution](#page-466-0)

## **Fields**

[Table 827](#page-732-0) details the required and read-only fields for the service request child object.

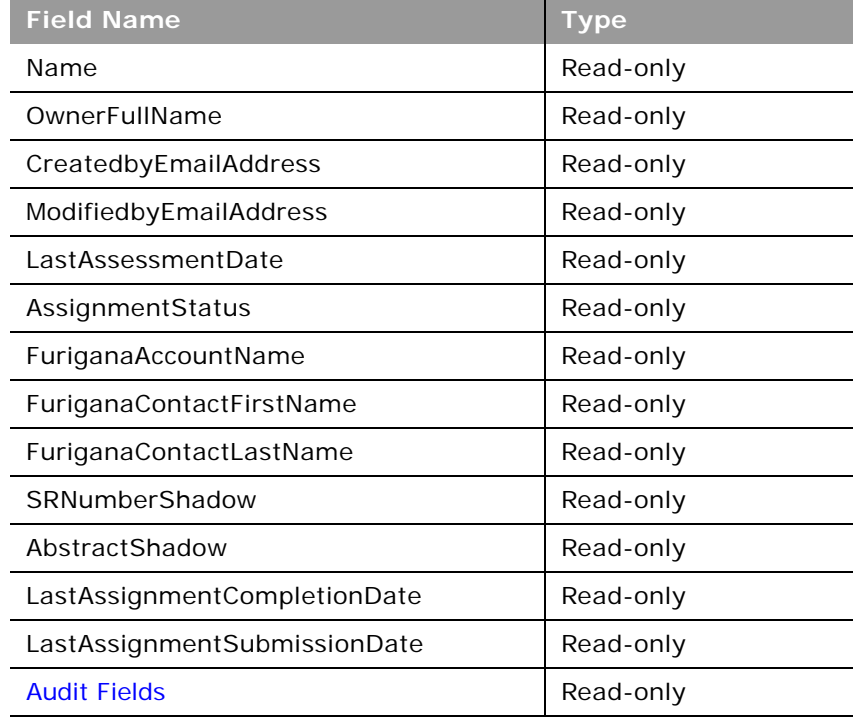

<span id="page-732-0"></span>Table 827. Required and Read-Only Fields for the Service Request Child Object

[Table 828](#page-732-1) details the pick map fields for the service request child object.

<span id="page-732-1"></span>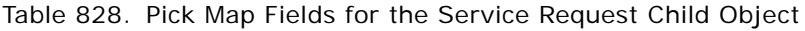

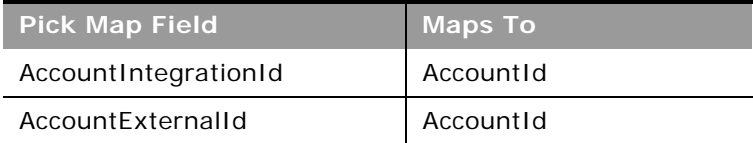

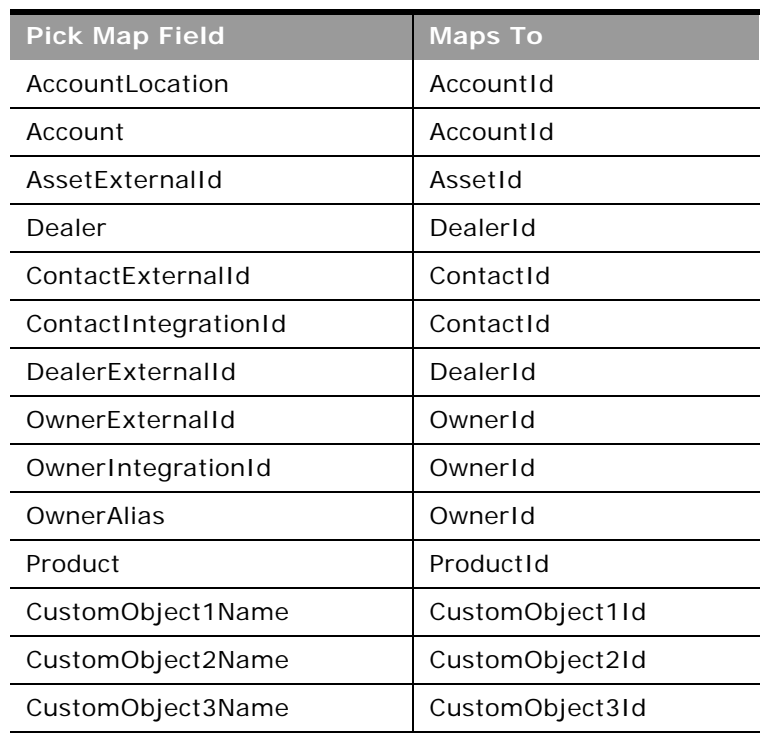

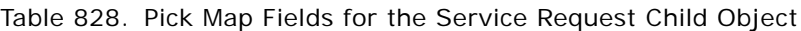

[Table 829](#page-733-0) provides a list of the user key combinations for the service request child object.

<span id="page-733-0"></span>Table 829. User Key Fields on the Service Request Child Object

**User Key Field Combinations** 

ServiceRequestId

Id

# **Shared Address**

The shared address child object stores information on the addresses that can be shared between accounts, contacts, partners, and dealers.

This child object is applicable only for companies that have the Enable Shared Addresses check box selected on the company profile. In this case, addresses can be associated with multiple account, contact, dealer, or partner records.

When a child shared address is inserted, it can be flagged as a billing address or shipping address for accounts, dealers, and partners, or as a primary contact address for contacts. When this occurs, the billing, shipping, or primary contact fields in the parent object are populated from the shared address fields.

You cannot delete a shared address child object directly, it can only be dissociated through the parent-level shared address object. For more information, see ["Address" on page 513](#page-512-0). For more information about the shared address functionality, see *Oracle CRM On Demand Online Help*.

When Enable Shared Addresses is deselected, the shared address child object cannot be used, because addresses are not being shared. Instead, the address child object is used for address operations. For information about the address child object, see ["Address" on page 695.](#page-694-0) See [Table 830](#page-735-0)  [on page 736](#page-735-0) for information about the usage of address child objects and fields depending on whether addresses are shared. For information about converting unshared addresses to shared addresses using UI export functionality and Web services calls, see ["Converting Unshared Addresses](#page-513-0)  [to Shared Addresses" on page 514](#page-513-0).

 $\overline{a}$ 

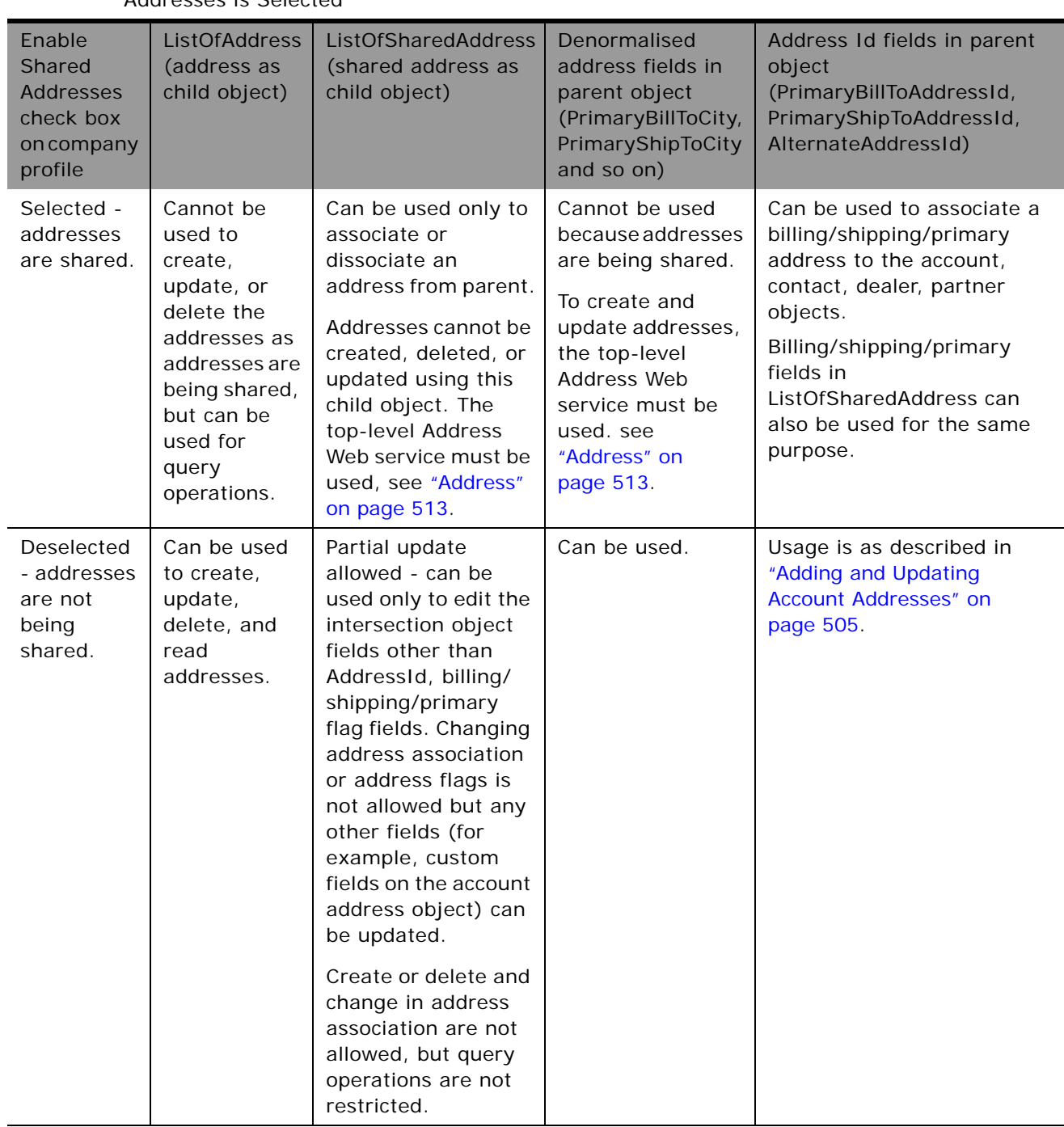

<span id="page-735-0"></span>Table 830. Usage of Address Child Objects and Fields Depending on Whether Enable Shared Addresses is Selected

**Parent Objects** [Account,](#page-504-0) [Contact](#page-532-0), [Dealer](#page-682-0), [Partner](#page-590-0)

## **Fields**

[Table 831](#page-736-0) details the required and read-only fields for the shared address child object.

<span id="page-736-0"></span>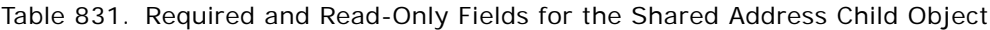

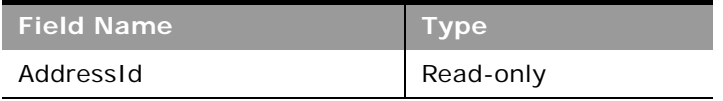

[Table 832](#page-736-1) details the pick map fields for the shared address child object.

<span id="page-736-1"></span>Table 832. Pick Map Fields for the Shared Address Child Object

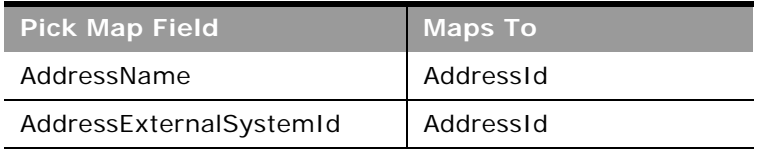

[Table 833](#page-736-2) provides a list of the user key combinations for the shared address child object.

<span id="page-736-2"></span>Table 833. User Key Fields on the Shared Address Child Object

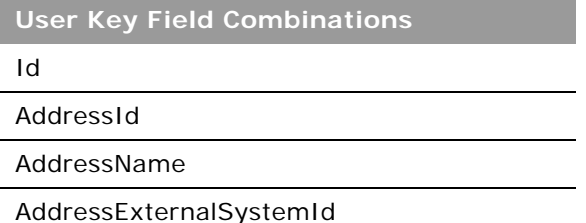

[Table 834](#page-736-3) details the picklists available for the shared address child object.

<span id="page-736-3"></span>Table 834. Picklists Available for the Shared Address Child Object

**Field Name**

AddressType

CurrencyCode

# **Subbook**

The subbook object stores information about a subbook.

### **Usage**

After a partner has been associated with a subbook through the PartnerId field, the association cannot be changed.

**Parent Object** [Book](#page-394-0)

**Fields**

[Table 835](#page-737-0) details the required and read-only fields for the subbook child object.

<span id="page-737-0"></span>Table 835. Required and Read-Only Fields for the Subbook Child Object

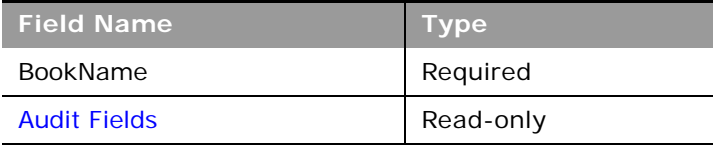

[Table 836](#page-737-1) details the pick map fields for the subbook child object.

#### <span id="page-737-1"></span>Table 836. Pick Map Fields for the Subbook Child Object

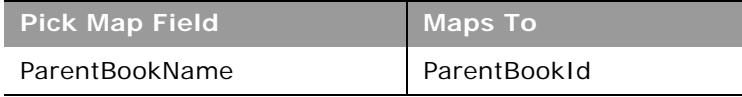

[Table 837](#page-737-2) provides a list of the user key combinations for the subbook child object.

<span id="page-737-2"></span>Table 837. User Key Fields on the Subbook Child Object

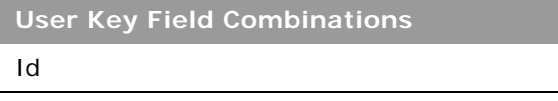

BookName

# **Team**

The team object stores information on the team that is assigned to a particular record type. In this way, a team of employees can, for example, be dedicated to an account or contact, ensuring that the activities, service requests, leads, and opportunities surrounding that account or contact are always kept up-to-date and are attended to regularly.

## **Parent Object**

[Account,](#page-504-0) [Accreditation,](#page-566-0) [Application,](#page-570-0) [Business Plan](#page-603-0), [Certification](#page-572-0), [Contact,](#page-532-0) [Course,](#page-576-0) [CustomObject](#page-536-0), [Deal](#page-580-0)  [Registration,](#page-580-0) [Event,](#page-611-0) [Exam,](#page-582-0) [Financial Account,](#page-661-0) [Financial Plan,](#page-666-0) [Household](#page-671-0), [Lead,](#page-544-0) [MDF Request](#page-588-0), [Objective,](#page-626-0) [Opportunity,](#page-550-0) [Order](#page-628-0), [Partner,](#page-590-0) [Portfolio,](#page-680-0) [Sample Request,](#page-646-0) [Service Request](#page-555-0), [Special Pricing Request.](#page-596-0)

## **Fields**

[Table 838](#page-738-0) details the required and read-only fields for the team child object.

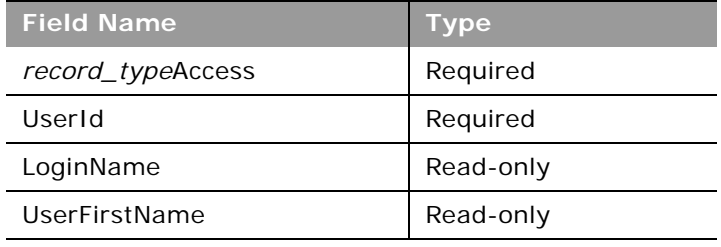

<span id="page-738-0"></span>Table 838. Required and Read-Only Fields for the Team Child Object

[Table 839](#page-738-1) details the pick map fields for the team child object.

<span id="page-738-1"></span>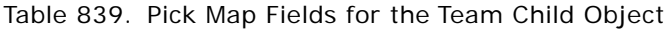

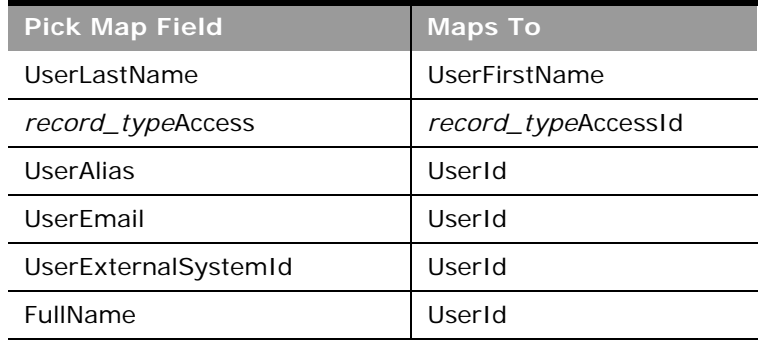

[Table 840](#page-739-1) provides a list of the user key combinations for the team child object.

#### <span id="page-739-1"></span>Table 840. User Key Fields on the Team Child Object

**User Key Field Combinations** 

UserId

÷

UserExternalSystemId

UserEmail

UserAlias

[Table 841](#page-739-2) details the picklists available for the team child object.

<span id="page-739-2"></span>Table 841. Picklists Available for the Team Child Object

**Field Name** TeamRole

# **User**

The user object allows you to define and record details of all users in Oracle CRM On Demand, for example, name, position, contact details, manager, and so on.

### **Parent Object** [Activity](#page-507-0)

### **Fields**

[Table 842](#page-739-0) details the required and read-only fields for the user child object.

<span id="page-739-0"></span>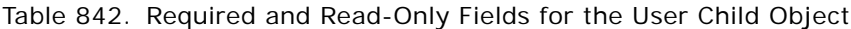

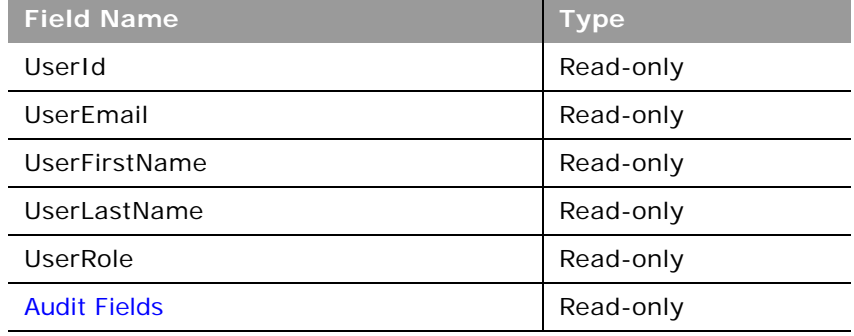

[Table 843](#page-740-0) details the pick map fields for the user child object.

<span id="page-740-0"></span>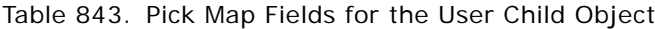

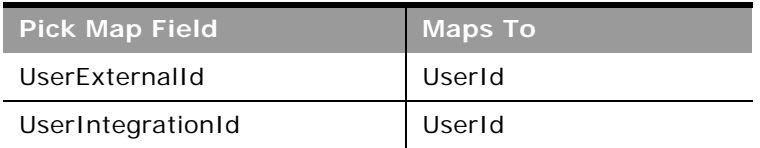

[Table 844](#page-740-1) provides a list of the user key combinations for the user child object.

<span id="page-740-1"></span>Table 844. User Key Fields on the User Child Object

**User Key Field Combinations** 

UserId

UserExternalId

# **User Default Book Per Type**

The user default book per type object stores information about the default book for a user for each record type. The record type is identified by the access object name.

**Parent Object** [User](#page-564-0)

### **Fields**

[Table 845](#page-740-2) details the required and read-only fields for the user default book per type child object.

<span id="page-740-2"></span>Table 845. Required and Read-Only Fields for the User Default Book Per Type Child Object

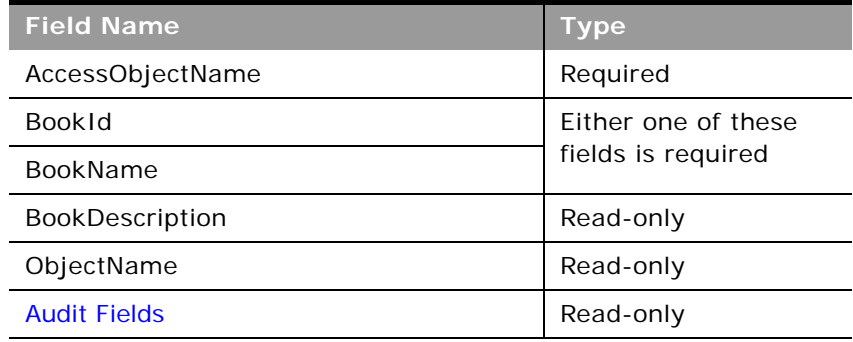

[Table 846](#page-741-0) details the pick map fields for the user default book per type child object.

<span id="page-741-0"></span>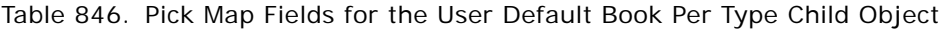

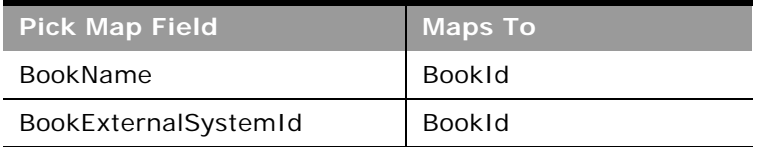

[Table 847](#page-741-1) provides a list of the user key combinations for the user default book per type child object.

<span id="page-741-1"></span>Table 847. User Key Fields on the User Default Book Per Type Child Object

**User Key Field Combinations** 

Id

÷

# **A Using Attachments with Web Services On Demand**

This appendix describes how to exchange attachments using Web services On Demand. It contains the following topics:

- [About Attachments on page 743](#page-742-0)
- [About The Attachment Element on page 743](#page-742-1)
- **[Specifying File Attachment Content on page 745](#page-744-0)**
- [Retrieving or Querying File Attachments on page 750](#page-749-0)
- [Specifying URL Attachments on page 751](#page-750-0)

# <span id="page-742-0"></span>**About Attachments**

Attachments can be exchanged for a number of objects using Web Services On Demand. The parent objects that have Attachment child objects are: Account, Accreditation, Activity, Campaign, Contact, Course, Custom Object 01 - 03, Dealer, Event, Exam, Lead, Opportunity, Service Request, and Solution.

File Attachments can be exchanged as text or as binary data. In the case of binary data, the data must be encoded as inline Base64 encoded data, which ensures that the binary data is in a printable format. Binary files must therefore be encoded into Base64 format in the content provided in SOAP requests.

File attachments added through Web services requests are limited to 20MB in size just as they are for the Oracle CRM On Demand UI. Attachments greater than 20MB in size are therefore rejected. To accommodate Base64 encoding of binary files, the request size limit for SOAP requests with attachment files is 28800 KB.

You can develop client applications that allow attachment files to be added or updated for multiple records. SOAP requests contain multiple records; the first record contains the attachment as well as a Content ID value. However, other records in the SOAP request do not need to contain the same attachment, they need only reference the Content ID value from the first record.

When adding attachment files to Oracle CRM On Demand through Web services, it is better for performance reasons to send requests sequentially. For more information about best practices when using attachments, see ["Working with Attachments" on page 82.](#page-81-0)

# <span id="page-742-1"></span>**About The Attachment Element**

In a Web services call, the content of an attachment must be contained in the <Attachment> element, which has the complex data type SiebelXmlAttachmentType, as shown in the following sample WSDL for an Attachment child object:

```
<xsd: complexType name="List0fAttachment">
   <xsd: sequence>
      <xsd: element name="Attachment" maxOccurs="unbounded" minOccurs="0"
      type="xsdLocal1:Attachment" /> 
   </xsd: sequence>
</xsd:complexType>
<xsd:complexType name="Attachment">
   <xsd: sequence>
      <xsd:element name="Id" maxOccurs="1" minOccurs="0" type="xsdLocal1:string30"/> 
      <xsd: element name="DisplayFileName" maxOccurs="1" minOccurs="0"
      type="xsdLocal1:string200" /> 
      <xsd: element name="FileNameOrURL" maxOccurs="1" minOccurs="0"
      type="xsdLocal1:string200" /> 
      <xsd: element name="FileExtension" maxOccurs="1" minOccurs="0"
      type="xsdLocal1:string10" /> 
      <xsd:element name="FileDate" maxOccurs="1" minOccurs="0" type="xsd:string" /> 
      <xsd:element name="FileSize" maxOccurs="1" minOccurs="0" type="xsd:string" /> 
      <xsd: element name="ContactId" maxOccurs="1" minOccurs="0" type="xsd: string" />
      <xsd:element name="ExternalSystemId" maxOccurs="1" minOccurs="0" 
      type="xsdLocal1:string30" /> 
      <xsd: element name="AttachmentTag" maxOccurs="1" minOccurs="0" type="xsd: string"
      /> 
      <xsd: element name="Description" maxOccurs="1" minOccurs="0" type="xsd: string" />
      <xsd: element name="CreatedDate" maxOccurs="1" minOccurs="0" type="xsd: string" />
      <xsd: element name="CreatedById" maxOccurs="1" minOccurs="0" type="xsd: string" />
      <xsd: element name="CreatedBy" maxOccurs="1" minOccurs="0" type="xsd: string" />
      <xsd:element name="ModId" maxOccurs="1" minOccurs="0" type="xsdLocal1:string30"/
      > 
      <xsd: element name="ModifiedDate" maxOccurs="1" minOccurs="0" type="xsd: string"/>
      <xsd: element name="ModifiedById" maxOccurs="1" minOccurs="0" type="xsd:string"/>
      <xsd:element name="ModifiedBy" maxOccurs="1" minOccurs="0" type="xsd:string" /> 
      <xsd: element name="Attachment" maxOccurs="1" minOccurs="0"
      type="xsdLocal 1: Siebel Xml AttachmentType"/>
```
</xsd: sequence>

</xsd:complexType>

...

<xsd:complexType name="SiebelXmlAttachmentType">

<xsd: simpleContent>

<xsd: extension base="xsd: base64Binary">

<xsd:attribute name="ContentId" type="xsd:string" />

<xsd: attribute name="AttachmentIsTextData" type="xsd: string" />

</xsd: extension>

</xsd: simpleContent>

</xsd: complexType>

As the WSDL sample indicates. the <Attachment> child element can have the following optional attributes:

- **ContentId.** Uniquely identifies the attachment content. If the attribute is not specified, the Web Services framework creates one for internal processing and to identify the content. This attribute is also used to achieve content reuse within a SOAP message, as described in ["Attaching a File to Multiple Records" on page 748.](#page-747-0)
- **AttachmentIsTextData.** Indicates that the content is plain text and that no Base64 decoding needs to be performed on it. The default value for this attribute is false. This attribute must be specified when text content is being specified.

# <span id="page-744-0"></span>**Specifying File Attachment Content**

The following topics describe the different ways in which you can specify the attachment content and how you can attach the same file to multiple records.

Sample SOAP requests are included to illustrate the use of the attributes of the <Attachment> element.

# **Attaching Binary Data**

The following SOAP sample shows how the Base64 encoded attachment file must be embedded within the SOAP document:

<?xml version="1.0" encoding="UTF-8" standalone="no"?>

```
<soap: Envel ope xml ns: soap="http://schemas. xml soap. org/soap/envel ope/"
xmlns:xsi="http://www.w3.org/2001/XMLSchema-instance" xmlns:xsd="http://www.w3.org/
2001/XMLSchema">
```
<soap: Body>

<AccountWS\_AccountInsert\_Input xmlns="urn:crmondemand/ws/account/10/2004">

<ListOfAccount>

<Account>

<Description>This is for missing fields test</Description>

<Location>Bangalore</Location>

<AccountName>Atach\_Test1</AccountName>

<NumberEmployees>300</NumberEmployees>

<ListOfAttachment>

<Attachment>

<FileNameOrURL>Attached</FileNameOrURL>

<FileExtension>doc</FileExtension>

<DisplayFileName>A Doc Attachment</DisplayFileName>

#### <Attachment

ContentId="content\_doc">0M8R4KGxGuEAAAAAAAAAAAAAAAAAAAAA

........

........

#### AAAAAAAAAAAAAAAAAAAAAAAAAA=</Attachment>

</Attachment>

</ListOfAttachment>

</Account>

</ListOfAccount>

</AccountWS\_AccountInsert\_Input>

</soap: Body>

</soap:Envelope>

The attachment content is specified within the <Attachment> element which has the data type SiebelXmlAttachmentType.

**NOTE:** It is not required to specify the ContentId attribute.

# **Attaching a Text File**

When attaching a text file (a nonbinary file in printable ASCII format), no Base64 encoding is required.

The following SOAP request illustrates how a text file can be attached:

```
<?xml version="1.0" encoding="UTF-8" standalone="no"?>
```
<soap: Envel ope xml ns: soap="http://schemas.xml soap.org/soap/envel ope/" xmlns:xsi="http://www.w3.org/2001/XMLSchema-instance" xmlns:xsd="http://www.w3.org/ 2001/XMLSchema">

<soap: Body>

<AccountWS\_AccountInsert\_Input xmlns="urn:crmondemand/ws/account/10/2004">

<ListOfAccount>

#### <Account>

<Description>Account with text attachment</Description>

<Location>Bangalore</Location>

<AccountName>Attach Text</AccountName>

<NumberEmployees>300</NumberEmployees>

<ListOfAttachment>

<Attachment>

<FileNameOrURL>Attach Text</FileNameOrURL>

<FileExtension>txt</FileExtension>

<DisplayFileName>My Rantings</DisplayFileName>

#### <Attachment AttachmentIsTextData="true">

The quick brown fox jumps over the lazy dog..

#### </Attachment>

</Attachment>

#### </ListOfAttachment>

</Account>

</ListOfAccount>

```
</AccountWS_AccountInsert_Input>
```
</soap: Body>

</soap:Envelope>

The AttachmentIsTextData attribute of the <Attachment> element has the value true to indicate that the content is plain text and that no Base64 encoding or decoding is required to be performed by the Web Services framework.

# <span id="page-747-0"></span>**Attaching a File to Multiple Records**

The ContentId attribute of the <Attachment> element is used to uniquely identify attachment content. The ContentID argument is optional and the Web services framework generate ones for its internal processing, if it is not provided.

The ContentID attribute allows you to reuse the content contained in another <Attachment> element so that you can specify the same attachment content for multiple records.

When reusing the content in this way, you must only specify the ContentID value, and the attachment content must be empty. Values of the ContentID attribute must be unique.

The following SOAP request shows how a file can be attached to two records:

```
<?xml version="1.0" encoding="UTF-8" standalone="no"?>
```

```
<soap: Envel ope xml ns: soap="http: //schemas. xml soap. org/soap/envel ope/"
xmlns:xsi="http://www.w3.org/2001/XMLSchema-instance" xmlns:xsd="http://www.w3.org/
2001/XMLSchema">
```
<soap: Body>

<AccountWS\_AccountInsert\_Input xmlns="urn:crmondemand/ws/account/10/2004">

<ListOfAccount>

<Account>

<Description>Account for attachment and resuse test</Description>

<Location>Bangalore</Location>

<AccountName>Attach Test Reuse</AccountName>

<NumberEmployees>300</NumberEmployees>

<ListOfAttachment>

<Attachment>

<FileNameOrURL>Attached</FileNameOrURL>

<FileExtension>doc</FileExtension>

<DisplayFileName>To be reused</DisplayFileName>

#### <Attachment

ContentId="reuse">0M8R4KGxGuEAAAAAAAAAAAAAAAAAAAAAPgADAP7/ CQAGAAAAAAAAAAAAAAACAAAA+AAAAAAAAAAAEAAA+gAAAAEAAAD+////AAAAAPYAAAD3AAAA//// ///////////////////////

.......... The Base64 encoded stream goes here ..........

#### AAAAAAAAAAAAAAAAAAAAAAAAAAAAAAAAA=</Attachment>

</Attachment>

</ListOfAttachment>

### </Account>

<Account>

<Description>This copying the attachment</Description>

<Location>San Mateo</Location>

<AccountName>Attach Test Copy</AccountName>

<NumberEmployees>300</NumberEmployees>

<ListOfAttachment>

<Attachment>

<FileNameOrURL>Attach Reuse</FileNameOrURL>

<FileExtension>doc</FileExtension>

<DisplayFileName>Reused</DisplayFileName>

### <Attachment ContentId="reuse"></Attachment>

</Attachment>

#### </ListOfAttachment>

</Account>

</ListOfAccount>

#### </AccountWS\_AccountInsert\_Input>

</soap: Body>

</soap:Envelope>

The SOAP request above shows how you can attach the same file to two different Account records:

- The ContentId value Content\_01 is specified for the attachment child of the first Account.
- The same ContentId value is specified for the attachment child of the second account, with the result that the same file is attached to both accounts. You must only specify the ContentId attribute for the second account record.

# <span id="page-749-0"></span>**Retrieving or Querying File Attachments**

When performing a query operation to retrieve attachment content, the response must contain Base64 encoded content. This is true even if the attached file is a simple text file. The attachment content must therefore be decoded back from Base64 to the binary or text format in all cases.

No content reuse is supported when performing a query. Even though the same file has been attached to multiple records, the response always generates unique ContentId values and the <Attachment> elements contain the attachment content.

The following SOAP response illustrates a query response for an attachment child:

<?xml version="1.0" encoding="UTF-8"?>

<SOAP-ENV:Envelope xmlns:SOAP-ENV="http://schemas.xmlsoap.org/soap/envelope/" xmlns:xsi="http://www.w3.org/2001/XMLSchema-instance" xmlns:xsd="http://www.w3.org/ 2001/XMLSchema">

<SOAP-ENV:Body>

<ns:AccountWS\_AccountQueryPage\_Output mlns:ns="urn:crmondemand/ws/account/10/ 2004">

<ns:LastPage>true</ns:LastPage>

<ListOfAccount xmlns="urn:/crmondemand/xml/account">

<Account>

<AccountId>1QA2-L9DZG</AccountId>

<Description>Account with attachment</Description>

<Location>Toronto</Location>

<AccountName>Test Account</AccountName>

<ListOfAttachment>

<Attachment>

<DisplayFileName>My sales analysis</DisplayFileName>

<FileNameOrURL>Analysis</FileNameOrURL>

<FileExtension>xml</FileExtension>

<AttachmentTag>FILE</AttachmentTag>

<Description></Description>

<Attachment AttachmentIsTextData="false" Extension="xml" ContentId="1QA2-

RTX3">PD94bWwgdiVVRGLTgiPz48P1NpZWJIbC1Qcm9wZXJ0eS1TZXQqRXNjYXBI

<Base 64 encoded attachment data ........>

#### </Attachment>

</Attachment>

</ListOfAttachment>

</Account>

</ListOfAccount>

</ns: AccountWS\_AccountQueryPage\_Output>

</SOAP-ENV: Body>

</SOAP-ENV:Envelope>

There are two additional attributes of the <Attachment> element:

- **EndOfData**. Indicates that the data is the complete content. Always true.
- **TimedOut**. Indicates whether a time-out occurred when obtaining the data. Always false.

# <span id="page-750-0"></span>**Specifying URL Attachments**

Web Services also supports the exchange of URL attachments as well as file attachments.

The handling of URL attachments differs from file attachments in the following ways:

- The FileNameOrURL field must specify the actual URL. The URL must begin with one of the following: HTTP, HTTPS, FTP or WWW (case-insensitive).
- The FileNameOrURL and FileExtension fields form a user key for Attachment child objects, however, FileExtension is not a required field for URL attachments and is ignored.

The <Attachment> element is not required to have any content, and any content is ignored if provided.

The following example SOAP request shows a URL attachment.

<?xml version="1.0" encoding="UTF-8" standalone="no"?>

<soap: Envel ope xml ns: soap="http: //schemas. xml soap.org/soap/envel ope/" xmlns:xsi="http://www.w3.org/2001/XMLSchema-instance" xmlns:xsd="http://www.w3.org/ 2001/XMLSchema">

<soap: Body>

<AccountWS\_AccountInsert\_Input xmlns="urn:crmondemand/ws/account/10/2004">

<ListOfAccount>

<Account>

<Description>Account with URL attachment</Description>

<Location>Bangalore</Location>

<AccountName>Atach URL</AccountName>

<NumberEmployees>300</NumberEmployees>

<ListOfAttachment>

<Attachment>

<FileNameOrURL>www.pingpong.com</FileNameOrURL>

</Attachment>

</ListOfAttachment>

</Account>

</ListOfAccount>

</AccountWS\_AccountInsert\_Input>

</soap: Body>

 $\overline{a}$ 

</soap: Envel ope>

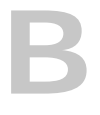

# **B Mapping of Display Names to Service API Object Names**

This appendix contains the following topic:

■ [Mapping of Display Names on page 753](#page-752-1)

# <span id="page-752-1"></span>**Mapping of Display Names**

A number of the Service API methods, such as GetMapping use elements such as <ObjectName> or <RecordType> to identify the objects on which they operate. However, the object names specified in requests or returned might differ from the name displayed in the UI. For such cases, [Table 848](#page-752-0) shows the mapping between the default UI display name of objects and their programmatic names as used by Service API methods. For more information about the Service API methods, see "Service API Calls" [on page 146](#page-145-0).

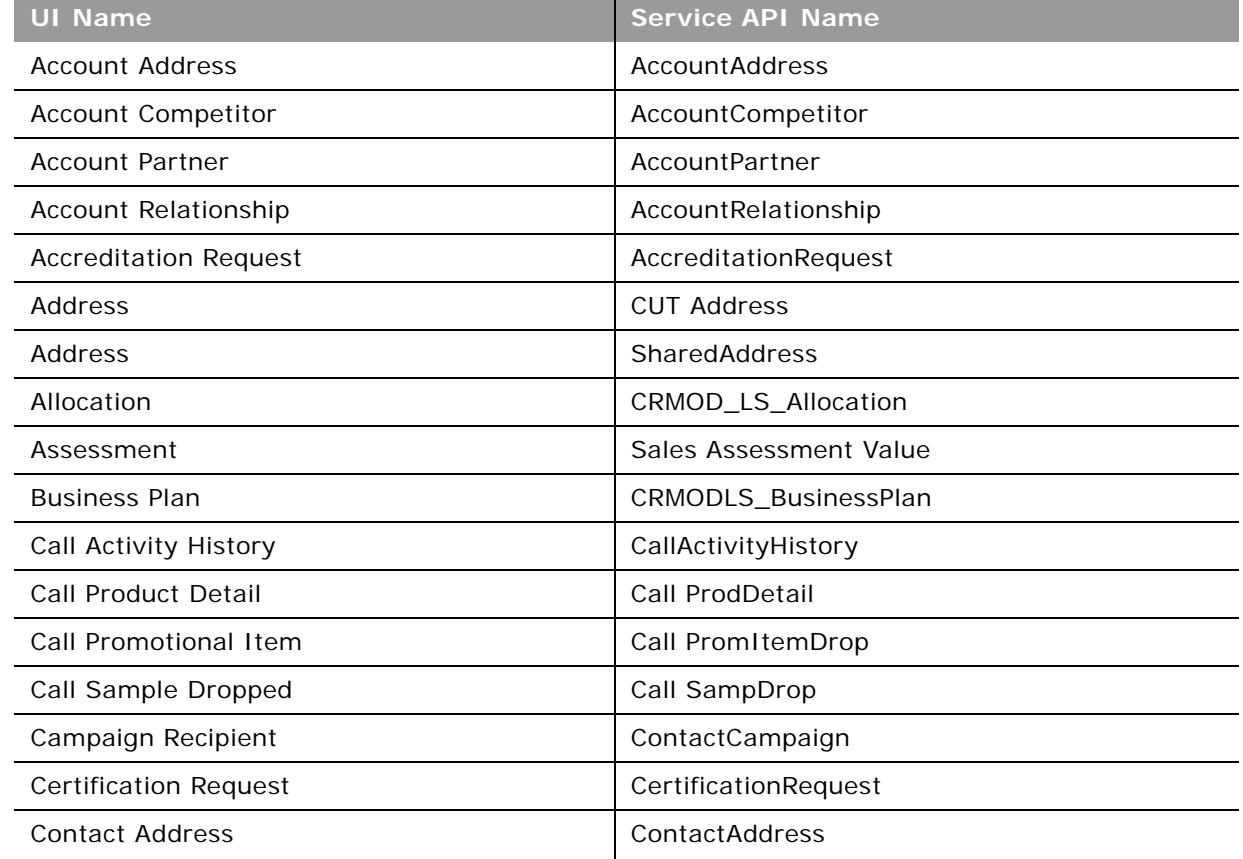

<span id="page-752-0"></span>Table 848. Mapping of Display Object Names to Service API Object Names

÷,

| UI Name                           | <b>Service API Name</b>          |
|-----------------------------------|----------------------------------|
| <b>Contact Best Times</b>         | ContactBestTimes                 |
| <b>Contact Interests</b>          | ContactInterest                  |
| Contact Relationship              | ContactRelationship              |
| <b>Contact State License</b>      | CRMOD_LS_ContactLicenses         |
| <b>Course Enrollment</b>          | CourseEnrollment                 |
| Custom Object 01 Team             | CustObj1 Team                    |
| Custom Object 02 Team             | CustObj2 Team                    |
| Custom Object 03 Team             | CustObj3 Team                    |
| Dealer                            | Channel Partner                  |
| <b>Dealer Address</b>             | <b>DealerAddress</b>             |
| Dealer Territory                  | <b>Channel Partner Territory</b> |
| Deal Registration                 | DealRegistration                 |
| Deal Registration Product Revenue | DealRegistrationProductRevenue   |
| Deal Registration Team            | DealRegistrationTeam             |
| Exam Registration                 | ExamRegistration                 |
| Event                             | MedEdEvent                       |
| <b>Financial Account</b>          | FinancialAccount                 |
| Financial Account Holder          | FinancialAccountHolder           |
| <b>Financial Account Holding</b>  | FinancialAccountHolding          |
| <b>Financial Plan</b>             | FinancialPlan                    |
| <b>Financial Product</b>          | FinancialProduct                 |
| <b>Financial Transaction</b>      | FinancialTransaction             |
| Household Team                    | HouseholdTeam                    |
| <b>HCP Contact Allocation</b>     | <b>HCPContactAllocation</b>      |
| <b>Inventory Audit Report</b>     | CRMODLS_InventoryAuditReport     |
| <b>Inventory Period</b>           | CRMODLS_InventoryPeriod          |
| <b>Insurance Property</b>         | InsuranceProperty                |
| Invitee                           | MedEdInvitee                     |
| <b>Involved Party</b>             | InvolvedParty                    |
| <b>MDF Request</b>                | <b>MDFRequest</b>                |
| MDF Request Team                  | MDFRequestTeam                   |

Table 848. Mapping of Display Object Names to Service API Object Names

 $\overline{a}$ 

| <b>UI Name</b>                | <b>Service API Name</b>   |
|-------------------------------|---------------------------|
| Message Response              | CRMODLS_PCD_MSGRSP        |
| Messaging Plan                | CRMOD_LS_MessagingPlan    |
| Messaging Plan Item           | CRMOD_LS_MsgPlanItem      |
| Messaging Plan Item Relation  | CRMOD_LS_MsgPInRel        |
| <b>Modification Tracking</b>  | CRMODLS_ModificationLog   |
| Objective                     | CRMODLS_OBJECTIVE         |
| <b>Opportunity Competitor</b> | OpportunityCompetitor     |
| <b>Opportunity Partner</b>    | OpportunityPartner        |
| Partner Account               | PartnerAccount            |
| Partner Address               | PartnerAddress            |
| Partner Opportunity           | PartnerOpportunity        |
| Partner Program               | PartnerProgram            |
| Partner Type                  | PartnerType               |
| Plan Account                  | CRMODLS_BPL_ACNT          |
| Plan Contact                  | CRMODLS_BPL_CNTCT         |
| Plan Opportunity              | CRMODLS_PlanOpportunities |
| Policy Holder                 | Policy                    |
| Portfolio Team                | PortfolioTeam             |
| Portfolio Owner               | PortfolioOwners           |
| Price List                    | PriceList                 |
| Price List Line Item          | PriceListLineItem         |
| Product Indication            | ProductIndication         |
| Program Membership            | ProgramPartner            |
| <b>Related Disclaimer</b>     | CRMODLS_RELDISC           |
| Sample Disclaimer             | CRMODLS_SIGNDISC          |
| Sample Inventory              | CRMODLS_SampleInventory   |
| Sample Lot                    | CRMODLS_SampleLot         |
| Sample Transaction            | CRMOD_LS_Transactions     |
| Signature                     | CRMODLS_Signature         |
| Social Media                  | SocialMedia               |
| Social Profile                | SocialProfile             |

Table 848. Mapping of Display Object Names to Service API Object Names

 $\overline{a}$ 

## **Mapping of Display Names to Service API Object Names** ■ **Mapping of Display Names**

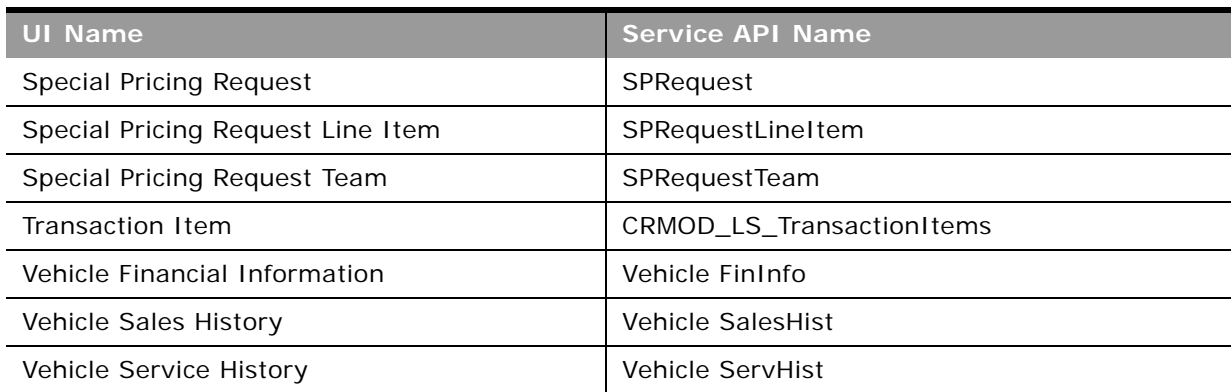

Table 848. Mapping of Display Object Names to Service API Object Names

è
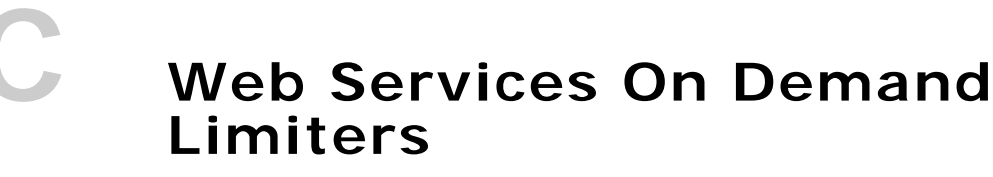

This appendix contains the following topics:

- ["Web Services On Demand Limiters" on page 757](#page-756-1)
- [Web Services Request Rate on page 758](#page-757-0)

# <span id="page-756-1"></span>**Web Services On Demand Limiters**

<span id="page-756-4"></span>The Web Services interface resources of Oracle CRM On Demand can be shared by multiple organizations. Oracle CRM On Demand provides a limiting infrastructure to make sure that some users do not consume a disproportionate share of those resources. These limiters constrain customer organizations' use of server-side resources to equitably share available resources among users and to minimize the possibility of denial-of-service incidents.

[Table 849](#page-756-0) summarizes the limiters, their default values, units, and error messages. For more information, contact Customer Care.

In addition to the limiters described in this appendix, there are a number of service allotments that promote the equitable use of resources. For more information, see ["About Service Allotments" on](#page-44-0)  [page 45](#page-44-0). Further information about the Web Services Request Rate limiter is provided in ["Web](#page-757-0)  [Services Request Rate" on page 758](#page-757-0).

<span id="page-756-5"></span><span id="page-756-3"></span><span id="page-756-2"></span>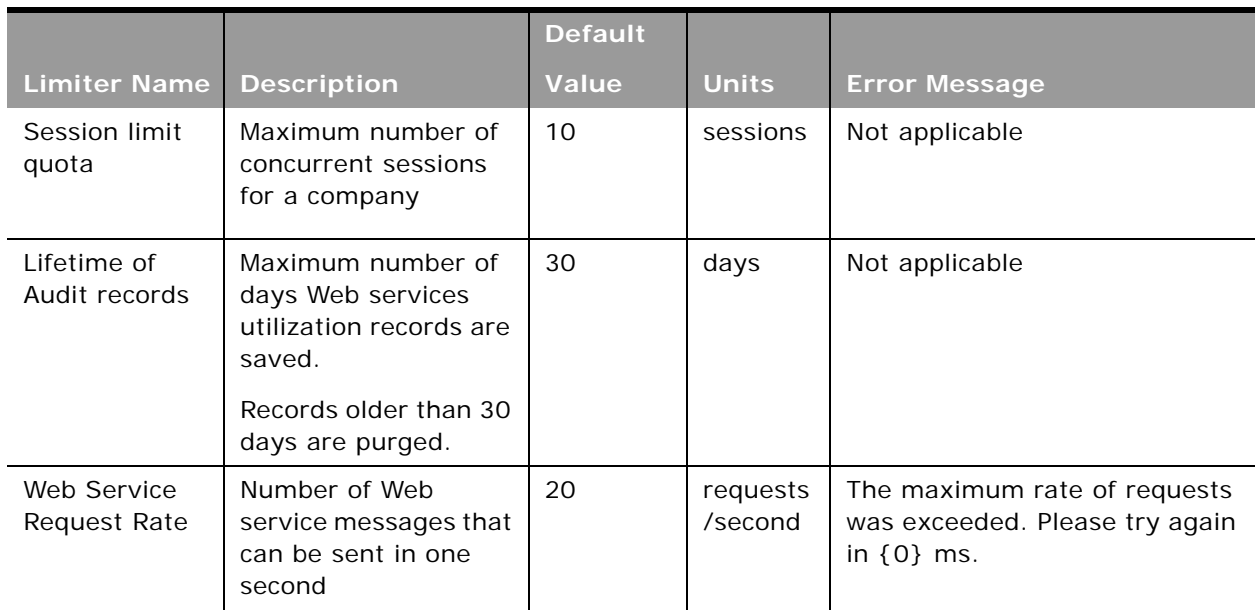

<span id="page-756-0"></span>Table 849. Web Services On Demand Limiters

<span id="page-757-5"></span><span id="page-757-4"></span><span id="page-757-1"></span>

|                                                            |                                                                                                    | <b>Default</b>                     |              |                                                                                                    |
|------------------------------------------------------------|----------------------------------------------------------------------------------------------------|------------------------------------|--------------|----------------------------------------------------------------------------------------------------|
| <b>Limiter Name</b>                                        | <b>Description</b>                                                                                                    | <b>Value</b>                       | <b>Units</b> | <b>Error Message</b>                                                                                               |
| Web Service<br><b>Request Size</b>                         | Maximum size, in<br>kilobytes, of a Web<br>services request.                                                                                                    | 28800                              | КB           | Request exceeded the size limit<br>of $\{0\}$ KB.                                                                  |
| Web Service<br>Session<br><b>Inactivity Time</b><br>I imit | How long, in seconds,<br>that a Web services<br>session can remain<br>idle before being<br>closed.                                                                                                    | 600                                | seconds      | Internal Error: Session is not<br>available. Aborting.                                                             |
| Maximum<br>Records<br>Returned                             | For return messages<br>the maximum number<br>of records returned<br>for each query.<br>A response never<br>returns more than the<br>specified number of<br>records for a parent<br>object in a request. | 100<br>(fixed<br>maximum<br>value) | records      | PageSize method argument<br>cannot be greater than 100,<br>specified by the server<br>parameter 'MaximumPageSize'. |
| Maximum<br>Objects in a<br>Web Services<br>Request         | The maximum<br>number of objects<br>that can be sent in a<br>single SOAP request.                                                                                                    | 20<br>(fixed<br>maximum<br>value)  | objects      | Requests containing more than<br>20 objects are not allowed.                                                       |

Table 849. Web Services On Demand Limiters

## <span id="page-757-3"></span><span id="page-757-2"></span><span id="page-757-0"></span>**Web Services Request Rate**

All integration requests (data exchange requests) in a session are subject to rate limiting. Rate limiting is implemented for the following reasons:

- A user can perform long-running operations on the server that result in complex and longrunning queries on the database.
- A user can perform constant operations on the server that constantly use resources.

Rate limiting can alleviate the previous problems to some extent. Oracle CRM On Demand applies a restriction to each session to limit the number of requests for each second that clients can make. The rate limit is set to twenty requests for each second. This is measured as a minimum of 1/20th second wait time between requests.

If the rate limit is exceeded, the following error message is provided to subsequent SOAP requests:

The maximum rate of requests was exceeded. Please try again in <waitTime> ms.

There are two situations in which this error message is displayed:

■ Where the client sends more than 20 requests every second

■ Where the client sends requests at a rate faster than one request every 50 milliseconds. For the second situation, a wait statement is recommended.

 $\sim$ 

## **Index**

## **A**

**AccessProfileRead method** [arguments 240](#page-239-0) [call return value 241](#page-240-0) **AccessProfileReadAll method** [arguments 241](#page-240-1) [call return value 241](#page-240-2) **AccessProfileUpsert method** [arguments 243](#page-242-0) [call return value 243](#page-242-1) **account child object** [about 689](#page-688-0) [fields 690](#page-689-0) [pick map 690](#page-689-1) [picklists 690](#page-689-2) [read-only fields 690](#page-689-3) [required fields 690](#page-689-4) [user key fields 690](#page-689-5) **account contact child object** [about 690](#page-689-6) [fields 691](#page-690-0) [pick map 691](#page-690-1) [picklists 692](#page-691-0) [read-only fields 691](#page-690-2) [required fields 691](#page-690-3) [user key fields 691](#page-690-4) **account contact role child object** [user key fields 711](#page-710-0) **account object** [about 364,](#page-363-0) [505](#page-504-0) [child components 364](#page-363-1) [fields 365,](#page-364-0) [507](#page-506-0) [filterable fields 376](#page-375-0) [methods 364,](#page-363-2) [506](#page-505-0) [pick map fields 371,](#page-370-0) [507](#page-506-1) [picklists 508](#page-507-0) [read-only fields 365,](#page-364-1) [507](#page-506-2) [required fields 365,](#page-364-2) [507](#page-506-3) [status key 368](#page-367-0) [user key fields 507](#page-506-4) **accreditation object** [about 567](#page-566-0) [fields 568](#page-567-0) [list of values 569](#page-568-0) [methods 568](#page-567-1) [pick map fields 569](#page-568-1) [read-only fields 568](#page-567-2)

[required fields 568](#page-567-3) [user key fields 569](#page-568-2) **accreditation request object** [about 570](#page-569-0) [fields 570](#page-569-1) [list of values 571](#page-570-0) [methods 570](#page-569-2) [pick map fields 571](#page-570-1) [read-only fields 570](#page-569-3) [required fields 570](#page-569-4) [user key fields 571](#page-570-2) **ActionBarCustomWebAppletRead method** [arguments 243](#page-242-2) [call return value 243](#page-242-3) **ActionBarCustomWebAppletReadAll method** [arguments 244](#page-243-0) [call return value 244](#page-243-1) **ActionBarCustomWebAppletUpsert method** [arguments 246](#page-245-0) [call return value 246](#page-245-1) **ActionBarLayoutReadAll method** [arguments 247](#page-246-0) [call return value 247](#page-246-1) **ActionBarLayoutUpsert method** [arguments 248](#page-247-0) [call return value 248](#page-247-1) **activity child object** [about 693](#page-692-0) [fields 694](#page-693-0) [pick map 694](#page-693-1) [read-only fields 694](#page-693-2) [required fields 694](#page-693-3) [user key fields 695](#page-694-0) **activity object** [about 383,](#page-382-0) [508](#page-507-1) [child components 384](#page-383-0) [fields 385,](#page-384-0) [511](#page-510-0) [filterable fields 389](#page-388-0) [list of values 391,](#page-390-0) [513](#page-512-0) [methods 384,](#page-383-1) [511](#page-510-1) [parents 383](#page-382-1) [pick map fields 388,](#page-387-0) [512](#page-511-0) [picklists 382](#page-381-0) [read-only fields 385,](#page-384-1) [511](#page-510-2) [required fields 385,](#page-384-2) [511](#page-510-3) [status key 387](#page-386-0)

[usage 383,](#page-382-2) [508](#page-507-2)

[user key fields 389,](#page-388-0) [513](#page-512-1) **address child object** [695](#page-694-1) [fields 698](#page-697-0) [pick map 698](#page-697-1) [read-only fields 698](#page-697-2) [required fields 698](#page-697-3) [user key fields 698](#page-697-4) **address fields** [32](#page-31-0) **address location object** [about 525](#page-524-0) [methods 525](#page-524-1) [pick map fields 526](#page-525-0) [user keys 526](#page-525-1) **Administrative Services API calls** [AccessProfileRead 240](#page-239-1) [AccessProfileReadAll 241](#page-240-3) [AccessProfileUpsert 241](#page-240-4) [ActionBarCustomWebAppletRead 243](#page-242-4) [ActionBarCustomWebAppletReadAll 244](#page-243-2) [ActionBarCustomWebAppletUpsert 244](#page-243-3) [ActionBarLayoutReadAll 246](#page-245-2) [ActionBarLayoutUpsert 247](#page-246-2) [AssignmentRuleGroupRead 251](#page-250-0) [AssignmentRuleGroupReadAll 252](#page-251-0) [AssignmentRuleGroupUpsert 253](#page-252-0) [AssignmentRuleRead 249](#page-248-0) [AssignmentRuleReadAll 249](#page-248-1) [AssignmentRuleUpsert 250](#page-249-0) [CascadingPicklistRead 254](#page-253-0) [CascadingPicklistReadAll 255](#page-254-0) [CascadingPicklistUpsert 256](#page-255-0) [ConcatenatedFieldRead 257](#page-256-0) [ConcatenatedFieldReadAll 258](#page-257-0) [ConcatenatedFieldUpsert 258](#page-257-1) [CurrencyRead 259](#page-258-0) [CurrencyReadAll 260](#page-259-0) [CurrencyUpsert 261](#page-260-0) [CurrentOrganizationRead 262](#page-261-0) [CustomHTMLHeadTagRead 267](#page-266-0) [CustomHTMLHeadTagUpsert 268](#page-267-0) [CustomRecordTypeRead 268](#page-267-1) [CustomRecordTypeReadAll 269](#page-268-0) [CustomRecordTypeUpsert 270](#page-269-0) [CustomWebLinkRead 272](#page-271-0) [CustomWebLinkReadAll 273](#page-272-0) [CustomWebLinkUpsert 273](#page-272-1) [CustomWebTabDelete 275](#page-274-0) [CustomWebTabRead 276](#page-275-0) [CustomWebTabReadAll 276](#page-275-1) [CustomWebTabUpsert 277](#page-276-0) [DetailPageCustomWebAppletRead 278](#page-277-0) [DetailPageCustomWebAppletReadAll 279](#page-278-0) [DetailPageCustomWebAppletUpsert 280](#page-279-0) [DynamicLayoutRead 281](#page-280-0)

[DynamicLayoutReadAll 282](#page-281-0) [DynamicLayoutUpsert 283](#page-282-0) [EnableModificationTrackingRead 284](#page-283-0) [EnableModificationTrackingReadAll 285](#page-284-0) [EnableModificationTrackingUpsert 285](#page-284-1) [FieldAuditSetupReadAll 287](#page-286-0) [FieldAuditSetuptRead 286](#page-285-0) [FieldAuditSetupUpsert 287](#page-286-1) [FieldManagementCreate 288](#page-287-0) [FieldManagementRead 289](#page-288-0) [FieldManagementReadAll 290](#page-289-0) [FieldManagementUpsert 291](#page-290-0) [HomepageCustomWebAppletRead 295](#page-294-0) [HomepageCustomWebAppletReadAll 296](#page-295-0) [HomepageCustomWebAppletUpsert 297](#page-296-0) [HomepageLayoutReadAll 293](#page-292-0) [HomeTabCustomWebAppletRead 299](#page-298-0) [HomeTabCustomWebAppletReadAll 299](#page-298-1) [HomeTabCustomWebAppletUpsert 300](#page-299-0) [HompeageLayoutUpsert 294](#page-293-0) [IndustryRead 302](#page-301-0) [IndustryReadAll 302](#page-301-1) [ListAccessAndOrderRead 303](#page-302-0) [ListAccessAndOrderReadAll 304](#page-303-0) [ListAccessAndOrderUpsert 305](#page-304-0) [overview 232](#page-231-0) [PageLayoutFieldRead 306](#page-305-0) [PageLayoutFieldReadAll 307](#page-306-0) [PageLayoutFieldUpsert 308](#page-307-0) [PageLayoutRelatedInformationRead 309](#page-308-0) [PageLayoutRelatedInformationReadAll 310,](#page-309-0)  [320](#page-319-0) [PageLayoutRelatedInformationUpsert 311](#page-310-0) [PageLayoutSectionReadAll 312](#page-311-0) [PageLayoutSectionUpsert 313](#page-312-0) [PicklistRead 314](#page-313-0) [PicklistReadAll 315](#page-314-0) [PicklistUpsert 315](#page-314-1) [PicklistValueGroupRead 317](#page-316-0) [PicklistValueGroupReadAll 317](#page-316-1) [PicklistValueGroupUpsert 318](#page-317-0) [RelatedInformationLayoutRead 319](#page-318-0) [RelatedInformationLayoutReadAll 320](#page-319-1) [RelatedInformationLayoutUpsert 321](#page-320-0) [ReportFolderRead 322](#page-321-0) [ReportFolderReadAll 323](#page-322-0) [ReportFolderUpsert 324](#page-323-0) [RoleRead 325](#page-324-0) [RoleReadAll 326](#page-325-0) [RoleUpsert 326](#page-325-1) [SalesAssessmentTemplateRead 328](#page-327-0) [SalesAssessmentTemplateReadAll 329](#page-328-0) [SalesAssessmentTemplateUpsert 330](#page-329-0) [SalesCategoryRead 331](#page-330-0)

**Oracle Web Services On Demand Guide** Version 21.0 (Oracle CRM On Demand Release 33) **762** 

[SalesCategoryReadAll 332](#page-331-0) [SalesCategoryUpsert 333](#page-332-0) [SearchLayoutRead 334](#page-333-0) [SearchLayoutReadAll 335](#page-334-0) [SearchLayoutUpsert 335](#page-334-1) [SSOTokenRead 337](#page-336-0) [WorkflowActionInsertOrUpdate 345](#page-344-0) [WorkflowActionSetRead 338](#page-337-0) [WorkflowActionSetReadForRuleSet 339](#page-338-0) [WorkflowActionSetUpsert 341](#page-340-0) [WorkflowRuleInsertOrUpdate 351](#page-350-0) [WorkflowRuleSetDelete 346](#page-345-0) [WorkflowRuleSetRead 347](#page-346-0) [WorkflowRuleSetReadAll 348](#page-347-0) [WorkflowRuleUpsert 349](#page-348-0) **allocation object** [about 601](#page-600-0) [fields 601](#page-600-1) [list of values 602](#page-601-0) [methods 601](#page-600-2) [pick map fields 602](#page-601-1) [read-only fields 601](#page-600-3) [required fields 601](#page-600-4) [user key fields 602](#page-601-2) **allotment usage object** [about 526](#page-525-2) [methods 527](#page-526-0) [user keys 527](#page-526-1) **API calls** [AccessProfileRead 240](#page-239-1) [AccessProfileReadAll 241](#page-240-3) [AccessProfileUpsert 241](#page-240-4) [ActionBarCustomWebAppletRead 243](#page-242-4) [ActionBarCustomWebAppletReadAll 244](#page-243-2) [ActionBarCustomWebAppletUpsert 244](#page-243-3) [ActionBarLayoutReadAll 246](#page-245-2) [ActionBarLayoutUpsert 247](#page-246-2) [AssignmentRuleGroupRead 251](#page-250-0) [AssignmentRuleGrouptReadAll 252](#page-251-0) [AssignmentRuleGroupUpsert 253](#page-252-0) [AssignmentRuleRead 249](#page-248-0) [AssignmentRuletReadAll 249](#page-248-1) [AssignmentRuleUpsert 250](#page-249-0) [AuditTrailQueryPage method 147](#page-146-0) [AuthAuthorizationUser method 153](#page-152-0) [BulkOpImportCreateRequest 352](#page-351-0) [BulkOpImportGetRequestDetail 356](#page-355-0) [BulkOpImportSendData 355](#page-354-0) [CascadingPicklistRead 254](#page-253-0) [CascadingPicklistReadAll 255](#page-254-0) [CascadingPicklistUpsert 256](#page-255-0) [ConcatenatedFieldRead 257](#page-256-0) [ConcatenatedFieldReadAll 258](#page-257-0) [ConcatenatedFieldUpsert 258](#page-257-1)

[core methods 88](#page-87-0) [CurrencyRead 259](#page-258-0) [CurrencyReadAll 260](#page-259-0) [CurrencyUpsert 261](#page-260-0) [CurrentOrganizationRead 262](#page-261-0) [CustomHTMLHeadTagRead 267](#page-266-0) [CustomHTMLHeadTagUpsert 268](#page-267-0) [CustomRecordTypeRead 268](#page-267-1) [CustomRecordTypeReadAll 269](#page-268-0) [CustomRecordTypeUpsert 270](#page-269-0) [CustomWebLinkRead 272](#page-271-0) [CustomWebLinkReadAll 273](#page-272-0) [CustomWebLinkUpsert 273](#page-272-1) [CustomWebTabDelete 275](#page-274-0) [CustomWebTabRead 276](#page-275-0) [CustomWebTabReadAll 276](#page-275-1) [CustomWebTabUpsert 277](#page-276-0) [Delete method \(Web Services v1.0\) 89](#page-88-0) [Delete method \(Web Services v2.0\) 110](#page-109-0) [DeleteChild method 90](#page-89-0) [DeletedItemQueryPage method 156](#page-155-0) [DeleteEvents method 162](#page-161-0) [designing client applications 81](#page-80-0) [DetailPageCustomWebAppletRead 278](#page-277-0) [DetailPageCustomWebAppletReadAll 279](#page-278-0) [DetailPageCustomWebAppletUpsert 280](#page-279-0) [DynamicLayoutRead 281](#page-280-0) [DynamicLayoutReadAll 282](#page-281-0) [DynamicLayoutUpsert 283](#page-282-0) [Echo Argument 89,](#page-88-1) [106](#page-105-0) [EnableModificationTrackingRead 284](#page-283-0) [EnableModificationTrackingReadAll 285](#page-284-0) [EnableModificationTrackingUpsert 285](#page-284-1) [Execute method 114](#page-113-0) [ExportWebServiceCreateExportRequest 164](#page-163-0) [ExportWebServiceMonitorExportRequest 16](#page-167-0) 8 [ExportWebServiceRetrieveExportAttachment](#page-169-0) 170 [FieldAuditSetupRead 286](#page-285-0) [FieldAuditSetupReadAll 287](#page-286-0) [FieldAuditSetupUpsert 287](#page-286-1) [FieldManagementCreate 288](#page-287-0) [FieldManagementRead 289](#page-288-0) [FieldManagementReadAll 290](#page-289-0) [FieldManagementUpsert 291](#page-290-0) [GetEvents method 172](#page-171-0) [GetLists method 181](#page-180-0) [GetMapping method 184](#page-183-0) [GetPicklistValues method 187](#page-186-0) [GetServerTime method 191](#page-190-0) [HomepageCustomWebAppletRead 295](#page-294-0) [HomepageCustomWebAppletReadAll 296](#page-295-0) [HomepageCustomWebAppletUpsert 297](#page-296-0)

[HomepageLayoutReadAll 293](#page-292-0) [HomepageLayoutUpsert 294](#page-293-0) [HomeTabCustomWebAppletRead 299](#page-298-0) [HomeTabCustomWebAppletReadAll 299](#page-298-1) [HomeTabCustomWebAppletUpsert 300](#page-299-0) [IndustryRead 302](#page-301-0) [IndustryReadAll 302](#page-301-1) [Insert method \(Web Services v1.0\) 91](#page-90-0) [Insert method \(Web Services v2.0\) 118](#page-117-0) [InsertChild method 92](#page-91-0) [InsertOrUpdate method 93](#page-92-0) [LeadConvert method 192](#page-191-0) [ListAccessAndOrderRead 303](#page-302-0) [ListAccessAndOrderReadAll 304](#page-303-0) [ListAccessAndOrderUpsert 305](#page-304-0) [LoginHistoryQueryPage method 199](#page-198-0) [LOVLanguageMode argument 107](#page-106-0) [MergeRecords method 202](#page-201-0) [MetadataChangeSummaryQueryPage](#page-205-0)  method 206 [PageLayoutFieldRead 306](#page-305-0) [PageLayoutFieldReadAll 307](#page-306-0) [PageLayoutFieldUpsert 308](#page-307-0) [PageLayoutRelatedInformationRead 309](#page-308-0) [PageLayoutRelatedInformationReadAll 310,](#page-309-0)  [320](#page-319-0) [PageLayoutRelatedInformationUpsert 311](#page-310-0) [PageLayoutSectionReadAll 312](#page-311-0) [PageLayoutSectionUpsert 313](#page-312-0) [PicklistRead 314](#page-313-0) [PicklistReadAll 315](#page-314-0) [PicklistUpsert 315](#page-314-1) [PicklistValueGroupRead 317](#page-316-0) [PicklistValueGroupReadAll 317](#page-316-1) [PicklistValueGroupUpsert 318](#page-317-0) [QueryPage method \(Web Services v1.0\) 94](#page-93-0) [QueryPage method \(Web Services v2.0\) 121](#page-120-0) [RelatedInformationLayoutRead 319](#page-318-0) [RelatedInformationLayoutReadAll 320](#page-319-1) [RelatedInformationLayoutUpsert 321](#page-320-0) [replace operation 108](#page-107-0) [ReportFolderRead 322](#page-321-0) [ReportFolderReadAll 323](#page-322-0) [ReportFolderUpsert 324](#page-323-0) [RoleRead 325](#page-324-0) [RoleReadAll 326](#page-325-0) [RoleUpsert 326](#page-325-1) [SalesAssessmentTemplateRead 328](#page-327-0) [SalesAssessmentTemplateReadAll 329](#page-328-0) [SalesAssessmentTemplateUpsert 330](#page-329-0) [SalesCategoryRead 331](#page-330-0) [SalesCategoryReadAll 332](#page-331-0) [SalesCategoryUpsert 333](#page-332-0) [SalesProcessQueryPage method 209](#page-208-0)

[SearchLayoutRead 334](#page-333-0) [SearchLayoutReadAll 335](#page-334-0) [SearchLayoutUpsert 335](#page-334-1) [Service API calls 146](#page-145-0) [SetPassword method 215](#page-214-0) [SetSessionTimeZone method 217](#page-216-0) [SSOTokenRead 337](#page-336-0) [Update method \(Web Services v1.0\) 104](#page-103-0) [Update method \(Web Services v2.0\) 143](#page-142-0) [UpdateCascadingPicklists method 223](#page-222-0) [UpdateChild method 105](#page-104-0) [UpdatePicklist method 219](#page-218-0) [UserUsageQueryPage method 228](#page-227-0) [ViewMode argument 107](#page-106-1) [WorkflowActionInsertOrUpdate 345](#page-344-0) [WorkflowActionSetRead 338](#page-337-0) [WorkflowActionSetReadForRuleSet 339](#page-338-0) [WorkflowActionSetUpsert 341](#page-340-0) [WorkflowRuleInsertOrUpdate 351](#page-350-0) [WorkflowRuleSetDelete 346](#page-345-0) [WorkflowRuleSetRead 347](#page-346-0) [WorkflowRuleSetReadAll 348](#page-347-0) [WorkflowRuleUpsert 349](#page-348-0) **application object** [about 571](#page-570-3) [fields 572](#page-571-0) [list of values 573](#page-572-0) [methods 572](#page-571-1) [pick map fields 572](#page-571-2) [read-only fields 572](#page-571-3) [required fields 572](#page-571-4) [user key fields 573](#page-572-1) **arguments** [Echo method 89,](#page-88-1) [106](#page-105-0) [LOVLanguageMode method 107](#page-106-0) [ViewMode method 107](#page-106-1) **asset child object** [698](#page-697-5) [fields 699](#page-698-0) [pick map 699](#page-698-1) [read-only fields 699](#page-698-2) [required fields 699](#page-698-3) [user key fields 699](#page-698-4) **asset object** [about 392,](#page-391-0) [527](#page-526-2) [fields 393,](#page-392-0) [528](#page-527-0) [filterable fields 394](#page-393-0) [list of values 394,](#page-393-1) [529](#page-528-0) [methods 393,](#page-392-1) [527](#page-526-3) [pick map fields 394,](#page-393-2) [528](#page-527-1) [read-only fields 393,](#page-392-2) [528](#page-527-2) [required fields 393,](#page-392-3) [528](#page-527-3) [status key 393](#page-392-4) [usage 392,](#page-391-1) [527](#page-526-4) [user key fields 394,](#page-393-0) [528](#page-527-4)

#### **Oracle Web Services On Demand Guide** Version 21.0 (Oracle CRM On Demand Release 33) **764**

**AssignmentRuleGroupRead method** [arguments 252](#page-251-1) [call return value 252](#page-251-2) **AssignmentRuleGroupReadAll method** [arguments 253](#page-252-1) [call return value 253](#page-252-2) **AssignmentRuleGroupUpsert method** [arguments 254](#page-253-1) [call return value 254](#page-253-2) **AssignmentRuleRead method** [arguments 249](#page-248-2) [call return value 249](#page-248-3) **AssignmentRuleReadAll method** [arguments 250](#page-249-1) [call return value 250](#page-249-2) **AssignmentRuleUpsert method** [arguments 251](#page-250-1) [call return value 251](#page-250-2) **attachment child object** [about 700](#page-699-0) [fields 700](#page-699-1) [read-only fields 700](#page-699-2) [required fields 700](#page-699-3) [user key fields 700](#page-699-4) **attachment object** [498](#page-497-0) **attachments** [743](#page-742-0) **attendee call child object** [about 701](#page-700-0) [fields 701](#page-700-1) [pick map 701](#page-700-2) [read-only fields 701](#page-700-3) [required fields 701](#page-700-4) [user key fields 703,](#page-702-0) [706](#page-705-0) **audit fields** [361](#page-360-0) **audit records, lifetime** [757](#page-756-2) **audit trail object** [498](#page-497-1) **AuditTrailQueryPage method** [about 147](#page-146-0) [arguments 148](#page-147-0) [call return value 148](#page-147-1) [sample SOAP request 149](#page-148-0) **AuthAuthorizationUser method** [about 153](#page-152-0) [arguments 154](#page-153-0) [call return value 154](#page-153-1) [sample SOAP request 154](#page-153-2)

#### **B**

**batch processing** [80](#page-79-0) **best practices** [API calls 81](#page-80-0) [attachments 82](#page-81-0) [batch processing 80](#page-79-0)

[error handling and logging 70](#page-69-0) [flushing of caches 67](#page-66-0) [indexed custom fields 85](#page-84-0) [integration design 67](#page-66-1) [integration management 85](#page-84-1) [integration performance 80](#page-79-1) [logging SOAP requests and responses 71](#page-70-0) [login history 82](#page-81-1) [moving customers between pods 86](#page-85-0) [No Match Row Id value 83](#page-82-0) [opportunity product revenue records 70](#page-69-1) [outages 86](#page-85-1) [outages and failures 71](#page-70-1) [QueryPage method 83](#page-82-1) [service allotments 79](#page-78-0) [session management 81](#page-80-1) [setting and querying blank values 70](#page-69-2) [SSL certificates 86](#page-85-2) [stateless Web services 68](#page-67-0) [telephone numbers in Web services](#page-75-0)  requests 76 [user usage 82](#page-81-1) [Web services proxy classes 72](#page-71-0) [Web services requests 67](#page-66-2) [Web services transactions 72](#page-71-1) **blocked product object** [about 602](#page-601-3) [fields 603](#page-602-0) [methods 603](#page-602-1) [pick map fields 603](#page-602-2) [read-only fields 603](#page-602-3) [required fields 603](#page-602-4) [user key fields 604](#page-603-0) **book child object** [about 703](#page-702-1) [fields 704](#page-703-0) [pick map 704](#page-703-1) [read-only fields 704](#page-703-2) [required fields 704](#page-703-3) [user key fields 704](#page-703-4) **book object** [about 395,](#page-394-0) [529](#page-528-1) [child components 395](#page-394-1) [fields 396,](#page-395-0) [530](#page-529-0) [filterable fields 397](#page-396-0) [list of values 397,](#page-396-1) [530](#page-529-1) [methods 395,](#page-394-2) [529](#page-528-2) [pick map 397,](#page-396-2) [530](#page-529-2) [read-only fields 396,](#page-395-1) [530](#page-529-3) [required fields 396,](#page-395-2) [530](#page-529-4) [status key 396](#page-395-3) [user key fields 530](#page-529-5) **book user child object** [about 704](#page-703-5)

[fields 705](#page-704-0) [pick map 705](#page-704-1) [read-only fields 705](#page-704-2) [required fields 705](#page-704-3) [user key fields 705](#page-704-4) **book user object** [498](#page-497-2) **BulkOpImportCreateRequest method** [arguments 354](#page-353-0) [call return value 355](#page-354-1) **BulkOpImportGetRequestDetail method** [arguments 357](#page-356-0) [call return value 357](#page-356-1) **BulkOpImportSendData method** [arguments 356](#page-355-1) [call return value 356](#page-355-2) **business plan object** [about 604](#page-603-1) [fields 605](#page-604-0) [list of values 606](#page-605-0) [methods 604](#page-603-2) [pick map fields 605](#page-604-1) [read-only fields 605](#page-604-2) [required fields 605](#page-604-3) [user key fields 605](#page-604-4)

### **C**

**call activity history object** [about 606](#page-605-1) [fields 607](#page-606-0) [methods 606](#page-605-2) [user key fields 607](#page-606-1) **call product detail object** [about 607](#page-606-2) [fields 608](#page-607-0) [list of values 608](#page-607-1) [methods 607](#page-606-3) [pick map fields 608](#page-607-2) [read-only fields 608](#page-607-3) [required fields 608](#page-607-4) [user key fields 608](#page-607-5) **campaign child object** [about 706](#page-705-1) [fields 706](#page-705-2) [pick map 706](#page-705-3) [picklists 707](#page-706-0) [read-only fields 706](#page-705-4) [required fields 706](#page-705-5) [user key fields 707](#page-706-1) **campaign object** [about 398,](#page-397-0) [530](#page-529-6) [child components 398](#page-397-1) [fields 399,](#page-398-0) [531](#page-530-0) [filterable fields 405](#page-404-0)

[list of values 406,](#page-405-0) [532](#page-531-0) [methods 398,](#page-397-2) [531](#page-530-1) [pick map field 402,](#page-401-0) [531](#page-530-2) [read-only fields 399,](#page-398-1) [531](#page-530-3) [required fields 399,](#page-398-2) [531](#page-530-4) [status key 401](#page-400-0) [user key fields 532](#page-531-1) **CascadingPicklistRead method** [arguments 255](#page-254-1) [call return value 255](#page-254-2) **CascadingPicklistReadAll method** [arguments 256](#page-255-1) [call return value 256](#page-255-2) **CascadingPicklistUpsert method** [arguments 257](#page-256-1) [call return value 257](#page-256-2) **category object** [about 532](#page-531-2) [methods 532](#page-531-3) [pick map field 533](#page-532-0) [read-only fields 533](#page-532-1) [required fields 533](#page-532-2) [user keys 533](#page-532-3) **certification object** [about 573](#page-572-2) [fields 574](#page-573-0) [list of values 575](#page-574-0) [methods 574](#page-573-1) [pick map fields 574](#page-573-2) [read-only fields 574](#page-573-3) [required fields 574](#page-573-4) [user key fields 575](#page-574-1) **certification request object** [about 575](#page-574-2) [fields 576](#page-575-0) [list of values 577](#page-576-0) [methods 576](#page-575-1) [pick map fields 576](#page-575-2) [read-only fields 576](#page-575-3) [required fields 576](#page-575-4) [user key fields 577](#page-576-1) **child components** [account 364](#page-363-1) [activity 384](#page-383-0) [book 395](#page-394-1) [campaign 398](#page-397-1) [contact 407](#page-406-0) [current user 426](#page-425-0) [CustomObject1 428](#page-427-0) [Event 478](#page-477-0) [household 481](#page-480-0) [lead 437](#page-436-0) [opportunity 446](#page-445-0) [portfolio 486](#page-485-0)

**Oracle Web Services On Demand Guide** Version 21.0 (Oracle CRM On Demand Release 33) **766** 

[service request 463](#page-462-0) [solution 467](#page-466-0) [user group 475](#page-474-0) [vehicle 493](#page-492-0) **child object** [user key fields 740](#page-739-0) **child objects** [account 689](#page-688-0) [account contact 690](#page-689-6) [activity 693](#page-692-0) [address 695](#page-694-1) [asset 698](#page-697-5) [attachment 498,](#page-497-0) [700](#page-699-0) [attendee call 701](#page-700-0) [audit trail 498](#page-497-1) [book 703](#page-702-1) [book user 498,](#page-497-2) [704](#page-703-5) [campaign 706](#page-705-1) [competitor 498,](#page-497-3) [707](#page-706-2) [contact 708](#page-707-0) [contact role 710](#page-709-0) [custom object 711,](#page-710-1) [712](#page-711-0) [Custom Object 1 713](#page-712-0) [custom Web applet 714](#page-713-0) [delegated user 499,](#page-498-0) [715](#page-714-0) [household team 499](#page-498-1) [image 716](#page-715-0) [interests 500,](#page-499-0) [717](#page-716-0) [invitee 500,](#page-499-1) [718](#page-717-0) [lead 720](#page-719-0) [login history 500](#page-499-2) [multiple contact roles 500](#page-499-3) [note 721](#page-720-0) [opportunity 692,](#page-691-1) [722](#page-721-0) [opportunity child 723](#page-722-0) [opportunity team 500](#page-499-4) [portfolio team 501](#page-500-0) [products detailed 501,](#page-500-1) [723](#page-722-1) [promotional items dropped 501,](#page-500-2) [725](#page-724-0) [quota 502](#page-501-0) [recipient 502,](#page-501-1) [726](#page-725-0) [related account 502](#page-501-2) [related contact 502,](#page-501-3) [727](#page-726-0) [revenue 502,](#page-501-4) [728](#page-727-0) [sales assessment 730](#page-729-0) [sales assessment value 731](#page-730-0) [sample dropped 503,](#page-502-0) [731](#page-730-1) [service request 733](#page-732-0) [shared address 503,](#page-502-1) [734](#page-733-0) [sub book 503](#page-502-2) [subbook 738](#page-737-0) [team 504,](#page-503-0) [739](#page-738-0) [user 740](#page-739-1) [user default book per type 741](#page-740-0)

**claim object** [about 657](#page-656-0) [fields 658](#page-657-0) [methods 657](#page-656-1) [pick map fields 658](#page-657-1) [picklists 658](#page-657-2) [read-only fields 658](#page-657-3) [user key fields 658](#page-657-4) **client applications, designing** [API calls 81](#page-80-0) [batch processing 80](#page-79-0) [error handling 70](#page-69-0) [error logging 70](#page-69-0) [handling outages 86](#page-85-1) [Insert method 82](#page-81-2) [InsertorUpdate method 82](#page-81-2) [session management 81](#page-80-1) [session pooling 81](#page-80-2) [Update method 82](#page-81-2) **client integrations** [examples 18](#page-17-0) **client name identification** [41](#page-40-0) **client-side session management** [59](#page-58-0) **company-specific WSDL** [26](#page-25-0) **competitor child object** [about 707](#page-706-2) [fields 707](#page-706-3) [pick map 708](#page-707-1) [picklists 708](#page-707-2) [read-only fields 707](#page-706-4) [required fields 707](#page-706-5) [user key fields 708](#page-707-3) **competitor object** [about 498](#page-497-3) [fields 499](#page-498-2) **concatenated fields** [39](#page-38-0) **ConcatenatedFieldRead method** [arguments 257](#page-256-3) [call return value 258](#page-257-2) **ConcatenatedFieldReadAll method** [arguments 258](#page-257-3) [call return value 258](#page-257-4) **ConcatenatedFieldUpsert method** [arguments 259](#page-258-1) [call return value 259](#page-258-2) **contact best times object** [about 609](#page-608-0) [fields 609](#page-608-1) [list of values 610](#page-609-0) [methods 609](#page-608-2) [pick map fields 610](#page-609-1) [read-only fields 609](#page-608-3) [required fields 609](#page-608-4) [user key fields 610](#page-609-2)

**contact child object** [about 708](#page-707-0) [fields 709](#page-708-0) [pick map 709](#page-708-1) [read-only fields 709](#page-708-2) [required fields 709](#page-708-3) [user key fields 709](#page-708-4) **contact object** [about 407,](#page-406-1) [533](#page-532-4) [child components 407](#page-406-0) [fields 408,](#page-407-0) [535](#page-534-0) [filterable fields 418](#page-417-0) [list of values 425,](#page-424-0) [536](#page-535-0) [methods 407,](#page-406-2) [535](#page-534-1) [objects not to use 426,](#page-425-1) [537](#page-536-0) [pick map 415,](#page-414-0) [536](#page-535-1) [read-only fields 408,](#page-407-1) [535](#page-534-2) [required fields 408,](#page-407-2) [535](#page-534-3) [status key 412](#page-411-0) [user key fields 536](#page-535-2) **contact role child object** [about 710](#page-709-0) [fields 710](#page-709-1) [pick map 710](#page-709-2) [picklists 711](#page-710-2) [read-only fields 710](#page-709-3) [required fields 710](#page-709-4) **contact state license object** [about 610](#page-609-3) [fields 611](#page-610-0) [list of values 612](#page-611-0) [methods 611](#page-610-1) [pick map 611](#page-610-2) [read-only fields 611](#page-610-3) [required fields 611](#page-610-4) [user key fields 612](#page-611-1) **core methods** [Delete method \(Web Services v1.0\) 89](#page-88-0) [Delete method \(Web Services v2.0\) 110](#page-109-0) [DeleteChild method 90](#page-89-0) [Execute method 114](#page-113-0) [Insert method \(Web Services v1.0\) 91](#page-90-0) [Insert method \(Web Services v2.0\) 118](#page-117-0) [InsertChild method 92](#page-91-0) [InsertOrUpdate method 93](#page-92-0) [list of 88](#page-87-0) [MergeRecords 202](#page-201-0) [QueryPage method \(Web Services v1.0\) 94](#page-93-0) [QueryPage method \(Web Services v2.0\) 121](#page-120-0) [Update method \(Web Services v1.0\) 104](#page-103-0) [Update method \(Web Services v2.0\) 143](#page-142-0) [UpdateChild method 105](#page-104-0) **core technologies** [17](#page-16-0) [about 17](#page-16-1)

**course enrollment object** [about 579](#page-578-0) [fields 580](#page-579-0) [list of values 581](#page-580-0) [methods 580](#page-579-1) [pick map fields 580](#page-579-2) [read-only fields 580](#page-579-3) [required fields 580](#page-579-4) [user key fields 581](#page-580-1) **course object** [about 577](#page-576-2) [fields 578](#page-577-0) [list of values 579](#page-578-1) [methods 577](#page-576-3) [pick map fields 578](#page-577-1) [read-only fields 578](#page-577-2) [required fields 578](#page-577-3) [user key fields 579](#page-578-2) **coverage object** [about 659](#page-658-0) [fields 660](#page-659-0) [methods 660](#page-659-1) [pick map fields 660](#page-659-2) [picklists 661](#page-660-0) [read-only fields 660](#page-659-3) [user key fields 661](#page-660-1) **CRM On Demand** [custom fields 25](#page-24-0) [integration tag 26](#page-25-1) **CRM On Demand Web Services** [18](#page-17-0) [communication with \(figure\) 18](#page-17-1) [filterable fields 363](#page-362-0) [parent and child relationships, about 25](#page-24-1) [reliability 21](#page-20-0) [Security 19](#page-18-0) [utilization 40](#page-39-0) **currency and number fields** [30](#page-29-0) **CurrencyRead method** [arguments 260](#page-259-1) [call return value 260](#page-259-2) **CurrencyReadAll method** [arguments 260](#page-259-3) [call return value 261](#page-260-1) **CurrencyUpsert method** [arguments 261](#page-260-2) [call return value 261](#page-260-3) **current user object** [about 426](#page-425-2) [child components 426](#page-425-0) [fields 427](#page-426-0) [filterable fields 427](#page-426-1) [methods 426](#page-425-3) [read-only fields 427](#page-426-2) [required fields 427](#page-426-3)

#### **Oracle Web Services On Demand Guide** Version 21.0 (Oracle CRM On Demand Release 33) **768**

**CurrentOrganizationRead method** [arguments 267](#page-266-1) [call return value 267](#page-266-2) **custom fields** [25](#page-24-0) **Custom Object 1 child object** [about 713](#page-712-0) [fields 713](#page-712-1) [read-only fields 713](#page-712-2) [required fields 713](#page-712-3) [user key fields 713](#page-712-4) **custom object child object** [about 711,](#page-710-1) [712](#page-711-0) [fields 711,](#page-710-3) [712](#page-711-1) [pick map 712](#page-711-2) [picklists 713](#page-712-5) [read-only fields 711,](#page-710-4) [712](#page-711-3) [required fields 711,](#page-710-5) [712](#page-711-4) [user key fields 712,](#page-711-5) [713](#page-712-6) **custom Web applet child object** [about 714](#page-713-0) **CustomHTMLHeadTagRead method** [arguments 267](#page-266-3) [call return value 267](#page-266-4) **CustomHTMLHeadTagUpsert method** [arguments 268](#page-267-2) [call return value 268](#page-267-3) **customization-specific WSDL** [26](#page-25-0) **CustomObject1 object** [about 428,](#page-427-1) [537](#page-536-1) [child components 428](#page-427-0) [fields 429,](#page-428-0) [539](#page-538-0) [filterable fields 435](#page-434-0) [list of values 437](#page-436-1) [methods 428,](#page-427-2) [539](#page-538-1) [pick map 433,](#page-432-0) [539](#page-538-2) [read-only fields 429,](#page-428-1) [539](#page-538-3) [required fields 429,](#page-428-2) [539](#page-538-4) [status key 431](#page-430-0) [user keys 435,](#page-434-0) [541](#page-540-0) **CustomRecordTypeRead method** [arguments 269](#page-268-1) [call return value 269](#page-268-2) **CustomRecordTypeReadAll method** [arguments 270](#page-269-1) [call return value 270](#page-269-2) **CustomRecordTypeUpsert method** [arguments 272](#page-271-1) [call return value 272](#page-271-2) **CustomWebLinkRead method** [arguments 272](#page-271-3) [call return value 273](#page-272-2) **CustomWebLinkReadAll method** [arguments 273](#page-272-3) [call return value 273](#page-272-4)

**CustomWebLinkUpsert method** [arguments 275](#page-274-1) [call return value 275](#page-274-2) **CustomWebTabDelete method** [arguments 275](#page-274-3) [call return value 275](#page-274-4) **CustomWebTabRead method** [arguments 276](#page-275-2) [call return value 276](#page-275-3) **CustomWebTabReadAll method** [arguments 277](#page-276-1) [call return value 277](#page-276-2) **CustomWebTabUpsert method** [arguments 278](#page-277-1) [call return value 278](#page-277-2)

#### **D**

**damage object** [about 661](#page-660-2) [fields 662](#page-661-0) [methods 661](#page-660-3) [pick map fields 662](#page-661-1) [read-only fields 662](#page-661-2) [user key fields 662](#page-661-3) **Data Loader API calls** [available calls 352](#page-351-1) [BulkOpImportCreateRequest 352](#page-351-0) [BulkOpImportGetRequestDetail 356](#page-355-0) [BulkOpImportSendData 355](#page-354-0) [overview 352](#page-351-2) **date and time fields** [29](#page-28-0) **deal registration object** [about 581](#page-580-2) [fields 582](#page-581-0) [list of values 583](#page-582-0) [methods 582](#page-581-1) [pick map field 582](#page-581-2) [read-only fields 582](#page-581-3) [required fields 582](#page-581-4) [user keys 583](#page-582-1) **dealer object** [about 490,](#page-489-0) [683](#page-682-0) [fields 491,](#page-490-0) [684](#page-683-0) [filterable fields 492](#page-491-0) [list of values 493,](#page-492-1) [685](#page-684-0) [methods 490,](#page-489-1) [684](#page-683-1) [pick map field 492,](#page-491-1) [684](#page-683-2) [read-only fields 491,](#page-490-1) [684](#page-683-3) [required fields 491,](#page-490-2) [684](#page-683-4) [status key 492](#page-491-2) [user keys 685](#page-684-1) **delegated user child object** [about 715](#page-714-0)

[fields 715](#page-714-1) [picklists 715](#page-714-2) [read-only fields 715](#page-714-3) [required fields 715](#page-714-4) [user key fields 715](#page-714-5) **delegated user object** [499](#page-498-0) **Delete method** [arguments 90](#page-89-1) **Delete method (Web Services v1.0)** [usage 89](#page-88-0) **Delete method (Web Services v2.0)** [arguments 110](#page-109-1) [sample SOAP request 111](#page-110-0) [usage 110](#page-109-0) **DeleteChild method** [arguments 91](#page-90-1) [usage 90](#page-89-0) **DeletedItemQueryPage method** [about 156](#page-155-0) [arguments 158](#page-157-0) [call return value 159](#page-158-0) [sample SOAP request 159](#page-158-1) **DeleteEvents method** [about 162](#page-161-0) [call return value 163](#page-162-0) [sample SOAP request 163](#page-162-1) **DetailPageCustomWebAppletRead method** [arguments 279](#page-278-1) [call return value 279](#page-278-2) **DetailPageCustomWebAppletReadAll method** [arguments 280](#page-279-1) **DetailPageCustomWebAppletUpsert method** [arguments 281](#page-280-1) [call return value 281](#page-280-2) **division object** [about 541](#page-540-1) [fields 542](#page-541-0) [methods 542](#page-541-1) [pick map 542](#page-541-2) [read-only fields 542](#page-541-3) [required fields 542](#page-541-4) [user key fields 542](#page-541-5) **DynamicLayoutRead method** [arguments 282](#page-281-1) [call return value 282](#page-281-2) **DynamicLayoutReadAll method** [arguments 283](#page-282-1) [call return value 283](#page-282-2) **DynamicLayoutUpsert method** [arguments 284](#page-283-1) [call return value 284](#page-283-2)

#### **E**

**Echo argument** [89,](#page-88-1) [106](#page-105-0) **email fields** [30](#page-29-1) **Enable Web Services Access privilege** [49](#page-48-0) **EnableModificationTrackingRead method** [call return value 284](#page-283-3) **EnableModificationTrackingReadAll method** [arguments 285](#page-284-2) [call return value 285](#page-284-3) **EnableModificationTrackingUpsert method** [arguments 286](#page-285-1) [call return value 286](#page-285-2) **error handling** [70](#page-69-0) **error logging** [70](#page-69-0) **establishing a session** [55](#page-54-0) **Event object** [about 478,](#page-477-1) [612](#page-611-2) [child components 478](#page-477-0) [fields 478,](#page-477-2) [613](#page-612-0) [filterable fields 480](#page-479-0) [list of values 480,](#page-479-1) [614](#page-613-0) [methods 478,](#page-477-3) [612](#page-611-3) [pick map fields 479,](#page-478-0) [613](#page-612-1) [read-only fields 478,](#page-477-4) [613](#page-612-2) [required fields 613](#page-612-3) [status key 479](#page-478-1) [user key fields 480,](#page-479-0) [613](#page-612-4) **exam object** [about 583](#page-582-2) [fields 584](#page-583-0) [list of values 585](#page-584-0) [methods 584](#page-583-1) [pick map fields 584](#page-583-2) [read-only fields 584](#page-583-3) [required fields 584](#page-583-4) [user key fields 585](#page-584-1) **exam registration object** [about 585](#page-584-2) [fields 586](#page-585-0) [list of values 587](#page-586-0) [methods 586](#page-585-1) [pick map fields 586](#page-585-2) [read-only fields 586](#page-585-3) [required fields 586](#page-585-4) [user key fields 587](#page-586-1) **exchange rate history object** [about 715](#page-714-6) [fields 716](#page-715-1) [read-only fields 716](#page-715-2) [required fields 716](#page-715-3) [user key fields 716](#page-715-4) **exchange rate object** [about 543](#page-542-0)

[fields 543](#page-542-1) [methods 543](#page-542-2) [read-only fields 543](#page-542-3) [required fields 543](#page-542-4) [user key fields 544](#page-543-0) **Execute method** [arguments 115](#page-114-0) [call return value 115](#page-114-1) [sample SOAP request 115](#page-114-2) [usage 114](#page-113-0) **ExportWebServiceCreateExportRequest method** [arguments 165](#page-164-0) [call return value 165](#page-164-1) [sample SOAP request 166](#page-165-0) **ExportWebServiceMonitorExportRequest method** [arguments 168](#page-167-1) [call return value 169](#page-168-0) [sample SOAP request 169](#page-168-1) **ExportWebServiceRetrieveExportAttachmen t method** [arguments 171](#page-170-0) [call return value 171](#page-170-1) [sample SOAP request 171](#page-170-2)

#### **F**

**features, what's new** [15](#page-14-0) **field types** [custom fields 25](#page-24-0) [supported 26](#page-25-2) **FieldAuditSetupRead method** [arguments 284,](#page-283-4) [286](#page-285-3) [call return value 286](#page-285-4) **FieldAuditSetupReadAll method** [arguments 287](#page-286-2) [call return value 287](#page-286-3) **FieldAuditSetupUpsert method** [arguments 288](#page-287-1) [call return value 288](#page-287-2) **FieldManagementCreate method** [arguments 289](#page-288-1) [call return value 289](#page-288-2) **FieldManagementRead method** [arguments 290](#page-289-1) [call return value 290](#page-289-2) **FieldManagementReadAll method** [arguments 291](#page-290-1) [call return value 291](#page-290-2) **FieldManagementUpsert method** [arguments 293](#page-292-1) [call return value 293](#page-292-2) **fields**

[audit 361](#page-360-0) [custom fields 25](#page-24-0) [read-only, account child object 690](#page-689-3) [read-only, account contact child object 691](#page-690-2) [read-only, account object 365,](#page-364-1) [507](#page-506-2) [read-only, accreditation object 568](#page-567-2) [read-only, accreditation request object 570](#page-569-3) [read-only, activity child object 694](#page-693-2) [read-only, activity object 385,](#page-384-1) [511](#page-510-2) [read-only, address child object 698](#page-697-2) [read-only, allocation object 601](#page-600-3) [read-only, application object 572](#page-571-3) [read-only, asset child object 699](#page-698-2) [read-only, asset object 393,](#page-392-2) [528](#page-527-2) [read-only, attachment child object 700](#page-699-2) [read-only, attendee call child object 701](#page-700-3) [read-only, blocked product object 603](#page-602-3) [read-only, book child object 704](#page-703-2) [read-only, book object 396,](#page-395-1) [530](#page-529-3) [read-only, book user child object 705](#page-704-2) [read-only, business plan object 605](#page-604-2) [read-only, call product detail object 608](#page-607-3) [read-only, campaign child object 706](#page-705-4) [read-only, campaign object 399,](#page-398-1) [531](#page-530-3) [read-only, category object 533](#page-532-1) [read-only, certification object 574](#page-573-3) [read-only, certification request object 576](#page-575-3) [read-only, claim object 658](#page-657-3) [read-only, competitor child object 707](#page-706-4) [read-only, contact best times object 609](#page-608-3) [read-only, contact child object 709](#page-708-2) [read-only, contact object 408,](#page-407-1) [535](#page-534-2) [read-only, contact role child object 710](#page-709-3) [read-only, contact state license object 611](#page-610-3) [read-only, course enrollment object 580](#page-579-3) [read-only, course object 578](#page-577-2) [read-only, coverage object 660](#page-659-3) [read-only, current user object 427](#page-426-2) [read-only, Custom Object 1 child object 713](#page-712-2) [read-only, custom object child object 711,](#page-710-4)  [712](#page-711-3) [read-only, CustomObject1 object 429,](#page-428-1) [539](#page-538-3) [read-only, damage object 662](#page-661-2) [read-only, deal registration object 582](#page-581-3) [read-only, dealer object 491,](#page-490-1) [684](#page-683-3) [read-only, delegated user child object 715](#page-714-3) [read-only, division object 542](#page-541-3) [read-only, Event object 478,](#page-477-4) [613](#page-612-2) [read-only, exam object 584](#page-583-3) [read-only, exam registration object 586](#page-585-3) [read-only, exchange rate history object 716](#page-715-2) [read-only, exchange rate object 543](#page-542-3) [read-only, financial account holder](#page-664-0)  [object 665](#page-664-0)

[read-only, financial account holding](#page-665-0)  object 666 [read-only, financial account object 663](#page-662-0) [read-only, financial plan object 668](#page-667-0) [read-only, financial product object 669](#page-668-0) [read-only, financial transaction object 671](#page-670-0) [read-only, fund object 588](#page-587-0) [read-only, group object 545](#page-544-0) [read-only, HCP contact allocation object 614](#page-613-1) [read-only, household object 482,](#page-481-0) [672](#page-671-0) [read-only, image child object 717](#page-716-1) [read-only, insurance property object 675](#page-674-0) [read-only, interests child object 718](#page-717-1) [read-only, inventory audit report object 617](#page-616-0) [read-only, inventory period object 618](#page-617-0) [read-only, invitee child object 719](#page-718-0) [read-only, involved party object 676](#page-675-0) [read-only, lead child object 720](#page-719-1) [read-only, lead object 438,](#page-437-0) [546](#page-545-0) [read-only, MDF request object 590](#page-589-0) [read-only, message response object 620](#page-619-0) [read-only, messaging plan item object 624](#page-623-0) [read-only, messaging plan item relation](#page-625-0)  object 626 [read-only, messaging plan object 622](#page-621-0) [read-only, modification tracking object 549](#page-548-0) [read-only, note child object 722](#page-721-1) [read-only, note object 445,](#page-444-0) [550](#page-549-0) [read-only, objective object 628](#page-627-0) [read-only, opportunity child object 692,](#page-691-2) [723](#page-722-2) [read-only, opportunity object 447,](#page-446-0) [551](#page-550-0) [read-only, order item object 632](#page-631-0) [read-only, order object 630](#page-629-0) [read-only, partner object 592](#page-591-0) [read-only, plan account object 633,](#page-632-0) [636](#page-635-0) [read-only, plan contact object 635](#page-634-0) [read-only, policy holder object 680](#page-679-0) [read-only, policy object 678](#page-677-0) [read-only, portfolio object 486,](#page-485-1) [682](#page-681-0) [read-only, price list line item object 595](#page-594-0) [read-only, price list object 594](#page-593-0) [read-only, product category object 461](#page-460-0) [read-only, product indication object 638](#page-637-0) [read-only, product object 459,](#page-458-0) [554](#page-553-0) [read-only, products detailed child object 724](#page-723-0) [read-only, promotional items dropped child](#page-725-1)  object 726 [read-only, recipient child object 727](#page-726-1) [read-only, related contact child object 727](#page-726-2) [read-only, related disclaimer object 639](#page-638-0) [read-only, revenue child object 729](#page-728-0) [read-only, sales assessment child object 730](#page-729-1) [read-only, sales assessment value child](#page-730-2)  object 731

[read-only, sample disclaimer object 642](#page-641-0) [read-only, sample dropped child object 732](#page-731-0) [read-only, sample inventory object 643](#page-642-0) [read-only, sample lot object 646](#page-645-0) [read-only, sample request item object 649](#page-648-0) [read-only, sample request object 648](#page-647-0) [read-only, sample transaction object 651](#page-650-0) [read-only, service request child object 733](#page-732-1) [read-only, service request object 464,](#page-463-0) [557](#page-556-0) [read-only, shared address child object 737](#page-736-0) [read-only, shared address object 524](#page-523-0) [read-only, signature object 654](#page-653-0) [read-only, social media object 559](#page-558-0) [read-only, social profile object 560](#page-559-0) [read-only, solution object 468,](#page-467-0) [562](#page-561-0) [read-only, SP request object 598](#page-597-0) [read-only, special pricing product object 597](#page-596-0) [read-only, subbook child object 738](#page-737-1) [read-only, team child object 739](#page-738-1) [read-only, territory object 471,](#page-470-0) [564](#page-563-0) [read-only, transaction item object 655](#page-654-0) [read-only, user child object 740](#page-739-2) [read-only, user default book per type child](#page-740-1)  object 741 [read-only, user group object 475](#page-474-1) [read-only, user object 473,](#page-472-0) [566](#page-565-0) [read-only, vehicle object 494,](#page-493-0) [686](#page-685-0) [required, account child object 690](#page-689-4) [required, account contact child object 691](#page-690-3) [required, account object 365,](#page-364-2) [507](#page-506-3) [required, accreditation object 568](#page-567-3) [required, accreditation request object 570](#page-569-4) [required, activity child object 694](#page-693-3) [required, activity object 385,](#page-384-2) [511](#page-510-3) [required, address child object 698](#page-697-3) [required, allocation object 601](#page-600-4) [required, application object 572](#page-571-4) [required, asset child object 699](#page-698-3) [required, asset object 393,](#page-392-3) [528](#page-527-3) [required, attachment child object 700](#page-699-3) [required, attendee call child object 701](#page-700-4) [required, blocked product object 603](#page-602-4) [required, book child object 704](#page-703-3) [required, book object 396,](#page-395-2) [530](#page-529-4) [required, book user child object 705](#page-704-3) [required, business plan object 605](#page-604-3) [required, call product detail object 608](#page-607-4) [required, campaign child object 706](#page-705-5) [required, campaign object 399,](#page-398-2) [531](#page-530-4) [required, category object 533](#page-532-2) [required, certification object 574](#page-573-4) [required, certification request object 576](#page-575-4) [required, competitor child object 707](#page-706-5) [required, contact best times object 609](#page-608-4)

**Oracle Web Services On Demand Guide** Version 21.0 (Oracle CRM On Demand Release 33) **772** 

[required, contact child object 709](#page-708-3) [required, contact object 408,](#page-407-2) [535](#page-534-3) [required, contact role child object 710](#page-709-4) [required, contact state license object 611](#page-610-4) [required, course enrollment object 580](#page-579-4) [required, course object 578](#page-577-3) [required, current user object 427](#page-426-3) [required, Custom Object 1 child object 713](#page-712-3) [required, custom object child object 711,](#page-710-5)  [712](#page-711-4) [required, CustomObject1 object 429,](#page-428-2) [539](#page-538-4) [required, deal registration object 582](#page-581-4) [required, dealer object 491,](#page-490-2) [684](#page-683-4) [required, delegated user child object 715](#page-714-4) [required, division object 542](#page-541-4) [required, Event object 613](#page-612-3) [required, exam object 584](#page-583-4) [required, exam registration object 586](#page-585-4) [required, exchange rate history object 716](#page-715-3) [required, exchange rate object 543](#page-542-4) [required, financial account holder object 665](#page-664-1) [required, financial account holding](#page-665-1)  object 666 [required, financial account object 663](#page-662-1) [required, financial plan object 668](#page-667-1) [required, financial product object 669](#page-668-1) [required, financial transaction object 671](#page-670-1) [required, fund object 588](#page-587-1) [required, group object 545](#page-544-1) [required, HCP contact allocation object 614](#page-613-2) [required, household object 482,](#page-481-1) [672](#page-671-1) [required, image child object 717](#page-716-2) [required, interests child object 718](#page-717-2) [required, inventory audit report object 617](#page-616-1) [required, inventory period object 618](#page-617-1) [required, invitee child object 719](#page-718-1) [required, lead child object 720](#page-719-2) [required, lead object 438,](#page-437-1) [546](#page-545-1) [required, MDF request object 590](#page-589-1) [required, message response object 620](#page-619-1) [required, messaging plan item object 624](#page-623-1) [required, messaging plan item relation](#page-625-1)  object 626 [required, messaging plan object 622](#page-621-1) [required, modification tracking object 549](#page-548-1) [required, note child object 722](#page-721-2) [required, note object 445,](#page-444-1) [550](#page-549-1) [required, objective object 628](#page-627-1) [required, opportunity child object 692,](#page-691-3) [723](#page-722-3) [required, opportunity object 447,](#page-446-1) [551](#page-550-1) [required, order item object 632](#page-631-1) [required, order object 630](#page-629-1) [required, plan account object 633](#page-632-1) [required, plan contact object 635](#page-634-1)

[required, plan opportunity object 636](#page-635-1) [required, price list line item object 595](#page-594-1) [required, price list object 594](#page-593-1) [required, product category object 461](#page-460-1) [required, product indication object 638](#page-637-1) [required, product object 459,](#page-458-1) [554](#page-553-1) [required, products detailed child object 724](#page-723-1) [required, promotional items dropped child](#page-725-2)  object 726 [required, recipient child object 727](#page-726-3) [required, related contact child object 727](#page-726-4) [required, related disclaimer object 639](#page-638-1) [required, revenue child object 729](#page-728-1) [required, sales assessment child object 730](#page-729-2) [required, sales assessment value child](#page-730-3)  object 731 [required, sample disclaimer object 642](#page-641-1) [required, sample dropped child object 732](#page-731-1) [required, sample inventory object 643](#page-642-1) [required, sample lot object 646](#page-645-1) [required, sample request item object 649](#page-648-1) [required, sample request object 648](#page-647-1) [required, sample transaction object 651](#page-650-1) [required, service request child object 733](#page-732-2) [required, service request object 464,](#page-463-1) [557](#page-556-1) [required, shared address child object 737](#page-736-1) [required, shared address object 524](#page-523-1) [required, signature object 654](#page-653-1) [required, social media object 559](#page-558-1) [required, social profile object 560](#page-559-1) [required, solution object 468,](#page-467-1) [562](#page-561-1) [required, SP request object 598](#page-597-1) [required, special pricing product object 597](#page-596-1) [required, subbook child object 738](#page-737-2) [required, team child object 739](#page-738-2) [required, territory object 471,](#page-470-1) [564](#page-563-1) [required, transaction item object 655](#page-654-1) [required, user child object 740](#page-739-3) [required, user default book per type child](#page-740-2)  object 741 [required, user group object 475](#page-474-2) [required, user object 473,](#page-472-1) [566](#page-565-1) [required, vehicle object 494,](#page-493-1) [686](#page-685-1) **filterable fields** [363](#page-362-0) **financial account holder object** [about 664](#page-663-0) [fields 665](#page-664-2) [methods 664](#page-663-1) [pick map fields 665](#page-664-3) [picklists 665](#page-664-4) [read-only fields 665](#page-664-0) [required fields 665](#page-664-1) [user key fields 665](#page-664-5) **financial account holding object**

[about 666](#page-665-2) [fields 666](#page-665-3) [methods 666](#page-665-4) [pick map fields 667](#page-666-0) [read-only fields 666](#page-665-0) [required fields 666](#page-665-1) [user key fields 667](#page-666-1) **financial account object** [about 662](#page-661-4) [fields 663](#page-662-2) [methods 663](#page-662-3) [pick map fields 663](#page-662-4) [picklists 664](#page-663-2) [read-only fields 663](#page-662-0) [required fields 663](#page-662-1) [user key fields 664](#page-663-3) **financial plan object** [about 667](#page-666-2) [fields 668](#page-667-2) [methods 667](#page-666-3) [pick map fields 668](#page-667-3) [picklists 668](#page-667-4) [read-only fields 668](#page-667-0) [required fields 668](#page-667-1) [user key fields 668](#page-667-5) **financial product object** [about 669](#page-668-2) [fields 669](#page-668-3) [methods 669](#page-668-4) [pick map fields 669](#page-668-5) [picklists 670](#page-669-0) [read-only fields 669](#page-668-0) [required fields 669](#page-668-1) [user key fields 670](#page-669-1) **financial transaction object** [about 670](#page-669-2) [fields 671](#page-670-2) [methods 670](#page-669-3) [pick map fields 671](#page-670-3) [picklists 671](#page-670-4) [read-only fields 671](#page-670-0) [required fields 671](#page-670-1) [user key fields 671](#page-670-5) **fund object** [about 587](#page-586-2) [fields 588](#page-587-2) [methods 588](#page-587-3) [pick map field 588](#page-587-4) [picklists 589](#page-588-0) [read-only fields 588](#page-587-0) [required fields 588](#page-587-1) [user key fields 588](#page-587-5)

#### **G**

**generating customized WSDL** [26](#page-25-0) **GetEvents method** [about 172](#page-171-0) [call return value 174](#page-173-0) [sample SOAP requests 175](#page-174-0) **GetLists method** [about 181](#page-180-0) [arguments 181](#page-180-1) [call return value 181](#page-180-2) [sample SOAP request 182](#page-181-0) **GetMapping method** [about 184](#page-183-0) [call return value 185](#page-184-0) [sample SOAP request 185](#page-184-1) **GetPickList method** [sample SOAP request 189](#page-188-0) **GetPicklistValues method** [about 187](#page-186-0) [arguments 189](#page-188-1) [call return value 189](#page-188-2) **GetServerTime method** [about 191](#page-190-0) [call return value 191](#page-190-1) [sample SOAP request 191](#page-190-2) **group object** [about 544](#page-543-1) [methods 544](#page-543-2) [pick map field 545](#page-544-2) [read-only fields 545](#page-544-0) [required fields 545](#page-544-1) [user key fields 545](#page-544-3)

#### **H**

**handling outages** [86](#page-85-1) **HCP contact allocation object** [about 614](#page-613-3) [fields 614](#page-613-4) [list of values 615](#page-614-0) [methods 614](#page-613-5) [pick map 615](#page-614-1) [read-only fields 614](#page-613-1) [required fields 614](#page-613-2) [user key fields 615](#page-614-2) **HomepageCustomWebAppletRead method** [arguments 296](#page-295-1) [call return value 296](#page-295-2) **HomePageCustomWebAppletReadAll method** [call return value 280](#page-279-2) **HomepageCustomWebAppletReadAll method** [arguments 297](#page-296-1)

[call return value 297](#page-296-2) **HomepageCustomWebAppletUpsert method** [arguments 298](#page-297-0) [call return value 298](#page-297-1) **HomepageLayoutReadAll method** [arguments 294](#page-293-1) [call return value 294](#page-293-2) **HomepageLayoutUpsert method** [arguments 295](#page-294-1) [call return value 295](#page-294-2) **HomeTabCustomWebAppletRead method** [arguments 299](#page-298-2) [call return value 299](#page-298-3) **HomeTabCustomWebAppletReadAll method** [arguments 300](#page-299-1) [call return value 300](#page-299-2) **HomeTabCustomWebAppletUpsert method** [arguments 301](#page-300-0) [call return value 302](#page-301-2) **household object** [about 481,](#page-480-1) [672](#page-671-2) [child components 481](#page-480-0) [fields 482,](#page-481-2) [672](#page-671-3) [filterable fields 484](#page-483-0) [list of values 485,](#page-484-0) [674](#page-673-0) [methods 481,](#page-480-2) [672](#page-671-4) [pick map field 484,](#page-483-1) [673](#page-672-0) [read-only fields 482,](#page-481-0) [672](#page-671-0) [required fields 482,](#page-481-1) [672](#page-671-1) [status key 483](#page-482-0) [user key fields 674](#page-673-1) **household team object** [499](#page-498-1)

#### **I**

**image child object** [about 716](#page-715-0) [fields 717](#page-716-3) [read-only fields 717](#page-716-1) [required fields 717](#page-716-2) [user key fields 717](#page-716-4) **Inbound Single Sign-On (SSO)** [65](#page-64-0) **indexed custom fields** [85](#page-84-0) **IndustryRead method** [arguments 302](#page-301-3) [call return value 302](#page-301-4) **IndustryReadAll method** [arguments 303](#page-302-1) [call return value 303](#page-302-2) **Insert method** [arguments 92](#page-91-1) [call return value 92](#page-91-2) [parent and child objects, effect on 92](#page-91-3)

**Insert method (Web Services v1.0)** [usage 91](#page-90-0) **Insert method (Web Services v2.0)** [arguments 118](#page-117-1) [call return value 119](#page-118-0) [sample SOAP request 119](#page-118-1) [usage 118](#page-117-0) **InsertChild method** [arguments 93](#page-92-1) [usage 92](#page-91-0) **InsertOrUpdate method** [arguments 94](#page-93-1) [call return value 94](#page-93-2) [parent and child objects, effect on 93](#page-92-2) [usage 93](#page-92-0) **insurance property object** [about 674](#page-673-2) [fields 675](#page-674-1) [methods 674](#page-673-3) [pick map fields 675](#page-674-2) [picklists 675](#page-674-3) [read-only fields 675](#page-674-0) [user key fields 675](#page-674-4) **integration tag, viewing** [26](#page-25-1) **integrations** [client integration examples 18](#page-17-0) [Web services session, integration](#page-62-0)  requests 63 **interests child object** [500](#page-499-0) [about 717](#page-716-0) [fields 718](#page-717-3) [pick map 718](#page-717-4) [picklists 718](#page-717-5) [read-only fields 718](#page-717-1) [required fields 718](#page-717-2) [user key fields 718](#page-717-6) **inventory audit report object** [about 616](#page-615-0) [fields 617](#page-616-2) [list of values 618](#page-617-2) [methods 616](#page-615-1) [pick map field 617](#page-616-3) [read-only fields 617](#page-616-0) [required fields 617](#page-616-1) [user key fields 617](#page-616-4) **inventory period object** [about 618](#page-617-3) [fields 618](#page-617-4) [methods 618](#page-617-5) [pick map field 619](#page-618-0) [read-only fields 618](#page-617-0) [required fields 618](#page-617-1) [user key fields 619](#page-618-1)

**invitee child object** [500](#page-499-1)

[about 718](#page-717-0) [fields 719](#page-718-2) [pick map 719](#page-718-3) [picklists 719](#page-718-4) [read-only fields 719](#page-718-0) [required fields 719](#page-718-1) [user key fields 719](#page-718-5) **involved party object** [about 676](#page-675-1) [fields 676](#page-675-2) [methods 676](#page-675-3) [pick map fields 677](#page-676-0) [picklists 677](#page-676-1) [read-only fields 676](#page-675-0) [user key fields 677](#page-676-2) **isEncoded parameter** [61](#page-60-0)

### **K**

**keys** [status key, about 361](#page-360-1) [status key, account object 368](#page-367-0) [status key, activity object 387](#page-386-0) [status key, asset object 393](#page-392-4) [status key, book object 396](#page-395-3) [status key, campaign object 401](#page-400-0) [status key, contact object 412](#page-411-0) [status key, CustomObject1 object 431](#page-430-0) [status key, dealer object 492](#page-491-2) [status key, Event object 479](#page-478-1) [status key, household object 483](#page-482-0) [status key, lead object 440](#page-439-0) [status key, note object 445](#page-444-2) [status key, opportunity object 450](#page-449-0) [status key, portfolio object 487](#page-486-0) [status key, product category object 462](#page-461-0) [status key, product object 459](#page-458-2) [status key, service request object 465](#page-464-0) [status key, solution object 469](#page-468-0) [status key, territory object 471](#page-470-2) [status key, user group object 476](#page-475-0) [status key, user object 474](#page-473-0) [status key, vehicle object 495](#page-494-0) [user key, about 360](#page-359-0) [user key, address location object 526](#page-525-1) [user key, allotment usage object 527](#page-526-1) [user key, category object 533](#page-532-3) [user key, price list line item object 596](#page-595-0) [user key, price list object 594](#page-593-2) [user key, product category object 462](#page-461-1) [user key, product indication object 638](#page-637-2) [user key, product object 460,](#page-459-0) [554](#page-553-2) [user key, related disclaimer object 640](#page-639-0) [user key, sample disclaimer object 642](#page-641-2)

[user key, sample inventory object 644](#page-643-0) [user key, sample lot object 647](#page-646-0) [user key, sample transaction object 652](#page-651-0) [user key, service allotment object 556](#page-555-0) [user key, shared address object 525](#page-524-2) [user key, signature object 654](#page-653-2) [user key, territory object 564](#page-563-2) [user key, transaction item object 656](#page-655-0) [user key, user object 474,](#page-473-1) [566](#page-565-2)

#### **L**

**lead child object** [about 720](#page-719-0) [fields 720](#page-719-3) [pick map 720](#page-719-4) [read-only fields 720](#page-719-1) [required fields 720](#page-719-2) [user key fields 721](#page-720-1) **lead object** [about 437,](#page-436-2) [545](#page-544-4) [child components 437](#page-436-0) [fields 438,](#page-437-2) [546](#page-545-2) [methods 438,](#page-437-3) [546](#page-545-3) [pick map fields 441,](#page-440-0) [547](#page-546-0) [picklists 443,](#page-442-0) [548](#page-547-0) [read-only fields 438,](#page-437-0) [546](#page-545-0) [required fields 438,](#page-437-1) [546](#page-545-1) [status key 440](#page-439-0) [user key fields 547](#page-546-1) **LeadConvert method** [about 192](#page-191-0) [arguments 195](#page-194-0) [call return value 195](#page-194-1) [sample SOAP request 195](#page-194-2) **lifetime of audit records** [757](#page-756-2) **ListAccessAndOrderRead method** [arguments 304](#page-303-1) [call return value 304](#page-303-2) **ListAccessAndOrderReadAll method** [arguments 304](#page-303-3) [call return value 305](#page-304-1) **ListAccessAndOrderUpsert method** [arguments 306](#page-305-1) [call return value 306](#page-305-2) **locale-dependent access** [29](#page-28-1) **logging in** [isEncoded parameter 61](#page-60-0) [Single Sign-On 57,](#page-56-0) [62](#page-61-0) [URL encoding 57,](#page-56-1) [60,](#page-59-0) [62](#page-61-1) [Web services session 60](#page-59-0) **login history child object** [500](#page-499-2) **LoginHistoryQueryPage method** [about 199](#page-198-0)

**Oracle Web Services On Demand Guide** Version 21.0 (Oracle CRM On Demand Release 33) **776** 

[arguments 200](#page-199-0) [call return value 200](#page-199-1) [sample SOAP request 201](#page-200-0) **LOVLanguageMode argument** [107](#page-106-0)

#### **M**

**Manage Access to Web Services privilege** [49](#page-48-1) **maskable fields** [39](#page-38-1) **maximum number of records returned** [758](#page-757-1) **maximum objects in a Web services request** [758](#page-757-2) **maximum records returned** [758](#page-757-1) **MDF request object** [about 589](#page-588-1) [fields 590](#page-589-2) [list of values 591](#page-590-0) [methods 589](#page-588-2) [pick map fields 590](#page-589-3) [read-only fields 590](#page-589-0) [required fields 590](#page-589-1) [user key fields 590](#page-589-4) **MergeRecords method** [call return value 204](#page-203-0) [sample SOAP request 205](#page-204-0) **message response object** [about 619](#page-618-2) [fields 620](#page-619-2) [list of values 621](#page-620-0) [methods 620](#page-619-3) [pick map fields 620](#page-619-4) [read-only fields 620](#page-619-0) [required fields 620](#page-619-1) [user key fields 621](#page-620-1) **messaging plan item object** [about 623](#page-622-0) [fields 624](#page-623-2) [list of values 625](#page-624-0) [methods 624](#page-623-3) [pick map fields 624](#page-623-4) [read-only fields 624](#page-623-0) [required fields 624](#page-623-1) [user key fields 625](#page-624-1) **messaging plan item relation object** [about 625](#page-624-2) [fields 626](#page-625-2) [list of values 627](#page-626-0) [methods 626](#page-625-3) [pick map fields 626](#page-625-4) [read-only fields 626](#page-625-0) [required fields 626](#page-625-1) [user key fields 627](#page-626-1) **messaging plan object** [about 621](#page-620-2)

[fields 622](#page-621-2) [list of values 623](#page-622-1) [methods 622](#page-621-3) [pick map fields 622](#page-621-4) [read-only fields 622](#page-621-0) [required fields 622](#page-621-1) [user key fields 623](#page-622-2) **MetadataChangesSummaryQueryPage method** [sample SOAP request 207](#page-206-0) **MetaDataChangeSummaryQueryPage method** [call return value 207](#page-206-1) **MetadataChangeSummaryQueryPage method** [about 206](#page-205-0) [arguments 206](#page-205-1) **methods called by** [account 364,](#page-363-2) [506](#page-505-0) [accreditation 568](#page-567-1) [accreditation request 570](#page-569-2) [activity 384,](#page-383-1) [511](#page-510-1) [address location 525](#page-524-1) [allocation 601](#page-600-2) [allotment usage 527](#page-526-0) [application 572](#page-571-1) [asset 393,](#page-392-1) [527](#page-526-3) [blocked product 603](#page-602-1) [book 395,](#page-394-2) [529](#page-528-2) [business plan 604](#page-603-2) [call activity history 606](#page-605-2) [call product detail 607](#page-606-3) [campaign 398,](#page-397-2) [531](#page-530-1) [category 532](#page-531-3) [certification 574](#page-573-1) [certification request 576](#page-575-1) [claim 657](#page-656-1) [contact 407,](#page-406-2) [535](#page-534-1) [contact best times 609](#page-608-2) [contact state license 611](#page-610-1) [course 577](#page-576-3) [course enrollment 580](#page-579-1) [coverage 660](#page-659-1) [current user 426](#page-425-3) [CustomObject1 428,](#page-427-2) [539](#page-538-1) [damage 661](#page-660-3) [deal registration 582](#page-581-1) [dealer 490,](#page-489-1) [684](#page-683-1) [division 542](#page-541-1) [Event 478,](#page-477-3) [612](#page-611-3) [exam 584](#page-583-1) [exam registration 586](#page-585-1) [exchange rate 543](#page-542-2) [financial account 663](#page-662-3)

[financial account holder 664](#page-663-1) [financial account holding 666](#page-665-4) [financial plan 667](#page-666-3) [financial product 669](#page-668-4) [financial transaction 670](#page-669-3) [fund 588](#page-587-3) [group 544](#page-543-2) [HCP contact allocation 614](#page-613-5) [household 481,](#page-480-2) [672](#page-671-4) [insurance property 674](#page-673-3) [inventory audit report 616](#page-615-1) [inventory period 618](#page-617-5) [involved party 676](#page-675-3) [lead 438,](#page-437-3) [546](#page-545-3) [MDF request 589](#page-588-2) [message response 620](#page-619-3) [messaging plan 622](#page-621-3) [messaging plan item 624](#page-623-3) [messaging plan item relation 626](#page-625-3) [modification tracking 549](#page-548-2) [note 444,](#page-443-0) [550](#page-549-2) [objective 627](#page-626-2) [opportunity 446,](#page-445-1) [551](#page-550-2) [order 630](#page-629-2) [order item 631](#page-630-0) [partner 591](#page-590-1) [plan account 633](#page-632-2) [plan contact 634](#page-633-0) [plan opportunity 636](#page-635-2) [policy 678](#page-677-1) [policy holder 680](#page-679-1) [portfolio 486,](#page-485-2) [681](#page-680-0) [price list 593](#page-592-0) [price list line item 595](#page-594-2) [product 459,](#page-458-3) [553](#page-552-0) [product category 461](#page-460-2) [product indication 637](#page-636-0) [related disclaimer 639](#page-638-2) [sample disclaimer 641](#page-640-0) [sample inventory 643](#page-642-2) [sample lot 645](#page-644-0) [sample request 647](#page-646-1) [sample request item 649](#page-648-2) [sample transaction 651](#page-650-2) [service allotment 556](#page-555-1) [service request 463,](#page-462-1) [557](#page-556-2) [shared address 524](#page-523-2) [signature 653](#page-652-0) [social media 559](#page-558-2) [social profile 560](#page-559-2) [solution 468,](#page-467-2) [562](#page-561-2) [SP request 598](#page-597-2) [special pricing product 596](#page-595-1) [territory 471,](#page-470-3) [563](#page-562-0)

[transaction item 655](#page-654-2) [user 473,](#page-472-2) [565](#page-564-0) [user group 475](#page-474-3) [vehicle 494,](#page-493-2) [685](#page-684-2) **modification key** [about 361](#page-360-1) **modification tracking object** [about 548](#page-547-1) [fields 549](#page-548-3) [methods 549](#page-548-2) [read-only fields 549](#page-548-0) [required fields 549](#page-548-1) [user key fields 549](#page-548-4) **multiple contact roles child object** [500](#page-499-3) **multi-select picklists** [29](#page-28-2)

#### **N**

**NamedSearchSpec argument** [130](#page-129-0) **namespace, WSSE** [20](#page-19-0) **new features** [15](#page-14-0) **No Match Row Id value** [83](#page-82-0) **note child object** [about 721](#page-720-0) [fields 722](#page-721-3) [read-only fields 722](#page-721-1) [required fields 722](#page-721-2) [user key fields 722](#page-721-4) **note object** [about 444,](#page-443-1) [550](#page-549-3) [fields 445,](#page-444-3) [550](#page-549-4) [filterable fields 445](#page-444-4) [methods 444,](#page-443-0) [550](#page-549-2) [read-only fields 445,](#page-444-0) [550](#page-549-0) [required fields 445,](#page-444-1) [550](#page-549-1) [status key 445](#page-444-2) [user key fields 445,](#page-444-4) [551](#page-550-3) **number and currency fields** [30](#page-29-0)

#### **O**

**object display names** [753](#page-752-0) **objective object** [about 627](#page-626-3) [fields 628](#page-627-2) [list of values 629](#page-628-0) [methods 627](#page-626-2) [pick map fields 628](#page-627-3) [read-only fields 628](#page-627-0) [required fields 628](#page-627-1) [user key fields 629](#page-628-1) **objects** [filterable fields 363](#page-362-0) [modification key 361](#page-360-1) [parent and child relationships, about 25](#page-24-1)

[pick maps 362](#page-361-0) [status keys 361](#page-360-1) [user keys 360](#page-359-0) **objects, exposed** *[See](#page-358-0)* parent objects; child objects **opportunity child object** [about 692,](#page-691-1) [722,](#page-721-0) [723](#page-722-0) [fields 692,](#page-691-4) [723](#page-722-4) [pick map 693](#page-692-1) [read-only fields 692,](#page-691-2) [723](#page-722-2) [required fields 692,](#page-691-3) [723](#page-722-3) [user key fields 693,](#page-692-2) [723](#page-722-5) **opportunity object** [about 445,](#page-444-5) [551](#page-550-4) [child components 446](#page-445-0) [fields 447,](#page-446-2) [551](#page-550-5) [list of value fields 458,](#page-457-0) [552](#page-551-0) [methods 446,](#page-445-1) [551](#page-550-2) [pick map field 451,](#page-450-0) [552](#page-551-1) [read-only fields 447,](#page-446-0) [551](#page-550-0) [required fields 447,](#page-446-1) [551](#page-550-1) [status key 450](#page-449-0) [user key fields 552](#page-551-2) **opportunity team child object** [500](#page-499-4) **Oracle CRM On Demand Web Services** [Oracle CRM On Demand parent and child](#page-20-1)  record types 21 [pick maps 362](#page-361-0) [status keys 361](#page-360-1) [user keys 360](#page-359-0) **Oracle CRM On Demand Web Services Toolkit** [about 18](#page-17-2) **Oracle On Demand Web Services Toolkit** [CRM On Demand Web Services 18](#page-17-0) **order item object** [about 631](#page-630-1) [fields 632](#page-631-2) [list of values 632](#page-631-3) [methods 631](#page-630-0) [pick map fields 632](#page-631-4) [read-only fields 632](#page-631-0) [required fields 632](#page-631-1) [user key fields 632](#page-631-5) **order object** [about 629](#page-628-2) [fields 630](#page-629-3) [methods 630](#page-629-2) [pick map fields 630](#page-629-4) [picklists 631](#page-630-2) [read-only fields 630](#page-629-0) [required fields 630](#page-629-1) [user key fields 631](#page-630-3) **Outbound Single Sign-On (SSO)** [65](#page-64-1)

**outbound SSO** [61,](#page-60-1) [66](#page-65-0)

#### **P**

**PageLayoutFieldRead method** [arguments 307](#page-306-1) [call return value 307](#page-306-2) **PageLayoutFieldReadAll method** [arguments 308](#page-307-1) [call return value 308](#page-307-2) **PageLayoutFieldUpsert method** [arguments 309](#page-308-1) [call return value 309](#page-308-2) **PageLayoutRelatedInformationRead method** [arguments 310](#page-309-1) [call return value 310](#page-309-2) **PageLayoutRelatedInformationReadAll method** [arguments 311](#page-310-1) [call return value 311](#page-310-2) **PageLayoutRelatedInformationUpsert method** [arguments 312](#page-311-1) [call return value 312](#page-311-2) **PageLayoutSectionReadAll method** [arguments 313](#page-312-1) [call return value 313](#page-312-2) **PageLayoutSectionUpsert method** [arguments 314](#page-313-1) [call return value 314](#page-313-2) **parent and child objects** [Insert method, effect on 92](#page-91-3) [InsertOrUpdate method, effect on 93](#page-92-2) [relationships, about 25](#page-24-1) [Update method, effect of 104](#page-103-1) **parent and child record types** [about and list of 21](#page-20-1) **parent objects** [account 364,](#page-363-0) [505](#page-504-0) [accreditation 567](#page-566-0) [accreditation request 570](#page-569-0) [activity 383,](#page-382-0) [508](#page-507-1) [address 513,](#page-512-2) [525](#page-524-0) [allocation 601](#page-600-0) [allotment usage 526](#page-525-2) [application 571](#page-570-3) [asset 392,](#page-391-0) [527](#page-526-2) [blocked product 602](#page-601-3) [book 395,](#page-394-0) [529](#page-528-1) [business plan 604](#page-603-1) [call activity history 606](#page-605-1) [call product detail 607](#page-606-2) [campaign 398,](#page-397-0) [530](#page-529-6) [category 532](#page-531-2)

[certification 573](#page-572-2) [certification request 575](#page-574-2) [claim 657](#page-656-0) [contact 533](#page-532-4) [contact best times 609](#page-608-0) [contact object 407](#page-406-1) [contact state license 610](#page-609-3) [course 577](#page-576-2) [course enrollment 579](#page-578-0) [coverage 659](#page-658-0) [current user 426](#page-425-2) [damage 661](#page-660-2) [deal registration 581](#page-580-2) [dealer 490,](#page-489-0) [683](#page-682-0) [division 541](#page-540-1) [Event 478,](#page-477-1) [612](#page-611-2) [exam 583](#page-582-2) [exam registration 585](#page-584-2) [exchange rate 543](#page-542-0) [exchange rate history 715](#page-714-6) [financial account 662](#page-661-4) [financial account holder 664](#page-663-0) [financial account holding 666](#page-665-2) [financial plan 667](#page-666-2) [financial product 669](#page-668-2) [financial transaction 670](#page-669-2) [fund 587](#page-586-2) [group 544](#page-543-1) [HCP contact allocation 614](#page-613-3) [household 481,](#page-480-1) [672](#page-671-2) [insurance property 674](#page-673-2) [inventory audit report 616](#page-615-0) [inventory period 618](#page-617-3) [involved party 676](#page-675-1) [lead 437,](#page-436-2) [545](#page-544-4) [MDF request 589](#page-588-1) [message response 619](#page-618-2) [messaging plan 621](#page-620-2) [messaging plan item 623](#page-622-0) [messaging plan item relation 625](#page-624-2) [modification tracking 548](#page-547-1) [note 444,](#page-443-1) [550](#page-549-3) [objective 627](#page-626-3) [opportunity 445,](#page-444-5) [551](#page-550-4) [order 629](#page-628-2) [order item 631](#page-630-1) [partner 591](#page-590-2) [plan account 632](#page-631-6) [plan contact 634](#page-633-1) [plan opportunity 636](#page-635-3) [policy 677](#page-676-3) [policy holder 679](#page-678-0) [portfolio 485,](#page-484-1) [681](#page-680-1) [price list 593](#page-592-1)

[price list line item 594](#page-593-3) [product 458,](#page-457-1) [553,](#page-552-1) [555](#page-554-0) [product category 461](#page-460-3) [product indication 637](#page-636-1) [related disclaimer 638](#page-637-3) [sample disclaimer 640](#page-639-1) [sample inventory 643](#page-642-3) [sample lot 645](#page-644-1) [sample request 647](#page-646-2) [sample request item 649](#page-648-3) [sample transaction 650](#page-649-0) [service request 463,](#page-462-2) [556](#page-555-2) [signature 653](#page-652-1) [social media 558](#page-557-0) [social profile 560](#page-559-3) [solution 467,](#page-466-1) [561](#page-560-0) [SP request 597](#page-596-2) [special pricing product 596](#page-595-2) [territory 470,](#page-469-0) [563](#page-562-1) [transaction item 654](#page-653-3) [user 472,](#page-471-0) [565](#page-564-1) [user group 475](#page-474-4) [vehicle 493](#page-492-2) **parent objects (Web Services v1.0)** [list of 363](#page-362-1) **partner object** [about 591](#page-590-2) [fields 592](#page-591-1) [list of values 593](#page-592-2) [methods 591](#page-590-1) [pick map fields 592](#page-591-2) [read-only fields 592](#page-591-0) [user key fields 592](#page-591-3) **pick map** [account child object 690](#page-689-1) [account contact child object 691](#page-690-1) [account object 371,](#page-370-0) [507](#page-506-1) [accreditation object 569](#page-568-1) [accreditation request object 571](#page-570-1) [activity child object 694](#page-693-1) [activity object 388,](#page-387-0) [512](#page-511-0) [address child object 698](#page-697-1) [address location object 526](#page-525-0) [allocation object 602](#page-601-1) [application object 572](#page-571-2) [asset child object 699](#page-698-1) [asset object 394,](#page-393-2) [528](#page-527-1) [attendee call child object 701](#page-700-2) [blocked product object 603](#page-602-2) [book child object 704](#page-703-1) [book object 397,](#page-396-2) [530](#page-529-2) [book user child object 705](#page-704-1) [business plan object 605](#page-604-1) [call product detail object 608](#page-607-2)

**Oracle Web Services On Demand Guide** Version 21.0 (Oracle CRM On Demand Release 33) **780** 

[campaign child object 706](#page-705-3) [campaign object 402,](#page-401-0) [531](#page-530-2) [category object 533](#page-532-0) [certification object 574](#page-573-2) [certification request object 576](#page-575-2) [claim object 658](#page-657-1) [competitor child object 708](#page-707-1) [contact best times object 610](#page-609-1) [contact child object 709](#page-708-1) [contact CustomObject1 433,](#page-432-0) [539](#page-538-2) [contact object 415,](#page-414-0) [536](#page-535-1) [contact role child object 710](#page-709-2) [contact state license object 611](#page-610-2) [course enrollment object 580](#page-579-2) [course object 578](#page-577-1) [coverage object 660](#page-659-2) [custom object child object 712](#page-711-2) [damage object 662](#page-661-1) [deal registration object 582](#page-581-2) [dealer object 492,](#page-491-1) [684](#page-683-2) [division object 542](#page-541-2) [Event object 479,](#page-478-0) [613](#page-612-1) [exam object 584](#page-583-2) [exam registration object 586](#page-585-2) [financial account holder object 665](#page-664-3) [financial account holding object 667](#page-666-0) [financial account object 663](#page-662-4) [financial plan object 668](#page-667-3) [financial product object 669](#page-668-5) [financial transaction object 671](#page-670-3) [fund object 588](#page-587-4) [group object 545](#page-544-2) [HCP contact allocation object 615](#page-614-1) [household object 484,](#page-483-1) [673](#page-672-0) [insurance property object 675](#page-674-2) [interests child object 718](#page-717-4) [inventory audit report object 617](#page-616-3) [inventory period object 619](#page-618-0) [invitee child object 719](#page-718-3) [involved party object 677](#page-676-0) [lead child object 720](#page-719-4) [lead object pick map fields 441,](#page-440-0) [547](#page-546-0) [MDF request object 590](#page-589-3) [message response object 620](#page-619-4) [messaging plan item object 624](#page-623-4) [messaging plan item relation object 626](#page-625-4) [messaging plan object 622](#page-621-4) [objective object 628](#page-627-3) [opportunity child object 693](#page-692-1) [opportunity object 451,](#page-450-0) [552](#page-551-1) [Oracle CRM On Demand pick maps,](#page-361-0)  about 362 [order item object 632](#page-631-4) [order object 630](#page-629-4)

[partner object 592](#page-591-2) [plan account object 633](#page-632-3) [plan contact object 635](#page-634-2) [plan opportunity object 636](#page-635-4) [policy holder object 680](#page-679-2) [policy object 678](#page-677-2) [portfolio object 488,](#page-487-0) [682](#page-681-1) [price list line item object 595](#page-594-3) [price list object 594](#page-593-4) [product category object 462](#page-461-2) [product indication object 638](#page-637-4) [product object 459,](#page-458-4) [554](#page-553-3) [products detailed child object 724](#page-723-2) [promotional items dropped child object 726](#page-725-3) [related contact child object 728](#page-727-1) [revenue child object 729](#page-728-2) [sample disclaimer object 642](#page-641-3) [sample dropped child object 732](#page-731-2) [sample inventory object 644](#page-643-1) [sample lot object 646](#page-645-2) [sample request item object 650](#page-649-1) [sample request object 648](#page-647-2) [sample transaction object 652](#page-651-1) [service request child object 733](#page-732-3) [service request object 466,](#page-465-0) [557](#page-556-3) [shared address child object 737](#page-736-2) [shared address object 524](#page-523-3) [signature object 654](#page-653-4) [social media object 559](#page-558-3) [social profile object 561](#page-560-1) [SP request object 598](#page-597-3) [special pricing product object 597](#page-596-3) [subbook child object 738](#page-737-3) [team child object 739](#page-738-3) [territory object 472,](#page-471-1) [564](#page-563-3) [transaction item object 655](#page-654-3) [user child object 741](#page-740-3) [user default book per type child object 742](#page-741-0) [user group object 476](#page-475-1) [user object 474,](#page-473-2) [566](#page-565-3) [vehicle object 495,](#page-494-1) [686](#page-685-2) **PicklistRead method** [arguments 314](#page-313-3) [call return value 315](#page-314-2) **PicklistReadAll method** [arguments 315](#page-314-3) [call return value 315](#page-314-4) **PicklistUpsert method** [arguments 316](#page-315-0) [call return value 316](#page-315-1) **PicklistValueGroupRead method** [arguments 317](#page-316-2) [call return value 317](#page-316-3) **PicklistValueGroupReadAll method**

[arguments 318](#page-317-1) [call return value 318](#page-317-2) **PicklistValueGroupUpsert method** [arguments 319](#page-318-1) [call return value 319](#page-318-2) **plan account object** [about 632](#page-631-6) [fields 633](#page-632-4) [methods 633](#page-632-2) [pick map fields 633](#page-632-3) [read-only fields 633,](#page-632-0) [636](#page-635-0) [required fields 633](#page-632-1) [user key fields 634](#page-633-2) **plan contact object** [about 634](#page-633-1) [fields 635](#page-634-3) [methods 634](#page-633-0) [pick map fields 635](#page-634-2) [read-only fields 635](#page-634-0) [required fields 635](#page-634-1) [user key fields 635](#page-634-4) **plan opportunity object** [about 636](#page-635-3) [fields 636](#page-635-5) [methods 636](#page-635-2) [pick map fields 636](#page-635-4) [required fields 636](#page-635-1) [user key fields 637](#page-636-2) **policy holder object** [about 679](#page-678-0) [fields 680](#page-679-3) [methods 680](#page-679-1) [pick map fields 680](#page-679-2) [picklists 681](#page-680-2) [read-only fields 680](#page-679-0) [user key fields 681](#page-680-3) **policy object** [about 677](#page-676-3) [fields 678](#page-677-3) [methods 678](#page-677-1) [pick map fields 678](#page-677-2) [picklists 679](#page-678-1) [read-only fields 678](#page-677-0) [user key fields 679](#page-678-2) **portfolio object** [about 485,](#page-484-1) [681](#page-680-1) [child components 486](#page-485-0) [fields 486,](#page-485-3) [682](#page-681-2) [filterable fields 488](#page-487-1) [list of values 489,](#page-488-0) [683](#page-682-1) [methods 486,](#page-485-2) [681](#page-680-0) [pick map fields 488,](#page-487-0) [682](#page-681-1) [read-only fields 486,](#page-485-1) [682](#page-681-0) [status key 487](#page-486-0)

[user key fields 488,](#page-487-1) [682](#page-681-3) **portfolio team object** [about 501](#page-500-0) **price list line item object** [about 594](#page-593-3) [fields 595](#page-594-4) [methods 595](#page-594-2) [pick map field 595](#page-594-3) [picklists 596](#page-595-3) [read-only fields 595](#page-594-0) [required fields 595](#page-594-1) [user keys 596](#page-595-0) **price list object** [about 593](#page-592-1) [fields 594](#page-593-5) [methods 593](#page-592-0) [pick map field 594](#page-593-4) [picklists 594](#page-593-6) [read-only fields 594](#page-593-0) [required fields 594](#page-593-1) [user keys 594](#page-593-2) **privileges** [Enable Web Services Access 49](#page-48-0) [Manage Access to Web Services. 49](#page-48-1) **product category object** [about 461](#page-460-3) [fields 461,](#page-460-4) [533](#page-532-5) [methods 461](#page-460-2) [pick map field 462](#page-461-2) [read-only fields 461](#page-460-0) [required fields 461](#page-460-1) [status key 462](#page-461-0) [user keys 462](#page-461-1) **product indication object** [about 637](#page-636-1) [fields 638](#page-637-5) [methods 637](#page-636-0) [pick map fields 638](#page-637-4) [read-only fields 638](#page-637-0) [required fields 638](#page-637-1) [user keys 638](#page-637-2) **product object** [about 458,](#page-457-1) [553](#page-552-1) [fields 459,](#page-458-5) [554](#page-553-4) [methods 459,](#page-458-3) [553](#page-552-0) [pick map field 459,](#page-458-4) [554](#page-553-3) [picklists 460,](#page-459-1) [554](#page-553-5) [read-only fields 459,](#page-458-0) [554](#page-553-0) [required fields 459,](#page-458-1) [554](#page-553-1) [status key 459](#page-458-2) [user keys 460,](#page-459-0) [554](#page-553-2) **products detailed child object** [about 723](#page-722-1) [fields 724](#page-723-3)

**Oracle Web Services On Demand Guide** Version 21.0 (Oracle CRM On Demand Release 33) **782** 

[pick map 724](#page-723-2) [read-only fields 724](#page-723-0) [required fields 724](#page-723-1) [user key fields 725](#page-724-1) **products detailed object** [501](#page-500-1) **promotional items dropped child object** [about 725](#page-724-0) [fields 726](#page-725-4) [pick map 726](#page-725-3) [read-only fields 726](#page-725-1) [required fields 726](#page-725-2) [user key fields 726](#page-725-5) **promotional items dropped object** [501](#page-500-2)

#### **Q**

**QueryPage method** [arguments 103](#page-102-0) [best practices 83](#page-82-1) [call return value 103](#page-102-1) [Oracle CRM On Demand query syntax,](#page-96-0)  about 97 [querying data using Web Services 98](#page-97-0) **QueryPage method (Web Services v1.0)** [about 94](#page-93-0) **QueryPage method (Web Services v2.0)** [arguments 132](#page-131-0) [call return value 133](#page-132-0) [sample SOAP requests 133](#page-132-1) [usage 121](#page-120-0) **quota object** [502](#page-501-0)

### **R**

**read-only fields** [account child object 690](#page-689-3) [account contact child object 691](#page-690-2) [account object 365,](#page-364-1) [507](#page-506-2) [accreditation object 568](#page-567-2) [accreditation request object 570](#page-569-3) [activity child object 694](#page-693-2) [activity object 385,](#page-384-1) [511](#page-510-2) [address child object 698](#page-697-2) [allocation object 601](#page-600-3) [application object 572](#page-571-3) [asset child object 699](#page-698-2) [asset object 393,](#page-392-2) [528](#page-527-2) [attachment child object 700](#page-699-2) [attendee call child object 701](#page-700-3) [blocked product object 603](#page-602-3) [book child object 704](#page-703-2) [book object 396,](#page-395-1) [530](#page-529-3) [book user child object 705](#page-704-2) [business plan object 605](#page-604-2) [call product detail object 608](#page-607-3)

[campaign child object 706](#page-705-4) [campaign object 399,](#page-398-1) [531](#page-530-3) [category object 533](#page-532-1) [certification object 574](#page-573-3) [certification request object 576](#page-575-3) [claim object 658](#page-657-3) [competitor child object 707](#page-706-4) [contact best times object 609](#page-608-3) [contact child object 709](#page-708-2) [contact object 408,](#page-407-1) [535](#page-534-2) [contact role child object 710](#page-709-3) [contact state license object 611](#page-610-3) [course enrollment object 580](#page-579-3) [course object 578](#page-577-2) [coverage object 660](#page-659-3) [current user object 427](#page-426-2) [Custom Object 1 child object 713](#page-712-2) [custom object child object 711,](#page-710-4) [712](#page-711-3) [CustomObject1 object 429,](#page-428-1) [539](#page-538-3) [damage object 662](#page-661-2) [deal registration object 582](#page-581-3) [dealer object 491,](#page-490-1) [684](#page-683-3) [delegated user child object 715](#page-714-3) [division object 542](#page-541-3) [Event object 478,](#page-477-4) [613](#page-612-2) [exam object 584](#page-583-3) [exam registration object 586](#page-585-3) [exchange rate history object 716](#page-715-2) [exchange rate object 543](#page-542-3) [financial account holder object 665](#page-664-0) [financial account holding object 666](#page-665-0) [financial account object 663](#page-662-0) [financial plan object 668](#page-667-0) [financial product object 669](#page-668-0) [financial transaction object 671](#page-670-0) [fund object 588](#page-587-0) [group object 545](#page-544-0) [HCP contact allocation object 614](#page-613-1) [household object 482,](#page-481-0) [672](#page-671-0) [image child object 717](#page-716-1) [insurance property object 675](#page-674-0) [interests child object 718](#page-717-1) [inventory audit report object 617](#page-616-0) [inventory period object 618](#page-617-0) [invitee child object 719](#page-718-0) [involved party object 676](#page-675-0) [lead child object 720](#page-719-1) [lead object 438,](#page-437-0) [546](#page-545-0) [MDF request object 590](#page-589-0) [message response object 620](#page-619-0) [messaging plan item object 624](#page-623-0) [messaging plan item relation object 626](#page-625-0) [messaging plan object 622](#page-621-0) [modification tracking object 549](#page-548-0)

[note child object 722](#page-721-1) [note object 445,](#page-444-0) [550](#page-549-0) [objective object 628](#page-627-0) [opportunity child object 692,](#page-691-2) [723](#page-722-2) [opportunity object 447,](#page-446-0) [551](#page-550-0) [order item object 632](#page-631-0) [order object 630](#page-629-0) [partner object 592](#page-591-0) [plan account object 633,](#page-632-0) [636](#page-635-0) [plan contact object 635](#page-634-0) [policy holder object 680](#page-679-0) [policy object 678](#page-677-0) [portfolio object 486,](#page-485-1) [682](#page-681-0) [price list line item object 595](#page-594-0) [price list object 594](#page-593-0) [product category object 461](#page-460-0) [product indication object 638](#page-637-0) [product object 459,](#page-458-0) [554](#page-553-0) [products detailed child object 724](#page-723-0) [promotional items dropped child object 726](#page-725-1) [recipient child object 727](#page-726-1) [related contact child object 727](#page-726-2) [related disclaimer object 639](#page-638-0) [revenue child object 729](#page-728-0) [sales assessment child object 730](#page-729-1) [sales assessment value child object 731](#page-730-2) [sample disclaimer object 642](#page-641-0) [sample dropped child object 732](#page-731-0) [sample inventory object 643](#page-642-0) [sample lot object 646](#page-645-0) [sample request item object 649](#page-648-0) [sample request object 648](#page-647-0) [sample transaction object 651](#page-650-0) [service request child object 733](#page-732-1) [service request object 464,](#page-463-0) [557](#page-556-0) [shared address child object 737](#page-736-0) [shared address object 524](#page-523-0) [signature object 654](#page-653-0) [social media object 559](#page-558-0) [social profile object 560](#page-559-0) [solution object 468,](#page-467-0) [562](#page-561-0) [SP request object 598](#page-597-0) [special pricing product object 597](#page-596-0) [subbook child object 738](#page-737-1) [team child object 739](#page-738-1) [territory object 471,](#page-470-0) [564](#page-563-0) [transaction item object 655](#page-654-0) [user child object 740](#page-739-2) [user default book per type child object 741](#page-740-1) [user group object 475](#page-474-1) [user object 473,](#page-472-0) [566](#page-565-0) [vehicle object 494,](#page-493-0) [686](#page-685-0) **recipient child object** [about 726](#page-725-0)

[fields 727](#page-726-5) [read-only fields 727](#page-726-1) [required fields 727](#page-726-3) [user key fields 727](#page-726-6) **recipient object** [502](#page-501-1) **record ownership mode** [237](#page-236-0) **record types** [Oracle CRM On Demand parent and child](#page-20-1)  record types 21 **related account object** [502](#page-501-2) **related contact child object** [about 727](#page-726-0) [fields 727](#page-726-7) [pick map 728](#page-727-1) [picklists 728](#page-727-2) [read-only fields 727](#page-726-2) [required fields 727](#page-726-4) [user key fields 728](#page-727-3) **related contact object** [502](#page-501-3) **related disclaimer object** [about 638](#page-637-3) [fields 639](#page-638-3) [methods 639](#page-638-2) [picklists 640](#page-639-2) [read-only fields 639](#page-638-0) [required fields 639](#page-638-1) [user keys 640](#page-639-0) **RelatedInformationLayoutRead method** [arguments 320](#page-319-2) [call return value 320](#page-319-3) **RelatedInformationLayoutReadAll method** [arguments 321](#page-320-1) [call return value 321](#page-320-2) **RelatedInformationLayoutUpsert method** [arguments 322](#page-321-1) [call return value 322](#page-321-2) **release, what's new** [15](#page-14-0) **reliability** [Web services reliability 21](#page-20-0) **replace operation** [108](#page-107-0) **ReportFolderRead method** [arguments 323](#page-322-1) [call return value 323](#page-322-2) **ReportFolderReadAll method** [arguments 324](#page-323-1) [call return value 324](#page-323-2) **ReportFolderUpsert method** [arguments 325](#page-324-1) [call return value 325](#page-324-2) **request rate limit** [758](#page-757-3) **request size limit** [758](#page-757-4) **required fields** [account child object 690](#page-689-4) [account contact child object 691](#page-690-3)

**Oracle Web Services On Demand Guide** Version 21.0 (Oracle CRM On Demand Release 33) **784** 

[account object 365,](#page-364-2) [507](#page-506-3) [accreditation object 568](#page-567-3) [accreditation request object 570](#page-569-4) [activity child object 694](#page-693-3) [activity object 385,](#page-384-2) [511](#page-510-3) [address child object 698](#page-697-3) [allocation object 601](#page-600-4) [application object 572](#page-571-4) [asset child object 699](#page-698-3) [asset object 393,](#page-392-3) [528](#page-527-3) [attachment child object 700](#page-699-3) [attendee call child object 701](#page-700-4) [blocked product object 603](#page-602-4) [book child object 704](#page-703-3) [book object 396,](#page-395-2) [530](#page-529-4) [book user child object 705](#page-704-3) [business plan object 605](#page-604-3) [call product detail object 608](#page-607-4) [campaign child object 706](#page-705-5) [campaign object 399,](#page-398-2) [531](#page-530-4) [category object 533](#page-532-2) [certification object 574](#page-573-4) [certification request object 576](#page-575-4) [competitor child object 707](#page-706-5) [contact best times object 609](#page-608-4) [contact child object 709](#page-708-3) [contact object 408,](#page-407-2) [535](#page-534-3) [contact role child object 710](#page-709-4) [contact state license object 611](#page-610-4) [course enrollment object 580](#page-579-4) [course object 578](#page-577-3) [current user object 427](#page-426-3) [Custom Object 1 child object 713](#page-712-3) [custom object child object 711,](#page-710-5) [712](#page-711-4) [CustomObject1 object 429,](#page-428-2) [539](#page-538-4) [deal registration object 582](#page-581-4) [dealer object 491,](#page-490-2) [684](#page-683-4) [delegated user child object 715](#page-714-4) [division object 542](#page-541-4) [Event object 613](#page-612-3) [exam object 584](#page-583-4) [exam registration object 586](#page-585-4) [exchange rate history object 716](#page-715-3) [exchange rate object 543](#page-542-4) [financial account holder object 665](#page-664-1) [financial account holding object 666](#page-665-1) [financial account object 663](#page-662-1) [financial plan object 668](#page-667-1) [financial product object 669](#page-668-1) [financial transaction object 671](#page-670-1) [fund object 588](#page-587-1) [group object 545](#page-544-1) [HCP contact allocation object 614](#page-613-2) [household object 482,](#page-481-1) [672](#page-671-1)

[image child object 717](#page-716-2) [interests child object 718](#page-717-2) [inventory audit report object 617](#page-616-1) [inventory period object 618](#page-617-1) [invitee child object 719](#page-718-1) [lead child object 720](#page-719-2) [lead object 438,](#page-437-1) [546](#page-545-1) [MDF request object 590](#page-589-1) [message response object 620](#page-619-1) [messaging plan item object 624](#page-623-1) [messaging plan item relation object 626](#page-625-1) [messaging plan object 622](#page-621-1) [modification tracking object 549](#page-548-1) [note child object 722](#page-721-2) [note object 445,](#page-444-1) [550](#page-549-1) [objective object 628](#page-627-1) [opportunity child object 692,](#page-691-3) [723](#page-722-3) [opportunity object 447,](#page-446-1) [551](#page-550-1) [order item object 632](#page-631-1) [order object 630](#page-629-1) [plan account object 633](#page-632-1) [plan contact object 635](#page-634-1) [plan opportunity object 636](#page-635-1) [price list line item object 595](#page-594-1) [price list object 594](#page-593-1) [product category object 461](#page-460-1) [product indication object 638](#page-637-1) [product object 459,](#page-458-1) [554](#page-553-1) [products detailed child object 724](#page-723-1) [promotional items dropped child object 726](#page-725-2) [recipient child object 727](#page-726-3) [related contact child object 727](#page-726-4) [related disclaimer object 639](#page-638-1) [revenue child object 729](#page-728-1) [sales assessment child object 730](#page-729-2) [sales assessment value child object 731](#page-730-3) [sample disclaimer object 642](#page-641-1) [sample dropped child object 732](#page-731-1) [sample inventory object 643](#page-642-1) [sample lot object 646](#page-645-1) [sample request item object 649](#page-648-1) [sample request object 648](#page-647-1) [sample transaction object 651](#page-650-1) [service request child object 733](#page-732-2) [service request object 464,](#page-463-1) [557](#page-556-1) [shared address child object 737](#page-736-1) [shared address object 524](#page-523-1) [signature object 654](#page-653-1) [social media object 559](#page-558-1) [social profile object 560](#page-559-1) [solution object 468,](#page-467-1) [562](#page-561-1) [SP request object 598](#page-597-1) [special pricing product object 597](#page-596-1) [subbook child object 738](#page-737-2)

[team child object 739](#page-738-2) [territory object 471,](#page-470-1) [564](#page-563-1) [transaction item object 655](#page-654-1) [user child object 740](#page-739-3) [user default book per type child object 741](#page-740-2) [user group object 475](#page-474-2) [user object 473,](#page-472-1) [566](#page-565-1) [vehicle object 494,](#page-493-1) [686](#page-685-1) **revenue child object** [about 728](#page-727-0) [fields 729](#page-728-3) [pick map 729](#page-728-2) [picklists 730](#page-729-3) [read-only fields 729](#page-728-0) [required fields 729](#page-728-1) [user key fields 729](#page-728-4) **revenue object** [502](#page-501-4) **RoleRead method** [arguments 325,](#page-324-3) [338](#page-337-1) [call return value 325,](#page-324-4) [338](#page-337-2) **RoleReadAll method** [arguments 326](#page-325-2) [call return value 326](#page-325-3) **RoleUpsert method** [arguments 328](#page-327-1) [call return value 328](#page-327-2)

#### **S**

**sales assessment child object** [730](#page-729-0) [fields 730](#page-729-4) [read-only fields 730](#page-729-1) [required fields 730](#page-729-2) [user key fields 730](#page-729-5) **sales assessment value child object** [731](#page-730-0) [fields 731](#page-730-4) [read-only fields 731](#page-730-2) [required fields 731](#page-730-3) [user key fields 731](#page-730-5) **SalesAssessmentTemplateRead method** [arguments 329](#page-328-1) [call return value 329](#page-328-2) **SalesAssessmentTemplateReadAll method** [arguments 329](#page-328-3) [call return value 329](#page-328-4) **SalesAssessmentTemplateUpsert method** [arguments 331](#page-330-1) [call return value 331](#page-330-2) **SalesCategoryRead method** [arguments 332](#page-331-1) [call return value 332](#page-331-2) **SalesCategoryReadAll method** [arguments 333](#page-332-1) [call return value 333](#page-332-2)

**SalesCategoryUpsert method** [arguments 334](#page-333-1) [call return value 334](#page-333-2) **SalesProcessQueryPage method** [about 209](#page-208-0) [arguments 209](#page-208-1) [call return value 210](#page-209-0) [sample SOAP requests 211](#page-210-0) **sample disclaimer object** [about 640](#page-639-1) [fields 642](#page-641-4) [methods 641](#page-640-0) [pick map field 642](#page-641-3) [picklists 643](#page-642-4) [read-only fields 642](#page-641-0) [required fields 642](#page-641-1) [user keys 642](#page-641-2) **sample dropped child object** [about 731](#page-730-1) [fields 732](#page-731-3) [pick map 732](#page-731-2) [read-only fields 732](#page-731-0) [required fields 732](#page-731-1) [user key fields 732](#page-731-4) **sample dropped object** [503](#page-502-0) **sample inventory object** [about 643](#page-642-3) [fields 643](#page-642-5) [methods 643](#page-642-2) [pick map field 644](#page-643-1) [read-only fields 643](#page-642-0) [required fields 643](#page-642-1) [user keys 644](#page-643-0) **sample lot object** [about 645](#page-644-1) [fields 646](#page-645-3) [methods 645](#page-644-0) [pick map field 646](#page-645-2) [read-only fields 646](#page-645-0) [required fields 646](#page-645-1) [user keys 647](#page-646-0) **sample request item object** [about 649](#page-648-3) [fields 649](#page-648-4) [methods 649](#page-648-2) [pick map fields 650](#page-649-1) [picklists 650](#page-649-2) [read-only fields 649](#page-648-0) [required fields 649](#page-648-1) [user key fields 650](#page-649-3) **sample request object** [about 647](#page-646-2) [fields 648](#page-647-3) [methods 647](#page-646-1)

#### **Oracle Web Services On Demand Guide** Version 21.0 (Oracle CRM On Demand Release 33) **786**

[pick map fields 648](#page-647-2) [picklists 648](#page-647-4) [read-only fields 648](#page-647-0) [required fields 648](#page-647-1) [user key fields 648](#page-647-5) **sample transaction object** [about 650](#page-649-0) [fields 651](#page-650-3) [methods 651](#page-650-2) [pick map field 652](#page-651-1) [picklists 652](#page-651-2) [read-only fields 651](#page-650-0) [required fields 651](#page-650-1) [user keys 652](#page-651-0) **SearchLayoutRead method** [arguments 334](#page-333-3) [call return value 334](#page-333-4) **SearchLayoutReadAll method** [arguments 335](#page-334-2) [call return value 335](#page-334-3) **SearchLayoutUpsert method** [arguments 337](#page-336-1) [call return value 337](#page-336-2) **security** [Web services security 19](#page-18-0) **server-side session management** [56](#page-55-0) **service allotment object** [about 555](#page-554-0) [methods 556](#page-555-1) [user keys 556](#page-555-0) **service allotments** [best practices 79](#page-78-0) [overview 45](#page-44-1) [Web services concurrent request](#page-44-1)  allotment 45 [Web services operations allotment 45](#page-44-1) **Service API calls** [146](#page-145-0) [AuditTrailQueryPage 147](#page-146-0) [AuthAuthorizationUser 153](#page-152-0) [DeletedItemQueryPage 156](#page-155-0) [DeleteEvents 162](#page-161-0) [ExportWebServiceCreateExportRequest 164](#page-163-0) [ExportWebServiceMonitorExportRequest 16](#page-167-0) 8 [ExportWebServiceRetrieveExportAttachment](#page-169-0) 170 [GetEvents 172](#page-171-0) [GetLists 181](#page-180-0) [GetMapping 184](#page-183-0) [GetPicklistValues 187](#page-186-0) [GetServerTime 191](#page-190-0) [LeadConvert 192](#page-191-0) [LoginHistoryQueryPage 199](#page-198-0) [MetadataChangeSummaryQueryPage 206](#page-205-0)

[SalesProcessQueryPage 209](#page-208-0) [SetPassword 215](#page-214-0) [SetSessionTimeZone 217](#page-216-0) [UpdateCascadingPicklists 223](#page-222-0) [UpdatePicklist 219](#page-218-0) [UserUsageQueryPage 228](#page-227-0) **service request child object** [about 733](#page-732-0) [fields 733](#page-732-4) [pick map 733](#page-732-3) [read-only fields 733](#page-732-1) [required fields 733](#page-732-2) [user key fields 734](#page-733-1) **service request object** [about 463,](#page-462-2) [556](#page-555-2) [child components 463](#page-462-0) [fields 464,](#page-463-2) [557](#page-556-4) [filterable fields 466](#page-465-1) [methods 463,](#page-462-1) [557](#page-556-2) [pick map 466,](#page-465-0) [557](#page-556-3) [picklists 467,](#page-466-2) [558](#page-557-1) [read-only fields 464,](#page-463-0) [557](#page-556-0) [required fields 464,](#page-463-1) [557](#page-556-1) [status key 465](#page-464-0) [user key fields 558](#page-557-2) **session limit quota** [757](#page-756-3) **session management** [55,](#page-54-0) [81](#page-80-1) **session management, client-side** [59](#page-58-0) **session management, server-side** [56](#page-55-0) **session pooling** [81](#page-80-2) **session time-outs** [81](#page-80-1) **SetPassword** [215](#page-214-0) **SetPassword method** [sample SOAP request 216](#page-215-0) **SetSessionTimeZone method** [about 217](#page-216-0) [call return value 218](#page-217-0) [sample SOAP request 218](#page-217-1) **setting up, Web services** [49](#page-48-2) **setting up, Web services session** [establishing and managing 55](#page-54-1) [integration requests 63](#page-62-0) [limits 757](#page-756-4) [logging in 60](#page-59-0) [logging off 62](#page-61-2) **shadow fields** [128](#page-127-0) **shared address child object** [734](#page-733-0) [fields 737](#page-736-3) [pick map 737](#page-736-2) [picklists 737](#page-736-4) [read-only fields 737](#page-736-0) [required fields 737](#page-736-1) [user key fields 737](#page-736-5) **shared address object** [503](#page-502-1)

[about 513](#page-512-2) [fields 524](#page-523-4) [list of values 525](#page-524-3) [methods 524](#page-523-2) [pick map fields 524](#page-523-3) [read-only fields 524](#page-523-0) [required fields 524](#page-523-1) [user keys 525](#page-524-2) **shared addresses, converting to** [514](#page-513-0) **signature object** [about 653](#page-652-1) [fields 654](#page-653-5) [methods 653](#page-652-0) [pick map field 654](#page-653-4) [read-only fields 654](#page-653-0) [required fields 654](#page-653-1) [user keys 654](#page-653-2) **Single Sign-On (SSO)** [65](#page-64-2) [logging in using 57,](#page-56-0) [62](#page-61-0) [outbound SSO 61,](#page-60-1) [66](#page-65-0) **social media object** [about 558](#page-557-0) [fields 559](#page-558-4) [methods 559](#page-558-2) [pick map 559](#page-558-3) [read-only fields 559](#page-558-0) [required fields 559](#page-558-1) [user key fields 560](#page-559-4) **social profile object** [about 560](#page-559-3) [fields 560](#page-559-5) [methods 560](#page-559-2) [pick map 561](#page-560-1) [read-only fields 560](#page-559-0) [required fields 560](#page-559-1) [user key fields 561](#page-560-2) **solution object** [about 467,](#page-466-1) [561](#page-560-0) [child components 467](#page-466-0) [fields 468,](#page-467-3) [562](#page-561-3) [filterable fields 469](#page-468-1) [list of value fields 470,](#page-469-1) [563](#page-562-2) [methods 468,](#page-467-2) [562](#page-561-2) [read-only fields 468,](#page-467-0) [562](#page-561-0) [required fields 468,](#page-467-1) [562](#page-561-1) [status key 469](#page-468-0) [user key fields 562](#page-561-4) **SP request object** [about 597](#page-596-2) [fields 598](#page-597-4) [list of values 599](#page-598-0) [methods 598](#page-597-2) [pick map fields 598](#page-597-3)

[read-only fields 598](#page-597-0) [required fields 598](#page-597-1) [user key fields 599](#page-598-1) **special pricing product object** [about 596](#page-595-2) [fields 597](#page-596-4) [methods 596](#page-595-1) [pick map fields 597](#page-596-3) [read-only fields 597](#page-596-0) [required fields 597](#page-596-1) [user key fields 597](#page-596-5) **stateful Web services** [50,](#page-49-0) [60,](#page-59-1) [81](#page-80-1) **stateless Web services** [50,](#page-49-0) [56,](#page-55-1) [68](#page-67-0) **status key** [about 361](#page-360-1) [account object 368](#page-367-0) [activity object 387](#page-386-0) [asset object 393](#page-392-4) [book object 396](#page-395-3) [campaign object 401](#page-400-0) [contact object 412](#page-411-0) [CustomObject1 object 431](#page-430-0) [dealer object 492](#page-491-2) [Event object 479](#page-478-1) [household object 483](#page-482-0) [lead object 440](#page-439-0) [note object 445](#page-444-2) [opportunity object 450](#page-449-0) [portfolio object 487](#page-486-0) [product category object 462](#page-461-0) [product object 459](#page-458-2) [service request object 465](#page-464-0) [solution object 469](#page-468-0) [territory object 471](#page-470-2) [user group object 476](#page-475-0) [user object 474](#page-473-0) [vehicle object 495](#page-494-0) **sub book object** [503](#page-502-2) **subbook child object** [about 738](#page-737-0) [fields 738](#page-737-4) [pick map 738](#page-737-3) [read-only fields 738](#page-737-1) [required fields 738](#page-737-2) [user key fields 738](#page-737-5) **T**

**team child object** [about 739](#page-738-0) [fields 739](#page-738-4) [pick map 739](#page-738-3) [picklists 740](#page-739-4) [read-only fields 739](#page-738-1)

[required fields 739](#page-738-2) **team object** [504](#page-503-0) **territory object** [about 470,](#page-469-0) [563](#page-562-1) [fields 471,](#page-470-4) [564](#page-563-4) [methods 471,](#page-470-3) [563](#page-562-0) [pick map field 472,](#page-471-1) [564](#page-563-3) [picklists 472,](#page-471-2) [564](#page-563-5) [read-only fields 471,](#page-470-0) [564](#page-563-0) [required fields 471,](#page-470-1) [564](#page-563-1) [status key 471](#page-470-2) [user key 564](#page-563-2) **time and date fields** [29](#page-28-0) **transaction item object** [about 654](#page-653-3) [fields 655](#page-654-4) [methods 655](#page-654-2) [pick map field 655](#page-654-3) [read-only fields 655](#page-654-0) [required fields 655](#page-654-1) [user keys 656](#page-655-0)

#### **U**

**unshared addresses, converting from** [514](#page-513-0) **Update method** [arguments 104](#page-103-2) [call return value 105](#page-104-1) [parent and child objects, effect of 104](#page-103-1) **Update method (Web Services v1.0)** [usage 104](#page-103-0) **Update method (Web Services v2.0)** [arguments 143](#page-142-1) [call return value 144](#page-143-0) [sample SOAP request 144](#page-143-1) [usage 143](#page-142-0) **UpdateCascadingPicklists method** [about 223](#page-222-0) [arguments 224](#page-223-0) [call return value 225](#page-224-0) [sample SOAP request 225](#page-224-1) [sample SOAP requests 225](#page-224-2) **UpdateChild method** [arguments 105](#page-104-2) [usage 105](#page-104-0) **UpdatePicklist method** [arguments 220](#page-219-0) [call return value 220](#page-219-1) [sample SOAP requests 220](#page-219-2) **UpdatePicklistValues method** [about 219](#page-218-0) **URL parameterization** [86](#page-85-0) **usage object** [usage 472](#page-471-3)

**user child object** [about 740](#page-739-1) [fields 740](#page-739-5) [pick map 741](#page-740-3) [read-only fields 740](#page-739-2) [required fields 740](#page-739-3) [user key fields 741](#page-740-4) **user default book per type child object** [about 741](#page-740-0) [fields 741](#page-740-5) [pick map 742](#page-741-0) [read-only fields 741](#page-740-1) [required fields 741](#page-740-2) [user key fields 742](#page-741-1) **user group object** [about 475](#page-474-4) [child components 475](#page-474-0) [fields 475,](#page-474-5) [494,](#page-493-3) [545,](#page-544-5) [686](#page-685-3) [filterable fields 477](#page-476-0) [methods 475](#page-474-3) [pick map field 476](#page-475-1) [read-only fields 475](#page-474-1) [required fields 475](#page-474-2) [status key 476](#page-475-0) **user key** [Event object 613](#page-612-4) [inventory period object 619](#page-618-1) [message response object 621](#page-620-1) [messaging plan item object 625](#page-624-1) [messaging plan item relation object 627](#page-626-1) [messaging plan object 623](#page-622-2) [modification tracking object 549](#page-548-4) [objective object 629](#page-628-1) [order item object 632](#page-631-5) [order object 631](#page-630-3) [plan account object 634](#page-633-2) [plan contact object 635](#page-634-4) [plan opportunity object 637](#page-636-2) [sample request item object 650](#page-649-3) [sample request object 648](#page-647-5) **user keys** [about 360](#page-359-0) [account object 507](#page-506-4) [accreditation object 569](#page-568-2) [accreditation request object 571](#page-570-2) [activity object 513](#page-512-1) [address location object 526](#page-525-1) [allocation object 602](#page-601-2) [allotment usage object 527](#page-526-1) [application object 573](#page-572-1) [asset object 528](#page-527-4) [blocked product object 604](#page-603-0) [book object 530](#page-529-5) [business plan object 605](#page-604-4)

[call activity history object 607](#page-606-1) [call product detail object 608](#page-607-5) [campaign object 532](#page-531-1) [category object 533](#page-532-3) [certification object 575](#page-574-1) [certification request object 577](#page-576-1) [claim object 658](#page-657-4) [contact best times object 610](#page-609-2) [contact object 536](#page-535-2) [contact state license object 612](#page-611-1) [course enrollment object 581](#page-580-1) [course object 579](#page-578-2) [coverage object 661](#page-660-1) [CustomObejct1 object 541](#page-540-0) [damage object 662](#page-661-3) [deal registration object 583](#page-582-1) [dealer object 685](#page-684-1) [division object 542](#page-541-5) [exam object 585](#page-584-1) [exam registration object 587](#page-586-1) [exchange rate history object 716](#page-715-4) [exchange rate object 544](#page-543-0) [financial account holder object 665](#page-664-5) [financial account holding object 667](#page-666-1) [financial account object 664](#page-663-3) [financial plan object 668](#page-667-5) [financial product object 670](#page-669-1) [financial transaction object 671](#page-670-5) [fund object 588](#page-587-5) [group object 545](#page-544-3) [HCP contact allocation object 615](#page-614-2) [household object 674](#page-673-1) [insurance property object 675](#page-674-4) [inventory audit report object 617](#page-616-4) [involved party object 677](#page-676-2) [lead object 547](#page-546-1) [MDF request object 590](#page-589-4) [note object 551](#page-550-3) [opportunity object 552](#page-551-2) [partner object 592](#page-591-3) [policy holder object 681](#page-680-3) [policy object 679](#page-678-2) [portfolio object 682](#page-681-3) [price list line item object 596](#page-595-0) [price list object 594](#page-593-2) [product category object 462](#page-461-1) [product indication object 638](#page-637-2) [product object 460,](#page-459-0) [554](#page-553-2) [related disclaimer object 640](#page-639-0) [sample disclaimer object 642](#page-641-2) [sample inventory object 644](#page-643-0) [sample lot object 647](#page-646-0) [sample transaction object 652](#page-651-0) [service allotment object 556](#page-555-0)

[service request object 558](#page-557-2) [shared address object 525](#page-524-2) [signature object 654](#page-653-2) [social media object 560](#page-559-4) [social profile object 561](#page-560-2) [solution object 562](#page-561-4) [SP request object 599](#page-598-1) [special pricing product object 597](#page-596-5) [territory object 564](#page-563-2) [transaction item object 656](#page-655-0) [user object 474,](#page-473-1) [566](#page-565-2) [vehicle object 686](#page-685-4) **user object** [about 472,](#page-471-0) [565](#page-564-1) [fields 473,](#page-472-3) [566](#page-565-4) [methods 473,](#page-472-2) [565](#page-564-0) [pick map field 474,](#page-473-2) [566](#page-565-3) [read-only fields 473,](#page-472-0) [566](#page-565-0) [required fields 473,](#page-472-1) [566](#page-565-1) [status key 474](#page-473-0) [usage 565](#page-564-2) [user keys 474,](#page-473-1) [566](#page-565-2) **UserNameToken profile** [20](#page-19-1) **UserUsageQueryPage method** [about 228](#page-227-0) [arguments 229](#page-228-0) [call return value 229](#page-228-1) [sample SOAP request 230](#page-229-0) **utilization** [Web services reliability 40](#page-39-0)

#### **V**

**vehicle object** [about 493](#page-492-2) [child components 493](#page-492-0) [filterable fields 495](#page-494-2) [methods 494,](#page-493-2) [685](#page-684-2) [pick map field 495,](#page-494-1) [686](#page-685-2) [picklists 496,](#page-495-0) [687](#page-686-0) [read-only fields 494,](#page-493-0) [686](#page-685-0) [required fields 494,](#page-493-1) [686](#page-685-1) [status key 495](#page-494-0) [user key fields 686](#page-685-4) **ViewMode argument** [107](#page-106-1)

#### **W**

**Web link fields** [36](#page-35-0) **Web service request rate** [757](#page-756-5) **Web service request size** [758](#page-757-4) **Web service session inactivity time limit** [758](#page-757-5) **Web services** [core technologies 17](#page-16-0)

[custom fields 25](#page-24-0) [integration tag 26](#page-25-1) [reliability 21](#page-20-0) security<sup>19</sup> [utilization 40](#page-39-0) **Web services privilege** [Enable Web Services Access 49](#page-48-0) [Manage Access to Web Services 49](#page-48-1) **Web services proxy classes** [72](#page-71-0) **Web Services R16 Compatibility Mode setting** [50](#page-49-1) **Web services session** [establishing and managing 55](#page-54-1) [integration requests 63](#page-62-0) [logging in 60](#page-59-0) [logging off 62](#page-61-2) [maximum objects in Web Services](#page-757-2)  request 758 [maximum records returned 758](#page-757-1) [request rate limit 758](#page-757-3) [request size limit 758](#page-757-4) **Web Services Toolkit** *[See](#page-17-2)* Oracle CRM On Demand Web Services Toolkit **Web services transactions** [72](#page-71-1) **WorkflowActionSetRead method**

[arguments 339](#page-338-1) [call return value 339](#page-338-2) **WorkflowActionSetReadReadForRuleSet method** [arguments 341](#page-340-1) [call return value 341](#page-340-2) **WorkflowActionSetUpsert method** [arguments 345,](#page-344-1) [346](#page-345-1) [call return value 345,](#page-344-2) [346](#page-345-2) **WorkflowRuleDelete method** [arguments 347](#page-346-1) **WorkflowRuleSetDelete method** [call return value 347](#page-346-2) **WorkflowRuleSetRead method** [arguments 347](#page-346-3) [call return value 348](#page-347-1) **WorkflowRuleSetReadAll method** [arguments 348](#page-347-2) [call return value 348](#page-347-3) **WorkflowRuleSetUpsert method** [arguments 350,](#page-349-0) [351](#page-350-1) [call return value 351,](#page-350-2) [352](#page-351-3) **WSDL, generating company-specific** [26](#page-25-0) **WS-I Basic Security Profile** [19,](#page-18-1) [20](#page-19-2) **WSSE namespace** [20,](#page-19-0) [50](#page-49-0)

 $\sim$